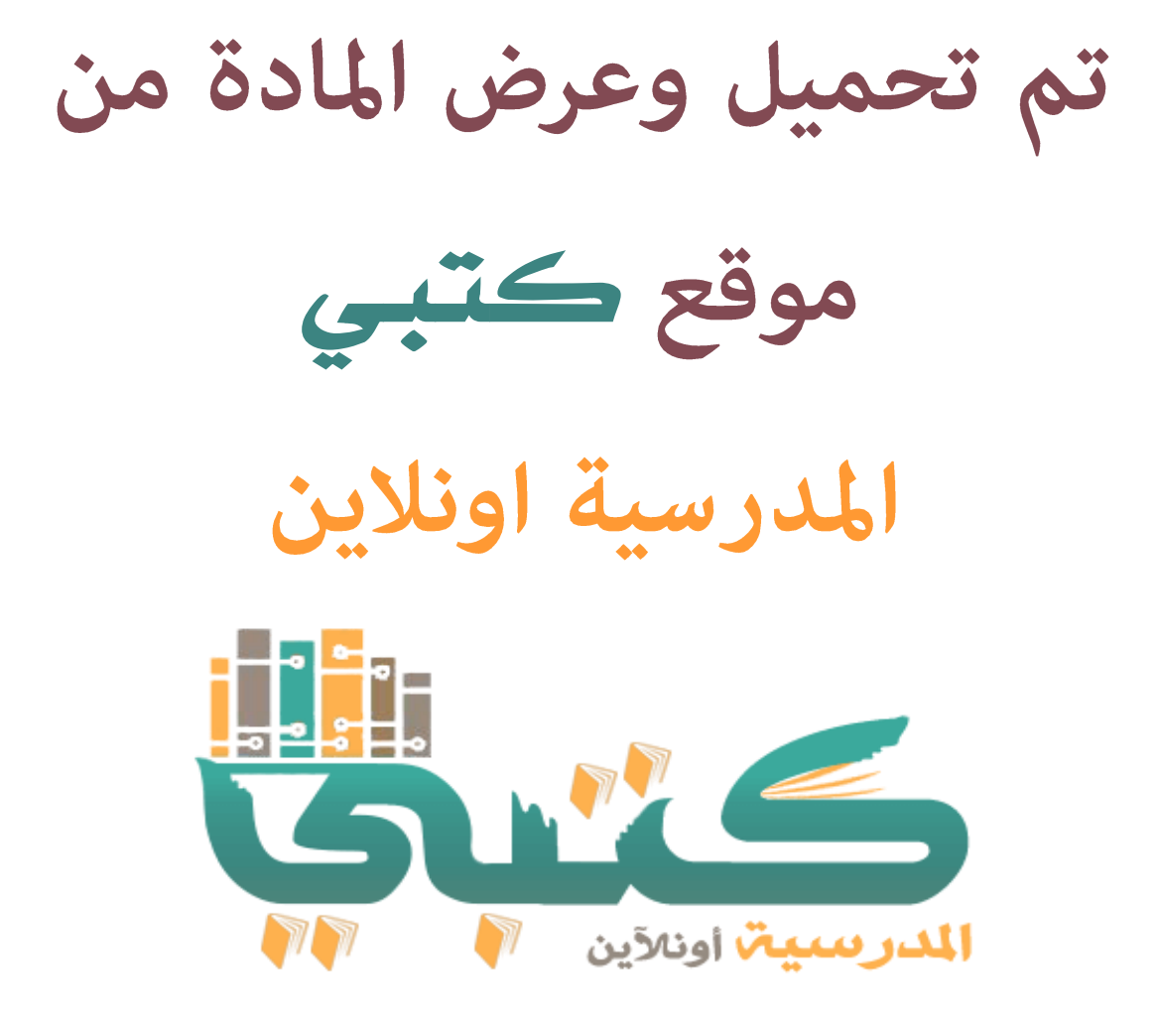

## www.ktbby.org

موقع كتبي يعرض لكم الكتب الدراسية الطبعة الجديدة وحلولها، شرح للمناهج الدراسية، توزيع المناهج، أوراق عمل، غاذج اختبارات عرض مباشر وتحميل PDF

**\* عىل العمل جميع الحقوق محفوظة للقائمي \* ن**

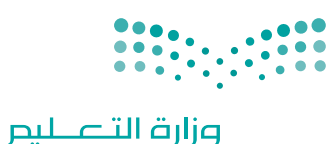

Ministry of Education

قـــــررت وزارة الـــتــعلـيــــم تــدريـــ�سهـذا الكتاب وطبعه على نفقتها

المملكة العربية السعودية

التقنية الرقمية **1**

التعليم الثانوي نظام المسارات السنة الأولى المشتركة

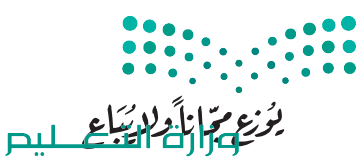

Ministry of Education  $2023 - 1445$ 

طبعة **1445 - 2023**

ح وزارة التعليم، 1444 هـ

**فهرسة مكتبـة امللـك فهد الوطنيـة أثنـاء النـشـر وزارة التعلـيـم** التقنية الرقمية - التعليم الثانوي - نظام املسارات - السنة األوىل املشرتكة. / وزارة التعليم - ط-.1445 الرياض، 1444 هـ 463 ص ؛ 21 x 25.5 سم **ردمـك : 0 - 440 - 511 - ٦٠٣ - 978** 1 ـ احلواسيب ـ تعليم 2 ـ التعليم الثانوي ـ السعوديـة - كتب دراسية أ ـ العنوان  **ديـوي ,00712 0044 1444/9167** .

رقم الإيداع: ١٤٤٤/٩١٦٧  $9V$ 1-7. 7. 25-11-623-5110

**www.moe.gov.sa**

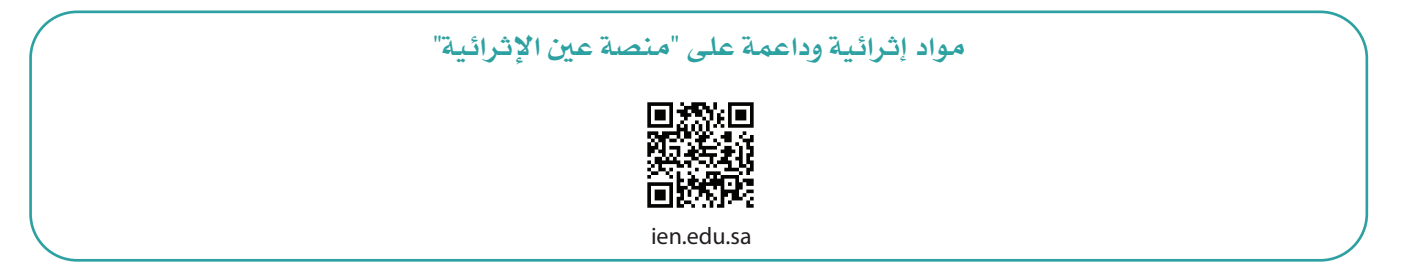

**أعزاءنا المعلمين والمعلمات، والطلاب والطالبات، وأولياء الأمور، وكل مهتم بالتربية والتعليم: يسعدنا تواصلكم؛ لتطوير الكتاب المدرسي، ومقترحاتكم محل اهتمامنا.**

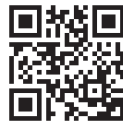

fb.ien.edu.sa

**أخي المعلم/أختي المعلمة، أخي المشرف التربوي/أختي المشرفة التربوية: نقدر لك مشاركتك التي ستسهم في تطوير الكتب المدرسية الجديدة، وسيكون لها الأثر الملموس في دعم** 

**العملية التعليمية، وتجويد ما يقدم لأبنائنا وبناتنا الطلبة.**

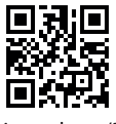

وزارة التطليب Ministryof Education  $2023 - 1445$ 

 $\bullet$ 

 $\mathcal{L}$  ,  $\mathcal{L}$  , and a set of  $\mathcal{L}$ 

fb.ien.edu.sa/BE

شالناشر: شركة تطوير للخدمات التعليمية

تم النشر بموجب اتفاقية خاصة بين شركة Binary Logic SA وشركة تطوير للخدمات التعليمية ش.<br>(عقد رقم 2021/0010) للاستخدام في المملكة العربية السعودية

> شحقوق الن� © 2023 SA Logic Binary

جميع الحقوق محفوظة. لا يجوز نسخ أي جزء من هذا المنشور أو تخزينه في أنظمة استرجاع البيانات أو نقله بأي شكل أو بأي وسيلة إلكترونية أو ميكانيكية أو بالنسخ الضوئي أو التسجيل أو غير ذلك دون إذن كتابي من ئ شالناشرين.

ُ شيُرجى ملاحظة ما يلي: يحتوي هذا الكتاب على روابط إلى مواقع إلكترونية لا تُدار من قبل شركة Binary Logic. َُّورغم أنَّ شركة Binary Logic تبذل قصارى جهدها لضمان دقة هذه الروابط وحداثتها وملاءمتها، إلا أنها لا تتحمل المسؤولية عن محتوى أي مواقع إلكترونية خارجية.

إشعار بالعلامات التجارية: أسماء المنتجات أو الشركات المذكورة هنا قد تكون علامات تجارية أو علامات تجارية ،<br>مُسجَّلة وتُستخدم فقط بغرض التعريف والتوضيح وليس هناك أي نية لانتهاك الحقوق. تنفي شركة Binary Logic َّر<br>د ُعد Microsoft و Windows و ن . ت ي وجود أي ارتباط أو رعاية أو تأييد من جانب ماليك ي العالمات التجارية المعني� Bing و OneDrive و Skype و OneNote و PowerPoint و Excel و Access و Outlook و Windows Live عالمات Office 365 و MakeCode و Visual Studio Code و Teams و Internet Explorer و Edge و ر Google و Gmail و Google و Gmail و Chrome و Chrome و Chrome و Chrome و Chrome<br>تجارية أو علامات تجارية مُسجَّلة لشركة Microsoft Corporation. وتُعد Google و Gmail و Chrome ٍ<br>م و Docs Google و Drive Google و Maps Google و Android و YouTube عالمات تجارية أو عالمات ر دود د دودد د دودد د و دوم د دوم استان و دوم استان استان و مستان د د.<br>تجارية مُسجَّلة لشركة Google Inc. وتُّعد Apple و iPad و iPhone و Pages و Numbers و Keynote ر<br>م .<br>Gafari و Safari علامات تجارية مُسجَّلة لشركة Apple Inc. وتُعد LibreOffice علامة تجارية مُسجَّلة لشركة ٍ<br>م ٍ<br>م ُDocument Foundation. وتُعد Facebook و Messenger و WhatsApp و WhatsApp . Twitter، Inc. Server in Sandation والشركات التابعة لها. Twitter، Inc علامة تجارية لشركة Twitter، Inc.<br>تجارية تمتلكها شركة Facebook والشركات التابعة لها. وتُعد Twitter علامة تجارية لشركة Twitter، Inc. شيعـد اســم Scratch وشـعـار Scratch و Scratch عـــلامـات تـجـاريـة لـفـريـق Scratch. تـعـد "Python" وشــعــارات Python عــلامـات تـجـاريـة أو عــلامـات تـجـاريـة مـسـجـلـة لـشركـة .Python Software Foundation

bit :micro وشعار bit :micro هما عالمتان تجاريتان لمؤسسة bit :Micro التعليمية. Roberta Open ي يه ست مستقدم و سي المستحدة...<br>علامة تجارية مسجلة لـ Fraunhofer IAIS . تُعد VEX Robotics و VEX Robotics علامتين تجاريتين أو علامتي خدمة ن.Innovation First, Inc. كة�شل

> شولا ترعي الشركات أو المنظمات المذكورة أعلاه هذا الكتاب أو تصرح به أو تصادق عليه.

ًحاول الناشر جاهدا تتبع ملاك الحقوق الفكرية كافة، وإذا كان قد سقط اسم أيٍّ منهم سهوًا فسيكون من دواعي شر<br>سرور الناشر اتخاذ التدابير اللازمة في أقرب فرصة.

### **2** binarylogic

كتاب المهارات الرقمية هو كتاب معد لتعليم المهارات الرقمية للصف األأول ثانوي يف العام الدرا�سي **1445** هـ، ويتوافق الكتاب مع املعايري واألأطر الدولية والسياق المحلي، سيزود الطلبة بالمعرفة والمهارات الرقمية اللازمة ية القرن الحادي والعشرين. يتضمن الكتاب أنشطة نظرية وعملية مختلفة تقدم بأساليب مبتكرة لإثراء التجربة التعليمية وموضوعات متنوعة وحديثة مثل: مهارات التواصل والعمل الجماعي، حل المشكلات واتخاذ القرار، المواطنة الرقميّة ، والمسؤولية الشخصية والاجتماعية، أمن الملومات، التفكير الحاسوبي، البرمجة والتحكم بالروبوتات.

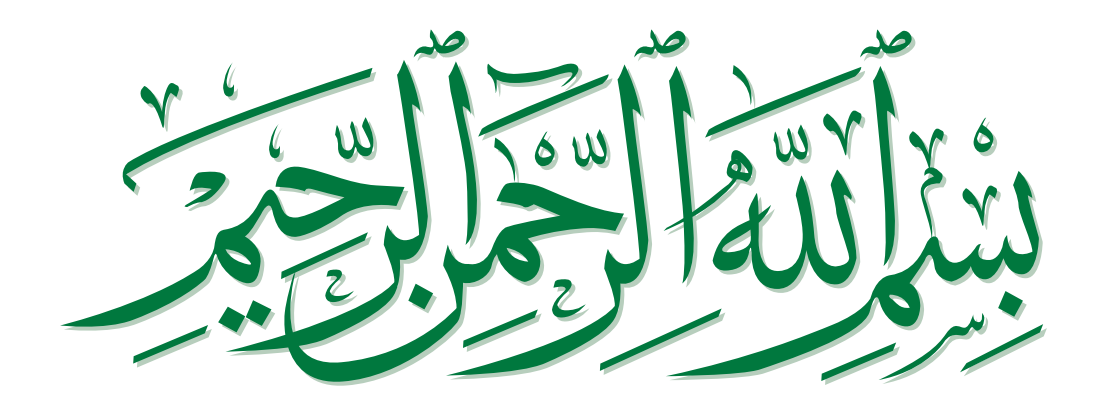

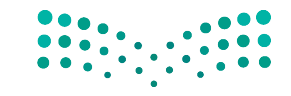

### **فهرس أقسام الكتاب**

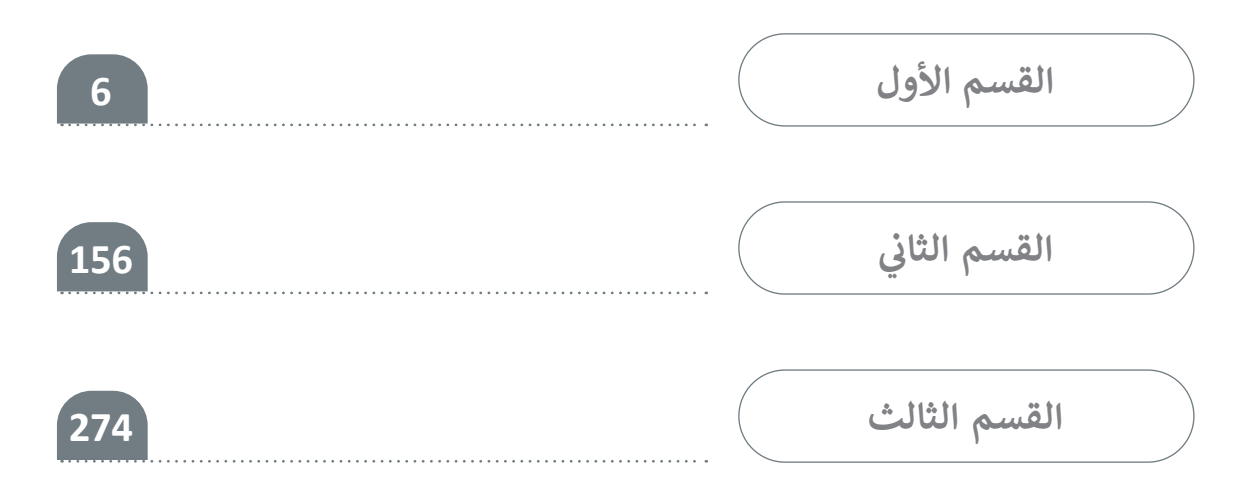

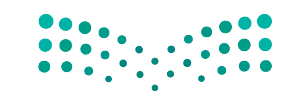

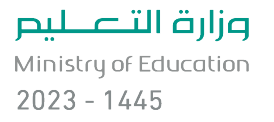

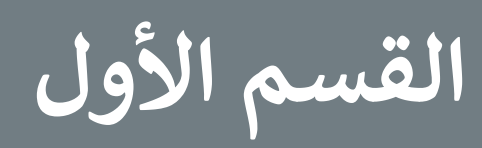

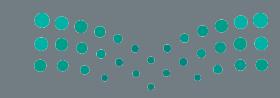

### **الفهرس**

### **الوحدة األولى: أساسيات علم الحاسب الدرس األول: تمثيل البيانات 11** 11 )Binary System( ي النظام الثنا� ئ ش النظام الع� ي )DEC-System Numeral Decimal )11 ش• النظام الستة عشري 12 **(Hexadecimal Numerical System-HEX)** ن األنظمة 12 ي التحويل ب� تمثيل البيانات 13 ز المختلفة 13 ي أنظمة ال� <sup>ت</sup> يم� ف البيانات � تمثيل الصور 14 • الجبر المنطقي والبوابات المَنطقية (Boolean Algebra) 14 ال� <sup>ت</sup> انزستورات )Transistors )16 17 )Integrated Circuit( تكاملة ُ الدارات الم ً ا 17 لنطبق مع **ُنية الحاسب <sup>24</sup> ي : ب الدرس الثا� ن** دورة الجلب والتنفيذ )cycle execute-Fetch )25 الذاكرة الرئيسة )memory Main )26 وحدات التخزين 26 **10**

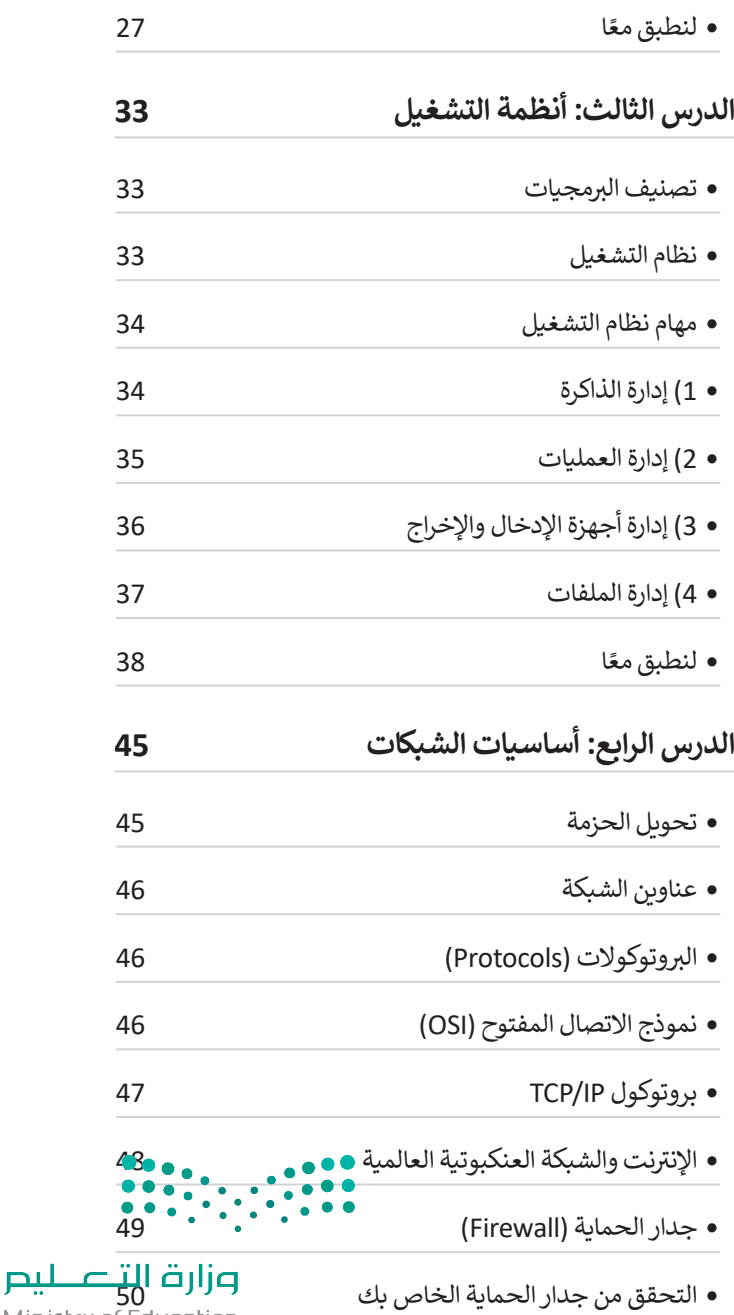

Ministry of Education<br>2023 - 1445

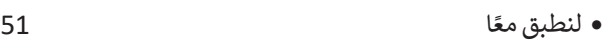

#### **الدرس الخامس:**

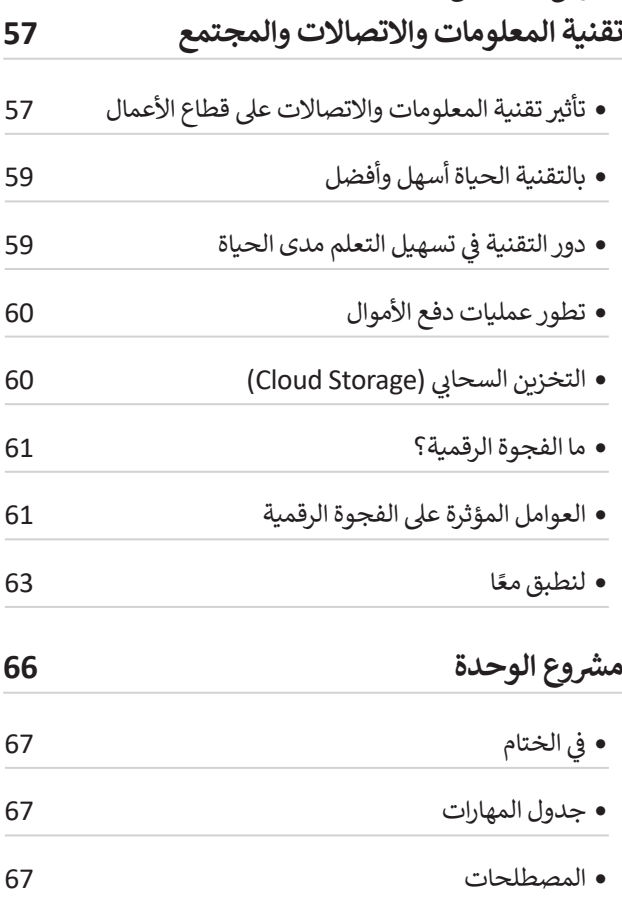

#### **الوحدة الثانية: العمل عبر اإلنترنت 68**

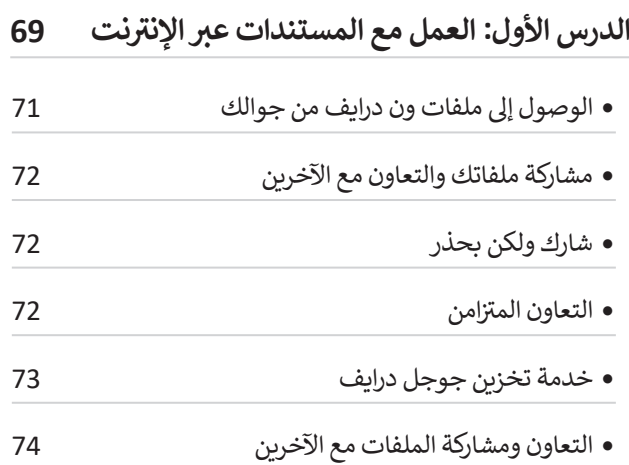

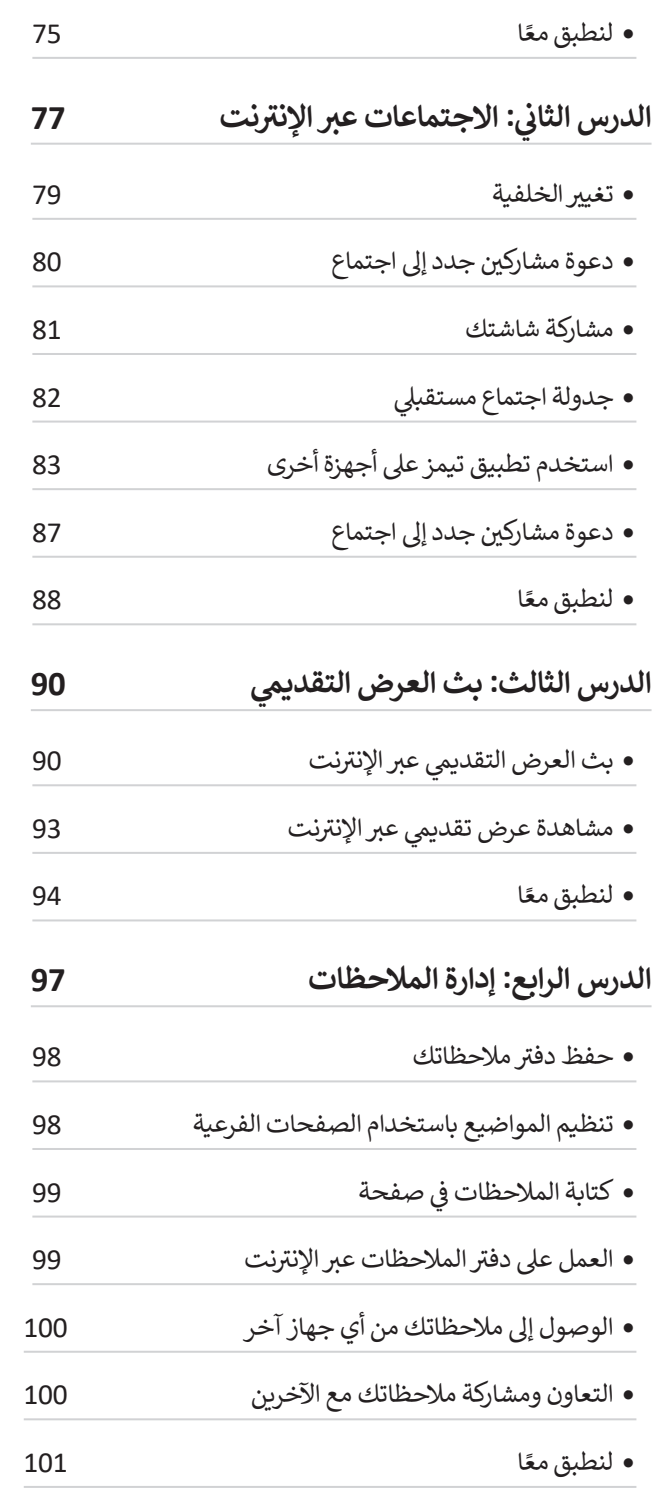

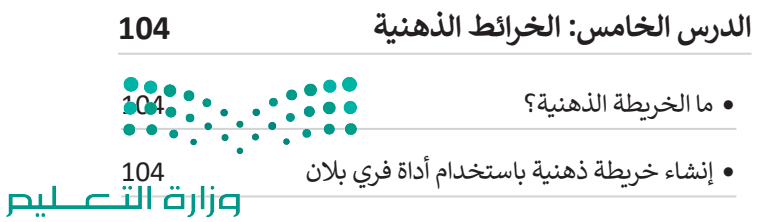

Ministry of Education  $2023 - 1445$ 

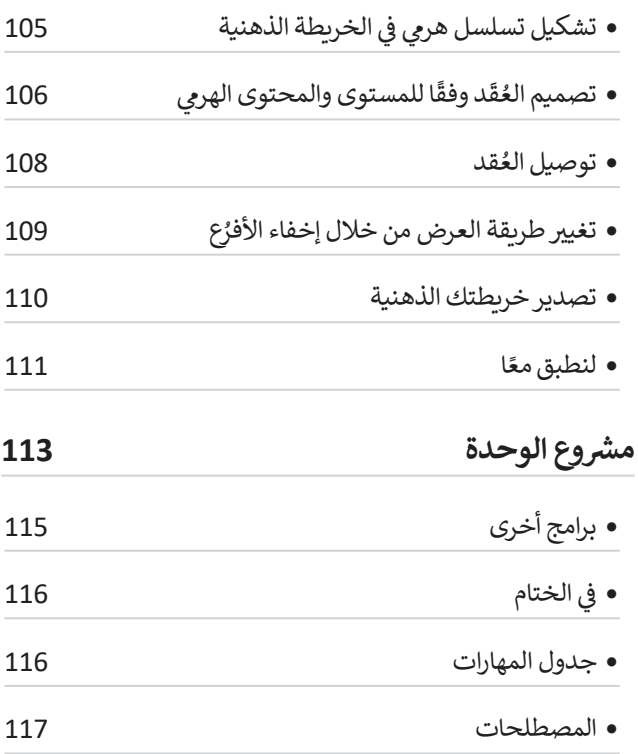

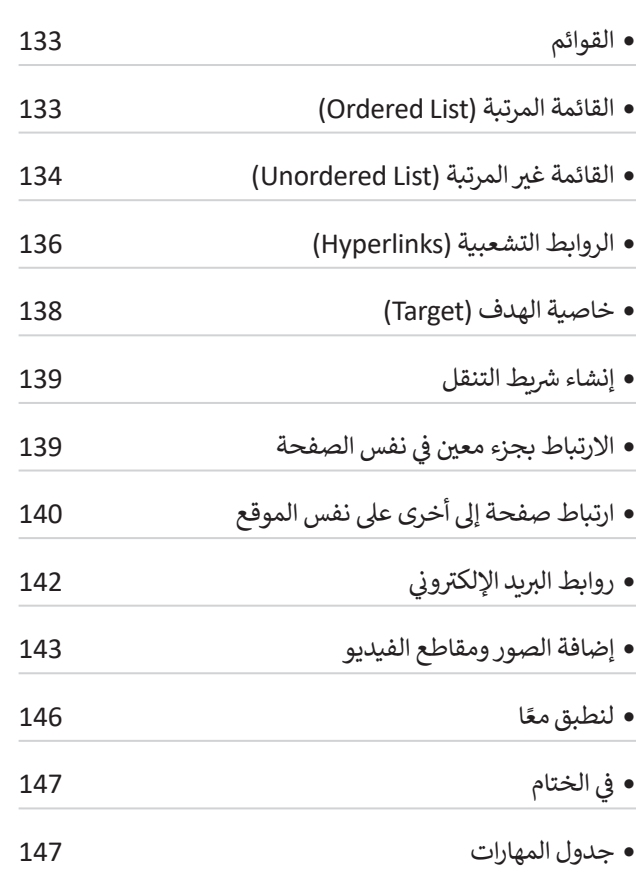

**ي : بنية المحتوى 133 الدرس الثا�**

**ن**

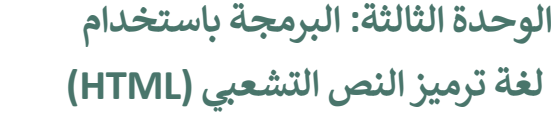

#### **ي بلغة HTML 119 الدرس األول: إنشاء موقع إلك� <sup>ت</sup> و� ن**

**118**

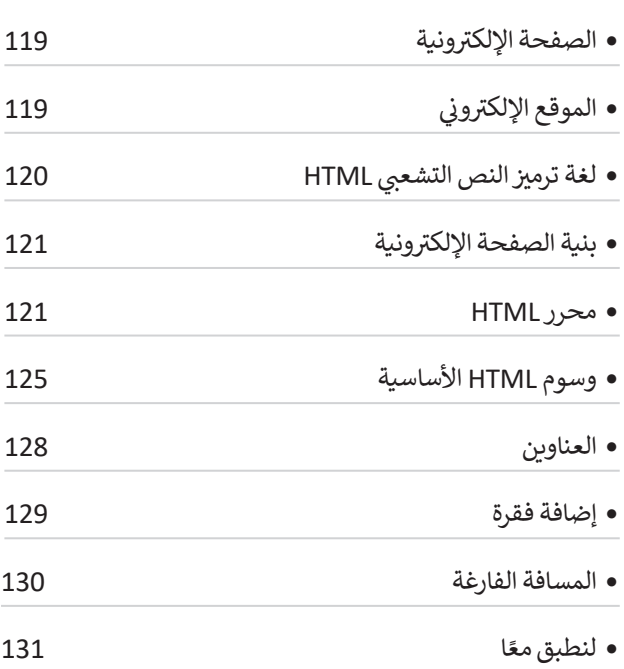

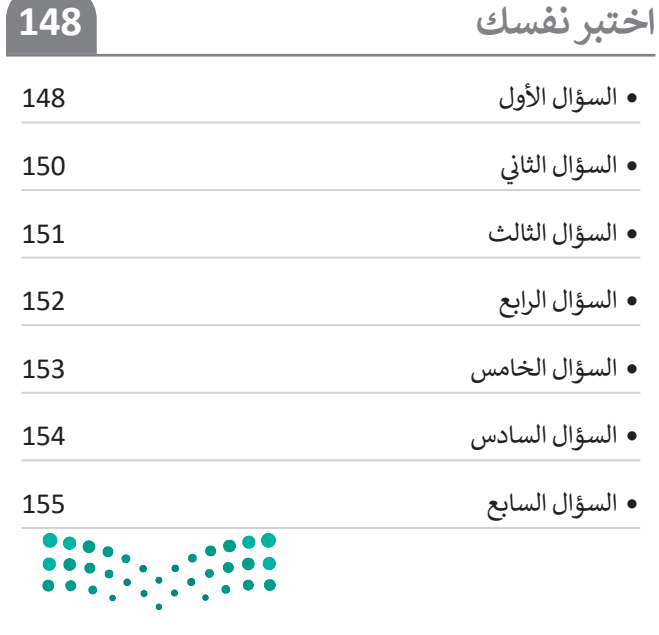

وزارة التصليم

Ministry of Education<br>2023 - 1445

# **الوحدة األوىل: أساسيات علم الحاسب**

السلام عليكم. ستتعرف في هذه الوحدة على كيفية عمل الحاسب وعلى بنية أجهزة **ف ً ا كيفية عمل الحاسب وكيفية معالجتها وتخزينها للبيانات. سوف تستكشف أيض** الشبكات، وكيف غيرت أجهزة الحاسب أعمالنا وكثيرًا من الأمور في حياتنا.<br>-**ف ً**

### **أهداف التعلم**

- **ي هذه الوحدة: ستتعلم � ف**
- > كيفية تمثيل البيانات في نظام الحاسب.<br>. **ف**
	- **< معمارية الحاسب الرئيسة.**
- **< كيفية تخزين البيانات ومعالجتها بواسطة الحاسب.**
	- > التمييز <mark>بين أنواع البرمجيات.</mark>
- **< كيفية إدارة نظام التشغيل لمكونات الحاسب والملفات.**
	- **ب < كيفية نقل البيانات ع� الشبكات.**
	- **< أهمية جدار الحماية ألمان الشبكة.**
	- **< ي مدى تأث� التقنية عىل الحياة والمجتمع.**

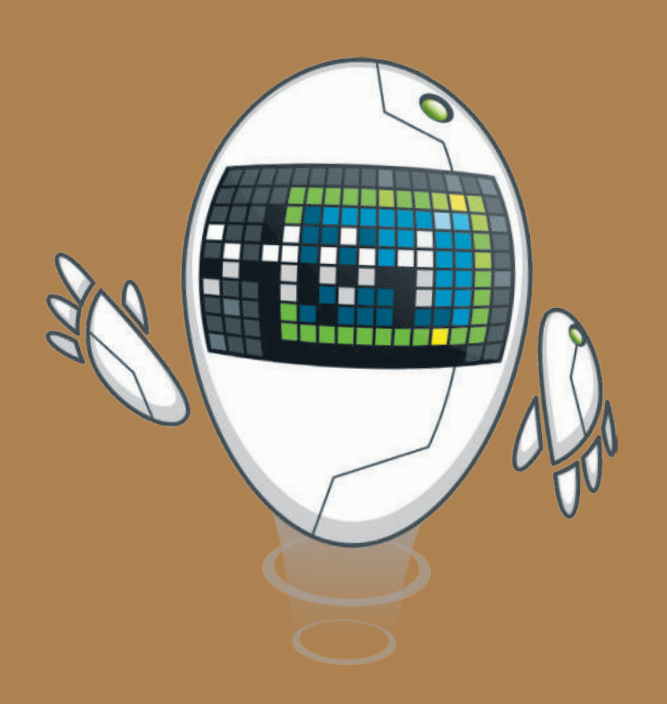

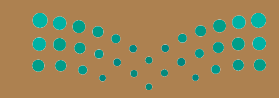

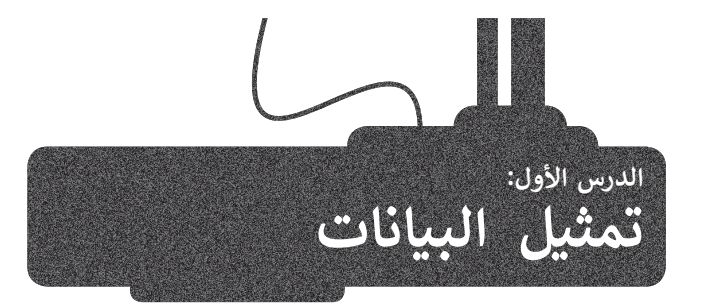

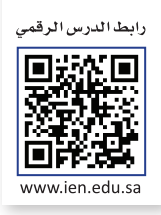

تنتشر أجهزة الحاسب الحديثة في كل مكان، حيث توجد حاسبات مكتبية في البيوت والمدارس وأماكن العمل، وأجهزة حاسب ف ف شت محمولة سهلة النقل من مكان إىل آخر، وكذلك الهواتف الذكية ذات القدرات العالية ال� ي تماثل قدرات الحاسب، ولكن كيف تتعامل هذه الأجهزة مع البيانات المختلفة كالأرقام والحروف والصور؟ ستتعرف في هذا الدرس على أنظمة تمثيل البيانات. ف

#### **)Binary System( ي النظام الثنا� ئ**

تعمل أجهزة الحاسب بالطاقة الكهربائية، ولهذا فإن مكوناتها الداخلية يمكنها تمييز حالتين فقط، وهما **حالة وجود جهد** حسن البهرة الحاسب باحت الح<del>هرباتيا ، وتهدا على مدوقتها الحاسب بيناعها علي<sub>د</sub>ر حامين حسب ومما حاد وبلود بنها.</del><br>م**نخفض (low-voltage state) أو حالة وجود جهد مرتفع (high-voltage state). يمكنك أن تُطلق على أجهزة الحاسب** اسم الآلات ، حيث إن "اللغة" التي تستخدمها هذه الحاسبات داخلها لتعمل بصورة صحيحة مبنية على نظام العد الثنائي الذي ئ تيستخدم رقمين فقط في كتابة الأعداد: (0) ويشير إلى حالة الجهد المنخفض، (1) ويشير إلى حالة الجهد المرتفع. ف

#### **شالنظام الع�ي )DEC-System Numeral Decimal)**

يمكنك إنشاء جميع الأعداد باستخدام سلسلة أعداد مكونة من 0 و 1. كما تعلم في النظام العشري فإن كل منزلة في الرقم تأخذ قيمة<br>. ف ف .<br>تتراوح بين الرقمين 0 و 9، وعند تجميعها معًا لتشكيل رقم، فإن كل منزلة تزداد على سابقتها بالزيادة في الأس والأساس ثابت عشرة. ف ً

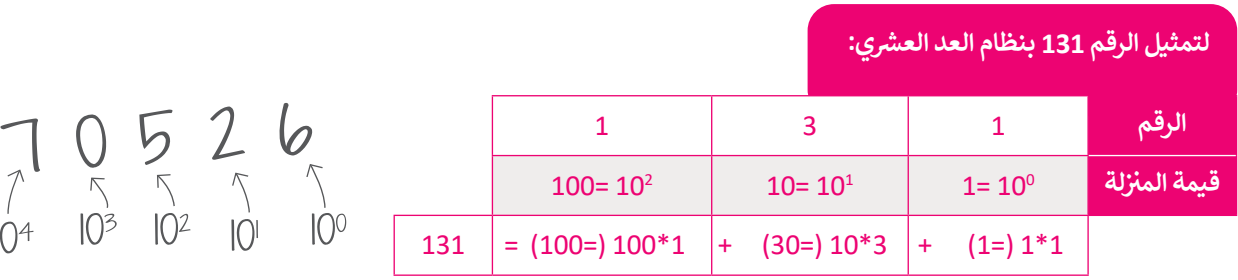

يجري استخدام المبدأ نفسه في النظام الثنائي، ولكن وجه الاختلاف هنا أن كل رقم يمكن أن يحتمل إحدى القيمتين 0 ، 1 .<br>أ ف بالزيادة في الأس والأساس ثابت 2 (1، 2، 4، 8... إلخ). ف

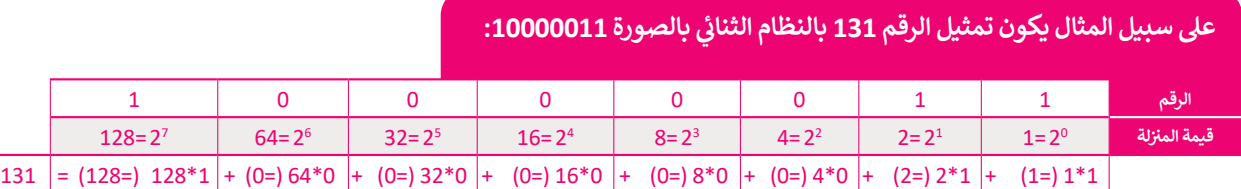

ر<br>الحظ أن قيمة المنزلة للرقم الموجود في أقصى اليمين في أي من النظامين هي 1 وأن ف ف ًأي رقم (باستثناء الصفر) لقوة صفر يساوي واحدًا، ولذلك تكون 10<sup>0</sup> = 2<sup>0</sup> = 1. هكذا يمكنك قراءة وفهم أي رقم بالنظام الثنائي. ئ

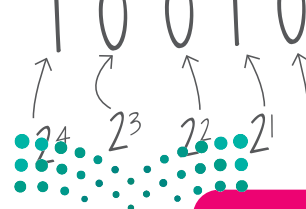

**ُسىم بت )Bit ي ( ويه تأخذ أحد ي أجهزة الحاسب ت إن أصغر خانة لتمثيل البيانات � ف** الاحتمالين: صفر أو واحد. كلمة Bit هي اختصار لكلمتي خانة ثنائية (binary digit).<br>المحتمالين:

#### **شالنظام الستة ع�ي )HEX-System Numerical Hexadecimal)**

تقدمت صناعة الحاسبات لتُصبح أقوى وأكثر قدرة على التعامل مع البيانات، وقد كان هذا التطور سببًا لظهور نظام العد الستة عشري. حدددت حربت حسبت العدمة المستخدمة.<br>وقد وُظِّف هذا النظام من أجل تصغير سلاسل الأعداد الثُنائية المستخدمة. ٍِّ<br>م

أساس نظام العد الستة عشري هو الرقم 16، وهذا يعني أن كل خانة تأخذ 16 احتمالًا لقيم مختلفة. في هذه الحالة تحتاج إلى استخدام ف شاستمر عصم الحد السنة عشري للواتريم 10، ولكنا يتي ان تن حاف 10 التمثير لقيم محتفظة. ي للند الحاف على إن استخدام<br>الرموز بدلًا من الأعداد 10 ، 11، 12، 13، 14، 15. لذلك يُستخدم الحرف A لتمثيل العدد 10 ، والحرف B لتمثيل العدد العدد 12 ... إلخ.

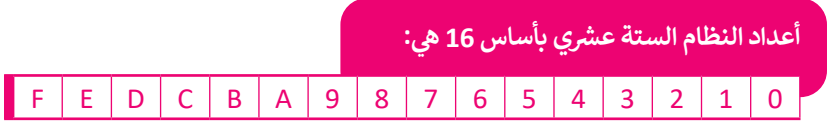

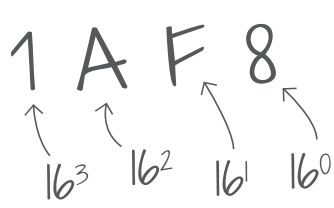

في النظام الستة عشري، (بالزيادة في الأس والأساس ثابت 16 مثل (1، 16، 256، 4096، إلخ). ف ف

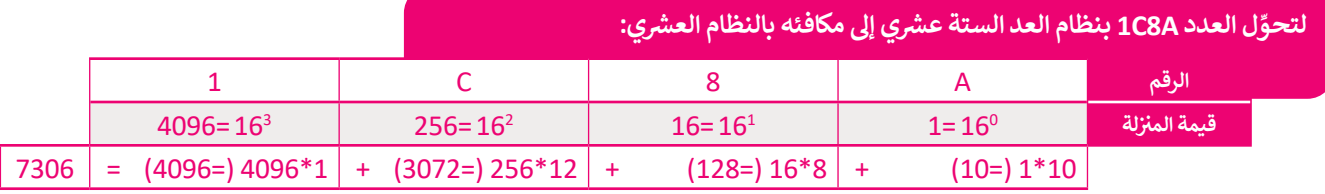

### **ن األنظمة ي التحويل ب�**

**َ**ّ هل التحويل من نظام عد إىل نظام آخر باستخدام **حاسبة ويندوز** )Calculator Windows). من الس

### **ِ <sup>ش</sup> تحويل عدد ع� <sup>ش</sup> ي إىل عدد ستة ع�ي: ل**

< افتح تطبيق **الحاسبة** )Calculator).

- < اضغط عىل الخيارات **1** واخ� ت وضع **بم�مج** )Programmer). **<sup>2</sup>**
- ֧<u>֓</u> >اضغط على نظام الأعداد مثلًا **عشري**  $\bullet$  .(DEC)
- > اكتب الرقم وفقًا لنظام الأعداد المحدد. <mark>4</mark> ً < اخ� ت نظام أعداد آخر ترغب بتحويل الرقم
	- إليه. **<sup>5</sup>**

.<br>نظرًا لأن نظام العد الستة عشري يحتوي على بعض **ب األحرف فإن م� جم�ي الحاسب يستمتعون بإنشاء بعض "األرقام الرسية" لتهجئة الكلمات واستخدامها ً يكون ي برامجهم للداللة عىل أشياء معينة، فمثاًل � ف ش استخدام الرقم الستة ع�ي "DEADBEEF " ب لإلشارة إىل تعطل ال�نامج، ويكون استخدام ي نظام � )Apple( أبل بوساطة" BADF00D" ف تشغيل آي أو إس )iOS )عند تعطل أحد التطبيقات.**

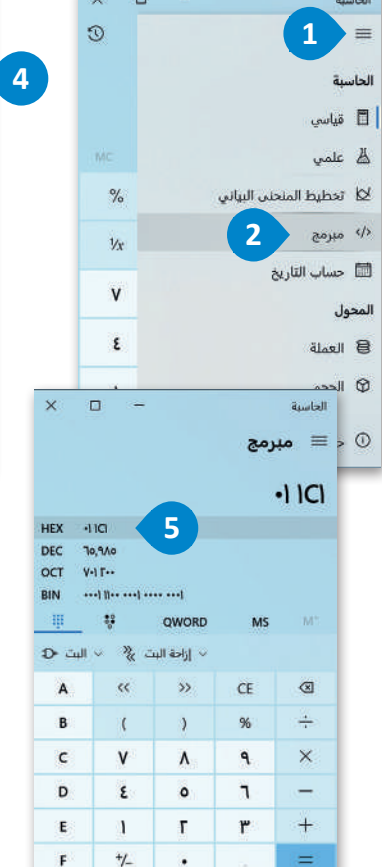

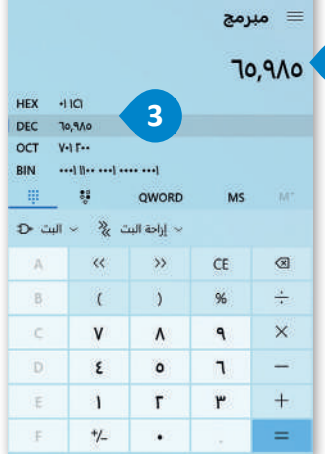

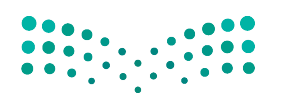

#### **تمثيل البيانات**

لتمثيل النص في الحاسب نستخدم ما يسمى **نظام الترميز (**character set) الذي يتضمن قائمة من الأحرف يجري تحويلها إلى النظام ف .<br>الثنائي. أحد أشهر أنظمة الترميز هو نظام **أسكي (ASCII) ال**مُوضح بالأسفل. كلمة ASCII هي اختصار **لنظام ترميز وتبادل المعلومات** ُئ .)American Standard Code for Information Interchange( **ي�النموذ ج األمرييك ي**

#### ا<mark>لبيانات في أنظ</mark>مة الترميز المختلفة **ف**

الجدول يوضح الرموز في ASCII وما يماثلها من أعداد عشرية وستة ف الجدول يوضح الرموز في ASCII وما يماثلها من أعداد عشرية وستة مستقيل السام 1 و 25 رمزًا في نظام ترميز ASCII تم حجزها لأغراض خاصة<br>عشرية ولكنها فعليًا تحول إلى النظام الثنائي لتحفظ على الحاسب. مستحف المنظم المناسم مفتاحَي Ent ئ

أول 32 رمزًا <mark>في نظام</mark> ترميز ف ًَمثل تمثيل مفتايَحي Enter و Tab داخل الملفات النصية.

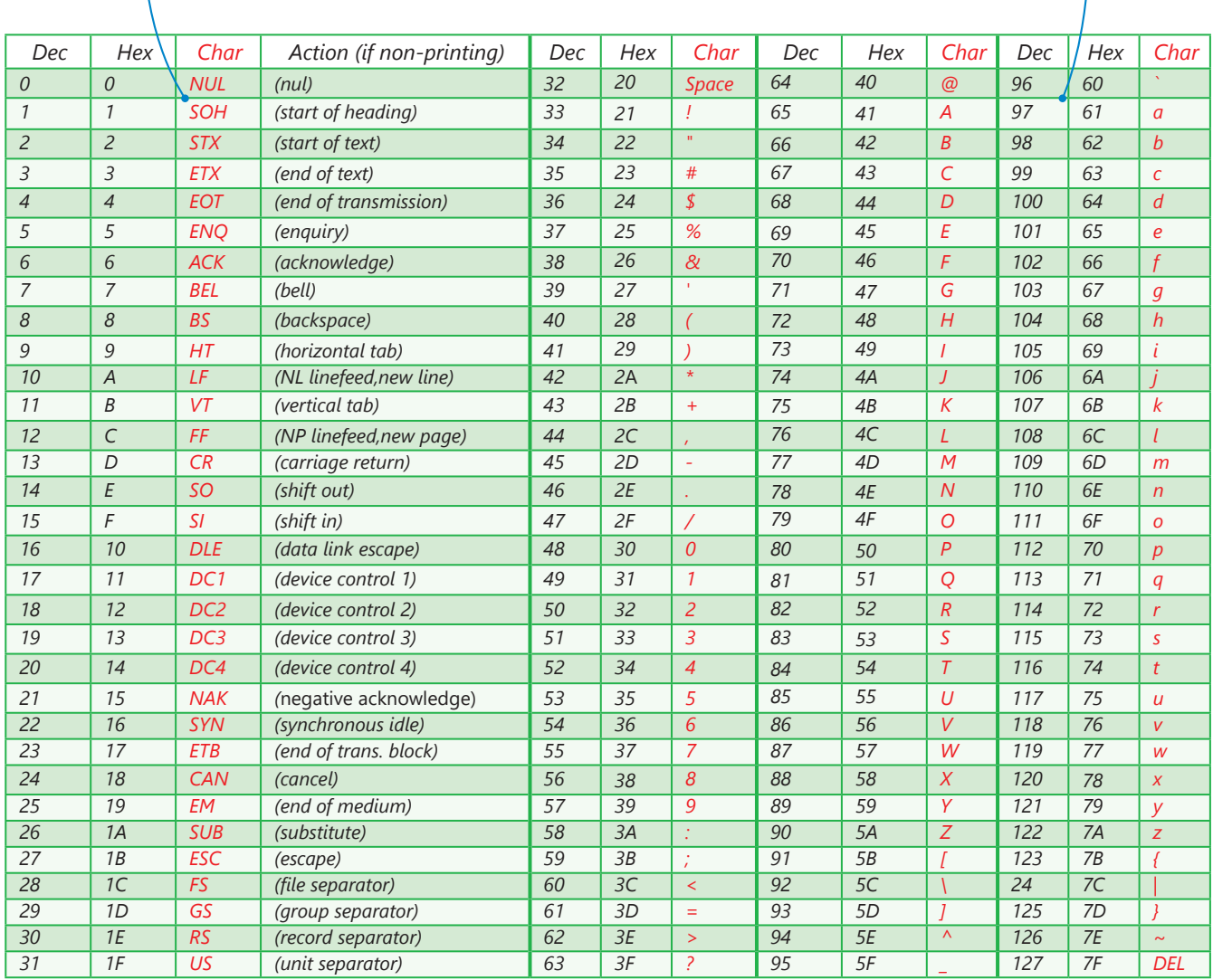

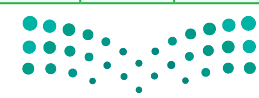

#### **تمثيل الصور**

يتعامل الحاسب مع الصور من خلال نظام الألوان حيث يكون تمثيل لون كل بِكسل داخل الصورة بطرق عديدة، ويُعد استخدام نظام ۔<br>ا .<br><mark>(أحمر، أخضر، أزرق)</mark> (RGB) الطريقة الأكثر شيوعًا. في هذا النظام يُعبَّر عن كل لون بمزيج من هذه الألوان الأساسية الثلاثة، وهكذا ف ً .<br>يجري تخزين 3 قيم لكل بكسل في الصورة، واحدة لكل لون. تتراوح قيمة كل منها بين 0 و255 وتدل على تدرج كل لون. ف

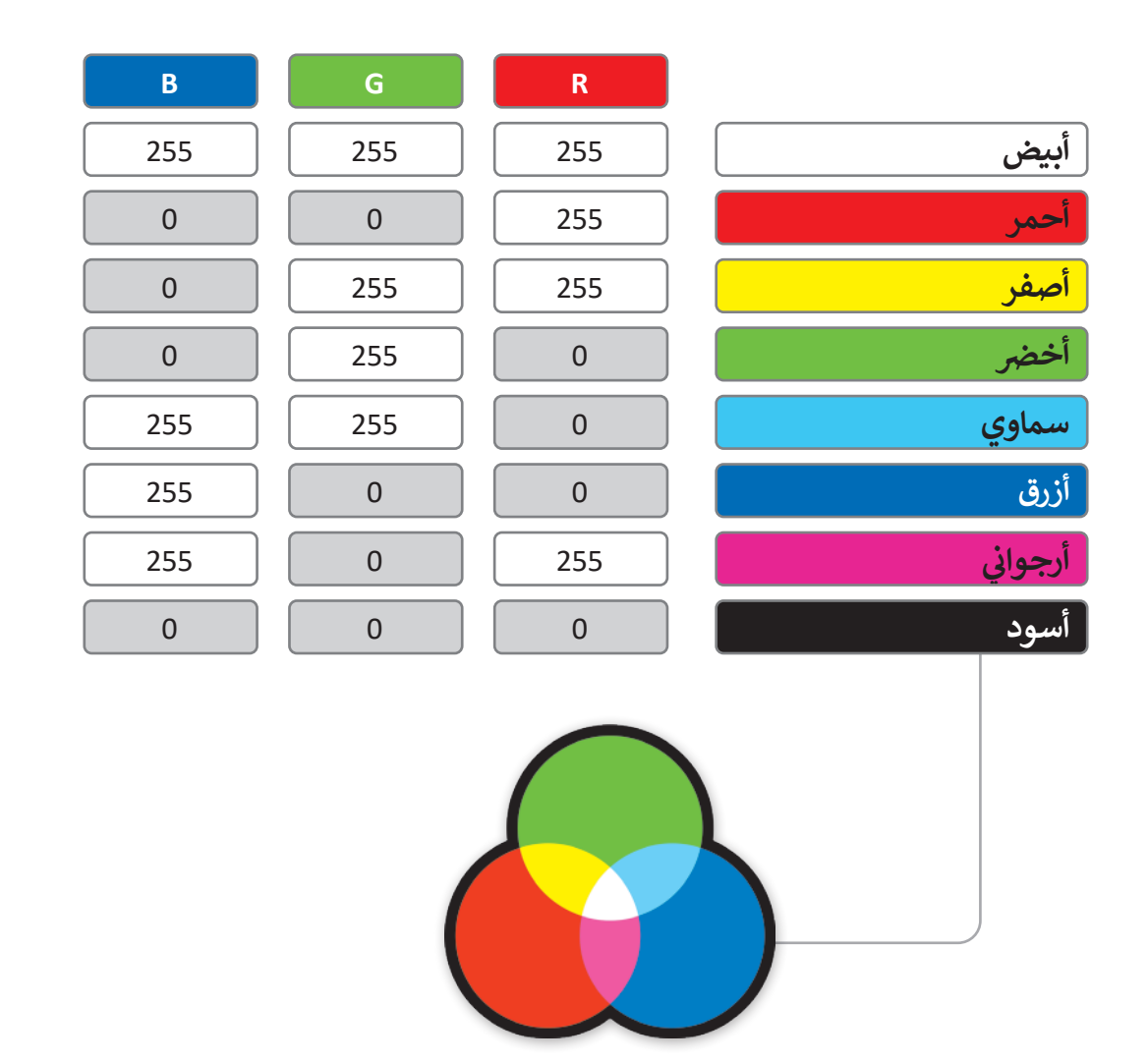

يُعَد الفيديو الرقمي من أكثر البيانات تعقيدًا ليتم تمثيله، ولكن بشكلٍ عامٍ فإنه يمكن النظر للفيديو بوصفه سلسلة من الصور ًَيعد الفيديو الرفعي من أكبر البيانات تعقيدا ليلم لمثليه، ولكن بسكنٍ عام فإنه يمكن النظر للفيديو بوصفه منتسبة من<br>المحفوظة على شكل بياناتٍ ثنائية يجري تشغيلها صورة تِلوَ الأُخرى. يكون استخدام تقنية ضغط الصور لتقليل المساحة المطلوبة لحفظها وزيادة سرعة معالجتها.

### **)Boolean Algebra( نطقية َ ي والبوابات الم <sup>ب</sup> الج� المنط� <sup>ق</sup>**

.<br>تُحفظ البيانات في الحاسب على شكل بيانات ثنائية (0،1)، ويقوم الحاسب بإجراء العمليات على الأرقام الثنائية (0،1) من خلال ما ف يسىم بالبوابات المنطقية.

ما البوابات المنطقية؟

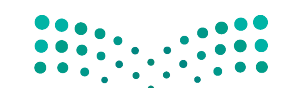

هِي دائرة إلكترونية تستقبل قيمة مدخلة واحدة أو أكثر وتنتج قيمة واحدة، وترتبط كل بوابة منطقية بجدول يسمى **جدول الحقيقة**<br>(Truth Table) يُظهِر جميع الاحتمالات للقيم الداخلة وما يقابلها من قيم خارجة لكل بوابة منطقية.<br>Ministry ي<br>(Truth Table) يُظهِ

 $2023 - 1445$ 

بوابة النفي المنطقي NOT تستقبل قيمة واحدة كمُدخل وتُنتج ُُقيمة واحدة كمُخرج، وتقوم بعكس المُدخل، فإذا كان المُدخل 0 ُُُفالمُخرج 1، أما إذاكان المُدخل 1 فالمُخرج 0. ر<br>د ُ

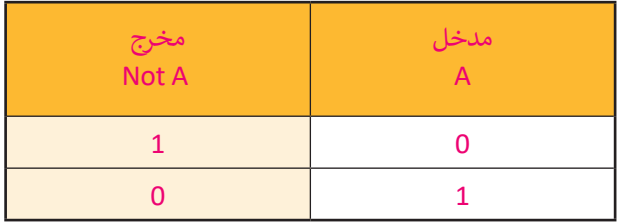

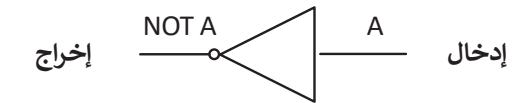

**ي AND ض بوابة ال�ب المنط� <sup>ق</sup>**

ً ُبوابة الضرب المنطقي AND تستقبل قيمتين كمُدخل، وبناءً ُ.ب . . . . . . . .<br>عليهما يُحدد المُخرج، فإذا كان كلاهما 1 فسيكون المُخرج 1، أما ُُإذا كان غير ذلك فإن المُخرج 0.

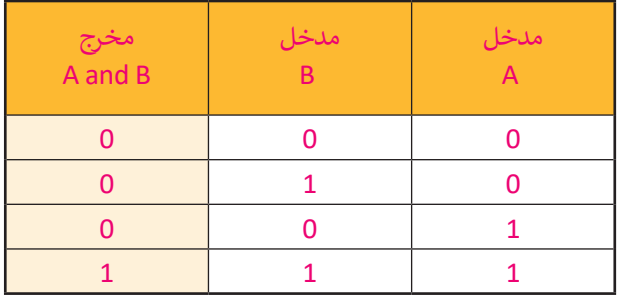

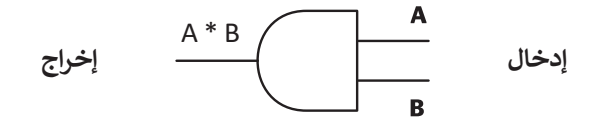

### **ي OR بوابة الجمع المنط� <sup>ق</sup>**

بوابة الجمع المنطقي OR وهي مثل بوابة الضرب المنطقي تستقبل ُقيمتين كمُدّخل. إذا كان كلاهما 0، فإن المُخرج 0. ما عداً ذلك فإن ؘُ<br>ۜ المُخرج يكون 1.

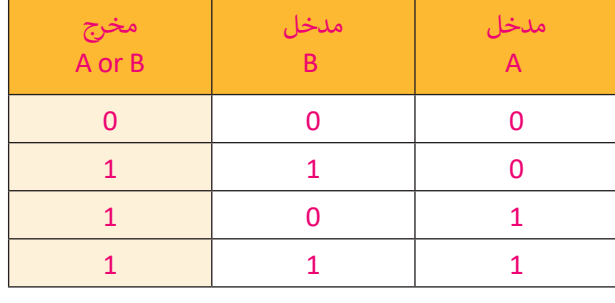

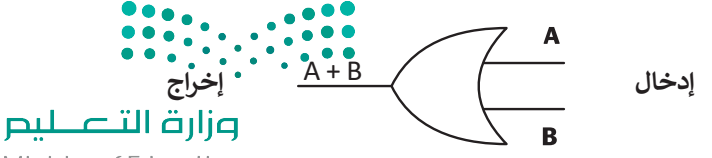

Ministry of Education<br>2023 - 1445

#### **بوابة االختيار المقصور XOR**

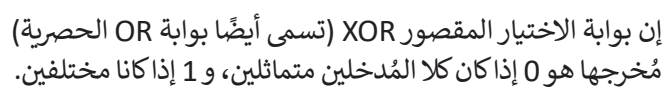

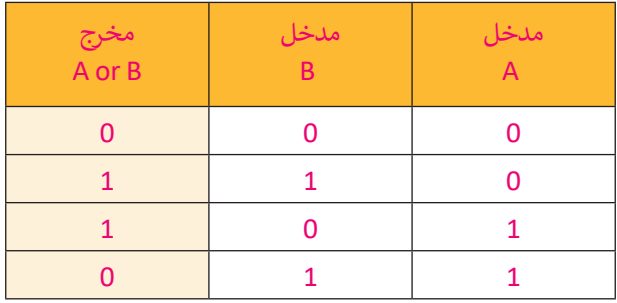

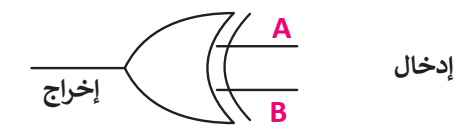

#### **ال� <sup>ت</sup> انزستورات )Transistors)**

ُل في سبب البوابة المنطقية من ترانزستور واحد أو أكثر. الترانزستور هو عنصر إلكتروني يعمل بناءً على مُستوى إشارة الجُهد الداخل<br>-ُلتقييح البواب المتعلقية من تراتزلمبور واحد او أحز. الراتزلمبور عو تعظير إ<br>إليه فيعمل إما موصاًلا للتيار الكهربائي أو كمقاومة تمنع مرور التيار الكهربائي. ا<br>أ ئ

َتستخدم البوابات في جميع مكونات الحاسب بدءًا من **ذاكرة الوصول العشوائي (RAM)** إلى ذاكرة الفلاش الخارجية المَحمولة.<br>-**ئ** ًف ًهذه الذاكرة تستخدم مزيجًا خاصًا من البوابات تسمح بالمحافظة على حالتها من أجل حفظ البيانات بشكل دائم دون الحاجة ًلوجود الطاقة الكهربائية لتبقيها محفوظة بعد إزالتها من الحاسب.

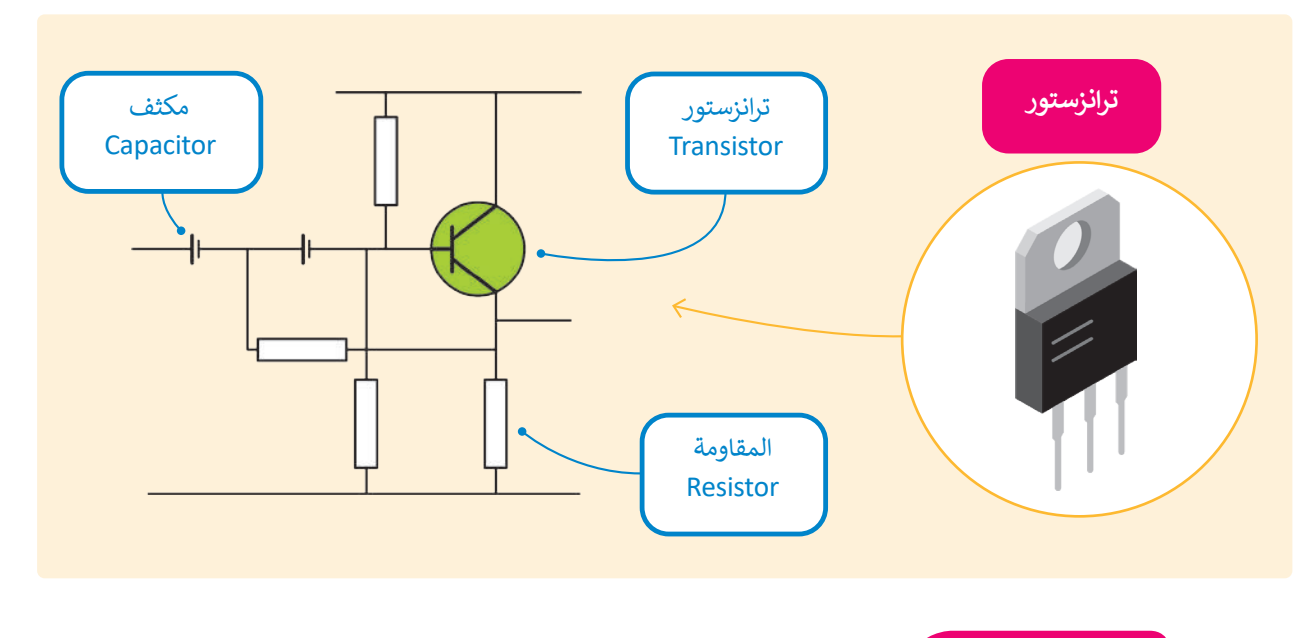

#### **معلومة**

هل تعلم أنه يمكنك استخدام المعاملات المنطقية لتحسين عمليات البحث على الشبكة العنكبوتية؟ يمكنك استبعاد النتائج التي تحتوي على كلمة معينة وذلك باستخدام معامل النفي VOT. تف على سبيل المثال، إن البحث عن (سرعة الجاكوار -سيارة) سيظهر في النتيجة سرعة حيوان الجاكوار؟ ويستبعد نتائج البحث عن السيارات من نوع جاكوار، مع الأخذ بالحسبان أن المسافة بين الكلمات يتم وزارة التصليم التعامل معها كمعامل AND، وبناء على ذلك ستظهر نتائج البحث بجميع الكلمات التي وضعتها.

Ministry of Educatio  $2023 - 1445$ 

### **)Integrated Circuit( تكاملة ُ الدارات الم**

ًبدمج عدة بوابات معًا وبإضافة بعض العناصر الإلكترونية مثل ِّ. . .<br>المُقاومات والمُكثِّفات يمكنك إنشاء دارات إلكترونية تسمح ُر<br>د بتوصيل العديد من المداخل والمخارج.

الدارة المُتكاملة (تُسمى أيضا رُقاقة أو شريحة) هي مجموعة من<br>-المباد<sup>ر</sup><br>المبادر ً.<br>العناصر الإلكترونية المُتكاملة المُركبة معًا. لقد أحدثت الدارات ُ۔<br>ء المُتكاملة أَو الرقّائق الصغيرة ثورة في عالم التقنية والإلكترونيات ف ٍ<br>ٌ ُبسبب صغر حجمها، والطاقة القليلة التي تستهلكها، وقُدرتها العالية تعلى تنفيذ مهام مُعقدة بسرعة هائلة جدًا. ً ٍ<br>م

ِّو**حدة المعالجة المركزية (**Central Processing Unit) تشغّل وظائف المعالجة الرئيسة للحاسب، وتدير مهمة واحدة في كل مرة. ف **وحدة معالجة الرسومات** )Unit Processing Graphics ) تستخدم أساسا لمعالجة الصور، وتدير العديد من المهام المختلفة في وقت واحد (تعدد المهام). ف

**تذكر، يمثل الرقمان 0 و 1 اإلشارات الكهربائية، حيث يمثل 0 الجهد المنخفض ويمثل 1 الجهد المرتفع.**

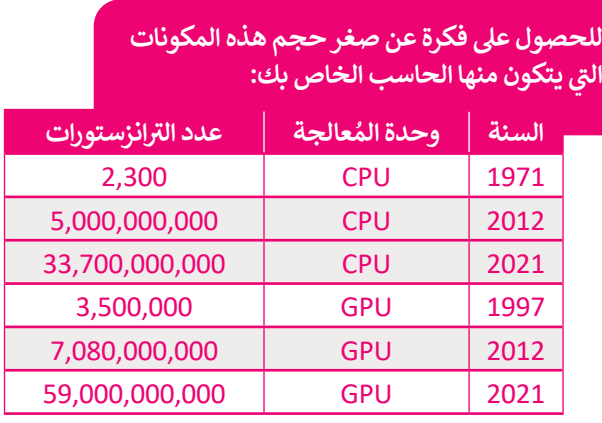

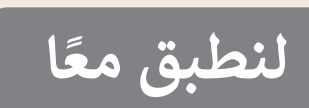

### **تدريب 1**

هل يمكنك تحديد كافة مخرجات الدارة التالية؟دوِّن المخرج في الجدول أدناه: ف ِّ

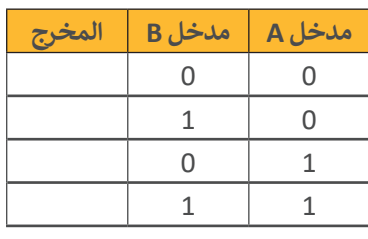

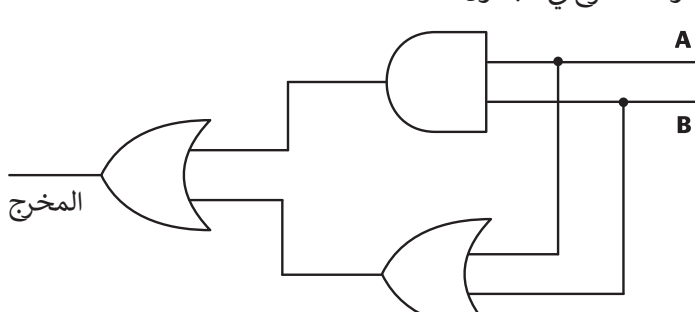

**تدريب 2**

ف

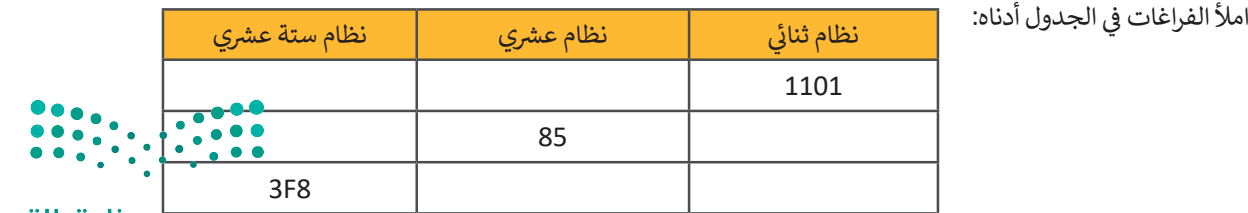

وزارة التصليم

Ministry of Education<br>2023 - 1445

#### **<sup>ي</sup> ش حساباتهم المختلفة مع األرقام بالنظام الع�ي، أما الحاسب فال يمكنه معالجة يتعامل الب� � ف ش**البيانات سوى بالنظام الثنائي. كيف يمكن التحويل من نظام عددي إلى نظام آخر؟ **ئ**

ي "01010101" من 8 أعداد يطلق عليها اسم بت )Bits). ش ولتحويل هذا الرقم إىل النظام الع�ي، **<** يتكون الرقم الثنا� ئ نقوم بكتابة الأعداد في صف واحد ثم نحسب قيمة المنزلة لكل رقم ونجمع قيمة المنزلة غير الصفرية فقط. يصبح ف فالمجموع الناتج هو الرقم العشري المكافئ. ش

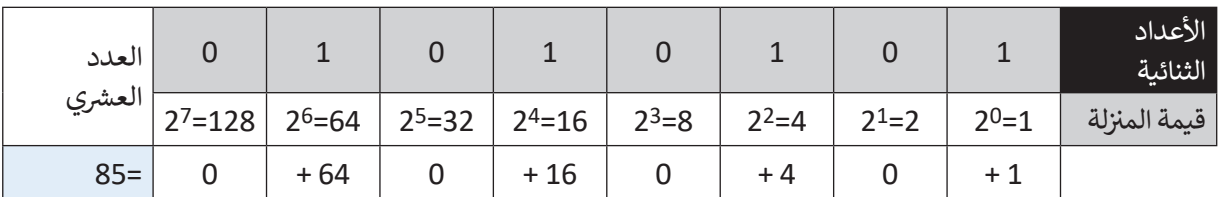

> هل يمكنك حساب المكافئ العشري للرقم الثنائي "10101010" بملء الفراغات في الجدول أدناه؟ ف .<br>أ ف

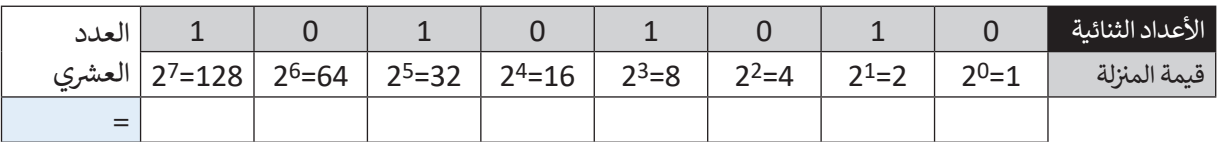

**<** ش اجمع العدد الع� ش ي الناتج إىل العدد الع�ي )85(.

- ش ما العدد الع�ي الذي تم الحصول عليه؟
- هل يمكنك تحويل هذا العدد العشري إلى ثنائي؟ ئ
	- <mark>> قد يساعدك إكمال الجدول في هذه الع</mark>ملية. ف

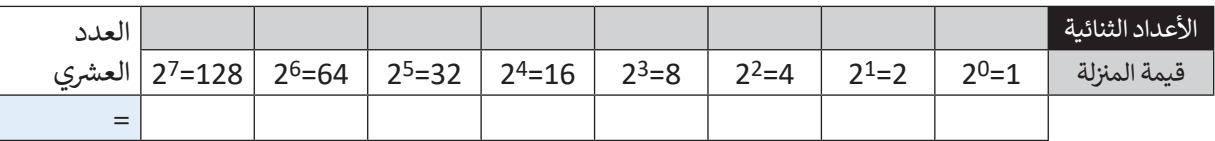

ي بهذه الصورة؟ **<** ماذا الحظت بشأن العدد الثنا� ئ

 $\begin{array}{|c|c|c|c|c|}\hline \multicolumn{1}{|c|}{0.00000}&0.00000&0.0000&0.0000&0.0000&0.0000&0.0000&0.0000&0.0000&0.0000&0.0000&0.0000&0.0000&0.0000&0.0000&0.0000&0.0000&0.0000&0.0000&0.0000&0.0000&0.0000&0.0000&0.0000&0.0000&0.0000&0.0000$ 

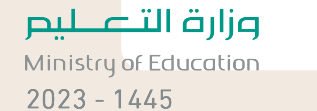

18

- > كم عدد الأعداد الصحيحة الموجبة التي يمكن تمثيلها في 8 بت؟ قد يبدو من الصعب تحويل عدد صحيح موجب إل<mark>ى</mark> ف مكافئه الثنائي، ولكن يمكن تنفيذ هذا الأمر باتباع طريقة "القسمة المتتالية"، وذلك على النحو التالي: ئ
	- ش نقسم العدد الع�ي عىل .2
- نقسم الناتج عىل 2 مرة أخرى، ثم نقسم الناتج الجديد مرة أخرى عىل 2 ت ، وهكذا نستمر بالقسمة ح� الحصول عىل 0 كحاصل للقسمة.

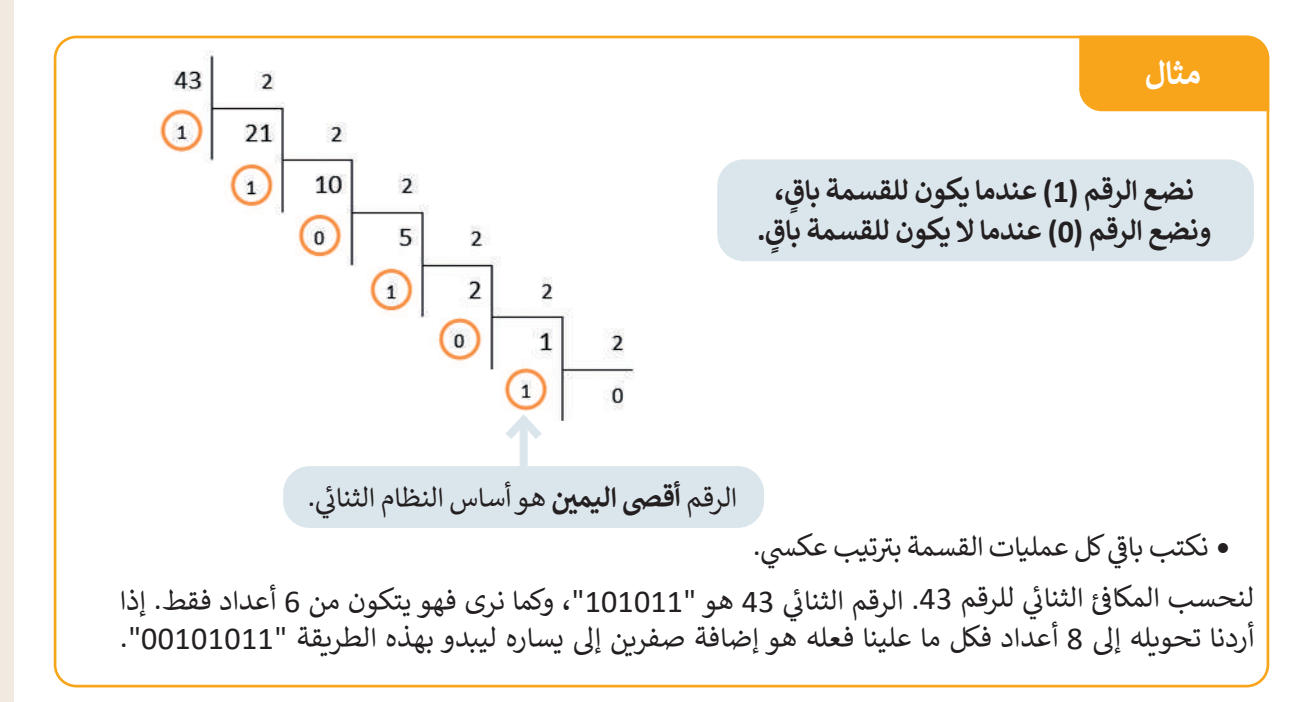

<mark>> هل يمكنك حساب المكافئ الثنائي للرقم 85 بهذه الطريقة؟</mark> ئ ف

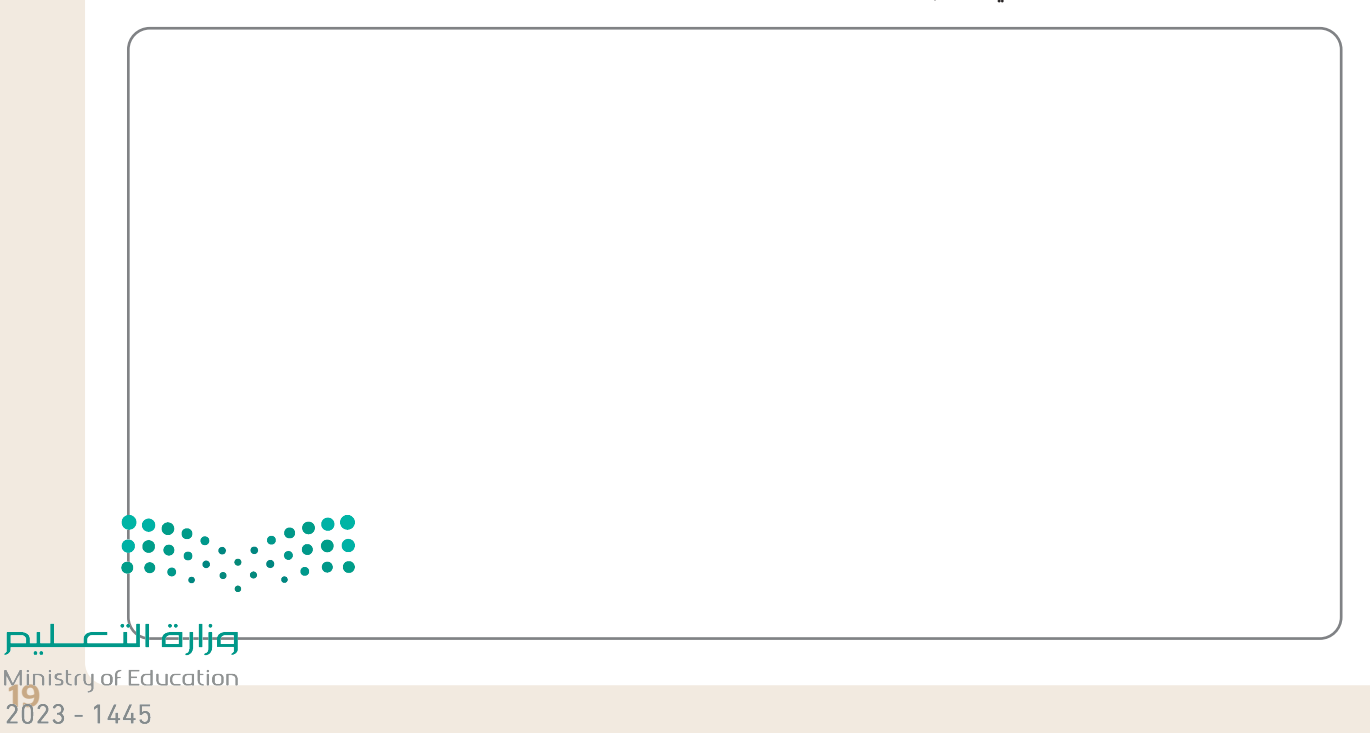

#### **ًا ... هيا نستكشف مع**

شيجري استخدام الأعداد الستة عشرية لاختصار المساحة التي قد تشغلها مجموعة من الأعداد الثنائية. يوضح الجدول التالي الارتباط بين الأعداد الستة عشرية والأعداد العشرية.

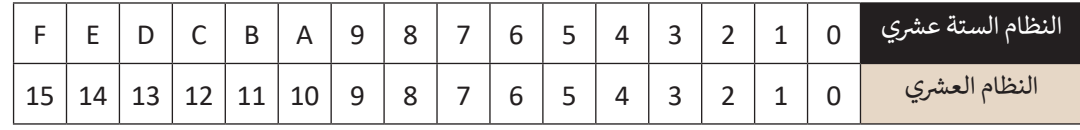

شإن تحويل عدد ستة عشري إلى مكافئه العشري يكون بطريقة مشابهة لتلك التي تعرفت عليها للتحويل.

**مثال**

فتحويل العدد الستة عشري إلى مكافئه العشري. الرقم الستة عشري "3AD" يكافئ الرقم "941" بالنظام العشري. ش

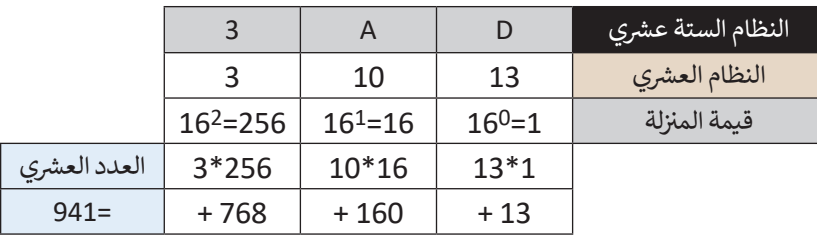

حوّل الآن الرقم الستة عشري "2A13" إلى رقم عشري بتعبئة الجدول أدناه.

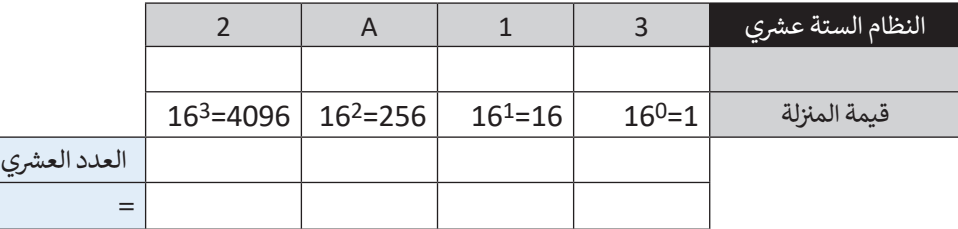

> لتحويل رقم عشري إلى رقم ستة عشري، اتبع طريقة "القسمة المتتالية" التي اتبعتها سابقًا. هل يمكنك العثور على الرقم ً شالستة عشري الذي يتوافق مع الرقم العشري "1234"؟

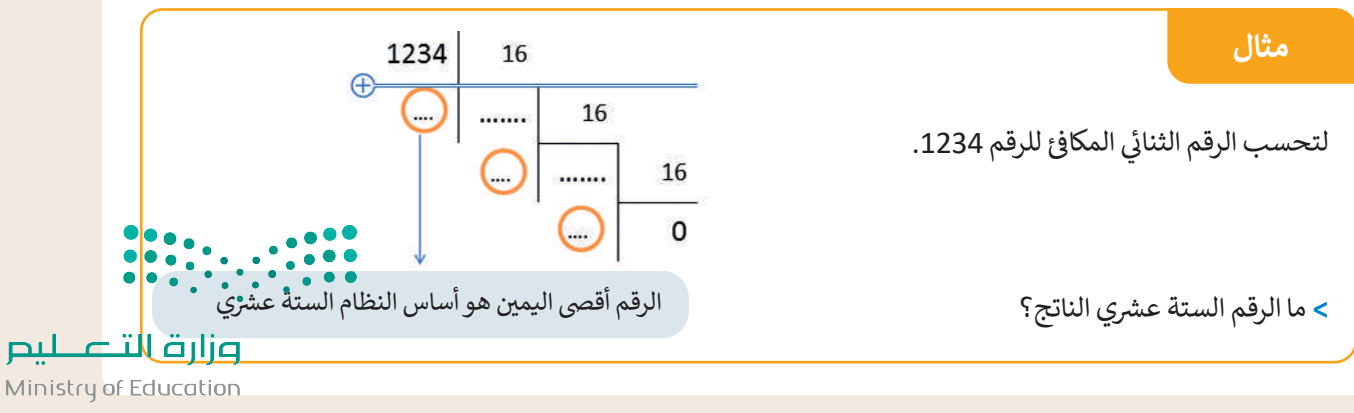

 $2023 - 1445$ 

- يتم <mark>تخزين جميع أنواع البيانات من نصوص وصور وبيانات أخرى على صورة أرقام ثنائية. تُعَد مجموعة ترميز أسكي</mark> **َُ** من أولى نُماذج تخصيص الحروف للتعبير عن الأرقام، فعلى سبيل المثال، يقوم نموذج RGB بتعيين أرقام إلى الألوان **المختلفة.**
- > ارجع إلى الجدول الموجود في كتابك (صفحة 9) الذي يحدد موقع كل حرف في نظام ASCII، ثم ابحث عن الأعداد<br>> ف ف الثنائية المكونة من 8 بتات، والمكافئ الستة عشري للحرفين "S" و "O". ف

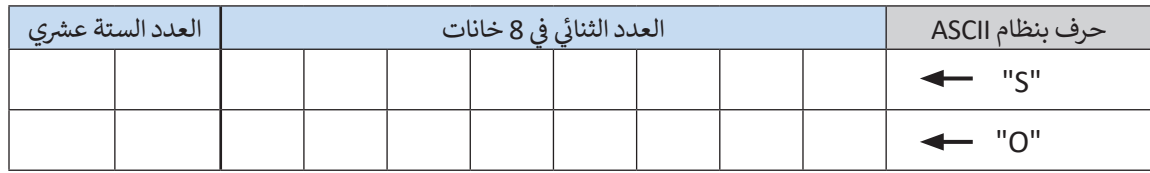

> افتح حاسبة ويندوز وحدد ما إذا كانت الأرقام التي وجدتها أعلاه صحيحة أم لا (انظر صفحة 8).

> استخدم نموذج ألوان RGB (صفحة 10) لتحديد لون كل بكسل في الشاشة. لاحظ تمثيل كل لون من الألوان الأساسية<br>> استخدم نموذج ألوان RGB ف الثلاثة (الأحمر والأخضر والأزرق) بـ 255 درجة لونية. يوضح الجدول أدناه هذا التدرج لكل 10 بكسل.

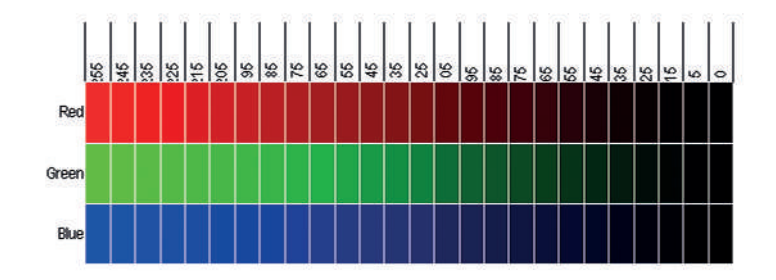

يتم تحديد كافة الألوان باستخدام رقم مكون من ثلاث خانات يمثل تدرج كل لون من الألوان الأساسية الثلاثة. يمكنك في الجدول صفحة 10 من الكتاب رؤية ثمانية من هذه الألوان. يتم تحديد هذه الألوان بإجراء مزيج من رقمين فقط ف )23 = 8(. يمثل الرقم 255 أعىل درجات األلوان الفاتحة وهو اللون األبيض، بينما يمثل الرقم 0 أعىل درجات األلوان الداكنة .<br>وهو اللون الأسود. وبالتالي فإن العدد الإجمالي لتركيبات الألوان التي يمكن تمثيلها هو:

 $116,777,216 = 256<sup>3</sup>$ 

ي الجمل التالية: ِ بعض العمليات الحسابية وتمأل الفراغات � ُجر **<** لت ف

يكون تمثيل كل لون برقم ثنائي مكون من 8 بت. فإذا كان 1 بايت = 8 بت، فسيتم تحديد الثلاثية التي تحدد اللون بعدد ئ ......... بايت. يمكن للكاميرات الرقمية الحديثة تخزين صورة تتكون من نقاط صغيرة (بكسل) بسعة حوالي 16 ميجا بكسل (حوالي 16 مليون بكسل). يتم تخزين ثلاثية لونية من 8 بت في كل نقطة (بكسل)، ومن ثم يتم تخزين .............. بايت. إذا ف .<br>كان 1 ميغا بايت يساوي تقريبًا 1000 كيلو بايت، وكان كل 1 كيلو بايت يساوي تقريبا 1000 بايت، فستشغل الصورة حوالي ........ ميغا بايت من ذاكرة الجهاز.

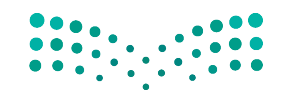

> ابحث عن صورة على الإنترنت واحفظها في مجلد "الصور" بأي اسم تريده بالامتداد bmp.\*، ثم احفظ الصورة نفسها ف باالسم نفسه ولكن باالمتداد jpg.\*.

**<** انظر إىل دقة وحجم هذه الملفات وأكمل الجدول أدناه.

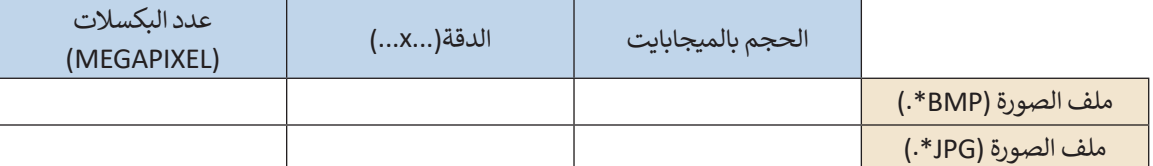

- ما نسبة ضغط الملفات التي حفظتها؟
- هل يمكنك حساب حجم الملف )bmp.)\*؟
- > يجري تحديد اللون بواسطة تركيب ثلاثي ستة عشري (AC,5E,2F) في نموذج RGB. حوّل هذا التركيب الثلاثي باستخدام<br>> ث ֦֧֦֧֦֧֝<u>֓</u>֚֓ ف ث يبري حصية مون برست حربيب دري سه حسري ( ٢٠٥,٥,٥,٥,٠) ي سوع .<br>الصيغة العشرية، ودَوِّنْه في الفراغات بين القوسين (.......... ، ......... ، .........). ف ٍّ **َ** ش
- ي ملف Word، ثم اخ� ت تعبئته باللون المناسب. توضح الصور التالية تمثيل اللون � ) ً ا )مستطيل مثاًل ً بسيط **<** رسم شكاًل ف ًًوفقًا لنموذج RGB.

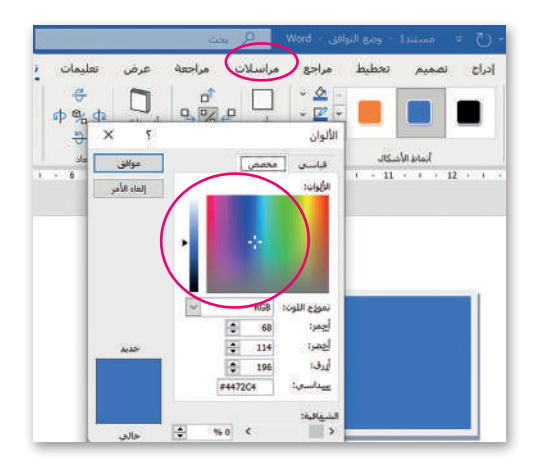

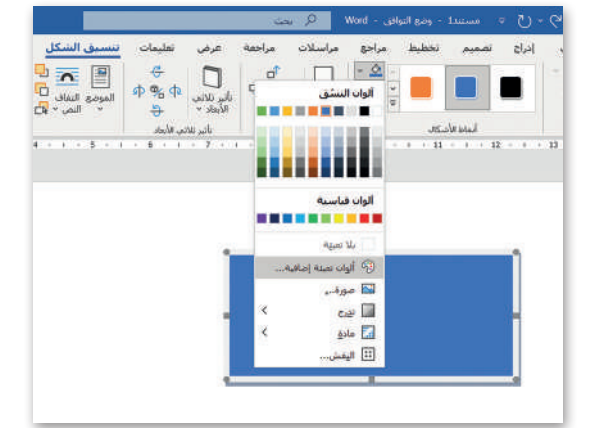

**<** ما اللون الذي يمكنك رؤيته؟

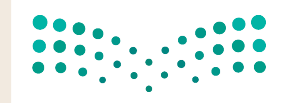

#### **التطوير والتنفيذ**

يجري الحاسب العمليات الحسابية من خلال الربط الصحيح بين البوابات المنطقية (صفحة 10). تحتوي البوابات (AND و OR و XOR) على مدخلين للإشارة، بينما تحتوي بوابة NOT على مدخل واحد فقط. لتتعرف على المهام التي ي يمكن تنفيذها من خالل هذه البوابات وكيفية القيام بذلك.

**ً**لتفترض أن لديك A و B بالصيغة الثنائية. كما تعرّفت سابقًا، يتكون كل منهما من 1 بت ويحتمل **ي** ا<br>أ **ن ش الع�ي والثنا� ي ي النظام� كالهما القيمة 0 أو القيمة .1 ستقارن اآلن عملية جمع األرقام � ف )انظر إىل الجدول 1(:**

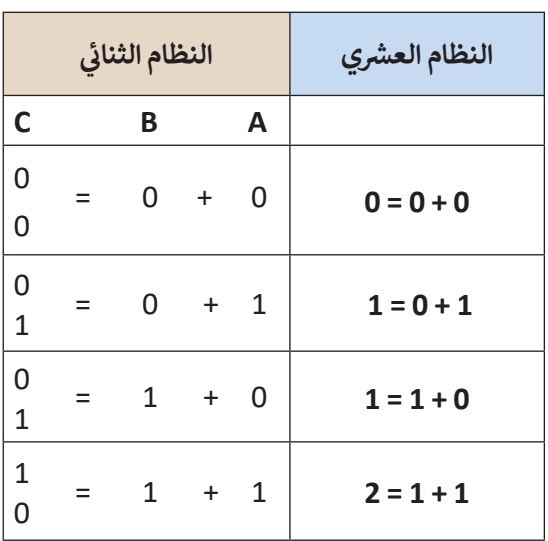

**الجدول 1**

ي C هو رقم يتكون من 2 بت. لذلك فإنه عند **الجدول 2** ي � الحظ أن المجموع بالنظام الثنا�

ي ف

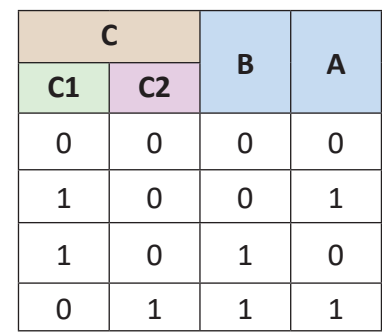

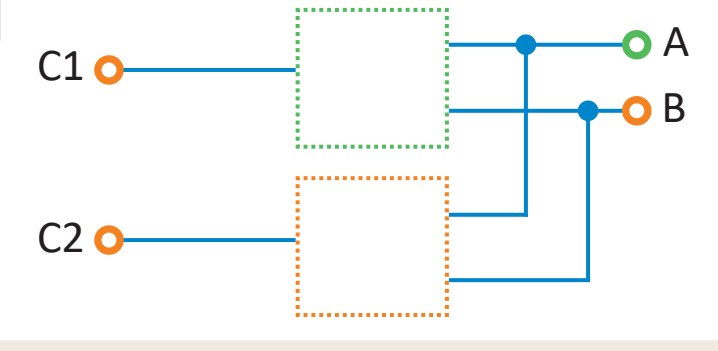

ف .<br>أ

الجهة اليمنى. (انظر إلى الجدول 2).

**<** يوضح الجدول المقابل عملية الجمع باألعىل.

ف

وجود مدخلين مثل (A) و (B)، ستحتاج إلى مخرجين للرقم C كما هو موضح في جدول الحقيقة هنا، حيث المخرج 1C عىل الجهة اليرسى، والمخرج 2C عىل

> ارسم البوابة المناسبة في كل مربع في الشكل أدناه، بحيث تمثل الدارة الجدول 2. ف

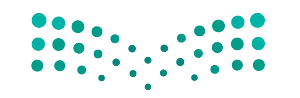

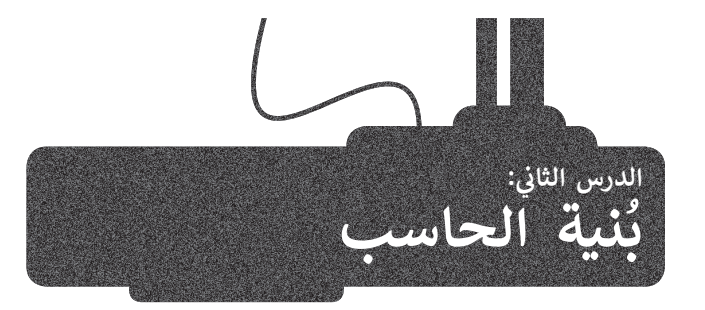

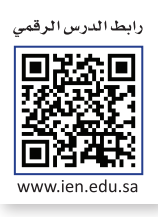

َّتؤدي أجهزة الحاسب ثلاث مهام أساسية وهي: معالجة البيانات، وحفظ البيانات، واسترجاع البيانات. يُزوَّد الحاسب بالتعليمات ي ف لينفِّذها ويحفظها ويسترجعها، ويجب أن تكون التعليمات بالنظام الثنائي وذلك لاعتماد الحاسب عليها. وهناك سمة رئيسة في :<br>أ ِّأجهزة الحاسب وهي أن الوحدات التي تعالج المعلومات منفصلة عن الوحدات التي تحفظها.

ًوضع **فون نيومان (Von Neumann)** معمارية الحاسب الرئيسة التي أصبحت أساسًا تتبعه أجهزة الحاسب الحديثة، ويعتمد ي ف رحيح **حون حيوس (von neamann)** متمارية الخاسب الرئيسة التي اطبيعت الشاسا تنبعة الجهرة الخاصيب الخديقة، ويحتمد<br>تصميم نيومان على أساس هيكلة الحاسبات في شكل وحدات منفردة لكل منها مهمتها الخاصة بها. وستتعرف عليها تفصيلًا في ف هذا الدرس.

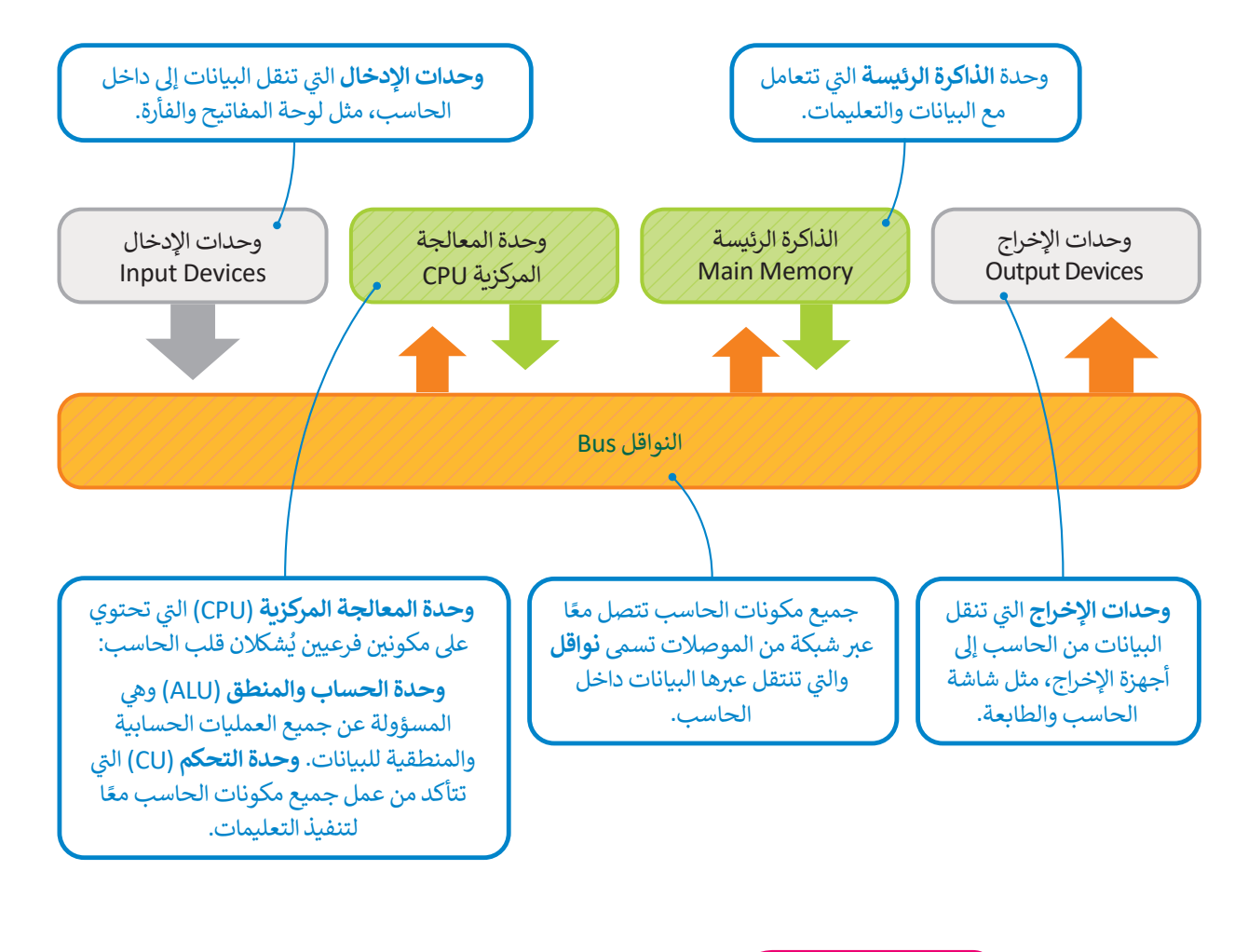

#### **لمحة تاريخية**

وصف جون فون نيومان بُنية الحاسب التي تحمل الاسم نفسه مع مهندسين آخرين ًخلال عمله في تطوير (ENIAC) عام 1945. كان نيومان عالم رياضيات مَجَرِيًّا لامعًا وله ََف العديد من المساهمات في مجالات مختلفة مثل الرياضيات والفيزياء وعلم الحاسب. ف

### **دورة الجلب والتنفيذ )cycle execute-Fetch)**

ّىّم هذه الدورة ُس ذ التعليمات وتتم معالجة البيانات. ت ُنف ف اآلن كيف ت بعد أن أصبحت اآلن عىل علم بمعمارية الحاسب، لتتعر َّ֧֖֚֝֝֝֝֝֝֝֝**֟** بند ان المبتحت التي تحمل بستمارية الحاسب. تمكرت التي تحفظ المكتبسات وتم مناطب البيانات والمعلومات الجاسب.<br>**بدورة الجلب والتنفيذ (**Fetch-execute cycle)، تذكر دائمًا أن كلًّا من البيانات والمعلومات تحفظان في ذاكرات الحاسب. ف ً

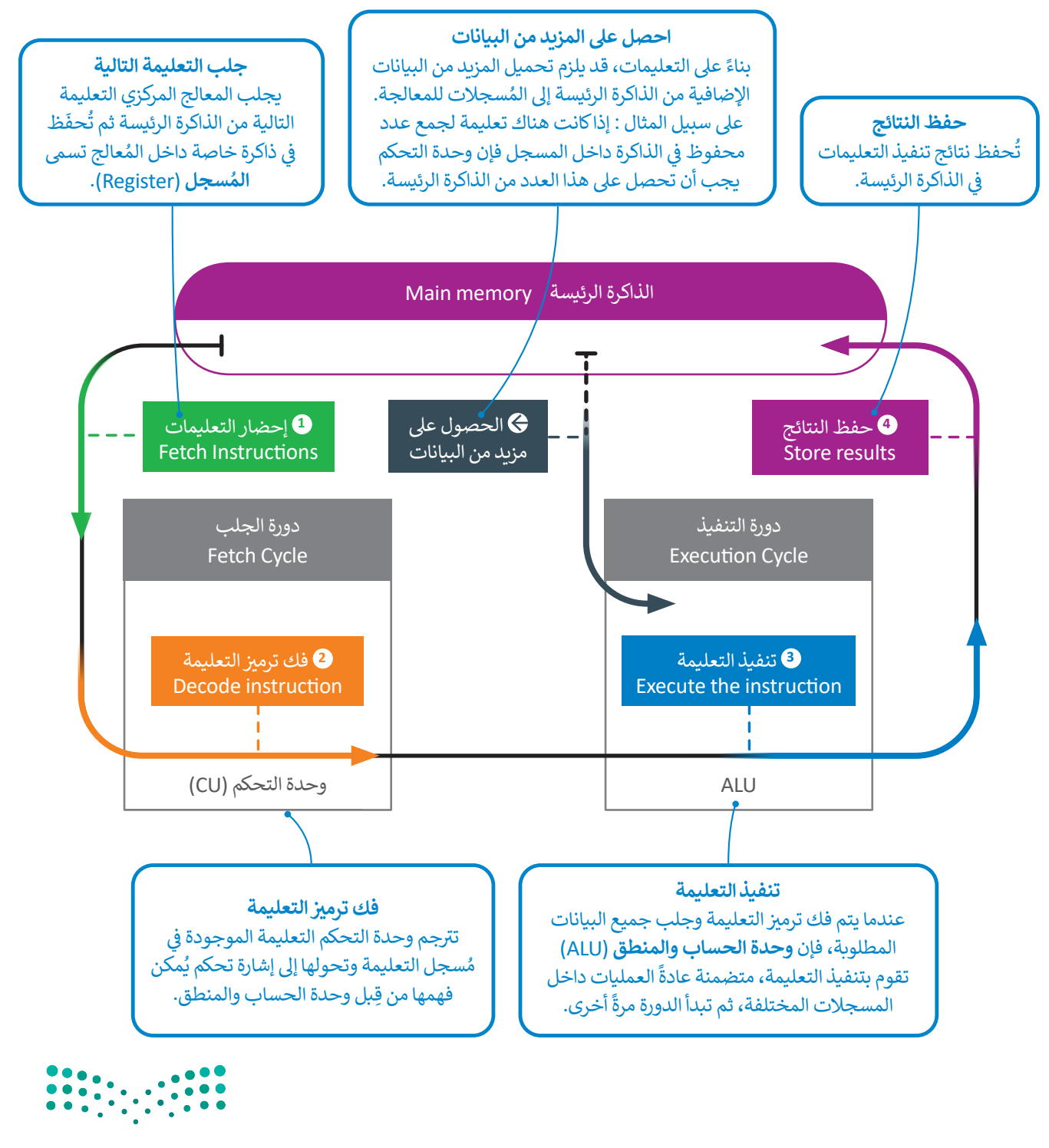

### **الذاكرة الرئيسة )memory Main)**

تتعامل الذاكرة الرئيسة مع البيانات والتعليمات وتتكون من قسمين: **ذاكرة ي** )RAM-Memory Access Random )و**ذاكرة القراءة فقط الوصول العشوا� ئ** (Read Only Memory-ROM)، والفرِق بين القسمين أنه لا يمكن محو أو إعادة كتابة ر السكار التحديد التي تخرج بين المستنين التحريبي المستنين.<br>البيانات داخل ذاكرة القراءة فقط حيث تُستخدم هذه الذاكرة في تخزين التعليمات التي ف ت يحتاجها الحاسب لبدء التشغيل وال� ي تسىم **ب بال�امج الثابتة** )firmware). بينما ذاكرة ِّ الوصول العشوائي فتُعرف بأنها ذاكرة القراءة والكتابة وهي ذاكرة مؤقتة تُفقد بياناتها بمجرد ُئ انقطاع التيار عنها.

### **وحدات التخزين**

\_\_<br>تُعدُّ الذاكرة الرئيسة محدودة الحجم، لذلك نحتاج إلى نوع آخر من أجهزة التخزين يمكنه االحتفاظ بالبيانات والتعليمات بأمان عندما ال تتم معالجتها أو عند إيقاف تشغيل الحاسب. تسمى هذه الأنواع الأخرى من الأجهزة بأجهزة التخزين الثانوية، وأكثرها شهرة **األقراص الصلبة** )HDD-drive disk Hard )**واألقراص المدمجة** )CD )**وأقراص الفيديو**  ًا**لرقمية (**DVD). ونظرًا لإمكانية قراءة البيانات منها والكتابة عليها، فإن أجهزة التخزين . رحمي الرحمني من المستوفق المستوفق المستوفق السياسي والمستوفق بنيومان.<br>الثانوية تُعدُّ أجهزة إدخال وإخراج حسب نموذج بنية فون نيومان.

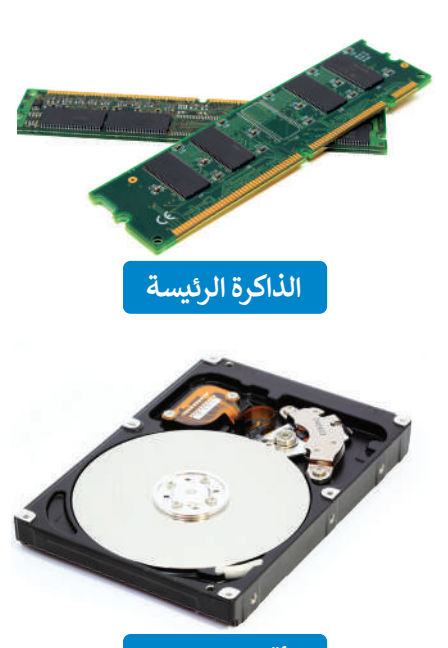

**األقراص الصلبة**

#### **األقراص الصلبة**

ًالأقراص الصلبة الموجودة في الحاسبات تحتوي عددًا من الصفائح المركبة واحدة فوق الأخرى وكل منها له رأس قراءة وكتابة متصل بعمود ف دوران، تصطف في هذه الصفائح مجموعة من المسارات بعضها داخل بعض لتشكلٍ أسطوانة، وتقسم كل صفيحة إلى عدد من القطاعات. ف ر<br>د من أجل الوصول إلى بيانات مُحددة على القرص الصلب، يجب على تعليمة القرص أن تحدد رقم الصفيحة ورقم المسار ورقم المقطع.

يتحرك رأس القراءة والكتابة للقرص الصلب عىل ذراع ينتقل من مسار إىل آخر. يحتاج القرص الصلب إىل معلومات لتحديد المسار والقطاع. حتى يصل رأس القراءة والكتابة إلى المقطع الصحيح فإنه ينتظر حتى يستقر المقطع أسفله فيدور القرص حتى يتم الوصول إلى مجموعة البيانات المطلوبة. هذه العملية لقراءة وكتابة البيانات في القرص الصلب تعتمد على 4 عوامل تتباين حسب كفاءة القرص ف الصلب: وقت البحث، ووقت االنتظار، ووقت الوصول، ومعدل نقل المعلومات.

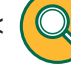

< **وقت البحث** )Time Seek): هو الزمن الذي يستغرقه رأس القراءة والكتابة للوصول إىل المسار المناسب.

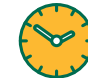

< **وقت االنتظار** )Time Latency): هو الزمن الذي يستغرقه المقطع المحدد ليستقر أسفل رأس القراءة والكتابة.

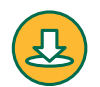

 < **وقت الوصول** )Time Access): هو الزمن المستغرق لقراءة مجموعة البيانات، وهو حاصل مجموع وقت البحث ووقت االنتظار.

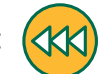

> **معدل النقل (**Transfer Rate): هو معدل نقل البيانات بين القرص والذاكرة الرئيسة.

**التطبيقات المختلفة لها احتياجات مختلفة من حيث رسعة الوصول للبيانات ومعدل نقلها، فعىل سبيل المثال يحتاج نظام قاعدة البيانات إىل أوقات وصول رسيعة لكونه يقوم بقراءة ي جميع أنحاء القرص وكتابة آالف السجالت الموجودة � ف باستمرار. من ناحية أخرى، إن تشغيل فيديو عا ييل الدقة من ً ا ي محرك األقراص الصلبة يحتاج إىل توف� معدل نقل مرتفع نظر** لوجود الكثير من البيانات <mark>في كل ثانية من الفيديو.</mark> **ف**

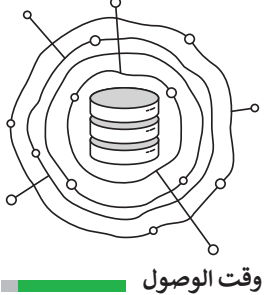

**معدل النقل**

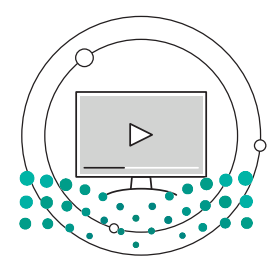

**وقت الوصول معدل النقل**  $2023 - 1445$ 

#### **األقراص المدمجة والرقمية**

األقراص المدمجة وأقراص الفيديو الرقمية وأقراص **بلو راي** )Ray Blu )تختلف عن األقراص الصلبة بأنها تقرأ وتكتب البيانات ,,,<br>بصريًا من قرص مصنوع من الألمنيوم والبلاستيك باستخدام شعاع الليزر. في وضع الكتابة يقوم شعاع الليزر بحفر سلسلة من ف التجاويف والنتوءات على طبقة الألمنيوم ليتم تمثيل البيانات الثنائية. عند القراءة فإن شعاع الليزر يرتد من النتوءات على سطح ر.<br>طبقة الألمنيوم وليس من التجاويف وهكذا يُمكن قراءة سلاسل البيانات الثنائية.

إن هذه التجاويف صغيرةٌ جدًا، فمثلًا يحتوي سطح قرص بلو راي ًعىل 200 مليار تجويف ونتوء.

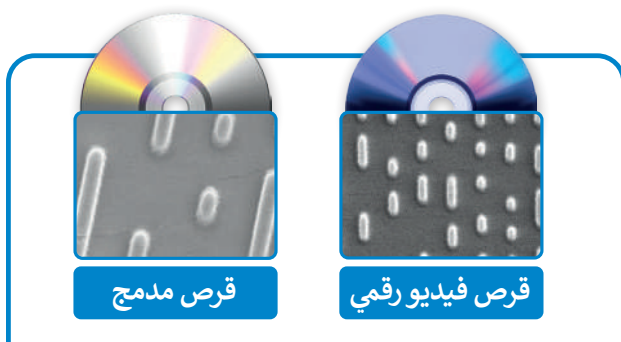

في هاتين الصورتين يمكنك مقارنة التجاويف الموجودة ف على سطح الأقراص المدمجة (CD) مع أقراص الفيديو الرقمية (DVD)، كلاهما تم تكبيرهما 20000 مرة.

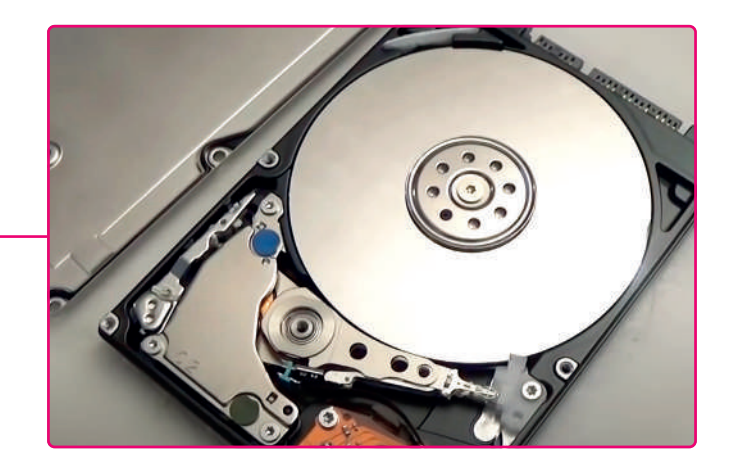

**ً ا إذا قررت فتح غطاء محرك أقراص صلبة لرؤية كن حذر األقراص ورؤوس التشغيل، فالمكونات الداخلية للقرص الصلب قد تم تجميعها بعناية وعزلها عن البيئة الخارجية، ُّض ن مما يع�ي ي أن دخول جزء صغ� من الغبار أو تعر ي الرؤوس للدفع قد يجعل محرك القرص الصلب غ� قابل ً ا لالستخدام، وبالطبع فإن محرك القرص الصلب إذا كان تالف ِّة. ِحري ي استكشافه ب أو عديم الفائدة فيمكنك أن تستمر � ف**

### **ا لنطبق معً**

### **تدريب 1**

**ي ف طابق األجهزة مع فئاتها � بنية فون نيومان. الحظ أنه يمكنك مطابقة الجهاز مع أك� ث من فئة واحدة.**

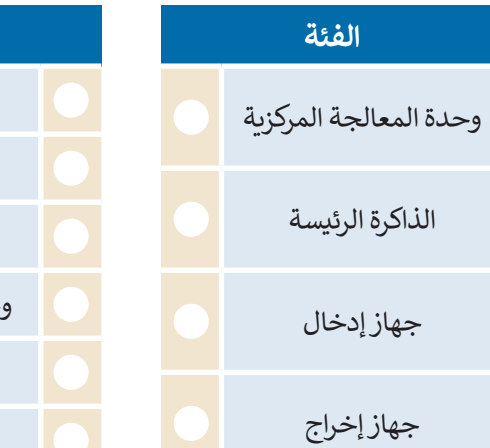

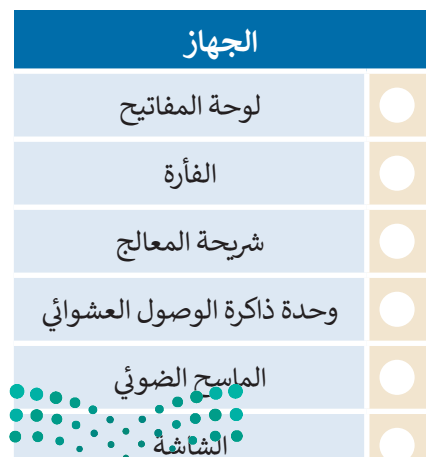

#### **ْ عن بعض التساؤالت ... ِجب لت ُ**

֧<u>֓</u> هل تساءلت يومًا عن المكونات داخل الحاسب وكيف يرتبط بعضها ببعض؟ ًلاحظ الشكل التالي الذي يوضح بنية أنظمة الحاسب الأساسية وفقًا لهيكلية العالم فون نيومان.

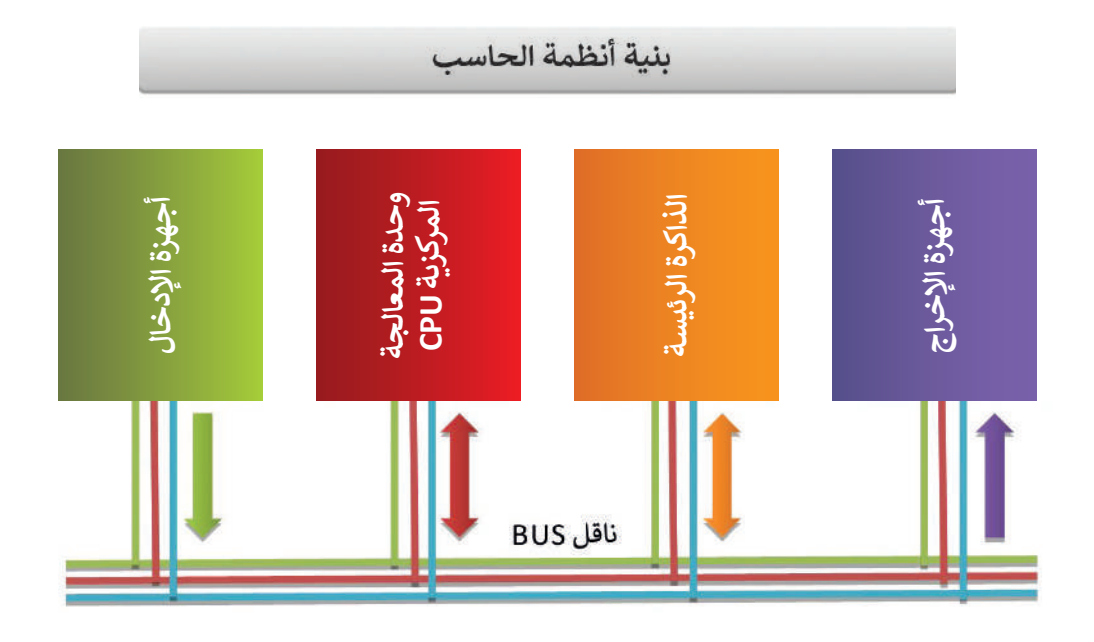

### **ي** صل ا<mark>لعب</mark>ارات في العمود الأول بما يناسبها في العمود الثاني **ف ف** ً من البيانات والتعليمات. وحدة المعالجة .<sup>1</sup> تخزن كاًل المركزية .2<sup>ت</sup> الذاكرة الرئيسة ُنقل البيانات والتعليمات إىل هذه األجهزة. .3<sup>ت</sup> أجهزة اإلدخال ُنقل البيانات بواسطته. .4<sup>ت</sup> أجهزة اإلخراج ُنقل البيانات والتعليمات من هذه األجهزة. .5مسؤولة عن تنفيذ التعليمات والتحكم والتنسيق بين الأنظمة. الناقل Bus

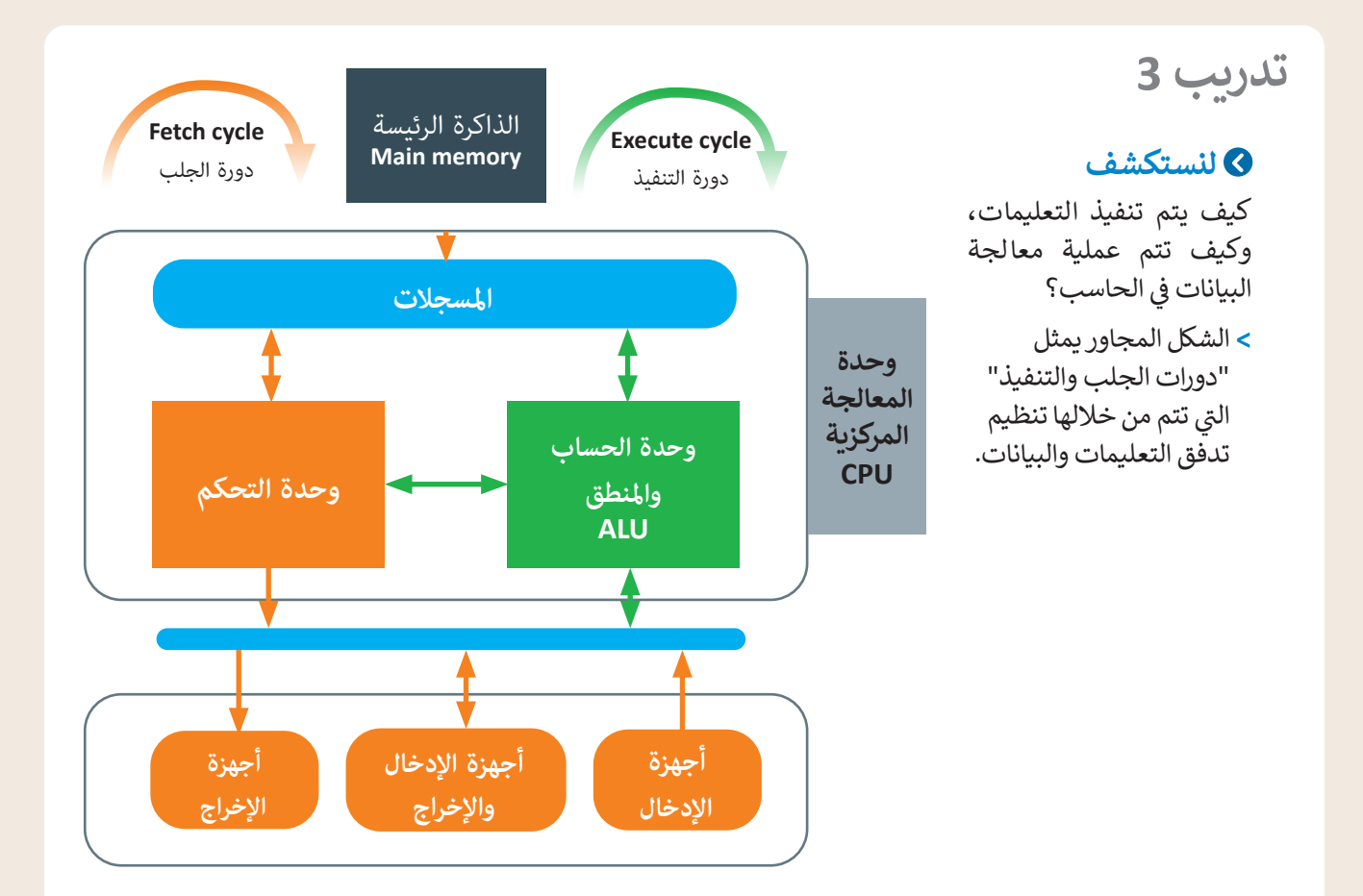

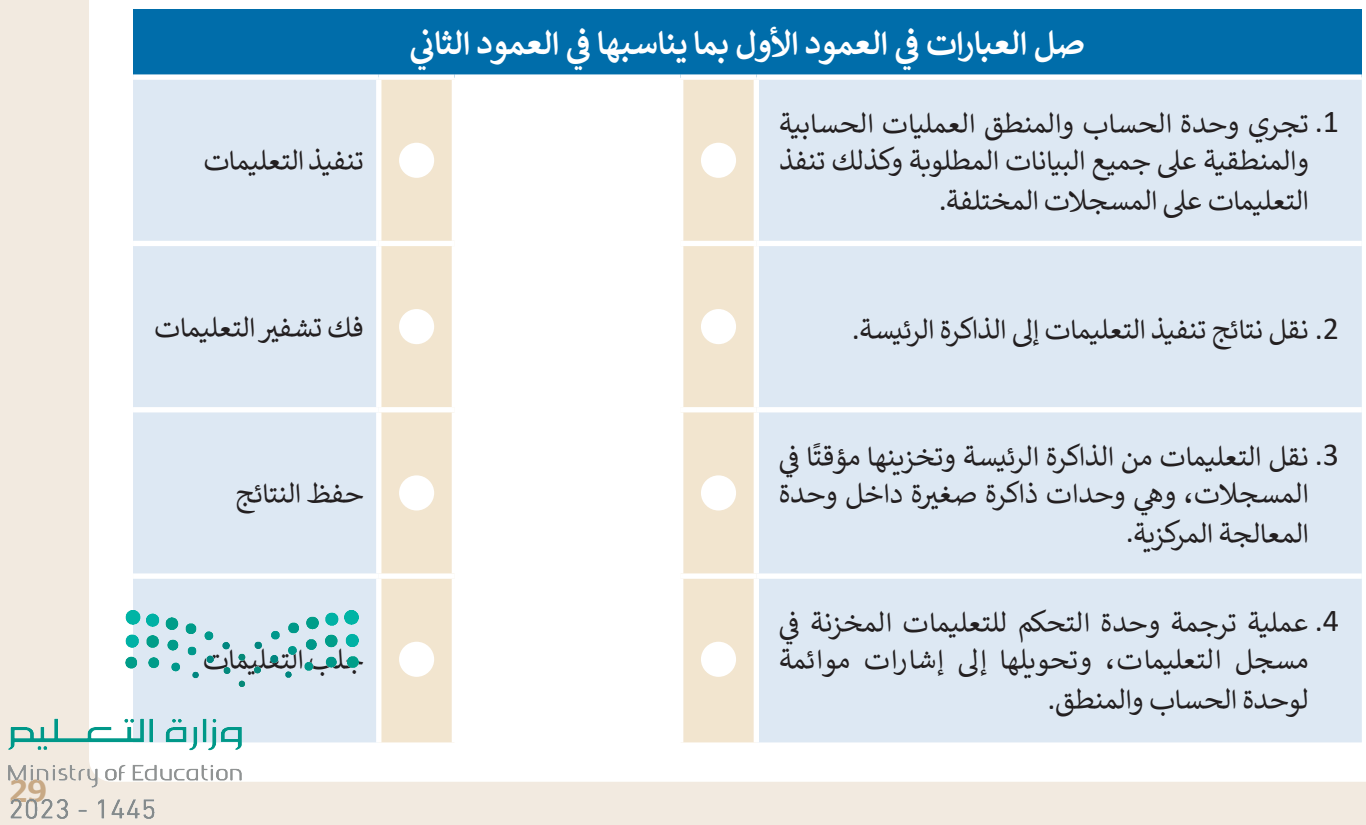

### **تأمل الخريطة المفاهيمية التالية وامأل الفراغات بكتابة الكلمة أو العبارة المناسبة من**  ا<mark>لجدول التالي:</mark>

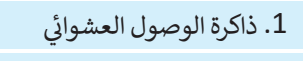

.2 وحدة التحكم

.3 وحدة الحساب والمنطق

.4 المسجالت

.5 وحدة المعالجة المركزية

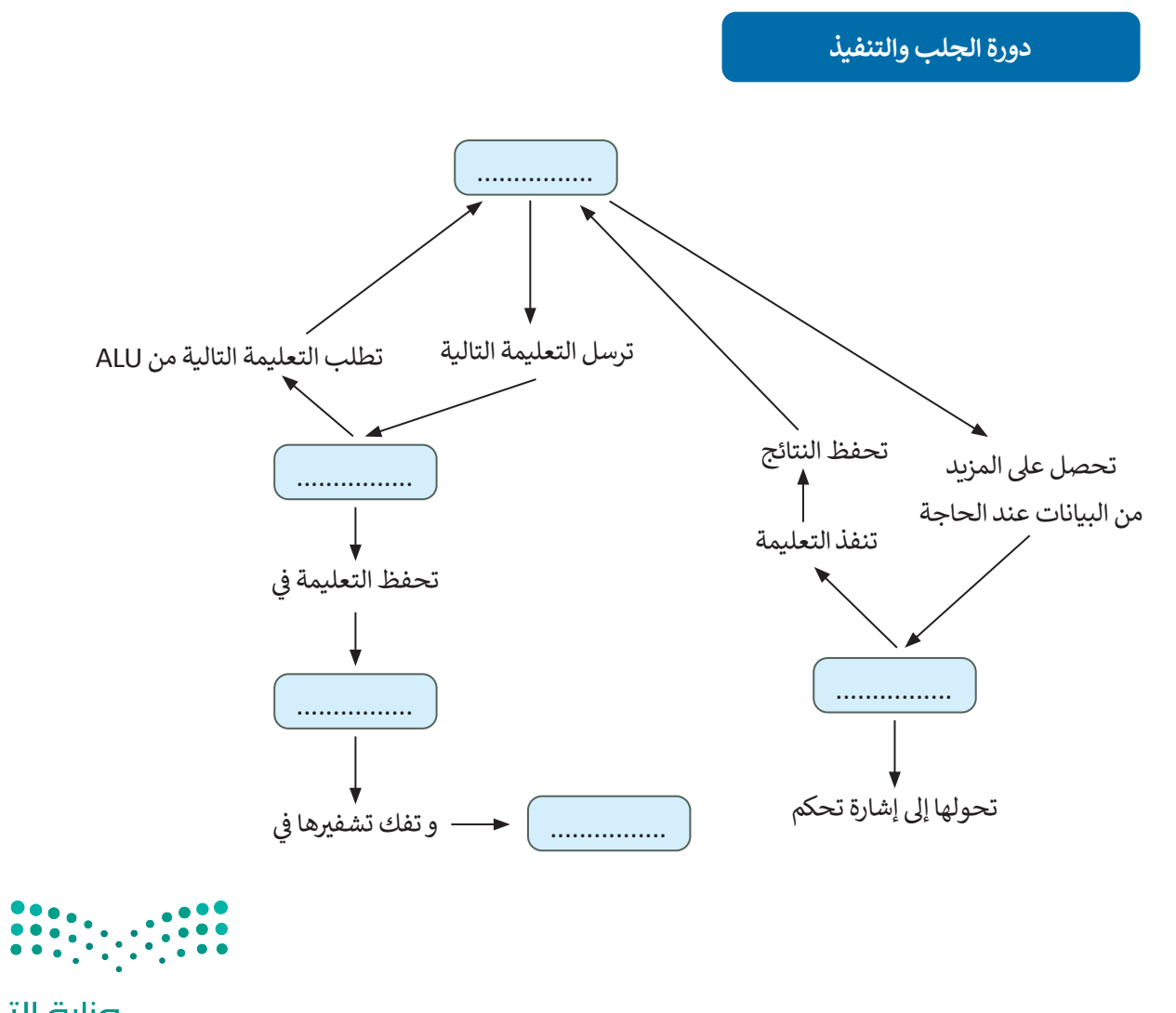

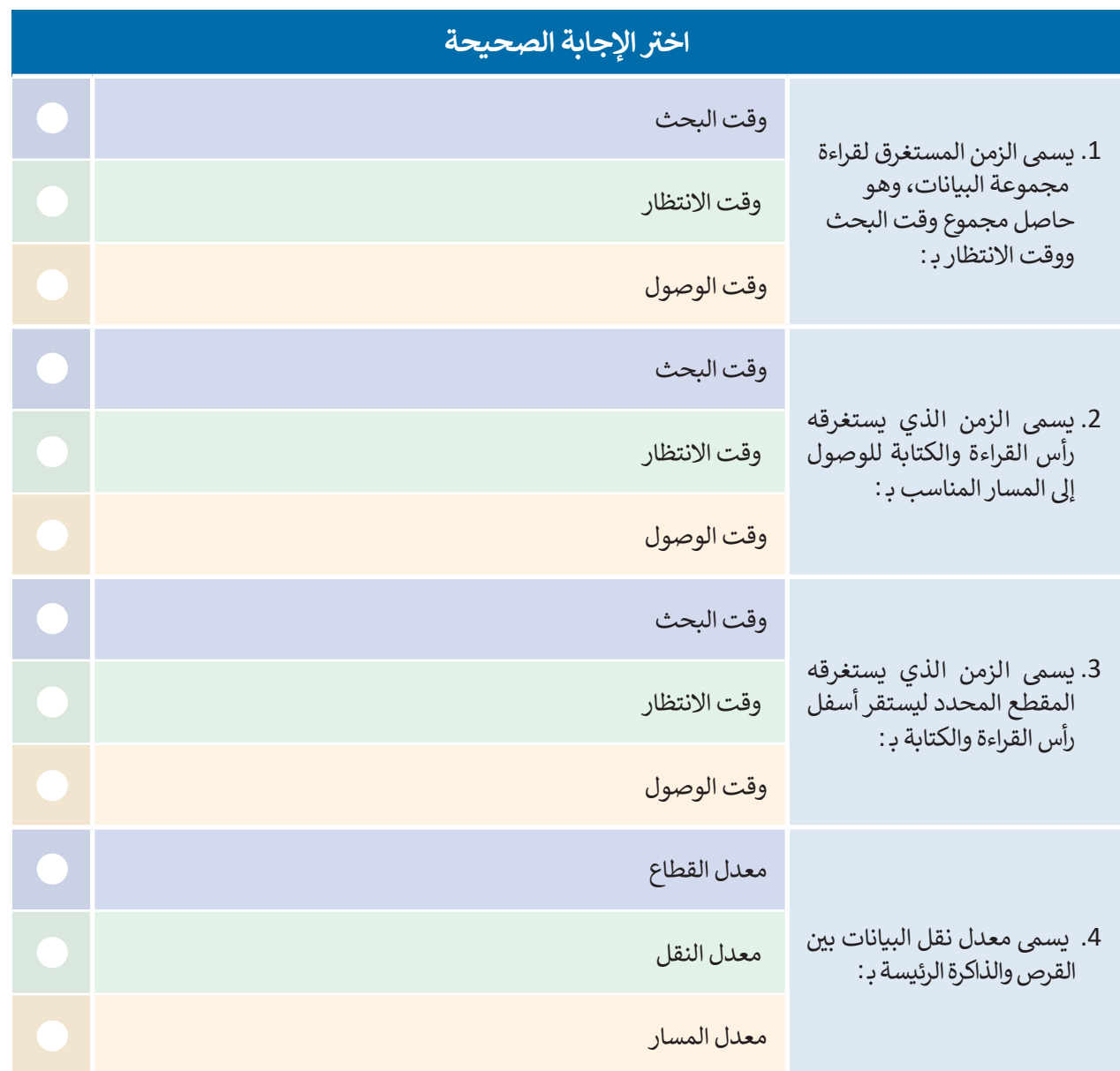

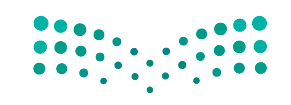

وزارة التصليم Ministry of Education<br>2023 - 1445

 $\top_1$ 

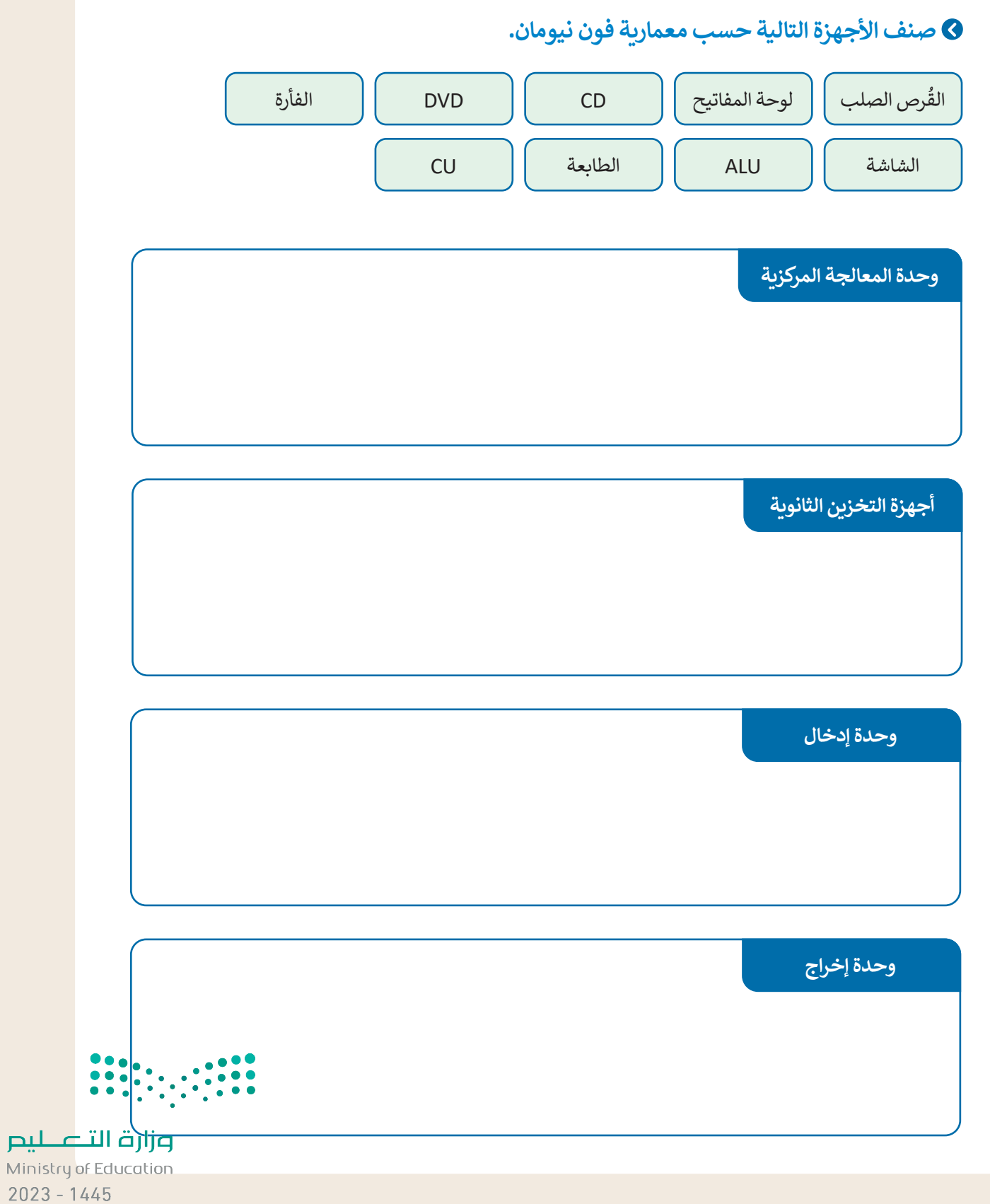

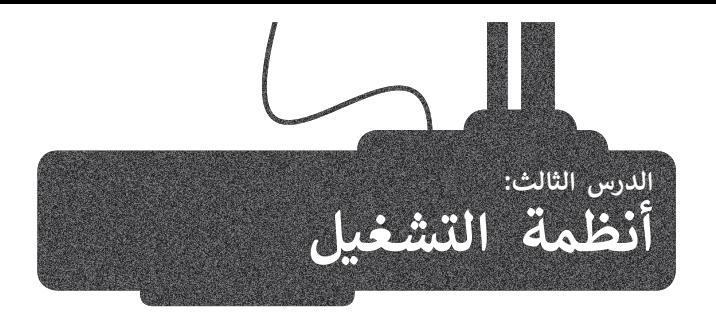

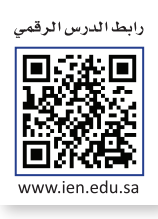

في الدروس السابقة تم التعرّف على المكونات الداخلية والعناصر التي تُكون الحاسب. جميع هذه الأجزاء من الترانزستورات والبوابات ف َّالمنطقية والمعالج والأقراص الصلبة تشكل المكونات المادية للحاسب. حان الوقت لتتعرَّف على المكونات البرمجية، وهي تلك ُالمكونات التي تحتوي على التعليمات التي نزود بها الحاسب لأداء المهام والوظائف المُحددة. هذه التعليمات المصممة لأداء مهمة تر<br>محددة تسمى البرمجِيَّات.

### **ب تصنيف ال�مجيات**

تُصنف البرمجيات الحديثة إلى قسمين: ٍ<br>ا

- ُ> **البرامج التطبيقية (**Application Software) هي جميع البرامج التي صُممت لحل المشاكل العملية ومساعدة مستخدمي الحاسب ي الحاسب الخاص بك مثل برنامج معالجة النصوص ومتصفح اإلن� <sup>ت</sup> نت واأللعاب عىل إنجاز مهامهم. ب معظم ال� <sup>ت</sup> امج ال� ي تستخدمها � ف َومشغلات الوسائط، تُعَد برامج تطبيقية. ۔<br>ا
- > **برامج النظام (**System Software) هي البرامج التي تتحكم في عمل نظام الحاسب، وتزوده بالأدوات والبيئة التي تسمح للبرامج ف شالتطبيقية أن تعمل. وتنقسم إلى برامج ملحقة، وأنظمة تشغيل، وتتفاعل نظم التشغيل مباشرة مع المكونات المادية للحاسب.

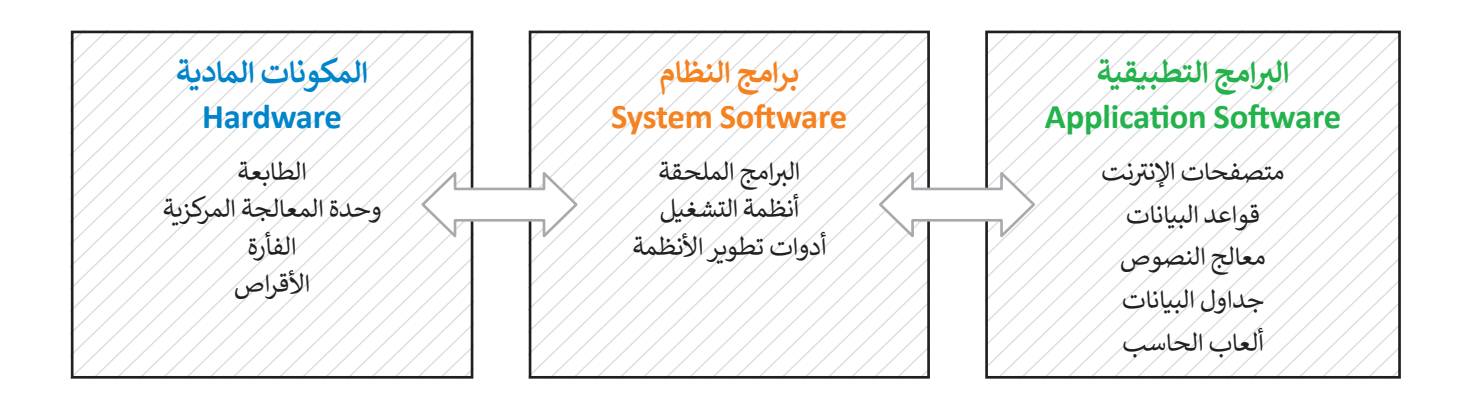

### **نظام التشغيل**

**نظام تشغيل** )System Operating )هو نواة برامج نظام الحاسب. ويدير نظام التشغيل مصادر الحاسب مثل الذاكرة ووحدات اإلدخال واإلخراج، كما يسمح للبرامج التطبيقية بالوصول لمصادر النظام. و يمنح نظام التشغيل مستخدم الحاسب واجهة للتفاعل مع الحاسب.

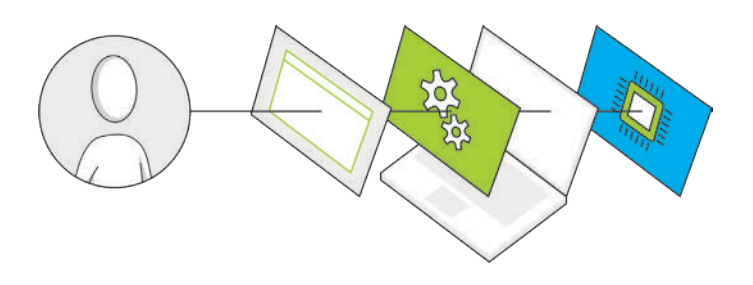

**ً ا أدوات تطوير تتضمن برامج النظام أيض <sup>ب</sup> ال�امج التطبيقية وبرامج النظام األخرى. <sup>ي</sup> األنظمة، ويه ب ال� <sup>ت</sup> امج ال�ي تساعدنا عىل إنشاء** 

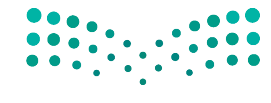

وزارة التصليم Ministry of Education<br>33<br>2023 - 1445

هل تتذكر دورة الجلب والتنفيذ؟ إنّ البرنامج المُنفذ يتم تحميله في الذاكرة الرئيسة ويتم معالجة تعليماته واحدة بعد الأخرى داخل ف ُ֧֦֧֧֝֝֝֝֟֓<u>֚</u> وحدة المعالجة المركزية، تدعم جميع أجهزة الحاسب **ب تعددية ال�امج** )Multiprogramming )ي ، ويه تقنية تعمل عىل حفظ مجموعة من البرامج داخل ذاكرة الوصول العشوائي في نفسٍ الوقت، هذه البرامج تتنافس للوصول إلى وحدة المعالجة المركزية لكي يتم تنفيذها، ف ئ لذلك فإن مهمة نظام التشغيل هي إدارة الذاكرة لكي يبقى على اطلاع بالبرامج المفتوحة وموقع كل منها داخل الذاكرة.

يدير نظام التشغيل استخدام وحدة المعالجة المركزية من خلال العمليات الفردية. حيث يتم تنفيذ عملية واحدة فقط في كل وحدة ف زمنية داخل وحدة المعالجة المركزية. لذلك، تمر كل عملية من خالل دورة حياة لحاالت عملية مختلفة.

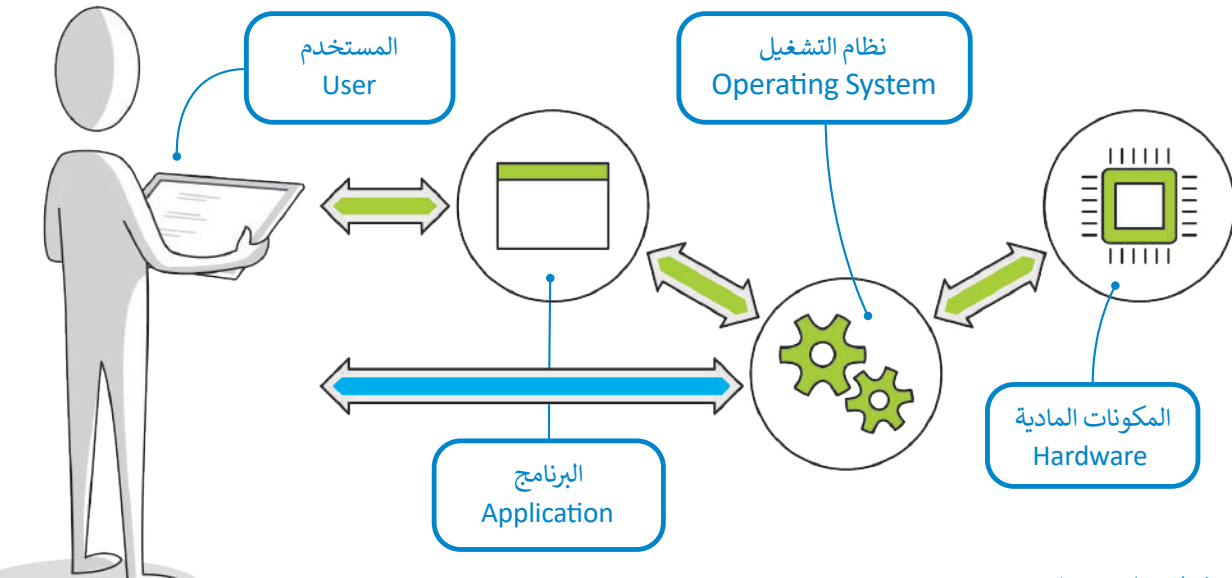

### **مهام نظام التشغيل**

### **1( إدارة الذاكرة**

يقوم نظام التشغيل بإدارة الذاكرة وذلك من خالل:

ب < تتبع مكان وجود ال�نامج داخل الذاكرة.

ب < تحويل عناوين ال�نامج المنطقية إىل عناوين ذاكرة حقيقية.

يتعامل نظام التشغيل مع الذاكرة الرئيسة على أنها مخزن بيانات مُستمر مُقسم إلى مجموعات من الخانات الثنائية التي تحتوي علي ًُالتعليمات أو البيانات. كل جزء من هذا المخزن يجب أن يكون محددًا بشكل فريد يتم تعريفه من خلال **عنوان (**Address). تبدأ العناوين من الرقم 0، وهو أول عنوان من عناوين الذاكرة.

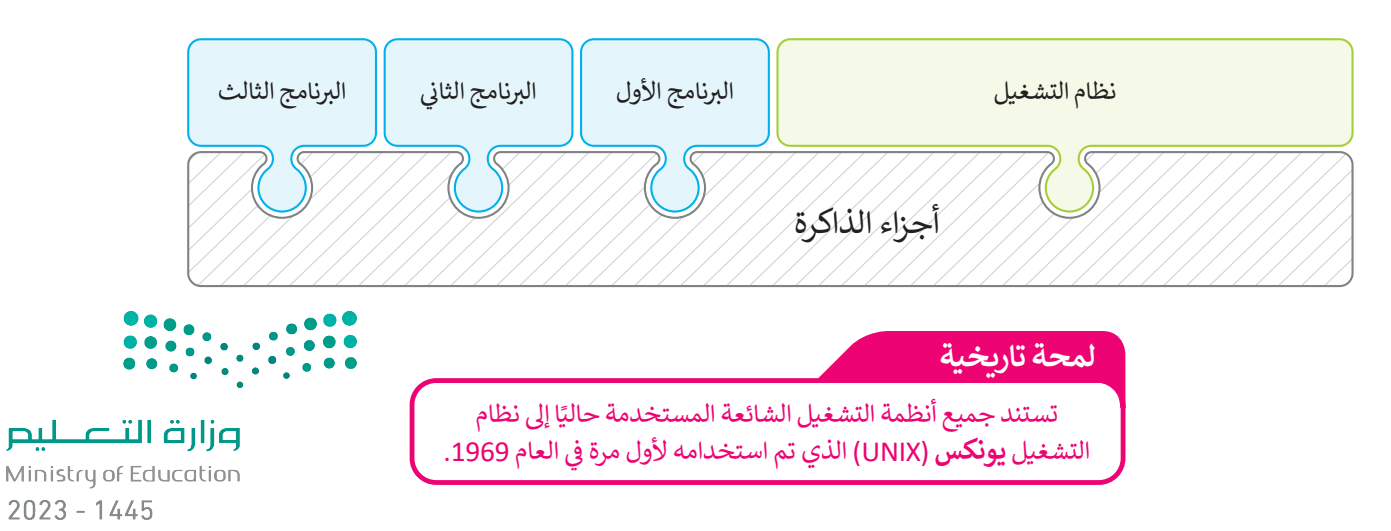

لا تعرف البرامج عناوينها مُسبقًا في الذاكرة، لذا فإن البرنامج يتعرف على تعليماته والبيانات باستخدام العناوين المنطقية. يقوم نظام ف ًُالتشغيل برسم خريطة العناوين المنطقية للبرامج وما يقابلها من عناوين ذاكرة حقيقية في ذاكرة الوصول العشوائي، تسمى هذه العملية ֘<u>֓</u> ف **ربط العناوين** )binding Address).

### **2( إدارة العمليات**

ًيجب أن يقوم نظام التشغيل أيضًا بإدارة استخدام وحدة المعالجة المركزية من خلال العمليات الفردية.

يمكن لعملية واحدة فقط تنفيذ جزءٍ من تعليماتها في وحدة زمنية واحدة داخل وحدة المعالجة المركزية، ولذلك تمر كل عملية بدورة ف ًحياة لحالات عملية مختلفة حيث تكتسب وتفقد التحكم في وحدة المعالجة المركزية. وبشكل أكثر تحديدًا، تدخل العملية إلى النظام، ف وتكون جاهزة للتنفيذ أو تصبح قيد التنفيذ أو تنتظر موردًا، أو تم الانتهاء منها. شاهد ما يحدث للعملية خلال مرورها في كل مرحلة. ف ً

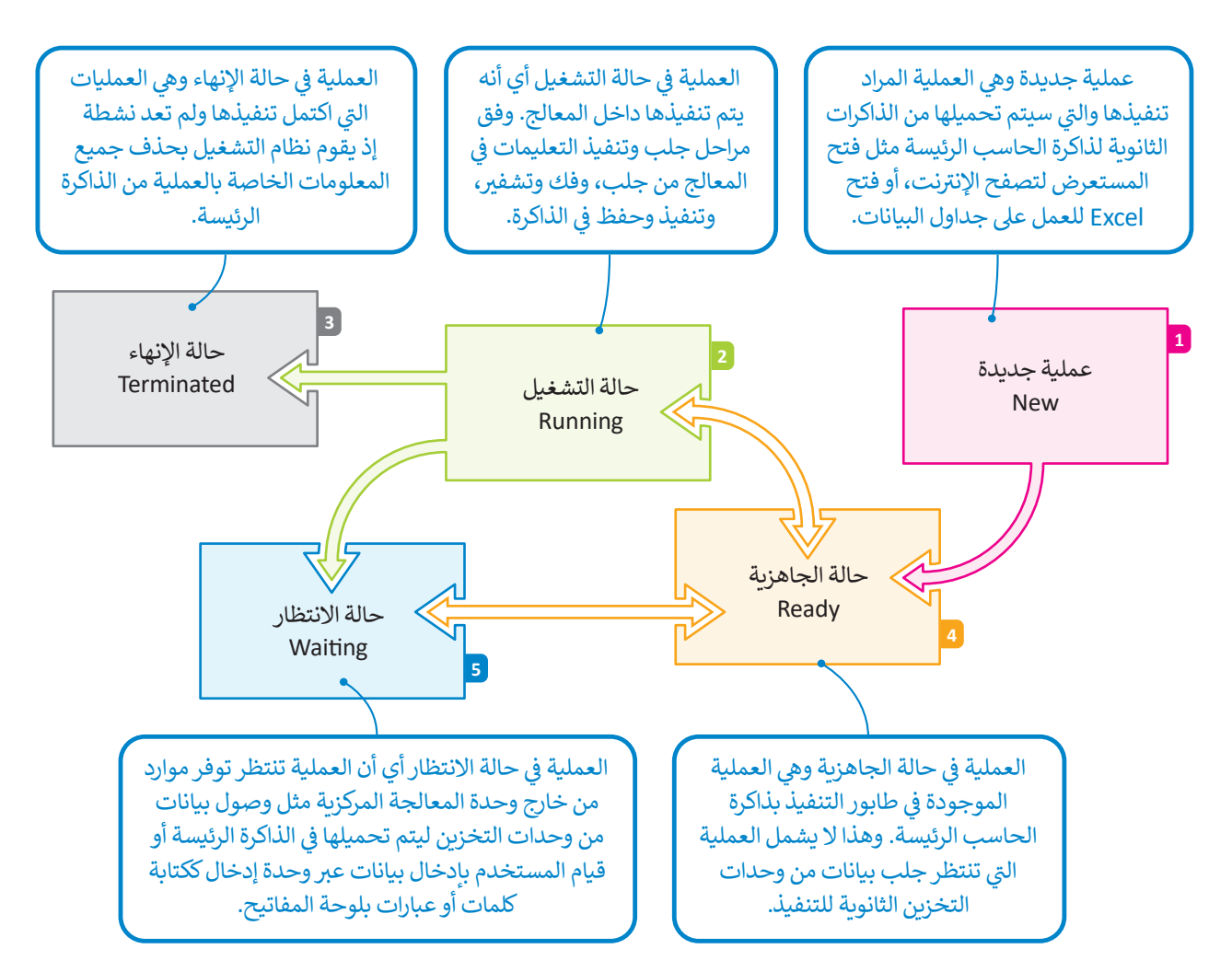

لاحظ أن الكثير من العمليات قد تكون في حالة الجاهزية أو حالة الانتظار في نفس الوقت، ولكن عملية **ف ف** واحدة فقط يمكن أن تكون في حالة التنفيذ. لهذا السبب هناك ما يسمى بطابور الجاهزية وطابور<br>ـ **ف** الا<mark>نتظار حيث تصطف العمليات في الانتظار في كل من هذه الحالات.</mark> **ف ف**

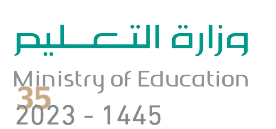
#### **3( إدارة أجهزة اإلدخال واإلخراج**

يحتوي الحاسب القياسي على لوحة مفاتيح وشاشة للتواصل مع المستخدم وماسح ضوئي لمسح الصور وطابعة للنسخ الورقية. لوحة ا<br>أ ًيحتوي الحاسب القياسي على لوحة مفاتيح وشاشة للتواصل مع المستخدم وماسح ضوئي لمسح الصور وطابعة للنسخ الورقية. لوحة<br>المفاتيح والماسح الضوئي من أجهزة الإدخال بينما الشاشة والطابعة من أجهزة الإخراج. تذكر أيضًا أن هناك (أجهزة إد **ئارىپى** أجهزة التخزين الثانوية. يتم إدارة جميع هذه األجهزة من خالل نظام التشغيل.

ًتتطلب التطبيقات المختلفة أجهزة إدخال أو إخراج مختلفة عند تشغيلها. على سبيل المثال، إذا أرسلت ملفًا للطباعة فسيحتاج نظام التشغيل إلى الاتصال بالطابعة للتحقق من تشغيلها والبدء في إرسال البيانات لطباعة كل صفحة. ف

ًيتم التحكم في كل جهاز ملحق بواسطة برنامج خاص يسمى **برنامج تشغيل الجهاز (**Device Driver). يعد برنامج تشغيل الجهاز جزءًا ف من نظام التشغيل أو يتم توفيره من خلال الشركة المصنعة للجهاز. يقوم نظام التشغيل بإرسال المعلومات الصحيحة إلى جهاز الإدخال أو الإخراج الصحيح ويتحكم أيضًا في وصول كل عملية إلى الجهاز. ف ً

> ًتلخيصًا لما سبق، يقوم نظام التشغيل بالأنشطة التالية:

> تتبع جميع الأجهزة. < تحديد أي عملية تصل إىل الجهاز وكم تحتاج من الوقت. > توظيف الأجهزة بالطريقة الأكثر فعالية.

**بسبب اختالف رسعة وحدة المعالجة المركزية واألجهزة الملحقة، يستخدم ً ا من الذاكرة ا خاص نظام التشغيل جزء ًيسىم المخزن المؤقت )Buffer).**

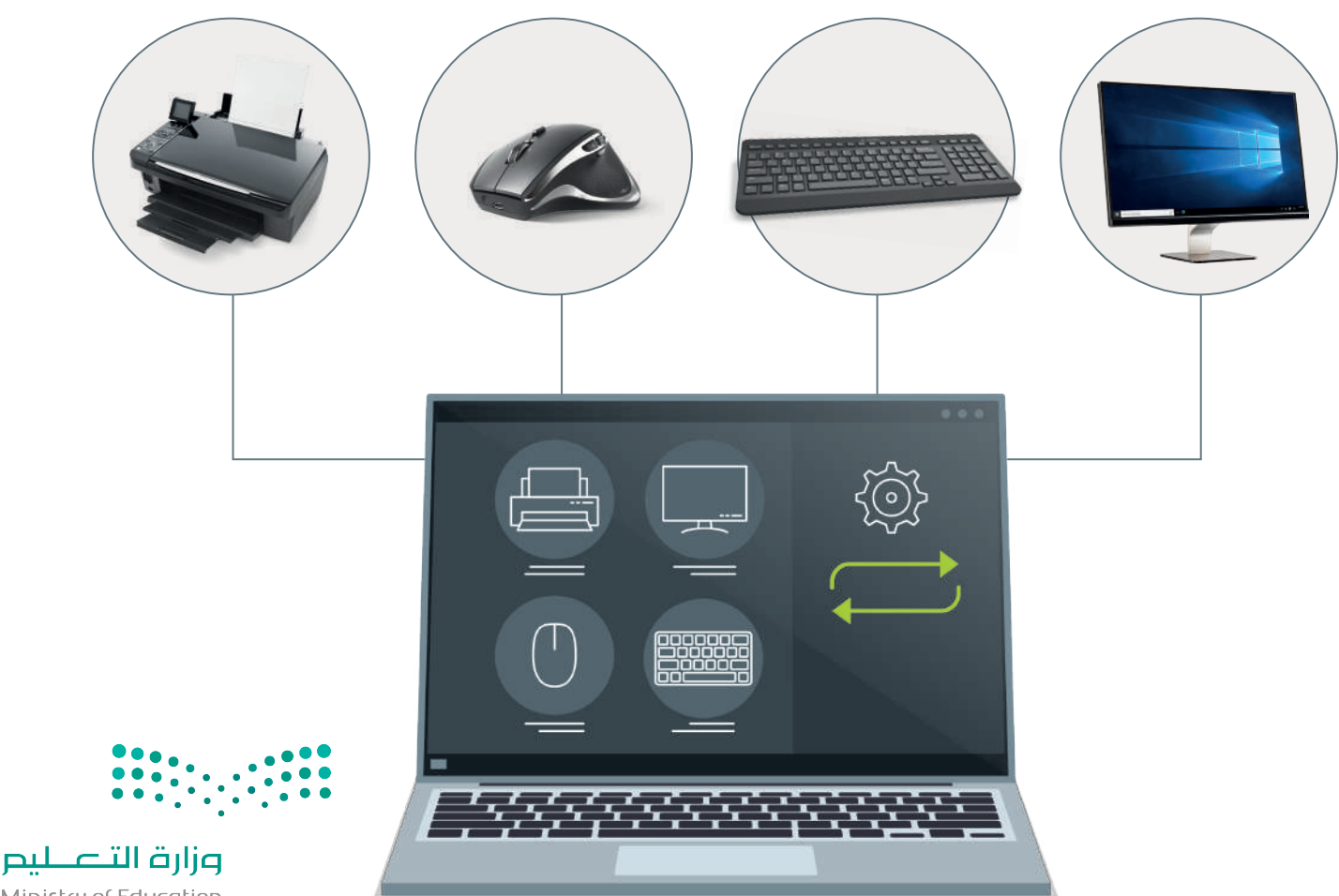

#### **4( إدارة الملفات**

إن عملية تنظيم مخازن البيانات الثانوية - مثل الأقراص الصلبة - هي إحدى مهام نظام التشغيل. تذكر أن مخازن البيانات<br>الثانوية تحتفظ بالبيانات عند فقدان الطاقة الكهربائية، ولذلك تستخدم لحفظ البرامج والبيانات التي تريد إبقاءها ع إيقاف تشغيل الحاسب.

يتم تنظيم وحفظ المعلومات المخزنة عىل القرص الصلب عىل شكل ملفات. الملف هو اسم لمجموعة من البيانات ًالمرتبطة ٍ معًا وهي الوحدة المنظمة الرئيسة للقرص الصلب. يمكن للملف أن يحتوي على برنامج أو بياناتٍ من نوع واحد أو<br>' استرتبت من رسي الوحدة استطلت الرئيسة تطريح الطبيب. يمكن تستف ان يحتوي عني برنامج او بيانات من في واحد او<br>أكثر فمثلًا برنامج متصفح الإنترنت والصورة الرقمية هما عبارة عن نوعين مختلفين من الملفات التي يمكن حفظهما على القرص الصلب في الحاسب الخاص بك. ف

نظام الملفات هو عرض منطقي يقدمه نظام التشغيل للمستخدمين لكي يتمكنوا من إدارة المعلومات كمجموعة من حت المست*حد مو حرص منت*قي يتعدد حت المستقين للمستحدة *بين في يستعوا من إمارة المتعودت حسبت*وت على من<br>الملفات. ونظام الملفات يتم تنظيمه عادةً بتجميع الملفات داخل مجلدات. **المجلد (Folder)** هو اسم لمجموعة من الملفات.

قد يحتوي **ي المجلد الرئييس** )Directory Parent )عىل **مجلدات فرعية** )Subdirectory). ويمكنك إنشاء مجلدات ِّمتداخلة بعدد غير محدود حسب حاجتك لتنظيم بياناتك. تكوِّن هذه المجلدات بنية هيكلية يمكن من خلالها عرض نظام الملفات كشجرة مجلدات. ويسمى المجلد الموجود في أعلى مستوى في الهيكلية **بالمجلد الجذري (**Root Directory). ف ف

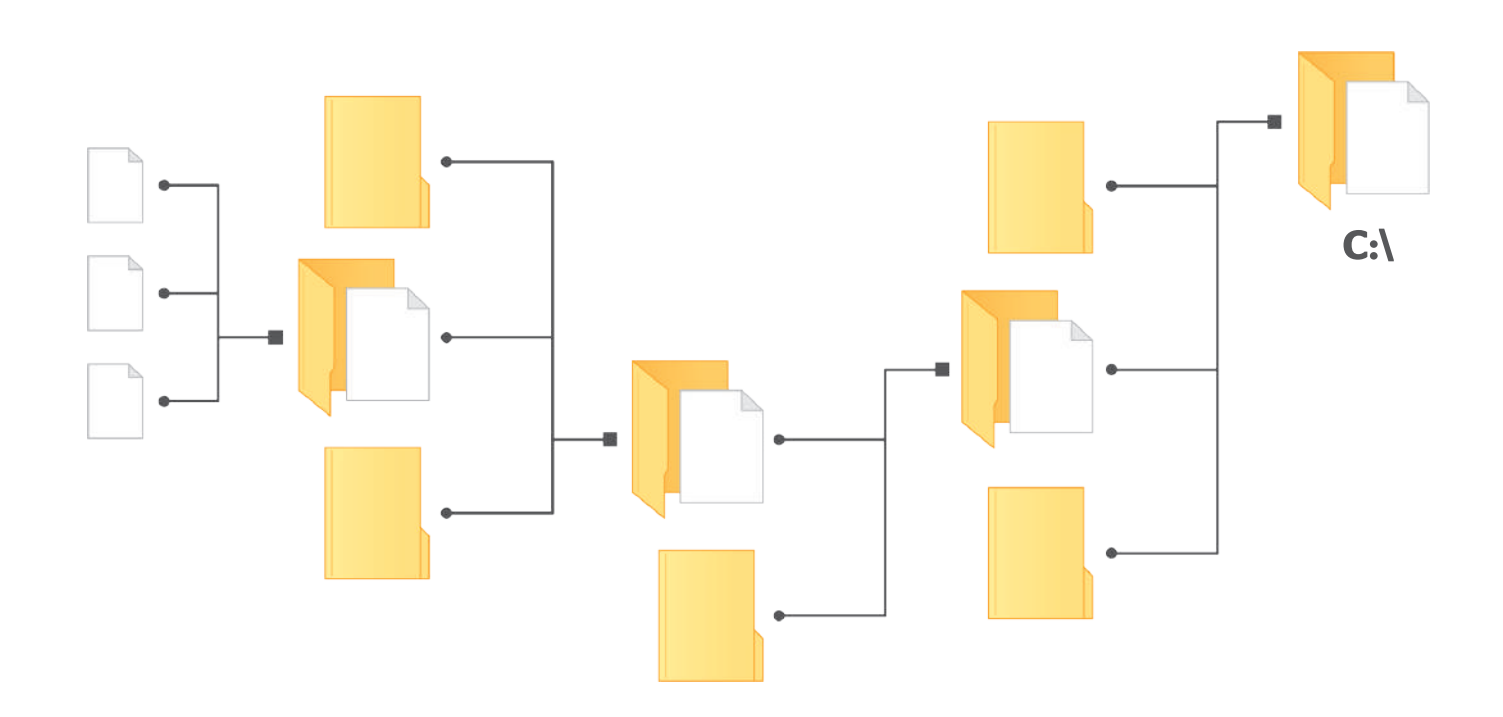

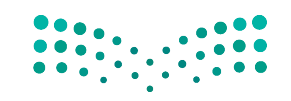

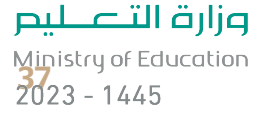

### **ا لنطبق معً**

## **تدريب 1**

#### **ي الجمل التالية: امأل الفراغات � ف**

- 1. نظام التشغيل هو جزء من ................... الذي يدير الموارد الموجودة على الحاسب. إنه بمثابة وسيط بين البشرو ي النظام. .............................. واألجهزة � ف
	- ي ف 2. .................................. هي تقنية الاحتفاظ ببرامج متعددة في الذاكرة في نفس الوقت للتنافس على الوقت في ف ف . ..............................
- 3. ................................. تعني أن البرنامج قيد التنفيذ. يجب أن يؤدي نظام التشغيل إدارة ............................... وإدارة .............................. دقيقة لضمان الوصول العادل لمصادر النظام.

**تدريب 2**

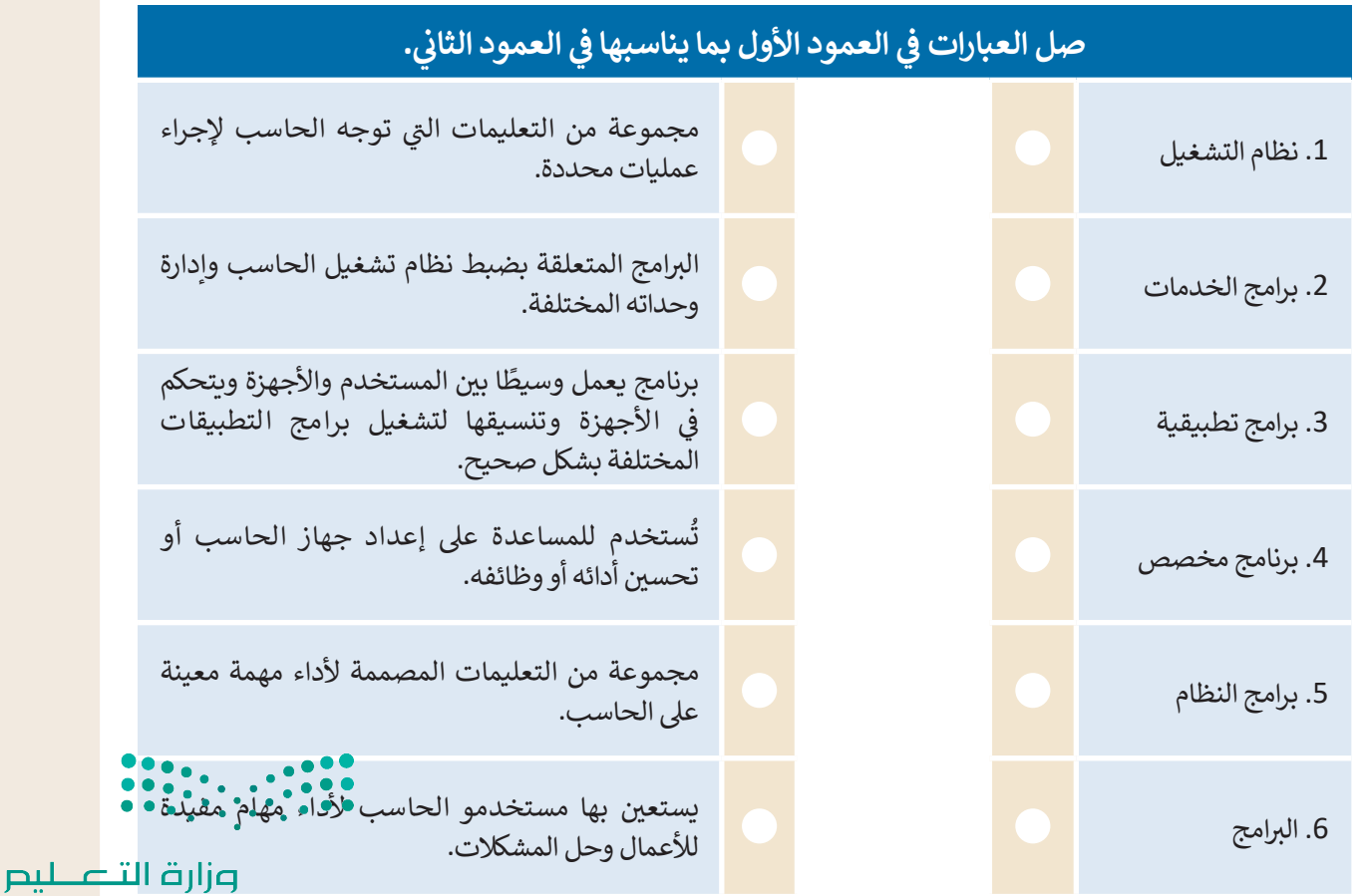

Ministry of Education  $2023 - 1445$ 

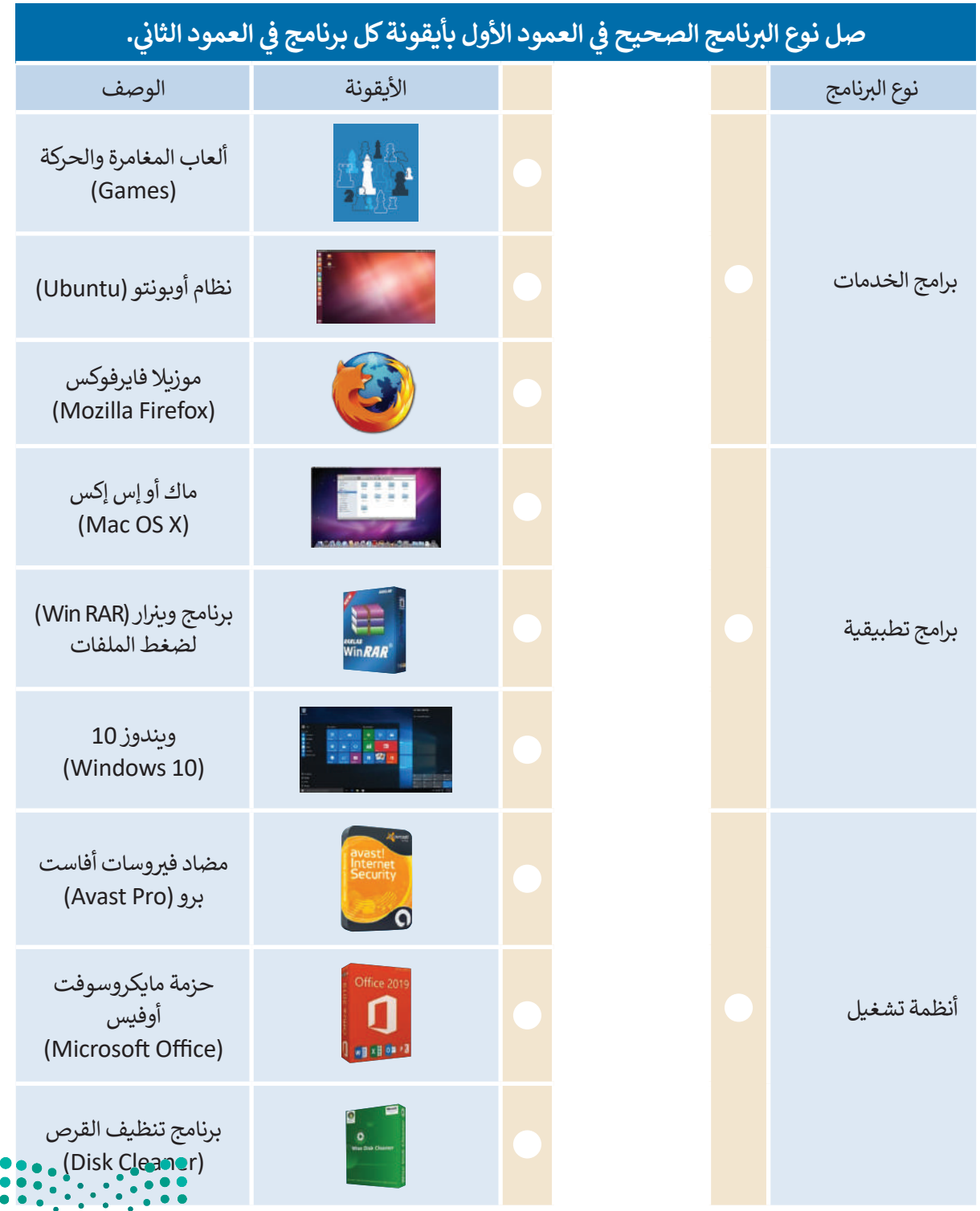

وزارة التصليم Ministry of Education<br>39<br>2023 - 1445

 $\mathbb{Z}^n$ 

**V هيا لنستكشف**<br>هل تساءلت يومًا عن كيفية تنفيذ نظام التشغيل للتعليمات البرمجية، وكيف يمكن لهذا النظام تشغيل برنامجين أو أكثر ֧֧֦֧֝֟֓<u>֓</u>֚֓ ...<br>بشك*لٍ* متزامن؟

افترض أن على الحاسب تشغيل أربعة برامج لقراءة ملفات نصية من القرص الصلب المتصل بذلك الحاسب ثم طباعة محتوياتها على الطابعة. يقوم نظام التشغيل بترتيب عملية قراءة وطباعة هذه الملفات حسب الأولوية، ويقاس ذلك بوحدة ي الجدول أدناه. من المهم اإلش <sup>ت</sup> ارة إىل أن الوحدات الزمنية ال� <sup>ي</sup> ب تستخدمها الطابعة أك� ي بكث� من تلك ي كما هو موضح � ن الثوا� ف الموضحة في الجدول. ف

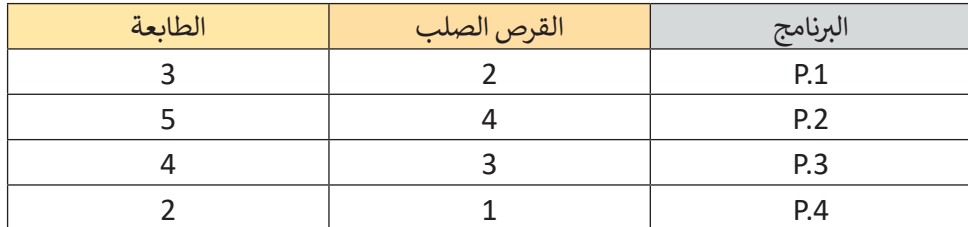

سينفذ نظام التشغيل البرامج حسب ترتيبها الزمني، فأولًا ينفذ البرنامج P.1، وبعد أن ينتهي، سيبدأ في تنفيذ برنامج P.2 ف ًُوهكذا. يمثل الجدول أدناه الوحدات الزمنية المُستغرقة من وقت بدء البرامج إلى انتهاء تنفيذ البرامج.

وضح في الجدول أدناه التسلسل الزمني الذي يتبعه نظام التشغيل لتنفيذ البرامج الأربعة من القرص الصلب والطابعة. ف

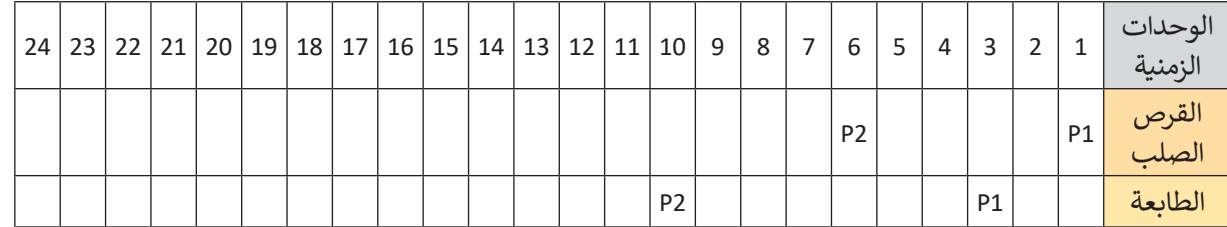

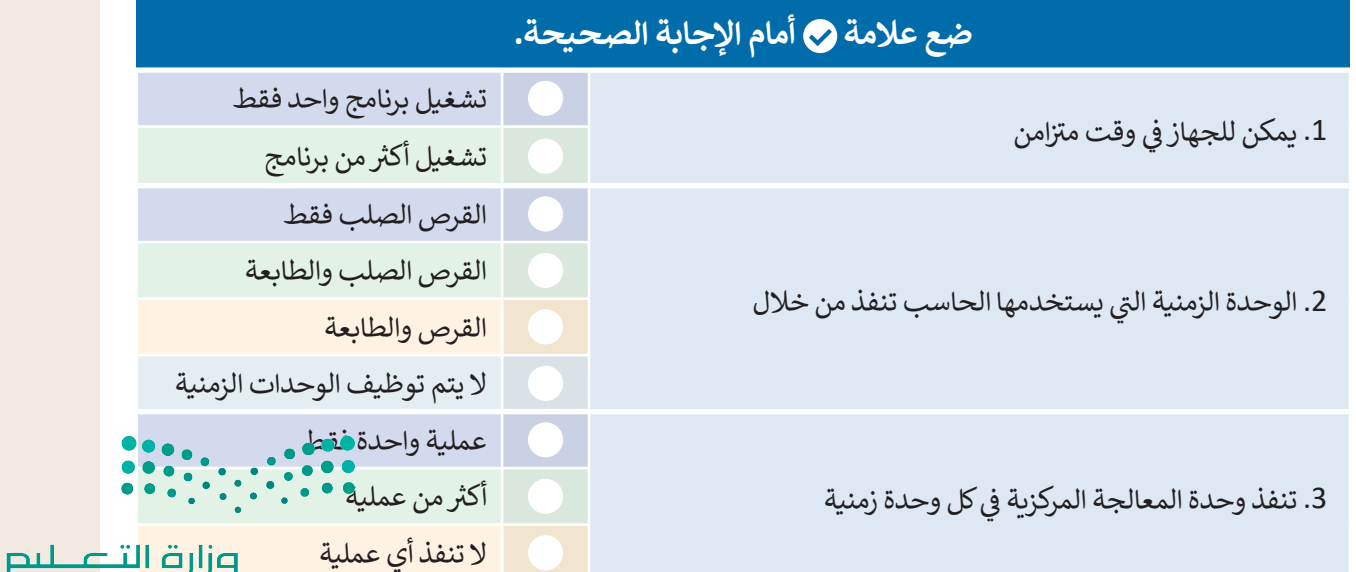

Ministry of Education  $2023 - 1445$ 

**ي التدريب ،4 <sup>ب</sup> تم تصميم نظام تشغيل مختلف ليقوم بتنفيذ نفس ال�امج وبنفس ال� <sup>ت</sup> تيب كما � ف** ولكن مع إمكان استخدام محرك الأقراص والطابعة معًا في الوحدة الزمنية الواحدة لوحدة المعالجة<br>. **ف ًالمركزية. ن وهذا يع�ي ب أنه عند انتهاء ال�نامج .1P من اس� <sup>ت</sup> داد الملف من القرص الصلب وبدء عملية ي اس� <sup>ت</sup> داد الملفات عىل الفور من القرص. عند االنتهاء ب الطباعة من الطابعة، فإن ال�نامج .2P سيبدأ � ف** من استرداد الملف (أو الملفات)، تبدأ الطابعة في الطباعة عندما تصبح متاحة. تستمر هذه العملية **ف ًب لتشغيل جميع ال�امج. وصواًل**

> **ً**أكمل الجدول التالي وفقًا للعملية السابقة.<br>.

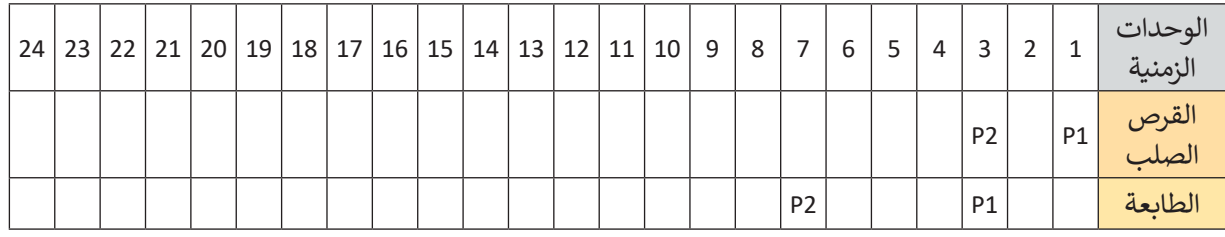

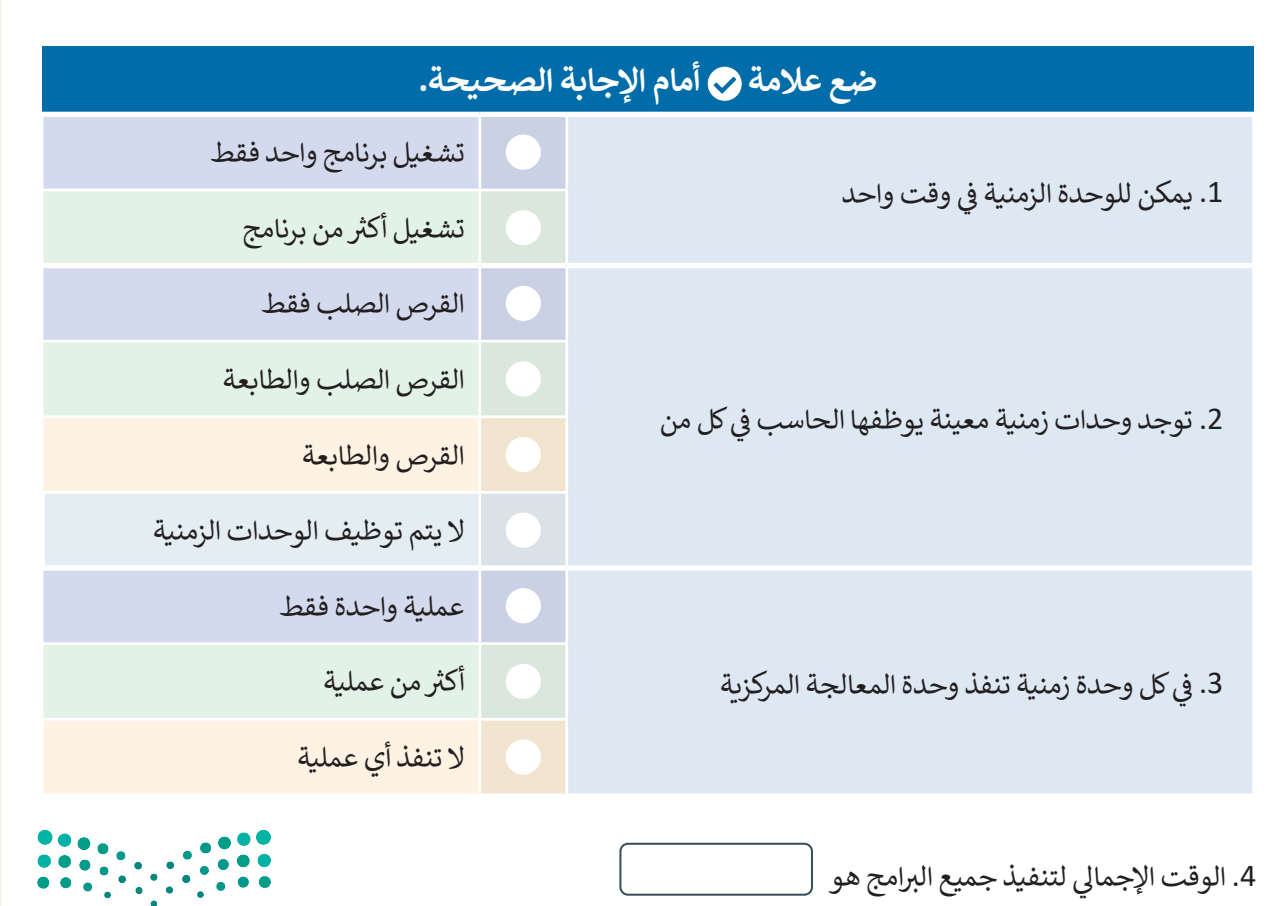

وزارة التصليم Ministry of Education<br>2023 - 1445

التعامل مع أجهزة اإلدخال واإلخراج.

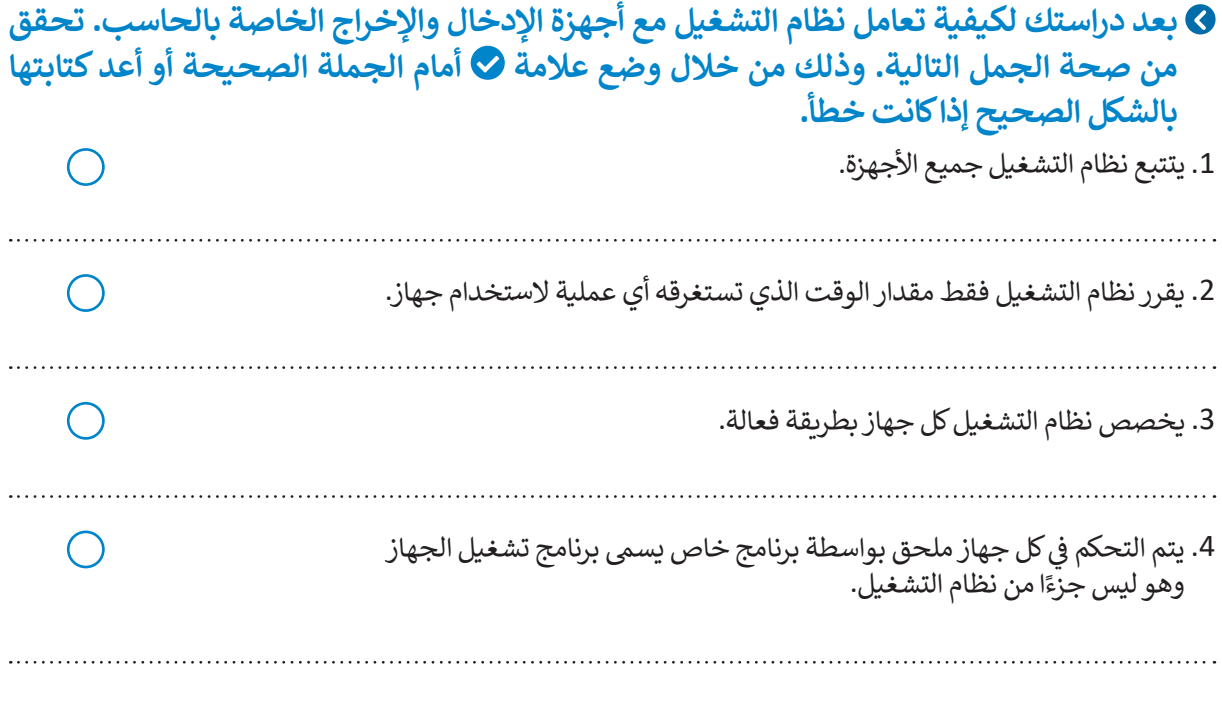

**تدريب 7**

#### **لنستكشف بعض األمور**

في الوقت الخاص بالوحدة الزمنية السابعة، تنفذ وحدة المعالجة المركزية أحيانًا تعليمات برنامج P.2، وقد تنفذ برنامج ف ي مرتب على فرض أن وحدة المعالجة المركزية في دورة الجلب والتنفيذ"تُشغِّل" تعليمات البرنامج P.3، يتعين عليك أن<br>P.3 أيضًا. على فرض أن وحدة المعالجة المركزية في دورة الجلب والتنفيذ"تُشغِّل" تعليمات البرنامج P.3، يتعين عليك أن ِّف ًتملأ الفراغات في الصناديق الموجودة في الشكل أدناه بكتابة أسماء البرامج المناسبة وذلك بالإستعانة بالجدول الذي أكملته ف ف ُسابقًا. إذا أعدت النظر إلى الرقمين الثنائيين (A و B) اللذين يتكون كل منهما من 1 بت، فيأخذ المُدخل A القيمة 0 أو 1 ً ًوكذلك المُدخل B، ولإضافتهما معًا يجب المرور بهذه المراحل. ُ

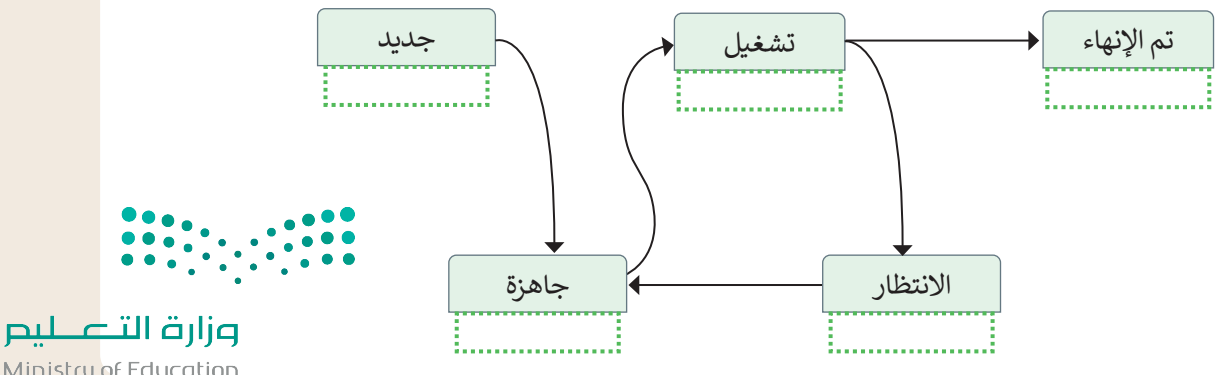

Ministry of Education  $2023 - 1445$ 

#### **التطوير والتنفيذ**

֧֚֝֬֓֓֓**֓**֖֓֝ يدير نظام التشغيل الذاكرة الرئيسة للحاسب لكى يتمكن من تحديد مواقع وضع التعليمات وبيانات البرامج بها. يحتوي نظام التشغيل على نظام الملفات أيضًا، الذي يختص بإدارة الملفات في وحدات التخزين أيضً ف ֧֖֝֬֟֬֓֓֓**֓** 

> افترض أن هناك برنامجًا يحتوي على تعليمات وبيانات بالنظام الثنائي سيتم نقلها إلى الذاكرة الرئيسة. بصورة منطقية ئ ًسيعتبر البرنامج جميع عناوين الذاكرة الرئيسة متوافرة، لذلك فإن العناوين المنطقية هي أرقام من 0 إلى 10 على سبيل المثال. تكمن المشكلة في أن الذاكرة الرئيسة تتضمن عناوين أخرى متوافرة، ولكنها دون ترتيب. وعلى فرض أن عدد عناوين ف ֧֖֖֖֖֖֖֖֖֖֖֖֖֪֪֪֪֦֧֪֪֪֪֪֪֪֪֖֪֪֪֪֪֪֪֪֪֪֪֪֪֪֪֪֪֪֪֪֪֪֪֚֚֚֚֚֚֚֚֚֚֚֚֚֚֚֚֚֝֬֟֓֟֓֟֓֝֓֓֝֟֝֓֞֞֝ . مندى. فسن المسعد في المتحدر الرئيسة للعناوين العربي العرب للتوافرة، وتعنها عرب لرئيب، وتعني التحدث عن عنو عا<br>الذاكرة الرئيسة المتاحة يتجاوز عدد العناوين المنطقية، فإن نظام التشغيل سيخصص عنوانًا ملموسًا واحدًا من الذاكرة ًالرئيسة لكلّ عنوان منطقي متوافر. أكمل الجدول أدناه بناءً على مبدأً إدارة الذّاكرة الذي تم ذكره سابقًا. ً

> ئ العنوان الفيزيائي (Physical Address-PA)

> > ↓

ي العنوان المنطقي (Logical Address-LA)

 $LA - 0$ 

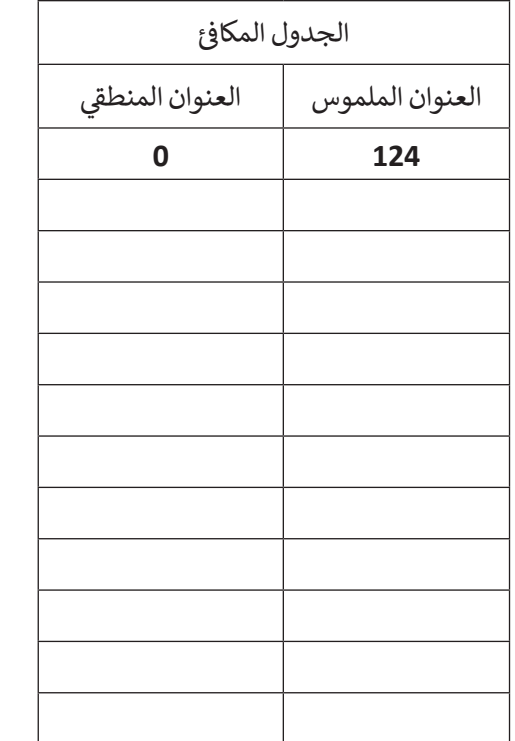

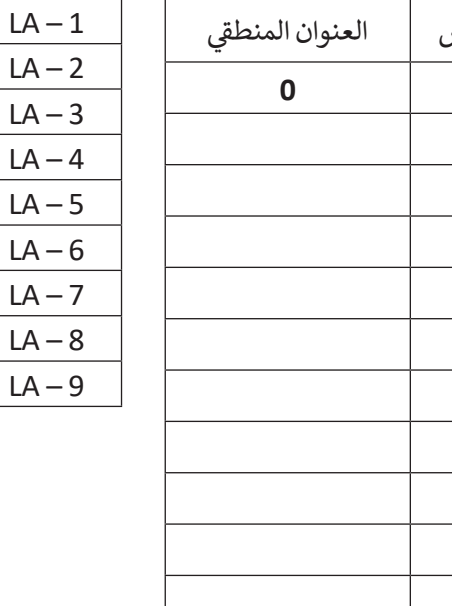

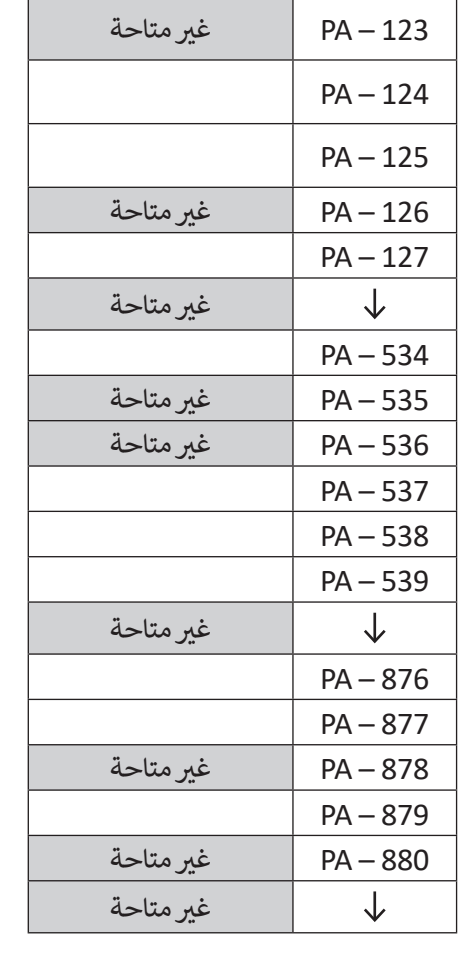

غير متاحة

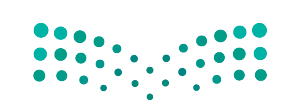

وزارة التصليم Ministry of Education<br>2023 - 1445

التطوير والتنفيذ: يوضح المخطط التالي بنية نظام الملفات

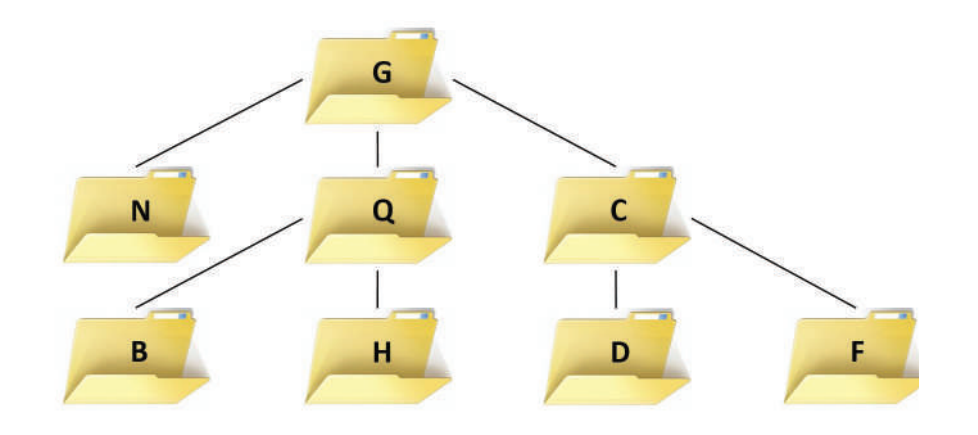

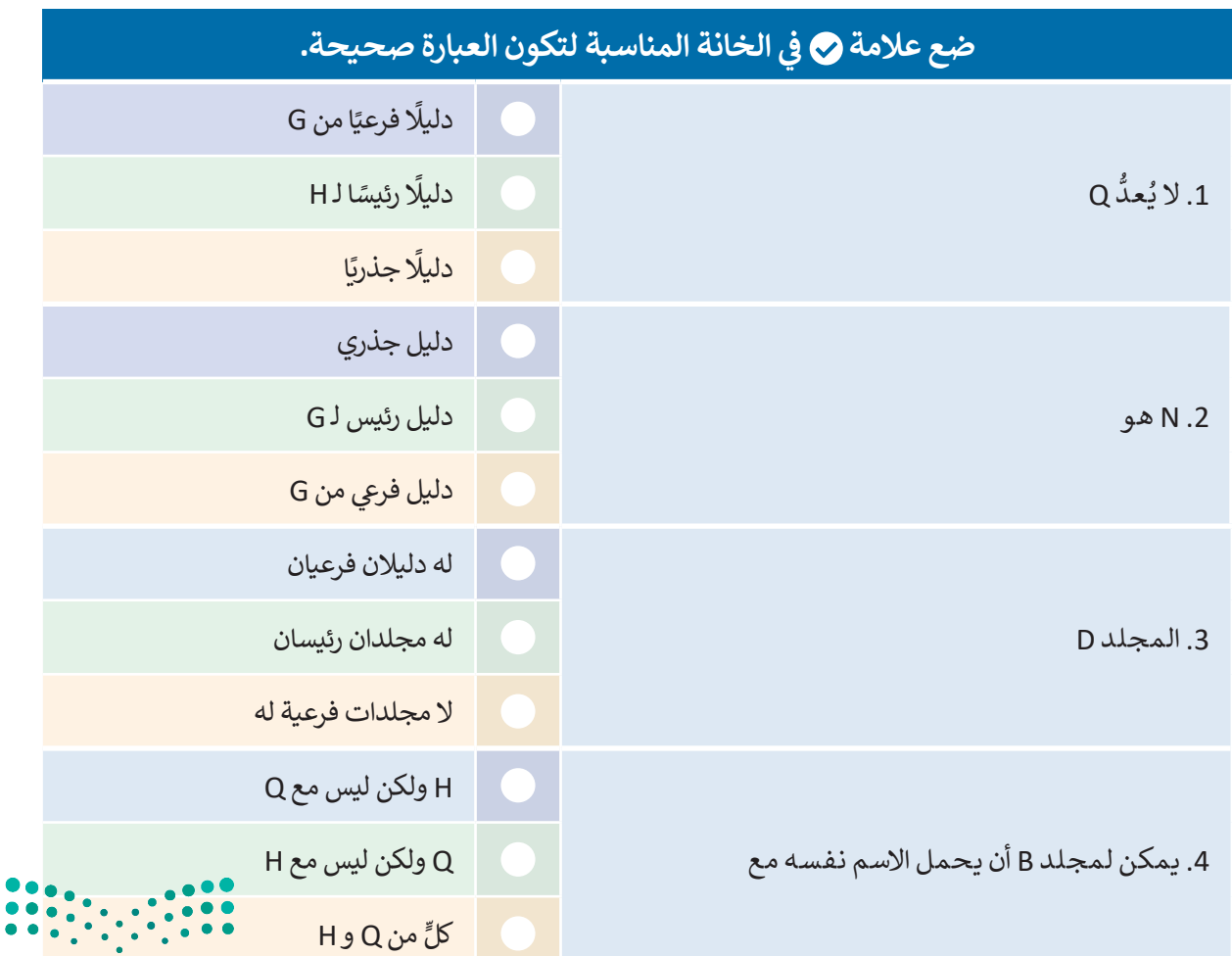

وزارة التصليم

Ministry of Education  $2023 - 1445$ 

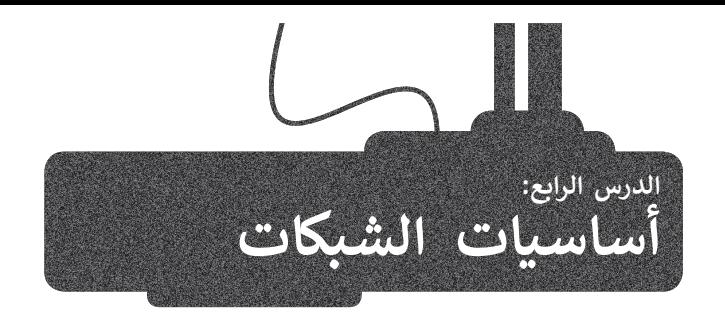

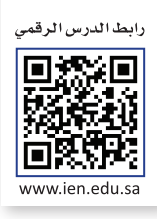

لا بد أنك على دراية بالمفاهيم الأساسية لشبكات الحاسب. تتصل أجهزة الحاسب بعضها ببعض حيث تشكل شبكات للتواصل ومشاركة الموارد. يمكن لكل حاسب في العالم الاتصال بآخر عبر الإنترنت أي (الشبكة العالمية) على نطاق واسع. ستتعرف الآن على ف ֖֖֖֖֚֚֚֚֚֚֚֚֚֚֚֚֚֚֚֚֚֚֚֚֚֝֝֝֝**֓** ر نسارت مسورت. يبدل عن حسب ي معلم الركتين بالشرك والتنقل عن الشبكات حتى تصل إلى وجهتها.<br>بعض الآليات الأساسية التي تُمكّن المعلومات من التنقل عبر الشبكات حتى تصل إلى وجهتها. ت

#### **تحويل الحزمة**

من أجل نقل الرسائل بين مختلف الأجهزة عبر الشبكات بطريقة أكثر فعالية، يتم تقسيم كل رسالة إلى حزم Packets مرقمة لها حجم متغير ولكن لا تتجاوز طول محدد.

يتم إرسال الرسائل على شكل حزم من الجهاز المرسل ثم يتم تجميعها في الجهاز المستقبل لإعادة تكوين الرسالة الأصلية. هذه العملية<br>، ف يسم ب<sub>رت</sub>س مرسوس على سعن حر<sub>ا</sub> من مجبه رس<br>تُسمى **تحويل الحزمة (**Packet Switching).

ُالحزم المنفصلة المكونة للرسالة قد تأخذ عدة طُرق عبر الشبكة للوصول إلى هدفها مما قد يؤدي إلى وصول تلك الحزم بشكل مختلف ُعن ترتيبها الأصلي. يقوم الجهاز المُستقبل بإعادة ترتيب الحزم عند وصولها لإعادة إنشاء الرسالة الأصلية.

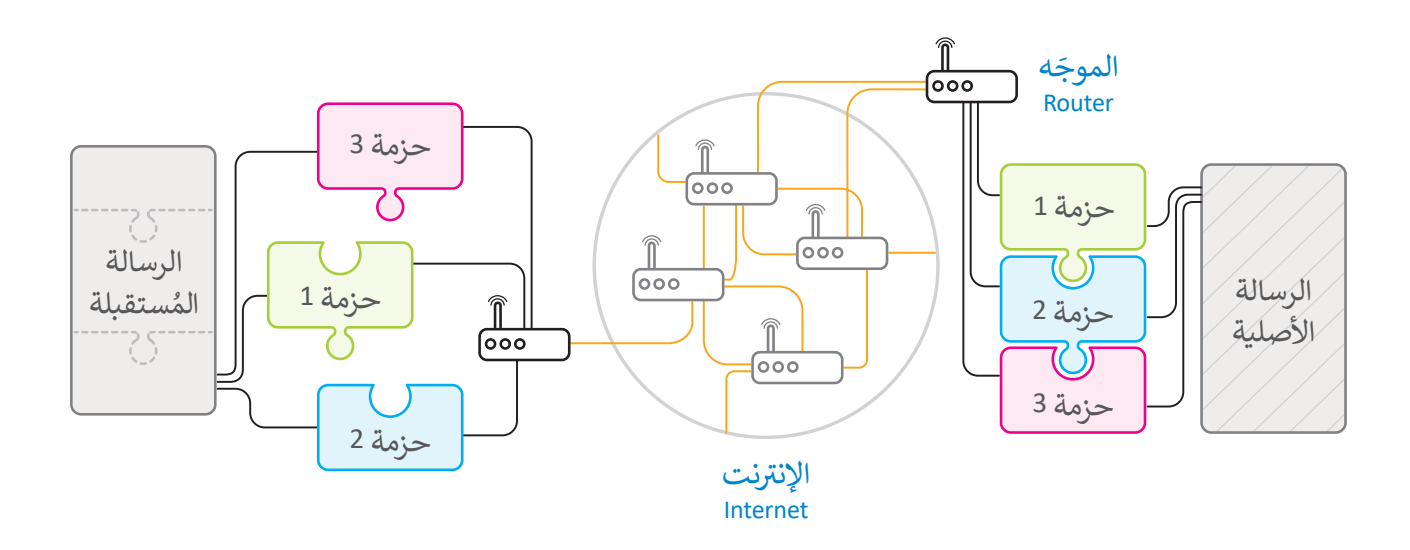

**ّ**يسمح تصميم الشبكات الحديثة والإنترنت للحزم المختلفة بالوصول إلى وجهتها عبر أجهزة الشبكة المختلفة و تسمى <mark>الموجّهات</mark> ش.<br>(Routers). عندما يتلقى الموجّه الحزمة، فإنه يقرأ الوجهة ويقرر المسار المناسب لكي تصل إلى الموجّه التالي المتصل به مباشرة حيث ֦֧֦֧֦֧֦֧֦֧֦֧֦֧ׅ֧֜֓<u>֓</u> ֪֪֪֪֪֦֚֚֚֚֚֚֚֚֚֚֚֝֝֝֝֝֝֝֝֝֟֝**֟** ُيقوم الموجّه التالي بتكرار هذه العملية حتى تصل الحزمة إلى الموجّه المتصل بالجهاز المُستقبل. عند وجود مسار مغلق بسبب عطل ֦֧֦֧֦֧֦֧֦֧֦֧֜*֛* ֦֧ ֧֖֖֖֖֖֖֖֧֖֧֧֖֪֦֖֪֦֪֪֪֪֪֪֪֪֚֚֚֚֚֚֚֚֚֚֚֚֚֚֚֚֚֚֚֚֝֬֝֟֓֟֓֟֓֟֓֟֓֞֟֓֟֓֞֟֓֞֓֝֬֓֝֓֞֞֞֝֓֝֟֝֝֝ في موجّه ما، أو كان هناك الكثير من الازدحام فإن الموجّه يختار مسارًا بديلًا. تمكن هذه الطريقة من نقل المعلومات عبر الشبكة بفعالية ً֦֧֦֧֦֧֦֧֦֧֦֧֜*֛* ֦֧ ف وسرعة.

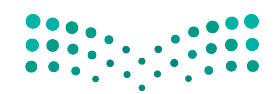

وزارة التصليم Ministry of Education<br>2023 - 1445

#### **عناوين الشبكة**

لكي يتواصل جهازا حاسب يجب أن يكون كل منهما قادرًا على تمييز الآخر من بين جميع أجهزة الحاسب الأخرى في العالم. يتم هذا<br>بطريقتين مختلفتين. ف ًبطريقتين مختلفتين

ا**سم المضيف** (hostname) هو اسم فريد يحدد جهاز حاسب معين على الإنترنت. يتكون اسم المضيف بشكل عام من كلمات قابلة للقراءة يتم الفصل بينها بنقاط، مثل: wikipedia.org.

شعلى الرغم من أن استخدام أسماء المضيف يناسبنا نحن البشر لسهولة قراءتها وحفظ تلك الأسماء وتذكرها، إلا أن أجهزة الشبكة مثل ص حول التي تنقل الرسائل فعليًا ذهابًا وإيابًا تستخدم نوعًا آخر من آلية تحديد الهوية يُسمى **عنوان الإنترنت (I**P)، وهو عنوان يتكون<br>الموجهات التي تنقل الرسائل فعليًا ذهابًا وإيابًا تستخدم نوعًا آخر من آلية تحديد الهوية يُسمى ًتشمن سلسلة من أربعة أرقام عشرية مفصولة بنقاط، على سبيل المثال:

#### **91.198.174.225**

- يجب أن يكون كل من الأرقام الأريعة التي تشكل عنوان IP في النطاق من 0-255. ف ت

يوجد لكل اسم مضيف عنوان IP مطابق. لنتمكن من استخدام اسم المضيف بشكل ملائم، فإننا نحتاج إلى طريقة لترجمة كل اسم س<br>مضيف إلى عنوان IP المقابل له. وهذا يتم تلقائيًا عن طريق **نظام اسم المجال (**DNS-Domain Name System)، وهو شبكة من أجهزة الحاسب التي تخزن وتوفر عمليات التحويل باستمرار من أسماء المضيفين إلى عناوين IP المقابلة. ت

#### **ب ال�وتوكوالت )Protocols)**

المباد<br>المراجع عندما يجري شخصان مُحادثة، سيحتاجان إىل استخدام نفس اللغة. كذلك بالنسبة ألجهزة الحاسب يجب أن تتواصل مع بعضها <u>ا</u> بطريقة مُتقدمة تُعرف بالبروتوكولات. المباد<sup>ر</sup><br>المبادر

إن بروتوكول الشبكة هو مجموعة القوانين تالتي تحدد كيف يتم تنسيق ومعالجة البيانات تالتي تمر عبر الشبكة. وموضح بالمقابل طبقات **نموذج االتصال المفتوح** )OSI ) تالتي يتم من خلالها بيان عمل بروتوكولات الشبكات.

#### **نموذج االتصال المفتوح )OSI)**

إن عملية تبادل البيانات بين أجهزة الشبكة ًعملية معقدة جدًا، تبدأ من الوسط الناقل ֖֖֖֪֪֪֦֪֪֦֪֪֪֦֧֧֚֚֚֚֚֚֚֚֚֚֚֓֓֟֓֟֓֟֓֟֓֟֓֟֓֟֓֝֬֓֟֓֟֓֓֓֞֟֓֓֝֬֓ (الوصلات) وتنتهي بالبرنامج النهائي، مرورًا .<br>أ بعدة مراحل بينهما. من أجل تيسير هذه العملية فقد قدمت **ي مؤسسة المعاي� الدولية**  )اآليزو ISO )**نموذج االتصال المفتوح** لتبادل( Open System Interface-OSI( البيانات بين الحاسبات في بيئة الشبكات.<br>. ف يحتوي نموذج OSI عىل 7 طبقات، كل طبقة منها تؤدي مهمة خاصة وتخدم الطبقة الأعلى س .<br>منها، ويتم خدمتها من الطبقة الأدنى منها. كما أن التغيرات التي تتم في الطبقة الواحدة لا تؤثر ف ت<br>على باقي الطبقات.

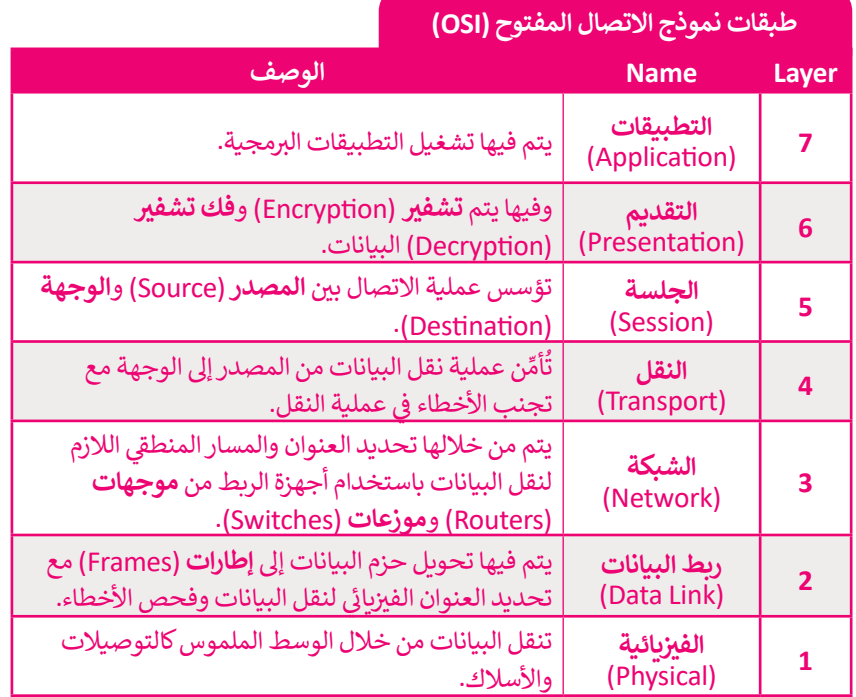

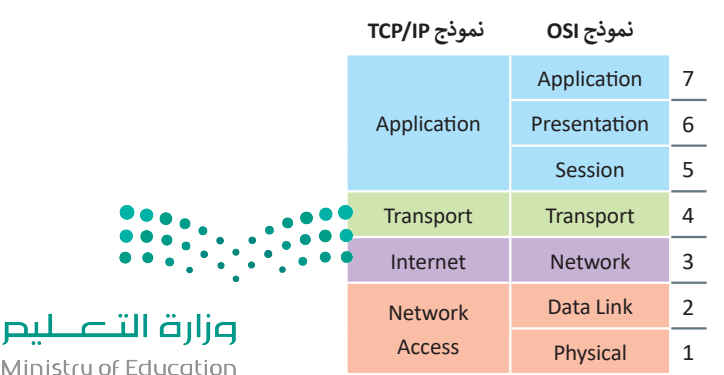

Ministry of Education  $2023 - 1445$ 

#### **TCP/IP بروتوكول**

يشير المصطلح (Transmission Control Protocol-TCP) إلى **بروتوكول التحكم في النقل** بينما يشير (Internet Protocol-IP)<br>-**ف** إلى **بروتوكول الإنترنت**. يشير اسم TCP/IP إلى مجموعة من البروتوكولات وبرامج الأدوات المساعدة التي تدعم اتصال الشبكة .<br>ا منخفضة المستوى، ويدل اسم TCP/IP على أن TCP يعتمد أساسًا على عنوان IP أدناه. وتشكل هاتان الطبقتان السفليتان من حزمة البروتوكولات قاعدة الاتصال عبر الإنترنت.

َ.<br>يُعَد برنامج IP المسؤول عن توجيه الحزم عبر الشبكة العنكبوتية الخاصة بالشبكات المختلفة إلى وجهتها النهائية، بينما يقسم برنامج TCP الرسائل إىل حزم ويمررها إىل برنامج IP ليتم إرسالها، ثم يعيد ترتيب الحزم ويعيد تجميعها عند وجهتها.

ًيتعامل برنامج TCP أيضًا مع أي أخطاء تحدث كعدم وصول الحزمة مطلقًا إلى الوجهة أو تلف محتوياتها. ً

.<br>دُ عن بروتوكول التحكم فِي النقل TCP. ف ُّ <sup>ي</sup> يش� )UDP-Protocol Datagram User )إىل **بروتوكول بيانات المستخدم**، حيث يشكل بدياًل ي على حساب التي يتوسع المستقدم المستقدم المستقدم المستقدم التي يستمر المستقدم التي يستقد المستقدم ال<br>ي أن بروتوكول TCP يُعدُّ موثوقًا بدرجة كبيرة، ولكن ذلك يأتي على حساب انخفاض الأداء، بينما يُعدُّ ت ًف ًيتمثل الاختلاف الرئيسي بينهما في أن بروتوكول TCP يُعدّ موثوقًا بدرجة كبيرة، ولكن ذلك يأتي على حساب انخف<br>بروتوكول UDP أقل موثوقية ولكنه أسرع بشكل عام. لاحظ أن UDP يُعَد جزءًا من مجموعة بروتوكولات TCP/IP. َ

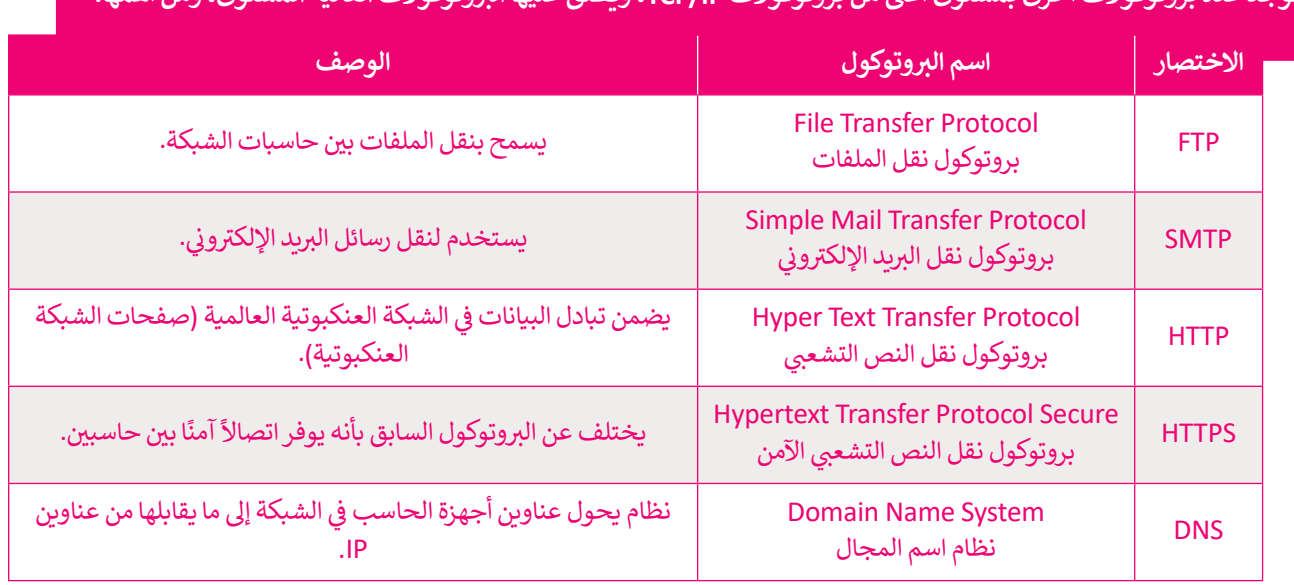

#### **توجد عدة بروتوكوالت أخرى بمستوى أعىل من بروتوكوالت IP/TCP ب ، ويطلق عليها ال�وتوكوالت العالية المستوى، ومن أهمها:**

عندما يحمل الموقع الإلكتروني علامة https فهذا يعني أنه قد أضاف شهادة SSL التي تقوم بتشفير البيانات أثناء انتقالها بين المستخدم والخادم. على الرغم من أن هذه المعلومات يمكن أن تكون مفيدة إال أنه من المهم عدم الدخول عىل شروابط من مصادر مجهولة أو إدخال بيانات شخصية وعمليات شراء من مواقع غير موثوقة (حتى لو كانت هذه المواقع تحمل علامة https).

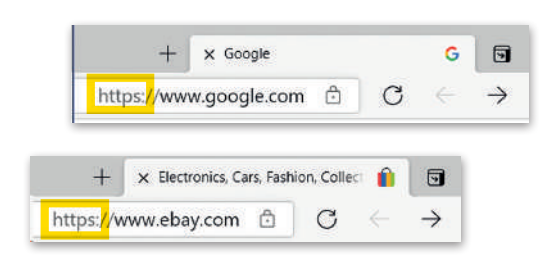

**لمحة تاريخية**

ظهرت مجموعة بروتوكول TCP/IP نتيجة للأبحاث المطورة التي قامت بها وكالة **داريا (**DARPA) الت**َّابِكَة ل**وزارَّة \* • ي قامت بها وكالة **داربا** )DARPA )التابعة لوزارة الدفاع الأمريكية. ظهر أول استخدام لهذا البروتوكولٍ في أوائل السبعينات في أ**ربانت (ARPANET)،** حيث كانت أول<br>-ف ف لوت بن من السببيات في الرباعات (١٣٨٢، ١٣٨١). حيات<br>نُعدُّ سببًا لما أصبحت عليه الآن شبكة الإنترنت العالمية. شبكة لتحويل ونقل الحزم في العالم، وتً ف

Ministry of Educc<br>2023 - 1445

#### **اإلن� <sup>ت</sup> نت والشبكة العنكبوتية العالمية**

ي ف يعتقد البعض أن مصطلحي الإنترنت والشبكة العنكبوتية العالمية متشابهان، وهذا غير صحيح، فهما مختلفان وسيتضح ذلك في<br>الفقرات التالية:

**اإلن� <sup>ت</sup> نت** )Internet): شبكة عالمية تتيح ألي حاسب متصل بها اإلتصال بالحاسبات األخرى، وتقدم خدمات منها الشبكة العنكبوتية وا<br>والبريد الإلكتروني والتطبيقات والألعاب ... وغيرها.

ُعد أحد خدمات اإلن� <sup>ت</sup> <sup>ي</sup> نت ويه نظام من المستندات الم� <sup>ت</sup> ابطة تسىم صفحات **الشبكة العنكبوتية العالمية** )Web Wide World): ت مسبت مصحبوب مصحبة (2015 عددة 2016)<br>إلكترونية ويمكن لكل صفحة إلكترونية الارتباط بواحدة أو أكثر من الصفحات الأخرى. وللوصول إلى الصفحات الإلكترونية تُستخدم برامج تسمى متصفحات المواقع الإلكترونية، حيث تتيح تصفح هذه الصفحات والضغط على الروابط للانتقال إلى صفحات أخرى. برتي مسي مصرت علمين عليها من خالس عليها من خالس عن خالس عن خالص عن خالص من خلال عنوان يسمى محدد المواقع<br>تسمى هذه الروابط ارتباطات تشعبية. تعدّ كل صفحة إلكترونية فريدة ويمكن التعرف عليها من خلال عنوان يسمى محدد المواقع الإلكترونية (Uniform Resource Locator-URL):

**https://ar.wikipedia.org**

لاحظ أن عنوان URL هنا يحتوي على اسم المضيف (ar.wikipedia.org) بالإضافة إلى معلومات أخرى تستخدم للوصول إلى مستند معين لدى مضيف محدد.

يتم إنشاء صفحات إلكترونية باستخدام لغة ترميز النص التشعبي، وعلى الرغم من أن كلمة النص التشعبي داخل هذا الاختصار توحي بوجود صفحات تحتوي على نصوص وروابط لصفحات أخرى، إلّا أنه من الشائع أن تحتوي صفحة إلكترونية أو ترتبط بأنواع أخرى من ًالوسائط أيضًا مثل الصور والصوت والفيديو.

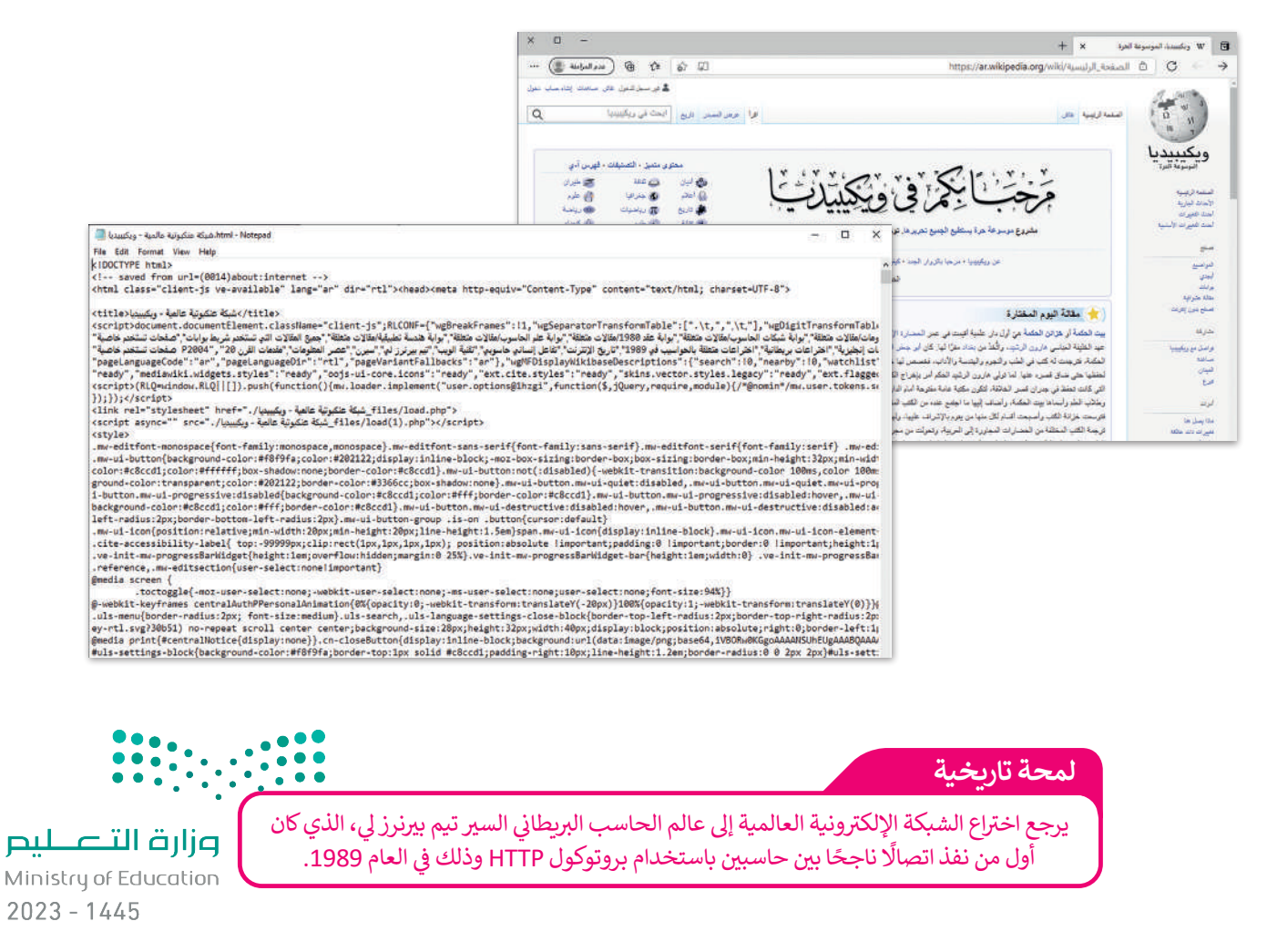

#### **جدار الحماية )Firewall)**

جدار الحماية هو برنامج أو جهاز يستخدم لأمان الشبكة ويعتمد على التحكم في حركة نقل البيانات الواردة والصادرة من خلال تحليل ف حزم البيانات وتحديد ما إذا كان ينبغي السماح لها بالمرور أم لا. يمكن العثور على جدار الحماية كبرنامج يعمل على الحاسب الخاص بك،<br>-حرم البيادت وتحتيت ما إدا من يببي السماح لها بالمرور ام 1. يمكن التعور<br>أو قد يكون جهازًا مستقلًا أو مضمنًا في أجهزة الشبكات مثل أجهزة التوجيه. ف ً

ينشئ جدار الحماية حاجز أمان يفصل ويحمي جهاز الحاسب أو الشبكة من الإنترنت، وتتمثل وظيفته الأساسية في حظر الاتصالات ف المشبوهة.

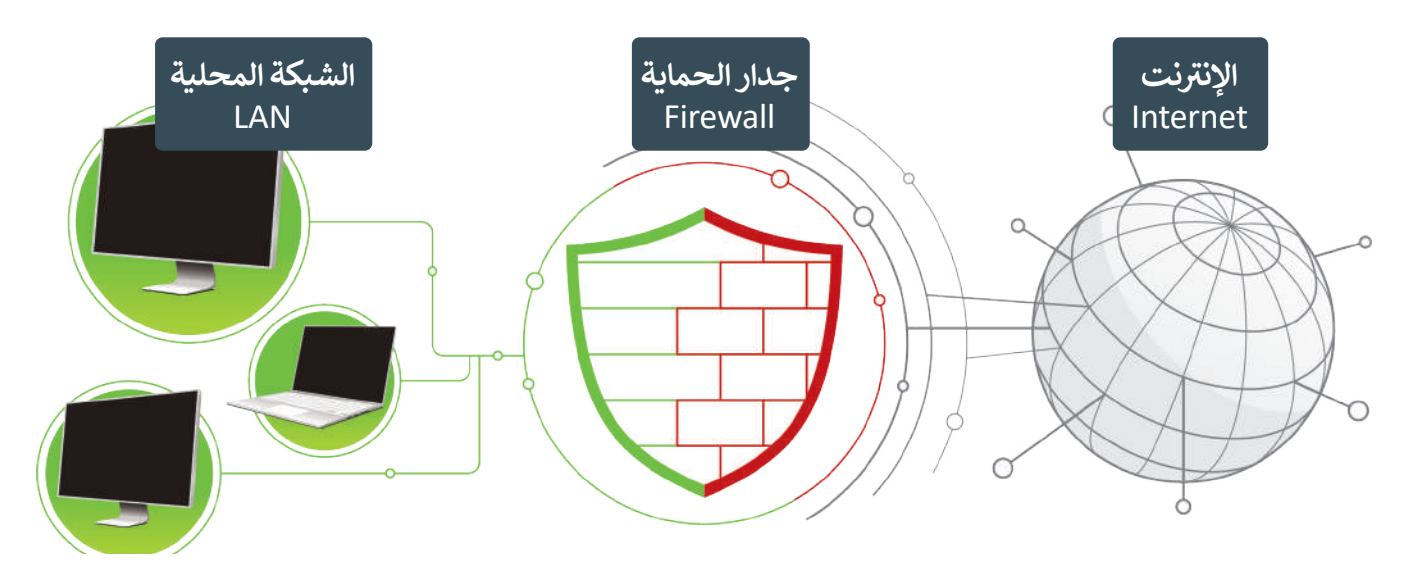

ُلتستعرض أجيال جُدُر الحماية للحصول على فكرة أفضل عن وظيفتها وقدراتها الحالية. ُ

#### **الجيل األول**

> يعمل الجيل الأول <mark>في **طبقة الشبكة** (Network Layer).</mark> ف

> يعتمد جدار الحماية في فحصه للحزم على المعلومات التي يقوم بحملها بروتوكول TCP/IP في الحزمة. ف ف

> يفحص جدار الحماية كل حزمة على حدة للتأكد من مطابقتها لقواعد الأمان الخاصة بالشبكة كالسماح لحزم من بروتوكول معين بالمرور وحظر بقية الحزم، أو السماح بالمرور للحزم القادمة من خادم معين.

**ي ن الجيل الثا�**

> يعمل الجيل الثاني في طبقة الشبكة أيضًا ويفحص الحزم بناء على معلومات بروتوكول TCP/IP في الحزمة. ف ًف

> يفحص الجيل الثاني من جدار الحماية مجموعة الحزم ويحتفظ بها في ذاكرة وسيطة لحين توفر معلومات كافية لإصدار حكمٍ بشأنها، ف شبحيث يكشف الجدار عن نوع الحزمة فإذا كانت بداية اتصال فيتم فحصها، أو جزءًا من اتصال موجود فيتم تمريرها مباشرة، أو ليست ًًجزءًا من أي اتصال فيتم فحصها كذلك، ويسمى هذا بالتفتيش الدقيق للحزم.

#### **الجيل الثالث**

- > يعمل الجيل الثالث في **طبقة التطبيقات (**Application Layer) ويقوم بفحص البيانات من خلال تصفية البروتوكولات العالية ف المستوى مثل **FTP و DNS وHTTP**.
- > تتجاوز قدرات جدر الحماية من الجيل الثالث فحص الحزم لتستطيع اكتشاف البرمجيات الضارة وحظرها ولتاحة الدخول للهوجيات الموثوقة، وكذلك رصد الاستخدام المشبوه لبروتوكولات الشبكة المختلفة وحظرها.

وزارة التصليم Ministry of Education<br>2023 - 1445

#### **التحقق من جدار الحماية الخاص بك**

يأتي مايكروسوفت ويندوز مزودًا ببرنامج جدار الحماية، حيث يقوم جدار الحماية في ويندوز بالعمليات الأساسية مثل حظر الاتصالات ف ًت .<br>الواردة، كما أنه يحتوي على بعض الميزات المتقدمة.

#### **التحقق من جدار الحماية الخاص بك**

- < اضغط زر **ابدأ** )Start)، **1** واضغط **نظام ويندوز** )System Windows)، **2** اضغط **لوحة التحكم** )Panel Control). **<sup>3</sup>**
- < من صندوق البحث اكتب **جدار الحماية** )Firewall)، **4** ثم اضغط **جدار حماية ويندوز ديفندر** )Firewall Defender Windows). **<sup>5</sup>**
- . ً <sup>ي</sup> <sup>ض</sup> ء باللون األخ� فإن جدار الحماية الخاص بك أصبح مفعاًل < إذا ظهر كل ش
- < إذا تم إغالق جدار الحماية، اضغط **تشغيل جدار حماية ويندوز ديفندر أو <sup>6</sup>** .)Turn Windows Defender Firewall on or off( **تشغيله إيقاف**
- < اضغــط **تشــغيل جــدار حمايــة وينــدوز ديفنــدر لجميــع الشــبكات** اضغــط ثــم **7** ،(Turn on Windows Defender for all networks( **موافــق** )OK)**. <sup>8</sup>**

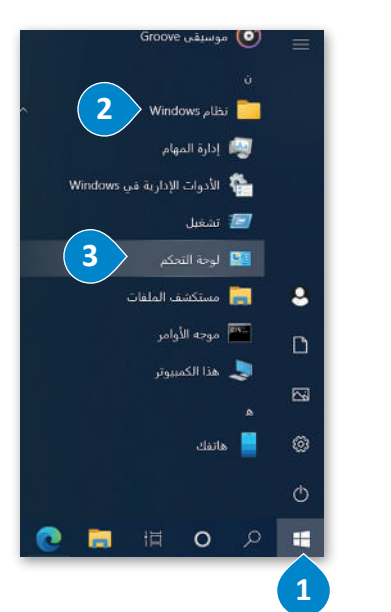

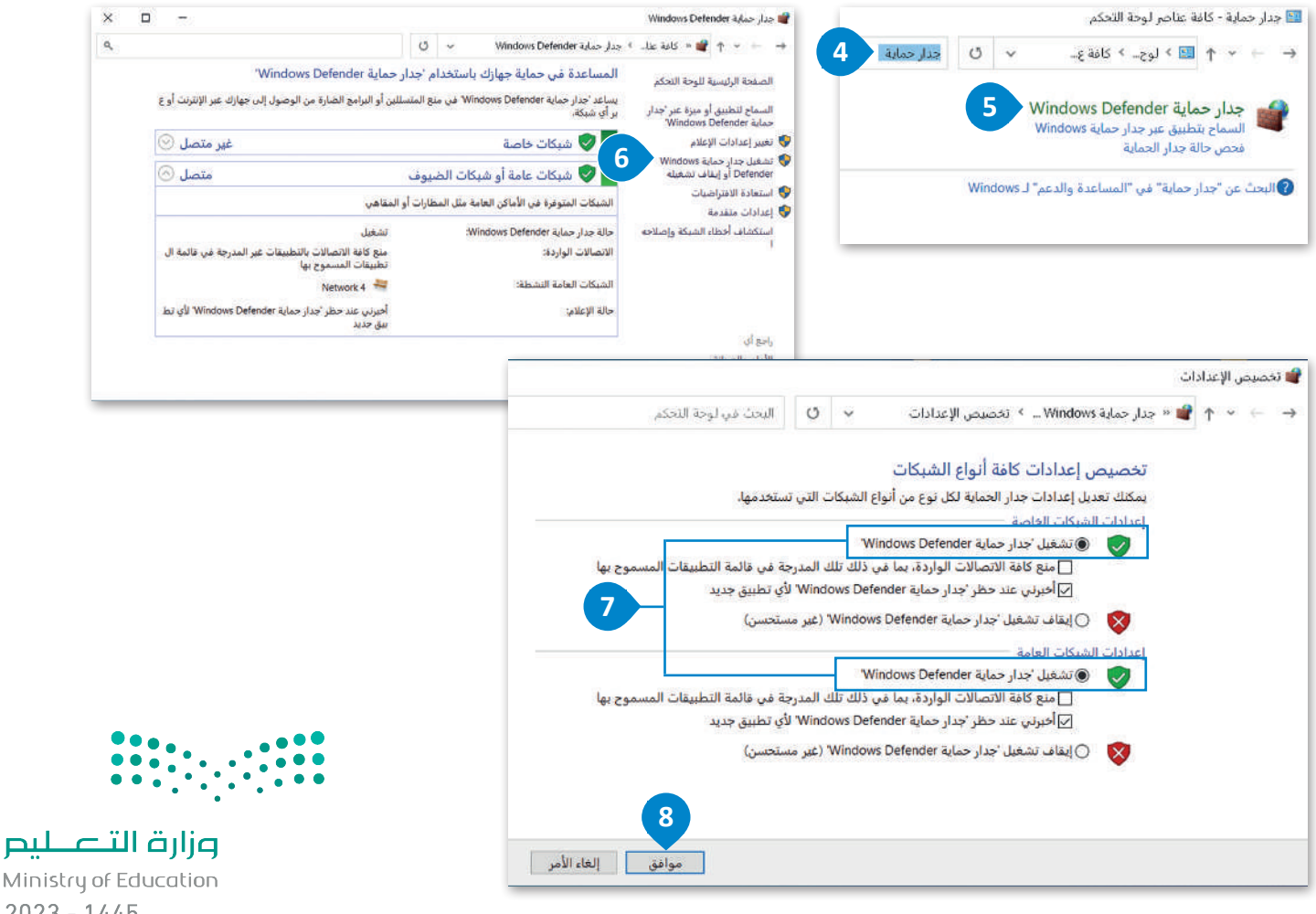

Ministry of Education  $2023 - 1445$ 

#### **ا لنطبق مع ً**

## **تدريب 1**

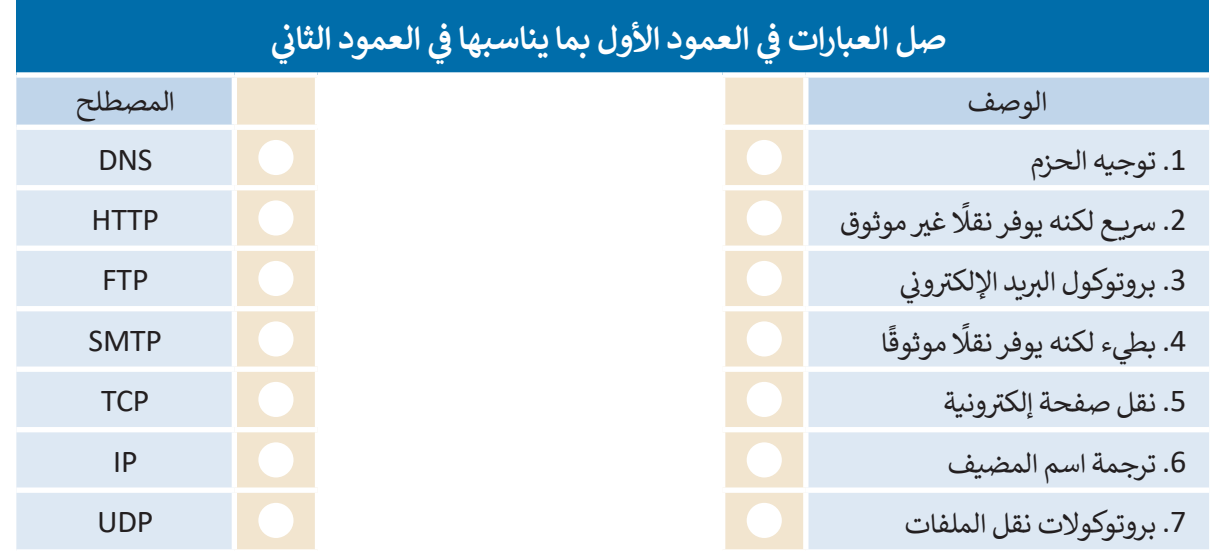

## **تدريب 2**

#### **ن . ي امأل أسماء الطبقات للنموذج�**

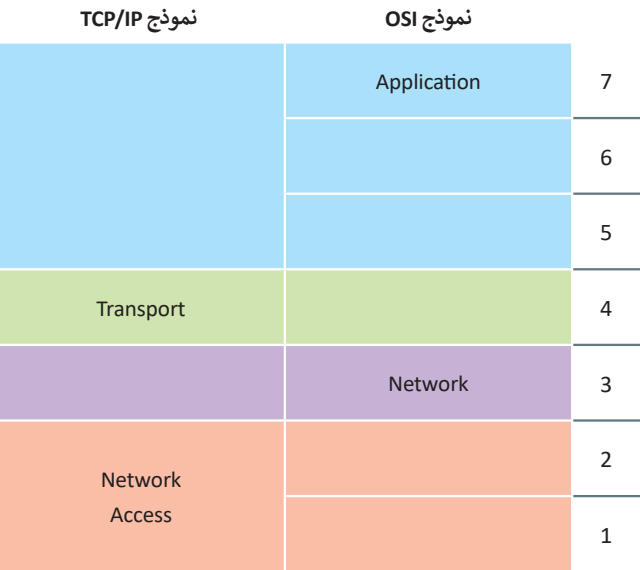

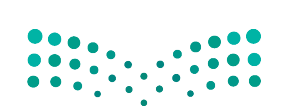

وزارة التصليم Ministry of Education<br>2023 - 1445

 $\sim$ 

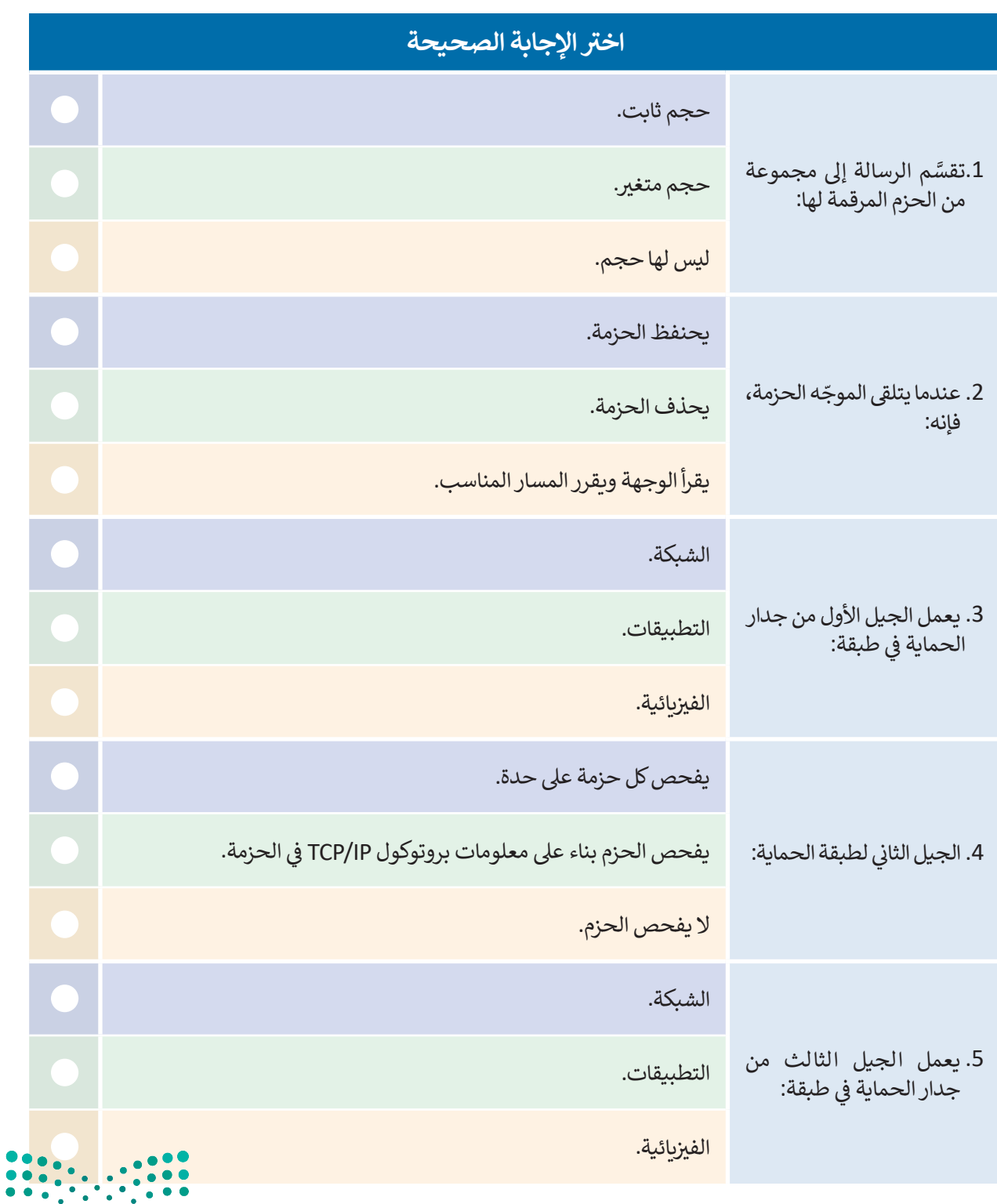

وزارة التصليم Ministry of Education  $2023 - 1445$ 

#### كيف يتم حماية حركة مرور البيانات الواردة والصادرة في الشبكة من التهديدات؟<br>منا **ف** املأ الفراغات بالكلمة أو العبارة الصحيحة <mark>في الج</mark>دول. **ف**

#### .1 جميع االتصاالت .2 طبقة التطبيقات

.3 يتحقق من

.4 جهاز

.5 الحزم

.6 مرشحات الحزمة

.7 برنامج

.8 حالة الحزمة

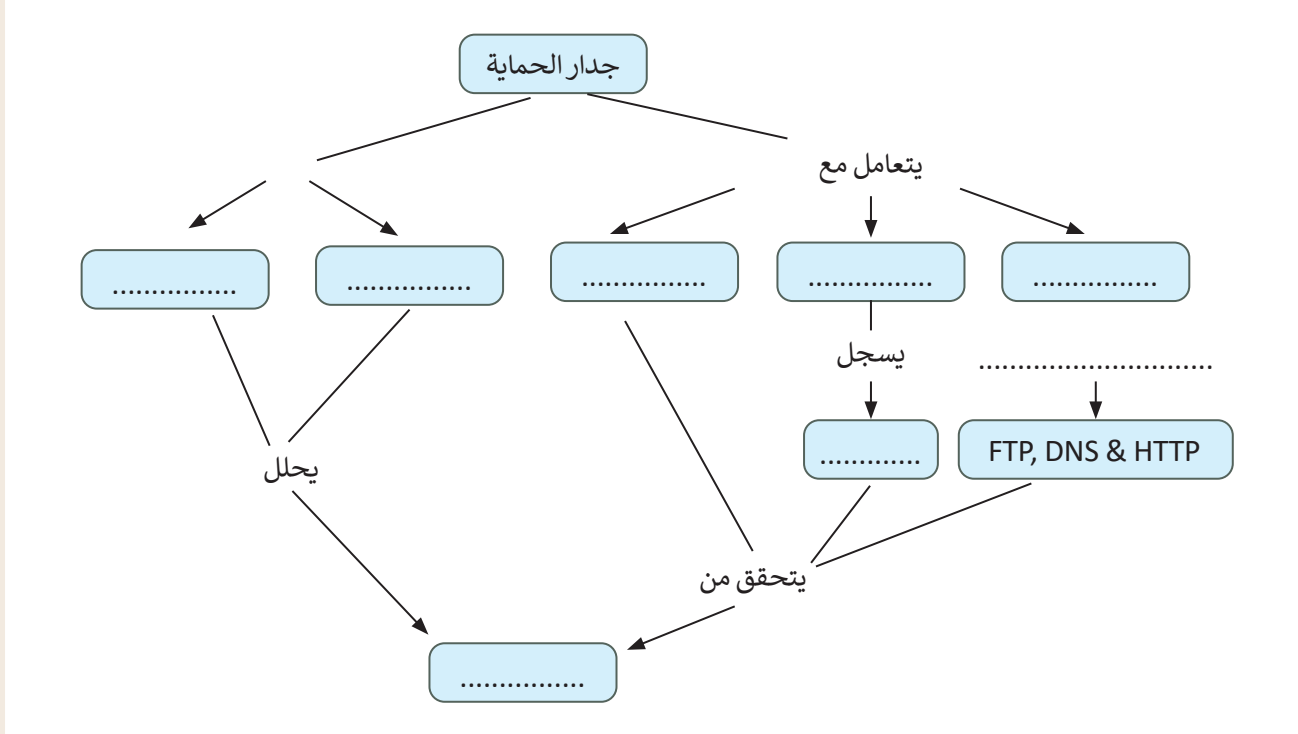

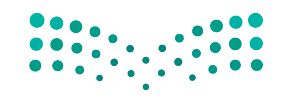

وزارة التصليم Ministry of Education<br>2023 - 1445

ب "دون وجود ال�وتوكوالت لن يكون هناك اتصال"

- **بروتوكول الشبكة )Protocol Network <sup>ت</sup> ( هو مجموعة من القواعد ال�ي تحدد كيفية تنسيق**  البيانات ومعالجتها على الشبكة من أجل تبادل الرسائل بين أجهزة الشبكة.
- **ُ <sup>ب</sup> كدس ال�وتوكول )Stack Protocol )هو مجموعة من طبقات بروتوكوالت ت الشبكة ال�ي تعمل م ا. تتكون كل طبقة بروتوكول من وحدة نمطية واحدة )module Protocol )أو أك� ث تتصل مع ً ن طبقة من هذه الطبقات مع األجهزة، بينما تتعامل أعالها ن عليا ودنيا. تتعامل أد� ن ي أخري� ي بطبقت�** مع تطبيقات المستخدم. يوضح الشكل التالي التسلسل الهر<mark>مي للطبقات وبنيتها.</mark>

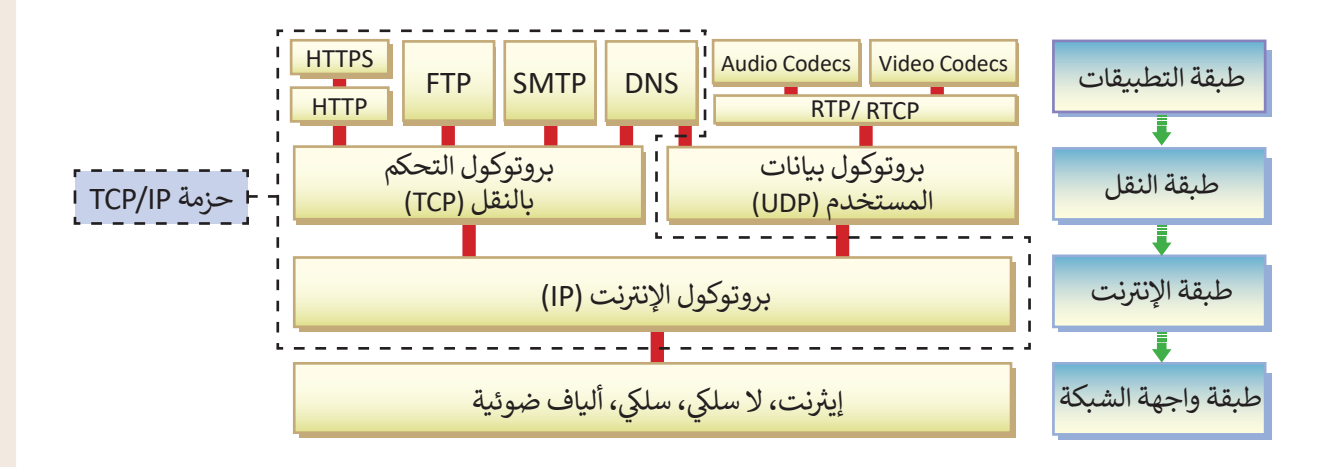

<mark>> لاحظ في المخطط التالي كيف يتم تكوين ال</mark>رسالة ونقلها من حاسب إلى آخر. ف

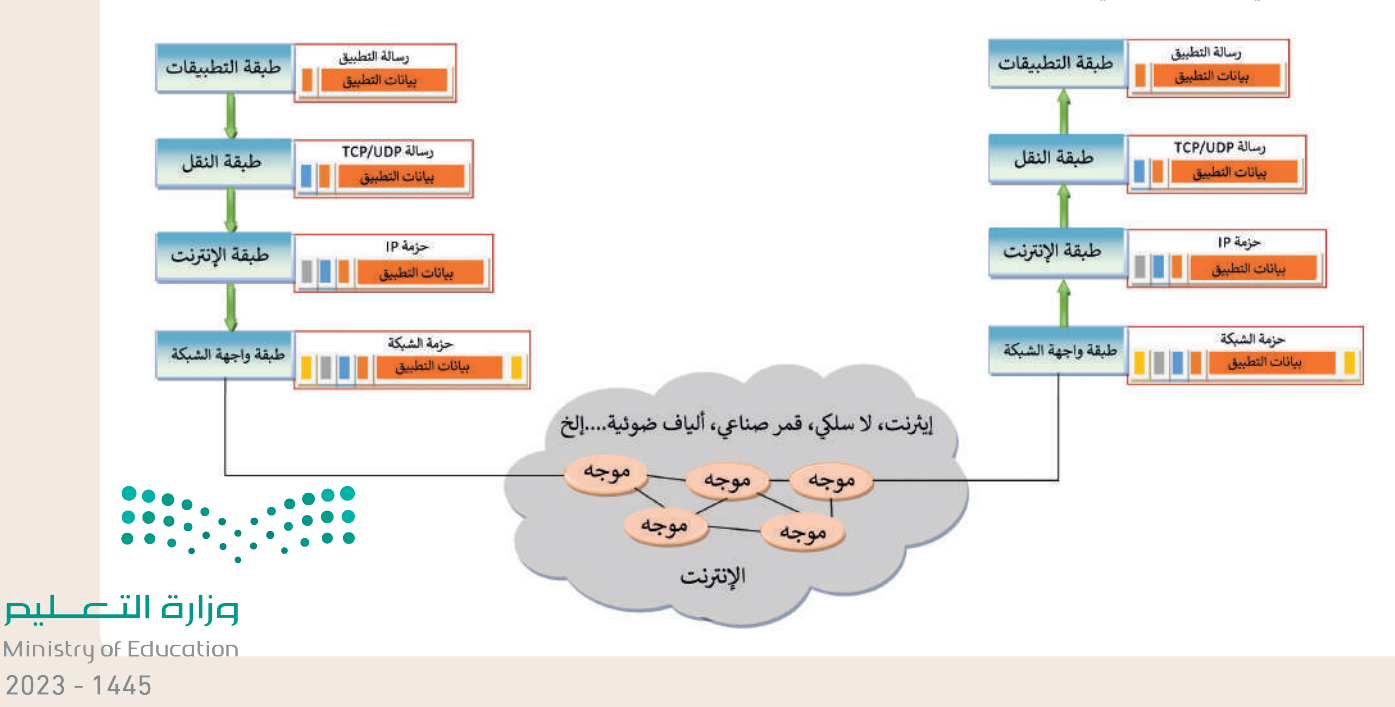

## **وظائف طبقات وبروتوكوالت الشبكة.**

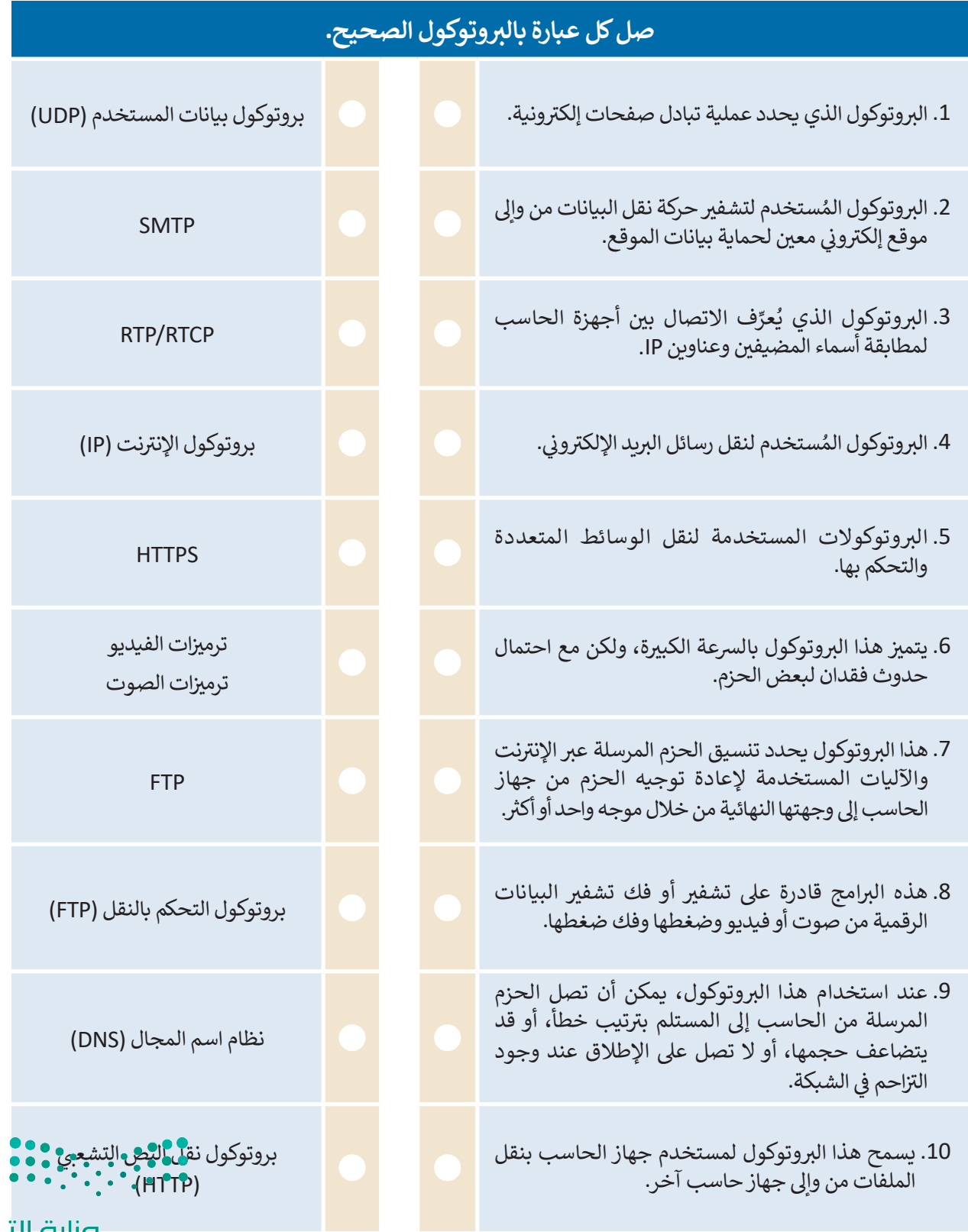

وزارة التصليم Ministry of Education<br>2023 - 1445

 $\sim$  1

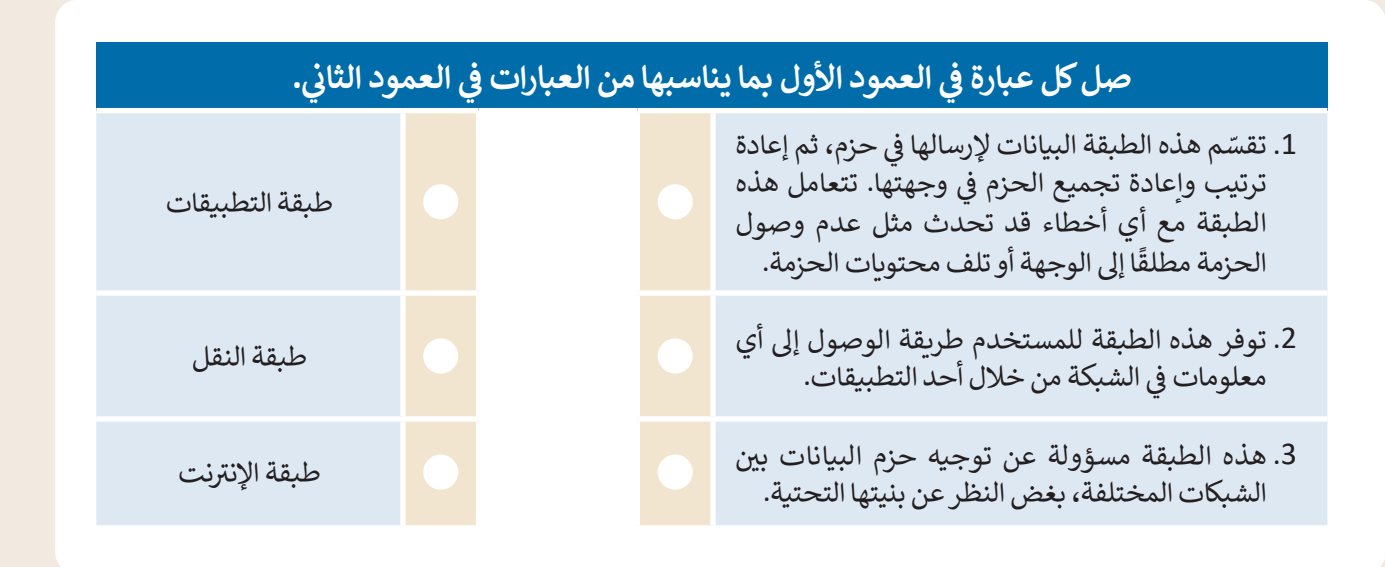

#### **التطوير والتنفيذ**

ؙؚ<br>ۭ يمثل الشكل التالي شبكة مكونة من ستة عُقد (أجهزة). افترض أن هناك رسالة مكونة من ثلاث حزم يتم إرسالها بشكل متزامن من خادم الشبكة X إلى العميل Y، ولكنها تواجه وجود بعض خطوط البيانات المشغولة التي تم تمثيلها بخطوط متقطعة.<br>. ً.<br>افترض أيضًا وجود زمن تأخير (بالملّي ثانية) من عقدة إلى أخرى وعلى طول مسار البيانات، حيث تمت الإشارة إليه بخط مقابل لخط البيانات.

- **<** حدد المسار األرسع الخاص بكل حزمة.
	- **<** احسب أبطأ مدة زمنية لنقل الحزمة.
- **<sup>&</sup>lt;** ما ال� <sup>ت</sup> تيب الذي ستصل به الحزم إىل العميل Y؟

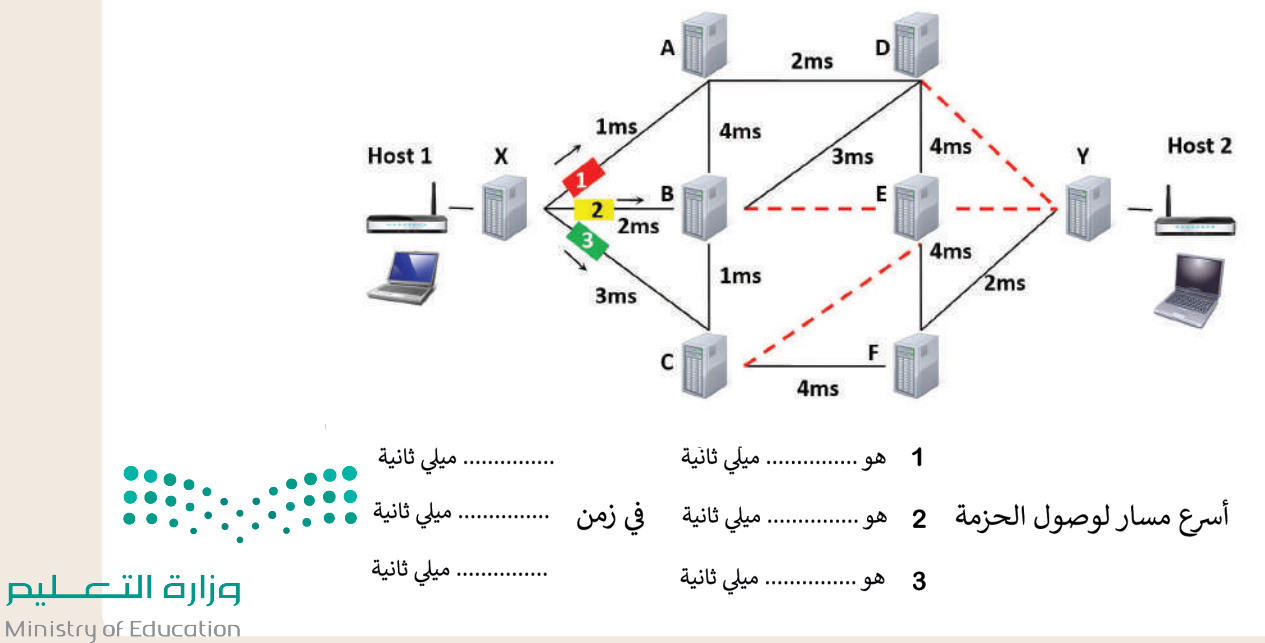

 $2023 - 1445$ 

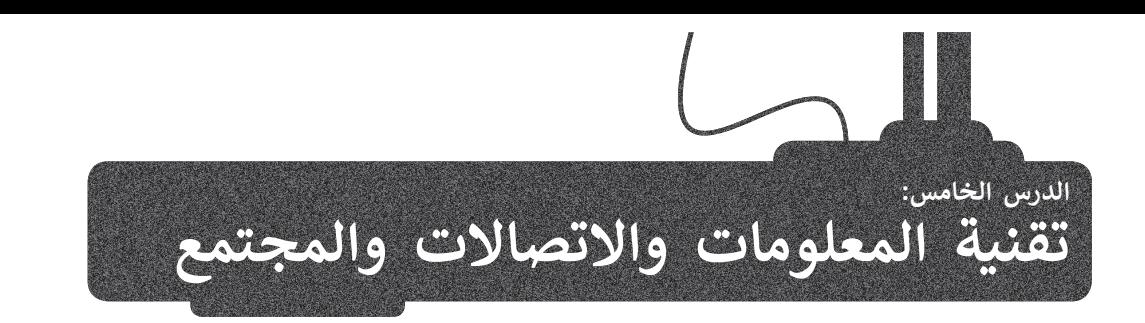

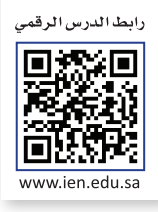

#### **ي تأث� تقنية المعلومات واالتصاالت عىل قطاع األعمال**

ًلم يعد سرًا أن التقنية أصبحت ذات تأثير كبير على طريقة ومدة وبيئة العمل وكذلك مدى كفاءته. لقد أثرت **تقنية المعلومات** والا**تصالات (**ICT) على قطاع الأعمال إيجابًا ولكن هناك تحديات في حياة الناس العملية في جميع المجالات.<br>والا**تصالات** (ICT) على قطاع الأعمال إيجابًا ولكن هناك تحديات في حياة الناس العملية في جميع المجالات. ف ف

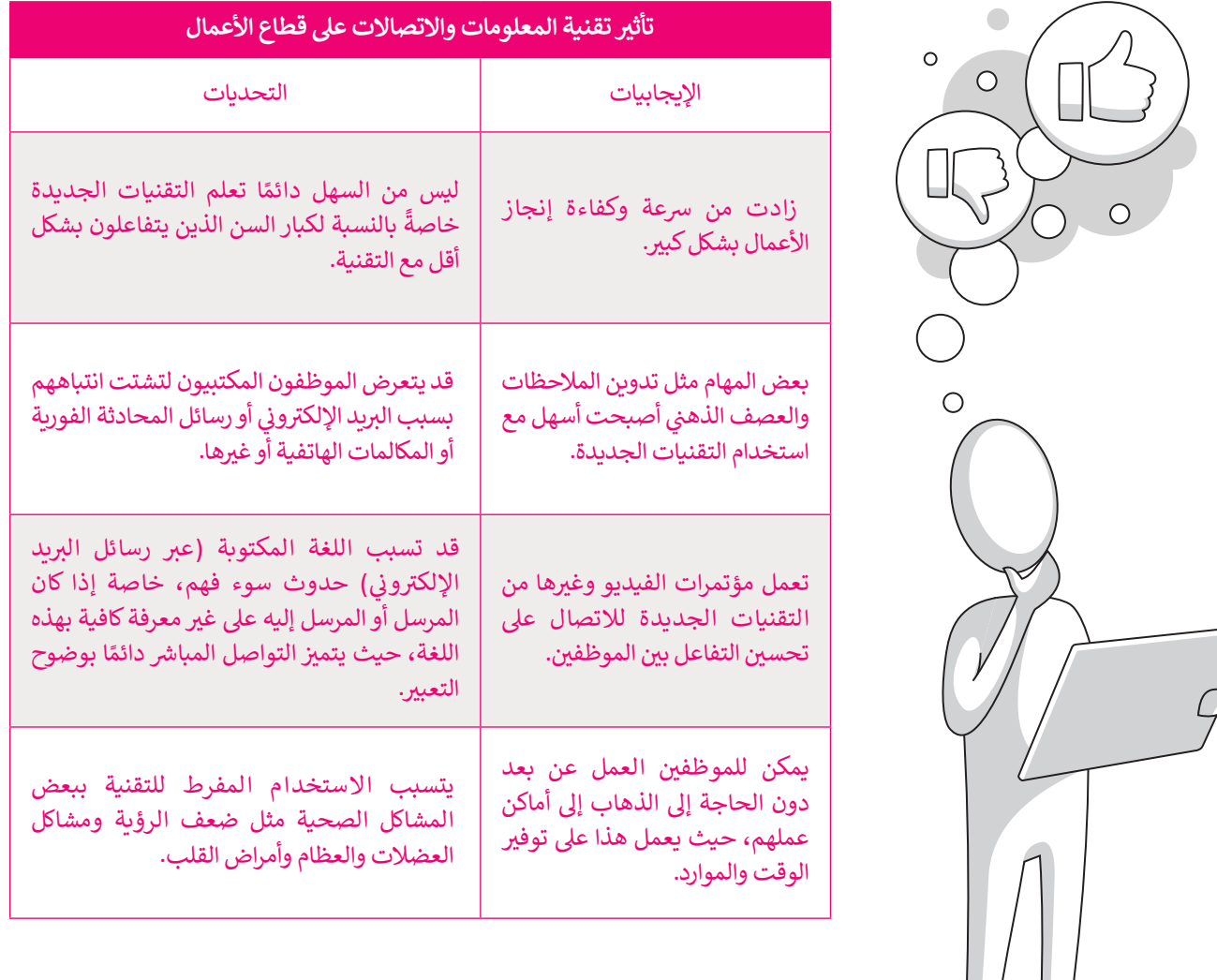

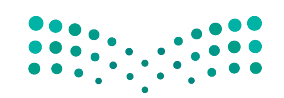

وزارة التصليم Ministry of Education<br>2023 - 1445

شأدرك أصحاب الشركات والمصانع الفوائد العظيمة لاستخدام أجهزة الحاسب، فدربوا موظيفهم على مهارات استخدامها، ونتج عن ذلك تغييرات جذرية في كيفية قيام هوّلاء الموظفين بممارسة وظائفهم. ف

ترتب على عملية إدخال التقنية إلى قطاع الأعمال ثلاثة آثار رئيسة:

> إلغاء بعض الوظائف والاستغناء عن العاملين بها.

> استحداث وظائف جديدة بسبب وجود الحاجة للعامل البشري لإنشاء أو إدارة أنظمة الحاسب.

> الحاجة لتدريب وتأهيل الموظفين ليكونوا قادرين على استخدام التقنية.

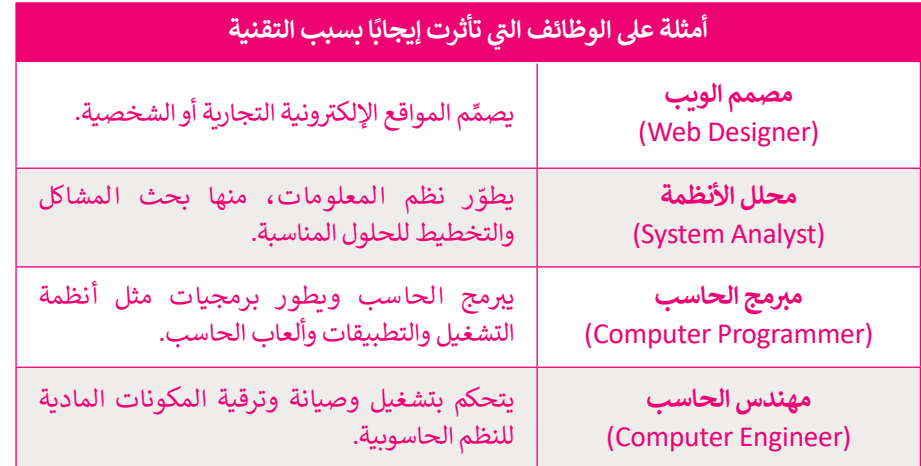

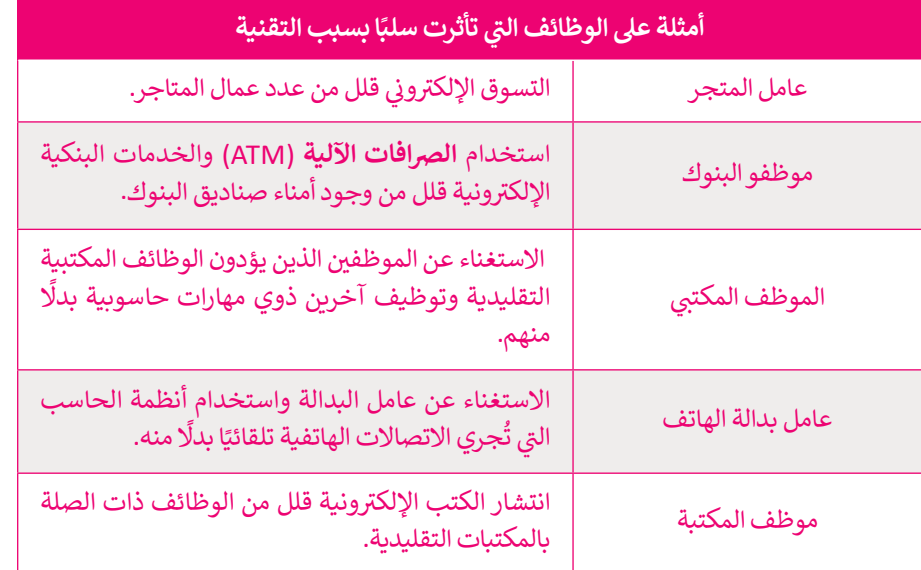

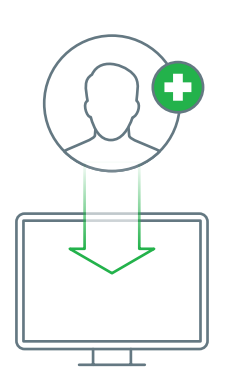

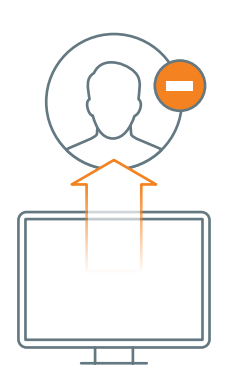

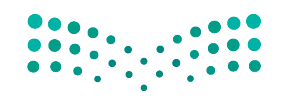

وزارة التصليم Ministry of Education  $2023 - 1445$ 

#### **بالتقنية الحياة أسهل وأفضل**

<sup>ي</sup> إن توفر المزيد من التقنيات الجديدة غ� َّ حياتنا لألفضل، فقد أصبحت منصات **التجارة**  ش.<br>ال**إلكترونية** تتيح لنا شراء المنتجات بسرعة ودون عناء ومن منازلنا. كما أن هذه المتاجر عُبر الإِنترنت تعرض أسعارًا أفضل في كثير من الأحوال.<br>-ف ً

إن تطور التقنية والإنترنت، كظهور الأجهزة اللوحية وتقنية مؤتمرات الفيديو المنخفضة ُالتكلفة عملت أيضًا على تغيير طريقة تعليم الناس وتعلمهم، لقد تحولت وتطورت سُبل ֧֖֖֖֖֖֖֖֖֧֚֚֚֚֚֚֚֚֚֚֚֚֚֚֚֚֚֝֬<u>֓</u> التعليم حيث وفّرت منصات **التعلّيم الإلكتروني** إمكانية التعلم، وأضحى بإمكانك حضور ٢٠ ֧֖֧֧֪ׅ֪֧֧֚֚֚֚֚֚֚֚֚֚֚֚֚֚֝֝֝֝֓֝֬֝֬֝֓֬֝֬֝֬֝֬֝֬֝֬֝֓֬֝֬֓֝֬֓֬֝֬֝֬֝֬ س .<br>الدورات التدريبية عبر الإنترنت ومشاهدة المدرسين والمحاضرين يلقون المحاضرات وي عن كن من الموضوعات. تتوفر فرص التعليم الإلكتروني بشكل مجاني في كثير<br>حول الكثير من الموضوعات. تتوفر فرص التعليم الإلكتروني بشكل مجاني في كثير ف ً ا فرصة عظيمة لألشخاص الذين ال يستطيعون دفع د أيض ُع من األحيان، ولذلك فهو ي َس<br>تكاليف تعليمهم. كما يمتاز التعليم الإلكتروني في إمكانية الحصول عليٍ المعلومات ف َّوالمعارف العلمية بالوتيرة التي تناسبك وفي أي وقت يناسبك أيضًا، وقد مكَّن هذا الكثير ًف من الموظفين من مواصلة تعلمهم خارج ساعات الدوام.

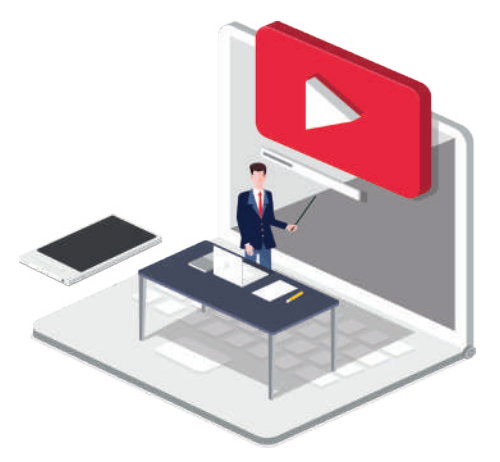

تحقق من بعض الدورات الإلكترونية المتوفرة على هذه المواقع:

https://doroob.sa https://ethrai.sa https://www.rwaq.org

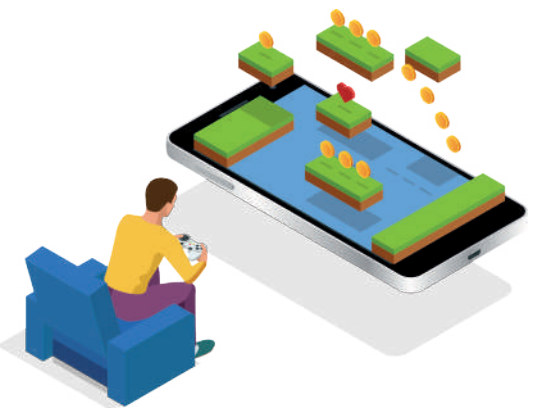

֧<u>֓</u>֚֓֬ .<br>تُضفي أ**لعاب الفيديو** تأثيرًا تقنيًا إيجابيًا على حياتنا أيضًا، حيث إنه بفضل ًالتطور في أنظمة الحاسب، ظهرت الكثير من الألعاب التعليمية وكذلك ف .<br>الترفيهية التي تشحذ العقل وتنمي التفكير المنطقي.

تتجه الكثير من ألعاب الفيديو بشكل متزايد إلى اللعب التشاركي مع أفراد <sub>آ</sub>خرين في المجتمع أو حتى حول العالم، فيكون لعبها عبر الإنترنت مع ف ًرت بي سبب على الربوع من الحاسب.<br>أشخاص حقيقيين آخرين بدلاً من الحاسب. يوفر هذا النوع من اللعب مزيدًا من فرص التواصل الاجتماعي ومشاركة الأنشطة مع أشخاص ذوي اهتمامات<br>مشتركة من جميع أنحاء العالم. وبالطبع كما هو الحال مع جميع الأشياء، ֧֖֖֖֖֖֖֖֖֖֖ׅ֖ׅ֪ׅ֖֖ׅ֚֚֚֚֚֚֚֚֚֚֚֚֚֚֚֚֚֚֚֚֚֝֝֓֞֟֓֡֓֞֟֓֡֟֓֞֟֓֞֬֝֓֞֓֞֬֓֓֞֬֝֓֞֬֝֓֞֝֬֝֓֓֞֬֝֝ مستوت من جسيم محدد من العامل جديد المعلم والمعدد المعرف السعيد.<br>فإن الاعتدال يُعدُّ أمرًا مهمًا فيما يتعلق بألعاب الفيديو؛ لأنه من السهل جدًا ًًالاندماج في لعبة معينة وإدمان العالم الرقمي. ف

#### **ي تسهيل التعلم مدى الحياة دور التقنية � ف**

التعلم مدى الحياة هو عملية اكتساب المعرفة والمهارات خلال حياتنا، وغالبًا ما يساعد هذا النوع من التعلم على إتقان عملنا. ويمكن أن تدعم التقنية المتعلمين في الوصول بسرعة إلى المعرفة والمهارات الجديدة. ف

> التعلم مدى الحياة يتطلب التحفيز الذاتي. يجب أن تشعر بالرضا عن التعلم وعن قدرتك على التعلم. ت

- > يتطلب التعلم الفعّال أن تحصل على المعلومات من خلال القراءة والاستماع والمراقبة والممارسة والتجربة والخبرة. المعلومات في كل ف ֧֦֧֦֧֝֝֝<u>֚</u> مكان من حولك لذا عليك السعي للحصول على المعلومات التي تفيدك وتطور قدراتك ومهاراتك.
- > يمكن للتقنية أن تسد الفجوة بين الوقت الذي تعلمت فيه، وأين ومتى يمكنك تطبيق ما تعلمته. فباستخدامها يمكنك الوصول السريع إلى المعلومات في أي وقت. ف
	- < األجهزة المحمولة والحوسبة السحابية تقنيات يمكن استخدامها لدعم التعلم مدى الحياة.
	- > يمكن أيضًا استخدام الحوسبة السحابية للتشجيع على التعاون حيث تمكن المتعلمين من مشاركة المواد. ً
		- > يكون التعلم ناجحًا عندما تتمكن من البحث عن معنى شخصي للمعلومات التي تكتسبها.
- > ينبغي عليك التفكير في التعلم الخاص بك. فكر كيف ولماذا تعلمت؟ وما شعرت به حول موضوع معين أو موقف وعزاز <mark>قبل|اوتحط</mark> ف تطوير معرفتك.

Ministry of Education<br>59<br>2023 - 1445

#### **تطور عمليات دفع األموال**

ًلقد وفر التطور الكبير في التقنية مصدرًا مهمًا لاعتماد طرق دفعٍ ًف عت وس التصور الجبير في التصبية مصدر للهذا وصفحات طرح نتاج<br>جديدة عبر الإنترنت، فأصبحت تلك الطرق توفر راحَة وسهولَّة ًفي الدفع، فعلى سبيل المثال يُمكن للمستهلكين استخدام وسائل ُف دفع جديدة في التطبيقات التي يستخدمونها لسداد تكاليف الشراء ف .)Bayan Pay( و( STC Pay( :مثل

تتطور المحافظ الإلكترونية التي تدعمها مثل هذه التطبيقات ًباستمرار، لذا يتوجب عليك أن تكون جاهزًا لقبول طرق الدفع الجديدة قريبًا. ً

> .<br>يعدّ نظام ا**لريبل (**Ripple) أحد الحلول الرقمية المصممة للدفع. الريبل هي<br>. ي ف شبكة دفع عبر الإنترنت متخصصة في المدفوعات المالية الرقمية باستخدام تقنية سلسلة الكتل «البلوكتشين» التي ي يمكنها تسوية المعاملات في بضع ثوانٍ. ف كثير من الدول لا يعتمد العملات الرقمية ومنها المملكة العربية السعودية وذلك لمخاطرها العالية في الوقت الحاضر. ف

## **بي التخزين السحا� )Storage Cloud)**

تتيح خدمات التخزين السحابي الاحتفاظ بنسخ احتياطية من ملفاتك عبر الإنترنت والوصول إليها من أي مكان بمجرد الاتصال بالإنترنت. يعتقد الكثيرون أن عدم مشاركتهم على الإنترنت وتجنب إتاحة المحتوى للجمهور يكفيان لحماية خصوصيتهم لى الإنترنت. قد يكون هذا صحيحًا في معظم الحالات، ولكن<br>على الإنترنت. قد يكون هذا صحيحًا في معظم الحالات، ولكن ف ًيجب أال تنىس أنه عند استخدام الخدمات السحابية تصبح شملفاتك الشخصية بحوزة الشركات الخاصة بالاستضافة السحابية ..<br>التي بدورها تخبرك بقواعدها في احترام خصوصيتك أو عدم ف تي ف الاطلاع على ملفاتك الشخصية. من المؤسف أنه يمكنهم في الواقع القيام بذلك، حيث تتعلق هذه المسألة بالثقة فقط. كذلك ًيجب أن تدرك أيضًا أن العديد من كبار مزودي خدمات التخزين ًالسحابي يتفحصون ملفاتك تلقائيًا لاكتشاف أي محتوى غير ي .<br>قانوني مثل الصوتيات أو الأفلام التي تم تنزيلها من الإنترنت وذلك ت إلزالتها أو ح� إلبالغ السلطات. لذلك ينصح عند استخدامك بي للتخزين السحا� أن تتجنب تحميل أي معلومات شخصية ًحساسة وأن تحتفظ دائمًا بنسخة احتياطية من ملفاتك على محرك قرص صلب في منزلك. ف

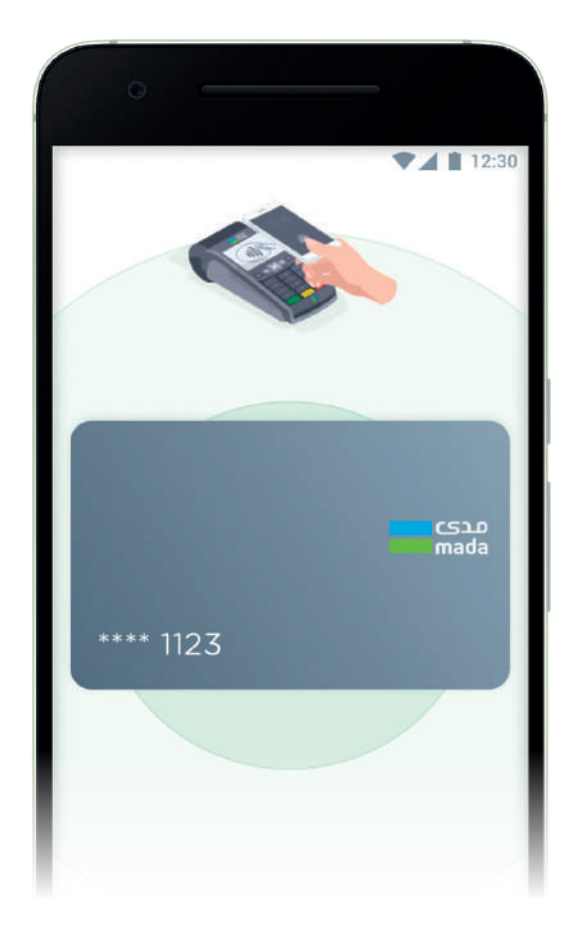

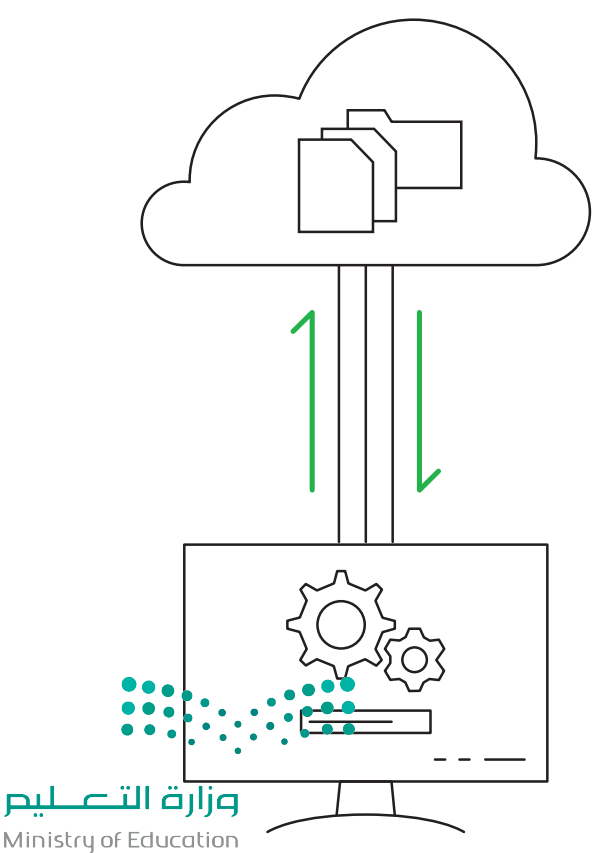

 $2023 - 1445$ 

#### **ما الفجوة الرقمية؟**

مدّ الفجوة الرقمية أو التقنية مشكلة اجتماعية، وهي التفاوت ادِ ا تُ .<br>في مقدار المعلومات والمهارات بين من يملك إمكانية الوصول ي<br>للحاسبات والإنترنت ومن ليس لديه إمكانية الوصول لذلك.

لا تقتصر هذه الفجوة بالضرورة على إمكانية الوصول للإنترنت فقط، بل لأوسع من ذلك لتشمل إمكانية الوصول إلى وسائل تقنية المعلومات والاتصالات وإلى الوسائط التي يمكن لشرائح المجتمع<br>المختلفة استخدامها. ي

من الخطأ تقسيم المجتمع حسب مفهوم الفجوة الرقمية إىل فئتين (فئة قادرة على استخدام التقنية وأخرى غير قادرة)، وإنما تتفاوت فئات المجتمع في قدراتها على الاستفادة من التقنية في المتاحة، وذلك بحسب ما يلي:<br>-

- وجود الحاسبات ذات الأداء أو الجودة المنخفضة.
	- رداءة شبكات الاتصالات أو ارتفاع تكلفتها.
- صعوبة الحصول على التدريب والتعليم التقني والدعم. ي

#### **العوامل المؤثرة عىل الفجوة الرقمية**

هناك العديد من العوامل التي تسهم في زيادة الفجوة الرقمية ولا في ت ي ًا ، بل إنها تتوسع لتشمل بلدان ن ي هذه الصعوبات عىل بلد مع� تقترص بأكملها مما يجعل الفجوة الرقمية قضية عالمية. وستشاهد هنا<br>بعض هذه المشاكل على سبيل المثال لا الحصر.

ا<mark>لمستوى الاقتصادي:</mark> لدى المجتمعات الأكثر ثراءً فرص أفضل ً ر - سبب السبب المستوفق.<br>في تبني تقنيات جديدة مقارنة بالمجتمعات الفقيرة، ومن الشائع ي أيضًا أن تتوافر في المناطق العامة في المجتمعات الغنية بنية تحتية في في ً .<br>مجانية للوصول إلى الإنترنت على عكس المناطق الفقيرة حيث .<br>تزداد الحاجة إليها هناك أكثر.

ا**لتعليم**: تشير الدراسات إلى أن أولئك الحاصلين على شهادة ..<br>جامعية يستطيعون الوصول إلى الإنترنت بمقدار 10 أضعاف مقارنة بالحاصلين على التعليم الثانوي فقط.

في ا**لموقع الجغرافي:** تتوفر أجهزة الحاسب للأسر التي تعيش في ي **في** ش منازلهم بنسبة تتجاوز ع�ة ض المناطق الح�ية وضواحيها � في أضعاف توفرها لدى الأسر الموجودة فى المناطق الريفية. ويُمكن ُ في التغلب على هذه المسألة من خلال الحلول البديلة كاستخدام<br>خطوط الكهرباء والاتصالات عبر الأقمار الاصطناعية التي .<br>أصبحت توفر الآن إمكانات جديدة للوصول إلى الإنترنت دون<br>الحاجة إلى إنشاء خطوط هاتفية.

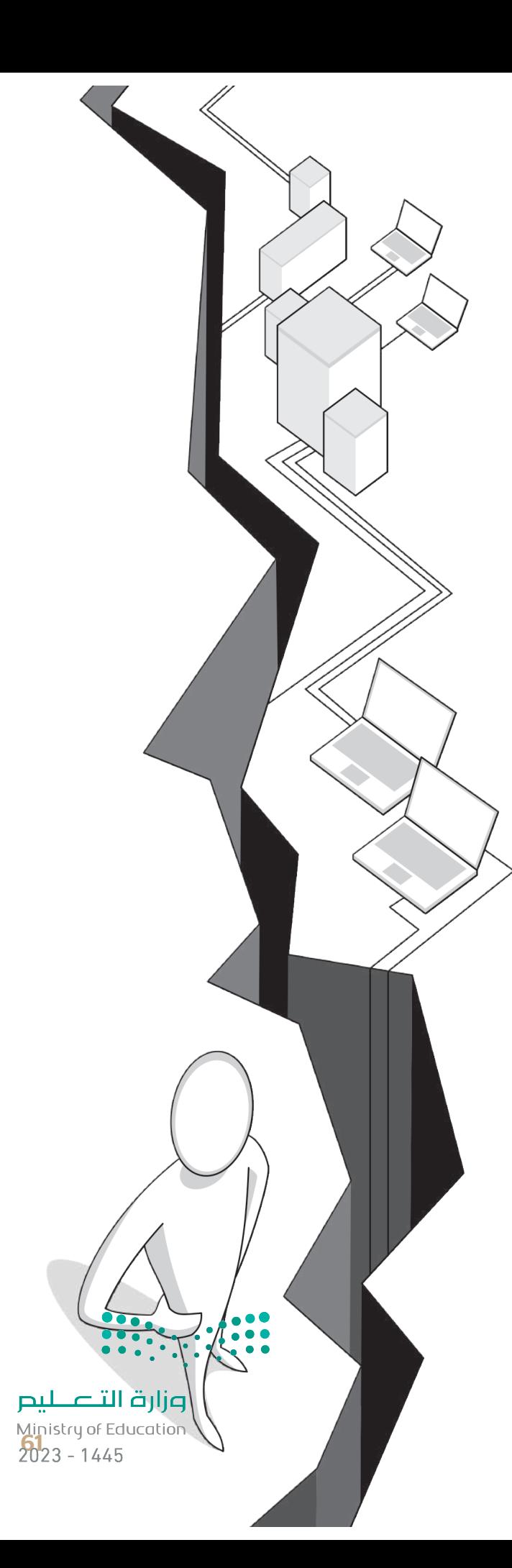

**االحتياجات الخاصة**: قد تتوفر التقنية الحديثة لبعض األشخاص، ولكن وجود إعاقة من نوع ما قد تمنعهم من استخدام هذه التقنية ي.<br>بشكل كامل، ووفقًا للأبحاث فإن حوالي 15% من التعداد السكاني للعالم يعيشون بنوع من الإعاقة، ويجد 2% إلى 4% صعوبة واضحة ًفي أداء نشاطاتهم اليومية بشكل مستقل. ف

ً.<br>ال**عمر**: يُعدُّ معظم كبار السن بعيدين نوعًا ما عن التقنية مقارنة بالأجيال الشابة، كما أنهم يحتاجون إلى بعض التدريب والتأهيل وذلك من خلال أفراد الأسرة وباستخدام أدوات تسهل عليهم التعامل مع التقنية.

ل**لغة**: تؤثر اللغة بشكل مباشر في تجربة المستخدم في التعامل مع الإنترنت، فهي تحكم على كميّة وجودة المعلومات التي يمكنه الوصول<br>. ف ف العب. توتر اللغة بسكن مباشر في تجربه المستخدم في اللغاش مع الإنترنت، فعي تحكم على نميه وجوده المعلومات التي يمكنه الوصول<br>إليها، والمجتمعات التي يمكنه التواصل معها، مثلًا قد يعطيك بحث **جوجل (**Google) معلومات محددة بلغة معي تأضعاف مما قد تحصل عليه عند البحث بلغة أخرى.

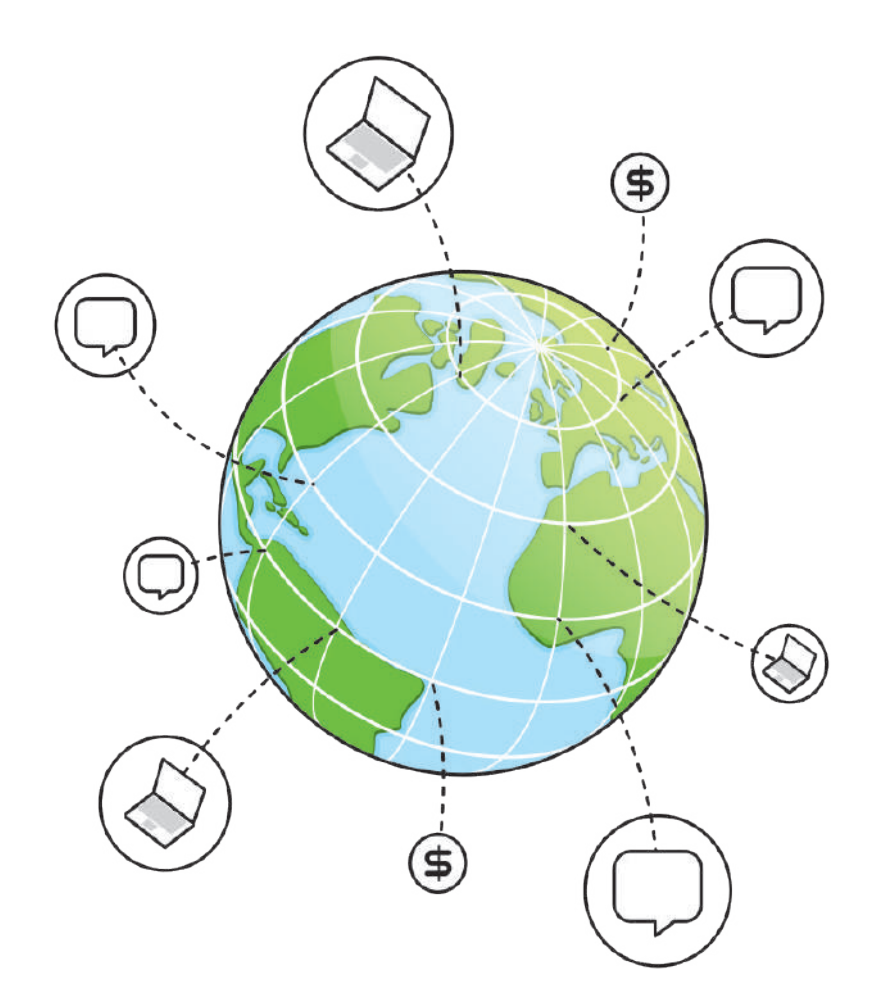

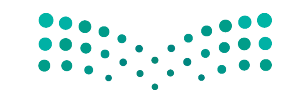

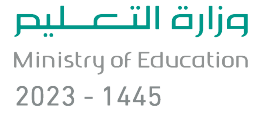

#### **ا لنطبق معً**

## **تدريب 1**

**ي هذا الدرس، اخ� <sup>ت</sup> ب دورة تدريبية ع� اإلن� <sup>ت</sup> نت من اختيارك من المواقع اإللك� <sup>ت</sup> ونية المتوفرة � ف** واختر دورة تساعدك على إثراء معرفتك في مجال تقنية المعلومات والاتصالات. شارك تجربتك<br>واختر دورة تساعدك على إثراء معرفتك في مجال تقنية المعلومات والاتصالات. شارك تجربتك **ف ً ا. ي الفصل واستمع إىل تجاربـهم أيض مع زمالئك � ف**

## **تدريب 2**

#### **ن التقنية والمهن المستقبلية؟**

**ما العلاقة بين التقنية والمهن المستقبلية؟**<br>حت تقنية المعلومات والاتصالات هيء ولد قطاع الأعمال في أيامنا، وقد كان للتطور التقف تأثير كبير على الوظائف، بناءً أصبحت تقنية المعلومات والاتصالات هي عماد قطاع الأعمال في أيامنا، وقد كان للتطور التقني تأثير كبير على الوظائف. بناءً ف على ما تعلمته في هذا الدرس، ابحث عن الوظائف واكتبها في عمود المهنة بالجدول التالي. بعد ذلك. ضع علامة "+" أمام ف ف شت مستقل .<br>الوظائف المتأثرة إيجابًا، وعلامة "-" أمام الوظائف التي تأثرت سلبًا مع شرح إجاباتك بإيجاز.

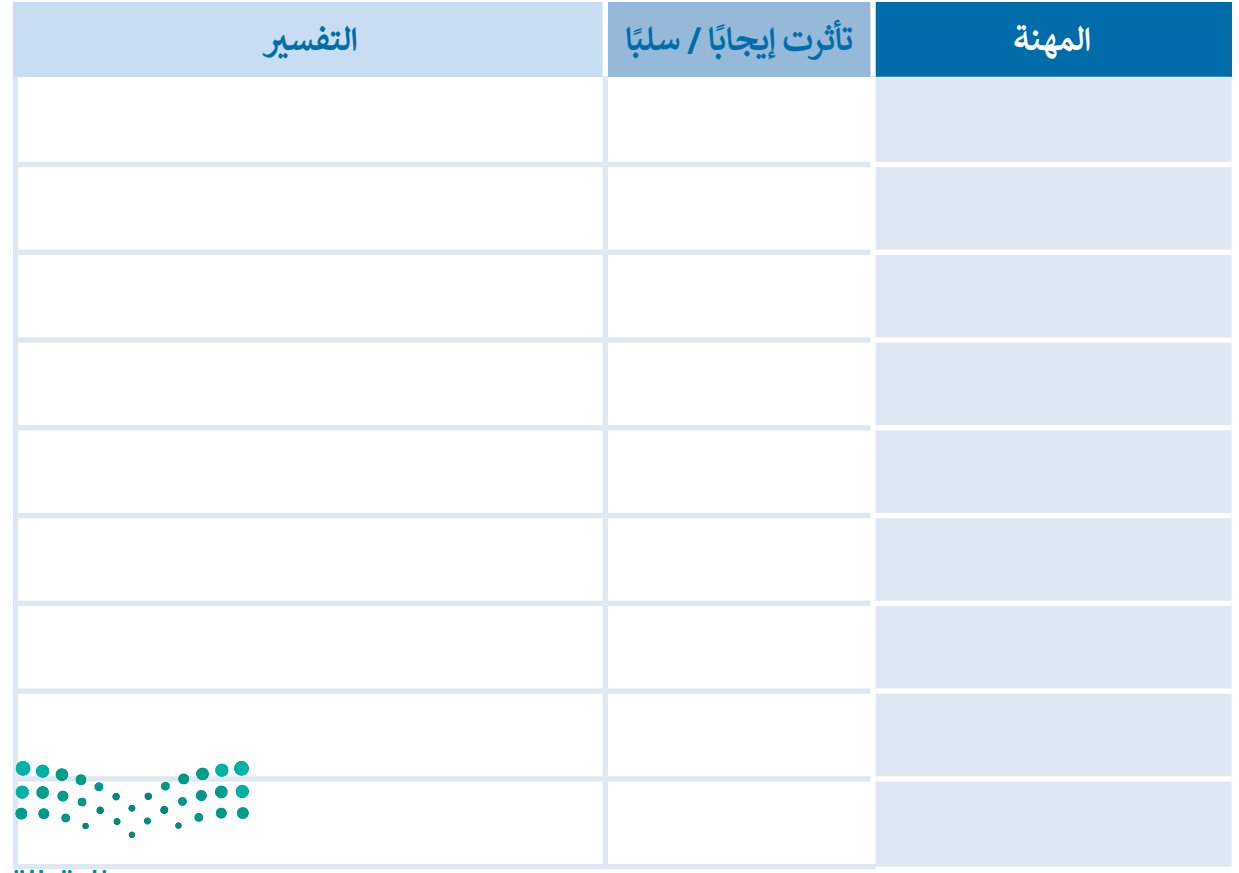

وزارة التصليم Ministry of Education<br>2023 - 1445

#### **دعونا نستكشف.**

يمكن أن تساعد التقنية الأشخاص من مختلف الفئات العمرية والبلدان والظروف على التعلم الذاتي وتثقيف أنفسهم ت .<br>باستخدام منصات التعلم الإلكتروني والدورات التدريبية عبر الإنترنت. إلى أي مدى قد تمتد فائدة التقنية هنا؟ اكتشف ذلك، سجّل في هذه الدورة التدريبية عبر الإنترنت باتباع الخطوات أدناه، ثم أخبر فصلك بهذه التجربة. ف ֦֧

- 1. زُرِ الموقع https://www.rwaq.org ُ
- .2 اضغط زر "تصفح المواد" وحدد مادة تعجبك من المواد المعروضة: (على سبيل المثال ، نحو تعلم رقمي نشط).

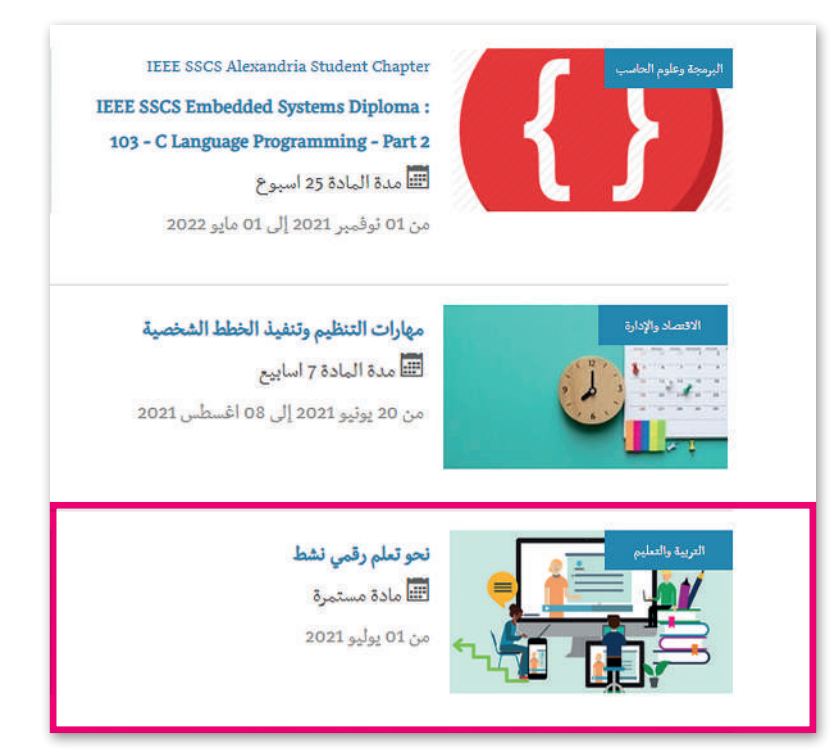

3. أكمل الدورة وأجب عن الأسئلة التالية:

أ. هل كانت هذه الدورة ممتعة ومفيدة؟ وضح إجابتك.

ب. سَمِّ بعض الأشخاص أو فئات الأشخاص الذين يمكنهم الاستفادة من حضور هذه الدورة التدريبية عبر الإنترنت. ؚ<br>ا

 $\sum_{i=1}^{n}$ 

وزارة التصليم Ministry of Education  $2023 - 1445$ 

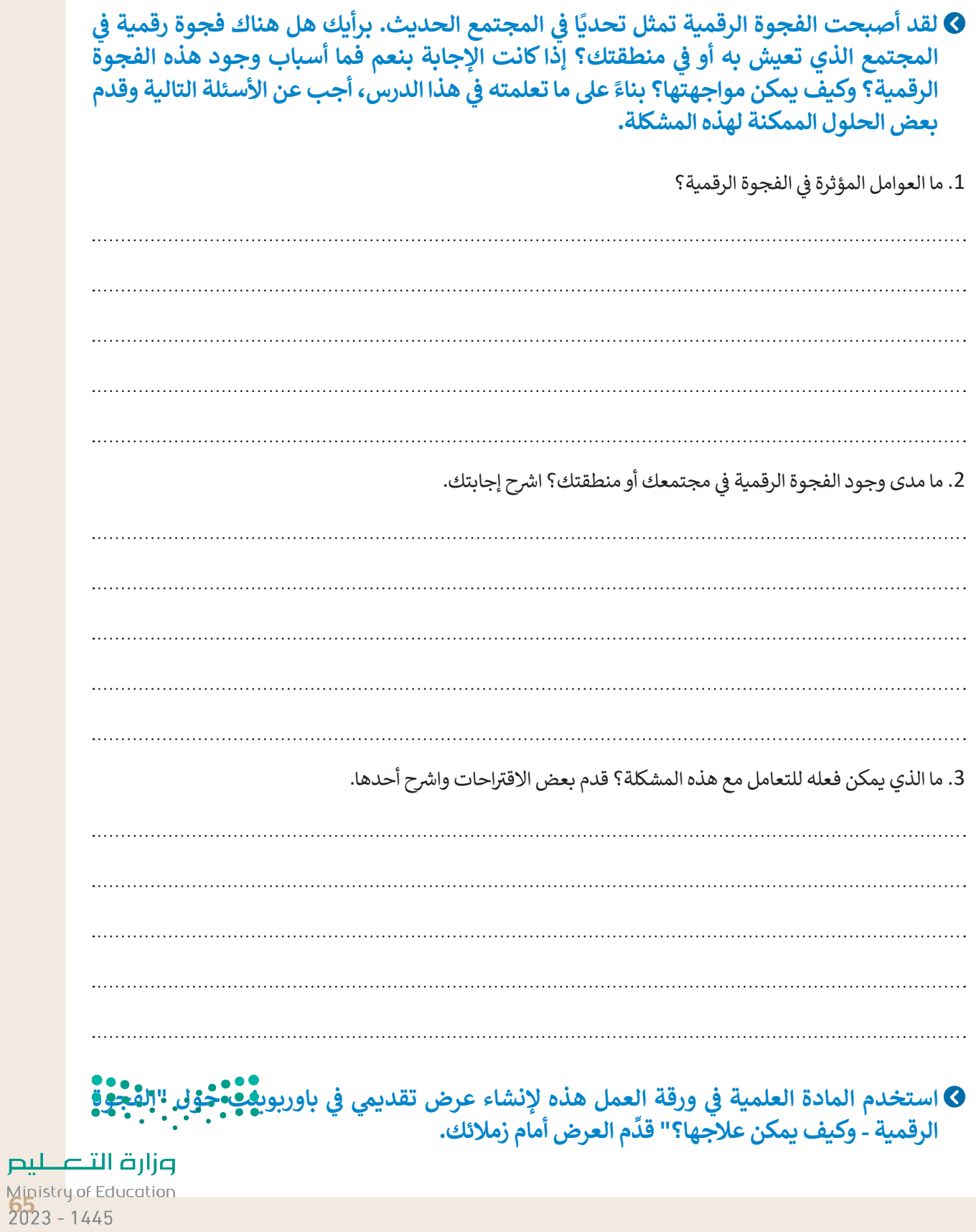

 $\top_{\parallel}$ 

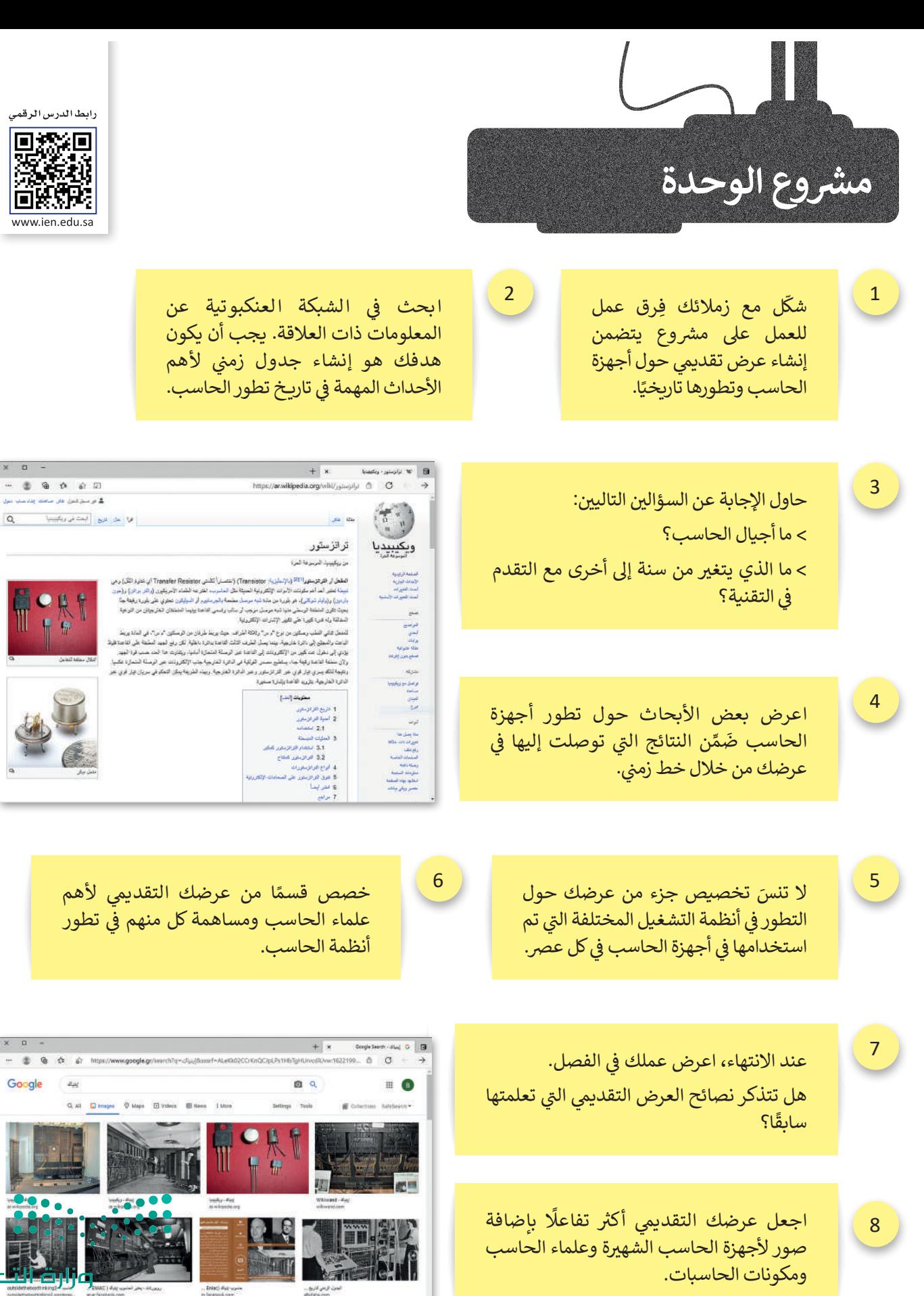

Ministry of Education

 $2023 - 1445$ 

## **ي الختام � ف**

## **جدول المهارات**

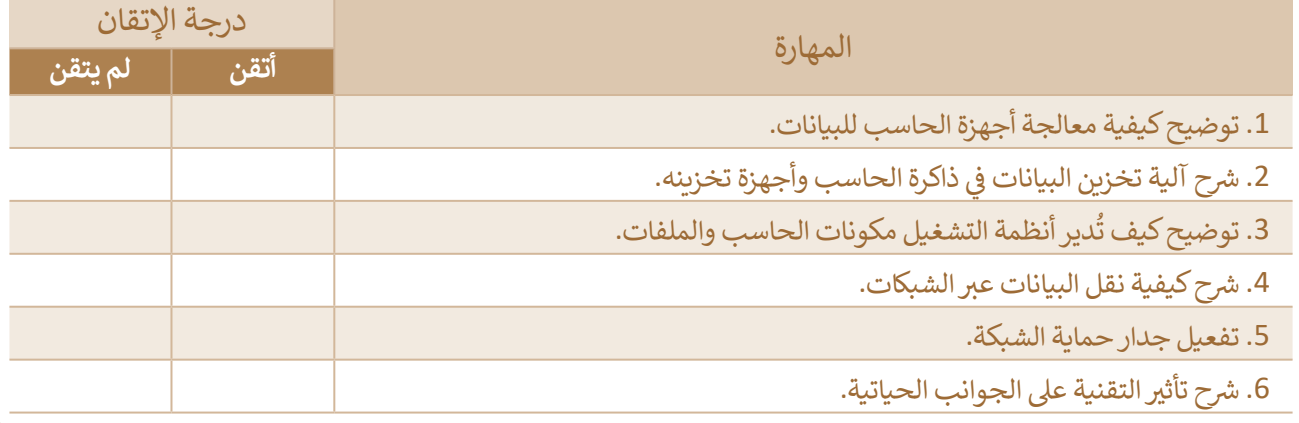

#### **المصطلحات**

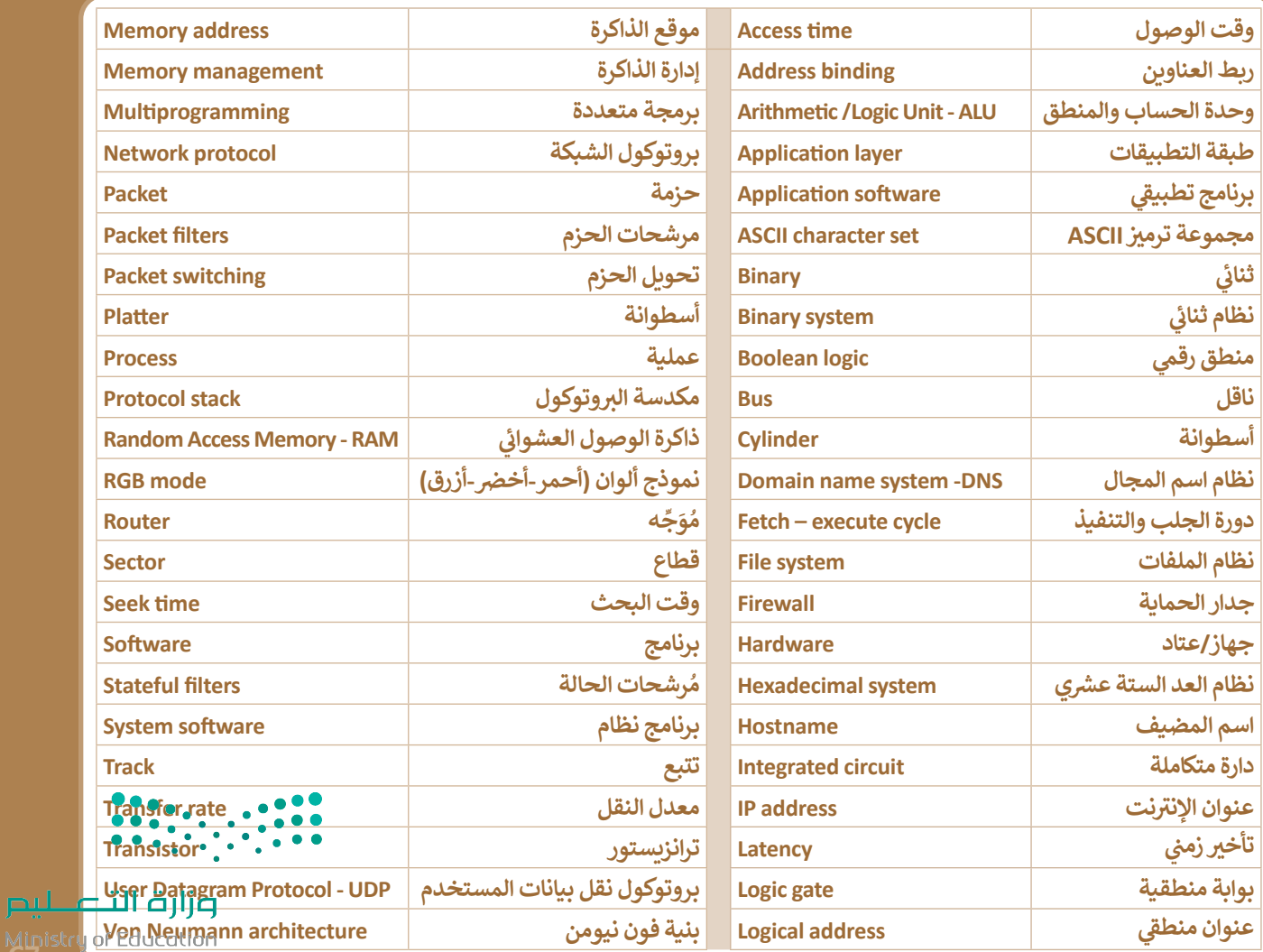

Ministry 0<sup>1</sup>20

# **الوحدة الثانية: ب العمل ع� اإلن� <sup>ت</sup> نت**

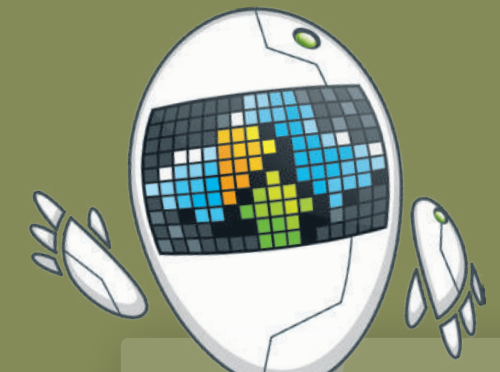

**ي هذه الوحدة عىل ً بك. ستتعرف � أهاًل ف جميع األدوات الالزمة للتعامل مع مشاريعك ي الفصل المدرسية والتعاون مع زمالئك � ف بسهولة.**

**ب سوف تتعلم كيفية التعامل مع الملفات ع� اإلن� <sup>ت</sup> نت، وستحفظ جميع ملفات مشاريعك ب الخاصة ع� بي التخزين السحا� إلتاحة ً ا الوصول إليها من أي مكان. ستتعلم أيض** كيفية التعاون مع زملائك في الفصلِ عبر **ف ي النهاية ستتعرف عىل كيفية اإلن� <sup>ت</sup> نت. و� ف ت تنظيم أفكارك والمعلومات ال�ي جمعتها باستخدام المالحظات والخرائط الذهنية.**

**أهداف التعلم ستتعلم في هذه الوحدة:**

- 
- **ا. < إنشاء المستندات وحفظها مباشرة سحابي ً**
- **< تحرير مستند مع أشخاص آخرين بشكل متزامن عبر اإلنترنت.**
- **< استخدام مكالمات الهاتف أو الفيديو للتعاون مع أشخاص آخرين عبر اإلنترنت.**
	- **< بث العروض التقديمية عبر اإلنترنت.**
	- **< تدوين المالحظات وتنظيمها في ملف واحد.**
	- **< كيفية تمثيل المعلومات بشكل مرئي في خرائط ذهنية.**

#### **األدوات**

- **< مايكروسوفت ون درايف**
- **)Microsoft OneDrive(**
- **< مايكروسوفت أوفيس عبر اإلنترنت )Microsoft Office Online(**
- **< جوجل درايف )Drive Google)**
- **< مايكروسوفت تيمز )Teams Microsoft)**
	- **< سيسكو ويبيكس )WebEx Cisco)**
		- **< زوم )Zoom)**
- **< مايكروسوفت باوربوينت )PowerPoint Microsoft)**
	- **< مايكروسوفت ون نوت )OneNote Microsoft)**
		- **<فري بالن )Freeplane)**
		- **iThoughts2go تطبيق<**
		- $\sim$  جوجل ميت (Google Meet)
		- **< مايكروسوفت ون نوت لنظام آندرويد )Microsoft OneNote for Android(**

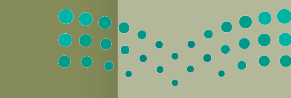

وزارة التصليم Ministry of Educ<mark>ation</mark>  $2023 - 1445$ 

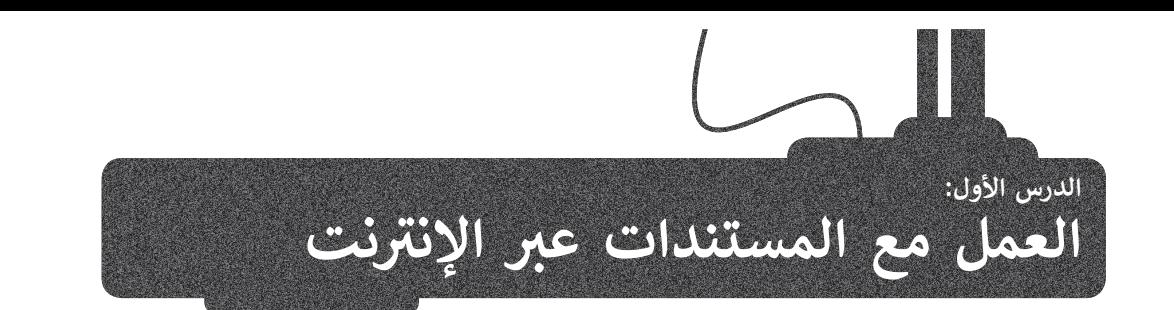

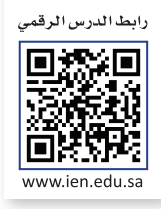

ًإذا كنت من المستخدمين الدائمين لبرامج **أوفيس (**Office) في إنشاء المستندات وتحريرها، فلا بد أنك احتجت يومًا ما الوصول ف لملفاتك وأنت بعيد عن حاسبك، لحسن الحظ، يتيح لك برنامج **مايكروسوفت ون درايف** )OneDrive Microsoft )الذي أصبح ًس .<br>جزءًا من **أوفيس على الإنترنت** (Office Online) الوصول إلى ملفاتك من أي مكان، بل وحتى تحرير تلك المستندات عبر الإنترنت ًبتر. من ركيس صحيح الوصول (Omce Omme) ، وترتون إلى متصف من اي مدت، بن ركي كانرير من المستخدمات عارا ، وتاريخا<br>مباشرةً من متصفح المواقع الإلكترونية الخاص بك، بشكلٍ يشبه استخدام تطبيق أوفيس المكتبي. يمكنك أيضًا مشاركة ملفاتك شمع الآخرين أو التعاون معهم عبر الإنترنت.

#### **بدء استخدام أوفيس عىل اإلن� <sup>ت</sup> نت:**

- < اذهب إىل **com.live.onedrive** ثم اضغط عىل **in Sign**( تسجيل الدخول(. **<sup>1</sup>**
	- > اكتب حساب بريد **Microsoft** الإلكتروني وكلمة المرور الخاصة بك. <mark>2</mark>
		- < اضغط عىل **in Sign**( تسجيل الدخول(. **<sup>3</sup>**

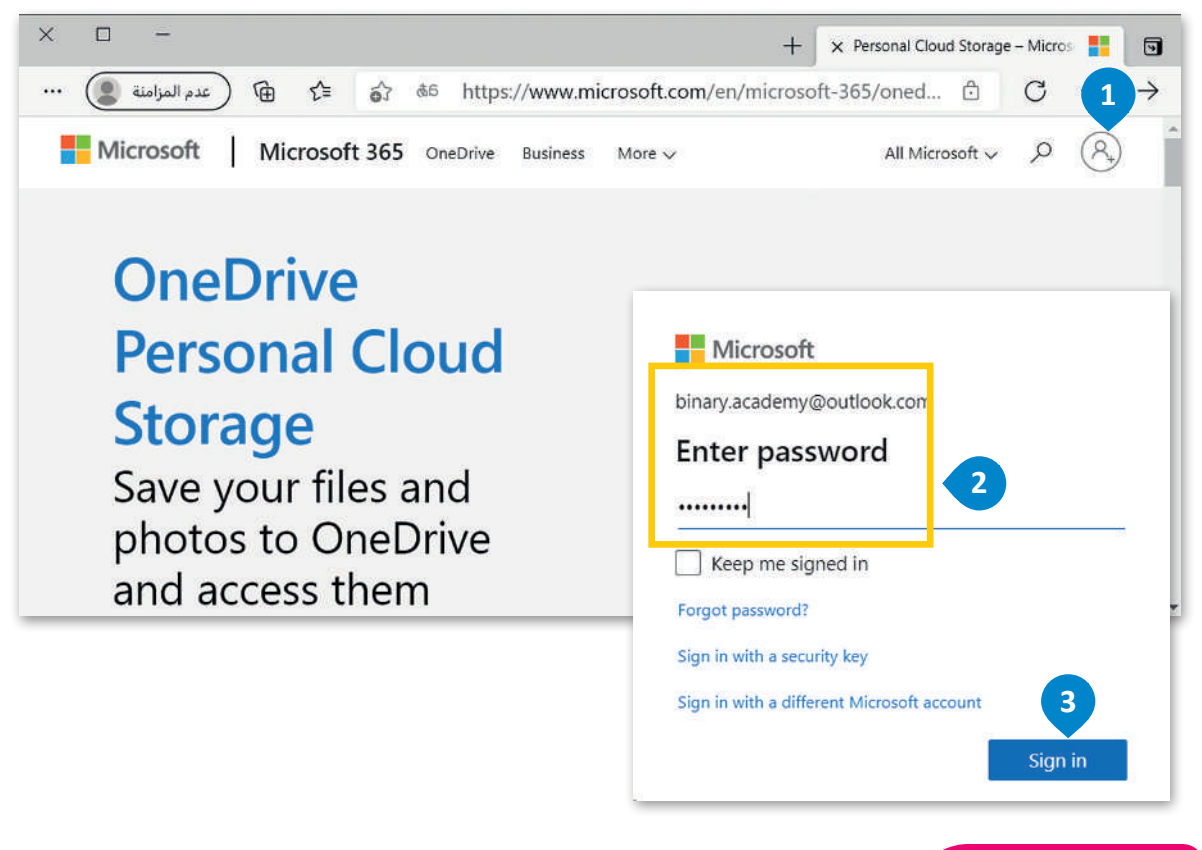

#### **لمحة تاريخية**

Ministry of **Sd**<br>**69**<br>2023 - 1445 يعود مفهوم الحوسبة السحابية إلى الخمسينات من القرن الماضي، فقد تم استخدام أجهزة الحاسب المركزية لمعالجة البيانات<sup>،</sup> تالتي كان يتم الوصول إليها عبر أجهزة الحاسب الطرفية التي تسمى **الطرفيات البكماء** "dumb terminals". تم استخدام أجهزة<br>-الحاسب هذه للتواصل مع الحاسب الرئيسي دون القيام بأي عمليات معالجة حيث لم تكن بها إمكانات معالجة داخلي<mark>ل</mark>ا.<br>الحاسب هذه للتواصل مع الحاسب الرئيسي دون القيام بأي عمليات معالجة حيث لم تكن بها إمكانات معالجة داخلي<mark>ل</mark>ا.

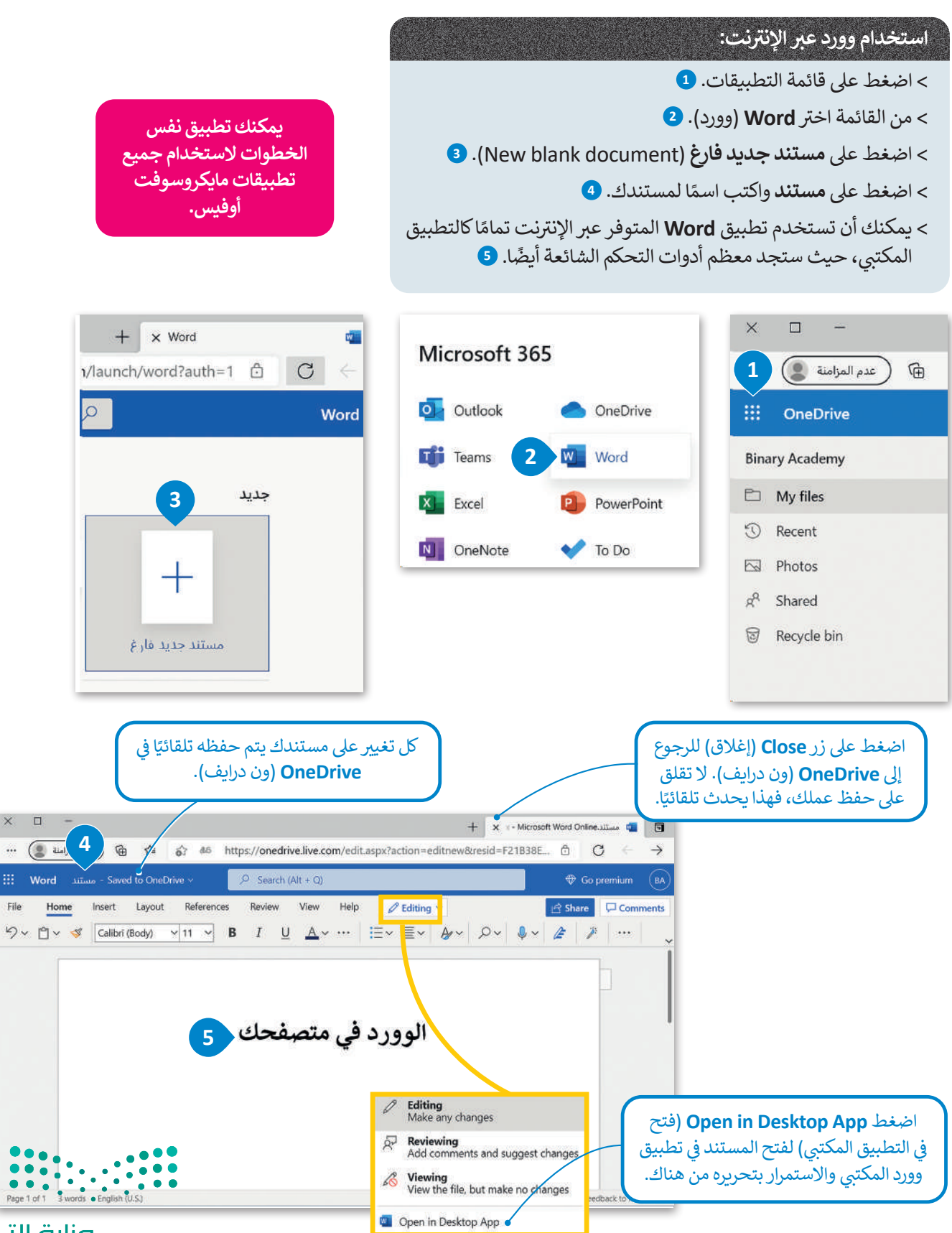

وزارة التصليم Ministry of Education  $2023 - 1445$ 

 $\mathsf{File}$ 

يمكنك تحميل نسخة ملفاتك من ون درايف إلى جهاز الحاسب الخاص بك للعمل دون اتصال بالإنترنت.

ًيمكنك أيضًا تحميل ملفاتك إلى ون درايف من جهاز الحاسب الخاص بك بحيث يمكنك الوصول إليها من أي مستعرض ومن أي مكان.

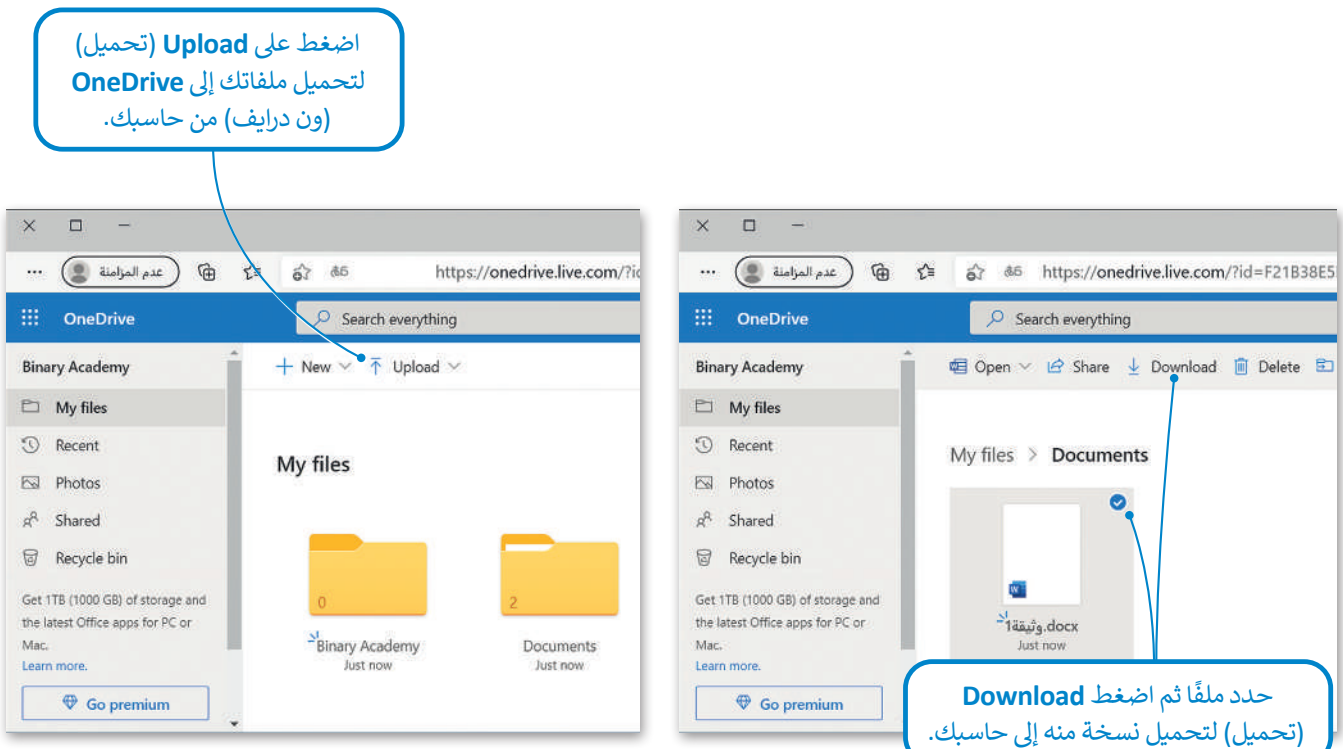

#### **الوصول إىل ملفات ون درايف من جوالك**

يمكنك استخدام ون درايف من جوالك والوصول بسهولة إىل ملفاتك عن طريق تحميل التطبيقات المناسبة وتثبيتها.

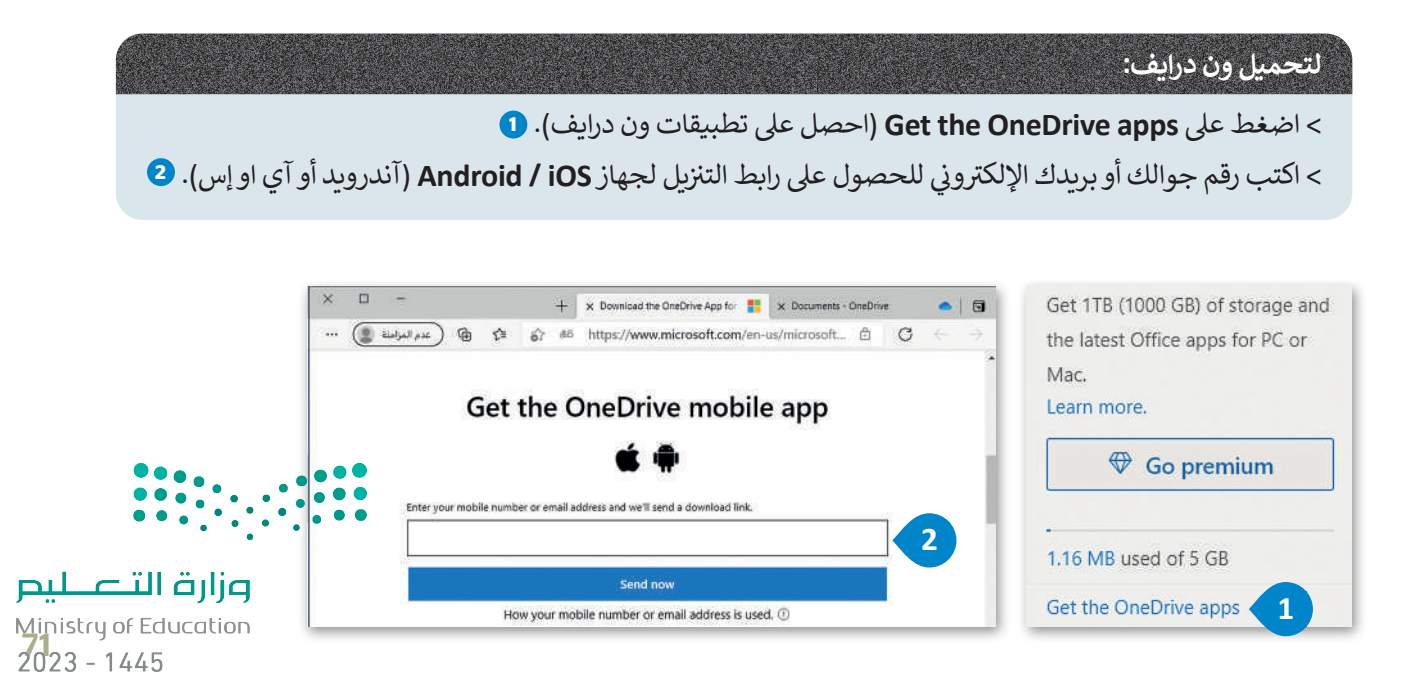
## **مشاركة ملفاتك والتعاون مع اآلخرين**

يمكنك مشاركة ملفاتك الموجودة عىل مايكروسوفت ون درايف مع أصدقائك بشكل فوري.

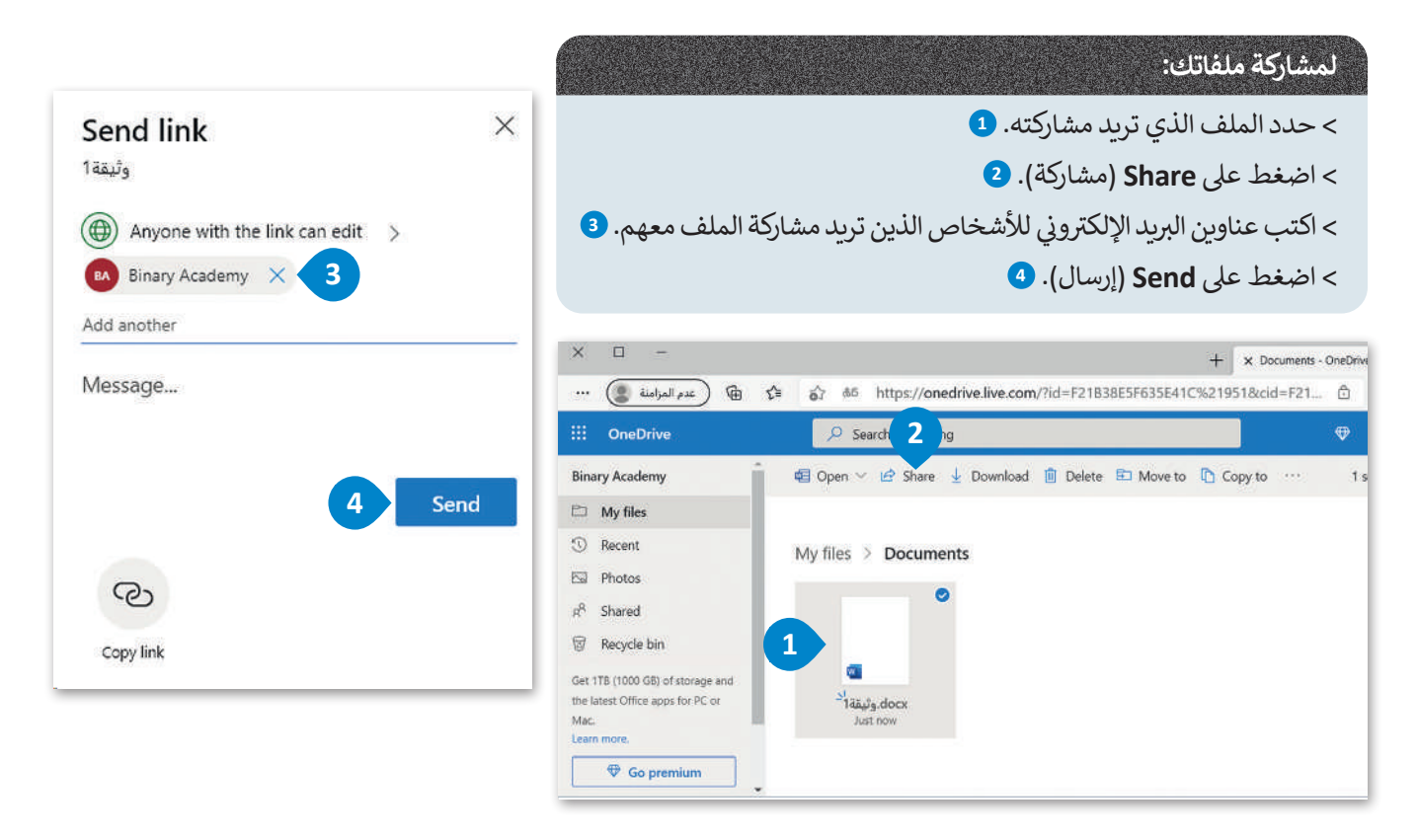

## **شارك ولكن بحذر**

تذكر، إذا أعاد شخص ما توجيه بريدك الإلكتروني إلى شخص آخر، فسيتمكن أي شخص<br>بتلقى البريد الالكترو في من رؤية المستند. لذلك إذا كنت تريد فقط مستلمين معينين ت من سبب المستند.<br>يتلقى البريد الإلكتروني من رؤية المستند. لذلك إذا كنت تريد فقط مستلمين معينين لرؤية المستند، ألغِ تحديد خانة الاختيار (السماح بالتحرير - Allow editing)، أو حدد<br>.. ًالمستند ليكون متاحًا لأشخاص محددين.

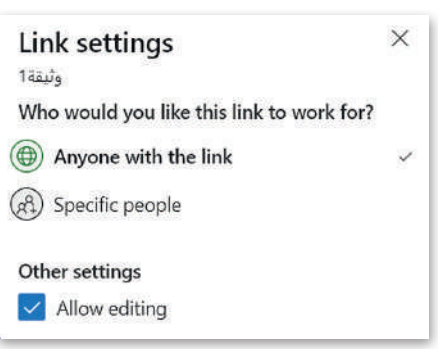

### **التعاون الم� تز امن**

يتيح جوجل درايف لمجموعة من األشخاص العمل على نفس الملف في الوقت نفسه ف بشرط اتصال أجهزتهم بالإنترنت. وعندما يقوم شأحدهم بعرض أو تعديل شيء على الملف ي ف فستظهر صورة ملفه الشخصى واسمه في الأعلى لبقية المتعاونين معه.

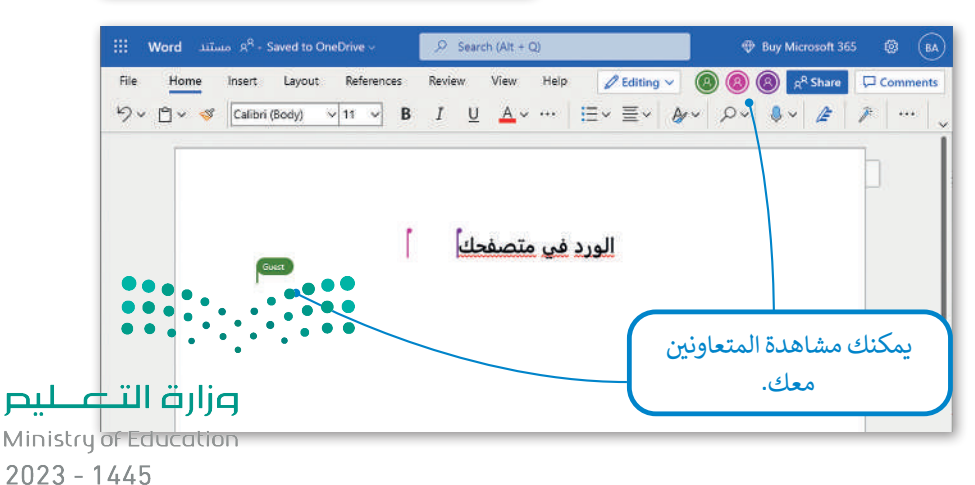

## **خدمة تخزين جوجل درايف**

حيث عن حدة تخزين جوجل درايف خدمة سحابية بديلة توفر إمكانات مجموعة مكتبية متكاملة<br>تُعد خدمة تخزين جوجل درايف خدمة سحابية بديلة توفر إمكانات مجموعة مكتبية متكاملة عبر الإنترنت.

كما هو الحال في مايكروسوفت ون درايف، توفر هذه الخدمات إمكانية الوصول إلى ملفاتك ف ي ف من جميع متصفحات الإنترنت وكذلك إنشاء المستندات وتعديلها ومشاركتها والتعاون في العمل عليها مع اآلخرين من خالل حزمة **ج�ي سويت** (Suite G (ش التابعة ل�كة جوجل. يتطلب استخدام جوجل درايف إنشاء حساب خاص بك عىل جوجل، وإذا كنت تستخدم بريد **ج�ي ميل (**Gmail) فسيكون لديك حساب جوجل منشأ مسبقًا. ً

### **الستخدام جوجل درايف:**

- < اضغط عىل زر **New**( جديد(، **1** واضغط عىل **upload File**( تحميل ملف( **2** لتحميل أي ملف أو اضغط عىل **upload Folder**( تحميل مجلد( **<sup>3</sup>** لتحميل أي مجلد من حاسبك إىل **Drive Google** (جوجل درايف).
- < إذا كنت تريد إنشاء مستند **office**( أوفيس( جديد، فاضغط عىل نوع المستند الذي ترغب بإنشائه. **<sup>4</sup>**
- > سيفتح تطبيق الويب المناسب. ضع في حسبانك أن ف محرر مستندات **Google**( جوجل( يشبه **Word** )وورد( وأن **Sheets Google**( جوجل شيت( تشبه **Excel**( إكسل(، كما أن **Slides Google**( العروض التقديمية من جوجل( يشبه **PowerPoint** (باوريوينت).

#### New **1 My Drive** Computers Shared with me ু≦  $\frac{1}{2}$ 雨 Recent Δ **Drive**  $Q$ Starred Bin  $\begin{array}{c} \square \end{array}$ Folder **2** File upload  $\mathbb{R}$ **3** Folder upload 団 Google Docs E  $\geq$ Ŧ Google Sheets  $\mathcal{P}$ **4** Google Slides  $\rightarrow$ Google Forms  $\rightarrow$ More

 $\times$ 

 $\ddotsc$ 

 $\triangleright$  0

 $\overline{L}$ 

ക്

 $\odot$ 

☆

回

 $\Box$ 

Drive

 $\bigoplus$ 

τ'≡

63

ألق نظرة عىل حزمة تطبيقات **ج�ي سويت** )Suite G).

يُعد **جي سويت (**G Suite) مكان عمل تقدمه شركة جوجل للتعاون عبر الإنترنت.

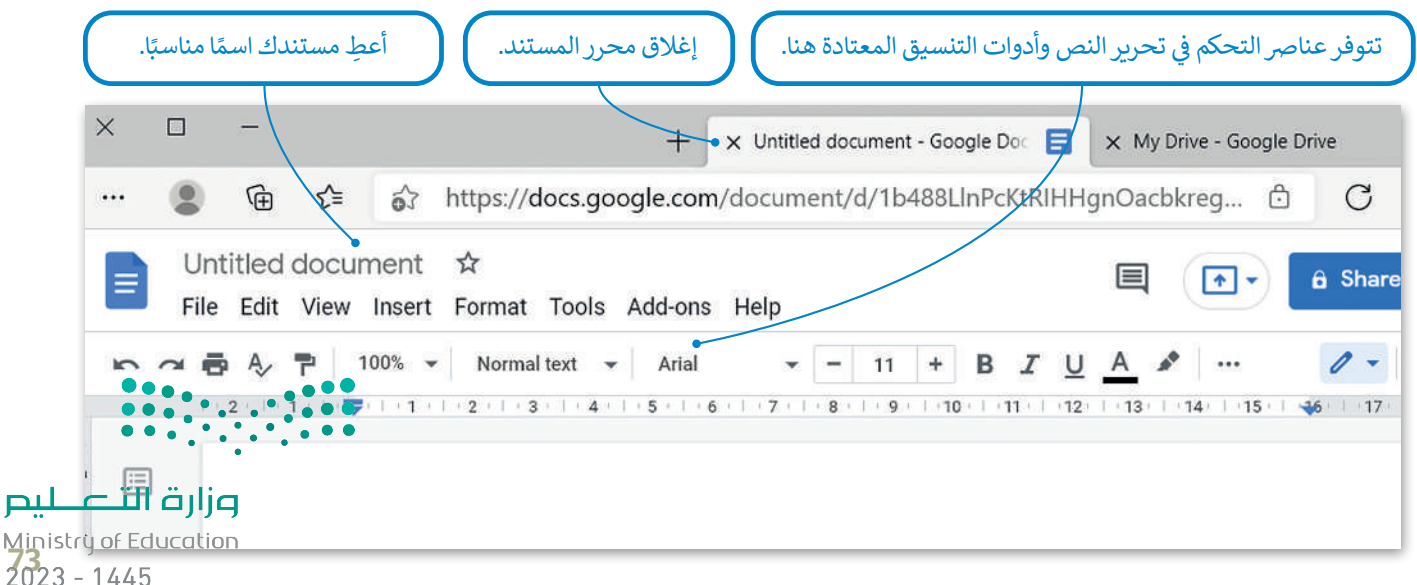

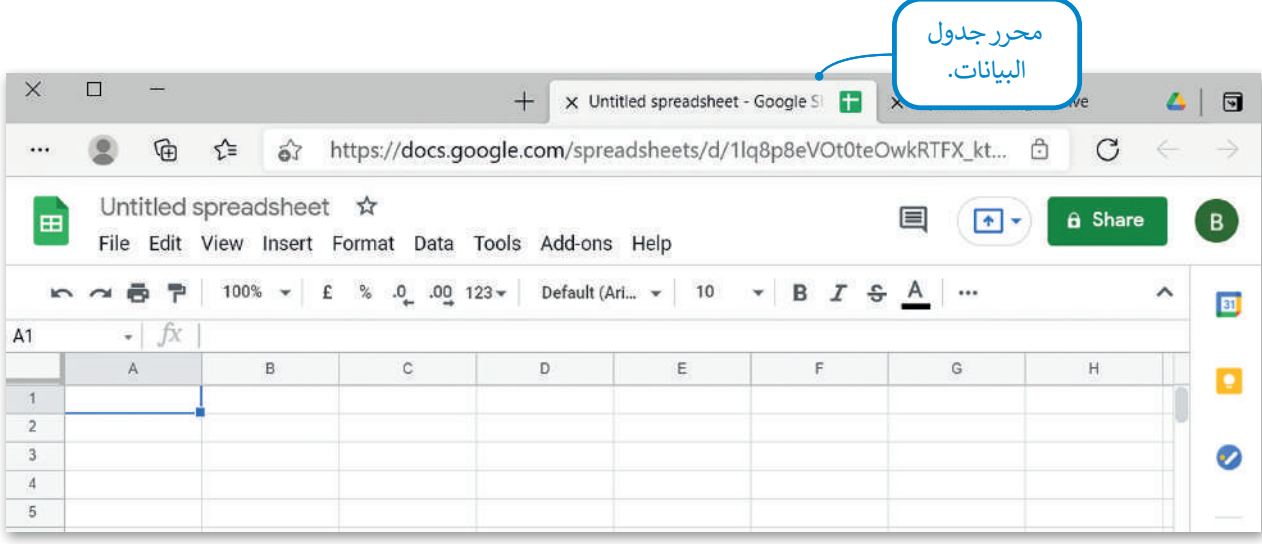

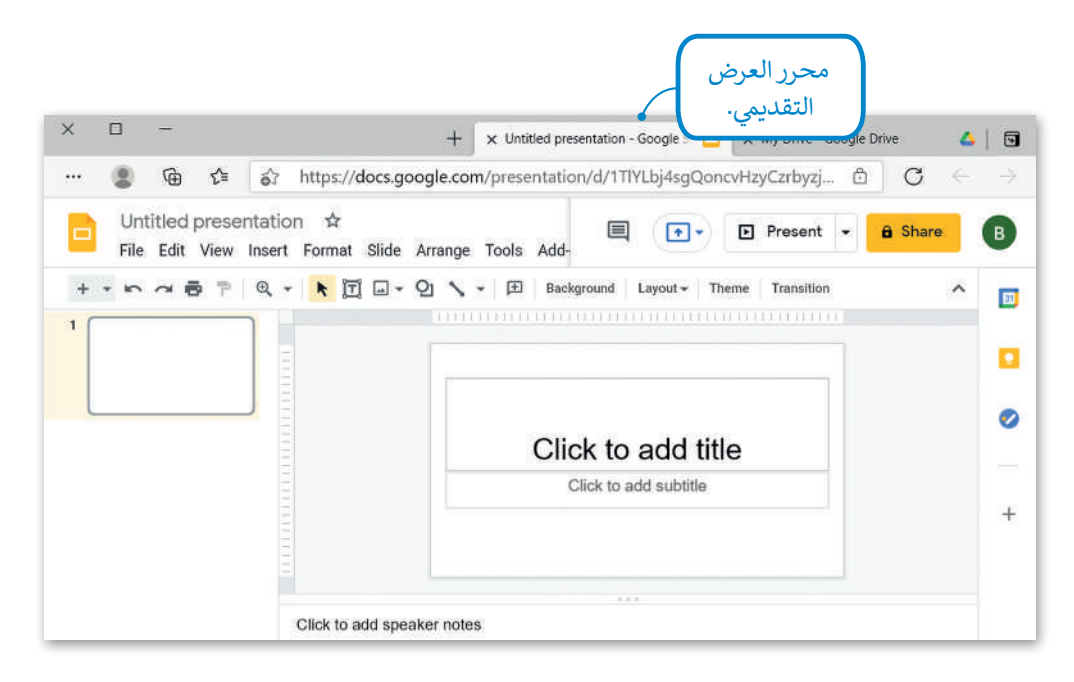

## **التعاون ومشاركة الملفات مع اآلخرين**

كما في مايكروسوفت ون دريف؛ فإنه يمكنك مشاركة ملفاتك الموجودة على جوجل درايف مع الآخرين مع امكانية العمل عليها ف بشكل متزامن.

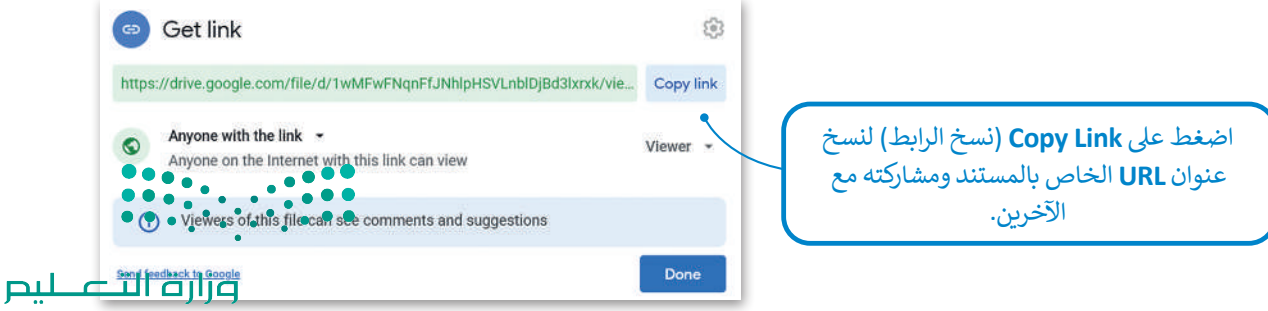

## **ا لنطبق مع ً**

# **تدريب 1**

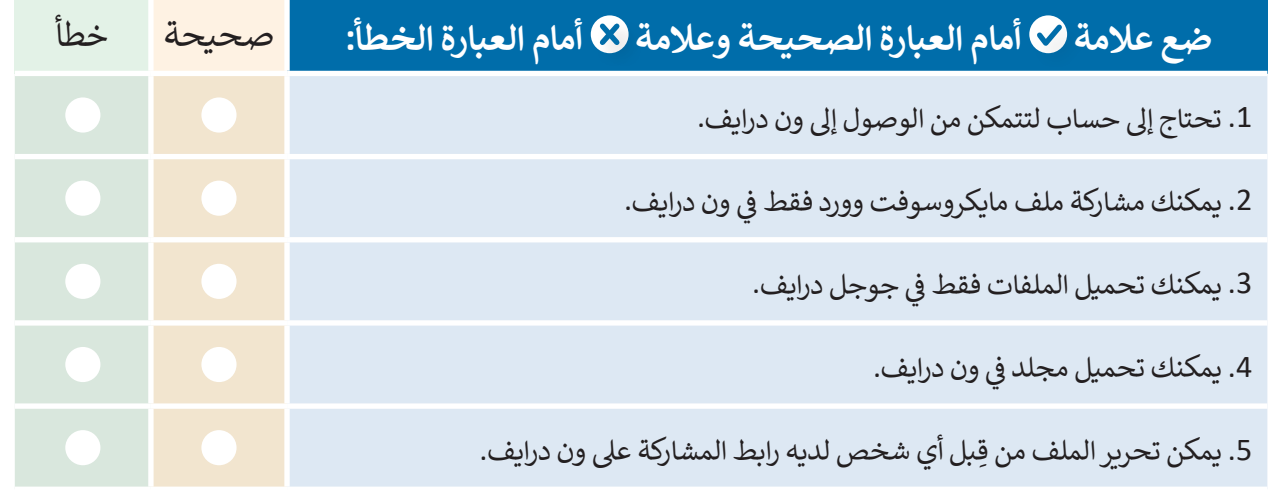

# **تدريب 2**

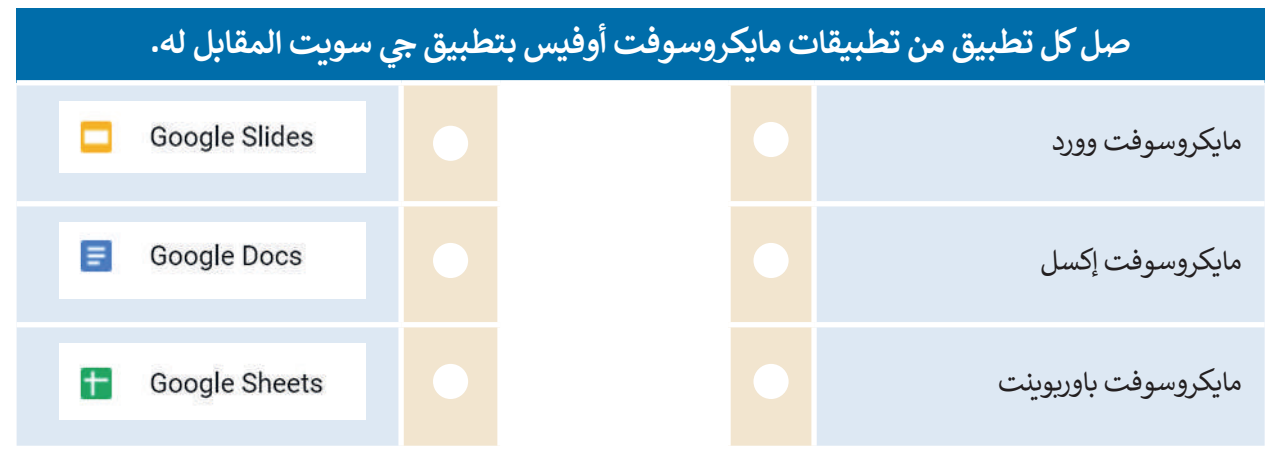

# **تدريب 3**

**تعرف عىل اإلمكانات المختلفة لـجوجل درايف من خالل إنشاء ملفات مختلفة. جرب إمكانية ف** ر<br>التعاون الفوري من خلال إنشاء محادثة افتراضية مع زملائك في الفصل.  $\frac{1}{2}$ 

وزارة التصليم Ministry of Education

# **تدريب 4**

#### **يوم 23 ب من سبتم� ن من كل عام هو اليوم الوط�ي لتوحيد المملكة العربية السعودية. طلب منك ي جميع أنحاء البالد. معلمك عرض بعض الملفات والصور الخاصة بهذا االحتفال � ف**

## **الجزء األول**

- ي الخاص بك وكلمة المرور. ن ً زيارة الموقع com.google.drive، ثم كتابة عنوان بريد جوجل اإللك� <sup>ت</sup> و� **<** عليك أواًل
- ً ا تم إنشاؤه وتمت مشاركته بعنوان "day\_Unification\_Saudi\_1.2.1S10.G". ابحث عنه وافتحه، حيث **<** ستجد ملف ستجده في مجلد "تمت مشاركته معي". ف
- **<** ستالحظ أن هذا المستند فارغ، ولكنك ستستخدمه للدردشة مع أعضاء المجموعات األخرى لتحديد الصور والملفات التي تفضلها أكثر. تعاون مع زملائك من خلال العمل معًا على نفس الملف، وفي أثناء ذلك لاحظ المربع الملون بأسماء ف ًتسي حصرتها عرب عن روبر مسين حسن ما يحتاج عند السيئة عند من الموقع السيئة.<br>المجموعات، الذي يظهر على الشاشة عند كتابة شخص ما شيئًا ما.

#### **ي ن الجزء الثا�**

- ي ف <mark>> ابحث عن معلومات من الشبكة العنكبوتية</mark> حول اليوم الوطني السعودي ونزّل بعض الصور. احفظ المعلومات والصور في ِّمجلد على سطح مكتبك وسَمِّها بالشكل المناسب. َ
	- > زُر onedrive.live.com وسجل دخولك باستخدام البريد الإلكتروني وكلمة المرور لحساب مايكروسوفت. ُ
- > أنشئ ملفًا جديدًا (مستند وورد أو عرض تقديميٍ في باوربوينت) واكتب داخله المعلومات التي وجدتها مع إدراج بعض ف **ا** ًالصور حول االحتفال. تمتلك تطبيقات أوفيس ويب الوظائف الأساسية نفسها الموجودة في برامج ف مايكروسوفت أوفيس.
	- ֦֧֦֧֦֧֦֧֦֧ׅ֧֦֧ׅ֧֡֡֡֬֜֓֡֬֓֜֓֓<u>֚</u> لتها. ً ت ا من تلك ال� ي نز ل صور **<** حم ׅ֘֒֜
	- ي .<br>> عند الانتهاء من عملك، شارك ملفك مع باق**ي** المجموعات، واضبط اإلعدادات بحيث يتمكن المستلمون فقط من تحرير الملف، وذلك دون إتاحة إمكان فتح الملف إن تمت إعادة توجيهه إىل شخص آخر.
	- ً ا أعمال المجموعات األخرى، افتحها **<** ستستقبل أيض واقرأها وشارك بتعليقاتك عليها.
	- ِ ي ِ النهاية افتح ملفك، واقرأ التعليقات من اآلخرين وأجر � **>** ف ֺ֖֖֖֖֖֖֖ׅ֧֧ׅ֚֚֚֚֚֚֚֚֚֚֝֬֟֓֟֓֟֓֬֝֓֬֓֞֟֓֬֝֬֓֬֓֬֓֬֓֬֓֬֓֬֓֬֓֬֬֓֬֓֬֓֬֬֓֬ أي تصحيحات ضرورية بحيث يصبح ملفك جاهزًا للعرض أمام زملائك في الفصل. ف
	- ֧֧֦֧֦֧֝֟֓֝<u>֚֓</u> ل جميع **<** بعد انتهاء جميع المجموعات من عملها، نز ملفات المجموعات واحفظها في مجلد على سطح<br>. ف مكتبك.

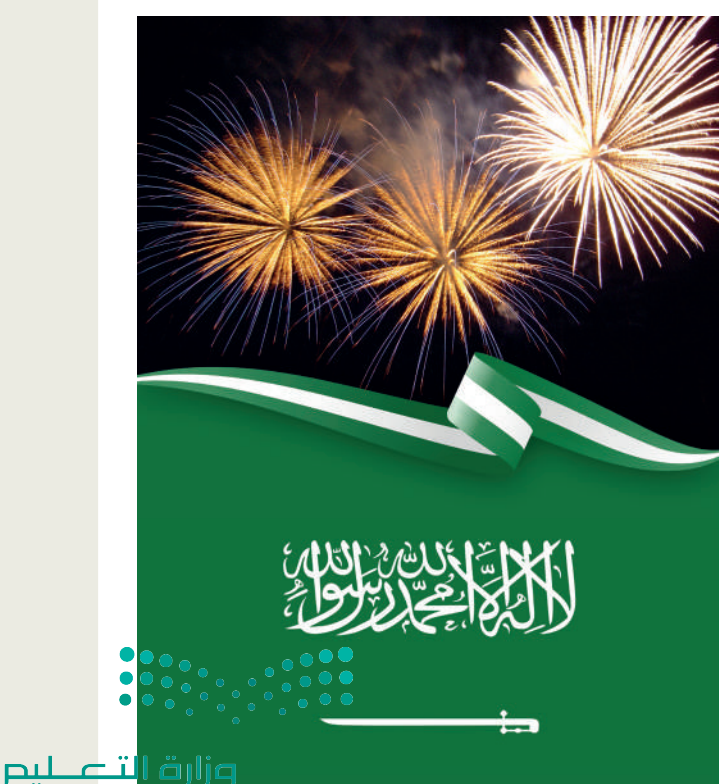

Ministry of Education  $2023 - 1445$ 

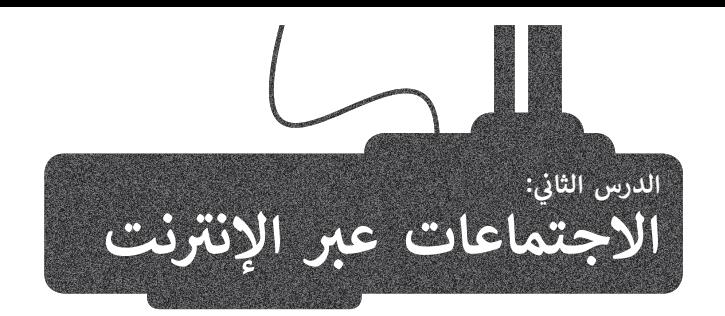

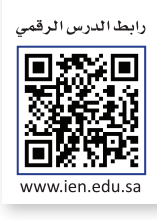

الاجتماع عبر الإنترنت شكل من أشكال الاتصال حيث يُمكّن أشخاص في مواقع مختلفة من استخدام أجهزتهم المتصلة بالإنترنت ف ; ي بيس الغرفة المعض في نفس الغرفة الافتراضية. يستخدم الأشخاص الاجتماعات عبر الإنترنت لأسبابٍ مختلفة منها التواصل مع الله عنها التواصل مع ف العائلة والأصدقاء وللعمل والتعاون مع زملائهم. يوجد العديد من الأنظمة التي تتيح خدمة الاجتماع عبر ال<sup>ل</sup>انترنت مثل **مايكروسوفت** <mark>تيمز (Microsoft Teams) وسيسكوويبكس (</mark>Cisco WebEx) و**زووم** (Zoom) وغيرها من الأنظمة.

يعدُّ مايكروسوفت تيمز أحد أكثر الأنظمة استخدامًا في الاجتماعات عبر الإنترنت. ف ًيمكنك تنزيل مايكروسوفت تيمز من متجر مايكروسوفت.

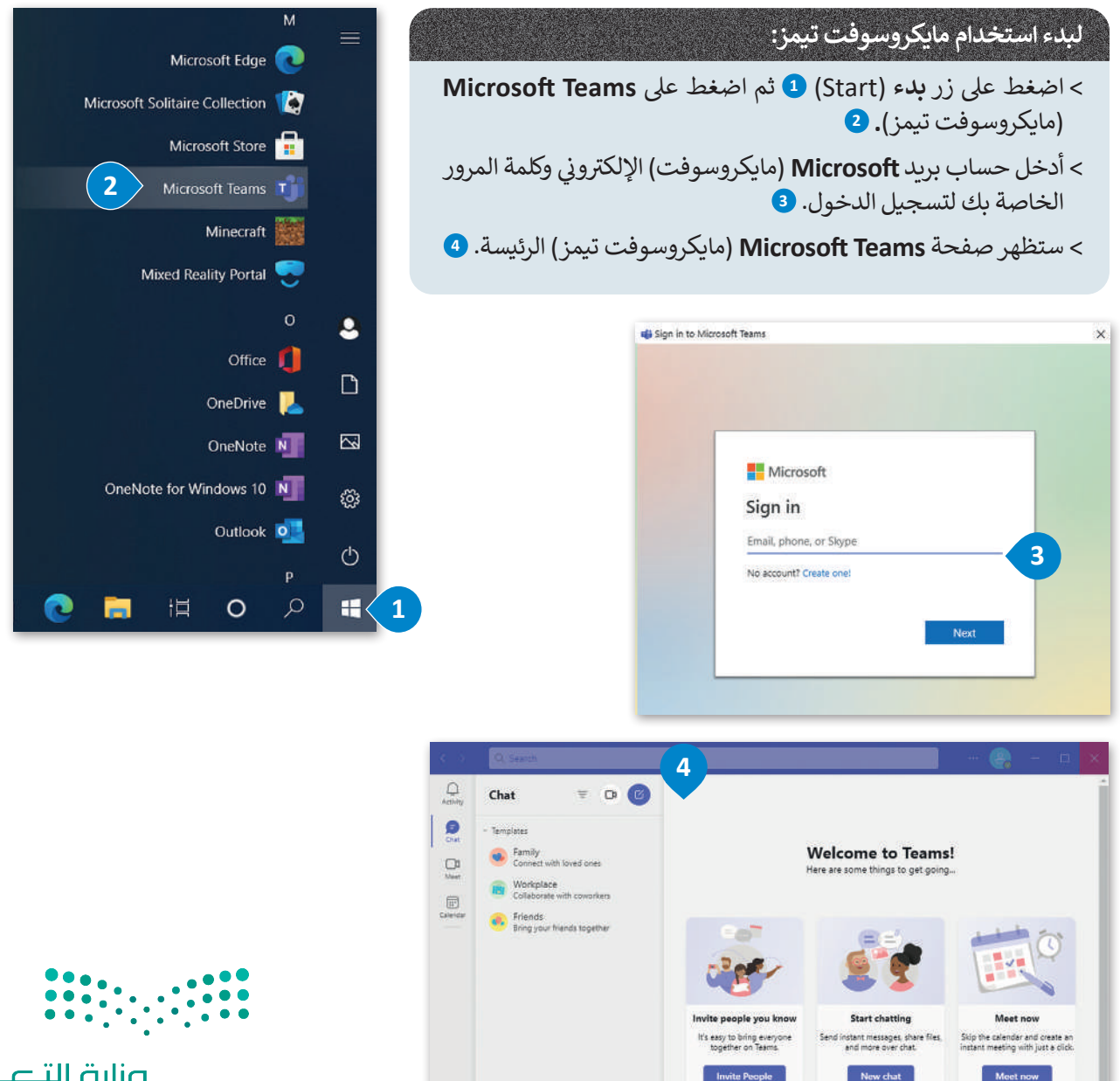

وزارة التصليم Ministry of Education<br>2023 - 1445

#### **لبدء اجتماع جديد:**

< اضغط عىل خيار **Chat**( الدردشة(، **1** ثم اضغط زر **Meeting New**( اجتماع جديد(، تظهر قائمة اخ� ت منها **Meeting Start**( بدء االجتماع(.

< ي يمكنك تغي� ي إعدادات الميكروفون والكام�ا.

< اخ� ت إعدادات الصوت والفيديو واضغط عىل **Now Join**( االنضمام اآلن(.

< يمكنك دعوة أشخاص آخرين لالنضمام إىل اجتماعك من خالل مشاركة رابط االجتماع.

< سيبدأ اجتماع جديد.

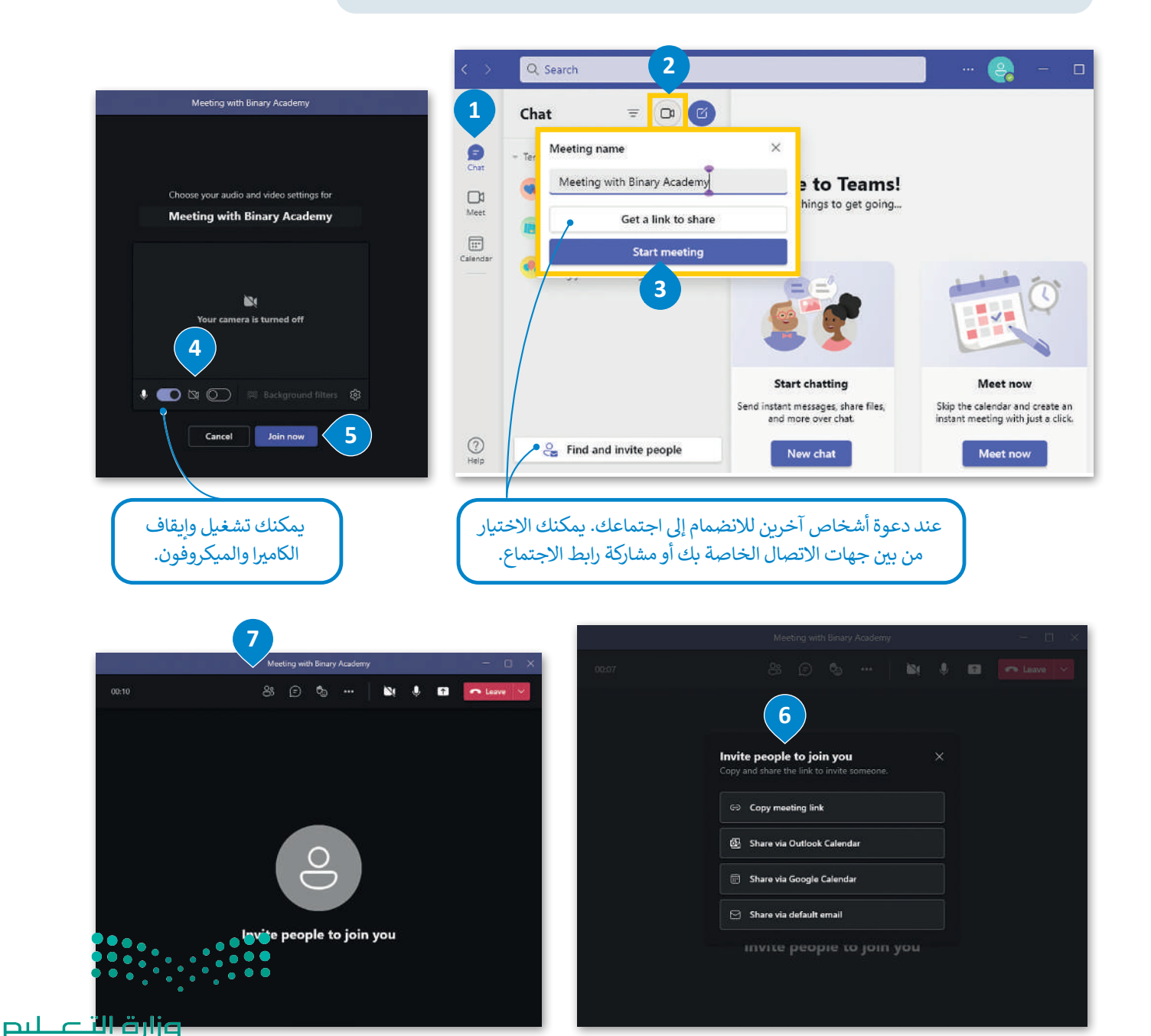

Ministry of Education  $2023 - 1445$ 

#### **ي تغي� الخلفية**

يمكنك أثناء الاجتماع تغيير صورة الخلفية الخاصة بك بحيث لا تظهر بيئة منزلك أو مساحة عملك على الشاشة. يمكنك استخدام صور ومقاطع فيديو مخصصة لتكون خلفيات أو إضافة تأثير ضبابي على خلفيتك الحالية.

### **ي لتغي� خلفيتك:**

- ش> ضع مؤشر الفأرة على أيقونة الكاميرا. <sup>1</sup>0
- < اضغط عىل **Effects Background More** ي )المزيد من تأث�ات الخلفية(. **<sup>2</sup>**
- > تظهر مجموعة من التأثيرات، اختر منها **Blur** (ضبابي) لتطبيق التأثير الضبابي.
	- < اضغط عىل **video on turn and Apply**( تطبيق وتشغيل الفيديو(. **<sup>4</sup>**

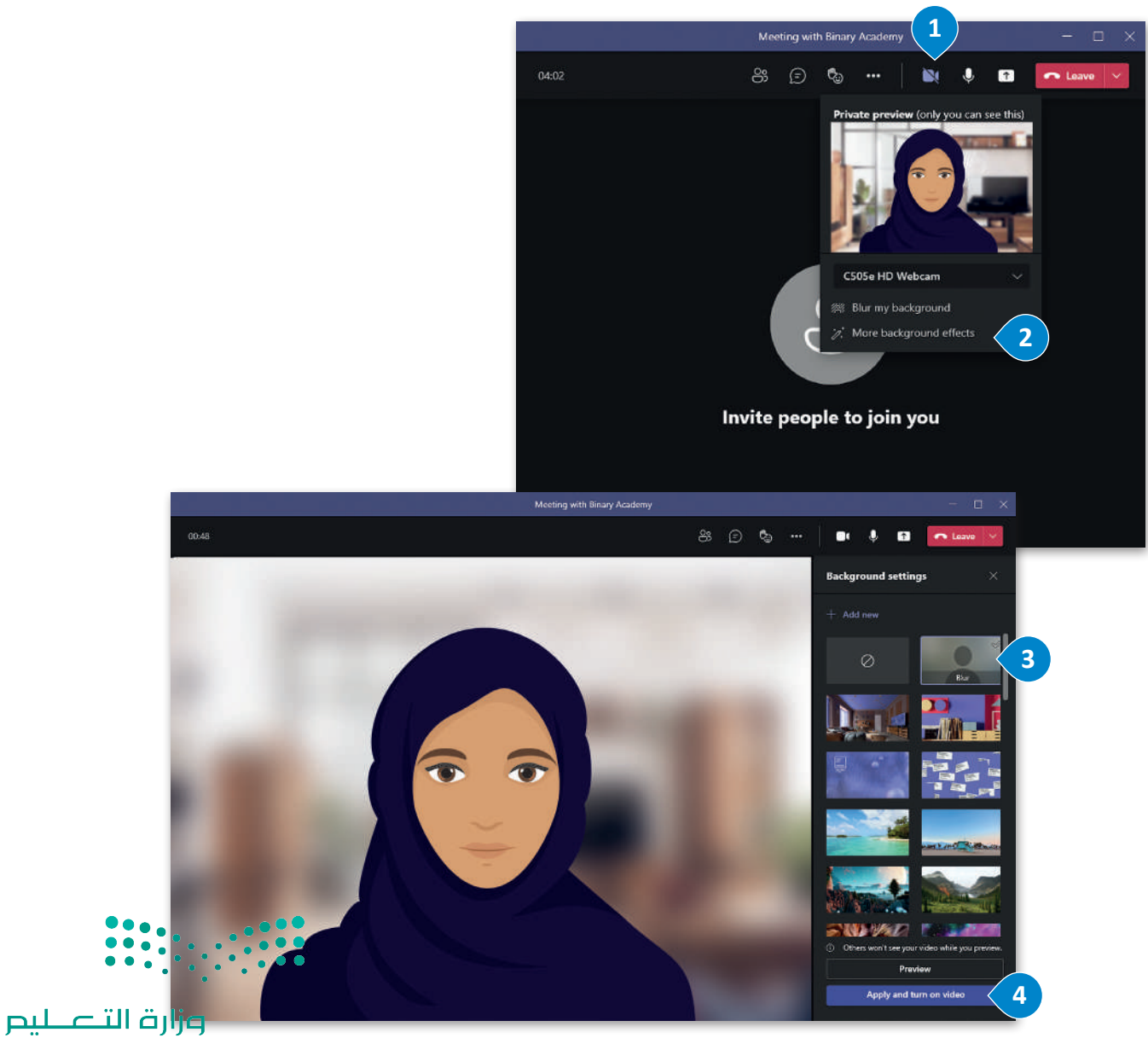

Ministry of Education<br>2023 - 1445

# **ن جدد إىل اجتماع ي دعوة مشارك�**

يُطلق على الشخص الذي يبدأ الاجتماع اسم مضيف الاجتماع. ويمكن للمضيف إدارة المشاركين وتغيير إعدادات الاجتماع وإضافة تأشخاص إىل االجتماع ح� بعد البدء فيه.

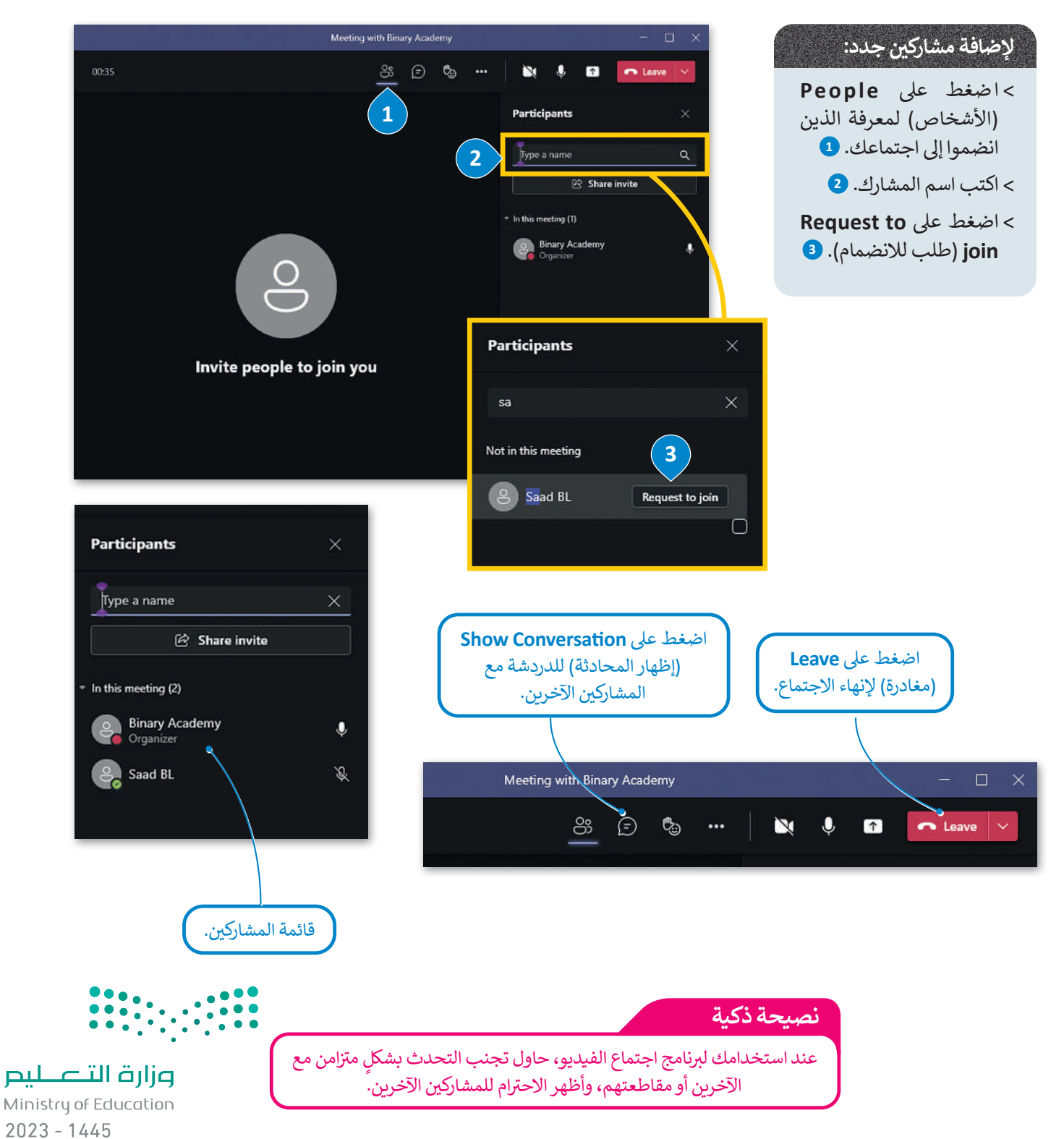

#### **مشاركة شاشتك**

يمكن مشاركة شاشة جهازك أو تطبيق محدد مع االخرين أثناء االجتماع.

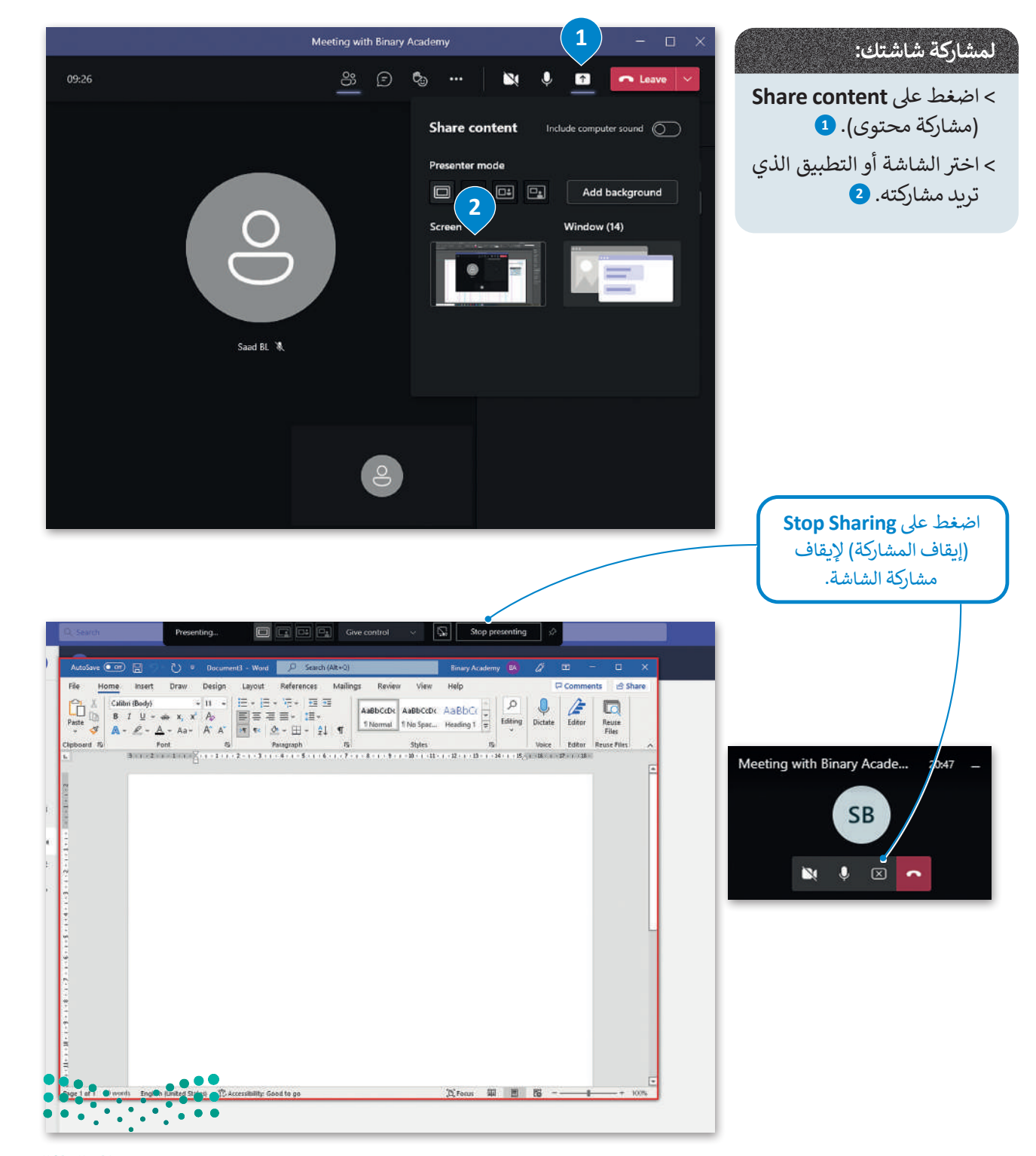

وزارة التصليم Ministry of Education<br>2023 - 1445

# جدولة اجتماع مستقبلي<br>-

ًيمكنك أيضًا جدولة اجتماع مستقبلي، وإضافته إلى **تقويم ويندوز (**Windows Calendar ) الخاص بك.

كل ما عليك أن تحدد تاريخ ووقت الاجتماع القادم في التقويم، وتضبط إعدادات الاجتماع، وعندما يحين الوقت سيذكرك بموعد ف االجتماع القادم باإلشعارات.

# **لجدولة اجتماع مستقب ييل:**

- < ش من ال� <sup>ب</sup> يط الجان� ي األيرس، اضغط عىل **Calendar**( التقويم(. **<sup>1</sup>**
	- > اختر تاريخًا ووقتًا محددين في التقويم. <mark>2</mark> ف ً
	- < اخ� ت إعدادات االجتماع واضغط عىل **Save**( حفظ(. **<sup>3</sup>**
		- < تمت جدولة اجتماعك.

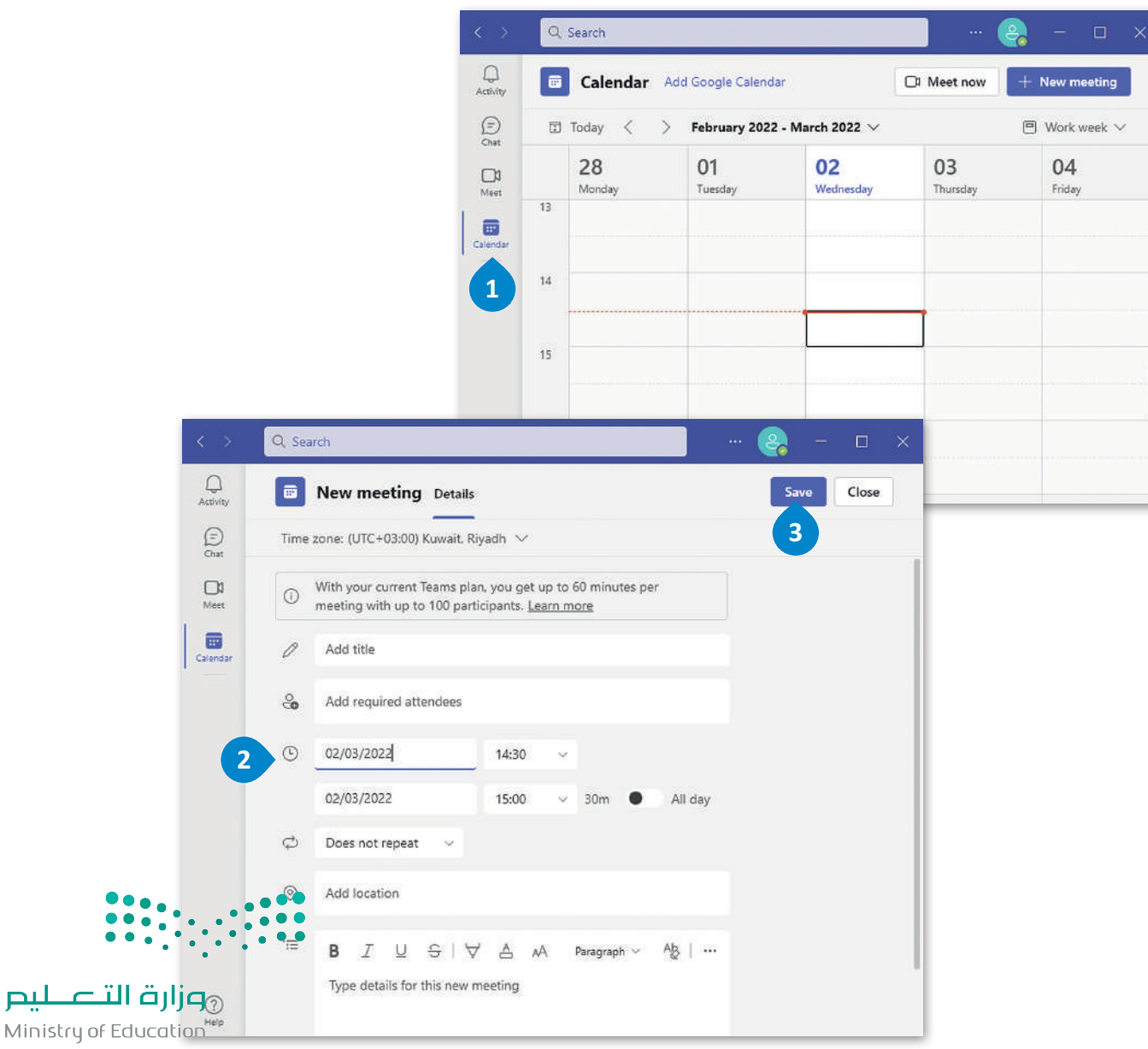

## **استخدم تطبيق تيمز عىل أجهزة أخرى**

يمكنك أيضًا استخدام تطبيق تيمز على الأجهزة اللوحية والهواتف الذكية التي تعمل بنظامي تشغيل آندرويد وأبل. وفيما يلي الميزات ً تالأساسية لتطبيق تيمز الموجودة بالفعل عند استخدامها على الهواتف الذكية أو الأجهزة اللوحية.

> **لبدء اجتماع:** ي < اضغط عىل أيقونة الكام�ا. **<sup>1</sup>** < تظهر قائمة اخ� ت منها **Meeting Start**( بدء االجتماع( لبدء اجتماع جديد. **<sup>2</sup>** < اضغط عىل **now Join**( االنضمام اآلن(. **<sup>3</sup>** > عندما تكون في الاجتماع ، اضغط على **Add participants** (إضافة مشاركين) ف لإضافة المزيد من المشاركين إلى اجتماعك. **4**

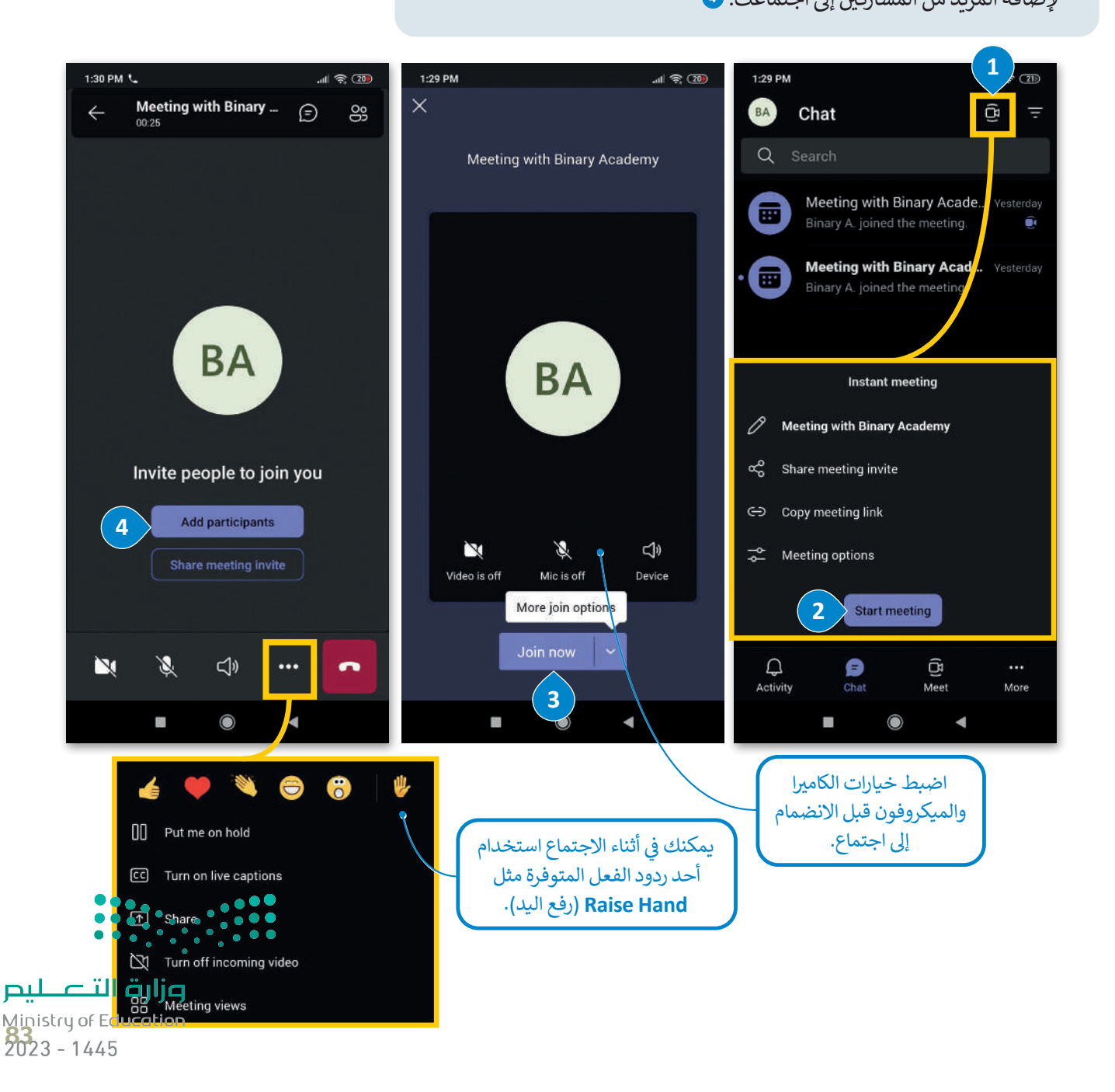

سيسكو وببيكس (Cisco WebEx) تطبيق يُستخدم لعقد مؤتمرات الفيديو والاجتماعات ومشاركة الشاشة والندوات عبر الإنترنت. يتيح لك سيسكو وببيكس إمكان التعاون مع جهات ֧<u>֓</u>֚֓֬ اتصالك وزملائك، ولا يقتصر هذا التعاون على تنظيم الاجتماع، بل قبله وبعده أيضًا حيث يمكنك استخدام الدردشة أو تبادل الملفات مع زملائك. لا تحتاج جهات الاتصال التي ترغب .<br>بحضور الاجتماع إلى امتلاك حساب وببيكس خاص إلا إذا جعل المضيف ذلك إلزاميًا، فحينها يجب على المستخدمين التسجيل أو طلب حساب.

في البداية، زُر الموقع **https://www.webex.com/downloads.html** ف .<br>لتنزيل تطبيق سيسكو وببيكس على جهاز الحاسب الخاص بك وتثبيته.

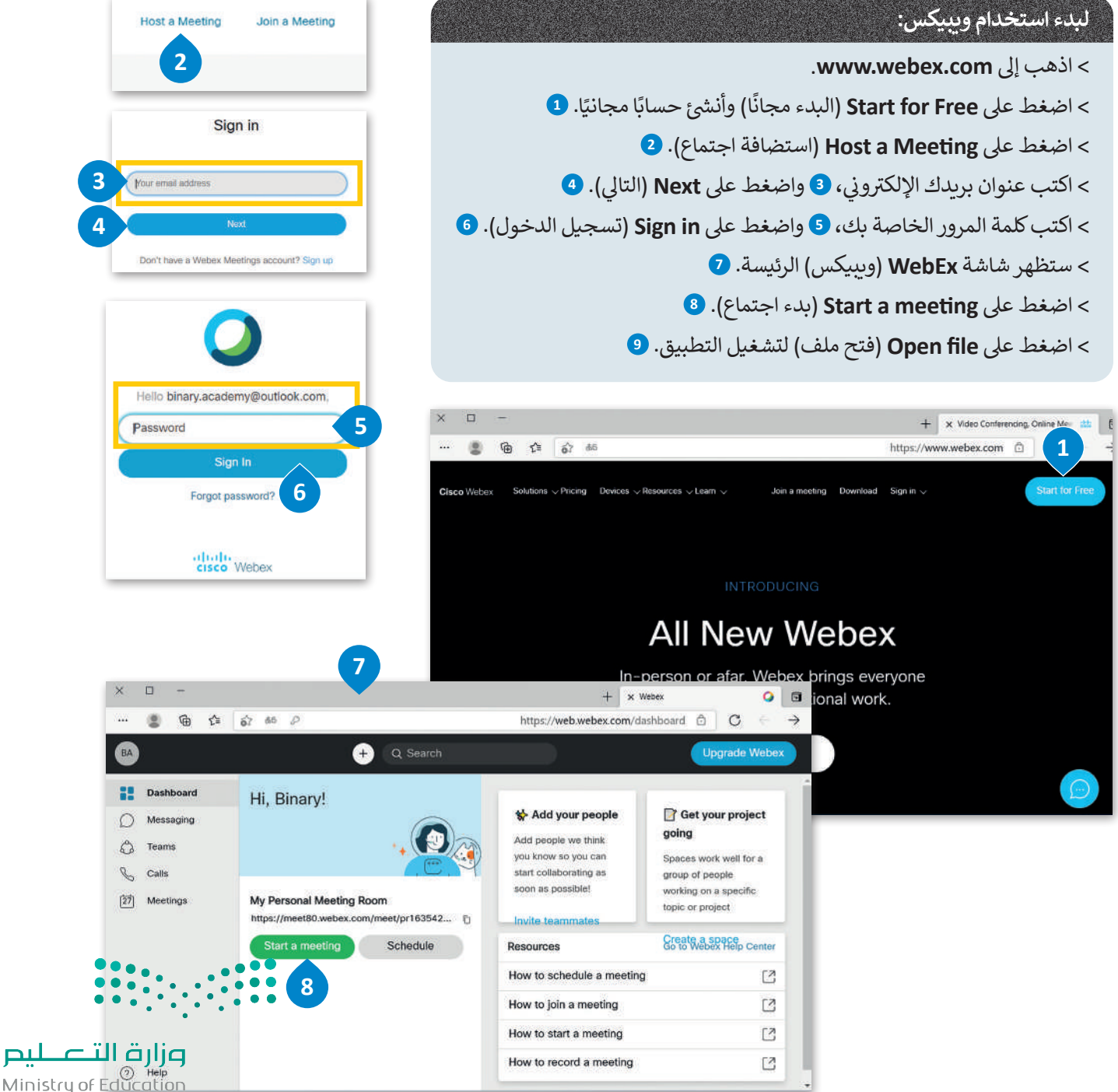

 $2023 - 1445$ 

Cisco

ًيقدم وببيكس تطبيقًا يمكن تثبيته على جهاز الحاسب الخاص بك ويمكنك استخدامه لبدء الاجتماع أو الانضمام إليه. إذا كنت لا تريد استخدام التطبيق فيمكنك الانضمام إلى الاجتماع من متصفح المواقع الإلكترونية الخاص بك.

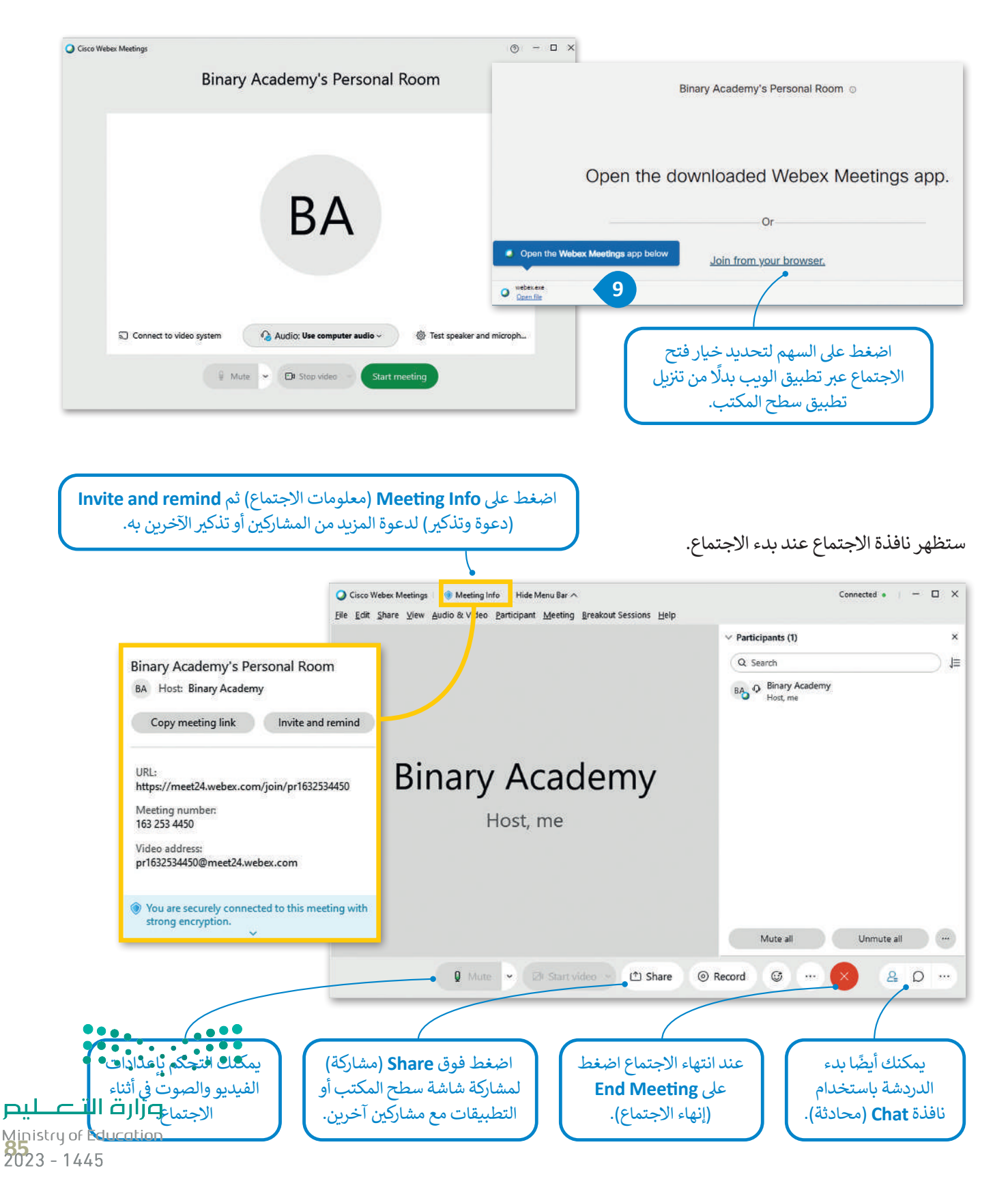

**زوم** (Zoom) هو نظام آخر عبر الإنترنت يتيح الاجتماعات ومؤتمرات الفيديو والصوت قدم , , ...<br>والدردشة والندوات عبر الإنترنت.يمكنك جدولة اجتماع إلكتروني ودعوة الحاضرين ومشاركة المعلومات في أثناء الاجتماع باستخدام زوم. ف

في البداية، زُر الموق<mark>ع https://zoom.us/download</mark> ف .<br>لتنزيل تطبيق زوم على جهاز الحاسب الخاص بك وتثبيته.

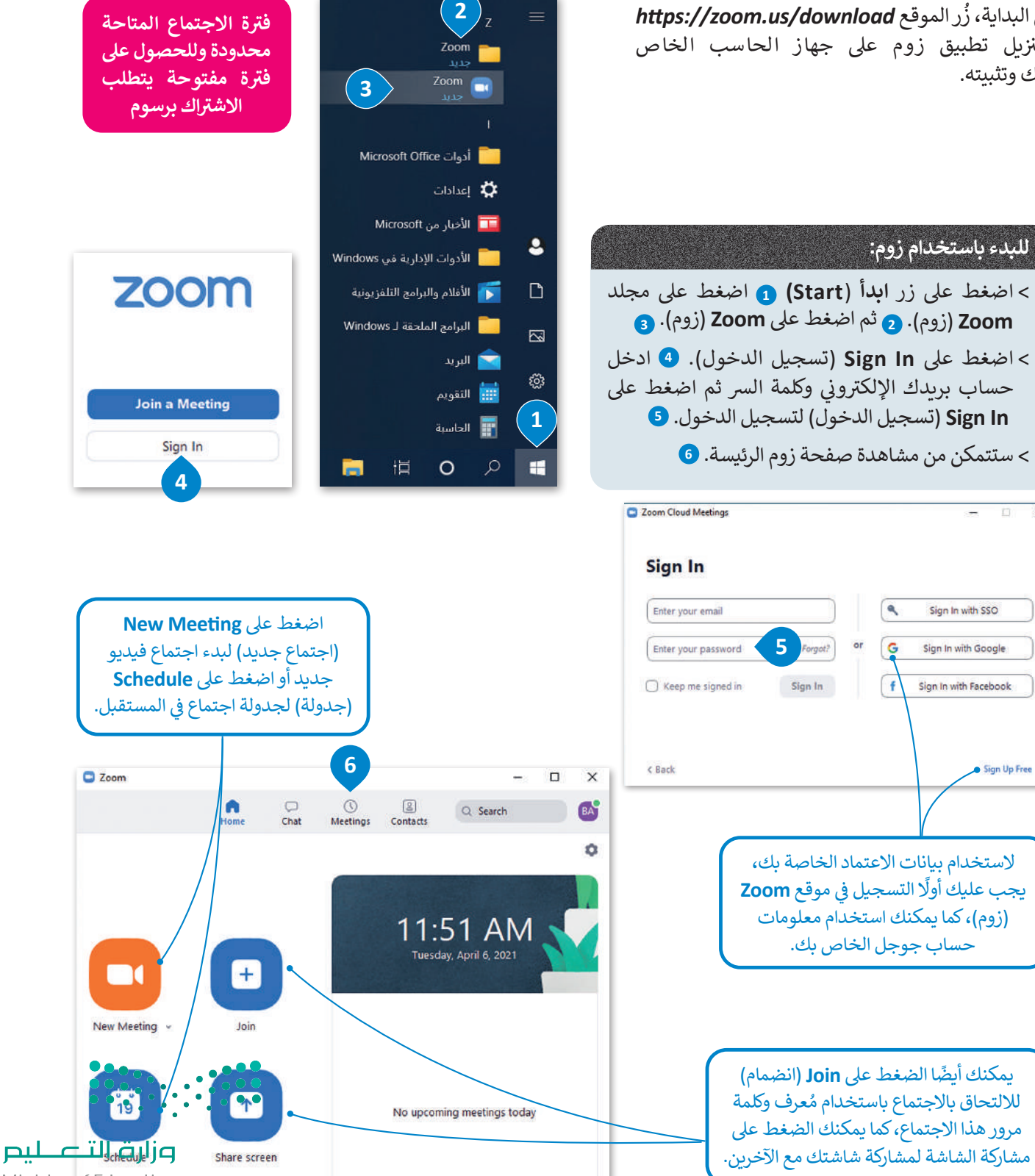

**ZOOM** 

Ministry of Education

 $2023 - 1445$ 

 $\times$ 

# **ن جدد إىل اجتماع ي دعوة مشارك�**

ُبعد بدء اجتماع جديد، يمكنك دعوة أشخاص آخرين باستخدام مُعرف الاجتماع وكلمة المرور أو عنوان URL الذي يمكن مشاركته معهم. يمكن العثور على هذه المعلومات من خلال الضغط على أيقونة المعلومات في الزاوية اليسرى العليا من الشاشة. ف

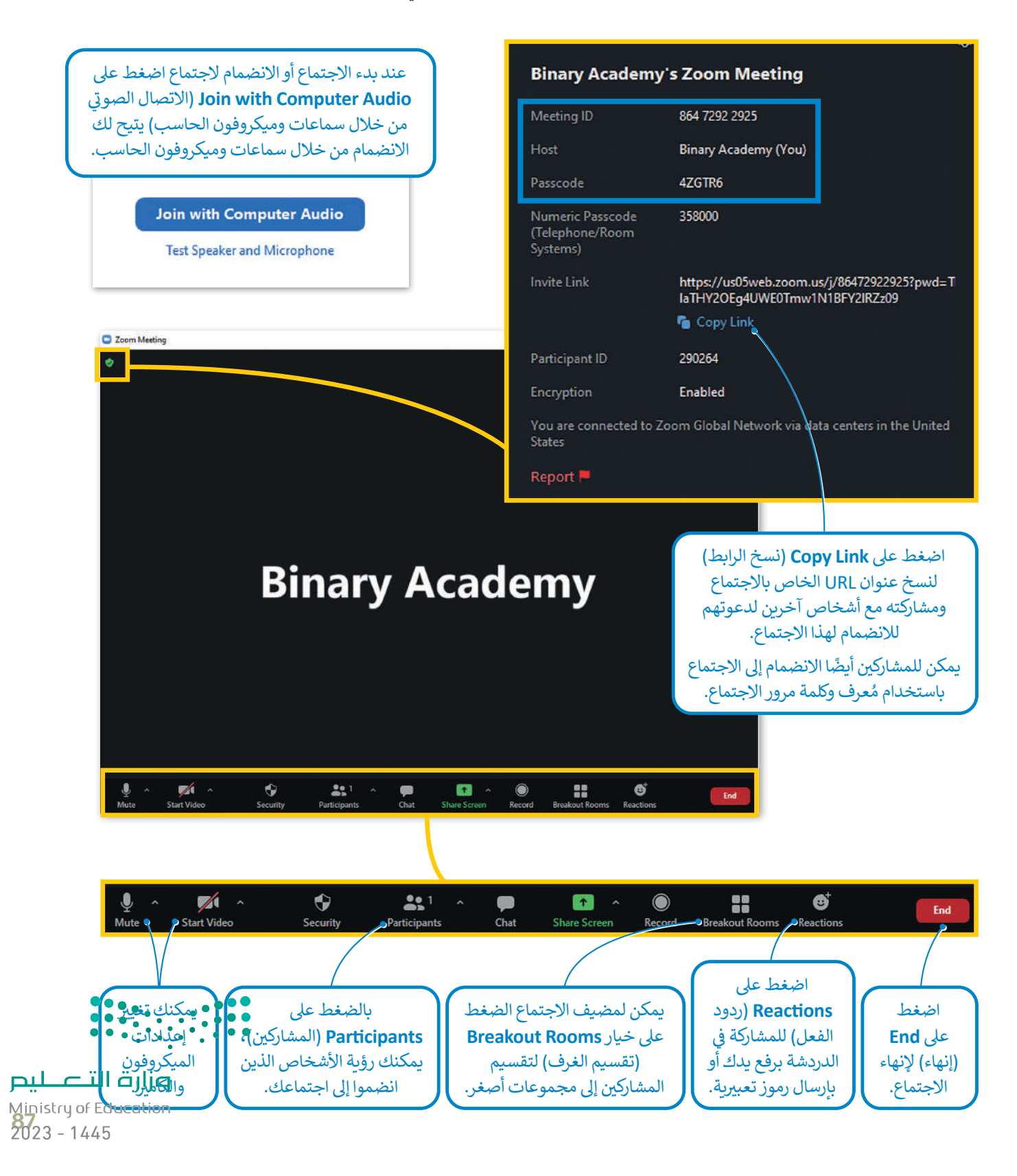

## **ا لنطبق مع ً**

# **تدريب 1**

- **ي ب اجتماع ع� ي الفصل وتشاركوا � شكل فريق عمل بالتعاون مع معلمك من 3 إىل 4 من زمالئك � ف ف ً**س - دين - مسرح مع مع المعروم العاش وتأكد من مشاركة مع الجميع.<br>الإنترنت. اختر موضوعًا مميزًا للنقاش وتأكد من مشاركة مع الجميع. **ً**
	- **ً**> أنشئ اجتماعًا جديدًا على مايكروسوفت تيمز. **ًش**
		- **ن . ي < أضف المشارك�**
		- **<sup>ي</sup> < غ� ِّ صورة الخلفية الخاصة بك.**
	- > شارك شاشتك حتى يتمكن الجميع من رؤيتها ومناقشة الموضوع <mark>في نف</mark>س الوقت. **ف ت**

**تدريب 2**

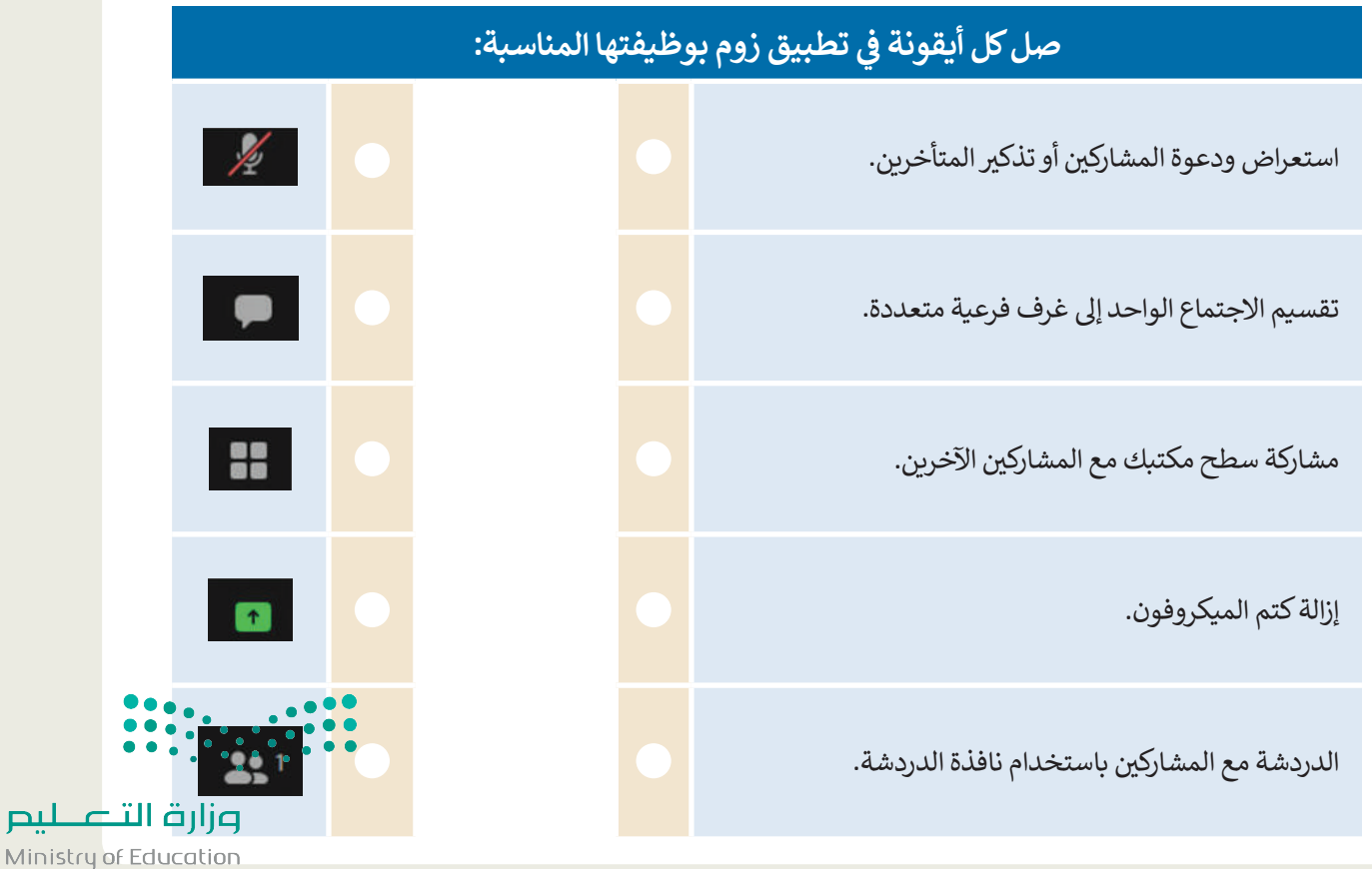

 $2023 - 1445$ 

# **تدريب 3**

- **ً**في الدرس السابق، عملت أنت وزملاؤك في الصف معًا لإنشاء ملفات وورد وعروض باوربوينت<br>\* **ف ف ي 23 ب سبتم�. اآلن، تحتاج إىل تنظيم تقديمية حول االحتفال بتوحيد المملكة العربية السعودية � ف <sup>ب</sup> اجتماع ع� اإلن� <sup>ت</sup> <sup>ت</sup> نت لتحديد المجموعة ال�ي أنشأت أفضل ملف باتباع هذه الخطوات:**
	- > افتح برنامج تيمز وابدأ اجتماعًا جديدًا. ً ً
	- ُ كافة المجموعات من خالل إرسال رابط االجتماع إليهم. **<** ادع
- > ابدأ اجتماع الفيديو مع زملائك في الفصل أو استخدم نوافذ الدردشة لإدارة النقاش حول اختيار أفضل ملف للعرض ف التقديمي.
- > يتعين عليك مشاركة عملك مع جميع المشاركين في أثناء الاجتماع لكي يتمكنوا جميعًا من الوصول للملفات التي تم ف إنشاؤها.
	- **<sup>&</sup>lt;** عليك اح� <sup>ت</sup> ام األعضاء اآلخرين وتجنب التحدث خالل قيام أحد زمالئك بالحديث.
	- > أنهِ الاجتماع بعد تحديد أفضل ملف حول الاحتفال بتوحيد المملكة العربية السعودية في 23 سبتمبر.<br>~ ف
		- ِّ ل خروجك من تيمز. ج **<** س َ

# أجب الآ<mark>ن عن السؤالين التاليين:</mark>

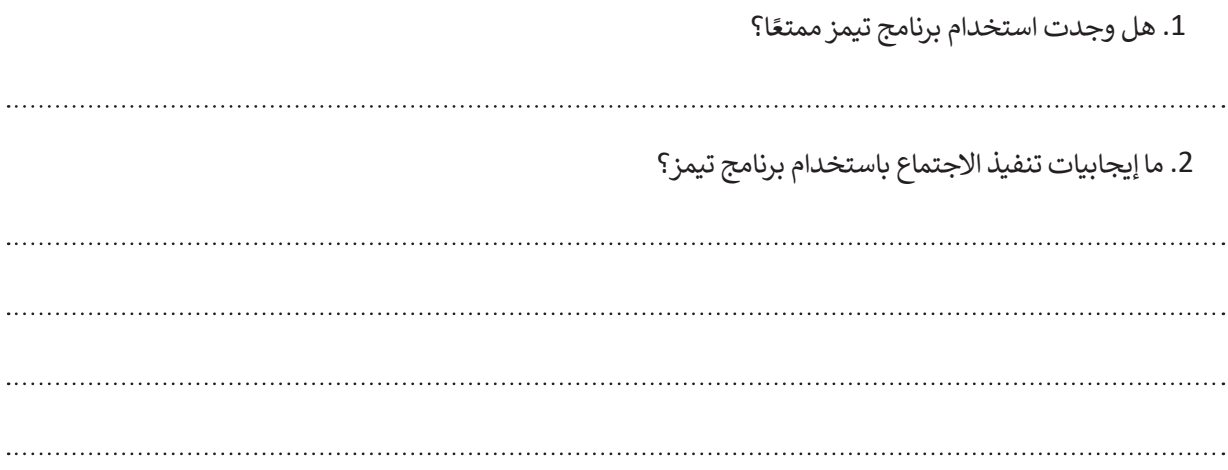

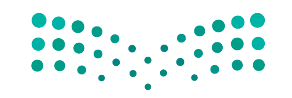

وزارة التصليم Ministry of Education<br>2023 - 1445

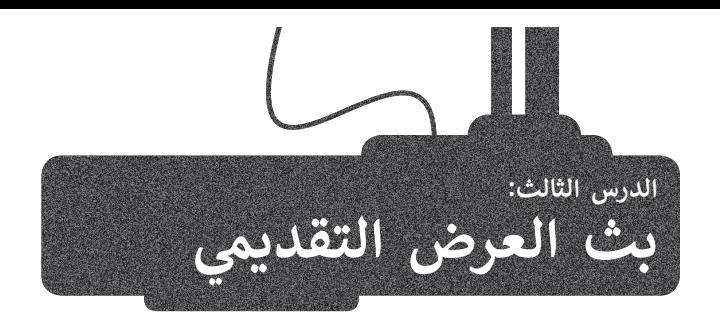

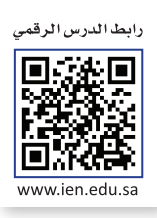

**بث العرض التقديمي عبر الإنترنت**<br>يُتيح لك **مايكروسوفت باوربوينت (**Microsoft PowerPoint) بث عرضك التقديمي عبر الإنترنت لأي جمهور في أي مكان في العالم ف ف يس على مايكروس .<br>باستخدام ميزة ا**لتقديم عبر الإنترنت (**Present Online) في مايكروسوفت باوربوينت حيث يمكنك إرسال رابط URL إلى جمهورك ف شوالبدء بتقديم عرض الشرائح داخل باوربوينت، ويستطيع كل شخص دعوته الضغط على رابط العرض ومشاهدة عرض شرائحك بصورة متزامنة من خلال متصفحه.

كما يمكنك في أثناء البث إيقاف عرض الشرائح مؤقتًا في أي وقت وكذلك الانتقال إلى تطبيق آخر دون إيقاف العرض الحالي. ف ف

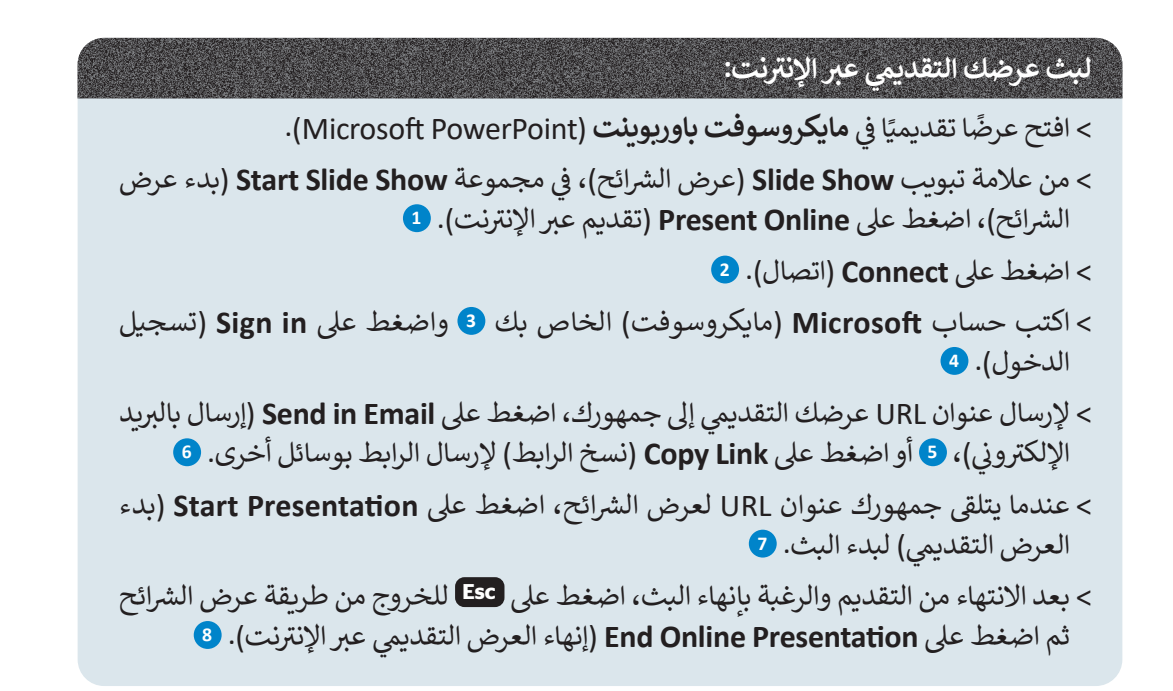

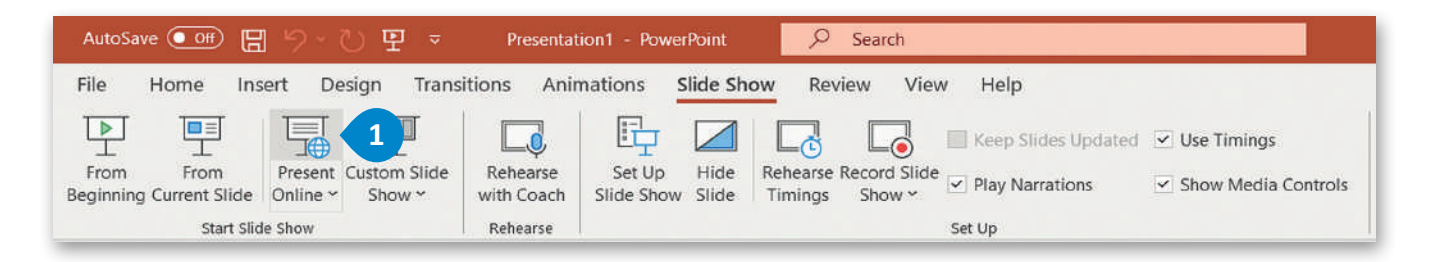

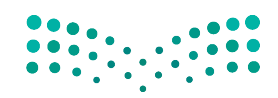

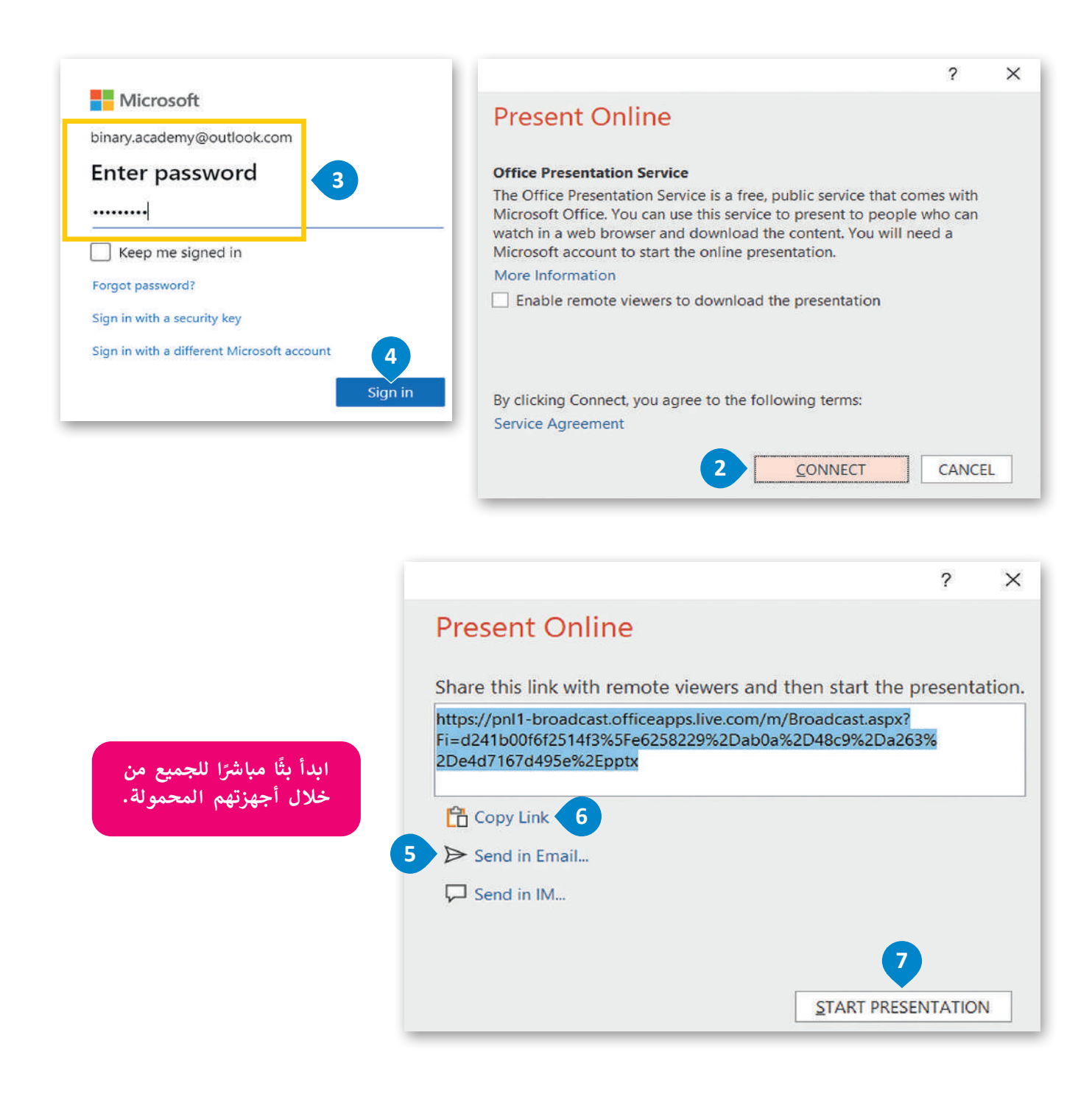

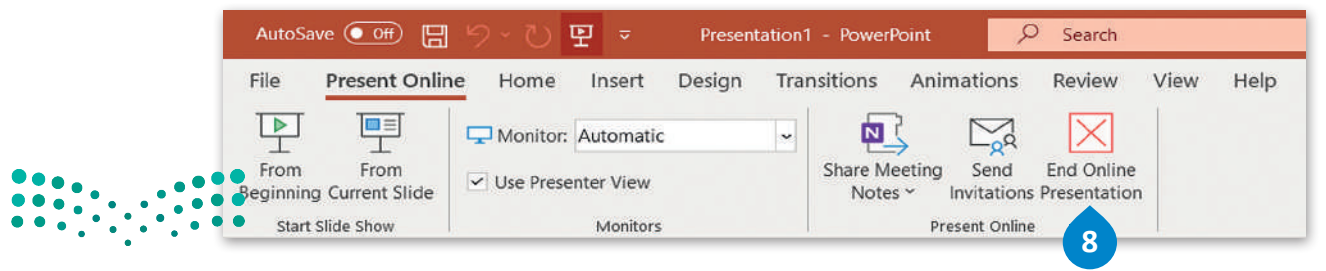

وزارة التصليم Ministry of Education<br>2023 - 1445

ًيمكنك استخدام مايكروسوفت تيمز لبث عرض مايكروسوفت باوربوينت التقديمي عبر الإنترنت. للقيام بذلك ابدأ اجتماعًا عبر الإنترنت يتحدث التقديمات التيمرر التقديمي الخاص بك خلال الاجتماع.<br>وادعُ الجمهور ثم بث العرض التقديمي الخاص بك خلال الاجتماع.

ًيمكنك أيضًا التفاعل مع الجمهور ومناقشة الرسائل أو تبادلها ومشاركة الملفات معهم خلال العرض التقديمي.

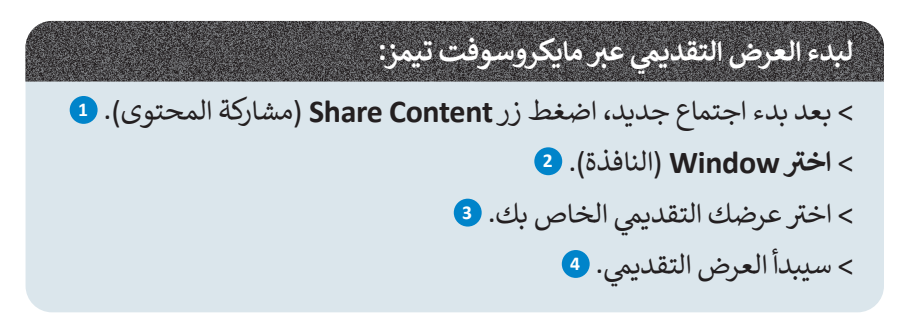

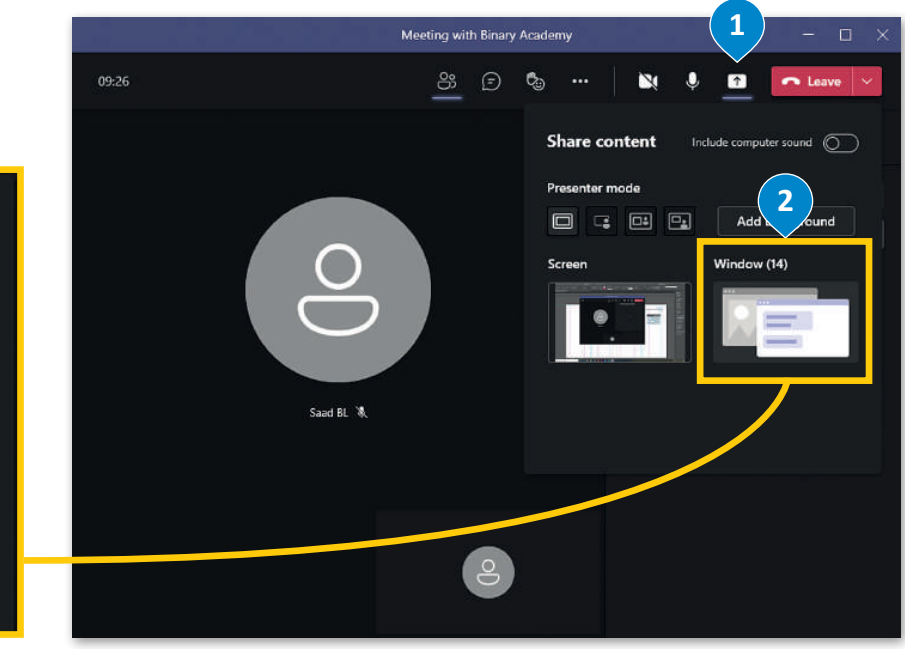

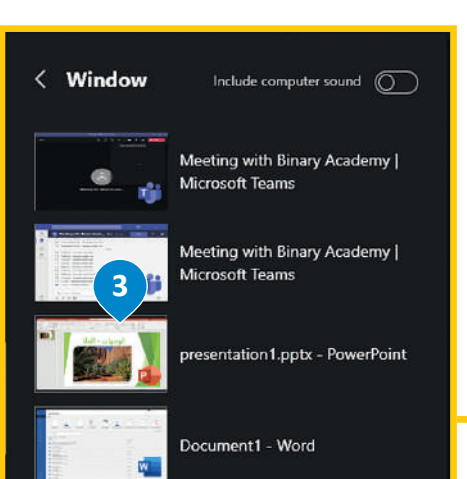

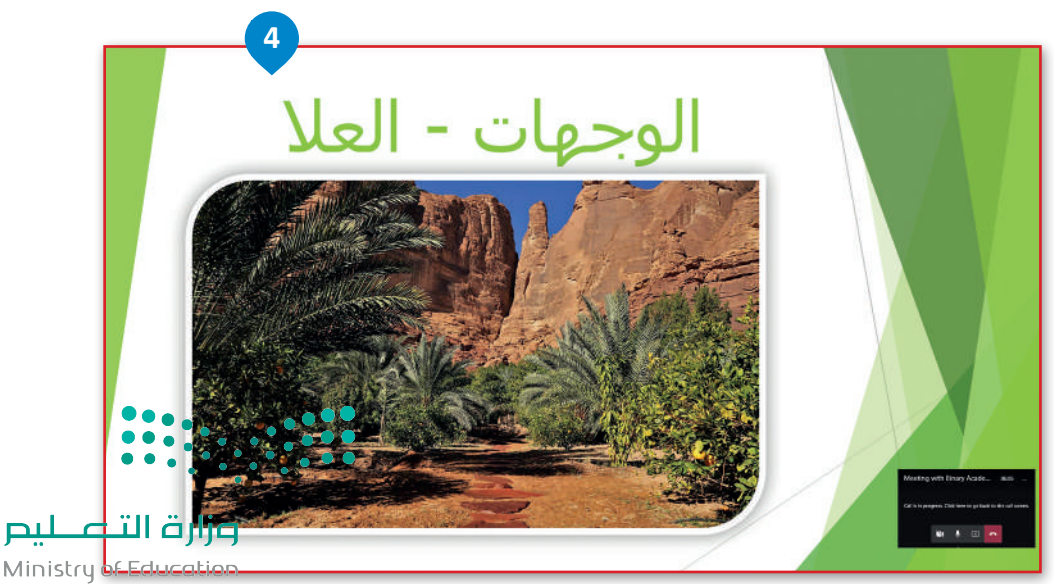

**مشاهدة عرض تقديمي عبر الإنترنت**<br>يمكن للمُستقبِل مشاهدة العرض التقديمي من خلال متصفح المواقع الإلكترونية. ٍ<br>ٌ

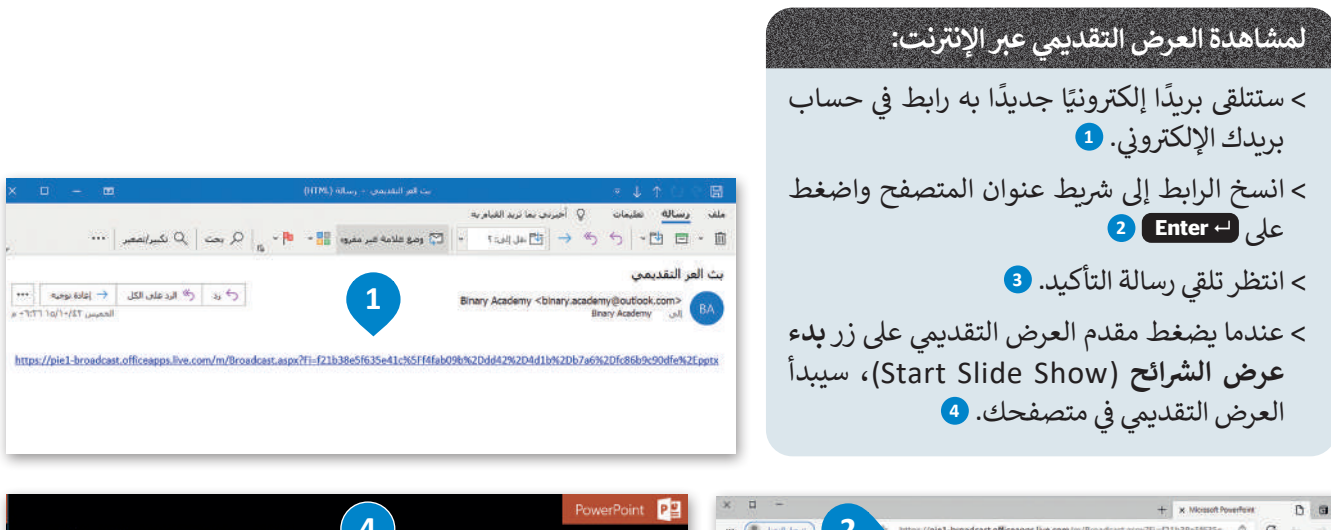

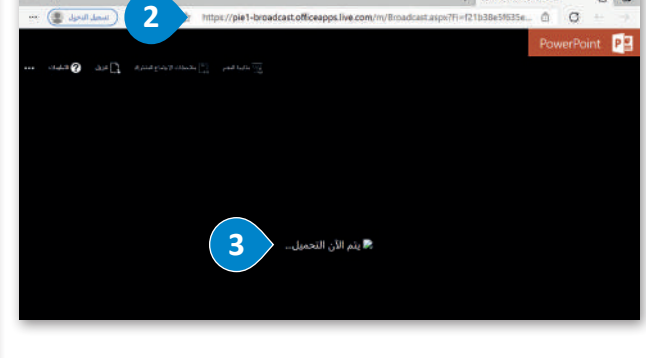

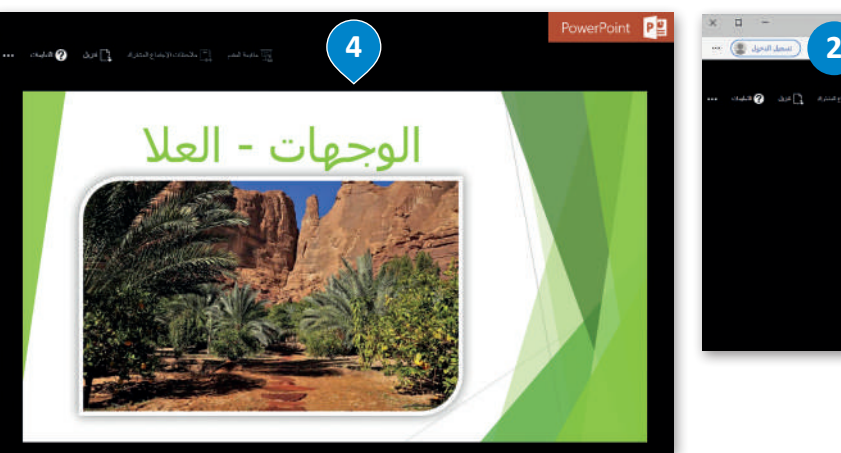

## **ز ش ات باوربوينت عند بث عرض ال� <sup>ب</sup> ائح ع� اإلن� <sup>ت</sup> نت: <sup>ي</sup> تتغ� ّ ي بعض م�**

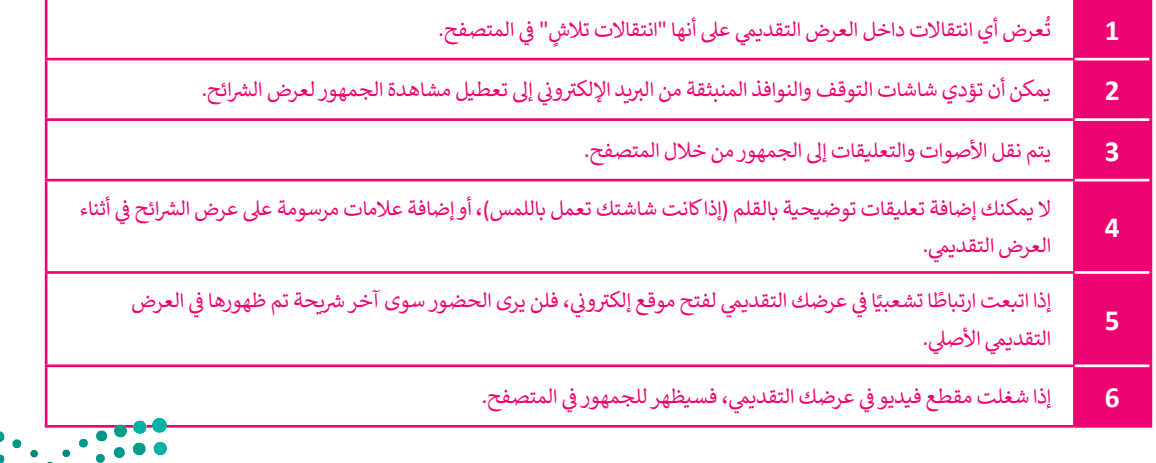

إذا أردت تقديم عرض وكان جهاز العرض متصلاً بحاسب أحد زملائك عليك أن تبدأ بث عرضك التقديمي من **ً** خلال إرسال الرابط لزميلك مع التحكم <mark>في العرض التقديمي من حاسبك.</mark> **ف**

Ministry of Education<br>2023 - 1445

وزارة التصليم

## **ا لنطبق مع ً**

# **تدريب 1**

بُثَّ عرضًا تقديميًا إلى أجهزة الحاسب الخاصة بزملائك <mark>في</mark> الفصل. **ف ً**

إذا لم تكن في نفس الغرفة، فضع في حسبانك أنه لا يمكنهم سماعك، لذا تأكد من إنشاء اجتماع عبر<br>يديسون **ف ف اإلن� <sup>ت</sup> <sup>ي</sup> نت من خالل برنامج تيمز أو غ�ه، باإلض <sup>ي</sup> افة إىل بث عرضك التقدييم.**

# **تدريب 2**

#### **ي الصف أو قاعة االجتماعات. <sup>ي</sup> مايكروسوفت باوربوينت يوفر لك القدرة عىل إنشاء عرض تقدييم وتقديمه للجمهور باستخدام ف جهاز العرض �**

> كيف يمكنك عمل عرضٍ تقديمي إذا لم تكن موجودًا في نفس المكان مع جمهورك؟ ف ً

> كيف يمكنك بدء عرض تقديمي إذا لم يتوفر لديك جهاز عرض أو قاعة اجتماعات لتقديم العرض؟

حسنًا، يوفر باوريوينت إمكان بث العرض التقديمي عبر شبكة الإنترنت لأي جمهور في أي مكان، وذلك باستخدام الحاسب. ف يمكن مشاهدة العرض من خلال عنوان URL الذي يحتوي على البث. لذلك، يمكنك إرسال رابط العرض عبر البريد .<br>الإلكتروني أو بنسخه وإرساله للجمهور بأي وسيلة أخرى.

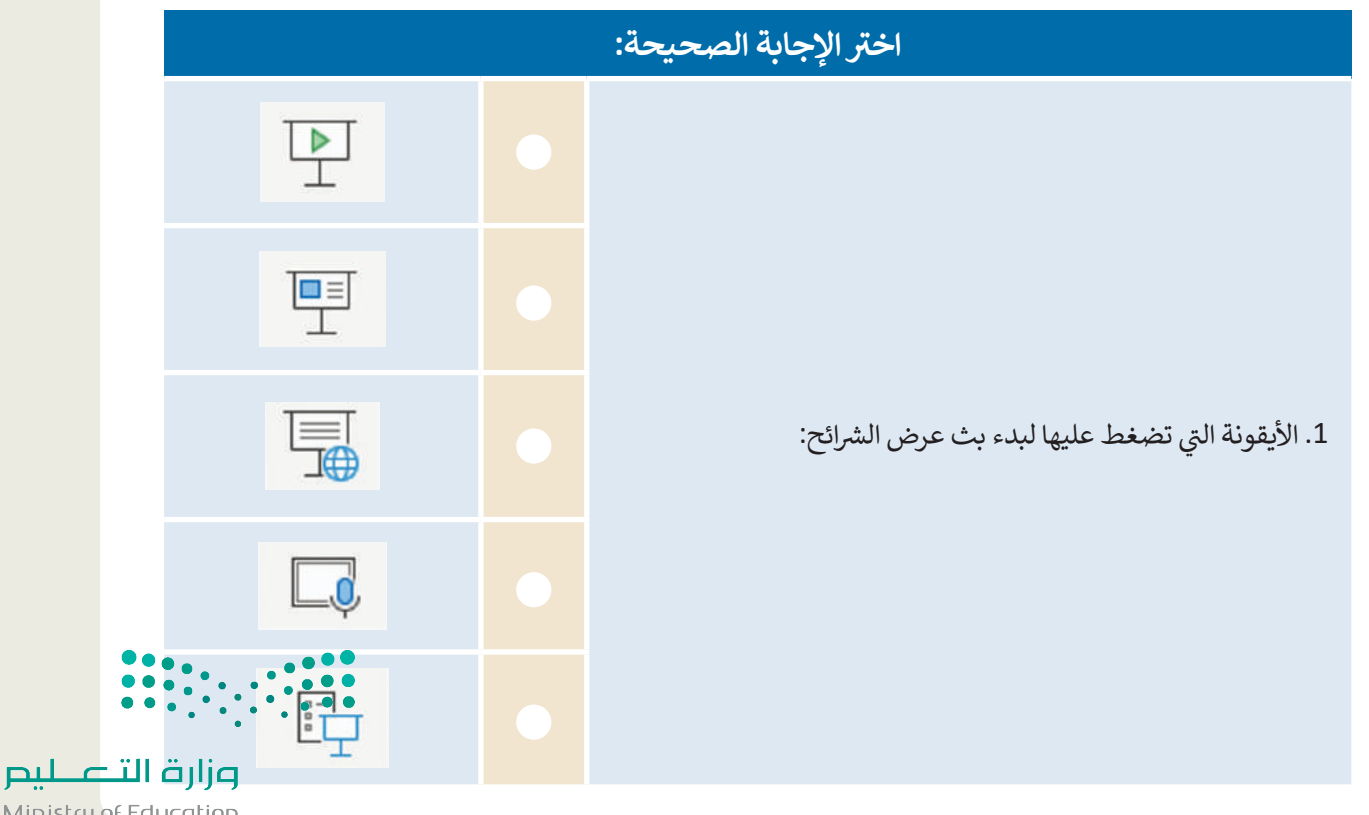

Ministry of Education  $2023 - 1445$ 

# **تدريب 3**

#### افترض أنك ستقدم عرضًا تقديميًا لزملائك الموجودين في مناطق مختلفة وذلك باستخدام حاسبك<br>\* **ف ًفقط.**

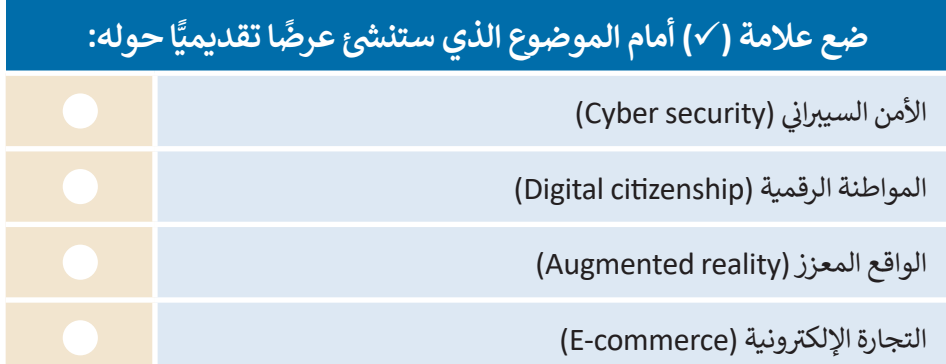

.<br>أنشئ العرض التقديمي أولًا

ً<mark>> افتح مايكروسوفت باوربوينت وأنشئ عرضًا تقديميًا جديدًا حول الموضوع الذي اِخترته.</mark> ً

- ابحث واجمع المعلومات والصور والمواد الأخرى عبر الشبكة العنكبوتية، ثم أدرج النص والصور إلى شرائحك.
	- أضف مقطع فيديو وكذلك تعليقًا صوتيًا. ً ً
	- أضف سمة وتأثيرات انتقالية إلى شرائحك التقديمية.
	- تأكد من أن المدة الزمنية لعرضك التقديمي لا تتجاوز الدقيقة والنصف.
	- ي مجلد المستندات باسم "pptx.presentation Broadcast". احفظ عملك � ف

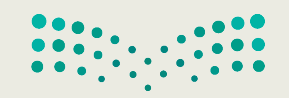

وزارة التصليم Ministry of Education<br>2023 - 1445

# **تدريب 4**

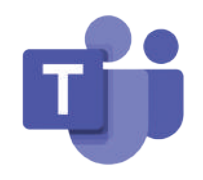

- **سيحدد معلمك ال� <sup>ت</sup> تيب الذي ستقوم به المجموعات بعرض ملفاتها.**
	- **لعرض ملفك التقديمي:**<br>> افتح مايكروسوفت تيمز، وسجّل الدخول وابدأ اجتماعًا جديدًا. ً ً֘֒
- .<br>> أرسل عنوان URL الخاص بالاجتماع إلى المجموعات الأخرى عبر البريد الإلكتروني. ستكتب عناوين البريد الإلكتروني التي<br>> أرسل مغيانات عليه المساف سترسل لها العنوان على السبورة.
	- > انتظر حتى يتلقى الجميع رسالة البريد الإلكتروني ويقبلوا دعوتك لحضور الاجتماع.
		- > اضغط على خيار Share Content واختر العرض التقديمي وابدأ البث.
			- < تفاعل مع جمهورك عند وجود أي أسئلة لديهم.
			- > بعد الانتهاء من العرض، اضغط على Stop Presenting.

#### **ً**إذا أردت أ<mark>ن تشاهد عرضًا تقديميًا عبر الإنترنت:</mark> **ً**

> تحقق من حساب بريدك الإلكتروني وافتح رسالة البريد الإلكتروني الجديدة والتي تلقيتها التي تحتوي على رابط العرض<br>... التقديمي. **<** اضغط عىل زر **Alt** خالل الضغط عىل الرابط، أو انسخ الرابط إىل المتصفح واضغط عىل زر **Enter**. **<** تابع العرض بعناية. **<** تواصل مع مقدم العرض عند وجود أي أسئلة لديك.

# **تدريب 5**

# كرر الإجراءات السابقة مع بقية العروض التقديمية للمجموعات. ثم أكمل الجدول التالي:<br>.

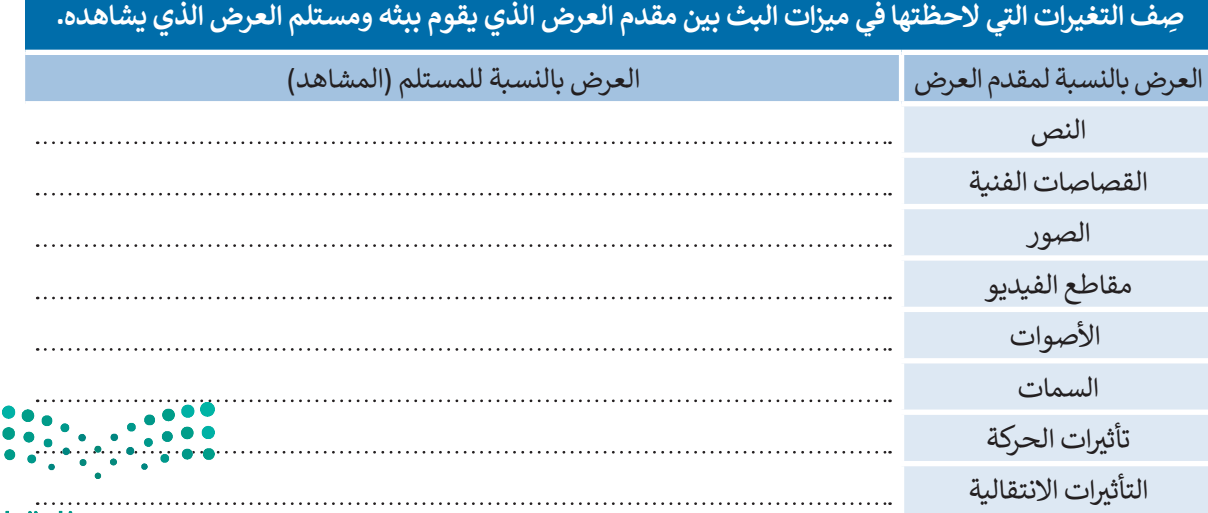

وزارة التصليم Ministry of Education

 $2023 - 1445$ 

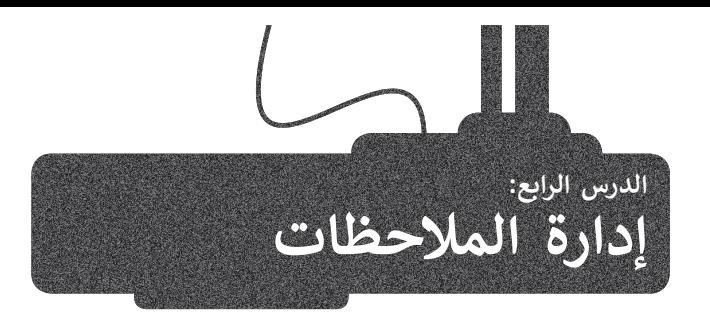

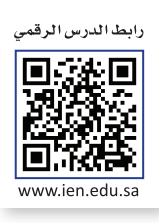

ًإن برنامج **مايكروسوفت ون نوت** (Microsoft OneNote) هو بمثابة دفتر ملاحظات رقمي يوفر لك مكانًا واحدًا يمكنك فيه جمع كل ملاحظاتك ومعلوماتك. توجد بهذا البرنامج إمكانات البحث القوية للعثور بسرعة على ما تبحث عنه.

يوفر ون نوت المرونة لتجميع وتنظيم النصوص والصور والكتابة الرقمية وتسجيلات الصوت والفيديو وغير ذلك. كل هذا في دفتر ف ملاحظات رقمي واحد على جهاز الحاسب الخاص بك.

كذلك يمكن أن تساعدك إمكانات البحث القوية على تحديد موقع المعلومات النصية مع الصور وكذلك النصوص المسجلة في مقاطع ف الصوت والفيديو.

هيا لتتعرّف على كيفية تنظيم ملاحظاتك في ون نوت. من السهل جدًا القيام بذلك إذا تعاملت مع هذا الدفتر الإلكتروني كأنه أحد دفاترك ًف المدرسية.

> تظهر مجموعة من دفاتر مالحظات مختلفة كعالمات تبويب عىل يسار نافذة ون نوت الرئيسة.

> يحتوي كل دفتر ملاحظات على أقسام تظهر كعلامات تبويب في الأعلى. وفي النّهاية يتكون كل قسم من مجموعة صفحات تظهر على الّيمين مع ف عناوينها.

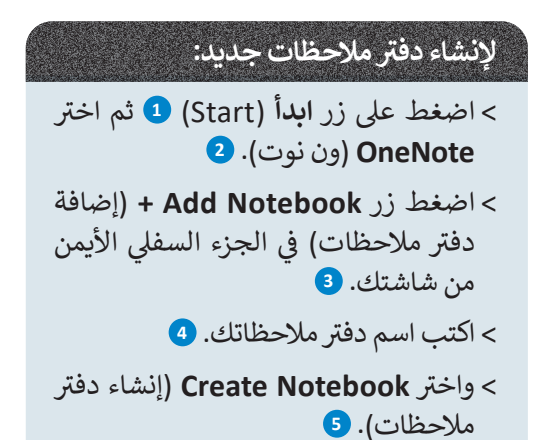

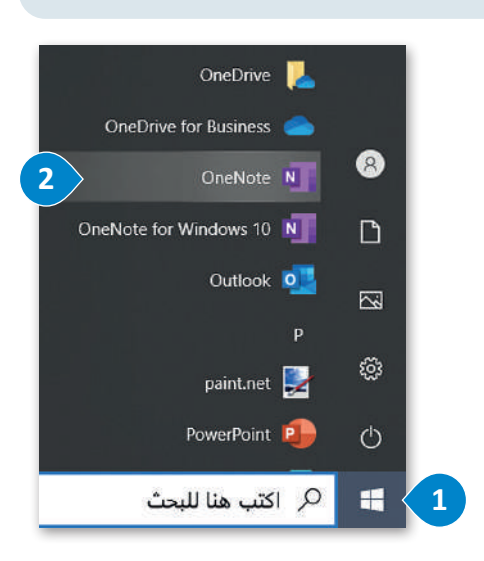

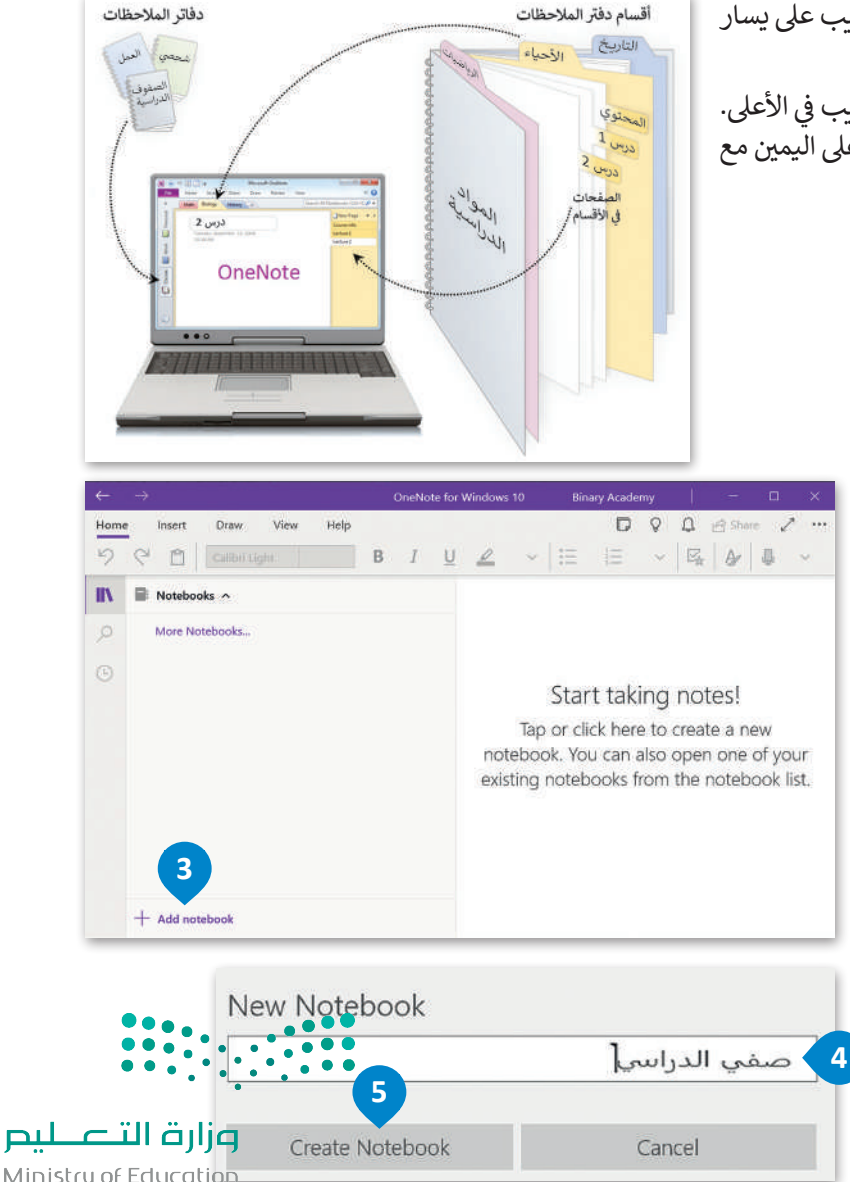

Ministry of Education<br>2023 - 1445

#### **حفظ دف� ت مالحظاتك**

֧֧֧֚֝֝֟֓<u>֚</u> يحفظ ون نوت عملك بشكل تلقائي ومستمر أثناء تدوين الملاحظات. كما أنه يحفظ عملك كلما بدّلت إلى صفحة أو قسم آخر وكلما ئ -<br>أغلقت الأقسام ودفاتر الملاحظات، فلا حاجة لحفظ ملاحظاتك يدويًا حتى عند الانتهاء منها.

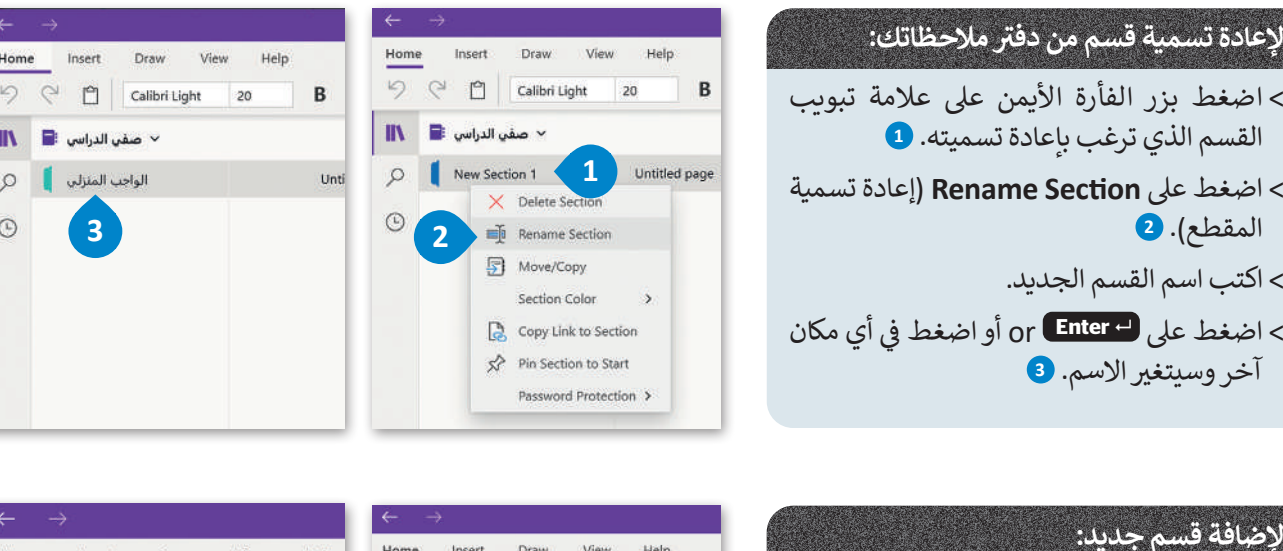

OneNote for

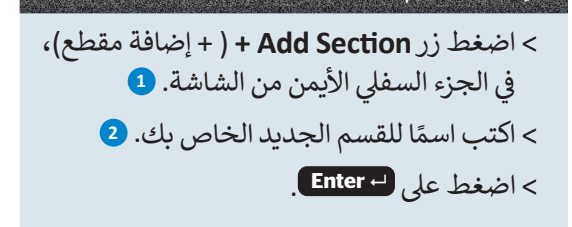

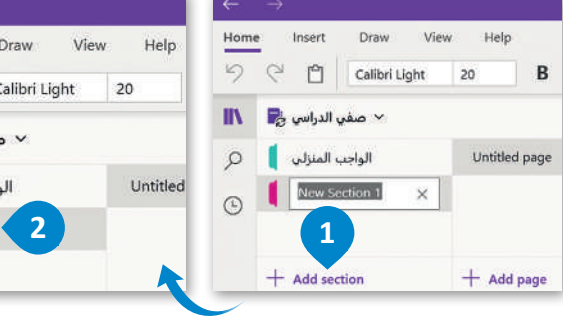

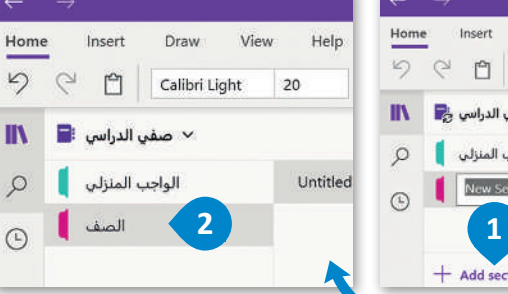

### **إلضافة صفحة جديدة:**

> افتح دفتر الملاحظات أو اضغط على القسم الذي تريد إدراج صفحة فيه. < اضغط زر**page Add +** ( إضافة صفحة(. **<sup>1</sup>** > يمكنك سحب وافلات أي صفحة لأعلى

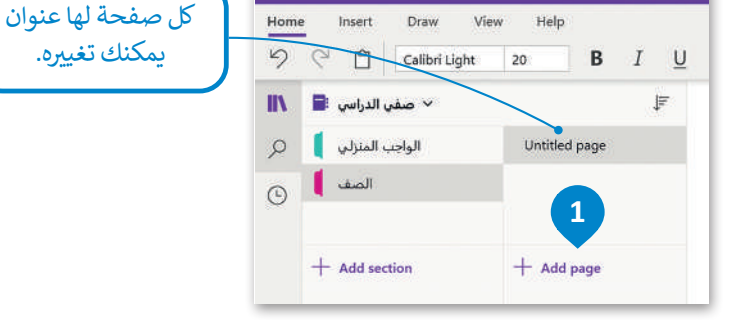

## **تنظيم المواضيع باستخدام الصفحات الفرعية**

ولأسفل لتغيير الترتيب داخل القسم.

إلنشاء صفحة فرعية، اسحب عالمة تبويب صفحة لتغيير المسافة البادئة لها وتنظيم صفحاتك داخل قسم معين.

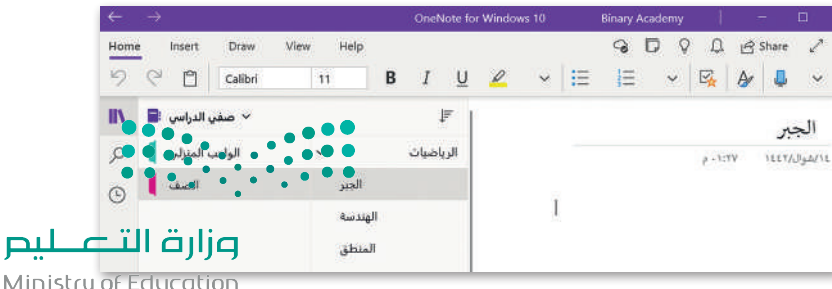

Ministry of Education  $2023 - 1445$ 

 $\frac{1}{2}$ 

IN

 $\mathcal{L}$ 

#### **ي صفحة كتابة المالحظات � ف**

لكتابة ملاحظات، اضغط في أي مكان بالصفحة تريد ظهور الملاحظة فيه ثم<br>. ف ֧֖֖֖֖֚֚֚֚֚֝֝֝֝֝֝֟֝֟֝֟֝֟֝֟֝֟֝֬֟֝֟֝֟֝֟֝֟֝֟֝֟֝֟֝֟֟֝֟֝<br>֧֪֪֪֪֖֧֪֪֖֪֪֪֪֪֖֚֝֝֝֝֝֝֟֝֝֝֝**֚** اكتبها. يُنشئ ون نوت صندوقًا لكل "كتلة نصية" تقوم بكتابتها. ُ

### **العمل عىل دف� <sup>ت</sup> ب المالحظات ع� اإلن� <sup>ت</sup> نت**

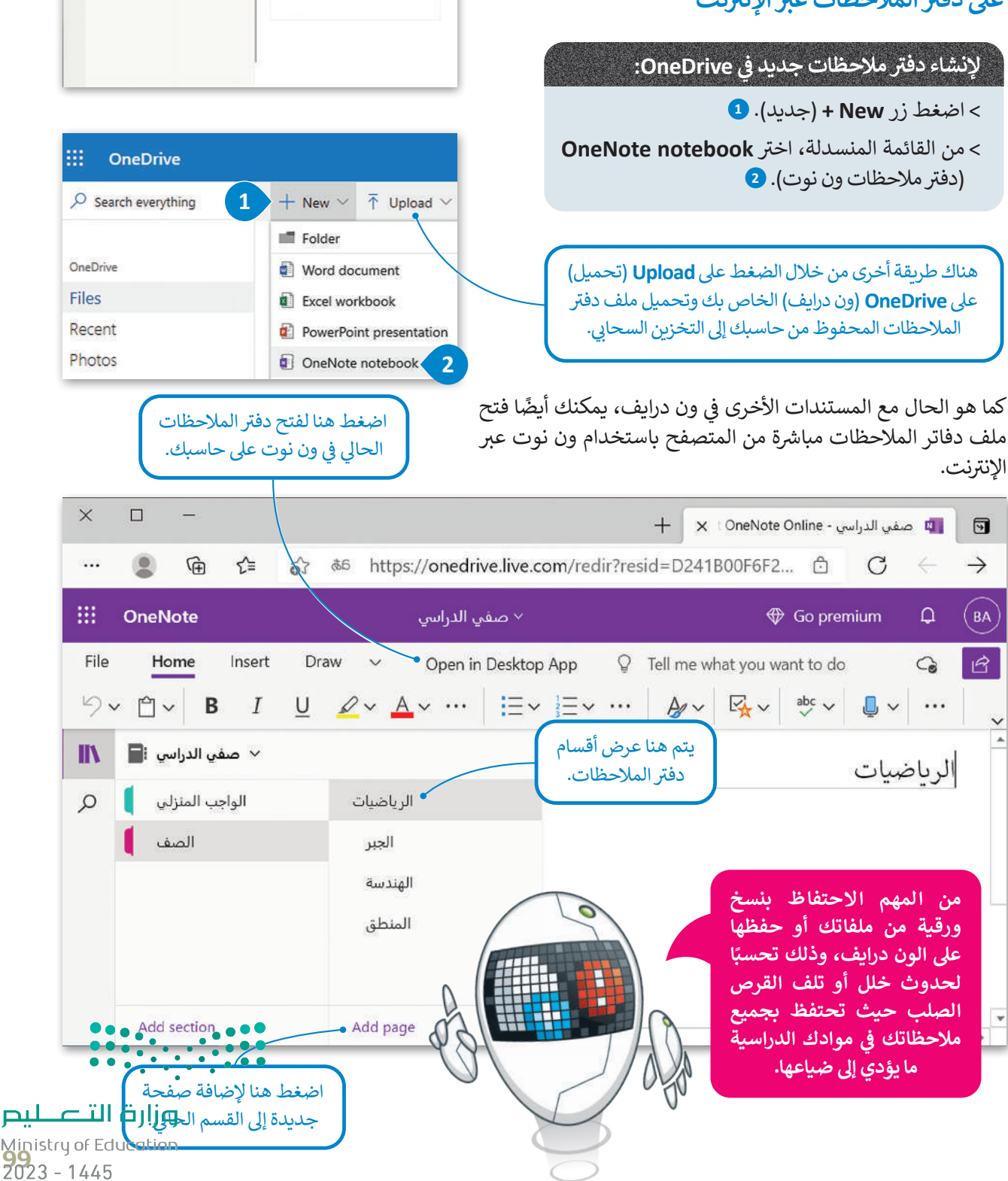

e n albi

 $\|{\bf B}\| \equiv \omega_0 \omega_0 \omega_0$ 

 $0<sup>1</sup>$ 

 $\frac{1}{2}$  =  $\frac{1}{2}$  =  $\frac{1}{2}$   $\frac{1}{2}$   $\frac{1}{2}$   $\frac{1}{2}$   $\frac{1}{2}$   $\frac{1}{2}$   $\frac{1}{2}$   $\frac{1}{2}$   $\frac{1}{2}$   $\frac{1}{2}$   $\frac{1}{2}$ 

×

الرباهيات

## **الوصول إىل مالحظاتك من أي جهاز آخر**

تتتوفر تطبيقات ون درايف لأجهزة الحاسب و الأجهزة اللوحية وكذلك لأجهزة الهواتف الذكية، التي تتيح لك الوصول السريـع إلى<br>-ًملاحظاتك على ون درايف، وكذلك الوصول لجميع المستندات والملفات الأخرى التي تخصك من أي جهاز أيضًا. ت

#### **التعاون ومشاركة مالحظاتك مع اآلخرين**

يمكنك مشاركة مالحظاتك عىل ون درايف، ومشاركتها مع أصدقائك فور كتابتها.

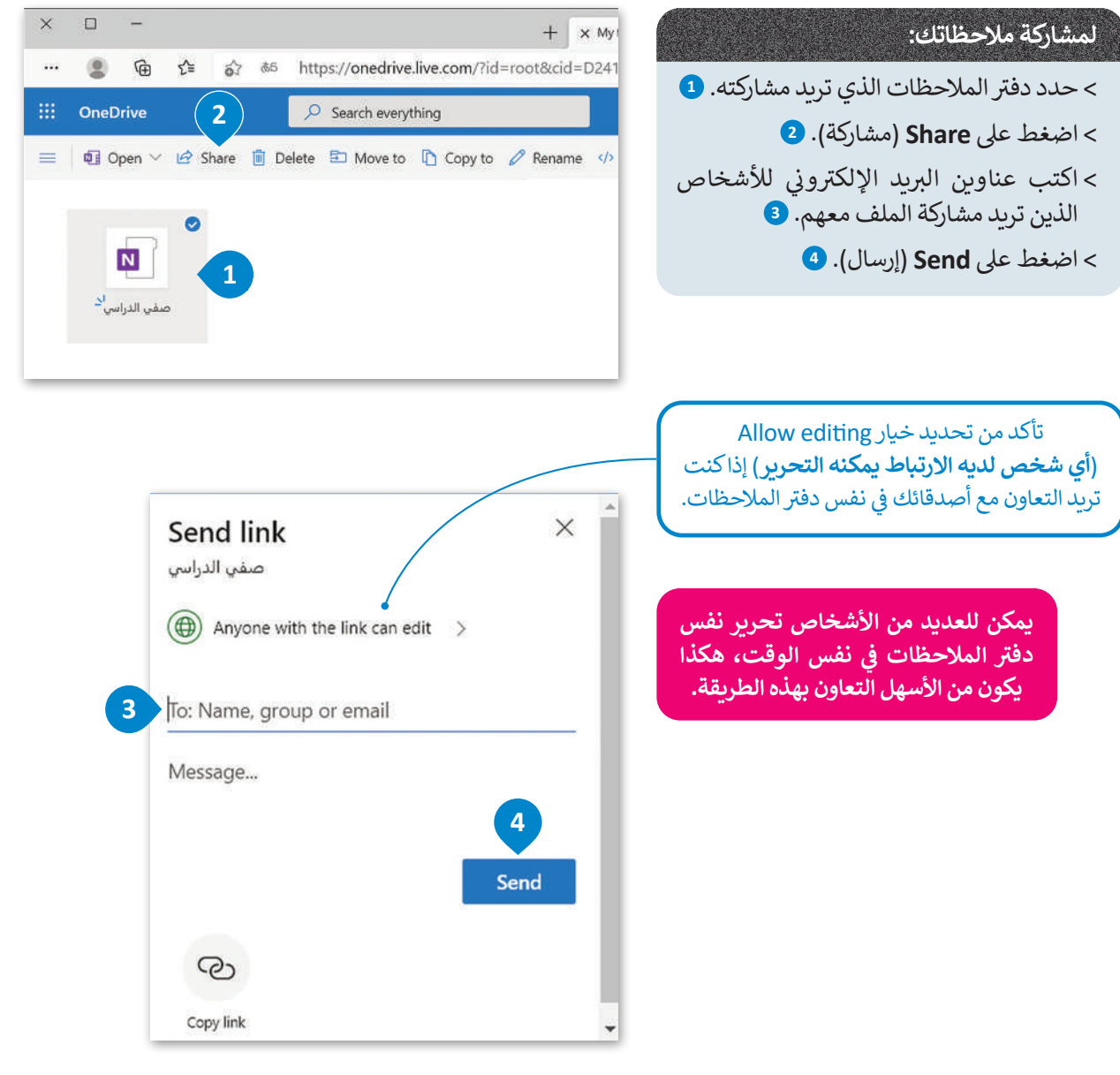

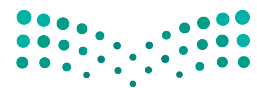

وزارة التصليم Ministry of Education  $2023 - 1445$ 

## **ا لنطبق معً**

# **تدريب 1**

**<sup>ي</sup> ش الفصل لتنظيم م� <sup>ي</sup> وع مدريس باستخدام برنامج ون نوت. شارك دف� <sup>ت</sup> تعاون مع أحد زمالئك � ف ً ا العثور عىل طريقة مالحظاتك مع زميلك وقوما بتوزيــع مهمات الم�وع بينكما. هل يمكنك أيض ش**لتحديد دور كل شخص في المشروع باستخدام الأدوات التي يوفرها ون نوت دون التواصل المباشر **ف مع زميلك؟**

# **تدريب 2**

**ً ا؟ هل استخدمت دف� ت مالحظات مسبق ي هذا الدف� <sup>ت</sup> ؟ ما الذي كتبته � ف**

**حان الوقت إلنشاء دف� <sup>ت</sup> ي مالحظات )رقيم( عىل حاسبك. يوفر لنا برنامج مايكروسوفت ون نوت هذه ً**حت الرحك لإعساد عقار مار حسب الرحيبي التي العلماء المعلومات الأربحاني المعلومات الأخرى، بالإضافة إلى<br>المزية، حيث يُعدُّ خيارًا رائعًا لتدوين ملاحظاتك أو لجمع الأبحاث أو المعلومات الأخرى، بالإضافة إلى **ًي نك من مشاركة مالحظاتك والتعاون الفوري مع مستخديم و ن نوت اآلخرين. ُمك أنه ي ِّ**

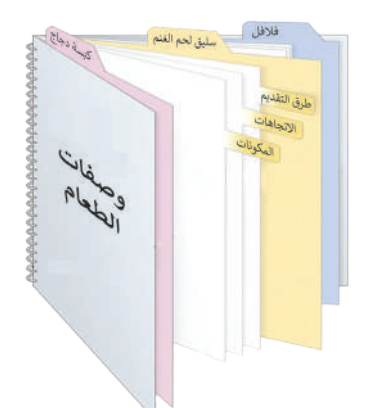

#### **ي ن لتستعرض مكونات دف� ت المالحظات اإللك� <sup>ت</sup> و�**

يشبه دفتر ملاحظات ون نوت دفتر الملاحظات التقليدي، فهو يحتوي عىل عنوان وعىل أقسام تشبه عالمات التبويب، ويحتوي كل قسم منها على صفحات. تأمل دفتر الملاحظات التالي وأكمل الجدول التالي مع كتابة عنوان كل جزء.

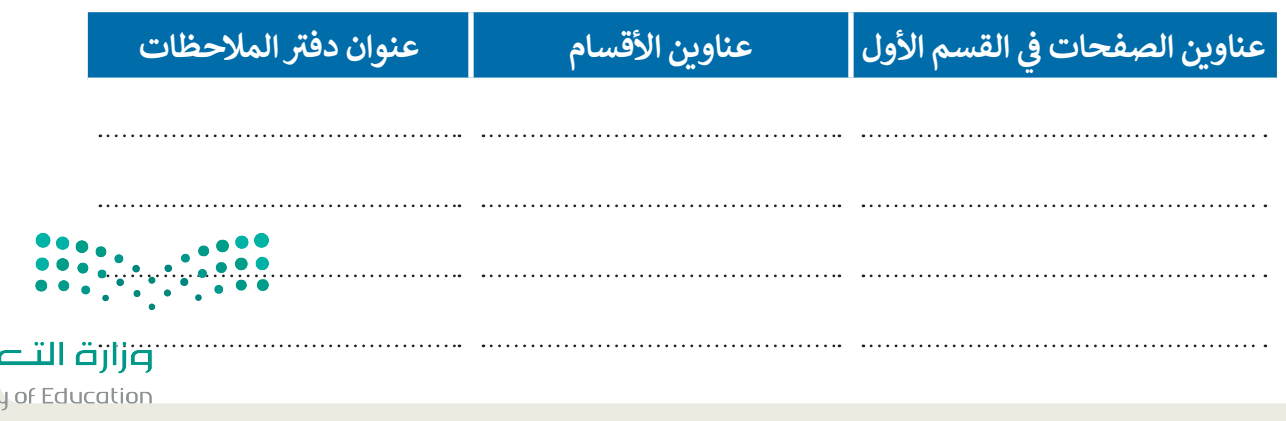

Ministry of Ed<br>**101**<br>2023 - 1445

طيص

# **تدريب 3**

 **اف� <sup>ت</sup> ض أنك قررت تأليف كتاب حول أجهزة الحاسب. سيحتوي الكتاب عىل الموضوعات التالية:**

- .1 التخزين
- محرك األقراص
- األقراص المضغوطة وأقراص الفيديو الرقمية
	- ذاكرة فالش USB
		- .2 الطابعات
	- ب الطابعة النافثة للح�
		- **•** طابعة الليزر
		- الطابعة الحرارية
			- الراسمة
			- .3 أجهزة االلتقاط
			- الميكروفون
			- ي كام�ا الويب
		- ي الكام�ا الرقمية
			- ي كام�ا فيديو
			- .4 أجهزة التفاعل
		- عصا التحكم
			- نينتندو وي
	- مايكروسوفت كنيكت

قبل البدء بكتابة الكتاب، يمكنك إنشاء دفتر ملاحظات. ماذا ستسمي هذا الدفتر؟ تكم عدد الأقسام التي ستقسم بها دفتر ملاحظاتك؟

> افتح مايكروسوفت ون نوت وأنشئ دفتر ملاحظات. **<** يجب أن تحتوي كل صفحة عىل معلومات حول جهاز واحد فقط. **<sup>&</sup>lt;** حدد العناوين المناسبة لدف� ت المالحظات وألقسامه وللصفحات. ً> ابحث عن معلومات حول الأجهزة الموجودة عبر الشبكة العنكبوتية. يمكنك أيضًا إدراج الصور ومقا<mark>طع العي</mark>ديو. <mark>></mark> احفظ دفتر ملاحظاتك في مجلد المستندات. ف

وزارة التصليم Ministry of Education  $2023 - 1445$ 

# **تدريب 4**

أردت أن تخطط مع أصدقائك الموجودين في أماكن مختلفة لقضاء عطلة صيفية رائعة معًا. عليك<br>يديد من **ً ف** ر<br>إنشاء دفتر ملاحظات للتعاون معًا بشكل أكثر كفاءة في التخطيط لهذه العطلة. يتعين عليك تنظيم **ف ً<sup>ب</sup> خططك ع� اإلن� <sup>ت</sup> نت وذلك من خالل إنشاء ومشاركة دف� <sup>ت</sup> <sup>ي</sup> مالحظات رقيم.**

> <mark>> زُرْ موقع ون درايف وأدخل بريدك الإلكتروني وكل</mark>مة مرورك لتسجيل الدخول. ُ

سيختار معلمك مجموعة واحدة لتنشئ ملف ون نوت جديد. يتعين على هذه المجموعة تسمية دفتر الملاحظات الجديد سيختار معلمك مجموعة واحدة لتنشئ ملف ون نوت جديد. يتعين على هذه المجموعة تسمية دفتر الملاحظات الجديد<br>باسم "وجهات العطلات" ومشاركته مع جميع المجموعات. لا تنسَ التذكير بضرورة السماح للمستلمين بتحرير دفتر المالحظات.

> ֧֧֦֧֦֧֦֧֦֧֦֧֝֟֓֜֜*֟* افتح الملف الذي تمت مشاركته، ثم نفّذ الخطوات التالية لكتابة اقتراحاتك حول العطلة:

- .<br>ا ت> أنشئ قسمًا جديدًا باسم المدينة التي تقترح مجموعتك زيارتها. على سبيل المثال، يمكنك كتابة "جدة" أو "الرياض" أو ֧֧֦֧֝֟֓֓<u>֓</u> "أبو ظبي" أو غيرها.
- > أنشئ في القسم الذي أنشأته لكل مدينة ثلاث صفحات على الأقل واكتب ملاحظاتك حول تلك المدينة مع تسمية ف الصفحات بشكل مناسب، عىل سبيل المثال، يمكنك تسمية الصفحات باسم "تاريــخ المدينة"، و "المنتجعات"، و"المتاحف"، و "كيفية السفر"، و "التكلفة" وما إىل ذلك. ابحث عن معلومات عىل الشبكة العنكبوتية وأدرج الصور أو مقاطع الفيديو المناسبة.
	- <mark>> أنشئ الكثير من الأقسام في دفتر الملاحظات بحيث تتساوى مع عدد المجموعات.</mark> ف
		- افتح واقرأكل صفحة في جميع الأقسام. ف
		- أضف أفكارك وملاحظاتك أو أجرٍ أي تصحيحات ممكنة إذا لزم الأمر.
	- يمكنك أيضًا إضافة صفحة جديدة في أي قسم، وبالطبع يمكنك تحرير الملف في نفس الوقت مع الآخرين. ف ف ً

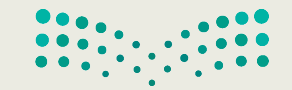

وزارة التصليم Ministry of Education<br>**103**<br>2023 - 1445

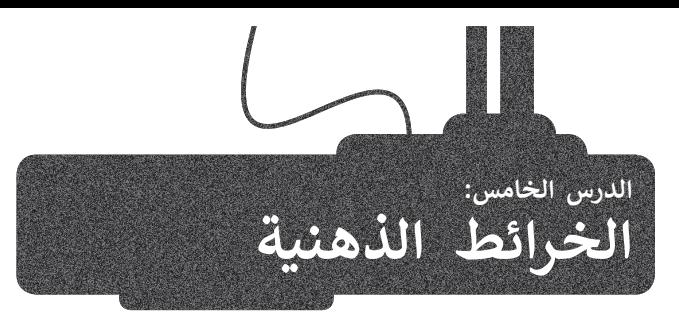

#### **ما الخريطة الذهنية؟**

رابط الدرس الرقمي 回荡回 www.ien.edu.sa

.<br>ستخدم لتمثيل المعلومات بصورة مرئية. غالبًا ما تتمحور الخريطة الذهنية حول كلمة واحدة الخريطة الذهنية هي رسم تخطيطي يُستخدم لتمثيل المعلومات بصورة مرئية. غالبًا ما تتمحور الخريطة الذهنية حول كلمة واحدة<br>أو جزء من نص يتم وضعه في المنتصف، ثم تُضاف إليه الأفكار والكلمات والمفاهيم المرتبطة به. تُشتق الفئات الرئ ف المركزية في الخريطة الذهنية، أما الفئات الأصغر فتتفرع من الفروع الأكبر. ف

إن تمثيل الأفكار والمفاهيم من خلال الخرائط الذهنية يجعلها تتميز بوصفها أداة لحل المشكلات واتخاذ القرارات ودراسة وترتيب ما يتعلق بتلك الأفكار والمفاهيم.

## **إنشاء خريطة ذهنية باستخدام أداة فري بالن**

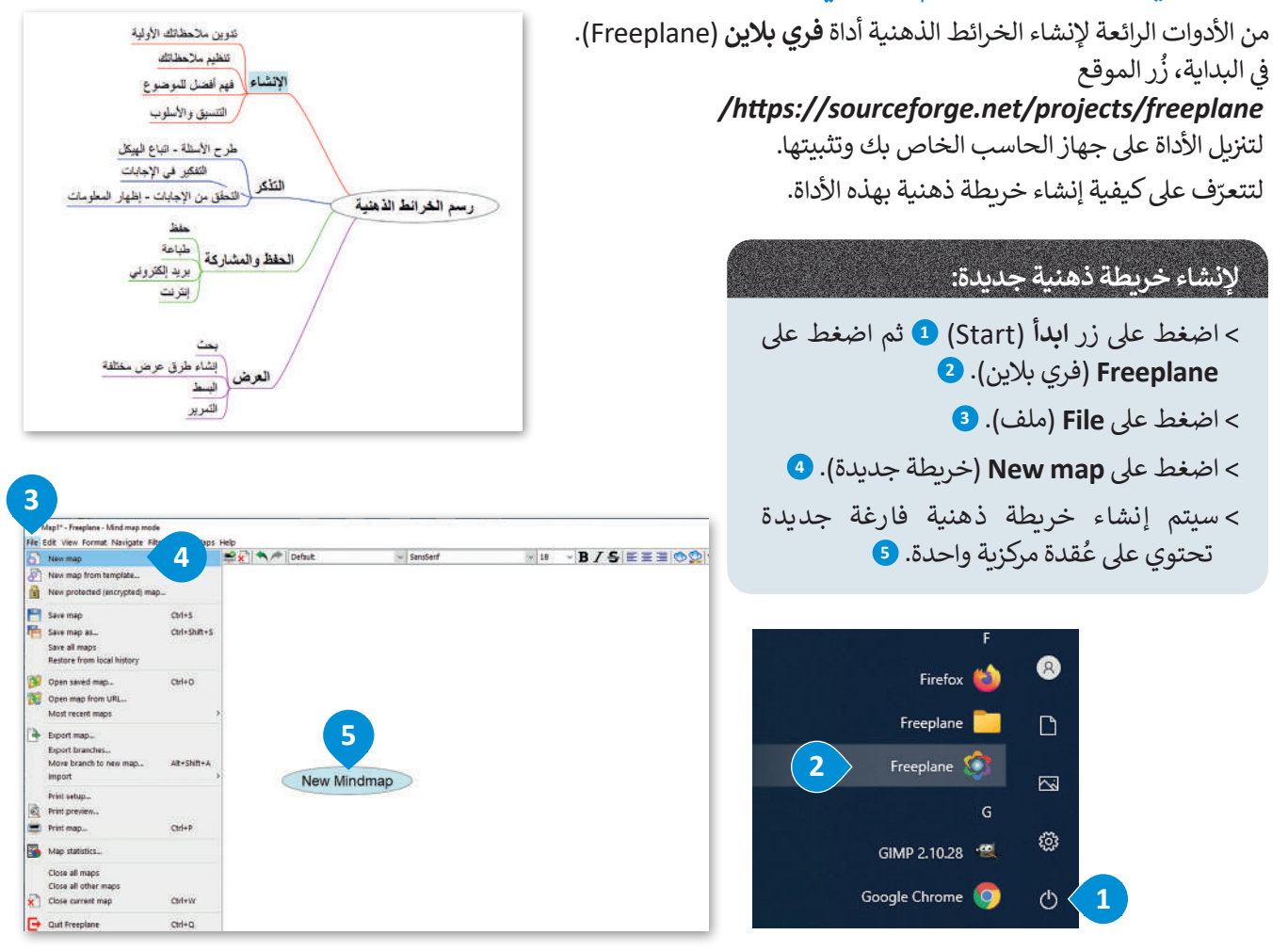

تحتوي كل خريطة ذهنية عىل فكرة أو مفهوم مركزي يمثل موضوع الخريطة الذهنية، أي ما تدور حوله الخريطة. ويطلق عىل هذا المواضع المصر<br>المواضع الموضوع المركزي اسم العُقدة المركزية. تسمى جميع التفاصيل الأخرى التي تثري وتشرح هذا الموضوع بالعُقْد ورُبِع، وضعها حول ُالعقدة المركزية وترتبط بها بخطوط.

.<br>تشكل جميع العُقد في الخريطة الذهنية بهذه الطريقة تسلسلًا هرميًا تحتوي فيه العقدة المركزية على عقدة فرعية واحدة أ**وأكاثرتو ال<u>غ</u>** ف ُُالفكرة المركزية، ويمكن أن يكون لكل من هذه العُقد الفرعية عقد فرعية أخرى خاصة بها وهكذا. Ministry of Education  $2023 - 1445$ 

#### تشكيل تسلسل هر**ي في الخريطة الذهنية**<br>ي **ف**

أنشئ خريطة ذهنية حول موضوع مصادر الطاقة المتجددة في فري بلاين وشاهد كيف يمكنك تشكيل تسلسل هرمي للعقد. ف

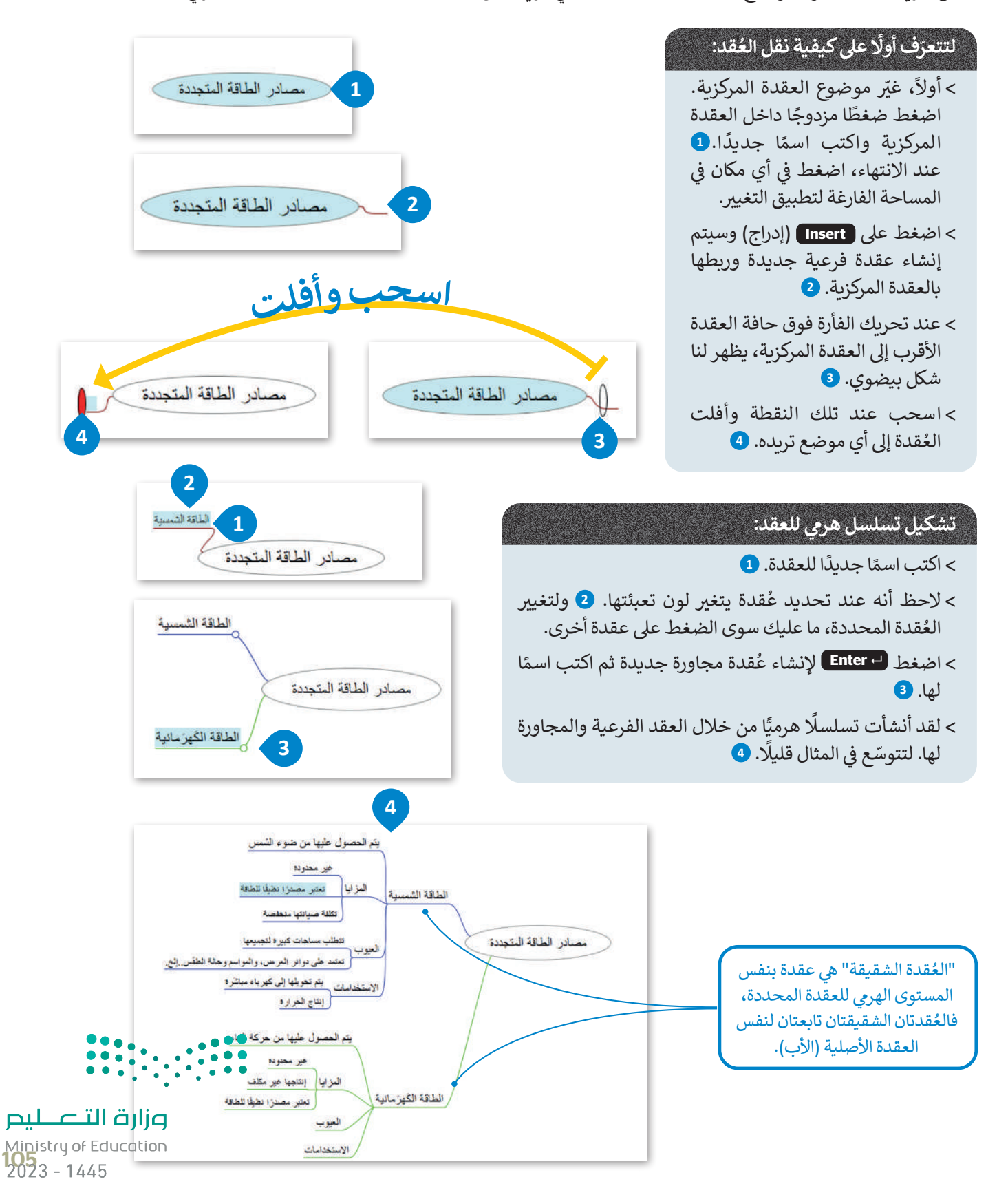

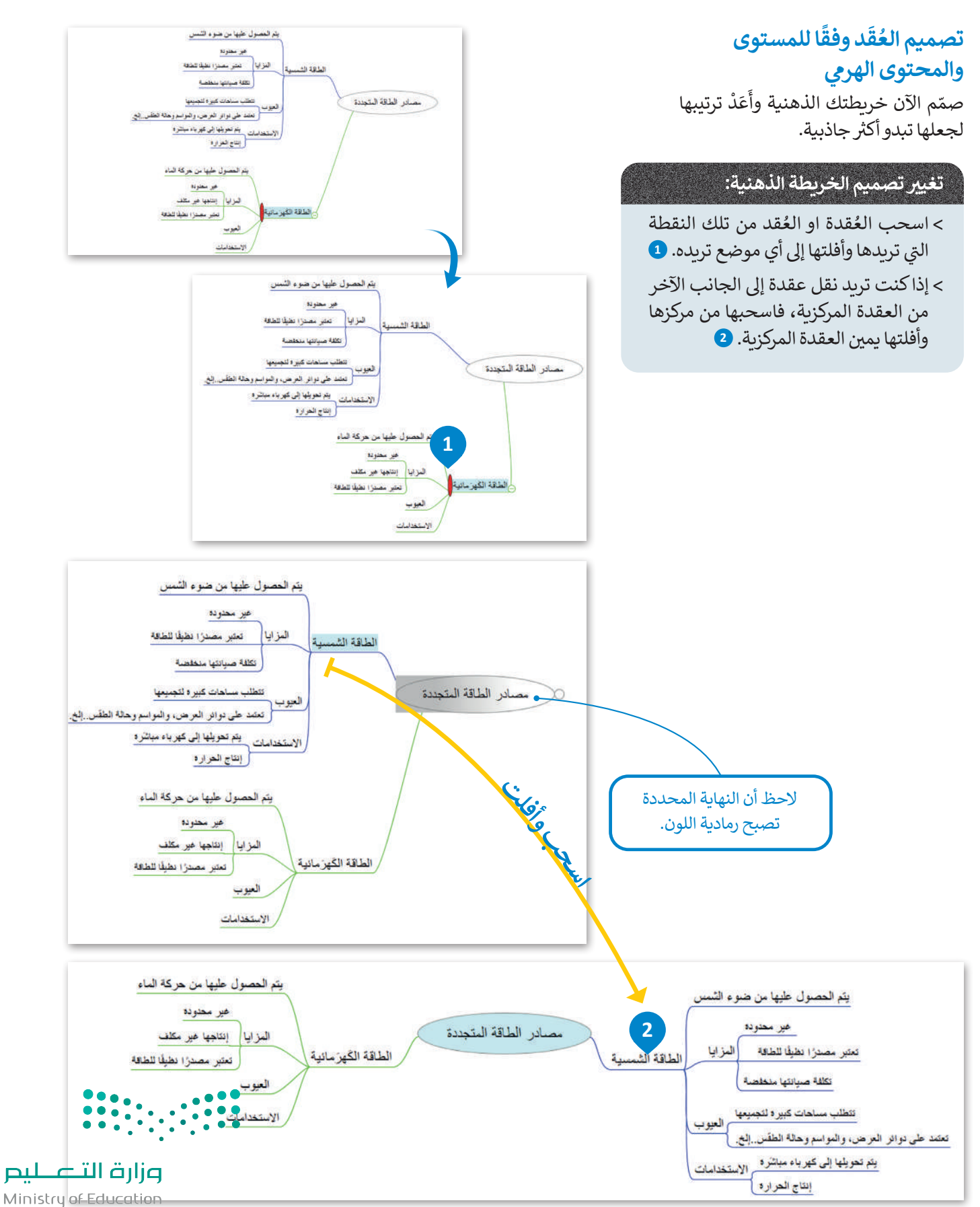

 $2023 - 1445$ 

ٍ<br>م هناك عدة خيارات لتنسيق عُقدك.

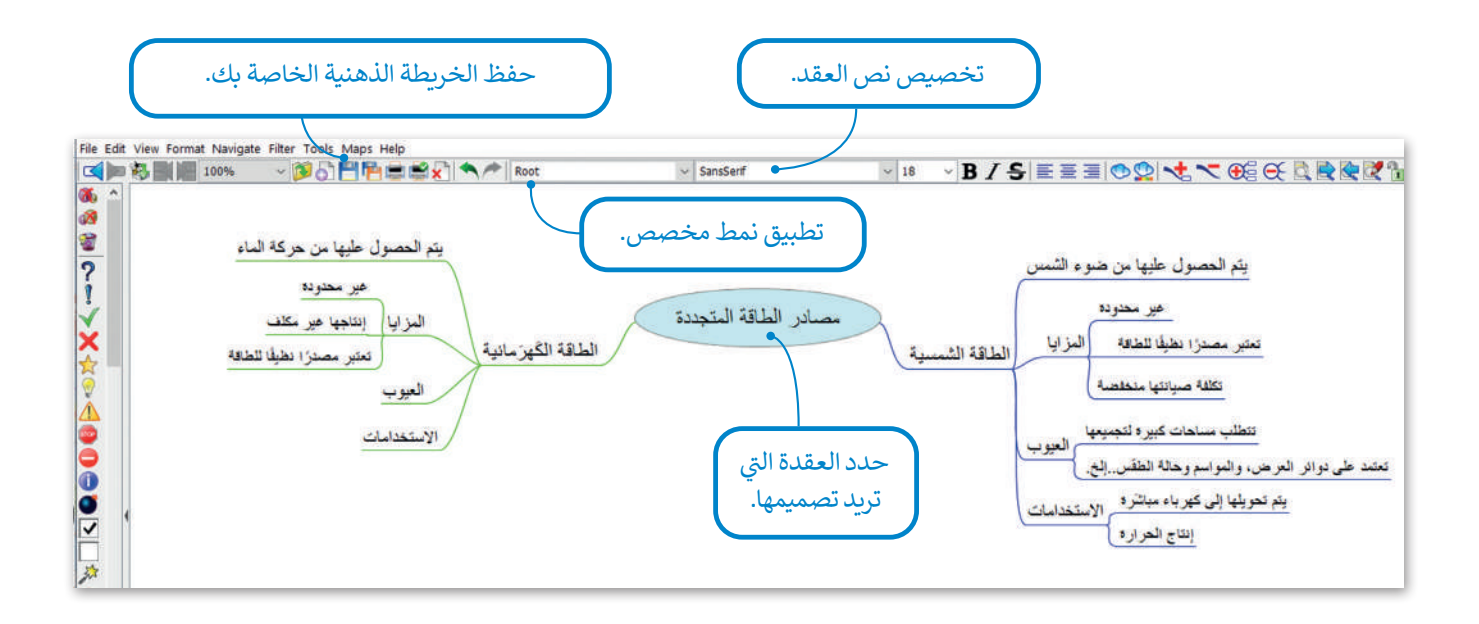

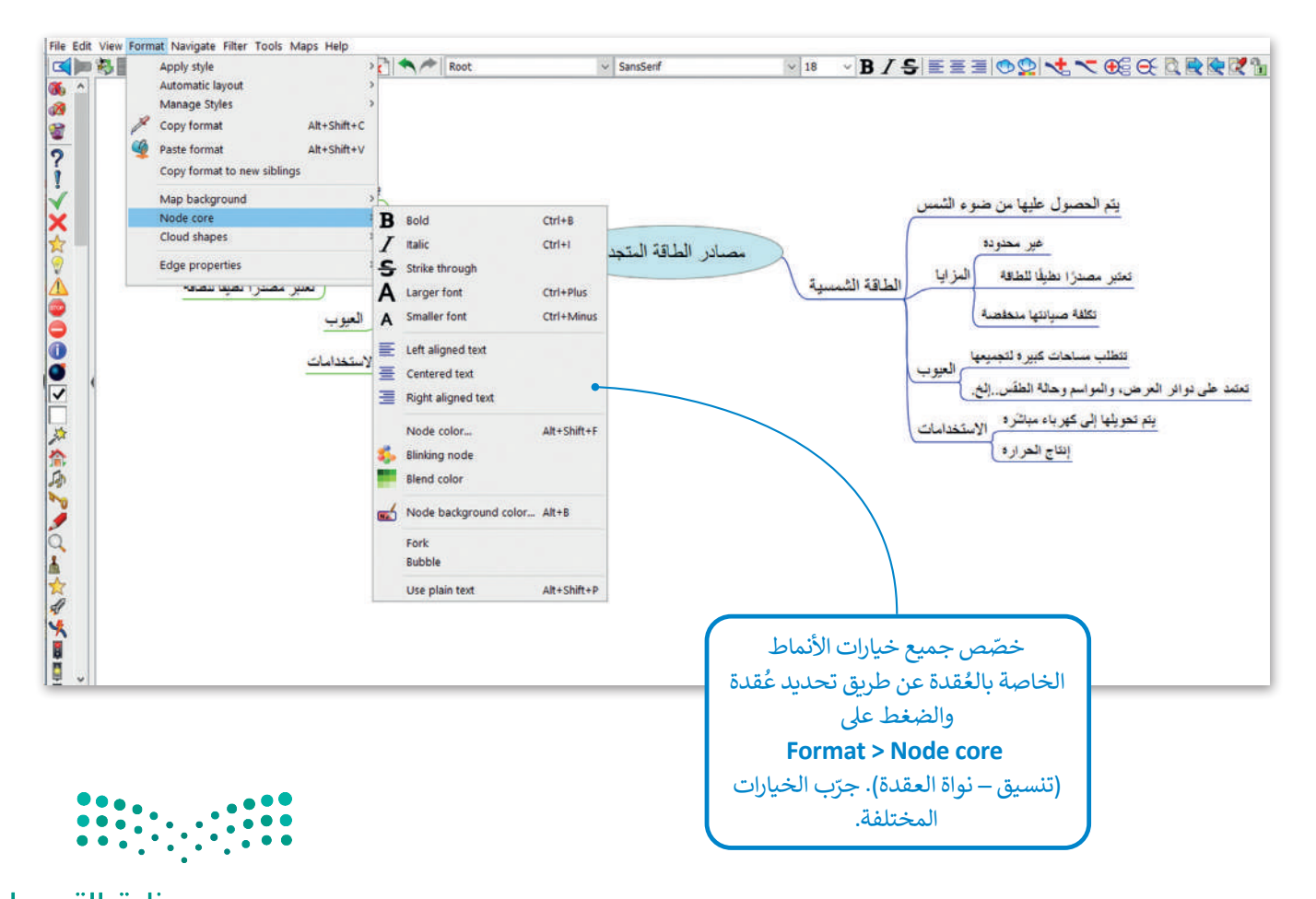

وزارة التصليم Ministry of Education<br>107<br>2023 - 1445
#### **ُقد توصيل الع**

في بعض الأحيان يكون من الجيد الوَصْل بين عقدتين بخط أو بسهم للإشارة إلى نوع من الارتباط أو التشابه بينهما. ֦֧<u>֝</u> َف

> **ن : ن ي عقدت� ي الوصل ب�** < اضغط باستمرار عىل **Ctrl** وحدد العقد بالضغط عليها، وستالحظ أنه تم تحديد كلتا العقدتين. <mark>1</mark> < اضغط عىل **L** + **Ctrl** وسيظهر خط الوصل. **<sup>2</sup>** < اضغط بزر الفأرة األيمن عىل خط الوصل لتعديله أو إزالته. **<sup>3</sup>**

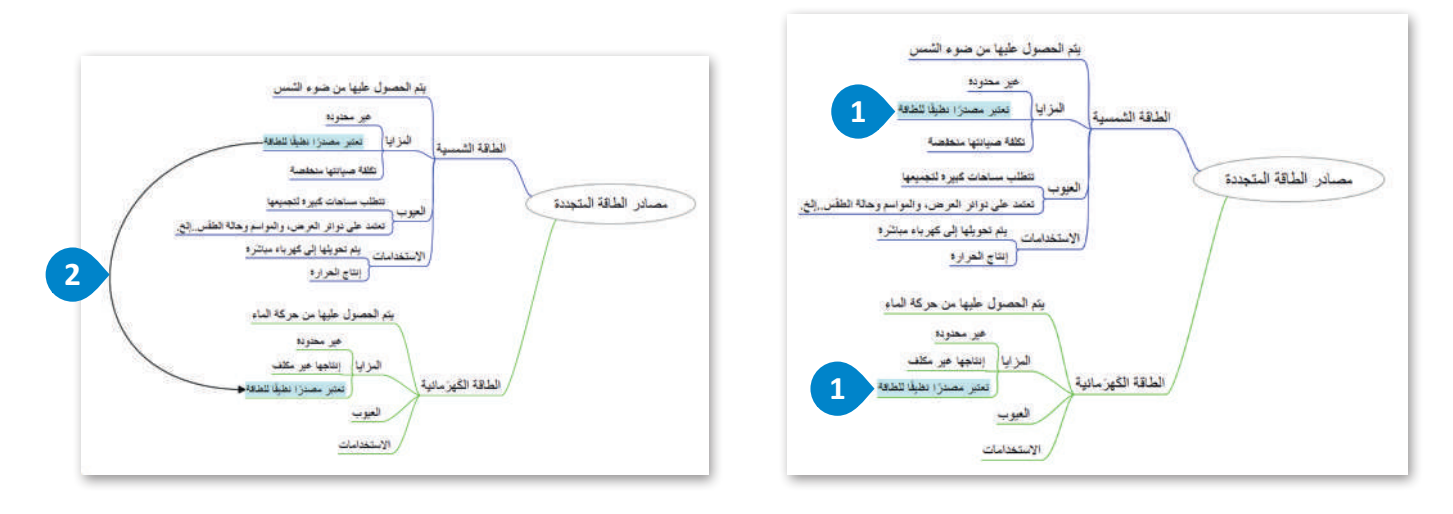

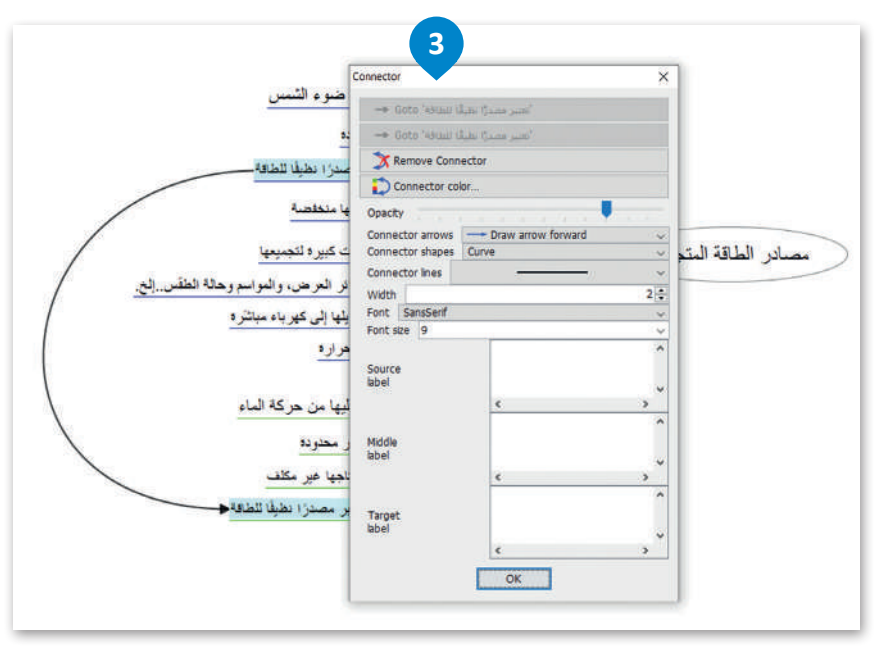

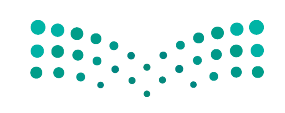

#### وزارة التصليم Ministry of Education  $2023 - 1445$

108

# تغيير طريقة العرض من خلال إخفاء الأفرُع

لت**غيير** طريقة عرض الأفرُع: < اضغط عىل عالمة الطرح بجوار عقدة محددة إلخفاء جميع العقد الفرعية الخاصة بها. **<sup>1</sup>** < اضغط عىل عالمة الجمع الموجودة بجانب عقدة محددة إلظهار جميع العقد الفرعية الخاصة بها. **<sup>2</sup>**

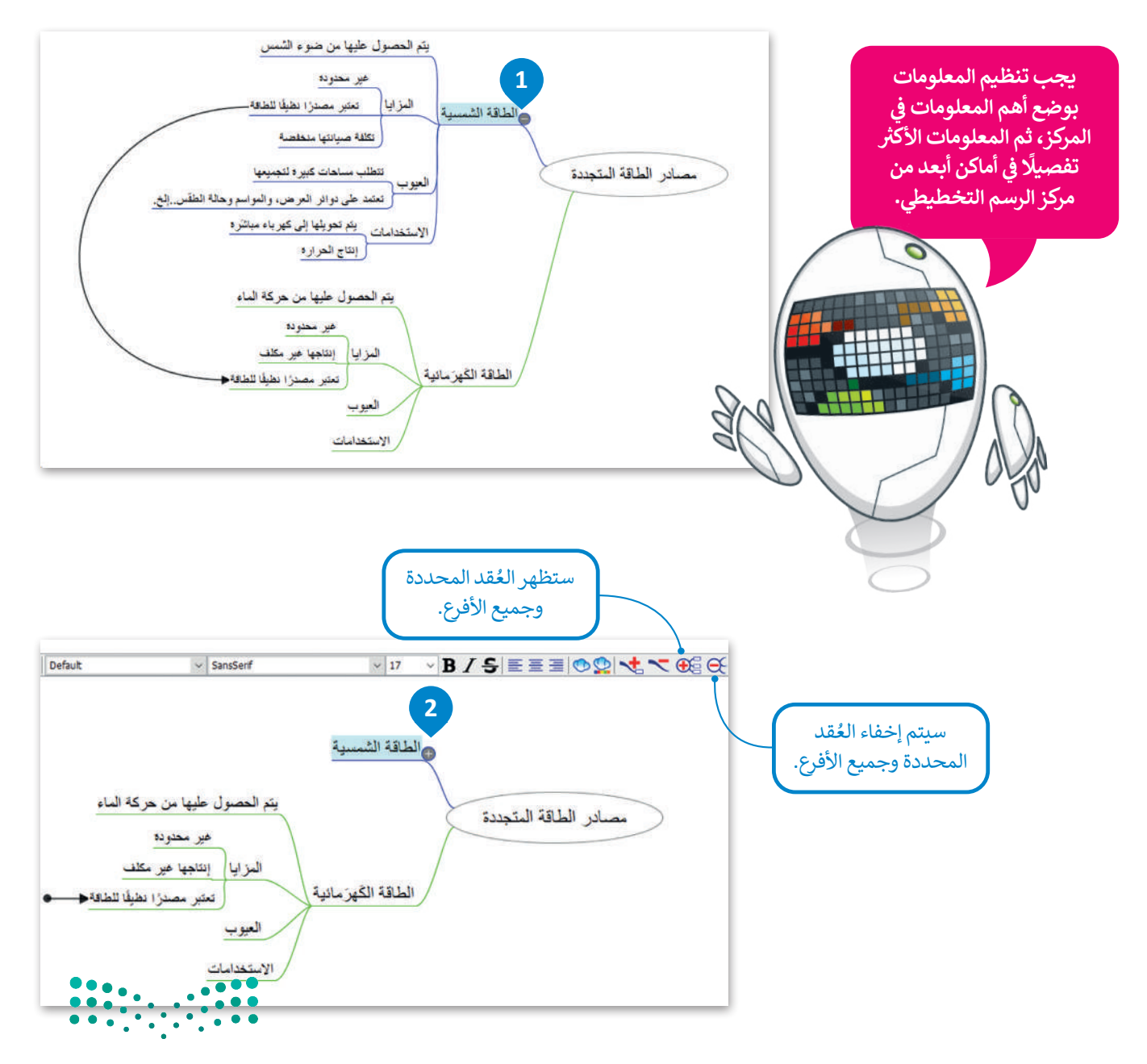

وزارة التصليم Ministry of Education<br>109<br>2023 - 1445

# **تصدير خريطتك الذهنية**

لا يُعد تطبيق فري بلاين أداة تعاونية، ولمشاركة أحد الملفات يمكنك تصديره إلى نوع الملف الذي تريده وإرساله إلى جهات الاتصال الخاصة بك.

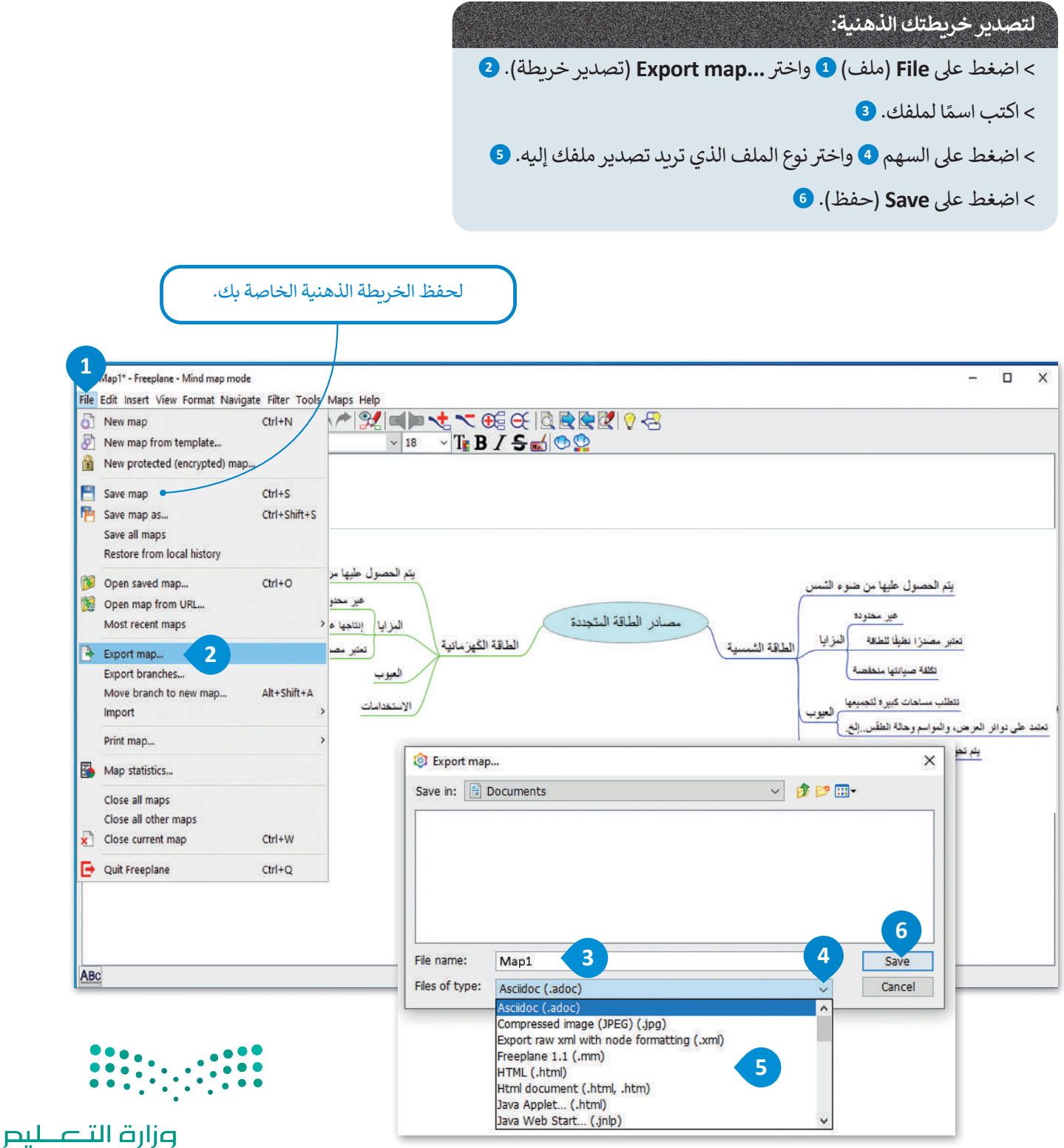

Ministry of Education  $2023 - 1445$ 

# **ا لنطبق معً**

# **تدريب 1**

**<sup>ب</sup> أكمل الخريطة الذهنية الخاصة بمصادر الطاقة المتجددة وذلك بإجراء البحث ع� اإلن� <sup>ت</sup> نت ُ**وإضافة المزيد من المصادر والعُقد الفرعية المفقودة. صمم خريطتك الذهنية بشكل يسهل قراءتها ر<br>وأربط أيضًا العُقد التي تعتقد أن بعضها متعلق ببعض. **ً**

# **تدريب 2**

# **لتكتشف الشكل الخاص بالخريطة الذهنية.**

ي المستندات باسم "Food\_1.2.5S10.G "ابحث عنه وافتحه. **<** هناك ملف � ف > قبل تنفيذ أي شيء، اضغط زر هم الموجود على شريط الأدوات. **>** أجب عن الأسئلة التالية: ֦֧֧֟֓<u>֓</u> ها هنا: . . 1. هل يمكنك التعرف على العقدة المركزية؟ دَوِّذْ ِّ ؚ<br>ا ٍ<br>م قد مجاورة شقيقة؟ . . قد فرعية أم ع .2 هل العقد األخرى ع ؙؚ<br>ۭ **<** استعرض اآلن بقية العقد بالضغط عىل عالمة الموجودة بجانب كل عقدة. **<** أجب عن األسئلة التالية: .1 ما العقدة المركزية اآلن؟. . . .2 ي هل عقدة "الزيوت" يه عقدة رئيسة؟. . . .3 هل تحتوي عقدة "الخض ي اوات" عىل عقد فرعية؟ إذا كانت اإلجابة بنعم، فما يه؟ . . .4 هل عقدة "اللحوم والفاصوليا" عقدة مجاورة شقيقة؟. . . .5 كم عدد عقد اآلباء؟. . . ֦֧֦֧֦֧֦֧֦֧ׅׅ֧֦֧ׅ֧֡֡֡֬֜֓֡֬֜֓֓֜֓֓֞<u>֓</u> <mark>> خصّ</mark>ص الآن العقد من خلال القيام بما يلي: • أضف عقدة فرعية من عقدة "الغذاء" و اجعلها غامقة ومائلة. • يغ� ّ نوع الخط للعقد المركزية وحجمه. • في النهاية حدد اثنين من أطعمتك المفضلة وصِل بينهما. ف • احفظ الملف قبل إغالقه.

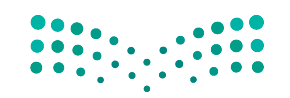

وزارة التصليم Ministry of Education<br>111<br>2023 - 1445

# **تدريب 3**

حان الوقت لإنشاء خريطتك الذهنية. على افتراض أنك سوف تقدم درسًا في مادة التقنية الرقمية<br>-**ف ً**حول برامج الحاسب وأّجهزته المختلفة. لذا من المهم قبل البدء باعداد الدرس وتجهيز العروض التقديمية أن تنشئ خريطة ذهنية لتنظيم أفكارك. **ش**

> افتح تطبيق فري بلاين وأنشئ خريطة ذهنية كالتالي:

- ب سيكون المفهوم المركزي هو "الحاسب" وستكون الفئتان الرئيستان هما "األجهزة" و "ال�امج".
	- أنشئ العقد الفرعية والعقد الشقيقة لإنشاء تسلسل هرمي للعقدة المركزية.
- يمكنك استخدام الجدول التالي أو البحث في الشبكة العنكبوتية للحصول على المزيد من المعلومات. ف
	- خصص العقد ونسقها كما تريد. يمكنك إضافة أي عقدة تريدها ما دامت مرتبطة بالمحتوى.
		- ي مجلد المستندات. احفظ عملك باسم "الحاسب" � ف

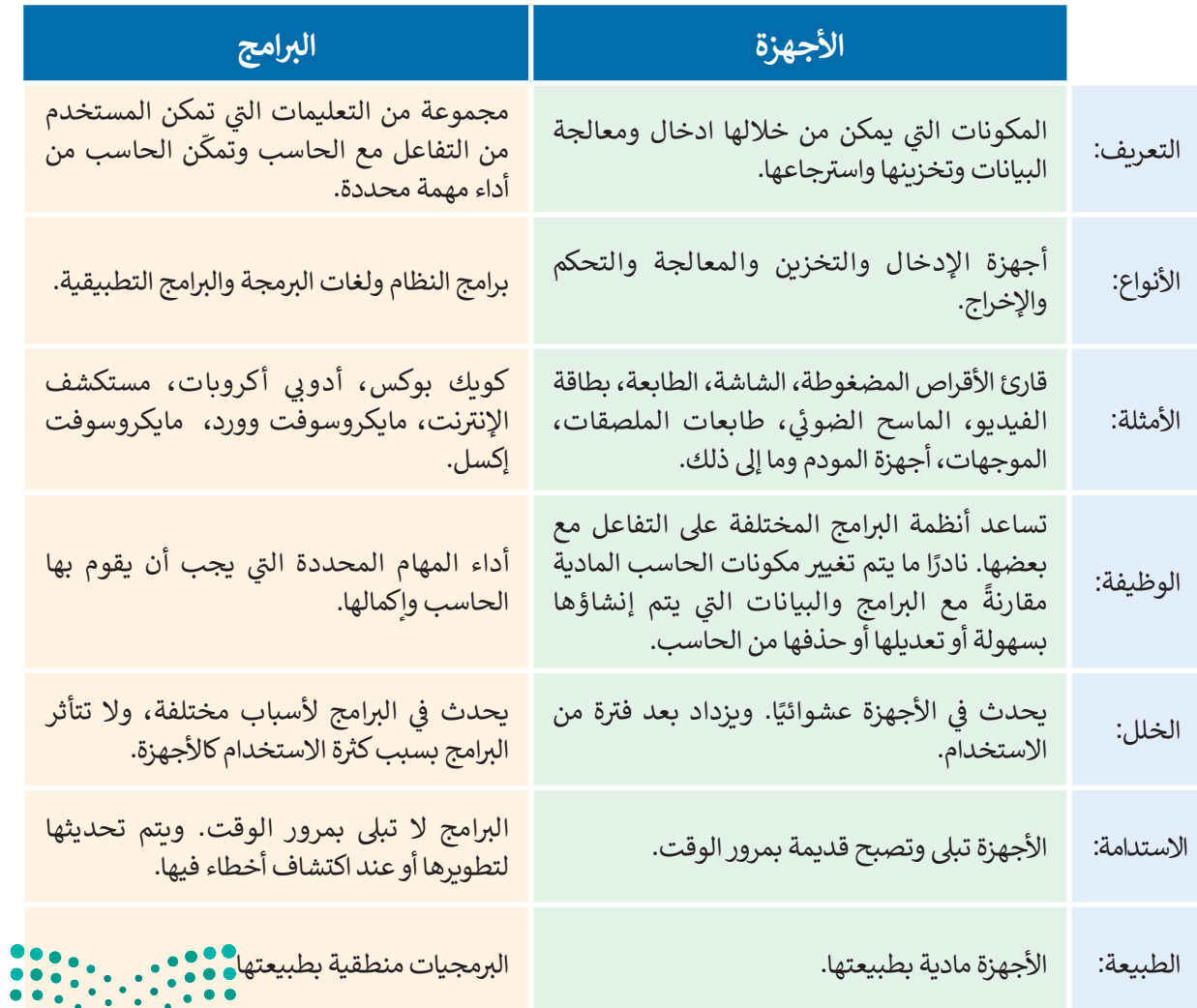

وزارة التصليم Ministry of Education

 $2023 - 1445$ 

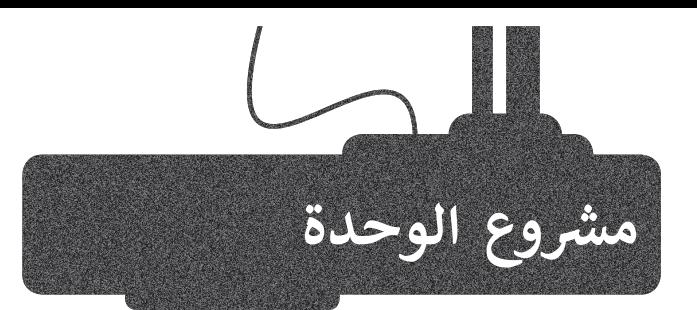

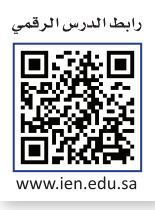

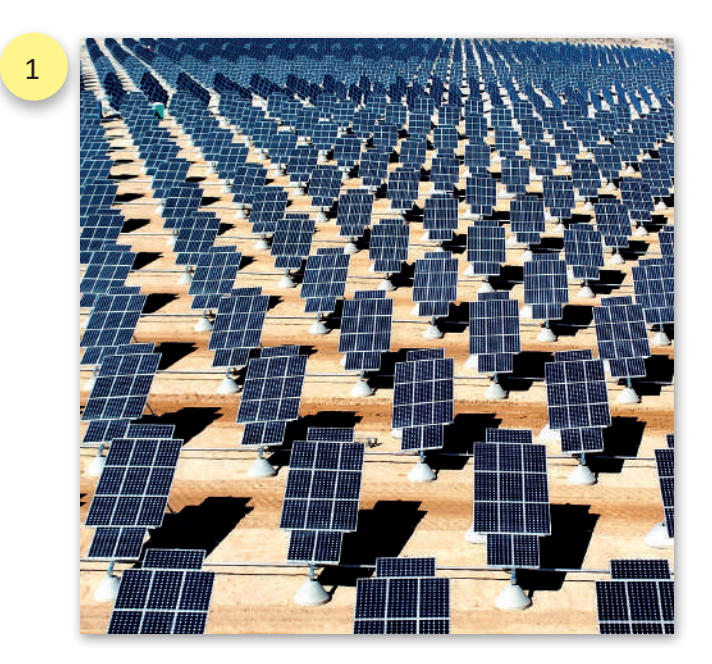

2

## **شم�وع الطاقة الشمسية**

أدى ا<mark>لتطو</mark>ر الحضري والتقني الكبير في العالم إلى تزايد الحاجة ف ًالعالمية للطاقة. قررت المملكة العربية السعودية مبكرًا اتخاذ تدابير لإيجاد طرق للتعامل مع هذا الواقع، حيث كانت المملكة من تأوائل الدول التي توجهت نحو تطوير تقنيات الطاقة النظيفة وذلك لإيجاد طرق جديدة لتغطية الاحتياجات المتزايدة من الطاقة.

من الثابت علميًا أنه يمكن تحويل ما مقداره 230 ساعة من أشعة الشمس عىل مدار شهر إىل ما يعادل 644 واط من الطاقة لكل متر مربع منِ المساحة في كل يوم. أنشأت المملكة العربية ف ֧֦֧֦֧<u>֓</u> السعودية مؤخرًا أول مزرعة لتقنية الطاقة الشمسية داخل المملكة في جزيرة فرسان الواقعة في البحر الأحمر مقابل سواحل محافظة ف ف الماضية الماضية الماضية الماضية الماضية الماضية الماضية الماضية الماضية الماضية الماضية الماضية الماضية الماضية<br>الماضية الماضية الماضية الماضية الماضية الماضية الماضية الماضية الماضية الماضية الماضية الماضية الماضية الماض ف جازان، حيث تنتج هذه المزرعة طاقة مقدارها 864 ميجاوات � .<br>الساعة سنويًا، فيما كانت تحتاج هذه الجزيرة ما يعادل 28000 برميل من النفط لتغطية احتياجاتها من الطاقة كل عام.

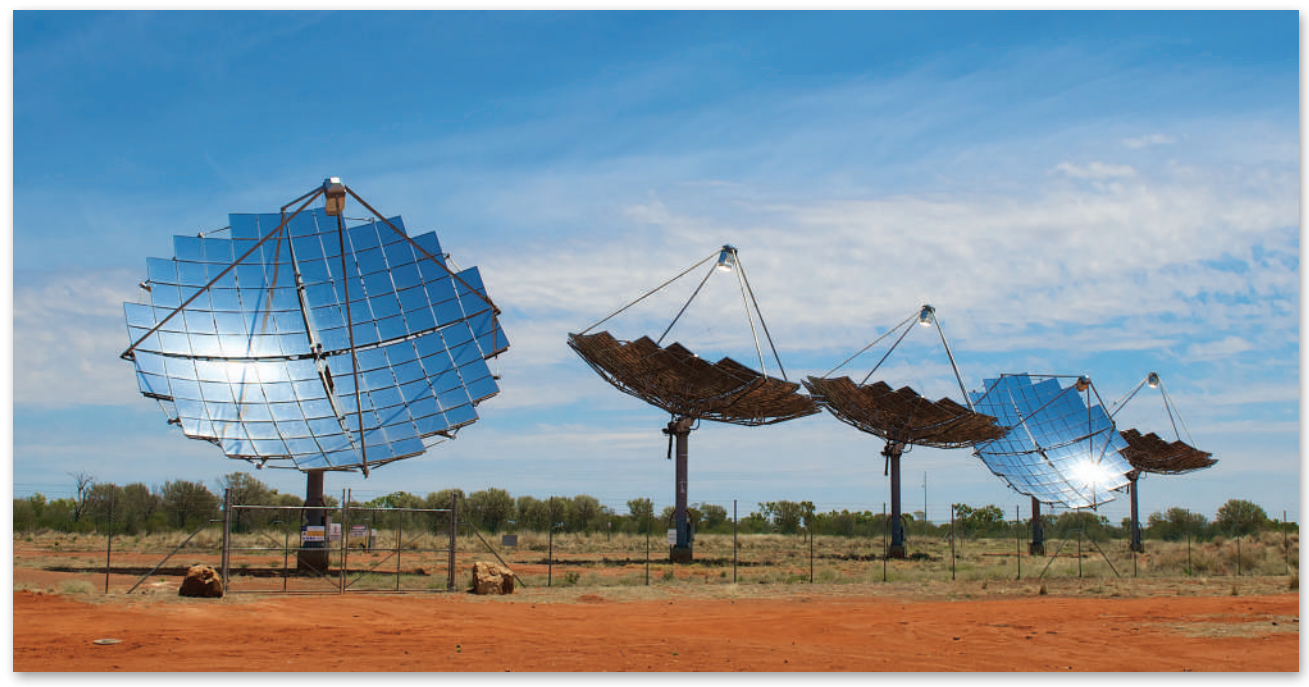

ابحث عن مشاريـع الطاقة الشمسية الأخرى في المملكة العربية السعودية، ثم أعدّ عرضًا <mark>شديميًّا حُول</mark>ى الطَّاقةً ، ًف التي يتم توفّيرها من حلال كل مشروع. اجمع المعلومات حول الاستهلاك الإجمالي للطاقة في المملكة، ثم اعرض ف تبعض الأفكار حول كيفية الاستغناء عن النفط واستخدام تقنيات الطاقة النظيفة في المستقبل. ف

Ministry of E<mark>ducation</mark><br>113<br>2023 - 1445

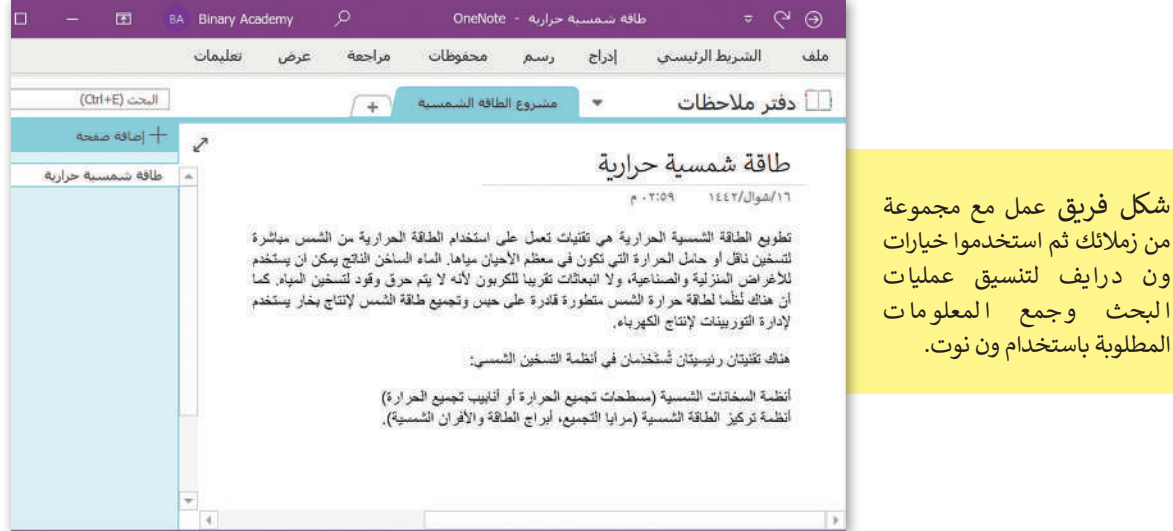

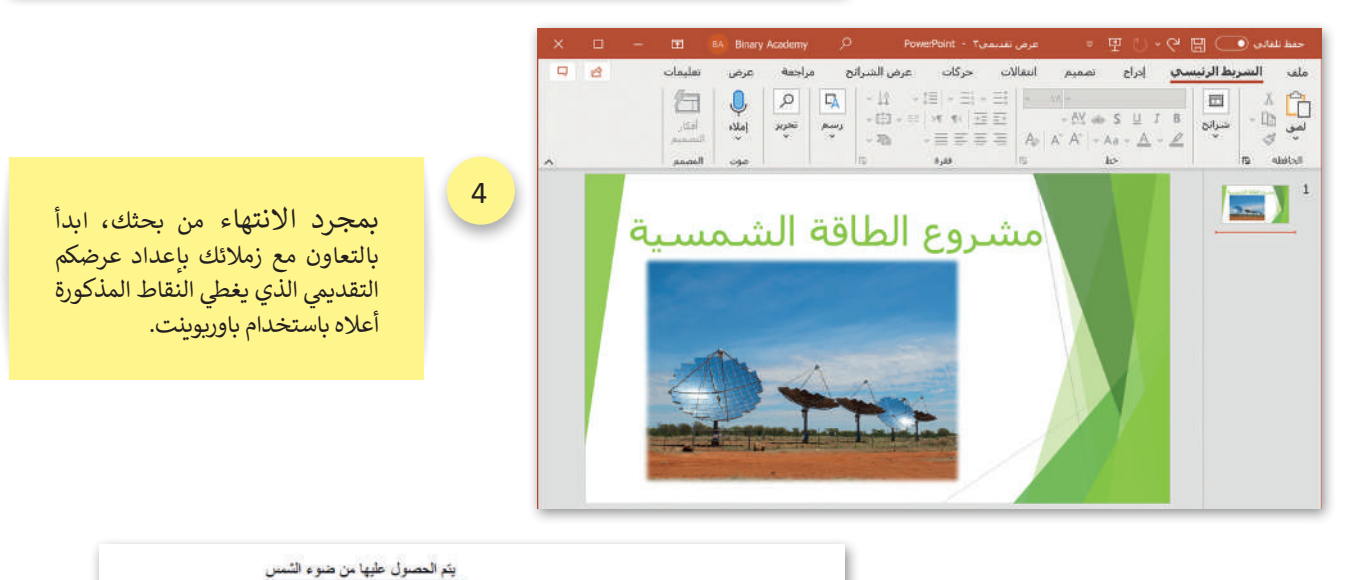

مصادر الطاقة المتجددة

5

3

يمكنكم ا ستخد ا م ا لخريطة الذهنية التي تم إنشاؤها في المهمة ف تالسابقة في جزء العرض التقديمي ف حول مصادر الطاقة البديلة للنفط، وذلك مع مراعاة إجراء أي تعديالت تعتقد أنها ضورية.

6

المزايا | تعتبر مصدرًا نظيفًا للطاقة الطاقة الشا تكللة صيانتها منخلصة تتطلب مساهات كبيره لتجميعها العيوب ر تعتمد على دوائر العرض، والمواسم وحالة الطفّين..إلخ. الاستخدامات و يتم تحويلها إلى كهرباء مبتتر و واللثاج الحرارة

يتم الحصول عليها من حركة الماء غير محتوده المزايا إنتاجها عير مكلف الطاقة الكهزمانية ومتبر مصنرا نظيفا للطافة العيوب

الاستخدامات

هير محثونه

أخيرًا، اعرضوا عملكم لزملائكم في الفصل باستخدام ميزة بث عرض الشرائح في باور<u>بوي</u>نت. ف ف

Ministry of Education  $2023 - 1445$ 

000 - 1000<br>000 - 1000 - 1000<br>000 - 1000 - 1000 - 1000

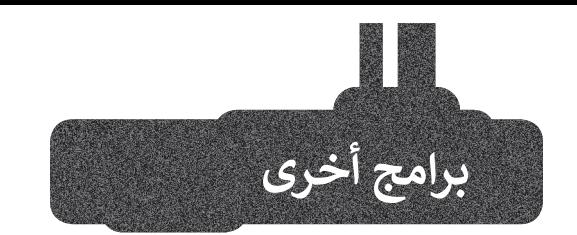

## **)iThoughts2go( تطبيق**

إذا كان لديك جهاز آيباد أو آيفون وترغب في إنشاء خريطة ذهنية لبعض في المعلومات، يمكنك تجربة استخدام يمكنك من . iThoughts2go تطبيق خلال هذا التطبيق استخدام نفس العناصر والأساليب التي تعلمتها سابقًا. وهكذا ً ت ي تستطيع اصطحاب أفكارك ومشاريعك معك في كل مكان.

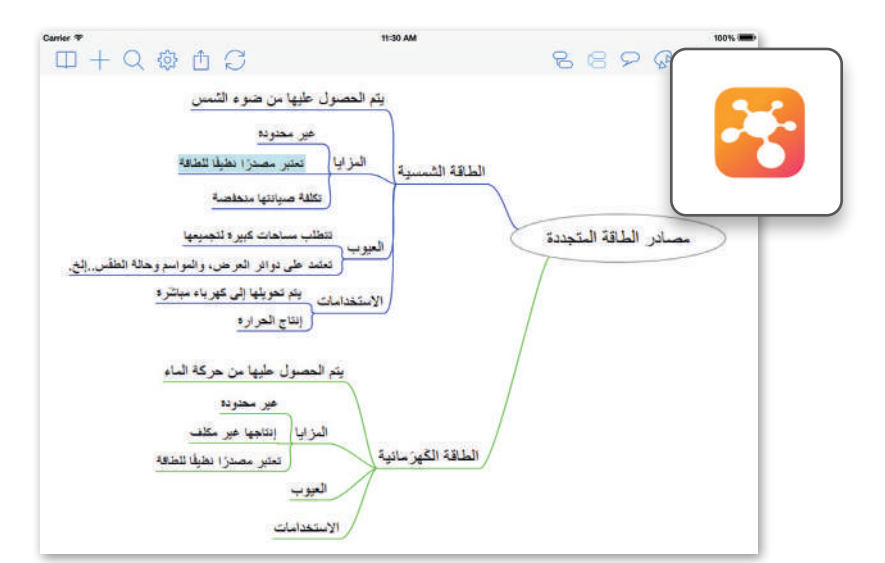

# **جوجل ميت (Google Meet)**

جوجل ميت هو برنامج اجتماعات .<br>فيديو مجاني. يتعين عليك فقط تسجيل الدخول إىل حساب جوجل الخاص بك لاستخدامه. ويمكنك بدء مكالمات الفيديو أو إجراء عروض تقديمية أو الدردشة أو مشاركة شاشتك وملفاتك من جهاز<br>الحاسب أو من جوجل درايف.

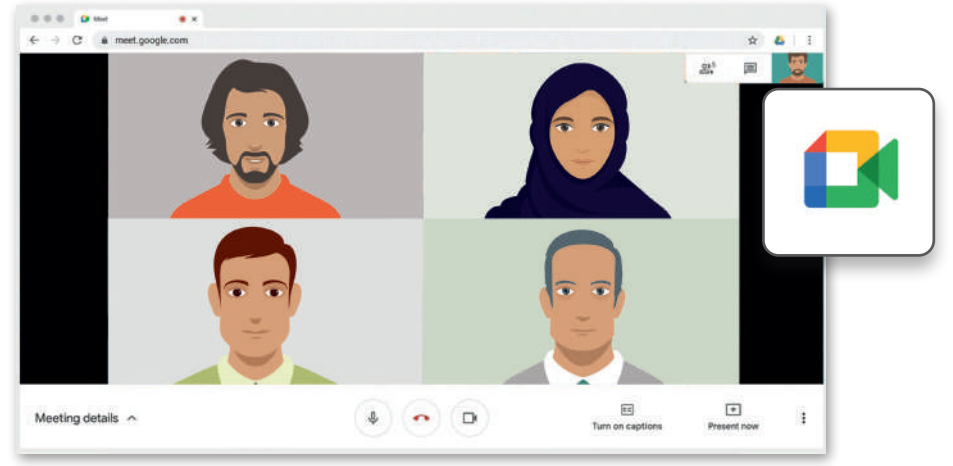

# **مايكروسوفت ون نوت لنظام تشغيل آندرويد أو أبل**

# **(Microsoft OneNote for Android/iOS )**

إذا كان لديك جهاز محمول يعمل بنظام آندرويد أو أبل، فيمكنك استخدام ون نوت لجمع كل ملاحظاتك في مكان واحد. نظّم ֖֖֖֖֪֚֚֚֚֚֚֚֚֚֚֚֚֚֚֚֚֚֚֡֝֝֝֝**֓** في ملاحظاتك واحتفظ بها معك دائمًا على ً هاتفك الذكي أو جهازك اللوحي. من الرائع ًهاتفك الذكي أو جهازك اللوحي. من الرائع<br>أن تعلم أنه تتم مزامنة ملاحظاتك دائمًا أن تعلم أنه تتم مزامنة ملاحظاتك دائمً<br>على جميع أجهزتك سحابيًا. عىل جميع أجهزتك سحابي

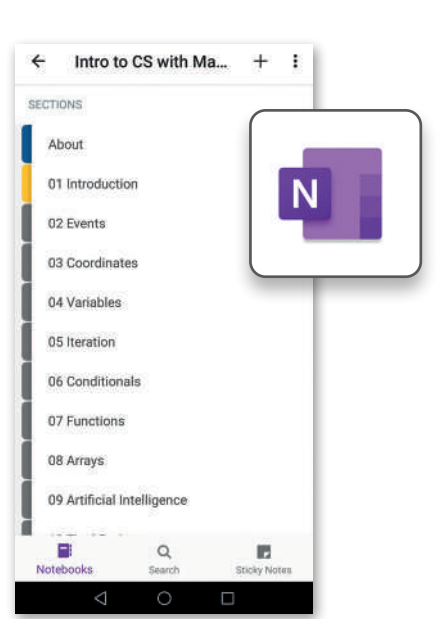

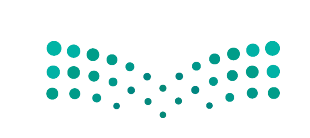

وزارة التصليم Ministry of Education<br>2023 - 1445

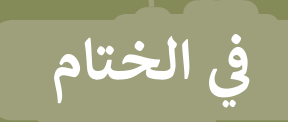

# **جدول المهارات**

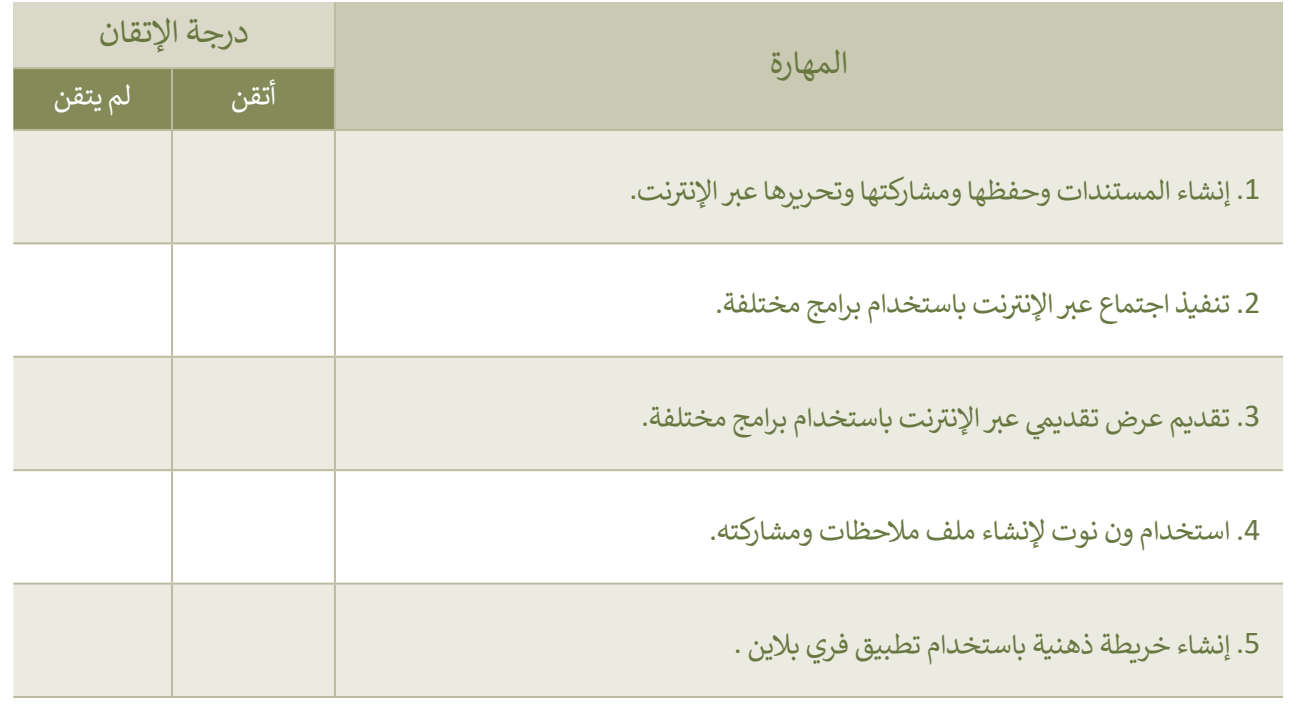

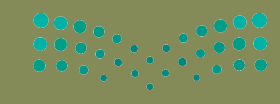

وزارة التصليم

# **المصطلحات**

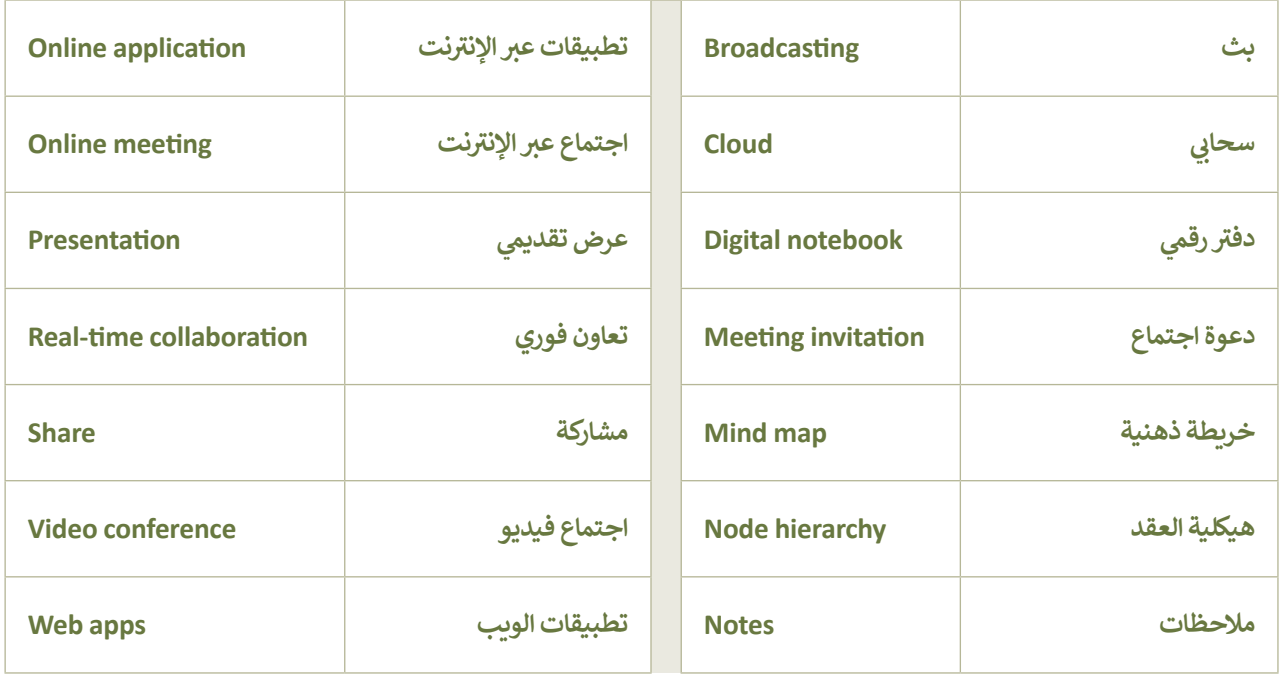

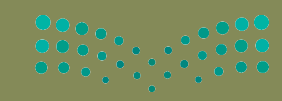

وزارة التصليص Ministry of Education

# **الوحدة الثالثة: ز النص ب ال� ي مجة باستخدام لغة ترم� )HTML( ب التشع� ي**<br>ا

**ي هذه الوحدة عىل لغة ف ّف � ستتعر ز ب النص التشع�ي )HTML )وكيفية ي ترم� ً ا استخدام إحدى ّم أيض استخدامها. وستتعل ي ، ن ي إنشاء موقع إلك� <sup>ت</sup> و� ف أدوات تطوير الويب � ز النص ي واستخدام الوسوم الخاصة بلغة ترم�** ل<br>التشعبي في تنسيق صفحات إلكترونية.

> **أهداف التعلم ي هذه الوحدة: ف ّم � ستتعل**

- **ي باستخدام محرر فيجوال ن < إنشاء موقع إلك� <sup>ت</sup> و� .)Visual Studio Code Editor( كود ستوديو**
- **ز ب النص التشع�ي )HTML)، < ي إضافة وسوم لغة ترم�** .<br>والفقرات، والصور إلى الموقع الإلكتروني.
	- **< كيفية إنشاء القوائم واالرتباطات التشعبية.**

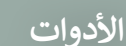

**< محرر فيجوال ستوديو كود )Visual Studio Code Editor(**

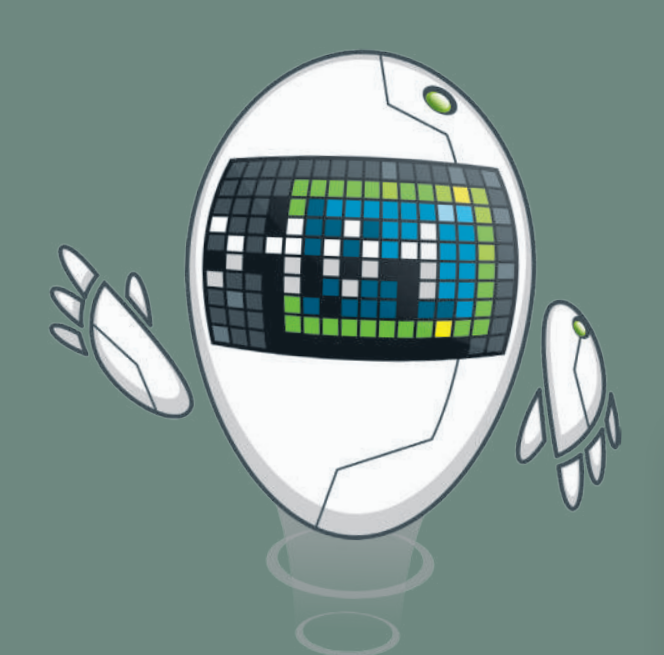

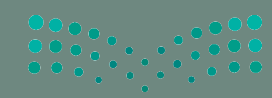

وزارة التصليص Ministry of Education  $2023 - 1445$ 

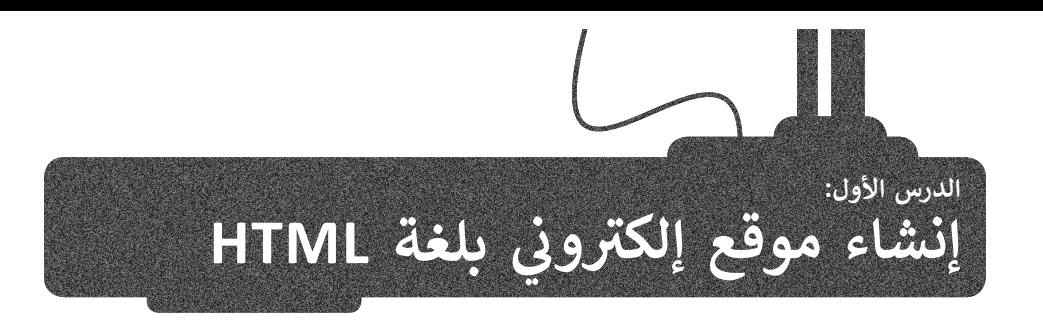

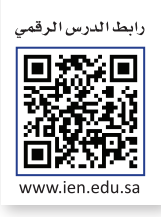

֦֧<u>֓</u> عرفت سابقا البرمجة وأنواعها، وطبّقت على عدد من لغات البرمجة بالكائنات مثل سكراتش. هناك لغات برمجة أخرى لاتتم ي ف البرمجة فيها من خلال السحب والإفلات للبنات البرمجية، بل من خلال كتابة التعليمات البرمجية. وستتعرّف على أحدها في هذه الوحدة. في هذه الوحدة ستكتب التعليمات البرمجية بلغة ترميز النص التشعبي (HTML)، والمخصصة لتصميم صفحات ف والمواقع الإلكترونية.

# **الصفحة اإللك� <sup>ت</sup> ونية**

الصفحة الإلكترونية هي ملف منظم يحتوي على نصوص وصور و وسائط متعددة أخرى، وكذلك الارتباطات التشعبية، تُعرض جميعها باستخدام متصفح المواقع الإلكترونية.

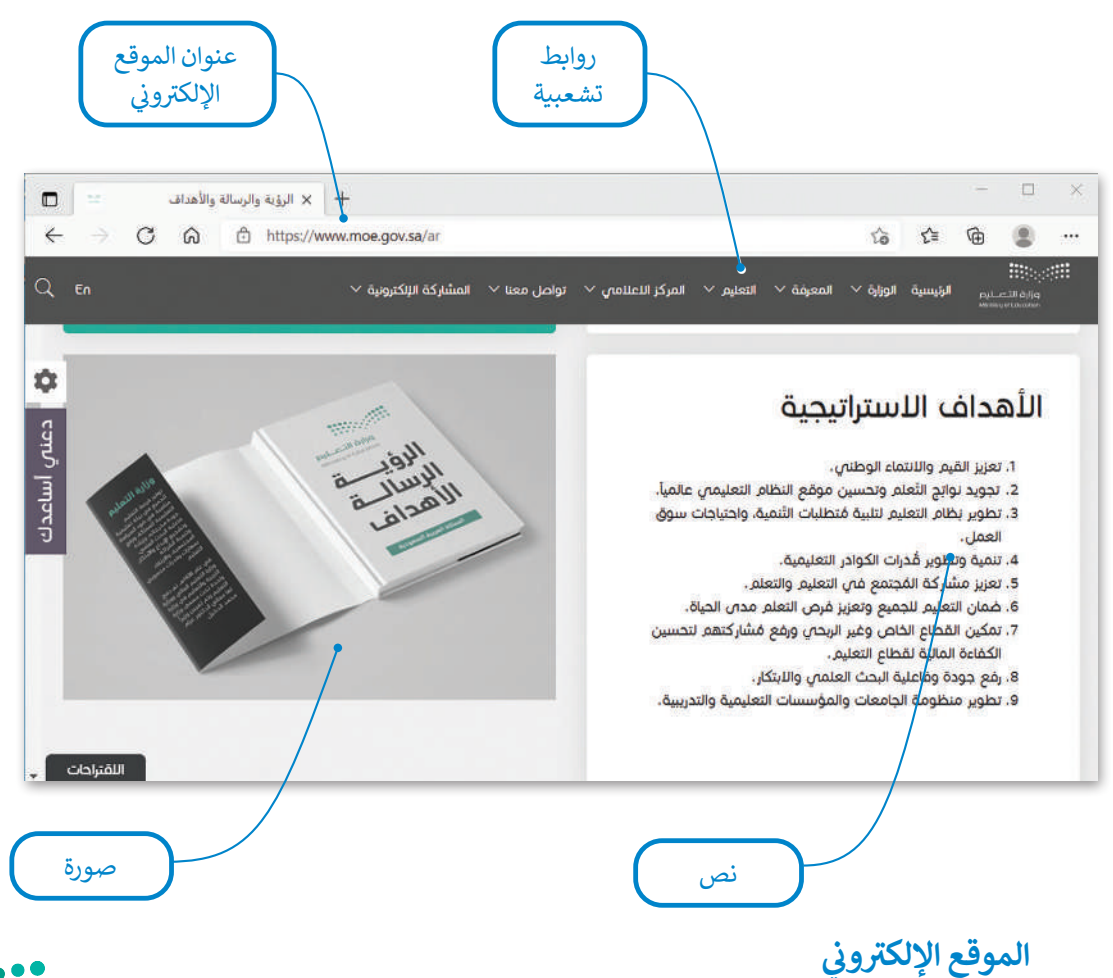

**ي** يتكون الموقع الإلكتروني من مجموعة من الصفحات المترابطة التي يمكن العثور عليها في نفس **المجال (doma**in). يحتوي ف ๋ .<br>الموقع الإلكتروني عادةً على صفحة بداية تسمى الصفحة الرئيسة التي يمكن للزائر من خلالها الانتقال إلى جُمْيع الصفحات<br>. ر .<br>الأخرى. يمكن أن تحتوي الصفحة الإلكترونية على روابط لصفحات إلكترونية في نفس الموقع أو إلى صفحات في ال<mark>فرانية التي</mark> ف ف Ministry of Education<br>119<br>2023 - 1445

يحتوي المظهر الخاص بالموقع الإلكتروني على ثلاثة أجزاء مختلفة: < **العنوان** )Header): ش يتضمن ترويسة رسومية و�يط التنقل. < **محتوى الصفحة** )Content): ويشمل محتوى النص والصور وما إىل ذلك. > **التذييل (**Footer): يحتوي على روابط مفيدة.

#### **زب النص التشع�ي HTML ي لغة ترم�**

لغة ترميز النص التشعبي (HTML) هي لغة برمجة تُستخدم لوصف مكونات صفحات إلكترونية لبرامج التصفح من خلال استخدام ا<br>ا مجموعة وسوم وتعليمات برمجية. يُمكن من خلال هذه الوسوم والتعليمات البرمجية تحديد طريقة عرض النصوص والصور والروابط وغير ذلك من مكونات الصفحة الإلكترونية بشكلٍ صحيح في متصفح المواقع الإلكترونية. ف

## **سلبيات HTML**

> يقتصر استخدامها على الصفحات الإلكترونية غير التفاعلية.

> يجب كتابة برنامج طويل لإنشاء صفحة إلكترونية يسيرة.

<يصعب صيانة وتصحيح برنامج بتنسيق HTML.

## **إيجابيات HTML**

< شائعة االستخدام.

< مدعومة من معظم المتصفحات.

< يمكن تعلمها واستخدامها بسهولة.

## **ب النص التشع�ي )Hypertext)**

النص التشعبي هوٍ نص يتم عرضه على شاشة الحاسب أو أي جهاز إلكتروني آخر يحتوي على مرجعيات (ارتباطات تشعبية) لنصوص أخرى يمكن للقارئ الوصول إليها بصورة فورية.

#### **العالمات )Markup)**

يشير مصطلح العلامات إلى سلسلة الأحرف أو الرموز الأخرى التي يمكنك إدراجها في مواقع محددة داخل نص أو داخل ملف ف ै<br>१ معالجة نصوص. يتم هذا الأمر لتحديد التنسيقات الخاصة بمظهر الملف (غامق، مائل، مُسطر...) عند طباعته أو عرضه أو لوصف البنية المنطقية للمستند.

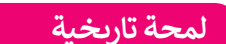

اقترح الفيزيائي تيم بيرنرز لي الذي عمل في ا**لمنظمة الأوروبية للأبحاث النووية** ف ئ ً(CERN) عام 1989 نظامًا على الشبكة العنكبوتية قائمًا على مبدأ "طفو السوائل"، ًوهكذا طور صفات HTML وكتب برمجيات التصفح والخادم في أواخر التسعينات. ف

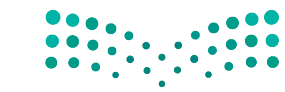

وزارة التصليم Ministry of Education  $2023 - 1445$ 

# **بنية الصفحة اإللك� <sup>ت</sup> ونية**

يُطلق اسم ا**لوسوم (**Tags) على أحد أجزاء البرنامج المكتوب بلغة HTML. في العادة تأتي وسوم HTML بصورة أزواج مثل وسم الفتح ت ف حp> ووسم الإغلاق <p/>، حيث يوقف الرمز "/" الموجود في الوسم الثاني تشغيل الأمر. ف

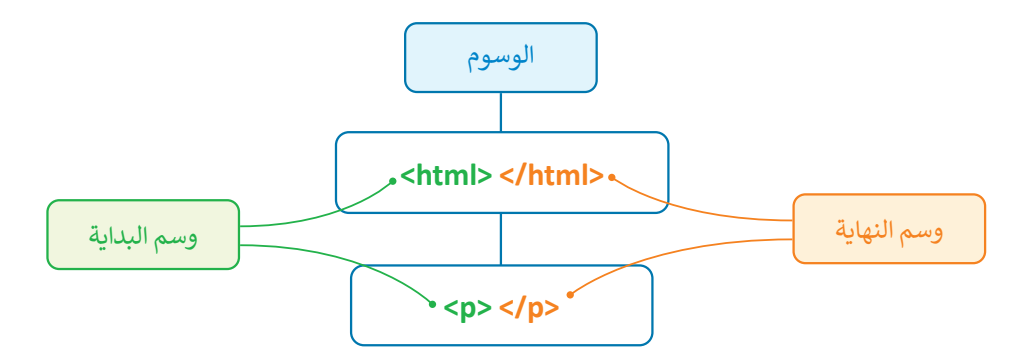

يجب أن تتبع الصفحة الإلكترونية المصممة بتنسيق HTML بنية معينة لكي يتم ترجمتها بصورة صحيحة من قِبل المتصفح. فالبرنامج .<br>المصدري للصفحة ونص الصفحة الإلكترونية يجب وضعه بين وسمي <html> و</html/>.

#### **محرر HTML**

محرر HTML هو برنامج يستخدم لكتابة البرامج بلغة HTML. على الرغم من إمكانية التحكم في برمجة HTML في أي صفحة إلكترونية ف ف باستخدام أي محرر نصوص، إال أن برامج تحرير HTML المتخصصة توفر إمكانات تحرير وأدوات برمجة إضافية. عىل سبيل المثال، ال تتعامل محررات HTML مع تعليمات HTML البرمجية فقط، بل تمتد وظائفها لتشمل تقنيات أخرى خاصة بانشاء صفحات إلكترونية مثل **صفحات التنسيق النمطية** )CSS )و**جافا سكريبت** )JavaScript)، من هذه المحررات عىل سبيل المثال **فيجوال ستوديو كود** .)Visual Studio Code(

افتح فيجوال ستوديو كود لبدء الترميز.

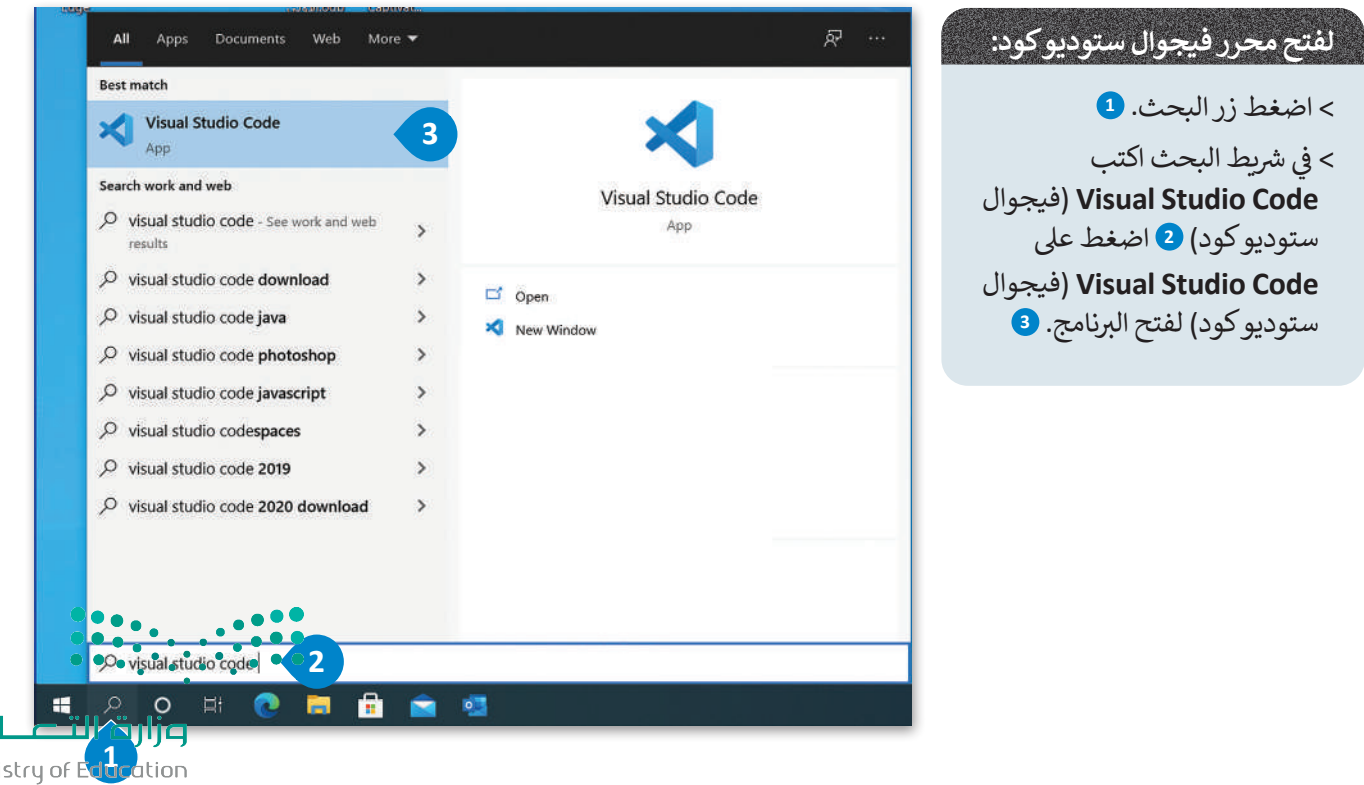

121

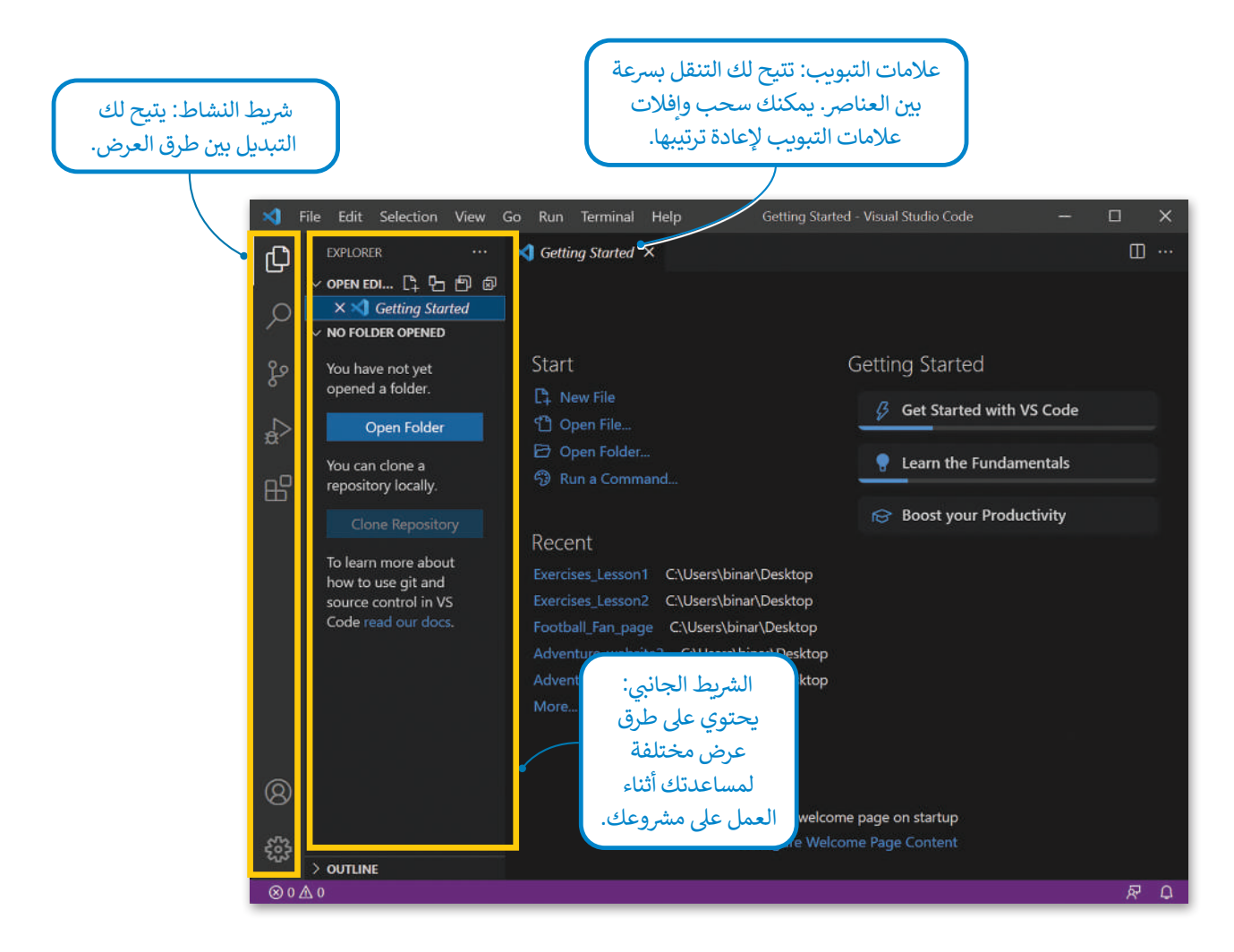

֧֧֧֦֧֚֝֝<u>֓</u> لتتعرّف كيف يمكنك فتح مجلد أنشأته على حاسبك وداخل هذا المجلد توجد مجلدات فرعية، على سبيل المثال مجلد باسم "images" حيث يتم حفظ الصور التي ستستخدمها ومجلد باسم "Pages" حيث سيتم حفظ الصفحات الإلكترونية التي ستقوم بإنشائها.

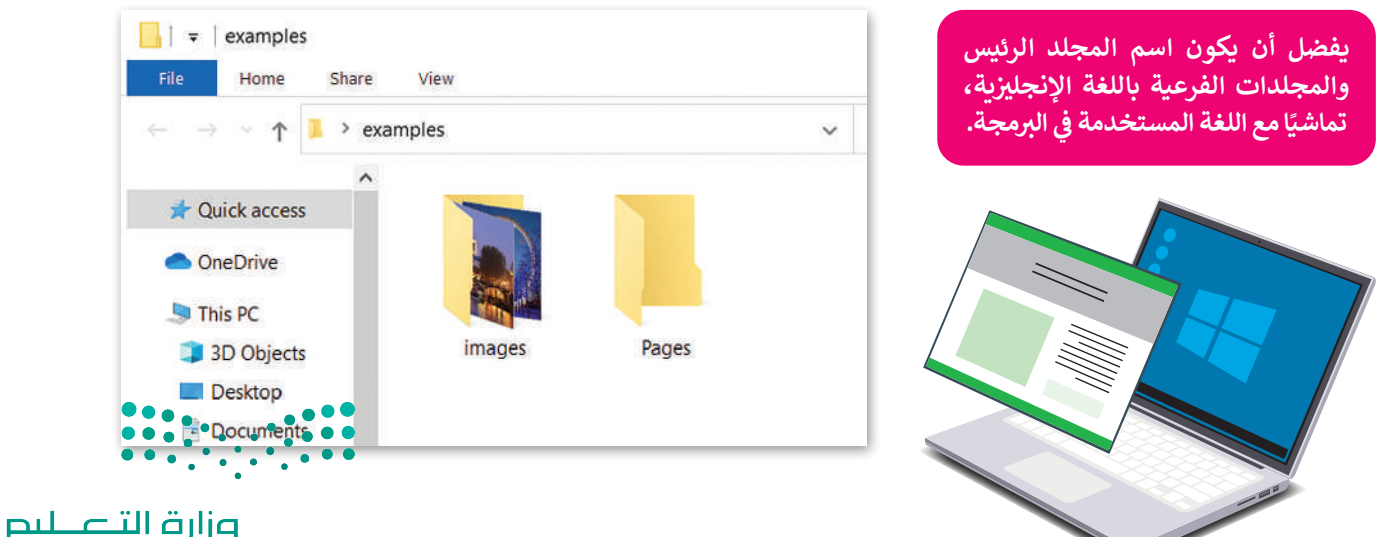

Ministry of Education  $2023 - 1445$ 

#### **لفتح المجلد:**

- < من عالمة التبويب **File**( ملف(، اضغط عىل **Folder Open**( فتح مجلد(. **<sup>1</sup>**
- < من نافذة فتح المجلد اخ� ت المجلد الذي تريده **2** ثم اضغط عىل **Folder Select**( اخ� ت المجلد(. **<sup>3</sup>**
	- > سيظهر مجلد العمل الخاص بك والمجلدات الفرعية في الشريط الجانبي. <mark>4</mark> ف

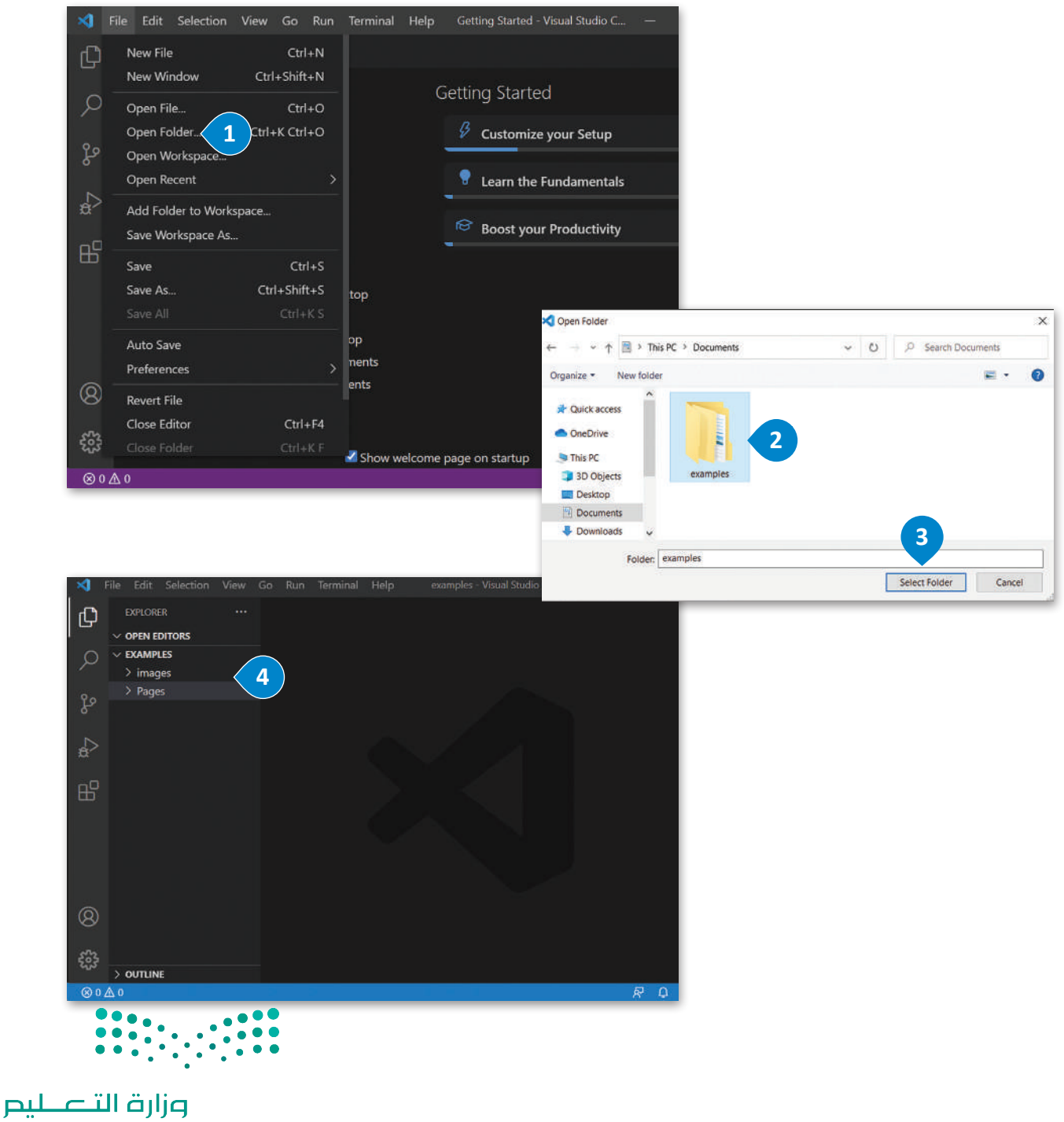

Ministry of Education<br>123<br>2023 - 1445

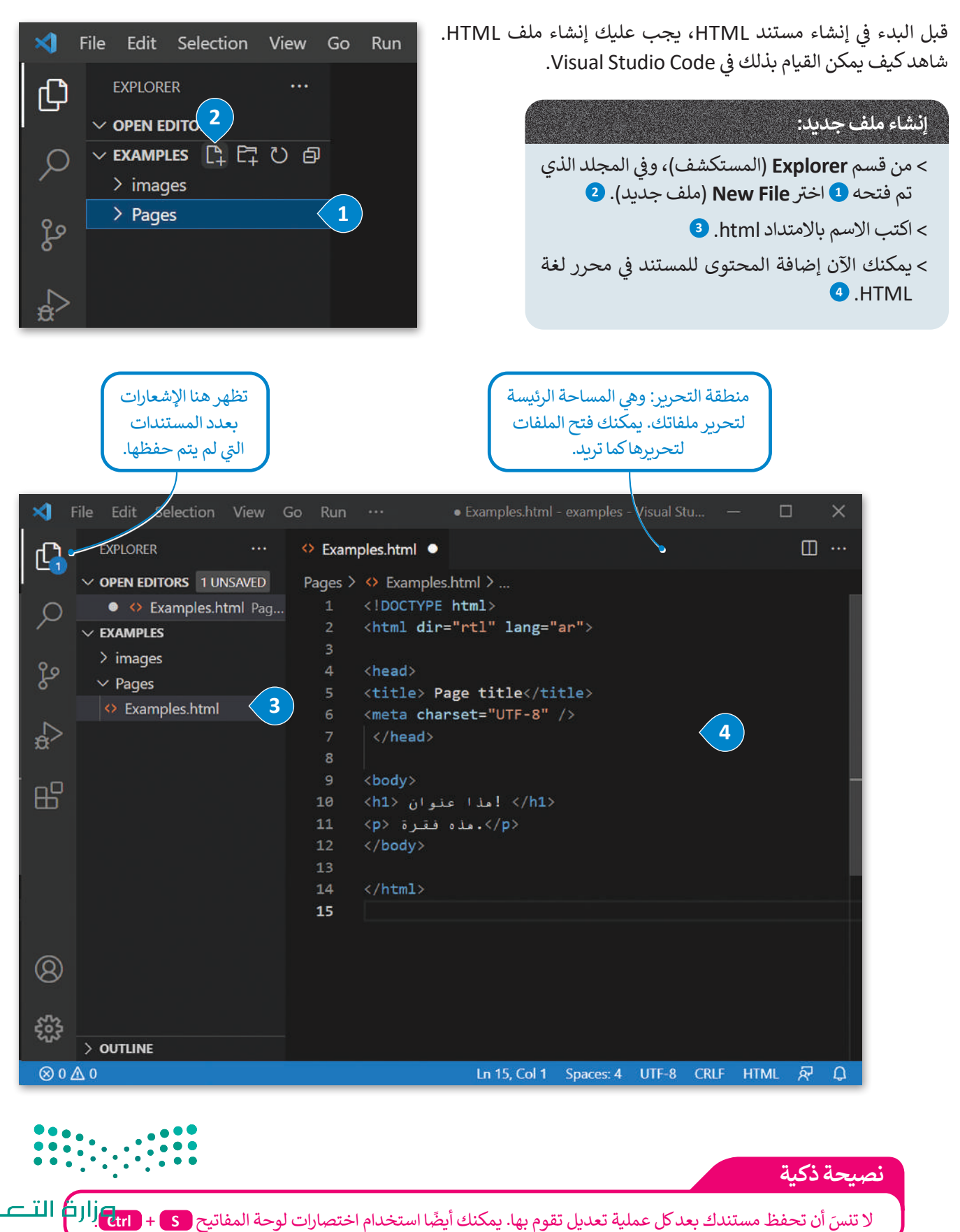

Ministry of Ed  $2023 - 1445$ 

## **وسوم HTML األساسية**

> هناك قسمان بين وسمي <HTML> و <HTML> في الصفحة الإلكترونية، أولهما هو قسم ترويسة المستند، والآخر هو قسم ف المحتوى.

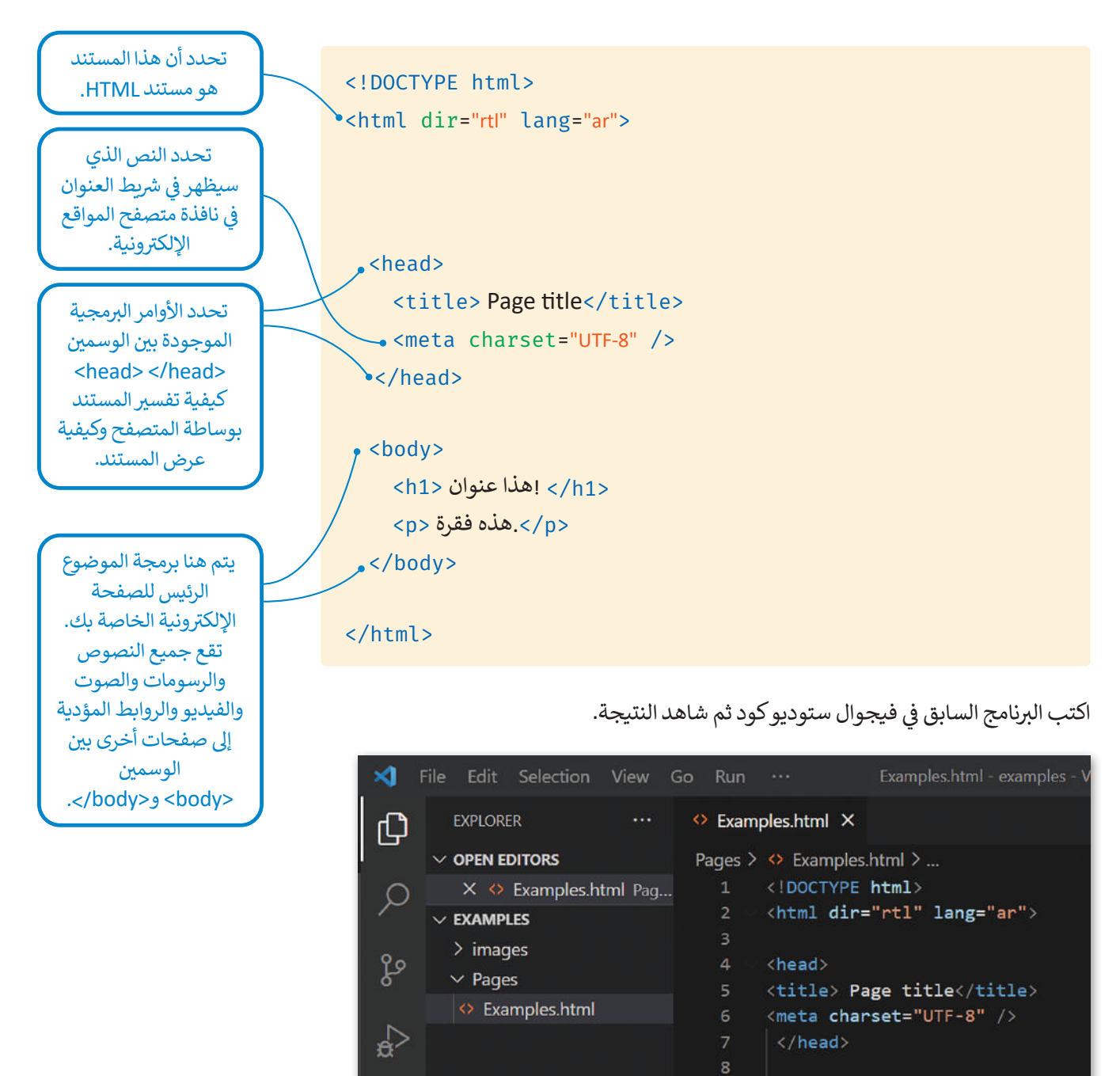

9

 $10<sub>1</sub>$ 

 $11$  $12<sub>1</sub>$ 

 $13$  $14$ 

15

<body>

</body>

</html>

</h1> !مذا عنوان </h1>

<p> .دله فقرة <p>

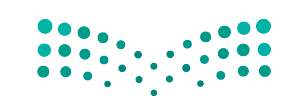

 $\mathbb{B}^2$ 

وزارة التصليم Ministry of Education<br>2023 - 1445 لعرض الصفحة الإلكترونية ستفتح ملف **HTML** الذي أنشأته باستخدام المتصفح.

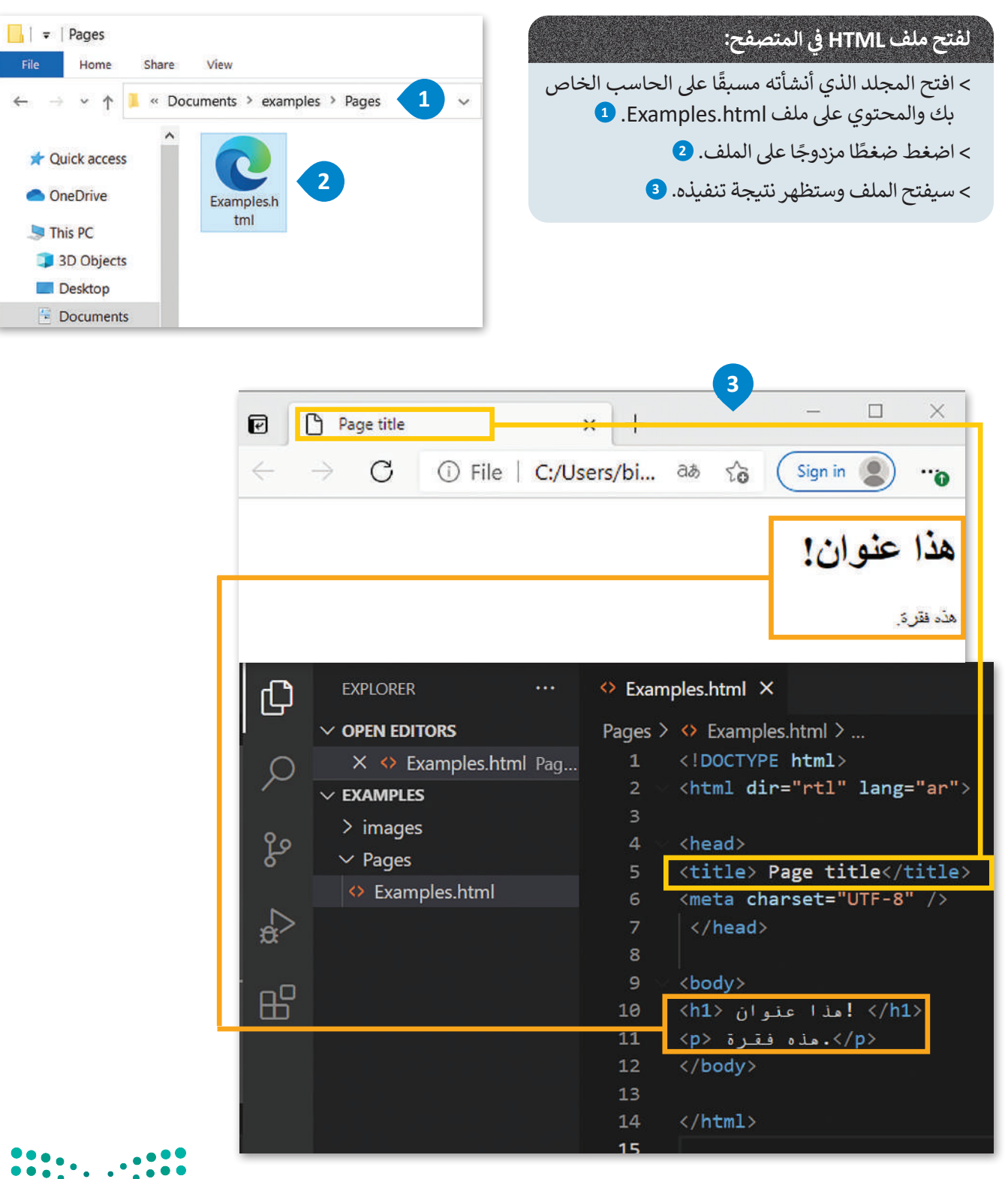

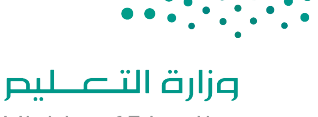

Ministry of Education  $2023 - 1445$ 

هناك طريقة أخرى لفتح الصفحة الإلكترونية من خلال فيجوال ستوديو كود.

# **ي المتصفح: ف لفتح ملف HTML�**

ي **code Studio Visual**( فيجوال ستوديو < من قسم **Explorer**( المستكشف( � ف كود( اضغط بزر الفأرة األيمن عىل ملف html.Examples. **<sup>1</sup>**

- ي المتصفح االف� <sup>ت</sup> <sup>ض</sup> ا�ي (. **<sup>2</sup>** � فتح )**Open in Default Browser** عىل اضغط< ف
	- < سيفتح الملف وستظهر نتيجة تنفيذه. **<sup>3</sup>**

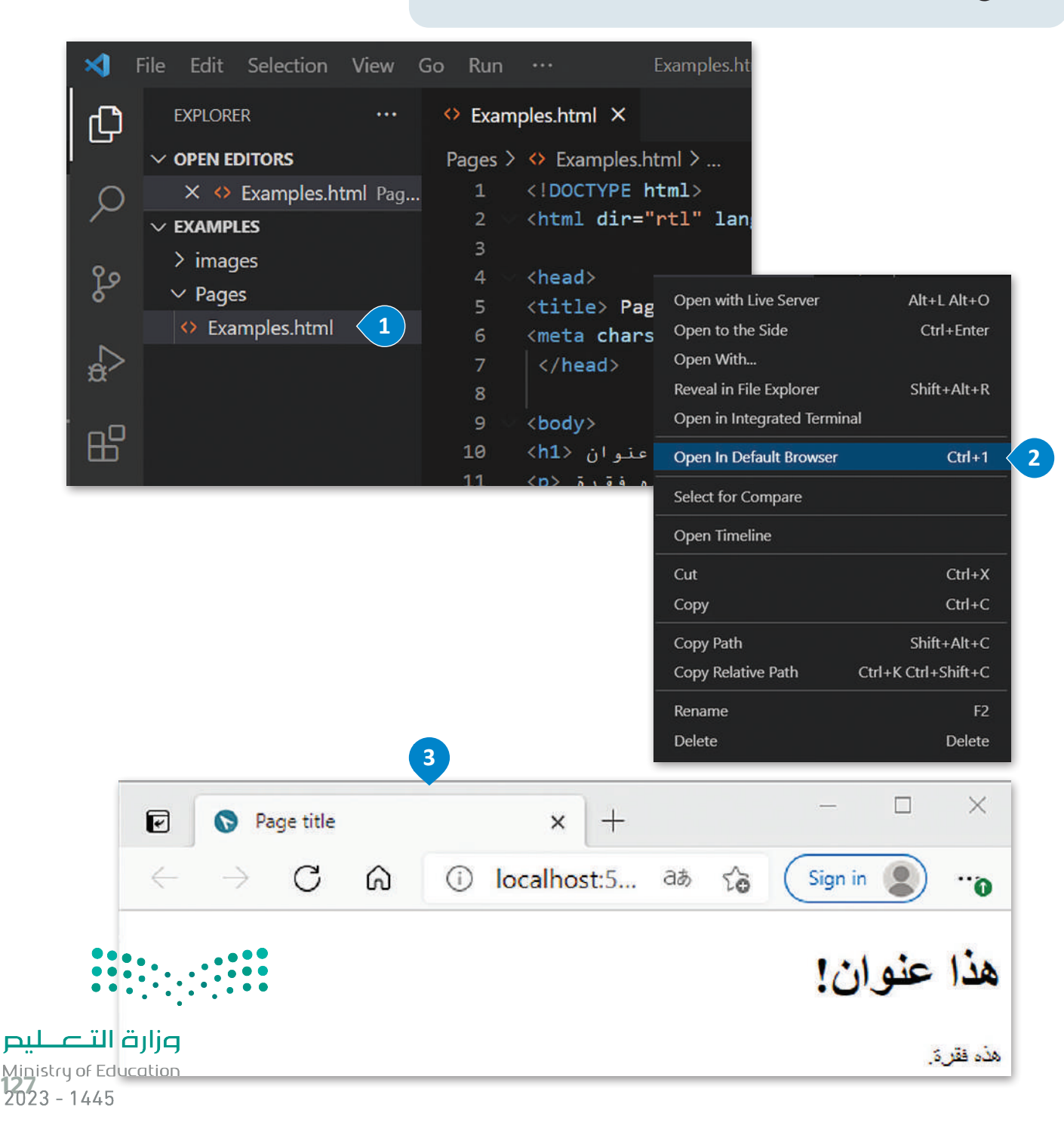

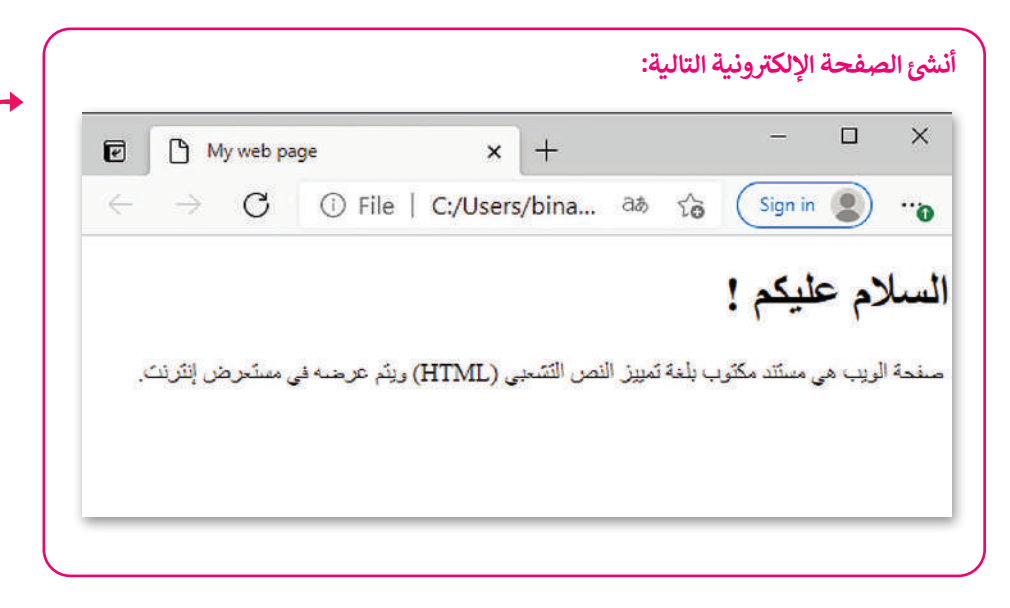

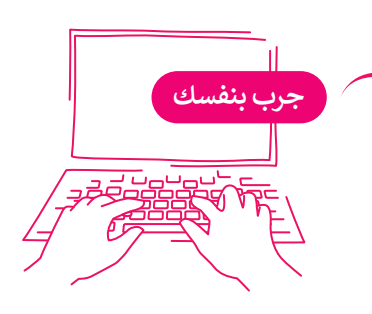

# **العناوين**

يتم تعريف عناوين HTML بالوسوم <h1> إلى <h6>. إن الوسم <h1> هو أعلى مستوى في القسم والوسم<h6> هو أدناها. شاهد ف المثال التالي:

```
<!DOCTYPE html>
<html dir="rtl" lang="ar">
  <head>
    <title>Page title</title>
    <meta charset="UTF-8" />
  </head>
  <body>
    <h1> ! السلام عليكم <11>
   <h2> السلام عليكم <12</h2>
    <h3> السلام عليكم <13>
    <h4> ! السلام عليكم <14>
    < ! السلام عليكم <15>
    </h6> ! السلام عليكم <h6>
  </body>
</html>
```
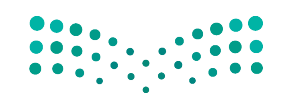

وزارة التصليم Ministry of Education  $2023 - 1445$ 

#### **نصيحة ذكية**

استخدم وسم <11> للإشارة إلى العنوان الأكثر أهمية سم عصب عليه العلمي.<br>الذي يكون عادةً أعلى الصفحة.

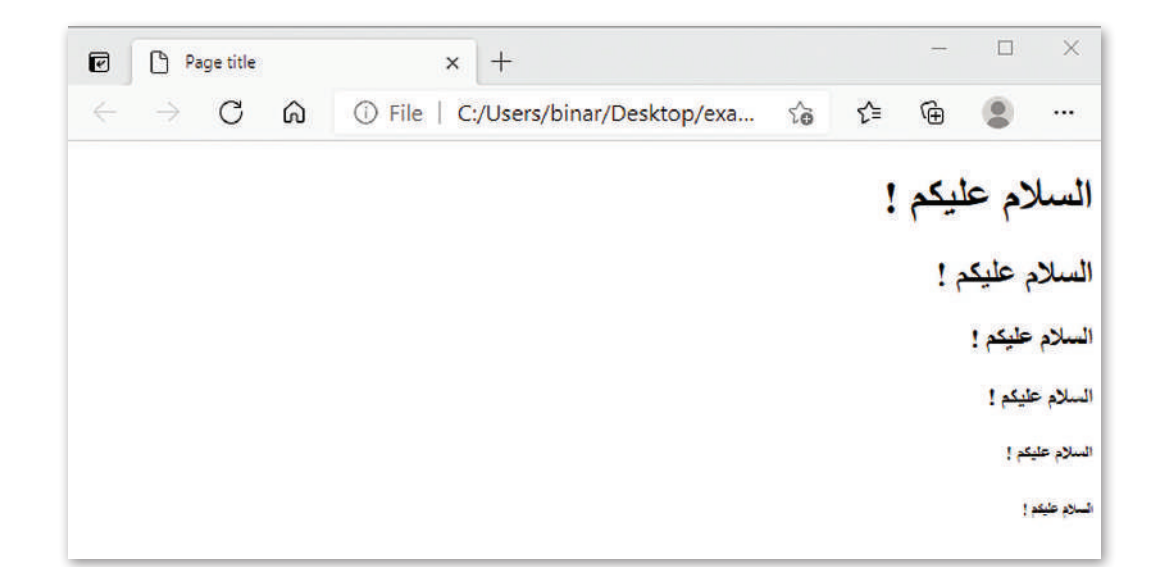

# **إضافة فقرة**

الفقرة هي أهم العناصر في مستند HTML، التي يتم تعريفها بين الوسمين <p></p>. ف

تكمن أهمية استخدام الفقرات في أنها توفر الفرصة لتقسيم النصوص إلى أجزاء أصغر، مما يجعل من ف السهل عىل زوار الموقع تصفح وقراءة نصوصه بسهولة.

## **ي عمل صفحة مشجيع كرة القدم**

ستستخدم ما تعلمته حول البرمجة بلغة HTML لإنشاء موقع إلكتروني مشجعي فريق كرة القدم. ستؤدي العمل خطوة بخطوة، وستبدأ<br>ّ ستستحدم ما عنسته حون ابرزيجه بنت \_<br>أولًا بإضافة العنوان والفقرات في المستند. ֢֝

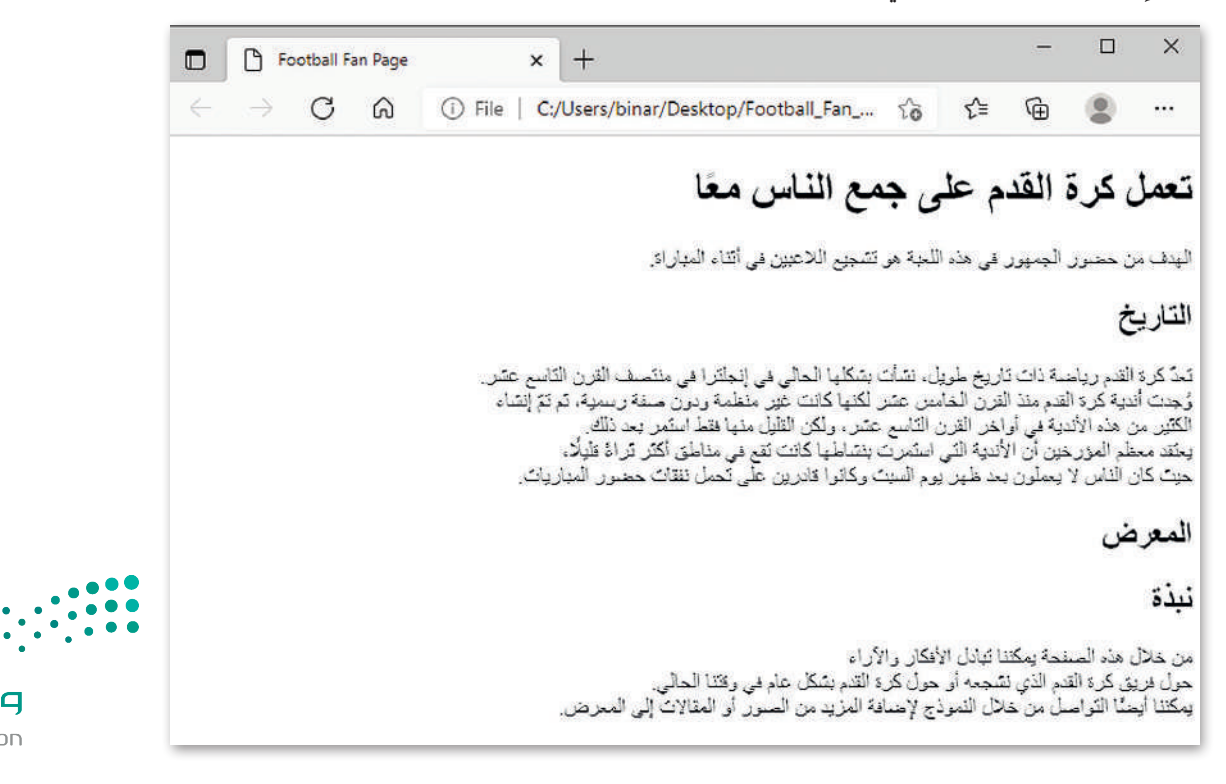

وزارة التصليم Ministry of Education<br>**129**<br>2023 - 1445

 $$ 

 $$ 

 $$ 

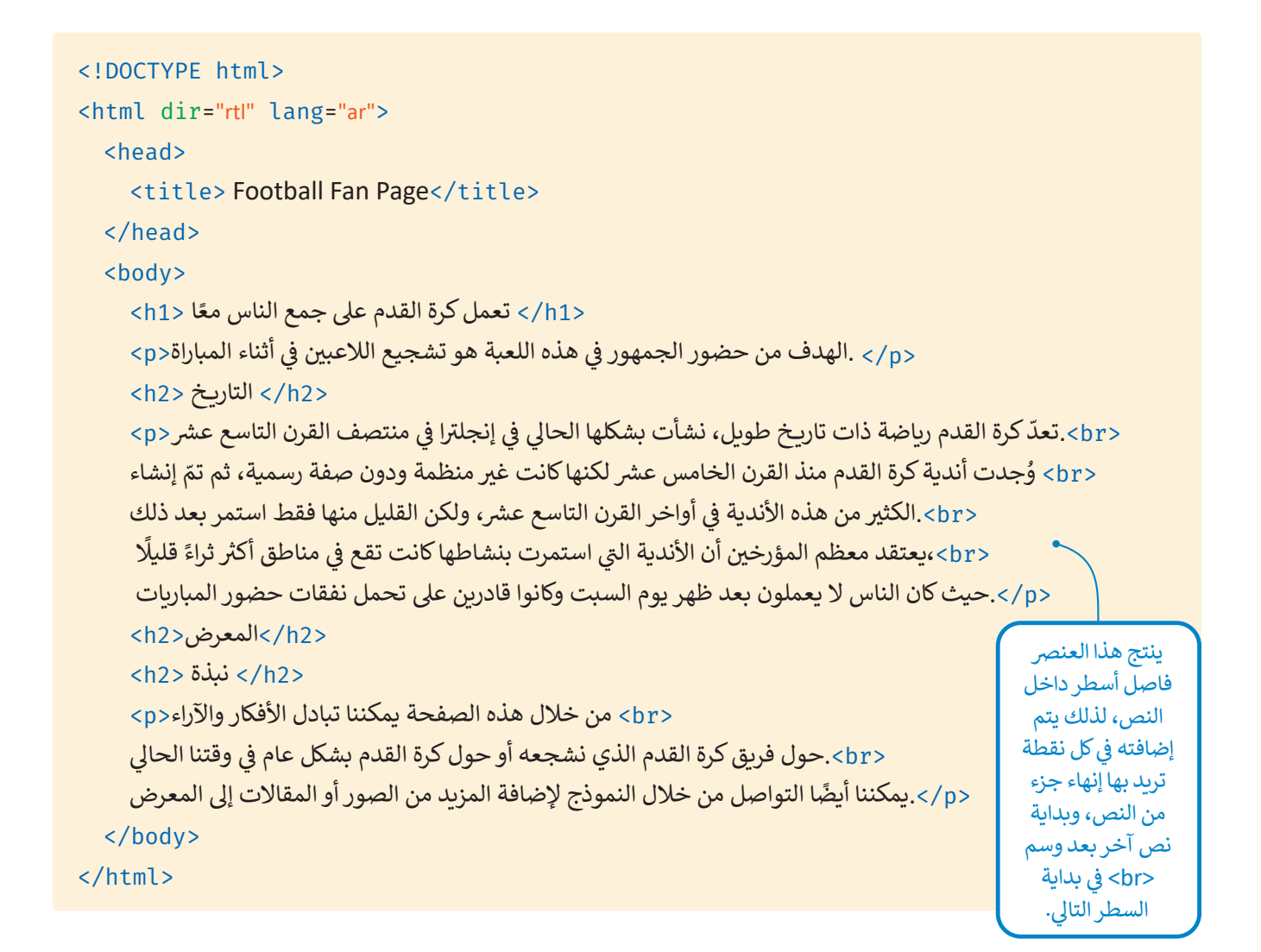

## **المسافة الفارغة**

يتم دمج المسافات الفارغة معًا في HTML لتظهر كمسافة فارغة واحدة. يستفيد مطورو الصفحات الإلكترونية من المساحة الفارغة ف ًلتسهيل قراءة النص. لا يؤثر هذا على مظهر الفقرة بأي حال من الأحوال. على سبيل المثال، لاحظ الفقرة التالية:

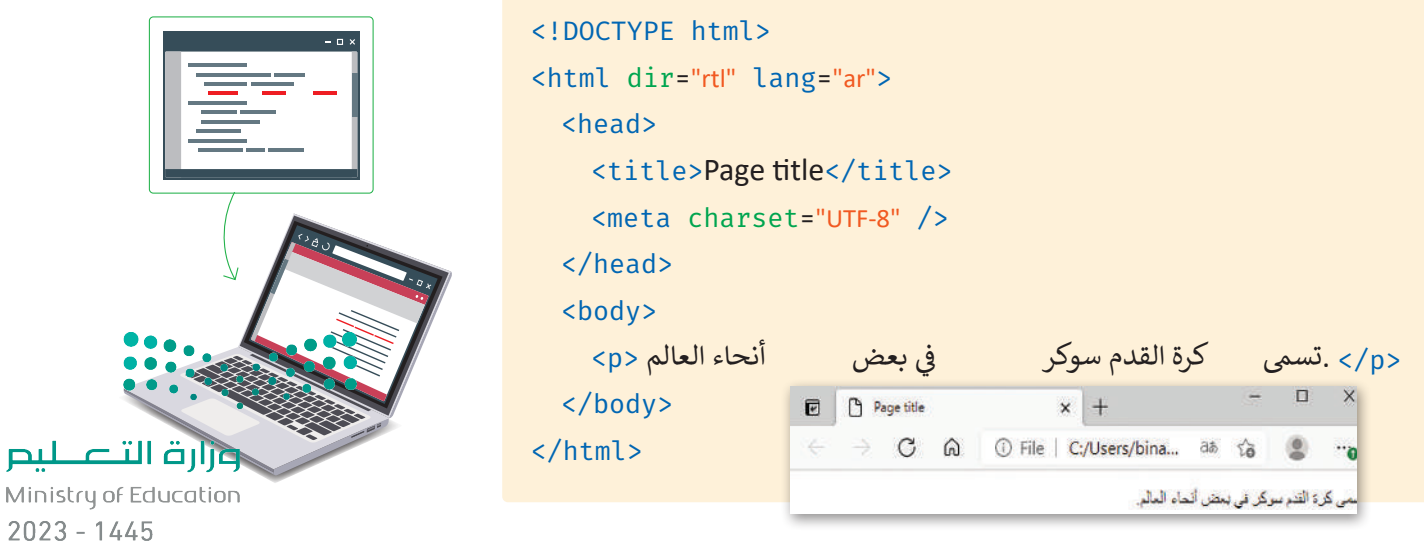

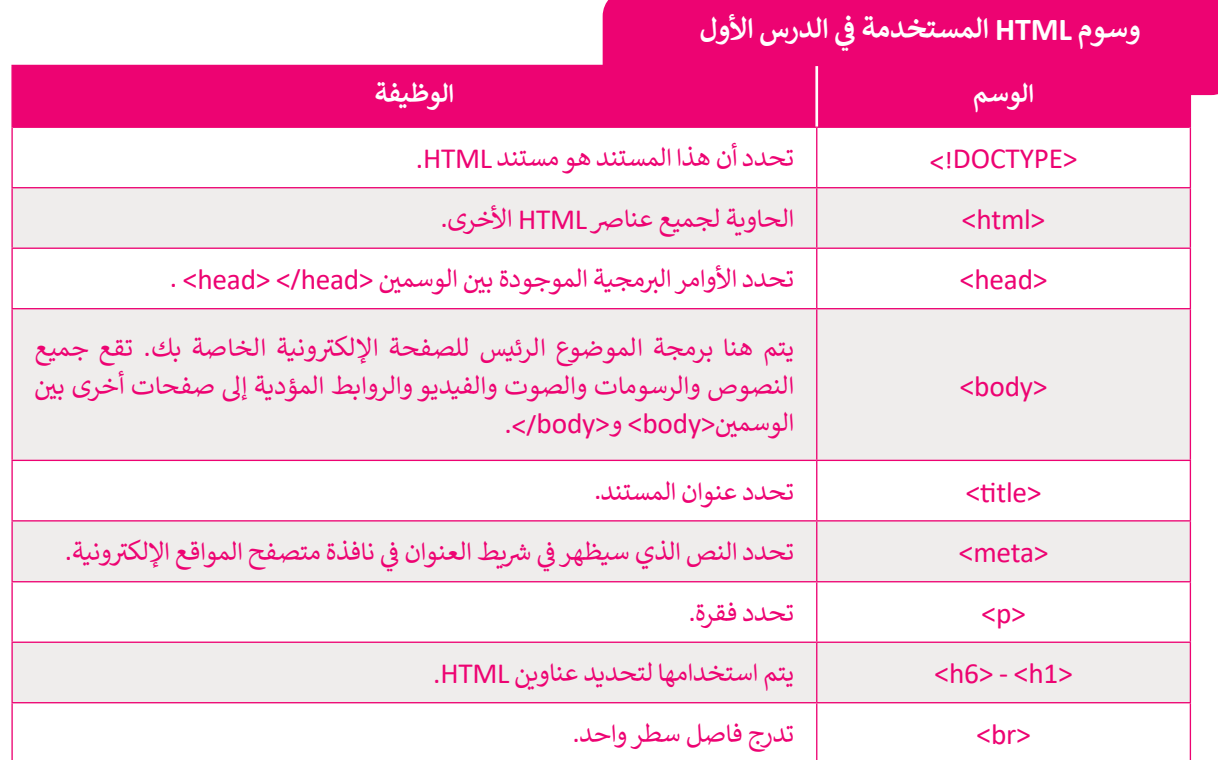

**ا لنطبق معً**

**تدريب 1**

حدّد وأصلح الأخطاء <mark>في البرنامج التالي:</mark> **ّ**

# <!DOCTYPE>

<html dir="rtl" lang="ar"> <title> Page title</title>

<meta charset="UTF-8" />

</head>

<body>

 $<$ h1> إهذا عنوان <1 $<$ h1>

 $$ هذه فقرة <p>.

</html>

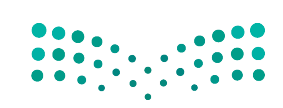

وزارة التصليم Ministry of Education<br>131<br>2023 - 1445

# **تدريب 2**

أنشئ صفحة جديدة تحتوي على ما يلي: ت> عنوان باسم "صفحتي الإلكترونية الأولى". > فقرتين عن اثنتين من رياضاتك المفضلة، بحيث تحتوي كل منهما على عنوان باسم هذه الرياضة.

# **تدريب 3**

# أنشئ صفحة جديدة تحتوي على:

> عنوان الصفحة الإلكترونية "My page". < ضع اسمك كعنوان للصفحة. .<br>> اُكتب فقرة نصية تصف بها نفسك. > بعد الانتهاء احفظ الصفحة الإلكترونية الخاصة بك.

# **تدريب 4**

#### خطّط لإنشاء موقع إلكتروني يتضمن معلومات سياحية للمسافرين إلى بلدك أو إلى بلد آخر من<br>. **ّ**ا**ختيارك. سيحتوي الموقع على ما يلي:**

- صور عالية الجودة.

- وصف موجز للبلد مع تسليط الضوء على الأماكن المهمة.

- دليل للمعالم الفنية والثقافية يشمل المتاحف والمعالم السياحية.
	- بعض المعلومات عن المناسبات والفعاليات.

#### **لتنفيذ اإلجراءات السابقة:**

- 1. أنشئ رسمًا تخطيطيًا يساعدك على إنشاء الموقع لاحقًا. ׇ֧֦֧֦֠ ً
	- . أنشئ مجلدا باسم "Adventure\_website".
- 3. داخل هذا المجلد، أنشئ مجلدين فرعيين: الأول باسم "pages" والثاني باسم "images"، حيث سيتم إضافة جميع ا<br>أ الصور التي ستستخدمها في الموق<mark>ع.</mark> ف ت
- 4. افتح محرر فيجوال ستوديو كود وافتح المجلد الذي أنشأته للتو، ثم أنشئ ملف HTML داخل هذا المجلد لبدء إنشاء سب - ترر<br>الموقع الإلكتروني الخاص بك.
	- 5. امنح موقعك اسمًا وأضف عنوانًا وفقرات أخرى حسب الحاجة. ً
		- 6. احفظ التغييرات.

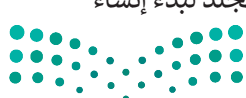

وزارة التصليم Ministry of Education  $2023 - 1445$ 

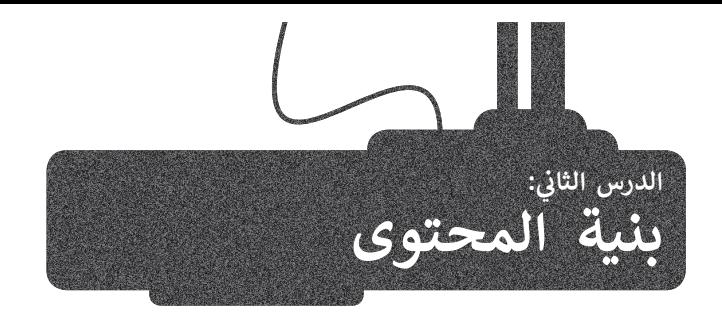

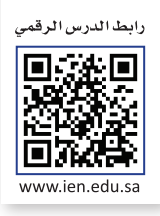

# **القوائم**

هناك نوعان من القوائم المستخدمة في المواقع الإلكترونية: ف <mark>> قائمة مرتبة (</mark>Ordered List): في هذه القائمة، يتم اتباع تسلسل رقمي بحيث يتم ترقيم كل عنصر في القائمة. ف ف > **قائمة غير مرتبة (**Unordered List): يتم تمييز عناصر هذه القائمة بتعداد نقطي.

# **القائمة المرتبة )List Ordered)**

يتم إنشاء القائمة المرتبة باستخدام وسم <ol>، حيث يتم وضع كل عنصر في هذه القائمة بين وسم الفتح <li> ووسم الإغلاق <li/> ف لاحظ المثال التالي:

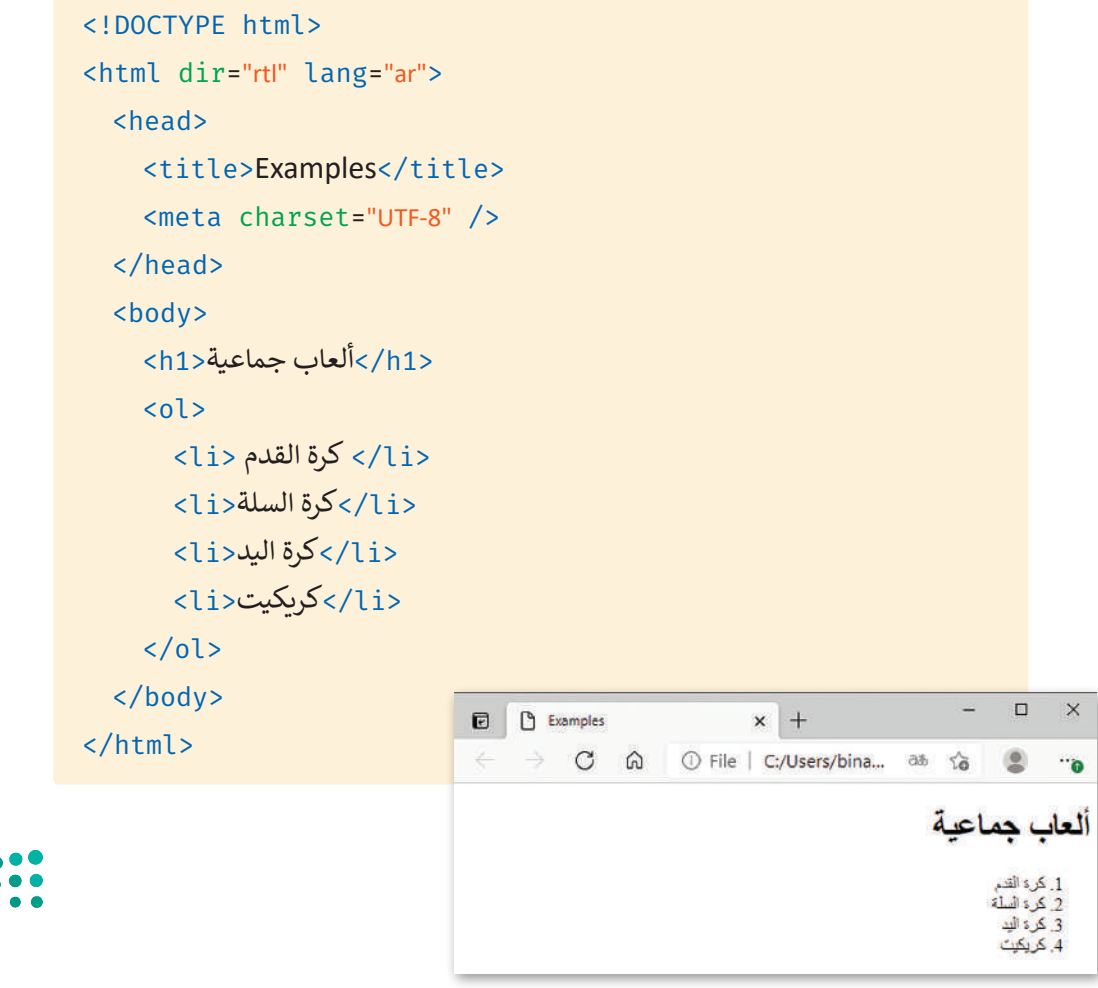

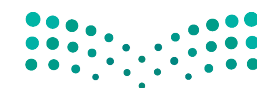

وزارة التصليم Ministry of Education<br>133<br>2023 - 1445

# **ي القائمة غ� المرتبة )List Unordered)**

يتم إنشاء القائمة غير المرتبة باستخدام الوسم <ul> حيث يتم وضع كل عنصر في هذه القائمة بين وسم الفتح <il> ووسم الإغلاق </li/>. ف لاحظ المثال التالي:

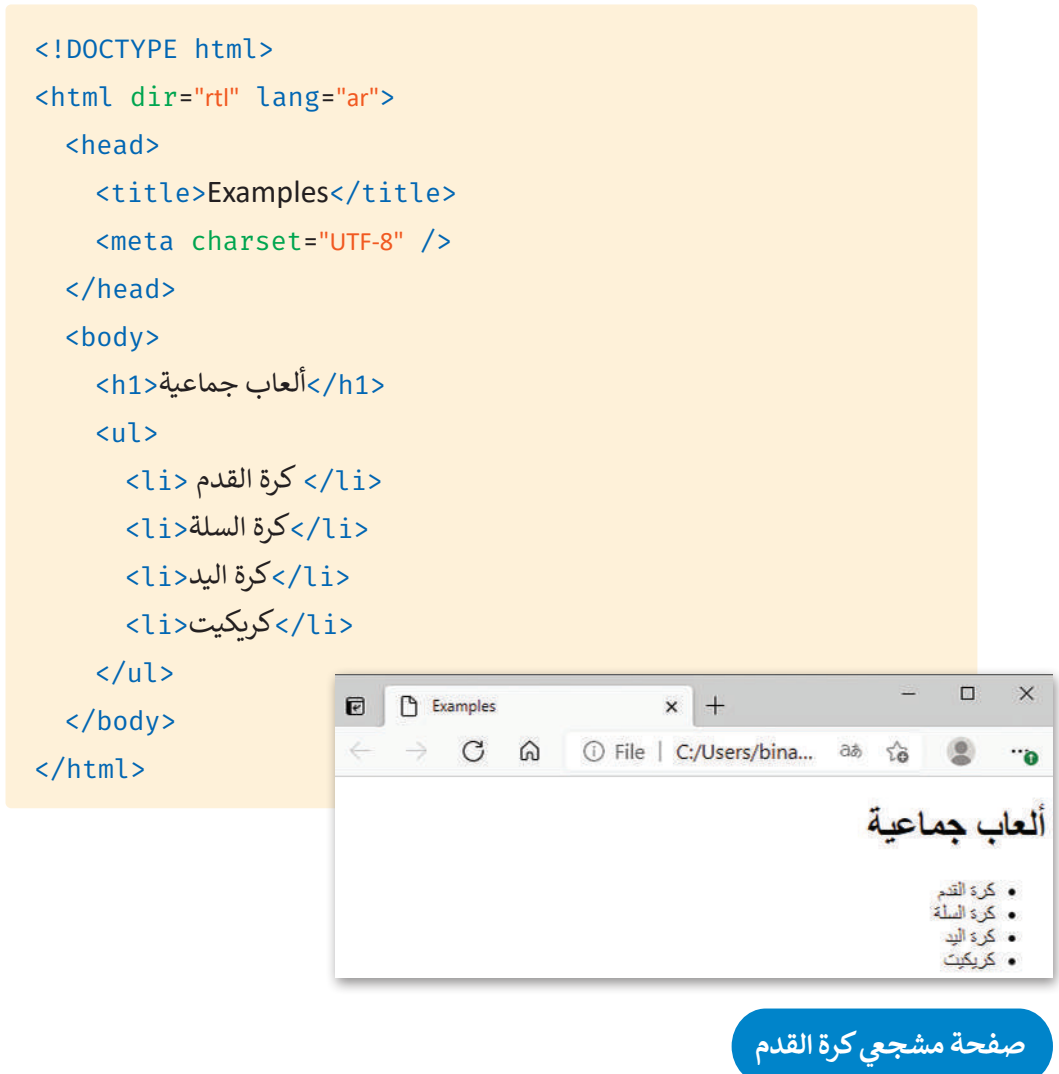

كي تضيف قوائم نادي مشجعي كرة القدم في مشروعك. عليك أولًا أن تنشئ قائمة تكون بمثابة شريط للتنقل داخل الموقع وتضم العناصر<br>التالية: ًف

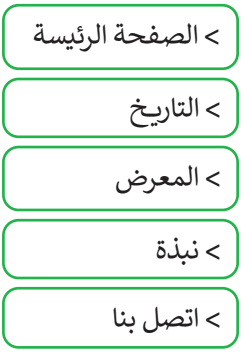

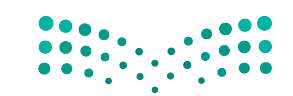

وزارة التصليم Ministry of Education  $2023 - 1445$ 

```
<!DOCTYPE html>
<html dir="rtl" lang="ar">
  <head>
    <title>Football Fan Page</title>
    <meta charset="UTF-8" />
  </head>
  <body>
    <ul>
      <li/<الصفحة الرئيسة<li<
      <li>التاريخ<li>
      <li>المعرض>/li>
      \langleli>نبذة</li>
      <li/<اتصل بنا<li<
    </ul>
          ً<h1> القدم على جمع الناس معًا</h1>
  ....
```
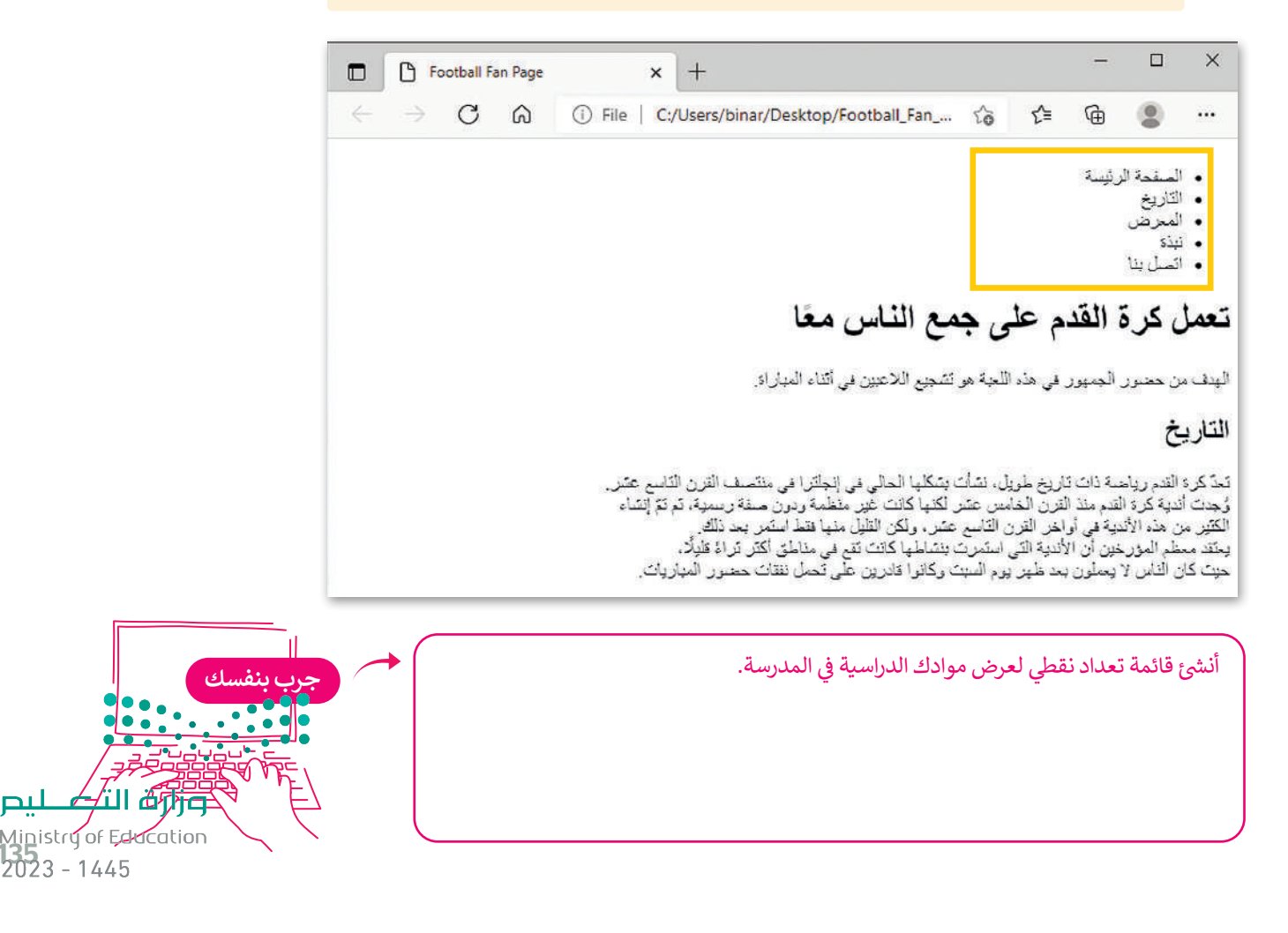

# **الروابط التشعبية )Hyperlinks )**

من المفيد استخدام الروابط الموجودة في الموقع الإلكتروني الخاص بك لأنها تتيح لك الانتقال من صفحة إلكترونية إلى أخرى. ف

**أمثلة عىل الروابط التشعبية:**

روابط من صفحة إلى أخرى في نفس الموقع. ف

روابط من جزء في الصفحة الإلكترونية إلى جزء آخر في نفس الصفحة. ف ف

روابط من موقع إىل آخر.

روابط تفتح في نافذة متصفح جديدة. ف

روابط تفتح تطبيق بريدك الإلكتروني لإنشاء رسالة بريد إلكتروني جديدة.

**يتم إنشاء الروابط باستخدام وسم الفتح >a >ووسم اإلغالق >a/>، حيث إن كل ما**  يسا إلسام الروابت بالسعاعاتم وسلم الصلح حالة ووسلم الإحادي حالات الصلى إلى من لله<br>يقع بين هذا الوسم ووسم الإغلاق يصبح قاباًر للضغط عليه، ويمكننا تحديد العنوان **تالهدف )الصفحة ال�ي سيتم فتحها عند الضغط عىل الرابط( باستخدام خاصية href.**

**الخاصية href ي يه اختصار لـ Hypertext Reference ب )مرجع النص التشع�ي ( و تحدد عنوان صفحة URL ت ال�ي ينتقل إليها االرتباط. إذا لم تكن الخاصية href موجودة، فلن يكون الوسم ا. ا تشعبي >a >ارتباط ً ً**

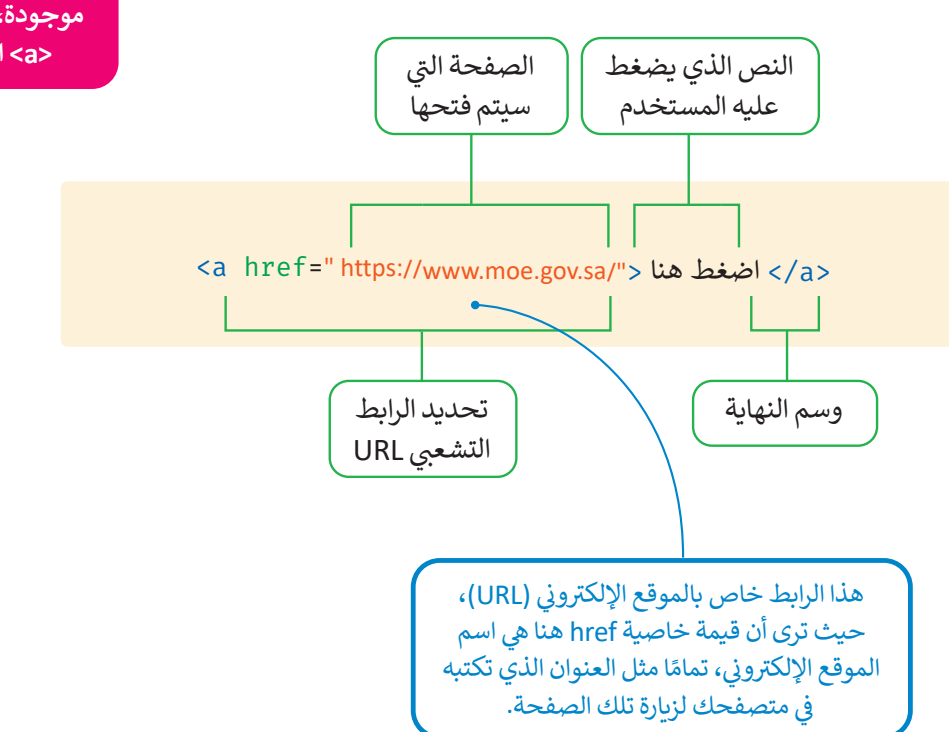

وزارة التصليم

Ministry of Education  $2023 - 1445$ 

ًلترَ مثالًا على رابط تشعبي لمواقع إلكترونية أخرى.

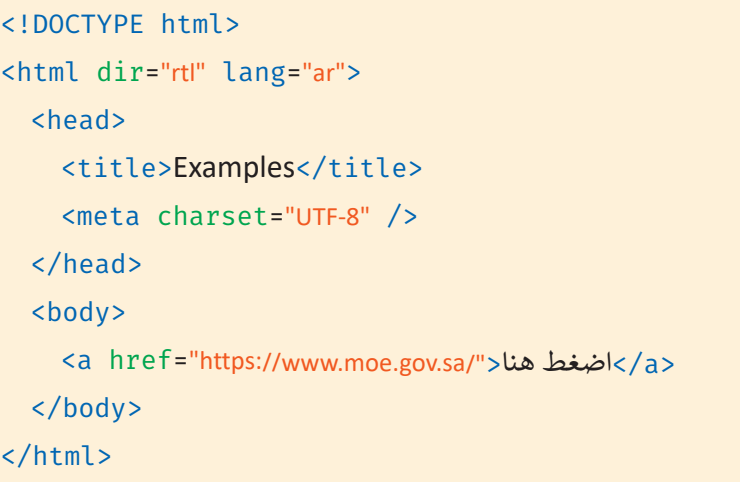

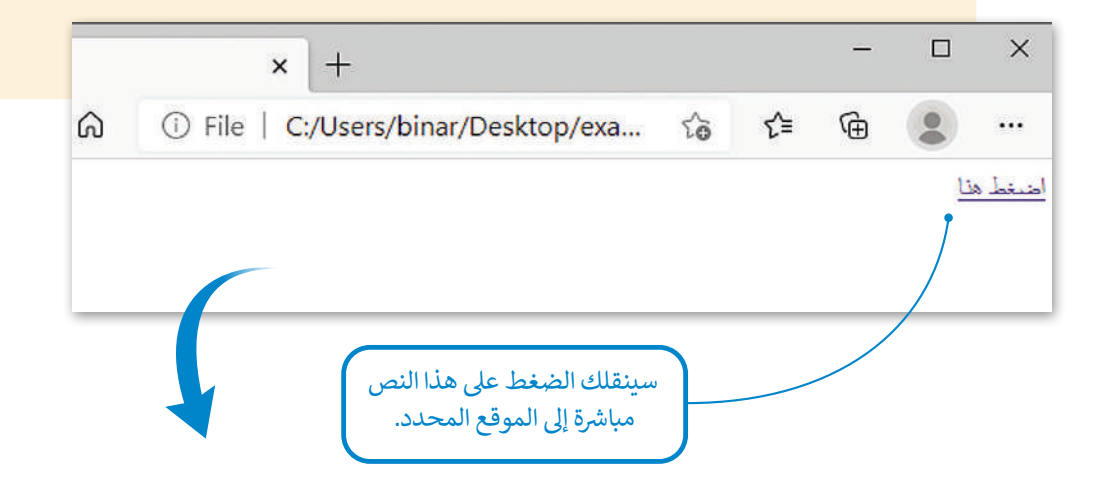

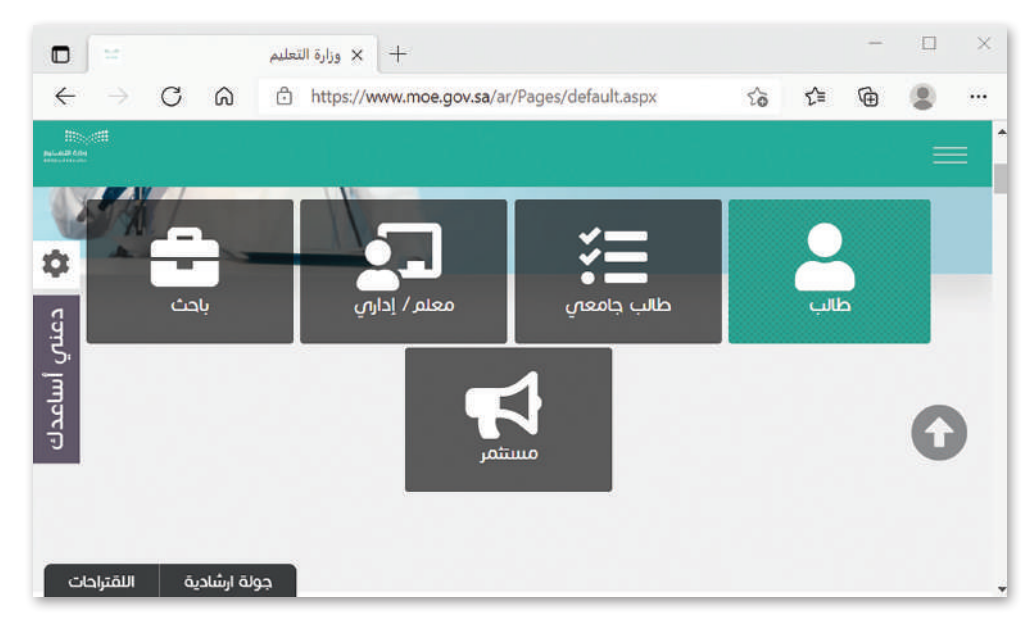

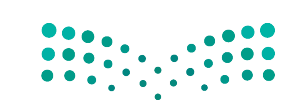

وزارة التصليم Ministry of Education<br>137<br>2023 - 1445

# **خاصية الهدف )Target)**

عندما تستخدم خاصية الهدف (Target) في معلومات الارتباط التشعبي، فإنك تحدد موقع فتح الصفحة المرتبطة بعنوان URL هذا.<br>-ف يمكن أن تأخذ هذه الخاصية القيم التالية:

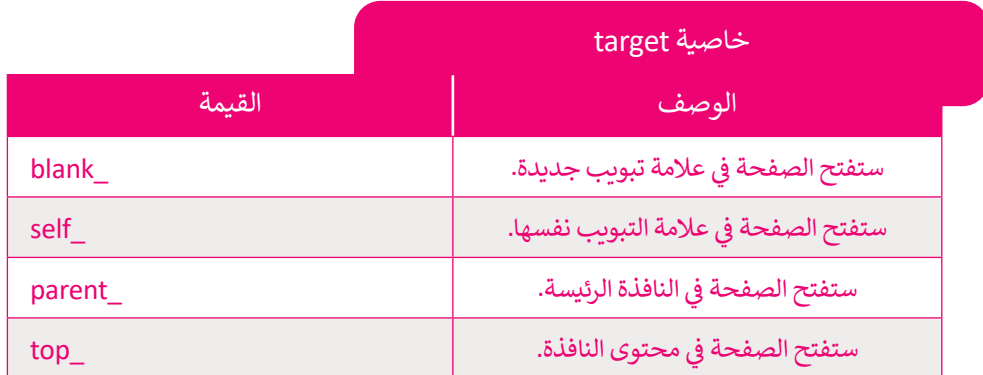

<!DOCTYPE html> <html dir="rtl" lang="ar"> <head> <title>Examples</title> <meta charset="UTF-8" />> </head> <body> <a href="https://www.moe.gov.sa/" target="\_blank">اضغط هنا</a> </body>  $\Box$  $\times$ </html>  $\sim$ ร′ั≡ ⊕  $\bullet$ 'exa... ... ضغط هنا  $\square$  $\times$  $\Box$   $\Box$  Examples  $\times$ وزارة التعليم  $\times$  +  $\rightarrow$  $C$   $\Omega$ https://www.moe.gov.sa/ar/Pages/default.aspx  $\vec{c}$  $\tilde{\Sigma}$ ⊕  $\leftarrow$ 9  $\sim$ ۰ معلم / إداران ناحث طالب جامعي دعنص أساعدك وزارة التصليم  $\overline{\cdots}$  $60$ اللقتراحات جولة ارشادية Ministry of Education  $2023 - 1445$ 

#### **شإنشاء �يط التنقل**

لقد أضفت في مشروعك قائمة مرتبة على شكل شريط للتنقل، وتتكون هذه القائمة من مجموعة من الروابط. بشكل عام، يجب أن ف ترتبط بعض عناصر هذه القائمة بجزء معين من الصفحة، بينما سيرتبط العنصر "اتصل بنا" (Contact Us) بصفحة أخرى في نفس ف الموقع.

# الارتباط بجزء م<mark>عين في نف</mark>س الصفحة

قبل أن تبدأ بإنشاء ارتباط بجزء معين في نفس الصفحة، يجب أن تُميِّز الجزء من الصفحة الذي سيتم ُ ف الرجوع إليه عبر هذا الرابط، ولهذا الغرض سوف تستخدم خاصية "id" كمعرف.

> **ي الصفحة ق ز العنرص عن با� يتم استخدام خاصية "id "مع جميع عنارص HTML ي لتمي� اإللك� <sup>ت</sup> ونية.**

يمكن تعيين المعرف id بكلمة تبدأ بحرف شأو بشَرطة سفلية (\_)، ولا يمكن تعيين نفس ُاسم المُعرف لعنصرين مختلفين في نفس <mark>ً</mark> ف الصفحة.

> <h2 id="history">التاريــخ>/h2> <br>.تعدّ كرة القدم رياضة ذات تاريخ طويل، نشأت بشكلها الحالي في إنجلترا في منتصف القرن التاسع عشر<p> ف ف <br> وُجدت أندية كرة القدم منذ القرن الخامس عشر لكنها كانت عير منظمة ودون صفة رسمية، ثم تمّ إنشاء <br> الكثير من هذه الأندية في أواخر القرن التاسع عشر، ولكن القليل منها فقط استمر بعد ذلك<br>يلم مقام الله عليه المؤخر في الأنو قياله المعروف بدايا الكنومة قد ذلك القيام فيه قالة ا ف <br>،يعتقد معظم المؤرخين أن الأندية التي استمرت بنشاطها كانت تقع في مناطق أكثر ثراءً قليلًا ف </p>.حيث كان الناس لا يعملون بعد ظهر يوم السبت وكانوا قادربن على تحمل نفقات حضور المباريات

<h2 id="gallery"> المعرض>/h2>

```
<h2 id="about"> نبذة>/h2>
```
<br> من خلال هذه الصفحة يمكننا تبادل الأفكار والآراء<p> <br>.حول فريق كرة القدم الذي نشجعه أو حول كرة القدم بشكل عام في وقتنا الحالي ف ً</p>.يمكننا أيضًا التواصل من خلال النموذج لإضافة المزيد من الصور أو المقالات إلى المعرض </body> </html>

$$
\begin{array}{c} 0 & 0 & 0 & 0 \\ 0 & 0 & 0 & 0 \\ 0 & 0 & 0 & 0 \\ 0 & 0 & 0 & 0 \\ 0 & 0 & 0 & 0 \\ \end{array}
$$

وزارة التصليم Ministry of Education<br>139<br>2023 - 1445

<sup>ي</sup> ش م�وعك. ا بوسم )#(. طبق هذا األمر � <المحتوى مسبوق <ul<li><a href="#top">الصفحة الرئيسة</a></li> <li><a href="#history">التاريــخ>/a></li> <li><a href="#gallery">المعرض>/a></li> <li><a href="#about">نبذة>/a></li> <li/<اتصل بنا<li<

 $\langle$ /ul>

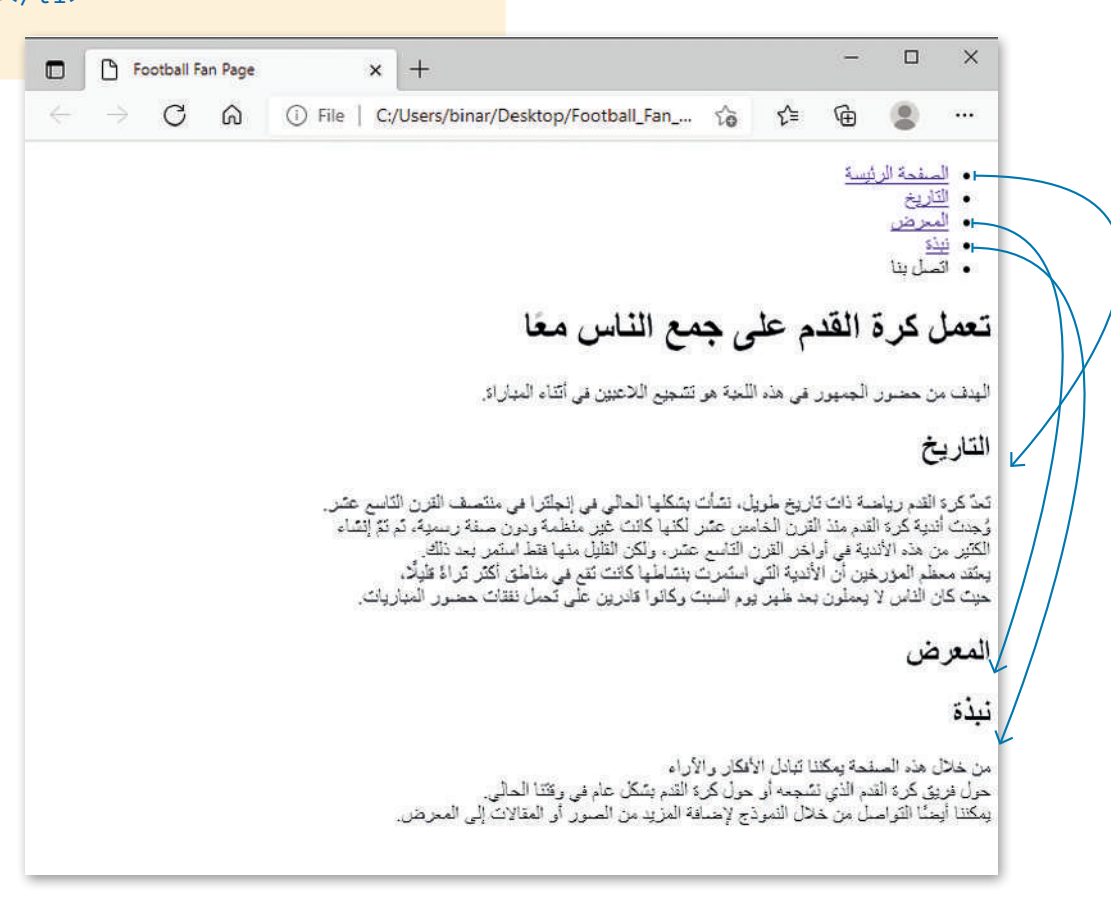

# **ارتباط صفحة إىل أخرى عىل نفس الموقع**

لربط عنص بمحتوى على الصفحة، استخدم معرف هذا

ً

ف

لقد ربطت 3 علامات تبويب في شريط التنقل بأجزاء محددة من نفس الصفحة. ستشير علامة التبويب "اتصل بنا" إلى ف صفحة إلكترونية أخرى من موقعك.

أولًا، لتنشئ ملف HTML كما تعلمت في الدرس السابق، وستربطه بهذا الملف "contact-form.html". ف ًش

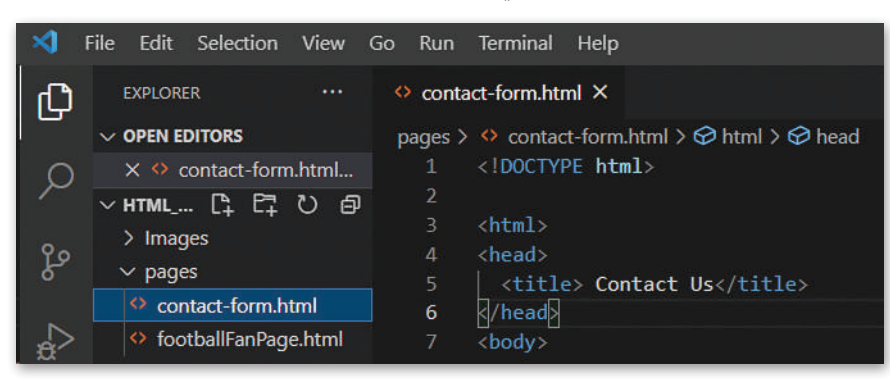

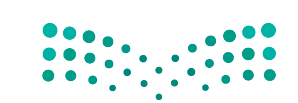

وزارة التصليم Ministry of Education  $2023 - 1445$ 

عند الارتباط بصفحات أخرى في نفس الموقع فإنك تستخدم عنوان **URL** ذا الصلة. إذا كانت صفحات الموقع في نفس المجلد، فإن ف ف قيمة خاصية href تكون عبارة عن اسم الملف المرتبط بها.

```
<ul>
  <li><a href="#top">الصفحة الرئيسة</a></li>
  <li><a href="#history">التاريــخ>/a></li>
  <li><a href="#gallery">المعرض>/a></li>
  <li><a href="#about">نبذة>/a></li>
  <li><a href="contact-form.html" target="_blank">اتصل بنا</a></li>
</ul>
```
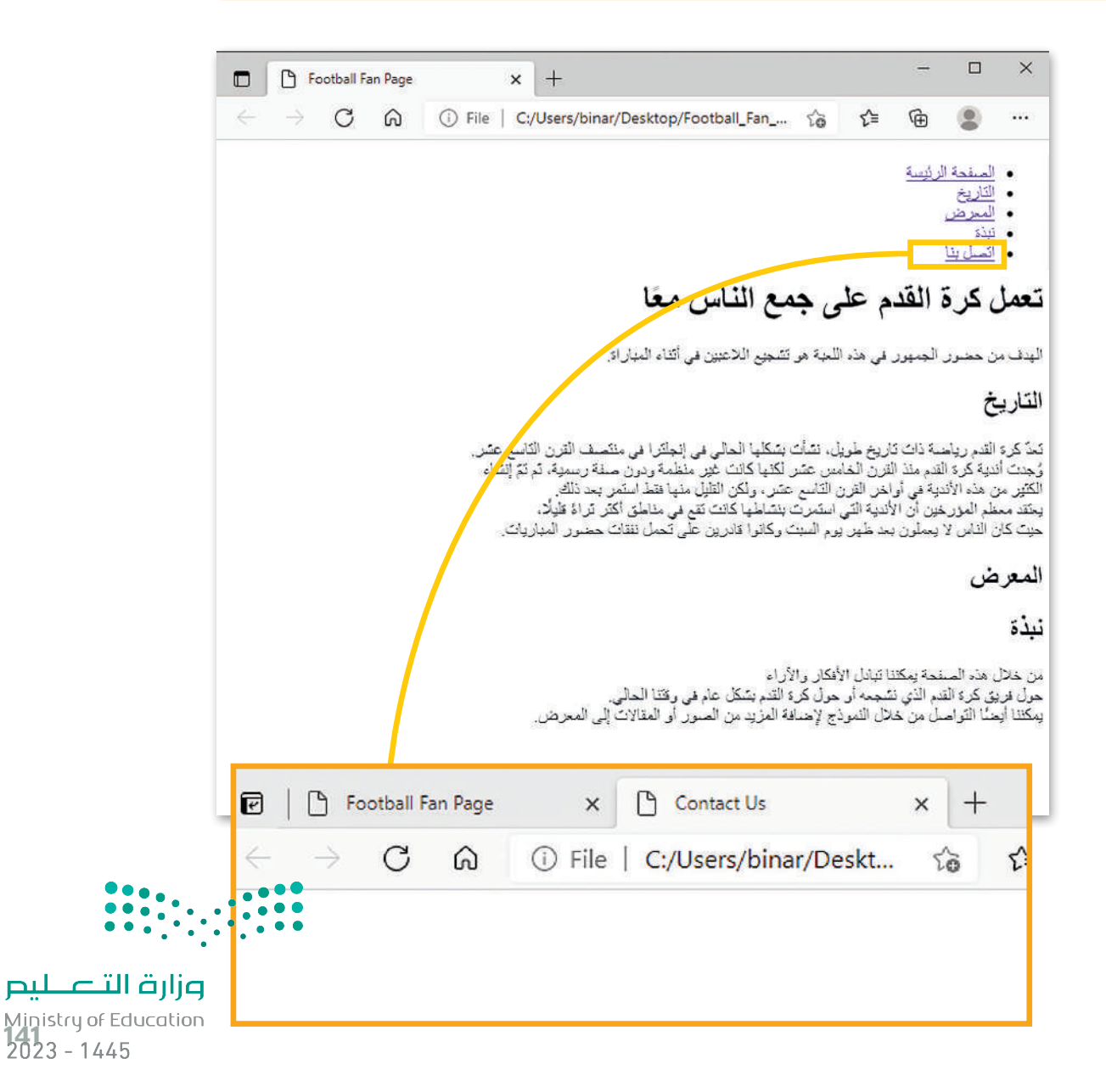

#### **ي ن <sup>ب</sup> روابط ال�يد اإللك� <sup>ت</sup> و�**

هناك نوع من الروابط يقوم بفتح تطبيق البريد الإلكتروني للمستخدم عند الضغط عليه. يتم هذا عن طريق تعيين قيمة الخاصية href ي بي سيتم بين المستمر.<br>لتبدأ بـ :mailto متبوعًا بعنوان البريد الإلكتروني الذي سيتم الإرسال إليه. ً

<a href="mailto:emailaddress@example.com"> عليه للضغط قابل نص> /a>

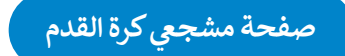

أنشئ قسمًا آخر على موقعكِ باسم "معلومات مفيدة" (Useful Information) حيث ستضيف عنوان بريد إلكتروني وعناوين بعض ֧<u>֓</u> شى<br>المواقع الإلكترونية التي قد تُعرِّف المستخدمين بلعبة كرة القدم. ِّ

> $<$ h2>معلومات مفيدة<2h2> <ul> <li><a href="mailto:info@example.com">info@example.com</a></li> <li><a href="https://www.fifa.com/" target="\_blank">Fifa.com </a></li> <li><a href="https://www.uefa.com/" target="\_blank">UEFA.com </a></li> <ul>

#### التاريخ

تَحدَّ كرة القدم رياضية ذات تَاريخ طويلِّ، نشأتَ يشكّلها الحالي في إنجلتَرا في منتَصف القرن النّاسع عشر.<br>وُجنتَ أندية كرة القدم منذ القرن الخامس عشر لكنها كانتَ غير منظمة ومون صفة ريسوة، ثم تمّ إنشاء<br>الكثير من هذه الأندية

#### المعرض

نبذة

من خلال هذه الصفحة يمكننا تبادل الأفكار. والأراء<br>حول فريق كرة القدم الذي نشجمه أو حول كرة القدم بشكل عام في وقتنا الحالي.<br>يمكننا أيسنًا التواصل من خلال النموذج لإحداقة المزيد من الصور أو المقالات إلى المعرض.

#### معلومات مفيدة

info@example.com .

- Fifa.com . UEFA.com .
	-

افتح الملف الذي أنشأته مسبقًا بقائمة المواد الدراسية، وأضف رابطًا لموقع المدرسة الإلكتروني وبريدها ً<u>ً</u> الإلكتر<u>ون</u>ي.

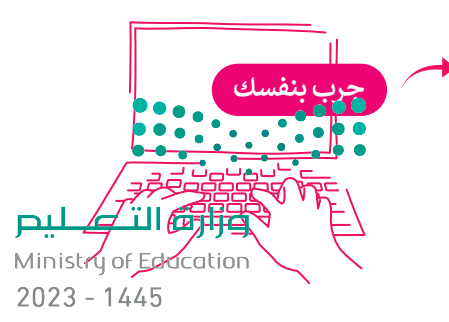

**يجب وضع الوسوم الرئيسة داخل قسم )>body>….</body<( من مستند HTML، ي أي مكان آخر ف فوضعها � سيؤدي إىل ظهور أخطاء.**

### **إضافة الصور ومقاطع الفيديو**

ي ف من المهم إضافة الصور في الموقع الإلكتروني الخاص بك وإظهارها بطريقة جذابة واحترافية. من الممارسات الجيدة الاحتفاظ بالصور في ف ل مع الموقع.<br>مجلد منفصل عن باقي ملفات الموقع، لذلك تم إنشاء مجلدٍ فرعٍ باسم "Images" يتم فيه إضافة الصور التي ستسخدمها في موقعك. ف

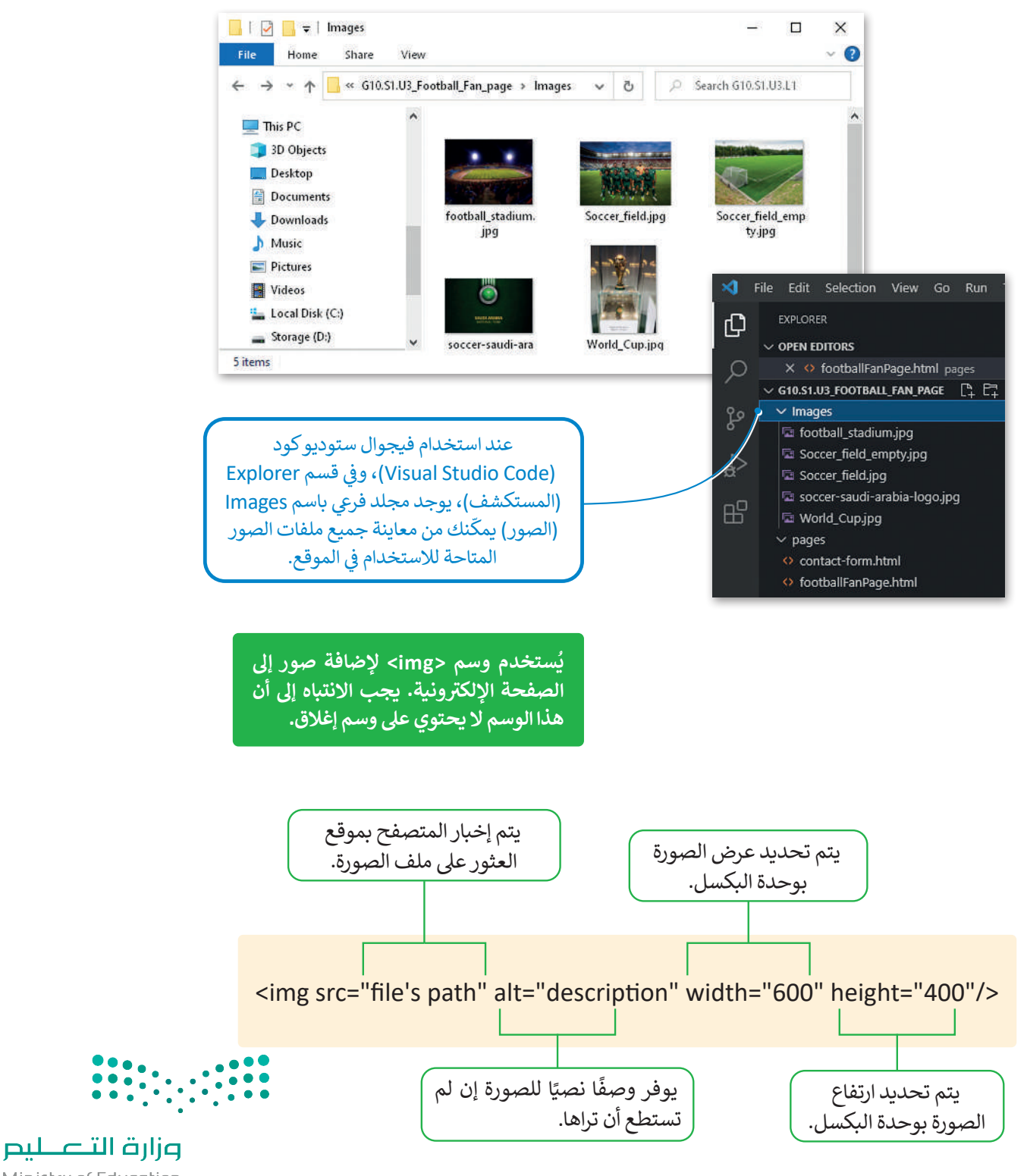

Ministry of Education<br>143<br>2023 - 1445
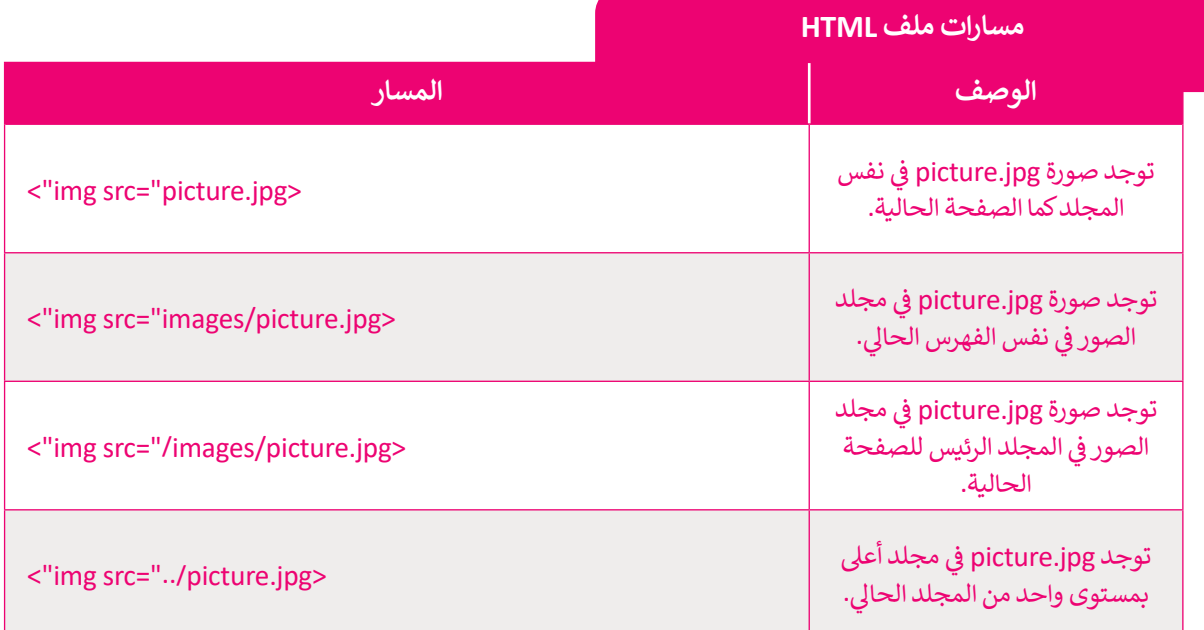

**ً ا إضافة مقطع فيديو إىل المستند الخاص بك باستخدام وسم >video> يمكنك أيض** يحتوي هذا الوسم على بعض الميزات التي تتيح لك التحكم في الفيديو.<br>\*

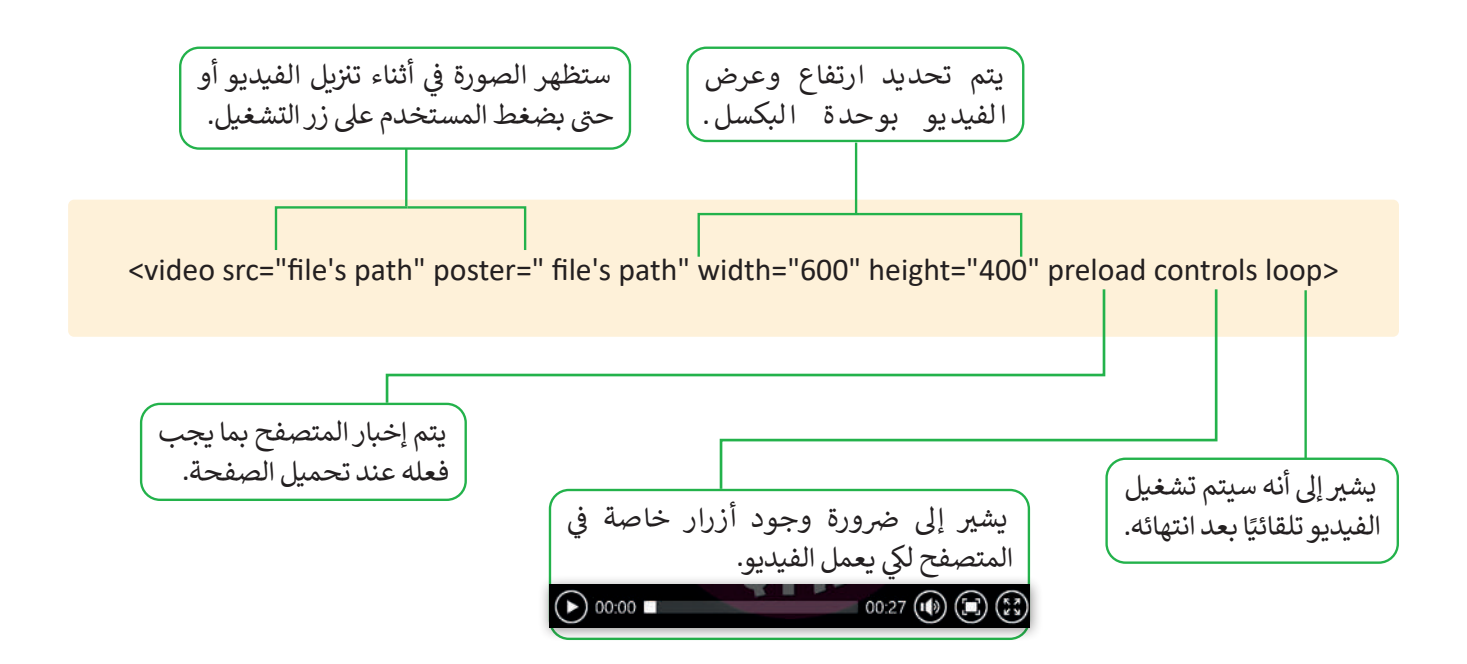

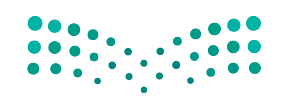

وزارة التصليم Ministry of Education  $2023 - 1445$ 

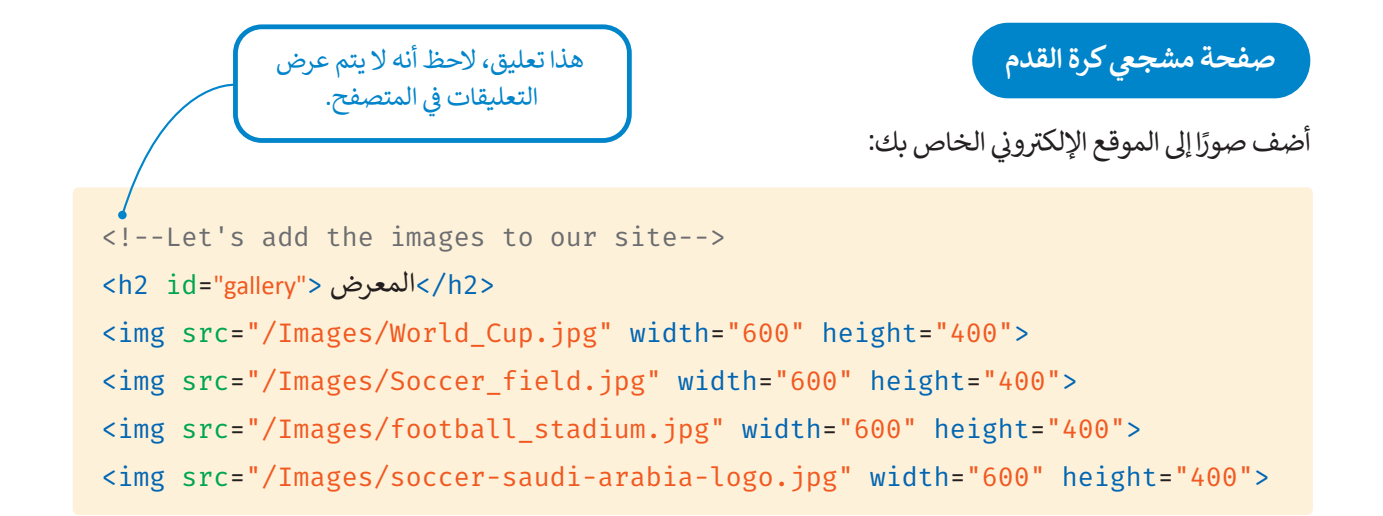

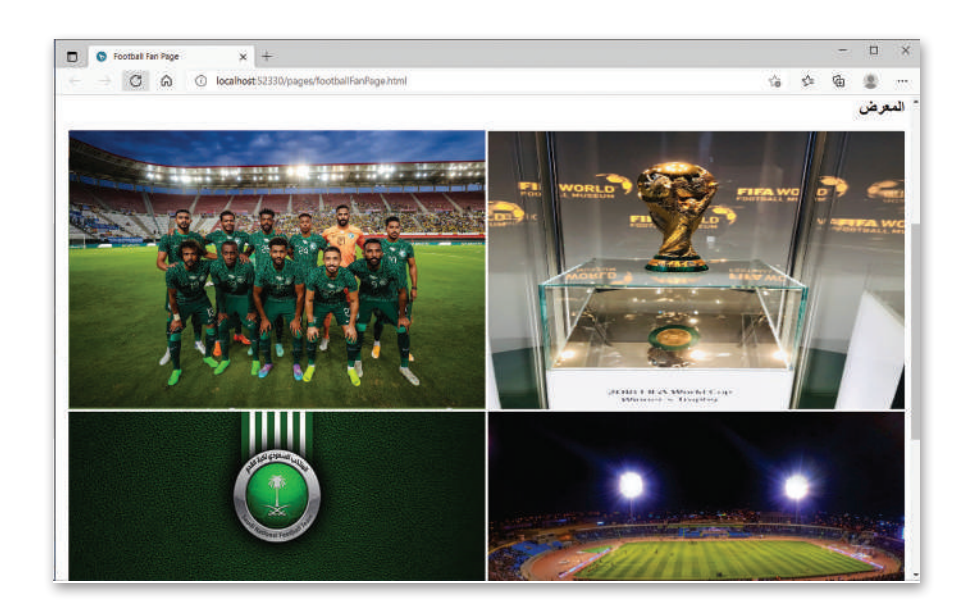

أنشئ فيديو باستخدام **صور مايكروسوفت (**Microsoft Photos) من صور مختلفة شي خاصة بكرة القدم، ثم أضف الفيديو إىل صفحة مشجيع كرة القدم.

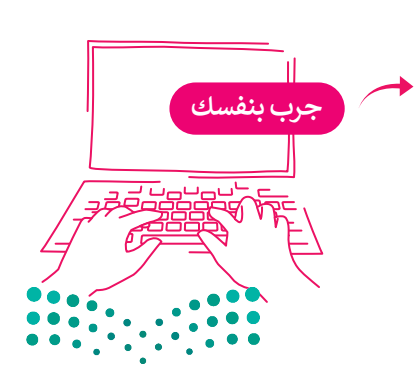

وزارة التصليم Ministry of Education<br>145<br>2023 - 1445

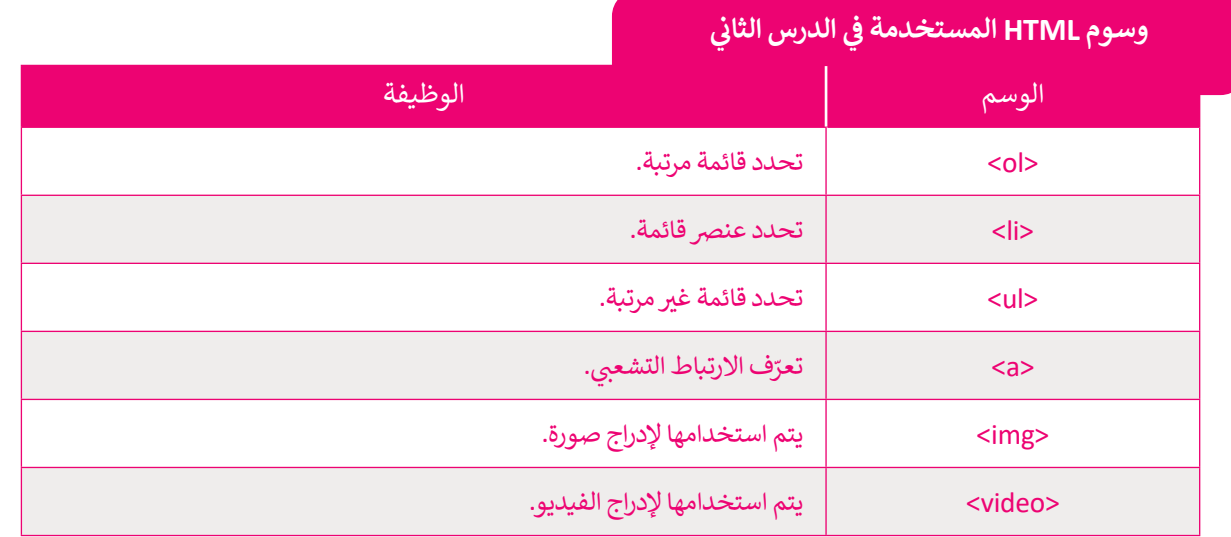

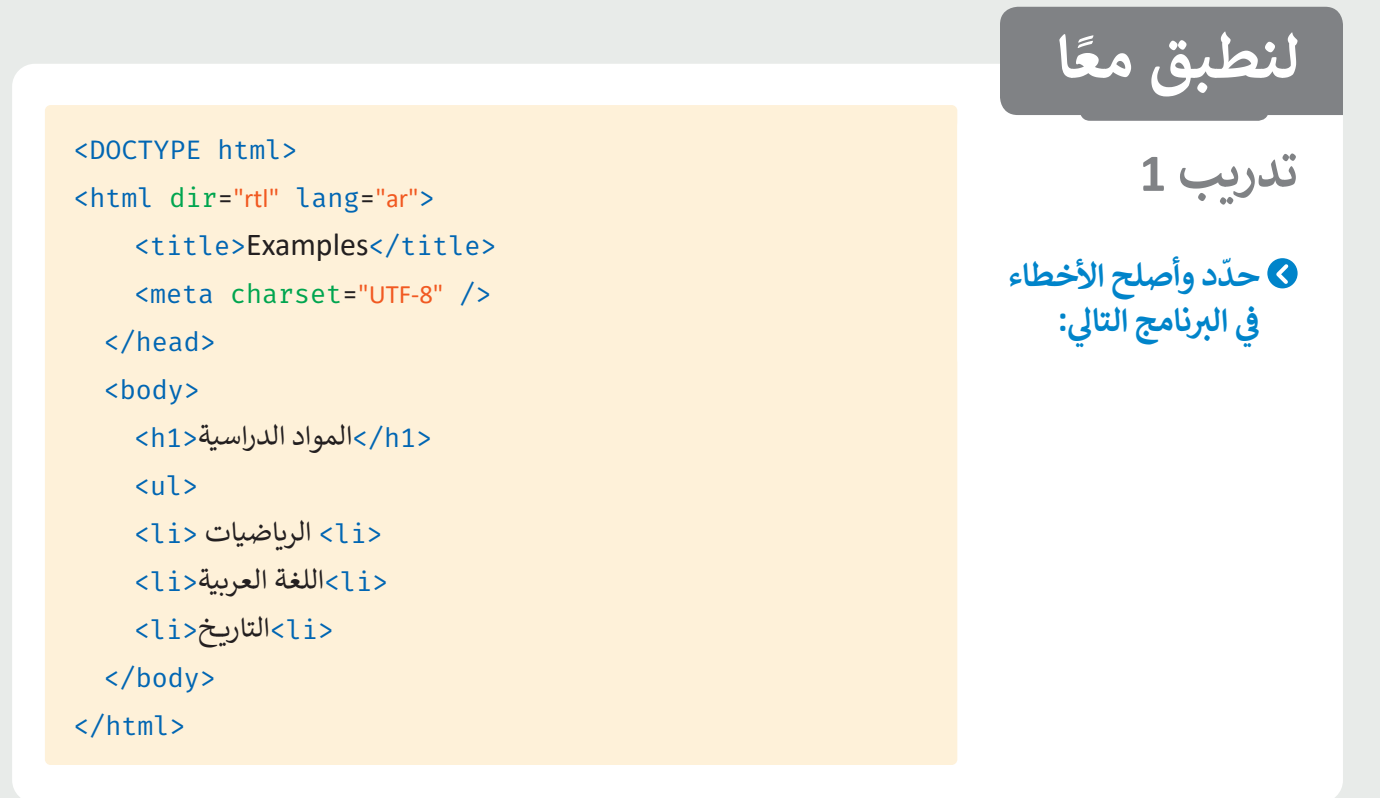

## **تدريب 2**

أنشئ صفحة إلكترونية تتكون من قائمة غير مرتبة بعنوان "البريد الإلكتروني للأصدق**اء". تتضمن هؤ\$**<br>المستقصة الكترونية للكون **ش**الصفحة عناوين البريد الإلكتروني لأصدقائك، ويتم فتح تطبيق البريد الإلكتروني في محاذمة تبويب **مختلفة وذلك عند الضغط عىل أحد هذه العناوين.**

Ministry of Education  $2023 - 1445$ 

## **تدريب 3**

- > أنشئ قائمة عناصر مرتبة تتكون من 3 روابط لمواقع مختلفة يفتح كل منها في نافذة جديدة.<br>> أنشئ قائمة عناصر مرتبة تتكون من 3 روابط لمواقع مختلفة يفتح كل منها في نافذة جديدة. **ئ قائمة بأطعمتك المفضلة. < أن� ش**
- **ي** > اعرض صورة بحيث يتم فتح صفحة إلكترونية لمحرك بحث من اختيارك <mark>(م</mark>ع مراعاة أن يفتح في **نافذة جديدة( وذلك عند الضغط عىل تلك الصورة.**

## **تدريب 4**

- **ي الدرس السابق الخاص بالمعلومات السياحية ف ي الذي أنشأته � ن استمر بإنشاء الموقع اإللك� <sup>ت</sup> و� ي فيجوال ستوديو كود ونفذ ما ي ييل: ف للمسافرين. افتح مجلد "website\_Adventure� "**
- أ ي قائمة غ� مرتبة من العنارص التالية: الصفحة الرئيسة، حول، ألبوم الصور، االتصال. ش ستكون هذه القائمة �يط **<** ش أن� تنقل حيث يتم ربط كل عنصر بقسم خاص به من الصفحة.
	- <mark>></mark> أضف الصور الٰتي تريدها.
		- **<** أضف مقطع فيديو.
- > أنشئ قائمة غير مرتبة أسفل الصفحة تحتوي على روابط مفيدة للمستخدم، كما يمكنك إضافة بريدك الإلكتروني لكي أ يتمكن المستخدم من االتصال بك.

### **ي الختام ف �**

### **جدول المهارات**

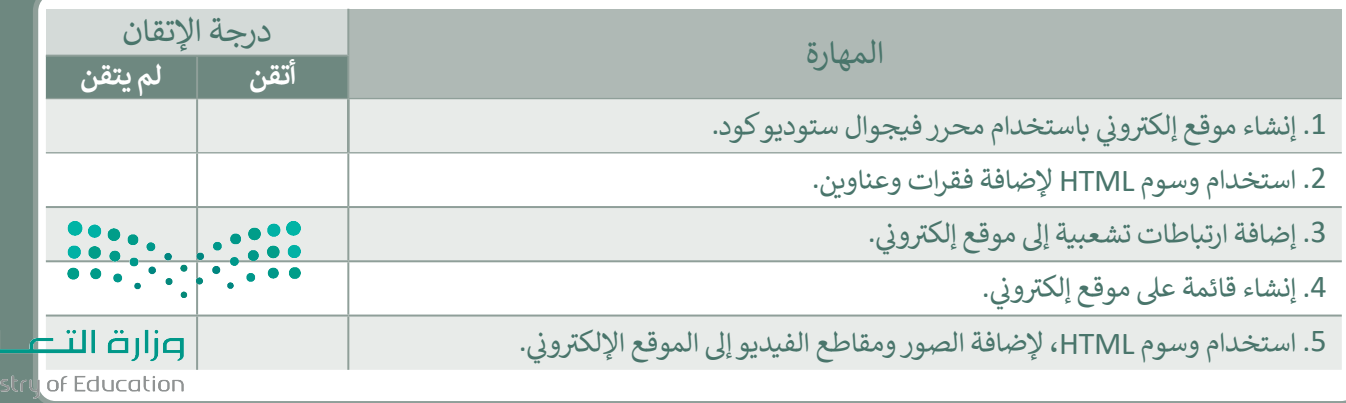

2023 - 1445

رابط الدرس الرقمي

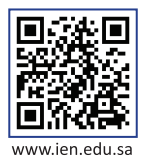

## **ب اخت� نفسك**

## **السؤال األول**

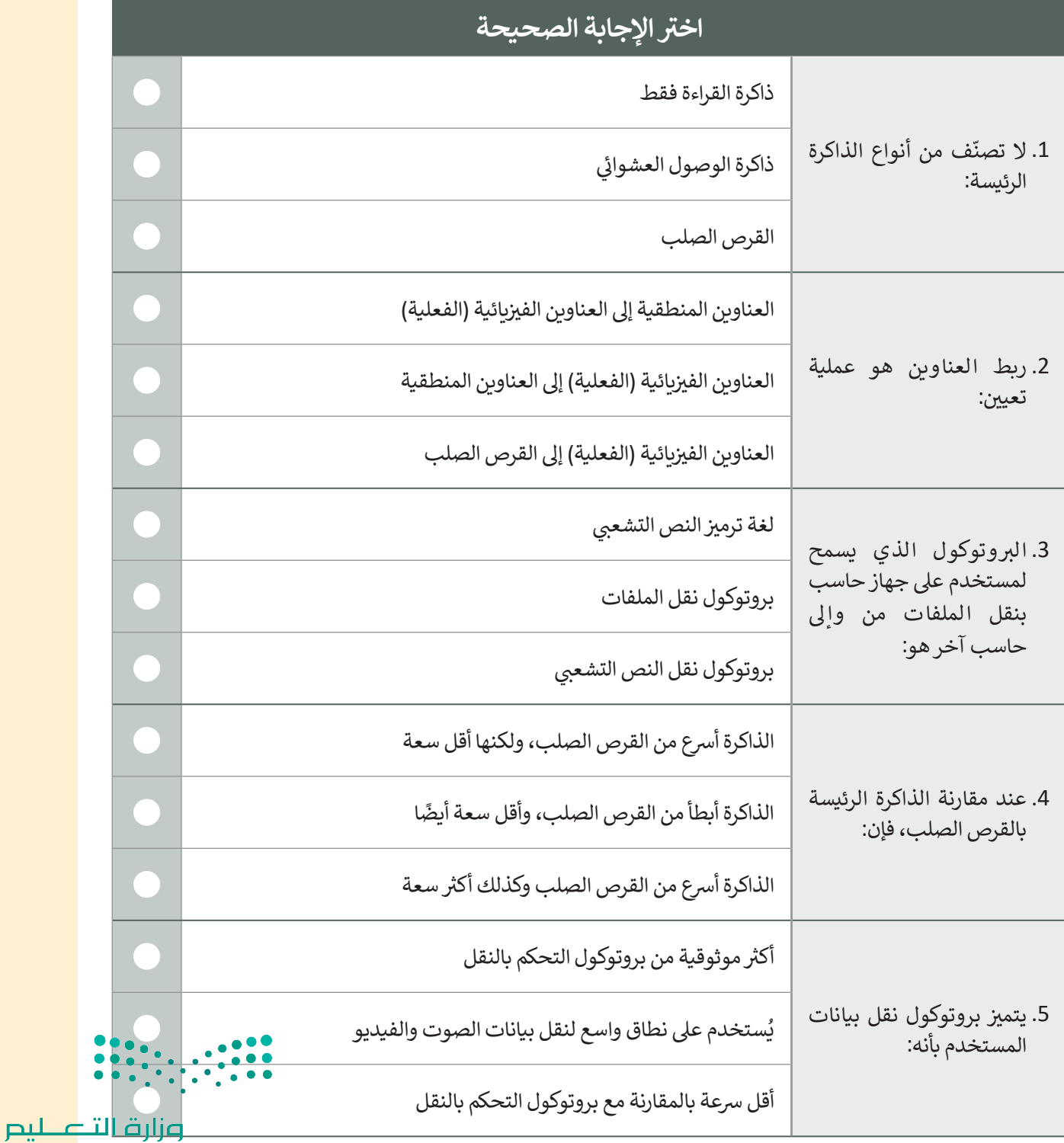

Ministry of Education  $2023 - 1445$ 

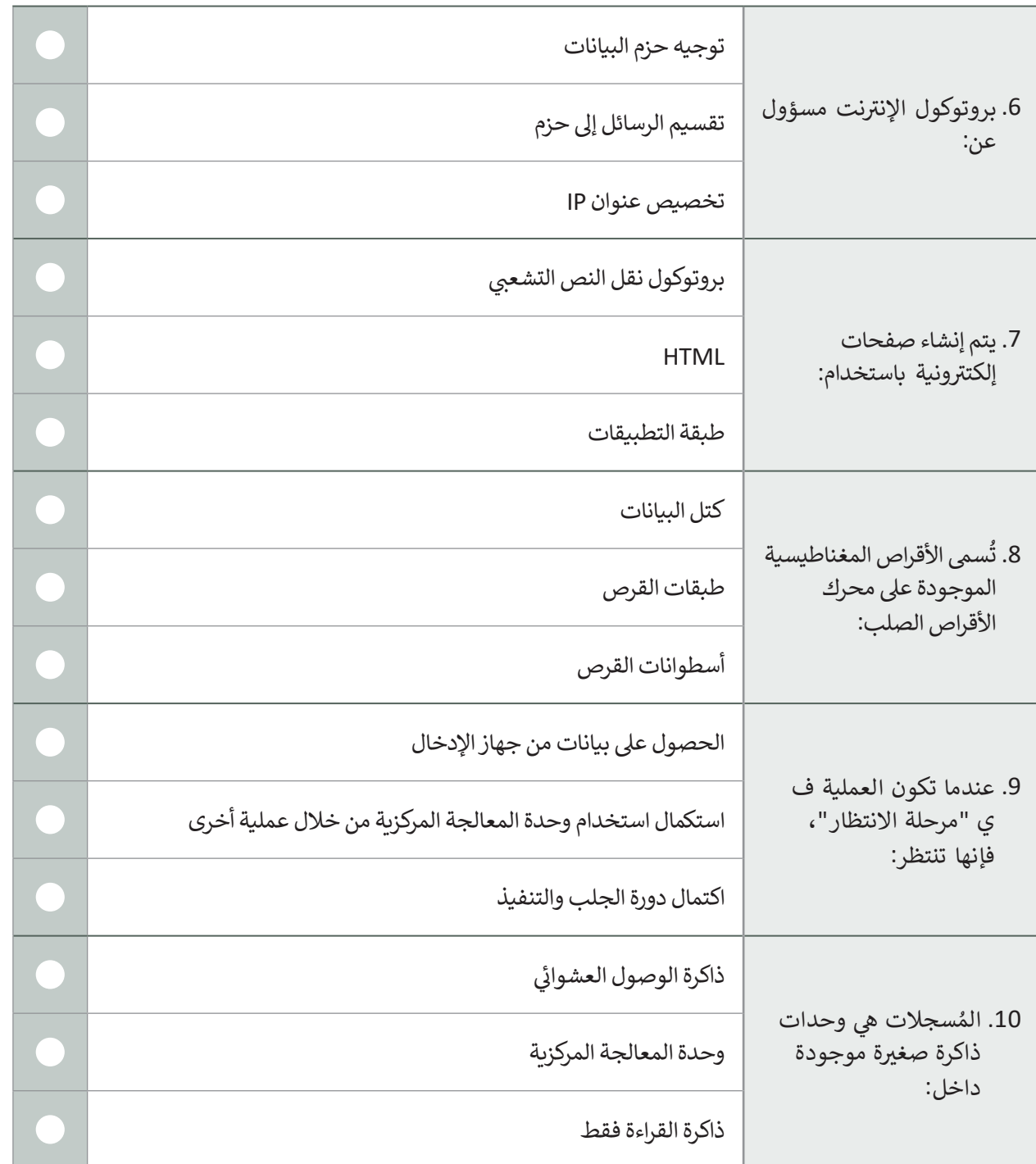

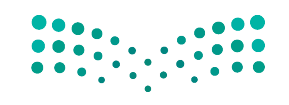

وزارة التصليم Ministry of Education<br>149<br>2023 - 1445

 $\Box$ 

#### **ي ن السؤال الثا�**

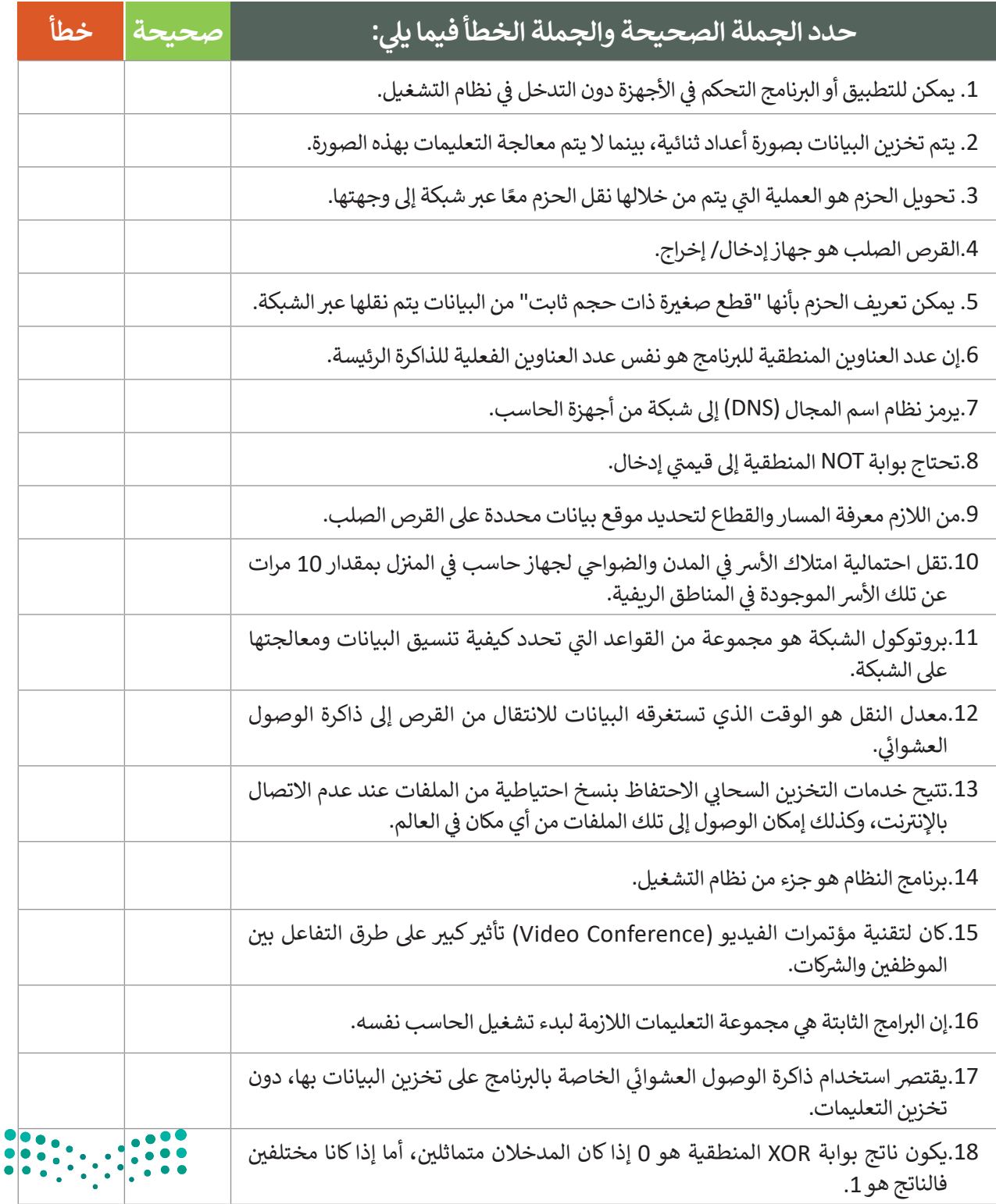

وزارة التصليم Ministry of Education  $2023 - 1445$ 

## **السؤال الثالث**

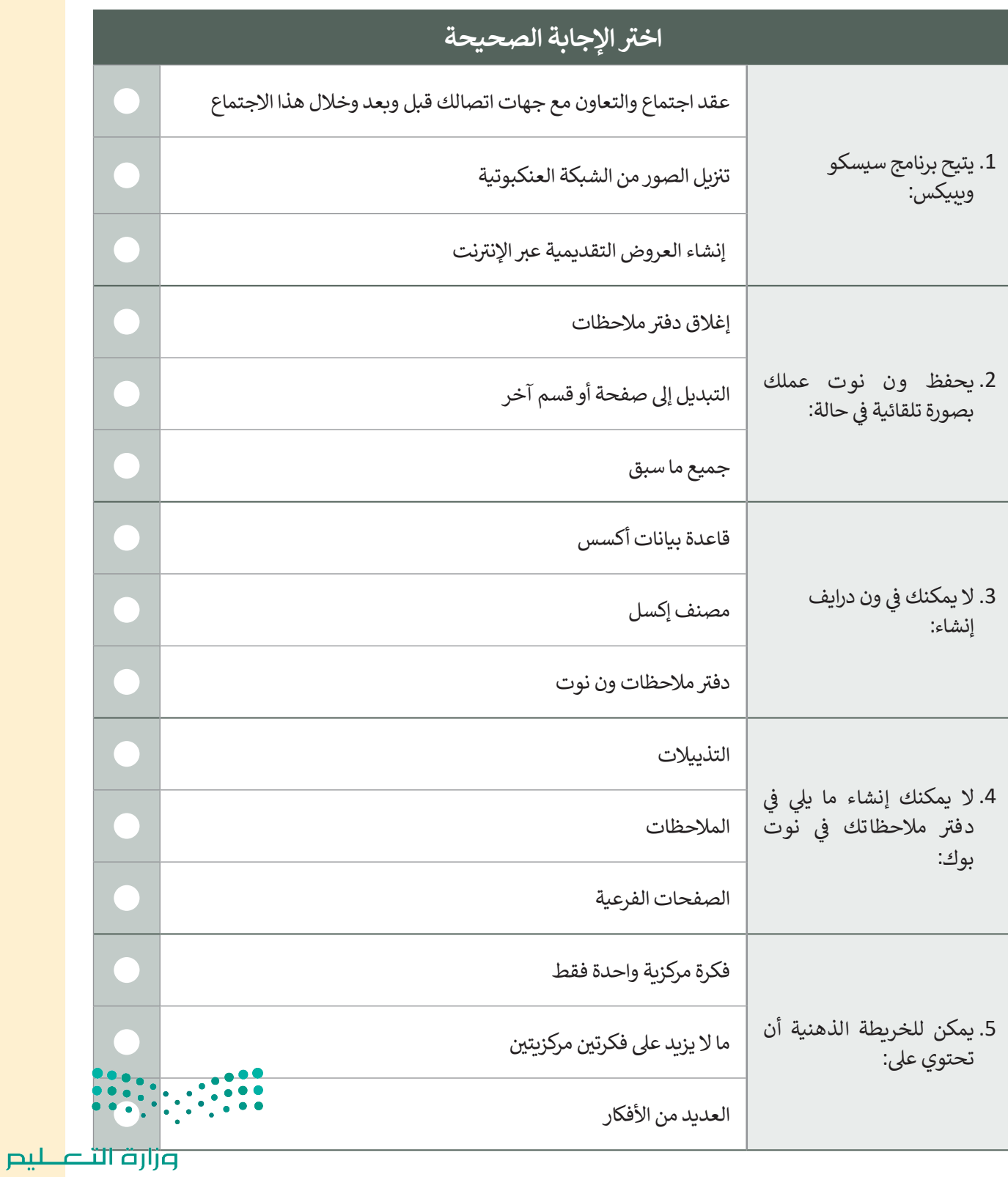

Ministry of Education<br>151<br>2023 - 1445

## **السؤال الرابع**

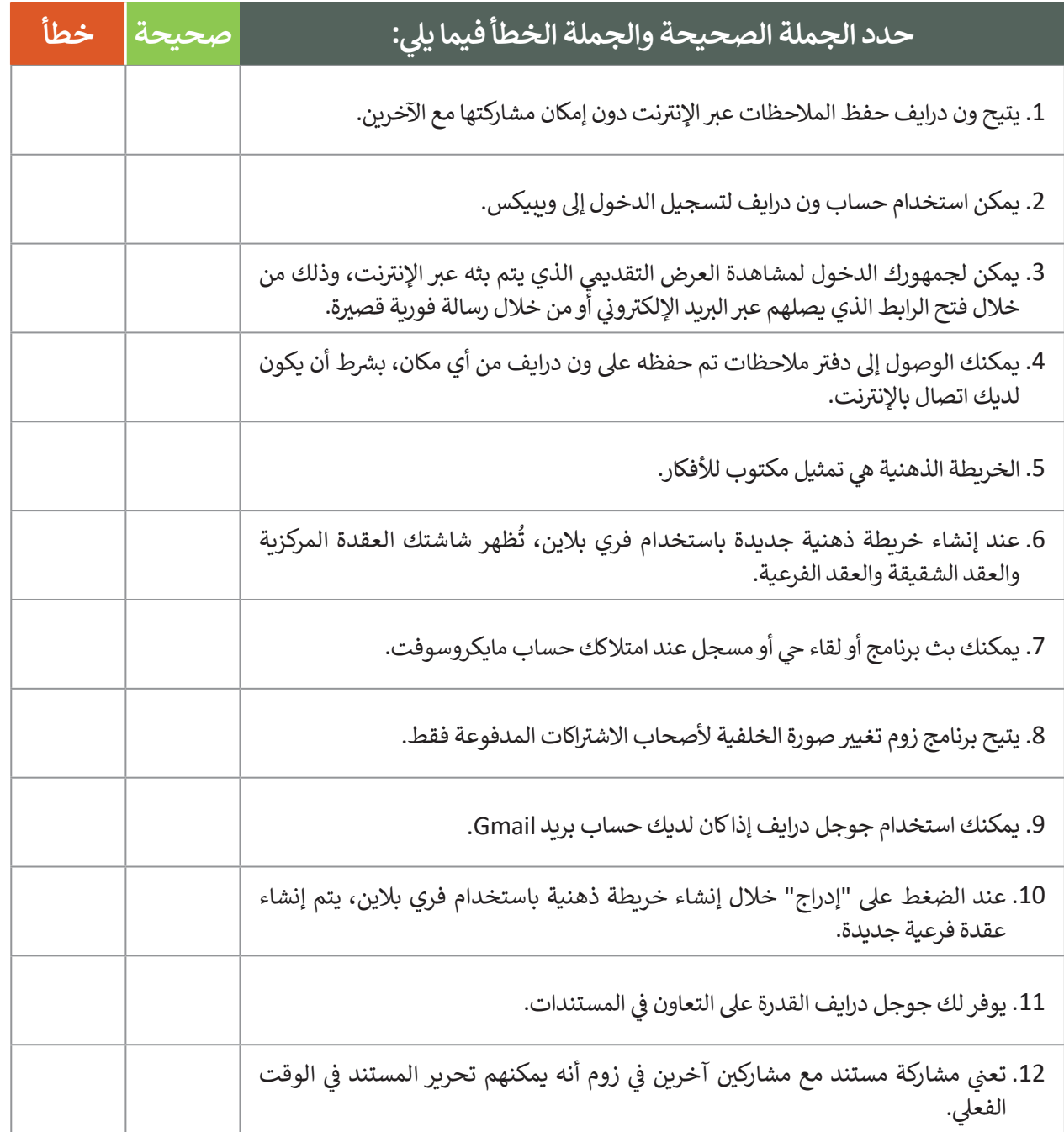

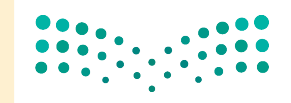

وزارة الت<mark>صلي</mark>م Ministry of Education  $2023 - 1445$ 

## **السؤال الخامس**

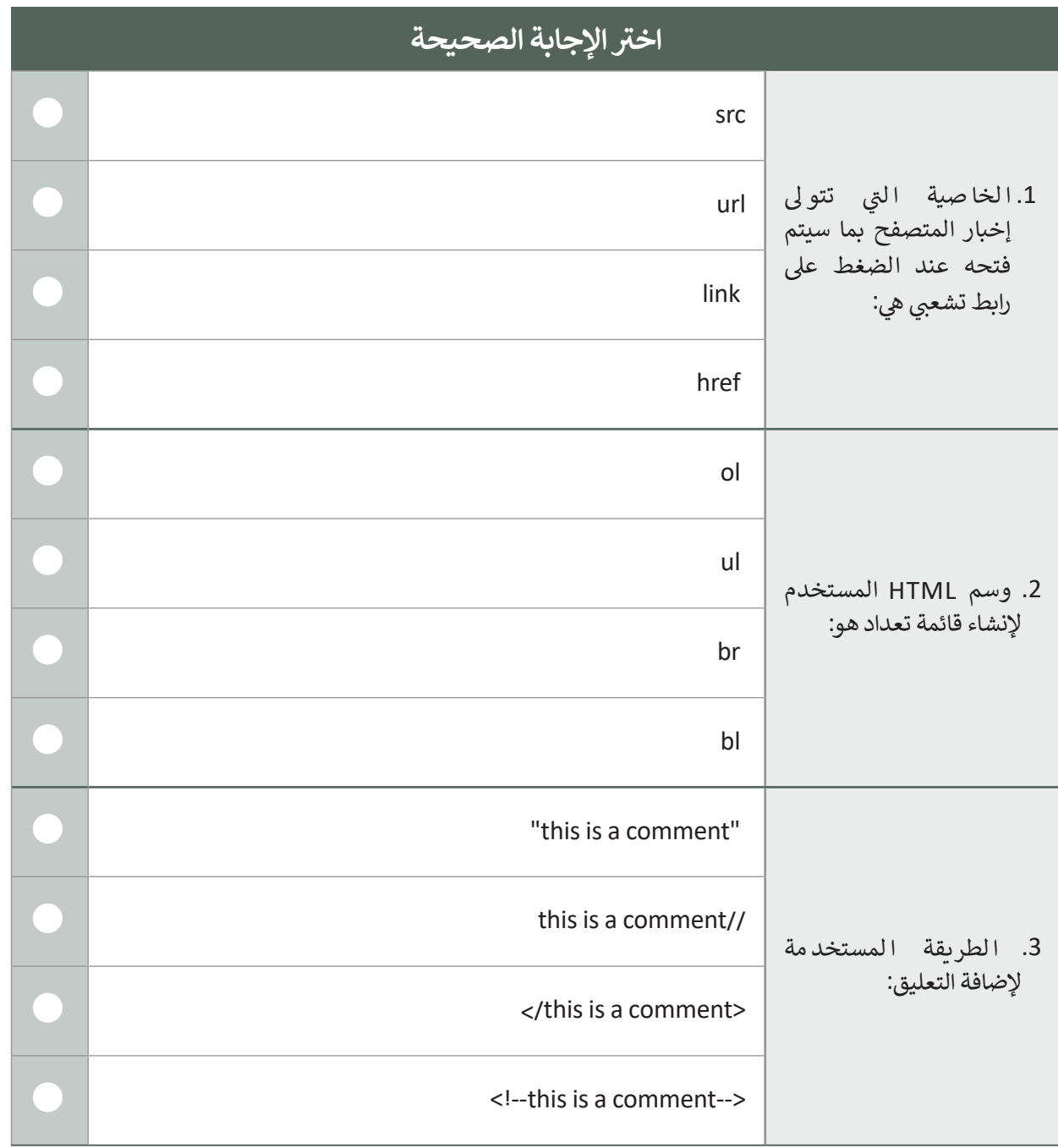

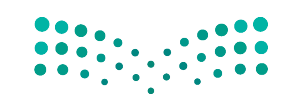

وزارة التصليم Ministry of Education<br>153<br>2023 - 1445

 $\mathbb{R}^n$ 

## **السؤال السادس**

اكتب أوامر HTML المناسبة لتنفيذ ما يلي:

1. تعيين رابط url الخاص بصورة.

<img ........="picture.jpg">

2. جعل العنصر بالأسفل وداخل الرابط.

<a........=" https://www.moe.gov.sa/ar"> </a>

.3 تحديد نص بديل خاص بصورة ما.

<img src="picture.png" ....="The image can't be displayed">

4. كتابة الوسم الصحيح لإضافة فقرة بنص "this is a paragraph".

<html> <body> ............. </body> </html>

5. إضافة فاصل أسطر في داخل الفقرة.

<p>This..... is a paragraph.</p>

.6 إضافة النص " Riyadh " داخل >ul>.

<ul> .......  $\langle$ ul>

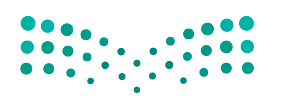

وزارة التصليم Ministry of Education  $2023 - 1445$ 

## **السؤال السابع**

ِصل القيمة بالوصف المناسب لها.

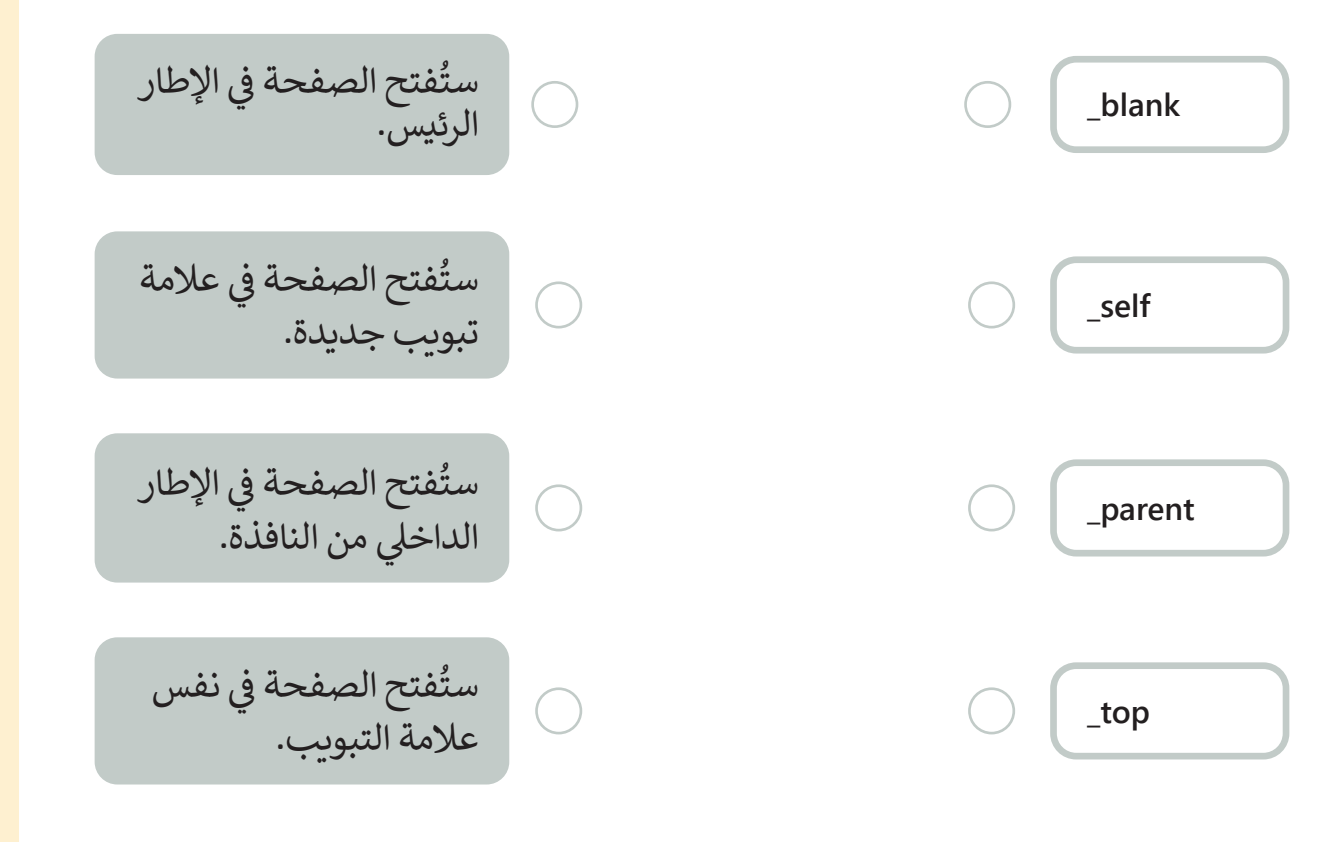

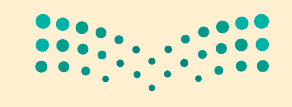

وزارة التصليم Ministry of Education<br>2023 - 1445

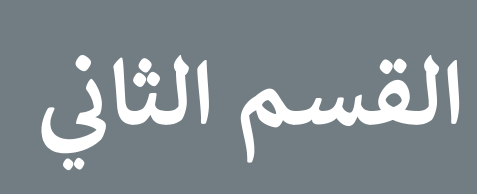

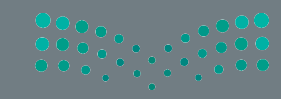

وزارة التصليم Ministry of Education

## **الفهرس**

## **الوحدة األولى: معالجة الصور المتقدمة**

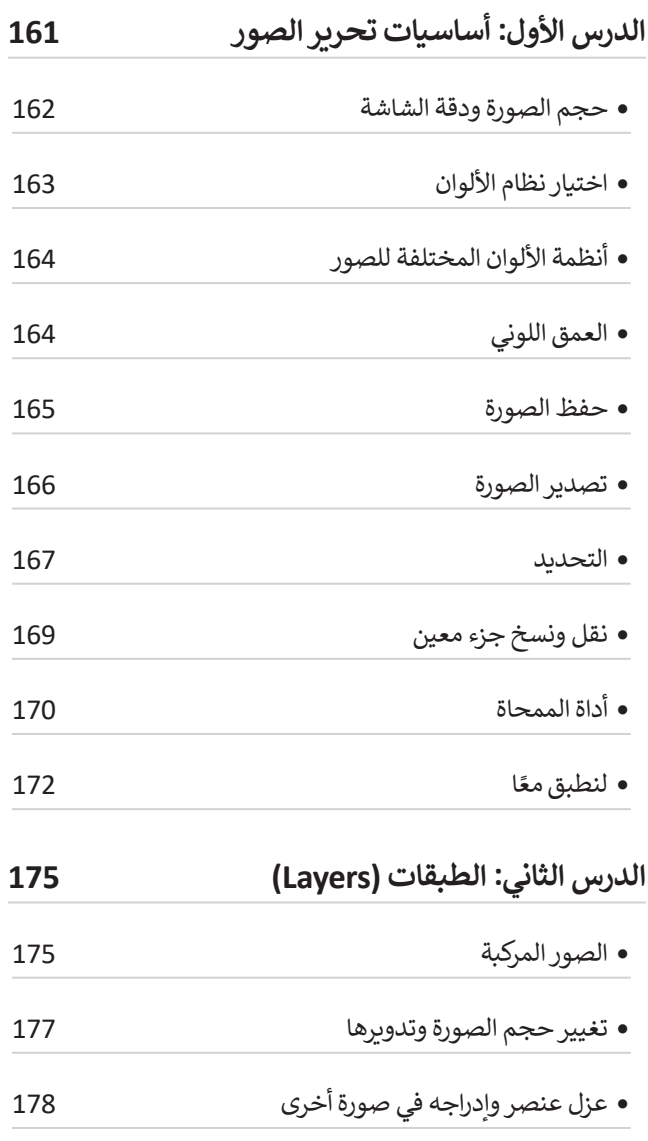

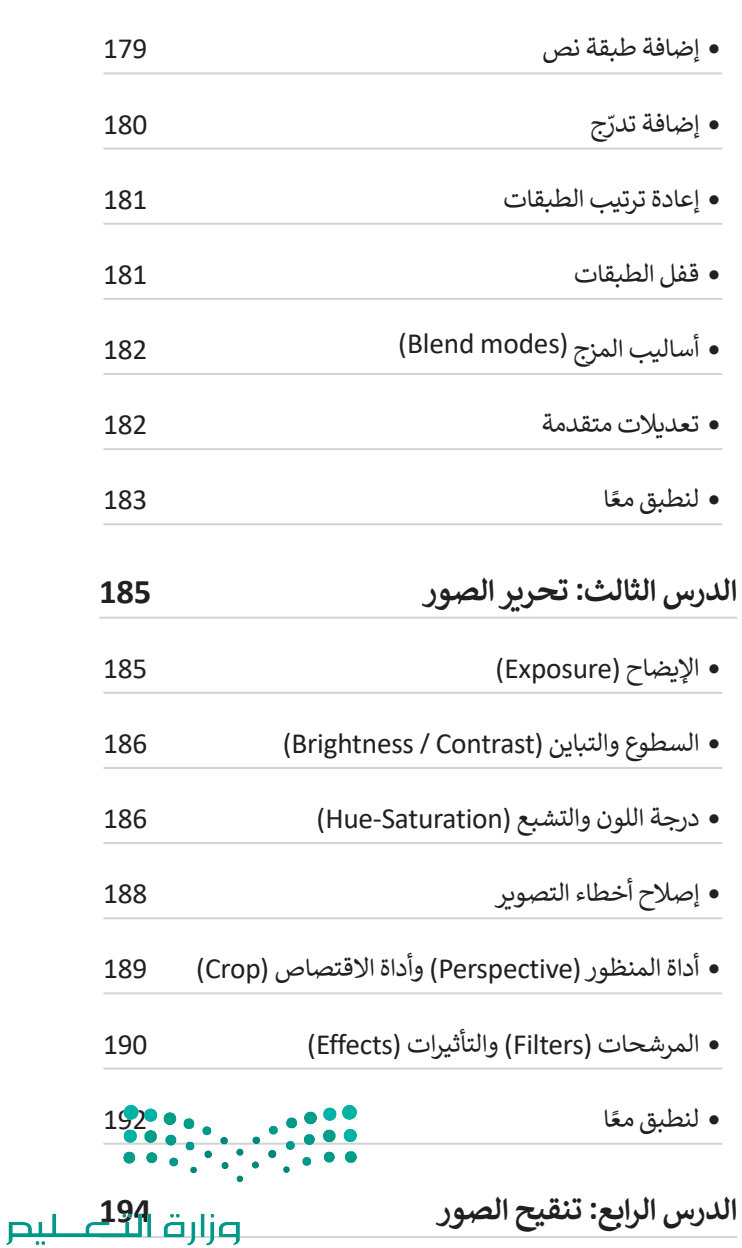

Ministry of Education<br>157<br>2023 - 1445

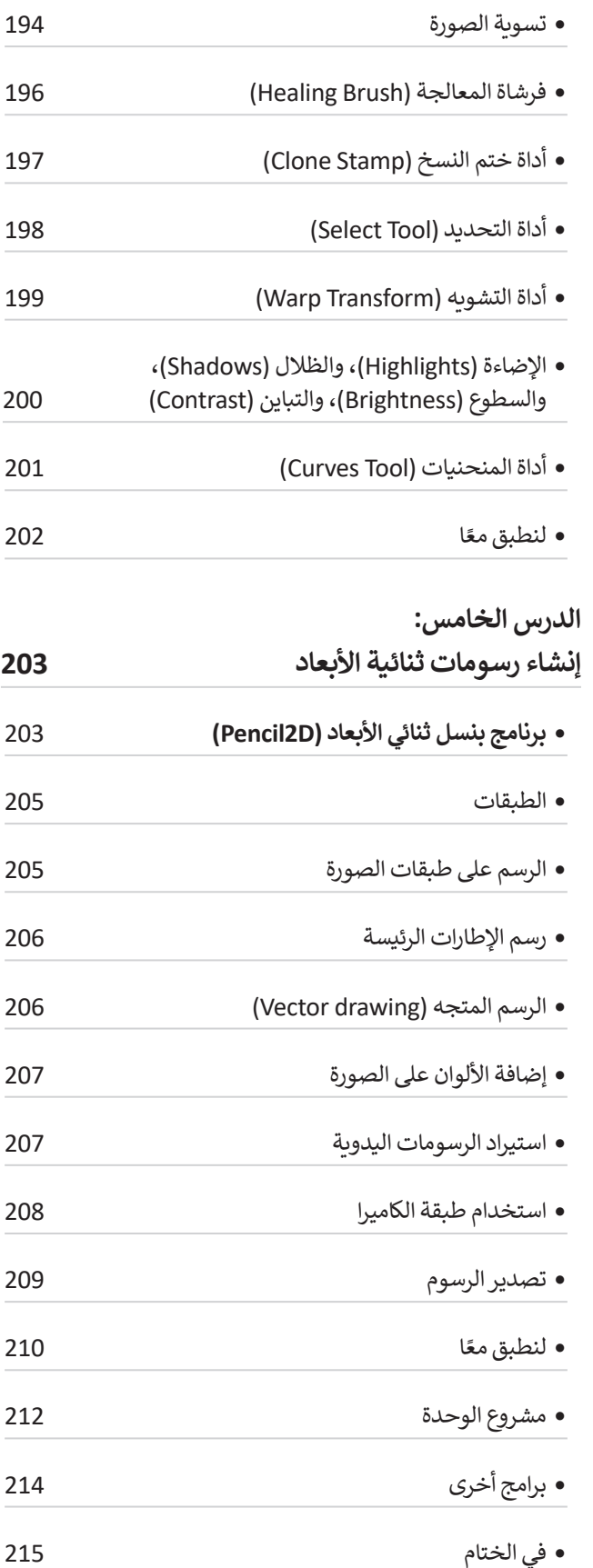

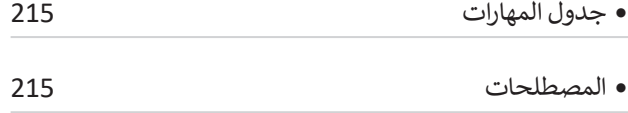

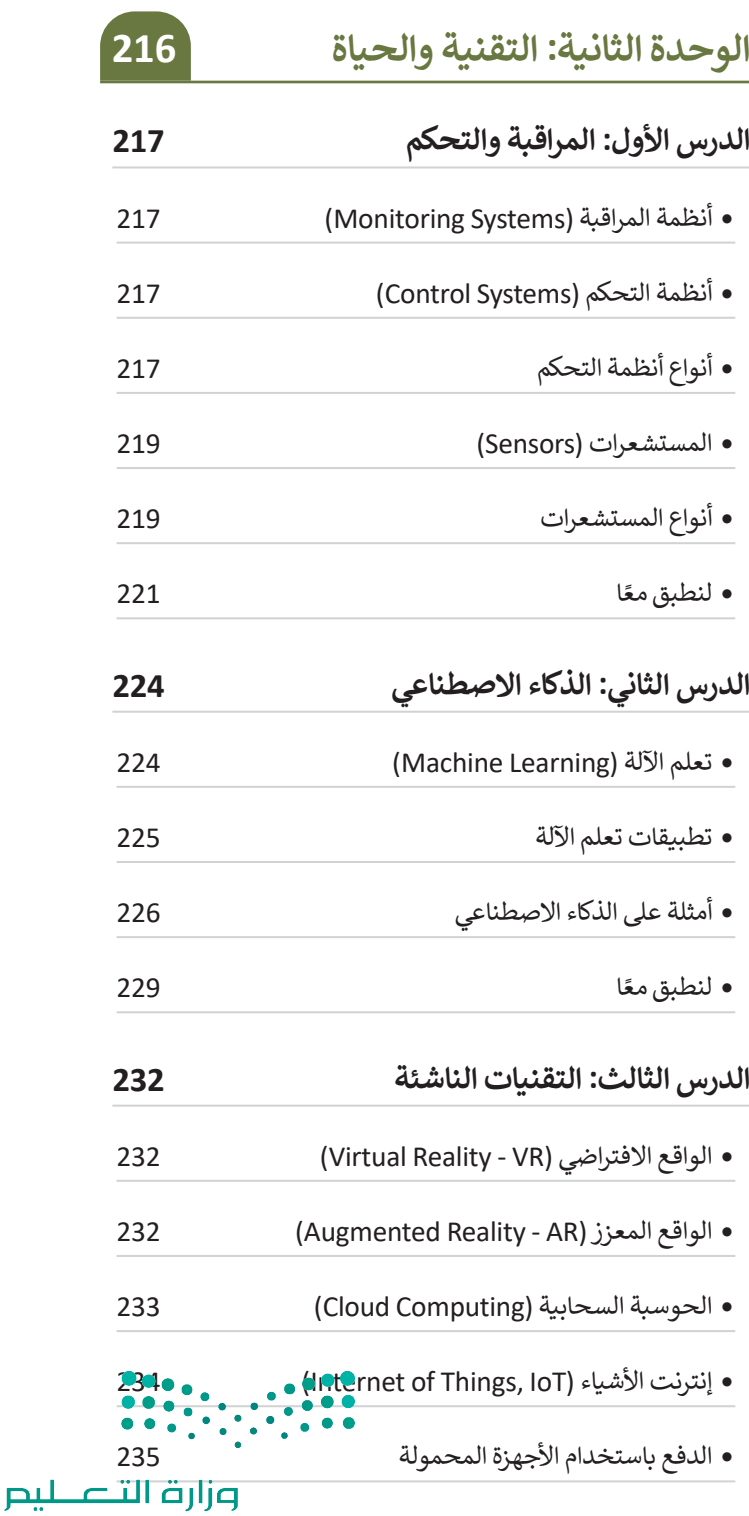

Ministry of Education  $2023 - 1445$ 

158

- االتصاالت الخلوية فائقة السرعة
- تخزين البيانات
- الحوسبة الكمية )computing Quantum )237
- الطباعة ثالثية األبعاد )printing D3 )237
- تقنيات العرض الجديدة
- ً ا لنطبقمع
- **الدرس الرابع: الصحة والبيئة**
- التأثيرات السلبية للتقنية
- الحلول
- تأثيرالتقنية على الصحة
- األثرالنفسي
- األثراالجتماعي
- ً ا لنطبقمع
- مشروع الوحدة
- في الختام
- جدول المهارات المصطلحات
- **اختبر نفسك** السؤال األول السؤال الثاني السؤال الثالث السؤال الرابع السؤال الخامس

 السؤال السادس 

 كيفية عمل النموذج 

 بنية النموذج 

 وسم >input >258

 وسم >fieldset >260

 ا لنطبقمع

 مشروع الوحدة 

 في الختام 

 جدول المهارات 

 المصطلحات 

ً

**الوحدة الثالثة: البرمجة باستخدام لغة ترميز النص التشعبي )HTML) الدرس األول: إنشاء نموذج بلغة HTML** مفهوم النموذج بلغة HTML 

 $\left( \begin{array}{c} 0 & 0 \\ 0 & 0 \\ 0 & 0 \end{array} \right) \left( \begin{array}{c} 0 & 0 \\ 0 & 0 \\ 0 & 0 \end{array} \right)$ 

وزارة التصليم Ministry of Education<br>159<br>2023 - 1445

# **الوحدة األوىل: معالجة الصور المتقدمة**

**في هذه الوحدة ستحرر الصور باستخدام برنامج محرر الصور يرمز والذي( GNU Image Manipulation Program( ً ا بـ جيمب ) GIMP )يوفر هذا البرنامج العديد له اختصار من الخصائص المهمة لتحرير الصور كتحديد الكائنات في الصورة ونقلها، وتصحيح األلوان أو تغييرها، وإزالة عناصر ً**م*حد*دة من الصورة، وأخيرًا تصحيح العيوب في الصور. **ً**ستنشئ أيضًا في هذه الوحدة رسومًا متحركة ثنائية الأبعاد **ًباستخدام برنامج بنسل إلنشاء الرسوم المتحركة ثنائية األبعاد.**

**أهداف التعلم ستتعلم في هذه الوحدة: < مفهوم الصورة الرقمية ومكوناتها. < تحديد الكائنات وتحريكها وتغيير حجمها واستدارتها. < طالء كائن محدد أو مسحه من الصورة. < دمج مجموعة كائنات مختلفة في ملف واحد وإنشاء َّ**صورة مُجمَّعه. **ُ**

**< إضافة النص إلى الصورة وإضافة تأثيرات مختلفة.**

**< تصحيح أو تغيير ألوان صورة معينة وإضافة تأثيرات فنية عليها.**

> **< تصحيح العيوب الموجودة في صورة. < إنشاء الرسوم المتحركة ثنائية األبعاد.**

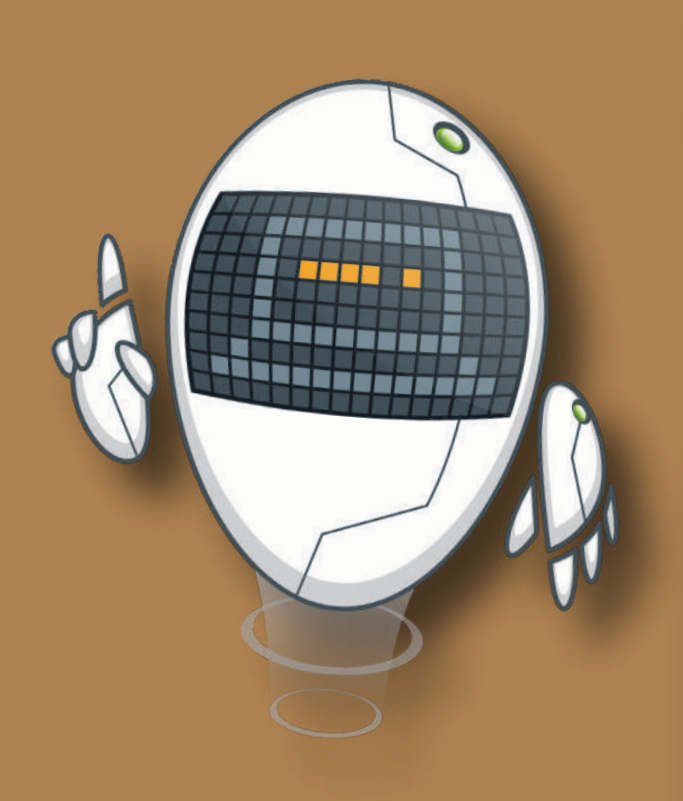

### **األدوات**

**< برنامج تحرير الصور )GIMP)**

**< برنامج بنسل ثنائي األبعاد )Pencil2D(**

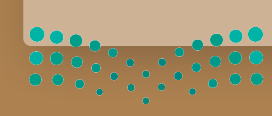

وزارة التصليم Ministry of Education

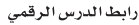

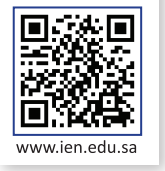

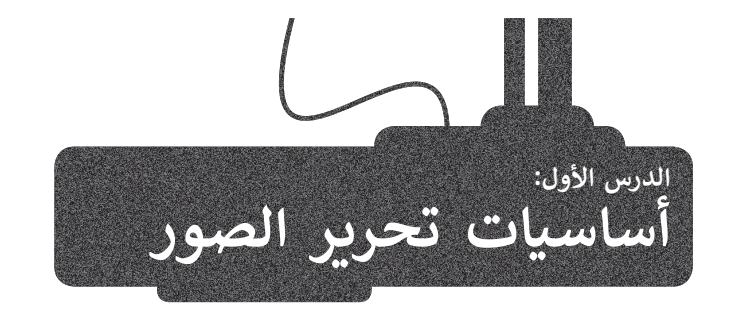

.<br>يُ**ع**دُّ برنامج **جيمب (**GIMP) أحد أقوى البرامج المجانية مفتوحة .<br>المصدر لتحرير الصور. يُستخدم هذا البرنامج لتنقيح الصور وتحسينها وتطبيق العديد من المرشحات الفنية والتأثيرات، باإلضافة إلى إمكانات عديدة أخرى لتحرير الصور. في حال لم يكن برنامج ، ع من الرسم بن على حاسبك، يمكنك تنزيله من الموقع:<br>**جيمب (**GIMP) مُثبتًا على حاسبك، يمكنك تنزيله من الموقع: ٍ<br>م .تثبيته ثم https://www.gimp.org/downloads

...<br>ستتعرف على الميزات الأساسية لهذا البرنامج، وستبدأ أولًا بالتعرف على واجهة المستخدم لبرنامج **جيمب** )GIMP).

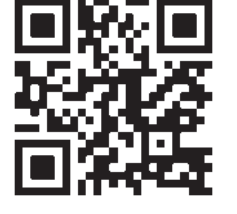

ً يقدم برنامج **جيمب** )GIMP )واجهة مستخدم مشابهة لبرامج تحرير الصور المعروفة الأخرى. تتضمن معظم الأدوات في برنامج **جيمب (**GIMP) مجموعةً ُ, مستروت- رحـرى. تتصمّن محصّم ، رحون حي بردسي جيسب ( Onvn ) مجمّ<br>واسعةً من الخيارات والإعدادات، والتي يُمكن تخصيصها من قِبل المستخدم.

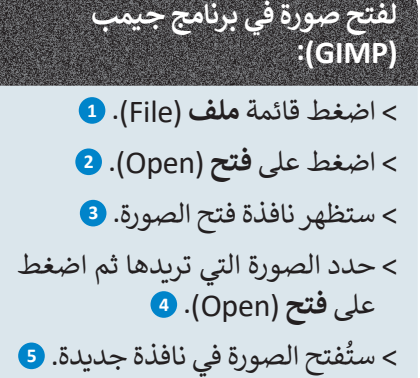

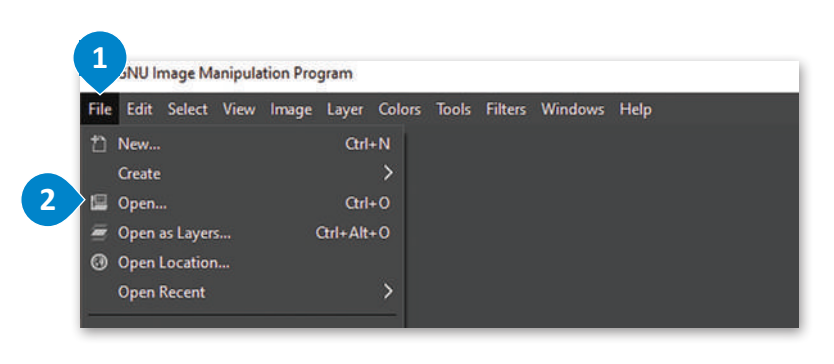

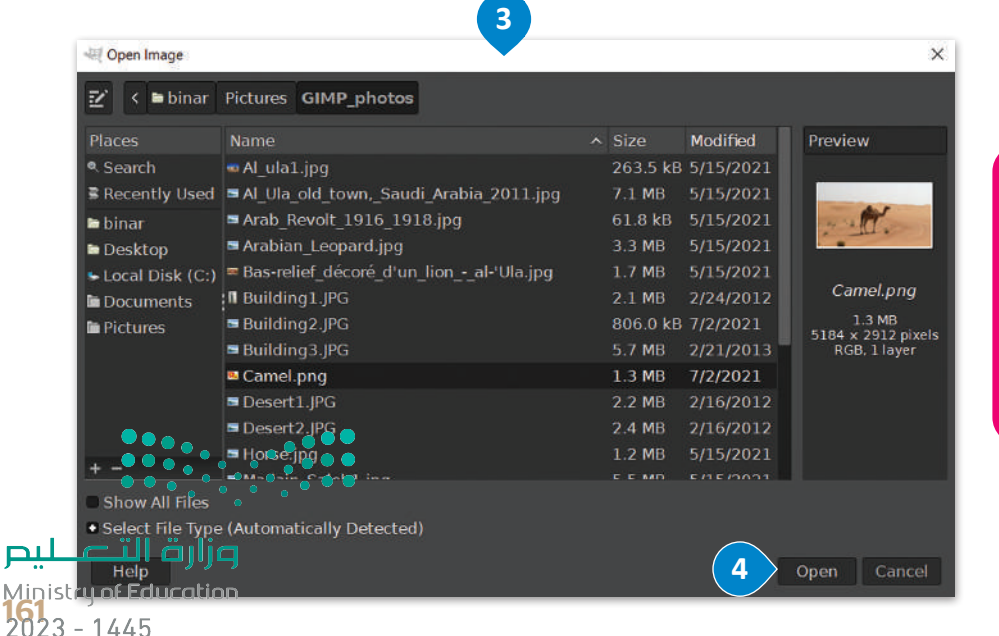

**تم اختيار صورة الناقة لما تمثله من موروث عربي وإسالمي وعمق حضاري ّ ُعد للمملكة العربية السعودية. حيث ت ّ**الإبل رمزًا أصيلاً لحياةِ الصحراء وسكّان<br>الإبل رمزًا أصيلاً لحياةِ الصحراء وسكّان **ًالجزيرة العربية، ارتبطت بتاريخهم وحياتهم على مر العصور.**

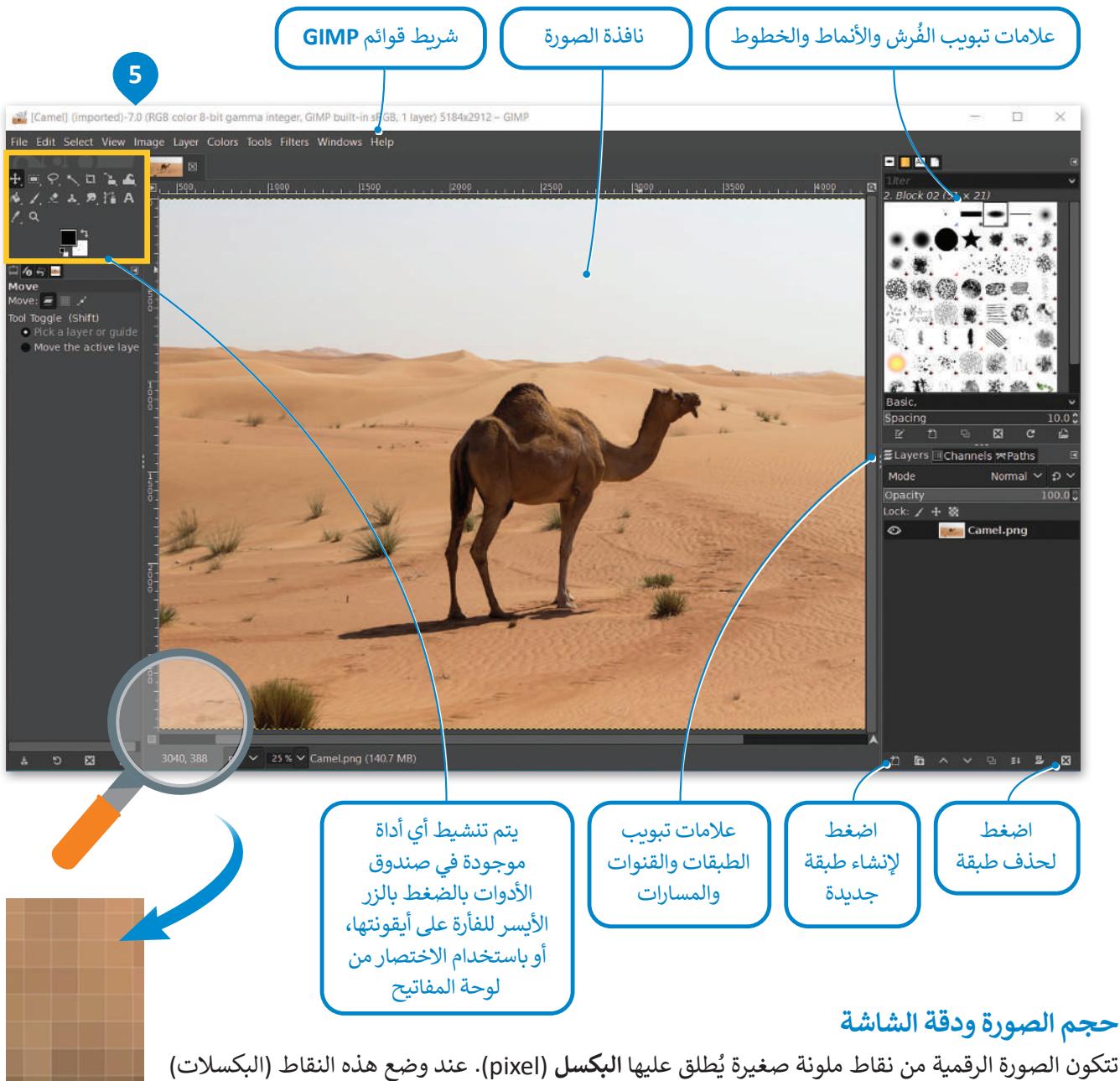

جنبًا إلى جنب، تتكون الصورة. يمكن التقاط الصور الرقمية بوسائل متعددة ككاميرا الجوال والكاميرا الرقمية وغيرها.<br>جنبًا إلى جنب، تتكون الصورة. يمكن التقاط الصور الرقمية بوسائل متعددة ككاميرا الجوال والكاميرا الرقمية وغيرها. يشغل كل بكسل مساحة تخزينية في جهاز الحاسب، وتحدد أبعاد الصورة وكذلك العمق اللوني الحجم النهائي للصورة على الحاسب.

ًربما سمعت سابقًا بمصطلح دقة الصورة، والذي قد يشير إلى دقة الصورة أو دقة الكاميرا الرقمية أو غيرها من المصطلحات المتعلقة بالصور والفيديو. يعتبر هذا المصطلح محيرًا نوعًا ما؛ لأنه يستخدم للدلالة على العديد من الأشياء في حالات مختلفة، وبشكلٍ عام ًً֧֖֖֖֖֖֖֖֚֚֚֚֚֚֚֚֚֚֚֝֬֟֓֟֓֟֓֬֓**֓** .<br>يتم استخدام مصطلح الدقة للإشارة إلى كثافة البكسل في الصورة. ويعبّر هذا المصطلح أيضًا عن دقة الكاميرا الرقمية، والتي تقاسٍ بما يسمى **الميغا بكسل** )Megapixels). يحتوي كل ميغا بكسل على مليون بكسل.

ً ا في برنامج **جيمب** )GIMP )ال توجد عالقة للدقة بعدد وحدات البكسل في ملف الصورة، ولهذا السبب فإن الدقة هنا ال تؤثر إطالق على حجم الملف والتي يتم قياس دقتها بوحدة البكسل لكل بوصة أو بوحدة نقاط لكل بوصة. تكون البكسالت في الصور المطبوعة ֖֖֖֖֪֪֪֪֪֪֪֦֪֪֦֪֪֪֪֪֪֪֪֪֪֪֪֪֪֪֪֪֪֪֪֪֪֪֪֪֪֪֪֪֪֪֪֪֪֚֚֚֚֚֚֚֚֚֚֚֚֚֚֚֚֚֚֚֚֓֝֟֓֝֓֝֬֝֟֟֓֟֓֝֬ ًذات الدقة العالية أكثر كثافة ووضوحًا مما ينتج عنه صورًا أفضل. وزارة التصليم

Ministry of Education  $2023 - 1445$ 

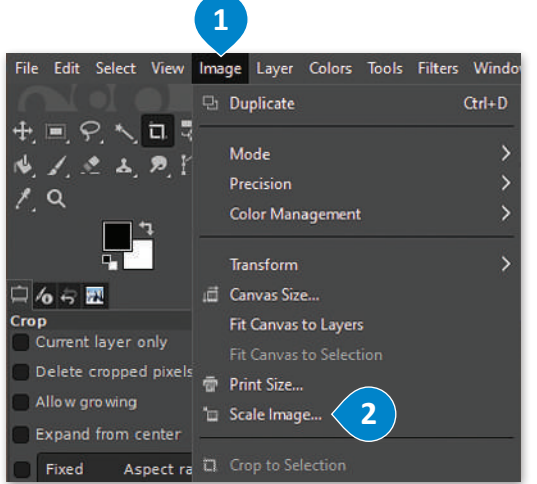

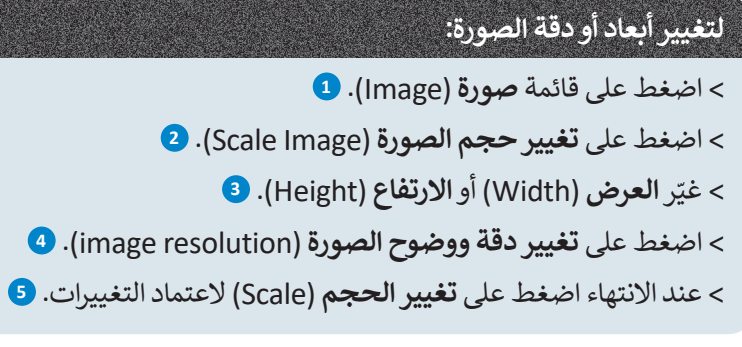

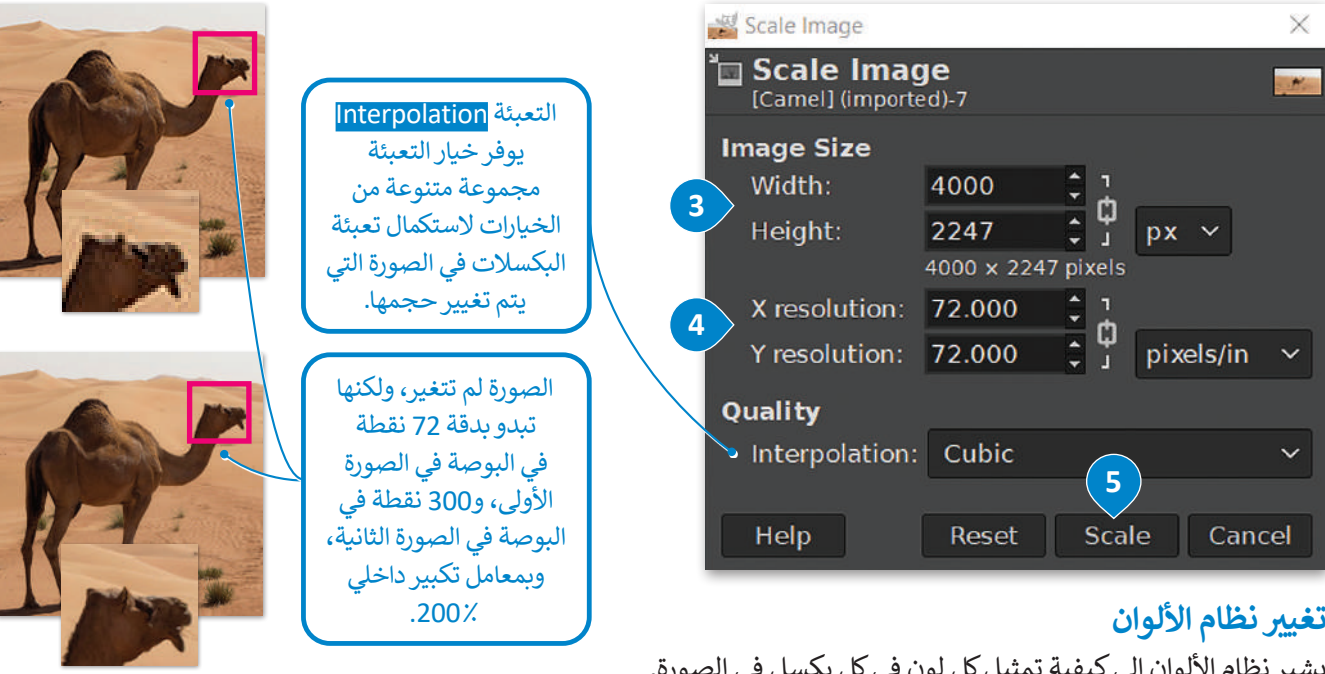

يشير نظام الالوان إلى كيفيه تمتيل تل تون في تل به

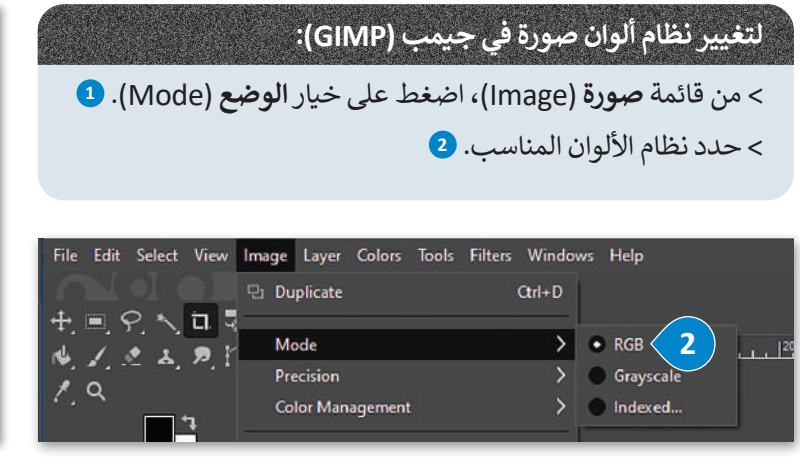

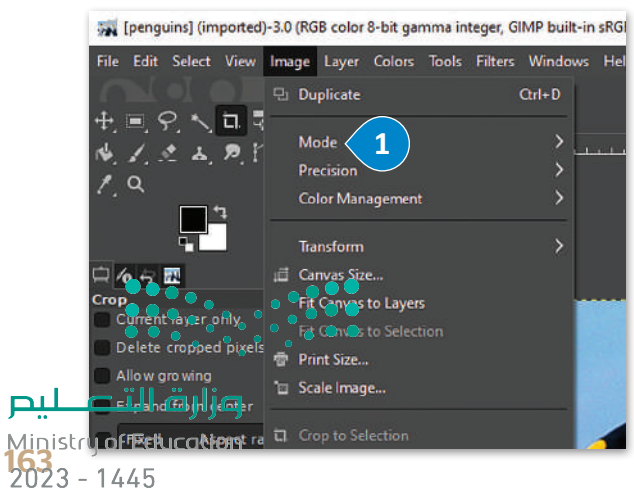

## **أنظمة األلوان المختلفة للصور**

ؚ<br>ا - **نظام أر جي بي/ الأحمر والأخضر والأزرق (**RGB ) : يُستخدَم نظام الألوان RGB لعرض الصور على شاشة الحاسب بشكل مشابه لطريقة عرضها على شاشة التلفاز، حيث ينبعث الضوء من الشاشة وينشأ كل بكسل من خلال مزج درجات مختلفة من الألوان الأساسية الثلاثة (الأحمر والأخضر والأزرق).

.<br>يُعدُّ نظام الألوان هذا الأفضل لعرض الصور على الشاشة، وبوفر أكبر نطاق من الألوان المتاحة عند تحرير الصورة في برنامج **جيمب** )GIMP).

.<br>في هذا النظام تُمزَج الألوان الثلاثة الأساسية لتمثيل كافة الألوان الأخرى. لفهم ذلك، لنا أن نتخيل وجود ً3 مصابيح ملونة في غرفة مظلمة تمامًا، أحدها أحمر والثاني أخضر والثالث أزرق. ستكون الغرفة مظلمة ًتمامًا دون وجود إضاءة، ولكن عند إضافة اللون الأحمر إلى اللون الأخضر ينتج اللون الأصفر، أما مزج ًالألوان الثلاثة الأساسية معًا فينتج عنه اللون الأبيض.

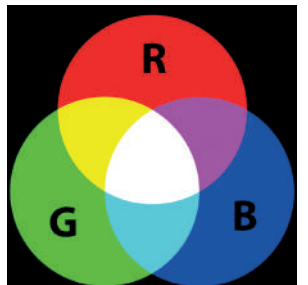

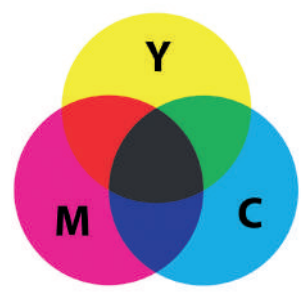

**- نظام سي أم واي كي** )CMYK)**/ السماوي، األرجواني، األصفر، واألسود :** يستخدم **نظام سي أم واي كي** )CMYK )مزج األلوان بطرحها لتمثيل كافة األلوان، فيكون اللون األبيض هو لون الخلفية أو الورق الذي تتم عليه الطباعة. يعتمد هذا النظام على مزج هذه الألوان الأربعة للحصول على اللون المطلوب في الصورة، ويمكن تخيل الألوان الثلاثة (السماوي والأرجواني والأصفر) كمرشحات وهذه هي الطريقة التي تعمل بها طابعة سطح المكتب الخاصة بك فهي تمزج هذه الأحبار الأربعة بكثافة مختلفة لطباعة صورتك على الورق. استخدم وضع الألوان هذا في طباعة الصور التي تريد. بهذه الطريقة تكون الألوان ֧֖֖ׅ֖ׅ֧ׅ֧֧֧֧֧֧ׅ֧֧֧֧֧֧֧֧ׅ֧֧֚֚֚֚֚֚֚֚֚֚֚֚֚֚֚֚֚֚֚֚֚֚֚֚֚֝֝֓֝֬֓֓֞֟֓֝֬֝֟֓֝֬֝֬֝֬֜֝֬֝֬֝֬֝֬֝֬֝֬֝֬֝֬֝֬֝֬ صورت على الورق. استحصل وترقي الركوان للنا في تقدمت الصور التي تريد. بهمنا القنوعة تحول الركوان<br>التي تراها على شاشتك تمثيلًا دقيقًا للنتيجة النهائية التي ستحصل عليها على الورق، ويمكنك أن ترى سعي ترتب على المستقدمة السبير المستقدمة التي تمكن المجموعة إنتاج لونيا المستقدمة الوردية المجموعة إنتاج الون أساسي من<br>أن نظامي RGB و CMYK هما ألوانٌ تكميلية. ويمكن لأي لونين من مجموعة إنتاج لون أساسي من المجموعة الأخرى.

**- نظام التدرج الرمادي:** يمكن توضيح هذا النظام باستخدام ألوان األبيض واألسود ولكن بتدرج لظالل اللون الرمادي بما يصل الى 256 تدرج تقريبًا. يتم حفظ الصور بنظام التدرج الرمادي في الشبكة العنكبوتية كملفات jpg. وتكون أصغر في مساحتها التخزينية من الصور ً الملونة.

#### **ي ن العمق اللو�**

يوضح العمق اللوني عدد الظالل المختلفة المتاحة لكل لون للعمل عليه أثناء إجراء التعديالت على الصورة وهذا يحدد عدد األلوان المختلفة التي يمكن تمثيلها. يتيح لك برنامج **جيمب** )GIMP )اختيار العمق اللوني للصورة أثناء العمل عليها. ويقاس العمق اللوني بعدد البتات لكل قناة في برنامج **جيمب**، حيث تمثل القناة اللون األساسي لنظام األلوان الذي تم اختياره. على سبيل المثال: يوجد في نظام RGB قناة حمراء وأخرى خضراء وأخرى زرقاء، ولذلك في حال كنت تستخدم 8 بت للقناة الحمراء، فهذا يعني أنه يمكنك الحصول على 256 أي 2<sup>8</sup> درجة مختلفة من اللون الأحمر. ومن خلال دمج الظلال المختلفة لكل قناة، يمكن تكوين العديد من الألوان المختلفة. ومع 8 بت لكل قناة، يمكنك الحصول على إجمالي 256 \* 256 \* 256 = 16.7 مليون لون مختلف في الصورة. أما مع 16 بت لكل قناة يكون لديك 216 \* 216 \* 216 = 281 تريليون لون مختلف متاح.

## .<br>إذاً، ما العمق اللوني الذي تختاره؟

حسنًا، إذا كنت تخطط لإجراء الكثير من التغييرات والتعديلات على صورتك، فاستخدم 16 بت لكل قناة. حيث يسمح لك هذا التحديد ًبالاحتفاظ بالكثير من معلومات الألوان أثناء تحريرك لصورتك. ولكن كن حذرًا، فهذا العمق اللوني سينتج عنه أحجام ملفات تقارب ضعف تلك التي تستخدم 8 بت لكل قناة.

.<br>يُنصح بالعمل مع 16 بت لكل قناة أثناء إجراء التعديلات في الصورة، ثم حفظها بخيار 8 بت لكل قناة. ضع في الاعتبار أن تنسيق الصور ًالأكثر شيوعًا JPEG يقتصر على 8 بت لكل قناة. يجب حفظ الملف بتنسيق آخر للصور مثل TIFF عند الحاجة إلى عمق لوني أعلى.

وزارة التصليم Ministry of Education  $2023 - 1445$ 

### **حفظ الصورة**

ًعند تحريرك لصورة باستخدام **جيمب** (GIMP)، يمكنك حفظ مشروعك لفتحه لاحقًا وإكمال عملك. يحفظ **جيمب** (GIMP) صورك بتنسيق xcf.

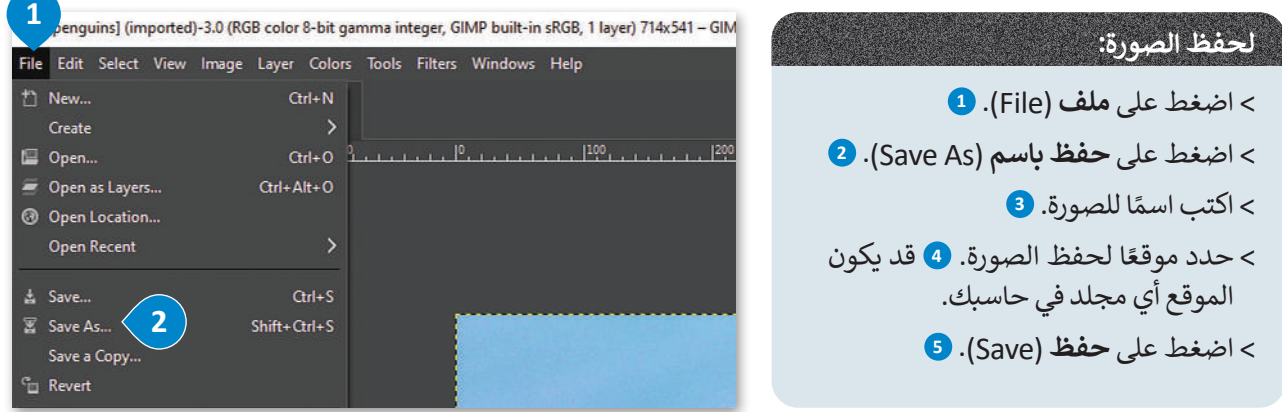

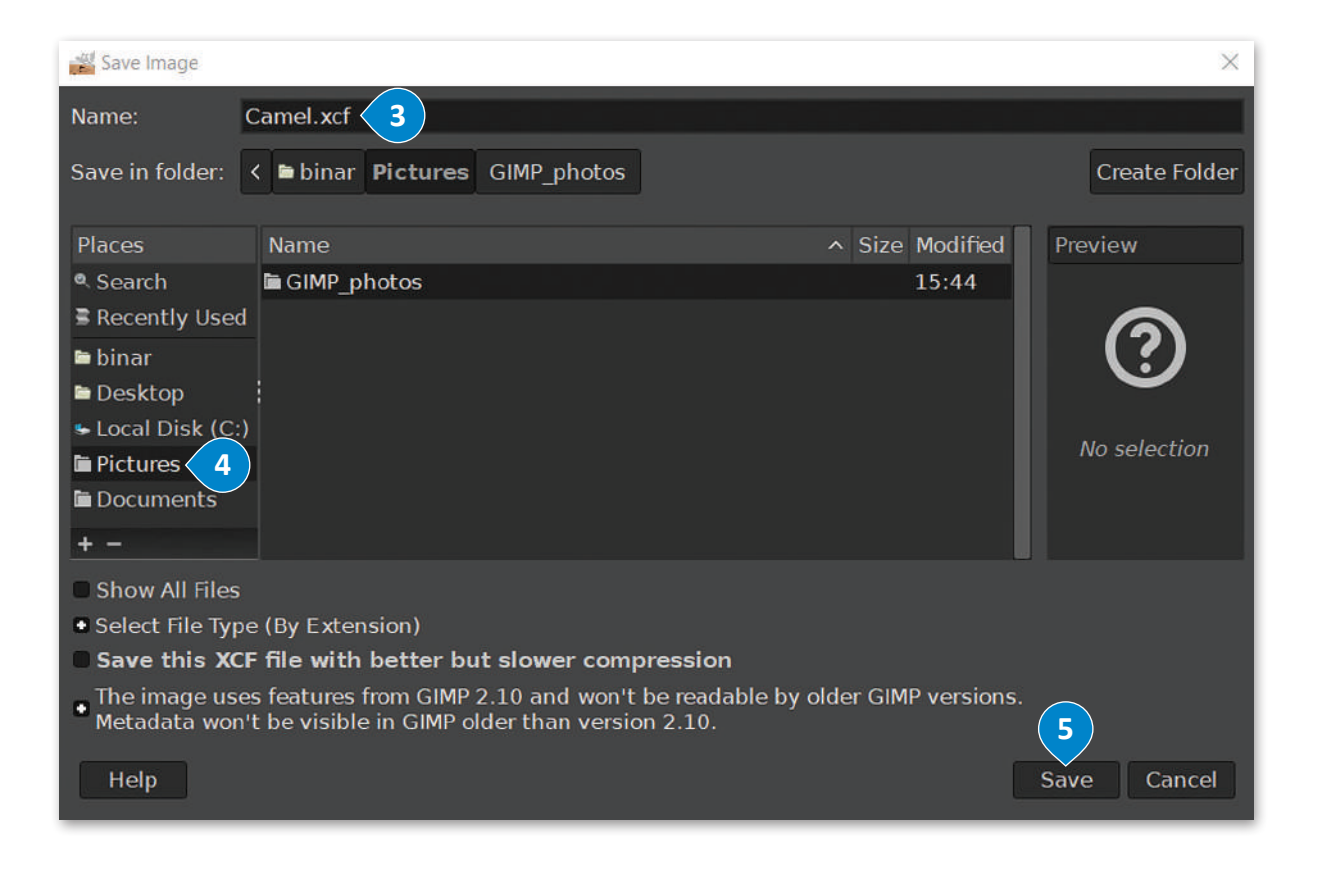

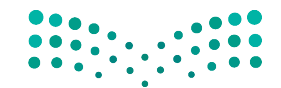

وزارة التصليم Ministry of Education<br>165<br>2023 - 1445

## **تصدير الصورة**

.<br>تُستخدَم الصور الرقمية عادةً في المواقع الإلكترونية ووسائل التواصل الاجتماعي وترفق برسائل البريد الإلكتروني. من المهم في هذه ֺ֖֖֖֖֖֖֧֪֪ׅ֪֪֪ׅ֪֪֪ׅ֪֪֪ׅ֪֪ׅ֪֪֪֪ׅ֪֪֪֪ׅ֪֚֚֚֚֚֚֚֚֚֚֚֚֚֚֚֚֚֚֚֚֚֚֝֝֟֓֡֟֓֡֟֓֡֟֓֓֞֡֓֞֬֝֓֓֞֬֝ الحاالت أن تكون الصورة صغيرة الحجم قدر اإلمكان ليتم تحميلها وتنزيلها بسرعة، ولهذا يجب حفظ الصورة بتنسيق آخر غير xcf. **1**

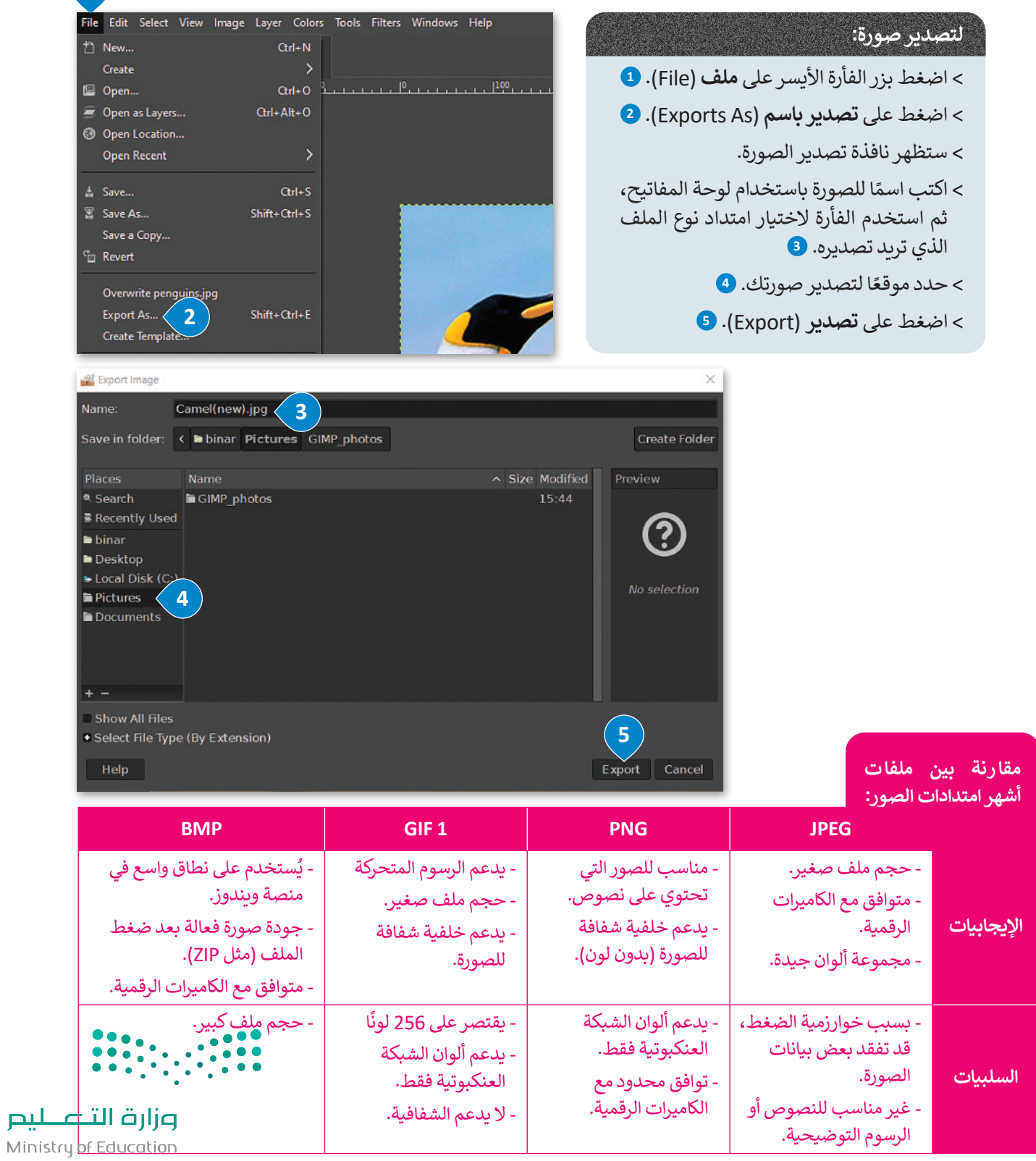

 $2023 - 1445$ 

### **التحديد**

قد ترغب في بعض الأحيان إجراء تغييرات على جزء محدد من صورتك للعمل عليها، فقد تحتاج مثلًا إلى زيادة الإضاءة في جزءٍ مظلمٍ ֦֧֚֚֚֚֚֚֚֚֚֝֝֝֝֝֝֝֝֝֝֝֝֝֝֝֝֝֝<u>֦֝</u> من الصورة، أو ربما دمج جزء من صورة أخرى وإنشاء صورة مجمَّعة. وعندها يجب عليك إجراء التحديد في الصورة للقيام بذلك. ستتعرف على بعض األدوات التي تسمح لك بتحديد أجزاء من صورك في برنامج **جيمب** )GIMP).

### **التحديد على شكل مستطيل:**

- < باستخدام الزر األيسر للفأرة، اختر أداة التحديد على شكل المستطيل من صندوق األدوات. **<sup>1</sup>**
- > اضغط بزر الفأرة الأيسر ثم اسحب من إحدى زوايا المنطقة التي تريد تحديدها حتى الزاوية المقابلة. سيظهر لك أثناء السحب مخطط خارجي متحرك يسمى حدود التحديد. **<sup>2</sup>**
	- < حرر زر الفأرة وسيصبح اختيارك من الصورة هو المحدد داخل إطار التحديد. **<sup>3</sup>**

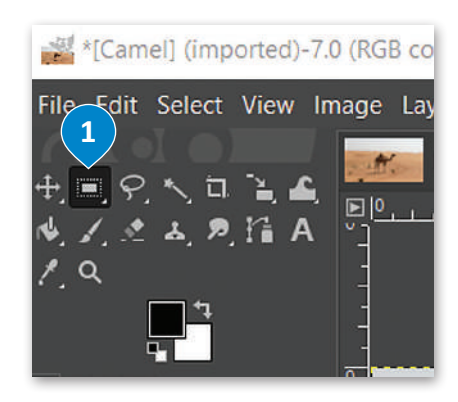

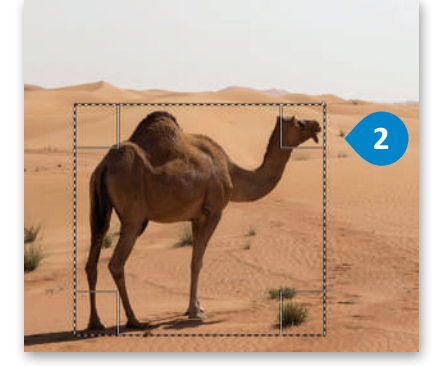

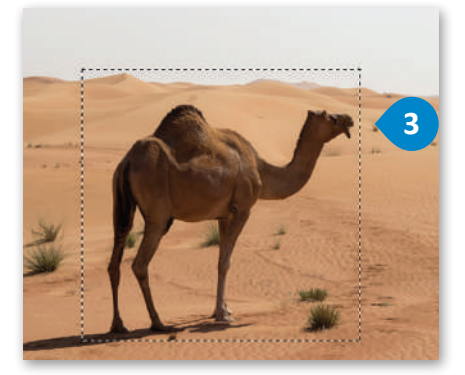

ستحتاج إلى استخدام أداة التحديد الحر أو Lasso ٍ لتحديد مناطق ذات أشكال معقدة في صورك.

### **للتحديد باستخدام أداة التحديد الحر:**

- < اضغط بزر الفأرة األيسر على أداة التحديد الحر من صندوق األدوات. **<sup>1</sup>** < ضع المؤشر في أي موضع على حافة الجزء الذي تريد تحديده من الصورة. < استمر بالضغط على زر الفأرة وتتبع حدود الجزء المطلوب من الصورة.
- ً> استمر في التتبع والتحديد رجوعًا لنقطة البداية ثم حرر زر الفأرة. يجب أن تتطابق حدود التحديد مع خط التحديد الحر الذي يحيط بالجزء المطلوب تحديده من الصورة. **<sup>2</sup>**

يمكنك تحديد أجزاء من الصورة حسب لونها باستخدام **أداة التحديد الضبابي** نوىچە بېشتختىمام اقتاد اقتصافية اقتصابىي<br>(Fuzzy Tool)، فإذا ضغطت مثلًا على المنطقة ذات اللون الأصفر من الصورة، فستحدد أداة التحديد الضبابي كامل المنطقة ذات درجات اللون الأصفر. يمكنك ًأيضًا ضبط حجم التحديد وفقًا لشدة اللون. ً

**ّ رت زر الفأرة قبل إذا حر الوصول إلى نقطة البداية، ًا فسيوصل البرنامج تلقائي نقطتي البداية والنهاية بخط مستقيم.**

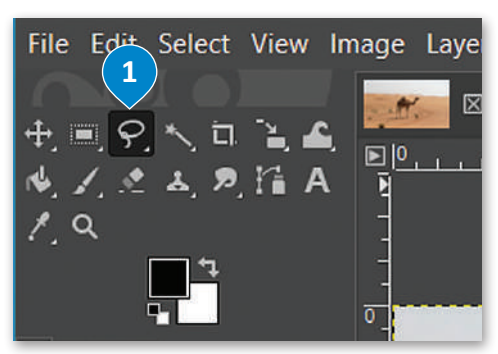

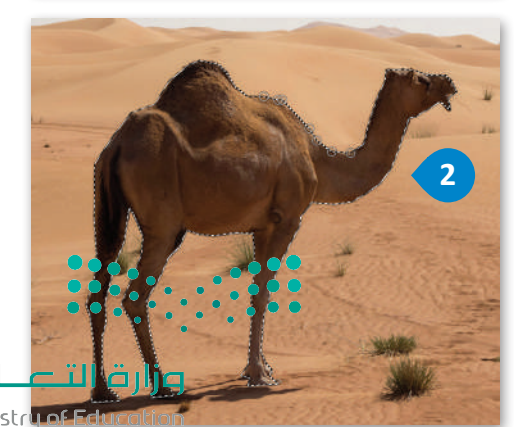

Ministr<mark>y of Ed</mark><br>1<mark>67</mark><br>2023 - 1445

### **الستخدام أداة التحديد الضبابي )العصا السحرية(:**

< اضغط بزر الفأرة األيسر على أداة التحديد الضبابي )العصا السحرية( من صندوق األدوات. **<sup>1</sup>** > اضغط على المنطقة المميزة باللون الأصفر في الصورة.

< ٍ ستالحظ أن بعض المناطق الصفراء تم إحاطتها بخط منقط. **<sup>2</sup>**

< لتحديد كافة المنطقة الصفراء، اضغط باستمرار على مفتاح **Shift** في لوحة المفاتيح واضغط بزر الفأرة الأيسر على الخلفية الصفراء لإزالتها من التحديد.

< ستحصل بهذا الشكل على أفضل تحديد ممكن لما تريده. **<sup>3</sup>**

تحدد أداة التحديد الضبابي ً )العصا السحرية( Select Fuzzy Tool مساحات من الصورة بناء على تشابه درجات اللون، وتتشابه في ذلك مع أداة التحديد حسب اللون. تحدد هذه الأداة المناطق المتجاورة المتشابهة باللون، أما أداة التحديد حسب اللون Select Color By فتحدد جميع وحدات البكسل المتشابهة بدرجة كافية في اللون مع البكسل الذي تم اختياره ِ ِّ غض النظر عن مكان وجودها في ب الصورة.

اضبط قيمة حد التحديد Threshold االبتدائية قبل عملية التحديد، والحظ أنه كلما زادت تلك القيمة، كلما ازداد نطاق الألوان التي تلتقطها الأداة في الصورة.

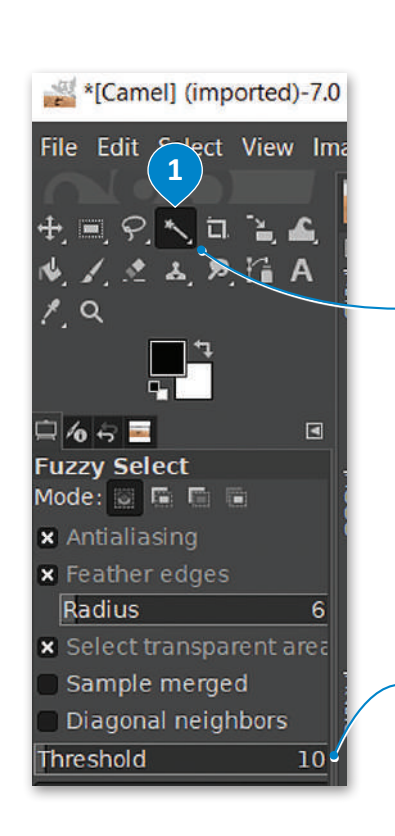

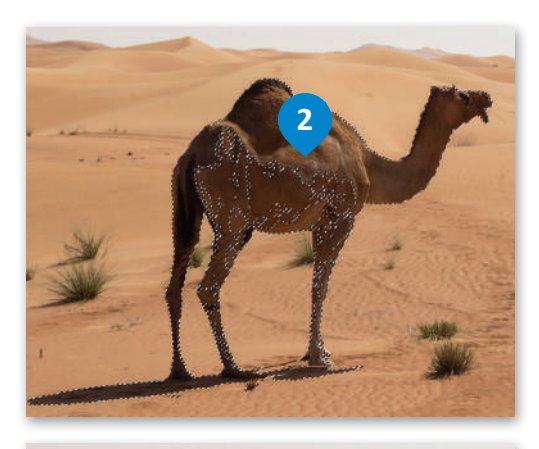

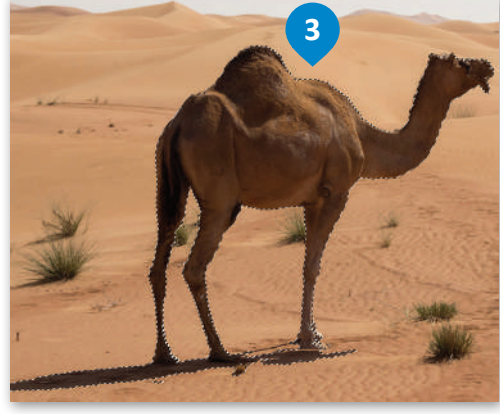

**ال تنس حفظ عملك باستمرار؛ وذلك لتجنب فقدان عملك في حال انقطاع التيار الكهربائي أو توقف حاسبك عن العمل بسبب مشكلة مفاجئة. ويمكنك حفظ عملك باستخدام االختصار S + Ctrl في لوحة المفاتيح.**

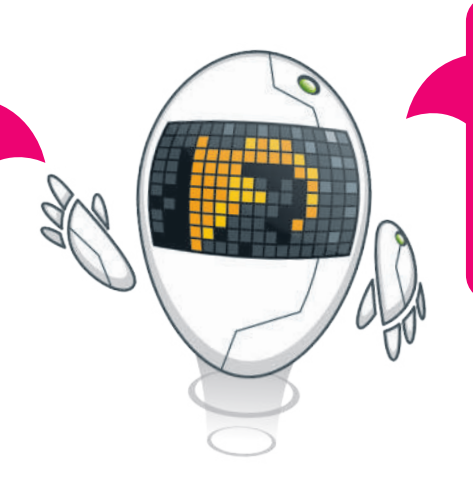

**يتيح لك ا لضغط على ا لمفتا حين Z + Ctrl في لوحة المفاتيح التراجع عن الخطوة السابقة في جيمب )GIMP)، ً ا التراجع لخطوة واحدة حيث يمكنك دائم إلى الخلف باستخدام هذا االختصار في ٍ حال ارتكاب خطأ ما. يعمل هذا األمر بنفس الطريقة في الكثير من البرامج األخرى، ويمكنك تجربته بنفسك.**

وزارة التكسليم Ministry of Education

 $2023 - 1445$ 

#### **ن ي نقل ونسخ جزء مع�**

بعد تحديد جزء معين من الصورة، ربما ترغب في نسخه إلى صورة أخرى أو نسخه مرة أو مرتين في نفس الصورة، كما يمكنك نقله من موضع إلى آخر في الصورة بالطريقة التالية:

## **لنسخ جزء معين:**

- < حدد الجزء الذي تريد نسخه من الصورة. **<sup>1</sup>**
- < اضغط على **أداة التحريك** )Tool Move )من **مربـع األدوات** )Toolbox). **<sup>2</sup>**
	- < من عالمة التبويب **تحرير** )Edit)، اضغط على **نسخ** )Copy). **<sup>3</sup>**
- < من عالمة التبويب **تحرير** )Edit)، اضغط على **لصق** )Paste )**4** بعد ذلك اضغط على الجزء الذي ׇ֘֒ حددته وحركه حيث تريد ثم حرّر زر الفأرة. <mark>5</mark>

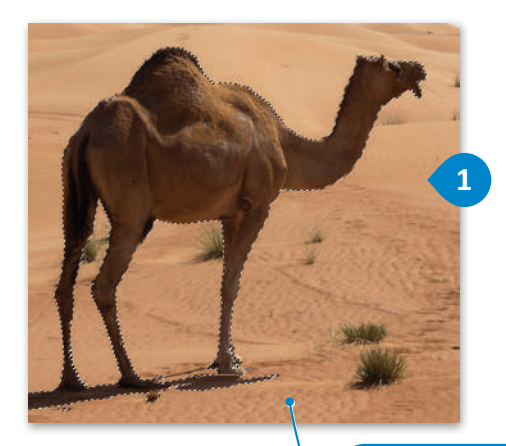

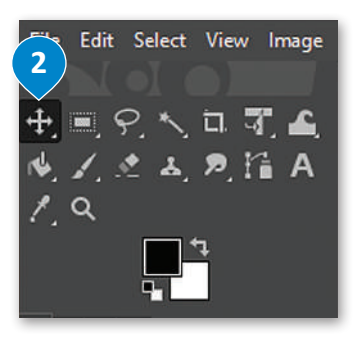

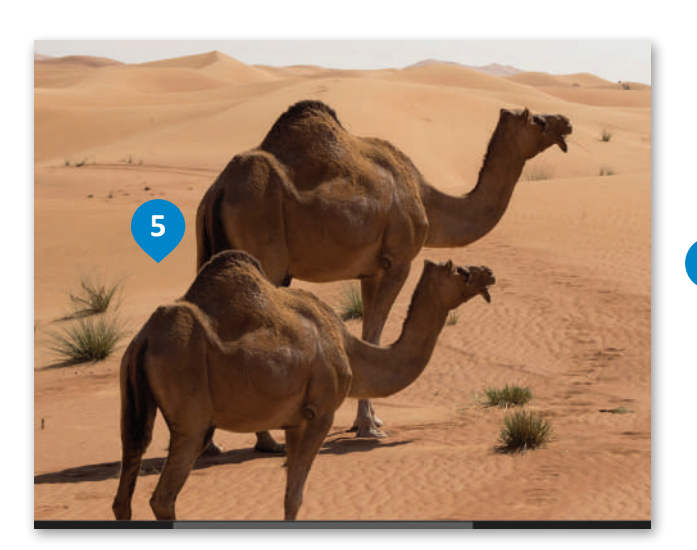

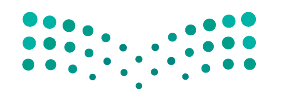

وزارة التصليم Ministry of Education<br>169<br>2023 - 1445

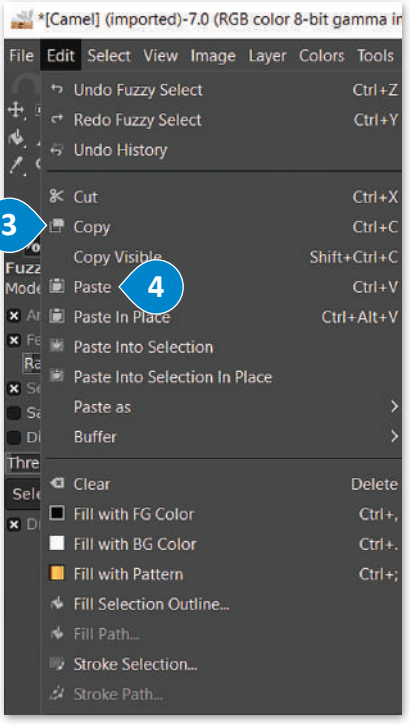

سوف تنسخ صورة الناقة بعد تحديدها

### **أداة الممحاة**

هناك طريقة أخرى لمسح الأجزاء غير المرغوبة بعد عملية النسخ وهي استخدام **أداة الممحاة (Eraser Tool)**. بدلًا من تحديد جزء معين يمكنك فقط محو محيطه.

### **الستخدام أداة الممحاة:**

- < اضغط على زر **أداة الممحاة** )Tool Eraser )**1** من **مربـع األدوات** )Toolbox).
- < اضغط على خيار **لون الخلفية النشط**)Color Background Active )من **مربـع األدوات** )Toolbox). **<sup>2</sup>**
- **َّ ارة األلوان** )Eyedropper )**3** وحدد اللون الذي تريده **َط** < من مربـع تحديد اللون الذي يظهر اضغط على **ق** بالضغط داخل الصورة. **<sup>4</sup>**
	- < اضغط **موافق** )Ok). **<sup>5</sup>**
	- < امحو المناطق التي ال تريدها من خالل الضغط والسحب فوقها. **<sup>6</sup>**
- < عندما تقترب من اإلطار الخارجي للعنصر الذي تريده، اختر حجم فرشاة أصغر من **عالمة تبويب خيارات األداة** )Tab Options Tool )**7** وقم بتكبير حجم الصورة لتكون أكثر دقة.

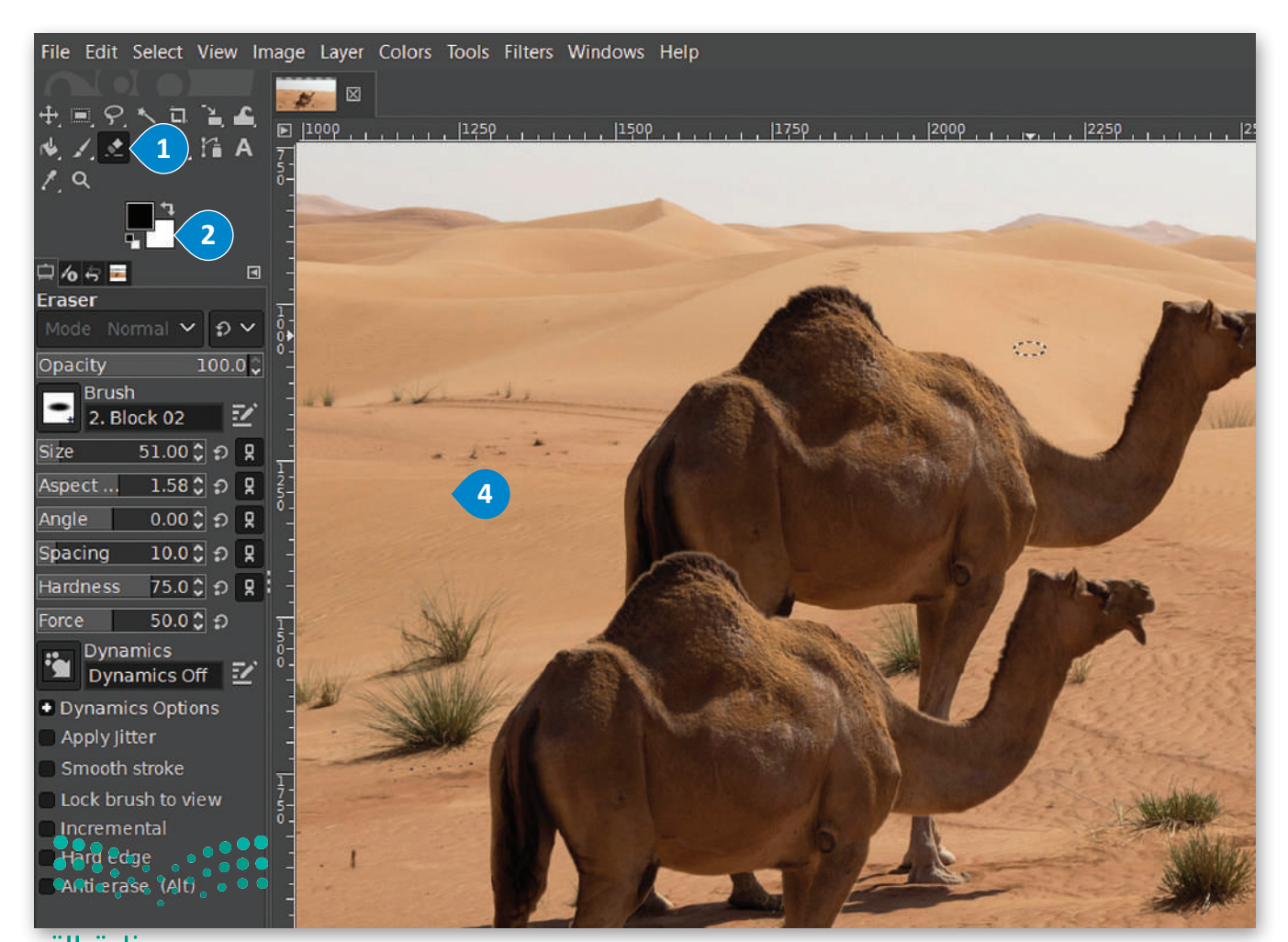

وزارة التصليم Ministry of Education

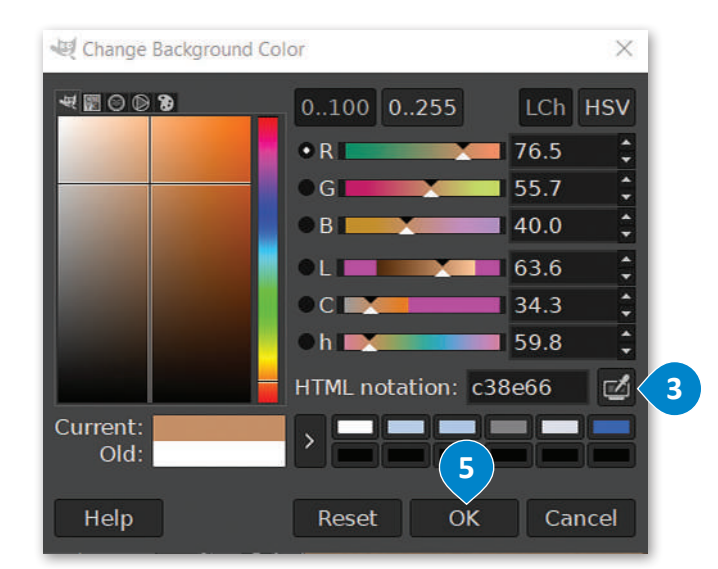

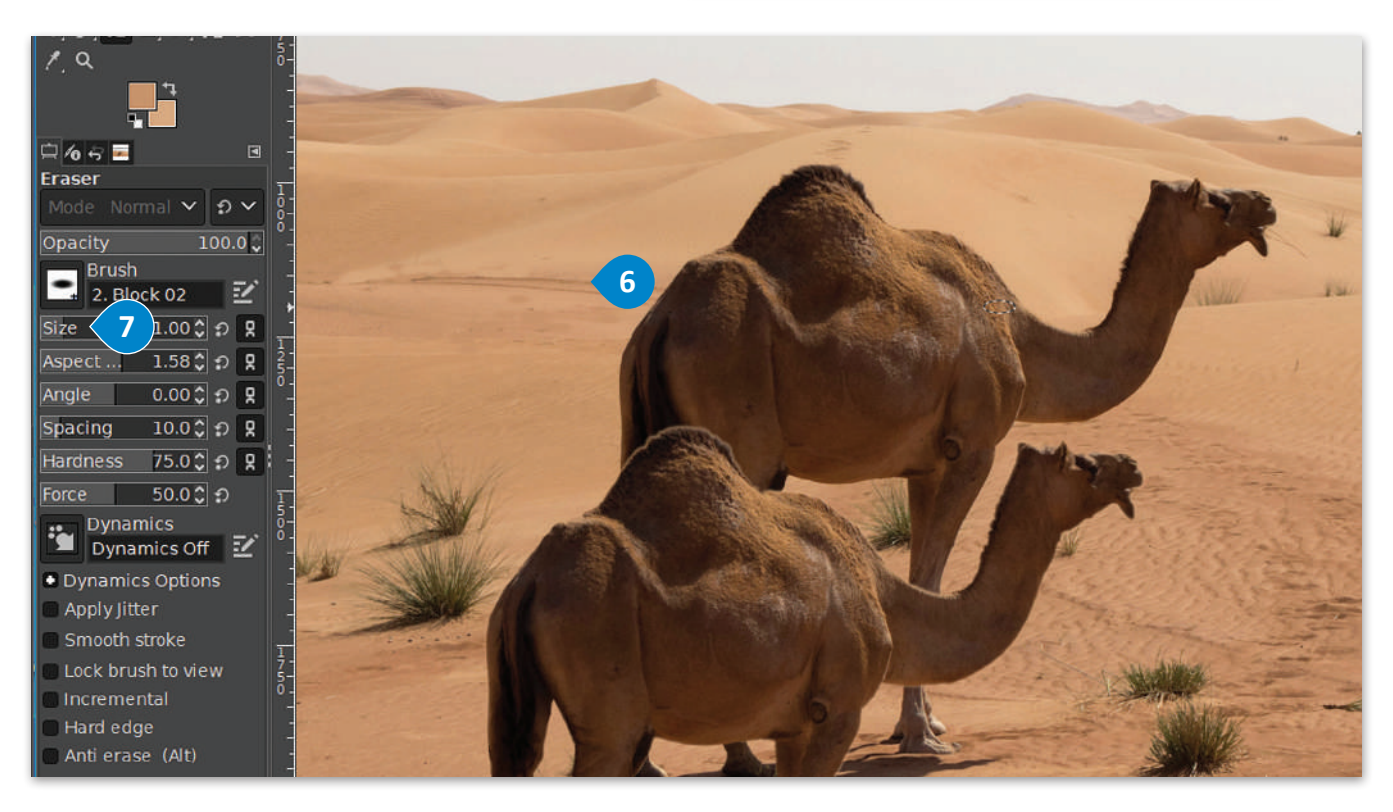

**عند الضغط على األختصار Z + Ctrl في جيمب )GIMP )سيتم التراجع عن اإلجراء السابق. ولكن عند الضغط على نفس مجموعة المفاتيح مرة أخرى، سيتم ً من التراجع عنه كما هو متوقع، إعادة نفس اإلجراء بداًل وللتراجع عدة إجراءات فيمكن استخدام المفاتيح . Ctrl + Alt + Z**

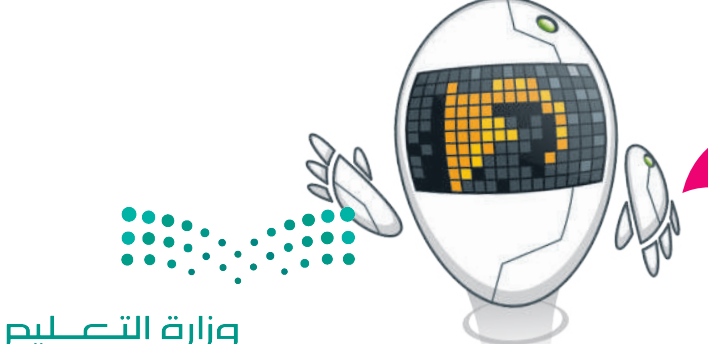

Ministry of Education<br>171<br>2023 - 1445

## **ا لنطبق مع ً**

## **تدريب 1**

## **استخدم الصور أدناه للتدرب على عملية التحديد:**

http://dteensnet.com/photos/falcon.jpg http://dteensnet.com/photos/sky.jpg حدد صورة الصقر من الصورة األولى بعناية، ثم انسخ التحديد عدة مرات في الصورة الثانية لتبدو النتيجة على هذا الشكل.

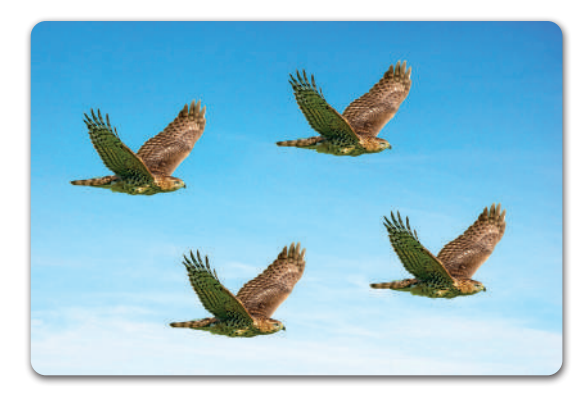

## **تدريب 2**

## **تغيير حجم ودقة عدة صور باستخدام برنامج جيمب )GIMP).**

- **<** افتح برنامج **جيمب** )GIMP).
- **<** افتح الصور )بالون، وحصان، وسيارة( الموجودة في المجلد الفرعي باسم "Images\_My\_2.1.1S10.G "في **المستندات** )Documents).
	- ِ التغييرات المطلوبة. **<** امأل الجدول أدناه بحجم ودقة كل صورة، ثم أجر

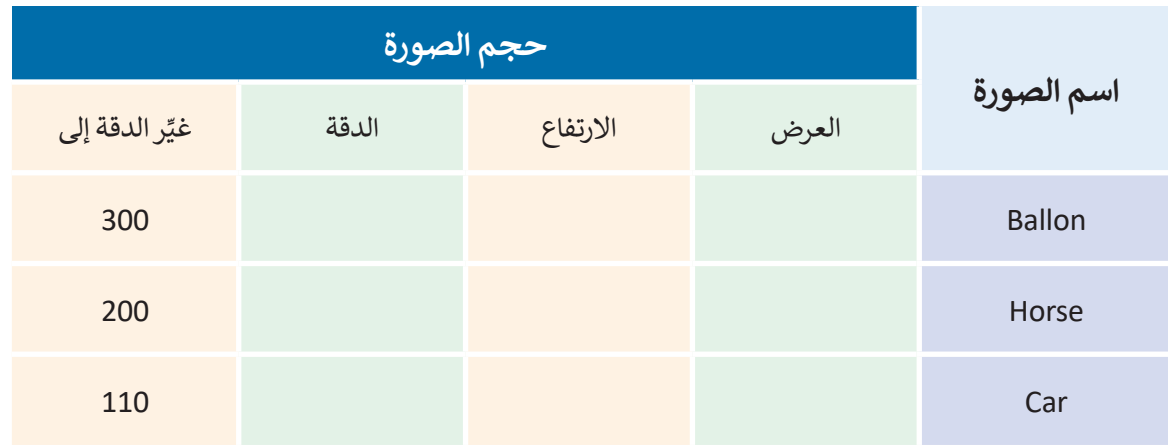

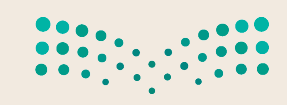

وزارة التصليم Ministry of Education  $2023 - 1445$ 

## **تدريب 3**

## **افتح الصورة )بالون( للقيام بعمليات التحديد ونسخ العناصر في نفس الصورة.**

استخدم أدوات التحديد المناسبة واملأ الجدول أدناه بالأدوات المستخدمة مع كل صورة:

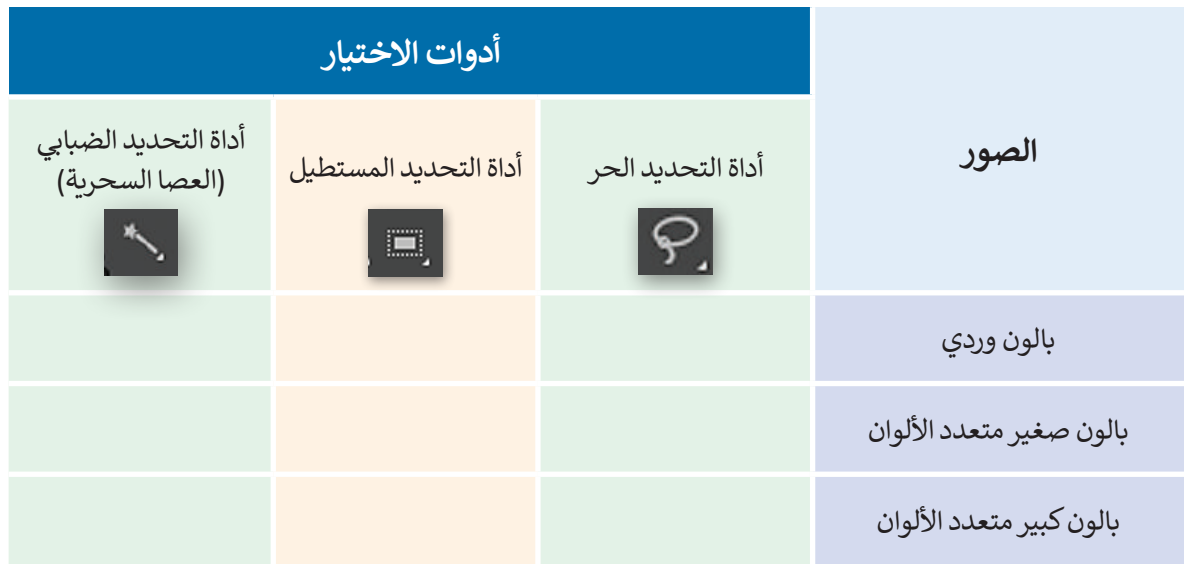

انسخ العناصر المحددة وألصقها داخل الصورة لتبدو وكأن في السماء بالونان من كل نوع. استخدم أداة النقل والتحريك ا. لوضع كل بالون في الموضع الذي تراه مناسبً

## **تدريب 4**

**افتح الصورة )jpg.Car )واستخدم األدوات المناسبة لرسم بعض النباتات األخرى بها. على سبيل المثال: يمكنك رسم شجيرة أو شجرة نخيل مشابهة للنباتات األخرى.**

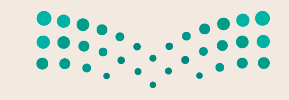

وزارة التصليم Ministry of Education<br>2023 - 1445

**تدريب 5**

**افتح الصورة )jpg.Horse )واستخدام أداة الممحاة وأداة القطارة لمسح عمود الكهرباء الظاهر في الصورة. تابع العمل بتحديد لون المنطقة المجاورة للعمود بحيث تبدو الصورة النهائية كما هي أدناه.**

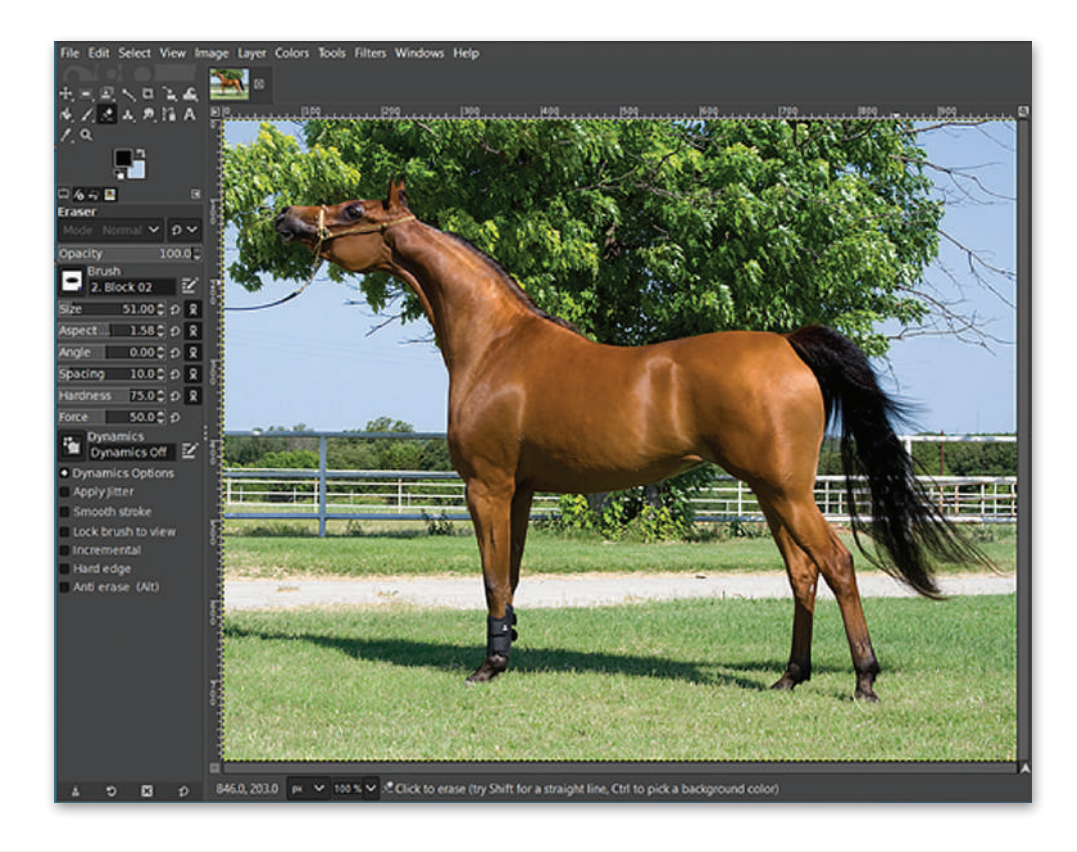

## **تدريب 6**

## ا<mark>فتح الصورة (Camel.png) وطبّق عليها بعض التعديلات حتى تتمكن من إرسالها كمرفق بريد</mark> **إلكتروني:**

**<** تعديل جودة الصورة بحيث ال يزيد حجم الملف عن 150 كيلو بايت.

- **<** اختيار التنسيق المناسب للصورة، حيث يعد تنسيق JPEG الخيار األفضل لمعظم أنواع الصور.
- ً> ختامًا، احفظ صورتك مرةً أخرى لطباعتها، مع مراعاة احتفاظها بالدقة الكافية للطباعة بجودةٍ مقبولة. يمكنك أن ֧<u>֓</u> تستخدم تنسيق TIFF لهذا الغرض.

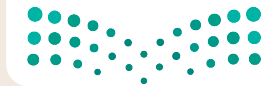

وزارة التصليم Ministry of Education  $2023 - 1445$ 

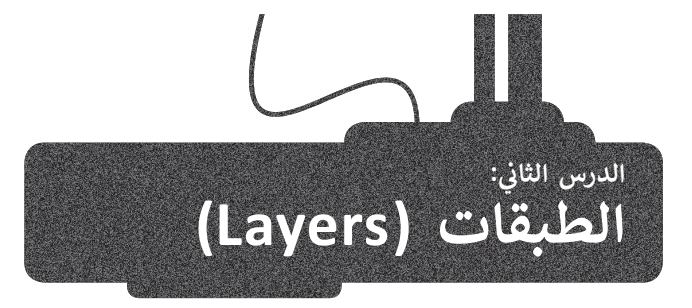

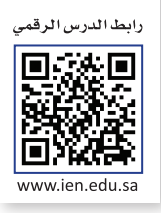

ستتعرف الآن على كيفية استخدام الطبقات (Layers)، والتي تُعدُّ واحدة من أقوى الأدوات المتاحة في برنامج **جيمب** )GIMP). تسمح لك الطبقات بإجراء التغييرات بسرعة وفاعلية ودون قلق من ارتكاب األخطاء، حيث يمكن التراجع بسهولة عن ر C.T.III). تستنج تحصيحات بإجراء التعييرات بتسرت رت حتيا ركون على من ارتفاع الرحمية. تحت عيت يبتعن الترابيع بسهود<br>أي تعديل. يمكن النظر إلى الطبقات كما لو أنها صفائح من البلاستيك أو الشفافيات التي تُستخدم في جهاز عرض الشفا يمكنك استخدام الرسومات أو النصوص أو الصور الموجودة على شفافيات مستقلة واحدة تلو األخرى لتركيب صورة معينة، يمصت الشعاعة الرسولة ترتيب الشفافيات وإضافة أو إزالة الشفافيات حسب الحاجة.<br>ويمكنك أيضاً تغيير ترتيب الشفافيات وإضافة أو إزالة الشفافيات حسب الحاجة.

تسمح أي شفافية خالية من الرسومات لعناصر الشفافيات األخرى بالظهور من خاللها.

تعمل الطبقات في **جيمب** )GIMP )بنفس الطريقة. حيث يتيح البرنامج تغيير شفافية كل طبقة وتغيير كيفية ظهور عناصر ًالطبقة من خلال تعتيمها أو تعديل شفافيتها. يمكنك أيضًا تغيير طريقة تفاعل الألوان بين الطبقات باستخدام **طرق المزج** .)Blend modes( **المختلفة**

### **الصور المركبة**

اختر صورة خلفية وافتحها كطبقة لكي تجرب استخدام الطبقات لتركيب الصور والعناصر الأخرى مثل الصورة أدناه.

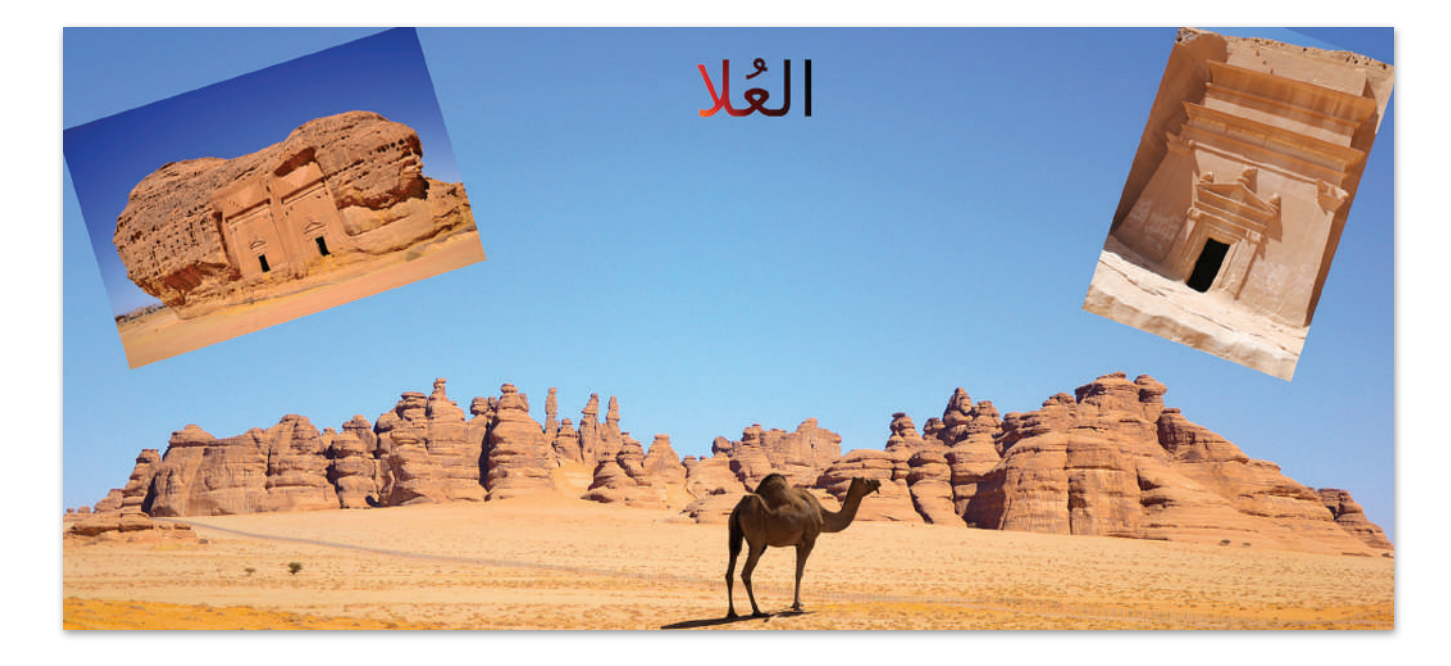

وزارة التصليم Ministry of Education<br>2023 - 1445

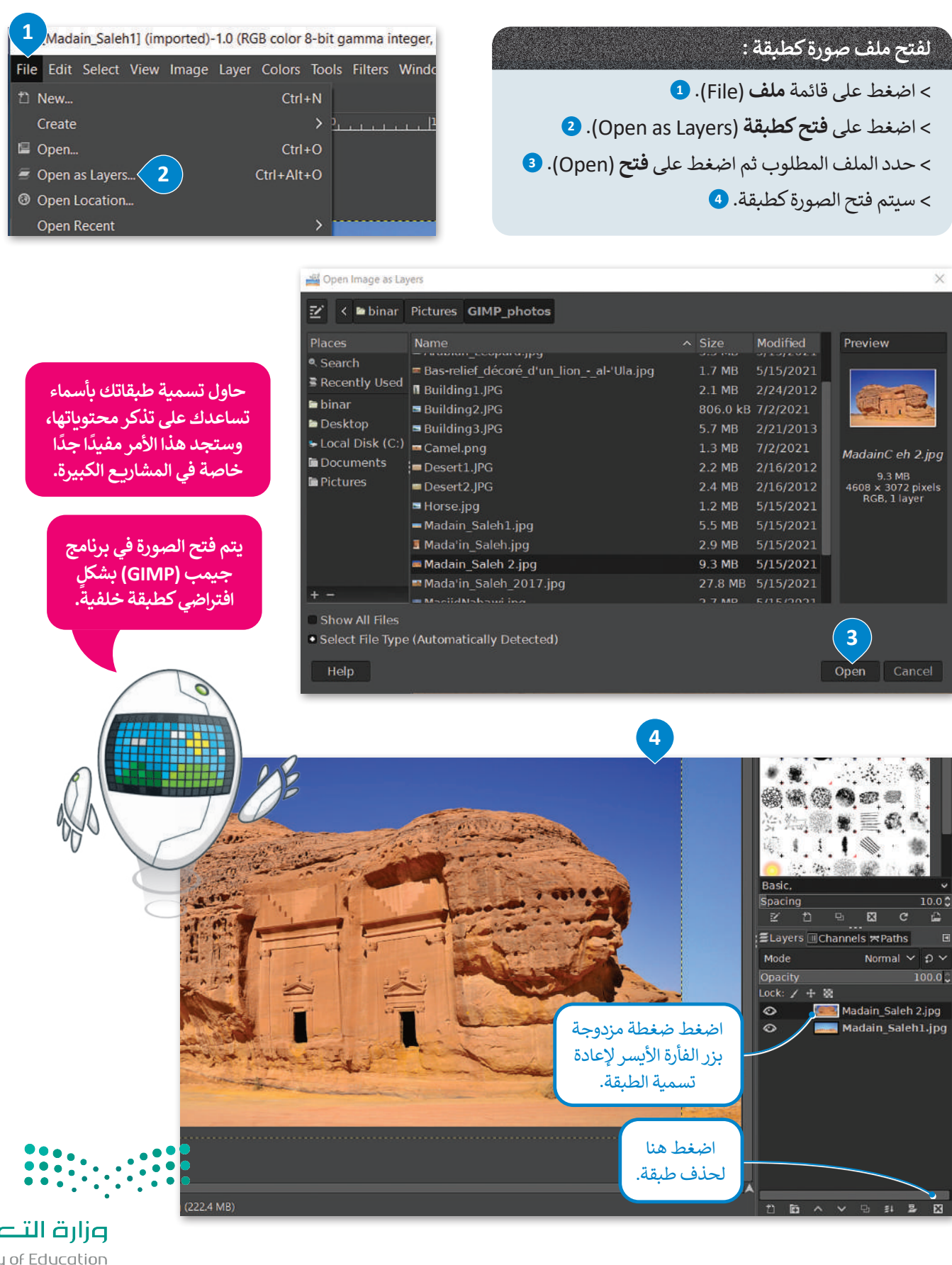

عظيم 1<br>Ministry of Edu<br>2023 - 1445

### **ي تغي� حجم الصورة وتدويرها**

الصورة الجديدة التي أدرجتها الآن كبيرة جدًا وتغطي كل شيء. لتغيّر حجمها لجعلها أصغر. ً

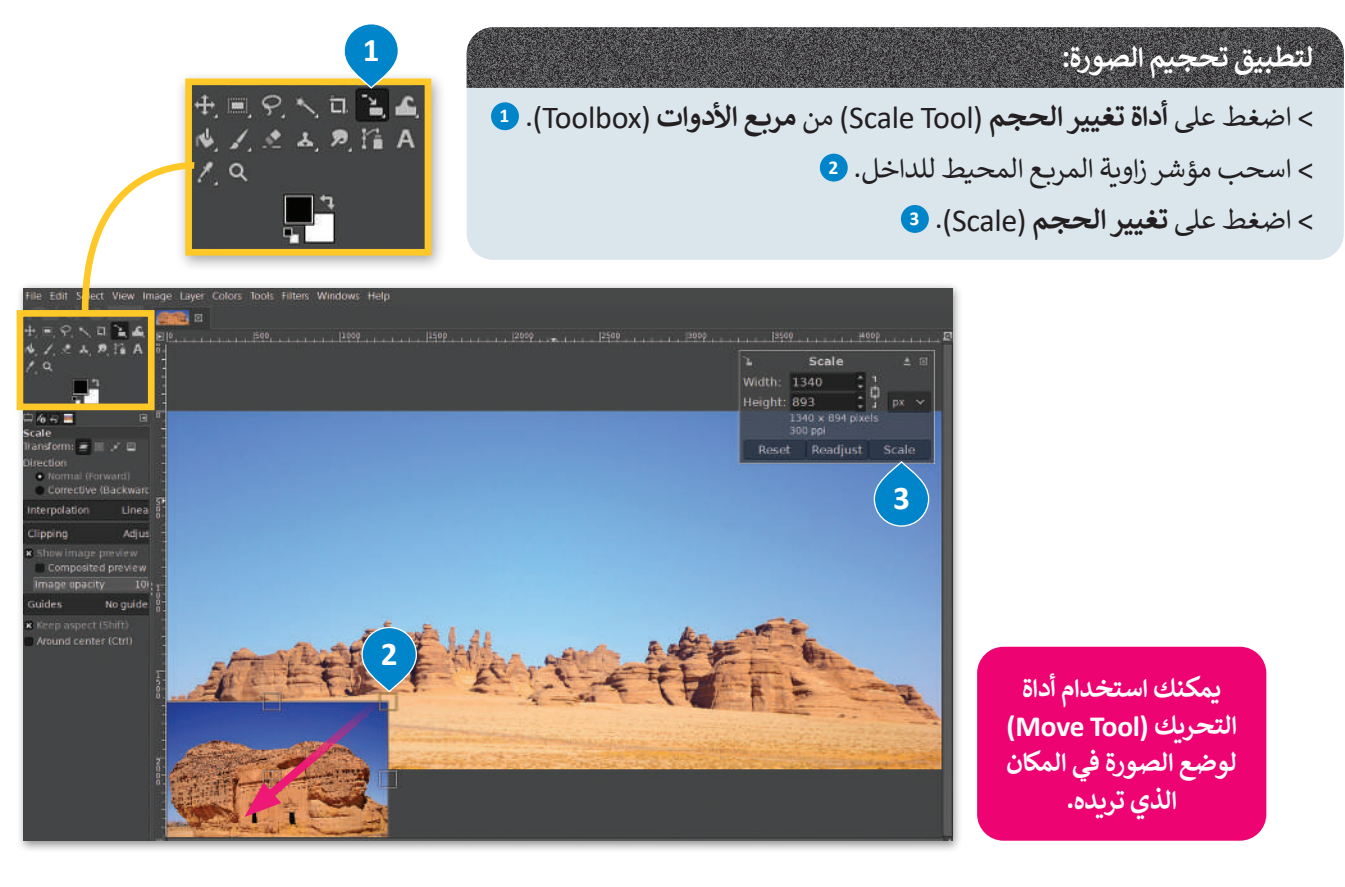

### **لتدوير صورة:**

< اضغط على **أداة التدوير** )Tool Rotate )من **مربـع األدوات** )Toolbox). **<sup>1</sup>** < اضغط خارج المربـع المحيط واسحب نحو االتجاه الذي تريد التدوير إليه. **<sup>2</sup>** < عند االنتهاء اضغط على **تدوير** )Rotate). **<sup>3</sup>**

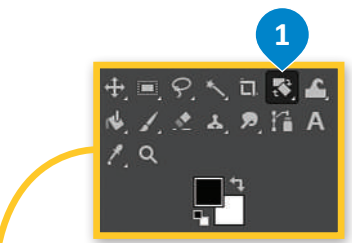

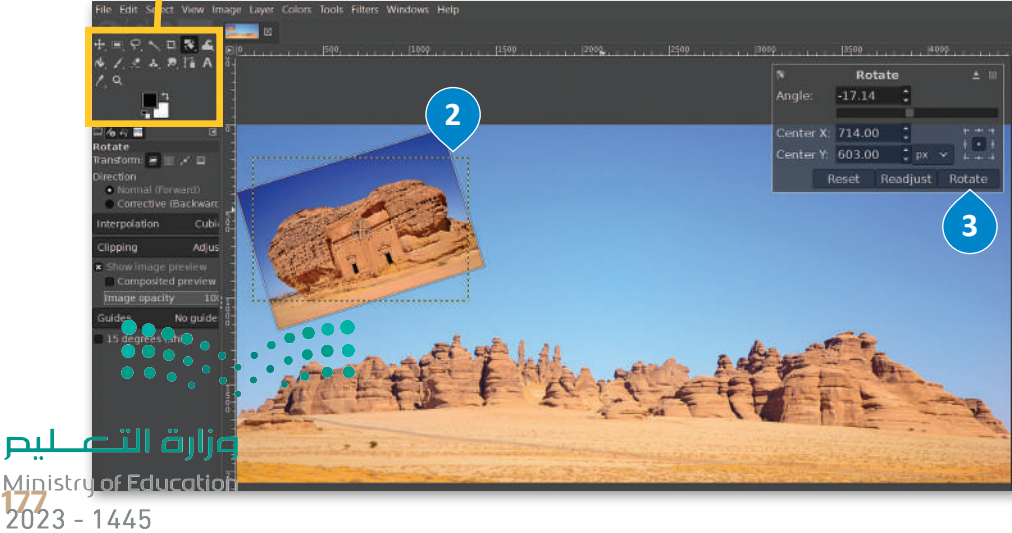

## عزل عنصر وإدراجه <mark>في ص</mark>ورة أخرى

ًلم تكن الناقة الطاهرة في الصورة التي يُعمل عليها جزءًا من صورة الخلفية الأساسية، بل تم فصلها من صورة أخرى وإضافتها إلى الخلفية. لتر كيف يمكنك القيام بذلك.

### **إلضافة عنصر:**

- ∫<br>≀ > افتح الصورة التي تحتوي على العنصر الذي ترغب بعزله. سيُفتح في علامة تبويب منفصلة بجوار عالمة تبويب صورة الخلفية. **<sup>1</sup>**
- ً> استخدم أداة التحديد الضبابية (العصا السحرية) وكن حذرًا عند تحديد العنصر في الصورة. <mark>2</mark>
	- < اضغط على خيار **تحرير** )Edit )**3** ثم **نسخ** )Copy). **<sup>4</sup>**
	- > اضغط على علامة تبويب صورة الخلفية التي ترغب بالانتقال إليها.
	- ً> اضغط على **تحرير (Edit) ۞ مرةً** أخرى متبوعًا بخيار **اللصق (Paste). ۞** 
		- < ستتم إضافة العنصر المحدد إلى الصورة كطبقة جديدة. **<sup>7</sup>**

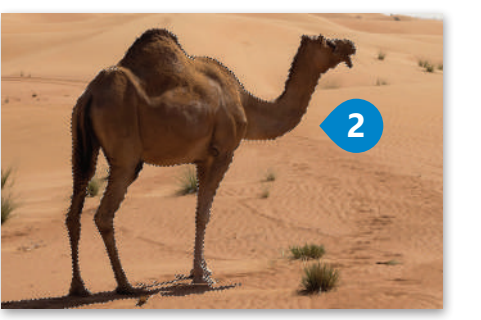

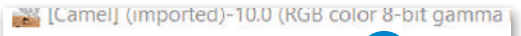

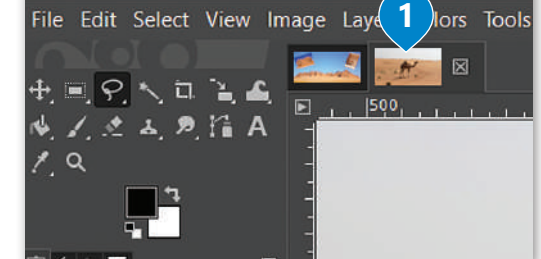

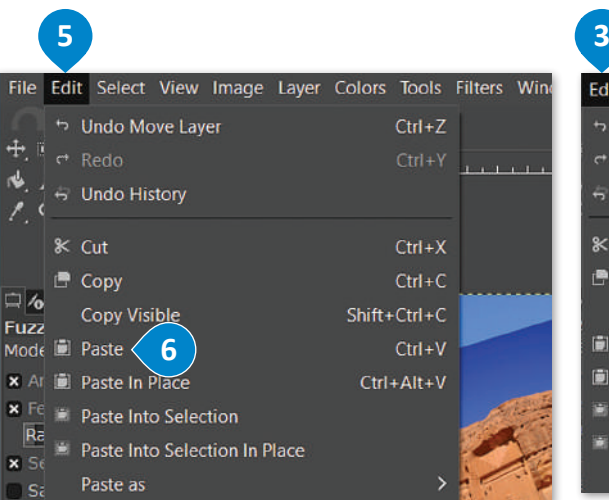

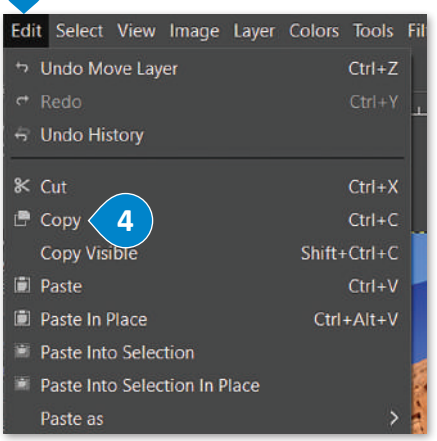

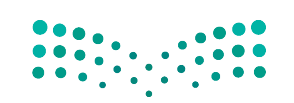

### وزارة التصليم Ministry of Education  $2023 - 1445$

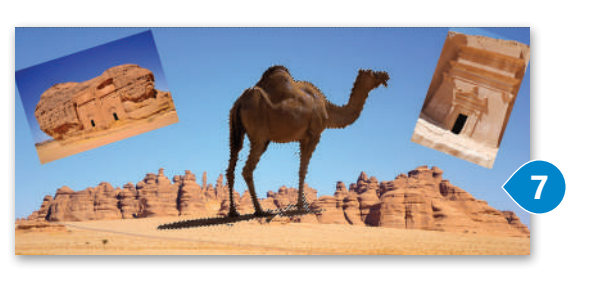

**يمكنك استخدام أداة التحريك )Tool Move )وأداة تغيير الحجم )Scale )لتغيير حجم الناقة ووضع العنصر في المكان الذي تريده.**

### **إضافة طبقة نص**

المحاذاة

عند إضافة نص في **جيمب (**GIMP)، تتم إضافته تلقائيًا كطبقة جديدة. يمكنك التعامل مع النص فور إضافته إلى الصورة.

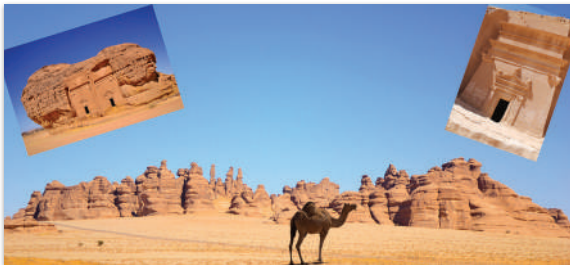

### **إلضافة نص إلى صورك:**

- < اضغط باستخدام زر الفأرة األيسر على أداة الكتابة. **<sup>1</sup>**
- > اضغط زر الفأرة الأيسر واسحب داخل الصورة في المكان الذي تريد إضافة النص، بحيث تنشئ المستطيل لكتابة النص داخله. اكتب النص داخل المستطيل. **<sup>2</sup>**
- > اضغط واسحب لتحديد النص. ❸ يمكنك تغيير شكل النص كجعله غامقًا ومائلًا إذا أردت. ً
	- < يمكنك تغيير اإلعدادات األخرى كلون الخط من شريط الخيارات. **<sup>4</sup>**

 $\log$ stify:  $\equiv \equiv \equiv \equiv 0$ 

 $\ddot{ }$ 

¢  $\frac{1}{\epsilon}$ 

Fixed

 $\equiv$  0.0

한 0.0

Ò.  $t\equiv$  0.0

Box:

Language: English

< عند االنتهاء، اضغط **موافق** )OK). **<sup>5</sup>**

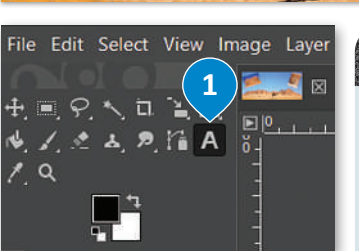

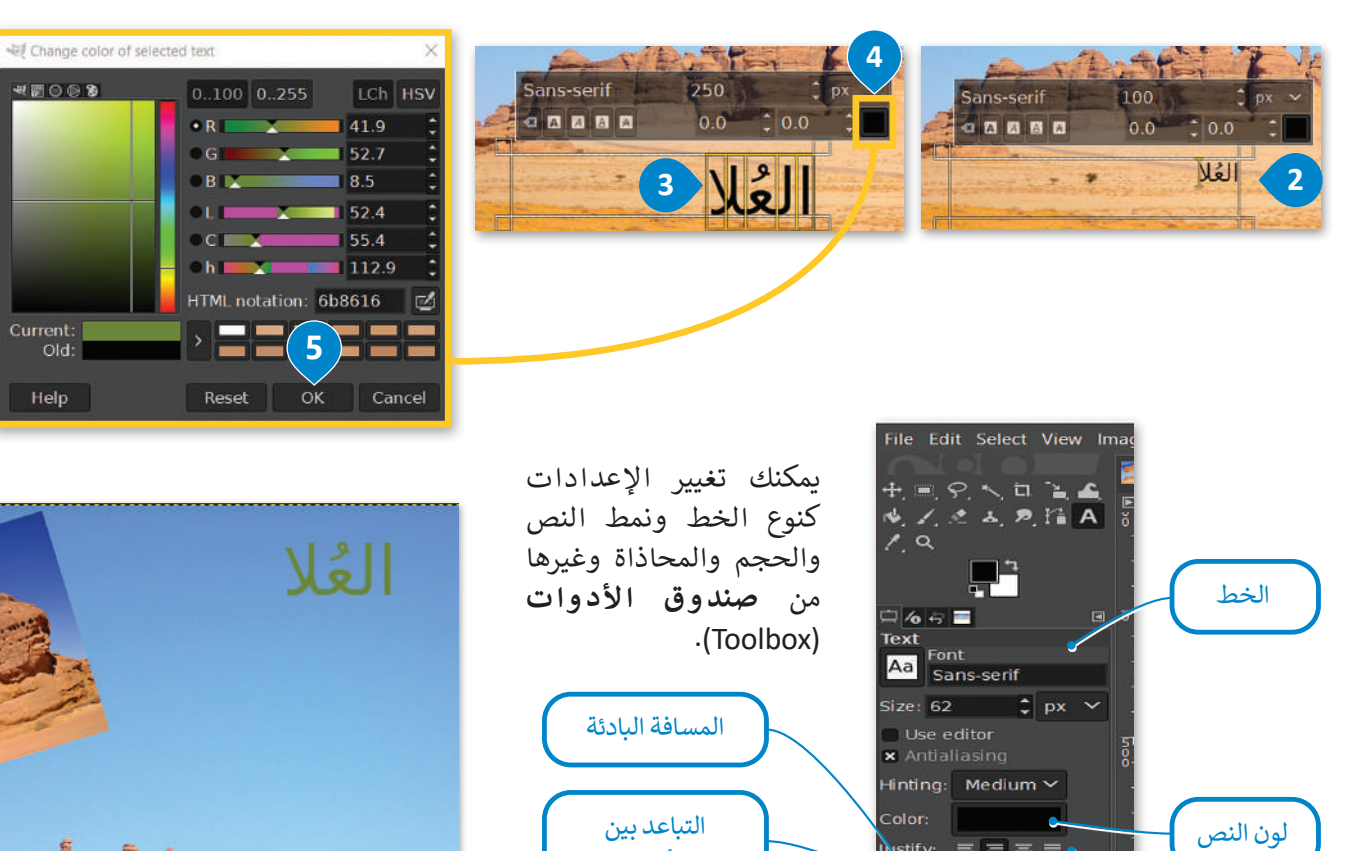

الأسطر

التباعد بين الأحرف

Ministr<mark>y of Educat</mark><br>179<br>2023 - 1445 **يمكن استخدام أداة النقل والتحريك لوضع**  النص في أي موضعِ داخل<mark>.الليلول</mark>و.<br>مستلما

**Rock des**
## **ّج إضافة تدر**

استخدم التدرج ثنائي اللون على طبقة الكتابة.

### **إلنشاء نص متدرج:**

< اضغط بزر الفأرة األيمن على طبقة النص ثم اضغط على الخيار )Selection to Alpha). **<sup>1</sup>** < يتم تحديد أحرف الكلمة فقط. **<sup>2</sup>**

**ّج** )Gradient )من **صندوق األدوات** )Toolbox )**3** ثم اختر نوع التدرج الذي تريده. **<sup>4</sup>** < اضغط على **تدر** < بعد ذلك اضغط على أي مكان من الخلفية واسحب الفأرة لألسفل مباشرة إذا كنت تريد أن يمتزج اللون ֧<u>֓</u>֚֓ من أعلى إلى أسفل. ۞ كما يمكنك أيضًا تحريكه في اتجاهات مختلفة حتى تجد النمط الذي تريده. **6** 

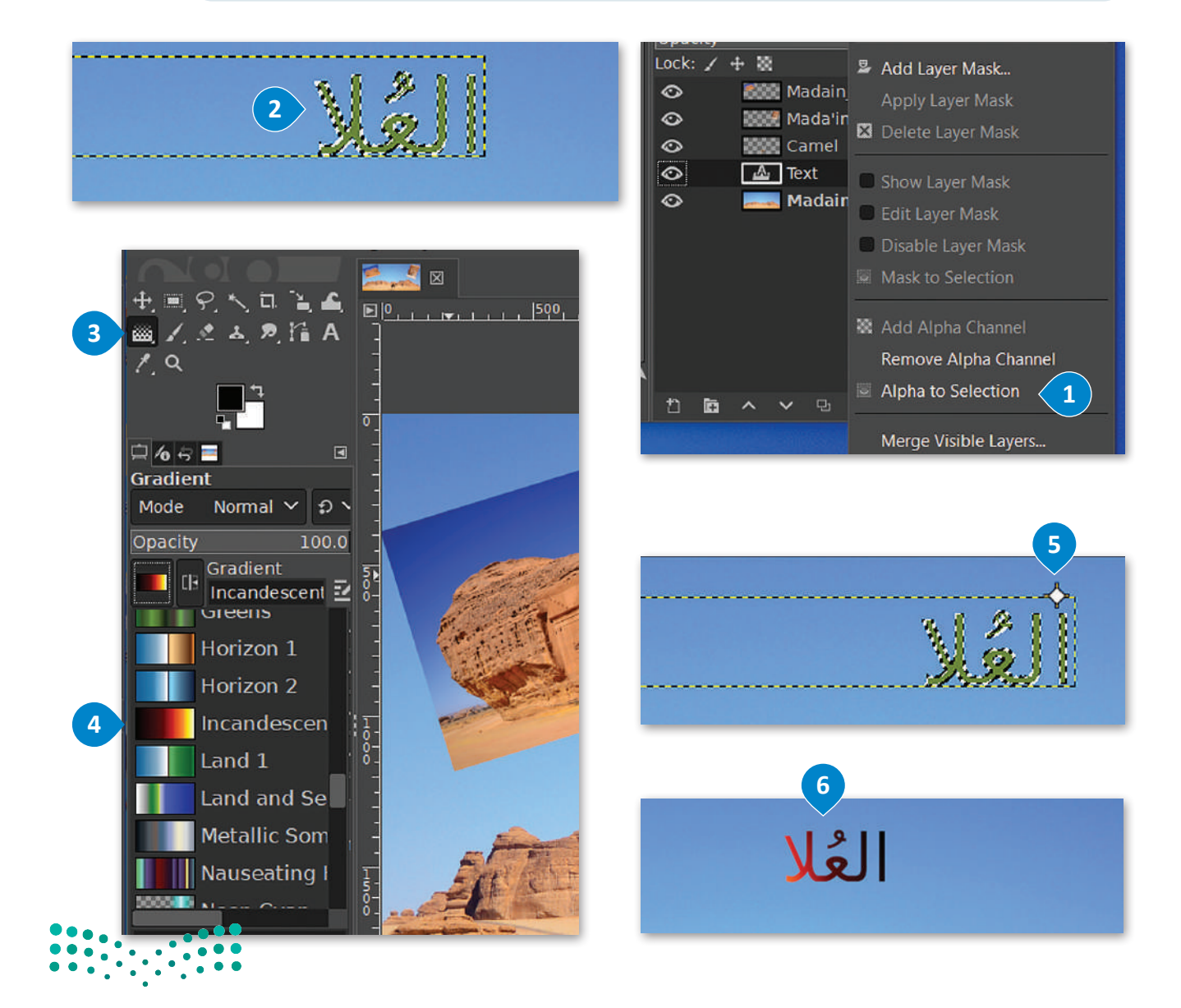

#### **إعادة ترتيب الطبقات**

قد يكون الأمر مربكًا عند التعامل مع صورةٍ تحتوي على الكثير من الطبقات في برنامج **جيمب** (GIMP)، ولذلك من المفيد إخفاء بعض ؚ<br>ا تلك الطبقات. وللقيام بذلك، عليك الضغط على رمز العين الموجود على يسار الطبقة. سيؤدي ذلك إلى إظهار الطبقة التي تم الضغط عليها واخفاء جميع الطبقات الأخرى، أما عند الضغط مرة أخرى على نفس الرمز، فستصبح جميع الطبقات الأخرى مرئية.

#### **قفل الطبقات**

ٍ كامل عند االنتهاء من العمل عليها، وقد ً بقفل الطبقة بشكل يمكنك قفل الطبقات بشكل جزئي أو كلي لحماية محتوياتها. فقد ترغب مثاًل .<br>ترغب بقفلها جزئيًا إذا كانت تحتوي على التنسيقات الصحيحة دون تحديد موضعها المناسب.

يمكنك إعادة ترتيب الطبقات في قائمة الطبقات فيما يسمى **لوحة الطبقات (**layers panel). لِنَقْلِ طبقة إلى موضع آخر في قائمة ֦֧֦֧֦֧֦֧֦֧֦֧֦֧֦֧֦֧֦֧֦֧֦֧֜**֦** َ الطبقات، عليك سحبها وإفالتها في الموضع الجديد.

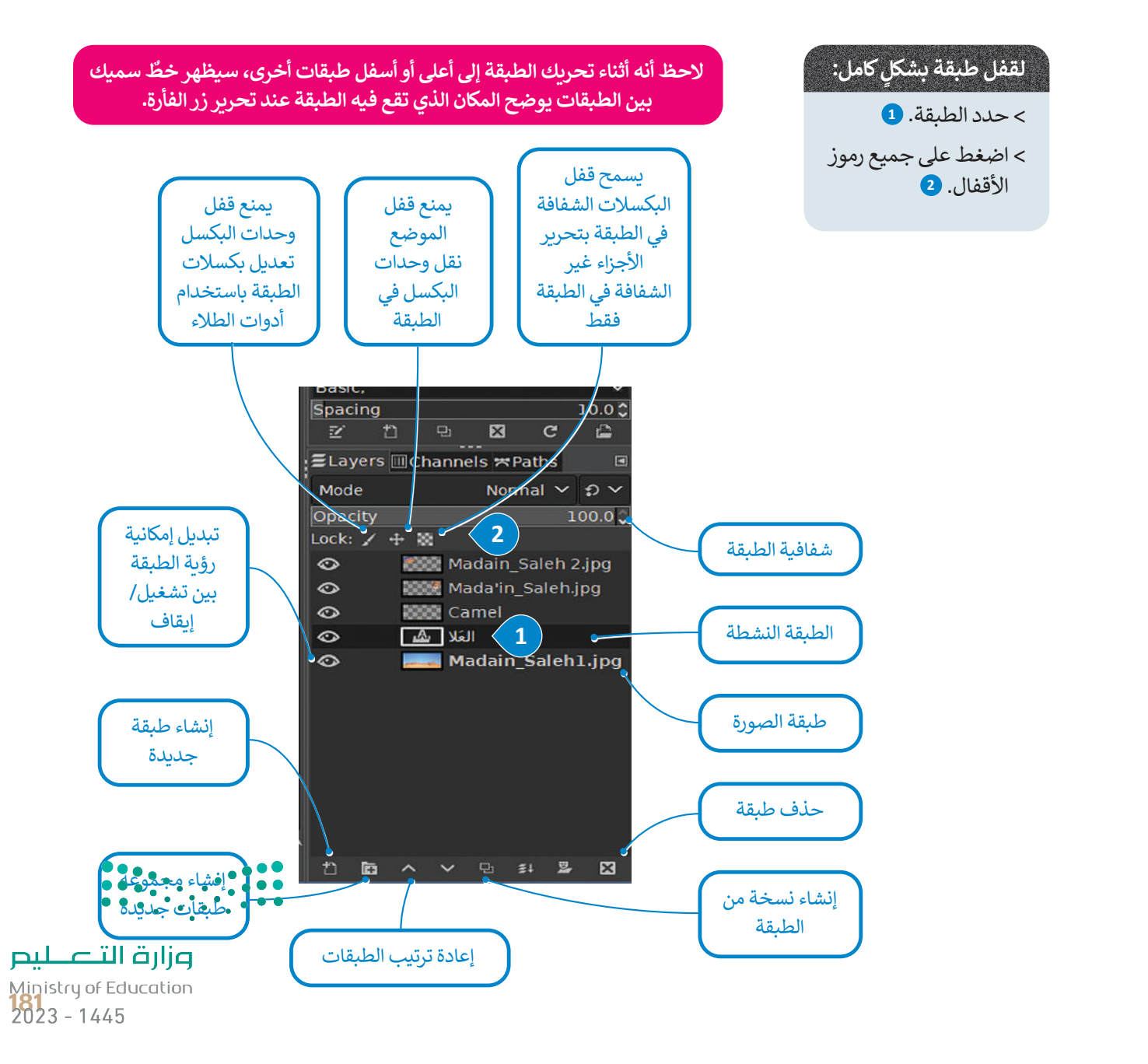

## **أساليب المزج )modes Blend)**

تتحكم أساليب المزج بكيفية تفاعل الألوان بين الطبقات وكذلك بكيفية تفاعل الألوان عند تطبيقها على طبقة. لتغيير أسلوب المزج للطبقة، عليك تحديد الطبقة واختيار أسلوب المزج من القائمة المنسدلة لأساليب المزج في **لوحة الطبقات (**Layer panel).

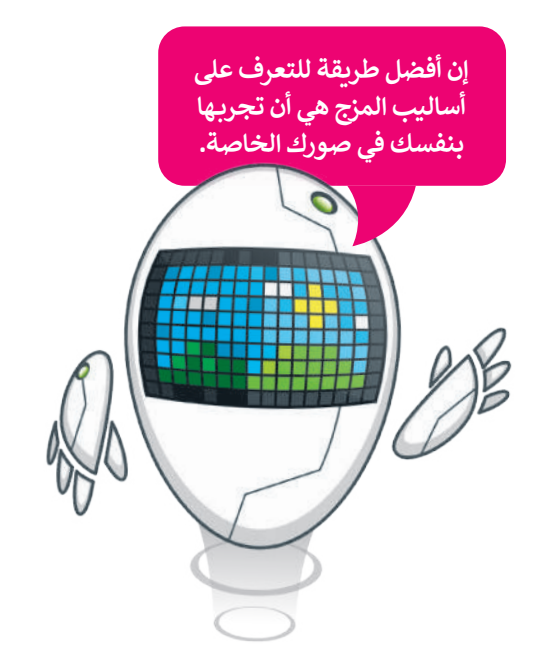

يقوم خيار الشاشة )Screen ) بتفتيح الطبقة المستهدفة بحيث تختلط مع الطبقات الموجودة أسفل منها، ولكن عند المزج مع الأسود لا يكون هناك أي تأثير.

يمزج خيار المضاعفة (Multiply) الطبقة المستهدفة مع الطبقات الموجودة أسفل منها، وبالتالي يتم تغميق كافة الألوان التي تختلط بها.

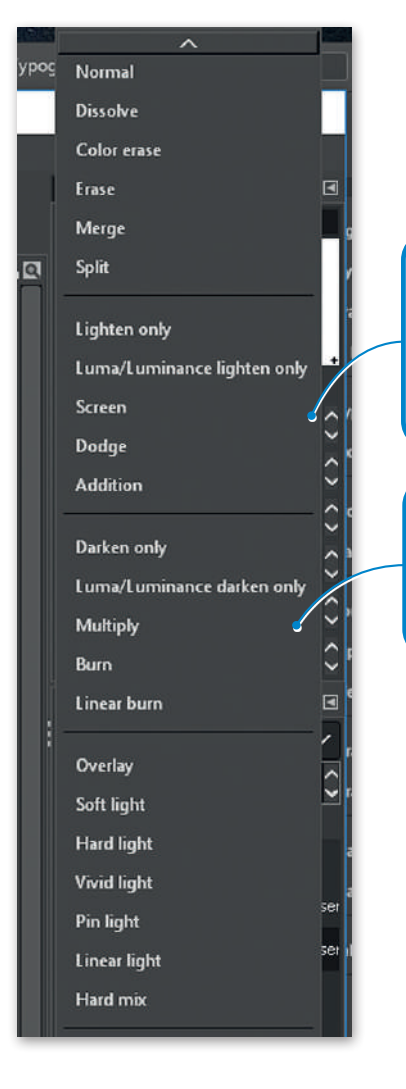

## **تعديالت متقدمة**

توجد في القائمة الفرعية **أدوات التحويل** )Tools Transform )بعض األدوات المهمة لتعديل عرض الصورة أو عرض عنصر من الصورة أو للتحديد.

#### **هناك العديد من التعديالت التي يمكنك تطبيقها على صورك مثل القص )Shear )وتغيير ً إلى تأثيرات تغيير الحجم واالستدارة. المنظور )Perspective)، وذلك إضافة**

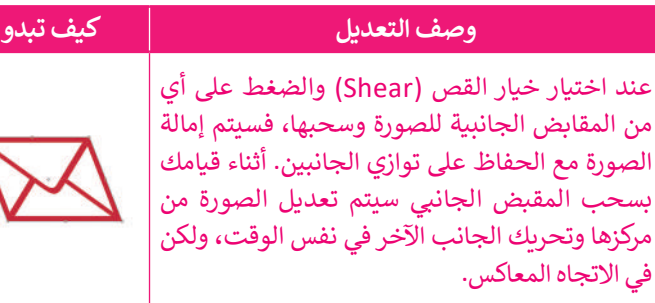

عند اختيار وضع المنظور )Perspective)، سيؤدي سحب مقبض الزاوية أفقيّا أو رأسيًا إلى تحريك الزاوية ًالمعاكسة بالاتجاه المعاكس لها، مما ينشئ تأثيرًا يشبه التأثير الثلاثي الأبعاد. يتم هنا سحب الزاوية اليسرى العلوية للداخل أفقيًا، وأثناء السحب تتحرك الزاوية .<br>ا اليمنى العلوية للداخل أيضًا.

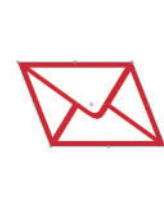

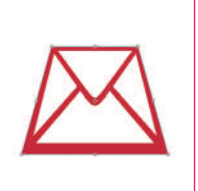

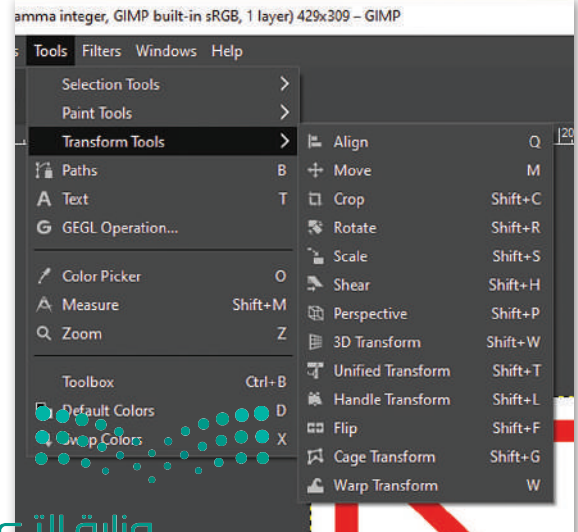

Ministry of Education  $2023 - 1445$ 

<u>nıl</u>

## **ا لنطبق مع ً**

## **تدريب 1**

## **حان الوقت للعمل مع طبقات الصورة. أنشئ صورة مركبة. ستجد الصور التي عليك استخدامها في المجلد الفرعي "Collage\_2.1.2S10.G "في المستندات )Documents).**

**<** افتح الصورة "jpg.Desert "والتي ستشكل خلفية الصورة المركبة، حيث سنضيف عناصر من صور أخرى إليها.

**<** افتح الصور األخرى )Car ,Camel ,Ballon). حدد الجزء الذي تريده من كل صورة، على سبيل المثال البالون الأحمر، ثم قم بإضافته وذلك بنسخه ثم لصقه في صورة الخلفية. اضغط بزر الفأرة األيمن على الطبقة التي تم لصقها واضغط على خيار **إلى طبقة جديدة** )Layer New To )وأعد تسميتها.

#### th To New Layer

- New from Visible
- **Et New Layer Group**
- Duplicate Layer
- & Anchor Layer
- **E3** Delete Layer

**<** استخدم أداة **النقل والتحريك** )Move )لوضع الجزء الذي تم تحديده في ً

أفضل موضع تختاره، وإذا أردت وجود أكثر من عنصر من هذا النوع كالبالون مثلًا، فانسخ الطبقة والصقها.

- انتبه إلى ترتيب الطبقات.
- لتحديد عناصر الصورة استخدم أداة التحديد الضبابي )العصا السحرية( أو أداة التحديد الحر.
	- أضف العناصر الأخرى (السيارة والجمل) بنفس الطريقة.
	- ً• أعد ترتيب الطبقات وسمِّها للحفاظ على مشروعك مُنظمًا. ٍ<br>م ِّ

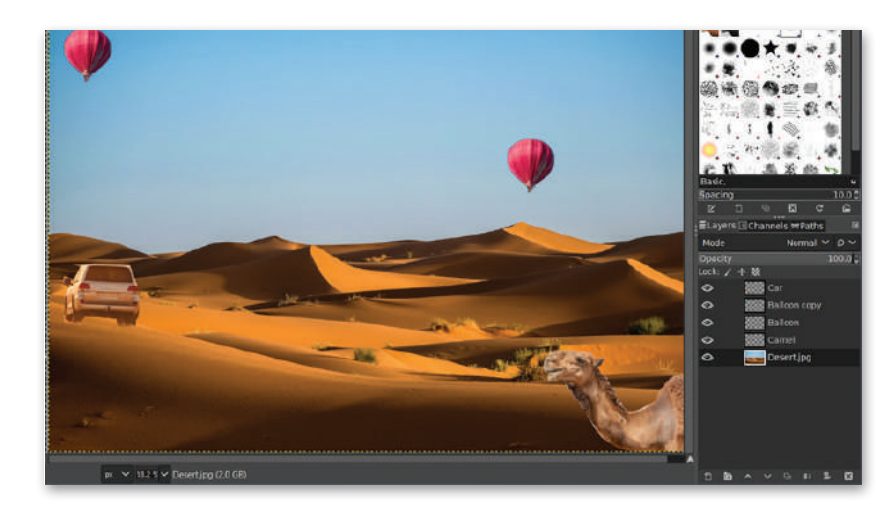

> يتعين عليك الآن وضع عنوان للصورة المركبة، وذلك بإضافة نص إلى تلك الصورة. **ً**

**ا من خالل تطبيق بعض أنماط الطبقات: يمكنك جعل النص أكثر تشويق**

- يمكنك مثلًا تلوين الأحرف، وتحديد حجم النص وموضعه ودرجة شفافيته.<br>• يمكنك مثلًا تلوين الأحرف، وتحديد حجم النص وموضعه ودرجة شفافيته.
- قم بإضافة تدرُّج لوني للنص. لا تنسَ الضغط بزر الفأرة الأيمن فوق طبقة النص والضغط فُوَّقٌ خَيَّارٌ تْحْدْيَّا النصوص (Alpha to Selection) لتحديد أحرف النص فقط. وزارة التصليم

Ministry of Education<br>1833 - 1445

## **تدريب 2**

## **ِّق التعديالت الالزمة للحصول على نتيجة مماثلة للصورة الموجودة أدناه. طب**

استعن بالصورتين في الرابطين التاليين: http://dteensnet.com/photos/laptop.jpg http://dteensnet.com/photos/beach.jpg

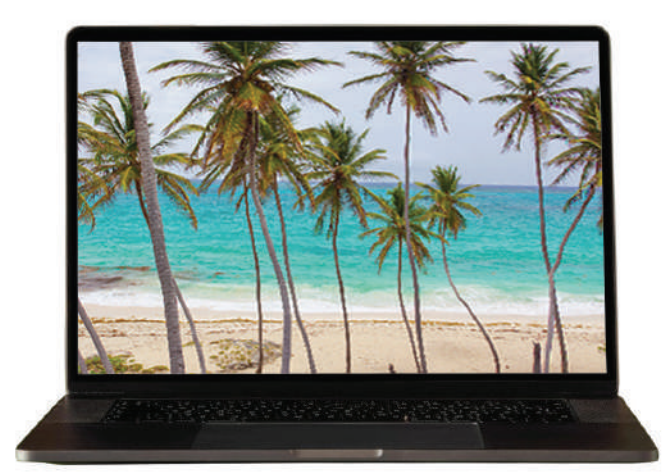

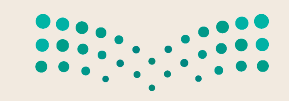

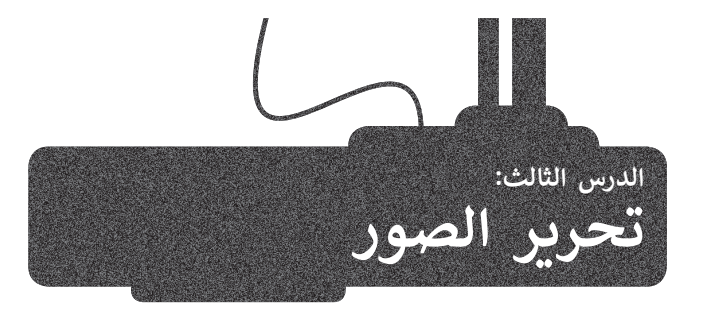

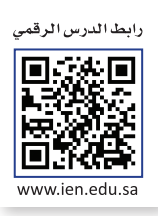

يتيح لك برنامج **جيمب** )GIMP )تحرير خصائص الصور المختلفة مثل األلوان والسطوع والتباين.

هناك العديد من أدوات ضبط الصور، والتي تسمح بتعديل صورك حسب رغبتك. يمكن العثور على هذه األدوات في قائمة ِ نظرة على بعضها. **Colors**( األلوان(. لتلق

## **اإليضاح )Exposure)**

تتيح لك هذه الأداة جعل صورتك أكثر إشراقًا أو إعتامًا. ً ً

يتمثل الاختلاف بين الإيضاح والسطوع في أن الإيضاح يضيء أو يغمِّقٍ الصورة بِأكملها بشكل متساوٍ، بينما يؤثر السطوع على ِّيسس ، رحمرت بين ، رييس و ستصلى تي ان ، رييس يتمي ، او يتس ، صورة ب<br>المناطق ذات الدرجات اللونية المتوسطة في الصورة مما يعطي نتيجة أكثر اعتدالًا.

#### **لتغيير اإليضاح:**

< اضغط بزر الفأرة األيسر على **Colors**( األلوان( ثم اضغط على **Exposure**( اإليضاح(. **<sup>1</sup>** < اضبط مستوى اللون **Black**( األسود( ومستويات **Exposure**( اإليضاح(. **<sup>2</sup>**

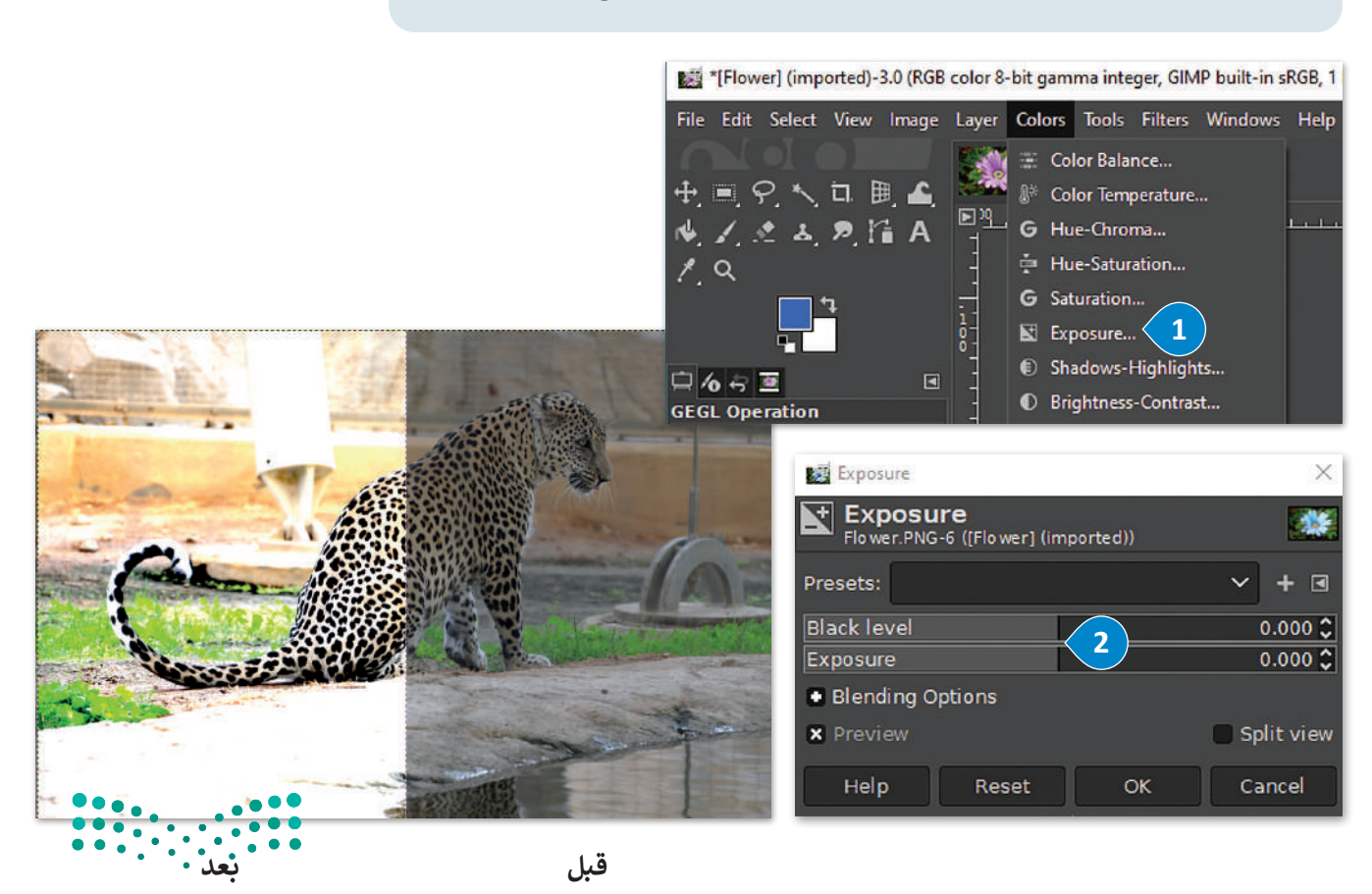

وزارة التصليم Ministry of Education<br>185<br>2023 - 1445

## **السطوع والتباين )Contrast / Brightness)**

< اضغط بزر الفأرة األيسر على **Colors**( األلوان(

**لتغيير السطوع والتباين:**

ي حصب على المساسية في تعديل الصور وتسمح بضبط السطوع والتباين العام للصور.<br>تُعدُّ هذه إحدى الأدوات الأساسية في تعديل الصور وتسمح بضبط السطوع والتباين العام للصور.

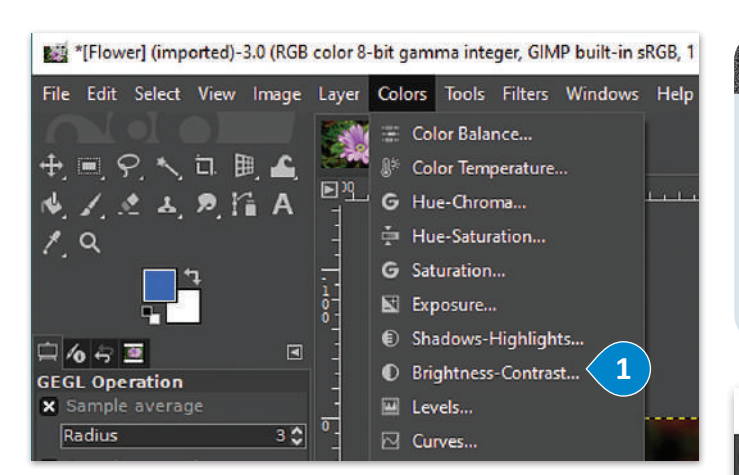

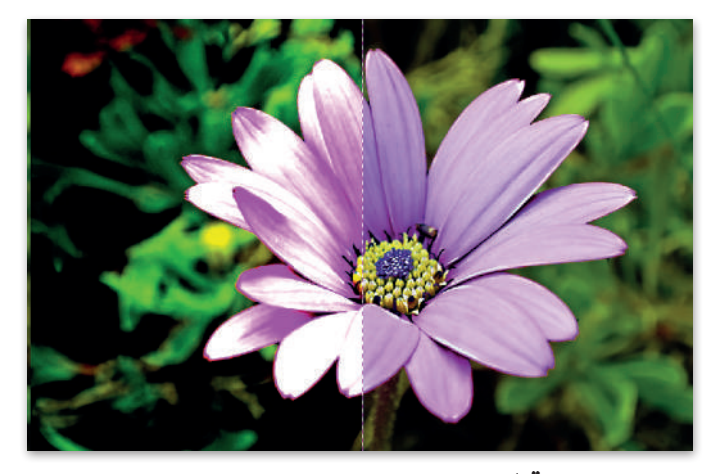

**قبل بعد**

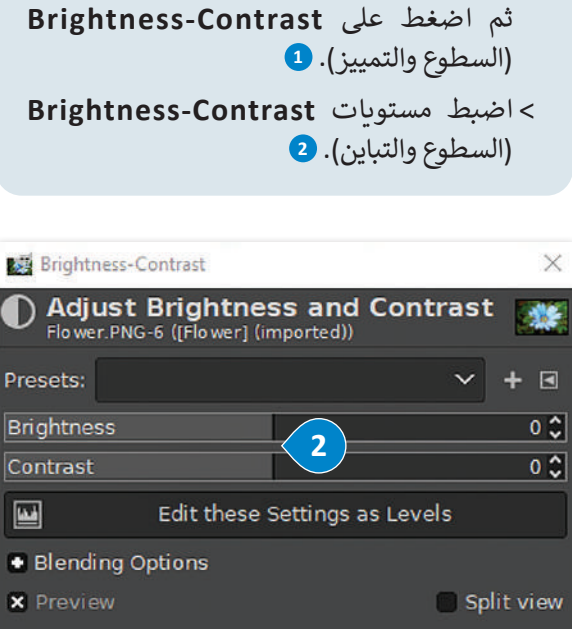

## **درجة اللون والتشبع )Saturation-Hue)**

OK

Cancel

تتيح لك هذه الأداة تغيير التدرج اللوني في صورتك، وجعل الألوان غنية (بزيادة تركيز الآلوان) أو باهتة.

Reset

ًيمكنك استخدام هذه الأداة أيضًا إذا كنت تريد تغيير لون عنصر معين في صورتك. شاهد كيف يمكن القيام بذلك.

#### **الستبدال لون معين:**

> افتح صورة واختر أداة التحديد الضبابي (العصا السحرية) ◘ لتحدد جزءٍ من العنصر الذي تريد تغيير لونه. **<sup>2</sup>**

Help

- < اختر **األلوان** )Colors )**3** ثم **درجة اللون والتشبع** )Saturation-Hue). **<sup>4</sup>**
	- < اضبط قيمة **درجة اللون** )Hue )**5** لتغيير لون المناطق المحددة.
		- < اضغط **موافق** )OK). **<sup>6</sup>**
		- < سيتم تطبيق اللون الجديد. **<sup>7</sup>**

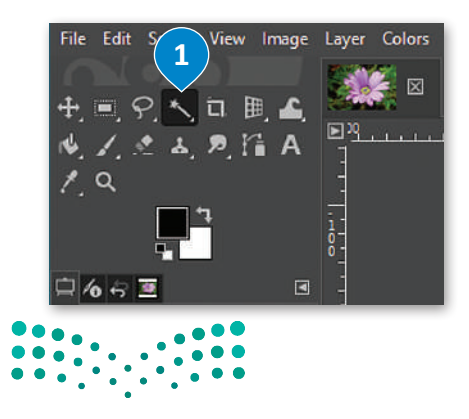

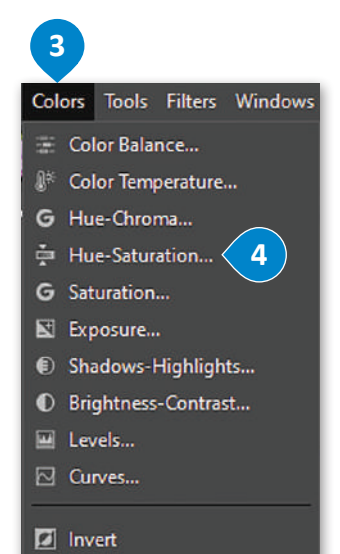

**D** Linear Invert

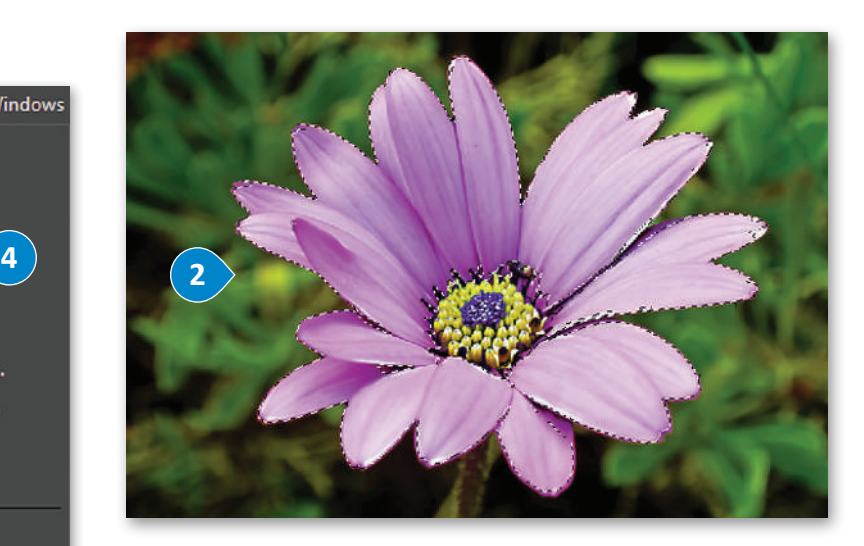

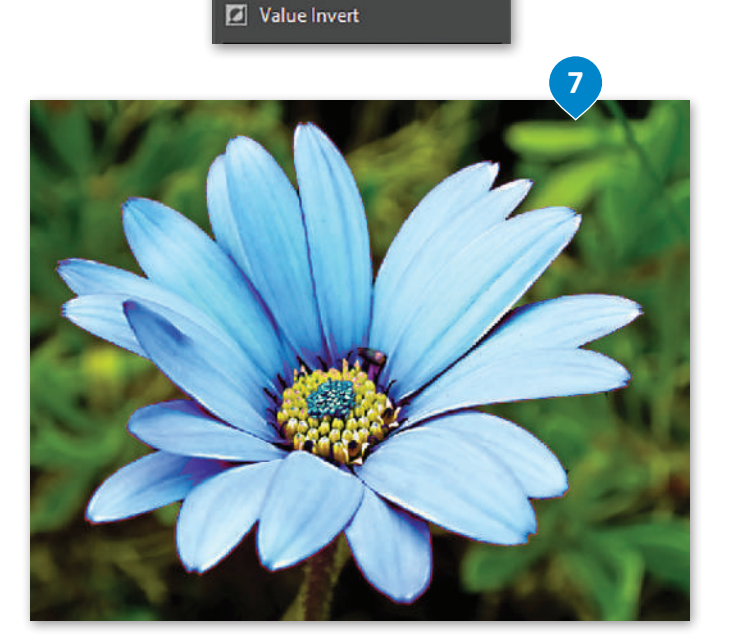

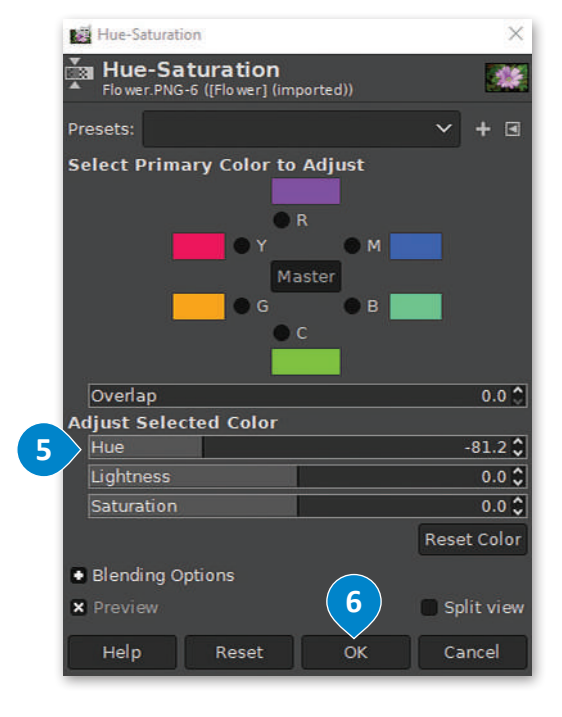

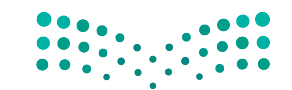

وزارة التصليم Ministry of Education<br>187<br>2023 - 1445

## **إصالح أخطاء التصوير**

تتسبب الكاميرات في حدوث بعض الأخطاء وحتى تشويه الصور أحيانًا. ً هل قمت يومًا بمحاّولة تصوير مبنىً مرتفع، وقمت بإمالة الكاميرا إلى ًاألعلى لتتناسب مع إطار الصورة؟ سيظهر المبنى في هذه الحالة كما لو أنه يميل للخلف أو ربما يظهر أعاله بصورة أصغر من باقي المبني. لو مع فيبين محتف از ريته يسهر التارد بشتورد الترمز من جي الشببي.<br>تُعدُّ هذه مشكلة شائعة في التصوير وتسمى تشويه المنظور الناجم عن عدسة الكاميرا. يمكننا تصحيح هذه المشكلة إلى جانب العديد من المشاكل األخرى في برنامج جيمب )GIMP). يوجد مثال على هذه المشكلة في الصورة المقابلة:

#### **لتصحيح أخطاء التصوير الناجمة عن العدسة:**

- < اضغط بزر الفأرة األيسر على **مرشحات التصفية** )Filters). **<sup>1</sup>**
- < اضغط على خيار **التشوهات** )Distorts)، **2** ثم اختر **تشوهات <sup>3</sup>** .)Lens Distortion( **العدسة**
	- < ستظهر نافذة معالجة تشوهات العدسات. **<sup>4</sup>**
	- ِ التعديالت المناسبة ثم اضغط **موافق** )OK). **<sup>5</sup>** < أجر

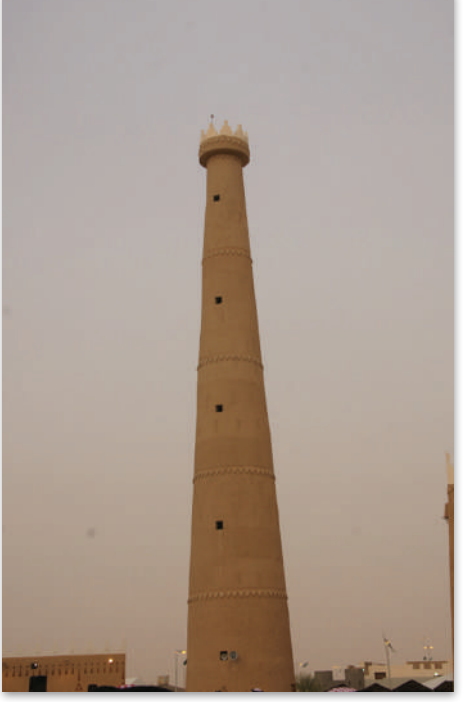

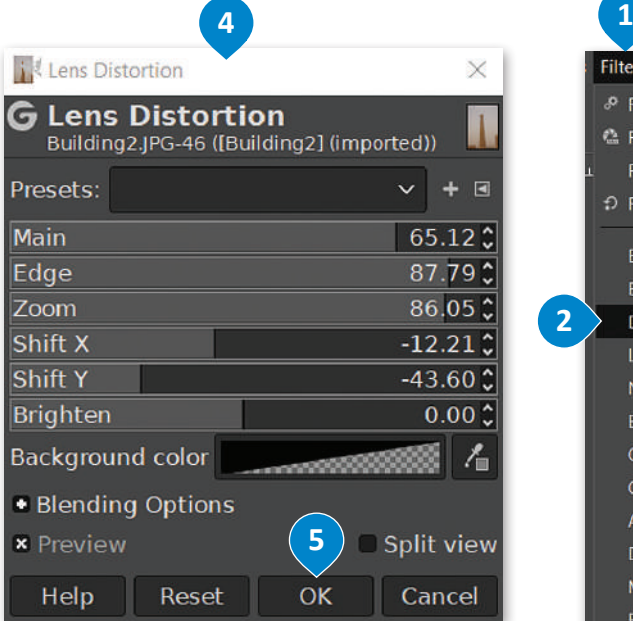

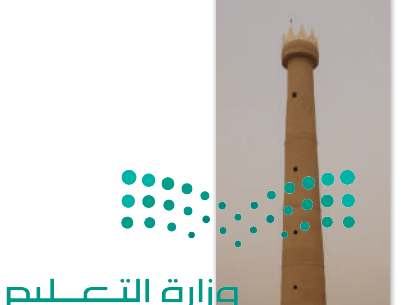

**الحظ أن أداة تصحيح تشوهات العدسة قد تترك مساحات شفافة عند حواف صورتك، والتي قد ترغب بقصها واالحتفاظ باألجزاء ألق المهمة فقط من صورتك. ِ نظرة على النتيجة النهائية.**

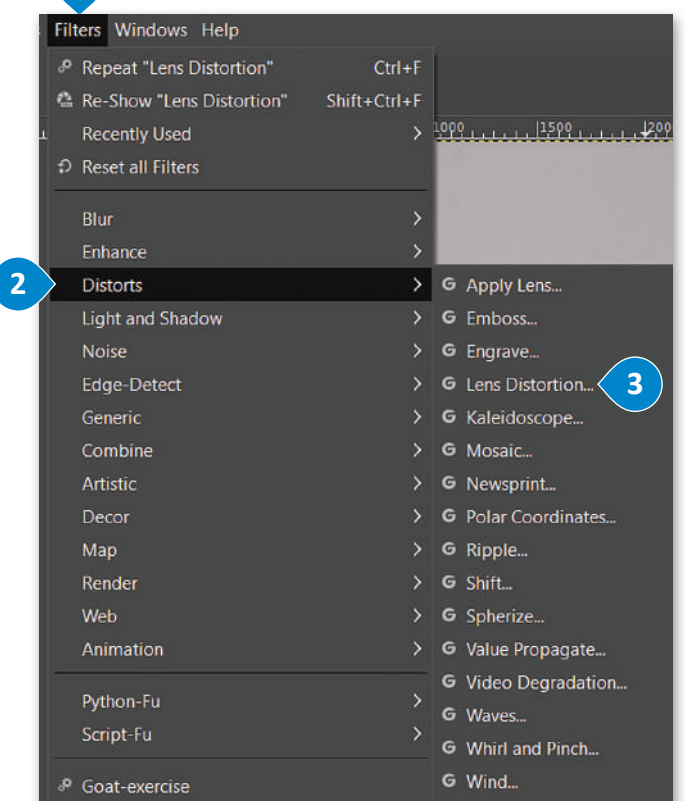

Ministry of Education  $2023 - 1445$ 

## **أداة المنظور )Perspective )وأداة االقتصاص )Crop)**

֧֧֦֧֦֧֚֝֝֝<u>֓</u> سيس مسيحي<br>تُعدُّ أداة **المنظور** (Perspective) أسهل وأسر ع الطرق لتصحيح الصور التي تعاني من الظاهرة التي يطلق عليها تشوّه المنظور.

## **لتصحيح صورة باستخدام أداة المنظور )Perspective):** < اضغط باستخدام زر الفأرة األيسر على **أدوات التحويل** )Tools Transform )من قائمة **األدوات** )Tools). **<sup>1</sup>** < اختر أداة **المنظور** )Perspective). **<sup>2</sup>** > اسحب مقابض الزاوية بحيث تتم محاذاة الخطوط الأفقية والعمودية للشبكة مع الخطوط المتعلقة بالجزء المراد. في المثال الحالي ستتم المحاذاة مع حواف المبنى. **<sup>3</sup>** < اضغط على **تغيير** )Transform). **<sup>4</sup>** < حدد أداة **االقتصاص** )Crop )**5** من **صندوق األدوات** )Toolbox)، واقتطع المناطق غير المرغوب بها. < اضغط على مفتاح اإلدخال  **Enter** لالقتصاص، وبذلك ستكون قد انتهيت من تصحيح منظور صورتك. **<sup>6</sup>**

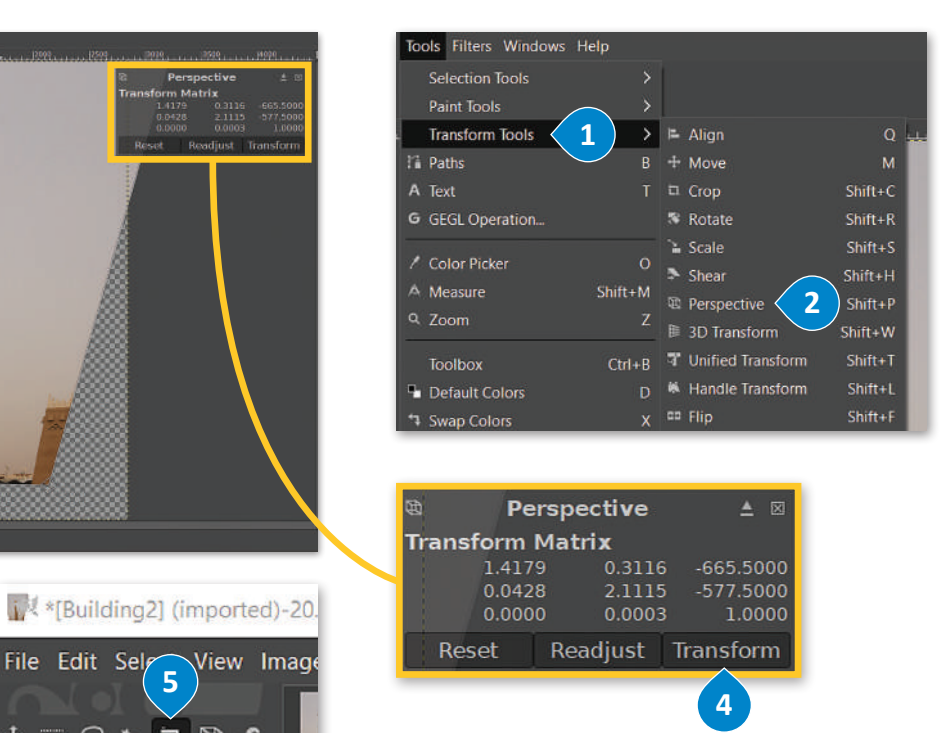

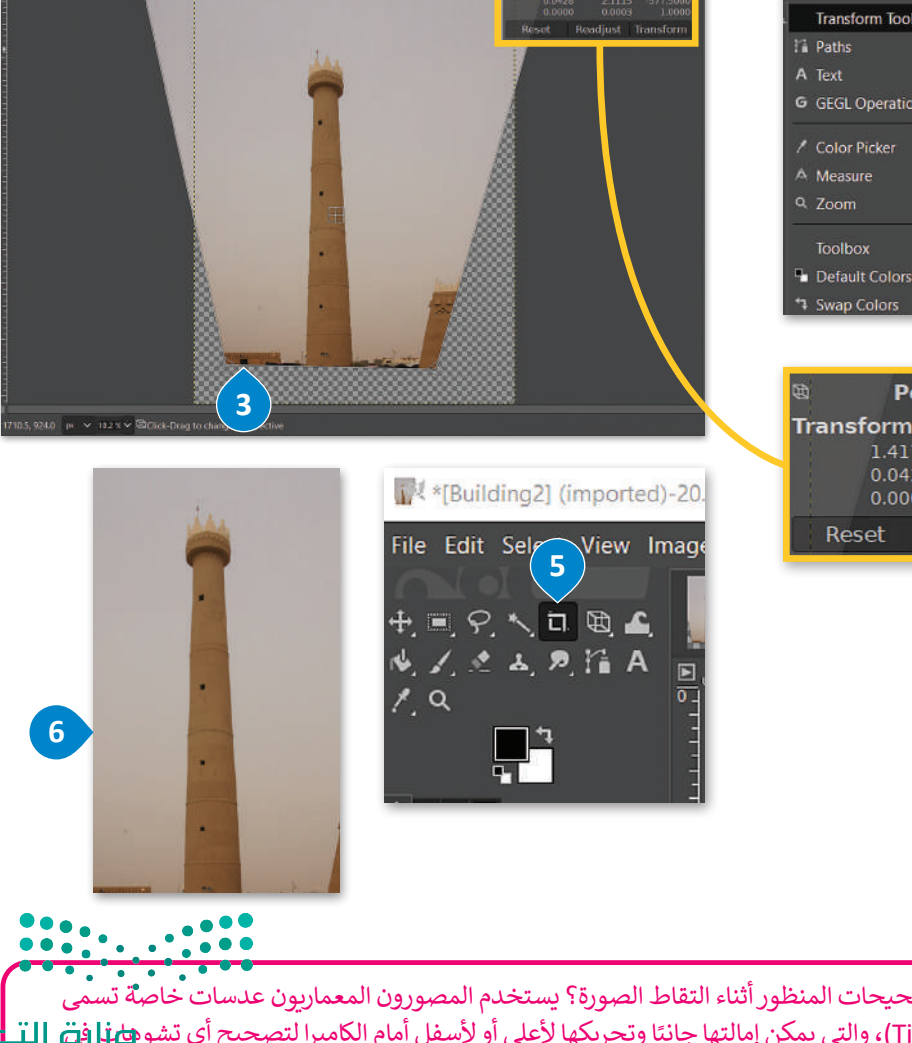

#### **تنبيه**

Ministry <mark>o</mark>f Education<br>**189**<br>2023 - 1445 .<br>ا هل تعلم أنه يمكن أيضًا تحقيق تصحيحات المنظور أثناء التقاط الصورة؟ يستخدم المصورون المعماريون عدسات خاصةً تسمى عدسات الإمالة والانتقال (Tilt-Shift)، والتي يمكن إمالتها جانبًا وتحريكها لأعلى أو لأسفل أمام الكاميرا لتصحيح أي تشوهط **إني** المنظور.

## **المرشحات )Filters ) ي والتأث�ات )Effects)**

۔<br>تعدُّ أدوات ا**لمرشحات (**Filters) في برنامج **جيمب** )GIMP )مفيدة للغاية في تحرير الصور، إضافة إلى كونها ممتعة. يمكن استخدام مرشحات معينة لتطبيق العديد من التأثيرات الفنية على الصور وتصحيح المشاكل وكذلك إلضفاء المظهر المثالي الذي تريده على تلك الصور.

## حواف العناصر بدون التسبب في وجود أي شوائب أو تشويش.

يعمل هذا المرشح على زيادة حدة

#### **لتطبيق مرشح )Filter):**

- < افتح صورة في برنامج **جيمب** )GIMP).
- < اضغط بزر الفأرة األيسر على خيار **المرشحات** )Filters). **<sup>1</sup>**
	- < اختر إحدى المرشحات الموجودة في القائمة. **<sup>2</sup>**
- < إذا كان المرشح الذي حددته يحتوي على نافذة إعدادات، قم بتعديل عناصر التحكم ومعاينة التأثير على الصورة مباشرة، ًحتى تحصل على نتيجة مرضية. أخيرًا اض**غ**ط **موافق (O**K). **3**

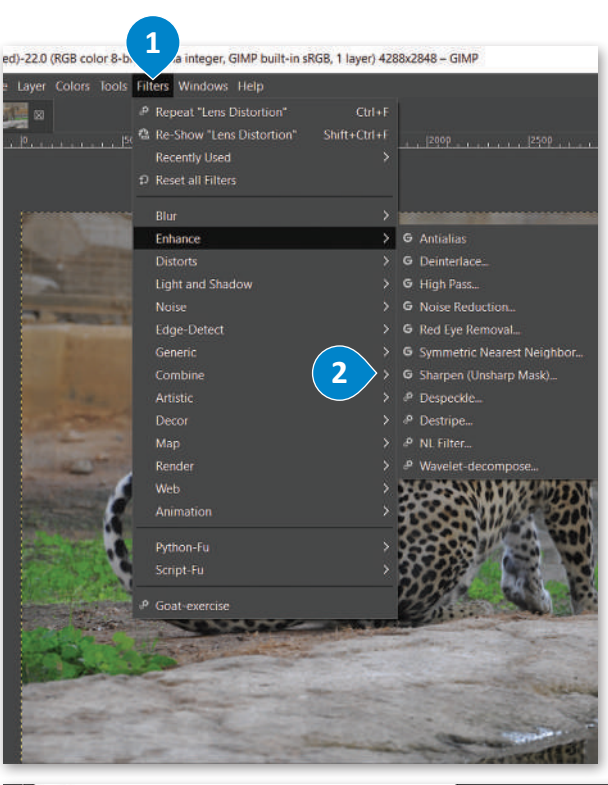

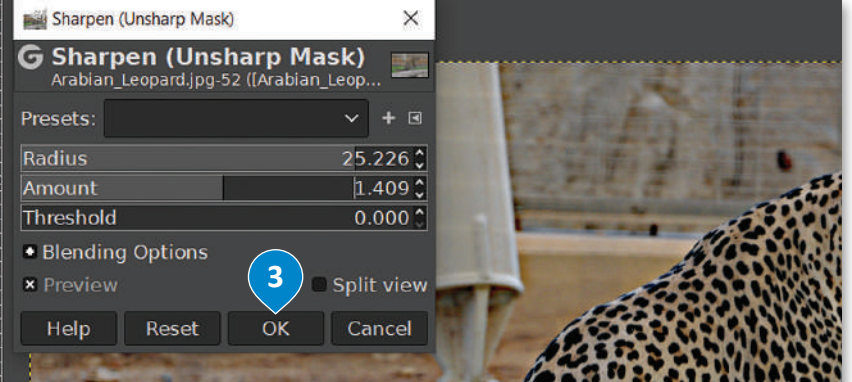

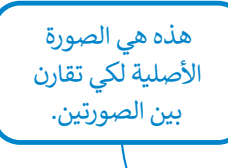

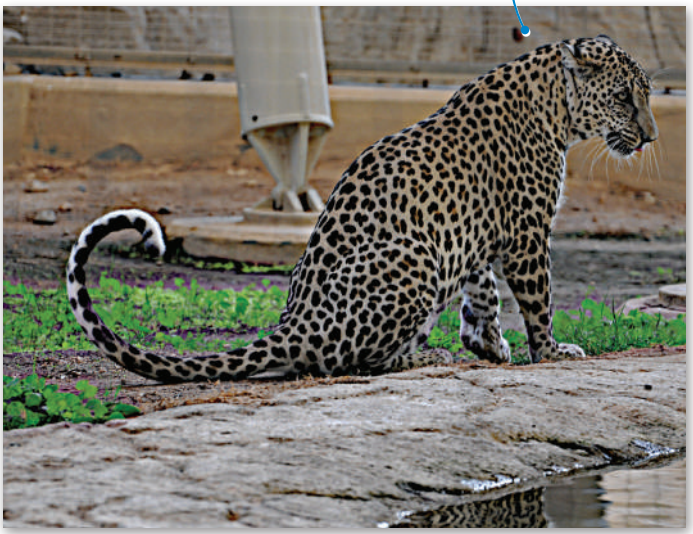

.<br>لاحظ أن أسماء بعض المرشحات تكون متبوعةً بثلاث **نقاط )...(. ٍ تعني هذه النقاط وجود خيارات إضافية لضبط إعدادات المرشح، والتي يمكن رؤيتها في نافذة الضبط عند الضغط على المرشح. يتم تطبيق المرشحات األخرى ٍ ٍ فوري دون الحاجة إلى إعدادات إضافية. بشكل**

**ضع في االعتبار أن التغييرات التي يحدثها المرشح تصبح دائمة في الصورة. عليك االحتفاظ بنسخة احتياطية من صورتك األصلية في حال غيرت رأيك. يمكنك التراجع عن أي تأثير تقوم بتطبيقه بالضغط فوق "تراجع" من قائمة "تحرير" في شريط الأدوات الر<u>ئيس <mark>القد</mark>ع الم</u>لحر.<br>Ministru <mark>of Education</mark>** 

 $2023 - 1445$ 

يحتوي برنامج **جيمب** )GIMP )على مجموعة أخرى من المرشحات تسمى **المرشحات الفنية** )Artistic)، والتي تتيح إدخال المزيد من التأثيرات الفنية على الصور.

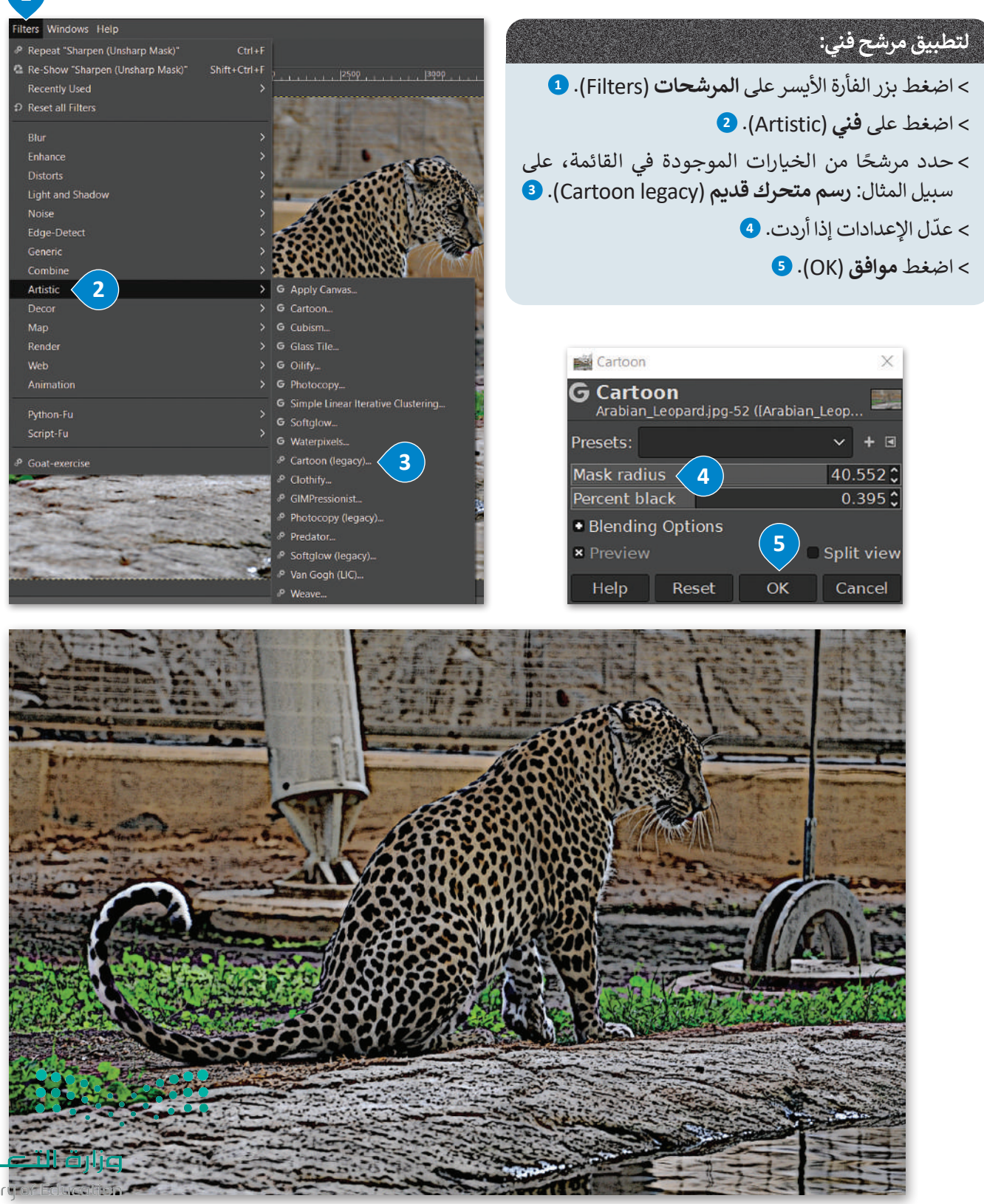

Ministracia<br>**191**<br>2023 - 1445

**1**

## **ا لنطبق معً**

## **تدريب 1**

## **تدرب على اختيار األلوان وضبطها في الصور.**

استخدم الصورة في الرابط التالي: http://dteensnet.com/photos/sign.jpg وحاول أن تجعلها تبدو مثل الموجودة في الصورة المجاورة.

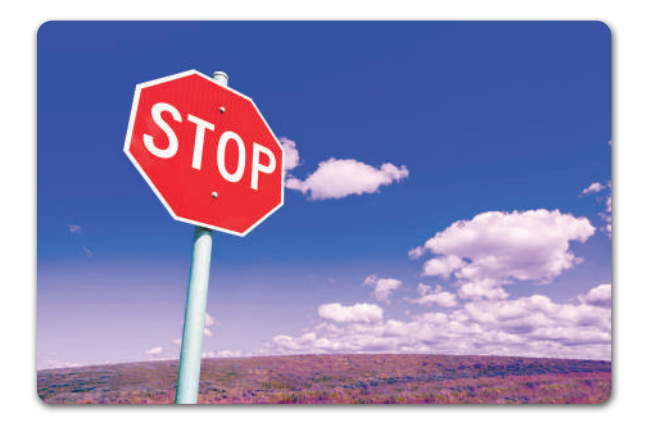

## **تدريب 2**

## **افتح ملف الصور باسم "jpg.Museum\_Jeddah\_ 2.1.3S10.G "وابدأ بتصحيح تشويه المنظور الناجم عن عدسة الكاميرا.**

### **يمكنك استخدام ما يلي:**

- **<** أداة اقتصاص المنظور.
- **<** أداة تصحيح أخطاء التصوير وتشوهات العدسات للقيام بما يلي:
	- تحديد التشويه.
	- تحديد الوضع الرأسي واألفقي.
		- تحديد الزاوية والحجم.

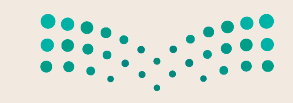

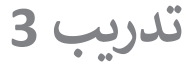

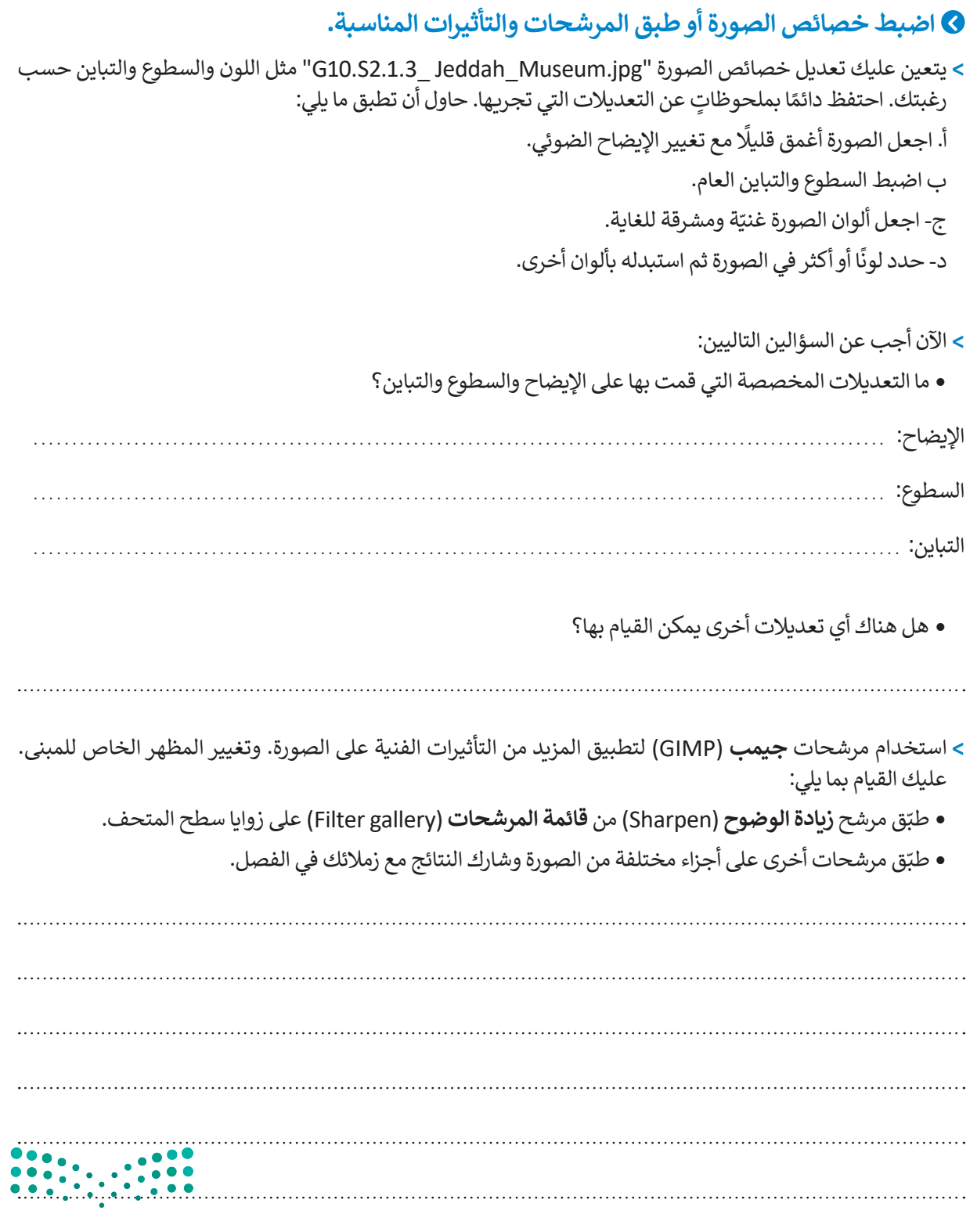

وزارة التصليم Ministry of Education<br>193<br>2023 - 1445

 $\mathbb{Z}^2$ 

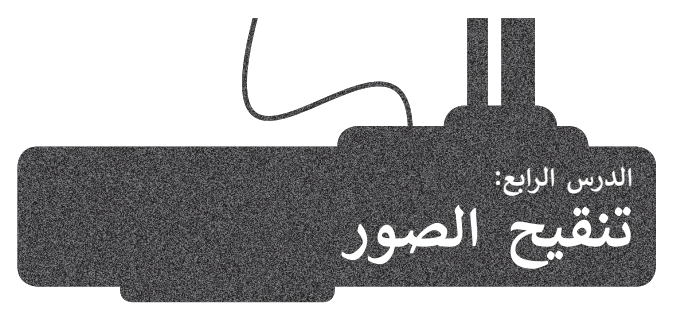

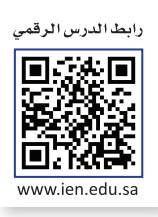

ً يُعدُّ الحصول على صورٍ مثالية أمرًا رائعًا عند التقاط الصور، ولكن في كثير من الأحيان يتم الحصول على صورٍ غير مثالية، سواءً ًًُبسبب الكاميرا ذاتها أو كيفية التقاطها. ولحُسن الحظ، يوفر برنامج **جيمب (**GIMP) الكثير من الأدوات التي تسمح بتنقيح وتعديل الصور حسب الحاجة لتصبح أفضل.

**تسوية الصورة**<br>تُعدُّ مشكلة انحراف الصورة من أكثر المشاكل شيوعًا، ويمكن ملاحظتها بالنظر إلى خط الأفق في الصورة. ويحدث هذا عادةً ًعندما تكون الكاميرا مائلة لسبب أو آلخر عند التقاط تلك الصورة. قد يشكل اإلطار المائل إضافة فنية جميلة إلى الصورة في بعض الأحيان، ولكن إذا لم تكن هذه هي رغبتك، يمكنك تصحيح هذا الأمر كما يلي:

### **لتسوية الصورة:**

< افتح الصورة في برنامج **جيمب** )GIMP).

- > حرك المؤشر نحو المسطرة أعلى نافذة الصورة. اضغط واسحب للأسفل باستخدام الزر الأيسر للفأرة إلضافة خط إرشادي في الصورة بالقرب من األفق. **<sup>1</sup>**
	- < اختر أداة **االستدارة** )Rotate )من **صندوق األدوات** )Toolbox). **<sup>2</sup>**
- < من خيار **االقتصاص** )Clipping )الخاص بأداة االستدارة، اختر **االقتصاص مع الحفاظ على التوازن 3** (Crop with aspect)
	- < اضغط واسحب الصورة بحركة دائرية لضبطها، وعند االنتهاء اضغط على **استدارة** )Rotate). **<sup>4</sup>**
	- < اضغط على **صورة** )Image )ثم اضغط على **اقتصاص إلى المحتوى** )Content to Crop). **<sup>5</sup>**

< تمت محاذاة الصورة مع الخط اإلرشادي األفقي الذي قمت بتعيينه. **<sup>6</sup>**

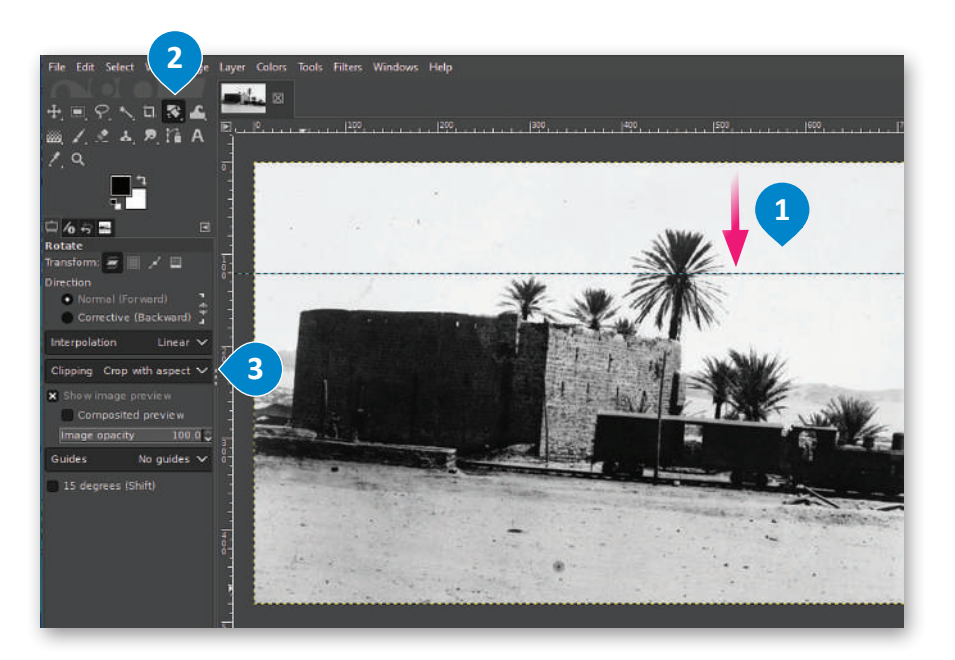

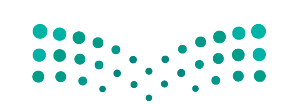

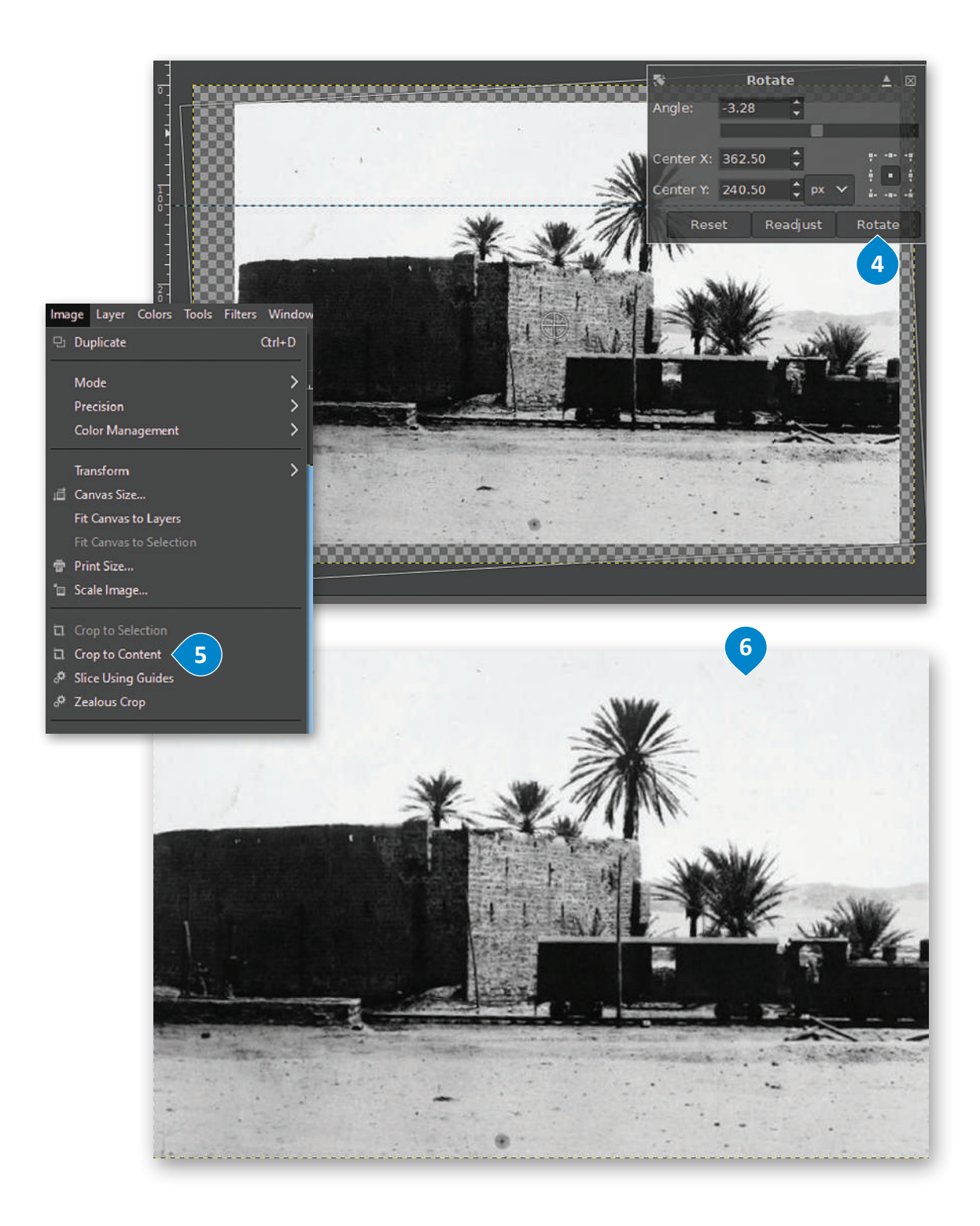

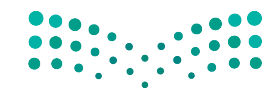

وزارة التصليم Ministry of Education<br>**195**<br>2023 - 1445

## **فرشاة المعالجة )Brush Healing )**

.<br>تُعدُّ أداة **فرشاة المعالجة (H**ealing Brush) أداة رائعة لتصحيح بعض العيوب في الصور. يمكنك استخدامها لإزالة البقع والنقاط التي تشوّه الصورة، أو إزالة آثار الغبار والخدوش عن الصور القديمة التي تم مسحها ضوئيًا. في المثال أدناه ستستخدم أداة **فرشاة المعالجة** ً ֧֧֦֧֧֝֝֝֟֓<u>֚</u> (Healing Brush) لإزالة البقع من صورة قديمة ممسوحة ضوئيًا. ً

#### **استخدام أداة فرشاة المعالجة )Brush Healing):**

< افتح الصورة في برنامج **جيمب** )GIMP).

- < اختر أداة **فرشاة المعالجة** )Brush Healing )**1** من **صندوق األدوات** )Toolbox).
- < ٍ تشبه هذه األداة إلى حد كبير فرشاة الرسم. استمر بالضغط على مفتاح **Ctrl** في لوحة المفاتيح واضغط بزر الفأرة األيسر فوق منطقة واضحة بالقرب من الموضع الذي تريد إزالته، **2** حيث يسمى هذا بالتقاط العينات. يتم أخذ عينة من منطقة واضحة بنفس اللون واإلضاءة مثل المنطقة التي تريد معالجتها إلخبار فرشاة المعالجة بالشكل الذي تريد أن تبدو عليه المنطقة بعد عالجها.
- < اضغط على المكان الذي تريد إزالته من الصورة. **<sup>3</sup>** ستالحظ أنه اختفى، وإذا رغبت بإزالة بقع أكبر مثل الخدوش، فقم بالضغط والسحب باستخدام زر الفأرة الأيسر على المنطقة المطلوبة.
	- > كرر عملية أخذ العينات وإزالة جميع البقع في الصورة لتصبح في النهاية واضحة تمامًا. <mark>4</mark> ً

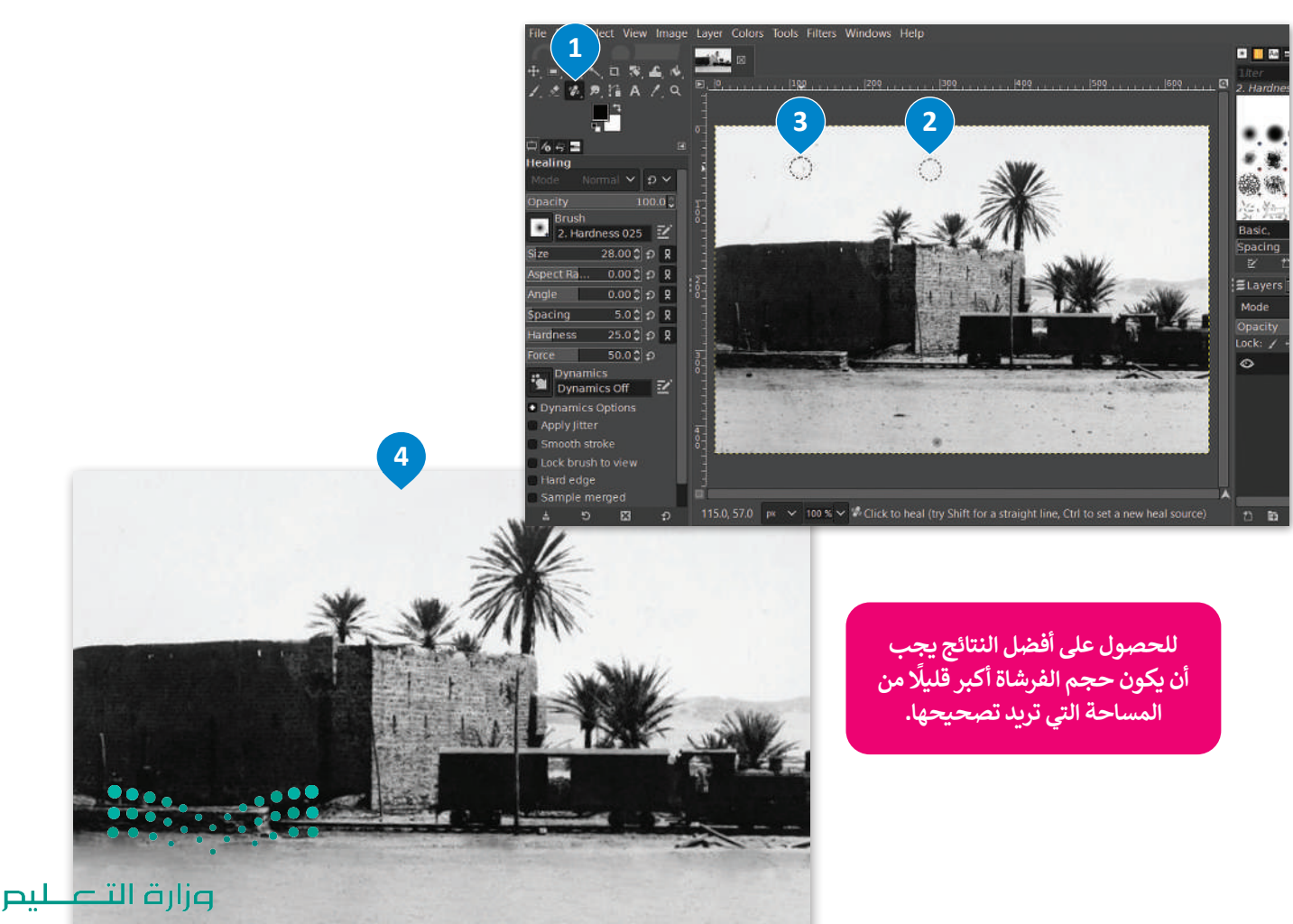

Ministry of Education  $2023 - 1445$ 

## **أداة ختم النسخ )Stamp Clone)**

تتيح أداة **ختم النسخ** )Stamp Clone )القيام بنسخ وحدات البكسل من منطقة معينة في الصورة إلى منطقة أخرى. شاهد كيف يمكن القيام بذلك ، تشبه هذه األداة الفرشاة التي يمكنها نسخ وحدات البكسل من منطقة إلى أخرى داخل الصورة.

## **الستخدام أداة ختم النسخ )Stamp Clone):**

- < اختر أداة **ختم النسخ** )Stamp Clone )**1** من **صندوق األدوات** )Toolbox).
- < اضغط باستمرار على مفتاح **Ctrl** ثم اضغط بزر الفأرة بالقرب من المنطقة التي تريد نسخها. **<sup>2</sup>**
	- < كما هو الحال مع أي فرشاة، يمكنك تغيير حجمها من لوحة إعدادات األداة. **<sup>3</sup>**
		- < ضع رأس الفرشاة حيث تريد نسخ العنصر. **<sup>4</sup>**
		- < اضغط واسحب بزر الفأرة لنسخ العنصر إلى المنطقة الجديدة. **<sup>5</sup>**

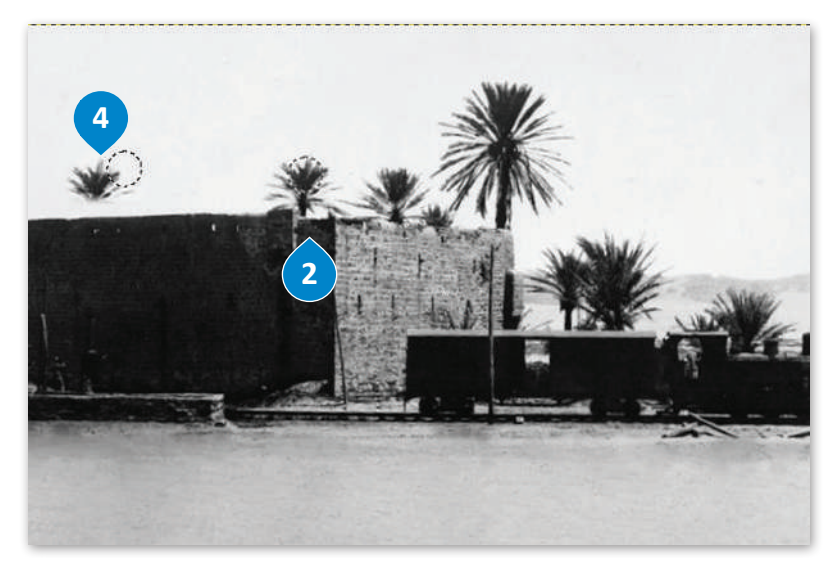

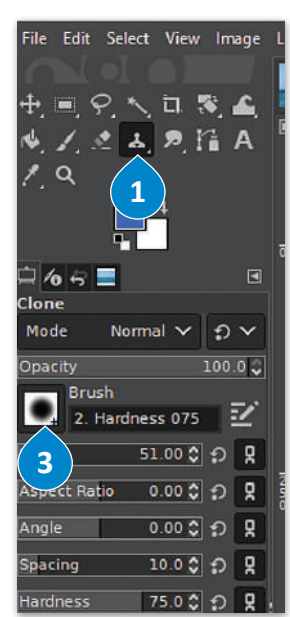

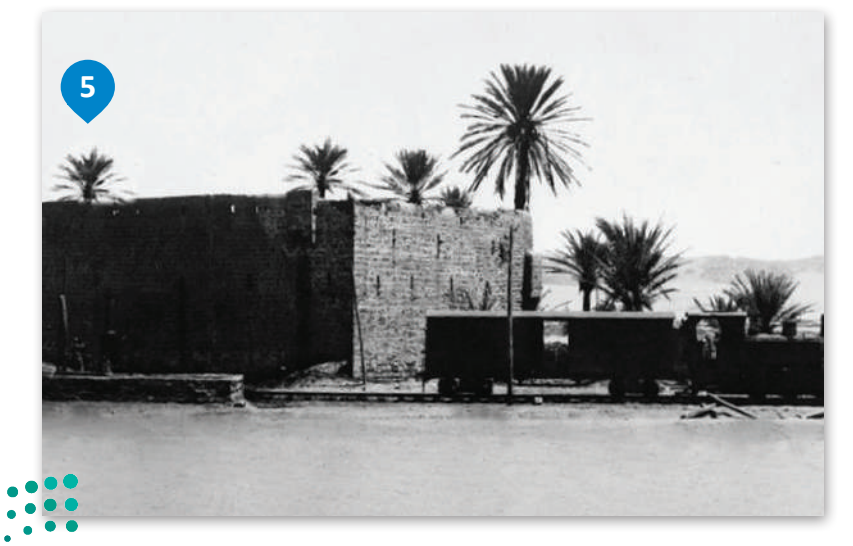

## **أداة التحديد )Tool Select )**

افترض أنك تريد إزالة النخلة الموجودة في يسار الصورة.

### **لمحو عنصر في صورة:**

- < اختر أداة **التحديد المستطيل** )Select Rectangle )أو أداة **التحديد الحر** )Select Free )من **صندوق األدوات** )Toolbox). **<sup>1</sup>**
	- ً> حدد جزءًا آخر من الصورة لاستخدامه لتغطية موضع النخلة. <mark>2</mark>
		- < اضغط على **تحرير** )Edit )ثم **نسخ** )Copy). **<sup>3</sup>**
- < اضغط على **تحرير** )Edit )ثم **لصق** )Paste). استخدم أداة النقل والتحريك لوضع الجزء الذي تم لصقه على النخلة لتغطيتها. **<sup>4</sup>**

ً> لقد انتهيت، وهكذا تكون قد استخدمت جزءًا آخر من الصورة لتغطية النخلة بحيث لم تعد ظاهرة. <sup>5</sup>

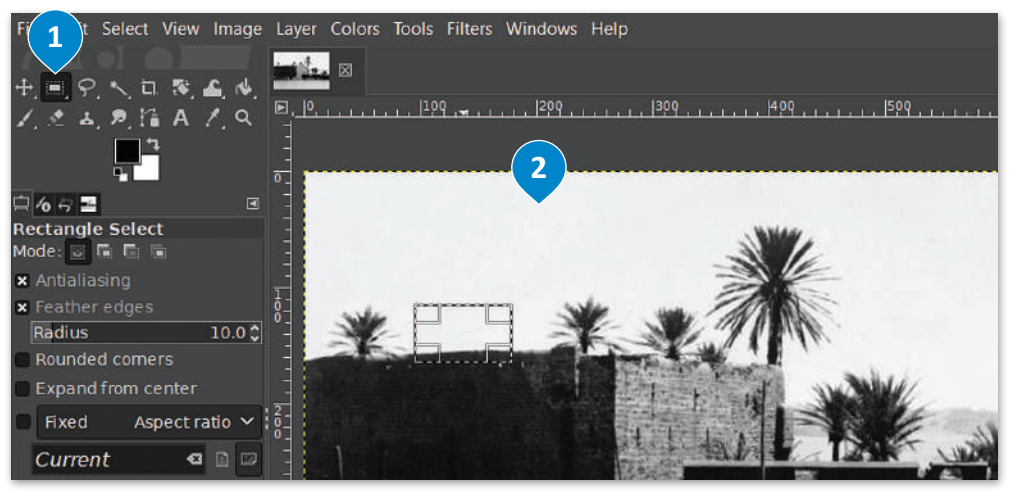

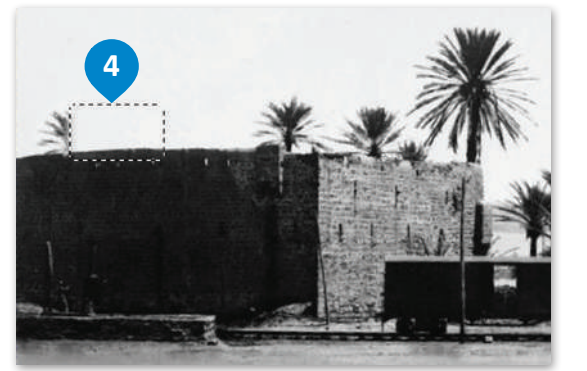

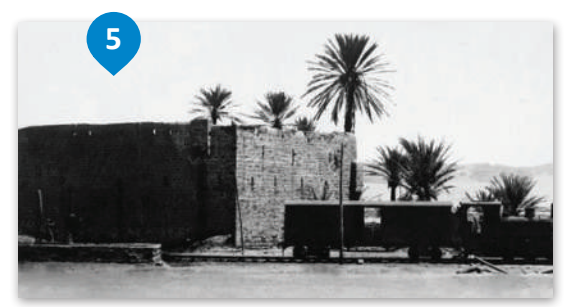

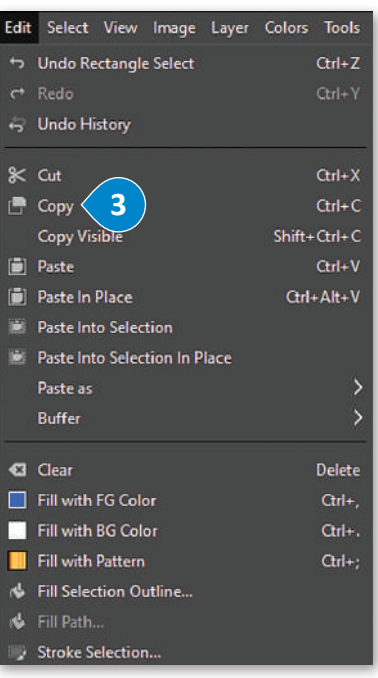

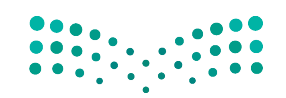

## **أداة التشويه )Transform Warp)**

ر<br>- أداة **التشويه (**Warp Transform ) أداة ممتعة للغاية ومفيدة في التنسيق. فهي تسمح لك بجعل الأشياء تبدو أكبر أو أصغر في صورك بشكل انتقائي. شاهد كيف يمكن القيام بذلك.

#### **الستخدام أداة التشويه:**

## < افتح صورة. **<sup>1</sup>**

- < اختر أداة **التشويه** )Transform Warp )من قائمة **صندوق األدوات** )Toolbox). **<sup>2</sup>**
- ِّ> من القائمة المنسدلة، جرِّب خيارات الأدوات المختلفة، وحدد على سبيل المثال خيار **تكبير (**Grow area) لجعل النخلة أكبر، <sup>3</sup> وخيار **تقليص** (Shrink area) لتصغير حجمها. 4
- < من المهم تعيين حجم فرشاة يغطي المنطقة المستهدفة بأكملها عند تكبير أو تقليص المساحات في صورك، ثم اضغط بزر الفأرة األيسر واستمر بالضغط، وتجنب القيام بالضغط والسحب للتحكم أكثر في النتيجة الظاهرة. **<sup>5</sup>**
	- < الحظ الفرق بين الصورة قبل التعديالت وبعدها. **<sup>6</sup>**

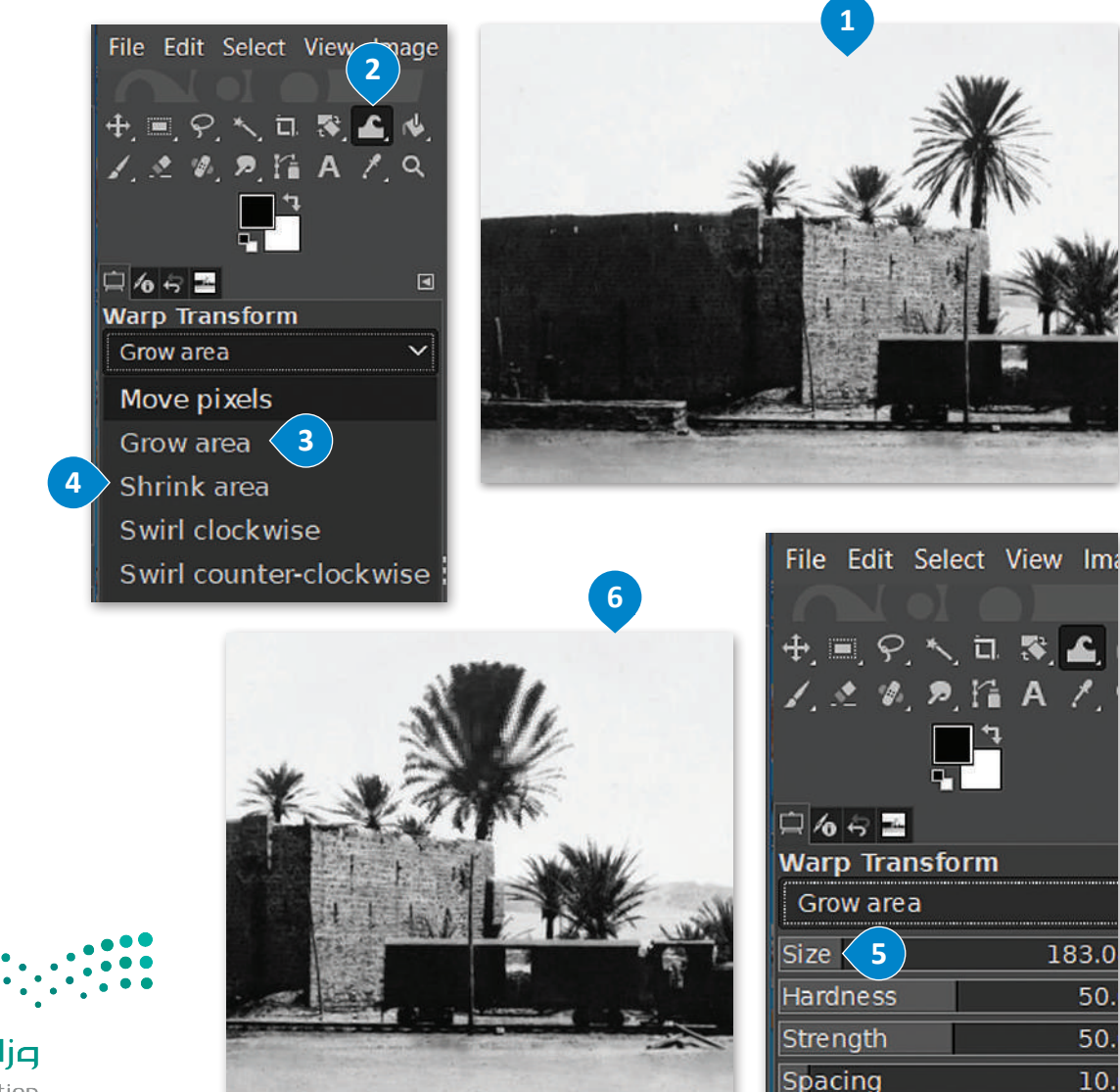

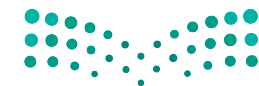

وزارة التصليم Ministry of Education<br>**199**<br>2023 - 1445

## **اإلضاءة )Highlights)، والظالل )Shadows)، والسطوع )Brightness)، والتباين )Contrast)**

ت<br>يحدث أحيانًا أن تظهر بعض أجزاء الصورة مظلمة أو ساطعة للغاية، بينما أنت تريد صورةً أكثر توازنًا. يمكنك تصحيح مشاكل الإضاءة ً وما يتعلق بها كالظالل والتباين والسطوع من خالل ضبط خصائص **الظالل** )Shadows)، **واإلضاءة** )Highlights)، **والسطوع** )Brightness)، **والتباين** )Contrast )في البرنامج.

#### **لتصحيح اإلضاءة في الصورة:**

- < اضغط بزر الفأرة على **األلوان** )Colors)، **1** ثم اضغط على **الظالل اإلضاءة** )Highlights-Shadows). **<sup>2</sup>**
- < في النافذة الظاهرة زد قيمة **الظالل** )Shadows )**3** لتفتيح المناطق المظلمة في صورتك، **وقيمة اإلضاءة** )Highlights )**4** لتعتيم المناطق الساطعة. يمكنك معاينة التغيرات على الصورة بشكل فوري.
	- < عند االنتهاء من التعديل اضغط على **موافق** )OK). **<sup>5</sup>**
	- < من **األلوان** )Colors)، اختر **السطوع التباين** )Contrast-Brightness)، **<sup>6</sup>**
	- < وفي النافذة الظاهرة زد **قيمة السطوع** )Brightness )**والتباين** )Contrast )اضغط على **موافق** )OK). **<sup>7</sup>**

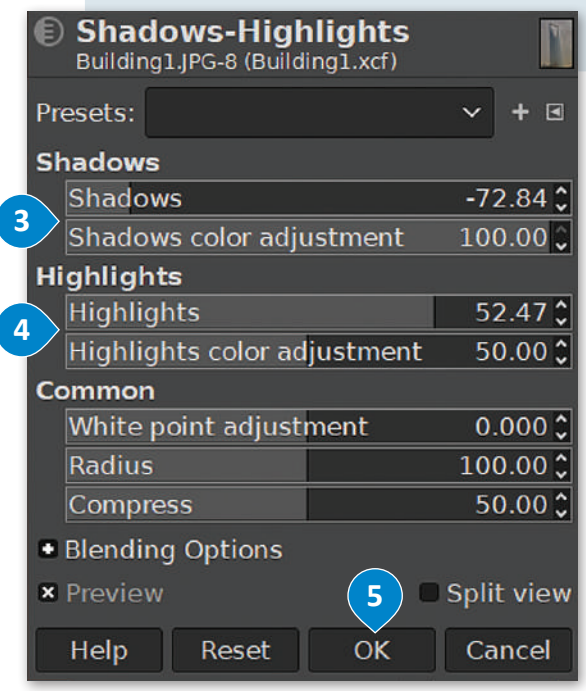

< الحظ الفرق بين الصورة قبل التعديل **8** وبعده. **<sup>9</sup>**

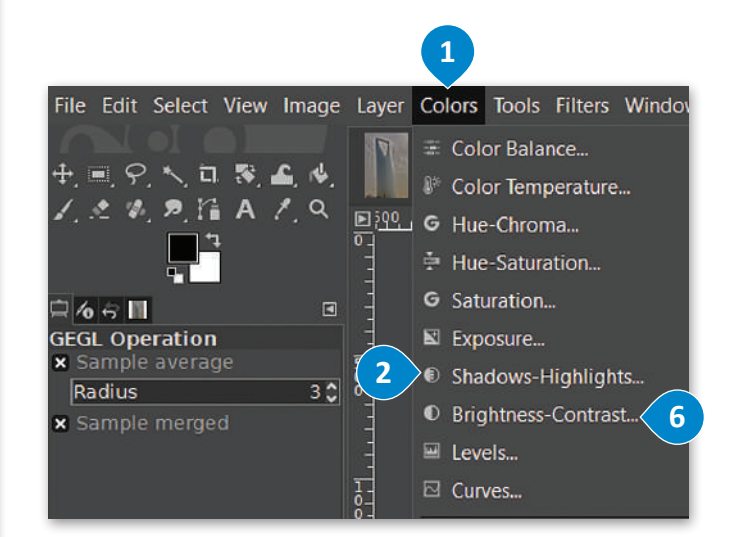

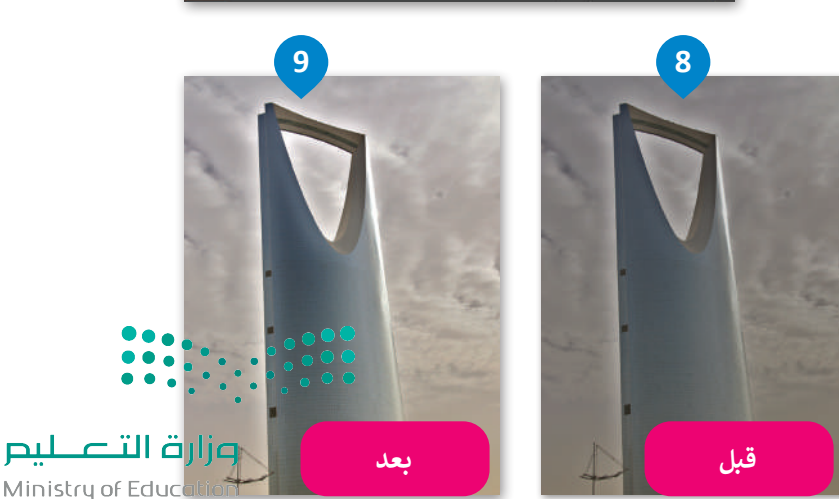

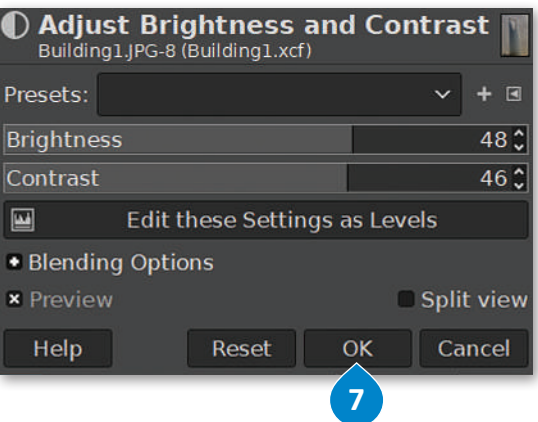

 $2023 - 1445$ 

## **أداة المنحنيات )Tool Curves)**

يمكن بخطواتٍ سهلة إصلاح الكثير من المشاكل التي تظهر في الصور، كالضبابية أو ضعف التباين أو الألوان الباهتة. تتيح أداة المنحنيات عمل الإصلاحات لتبدو الصورة طبيعية تمامًا. ً

#### **الستخدام أداة المنحنيات )Tool Curves):**

- < من قائمة **األلوان** )Colors)، اختر **المنحنيات** )...Curves). **<sup>1</sup>**
- > اضغط بزر الفأرة الأيسر على أحد المنحنيات الظاهرة، وستلاحظ إنشاء نقطة جديدة على المنحنى. يمكنك الضغط والسحب بزر الفأرة األيسر من هذه النقطة لثني المنحنى، وذلك لتغيير اللون، أو السطوع، أو التباين، أو الشفافية. **<sup>2</sup>**
	- > يمكنك الحصول على نتائج مذهلة من خلال عمل المزيد من التعديلات على بعض النقاط في المنحنى يدويًا. ً
		- < عند االنتهاء من التعديل اضغط على **موافق** )OK). **<sup>3</sup>**
		- < الحظ الفرق بين الصورة قبل التعديالت **4** وبعدها. **<sup>5</sup>**

 $\mathbb{E}[0]$ 

国名人口发血肉

 $1.899$   $A19$ 

 $\Box$   $\sim$   $\Box$ 

**Brightness-Contrast** This tool has<br>no options.

le Edit Select View Image Layer Colors Tools Filters Windows Help

 $\equiv$  Color Balance.

G Hue Chroma. ≑ Hue-Saturation. G Saturation...

E Exposure...

 $\equiv$  Levels... E Curves...

<sup>10</sup> Color Temperature..

C Shadows-Highlights. <sup>©</sup> Brightness-Contrast...

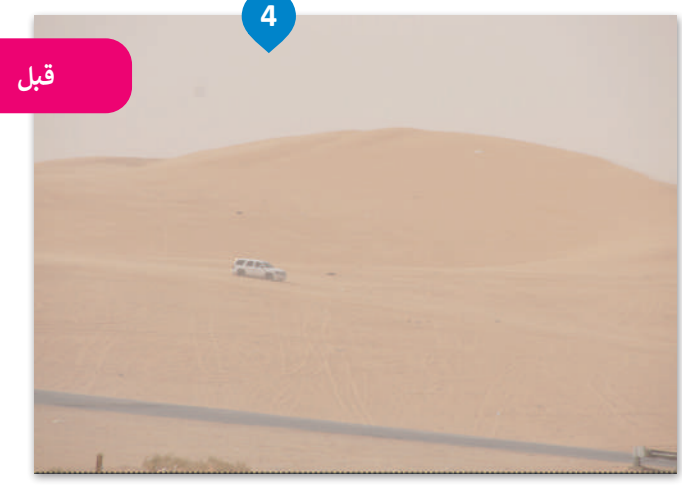

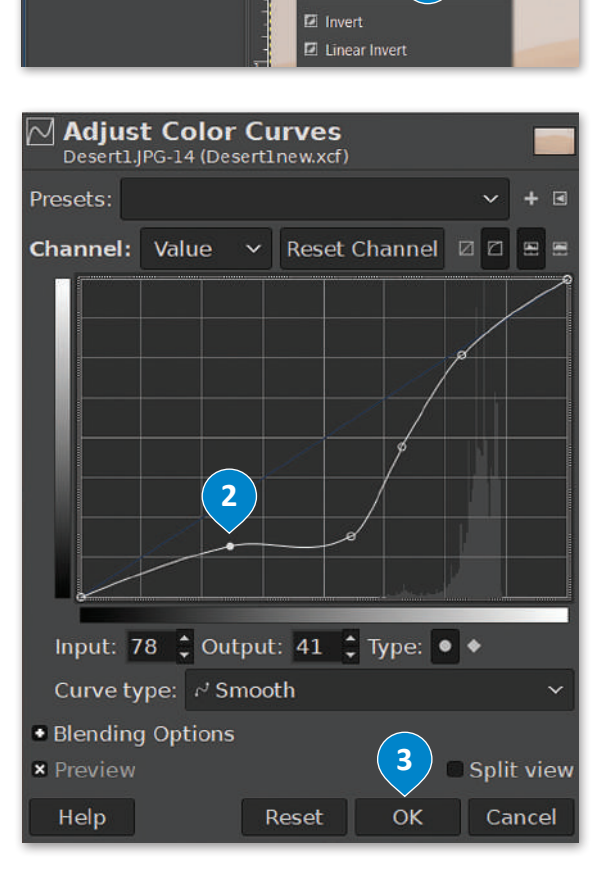

**1**

 $1000$ 

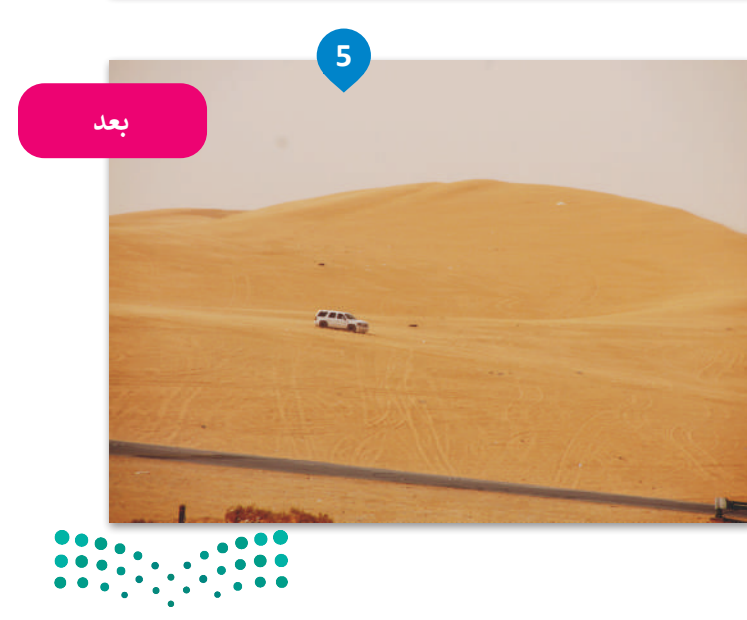

## **ا لنطبق معً**

# **تدريب 1**

## **حان الوقت الختبار مهاراتك في تنقيح الصور.**

ألقِ نظرة على الصورة في الرابط لحقل شقائق النعمان: http://dteensnet.com/photos/field.jpg هل يمكنك جعلها تبدو مثل الصورة أدناه؟

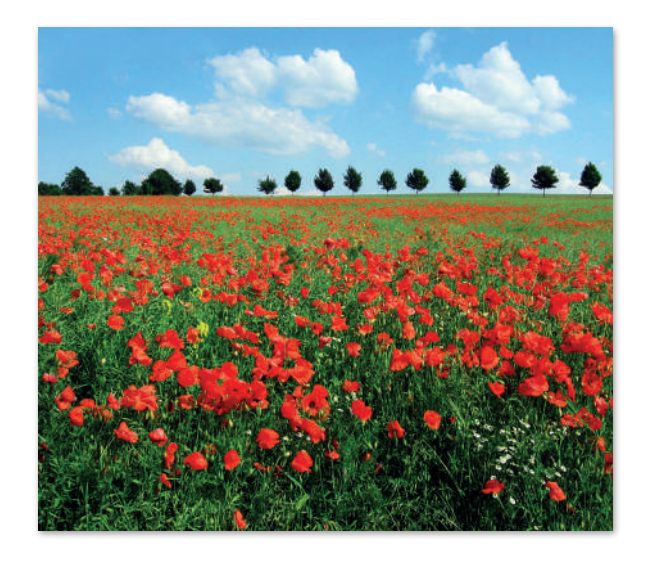

## **تدريب 2**

## **ستقوم اآلن بعملية تصحيح لصورة قديمة تم مسحها بالماسح الضوئي. ابحث عن المجلد الفرعي باسم"Pictures\_Old\_2.1.4S10.G "الذي يحتوي على الصورة وافتحه. يتعين عليك إزالة آثار الشوائب من الصورة كالغبار والخدوش والبقع.**

**<** قص الصورة واعمل تسوية لها في البداية لتجنب الحاجة إلى استعادة التفاصيل غير الواضحة حول حدود الصورة. <mark>> صحح أجزاء الصور المعتمة أو الساطعة جدًا وغيِّر خصائص الظلال والإضاءة.</mark> ً

**<** انسخ واحذف العناصر من الصورة عند الضرورة.

**أزل آثار الشوائب مثل الغبار والخدوش والبقع من الصورة.**

**هناك العديد من الطرق التي يمكن من خاللها القيام بذلك، ولكن الطريقة المقترحة كالتالي:**

• انسخ وحدات البكسل في صورتك من منطقة إلى منطقة أخرى باستخدام األداة المناسبة.

• أزل عناصر الصورة التي تغطي أجزاء أخرى من الصورة، ثم حاول مزجها بسالسة مع وحدات البكسل المجاورة لها. **<** تلوين السماء:

> **ื** في الختام لوِّن السماء من خلال:

- ِّ• اختيار لون معين ورش اللون إلى السماء.
- استخدام أداة الممحاة إلزالة أي حدود لونية تغطي العناصر األخرى في الصورة.
- يمكن إنهاء العمل باستخدام أداة فرشاة المعالجة إلزالة أي عيوب متبقية في الخلفية.

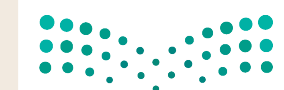

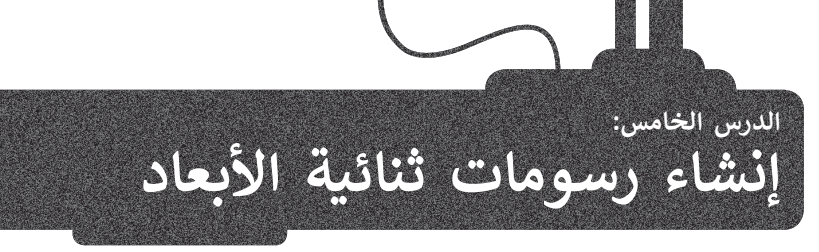

֧<u>֓</u> هل تساءلت يومًا عن كيفية إنشاء الرسومات المتحركة، وهل لديك طموح بإنشاء رسوماتك المتحركة بنفسك؟

تعمل الرسوم المتحركة ثنائية الأبعاد (2D) بنفس مبدأ تقليب صفحات كتاب يحتوي على رسومات بينها ت رسم التي سيط في كل صفحة من صفحاته، وحين يتم تقليب تلك الصفحات بسرعة، تبدو لنا الرسوم وكأنها<br>اختلافٌ بسيط في كل صفحة من صفحاته، وحين يتم تقليب تلك الصفحات بسرعة، تبدو لنا الرسوم وكأنها تتحرك.

ًتوفر بعض البرامج طرقًا أسهل من تقليب صفحات الكتاب لإنشاء الرسوم المتحركة، وستستخدم في هذا الدرس برنامج **بنسل ثنائي األبعاد** )D2Pencil )الخاص بالرسوم المتحركة ثنائية األبعاد.

#### **ي األبعاد )D2Pencil) برنامج بنسل ثنا� ئ**

يعدّ بنسل ثنائي الأبعاد برنامجًا مجانيًّا يسمح لك بإنشاء رسوم متحركة مرسومة يدويًّا. إذا لم يكن برنامج ֧֖֖֖֖֧֚֚֚֚֚֚֚֚֚֚֚֚֚֚֚֚֚֚֚֚֝<u>֓</u> ًًا على حاسبك يمكنك تنزيله من: /download/org.d2pencil.www://https. بنسل ثنائي األبعاد مثبت

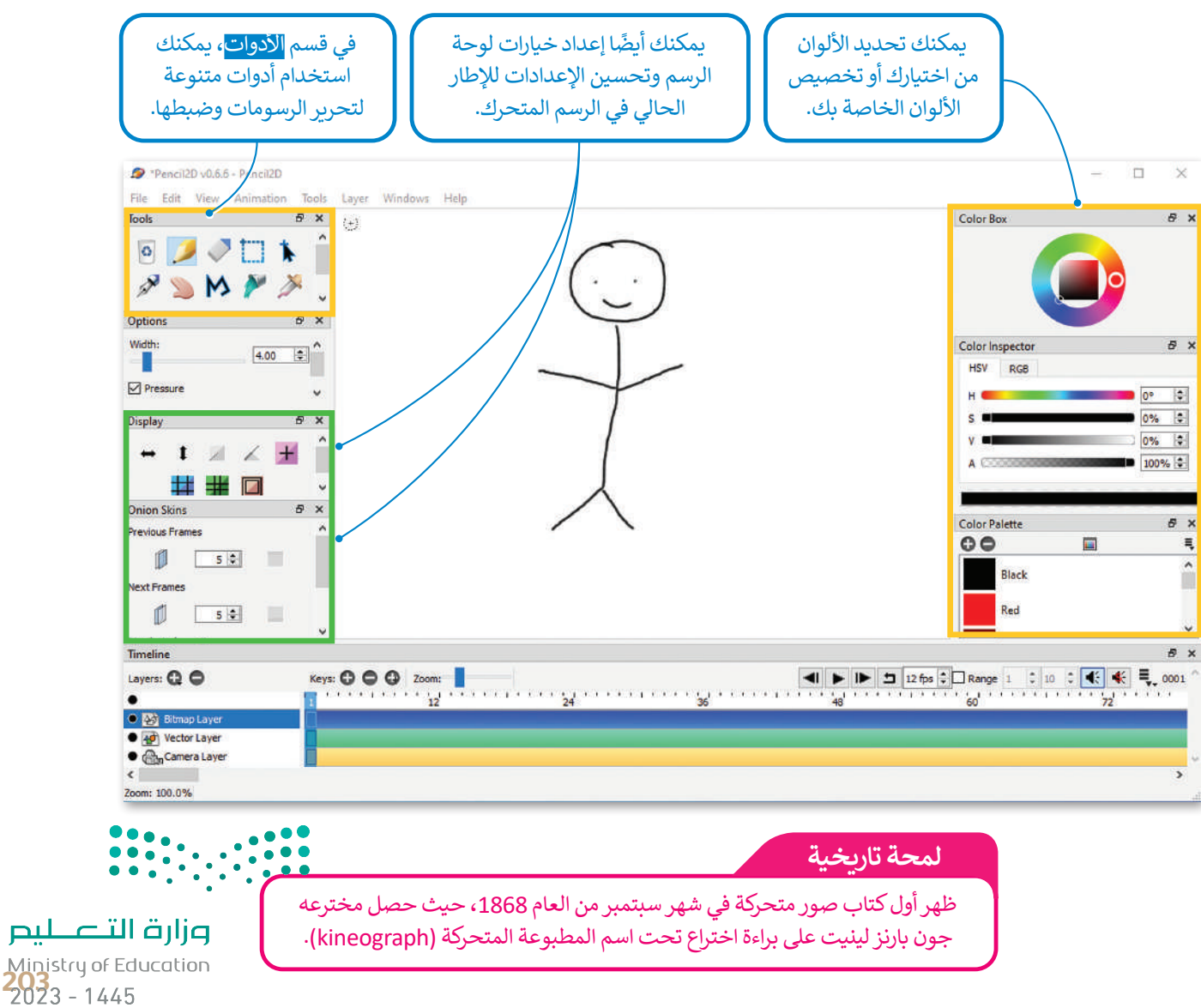

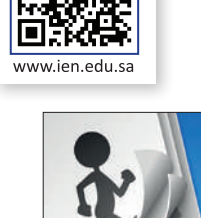

رابط الدرس الرقم 同心处面

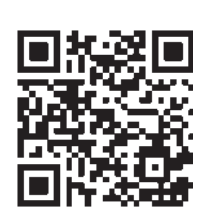

يعمل بنسل ثنائي الأبعاد بطريقةٍ بسيطة للغاية، ويعتمد بشكلٍ أساسي على تنظيم الطبقات والمفاتيح في نافذة المخطط الزمني<br>. أسفل الشاشة إلنتاج الرسوم المتحركة.

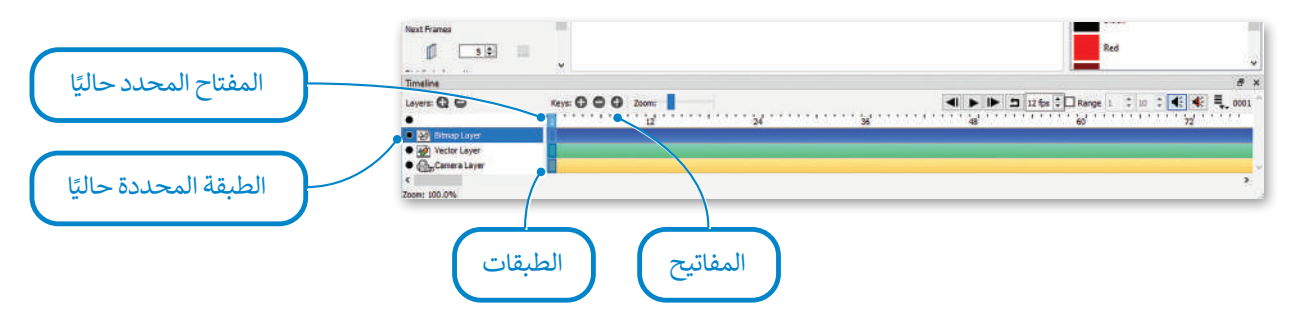

ترمز المفاتيح إلى ما يشبه الصفحات المختلفة في كتاب الصور المتحركة. يؤدي تسلسل الصور أو اإلطارات إلى إنشاء رسم ًترمر استحي<sub>اع ا</sub>لى ما يسبب التحت على المحتمد في نتائج التجوز استحترت. يودي تستسن التجوز او الإصارات إلى إستاد رسم<br>متحرك. إضافةً إلى ذلك، يمكنك تقسيم عناصر كل مفتاح بين الطبقات تمامًا كما في برنامج **جيمب** (GIMP). على سبيل يمكن أن يكون لديك طبقة للخلفية، وطبقة أخرى لشخصيات رسوماتك المتحركة في نفس الصفحة أو المفتاح. توجد في برنامج **بنسل ثنائي األبعاد** )D2Pencil )أربعة أنواع من الطبقات: طبقة **الصور النقطية** )image Bitmap)، وطبقة **الصورة المتجهة** )image vector)، **وطبقة الصوت** )sound)، **وطبقة الكاميرا** )camera).

> لتشغيل التأثير الحركي استخدم أزرار التحكم في المخطط الزمني.

> الحظ أنه يمكنك تكرار تشغيل التأثير الحركي، وكذلك يمكنك تحديد عدد **اإلطارات في الثانية** )fps )التي تحدد سرعة عرض اإلطارات الرئيسة.

.<br>يُشار إلى الإطار الحالي بواسطة الشريط الأزرق، ويمكن تغييره عن طريق تحريك الشريط األزرق على رسمك المتحرك )أو باستخدام السهمين الأيمن والأيسر ).

يمكنك إضافة طبقات وحذفها باستخدام زر + أو - بجوار الطبقات. بالمثل يمكن إضافة مفاتيح أو حذفها في إطار معين في مسار طبقة باستخدام زر + أو - بجوار المفاتيح.

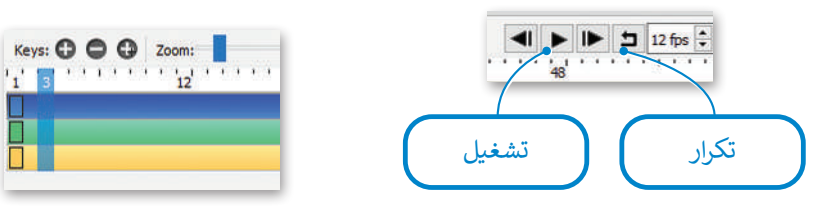

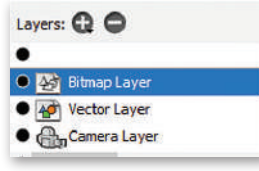

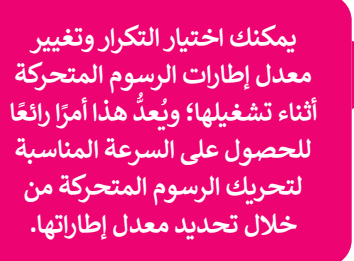

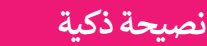

إذا كنت تريد تكرار تسلسل رسوم متحركة في بنسل ثنائي الأبعاد، اضغط بزر الفأرة الأيسر على قائمة م<mark>لفه (File).</mark> • ثم اختر تصدير (Export)، واضغط على تسلسل صورة (Image Sequence) ثم اسحب الصور المصدرة إلى بنسل ثنائي الأبعاد مرة أخرى. يمكن استخدام الطريقة نفسها لنقل الصور بين الرسوم المتحركة المختلفة.

ann an باباب

Ministry of Educatio  $2023 - 1445$ 

الوزارة التلصليص

#### **الطبقات**

لتحديد الطبقة التي تريد تحريرها، عليك الضغط عليها من قائمة الطبقات (أو استخدام المؤشرين نحو الأعلى أو الأسفل). يمكنك تغيير ترتيب الطبقة عن طريق سحب الطبقة حين يكون المؤشر عليها. يؤثر الترتيب على طريقة عرض طبقات الصور فوق بعضها ولكنه ال يؤثر على طبقات الصوت والكاميرا. يمكن تغيير اسم الطبقة عن طريق الضغط المزدوج على االسم في قائمة الطبقات.

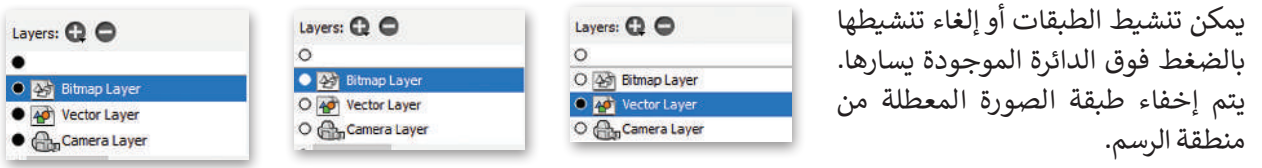

ً<sub>.</sub><br>إذا كانت الطبقة المحددة حاليًا هي طبقة صورة، فستعرض في منطقة الرسم ظاهرة تمامًا بشكل افتراضي، بينما ستكون طبقات الصورة الأخرى شبه شفافة، وذلك لتساعدك في التركيز على الطبقة المحددة.

ًإذا كنت ترغب برؤية جميع طبقات الصورة ظاهرة تمامًا كما هو في العرض النهائي، اضغط على الدائرة الموجودة فوق كل الطبقات لتحويلها إلى اللون األسود. وعلى العكس من ذلك، إذا أردت التركيز على طبقة محددة وإخفاء باقي الطبقات، اضغط فوق الدائرة مرة أخرى.

## **الرسم عىل طبقات الصورة**

֦֧<u>֓</u> إن أول ما يفكر به مستخدم برنامج بنسل ثنائي الأبعاد هو الرسم.

يمكنك الرسم في إحدى طبقات الصورة باستخدام أدوات الرسم القياسية (قلم الرصاص، قلم الحبر، الفرشاة، دلو الطالء...(. بشكل افتراضي، طبقة الصورة النقطية هي أول طبقة محددة في الملف الجديد عند إنشائه في البرنامج. يمكنك الرسم في أي مكان داخل منطقة الرسم فهي بمثابة لوحة رسم بمساحة غير محدودة.

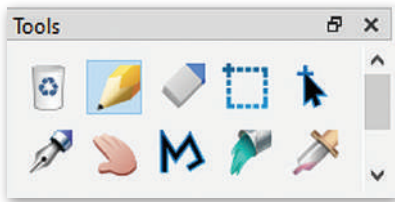

.<br>تُستخدم أدوات الرسم في البرنامج بشكل مشابه ألدوات الرسم العادية، بستن مساب ر<sub>كوات ا</sub>لرسم التحييم.<br>فيمكن مثلًا تخصيص كل منها بحجم ولون معين، وذلك من خصائص الأداة لوحة **الخيارات** )Options )ولوحة **األلوان** )Colors).

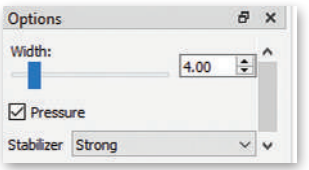

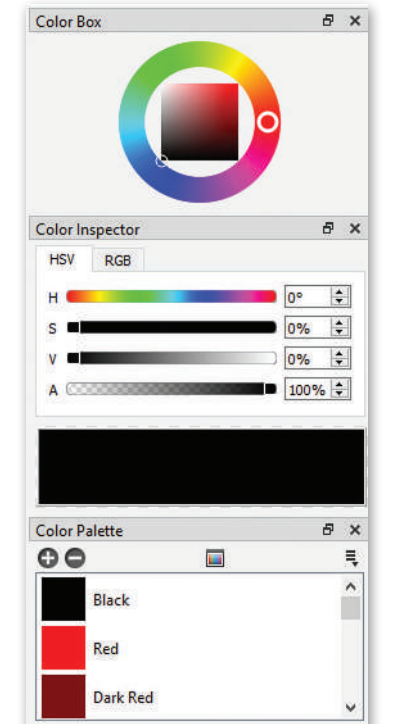

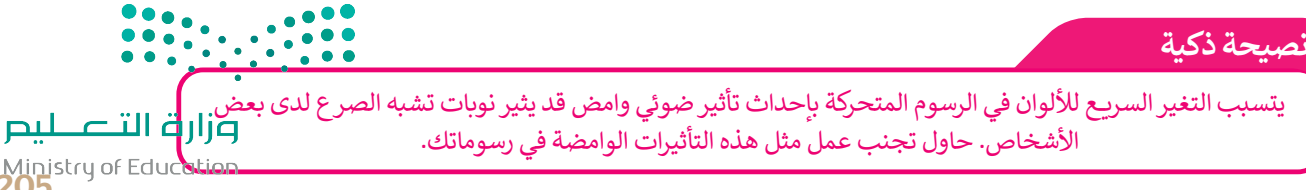

Ministry of Education<br>205<br>2023 - 1445

#### **رسم اإلطارات الرئيسة** File Edit View Animation Tools Layer Windows Help جزء شبه  $\begin{array}{c} \circ & \circ \\ \circ & \circ \end{array}$ إلنشاء رسومك المتحركة، فإنك تحتاج إلى رسم شفاف من  $P \subseteq M P P$ **اإلطارات الرئيسة** )frames key )بصورة متتابعة. اإلطار السابق  $40$  $x^2$ إذا أردت أن تكون الحركة في الرسوم المتحركة سلسة width:<br>**I**  $400 - 10$ إلى حد ما، يجب رسم إطارات رئيسة مع قليل من **D** Pressure Stabilizer Strong االختالف بين كل إطار وآخر. تتمثل الطريقة التقليدية جزء من  $# x$ في رسم كل صورة من خالل عرض الصورة السابقة )أو الإطار الحالي  $\rightarrow 1 \times \mathbb{R}$ يختلف قلياًل ##0 التالية) لها بصورة شبه شفافة. يطلق على هذه الطريقة عن الإطار اسم طريقة **قشرة البصل (**onion skin). يوفر البرنامج السابق األزرار التي تحتاجها لتنشيط أو إلغاء تنشيط قشر  $\mathbb{R}$  a.s.s. البصل على الصورة السابقة والتالية. Mn 20% 2 Max 50% 2 عرض الإطار Layers: Q O السابق O Comera Layer

عرض الإطار التالي

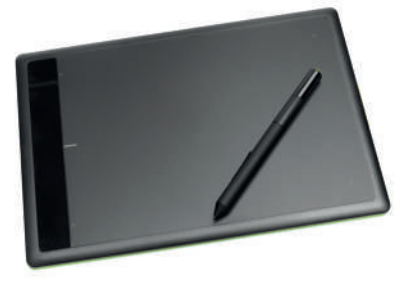

**هل تعلم أن هناك أجهزة خاصة تسمى المحوالت الرقمية )digitizer)؟ إن جهاز التحويل**  الرقمي هو جهاز يشبه الجهاز اللوحي إلى حدٍ كبير، ويعمل باستخدام قلم رقمي للرسم. **ًا ورؤية ما ترسمه ا حقيقي يمكنك الرسم بقلمك على شاشة الجهاز كما لو كنت تستخدم قلم ًمباشرة على الشاشة.**

#### **الرسم المتجه )drawing Vector)**

يمكنك استخدام نفس أدوات الرسم الموجودة في جيمب )GIMP )للرسم على طبقة الصورة المتجهة. تختلف الرسومات المتجهة عن الصور النقطية في أن جميع الرسومات والخطوط المستخدمة فيها يتم تحويلها إلى أشكال هندسية. ونتيجة لذلك، يمكن تكبير الرسم بدون ظهور أي تشويه أو تشتيت للصورة. عندما تقوم بتغيير لون في لوحة الألوان، فإن اللون يتغير .<br>تلقائيًا في الصورة. يمكن ضبط نقاط منحنيات المتجهات باستخدام أداة تعديل المنحنى، مما يجعل الصور المتجهة مثالية للشخصيات الكرتونية واألجسام المحددة المالمح، على عكس الصور النقطية التي تصلح للمسودات عكس الصور التفضية التي تصنع للتستودات<br>السريعة والصور الأكثر تفاصيلًا كخلفيات الصور .<br>المتحركة مثلًا.<br>المتحركة مثلًا.

بمجرد االنتهاء من المسودة، انتقل إلى الطبقة المتجهة واستخدم أداة **الرسم** )Draw" )لتحبير" الشخصية، أي لجعل الخطوط ًأكثر وضوحًا.

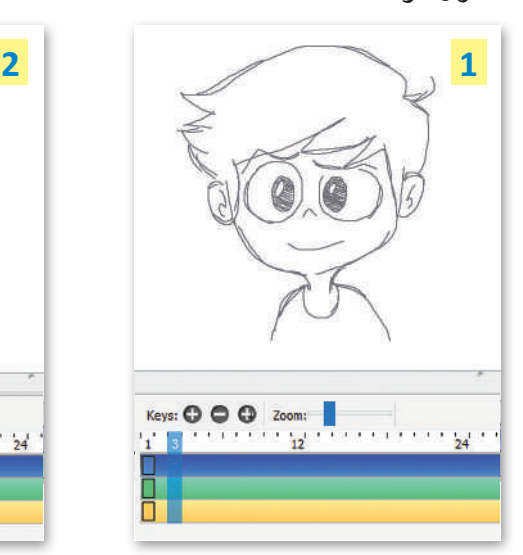

فيما يلي مثال نموذجي لكيفية رسم إطار واحد:

ابدأ بطبقة نقطية واستخدم أداة **الرسم** )Sketch )لرسم الشخصية.

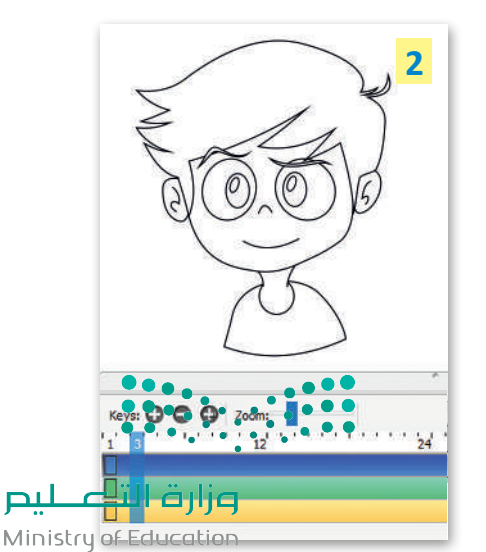

 $2023 - 1445$ 

## **إضافة األلوان عىل الصورة**

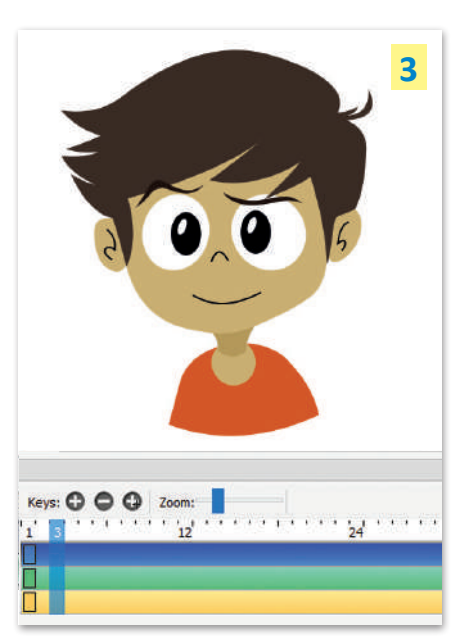

## **ي است�اد الرسومات اليدوية**

إذا كنت تفضل القيام بالرسم على الورق، يمكنك استيراد رسوماتك باستخدام برنامج يست مسيردوس وسمعة البرنس.<br>بنسل ثنائي الأبعاد. يُمَكِّنُك البرنامج من ِّ ֺ<u>֓</u> استيراد صورة نقطية إلى إطار معين في طبقة نقطية.

**2**

Image Predefined set...

Tools Layer Windows Help

nage.

Sound...

Movie Audio.

Replace Palette...

Append to Palette..

mage Sequ

Movie Video...

Animated GIF... Lavers from Project file.

### **إضافة األلوان على الصورة:**

ًا < اضغط على أداة **Bucket Paint**( دلو الطالء( **1** واختر لون من **Palette Color**( لوحة األلوان(. **<sup>2</sup>** ً

> اختر أحد الألوان المحددة مسبقًا أو اضغط على المربع الأسود لفتح نافذة التقاط اللون. **<sup>3</sup>**

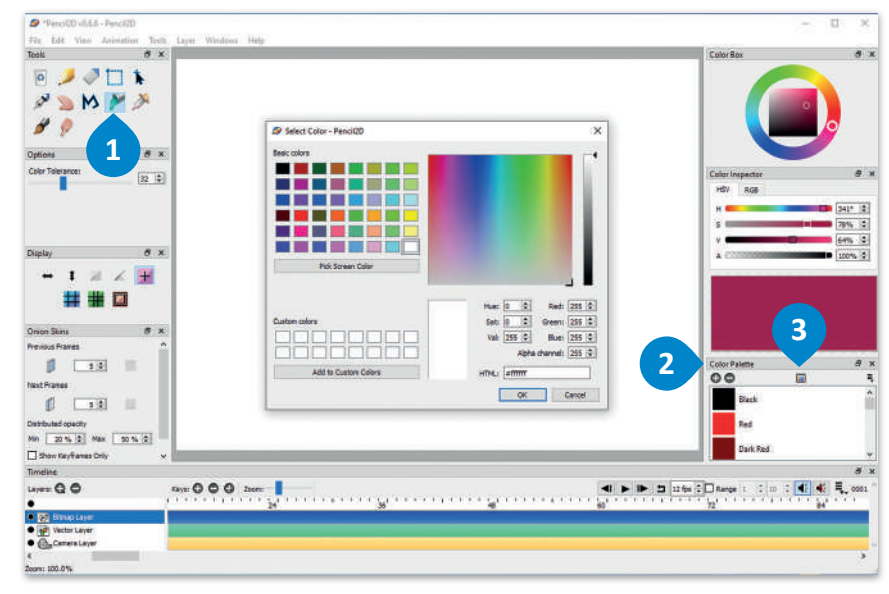

## **الستيراد صورك:**

< اضغط بزر الفأرة األيسر على قائمة **ملف** )File). **<sup>1</sup>** < اضغط على **استيراد** )Import )ثم **صورة** )Image). **<sup>2</sup>** < انتقل إلى موقع الصورة )أو الصور( وحددها. **<sup>3</sup>** < اضغط على **فتح** )Open). **<sup>4</sup>**

**1**

 $\bullet$  Pencil2D v0.6.6 - Pencil2D

File Edit View Animation

 $Cth+N$ 

 $Cth + O$ 

 $Cul + S$ 

 $Ctrl + Q$ 

 $1 \times \angle +$ 

 $4.00$ 

 $\hat{\sigma}$ 

Ctrl+Shift+S

New

**Open Recent** 

**Den** Open

M Save

**G** Exit

**Pressure** 

**Display** 

Stabilizer Strong

wath:<br>-

Save As.

Import

Export

**ً ا سحب وإفالت يمكنك أيض الصور النقطية من نافذة خارجية على لوحة الرسم. يتم إنشاء مفتاح لكل صورة ً مدرجة. يفيد هذا األمر خاصة إذا كان لديك الكثير من الصور.**

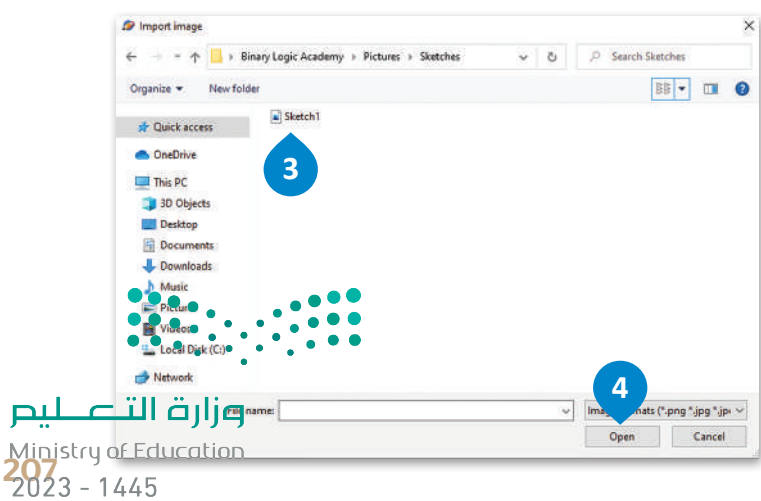

#### **ي استخدام طبقة الكام�ا**

ًتتيح لك طبقة الكاميرا تحديد طريقة عرض معينة بنسبة عرض إلى ارتفاع مخصصة داخل لوحة الرسم الخاصة بك. يمكنك أيضًا . يتبع من حبيب التحدير الحديد حريب حريب عليها بسبب حرص إلى ارتعام مخصصيات<br>تحديد كيفية عرض كل مفتاح في مسار الكاميرا، كتحريك شخصيتك في اتجاه واحد مثلًا.

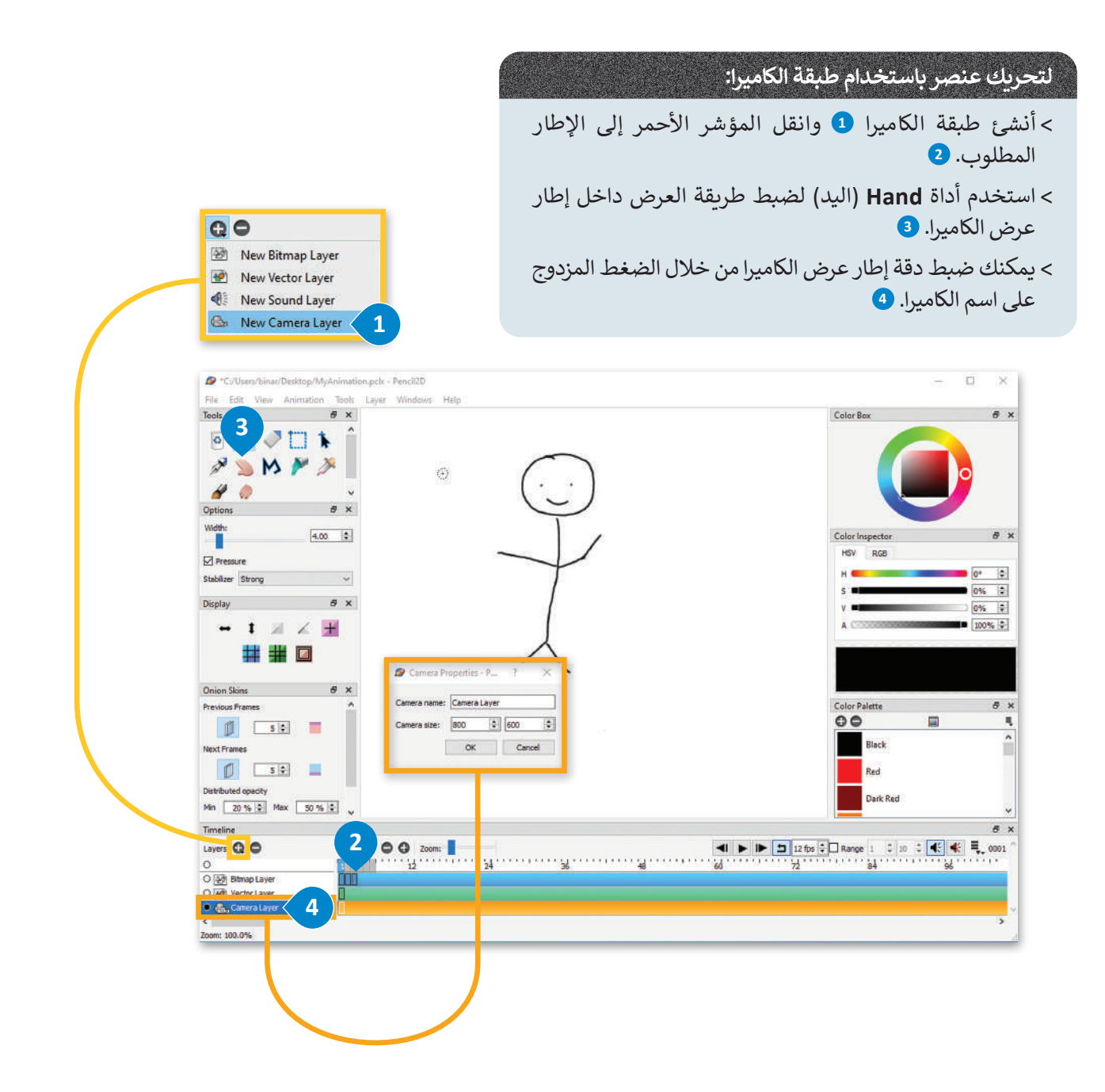

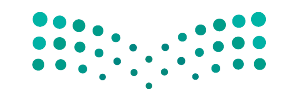

#### وزارة التصليم Ministry of Education  $2023 - 1445$

208

#### **تصدير الرسوم**

يمكنك تصدير رسومك المتحركة كسلسلة من الصور بصيغة PNG. الحظ أن طريقة العرض الحالية سواء كانت عرض العمل أو الكاميرا هي التي تستخدم في التصدير.

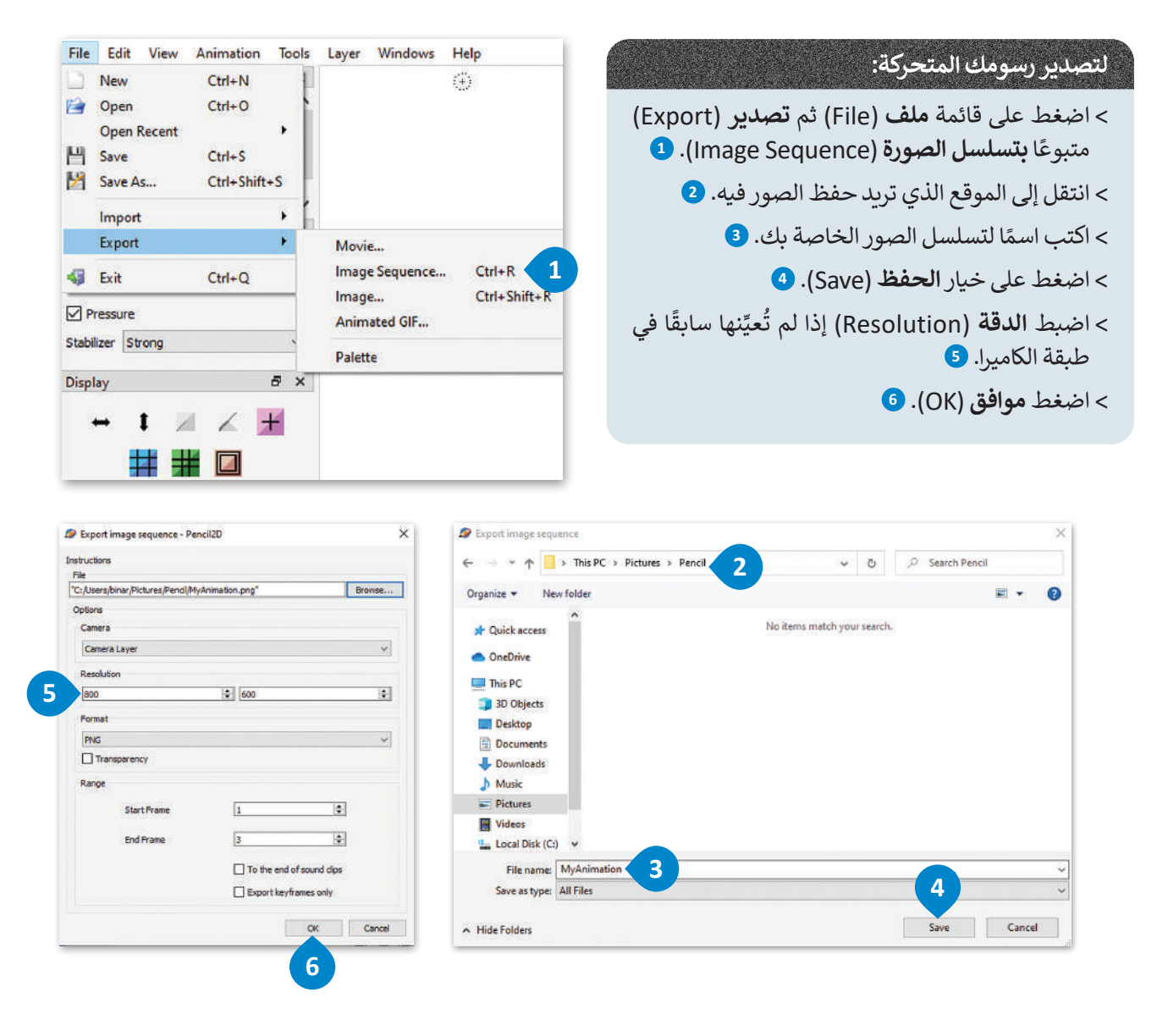

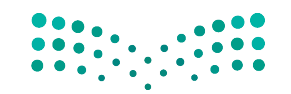

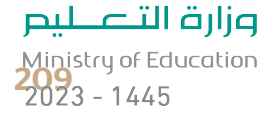

## **ا لنطبق معً**

# **تدريب 1**

#### **ً ا بصنع الرسوم المتحركة؟ لقد أصبح بإمكانك ممارسة هذه الهواية باستخدام هل فكرت يوم ًبرنامج بنسل ثنائي الأبعاد. أنشئ** رسومًا متحركة قصيرة واعرضها أمام زملائك في الفصل.

لا تقلق إذا لم تكن لديك مهارات الرسم، يمكنك الاستعانة بقصة جميلةٍ لرسمها واستخدام بعض الصور والملصقات ر عملي <sub>إ</sub>دا تم تحن تديت مهارات<br>الجاهزة لشخصيات القصة مثلًا.

## **تدريب 2**

## **لترسم شخصية متحركة تمشي داخل الغابة.**

#### **إضافة الخلفية**

- إلنشاء الرسوم المتحركة. اتبع الخطوات التالية للعمل:
	- **<** افتح برنامج بنسل ثنائي األبعاد للرسوم المتحركة.
- ֧֧֦֧֖֖֖֖֖֧֧֦֧ׅ֧֧֧֦֧ׅ֧֧ׅ֧֧ׅ֧֧֧ׅ֧֧֧֚֚֚֚֚֝֟֓֝֬֝֓֜֓֓֝֬֝֓֞֜֓֓֝֬֜֓֬֜֓֜֓֜֬ > أضف طبقة كاميرا إلى المخطط الزمني لتحديد طريقة العرض. وحدّد حجم الكاميرا على 860 × 380.
- **<** انتقل إلى طبقة الصورة **النقطية** )Bitmap )وأضف المفاتيح )الصور(، ثم حدد مدة الرسم المتحرك:
- إذا أردت أن تظهر شخصيتك المتحركة في 8 مواضع مختلفة في الغابة، فعليك إضافة 8 مفاتيح إلى طبقتك.
- 8 ً تذكر أن اإلعداد الخاص بعدد اإلطارات في الثانية يحدد السرعة التي سيتم بها عرض الصور، فإذا كان لديك مثاًل مفاتيح (صور) وحددت السرعة بـ 2 إطار/ ثانية، فستكون المدة الإجمالية للرسوم المتحركة هي 4 ثوان.
- ً> أضف مفاتيح (صور) إلى طبقة الكاميرا كما أضفتها سابقًا إلى طبقة الصورة النقطية، وذلك باستيراد الرسم الموجود لكل إطار كالتالي:
	- افتح المجلد الفرعي **الخلفية** )Background\_2.1.5S10.G )الموجود في **المستندات** )Documents).
	- قم باستيراد ملف الصورة النقطية **الغابة** )Forest )إلى كل إطار إلنشاء خلفية افتراضية لرسومك المتحركة.

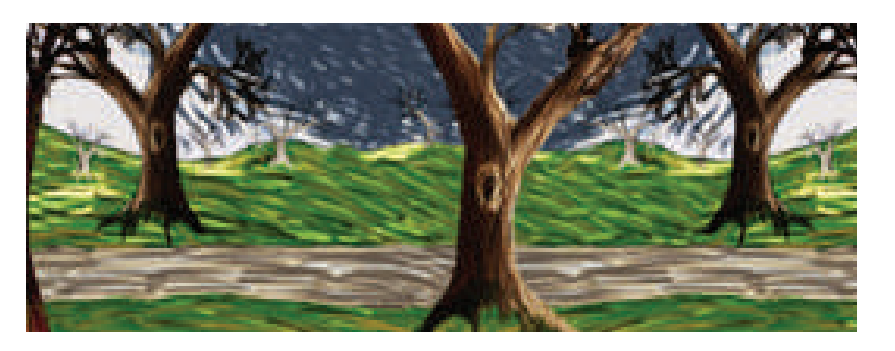

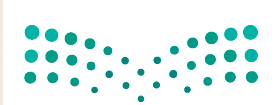

وزارة التصليم Ministry of Education  $2023 - 1445$ 

## **إنشاء الشخصية المتحركة**

في هذه المرحلة، يجب عليك رسم شخصيتك المتحركة في أوضاع مختلفة تمثل كيفية المشي. يتعين عليك أن تقوم بما يلي: <mark>> أنشئ **طبقة نقطية** (Bitmap layer) جديدة.</mark>

- **<** ارسم وضعية الشخصية المتحركة على كل إطار. يمكن تمثيل دورة المشي بأربعة أطوار مميزة وهي الوقفة، ومنتصف ًالخطوة، ونهاية الخطوة، وأخيرًا الأرجحة. الطريقة المقترحة للعمل هي كالتالي:
	- رسم األوضاع المختلفة للشخصية المتحركة على كل إطار من اإلطارات األربعة األولى.
		- ثم النسخ واللصق في اإلطارات األخرى.
	- لا تتردد في استخدام تقنية قشرة البصل (onion skin) عند الضرورة، والضغط على زر التشغيل لاختبار النتائج.
- **<** اآلن وبعد أن أنشأت رسوماتك المتحركة األولى، قم بتصديرها كفيديو بصيغة فالش )FLV / V4F )لتحميلها على اإلنترنت.

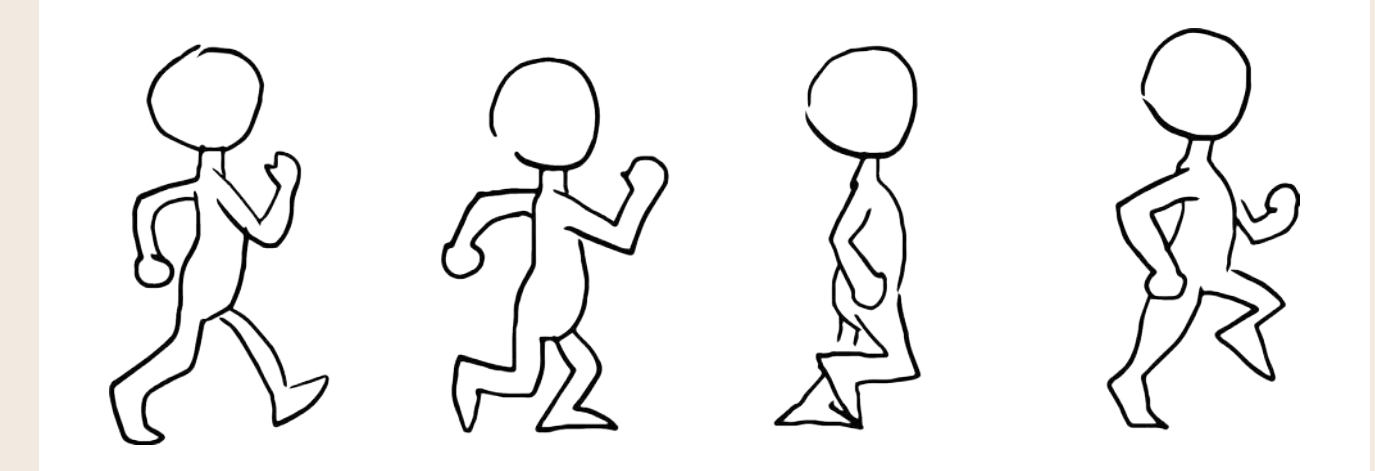

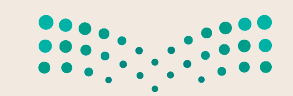

وزارة التصليم Ministry of Education<br>211<br>2023 - 1445

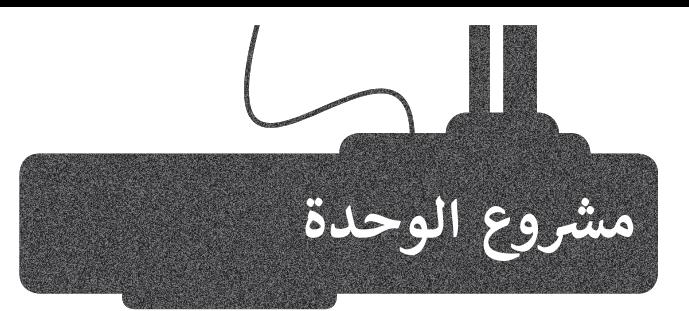

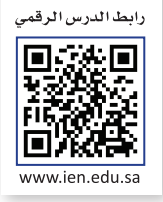

#### تشكيل المجموعات

1

3

2

ستستخدم في هذا المشروع برنامج **جيمب** )GIMP )إلنشاء ملصق لحدث مدرسي على سبيل المثال ( معرض علمي أو رحلة مدرسية).

حاول استخدام ما تعلمته حتى اآلن إلنشاء مجموعة من الصور المختلفة المتعلقة ت وي استحدام المعتقد التي الربع على المعلوم المعلومات.<br>بموضوعك، رتّبها بحيث تجعل الملصق ممتعًا وغنيًا بالمعلومات. ً

إليك بعض اإلرشادات العامة التي ستساعدك في مشروعك:

من المهم استخدام الخلفية المناسبة في إنشاء الملصق. عليك تجنب استخدام س اسهم استحدام الحصية الساسبة في إنسان السطون. فعيف تجتب استحدام<br>خلفية وحيدة اللون، والتي تضفي نوعًا من الملل على الملصق. يمكنك بدأًا عن ًذلك استخدام تدرج لوني أو صورة مجردة لا تشتت الانتباه.

> يمكنك استخدام صورك الخاصة إذا توفرت لديك، أو البحث في الشبكة العنكبوتية عن صور مناسبة.

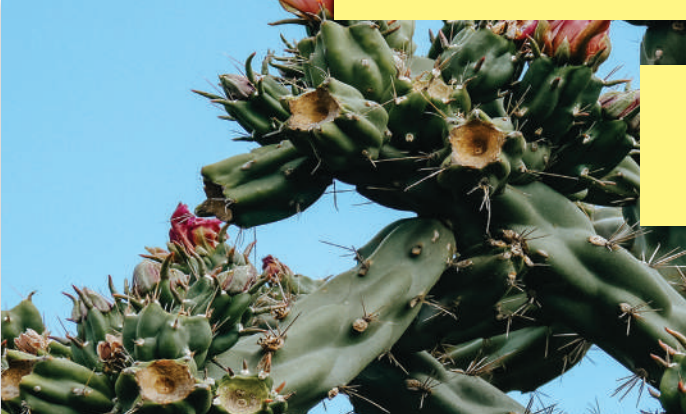

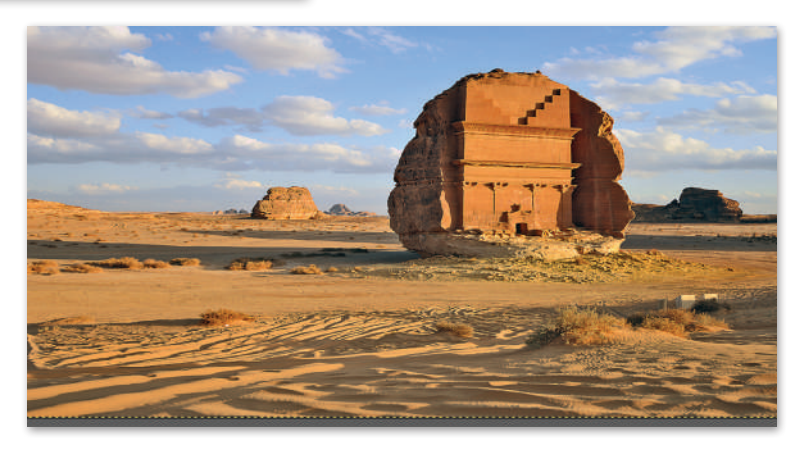

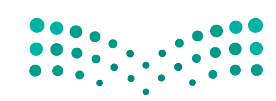

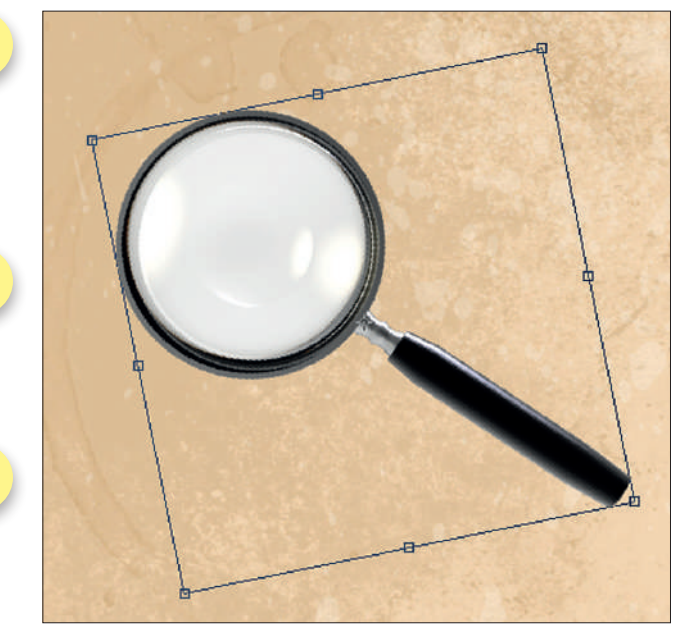

7

8

9

ابحث عن الصور المتعلقة بموضوعك واستخدم مهارات التحديد المختلفة لفصلها عن َّخلفيتها وإدراجها في مُركّب الصور الذي تنشئه. الماسي<br>الأمر

.<br>غيّر حجم الصور واستدارتها، وكذلك تصحيح ֦֧֦֧֦֧֦֧֦֧֝֝<u>֓</u> التشوّه عند اللزوم بعد إدراجها في مشروعك.

6

5

4

ًأضف نصًا حول الحدث أو الموضوع إلى ֦֧֦֧֦֧֦֧֖֚֚֚֬֓֓֡֓֓֡֬֓֓֞֬֓֓֡֬֓֓֬֓֓֡֬֓֓֬֓֓֡֬֓֓֡֬֓֓֬ الملصق. وجرّب خيارات المزج المتنوعة لجعل النص أكثر تشويقًا. ً

> ًتذكر ما تعلمته سابقًا عن أهمية ترتيب الطبقات في لوحة الطبقات. ستغطي العناصر العليا في القائمة العناصر التي تحتها إذا كانت في نفس المنطقة.

.<br>قد يكون من الممتع الاستعانة بأحد زملائك لعرض ملصق فريقك، فيمكن مثلًا أن يرتدي أحد زملائك زي العَالِم وأن يقوم بعرض الملصق. يمكنك استخدام مهاراتك في َالتنسيق إلزالة أي عيوب في الملصق ليظهر بصورة احترافية.

اعرض ملصقك أمام زمالئك في الفصل، واستمتع بإنشاء المزيد من الرسومات المميزة باستخدام برنامج **جيمب** )GIMP).

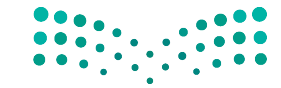

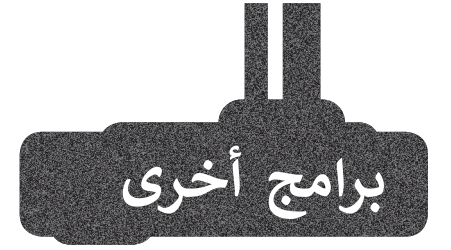

## **برنامج بينت. نت )Net.Paint)**

يمكن لشبكة اإلنترنت تزويدك بالعديد من البرامج المجانية لألغراض المختلفة. أحد هذه البرامج هو Net.Paint، وهو برنامج بسيط يتشابه في عمله مع برنامج GIMP ويتيح تعديل الصور واستخدام الطبقات وأدوات التحديد إلنشاء صورة مركبة من صور متعددة.

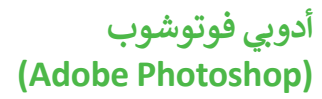

.<br>يُعدُّ برنامج **أدوبي فوتوشوب** )Photoshop Adobe )أحد البرامج الرائدة للرسومات التي تعمل على أجهزة الحاسب الشخصية. يمكن استخدام هذا البرنامج لرسم الصور وتنقيحها، ولتصحيح األلوان وغيرها الكثير. قد تبدو واجهات المستخدم مختلفة في مختلف البرامج **∶** ولكن أدواتها الأساسية تتشابه بشكل كبير، مما يعني أن المعرفة الجيدة لأحدهاً ี้ يؤهلك لاستخدام البرامج الأخرى أيضًا.

## **أنيمي ستوديو )Studio Anime)**

ُّم إنشاء الرسوم إذا كنت ترغب في تعل المتحركة ثنائية األبعاد بشكل موسع، يمكنك استخدام برنامج **أنيمي استوديو** )Studio Anime )إلنشاء رسومك المتحركة باستخدام الميزات المختلفة للبرنامج، والتي تتيح عمل كل ما يمكن أن تتخيله من الرسومات المتحركة.

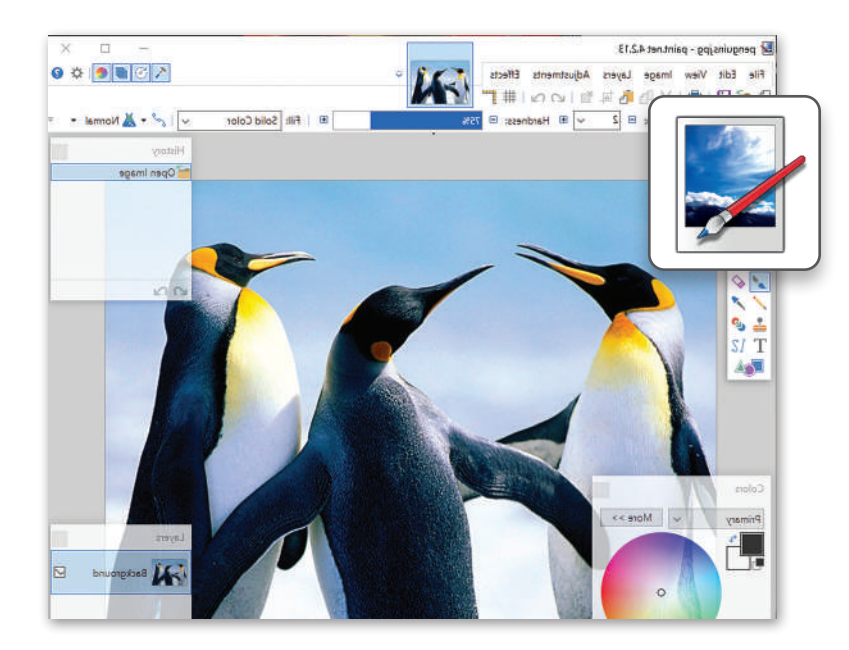

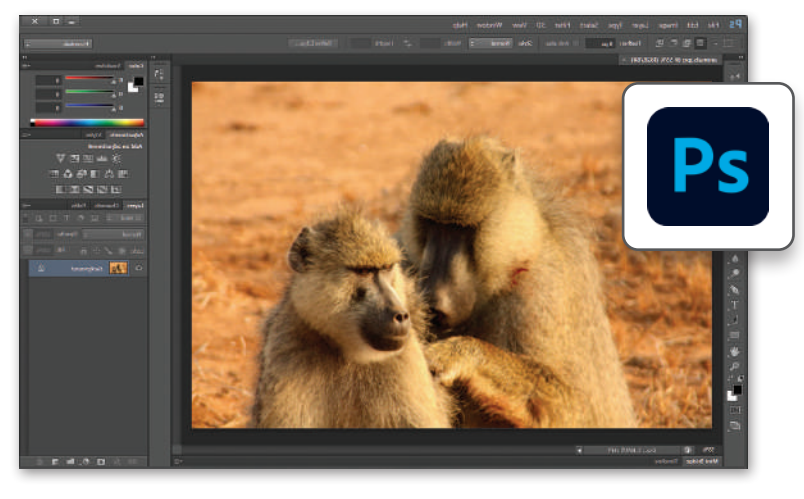

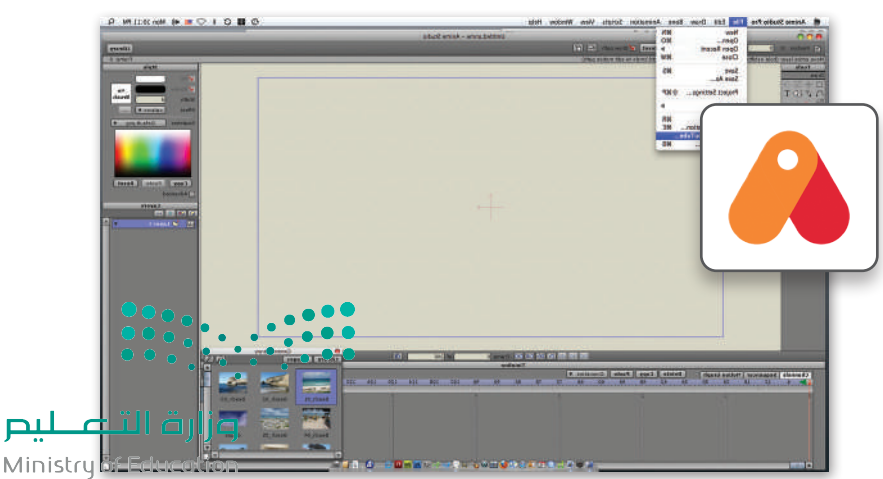

 $2023 - 1445$ 

#### **ي الختام ف** <u>في</u>

## **جدول المهارات**

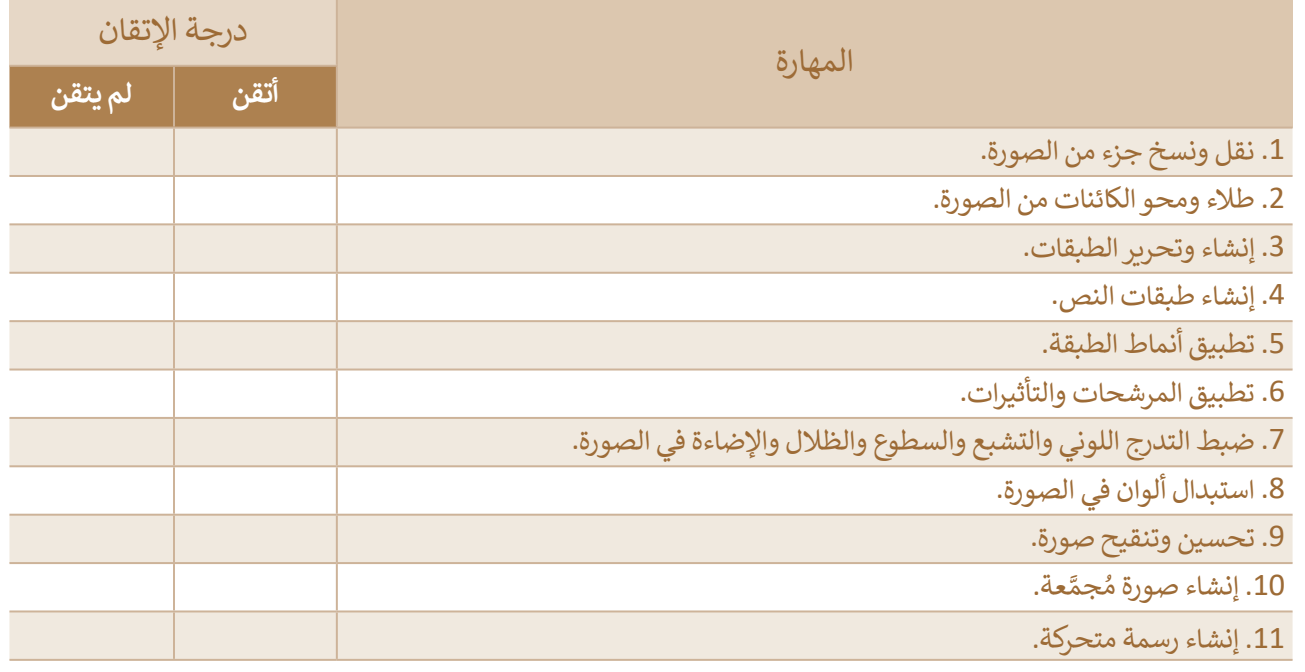

## **المصطلحات**

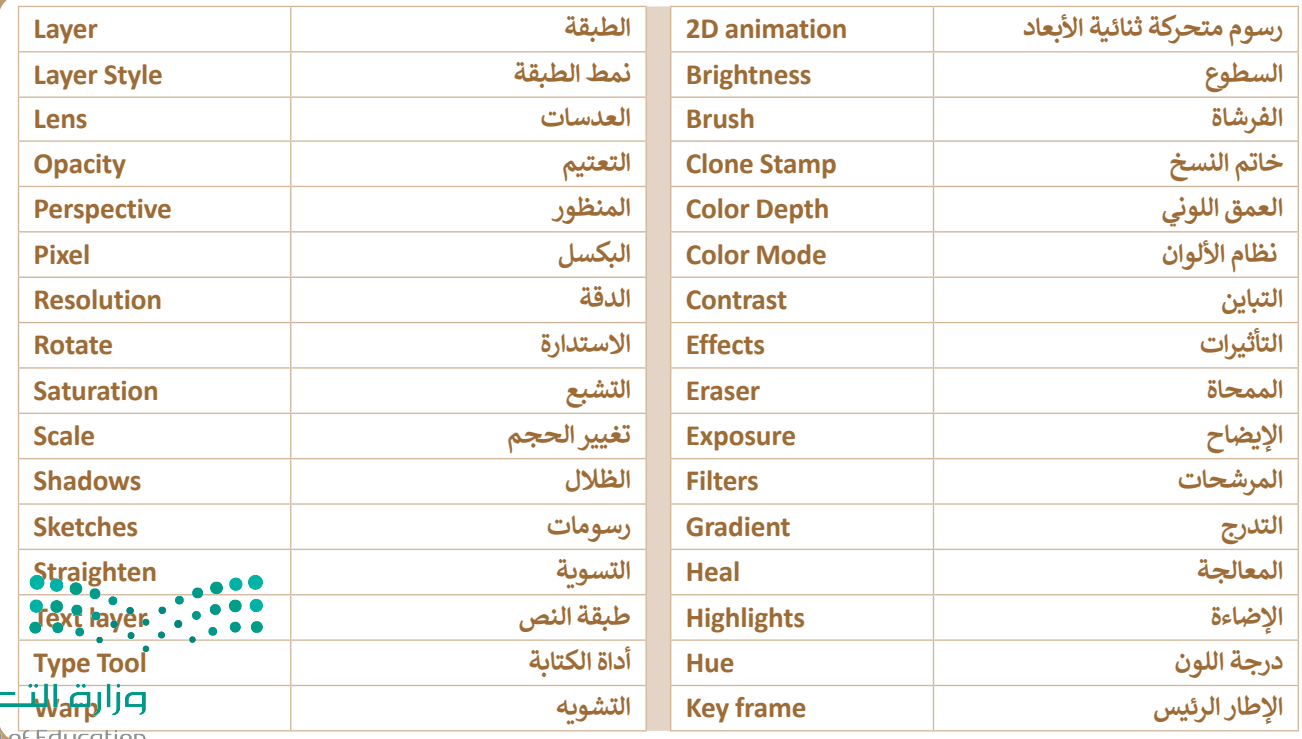

طيم
# **الوحدة الثانية: التقنية والحياة**

**لقـد غيـر التطـور المتسـارع فـي التقنيـة مـن أسـاليب الحيـاة بصـورة جذريـة. سـتتعرف فـي هـذه الوحـدة علـى بعـض الموضوعـات المتعلقـة بالتطـور التقنـي كأنظمـة المراقبـة والتحكـم واسـتخدام المستشـعرات، وسـتتعرف كذلـك علـى أنظمـة تعلـم اآللـة، والـذكاء االصطناعـي، والتقنيـات الناشـئة وكيفيـة انتشـارها. ً ـا علـى اآلثـار السـلبية لالسـتخدام غيـر الصحيـح وسـتتعرف أيض لألجهـزة الرقميـة علـى األشـخاص، وفـي الختـام سـتتعرف علـى أثـر التقنيـة علـى البيئـة ومـا يمكـن القيـام بـه حيـال هـذه المسـألة.**

- **أهداف التعلم ستتعلم في هذه الوحدة: < أنظمة المراقبة والتحكم < مفهوم الذكاء االصطناعي < تأثير أنظمة تعلم اآللة على تحسين بيئة الحوسبة وأساليب الحياة < التطبيقات المختلفة للذكاء االصطناعي < التقنيات الناشئة < أثر التقنية على البيئة**
- **< اآلثار السلبية لالستخدام غير الصحيح لألجهزة الرقمية**

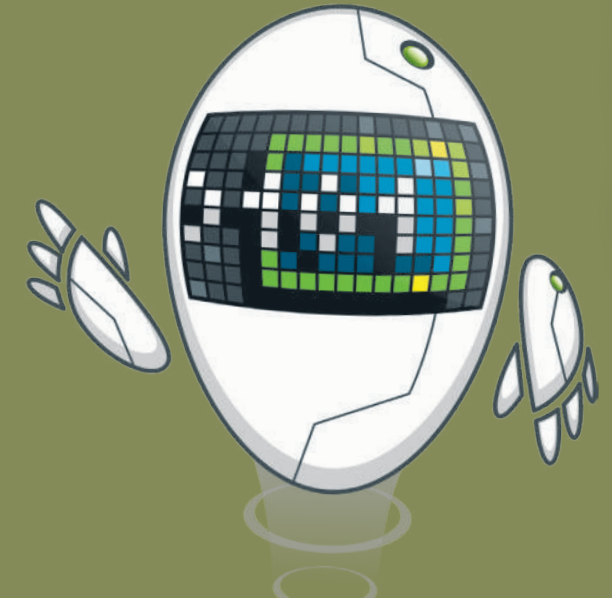

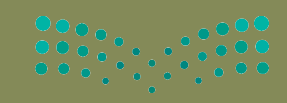

وزارة التصليم Ministry of Education

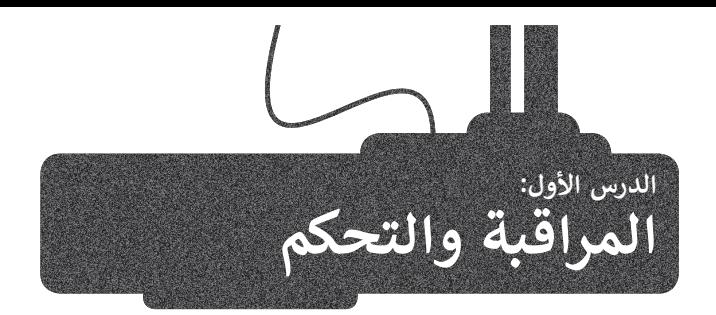

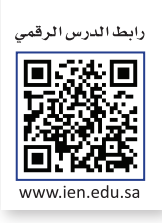

#### **أنظمة المراقبة )Systems Monitoring)**

ٍ يتم تصميم نظام المراقبة لمراقبة البيانات وتقديمها إلى نظام آخر أو لخادم أو شبكة أخرى. تعتمد عملية المراقبة في أنظمتها المتزامنة على المستشعرات، حيث يفحص النظام البيانات التي تجمعها هذه المستشعرات ويحللها ويقوم بالعمل بناء على . تسرّ من حتى مستسقد رحب حيث يد علي منه السميد حديثي عبستها عنه مستسقد حدر عليه ريبو المعسن بعد علي<br>مخرجاتها. تُعدُّ أنظمة الإنذار ضد السرقة من أكثر أنظمة المراقبة شيوعًا. تجمع الأنظمة الحديثة التي يطلق عليها اسم أنظمة ً مع ترجعها حدد على الحرار الحرامات التي تشغيل الحراسة السراعية التي تسير على الحرارة التي يتضي الحرارة وتشغيل ا<br>المراقبة والتحكم بين وظائف أنظمة المراقبة ووظائف أنظمة التحكم. تُعد أنظمة مراقبة درجات الحرارة وتشغيل وإيقاف التكييف أو التدفئة من الأمثلة على نظم المراقبة والتحكم وأكثرها شيوعًا. ً

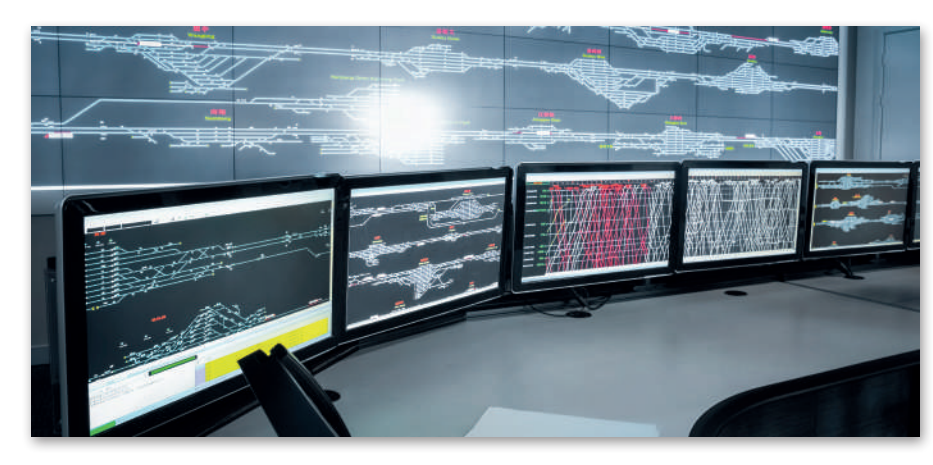

#### **أنظمة التحكم )Systems Control)**

نظام التحكم هو نظام يقوم بادارة أو توجيه أو إعطاء أوامر أو تنظيم سلوك الأجهزة أو الأنظمة الأخرى باستخدام حلقات التحكم، لتحقيق النتيجة المطلوبة. توجد العديد من الأمثلة على التطبيقات المنزلية والصناعية لأنظمة التحكم، مثل الغسالات . محتجم التحقيق السياس المتصوم التي تصادف من العدة التي التصبيحات المعربية والتجهد عين الاحتمام المتحدة من الأمثلة<br>ومكيفات الهواء وأنظمة الإنذار الأمني وغيرها. تُعد أنظمة مراقبة درجات الحرارة وتشغيل وايقاف التكييف أو التد على نظم المراقبة والتحكم وأكثرها شيوعًا. كما يوجد نوعان أساسيان لأنظمة التحكم، أحدهما: نظام التحكم المغلق، والآخر: ֧֖֖֖֖֧֧֧֧֧֧֧֧֧ׅ֧֧ׅ֧֚֚֚֚֚֚֚֚֚֚֚֚֚֚֚֚֚֚֚֚֚֚֟֓֝֟֓֡֟֓֬֓֟֓֟֓֓֟֓֬֓֝֬֓֟֓֟֓֬֜֓֬֬֓֝֬֜֓֬֝֬ ֧֦֧֦֧֦֧֚֝֝֝֝ نظام التحكم المفتوح. والجدول أدناه يوضّح خصائص كل نوع منهما:

#### **أنواع أنظمة التحكم**

#### **نظام التحكم المغلق**

يراقب المخرجات، ويستخدم بياناتها في التحكم بالنظام وضبطه، (على سبيل المثال: قياس درجة الحرارة من مستشعر درجة الحرارة في مكيف الهواء).

يراقب المخرجات ويستخدم بعض معلوماتها لمقارنتها مع المخرجات المتوقعة من النظام، )على سبيل المثال: تعيين قيمة درجة حرارة معينة لمكيف الهواء).

يحقق الظروف المناسبة للحصول على المخرجات المرغوبة والمحافظة عليها بصورة آلية، وذلك من **خلال م**قارنة تلك الظروف بظروف العمل الفعلية للنظام، على سبيل المثال: عندما يقوم مكيف الهواء بفحص مستمر لقيمة درجة الح<mark>رارة</mark> الم**حد**دة من ال ومقارنتها بدرجة حرارة الغرفة للتحقق من الوصول إليها.

> ًيقدم التغذية الراجعة، على سبيل المثال: عندما يتحقق مكيف الهواء دائمًا من درجة حرارة الغرفة.

Ministry of Education<br>2023 - 1445

وزارة التكليليم

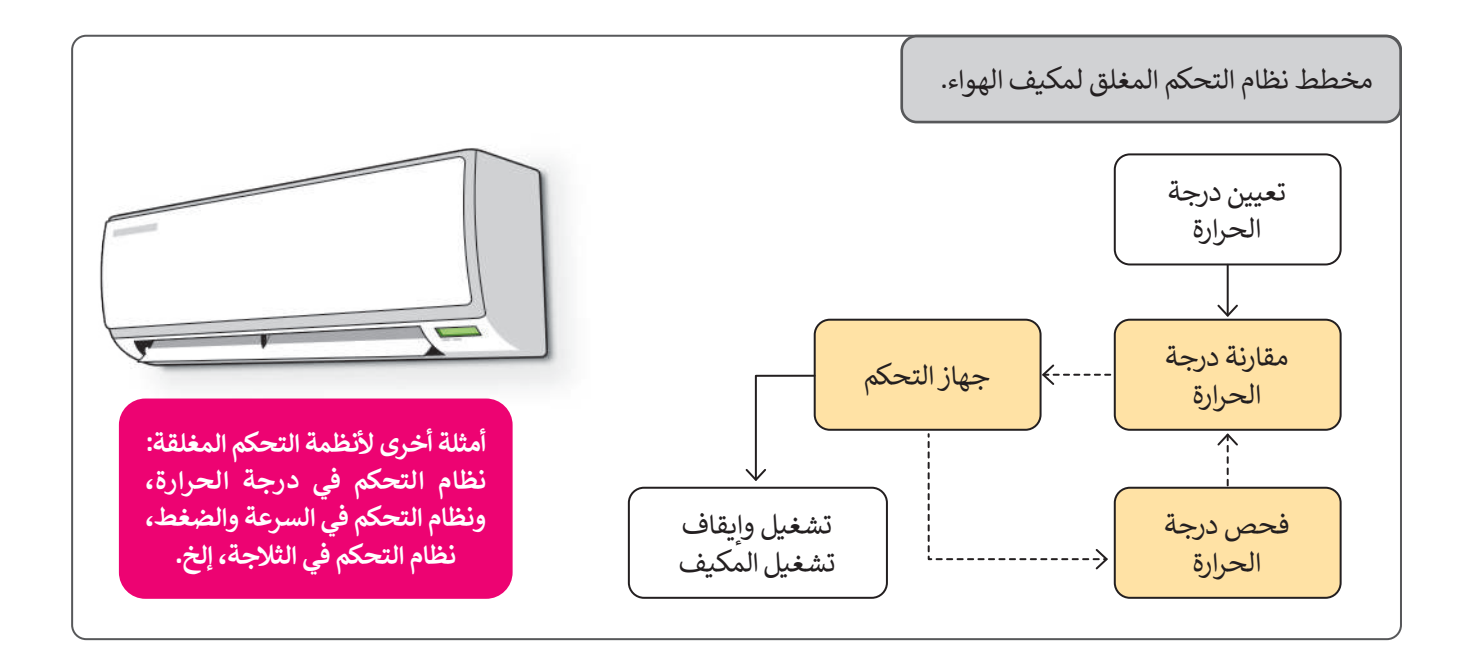

#### **نظام التحكم المفتوح**

ًلا يوجد للمخرجات أي تأثير على المدخلات أو في عملية التحكم. على سبيل المثال: الغسالة لا تتحقق مما إذا كانت الملابس مغسولة جيدًا أم ال.

ال يوجد مقارنة بين القيم الناتجة الفعلية والقيم المطلوبة، على سبيل المثال: الغسالة تعمل خالل برنامج ساعة أو 3 ساعات بدون تحديد أي قيمة أولية لمستوى النظافة لمقارنتها بالنتيجة النهائية لنظافة المالبس.

يفتقر إلى القدرة على التعامل مع التغيرات المحتملة في الظروف المحيطة، مما يقلل من قدرة هذا النظام على التعامل مع المهام الموكلة له. على سبيل المثال: ستكمل الغسالة برنامج الغسيل الذي تم ضبطه دون مراعاة التغييرات المحتملة في اإلجراء.

ال يقدم أي تغذية راجعة. على سبيل المثال: ال تقدم الغسالة أي ملحوظات حول حالة المالبس.

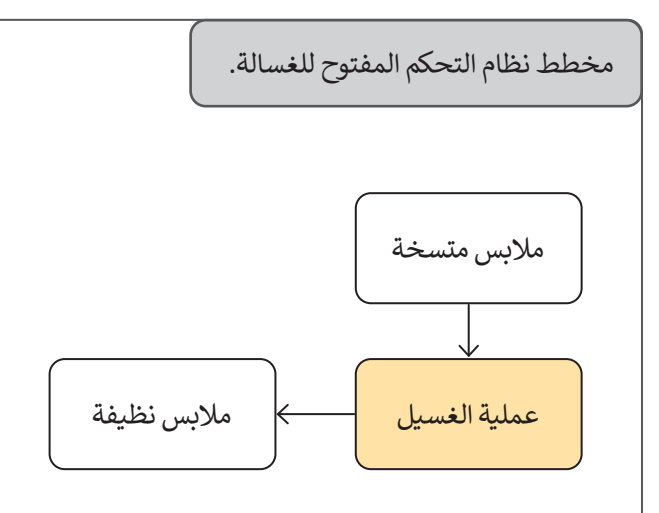

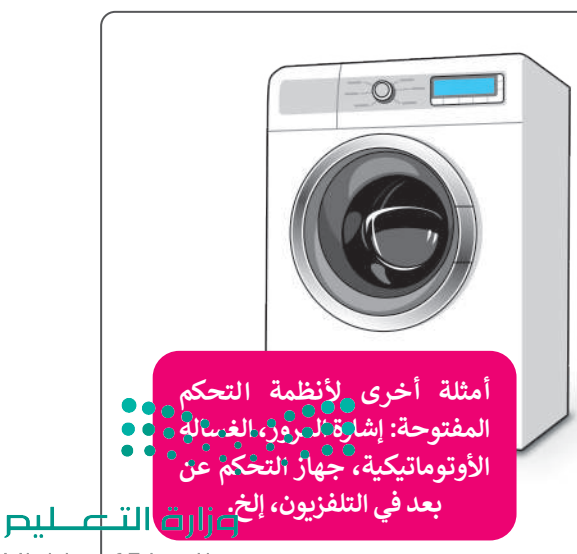

Ministry <u>of Education</u>

 $2023 - 1445$ 

#### **المستشعرات )Sensors)**

المستشعر هو جهاز يمكنه قياس التغير في العوامل البيئية المحيطة كالضوء والضغط . مستشعر من بهار يمت حياس المعير في العوامل البيئي المعاطيف العناصر الأساسية<br>ودرجة الحرارة وحتى الحركة وغيرها من العوامل.تُعد المستشعرات من العناصر الأساسية ألنظمة المراقبة والتحكم، حيث تفحص هذه األنظمة المستشعرات بشكل مستمر وتتخذ إجراءات بناءً على القيم التي تحصل عليها من تلك المستشعرات، وعند اكتشاف ًا، يتم إرسال إشارة إلى محطة المراقبة المركزية، ثم يتخذ نظام المستشعرات "حدثا" معين التحكم اإلجراء المناسب للتعامل مع ذلك الحدث.

إذا نظرت حولك يمكنك العثور على المستشعرات في الكثير من األجهزة التي تحيط بك، فهي على سبيل المثال تضيء األنوار عند دخولك إلى منطقة مظلمة، وتقوم باكتشاف الدخان والحريق وتشغيل أجهزة الإنذار وكذلك الفتح والإقفال الآلى للأبواب والتحقق من درجة الحرارة في أجهزة التكييف وغير ذلك من الأعمال في الحياة اليومية.

 $\widehat{\circ}$ 

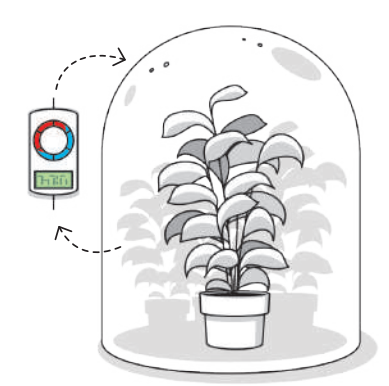

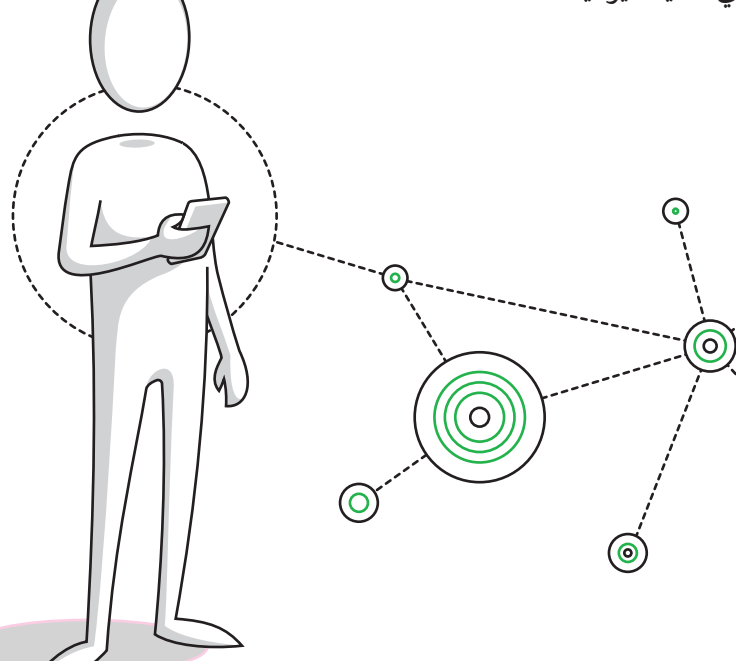

#### **أنواع المستشعرات**

توجد العديد من أنواع المستشعرات ومن أكثرها شيوعًا: ً

 $\circledcirc$ 

#### **مستشعرات درجة الحرارة )sensors Temperature)**

تتمثل مهمة مستشعر درجة الحرارة في قياس درجة حرارة البيئة المحيطة به. يمكن العثور على هذا النوع من المستشعرات في أنظمة التدفئة والتبريد الموجودة في الثالجات والمواقد وغيرها وكذلك في أجهزة التكييف والتدفئة. وتحتوي موازين الحرارة الطبية على مستشعر لقياس درجة حرارة المريض.

#### **مستشعرات اإلضاءة )sensors Light)**

.<br>مستشعر الضوء: جهاز إلكتروني يُستخدم للكشف عن وجود الضوء وكميته. وهناك أنواع مختلفة ًلمستشعرات الإضاءة التي يمكن العثور عليها في الكثير من الأجهزة، فمثلًا: تحتوي الهواتف المحمولة وأجهزة التلفاز الذكية على مستشعرات تستشعر كمية الضوء في الغرفة وتزيد أو تقلل من سطوع الشاشة تلقائيًا. كما يوجد مستشعر الضوء في أنوار الشوارع ليتم إضاءتها بشكلٍ تلقائي عند غروب الشمس. يمكن ً لبعض مستشعرات الإضاءة اكتشاف أنواع الأشعة غير المرئية للعين البشرية كالأشعة السينية، والأشعة تحت الحمراء، واألشعة فوق البنفسجية.

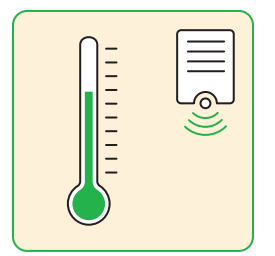

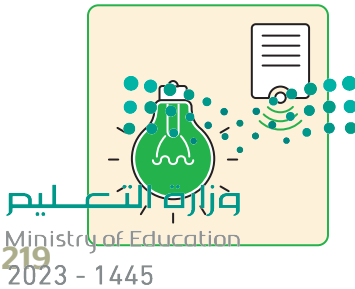

#### **مستشعرات الضغط )sensors Pressure)**

مستشعر الضغط جهاز يعمل على قياس تغير الضغط في مواد معينة سواءً كانت سائلة أو غازية داخل الأنابيب أو الحاويات المحكمة الإغلاق وإرسال إشارة عند حدوث تغير معين في الضغط. يمكن العثور على هذه الأنواع من المستشعرات في محطات الطقس والطائرات والسيارات والكثير من الآلات الأخرى التي تعمل تحت ضغط معين.

#### **مستشعرات التقارب )sensors Proximity)**

تكتشف مستشعرات التقارب وجود أجسام في محيطها دون االتصال بها مباشرة. تستخدم هذه المستشعرات المجال الكهرومغناطيسي والضوء والصوت لاكتشاف وجود الأجسام حولها أو قربها. من األمثلة الشائعة عليها: المستشعرات التي تساعد على الوقوف التلقائي للسيارات واصطفافها، وتجنب الاصدام بالسيارات الأخرى، كما تستخدم بشكل واسع في تطبيقات الروبوت، وكذلك في الهواتف المحمولة إليقاف تشغيل الشاشة عند رفع الهاتف إلى األذن إلجراء المكالمة.

تعتمد تقنيات المكابح التلقائية على المدخالت من المستشعرات. تستخدم المستشعرات مدخالت بأشعة الليزر أو الرادار أو الموجات فوق الصوتية أو األشعة تحت الحمراء أو بيانات الفيديو الكتشاف وجود مركبات أو أية عوائق أخرى في مسار السيارة. يمكن لمستشعر نظام تحديد المواقع )GPS ) اكتشاف المخاطر الثابتة كإشارات التوقف من خالل قاعدة بيانات موقعها. لقد صممت معظم هذه الأنظمة للحد من سرعة السيارة ومحاولة إيقافها قبل الاصطدام بجسم ما بتفعيل المكابح تلقائيًا عند استشعار عائق، أو بإرسال إشارة تنبيه أو إنذارٍ للسائق.

#### **مستشعرات الدخان )sensors Smoke)**

مستشعر الدخان هو جهاز يكتشف الدخان كمؤشر على وجود حريق. يتصل هذا المستشعر عادة بنظام مركزي لإندار الحريق. يُعد مستشعر الدخان جزءًا أساسيًّا في أجهزة إنذار الحريق والتي بات من " ًالضروري وجودها في المنازل، وبشكلٍ خاص في المطبخ.

#### **مستشعرات اللمس )sensors Touch)**

تستشعر مستشعرات اللمس حدوث التالمس أو الضغط أو قوة معينة. يشبه عمل مستشعر اللمس عمل المفتاح البسيط، فعندما يحدث اتصال بسطح مستشعر اللمس، يتم إغالق دارة المستشعر ويتم السماح للتيار الكهربائي بالمرور، وعندما ينتهي التالمس أو يتم تحرير قوة الضغط أو اللمس، ريس مستخدم عندور معهربي بسررر. وصفحه ينبي متدرس از يتم تحرير فود المحمولة المستن.<br>تصبح الدارة مفتوحة ويتوقف التيار. تُستخدم مستشعرات اللمس بشكل واسعٍ في الأجهزة المحمولة<br>منذ مستنزعة منذ الشعراء كالهواتف الذكية والأجهزة اللوحية وأجهزة الحاسب المحمولة، وكذلك في لوحَّات وأجهزة التحكم عن س سيتمبر.<br>بُعد. في المستقبل سيتم استبدال معظم الأزرار والمفاتيح الميكانيكية للأجهزة بهذه المستشعرات.

#### **مستشعرات الحركة )sensors Motion)**

تعتمد مستشعرات الحركة المختلفة على تقنيات متعددة للكشف عن وجود أي جسم يتحرك في ֺ֖֖֖֖֖֖֖֖֧֚֚֚֚֚֚֚֚֚֚֚֚֚֚֚֚֚֚֚֚<u>֚</u> حتفته للمستورك ، على ستخدم على نصيت للمحتف عن مستخدم المستخدم عن المجالات الأمنية للكشف عن<br>مجال رؤية المستشعر. تُستخدَم هذه المستشعرات على نطاق واسع في المجالات الأمنية للكشف عن المتسللين أو الدخلاء للمرافق المختلفة وكذلك في أنظمة الأمان ومنع السرقة في المنازل، حيث يمكنها إطلاق إنذار وإبلاغ النظام الأمني الرئيس أو شركة المراقبة الأمنية. يمكن لبعض أنظمة الأمان تسجيل ُّ أنظمة اإلضاءة الخارجية ُعد األحداث بالفيديو من خالل الكاميرات الملحقة عند اكتشاف الحركة. وت التي تعمل بالحركة واألبواب اآللية من التطبيقات الشائعة لمستشعرات الحركة.

يستخدم الجيل الجديد من مستشعرات الحركة في نظارات الواقع االفتراضي وفي وحدات تحكم الألعاب مثل وحدة كينكت (Kinect) لجهاز الإكس بوكس، وكذلك في جهاز الألعاب نينتيندو وي )Wii). تقوم مستشعرات الحركة باستشعار حركة األشخاص واألجسام عن طريق اكتشاف طاقة األشعة تحت الحمراء الحرارية المنبعثة منها، أو بإرسال واستقبال انعكاسات أشعة الميكروويف أو الموجات فوق الصوتية كما هو الحال في أجهزة الرادار، أو عن طريق اكتشاف االهتزازات.

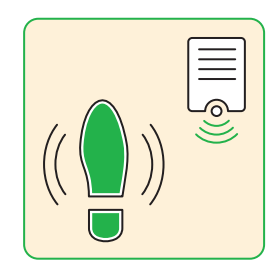

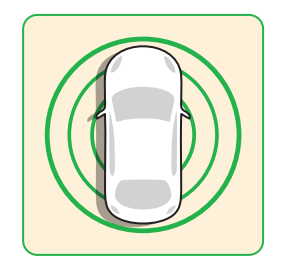

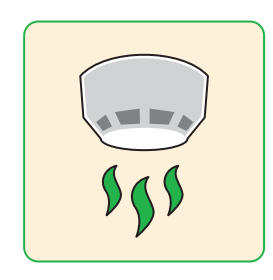

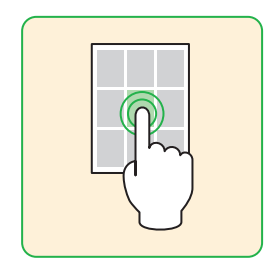

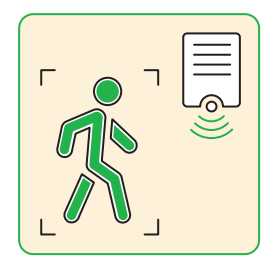

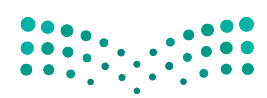

وزارة التصليم Ministry of Education  $2023 - 1445$ 

#### **ا لنطبق معً**

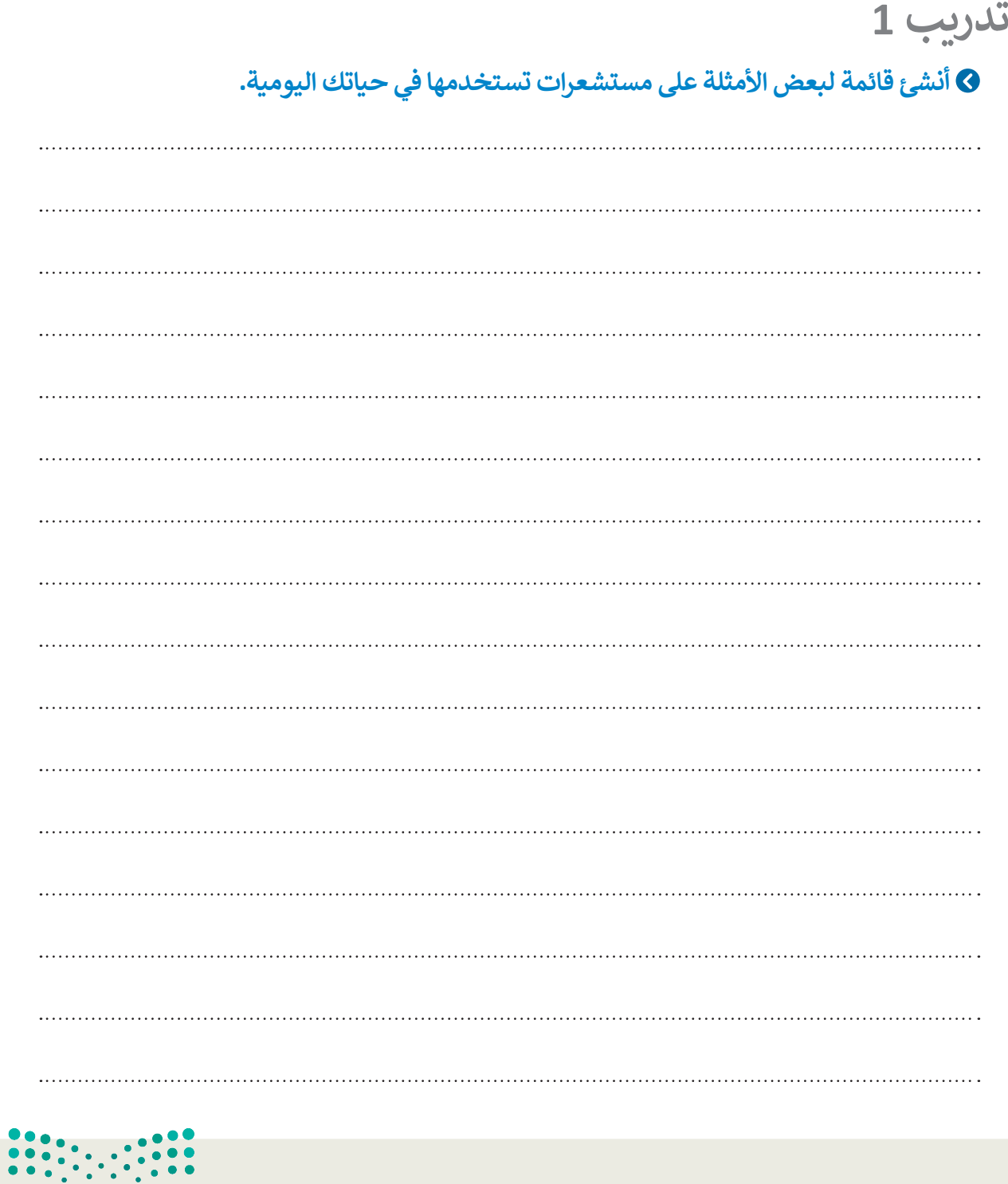

وزارة التصليم Ministry of Education<br>221<br>2023 - 1445

 $\sim 10$ 

**تدريب 2**

.<br>أنظمة التحكم: هناك نوعان أساسيّان لأنظمة التحكم: نظام التحكم المفتوح ونظام التحكم **المغلق. صل في الجدول التالي بين كل نوع من أنظمة التحكم مع خصائصه.**

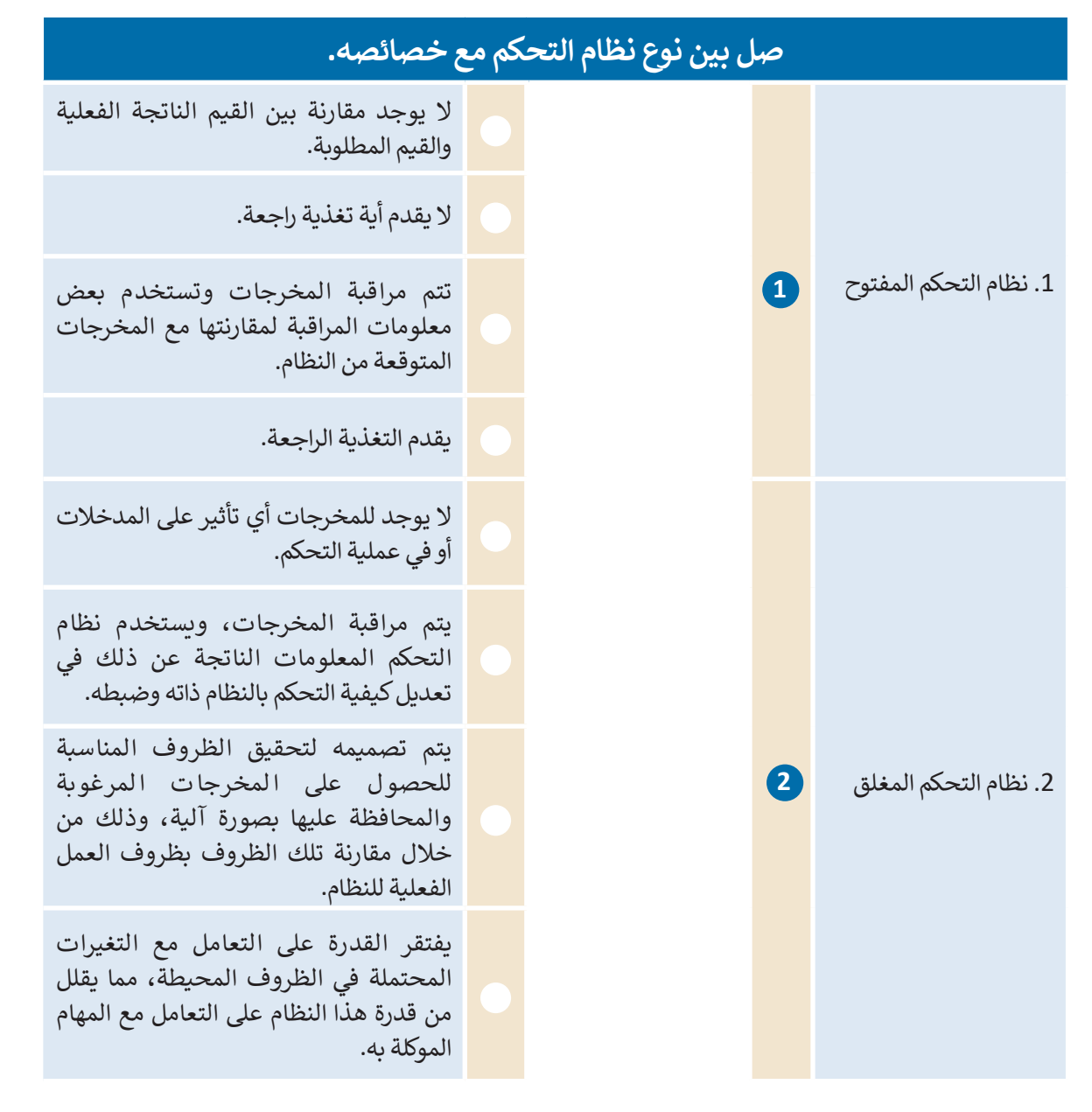

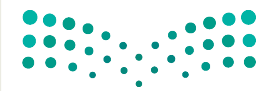

وزارة التصليم Ministry of Education  $2023 - 1445$ 

**تدريب 3**

#### **اكتب فقرة حول كيفية استخدام مستشعرات الضغط للتحكم في أنظمة تحكم الحركة المرورية:**

**تدريب 4 اكتب فقرة حول األجهزة المنزلية التي تستخدم مستشعر الحرارة كجزء من نظام المراقبة والتحكم.تدريب 5 ابحث عن معلومات حول مستشعرات الرطوبة والماء، ثم اشرح االستخدامات الممكنة لهذه المستشعرات في المنازل ومواقع العمل.**   $\frac{1}{2}$  $\cdot$  , . . . . . . . . . . . . . . . وزارة التصليم

Ministry of Education<br>2233 - 1445

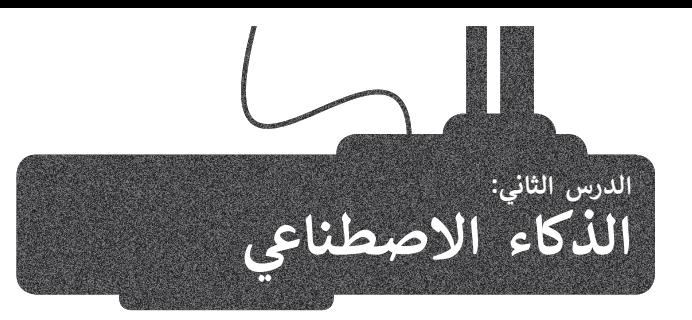

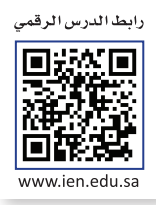

الذكاء االصطناعي هو قدرة نظام الحاسب على تقليد أفعال البشر، مثل التعلم وحل المشكالت. يستخدم نظام الحاسب .<br>الرياضيات والرموز من خلال الذكاء الاصطناعي؛ لمحاكاة طريقة تفكير البشر واتخاد القرارات بناءً على المعلومات الجديدة التي يحصلون عليها. بمعنى آخر، يستخدم جهاز الحاسب الذكاء االصطناعي ليفكر مثل اإلنسان ويؤدي المهام بمفرده.

#### **تعلم اآللة )Learning Machine)**

ًلقد كانت فكرة بناء أجهزة قياس يمكنها التفكير واتخاذ القرارات ذاتيًا حلمًا راود علماء الحاسب منذ عدة عقود وحاولوا جاهدين في تحقيقه. لقد أصبح هذا الحلم حقيقة بعد تقنية الذكاء االصطناعي.

.<br>يُعدُّ الذكاء الاصطناعي أحد المجالات الحديثة للعلوم والتقنية، ويرتكز على إنشاء آلات ذكية تعمل وتتفاعل مثل البشر.

֦֧<u>֓</u> .<br>ظهر في الآونة الأخيرة مصطلح جديد يطلق عليه اسم تعلم الآلة. يمكن من خلال تعلم الآلة إنشاء خوارزميات تُمكّن هذه ًتعر في ، روت ، رعيز مصطفى بعد السابقة التي التي اسم الله عنه التي يسمح الله عنها الله عنها السمح عن السموع الس<br>الآلات من التعلم والقيام بتنبؤات أو قرارات بناءً على بياناتٍ تقوم بجمعها ومدخلاتٍ أخرى يمكن نمذجتها، وتُمكّنها ًّمواصلة التعلم والتحسين من تلقاء نفسها بناءً على الخبرة.<br>مواصلة التعلم والتحسين من تلقاء نفسها بناءً على الخبرة.

**ُّ** هناك بعض المهام (على سبيل المثال: تصفية رسائل البريد الإلكتروني أو اكتشاف المتطفلين على الشبكة) ويُعدُّ تصميم وبرمجة خوارزميات مسارمة لمثل هذه الحالات أمرًا صعبًا أو ببساطة غير ممكن. لكن يمكن أن يلعب نظام تعلم **ًً**الآلة دورًا مهمًا في تحسين مهام الحوسبة المعنية. **ً**

الخطوات الأساسية لعملية تعلم الآلة:

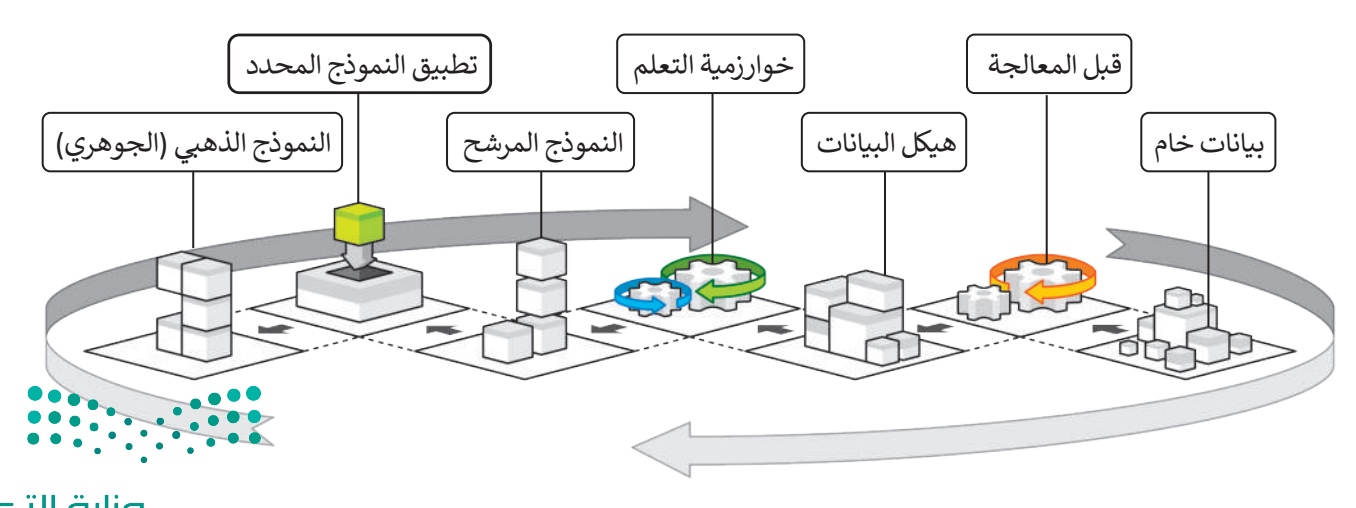

وزارة التصليم Ministry of Education  $2023 - 1445$ 

#### **تطبيقات تعلم اآللة**

ربما سبق لك استخدام تطبيقات تعلم اآللة أثناء ذهابك إلى المدرسة أو التواصل مع أصدقائك عبر اإلنترنت. لتتعرف على بعض هذه التطبيقات في حياتك اليومية.

#### **الترجمة بمساعدة الحاسب )translation assisted-Computer)**

توفر أنظمة الترجمة اآللية إمكانية ترجمة النصوص في المواقع اإللكترونية والمستندات، وكذلك المحادثات بصورة فورية عبر سكايب (Skype). رغم التقدم الكبير في هذه الأنظمة فهي ما زالت تعاني بعض المشاكل الأساسية المتعلقة باستخدام قواعد وتراكيب الجمل الصحيحة لكل لغة، وعدم القدرة على تحديد المعنى الدقيق للكلمات ذات المعاني المتعددة أو المصطلحات العامية، فالحاسبات ما زالت غير قادرة على فهم السياق اللغوي للمحادثات والكلمات، فهي تشبه األطفال الصغار الذين يمتلكون الكثير من مفردات اللغة ويستطيعون التحدث، ولكنهم يفتقرون إلى قواعد التفاعل اللغوي بين البشر.

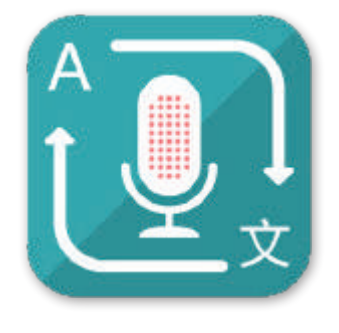

#### **نماذج تعلم اآللة في التعليم )education in models learning Machine)**

ًهناك عدة سيناريوهات يمكن للذكاء الاصطناعي من خلالها تحسين عملية التعليم والتعلم. استنادًا إلى تقرير منظمة التعاون الاقتصادي والتنمية حول آفاق التعليم الرقمي لعام 2021، سيتم تطبيق الحلول الواعدة بين الإنسان والذكاء الاصطناعي المتاحة للقطاع التعليمي إلضفاء الطابع الشخصي على التعلم، حيث أن اآللة ستساعد في عملية التعلم الشخصي بتحديد مستويات الضعف والقوة وتقوم ببناء مسار للتعلم لكل شخص حسب قدراته، ويتم ذلك من خالل جهاز الحاسب اآللي أو الروبوت.

#### **تقنية التعرف على الكالم )recognition Speech)**

ًتشهد التطبيقات التي تستخدم تقنية التعرف على الكلام انتشارًا واسعًا في شتى مجالات الحياة، فتراها في الكثير من أنواع أجهزة ًالحاسب كالهواتف الذكية وأجهزة الألعاب والساعات الذكية. يمكن من خلال هذه التقنية التي تعتمد على أساليب تعلم الآلة أن يتعرف .<br>الجهاز أو التطبيق على المحادثات والكلمات المنطوقة في سياقها، ثم يفهمها ويفسرها عن طريق تحويل الأصوات رقميًا ومطابقة أنماطها مع الأنماط اللغوية المخزنة.

في المثال التالي سيقوم الحاسب بتحويل الموجة الصوتية (المدخلات) لجملة "صباح الخير" إلى نص مكتوب (مخرجات).

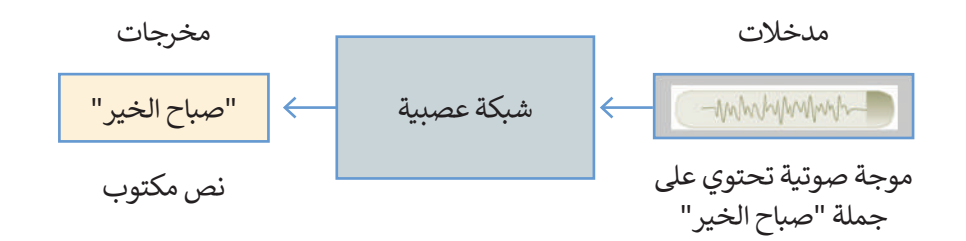

#### **التعرف على الصور )recognition Image)**

يعتمد التعرف على الصور والكائنات على خوارزميات تتعرف على محتويات الصور ٍ وتحتوي مخرجاتها على وصف لهذه المحتويات. تعتمد فعالية هذه التقنية بشكل رت عوي معربت الذي يحتج المستحدد المستحدد على النظارات الذكية<br>أساسي على قدرتها على تصنيف الصور لمطابقة بياناتها. وتُعدُّ النظارات الذكية الناطقة من الأمثلة المهمة على استخدام هذه التقنية وذلك لمساعدة المكفوفين وضعاف البصر على معرفة البيئة المحيطة بهم ووصفها من خالل التعرف عليها بواسطة الذكاء االصطناعي في تلك النظارات.

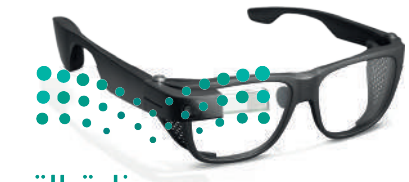

وزارة التصليم Ministry of Education<br>225<br>2023 - 1445

#### **المساعدات الشخصية االفتراضية )Assistants Personal Virtual)**

المساعد الشخصي االفتراضي هو تطبيق برمجي يحاكي محادثة بين الشخص وجهاز الحاسب أو الهاتف المحمول. يقدم هذا التطبيق . مساعد المساعمي ، رعتر علي سو صبيى بردبي يات في محاف بين المساعس ربهار الحاسب ، را لهات المحمول. يعد المحاسبي<br>معلومات صوتية أو نصية للمستخدم عبر واجهة الشبكة العنكبوتية أو شاشة الهاتف المحمول. تُعد المساعدات الشخصية مثل ً(Siri) وكورتانا (Cortana) ومساعد جوجل (Google Assistant) وأليكسا (Alexa) الأكثر شيوعًا، ويمكنها تقديم معلوماتٍ مسموعة عن قائمة المهام أو التقويم أو البحث عن معلوماتٍ معينة وتقديم النتائج وذلك من خلال المحادثة الصوتية.

#### **أمثلة على الذكاء االصطناعي**

#### **القيادة الذاتية )Driving Autonomous)**

تعتمد القيادة الذاتية للسيارات على التطور المتسارع في التقنية عبر مستويات مختلفة من التحكم. هناك ثلاثة مستويات من التحكم في القيادة الذاتية: (أ) مستوى التحكم المنخفض، (ب) مستوى التحكم المشروط و (ج) مستوى التحكم العالي. يتكون المستوى الأدنى من التحكم من تنشيط المكابح والتوجيه والتسارع.

يسمح مستوى التحكم المشروط للسيارات بالقيادة الذاتية لمسافات طويلة تحت شروط ֧֧֪֪֧֪֪֦֧֪֪֪֪֦֧֪֪֪֧֪֧֝֟֟֟֟֟֟֟֟֟֟֟֟֟֟֟֟֟֟֟֟֟֟֝֟֟֝֟֟֟֟֟֝֟֟֝֟֟֟ معينة كالقيادة على الطرق السريعة مثلًا. ويوفر المستوى الأعلى من التحكم للسيارة إمكانية القيادة الذاتية المستقلة للسيارة بغض النظر عن الظروف المحيطة، فتؤدي جميع المهام ر.<br>الخاصة بقيادة السيارة وركنها، ويصبح جميع من في السيارة ركابًا دون الحاجة إلى سائق.

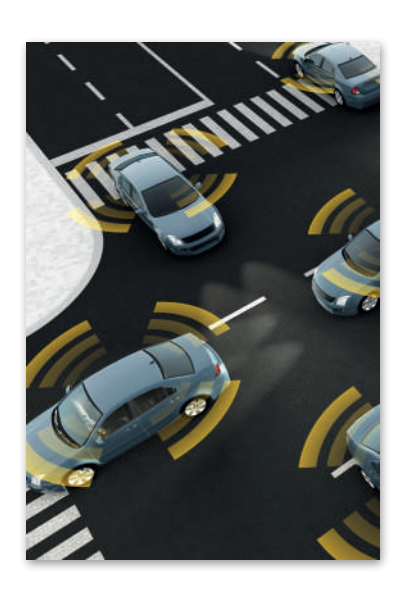

#### **األلعاب الذكية )games Intelligent)**

أدى تطور أنظمة تعلم الآلة إلى تغيير جذري في صناعة الألعاب، فقد أسهم الذكاء االصطناعي في تحسين جودة الصور وطريقة تحرك شخصيات األلعاب وتعبيرها عن نفسها بشكل كبير مما ساهم في إنشاء بيئات لعب أكثر واقعية وطبيعية من أي وقت مضى.

**تدعم برامج المساعدة الصوتية األلعاب التفاعلية عبر منصات األلعاب المختلفة. يمكن لتلك البرامج ٍ المبنية على الذكاء االصطناعي أن تسهم بشكل فعال في المستقبل في تغيير واجهة المستخدم وتقديم تجربة مستخدم مميزة في اللعب.**

#### **التشخيص الطبي بمساعدة الحاسب )Computer assisted diagnosis(**

إن مجال التشخيص الطبي بمساعدة بن عبدن مستحيس مصبي بسبب عدد<br>الحاسب هو مجال بحثي حديثٌ نسبيًا؛ يتم فيه دمج تقنيات الأشعة التشخيصية المختلفة مع خوارزميات تتيح القيام بالتشخيص بشكلٍ دقيق وتقديم النتائج للأطباء والمرضى في زمنٍ قياسي.

> **تؤثر البيانات الخطأ أو البرمجة غير السليمة للنظام على جودة "الذكاء االصطناعي"، وبالتالي على مخرجات تطبيقاته. فعلى سبيل المثال: نتائج التشخيص الطبي غير الصحيح قد تهدد حياة المريض.**

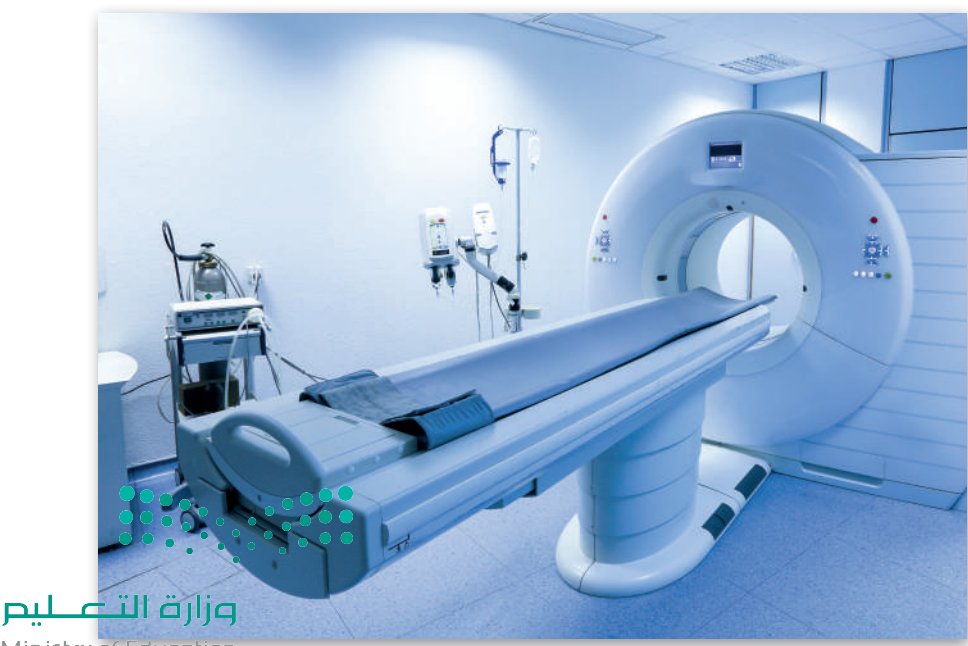

Ministry of Education  $2023 - 1445$ 

#### **الروبوت )Robotics)**

ًأصبح علم الروبوت فرعًا مهمًا من فروع التقنية، ًولكن التطورات الهندسية المستحدثة أحدثت رتس مستخدام روبوتات الذكاء الاصطناعي،<br>ثورةً في استخدام روبوتات الذكاء الاصطناعي، ًوالتي تختلف تمامًا عن تلك الأذرع الروبوتية الآلية ֧<u>֓</u> التي تؤدي مهامًا متكررة في خطوط التجميع، كتلك التي تعمل في مصانع السيارات. أصبحت ًالروبوتات الحديثة مستقلة تمامًا وتتفاعل مع بيئتها بشكلٍ كامل. أسهمت المكونات المختلفة كالمعالجات الفائقة السرعة والمستشعرات والمحركات المتطورة، وكذلك آليات التعرف على الصور وتقنيات الذكاء االصطناعي، في تطوير الروبوتات إلى أبعد من كونها أجهزة يسيرة كالمكانس الكهربائية الروبوتية وغيرها من التطبيقات الروبوتية البدائية.

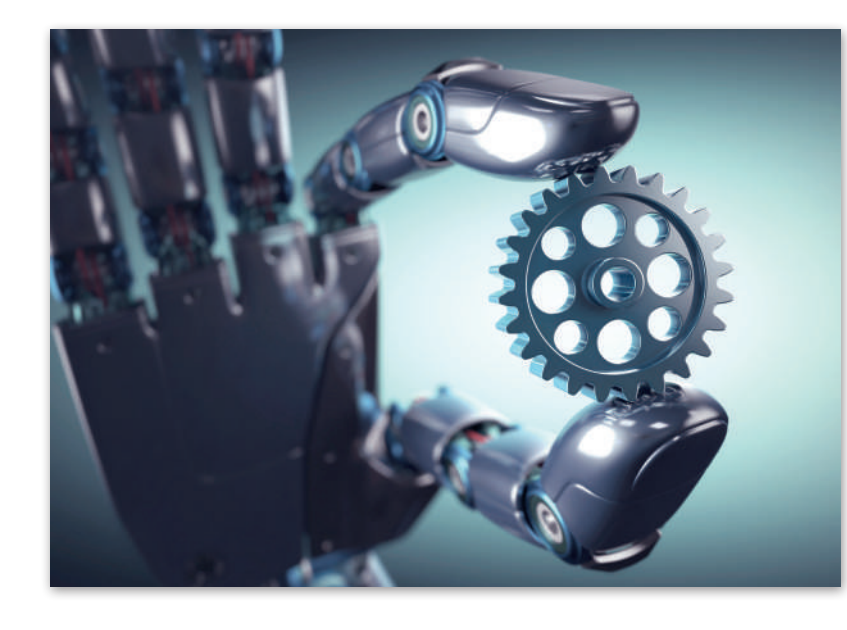

.<br>الطائرة المُسيرة أو الطائرة بدون طيار هي روبوت مخصص لديه القدرة على الطيران والتقاط الصور أو الفيديو. ازداد الاهتمام حديثًا المباد<sup>ر</sup><br>المبادر بالطائرات المسيرة والبحث في قدراتها وتطبيقاتها. وقد ظهرت خطط مستقبلية لعدة شركات الستخدام هذه الطائرات إليصال بالمحترك المشيرد والباعث عي عادة والتجابية لها، وقد حهرت المصدية على المستعين المؤدي والمتحدة المصادر المستوات<br>الطرود ونقل البضائع، وحتى نقل الأشخاص. تعتمد الطائرة المُسيرة (تسمى أحيانًا بالمركبة الجوية غير المأهولة UAV) ُمروحية رباعية (كوادكوبتر) يمكن التحكم بها عن بعد بواسطة شخص، أو يمكنها الطيران بصورة تلقائية بالكامل. تجهز هذه الطائرات بمستشعرات للدوران ومقاييس للتسارع، ويمكنها اتباع مسار دقيق للغاية ما دامت بطاريتها تمنح محركاتها الطاقة الالزمة، ويمكنها الهبوط بأمان وبدون أي ضرر في حال نفاد بطارياتها.

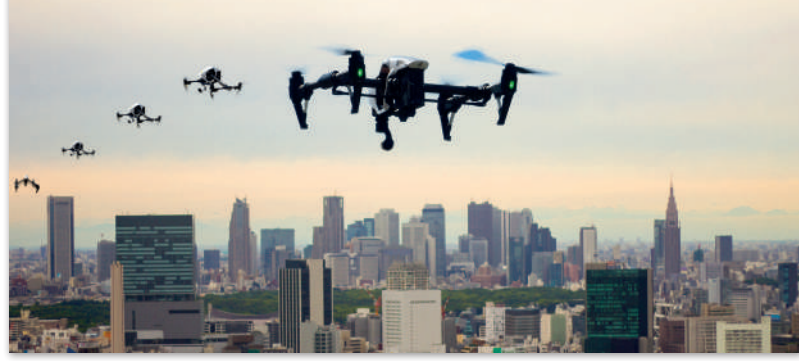

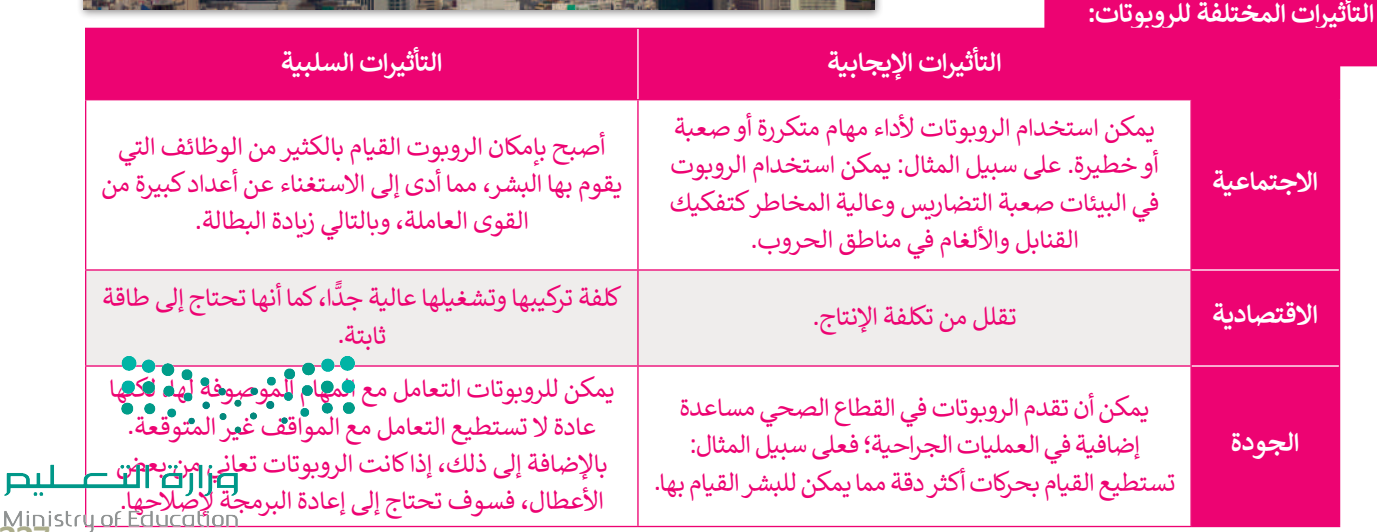

**ُسيرة في بعض المجاالت: بعض التطبيقات على استخدام الطائرات الم**

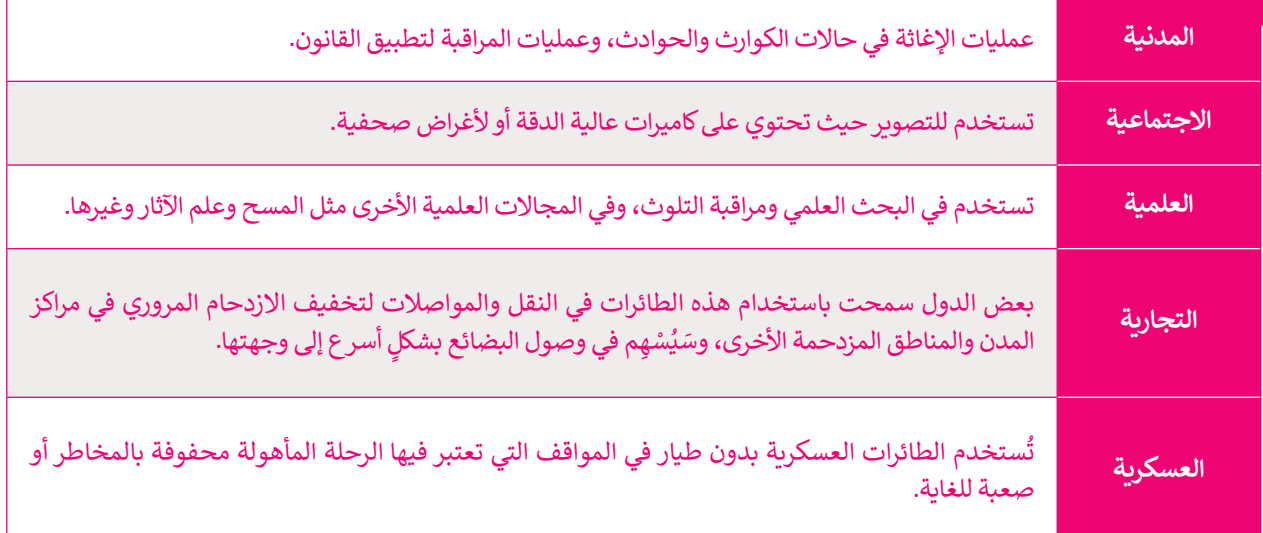

**نيوم مدينة في منطقة تبوك تم التخطيط لدمج تقنيات المدن الذكية فيها. انبثقت المبادرة من رؤية المملكة العربية السعودية 2030 ويتضمن هذا المشروع روبوتات تستخدم في األمن واللوجستيات.**

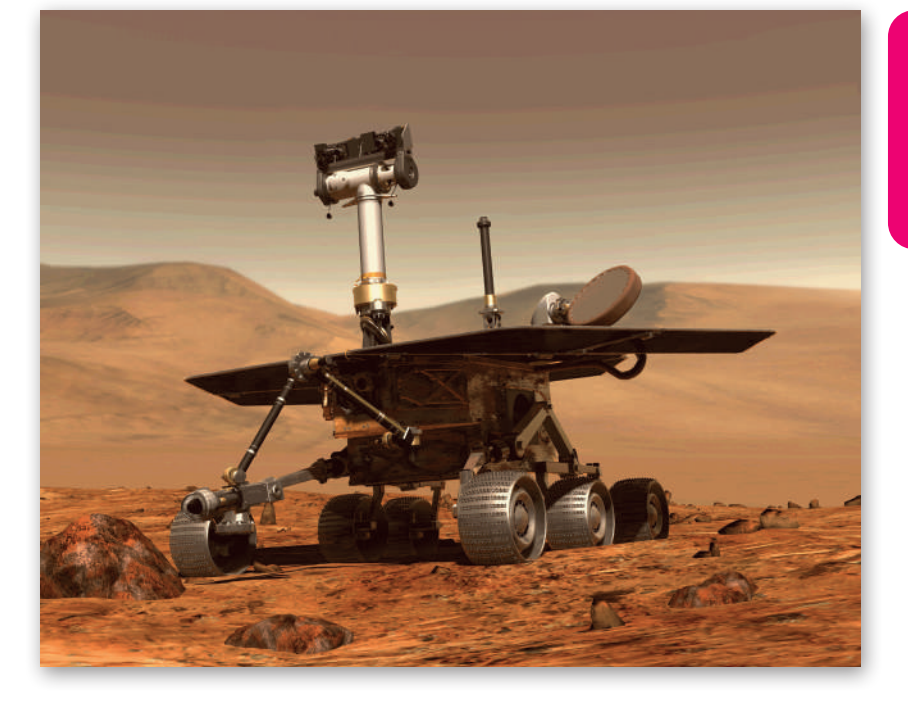

 $\bullet \bullet \bullet$  $\mathcal{L} = \mathcal{L}$ 

وزارة التصليم Ministry of Education  $2023 - 1445$ 

#### **ا لنطبق مع ً**

### **تدريب 1**

**اذكر بعض األمثلة على تطبيقات الذكاء االصطناعي في مجاالت التحليل المالي، والتسويق، واإلعالن، والتشخيص الطبي. مع تحديد نوع المشكالت التي يمكن أن تنتج عن تطبيق الذكاء االصطناعي في هذه المجاالت؟**

### **تدريب 2**

**. ما مشكالت األمن والخصوصية التي يمكن أن تنشأ نتيجة الستخدام الطائرات بدون طيار؟**

### **تدريب 3**

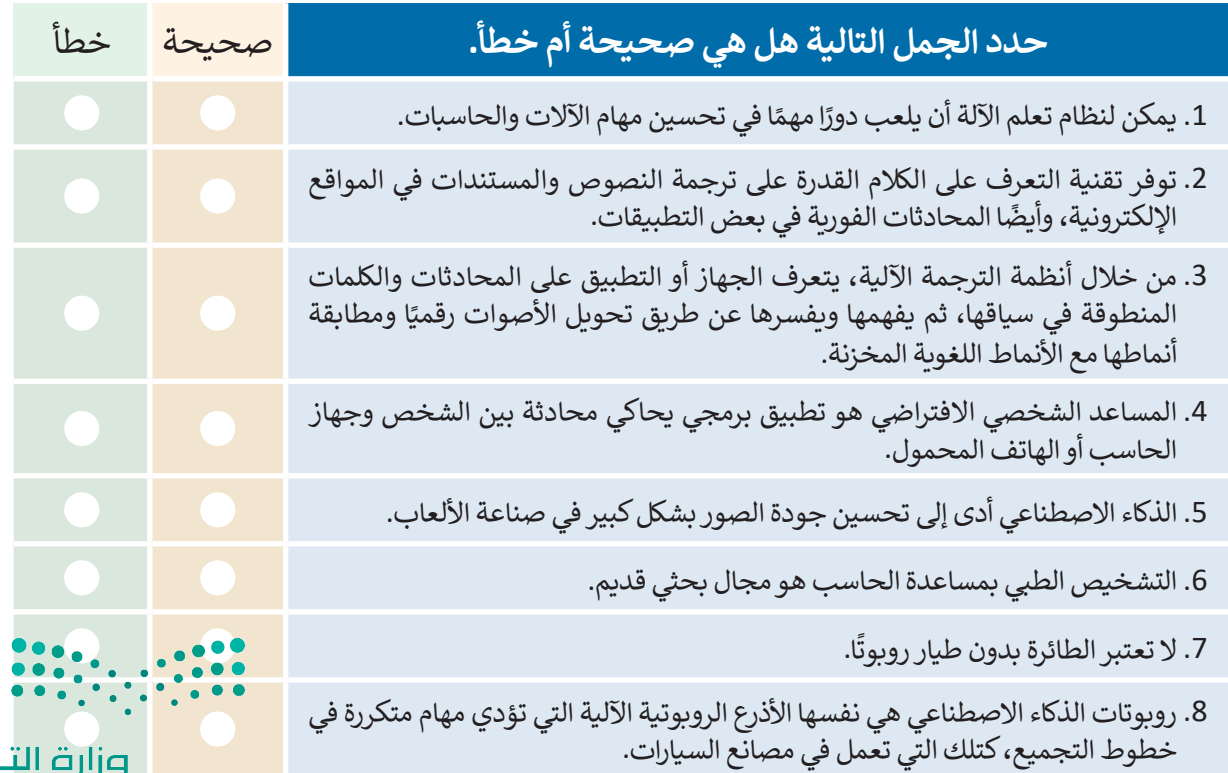

Ministry of Education<br>229<br>2023 - 1445

**تدريب 4**

**امأل الجدول التالي بأمثلة على تطبيقات تعلم اآللة وميزات استخدامها لتحسين الحياة والمجتمع واالقتصاد.**

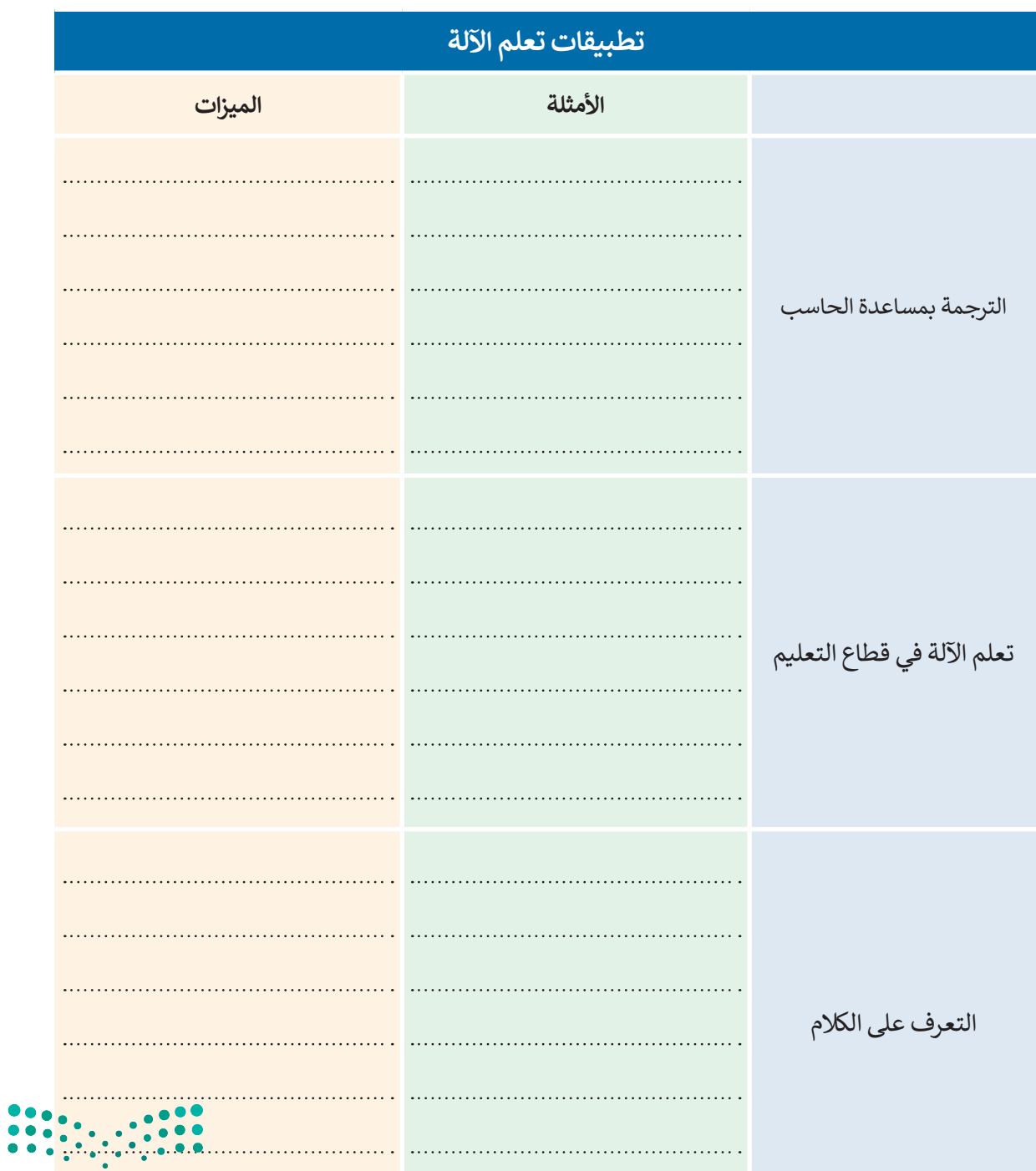

وزارة التصليم Ministry of Education  $2023 - 1445$ 

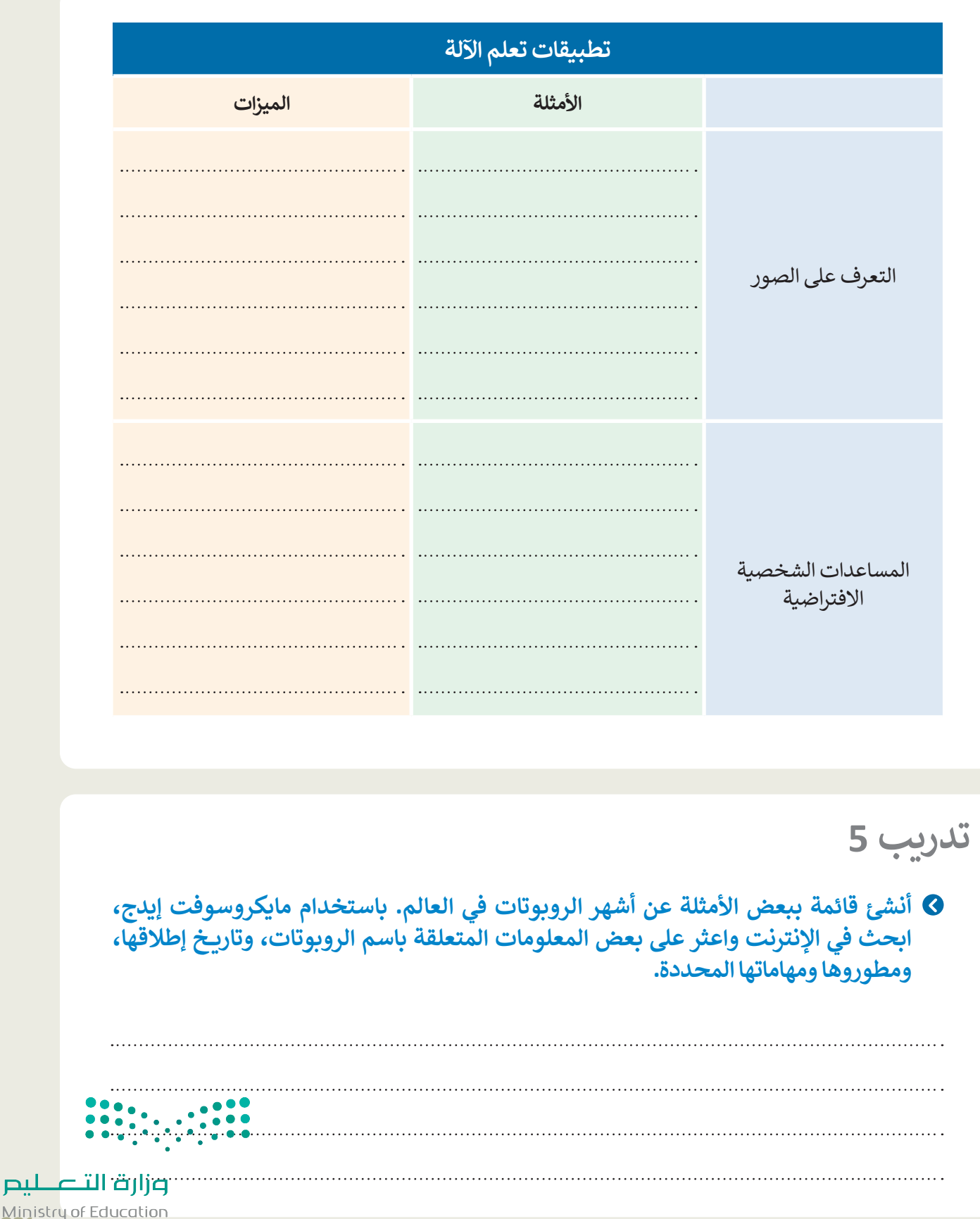

Ministry of Education<br>231<br>2023 - 1445

**الدرس الثالث: التقنيات الناشئة**

لقد غيرت التقنية الطريقة التي نعيش بها، وأصبحنا نسمع عن االبتكارات الرقمية التي تعتمد ُطلق على هذه االبتكارات اسم "التقنيات الناشئة"، والتي ٍ يومي. ي على التقنيات المتقدمة بشكل من المتوقع أنها ستعزز من العملية التعليمية التفاعلية و ستغير من بيئة الأعمال والمجتمع بشكل جوهري.

#### **)Virtual Reality - VR( االفتراضي الواقع**

الواقع االفتراضي هو واقع محوسب يحاكي بيئة حقيقية ويسمح للمستخدم التفاعل معه في عالم افتراضي. يتم استخدام مصطلح الواقع االفتراضي لجميع التجارب التي يمكن إنشاؤها بالمحاكاة الرقمية بشكلٍ كامل، أما تلك التجارب التي يتم إنشاؤها بمزيـج من المحتوى الرقمي .<br>والعالم الحقيقي فيُطلقَ عليه اسم الواقع المختلط (Mixed Reality - MR).

**)Augmented Reality - AR( المعزز الواقع**

تقنية تعتمد على جلب العناصر المصممة بالحاسب، ودمجها مع البيئة الواقعية، بهدف تعزيز الواقع بهذه العناصر.

تواجه تقنية الواقع المعزز العديد من المشاكل، كتلك التي واجهتها نظارات جوجل للواقع المعزز والتي تمثلت في ردود الفعل السلبية من قِبل الأشخاص بسبب مشاكل الخصوصية. تعتبر المشاكل التقنية المتعلقة بالحصول على صورة جيدة، وتجنب التشتت، والعمل في ظروف اإلضاءة المختلفة، والقدرة على تمييز األشياء واألشخاص من العوائق التي تواجه تقنية الواقع المعزز.

> **ال تقتصر تطبيقات الواقع المعزز على األلعاب والترفيه. بل ً ا في التعلم القائم على المحاكاة، وفي المجال الطبي تستخدم أيض ًا في إجراء العمليات، كالتدريب على الجراحات المختلفة وحديث حيث يقوم الجراحون باستخدام تراكيب الصور االفتراضية عند القيام بالجراحة.**

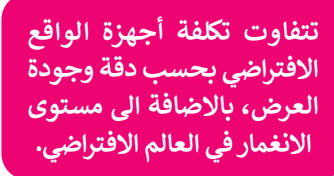

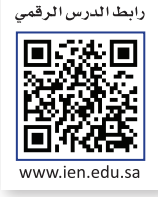

#### **تقنية نظارة مايكروسوفت هولولنز )HoloLens)**

َّتقنية هولولنز (HoloLens) هي شكل محسَّن من الواقع المعزز، يتميز باحتواء النظارة على نظام حاسب تشغيلي، مما يمنحها إمكانية إجراء العمليات الحسابية المعقدة والعرض ثالثي األبعاد للصور دون الحاجة إلى االتصال بجهاز الحاسب. تسمح الشاشة الشفافة لنظارة الرأس اربتان منهور دون الحاجة إلى ارتشان ببهار الحاسب. مستم استاسة استعالة مصارة الراس<br>بتراكب العناصر الرقمية على عناصر العالم الحقيقي، وذلك بدأًا من وضعها داخل عالم افتراضي كما في نظارات الواقع االفتراضي. بعبارة أخرى، باستخدام تقنية هولولنز، يحافظ الواقع المعزز على العناصر الأساسية للبيئة (على سبيل المثال جدران غرفتك الفارغة) وينتج مشاريـع تحتوي على بعض العناصر الرقمية (على سبيل المثال التمثيل الرقمى لبعض الأثاث الذي ترغب بوضعه داخل غرفتك الفارغة). من ناحية أخرى، في مثال الواقع الافتراضي، سيتم إنشاء / عرض غرفة من الصفر لتحتوي على أثاث.

عند استخدام هولولنز (HoloLens) على سبيل المثال: يمكن للمستخدم الحركة بحريّة في أنحاء الغرفة للحصول على تجربة افتراضية مثيرة، على العكس من نظارات الواقع االفتراضي الأخرى التي تتيح التنقل في البيئة الافتراضية باستخدام جهاز التحكم اليدوي. تتمثل السمة الرئيسة في هذه التقنية في إتاحة التفاعل الفوري بين المحتوى الرقمي ومحتوى العالم الحقيقي.

**يعتبر التحكم بالمركبة االستطالعية على سطح كوكب المريــخ أحد أكثر استخدامات ًا، حيث هولولنز )HoloLens )تميز ستوفر هولولنز )HoloLens ) لموظفي وكالة الفضاء األمريكية )ناسا( القدرة على التجوال ووضع عالمات افتراضية على تضاريس كوكب المريــخ والعمل كما لو كانوا على الكوكب في الواقع.**

#### **الحوسبة السحابية )Computing Cloud)**

يشير مصطلح "الحوسبة السحابية" إلى توفير موارد تقنية المعلومات حسب الطلب عبر اإلنترنت، وتمثل الموارد: التطبيقات، وتخزين البيانات، والخوادم المادية أو االفتراضية، وأدوات التطوير، وإمكانيات الشبكات، وما إلى ذلك، هذه ُ ستضافة في مركز بيانات بعيد يديره مزود خدمات عبر الموارد م الإنترنت.

ًتعد الحوسبة السحابية خيارًا شائعًا للأشخاص والشركات؛ ًًلأنها توفر ابتكارًا أسرع وموارد مرنة. تشمل مزاياها أيضًا توفير ًالتكاليف وزيادة الإنتاجية والسرعة والكفاءة والأداء والأمان. أصبحت الأجهزة الشخصية وأجهزة الحاسب المحمولة والأجهزة اللوحية والهواتف الذكية أكثر قدرة على معالجة البيانات والقيام بالمهام المختلفة، مما استدعى الحاجة إلى تطوير تجربة المستخدم لتعمل بشكلٍ سلس على هذه الأجهزة المتعددة. يمكن تعريف تجربة المستخدم على أنها تفاعل سلس بين التقنية واإلنسان يمكن توفيره من حيث سهولة االستخدام والجودة المتصورة.

ُّلم يعد التركيز ينصبُّ فقط على الأنظمة الأساسية والتطبيقات، ولكن على البيانات والمعلومات التي يجب الوصول إليها بطرق ًمختلفة أيضًا. على سبيل المثال: استخدام عدة أجهزة خلال حياتنا اليومية كالحاسب والجهاز اللوحي والهاتف الذكي، وصارت ֧֧֦֧֧֝֟֓֝֟֓<u>֚֓</u> حياته <sub>ال</sub>يونية فحصيب والبهار التوحي والهانت التخزين المختلفة<br>البيانات تُخزّن على تطبيقات التخزين السحابي المختلفة مثل دروب بوكس )Dropbox)، ومايكروسوفت ون درايف (Microsoft OneDrive)، وأبل آي كلاود (Apple iCloud)، وجوجل درايف (Google Drive). وتشير التقديرات في عام 2020 إلى وجود ثالثين مليار جهاز متصل باإلنترنت حول العالم .

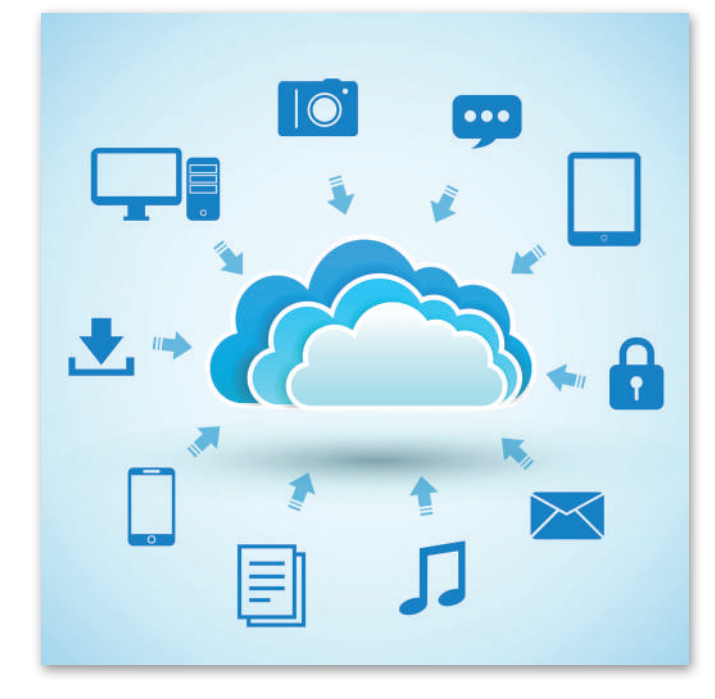

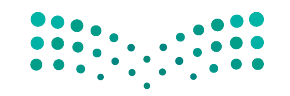

وزارة التصليم Ministry of Education<br>233<br>2023 - 1445

**َّرت الحوسبة السحابية بيئة تقنية المعلومات؟ كيف غي**

.<br>زيادة الأمان، فالحوسبة السحابية تُعدُّ أكثر أمنًا من الأنظمة التقليدية.

النسخ الاحتياطي الدائم، مما يتيح استعادة البيانات واستمرار الأعمال بشكل أسرع وأكثر فعالية.

القدرة على الحصول على البيانات من مختلف الأجهزة ومنصات المستخدم النهائية.

تتيح بعض الحلول السحابية للتطبيقات إنشاء نسخة من البيانات على جهاز الحاسب ومزامنتها بشكل مستمر عند االتصال باالنترنت.

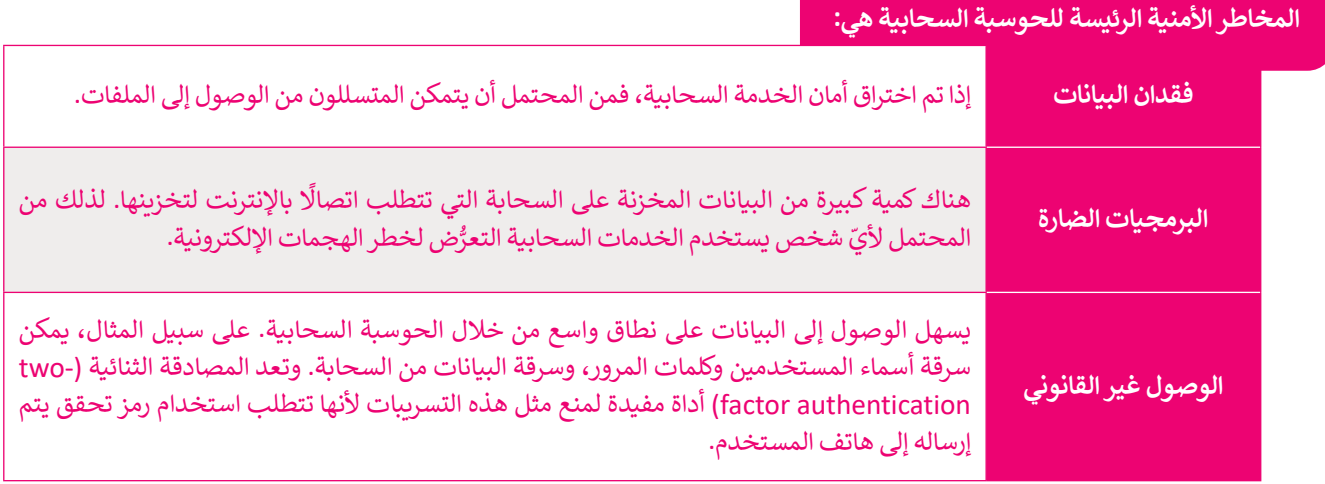

#### **)Internet of Things, IoT( األشياء إنترنت**

.<br>تخيّل أن جميع الأشياء والأجهزة من حولك تتصل ببعضها عبر اإلنترنت. على سبيل المثال: يمكن للسيارات أن تتواصل فيما بينها وتتبادل المعلومات لتجنب االزدحام المروري والحوادث. إنترنت الأشياء (IoT) هي شبكة من الأجهزة المادية والمركبات والأجهزة المنزلية وغيرها من الأشياء التي تحتوي على إلكترونيات وبرامج ومستشعرات وطرق اتصال تمكنها من التواصل عبر البنية التحتية لشبكة اإلنترنت.

ومن أمثلة إنترنت الأشياء: أنظمة التشغيل الآلي للمنزل التي تتحكم في الأجهزة الإلكترونية والأجهزة المنزلية من خلال جهاز واحد (هاتف ذكي) من مسافة عبر شبكة لاسلكية، إلخ. وكذلك من أمثلة استخدام إنترنت الأشياء تلك التقنيات القابلة للارتداء.

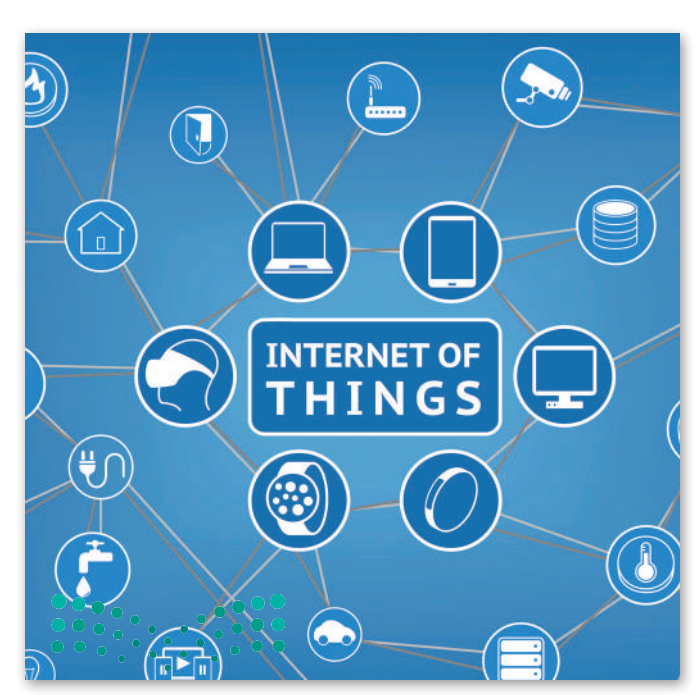

وزارة التصليم Ministry of Education  $2023 - 1445$ 

#### **التقنيات القابلة لالرتداء )Technologies Wearable)**

.<br>تُعدُّ الساعات الذكية وأجهزة تتبع اللياقة البدنية والأنشطة النوعان الرئيسان للأجهزة القابلة للارتداء، وهي ببساطة أجهزة يمكنك ارتداؤها وتكون متصلة باإلنترنت وبأجهزة الهواتف الذكية والحواسيب.

.<br>تُعدُّ أجهزة التتبع والخرائط وتلك الخاصة بالرعاية الصحية مفيدة في تطبيقات معينة، وقد أصبح العالم على موعدٍ مع جيلٍ جديد من ادِ ا الأجهزة القابلة للارتداء على شكل نظارات ومجوهرات وملابس ذكية تدمج ما بين الأناقة والتقنية المتقدمة.

ِّتُقدِّم بعض الأجهزة القابلة للارتداء كالساعات الذكية المعلومات على شاشاتها. وتتضمن تلك المعلومات الرسائل والإشعارات <u>ُ</u> ومعلومات الطقس وآخر الأخبار. تقوم هذه الأجهزة بجمع وتخزين المعلومات الخاصة بالشخص الذي يرتديها، مثل اللياقة البدنية والحركة والمشي وسرعة النبض. وتعمل بعض هذه الأجهزة بشكلٍ مستقلٍ عن الحاسب، ولكن أغلبها يتيح المزامنة مع الحاسب أو الأجهزة الذكية الأخرى من خلال البلوتوث أو الشبكة اللاسلكية.

#### **سلبيات استخدام التقنيات القابلة لالرتداء:**

مشكالت تتعلق بالخصوصية، كالتقاط معلومات تتعلق بالحياة الشخصية لألشخاص المحيطين بك.

<sub>.</sub><br>إمكانية اختراق الحماية وتسريب بياناتك عن طريق الوصول إلى هذه الأجهزة عن بُعد.

التعرض المستمر للموجات الكهرومغناطيسية، والتي لم يثبت ضررها على المدى القصير، ولكن ال تتوفر بيانات حول تأثيراتها على المدى البعيد.

رغم الميزات العديدة لإنترنت الأشياء، إلا أن هناك مخاوف أمنية كبيرة بأن التطور المتسارع في إنترنت الأشياء يتم دون مراعاة للتهديدات الأمنية المحيطة. كذلك للقوانين والقواعد التنظيمية الضرورية لهذه التقنية. تتشابه معظم مشكلات الأمان مع تلك المتعلقة بالخوادم وأنواع الحواسيب الأخرى، إلا أن جدران الحماية وأنظمة مكافحة البرامج الضارة المستخدمة لحماية الخوادم قد لا ֧֖֖֖֖֖֖֧֖֚֚֚֚֚֚֚֚֚֚֚֚֚֚֚֚֚֚֚֝֝֝֝֝֝֝֝֟֓֬֝֓֞֟֓֡֬֓֓֞֟֓֞֟֓֡֓֞֟֓֞֟֓֞֬֝֓֞֝֬֝֓֞֓֞֬֝֓֞֝֬֝֬֝֬֝֝ تناسب أجهزة إنترنت الأشياء الأصغر حجمًا.

#### **الدفع باستخدام األجهزة المحمولة**

أصبح من الممكن الدفع في المحلات التجارية عبر الأجهزة المحمولة، سواء بالهواتف الذكية أو الأجهزة القابلة للارتداء مثل الساعات الذكية وأساور المعصم. وقد قدمت شركة بطاقات الائتمان فيزا (VISA) سوار معصم يمكن استخدامه كبطاقة مصرفية تعمل باللمس (تقنية قابلة للارتداء). تقوم العديد من الشركات بتطوير أساور وأجهزة أخرى قابلة للارتداء تتميز بالأناقة والخفة. تستخدم جميع هذه ًالأجهزة تقنية يطلق عليها اتصال المجال القريب إن اف سي (NFC)، والتي تتيح لجهازين قريبين جدًا من بعضهما تبادل البيانات مثل معلومات الدفع من خالل شرائح NFC المدمجة في كال الجهازين، وكذلك يتم تقديم المعلومات الشخصية األخرى الالزمة إلتمام عملية الشراء.

#### **االتصاالت الخلوية فائقة السرعة**

لقد أحدثت تقنية الاتصالات من الجيل الرابع (4G) والجيل الخامس (5G) تحولًا في عالم الترفيه والأعمال والطب.

G4 هو اختصار لتقنية االتصاالت من الجيل الرابع، والتي تعد أساس اتصاالت النطاق العريض المتنقل. يتم تحديد معيار G4 الخلوي الالسلكي في سرعات البيانات من قبل االتحاد الدولي لالتصاالت )ITU )ويتم ضبطه بسرعات تصل إلى 100 ميجابت في الثانية.

ً5G هو التطور التالي لتقنية شبكة الهاتف المحمول ويقدم وعدًا بزيادة عرض النطاق الترددي بسرعات قصوى تصل إلى 20 جيجابت في الثانية. باإلضافة إلى النطاق الترددي، فإن المزايا األخرى التي تقدمها G5 هي: زمن وصول أقل، وازدحام أقل، واستهالك أقل للطاقة.

وزارة التصليم Ministry of Education<br>235<br>2023 - 1445

#### **تخزين البيانات**

تحتاج التقنيات الناشئة إلى المزيد من المساحة التخزينية للبيانات. تتزايد هذه الحاجة بشكل مضطرد، وصار من الممكن الحصول على محرك أقراص بسعة 4 تيرابايت بحجم أصغر من يد اإلنسان، أو بطاقة ذاكرة MicroSD بسعة 500 جيجابايت يمكن وضعها في المحفظة.

تم اختراع أول محرك أقراص تجاري من قِبَل شركة آي بي أم (IBM) في العام 1956، وبسعة بلغت 3.75 ميجابايت، وكان وزنه طن واحد. أما الآن فهناك محركات أقراص صلبة فائقة السرعة (SSD) بسعتها التخزينية 15 تيرابايت، وبارتفاع لا يزيد عن 1.5 سنتيميتر. يمكن لوحدة التخزين في مركز بيانات نموذجي أن تحتوي على ما يقارب 10 بيتابايت من البيانات، وذلك يعادل 10 مليار جيجابايت.

> الحاجة إلى سعة التخزين وسعة أجهزة التخزين تتضاعف خالل فترة زمنية قصيرة. قبل ًعشرين عامًا، كان الحاسب المحمول مزودًا بحوالي 40 جيجابايت من البيانات، في حين ً֧֖֖֖֖֖֖֪֪֪֪֪֖֪֖֚֚֚֚֚֚֚֚֚֚֚֚֚֚֚֚֚֚֚֚֚֚֚֚֚֚֝֬֝֟֓֞֟֓֓֞֓֞֡֟֓֓֞֞֞֝֬֝֬֝֬֝֬֓֞֝֬֓֞֝֬֝֓<del>֛</del> أن الهاتف الذكي الأساسي في الوقت الحاضر يكون مزودًا بحوالي 30 جيجابايت من مساحة تخزين البيانات (بينما يحتوي جهاز الآيفون على أكثر من 500 جيجابايت). هذا يعني أن كمية البيانات تتزايد بشكل كبير، لذلك علينا باستمرار ابتكار أجهزة جديدة ذات سعة مناسبة لتخزين البيانات، مثل تيرابايت، بيتابايت، إلخ.

> يعكف العلماء على تطوير تقنيات جديدة للتخزين بخالف طريقة التخزين المغناطيسي وطرق تخزين الحالة الثابتة (SSD)، مثل طرق التخزين البصري والمجسم، كما أن هناك ُجرى على تقنيات إبداعية لتخزين البيانات من خالل سالسل البروتينات أو ًا ت أبحاث ِ بَعْضٍ عَبَيْضٍ عَمَدٍ صَدِّيْتٍ عَبِيْضٍ عَبِيْضٍ مِنْ التَّجْزِينِ.<br>جزيئات الحمض النووي، والتي تَعِدُ بقفزة هائلة في سعات التخزين. َ

#### **بعض األمور التي يجب أخذها في االعتبار عند تخزين البيانات:**

التكلفة لوحدة الجيجابايت.

سرعة الوصول.

مدة بقاء البيانات.

استهالك الطاقة.

**ً**البايت هو الوحدة الأساسية لتخزين ومعالجة المعلومات في الحاسب. تحتوي البايت على معلومات قليلة جدًا، لذلك **ً ما تكون سعة التخزين والمعالجة ألجهزة الحاسب بمضاعفات البايت مثل: الكيلوبايت )KB )والميغابايت )MB ) عادة والجيجابايت )GB )والتيرابايت )TB )والبيتا بايت )PB). فيما يلي شرح لمضاعفات البايت:**

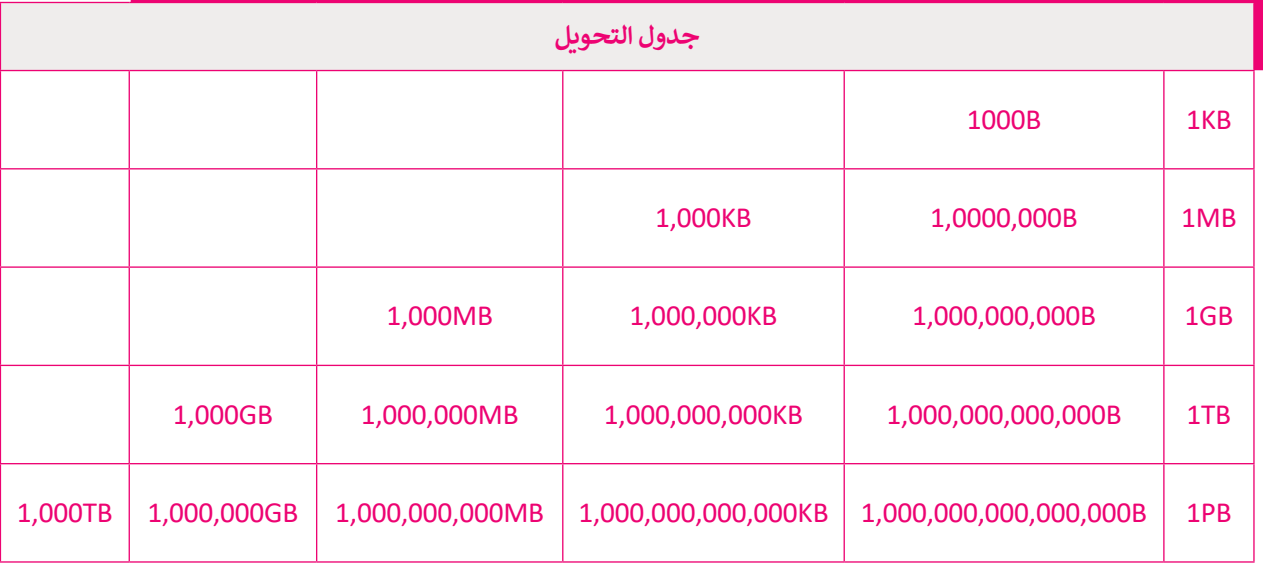

֧֦֧֦֧֦֧֦֧֦֧֦֧֜*֚* .<br>نشئت مراكز ضخمة للبيانات قابلة للوصول، وتوفّر طاقة حيوية لتقنية المعلومات في مدن مختلفة من مناطق المملكة العربية أ ...<br>السعودية؛ بهدف تمكين التحوّل الرَّقمي للقطاعات الحكومية والخاصة، وتعزيز البُنية التَّحْتِيَّة السَّحابيّة للاقتصاد الرقمي المحلي في ֝<u>֓</u> ֦֧֦֖֖֖֖֖֖֖֖֖֖֚֚֚֚֚֚֚֚֚֚֚֚֟֝֝**֚** ֧֧֦֧֦֧֧֝֝֝֜<sub>֓</sub> مجالات الذكاء الاصطناعي، وإنترنت الأشياء والحوسبة والأتمتة، وفق مستهدفات رؤية المملكة 2030.

#### **الحوسبة الكمية )computing Quantum)**

تقوم الحوسبة الكمية على مبدأ االستفادة من وجود الجسيمات تحت الذرة في أكثر من ًحالة في نفس الوقت. ونظرًا لطبيعة تصرف هذه الجسيمات، يمكن تنفيذ العمليات بسرعة أكبر وباستخدام طاقة أقل مقارنة بالحاسبات التقليدية. يمثل البت الواحد في الحاسبات ًالتقليدية جزءًا واحدًا للبيانات، بينما تعتمد الحوسبة الكمية استخدام البت الكمي أو ما ًيسمى "كيو بت".

للتعرف على الاختلاف بين هذين المفهومين، يمكنك تخيُّل وجود كرة بحيث يمكن للبت أن يوجد في أحد قطبيها فقط أي (1 أو 0)، بينما يمكن للكيلو بت أن يوجد في أي نقطة على يوبت *تي أحد ت*صبيها تستداي (1 أر ق). بيتما يمض محيو بت أن يوبت تي أي تصف *حلي*<br>الكرة. تتجاوز الحوسبة الكمية قوانين الفيزياء التقليدية لتقدم حلولًا تتيح إنشاء معالجات .<br>أسرع بكثير (أكثر من مليون مرة) عن تلك المستخدمة حاليًا، لتتعامل مع كميات هائلة من البيانات بشكل مذهل.

**تعمل الحاسبات الكمية من خالل وحدات الكيوبتات متغيرة الحالة، والتي تعتبر مكافئة ً من لوحدات البتات، ولكن بداًل وجود وضعي تشغيل وإيقاف فقط كما في البتات الثنائية، يمكن للبت الكمي )كيوبت( أن يكون في وضع التشغيل أو ً**الإيقاف أو كليهما معًا وفق مب*د*أ **يسمى )التراكب الكمي(.**

#### **الطباعة ثالثية األبعاد )printing D3)**

.<br>أصبح التصنيع حسب الطلب ممكنًا من خلال التقدم التقني مثل الطباعة ثلاثية الأبعاد والقطع بالليزر، وأتاحت هذه التقنيات إنشاء بي من سبب .<br>نموذج أولي ثم استخدام طابعة ثلاثية الأبعاد لإنشاء كميات محدودة من منتج معين. وقد أدّى هذا التقدم إلى الحاجة إلى تخزين أقل ونفايات أقل واستهلاك أقل للطاقة، وأسهم في تقليل تكاليف الإنتاج وكميات المواد الخام اللازمة لإنشاء السلع المطلوبة. هناك نوعين للطباعة ثلاثية الأبعاد هما:

#### 1. الطباعة ثلاثية الأبعاد على نطاق ضيق

هناك العديد من الاستخدامات المختلفة للطباعة ثلاثية الأبعاد في المشاريـع الفنية والهندسية والتعليمية. فيمكن لفرق الدعم الفني إنشاء قطعة غيار آللة ال يمكن توفيرها في أماكن نائية. على سبيل المثال: مركز بحث علمي في القطب الشمالي أو في البحر أو حتى في الفضاء. وهناك بعض التطبيقات الطبية التي استخدمتها في عمليات زرع الأطراف الصناعية وإنشاء الأنسجة الصناعية عن طريق ترسيب طبقات من الخاليا الحية على قاعدة هالمية، مما يطلق عليه "الطباعة الحيوية".

#### 2. الطباعة ثلاثية الأبعاد على نطاق واسع

يتم استخدام طباعة المنشآت ثلاثية الأبعاد (3DCP) لإنشاء مبانٍ كاملة كالمنازل الصغيرة، وذلك باستخدام الخرسانة أو المواد البلاستيكية أو المشتقات الأخرى. من فوائد هذا النوع من تطبيقات الطباعة الثلاثية الأبعاد: تقليل الحاجة إلى العمالة، وزيادة سرعة اإلنشاء والدقة في البناء، وكذلك تقليل إهدار المواد.

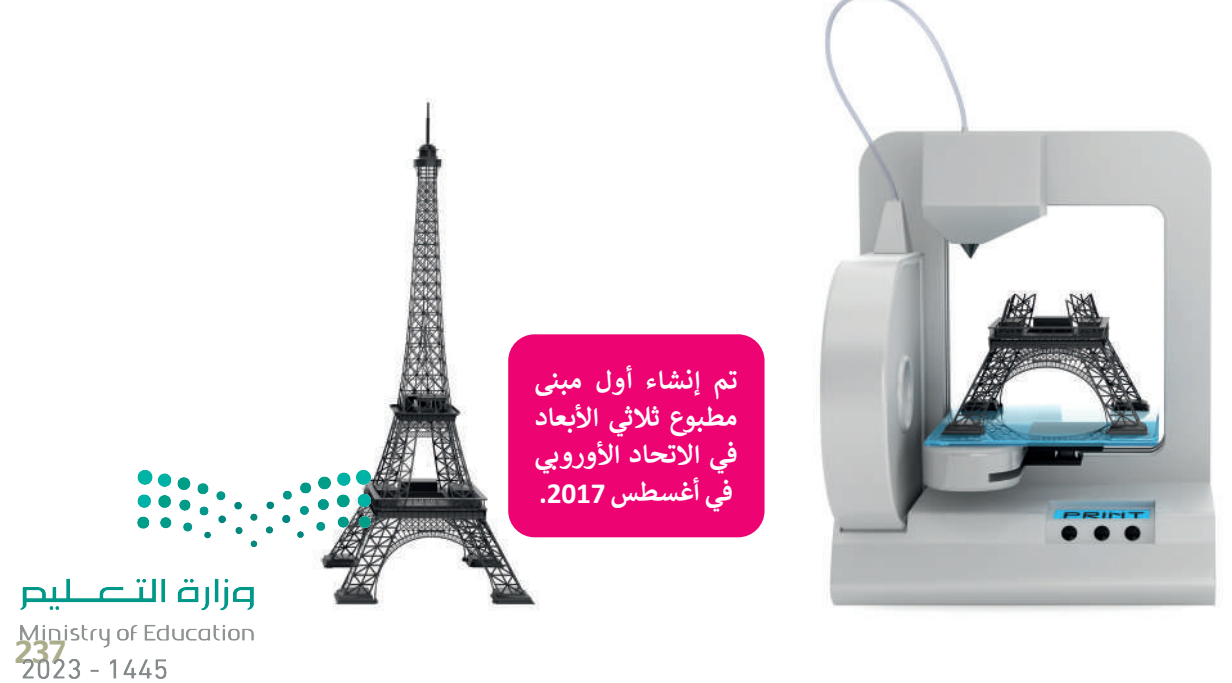

#### **تقنيات العرض الجديدة**

ًتطورت طرق العرض في الوقت الحاضر بوتيرة سريعة، ففي غضون السنوات القليلة الماضية رأينا شاشات تستخدم أنواعًا مختلفة ستورت سرى معرض في موقت معاصر بويون متربة ، سبي سترول مستوت معنية مستقبل في رية مستقبل مستقبل من معنية<br>من التقنيات، مثل شاشات البلورات السائلة (LCD)، أو البلازما (Plasma)، أو شاشات الليد (LED)، وحديثًا شاشات البكسلات ذاتية الإضاءة (OLED).

ًيعد جهاز التلفاز عالي الدقة (HDTV) الخيار الأكثر شيوعًا للأشخاص الذين يرغبون في شراء جهاز تلفاز جديد. ومع ذلك، فهو ليس الخيار الأفضل للبيئة. تظهر الدراسات الحديثة أن شاشة التلفاز عالية الدقة (HD) تستهلّك طاقة (كهرباء) أكثر من الدقة القياسية، مما يعني أنه يولد انبعاثات كربونية أعلى.

تحتوي بعض أجهزة التلفاز وشاشات الحاسب اليوم على شاشات عرض بدقة K4 تبلغ 3840 × 2160 بكسل بنسبة عرض إلى ارتفاع ֖֖֖֪֪֪֦֪֪֪֪֪֪֚֚֚֚֚֚֚֚֚֚֓֝֟֓֟֓֟֓֟֓֟֓֟֓֟֓֟֓֟֓֟֓֟֓֟֓֟֓֟֓֟֓֞֟֓֝֝ تبلغ 16:9، كما تدعم بعض شاشات الحاسب شاشات 5K التي تحتوي على 5120 × 2880 بكسل. أصبح لدينا مؤخرًا أجهزة تلفاز بدقة K8 أي 7680 × .4320 تشبه شاشة K8 وجود أربـع شاشات بدقة K،4 أو 16 شاشة بنمط الدقة العالية الكاملة )HD Full). من المتوقع أن تصبح هذه الدقة الجديدة المعيار القادم لشاشات التلفاز والتصوير السينمائي الرقمي، لذلك يجب أن تستعد الحتياجات تخزينية للبيانات كبيرة الحجم.

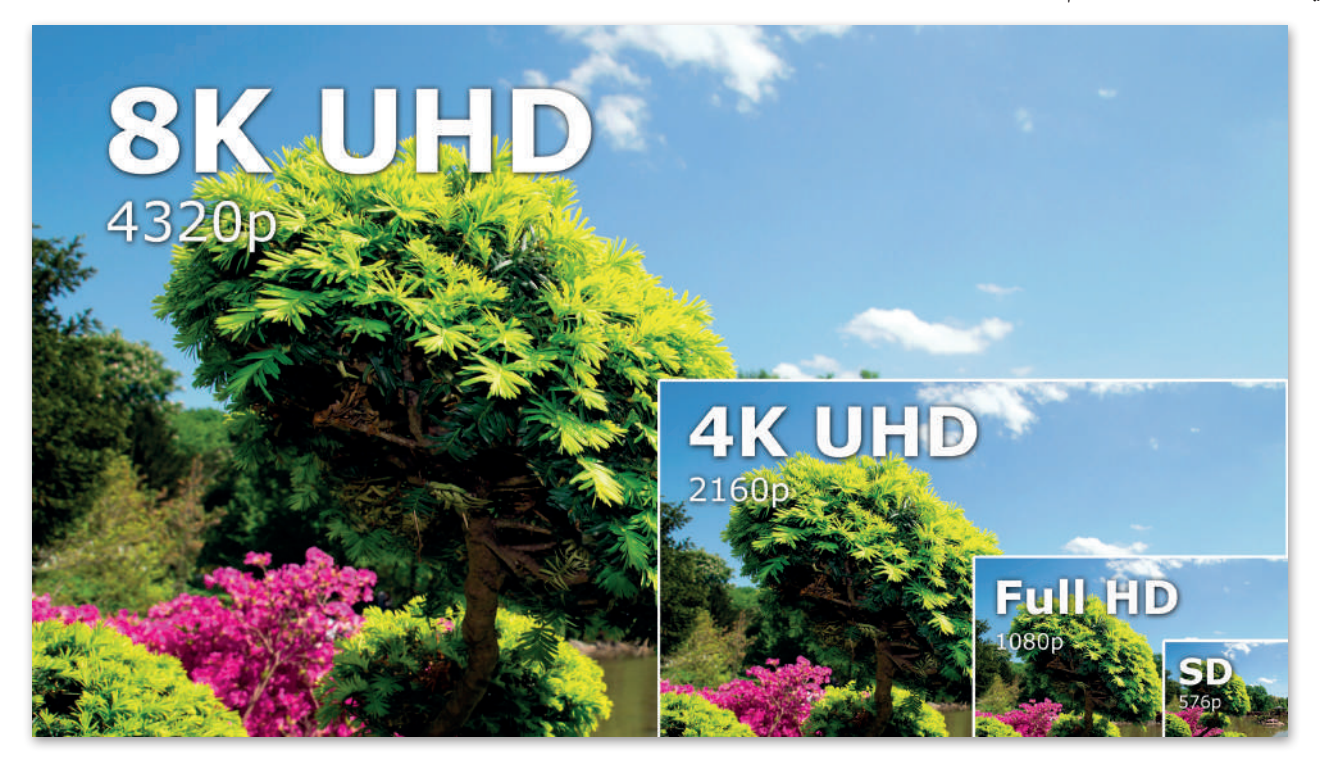

#### **نقاط تتعلق بتقنيات العرض الجديدة يجب مراعاتها:**

ً.<br>تُعدُّ جميع الشاشات عالية الدقة ورائعة وتعرض صورًا واقعية، ولكن المحتوى الرقمي عالي الدقة غير متوفر على نطاق واسع بعد.

إن المتطلبات التخزينية للبيانات التي يمكن عرضها على هذه الشاشات أعلى بكثير من تلك المطلوبة عند استخدام الدقة العالية الكاملة )HD Full)، مما يعني أن وسائط التخزين التقليدية لن تكون قادرة على التعامل مع هذا النوع من المحتوى الرقمي.

إن عرض الفيديو بدقة (4K) أو أعلى بحاجة إلى نطاق ترددي (سرعة) للإنترنت تعادل أربعة أضعاف تلك المست**حدة لل**بيانات ذات الله العالية الكاملة (Full HD)، وبالطبع يجب وجود خوادم وسائط من مزودي الخدمة يمكنها دعم ملايين المشتركي**ن بهذه السرعات العالية.** 

ستحتاج إلى شاشات ضخمة لمشاهدة الفيديو بهذه الدقة الفائقة، حيث تشير بعض التجارب إلى أن االستمتاع بمحتوى بدقة )K8 )لن ع ، ى .<br>يكون ممكنًا إلا عند مشاهدته في شاشات تلفاز بحجم 80 بوصة، وبالطبع فإن الشاشات الكبيرة مرتفعة الثمن وتحتاج إلى غرف كبيرة.

#### **ا لنطبق مع ً**

## **تدريب 1**

**ما التغييرات التي أحدثتها تطبيقات الحوسبة السحابية في نمط حياتنا؟ اطرح بعض األمثلة على مجاالت التعليم والترفيه.**

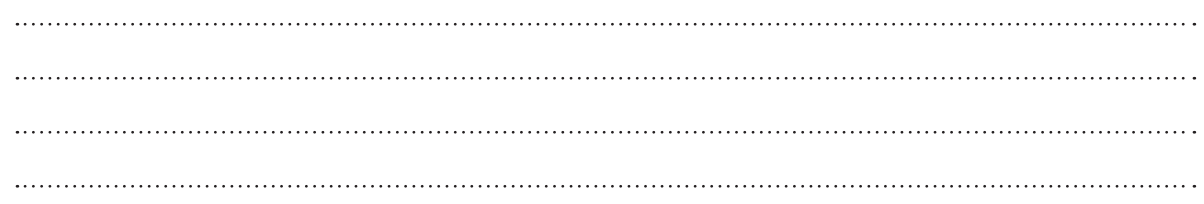

### **تدريب 2**

**هل يمكنك التفكير في تطبيقات إنترنت األشياء في مجاالت الصناعة والطب والمواصالت ِّر في القضايا التي تنشأ من استخدام إنترنت األشياء في هذه المجاالت؟ والنقل؟ فك**

### **تدريب 3**

**هل يمكنك حماية بياناتك الشخصية؟ ما الوسائل التي يمكنك االستعانة بها عند التعامل مع التقنيات الناشئة؟**

 $\frac{1}{2}$ 

وزارة التصليم Ministry of Education<br>239<br>2023 - 1445

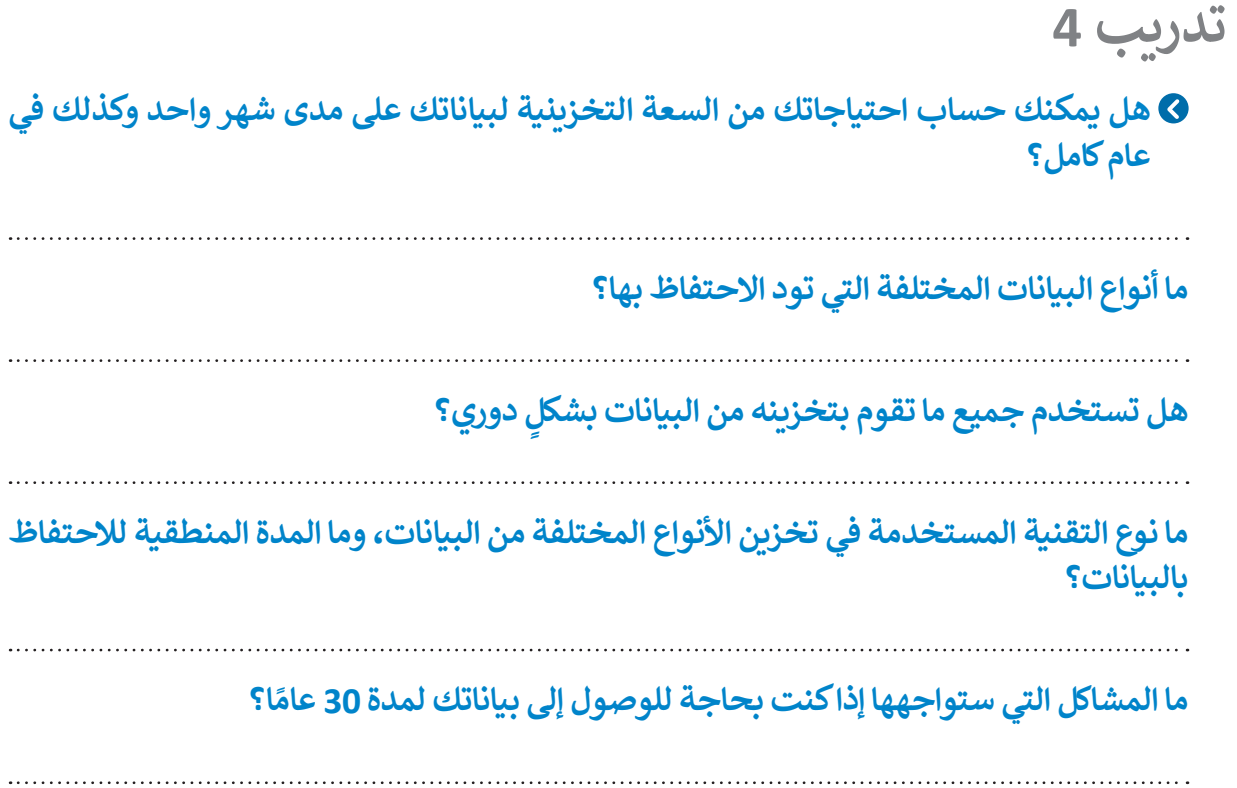

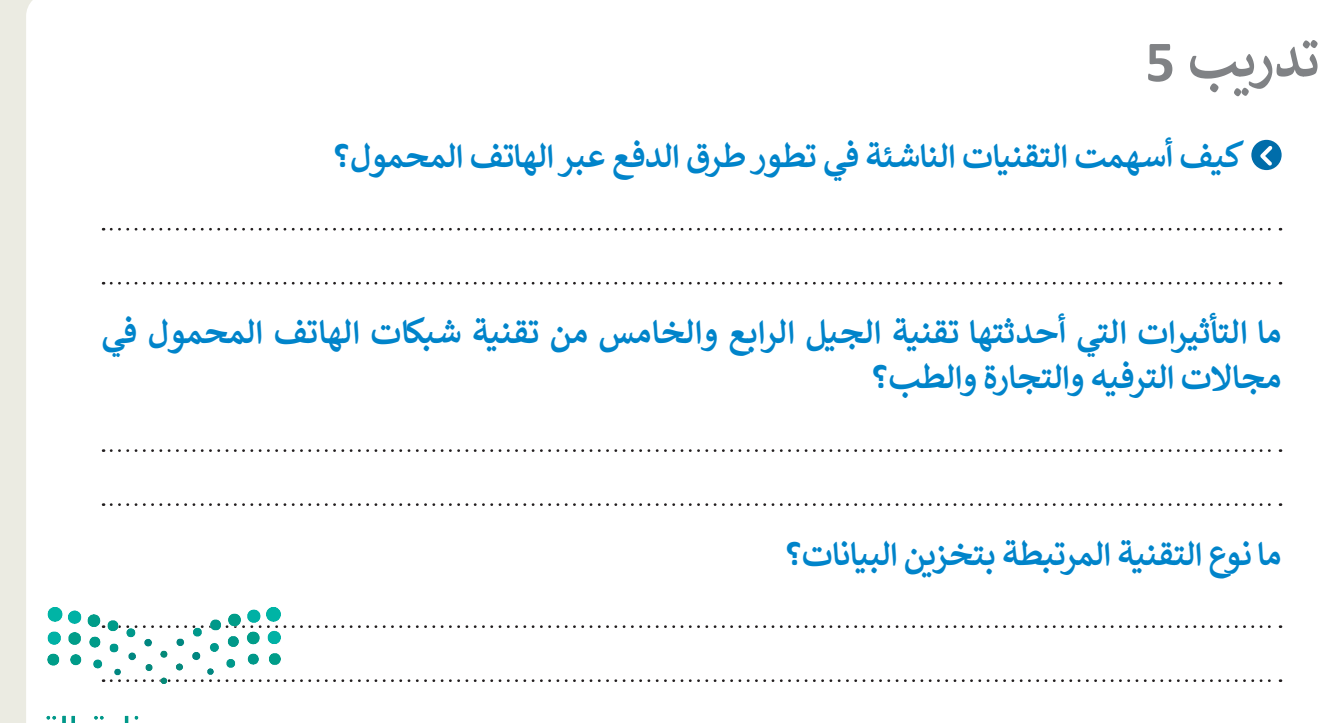

وزارة التصليم Ministry of Education  $2023 - 1445$ 

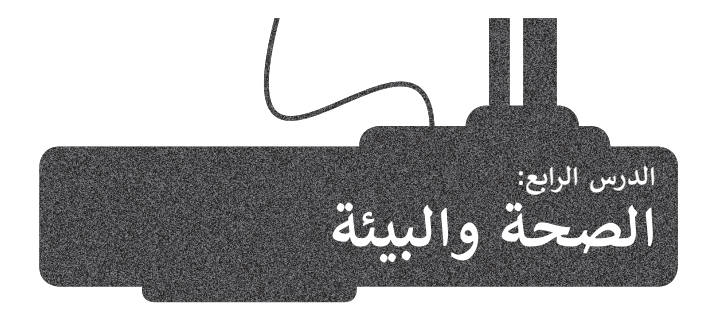

من الجيد أن يكون لديك شاشة كبيرة ذات دقة عالية للحصول على صورة كثيرة الوضوح. كان من الممكن في الماضي الاحتفاظ بجهاز التلفاز لأكثر من عقد، وبجهاز الحاسب لعدة ًسنوات. لكن في وقتنا الحاضر ونظرًا للتغيرات في التقنية واتجاهات المستهلكين، فبالكاد يحتفظ المستهلك بأي من هذه الأجهزة لفترة طويلة، وحيث تسعى الشركات المصنعة إلى جعل عملية الاحتفاظ بالأجهزة صعبة، وذلك من خلال إيقاف دعمها أو عدم توفير قطع الغيار إلصالحها أو جعل عملية إصالحها باهظة للغاية، بل إن شراء جهاز جديد ليحل محل الجهاز السابق هو في أغلب الأحيان الخيار الأفضل اقتصاديًا. على الرغم من ذلك، فإن ً معظم أجهزة التلفاز والشاشات التي تستبدل ال تعاني من مشكلة في حد ذاتها، ولكنها الرغبة في الحصول على أفضل وأحدث التقنيات.

هل تعلم أن أكثر من نصف الأجهزة التي يتم الاستغناء عنها تكون صالحة للعمل؟ هل تساءلت عما يحدث لألجهزة التي يتم االستغناء عنها واستبدالها؟ ماذا عن تلك الطابعات والحاسبات والأجهزة اللوحية والهواتف الذكية الأخرى؟ أين تذهب كل تلك الأجهزة؟

#### **التأثيرات السلبية للتقنية**

#### **النفايات الرقمية**

لحماية البيئة، يجب التخلص من جميع الأجهزة الرقمية التي لم تعد قيد الاستخدام بشكل صحيح وعدم رميها في القمامة؛ لتتم إعادة تدويرها، حيث تتكون هذه الأجهزة من مكونات إلكترونية يحتوي بعضها على مواد سامة تسبب تلوث التربة والهواء والماء، مثل الرصاص والنيكل والزئبق. تؤثر هذه المواد والمعادن الثقيلة على المحاصيل الزراعية والأشجار والنباتات والحياة المائية، مما يعني انتقال هذا التلوث إلى البشر، حيث تتراكم المعادن الثقيلة الموجودة في الأجهزة مثل الزرنيخ والبريليوم والكادميوم بمرور الوقت في البيئة وفي جسم اإلنسان. فعلى سبيل المثال: يجب إعادة تدوير البطاريات لخطورتها على البيئة، حيث يمكن لبطارية ليثيوم أيون واحدة من هاتف ذكي تلويث ما يصل إلى ٦٠ ألف لتر من الماء، إضافة إلى أنه يمكن تحويل النفايات إلى طاقة من خالل توليد الطاقة الحرارية أو الكهربائية من النفايات عن طريق تحويل المواد غير القابلة إلعادة التدوير بالمرور بعمليات مختلفة.

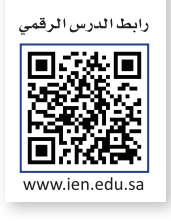

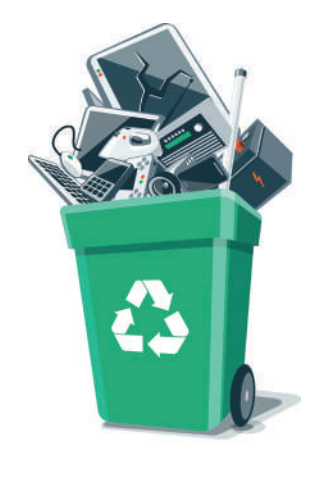

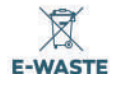

**توفر عملية إعادة تدوير 42 هاتف ذكي طاقة كافية لتشغيل جميع األجهزة الكهربائية لمنزل واحد لمدة عام كامل. تضيع هذه الطاقة أثناء عمليات التعدين والتصنيع لألجهزة.**

**يتم التخلص من حوالي 150 مليون هاتف ذكي كل عام في الواليات األمريكية المتحدة فقط.**

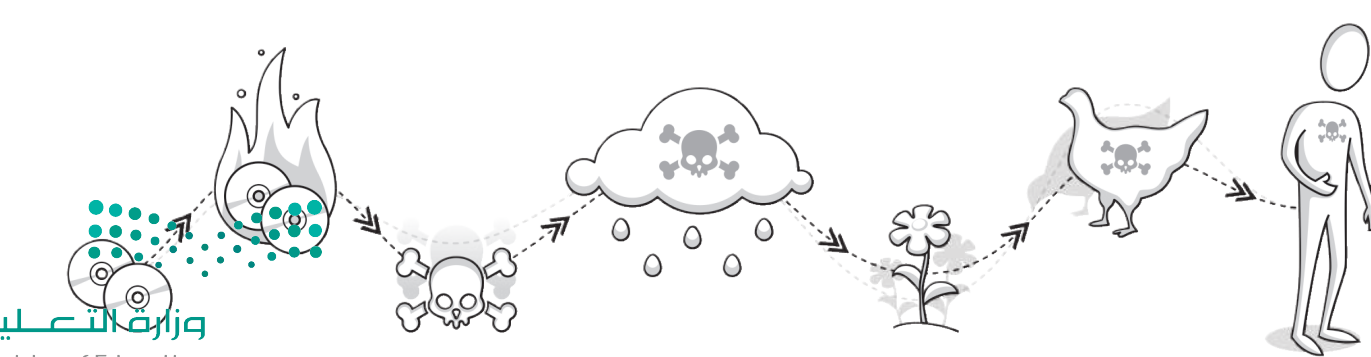

Ministry of Education<br>241<br>2023 - 1445

#### **الحلول**

أدى التطور السريــع للتقنية إلى زيادة االستهالك والتصنيع الرقمي، مما استدعى الحاجة الستخراج وتصنيع المزيد من المواد الخام اللازمة لإنتاج الأجهزة الرقمية، وكذلك إنشاء المصانع، وذلك لتلبية احتياجات المستهلكين. يعمل العلماء بشكل دؤوب على ابتكار التقنيات الجديدة لتقليل كمية المواد المطلوبة لإلنتاج.

#### **تقليل النفايات الرقمية**

ً.<br>يمكن التقليل من كَمِّ النفايات الرقمية من خلال إصلاح الأجهزة أو إعادة بيعها أو تدويرها. وتُعدُّ عملية الإصلاح صعبة نوعًا ما، ولكن َ لها أثَرٌ إيجابي من خلال خفض البطالة، وذلك بتدريب الأشخاص على مهارات الإصلاح المطلوبة وتوفير المرافق المناسبة لذلك. ومن ناحية أخرى، يجب القيام بعمليات إعادة التدوير بصورة صحيحة، ففي بعض البلدان ينتهي الأمر بالرقميات التي كان من المقرر إعادة تدويرها في مقالب القمامة أو في أماكن غير رسمية، ليتم تفكيكها وحرق نفاياتها في بيئة غير خاضعة للرقابة وبطرق غير صحيحة، مما ينتج عنه انبعاثات سامة تضر بالعاملين وبالأطفال والمجتمعات المحلية.

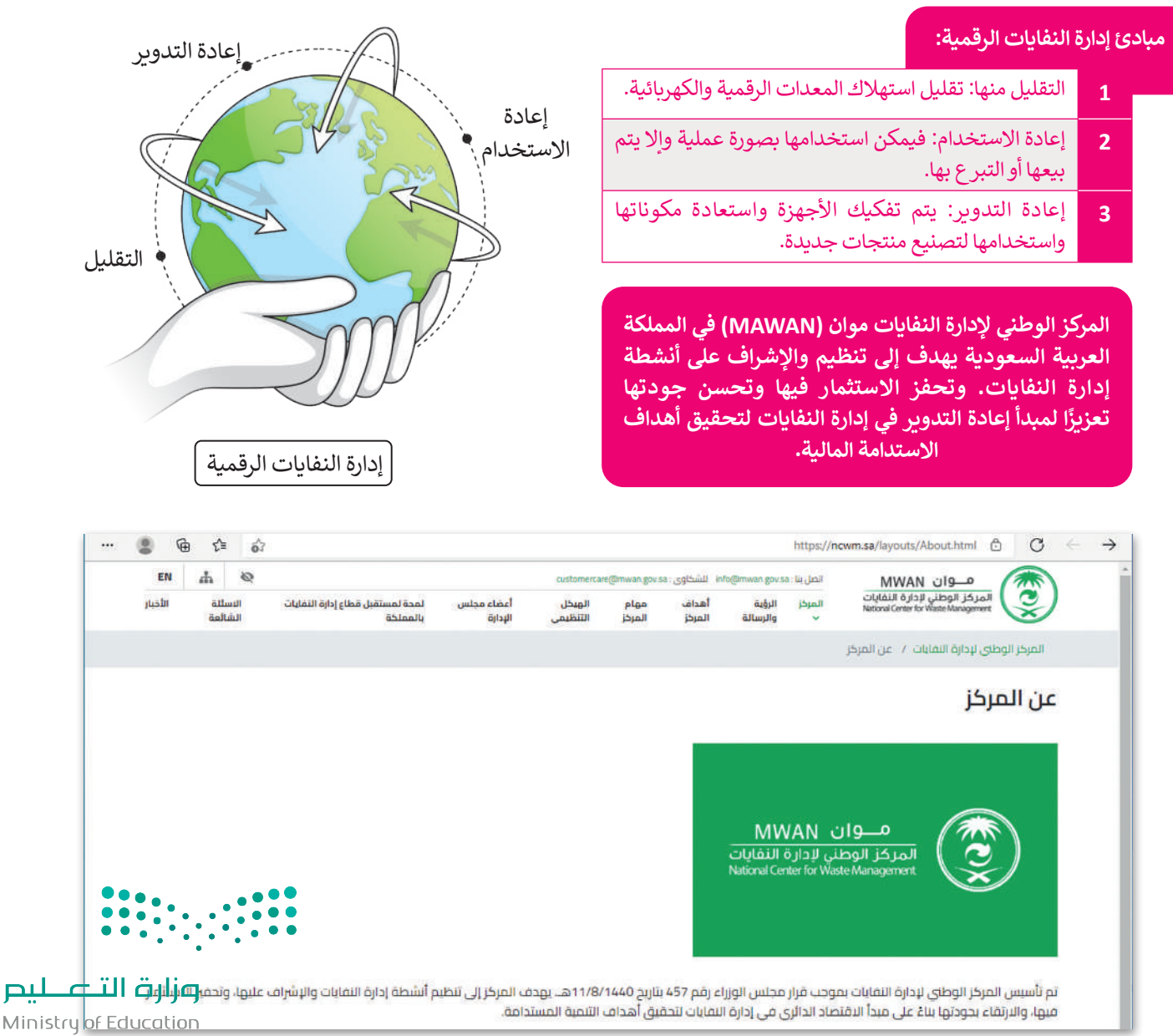

#### **تقنيات توفير الطاقة )التقليل(**

ً أدت التطورات في تقنيات صناعة وحدات المعالجة المركزية والوسائط التخزينية مثل: تحجيم التردد الديناميكي أو محركات أقراص ًالحالة الصلبة (Solid-State Drive) إلى توفير خوادم أصغر حجمًا ذات كفاءة عالية في استهلاك الطاقة، تستخدم موارد الأجهزة بناءً على احتياجات محددة. وقد تمّ تحسين البرمجيات للوصول إلى كل مكون من مكونات الأجهزة فقط عند الضرورة وتنظيم استهلاك األنظمة للطاقة في حاالتها المختلفة وبشكل خاص عندما تكون خاملة.

كما يتم بناء مراكز البيانات بالقرب من الأنهار لتوافر كميات كبيرة من المياه للتبريد أثناء عمل الإلكترونيات الخاصة بالخوادم بطاقتها ًالكبيرة، وكذلك يتم بناؤها في البيئات شديدة البرودة خصوصًا في الولايات الشمالية للولايات المتحدة الأمريكية وكندا وشمال المملكة ًالمتحدة والدول الاسكندنافية، حيث يمكن أيضًا الاستفادة من درجات حرارة البيئة المنخفضة لتبريد الخوادم.

تدير الشركات الكبرى مثل جوجل )Google )وأبل )Apple )ومايكروسوفت )Microsoft )مراكز بيانات بماليين الخوادم.

قامت مايكروسوفت (Microsoft) ببناء مركز بيانات تحت الماء باسم مشروع ناتيك (Project Natick)، حيث يمتاز قاع المحيط بدرجة حرارة مياه ثابتة نسبيًا ولا يتأثر بالعواصف والتيارات المائية.

#### **ذكرت جوجل أنها استخدمت في نهاية عام 2016 حوالي 2.5 مليون خادم في أكثر من 100 موقع تم تشغيلها بطاقة 2.6 جيجاوات من الطاقة المتجددة.**

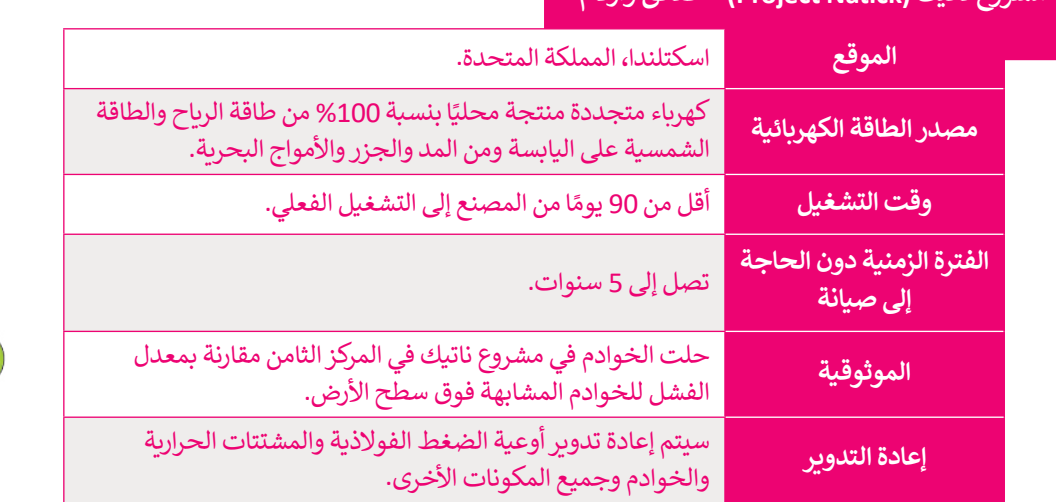

#### **مشروع ناتيك )Natick Project )- حقائق وأرقام**

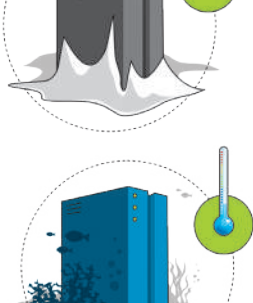

#### **نصيحة ذكية**

يمكنك خفض استهالك الطاقة من خالل ضبط إعدادات طاقة الحاسب. على سبيل المثال: يمكنك التأكد من انتقال محرك األقراص الثابتة ٍ والشاشة إلى وضع "السكون" عند االبتعاد عن جهاز الحاسب لفترة ًمعينة. يساعد تقليل سطوع الشاشة على توفير الطاقة الكهربائية أيضًا.

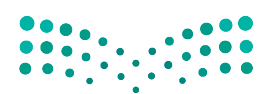

وزارة التصليم Ministry of Education<br>243<br>2023 - 1445

#### **تأثير التقنية على الصحة**

أصبحت ساعات جلوس الفرد أمام الشاشات تتزايد بشكلٍ مستمر، مما أدّى إلى ظهور الكثير من المشاكل الصحية بسبب وضعية ًالجلوس غير الصحيحة ومستوى الشاشة غير المناسب، وأيضًا الوضع غير السليم للأيدي على لوحة المفاتيح والفأرة. .<br>تُعدُّ أعراض آلام العضلات والعظام ومشاكل الرؤية ومتلازمة النفق الرسغي من أكثر الأمراض التي يواجهها الكثير من مستخدمي الحاسب لفترات طويلة.

#### **متالزمة رؤية الحاسب**

تقلل القراءة على شاشة الحاسب من عملية تكرار وميض الجفون، مما يرهق العين ويتسبب بجفافها وربما يسبب تشوش الرؤية في بعض الحالات. إن تركيب العين البشرية يفضل النظر إلى الأشياء التي تبعد مسافة أكثر من ستة أمتار، لذلك فإن أي عمل يتم القيام به عن قرب يضع جهدًا إضافيّاً على عضلات العينين. ً

يتطلب استخدام أجهزة الحاسب والأجهزة الأخرى رؤية قصيرة أو متوسطة، مما قد يتسبب في الإصابة بالتشوش البصري. وهذا يدعى بمتالزمة رؤية الحاسب.

ًترتبط متلازمة رؤية الحاسب بالتطور الذي حدث في التقنية الحديثة. ومن أكثر أعراضها شيوعًا الصداع ّوالألم وجفاف العينين والغثيان. تظهر الأعراض بحدّة عند الأشخاص المصابين بقصر النظر أو اللابؤرية (الاستجماتزم) أو بطول النظر الناجم عن الشيخوخة.

يمكن اتباع بعض الممارسات البسيطة لتقليل تأثير اإلصابة بهذه المتالزمة أو الوقاية منها، كأن تأخذ فترات ً.<br>راحة متكررة أثناء استخدامك لأجهزة الحاسب. ويُنصح أيضًا بالنظر كل 20 دقيقة إلى شيء يبعد عنك مسافة 6 أمتار أو أكثر لمدة 20 ثانية. يجب أن تكون شدة إضاءة الغرفة أعلى بثالث مرات من سطوع ًالشاشة، وألا تعكس الشاشة الضوء الصادر من النافذة أو أي مصدر إضاءة آخر، وأخيرًا يجب التأكد من أن .ستاست. وارد تحمس الساسة الطلوع الطلوع من التاحدة الع<br>مستوى شاشة حاسبك ينخفض قليلًا عن مستوى العين.

#### **خذ استراحة لمدة 20 ثانية كل 20 دقيقة وانظر إلى شيء يبعد عنك 6 أمتار.**

**6m**

**20**

#### **اإلرهاق الجسدي**

.<br>قد يؤدي استخدام أجهزة الحاسب على المدى الطويل إلى زيادة فرصة الإصابة بعدة أمراض. فقد تُسبّب وضعية الجلوس غير المناسبة ؚ<br>ا أمام الحاسب آلامًا في العضلات والمفاصل والظهر، وقد تسبب أيضًا إحساسًا بالتنميل في الكتفين والذراعين والمعصمين أو اليدين، ًًوإلى إجهاد العينين. وقد يتسبب الجلوس في وضعية غير صحيحة أو البقاء بنفس الوضعية لفترة طويلة باإلرهاق الجسدي نتيجة تقلص الدورة الدموية للعضالت.

إضافة إلى ذلك يؤدي زيادة الضغط على عضلات الرقبة إلى حدوث آلام الرقبة عند قاعدة الجمجمة، مما يسبّب الصداع المستمر. ولتجنب ذلك يجب أن يوفر الكرسي الدعم المناسب للظهر، وأن تستقر القدمان على الأرض أو على مسند، كما يجب أن تكون الشاشة وتتجمعا دنت يجب ان يوتر العرسي التحم المناسب لتطهر. وان تستعر المنظر<br>في موضعها الصحيح (أي تكون في مستوى أدنى قليلًا من مستوى العين).

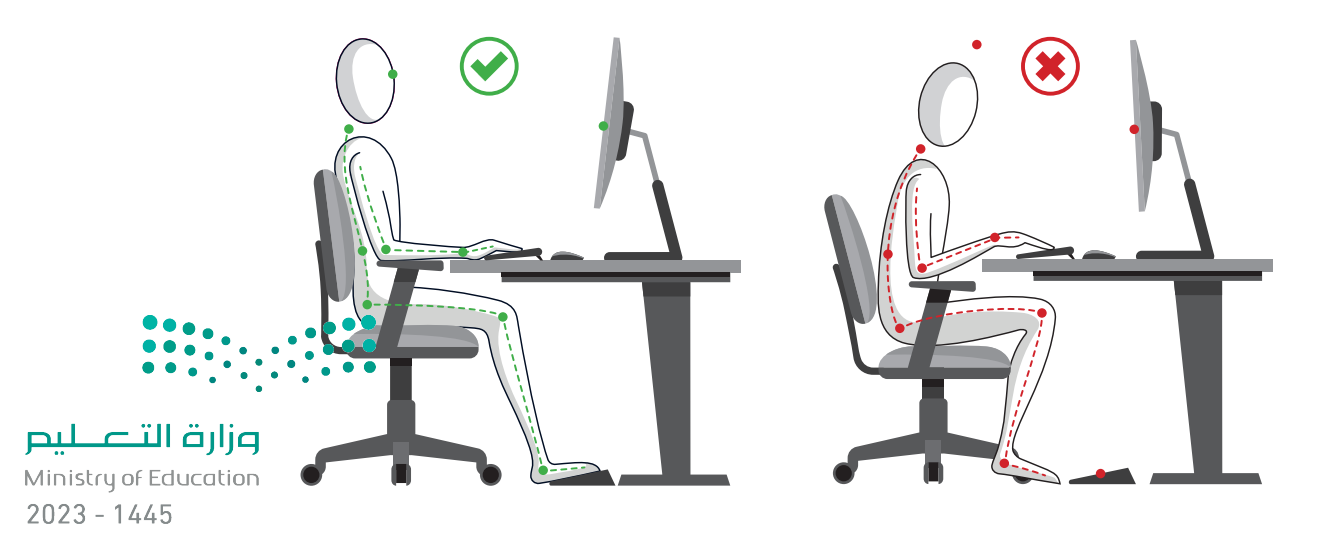

#### **آالم األصابع والعضالت**

قد يتسبب استخدام الفأرة ولوحة المفاتيح ببعض المشاكل الصحية كآلام الأصابع وعضلات الذراع، ويرجع ذلك إلى الحركات المتطابقة والمتكررة المرتبطة باستخدامها. قد تشمل هذه المشاكل اآلالم والتورم واإلحساس بالخدر في اليدين، وكذلك متالزمة النفق الرسغي، والتهاب الأوتار، وآلام في العضلات بشكل عام. ولتقليل ذلك ينبغي الإلتزام بالوضعية الصحيحة عند استخدام الفأرة ولوحة المفاتيح.

ًوينصح الأخصائيون أيضًا باستخدام لوحات المفاتيح وأجهزة الفأرة ذات التصميم المريــح لليدين. تأمل الصور أدناه حول وضع اليدين بصورة صحيحة.

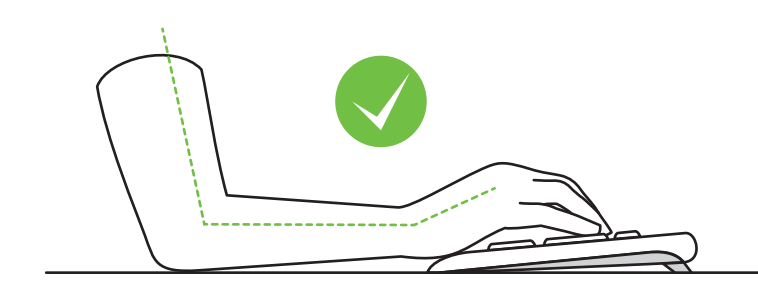

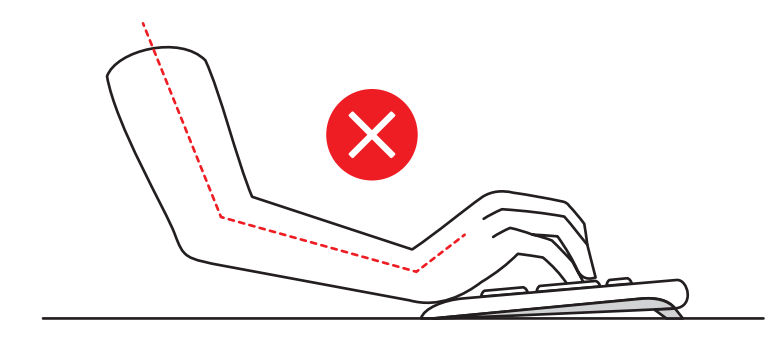

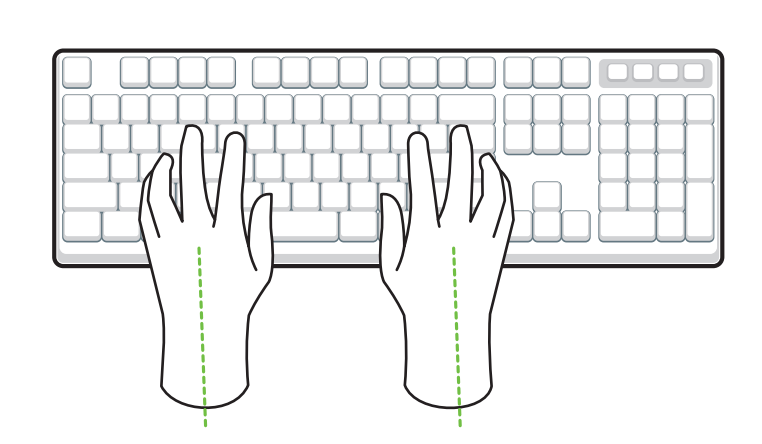

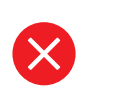

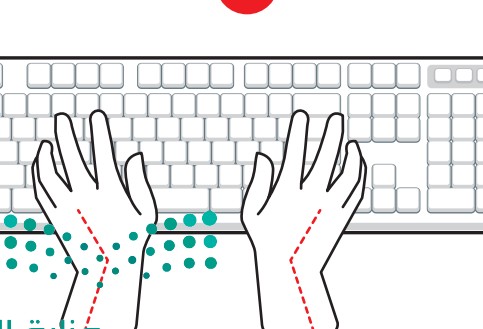

فزارة التصليم Ministry of Education<br>245<br>2023 - 1445

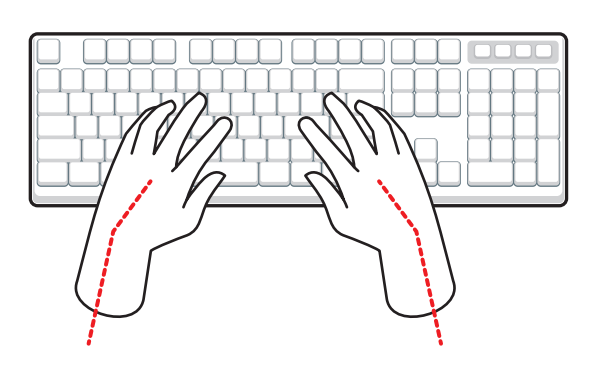

 $\overline{\mathsf{X}}$ 

**االستخدام المفرط للهواتف الذكية واألجهزة اللوحية**

يؤثر الاستخدام المفرط للأجهزة اللوحية والهواتف الذكية على وضع الجسم وطبيعة حركته بطرق غير صحية. من السهل أن تلاحظ أغلبية الأشخاص يحملون أجهزتهم على مستوى الصدر مع إمالة الرأس للأمام وللأسفل لمشاهدة الشاشة. يؤدي هذا الوضع إلى مضاعفة الضغط على عضالت الرقبة بمقدار ثالثة أضعاف مقارنة باستخدام جهاز الحاسب.

كما يسهم هذا الأمر بدوره في آلام الرقبة، وأعلى الظهر، والكتفين والذراعين. ولتجنب ذلك، ينبغي الاستخدام الصحيح للهواتف الذكية والأجهزة اللوحية وذلك برفعها بدرجة كافية بحيث لا ينحني الرأس نحو الأمام أو النظر إلى الأعلى.

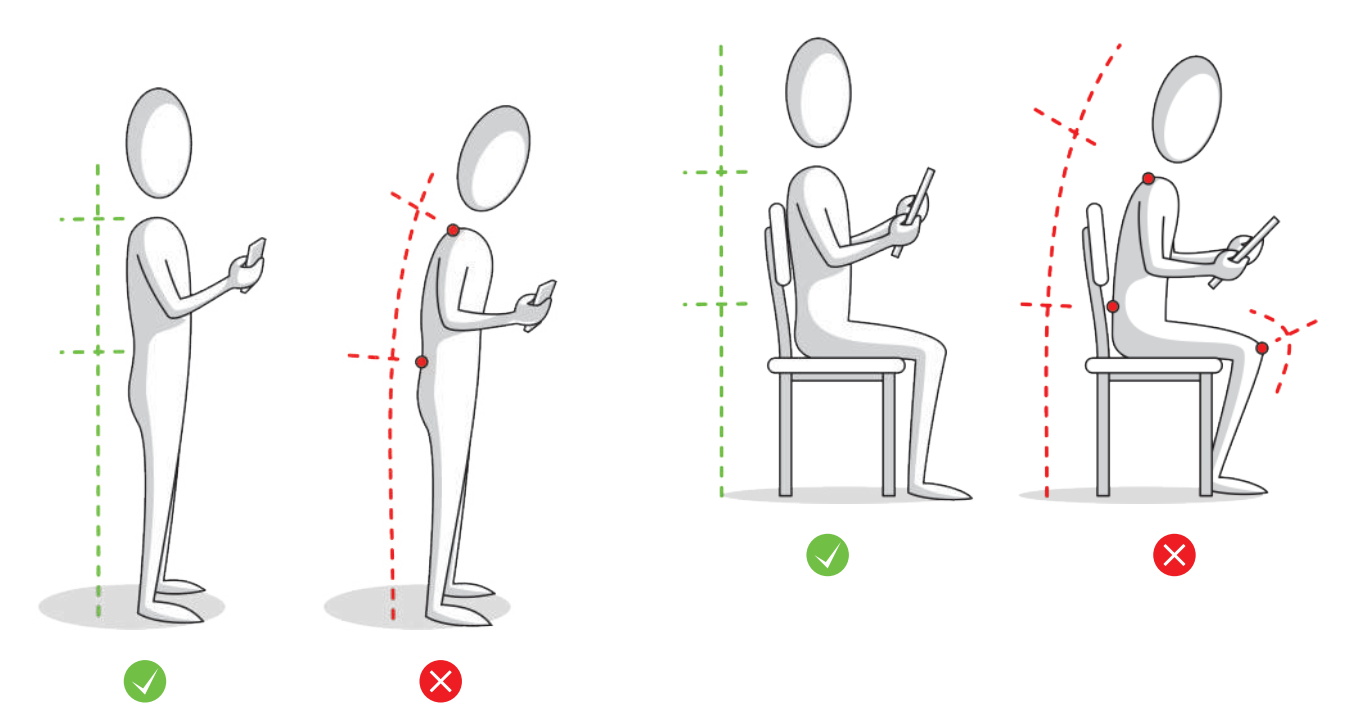

#### **األثر النفسي**

بالإضافة إلى الآثار السلبية على الصحة الجسدية، فإن استخدام أجهزة الحاسب لساعات طويلة قد يتسبب بالعديد من الآثار النفسية بع كرف أي كرر مسبب على حرك من السف في المسبب التي استخدام التوتر والقلق من أكثر أعراضها شيوعًا. وقد أظهرت نتائج الأبحاث أن<br>أيضًا. فالتقنية لها تأثير على سلوكياتنا وعواطفنا، وتعدّ اضطرابات التوتر والقلق من أكثر أعراضها شيو ً ً.<br>الأشخاص الذين يقضون أكثر من 5 ساعات يوميًا أمام الحاسب يكونون أكثر عرضة للإصابة بالاكتئاب، كما أن بعض المشاكل كالأرق ارستحص المين يصنون الفراس له ساعات يوسيا الله الحاسب يعونون الفراطر للعمل فرطبة للعمل المساعد المساع المساعر ا<br>يرتبط باستخدام الحاسب بكثرة خاصةً في ساعات المساء، ويرجع ذلك إلى سطوع الشاشة. أما الإرهاق وقلة الدافعية للعمل المضاعفات الأخرى.

#### **األثر االجتماعي**

يمكن لأجهزة الحاسب أن تؤثر على طريقة تفاعل البشر مع بعضهم البعض. أصبح للتقنية في التواصل الاجتماعي أثرٌ كبير على العلاقات الاجتماعية بين أفراد المجتمع، وقد أدت التقنية إلى حدوث ظواهر مثل التجاهل التام للعلاقات والتفاعل الاجتماعي، وانعدام التواصل بين الأفراد حتى أولئك المتواجدين داخل منزلٍ أو غرفةٍ واحدة.<br>-قد يؤدي الاستخدام المفرط للحاسب إلى العزلة الاجتماعية، والتي بدورها قد تؤدي إلى الاضطرابات النفسية والعديد من الأمور الْأَخْرى. .<br>يمكن تجنُّب العزلة الاجتماعية بحصر استخدام التقنية على الأوقات المناسبة كحالات الشعور بالملل أو الوحدة أو في ح<mark>الة الطو</mark>ار<u>م</u>ة.

Ministry of Education  $2023 - 1445$ 

#### **ا لنطبق مع ً**

### **تدريب 1**

**امأل القائمة ببعض القواعد المريحة التي يجب عليك اتباعها أثناء استخدام أجهزة الحاسب.**

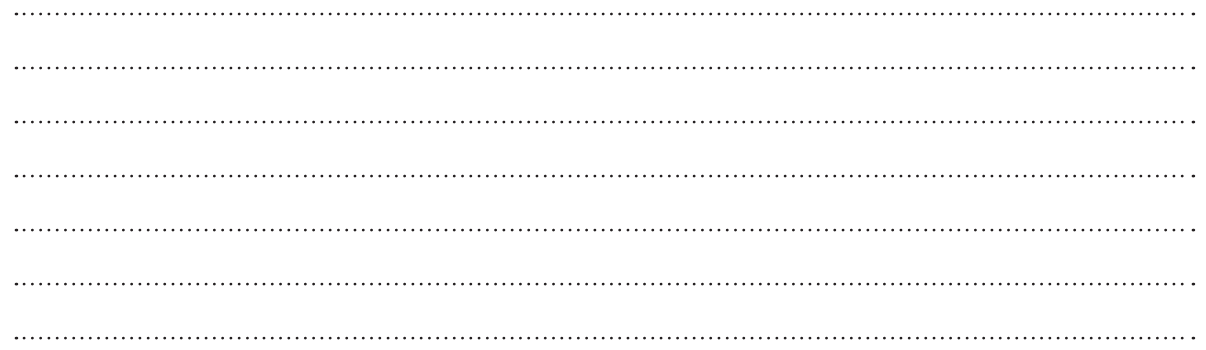

### **تدريب 2**

أعدّ عرضًا تقديميًّا مناسبًا لعائلتك حول قضايا نفايات الأجهزة الرقمية، واقترح حلولًا يمكن **ًًِّ تطبيقها من قبل األشخاص، كإعادة استخدامها، أو إعادة بيعها، أو إعادة تدويرها.**

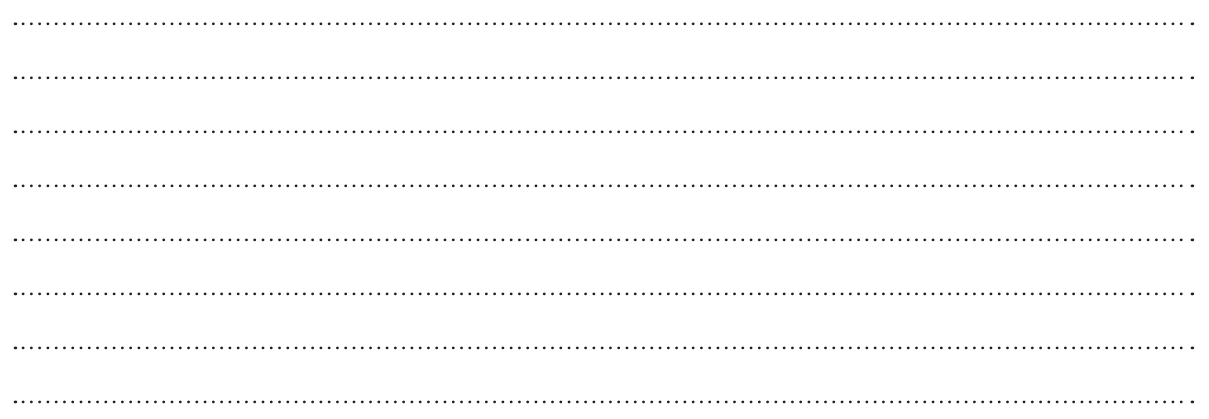

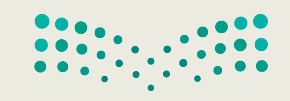

وزارة التصليم Ministry of Education<br>247<br>2023 - 1445

### **تدريب 3**

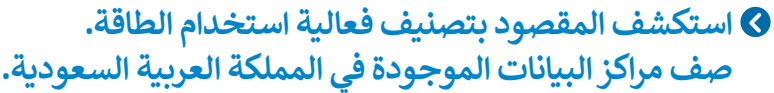

**تدريب 4**

**افترض أنك ترغب بشراء حاسب محمول وهاتف ذكي جديد. كيف تخطط إلعادة استخدام ِّن أفكارك هنا. أجهزتك القديمة، والمساهمة في تقليل النفايات الرقمية؟ دو**

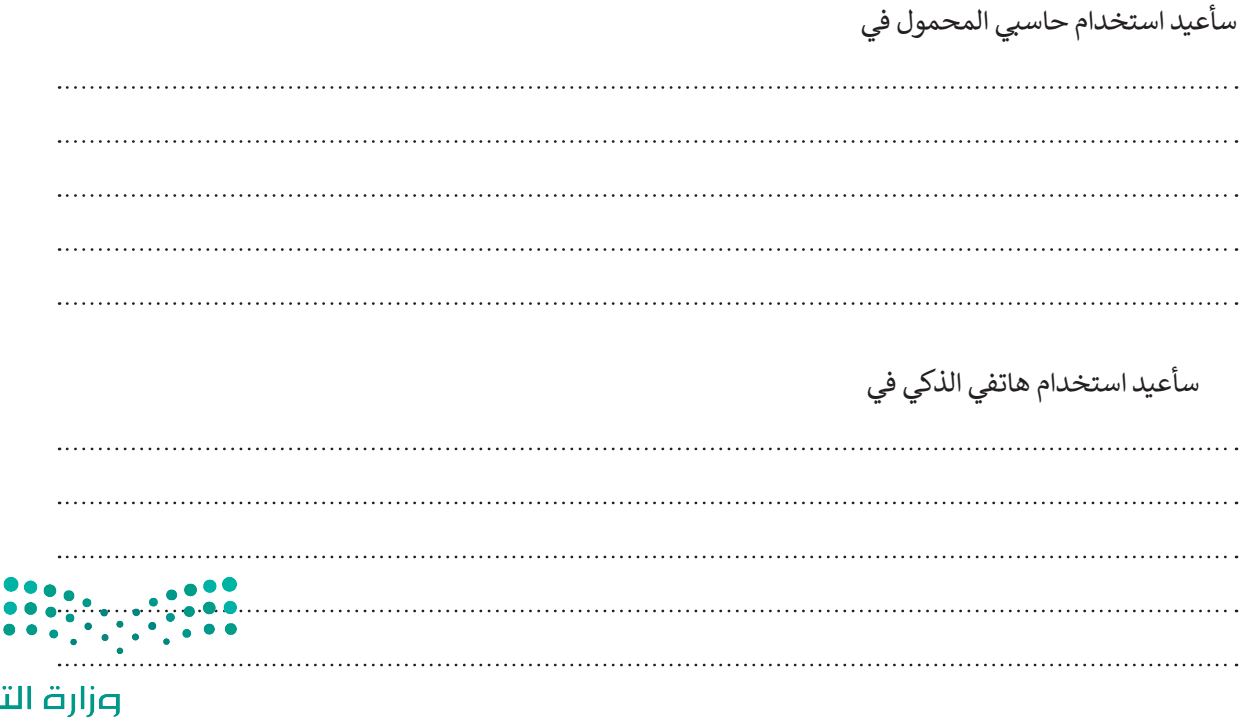

 $\overline{r}$ 

لليص

### **تدريب 5**

- **ُخطط مدرستك لحملة تنتشر الثقافة الرقمية في كل جانب من جوانب حياتنا اليومية. وعليه، ت تثقيف الطلبة باالستخدام المناسب للتقنية.**
- **وسيشارك الطلبة في هذه الحملة من خالل إنشاء ملصق خاص بالتلوث الناجم عن النفايات**  الرقمية ي*ش*به الملصق الموجود في الأ*س*فل.

֧֦֧֦֧֦֧֦֧֦֧֦֧֧֦֧֧ׅ֧֦֧֧ׅ֧֦֧֧֧ׅ֧֧֧֝֜֓֓֜֜֓֜֜֓֜֜֜֓<br>֧֚֜֜֜֞֟֜֜֞֜֜֞֜֝֬ ابحث عبر الإنترنت عن صورة مناسبة لتستخدمها في الملصق حول التلوث الناجم عن النفايات الرقمية، ثم صمّم الملصق باستخدام البرنامج الذي تفضله. يمكنك استخدام أحد برامج تحرير الصور أو العروض التقديمية أو برنامج معالجة النصوص.

قم بإضافة بعض الرسومات في ملصقك الخاص للتعبير عن أفكارك.

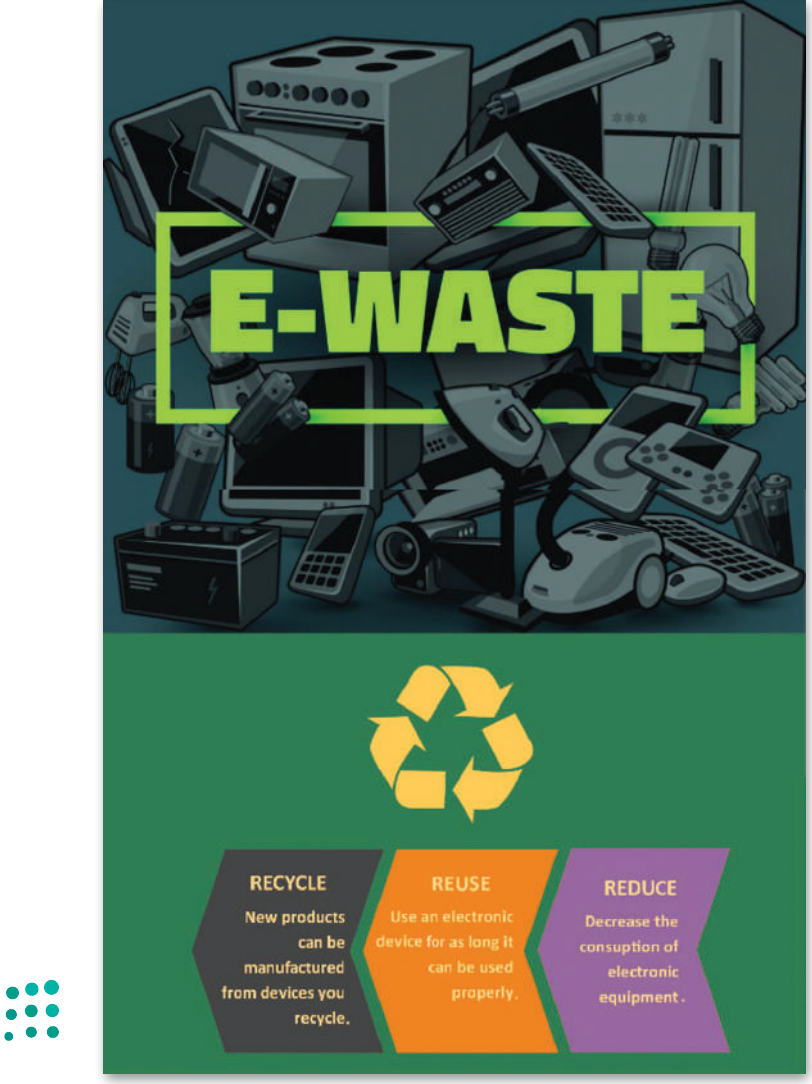

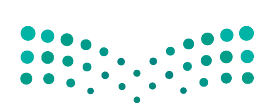

وزارة التصليم Ministry of Education<br>249<br>2023 - 1445 رابط الدرس الرقمر

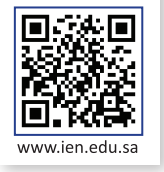

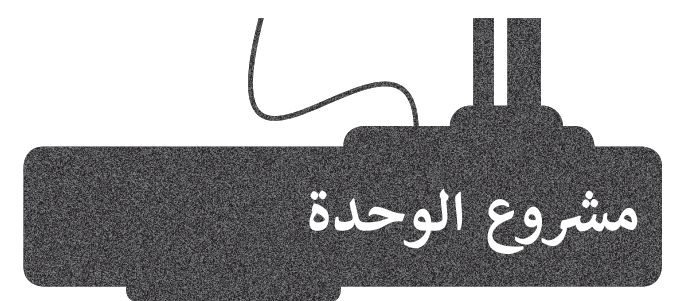

.<br>بالتنسيق مع معلمك، شكّل مجموعة عمل من زملائك بهدف إعداد وتقديم عرضٍ تقديمي حول تطبيقات إنترنت الأشياء (IoT) في مجالات<br>إنتاج الطاقة وتوزيعها واستهلاكها.

3

 $\boxed{2}$ 

1

ابحث في الشبكة العنكبوتية عن معلومات حول استخدام إنترنت األشياء )IoT )لتحسين إنتاج الطاقة وزيادة الكفاءة في توصيلها واستخدامها.

ابحث بشكلٍ خاص عن فوائد<br>-الشبكة الذكية (Smart Grid) وكيفية استخدام تقنيات إنترنت األشياء لبناء شبكات ذكية.

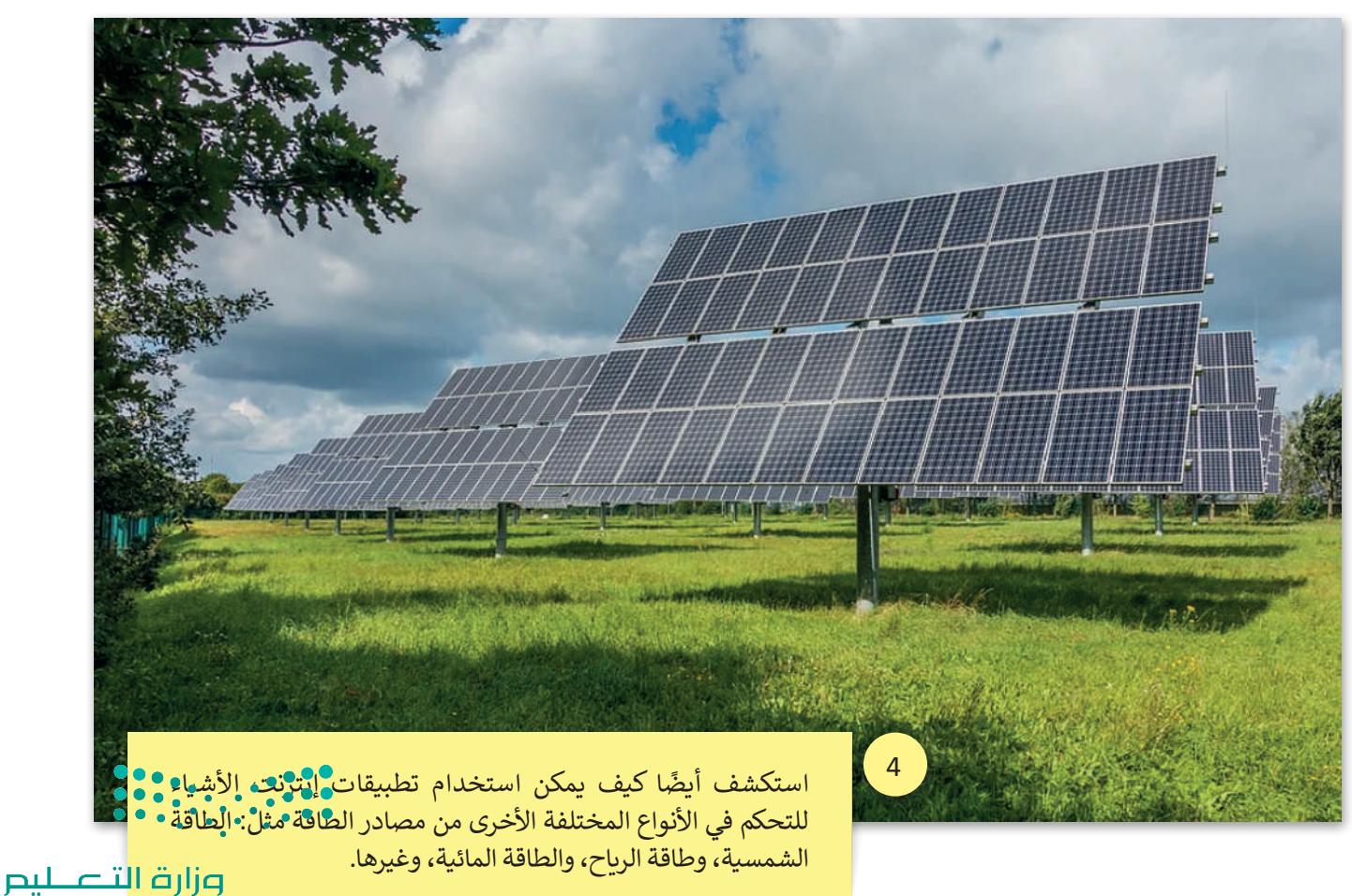

Ministry of Education  $2023 - 1445$ 

5<br>5 بالإضافة إلى ذلك، ابحث عن مشاريـع 5 أو وزارات في المملكة العربية السعودية تتعلق بتطبيقات إنترنت األشياء. صف كيف يتم تطبيقها في مختلف المجاالت.

تأكد من تحليل كافة الجزئيات المتعلقة بالموضوع أثناء العرض التقديمي. تذكر أن عرضك التقديمي ًيجب أن يكون واضحًا ومباشرًا. حاول التحدث ًعن بعض النقاط الرئيسة وإضافة بعض الصور أو المقاطع الصوتية عند الضرورة.

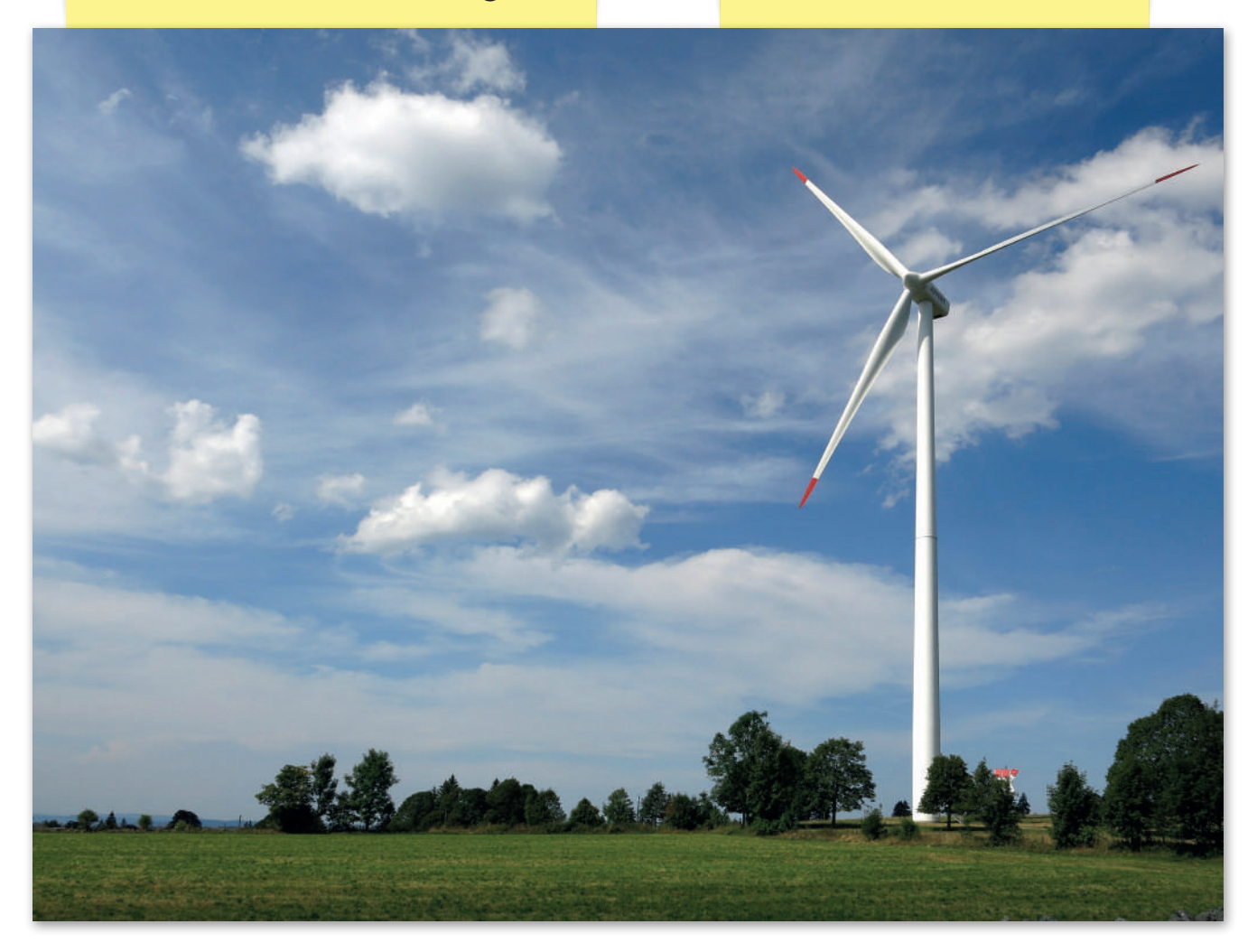

$$
\begin{array}{c}\n000 \\
000 \\
000 \\
000\n\end{array}
$$

وزارة التصليم Ministry of Education<br>251<br>2023 - 1445
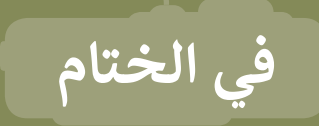

## **جدول المهارات**

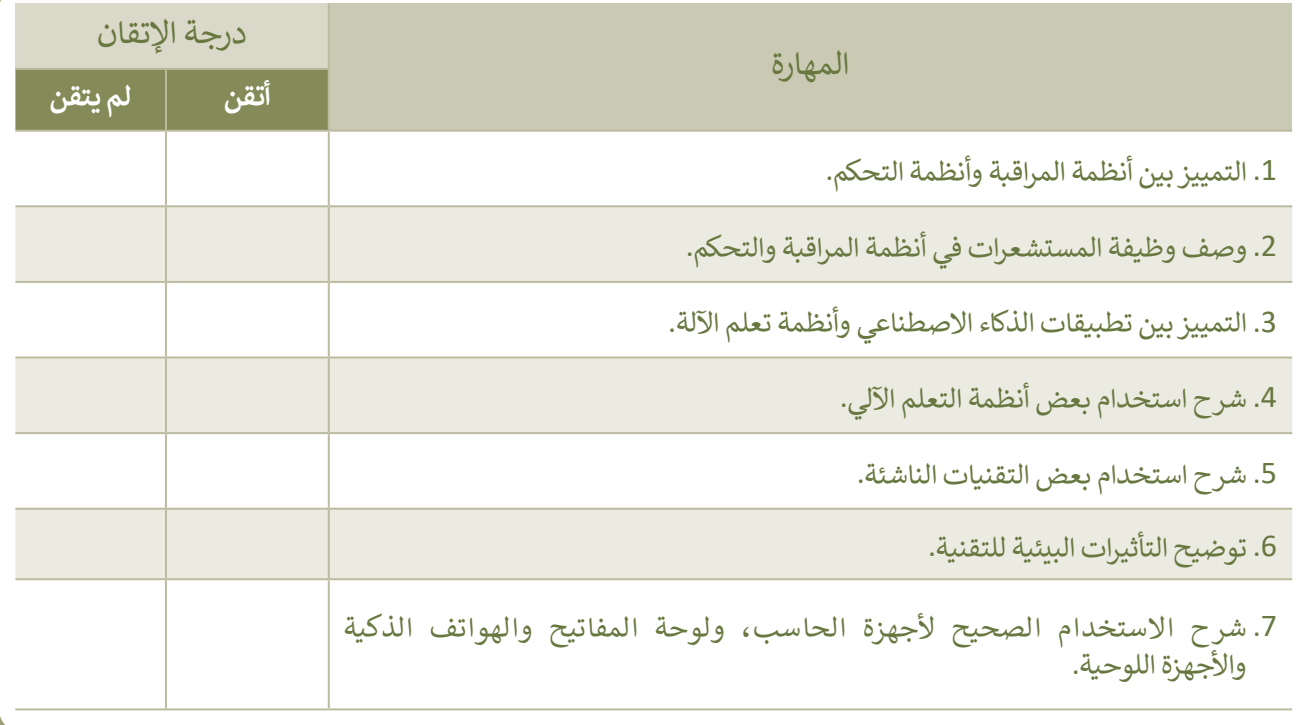

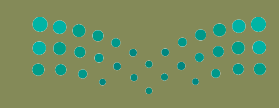

وزارة التصليم

#### **المصطلحات**

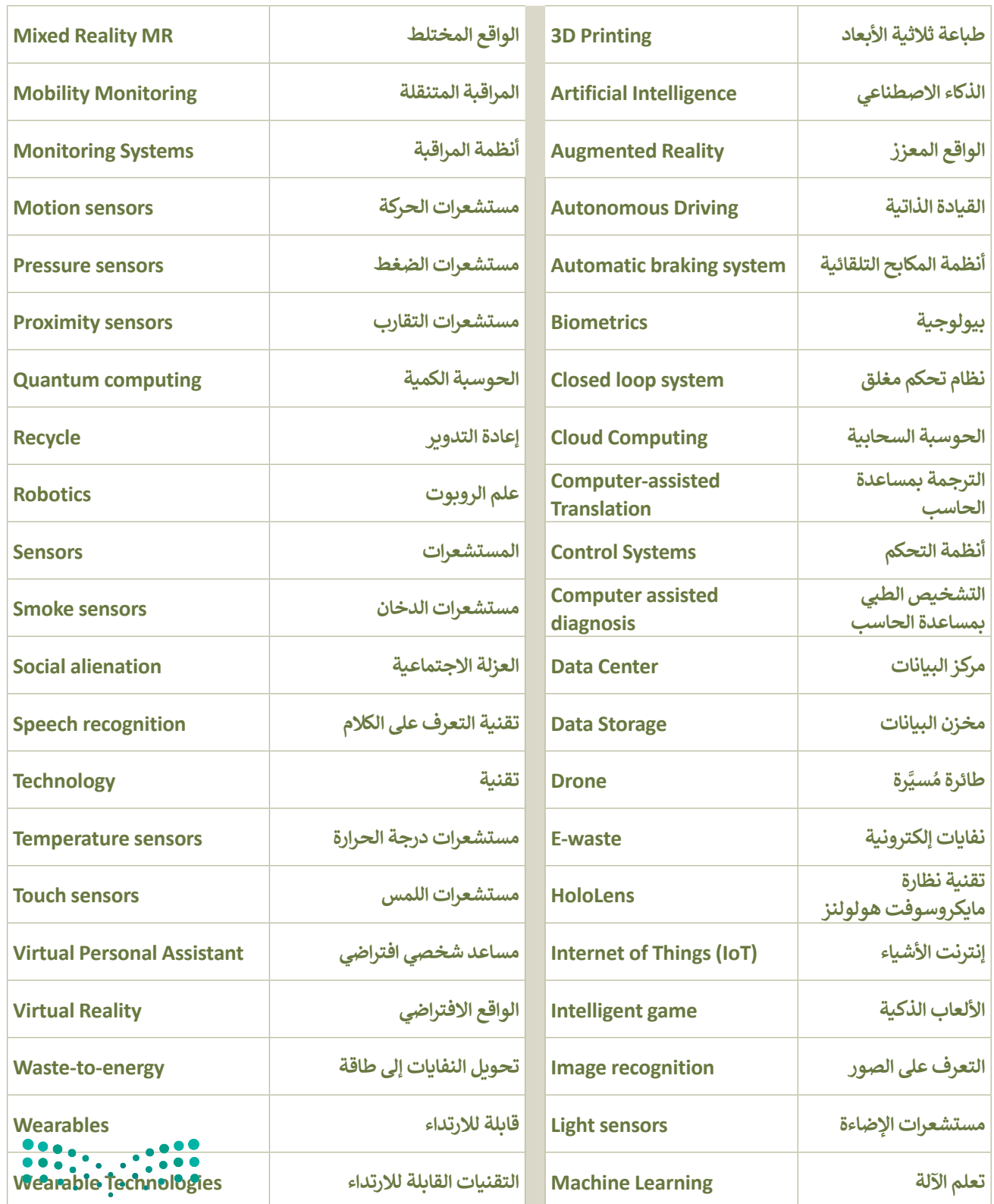

وزارة التضليم Ministry of Education<br>253 - 1445

# In this unit, students will learn what HTML is and its use. They will be a studied with  $\mathcal{S}(\mathcal{A})$ learn to use a web development tool to create a website and learn **الوحدة الثالثة:**  البرمجة باستخدام لغة ترميز **النص التشعبي )HTML)**

**ستتعرف في هذه الوحدة على طريقة استخدام لغة ترميز النص التشعبي )HTML )إلنشاء نموذج جهة االتصال في موقع إلكتروني.**

> **أهداف التعلم ستتعلم في هذه الوحدة: < مفهوم النموذج بلغة HTML. < طريقة عمل نموذج جهة االتصال. < استخدام لغة ترميز النص التشعبي )HTML )إلنشاء نموذج جهة اتصال**

> > **في موقع إلكتروني.**

**< استخدام األنواع المختلفة لعنصر .HTML في< input<**

**األدوات**

**< محرر فيجوال ستوديو كود )Visual Studio Code(**

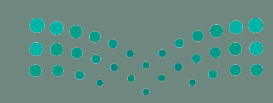

وزارة التصليص Ministry of Education  $2023 - 1445$ 

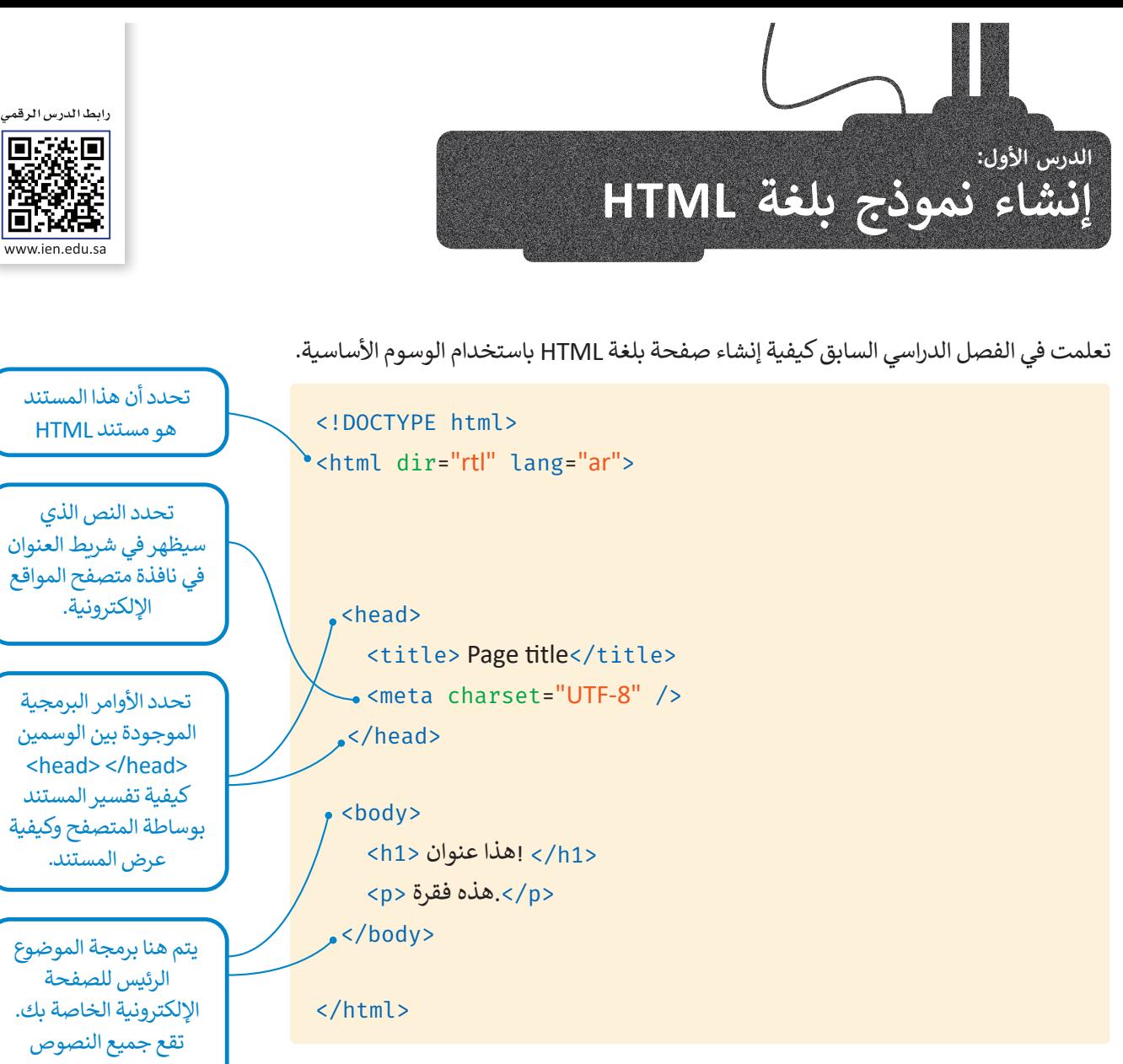

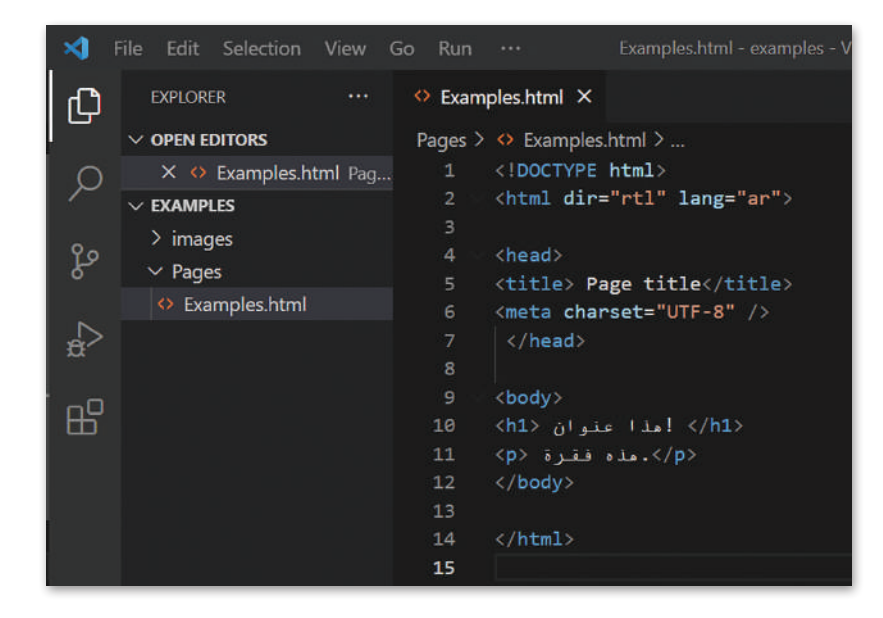

اكتب البرنامج السابق في فيجوال ستوديو كود ثم شاهد النتيجة.

والرسومات والصوت والفيديو والروابط المؤدية إلى صفحات أخرى بين الوسمين>body > و>body/>.

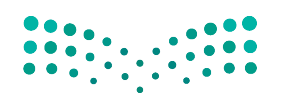

وزارة التصليم Ministry of Education<br>2553 - 1445 وأثناء العمل على تصميم موقعك اإللكتروني، قد تحتاج إلى نموذج إلدخال البيانات. في هذا الدرس ستتعرف على كيفية إنشاء نموذج بلغة HTML.

## **مفهوم النموذج بلغة HTML**

ِّا**لنموذج** (Form) مستند يحتوي على حقول لإدخال البيانات. يتضمن كل حقل في النموذج على اسم محدد يُمَكِّن المستخدم َالذي يتصفح النموذج من معرفة عناصره المختلفة.

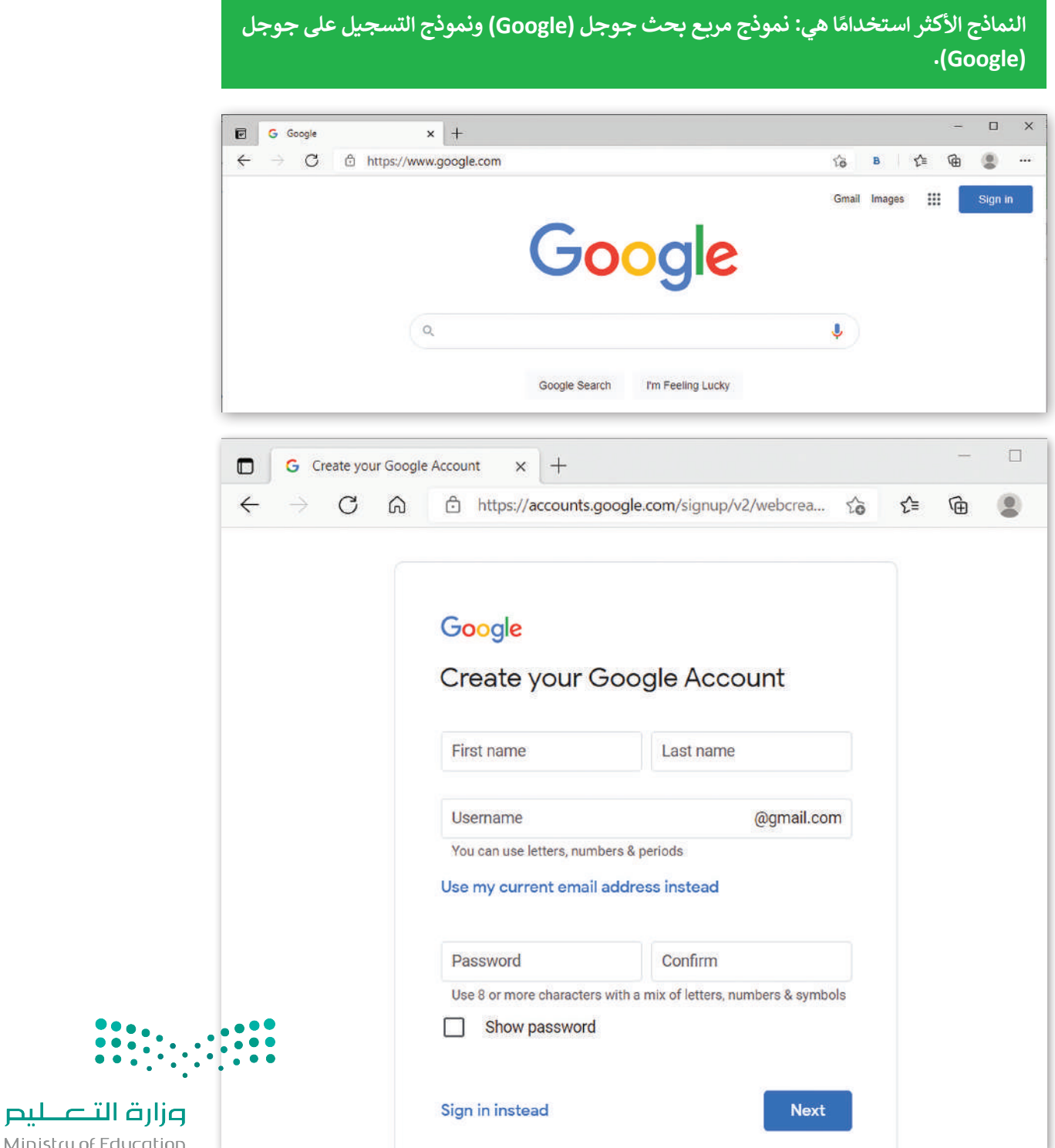

#### **كيفية عمل النموذج**

َّعندما ترى نموذجًا في موقع إلكتروني، ستلاحظ وجود مربعات الإدخال والخيارات وجميعها يُنَفّذ بلغة HTML. َ ٍ<br>' ًعندما يملأ المستخدم النموذج ويضغط على زر الإرسال، يجري إرسال المعلومات إلى الخادم للمعالجة أو للحفظ.

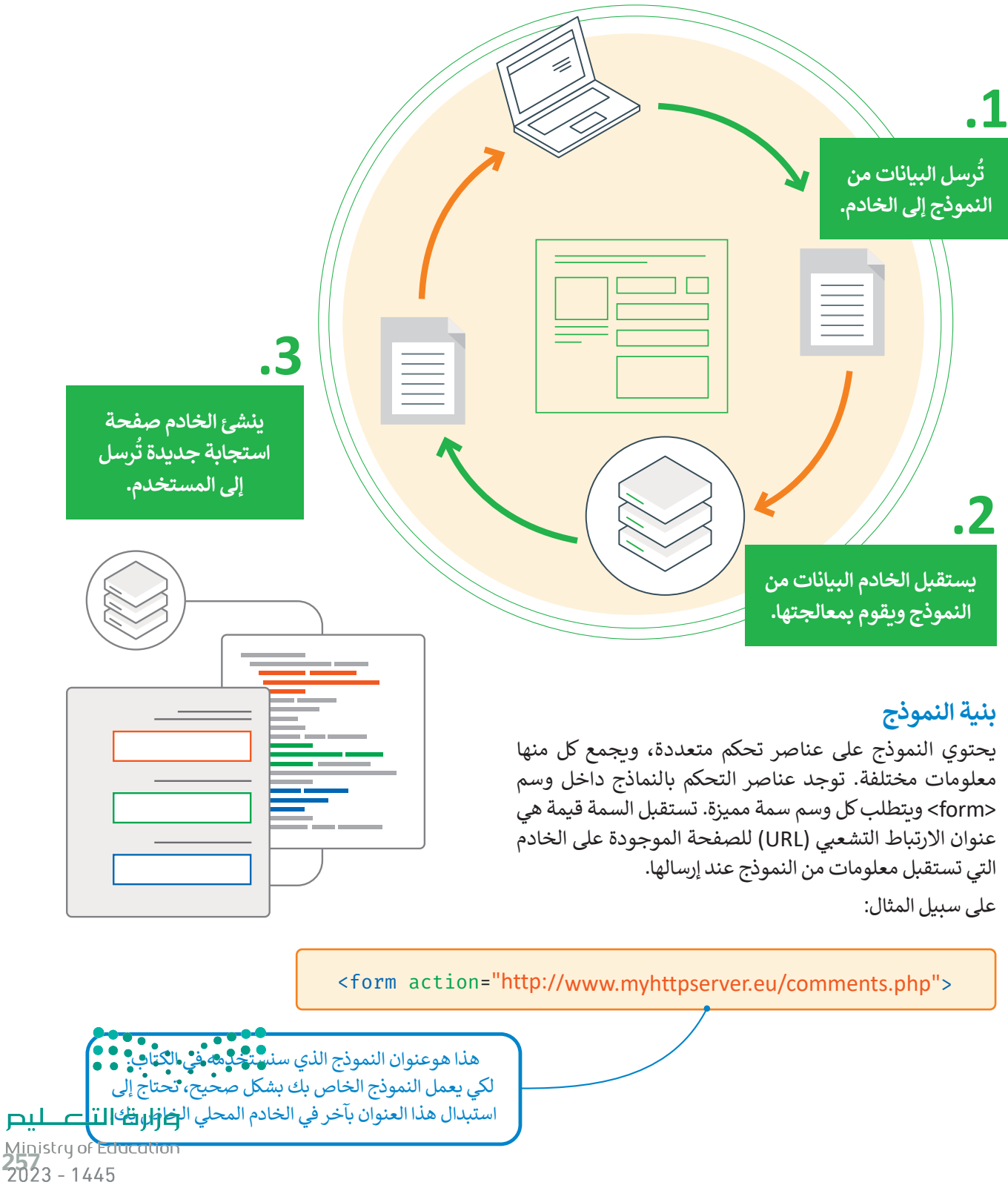

## **وسم >input>**

ًيُستخدم وسم <input> للتحكم بعناصر النموذج، والتي يمكن عرضها بطرق مختلفة اعتمادًا على نوع السمة. يستعرض الجدول التالي بعضها:

**وسم >input >ال يحتوي على وسم إغالق.**

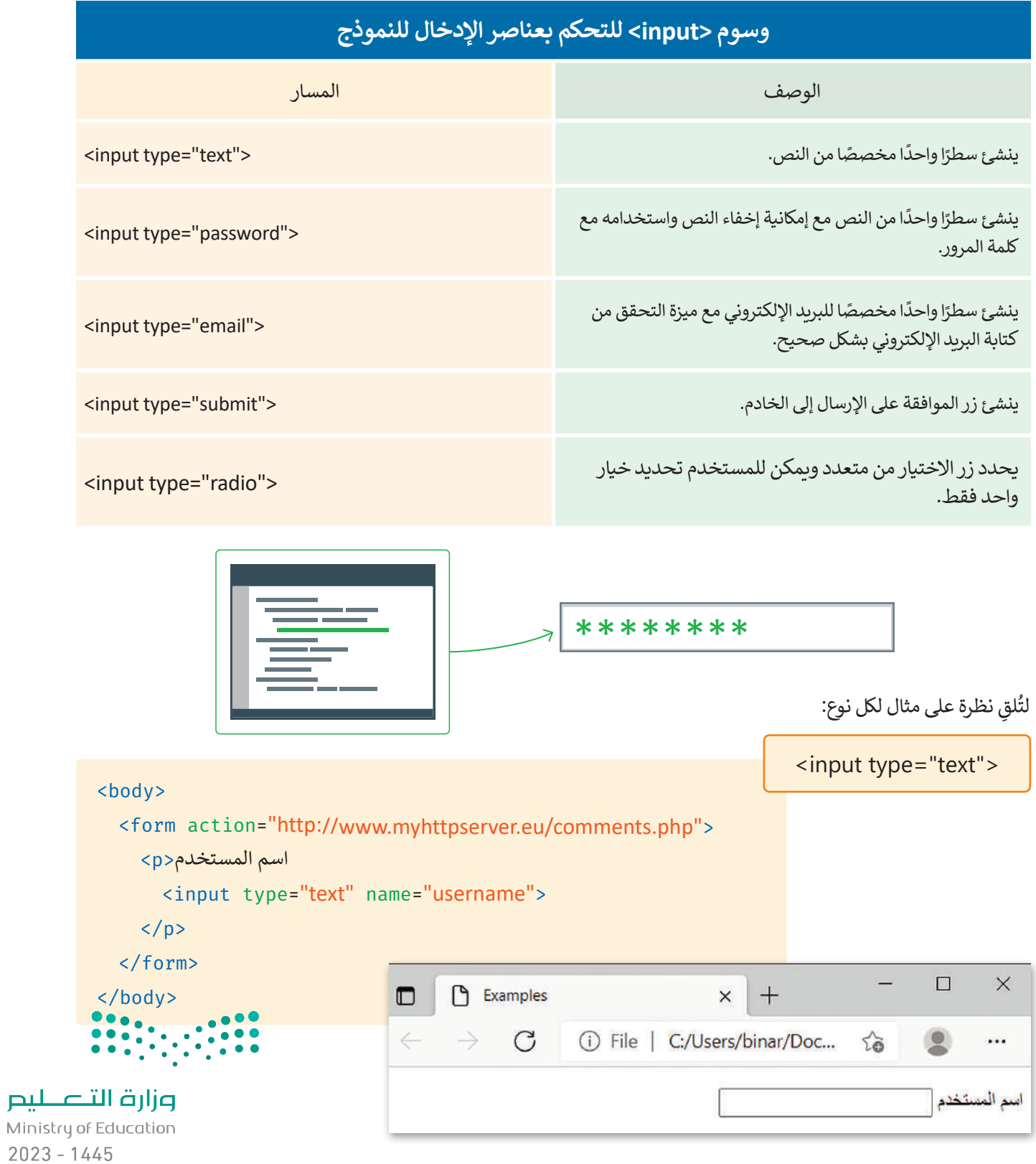

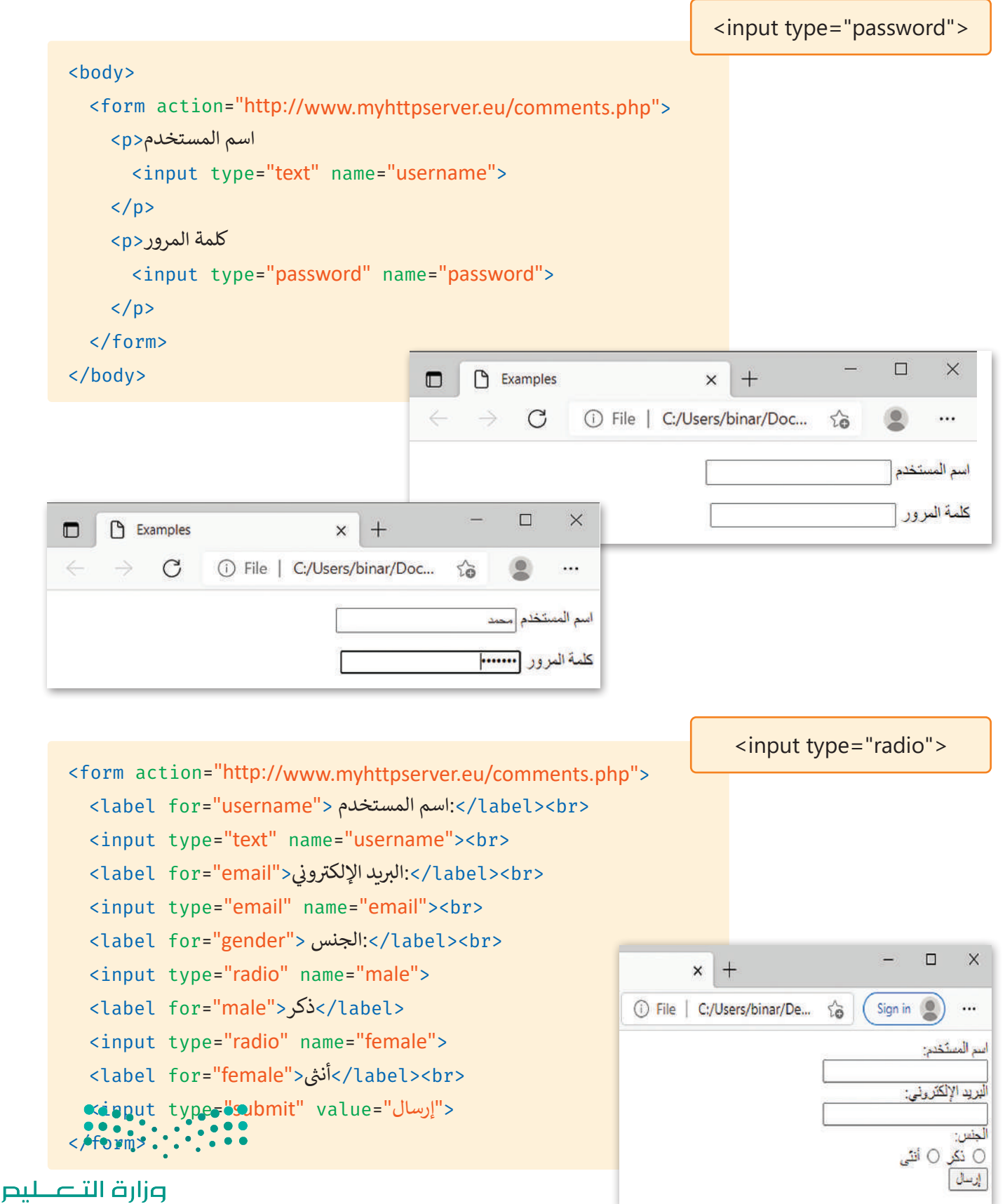

Ministry of Education<br>259<br>2023 - 1445

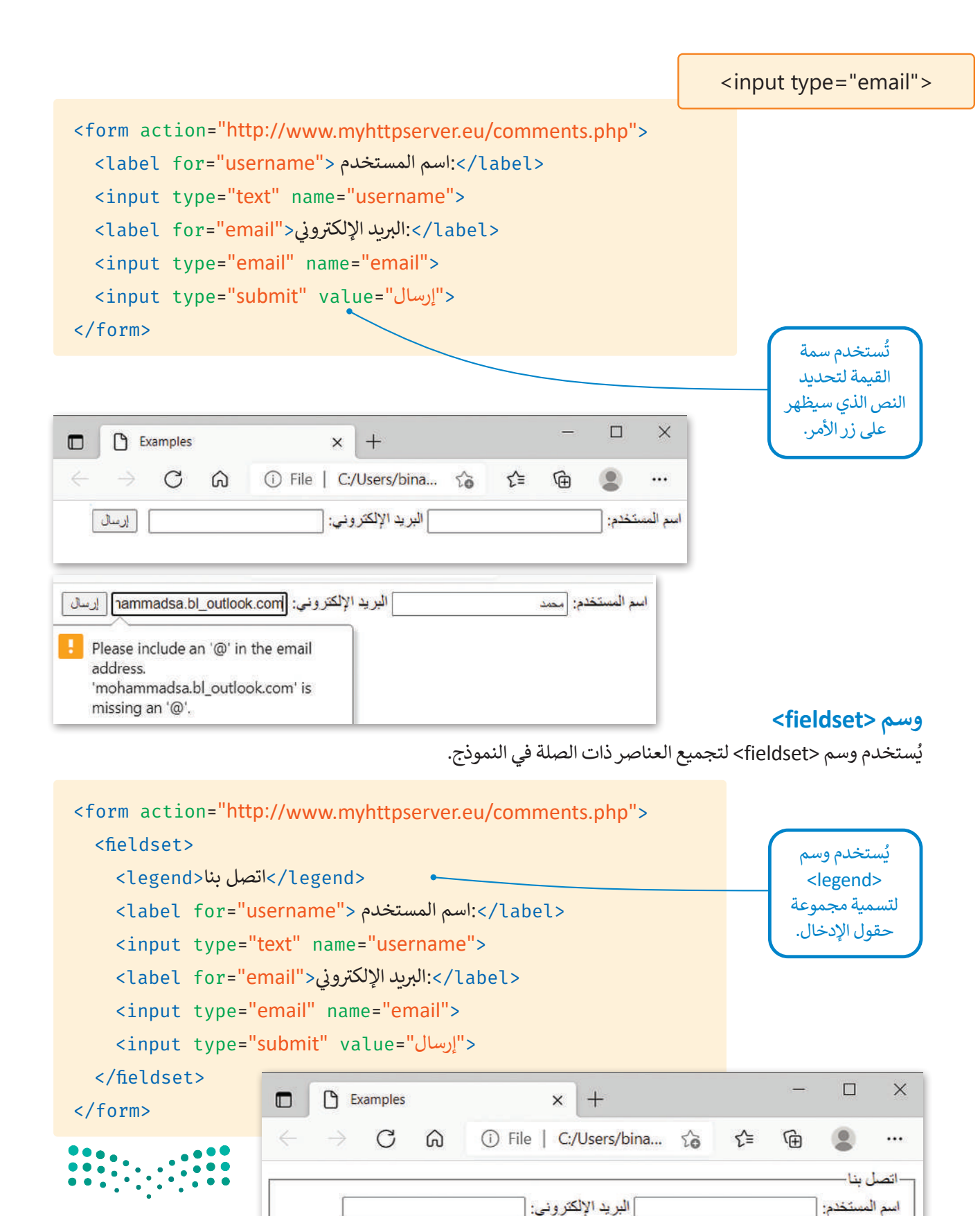

وزارة التصليم Ministry of Education  $2023 - 1445$ 

إرسال

لتكتب الكود التالي بإضافة وسم <textarea> لإنشاء حقل نصي متعدد الأسطر ثم شاهد النتيجة.

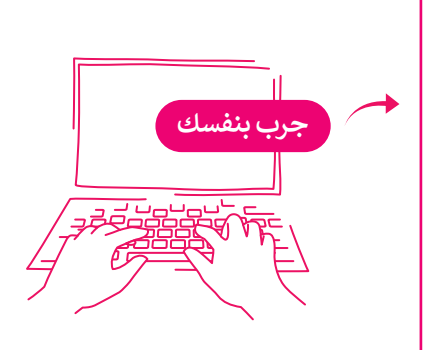

<form action="http://www.myhttpserver.eu/comments.php"> <fieldset> <legend/<أرسل لنا رسالة<legend< <label for="name"> االسم:>/label><br> <input type="text" name="name"><br> <label ><br> بالبريد الإلكتروني</label for="<mark>email">:</mark></label><br> ن <input type="email" name="email"><br> <label for="message">رسالتك>/label><br> <textarea placeholder="...اكتب رسالتك" </textarea><br> <input type="submit" value="إرسال<" </fieldset> </form>

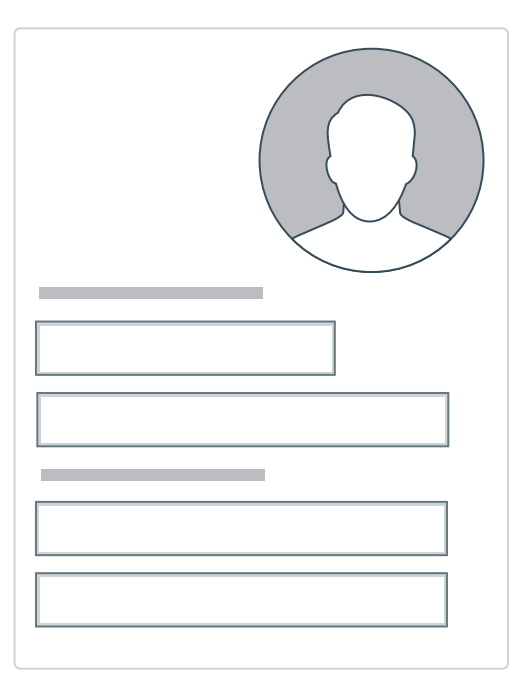

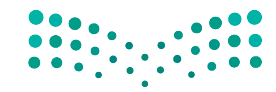

وزارة التصليم Ministry of Education<br>261<br>2023 - 1445 حان الوقت لتطبيق ما تعلمته عن النماذج على الموقع اإللكتروني الخاص بك الذي أنشأته بلغة HTML في الفصل الدراسي األول. في المجلد الرئيس أنشأت صفحة باسم "contact-form.html".

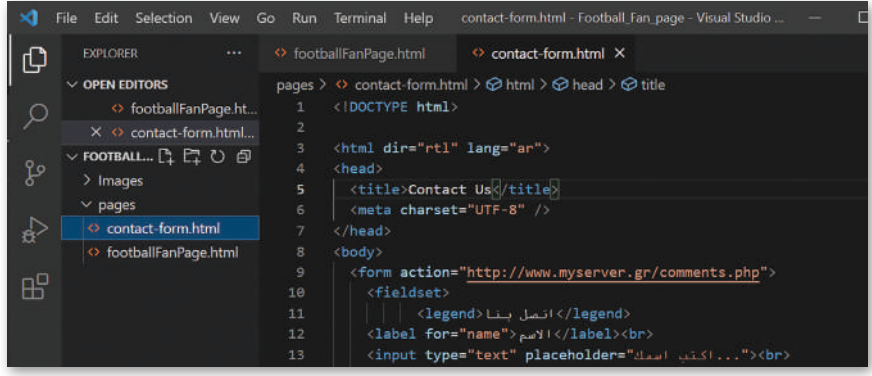

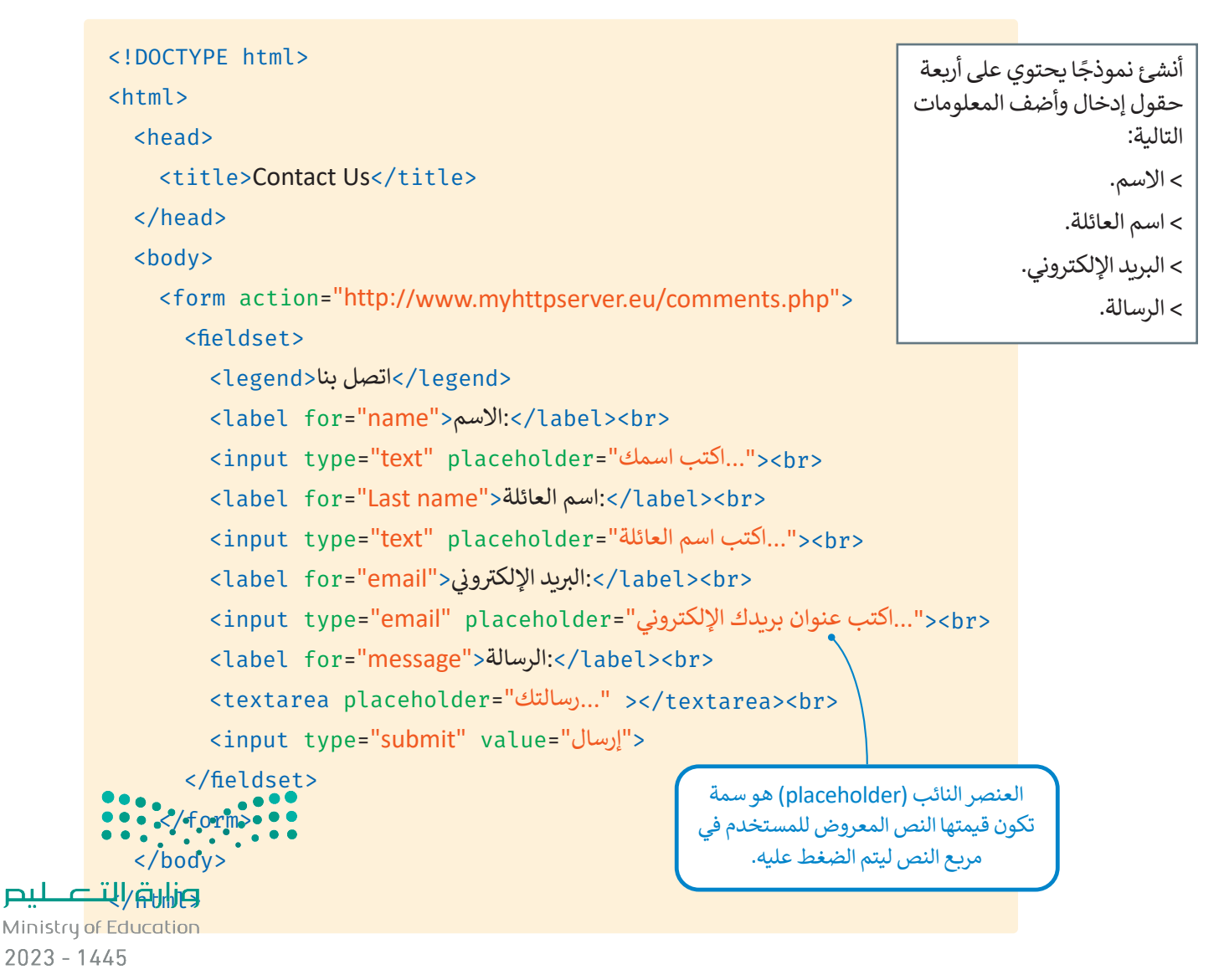

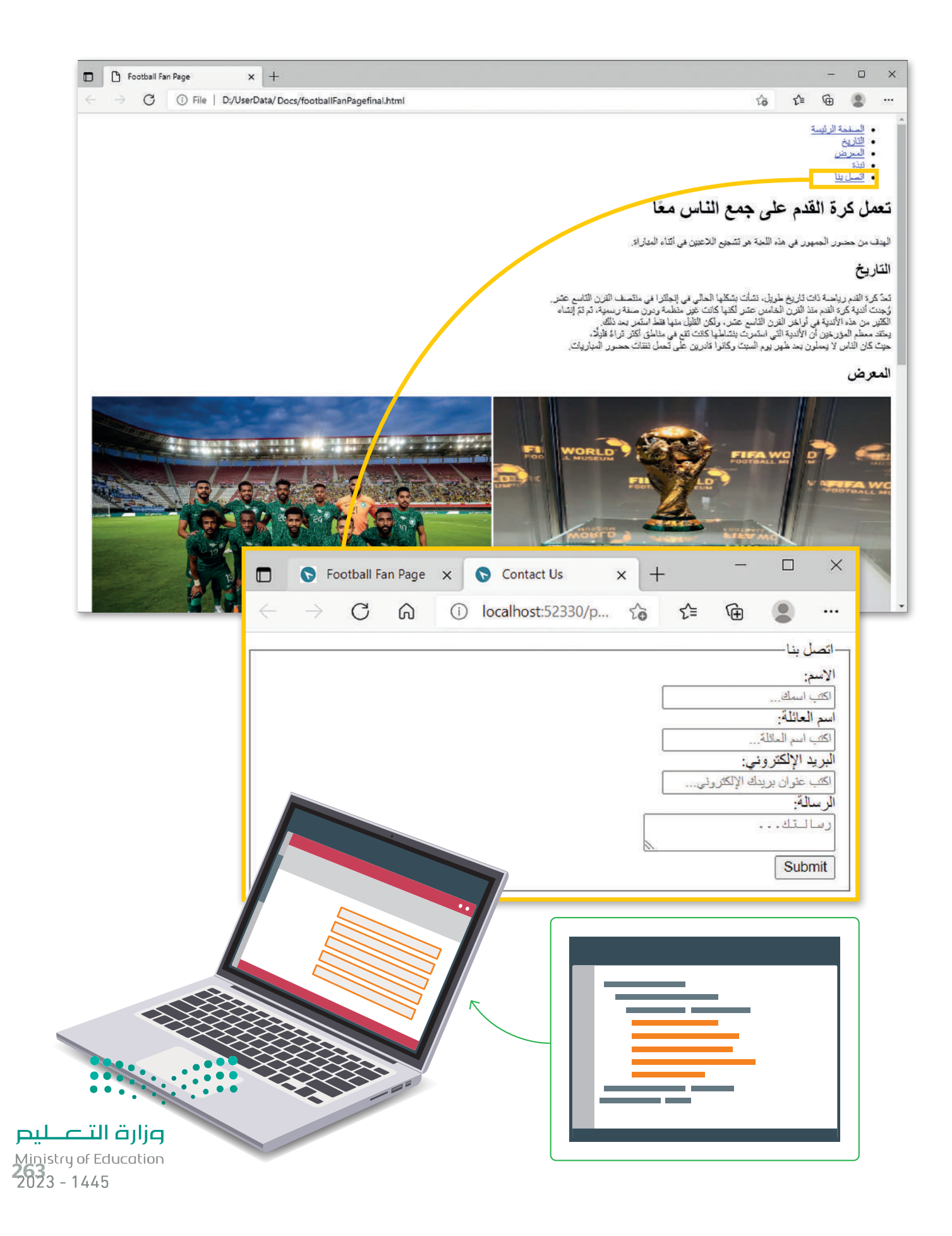

## **ا لنطبق مع ً**

## **حدد األخطاء وصححها في البرنامج التالي؟ تدريب 1**

```
<!DOCTYPE>
<html dir="rtl" lang="ar">
    <title>Examples</title>
    <meta charset="UTF-8" />
  </head>
    <form ="http://www.myhttpserver.eu/comments.php">
      <fieldset>
        <legend<ارسل لنا رسالة<legend<
        <label type="name"> االسم:>/label><br>
        <input type="text" name="name"><br>
         <label   for="<mark>email"> إكتب عنوان بريدك الإلكتروني>:</mark> </label   for="email">
                              ن
        <input type="email" name="email"><br>
        <label for="message">الرسالة>/label><br>
        <textarea placeholder="...اكتب رسالتك"
        <input type="button" value="إرسال<"
      </fieldset>
    </form>
  <body>
<html>
```
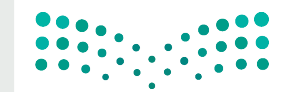

وزارة التصليم Ministry of Education  $2023 - 1445$ 

## **تدريب 2**

**ئ ي النموذج التايل: أن�ش**

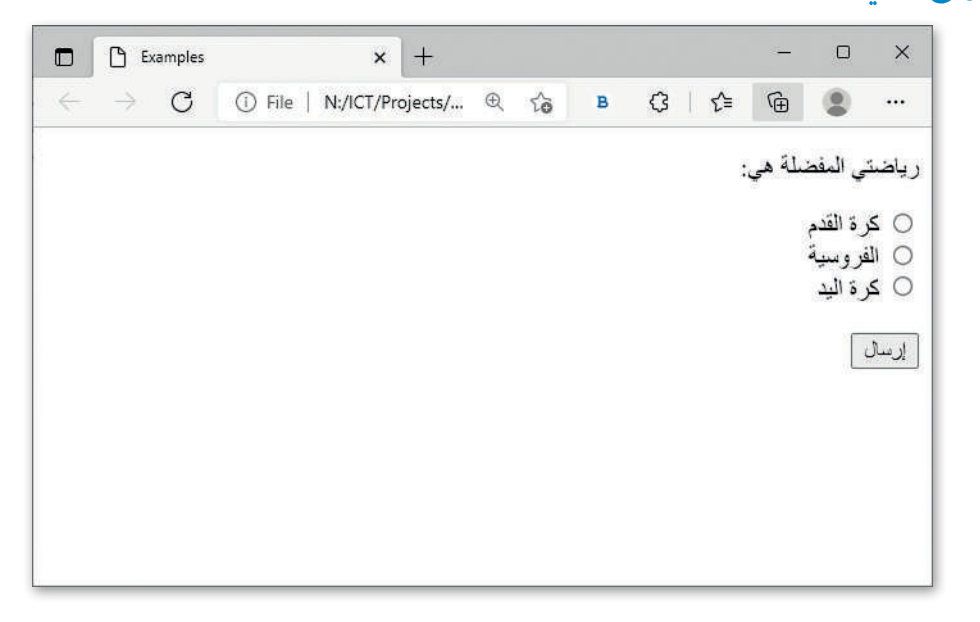

#### **تدريب 3 ًش**

أنشئ نموذجًا يتضمن حقول الإدخال التالية: > الصف ويكتب فيها المستخدم عن المرحلة الدراسية التي ينتمي لها. <mark>></mark> الجنس ويختار فيها المستخدم بين ذكر أو أنثى.

- 
- **<** ي الرسالة ويكتب فيها المستخدم عن تأث� التقنية عىل التعليم.
	- **<** إرسال.

# **تدريب 4**

#### استمر بتحديث الموقع الإلكتروني الذي أنشأته في الفصل الدراسي الأول الخاص بالمعلومات السياحية<br>.. **ف ي فيجوال ستوديو ي كود ونفذ ما ييل: للمسافرين. افتح مجلد "website\_Adventure� " ف**

- > أنشئ ملف HTML جديد لبناء نموذج بحيث يمكن للمستخدمين ترك رسالة. يحتوي هذا النموذج على أربعة حقول إدخال: ي ، والتعليق ثم أضف حقل إرسال. االس <sup>ب</sup> م، واسم العائلة، وال�يد اإللك� <sup>ت</sup> و� ن
	- <mark>> أنشئ عنصرًا جديدًا في شريط التنقل باسم " اتصل بنا " واربطه بالصفحة التي تحتوي على النموذج.</mark> **ا**

**<** احفظ عملك.

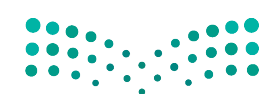

وزارة التصليم 265

 $202$ 

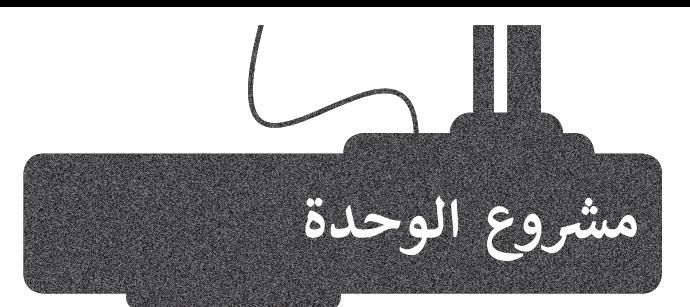

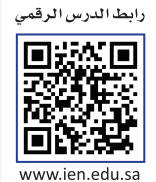

أنشئ موقع إلكتروني لأحد الشخصيات المؤثرة التي تعجبك. يشمل المشروع عرض بعض المعلومات عن الشخصية مثل: الأعمال والصفات والصور، التي تقدم الشخصية للزائرين. خطوات التنفيذ :

2

1

ً> أنشئ ملف HTML ليكون الصفحة الرئيسة وملفًا آخر يحتوي على نموذج. < أضف عالمات وفقرات HTML المناسبة إلى موقعك. < أنشئ قائمة غير مرتبة كشريط تنقل في الموقع ثم أضف العناصر المناسبة بداخلها. > اربط علامات تبويب شريط التنقل بالصفحة أو الأقسام التي تريدها. < أضف بعض الصور للشخصية التي ستعرضها على موقعك. > أنشئ نموذج اتصال يسمح لزوار الموقع بالاتصال بك. < احفظ عملك.

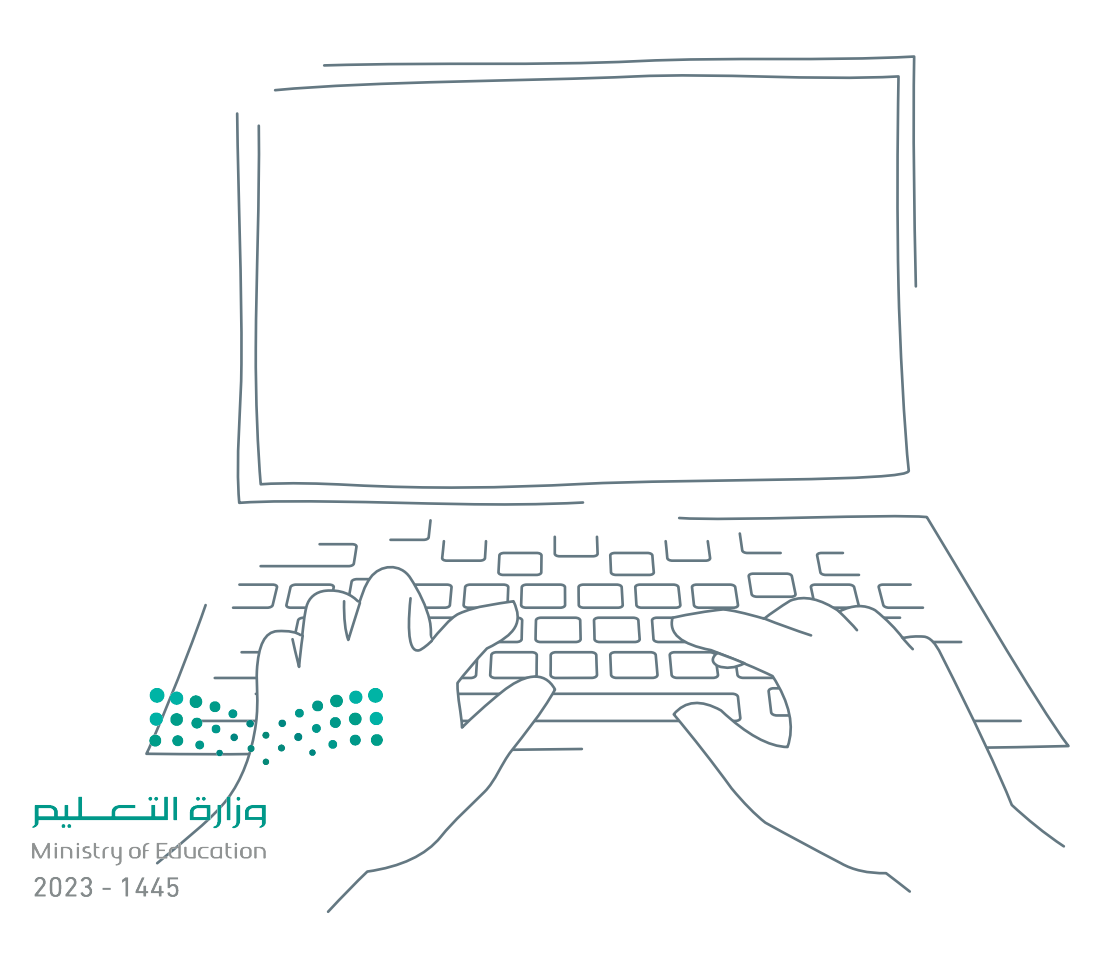

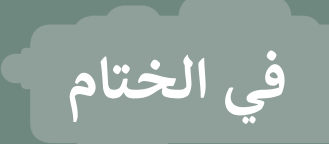

## **جدول المهارات**

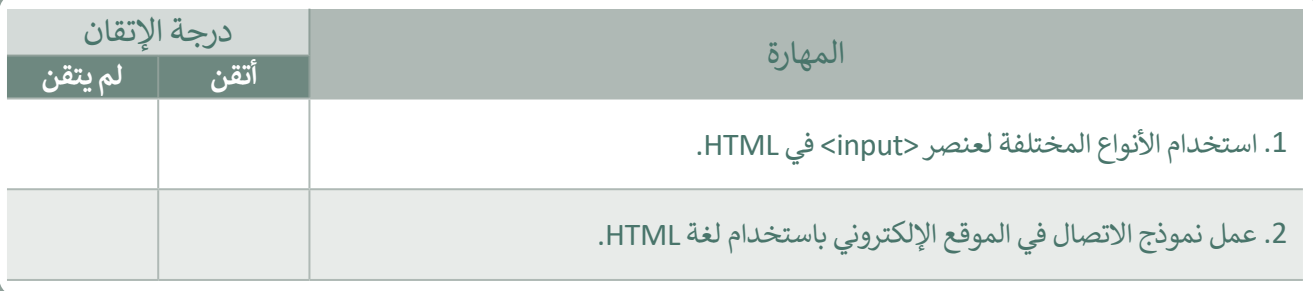

#### **المصطلحات**

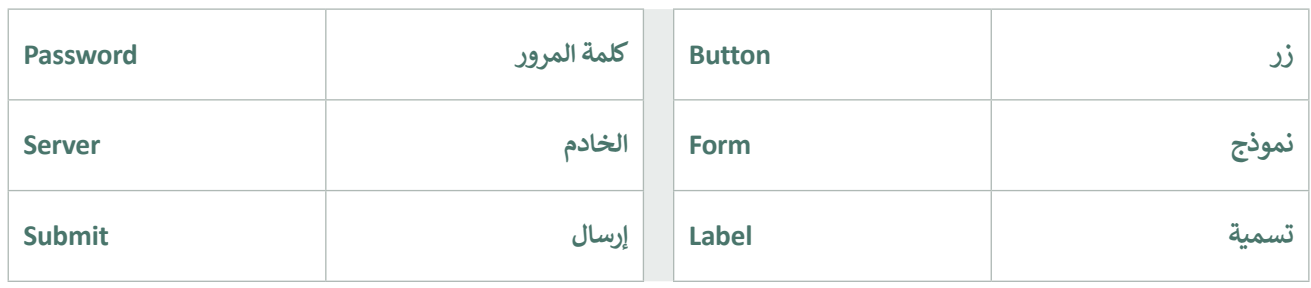

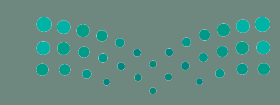

وزارة التصليص Ministry of Education رابط الدرس الرقمي

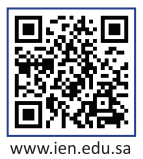

# **اختبر نفسك**

## **السؤال األول**

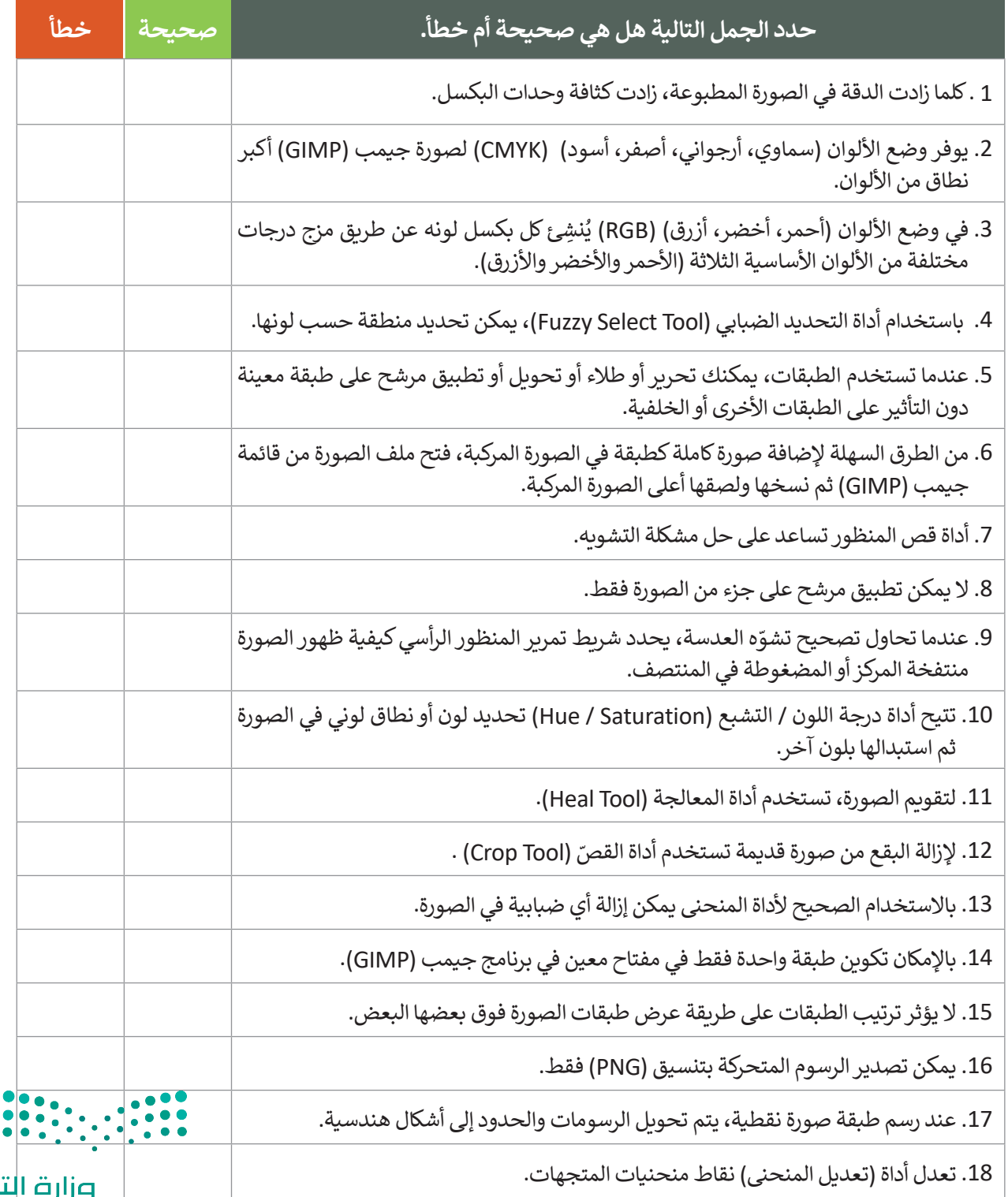

Ministry of Education  $2023 - 1445$ 

صليم

## **السؤال الثاني**

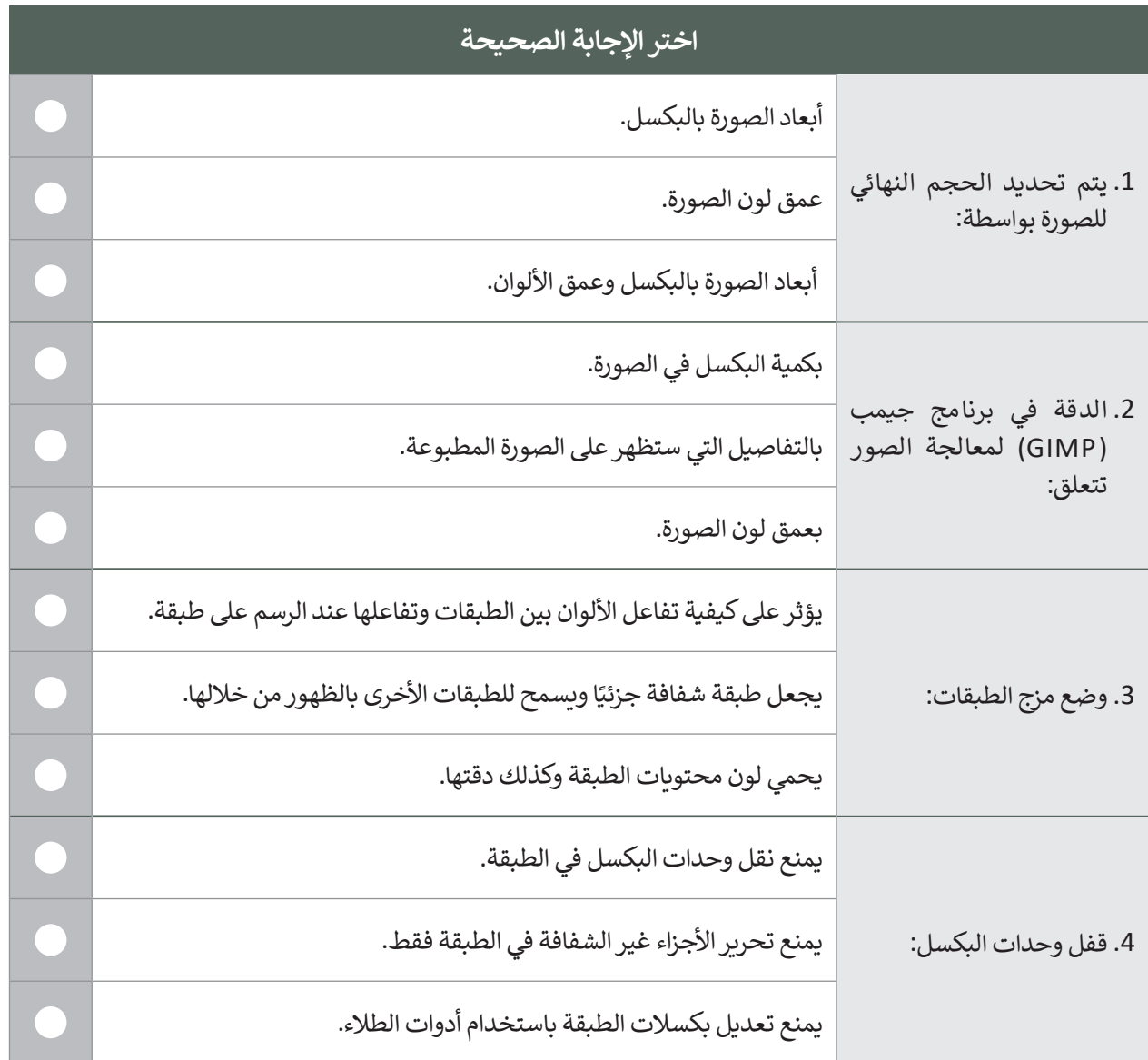

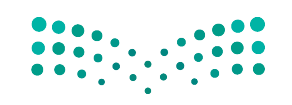

وزارة التصليم Ministry of Education<br>269<br>2023 - 1445

 $\mathbb{R}^n$ 

# **السؤال الثالث**

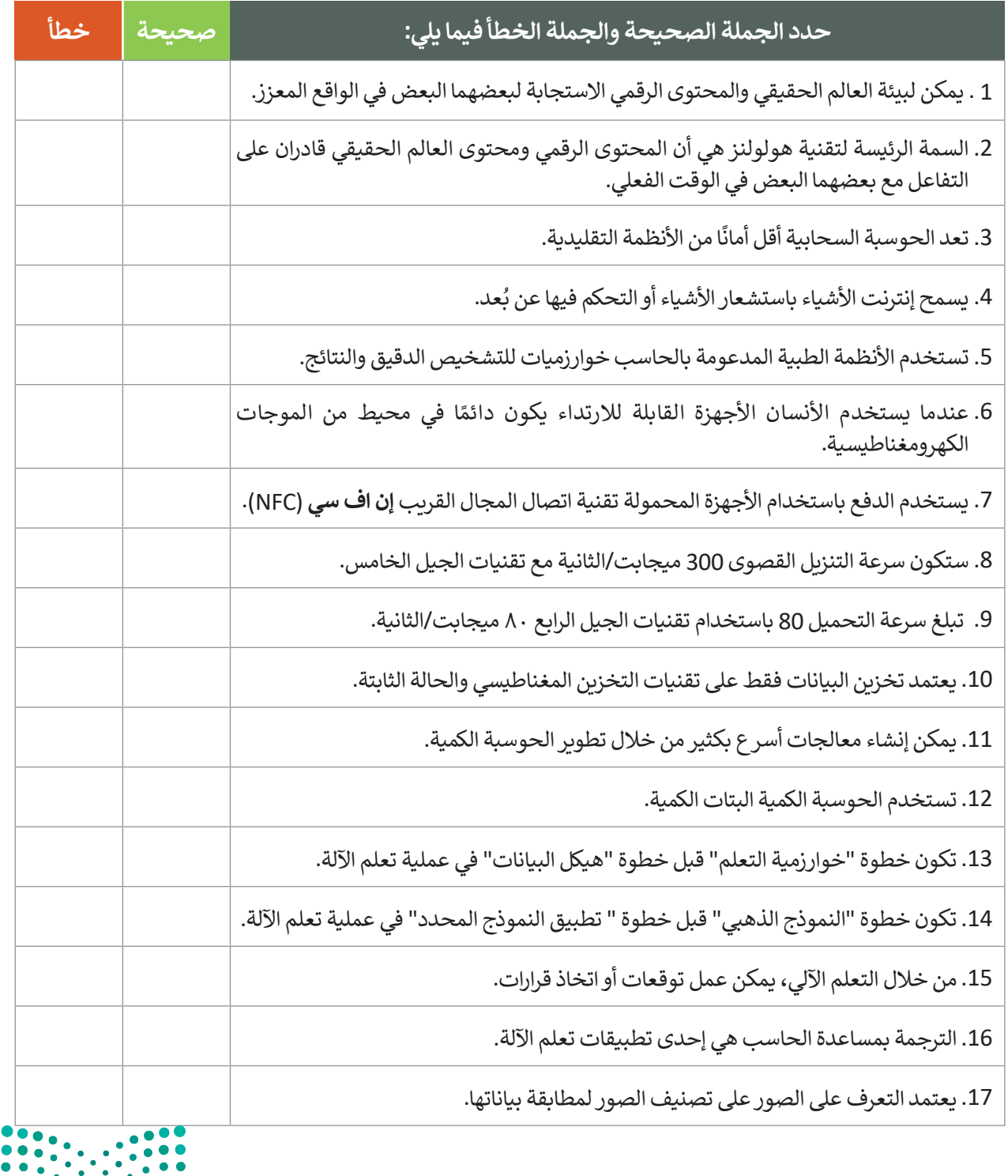

وزارة التصليم Ministry of Education  $2023 - 1445$ 

## **السؤال الرابع**

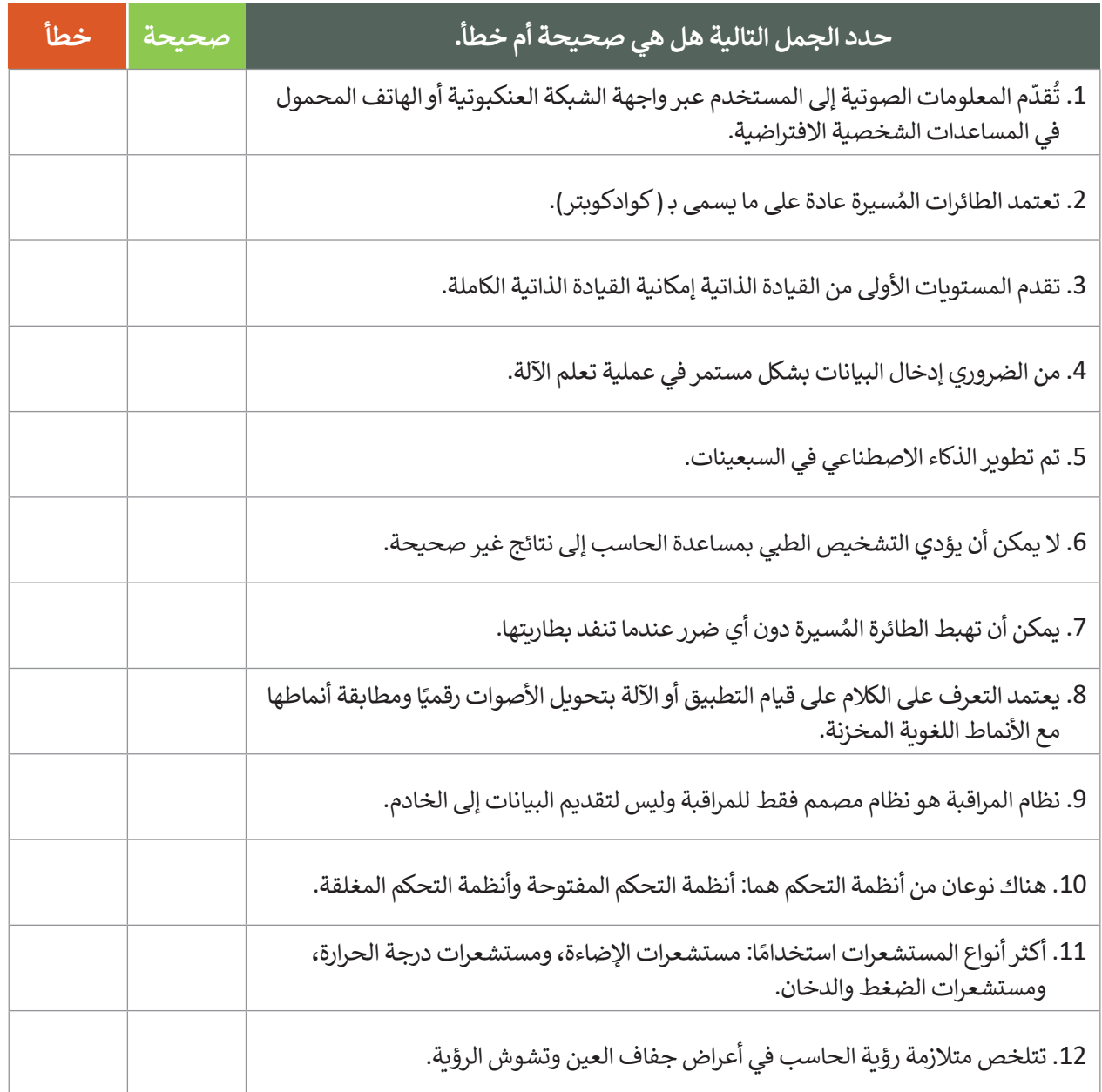

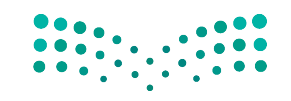

وزارة التصليم Ministry of Education<br>271<br>2023 - 1445

 $\mathbb{R}^n$ 

## **السؤال الخامس**

أكتب أوامر HTML المناسبة للقيام بما يلي:

.1 إضافة زر إدخال "submit "وبقيمة "إرسال".

<form> ........... </form>

.2 إضافة زر " إرسال" إلرسال النموذج إلى الرابط عند الضغط عليه.

<form.............="http://www.myserver/comments.php"> <input type="text" name="Name"> ............................................... </form>

.3 إضافة حقل إدخال يستخدم إلدخال كلمة سر، وحقل إدخال آخر خاص للبريد اإللكتروني.

```
<form action="http://www.myserver/comments.php"> 
  <input type="text" name="Name">
  <input type=.........................name="email">
  <input type=.........................name="Password">
</form>
```
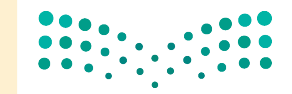

وزارة التصليم Ministry of Education  $2023 - 1445$ 

## **السؤال السادس**

اكتب سمة القيمة لكل وصف لوسوم >input >التالية.

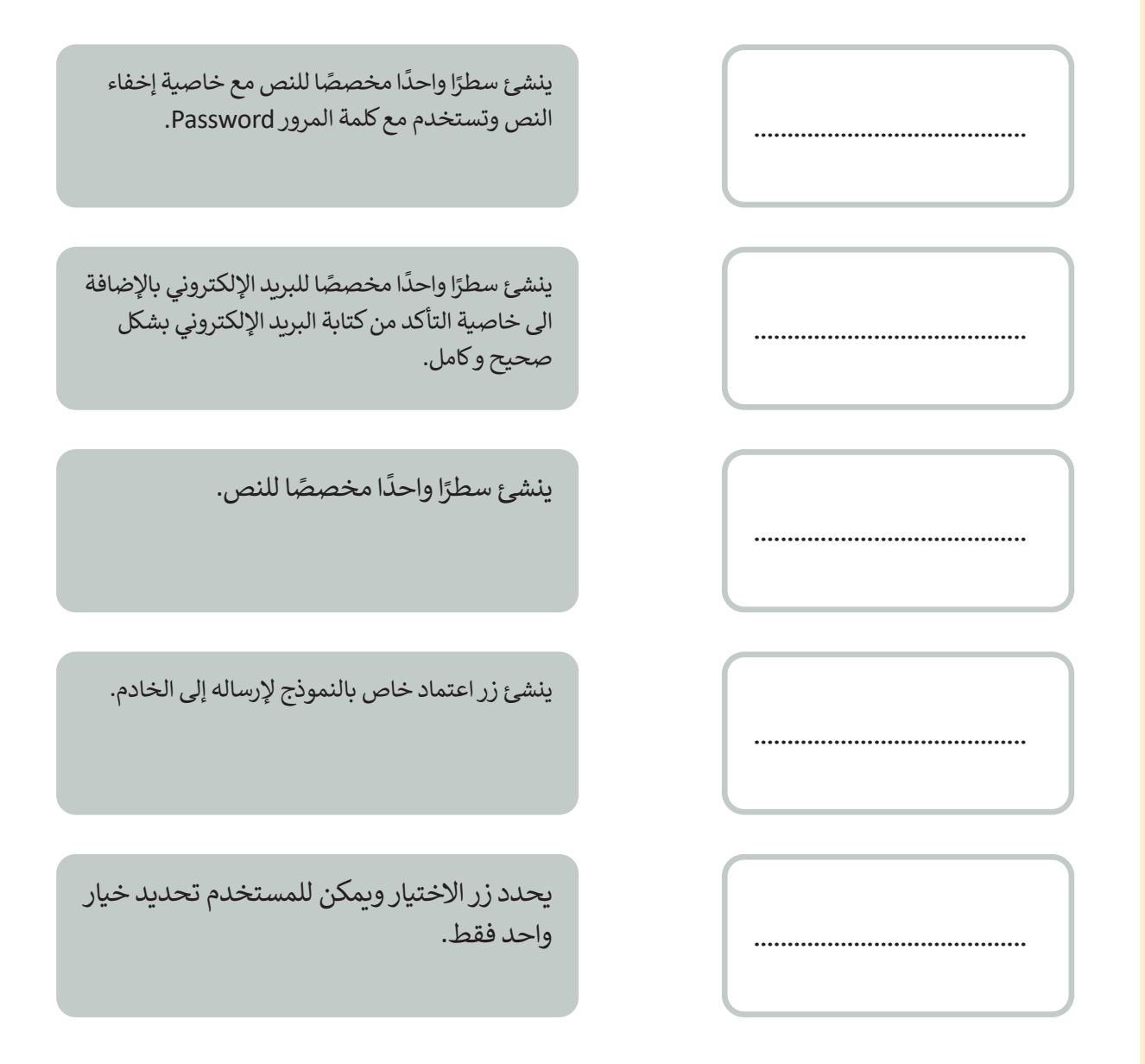

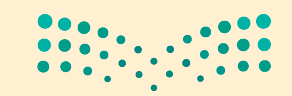

وزارة التصليم Ministry of Education<br>2023 - 1445

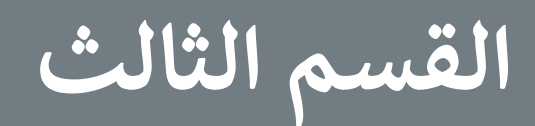

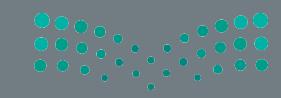

وزارة التصليم Ministry of Education

## **الفهرس**

## **الوحدة األولى: مستندات ونماذج وتقارير األعمال الدرس األول: ي مستندات األعمال 279 الكتابة � ف** مستندات األعمال الرقمية 279 أنواع مستندات األعمال 280 • الصيغة الرسمية وغير الرسمية في كتابة مستندات الأعمال 281 ف ي مستندات األعمال الرسمية 282 أسلوب الكتابة � ف تنسيق مستند األعمال 283 **278**

## ً ا 286 لنطبقمع

## ا<mark>لدرس الثاني:</mark>

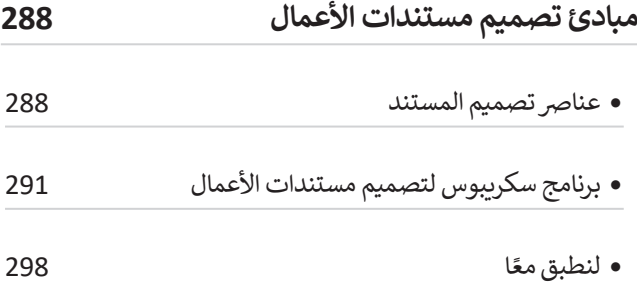

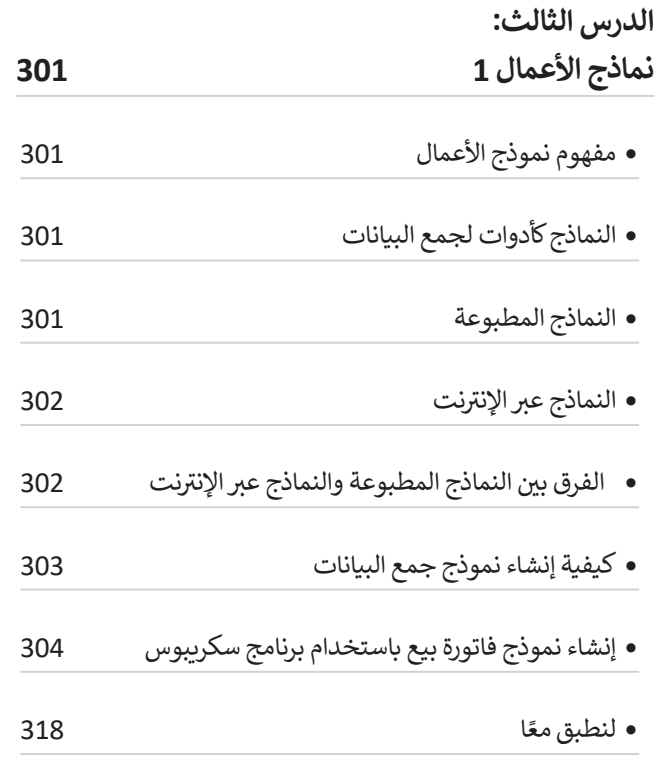

#### **الدرس الرابع: نماذج األعمال 2 320** استطالع رضا العمالء 320 إنشاءاستطالع رضا العمالءباستخدام برنامج سكريبوس 321 وزارة التصليم ً• لنطبق معًا ا 327 275

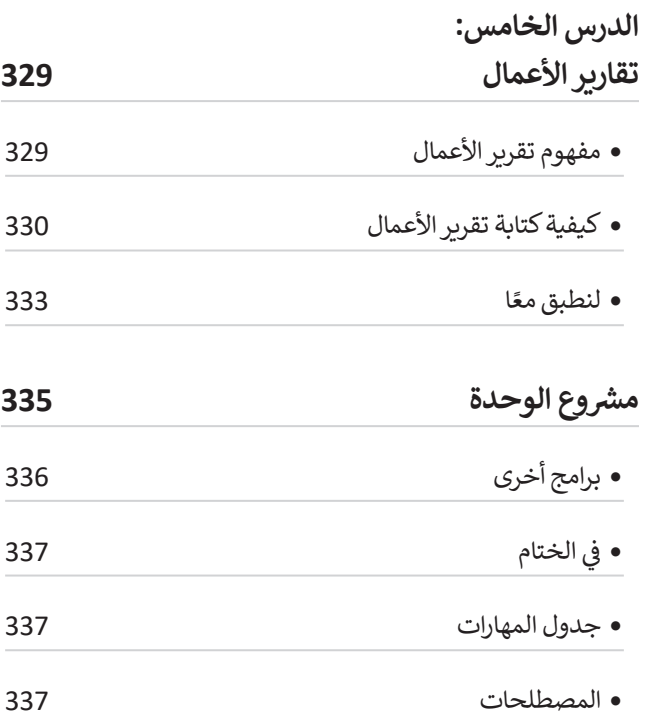

#### **الوحدة الثانية: شبكات الحاسب 338**

## **الدرس األول:**

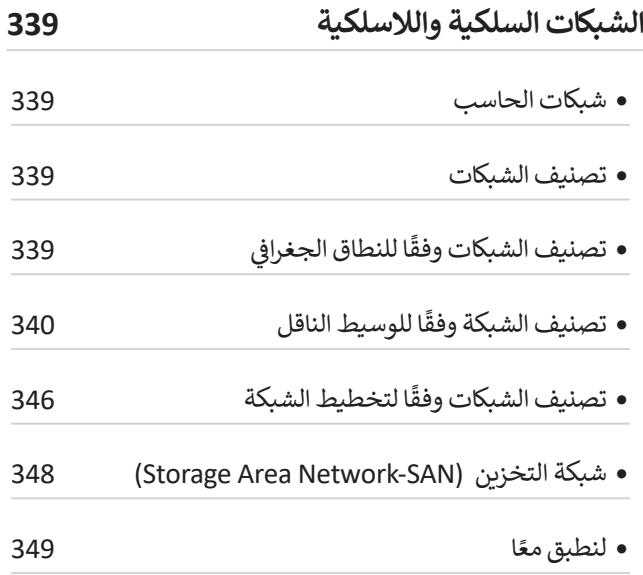

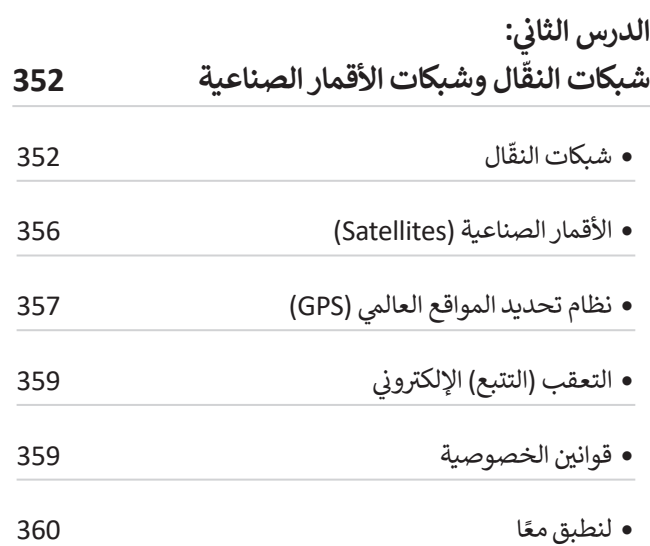

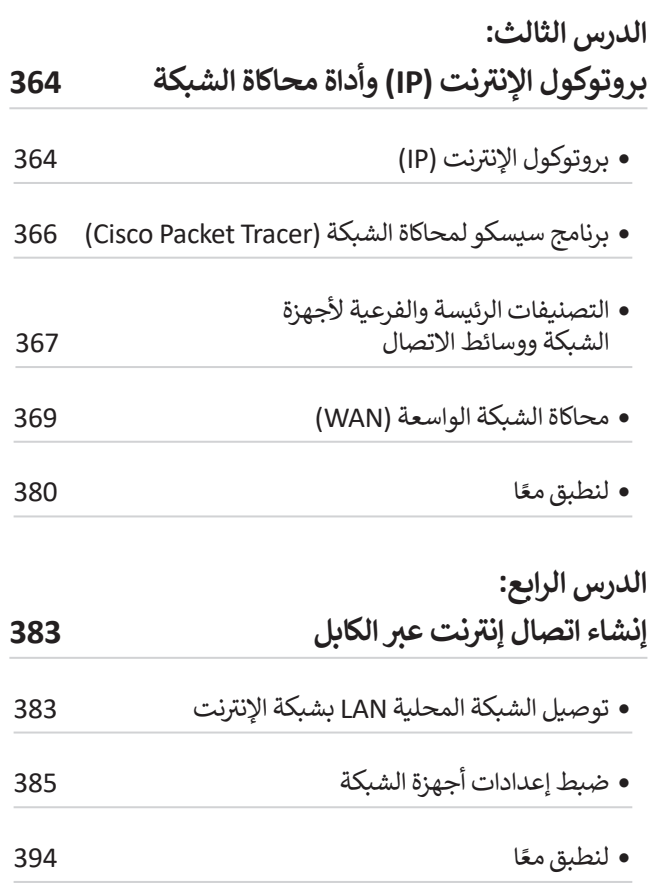

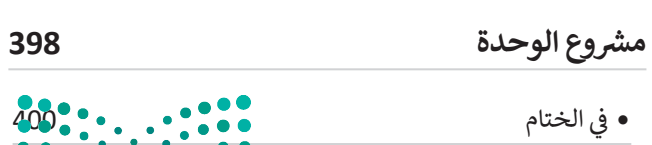

وزارة التصليم

Ministry of Education  $2023 - 1445$ 

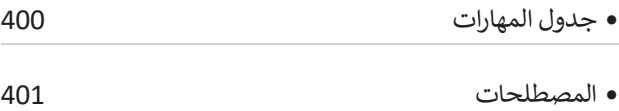

## **الوحدة الثالثة:**

**البرمجة بواسطة المايكروبت**

#### **)Micro:bit( 402**

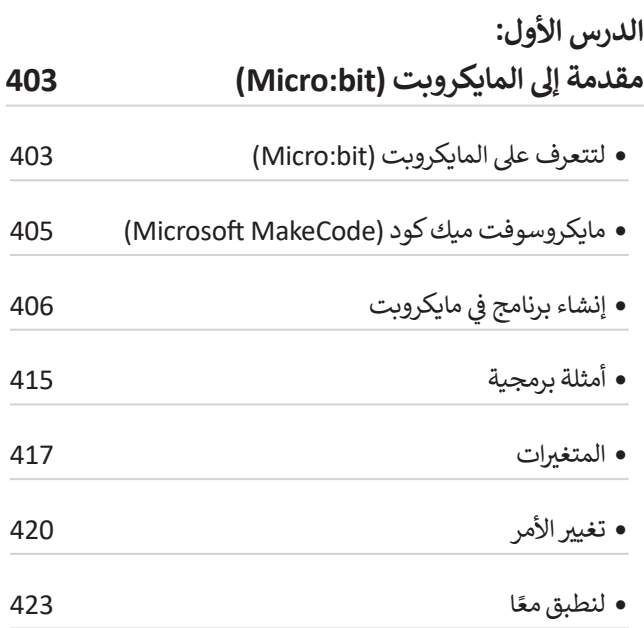

## ا<mark>لدرس الثاني:</mark>

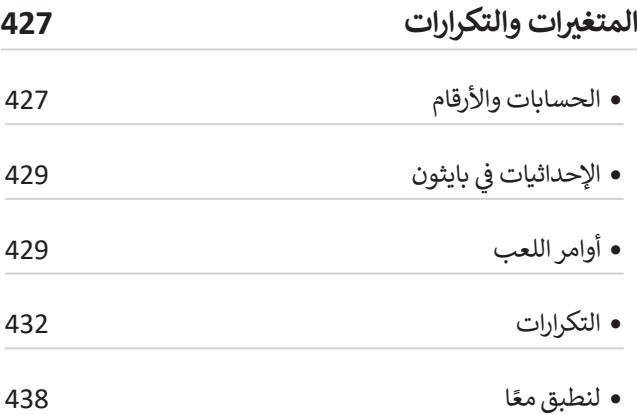

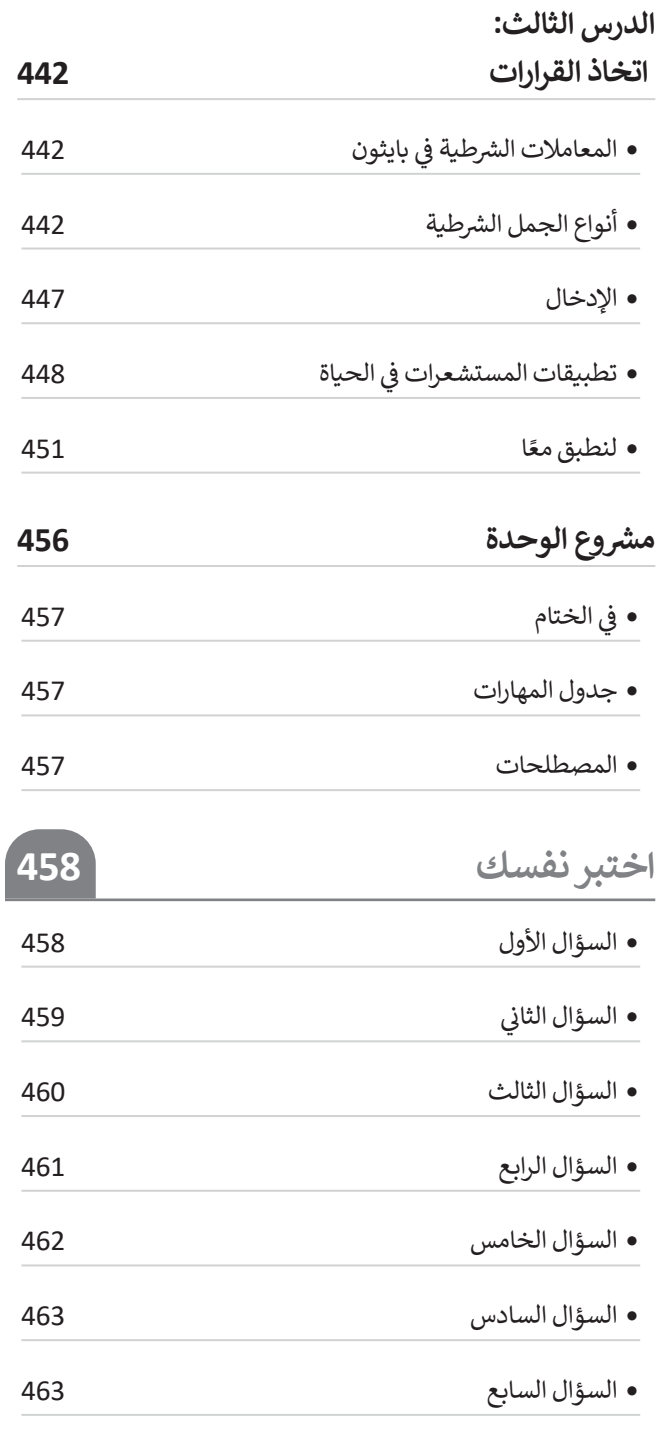

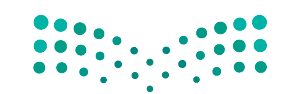

وزارة التصليم Ministry of Education<br>2023 - 1445

# **الوحدة األوىل: مستندات ونماذج وتقارير األعمال**

**قد يكون من الصعب تصميم مستندات معينة ألغراض محددة، ولكن**  بعد هذه الوحدة، سيصبح الأمر أسهل كثيرًا. في هذه الوحدة ستفهم **ً االختالفات بين المستندات الرسمية وغير الرسمية من خالل التركيز على أن الشركات والمؤسسات تستخدم المستندات الرسمية مثل: نماذج الطلبات واستطالعات رضا العمالء وتقارير األعمال. ستحدد العناصر الرئيسة للمستندات المختلفة، وتتعرف على أفضل ممارسات التصميم**  الخاصة بها، وبعد ذلك ستتعلم كيفية تصميم مستندات الأعمال باستخدام **برنامج سكريبوس )Scribus )كأداة للنشر المكتبي.**

> **أهداف التعلم ستتعلم في هذه الوحدة: < مفهوم مستند األعمال. < مبادئ تصميم مستندات األعمال. < مفهوم نموذج األعمال وخصائص تصميمه. < استخدام برنامج سكريبوس إلنشاء نموذج فاتورة بيع. < نماذج استطالعات رضا العمالء وكيفية إنشائها. < تقارير األعمال )مفهومها، أنواعها، استخداماتها(. < أفضل ممارسات تصميم تقارير األعمال.**

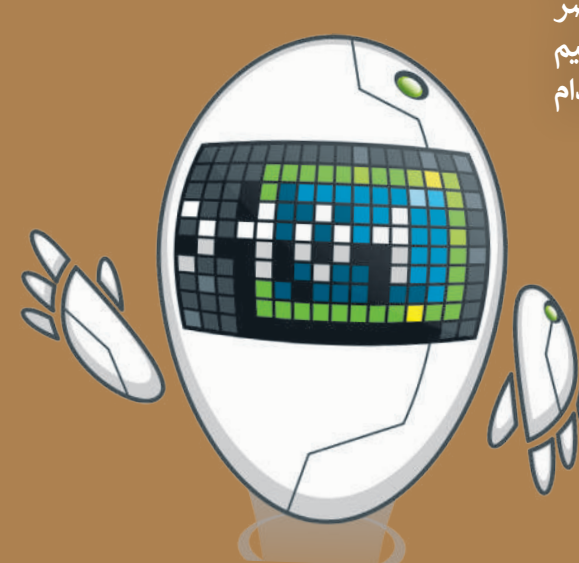

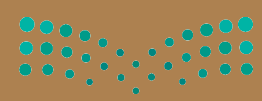

وزارة التصليم Ministry of Education

**األدوات < سكريبوس )Scribus)**

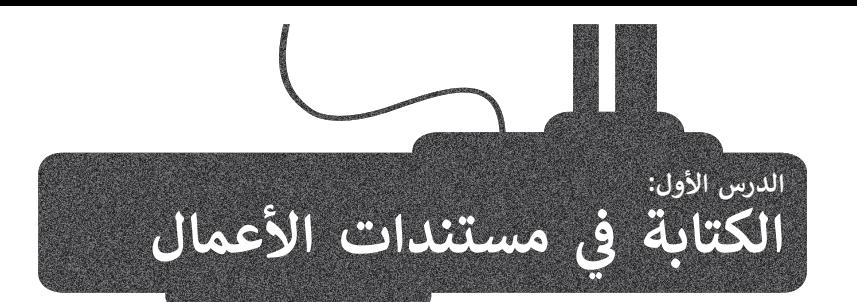

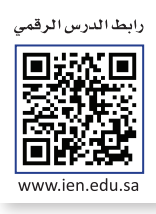

تنفذ معظم الشركات والمؤسسات الحكومية والخاصة الكثير من الأنشطة المتعلقة بطبيعة عملها مثل: المبيعات وخدمة العملاء عقد محتم مسرحات واسومسات الحجوميا والحاجة الحقير من المحتف السعف المجبيب السبب من المجبيب والعدة العسرة.<br>والإدارة والتسويق، والتي يحتاج معظمها إلى مستندات محددة. يشير مصطلح "مستندات الأعمال" عادةً إلى الأنواع المختلفة من المستندات والتقارير التي تستخدمها الشركات أو المؤسسات أثناء تنفيذ عملياتها. تستخدم الشركات تلك المستندات والتقارير في مشاركة المعلومات والبيانات لتحسين العمليات واإلدارة والمبيعات.

ستتعرف في هذا الدرس على مستندات العمل الرقمية، وأنواع مستندات العمل، الصيغة الرسمية وغير الرسمية في كتابة مستندات الأعمال، أسلوب الكتابة في مستندات الأعمال الرسمية، وتنسيق مستند الأعمال، والبريد الإلكتروني الرسمي.

## **مستندات األعمال الرقمية**

في عصرنا الحالي الذي يتناقص فيه استخدام المستندات الورقية والمطبوعة، تعمل الشركات والمؤسسات على إنشاء بيئة عمل تعتمد بشكل أساسي على المستندات الرقمية. يتم إنشاء تلك المستندات وتعديلها أو معالجتها بواسطة برامج معينة، ثم يتم توقيعها وحفظها وإرسالها عبر اإلنترنت، بحيث يسهل الوصول إليها.

اتجهت العديد من الشركات والمؤسسات إلى استخدام المستندات الرقمية واالعتماد عليها بشكل أساسي، وذلك بسبب االنتشار الكبير في استخدامات التخزين السحابي ومحركات الأقراص الثابتة الاحتياطية وتوفر خيارات التخزين الرقمى عالى السعة (على سبيل المثال، الأقراص الصلبة عالية الأداء التي تخزن بيانات الشركة الأكثر أهمية أو التي يتم الوصول إليها بشكل متكرر). رغم ذلك، ظلت هناك حاجة لطباعة بعض المستندات لأسباب معينة، فبعض المستندات التجارية كالعقود والتراخيص والتصاريح والسير الذاتية ًوملفات إدارة العمليات يتوجب فيها وجود النسخة المطبوعة من ذلك المستند. بِغضَّ النظر عن طبيعة المستند، سواء كان مطبوعًا أو ر<br>رقميًا، فإنه يجب أن يُصَممَ بشكل احترافي وذلك ليخدم الغرض منه بطريقة فعالَة. َ

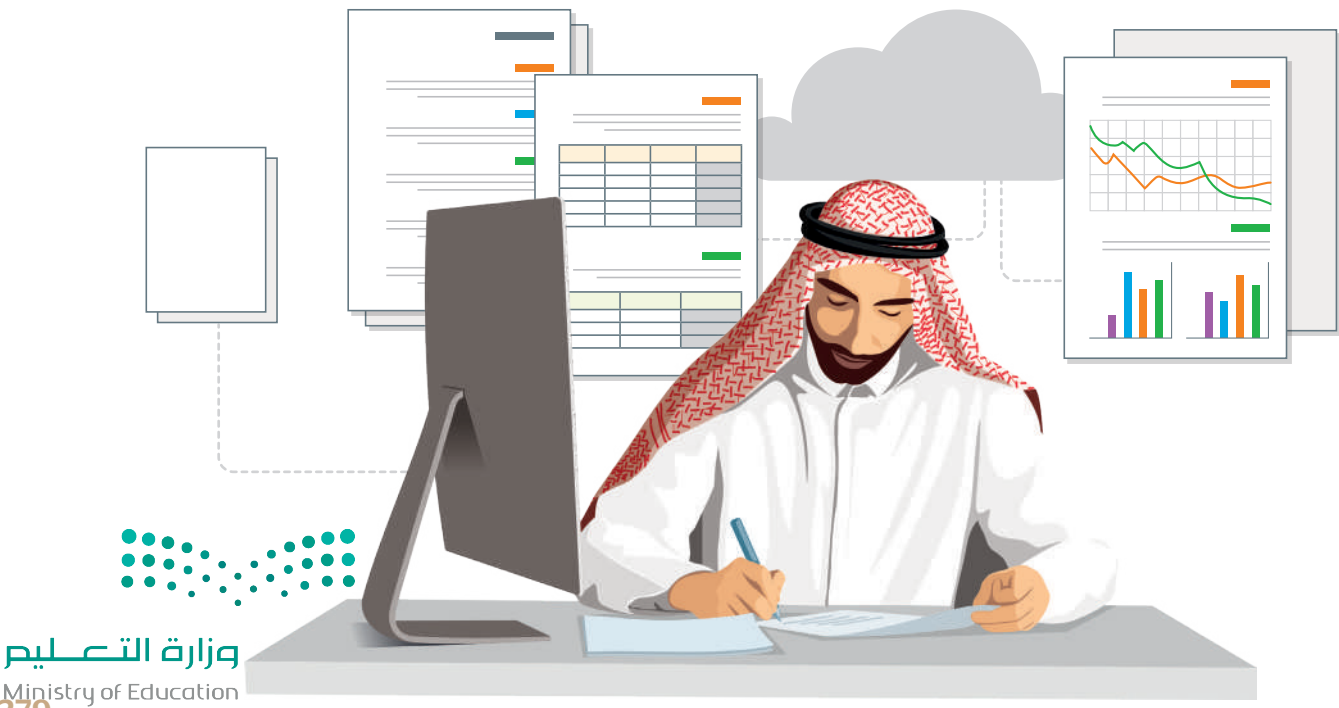

Ministry of Education<br>2023 - 1445

## **أنواع مستندات األعمال**

تتنوع مستندات الأعمال داخل الشركات والمؤسسات بشكل كبير، فبعضها يمكن إعداده من قِبَل الموظفين وأصحاب الأعمال أنفسهم، بينما تتم صياغة البعض اآلخر من قبل شركاء محترفين خارج الشركة، مثل المحاسبين والمحامين. تشكل هذه المستندات النواة لهوية الشركة أو المؤسسة، وقد يتم استخدامها لسنوات عديدة، ولذلك فمن المهم صياغتها وكتابتها بشكل احترافي.

ًفيما يلي بعض الأنواع الأكثر شيوعًا لمستندات الأعمال:

#### **رسائل البريد اإللكتروني )Emails)**

.<br>يُستخدم البريد العادي داخل الشركات للتواصل الداخلي بين موظفي الشركة وتبادل الرسائل والمعلومات والملفات قبل استخدام رسائل البريد اإللكتروني كأداة أساسية في تبادل المعلومات.

.<br>تُستخدم رسائل البريد الإلكتروني للتواصل مع موظفين في شركات أو مؤسسات أو جهات ًأخرى، لذلك يجب أن يكون المحتوى منظمًا بطريقة جيدة واحترافية. تحدد رسالة البريد اإللكتروني المرسل والمستقبل وتحتوي على سطر لكتابة عنوان موضوع الرسالة، كما يمكن تنسيق النص فيها في فقرة واحدة أو أكثر.

#### **خطابات األعمال )Letters Business)**

.<br>تُستخدم خطابات الأعمال عادة في التواصل بين المؤسسة والأطراف الخارجية، مثل العملاء من الأفراد والمؤسسات الأخرى، وكذلك المقاولين ومقدمي الخدمات والمستشاربن . متدرج من ارتزاد را سواسست الراتزن. وتحدث استدرتين والتعدي العملات والمستشفرين<br>والمسؤولين الحكوميين. عادةً ما يتم تنسيق خطابات العمل بنمط قالب معين، ويكون لها ترويسة ذات تصميم خاص بالشركة، واختيار ثابت للخطوط واأللوان المستخدمة في التصميم وكتابة النصوص. يمكن إرسال خطاب العمل بواسطة البريد اإللكتروني أو كملف مرفق للبريد اإللكتروني. إذا تم إرسال خطاب عمل في نص رسالة بريد إلكتروني، فعلى المرسل الإشارة لاسمه ولقبه الوظيفي ومعلومات الاتصال في الجزء السفلي من الرسالة.

#### **تقارير األعمال )Reports Business)**

...<br>تعرض تقارير الأعمال المعلومات بتنسيق أكثر رسمية من الخطابات وعادةً ما تكون أطول منها. تغطي التقارير مجموعة متنوعة من الموضوعات مثل بيانات المبيعات والبيانات المالية ودراسات الجدوى وخطط التسويق، وقد تشمل اإلحصائيات والمخططات والرسوم البيانية والصور ودراسات الحالة ونتائج المسح. يمكن أن تتضمن تقارير الأعمال بعض ... - ... - ...<br>التقارير الدورية كتقرير المبيعات الشهري، وحينها يُستخدم قالب ليسهل تحديثه ومقارنته مع التقارير السابقة.

#### **مستندات المعامالت )Documents Transactional)**

تستخدم الشركة المستندات إلجراء المعامالت التجارية مع عمالئها. وقد تكون هذه المستندات على صورة نموذج، كنموذج طلب أو فاتورة أو إيصال أو قائمة معينة. تختلف . مستندات حتى عبورة سوحي. حسوحي حتب او عبورة او إيسان المؤسسة.<br>أنواع مستندات المعاملات عادةً بناءً على طبيعة العمل أو المؤسسة.

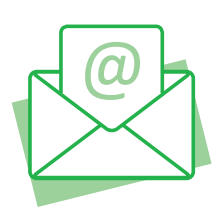

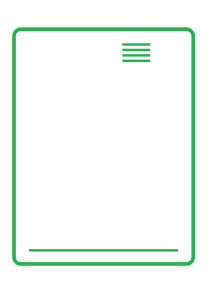

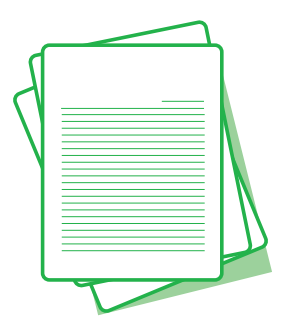

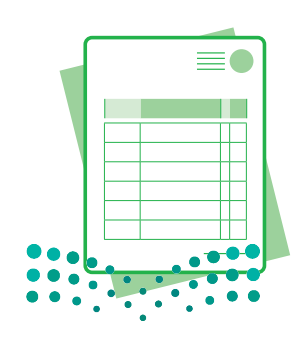

وزارة التصليم Ministry of Education  $2023 - 1445$ 

#### **المستندات المالية )Documents Financial)**

تستخدم الشركة أو المؤسسة المستندات المالية إلدارة األعمال، وعلى وجه التحديد إلبقائها في إطار الميزانية المحددة، وتستخدم كذلك في إعداد مقترحات الميزانية وتقديم اإلقرارات الضريبية. تتضمن هذه المستندات سجالت اإليصاالت وتقارير الرواتب والفواتير المدفوعة والكشوف البنكية وبيانات الدخل والميزانية العمومية ونماذج التقارير الضريبية. عادة يقوم محاسبو الشركات بإعداد هذه التقارير، ويستخدمها أصحاب العمل أو المؤسسة لتقييم النجاح المالي للشركة ولتحديد مجاالت العمل المربحة و المجدية، وقد يستخدم رؤساء الأقسام تلك المستندات المالية لإعداد الميزانيات المقترحة.

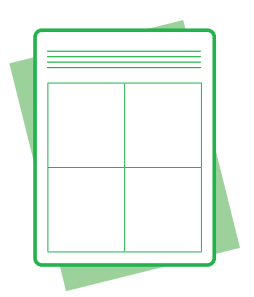

#### ا<mark>لصيغة الرسمية وغير الرسمية في كتابة مستندات الأعمال</mark> **ف**

ًتختلف الصيغة المستخدمة في صياغة المستندات والمخاطبات الخاصة بالأعمال، فقد تكتب بنمط رسمي أو غير رسمي، وذلك وفقًا للجمهور والهدف من تلك المستندات.

#### **الصيغة غير الرسمية**

.<br>تتضمن الصيغة غير الرسمية استخدام الكلمات والتعبيرات اليومية الشائعة، ويَنصبُّ التركيز في هذه الصيغة على التواصل أو التفاعل نفسه وليس على طبيعة األشخاص الذين يتم التواصل معهم أو موقعهم المهني أو االجتماعي. تشبه الصيغة غير ֦֧<u>֝</u> الرسمية ذلك التواصل الكتابي الذي يتم بشكل يومي بين الأشخاص ذوي العلاقة الوثيقة ببعضهم البعض. رغم كَوْن هذه َ الصيغة غير رسمية، فهي ال تعني على اإلطالق خلوها من االحترام أو عدم وجود ضوابط معينة.

#### **الصيغة الرسمية**

في بيئة األعمال المحترفة، يتميز أسلوب الكتابة بالصيغة الرسمية. الصيغة الرسمية هي التواصل الذي يركز على التعبير المهني مع التركيز على الأدوار والبروتوكول والوضع المهني.

֦֧֦֧֦֧֦֧֦֧֦֧֦֧ׅ֧֝֜֓֓<u>֚</u> يتميز أسلوب الكتابة في الصيغة الرسمية بمفرداته وببناء الجملة نحويًا. ويتم استخدام المفردات فيه بدقّة وتركيز، مما يعزز ً الصيغة الرسمية للخطاب أو المستند.

> تعتمد الصيغة المناسبة لمستند العمل على طبيعة المستند والجهة الموجه لها. ويمكن أن تختلف من صيغة رسمية للغاية إلى غير رسمية بطريقة محترمة، فبعض المستندات ًالرسمية كالتقرير السنوي يتطلب قدرًا كبيرًا من التخطيط والإعداد واستخدام أسلوب صياغة ًسلس للتأكيد على هوية الشركة واحترافيتها، وفي مثال آخر عند طباعة رسالة تسويقية على أوراق تحمل ترويسة الشركة أو شعارها، ومن ثم إرسالها بالبريد إلى مئة عميل محتمل، يجب أن يتم تمثيل الشركة بشكل إيجابي، وذلك من خالل استخدام هذا النوع من الجمل يبب ان يتم عسين السرب بسمن إيبابي، وذلك من حارج المتحدام للما التول من البلس<br>مثل: "نقدم لكم هذا العرض المميز على الجهاز"، وذلك بدأًا من كتابتها بصيغة غير رسمية "عرض خاص على الجهاز".

**هناك أنواع مختلفة من المحتوى الرسمي مثل الكتابة األكاديمية والتقنية. كل نوع له قواعده الخاصة.**

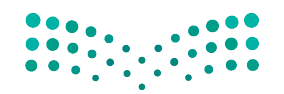

وزارة التصليم Ministry of Education<br>281<br>2023 - 1445

#### أسلوب الكتابة في مستندات الأعمال الرسمية **ف**

الغرض من الأسلوب الجيد هو التأثير على القارئ حسبما يريد كاتب المستند. إن الأسلوب الجيد يعني ببساطة اختيار طرق للتعبير عن ُالأفكار بوضوح دون أن يعاني القُراء لفهم المعاني المقصودة في محتوى المستند.

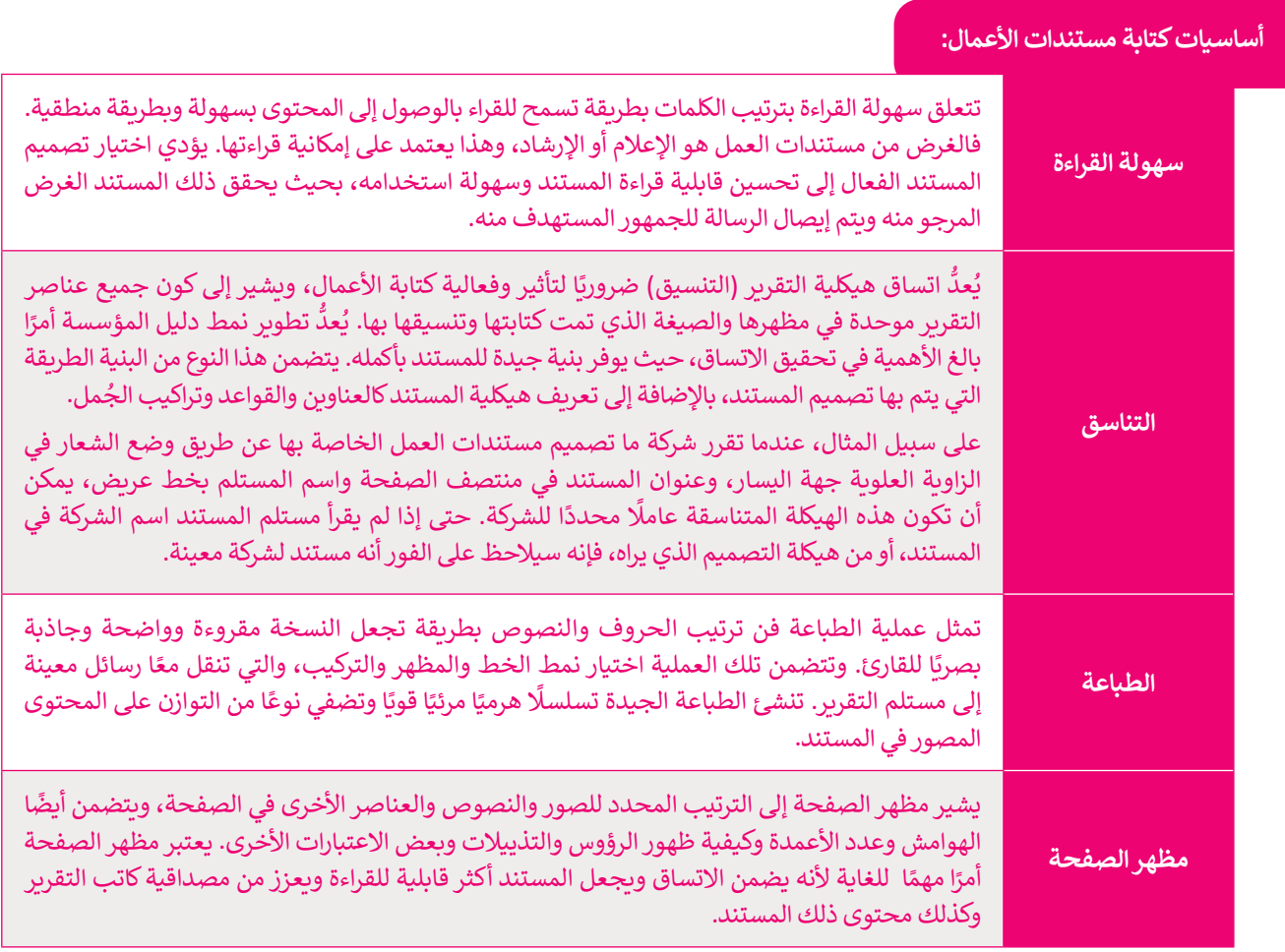

#### يمكن تلخيص عناصر الأسلوب الجيد في كتابة مستندات الأعمال بكل بساطة في الأمور التالية:

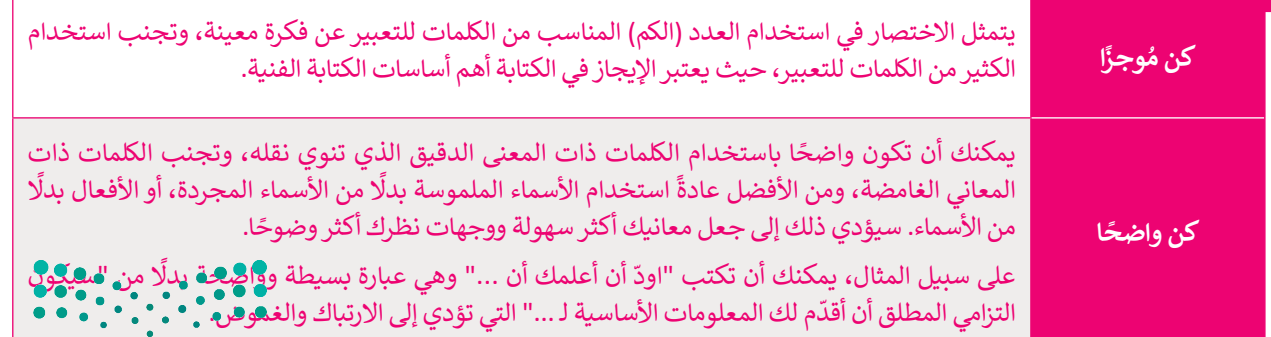

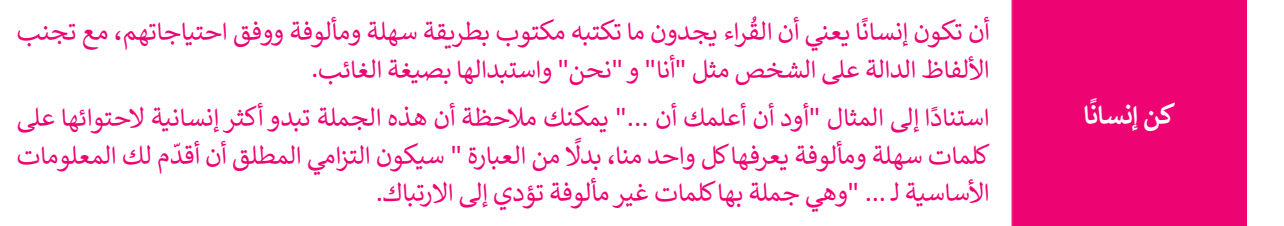

#### **تنسيق مستند األعمال**

عند التعامل مع موضوعات العمل المهمة، يمكنك تحقيق نتيجة منظمة ومحترفة مع القليل من االهتمام بالتفاصيل. فمفتاح التنسيق عند التحامن مع موضوعات التمن المهمة. يمتنت تحقيق لتيبت منطمة ومحترف مع القنين من الانتمام بالتفاضين. تنصب المستي<br>الفعال هو إبقاؤه سهاًر بسيطًا، حتى لو كان موضوع المستند معقدًا. ينبغي عند تنسيق مستندات الأعمال بشكل عام الح ֧֖֖֖֖֖֖֖֖֖֖֖֖֖֖֖֪֪֪֖֖֖֪֪֪֪֪֪֪ׅ֖֚֚֚֚֚֚֚֚֚֚֚֚֚֚֚֚֝֟֓֟֓֟֓֟֓֞֟֓֝֓֞֟֓֝֬֝֓֞֝֓֞֞֞֝֝֓֞֬֝֬֝֓֞֝֬֝֓֞֝֬֝֬֝֬֝֝֬ ًالبساطة بحيث يبقى محتوى المستند هو محور تركيز القارئ ومصب اهتمامه.

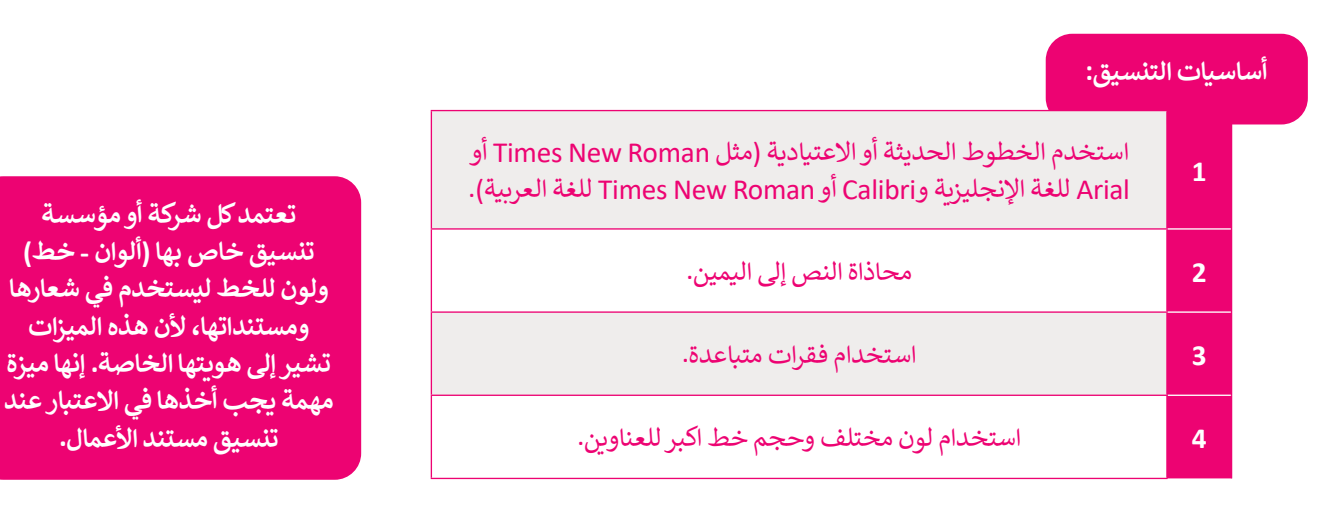

قد تختلف معايير كتابة وتنسيق مستندات الأعمال من لغة إلى أخرى، أو من بيئة عمل إلى أخرى، لذلك يجب عليك اتباع المعايير التي يتطلبها مكان العمل الخاص بك. كما أن التنسيق قد يختلف بحسب نوع المستند، فمثال:

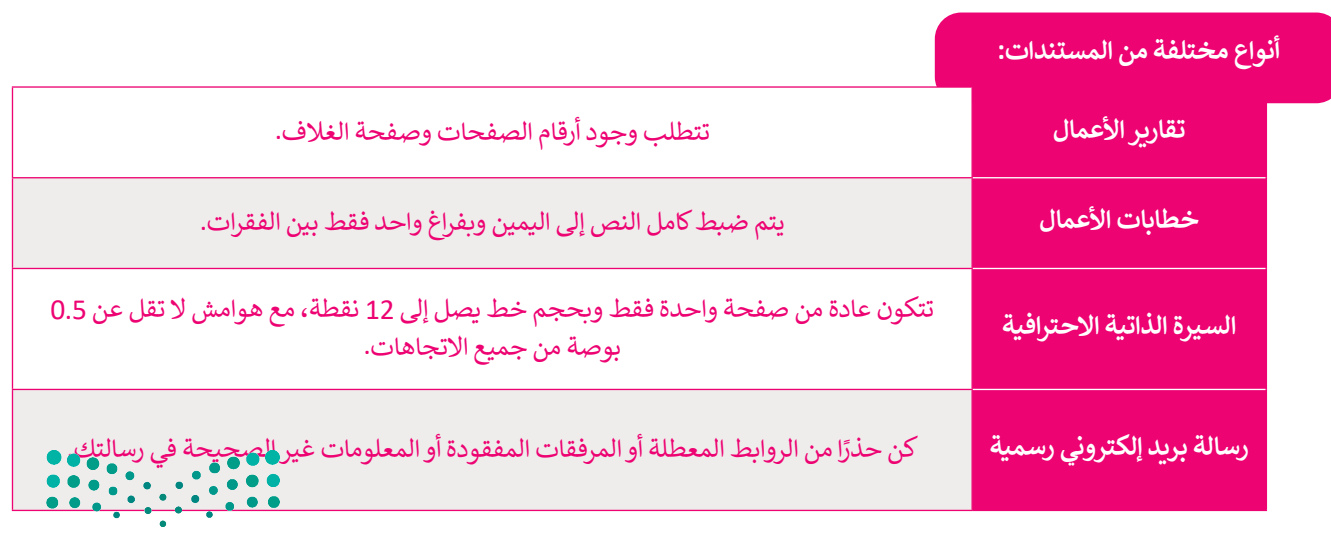

وزارة التصليم Ministry of Education<br>283<br>2023 - 1445

ًلا يرتكز التصميم الجيد للمستند على التخطيط الجيد فحسب، بل أيضًا على كيفية مساعدة المستلم في فهم سياق وجوهر المحتوى. وهكذا يمكنك القول أنه ال يوجد تصميم صحيح أو خطأ، بل هناك تصميم فعال وغير فعال.

تقع مسؤولية إعداد مستندات سهلة القراءة وواضحة للمستلم على منشئ مستند العمل، حيث تتطلب مراعاة عناصر المستند المختلفة كالتخطيط والتصميم والعناصر التنظيمية المحيطة بالكلمات نفسها، فالبريد اإللكتروني أو التقرير الرسمي ليس مجرد نص يمأل عدة صفحات، بل هو بالتأكيد أكثر من ذلك بكثير.

عند الحديث عن تصميم مستندات الأعمال فإنه يُشار إلى النواحي المختلفة لمظهر ذلك المستند، فالمستند ليس مجرد كلمات **تتم طباعتها على بعض الصفحات، بل هو عرض مرئي للمعلومات يدمج ما بين النص والصور، وينقل الفكرة الرئيسة بفعالية إلى المستلمين المحددين.**

تستخدم العديد من الشركات قوالب معينة لمستندات الأعمال. تحتوي هذه القوالب على خيارات تصميم ثابتة، حيث يختار ًالمستخدم أنماطًا ثابتة أو يملأ الفراغات في قالب المستند.

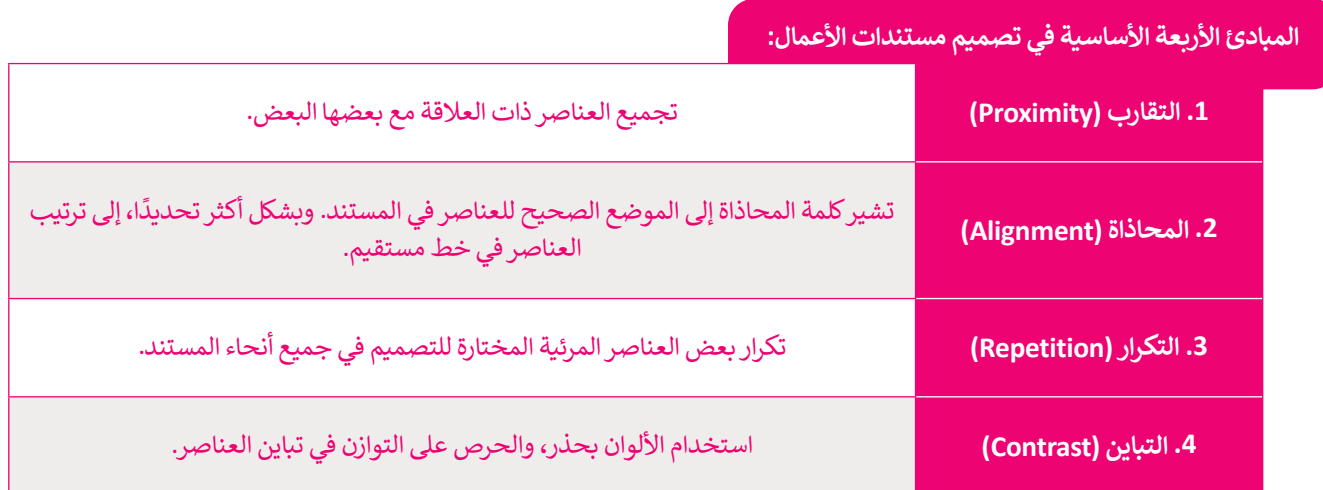

#### **هيكل البريد اإللكتروني الرسمي**

..<br>أصبح لرسائل البريد الإلكتروني الرسمية أسلوب وهيكل معين، نظرًا لأنها تُستخدم بشكل رئيس في الاتصالات التجارية. ويتضمن هيكل ًالبريد الإلكتروني التحية والنص الأساسي والختام مع ضرورة إجراء التصحيحات الإملائية والنحوية قبل الإرسال.

**يجب أن يكون لدى كل موظف في الشركة عنوان بريد إلكتروني رسمي خاص بالعمل والذي يستخدم اسم الشركة كمجال ً من حساب الجي ميل )Gmail). البريد اإللكتروني الخاص بالعمل هو وسيلة ال غنى عنها للتواصل مع العمالء )Domain )بداًل ويمثل االنتماء إلى الشركة أو المؤسسة. ويكون عنوان البريد اإللكتروني على النحو التالي: ]االسم واللقب[ @ ]اسم الشركة كمجال[ . ]net.companydomain]@[namesurname].**

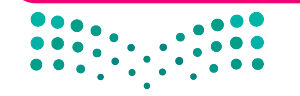

وزارة التصليم Ministry of Education  $2023 - 1445$ 

يتم إضافة التحية بحيث تكون مختصرة ً وودودة، ومخاطبة المستلمين بأسمائهم، مثاًل "السيد الفاضل أحمد". يمكن استخدام االسم األول فقط إذا كانت عالقتك وثيقة بالمستلم.

> السيد الفاضل أحمد السلام عليكم ورحمة الله وبركاته

نهديكم أطيب التحيات، ونود إبلاغكم بأن القسم سيعقد اجتماعًا يوم الإثنين المقبل في تمام التاسعة صباحًا في قاعة<br>... <u>ا</u> الإجتماعات الكبرى، وذلك لمناقشة الأدوار والمسؤوليات المنوطة بالأعضاء، وعليه يرجى التكرم بحضور الاجتماع للأهمية.

في حال وجود ما يمنع حضوركم، يُرجى إبلاغنا رسميًا بذلك قبل ثلاثة ايام من موعد الاجتماع.

ولكم وافر الشكر والتقدير.

حمد سلمان مدير الموارد البشرية

> **بغض النظر عن اإلجراءات الرسمية، فإن الفكرة األساسية عند إرسال رسالة بريد ً ا ألنه يمكن نسخ إلكتروني هي أن تظل محترف رسائل البريد اإللكتروني وإعادة توجيهها إلى أشخاص آخرين، وبالتالي إذا كانت رسالة ُوحي البريد غير مناسبة أو غير مهنية، فقد ت لهم بعدم مهنية مرسل الرسالة.**

يبدأ النص الأساسي بالفكرة الرئيسة، بعبارات موجزة ومرتكزة على اهتمامات المستلمين. إذا كانت هناك حاجة إلى الرد من المستلم، فعليك إيضاح ذلك وتضمين طريقة الرد. كما يجب لفت نظر المستلم لوجود ملفات مرفقة، في حال إضافتها.

تختتم الرسالة بعبارة ودودة تعبر عن الشكر أو االحترام حسب سياق ًالرسالة، مثل "شكرًا" أو "مع تحياتي"، متبوعة باسم ومعلومات المرسل.

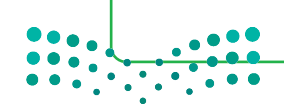

وزارة التصليم Ministry of Education<br>285<br>2023 - 1445

## **ا لنطبق مع ً**

**تدريب 1 ما الفرق بين المستند الرسمي وغير الرسمي؟**

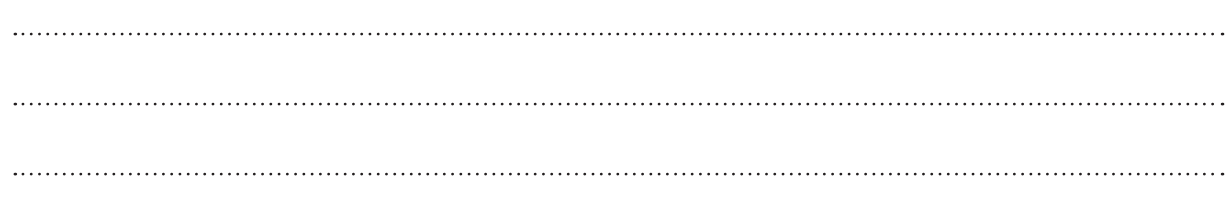

**تدريب 2 اشرح مصطلح مستند األعمال الرقمية من خالل ذكر بعض األمثلة.** 

**تدريب 3 ما أنواع مستندات األعمال؟ اشرح المبادئ األساسية األربعة لتصميم مستندات األعمال.** $\frac{1}{2}$ وزارة التصليم Ministry of Education

 $2023 - 1445$ 

## **تدريب 4**

**ً**هل فكرت يومًا في الاختلافات بين الصيغة الرسمية وغير الرسمية في كتابة مستندات الأعمال؟ **اذكر بعض االختالفات من وجهة نظرك.**

## **ما االختالفات التي وجدتها مقارنة بمقاالتك أو مستنداتك األخرى غير الرسمية؟**

## **تدريب 5**

**لتفترض أنك تعمل في شركة وعليك كتابة دعوة إلى جميع موظفي الشركة،تطلب منهم حضور حدث معين، ما األجزاء المكونة للبريد اإللكتروني؟ وما جوانب اللغة المكتوبة التي يجب االنتباه إليها؟** 

افتح برنامج مايكروسوفت وورد واكتب رسالة بريد إلكتروني مراعيًا ماذكرته بالأعلى.

وزارة التصليم Ministry of Education<br>2873 - 1445
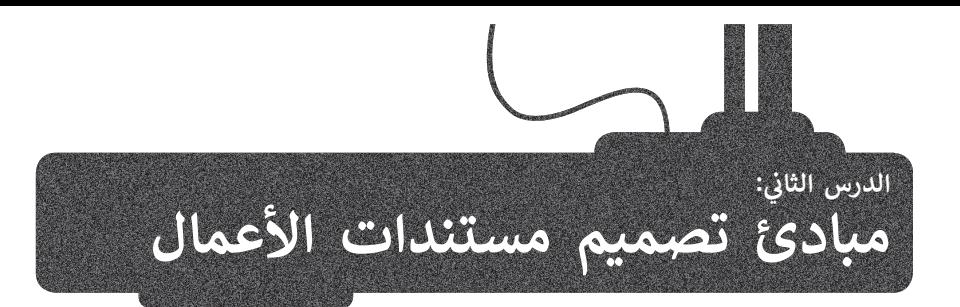

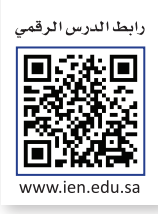

ستتعرف في هذا الدرس على عناصر تصميم المستند، وبرنامج لتصميم مستندات األعمال **سكريبوس** )Scribus)، وبشكل أكثر **ً**<br>أ تحديدًا، كيفية إنشاء وإعداد مستند جديد وإعداد التفضيلات في سكريبوس.

#### **عنارص تصميم المستند**

بر.<br>إن المستند المصمم بدقة يوفر للقارئ الشعور بالثقة عند قراءته، ويُعد إنشاء مستند جيد التصميم أمرًا سهلًا في برنامج معالجة ًالنصوص، من خالل اتباع مبادئ معينة واالستفادة من بعض العناصر مثل: النصوص والخطوط، المساحات الفارغة، األلوان، العناصر المرئية، القوائم و الجداول. يمكنك التعامل مع هذه العناصر باستخدام برامج التصميم مثل سكريبوس.

#### **طباعة النص**

طباعة النص هي فن ترتيب الحروف والنصوص بطريقة تجعل المستند مقروء وواضح وجذاب بصريًا للقارئ. بالنظر إلى النص، ًيجب أن يكون تصميمه دقيقًا مع التركيز على استخدام أنماط النص مثل الخط الغامق أو المائل أو المسطر لجذب انتباه القراء دون الإفراط في استخدامها. ينصح بالخط المائل للعبارات القصيرة (مثل الاقتباسات المباشرة).

> ًتصنف الخطوط إلى مجموعات متنوعة من الخطوط المترابطة معًا وفق تصنيفين رئيسين:

> > .)وغيرها ، Times New Roman ، Garamond ، Cambria( : Serif النوع<

.)وغيرها ، Arial ، Calibri ، Helvetica( :Sans Serif النوع<

**َ ا الخطوط Serif و Serif Sans مع مستندات ع و يتناسب ن َْ ً**الأعمال، ولكن خطوط Sans Serif لا تعتبر خيارًا جيدًا في **ًالصفحات التي تحتوي على الكثير من النصوص، حيث يوصى باستخدامها مع العناوين القصيرة والتعليقات المختصرة، أما خطوط Serif فتعتبر أكثر سهولة في القراءة. ضع في اعتبارك أنه ال ينبغي استخدام أكثر من خطين في المستند.** 

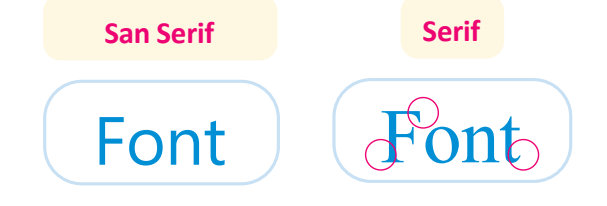

بالنسبة للغة العربية، يمكنك ٍ استخدام خطوط مثل **تايمز نيو**  )Times New Roman( **رومان** للمستندات الرسمية وخطوط بسيطة مثل **كاليبري** )Calibri)، **دبي** )Dubai )للمستندات غير

النصوص والخطوط Times New Roman

النصوص والخطوط  $\leftarrow$  Calibri

النصوص والخطوط الرسمية. Dubai

Ministry of Education  $2023 - 1445$ 

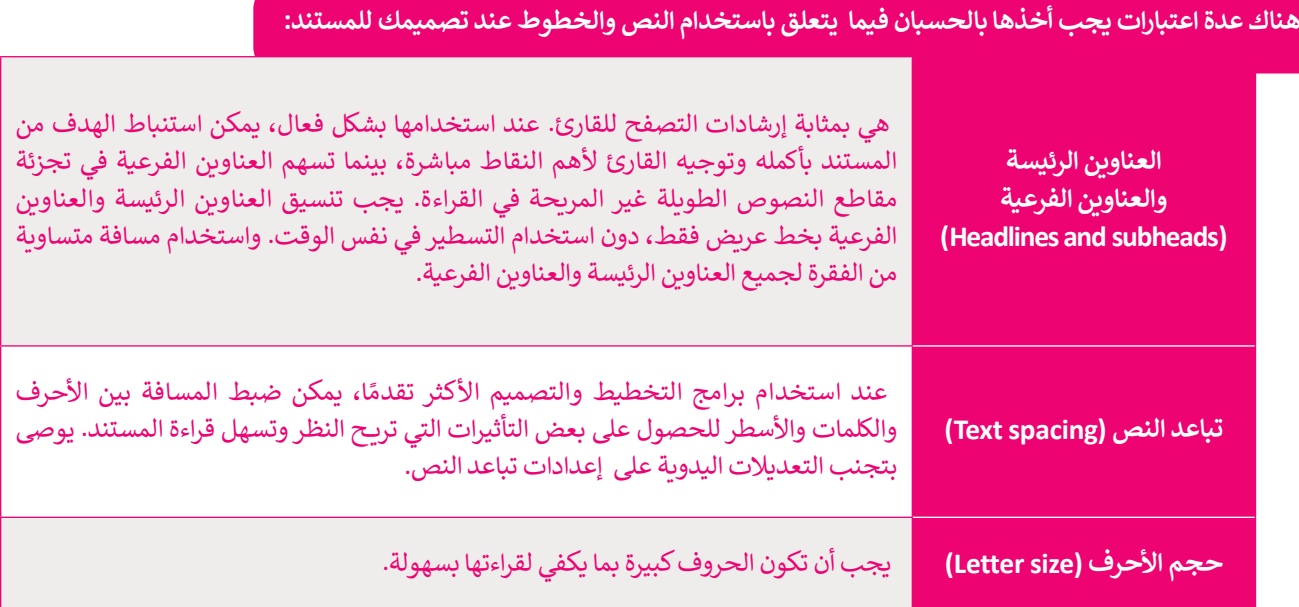

#### **المساحات الفارغة**

ًتشير المساحة الفارغة إلى أجزاء الصفحة التي لا يوجد بها نص أو صور، ويطلق عليها أيضًا اسم المساحة البيضاء أو المساحة مسير مستدعد العارب إلى البراء السبعاء التي تريوليا بها على الرعبور، ريضي عنيها ايسام السبب المساحة الإعطاء شعور<br>السلبية، تفصل المساحات الفارغة بين الفقرات وتوفر هوامش لحواف الصفحات. تُستخدم هذه المساحة لإعطاء شعور بالراحة للقارىء حيث أن تراكم الكثير من العناصر في الصفحة يؤدي إلى اإلرباك وتشتت االنتباه عن محتوى المستند ومظهره ี<br>๋ بعر. حدث القدر التي التي ترتم العقير من العد لرعي المحت - يردي إلى الإرباك رئيسة العنوات العدوى المستمد والسهر<br>العام . تُستخدم المساحة الفارغة أيضًا لتوجيه القارئ إلى أجزاء مهمة من المحتوى. كما يمكن أن تتخلل الفقرات الطوي المساحات والأسطر الفارغة لتلافي مشكلة تراص الكلمات والأسطر وتسهيل القراءة.

## الألوا*ن*

تستخدم الشركات أو المؤسسات مجموعات من األلوان في شعارها أو في تصميم مستنداتها للتعبير عن هويتها. وفي نقل رسائل محددة إلى عقل المشاهد. على سبيل المثال، إذا كانت مستندات شركة أو شعارها يتميز باللونين الأصفر والأزرق فعندما يرى العميل هذه الألوان سيتذكر في ذهنه الشركة المحددة. ولذلك تعتمد كل شركة على لوحة ألوان فريدة خاصة بها حيث تشكل الألوان هويتها.

## **العناصر المرئية**

تشير العناصر المرئية إلى أي كائن رسومي أو صوري في المستند، مثل الصور الفوتوغرافية والرسومات والرسوم التوضيحية أو البيانية والمخططات، ويتم استخدام هذه العناصر في المستند لجذب انتباه القارئ ولدعم أو تلخيص أو تقديم شرح يتعلق بالموضوع العام للمستند.

\_\_<br>يعتبر الفرق بين التصميم الجرافيكي والرسومات التوضيحية في استخداماتهما. عادةً ما يُنظر إلى التصميم الجرافيكي على أنه ًفن تجاري، بينما ترتبط الرسومات التوضيحية بالفنون الجميلة. أصبحت هذه الفروق أقل وضوحًا بعرور الوقت لأنها في بعض الأحيان تميل إلى التداخل.

وزارة التصليم Ministry of Education<br>289<br>2023 - 1445

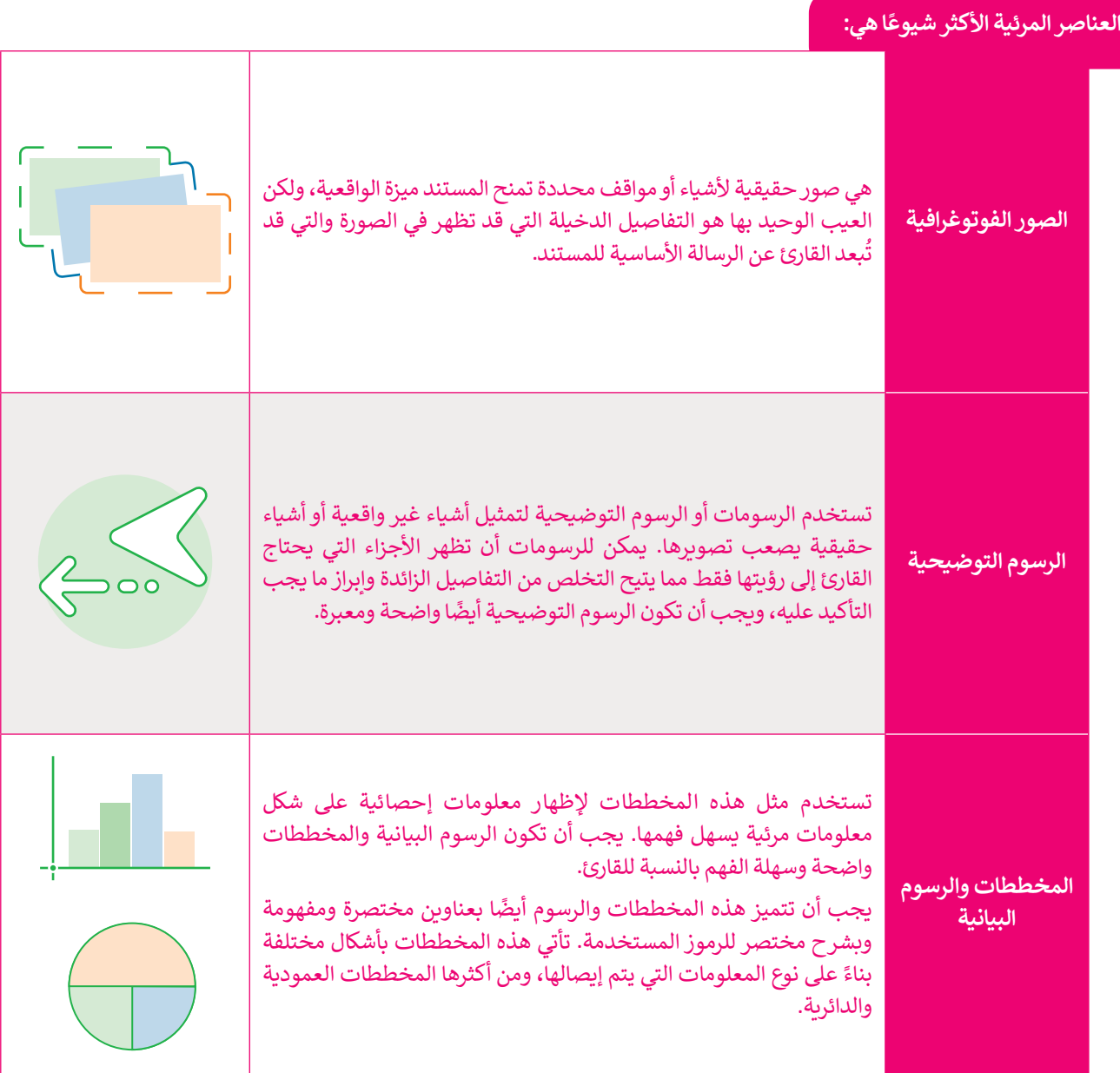

#### **القوائم والجداول**

.<br>تعدّ القوائم وسيلة فعالة جدًا في جذب عين القارئ؛ ولكن الإفراط في استخدامها يُضعف من تأثيرها. فالمستندات المعبأة ًتعد القوائم وسينة تحالة بنما في جناب عين القارئ. ولكن الإقراط في استخدامها يتهتف من نايرها. فالمستندات المعنون<br>بالكثير من القوائم تعدّ غير مجدية وتصعُب على القارئ معاينتها. غالبًا ما تعدّ الجداول بديلًا مناسبًا عن القوائم ُأنها طريقة منظمة لتنسيق المعلومات. ويمكن إضافة فراغات إضافية حول المعلومات لجعلها أسهل للقراءة. كما يمكن تمييز الصفوف الرئيسة بتظليلها.

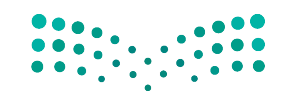

وزارة التصليم Ministry of Education  $2023 - 1445$ 

# **برنامج سكريبوس لتصميم مستندات األعمال**

هناك العديد من البرامج لتصميم مستندات األعمال منها المجانية وغير المجانية ومفتوحة المصدر ومغلقة المصدر. مثل برنامج **سكريبوس** )Scribus )والذي ستسخدمه في هذا الدرس وهو برنامج مجاني، بينما يعد برنامج **إن ديزاين** )InDesign)غير مجاني.

> **برنامج سكريبوس** )Scribus )هو برنامج نشر مكتبي مجاني ومفتوح المصدر، مصمم للتخطيط والطباعة وإعداد الملفات لالستخدام االحترافي. ستسخدمه لتصميم مستندات الأعمال، ويمكن تحميله من خلال: /https://www.scribus.net/downloads

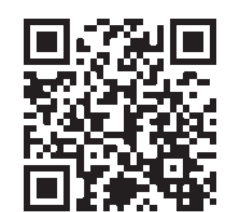

شريط أدوات مستند سكريبوس الأساس*ي* جديد Scribus 1.5.4 - [pocument-1]  $\Box$ File Edit Item Insert Page Table Extras View Scripter Windows Help **CONTRACTOR** 口 配目 X 由 M 人 5 C X 目 Q | A T 网 O H L O O / O / O / C Q D T 图 图 A 面 / D M O E » Mormal \* » ∃តែប៉ះពេញពីពេលប៉ះពេលប៉ះពេញពីពីពេលប៉ះពេលប៉ះពេលប៉ះពេលប៉ះពេលប៉ះពេលប៉ះពេលប៉ះពេលប៉ះពេលប៉ះពេលប៉ះពេលប៉ះពេលប៉ះព إعدادات صفحة **Contract Contract Contract Contract Contract Contract Contract Contract Contract Contract Contract Contract Contract Contract Contract Contract Contract Contract Contract Contract Contract Contract Contract Contract Contr** المستند الجديد  $\times$ New Document  $\overline{\mathbf{?}}$ Document Layout Size: Letter  $\overline{\phantom{0}}$  $\overline{\mathbf{v}}$ Orientation: Portrait Single Facing<br>Page Pages Width: 8.5000 in E  $\overline{\mathbf{E}}$ Height: 11,0000 in  $\overline{\phantom{0}}$ Default Unit: Inches (in) Options Margin Guides Bleeds Number of Pages: 1 E Preset Layouts: None  $\overline{\mathcal{A}}$ First Page is:  $\overline{\epsilon}$  $\left| \bullet \right|$ 0.5556 in Left: Automatic Text Frames  $\mathbf{C}$ 0.5556 in b Right: ÷ Columns:  $\bf{1}$ ņ 圓 Top: 0.5556 in  $\ddot{\ddot{}}$ Gap: 0.1528 in 恩 Bottom: 0.5556 in Show Document Settings After Creation Printer Margins... OK Cancel  $...............$ X: 4.4236 Y: -0.1736 in ↓ وزارة التصليم أدوات التكبير والتصغير Ministry of Education<br>291<br>2023 - 1445

**واجهة البرنامج**

#### **إنشاء مستند جديد**

الخطوة الأولى التي يجب عليك القيام بها عند استخدام سكريبوس هي تعيين حجم .<br>المستند الجديد، بناءً على المشروع الذي تريد إنشاءه.

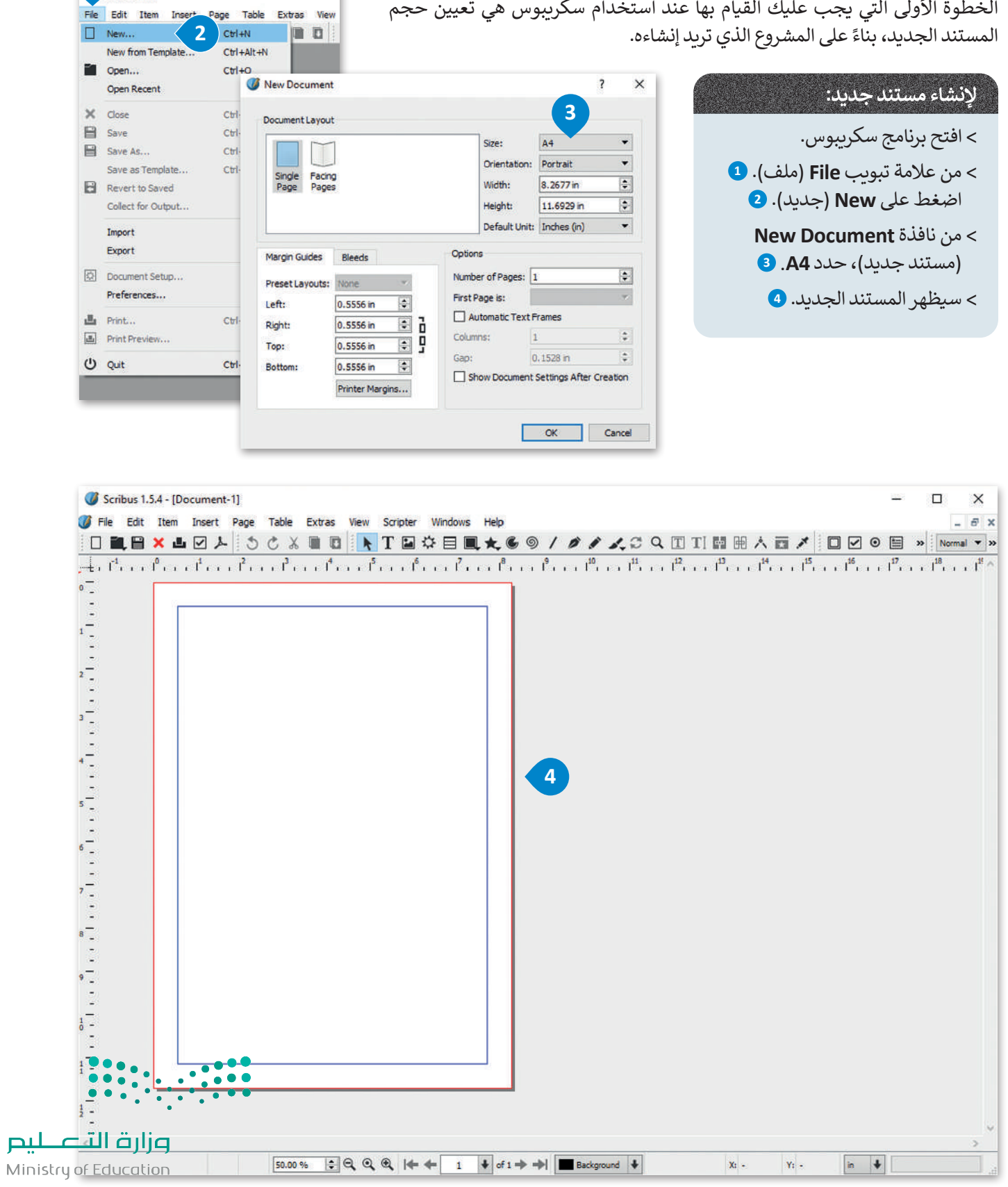

**1**

cribus 1.5.4

#### **إعداد المستند والتفضيالت**

بعد إنشاء المستند الجديد، فإن الخطوة التالية هي إعداد بعض عناصره، مثل الهوامش وخيارات الحفظ، حتى يتم تطبيقها ֧֖֖֖֖֧֪֪֪ׅ֧֧֪֚֚֚֚֚֚֚֚֚֚֚֚֚֚֚֚֚֚֚֚֚֚֚֝֝֓֞֟֓֡֓֓֓֞֓֓֓֬֓֓֞֓֬֓֓֓֓֝֬֝֓֬֝֓֬ .<br>تلقائيًا للمستند بأكمله. إضافًة إلى ذلك، يمكنك تعيين بعض التفضيلات الأخرى، مثل اللغة التي ستستخدمها في مستندك.

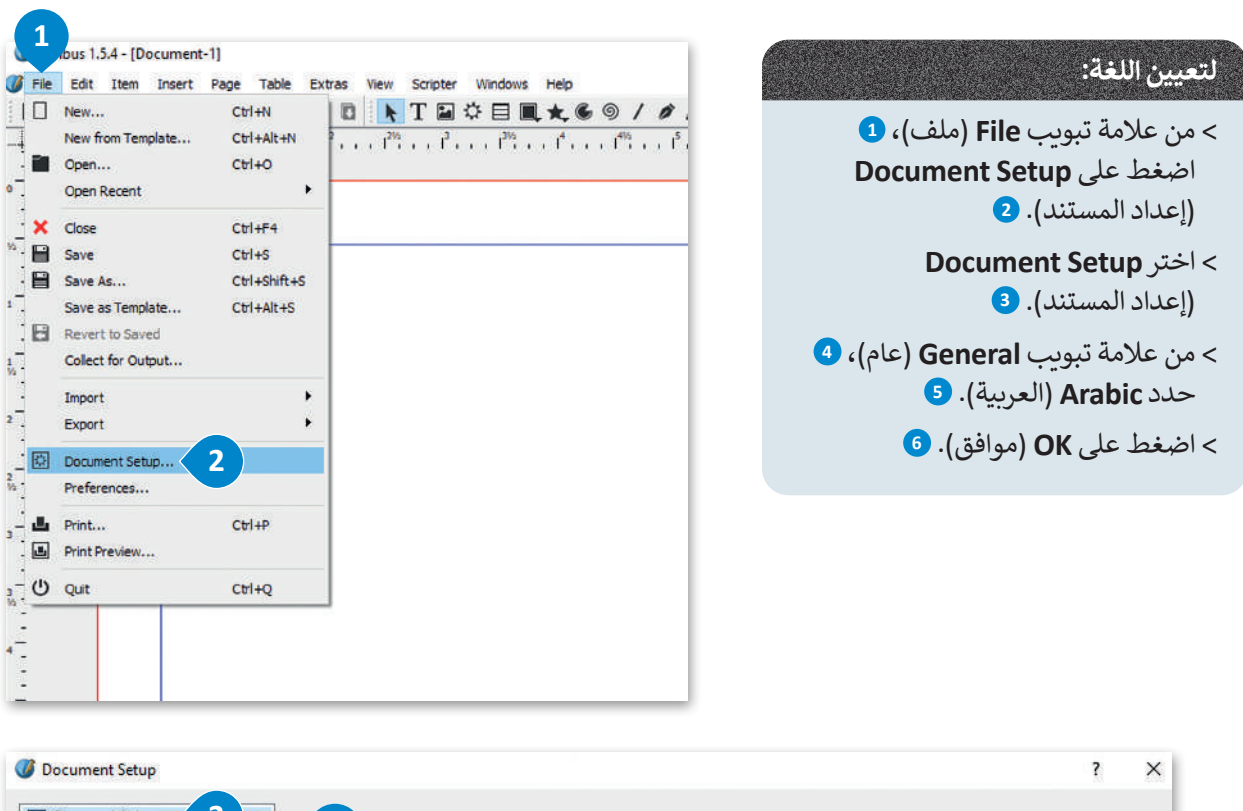

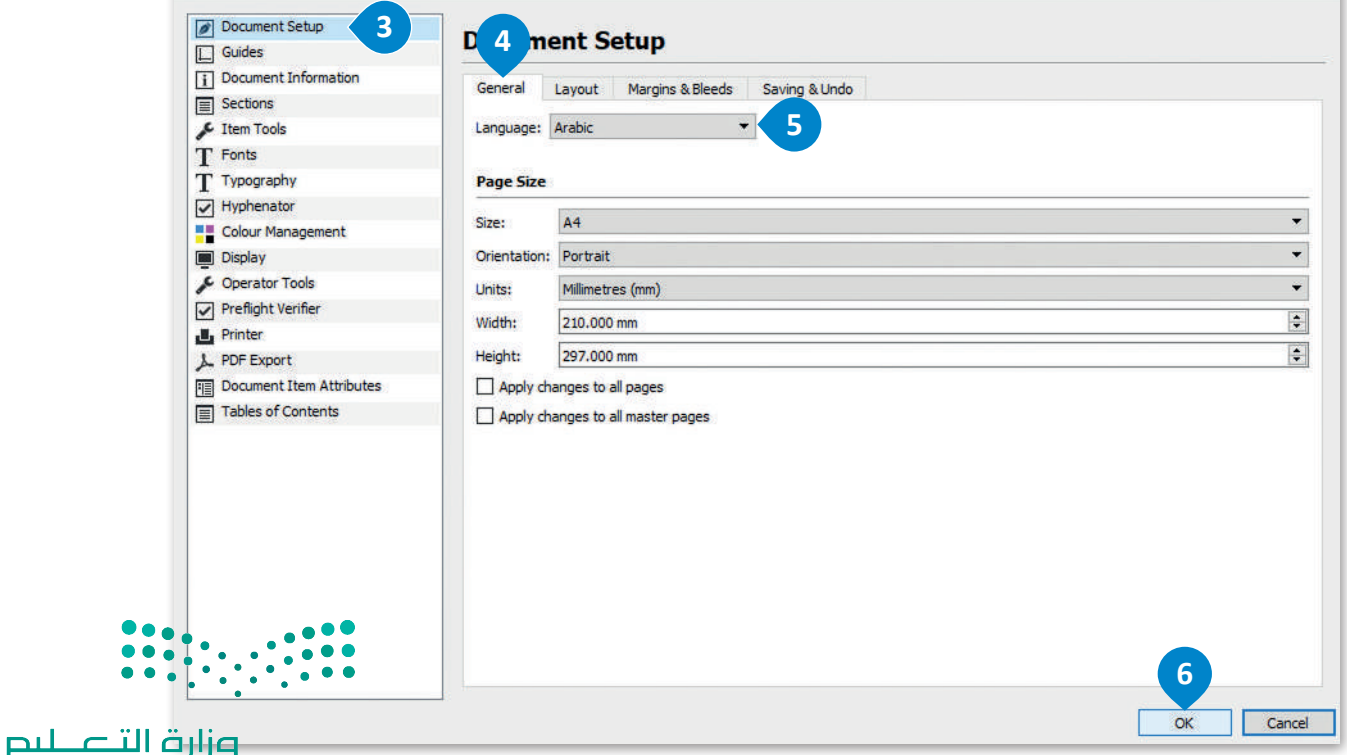

Ministry of Education<br>293<br>2023 - 1445

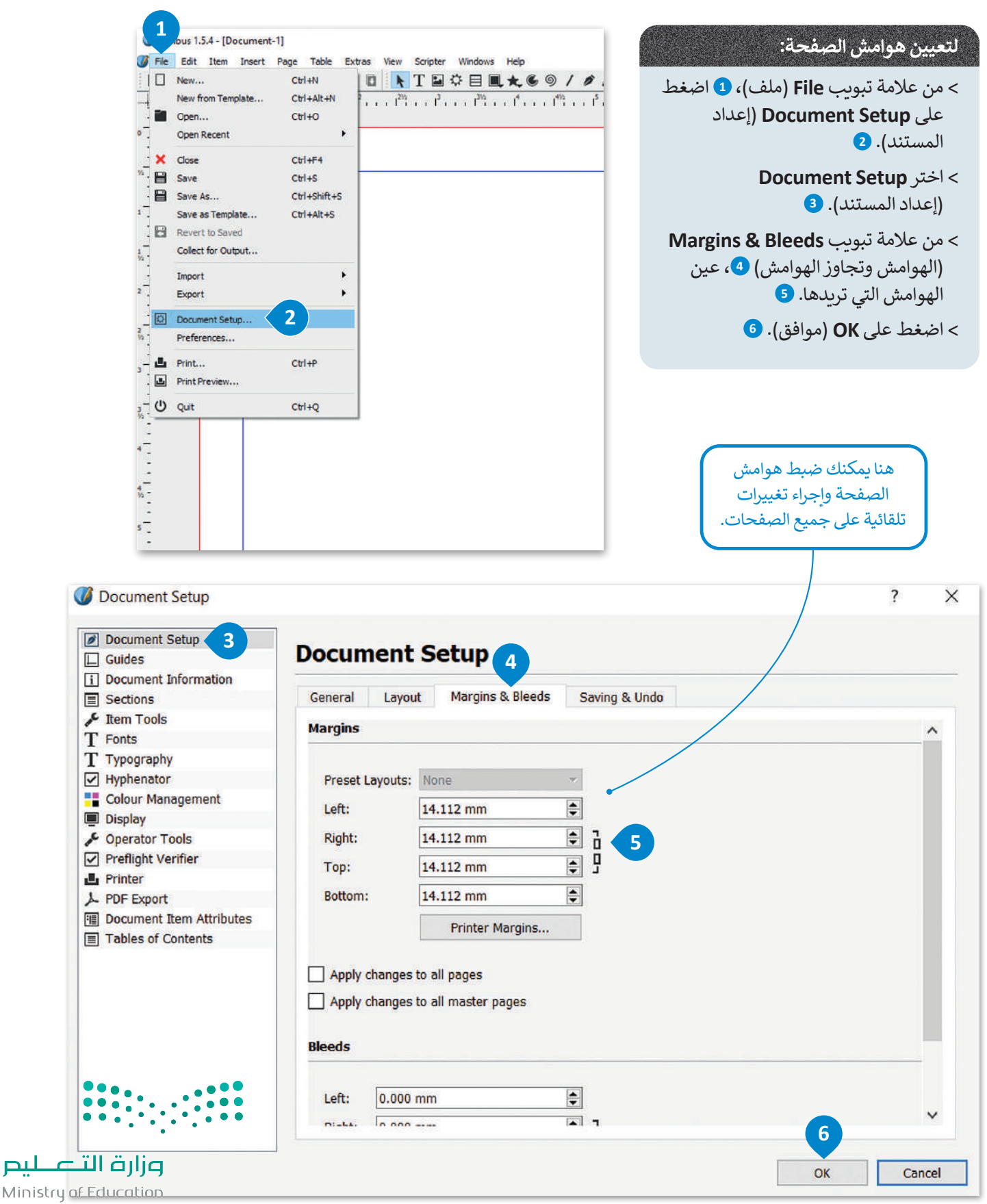

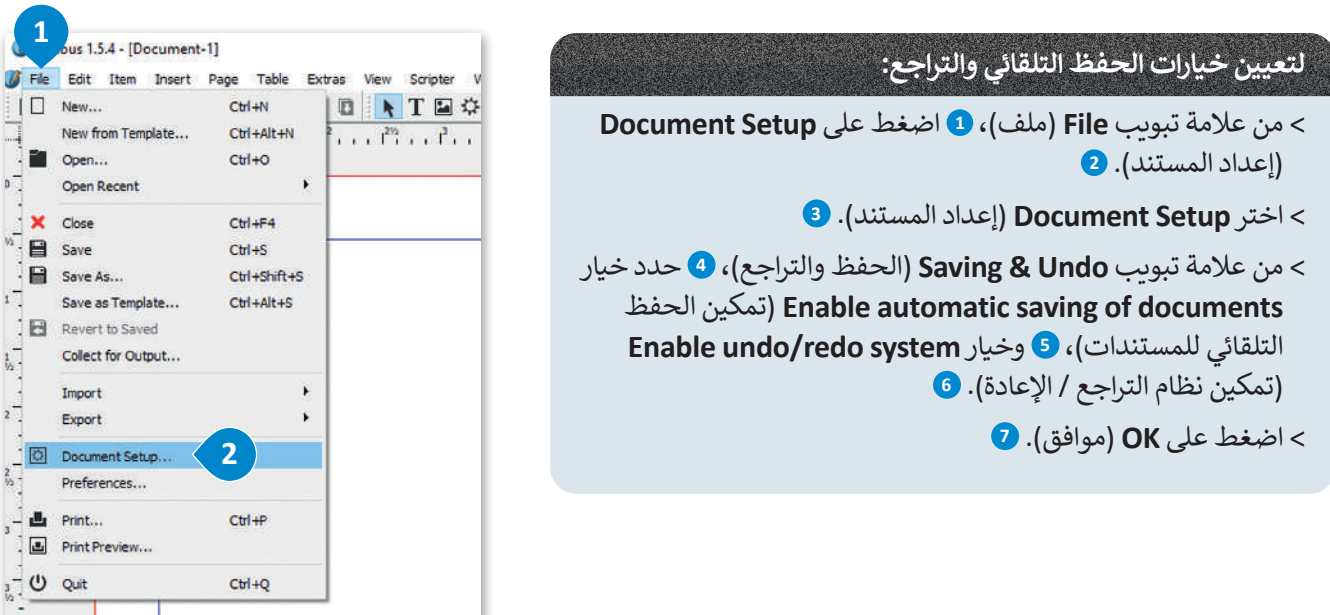

 $\overline{\mathbf{?}}$ 

Document Setup

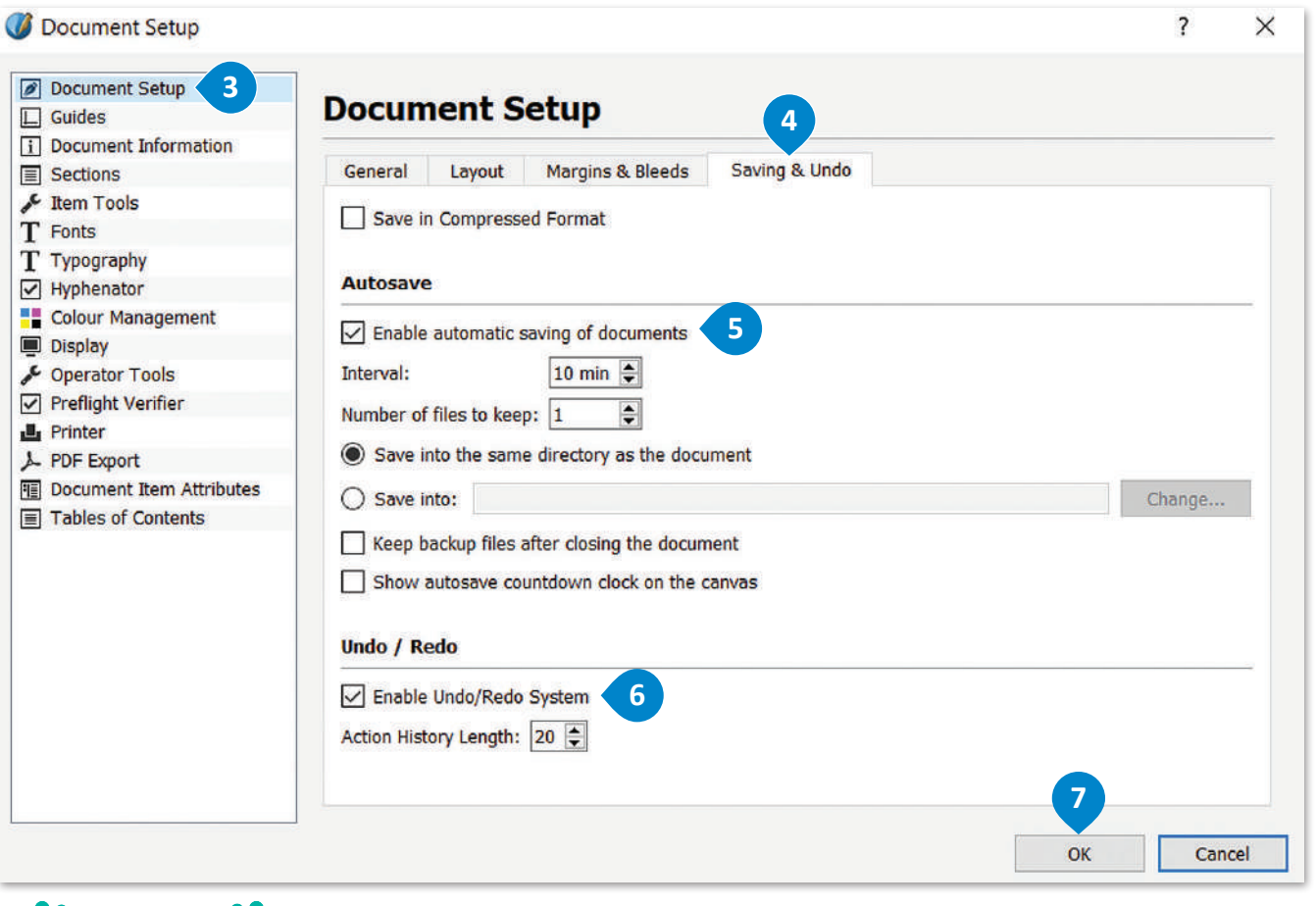

 $\ddotsc$  $\ddot{\cdot}$  $\hat{\bullet}$  $\ddot{\phantom{a}}$ وزارة التصليم

 $\bullet$ 

Ministry of Education<br>295<br>2023 - 1445

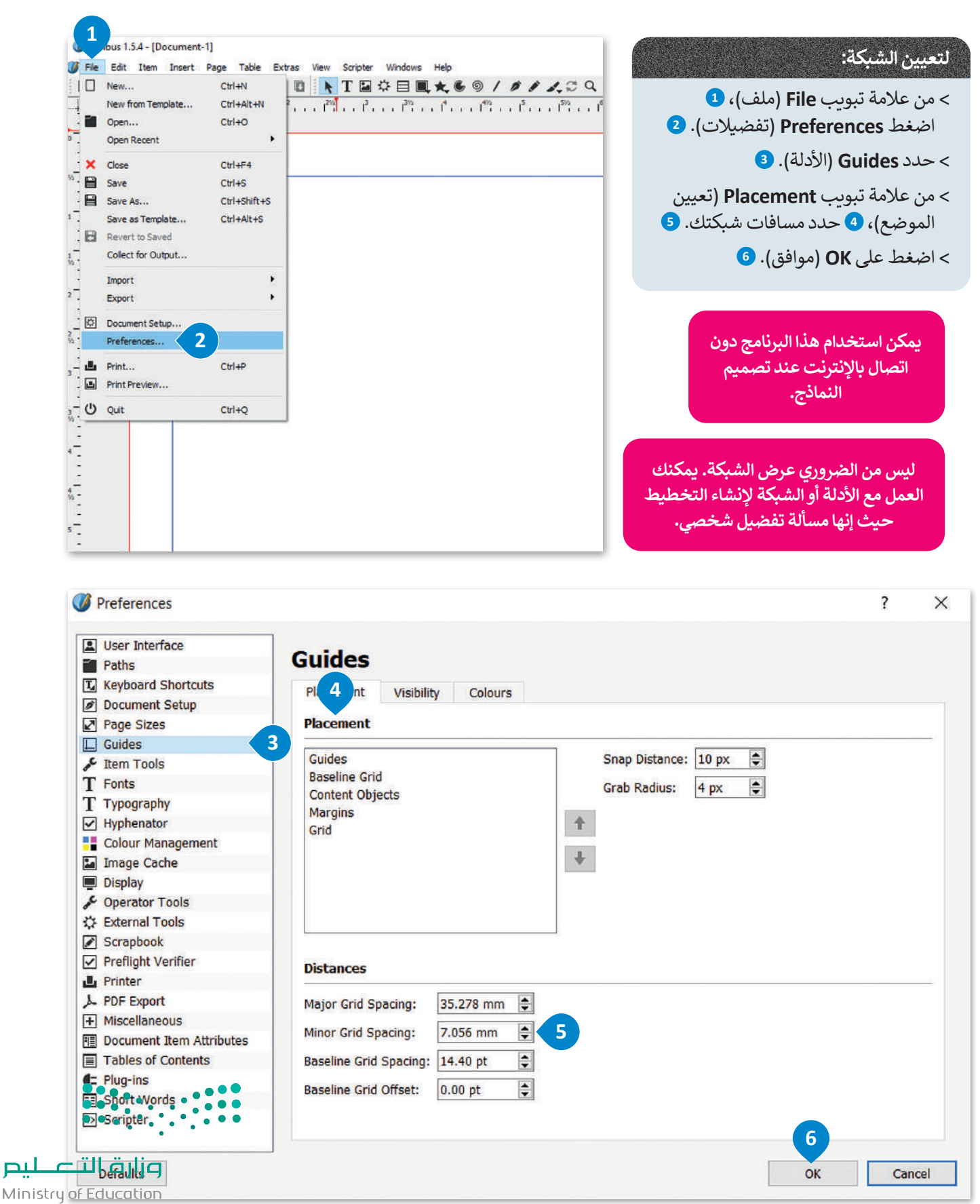

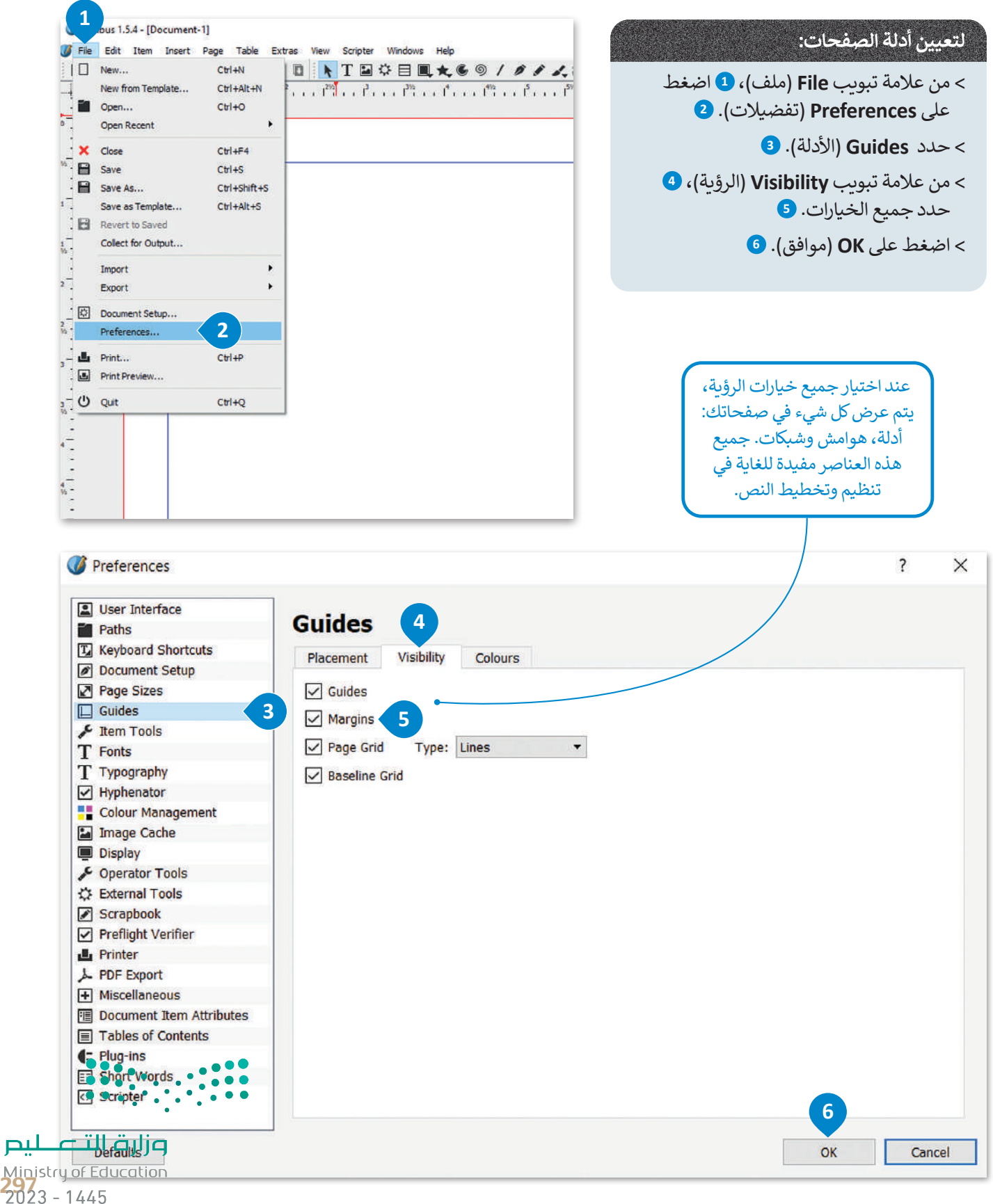

# **ا لنطبق مع ً**

# **تدريب 1**

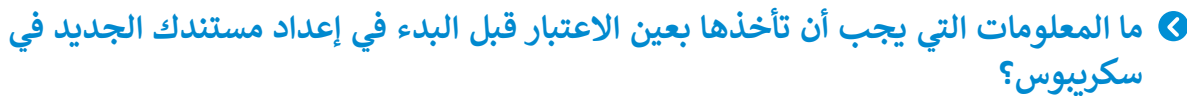

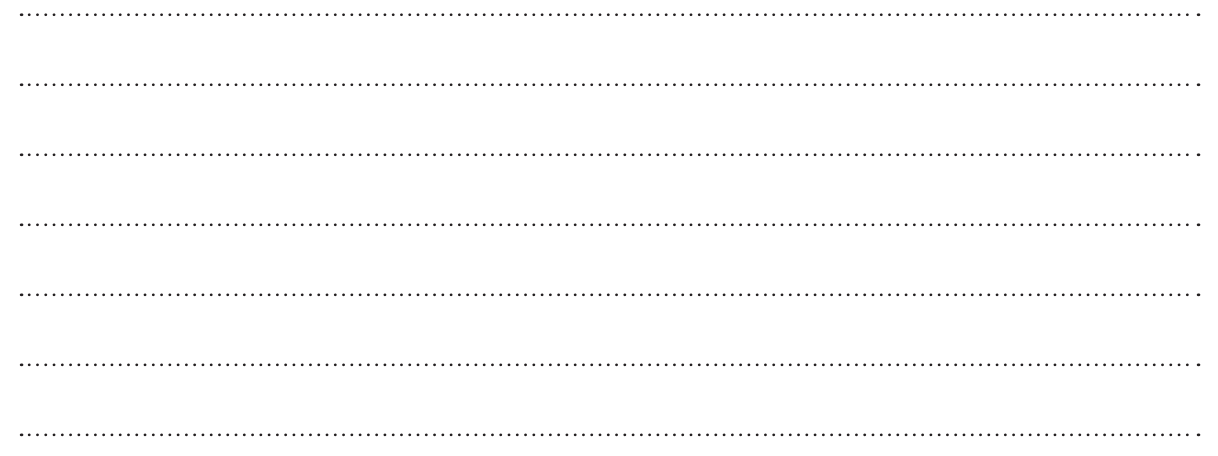

**تدريب 2**

# **. ما االعتبارات المهمة عند اختيار األلوان في المستند؟**

 $\frac{1}{2}$ 

Ministry of Education  $2023 - 1445$ 

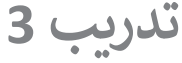

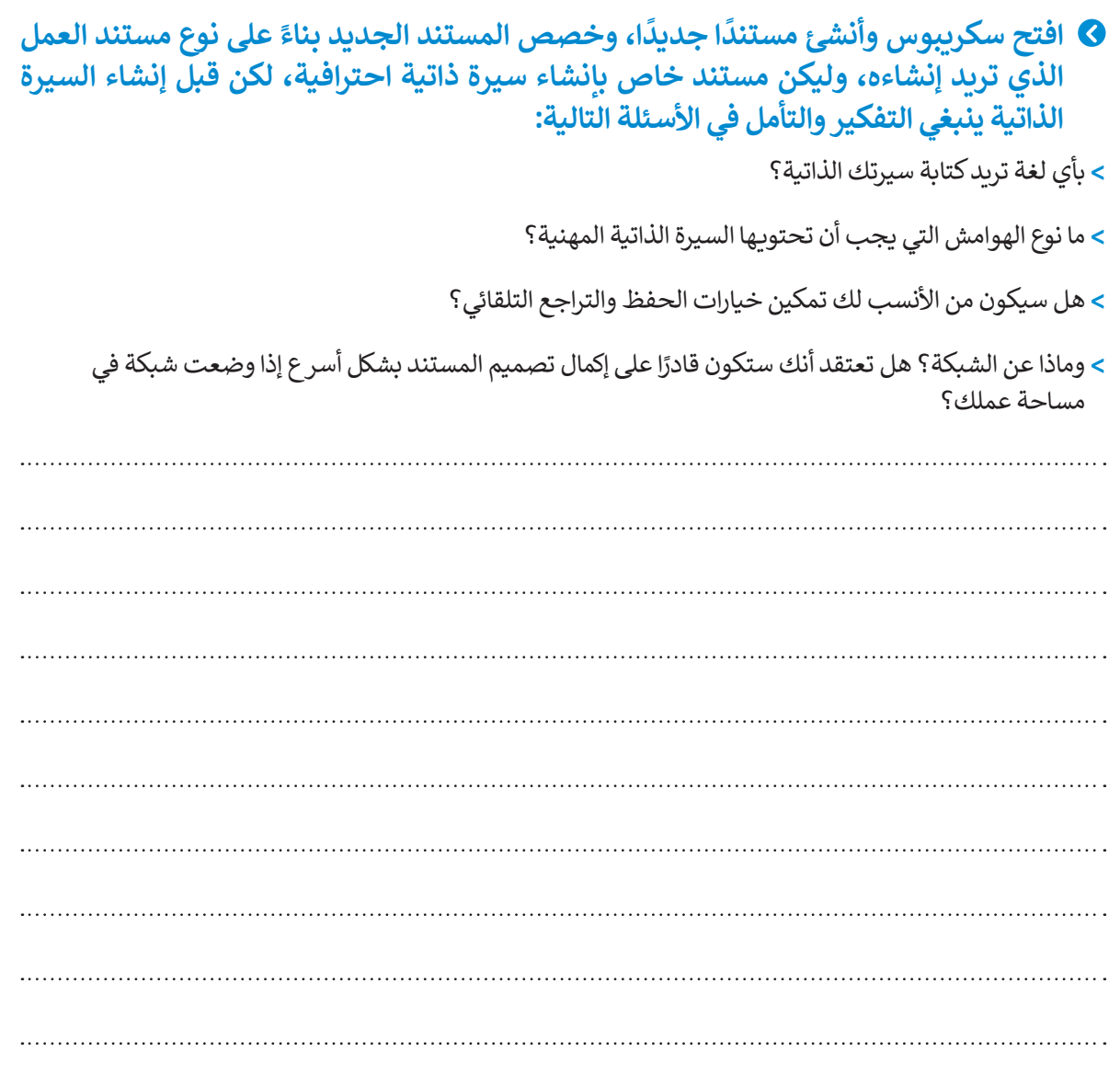

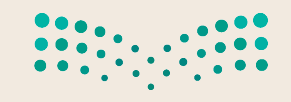

وزارة التصليم<br>Ministry of Education<br>2023 - 1445

Т

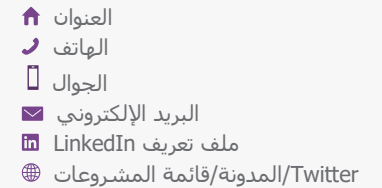

# الاسم الأول **اسم العائلة**

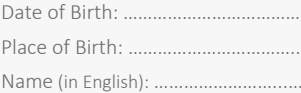

……………………………………...….…………

# **الهدف**

اذكر بإيجاز هدفك الوظيفي، أو لخّص العناصر التي تجعلك مميزًا. استخدم كلمات من الوصف الوظيفي ككلمات رئيسة.

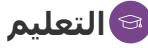

#### **اسم الشهادة | المدرسة**

التواريخ من – إلى ال بأس بأن تضيف المعدل التراكمي والجوائز والشهادات التي حصلت عليها. ال تتردد في تلخيص المقررات العلمية أيضًا.

#### **اسم الشهادة | المدرسة**

التواريخ من – إلى ال بأس بأن تضيف المعدل التراكمي والجوائز والشهادات التي حصلت عليها. ال تتردد في تلخيص المقررات العلمية أيضًا.

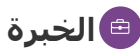

#### **المسمى الوظيفي | الشركة**

التواريخ من – إلى صف مسؤولياتك وإنجازاتك من حيث التأثير والنتائج. استخدم الأمثلة، مع مراعاة الإيجاز. **المسمى الوظيفي | الشركة** 

التواريخ من – إلى

اذكر بإيجاز هدفك الوظيفي، أو لخّص العناصر التي تجعلك مميزًا. استخدم كلمات من الوصف الوظيفي ككلمات رئيسة.

## **المهارات**

- اذكر نقاط القوة المتعلقة بالدور الذي تقوم به ………………………………………………………. •
- ………………....................... ………………………………………
- ……………………………………

## **األنشطة**

استخدم هذا الجزء لتسليط الضوء على النشاطات والمهام المفضلة ذات الصلة وإظهار مدى الرغبة في العطاء. من الأفضل تضمين الأدوار القيادية والخبرات التطوعية التي قمت بها هنا. أو عرض إضافات مهمة مثل المنشورات والشهادات واللغات والدورات التدريبية وحضور المؤتمرات.

هذا النموذج مثال على مستند لسيرة ذاتية. يمكنك الإجابة عن الأسئلة بناءً على هذا المثال<mark>.</mark>

وزارة التصليم Ministry of Education  $2023 - 1445$ 

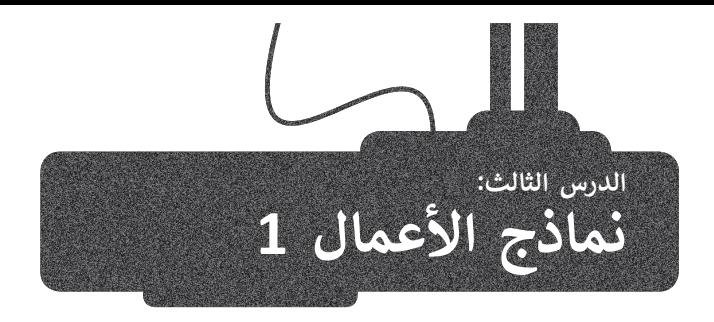

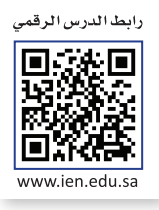

.<br>تعدّ نماذج الأعمال بمثابة العمود الفقري لأي عملية إدارية تتطلب جمع بيانات من العملاء أو الطلبة أو الموظفين أو المواطنين أو أي ًمجموعة مرتبطة بشركة أو بحكومة أو بمدرسة أو بمؤسسة، وذلك بصورة تتيح استرداد هذه البيانات مستقبلًا. ستتعرف في هذا الدرس على مفهوم نموذج الأعمال، والنماذج المطبوعة والنماذج عبر الإنترنت المستخدمة كأدوات لجمع البيانات والاختلافات بينهما. ستتعلم كيفية إنشاء نموذج جمع البيانات، ونموذج الطلب وكيف يمكنك إنشاؤه في برنامج سكريبوس.

# **مفهوم نموذج األعمال**

النموذج هو مستند منظم بترتيب محدد، يستخدم لجمع المعلومات بطريقة منطقية وذات مغزى. تأتي النماذج في نسخ رقمية أو مطبوعة ومع العديد من أنواع المستندات المختلفة. على سبيل المثال، طلب الشراء، أو طلب الخدمة، أو استبانة رضا العمالء أو اإلقرار الضريبي. إضافة إلى ذلك، هناك أنواع أخرى من النماذج قد ال تبدو كنموذج تقليدي مثل الشيك البنكي، أو اتفاقية استخدام برنامج ما أو الموافقة على الشروط، أو قبول ملفات تعريف الارتباط على الويب هي بعض أنواع النماذج التي نملأها دون الإدراك أنها نماذج.

# **النماذج كأدوات لجمع البيانات**

الهدف من النموذج هو جمع المعلومات التي تحتاجها الشركة أو المنظمة. يتم جمع المعلومات من خالل أدوات تحليل العمليات وجمع البيانات، لذلك في هذا السياق، يمكن اعتبار النماذج أداة لجمع البيانات.

قد تكون أدوات جمع البيانات عبر الويب أو مطبوعة، لذا يجب تعبئتها عبر اإلنترنت أو طباعتها على الورق. وتحتوى على أسئلة يقدم المستجيبون أو المستخدمون النهائيون إجابات عليها. تم تصميم أدوات جمع البيانات لجمع البيانات، وعرضها، ونقلها وتخزينها، ولتجميع معلومات تجارية ֧֖֖֝֟֟֟֟֟֟֟֟֟֟֟֟֟֟֟֟֟֟֟֟֟֟֟֟֟֟֟֟֟֩֕ محددة وتوصيلها وتسجيلها. تضمن النماذج المصممة جيدًا سلامة البيانات من أول مرحلة عند إلتقاط البيانات.

**أداة جمع البيانات هي عبارة عن نموذج منظم أو أداة تسمح بإدخال البيانات المتغيرة في مساحات فارغة.**

# **النماذج المطبوعة**

تكون النماذج على شكل ملفات PDF أو (docx.) Word أو أي من التنسيقات الشائعة الأخرى بمثابة نسخة إلكترونية من النموذج المطبوع. ويتم توزيـع هذا النوع من النماذج غالبًا عبر البريد الإلكتروني أو التحميل من الويب، حيث يقوم المستلم بتعبئها وإعادتها، أو تع حتى التحتين.<br>قد يقوم بطباعتها وتعبئتها ثم مسحها ضوئيًا واعادتها. توجد مستندات منسقة تحتوي على حقول فارغة يمكن للمستخدمين تعبئتها بالبيانات. عند استخدام النماذج المطبوعة، من الضروري أن يقوم شخص ما بنقل البيانات من الورقة إلى قاعدة بيانات الحاسب، حيث ً.<br>يمكن بعد ذلك تحليل النتائج إحصائيًا. يمكن لبعض البرامج القيام بذلك تلقائيًا، لكنها تقتصر عمومًا على النماذج التي تحتوي على ً مربعات اختيار فقط، لأنها لا تستطيع معالجة النص المكتوب بخط اليد.

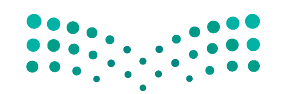

وزارة التصليم Ministry of Education<br>301<br>2023 - 1445

## **<sup>ب</sup> النماذج ع� اإلن� <sup>ت</sup> نت**

تعد النماذج عبر اإلنترنت شائعة االستخدام بشكل خاص على شبكة اإلنترنت العالمية وذلك لسهولة إنشائها باستخدام لغة HTML والتي تتيح إنشاء النماذج والحقول الخاصة بها كحقول النص وخانات الاختيار. غالبًا ما تتم معالجة البيانات المدخلة ً عن النماذج الورقية المطبوعة، حيث يتم إدخال في النماذج عبر اإلنترنت بواسطة برنامج على خادم معين. وتوفر بدياًل البيانات ومعالجتها على الحاسب بشكل مباشر دون الحاجة لمعالجة المحتوى كما هو الحال عند استخدام النماذج المطبوعة. يتم عرض النموذج على شاشة المستخدم حيث يقوم ذلك المستخدم بتعبئته من خالل تحديد الخيارات بمؤشر أو بكتابة نص من لوحة مفاتيح الحاسب، ثم يتم إرسال البيانات مباشرة إلى تطبيق معالجة النماذج الذي يقوم بإدخال المعلومات في قاعدة البيانات.

#### **يجب اإلجابة عن األسئلة التالية قبل البدء بتصميم النموذج:**

ما الغرض من النموذج؟

ما المشاكل التي يعالجها النموذج؟

مَنْ سيقوم بتعبئة النموذج بالبيانات؟ ومن سيُقيِّم تلك البيانات؟ َُ

متى أحتاج إلى هذا النموذج؟

**قبل البدء بإنشاء النموذج، عليك أن تسأل نفسك بعض األسئلة الضرورية لتحديد الغرض من النموذج. يعتبر تحليل العملية والتصميم التحدي األكبر في عملية جمع المعلومات، ويتطلبان التخطيط السليم.**

# **ن ب النماذج المطبوعة والنماذج ع� اإلن� <sup>ت</sup> نت ي الفرق ب�**

ًعلى الرغم من أن نموذج المستند المطبوع التقليدي سيبقى جزءًا من حياتنا لبعض الوقت، إلا أن استخدام النماذج عبر الإنترنت والتنسيقات الأخرى المصممة للشاشات أصبح يزداد بشكل سريـع. يرجع هذا إلى المزايا المتعددة للنماذج عبر الإنترنت مقارنة بالنموذج المطبوع. وفيما يلي مقارنة بين النماذج المطبوعة والنماذج عبر اإلنترنت:

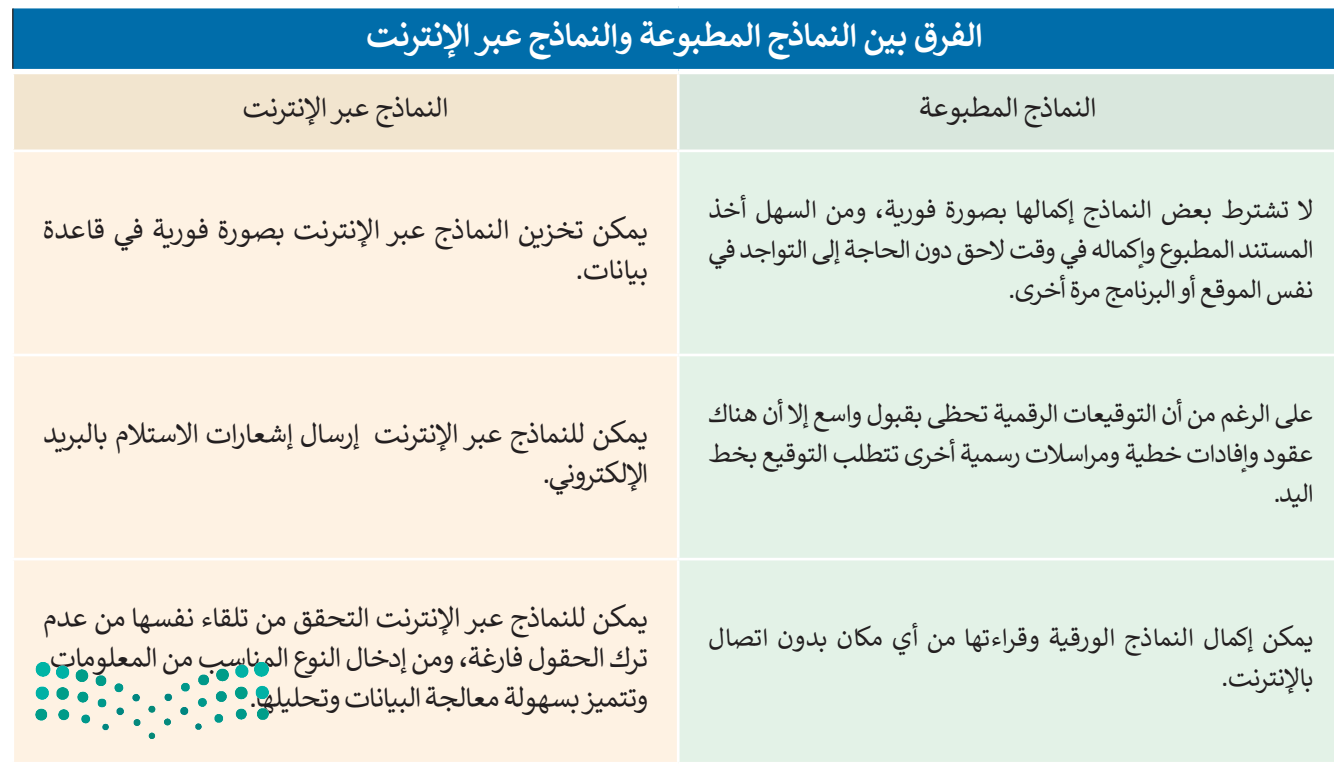

# **كيفية إنشاء نموذج جمع البيانات**

إن الخطوة الأولى لإنشاء نموذج جمع البيانات تتمثل في اتباع دليل تصميم النموذج التالي:

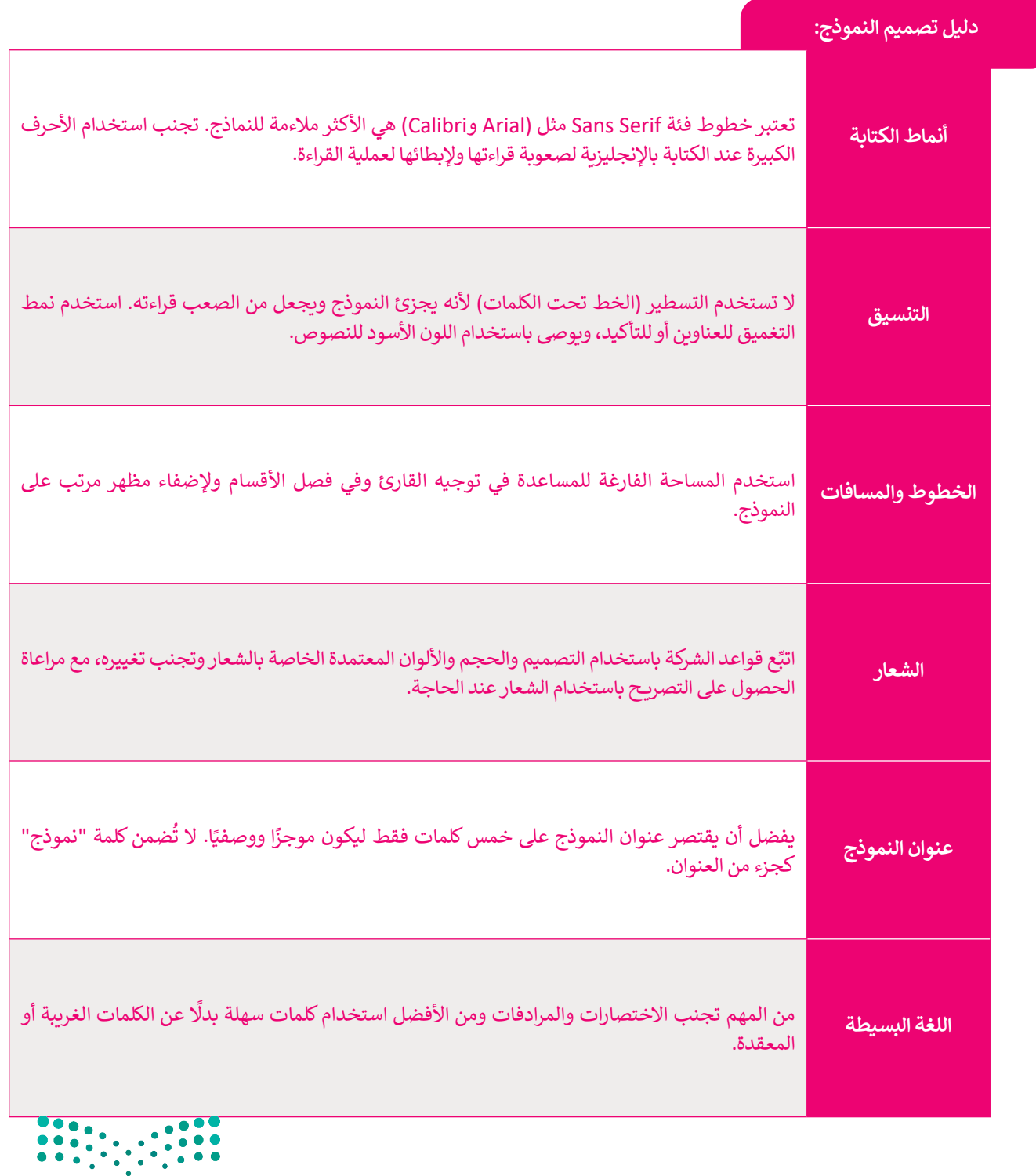

وزارة التصليم Ministry of Education<br>**303**<br>2023 - 1445

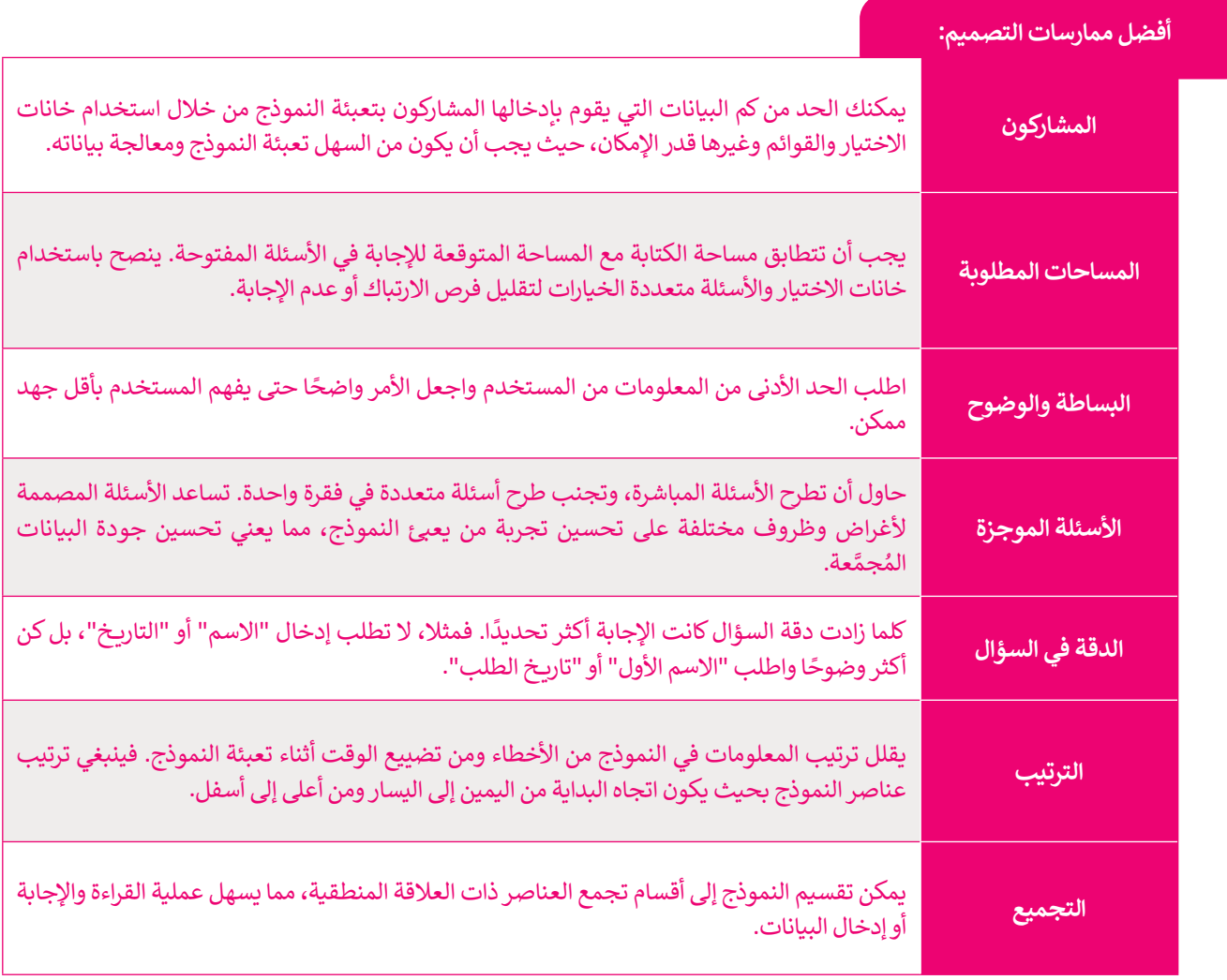

**ًا يتوفر النموذج بأكثر من تنسيق واحد، فيمكن للمستخدمين حينها استخدام النسخة اإللكترونية من النموذج أو تحميل أحيان ّ**يا و يتوتر السوتج بالتتر من تنسيق والعدا ليست منستخدماتين ليبها استخدام السعاعة الإنفترونية من السوتج او تاسبا<br>النسخة الورقية منه وطباعتها. وتُحدّد بيئة المستخدم الإصدار المناسب من النموذج. في كلتا الحالتين يجب أن تتطابق **البيانات المطبوعة مع اإللكترونية وكذلك من الضروري أن يتطابق المحتوى مع التسلسل.**

# **إنشاء نموذج فاتورة بيع باستخدام برنامج سكريبوس**

ًيعد نموذج فاتورة البيع الأكثر استخدامًا من النماذج المطبوعة أو النماذج عبر الإنترنت الذي تستخدمه الشركات. نموذج فاتورة البيع: مستند يستخدمه العمالء لطلب البضائع من تاجر الجملة أو الشركة المصنعة أو بائع التجزئة، ويتم استخدامه في ֧֦֧<u>֓</u>֖֚֓ الغالب من قبل الشركات التي تشتري المنتجات بكميات كبيرة. وهو نموذج أيضًا لجمع البيانات؛ لأنه مستند ذو مظهر احترافي يوفر . معانت من جبن استردت التي مستري استعدات جسيات حبيرة. رسو سوتن ايسه حبسح البياءت . كـ المستعد فراستهر العنزاني<br>مساحات لإدخال معلومات عن المنتج ومرحلة العملية ورقم الدُفعة أو الحصة. كما أن له عنوانًا وصفيًا وبوفر مساحة لتض ا<br>ا جامع البيانات أو الأحرف الأولى منه.

وفيما يتعلق بتصميم نموذج فاتورة البيع، فإن المعلومات التي يجب تضمينها هي: شعار الشركة ومعلوم**ات الشجن ورقم المنت**ج )باإلضافة إلى معلومات حول الكمية وسعر الوحدة( ورقم الفاتورة وطرق الدفع والسعر اإلجمالي.

ًستبدأ في إنشاء فاتورة بيع في برنامج سكريبوس. وبشكل أكثر تحديدًا ستضيف عناصر مثل: < شعار الشركة التجارية. > عنوان النموذج (فاتورة بيع). < الخطوط والقواعد.

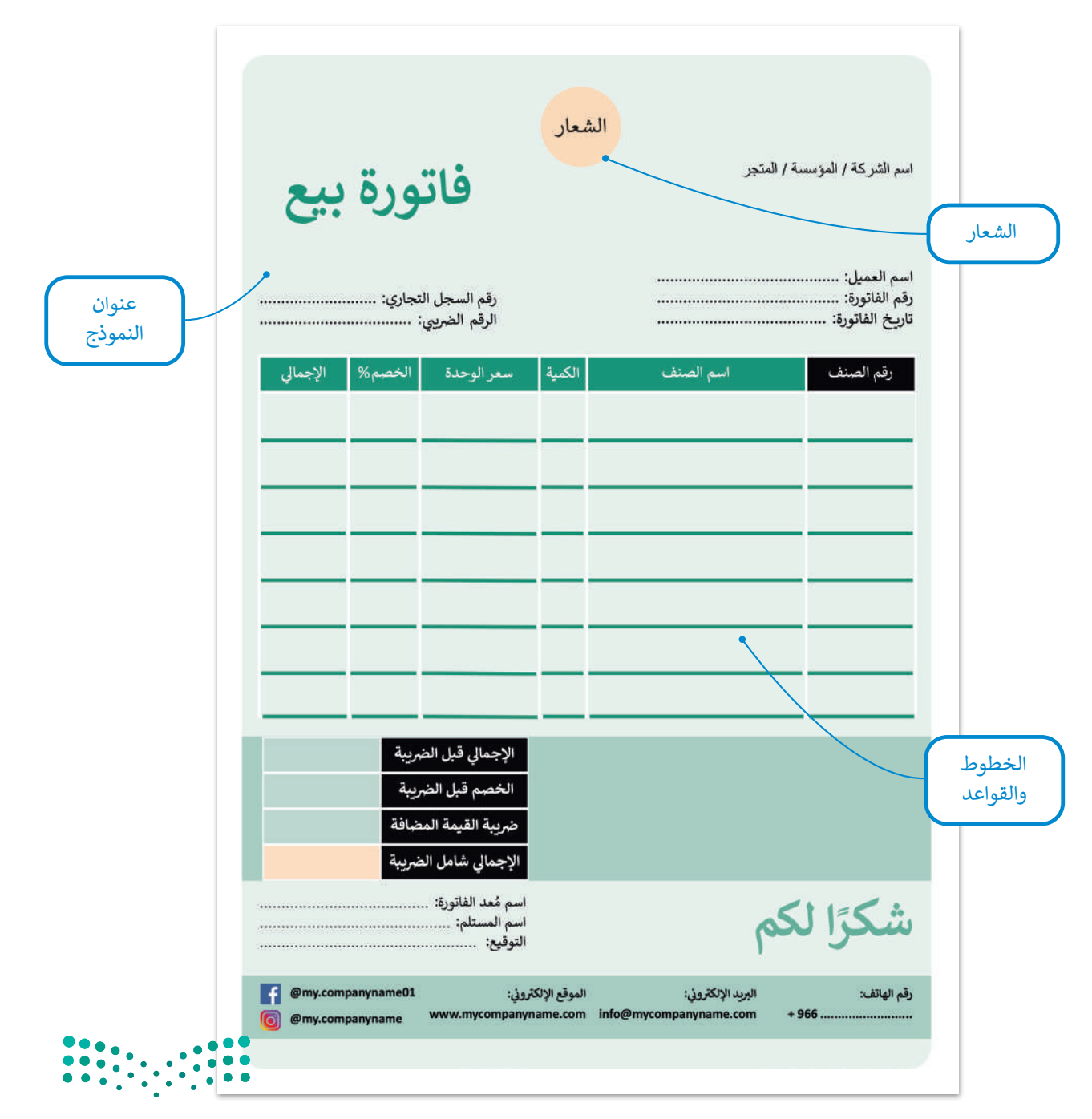

وزارة التصليم Ministry of Education<br>305<br>2023 - 1445 ستستخدم فقط الخطوات الضرورية الالزمة إلكمال النموذج المحدد وليس كل إعداد من إعدادات برنامج سكريبوس.

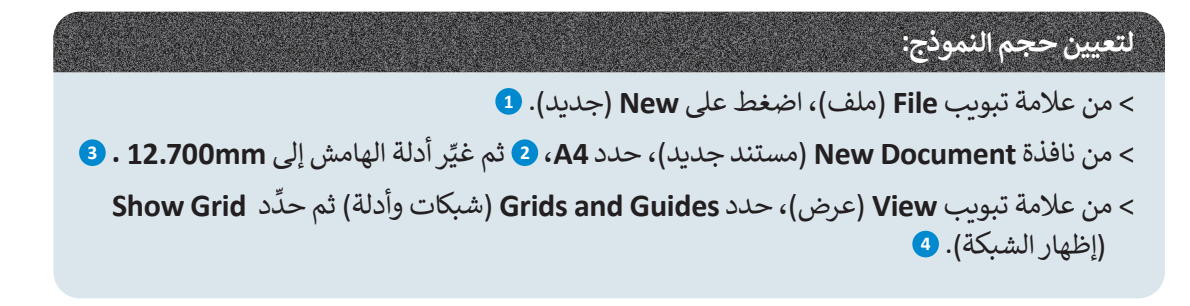

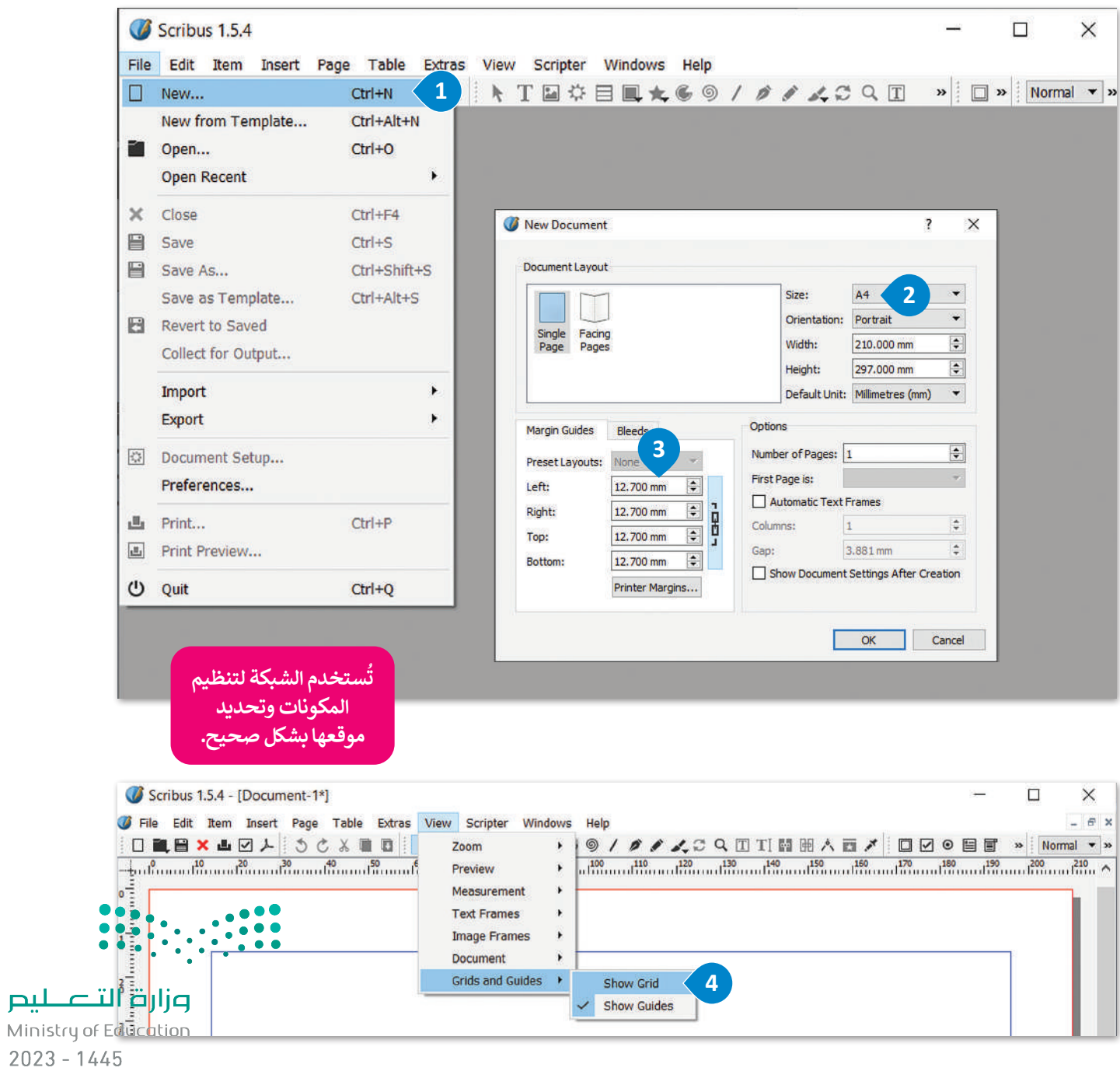

306

**لتغيير الشبكة:**

< من عالمة تبويب **File**( ملف(، **<sup>1</sup>** اضغط على **Setup Document**( إعداد المستند(.

< من نافذة **Setup Document**( إعداد المستند(، حدد **Guides**( األدلة(.

> من علامة تبويب **Placement** (تعيين الموضع)، حدد Grid (شبكة)، <mark>4</mark> غيّر قيم **Distance Snap**( مسافة االلتقاط( إلى **px9** و **Radius Grab**( تحويل نصف القطر( إلى **px**.**4**

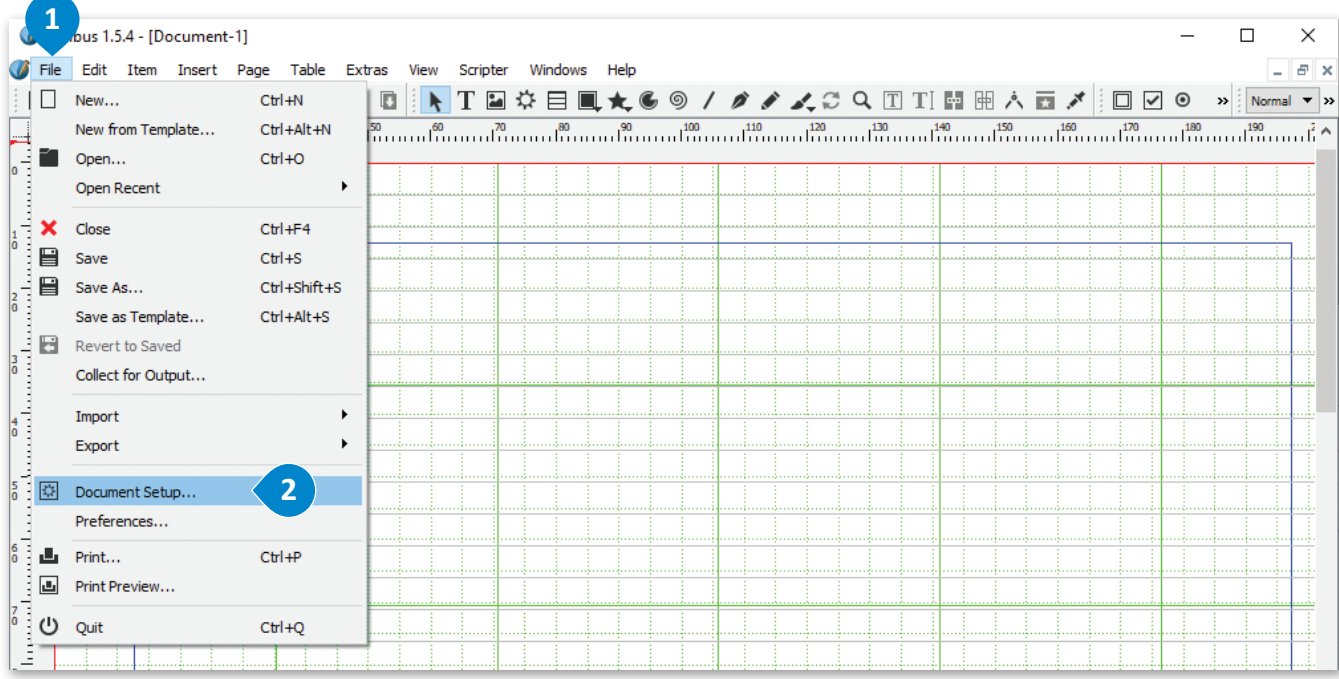

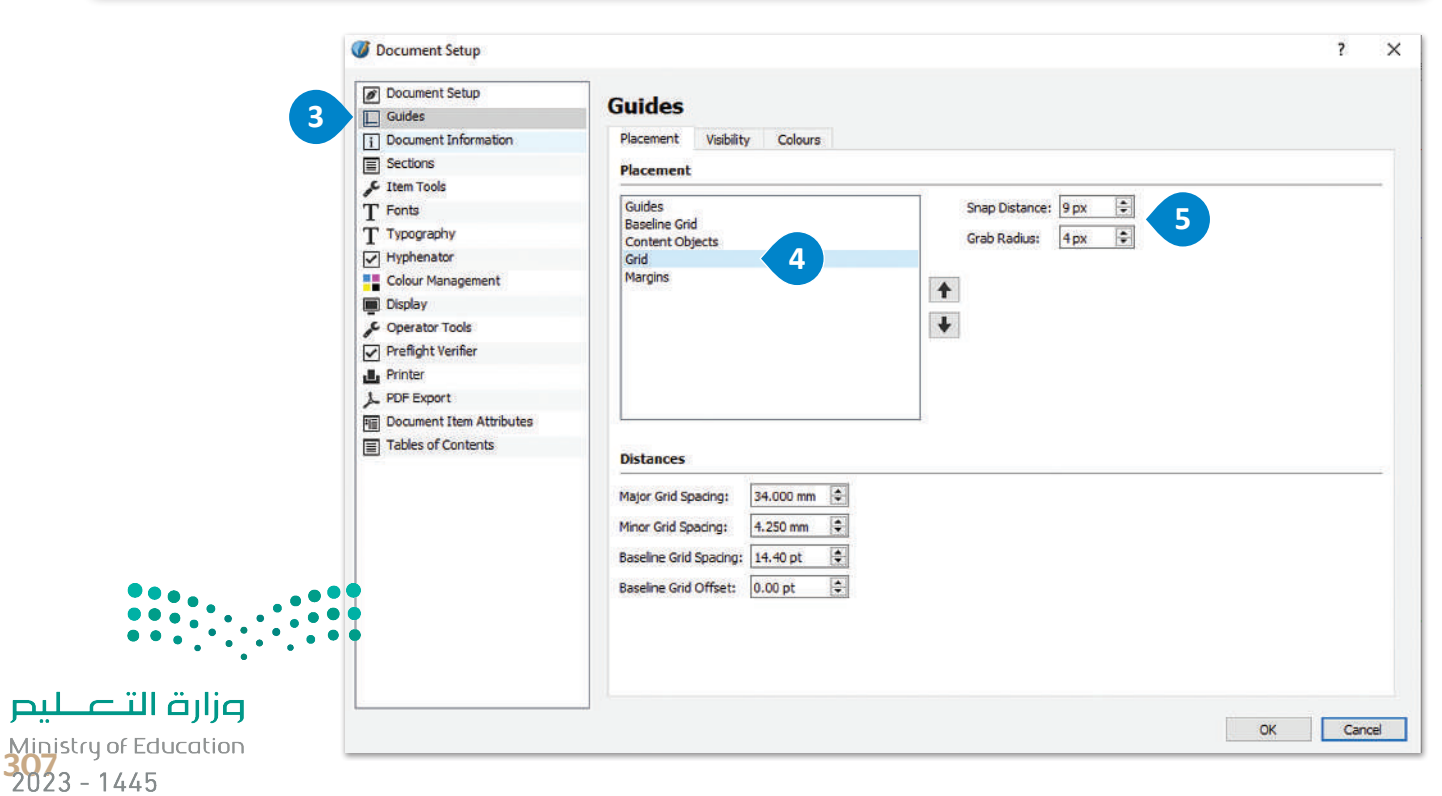

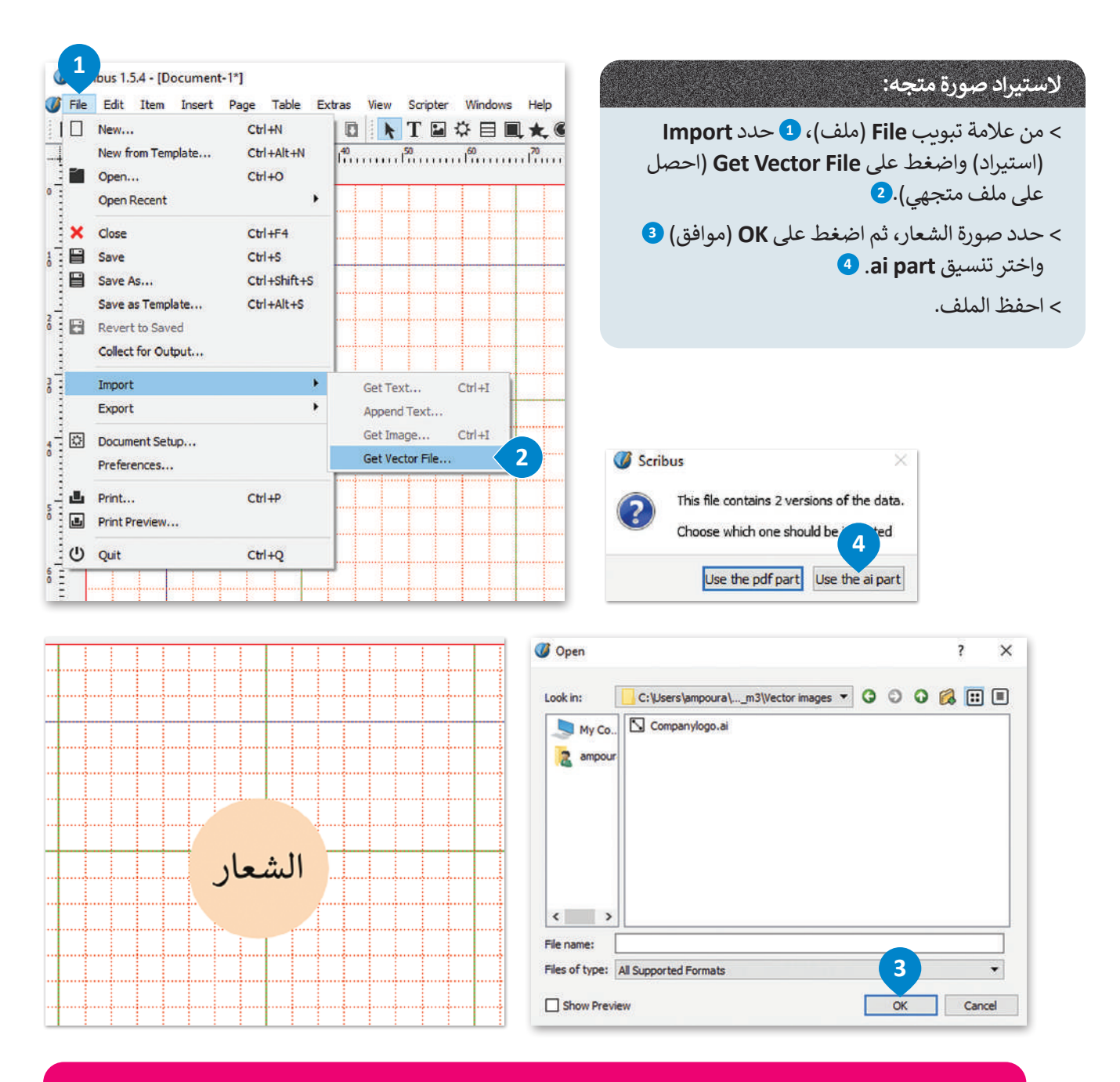

**ّ يشير تنسيق )AI )إلى كلمة )Illustrator Adobe )وهو عبارة عن ملف متجهي، وهذا يعني أن هذا التنسيق قابل للتكبير والتصغير والتحرير فيمكنك وضعه في النموذج بالحجم الذي تفضله دون فقدان جودة األلوان أو المخططات التفصيلية. وتعد ُستخدم إلنشاء ملفات )EPS )و)PDF). ملفات أدوبي إليستريتور ملفات أعمال فنية ت**

**ً**من ناحية أخرى يعدّ (JPG) من أكثر تنسيقات الملفات شيوعًا لضغط الصور مع العلم أنه عند ضغط البيانات وفقًا لهذا **ًالتنسيق يتم حذف المعلومات غير الضرورية من الملف. ومع ذلك فهو خيار جيد للويب ألنه مثالي لتحسين عملية التحميل ً**ير - *ـ اردي*د مستقبل مستقبل من المشاركة والتخزين.<br>على موقع وي*ب، كم*ا يعدّ تنسيقًا جيدًا للمشاركة والتخزين. **ً**

 **ومن الجدير بالذكر أن كال االمتدادين )JPG )و )JPEG )لهما نفس المعنى ولكن يرجع اختالف المسميات إلى اإلصدارات السابقة من ويندوز.**

وزارة التصليم Ministry of Education  $2023 - 1445$ 

#### **إلدراج إطار نص:**

计

- < من عالمة تبويب **Insert**( إدراج(، **1** اضغط على **Frame Text**( إطار النص(.
	- < أدرج إطار النص واكتب النص.
	- < حدد النص الذي تريد تلوينه.
- < من عالمة تبويب **Windows**( نوافذ(، **5** اضغط على **Properties Text**( خصائص النص(.
	- < من خيار **Effects and Colour**( ألوان وتأثيرات(، **<sup>7</sup>** حدد اللون الذي تريده.

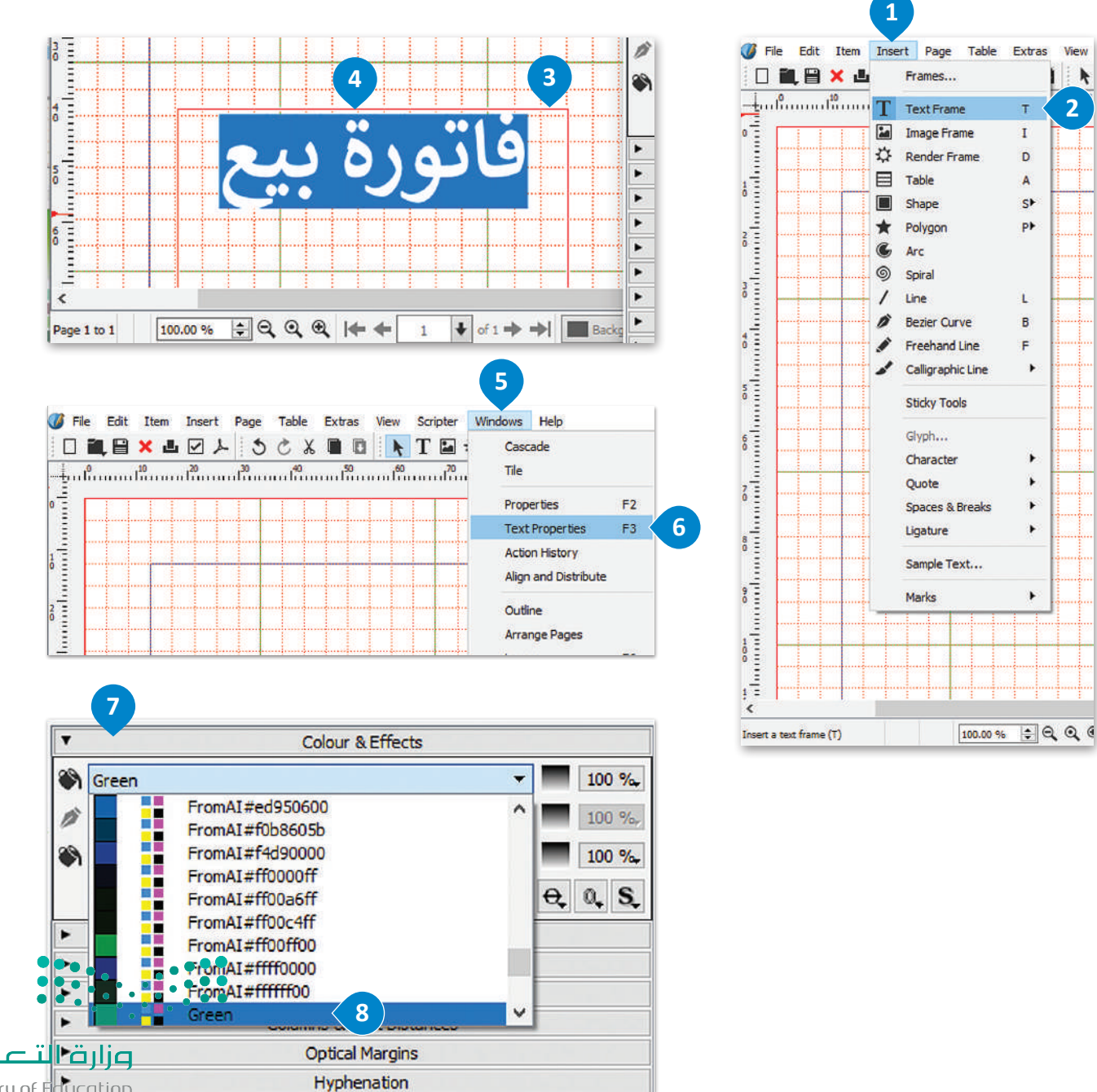

Ministry of Education<br>309<br>2023 - 1445

لىم

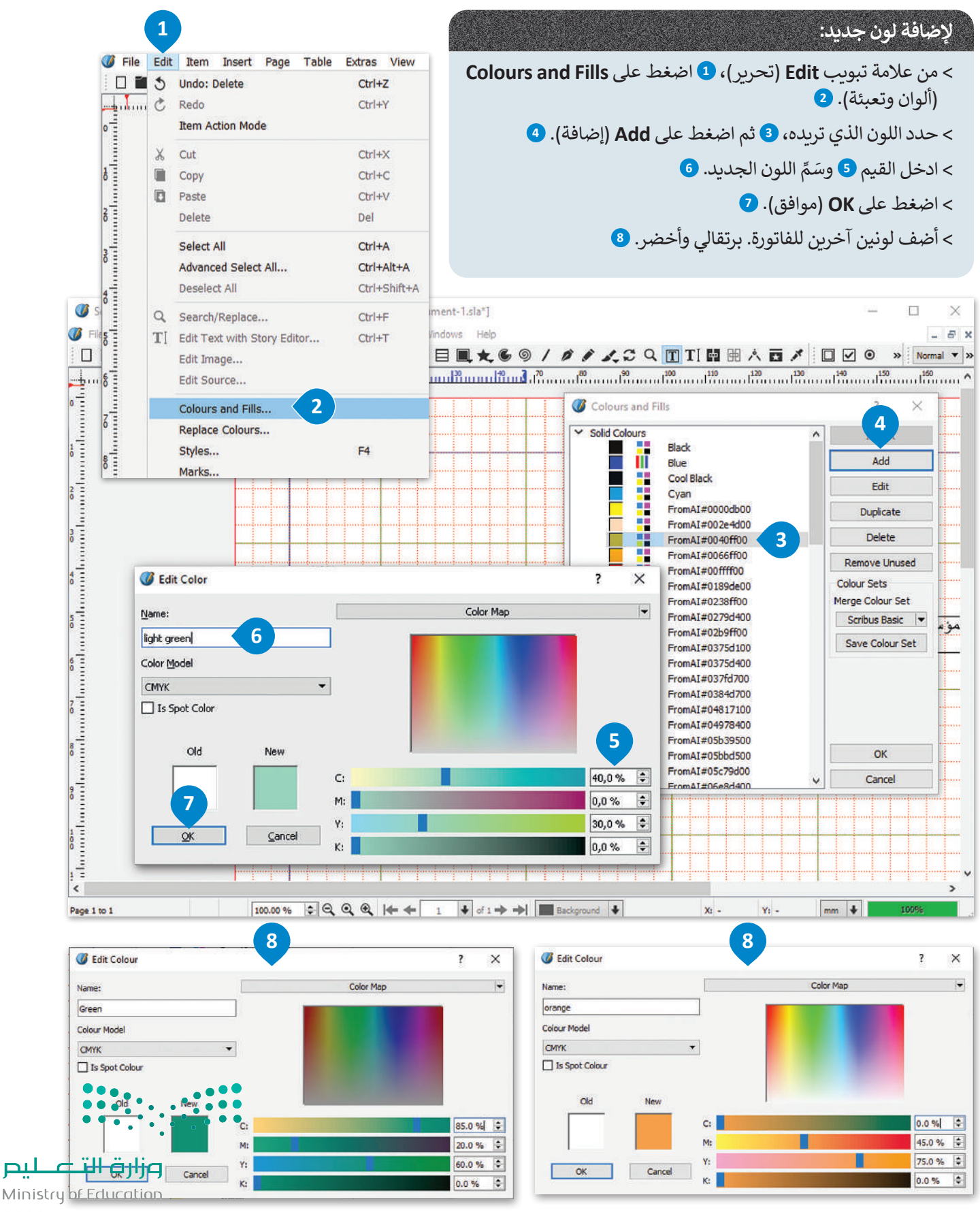

 $2023 - 1445$ 

<u>nıl</u>

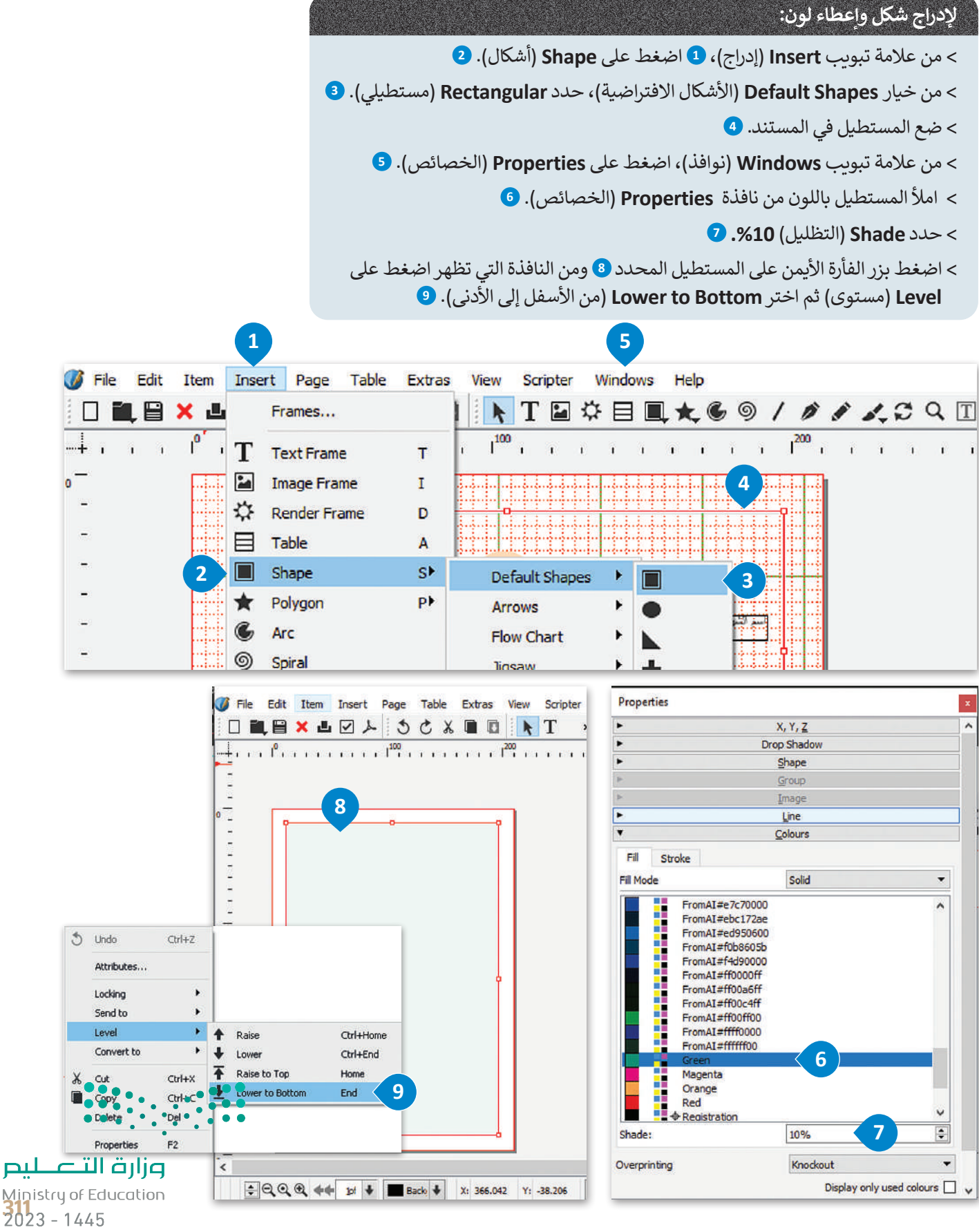

**إعطاء الشفافية:** 

< من عالمة تبويب **Windows**( نوافذ(، اضغط على **Properties**( الخصائص(.

< حدد **Transparency**( شفافية( **2** غير القيمة لتصبح **.%80**

> الآن لا يزال بإمكانك رؤية الشبكة خلف المريـع.

< استمر حتى يتم ملء النموذج بالكامل بالمربعات المناسبة.

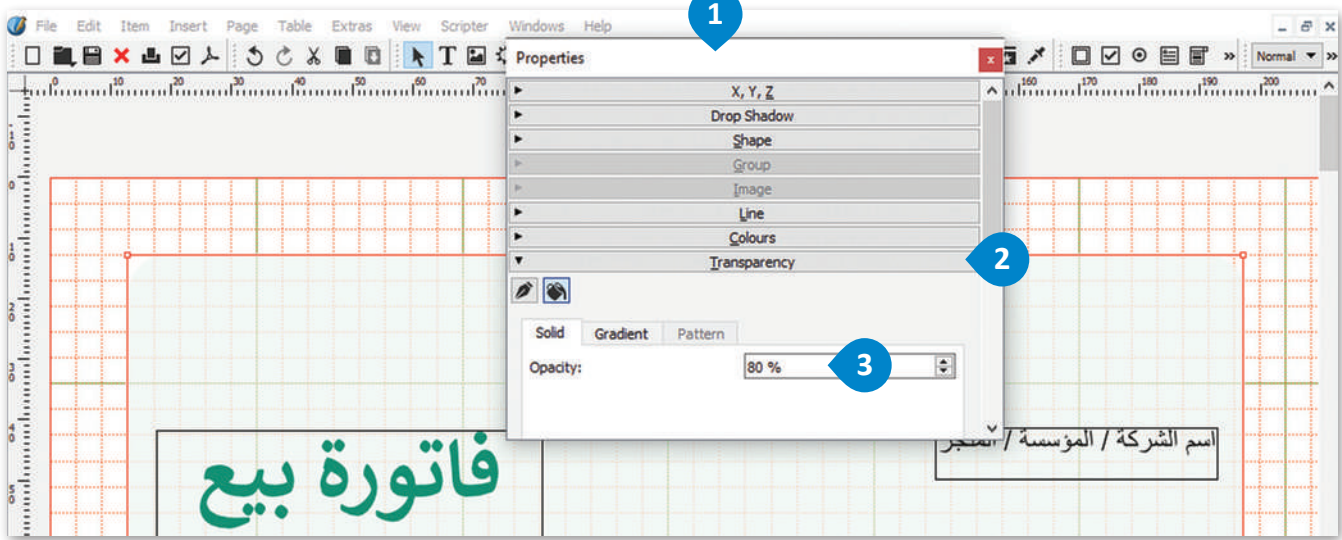

**إلنشاء زوايا دائرية:**

< حدد الشكل.

< اضغط على **Shape**( الشكل( من نافذة **Properties**( الخصائص(.

ّر **Corners Round**( الزوايا الدائرية( إلى **mm.6.000** < غي

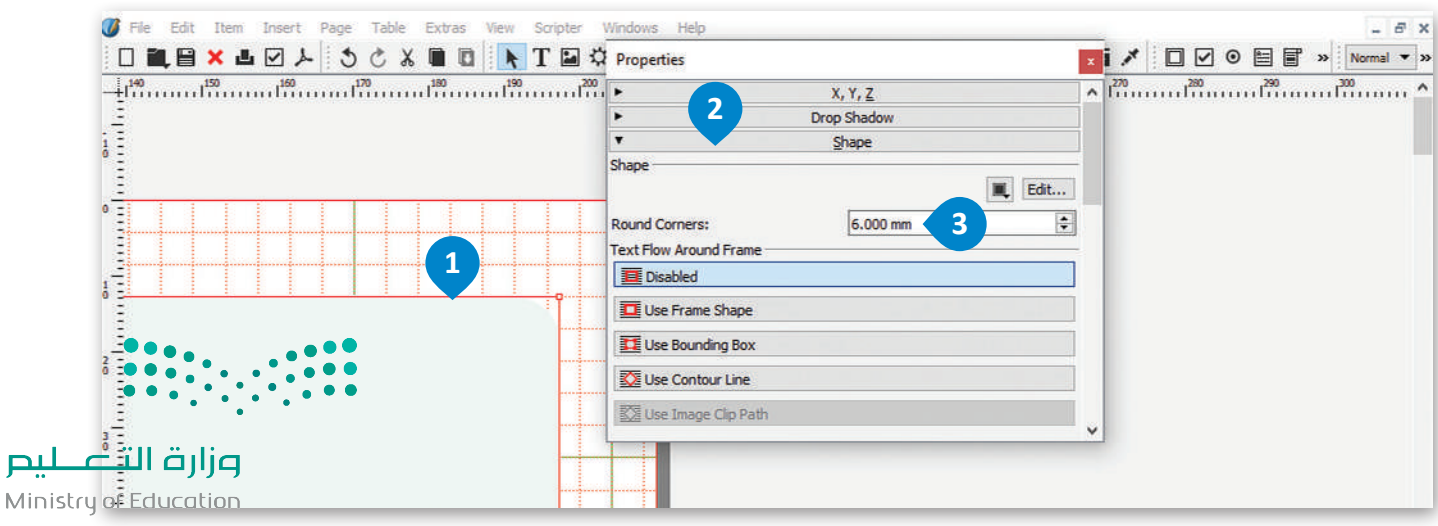

**إلدراج جدول:** 

< من عالمة تبويب **Insert**( إدراج(، **1** اضغط على **Table**( جدول(.

< من نافذة **Table Insert**( إدراج جدول(، اكتب عدد الصفوف واألعمدة

ثم اضغط على **OK**( موافق(.

< اضغط بداخل الخاليا واكتب عناوين األعمدة.

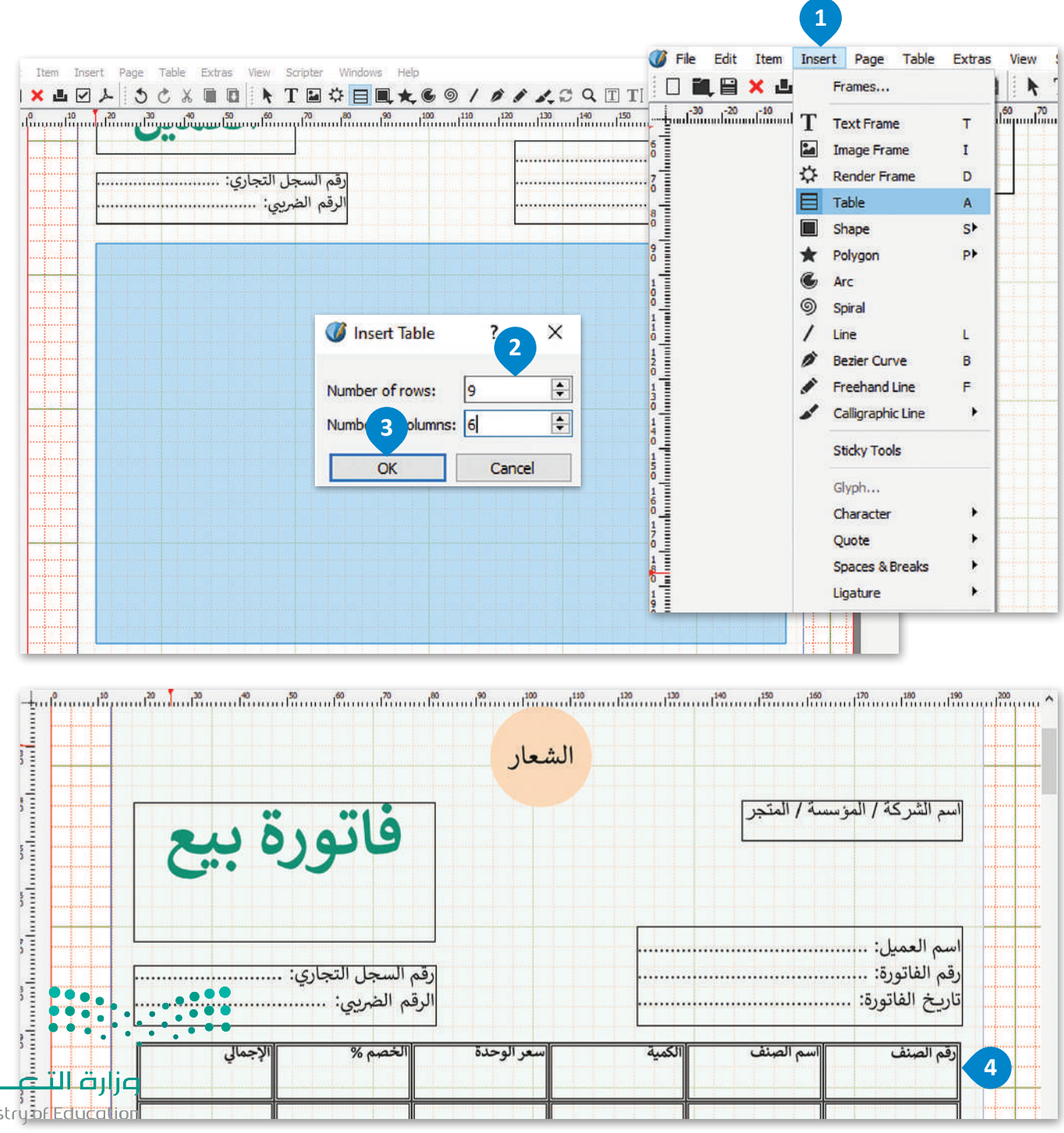

Ministry<mark>årledt</mark><br>313 - 1445

## **لتعديل خاليا الجدول:**

< حدد الخلية.

< من عالمة تبويب **Windows**( نوافذ( **2** حدد **Properties**( الخصائص(.

< من خيار **Table**( جدول(، **4** اضغط على **border**( الحدود( **5** وحدد **Width** )العرض(، **Type**( النوع( و **Shade**( التظليل( لتصميم الخلية.

< حدد خيارات **Fill**( تعبئة( لتلوين الخاليا وتظليلها.

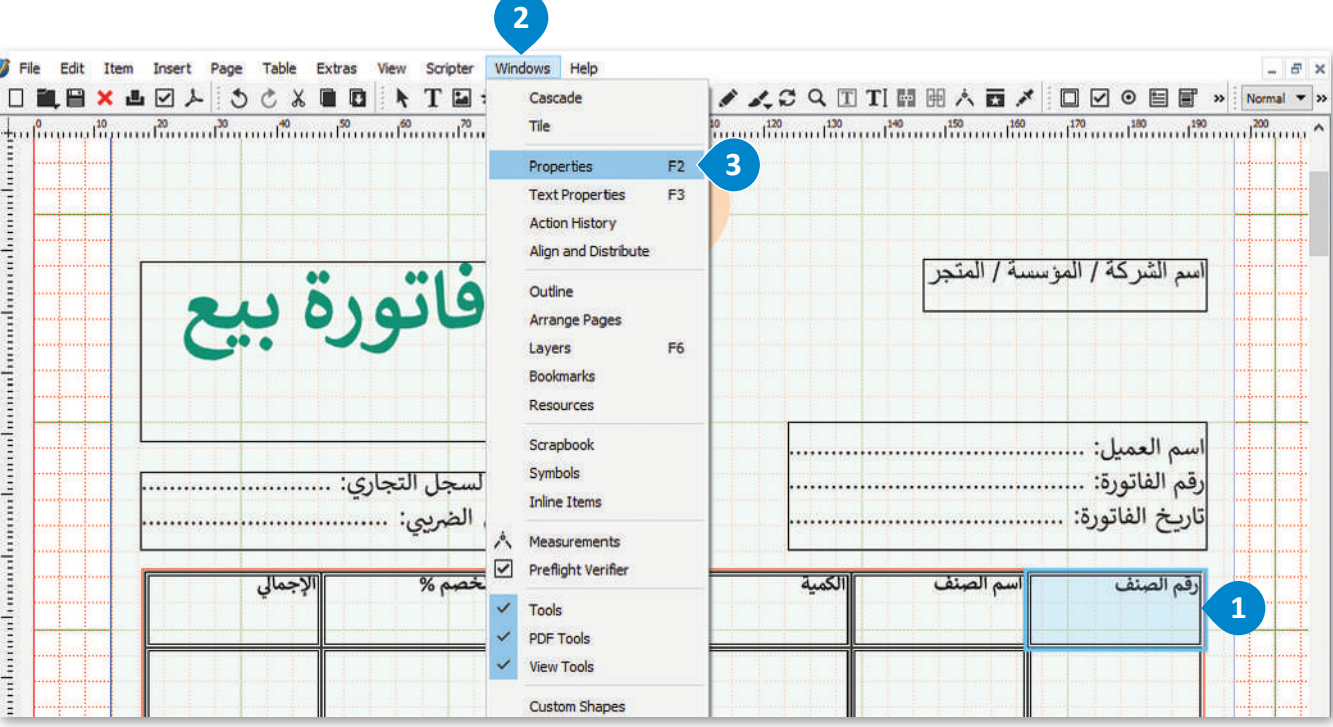

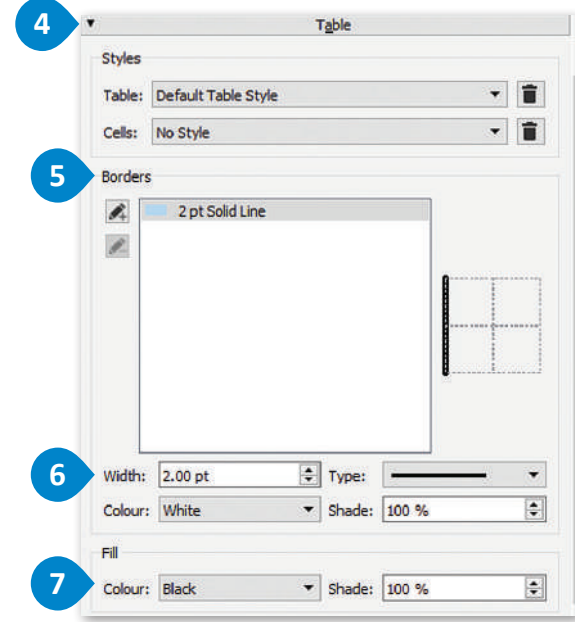

وزارة التصليم Ministry of Education  $2023 - 1445$ 

 $\bullet$   $\bullet$   $\bullet$ 

 $\ddot{\bullet}$ 

## **لتعديل نص الجدول:** < حدد نص الجدول. **<sup>1</sup>** < من عالمة تبويب **Windows**( نوافذ(، حدد **properties Τext**( خصائص النص(. **<sup>2</sup>** < من عالمة تبويب **Distances Text & Columns**( األعمدة ومسافات النص(، **3** اضغط على **Alignment Vertical** )محاذاة عمودية( **4** وحدد **Middle**( الوسط(. **<sup>5</sup> 2** T. **Text** si se

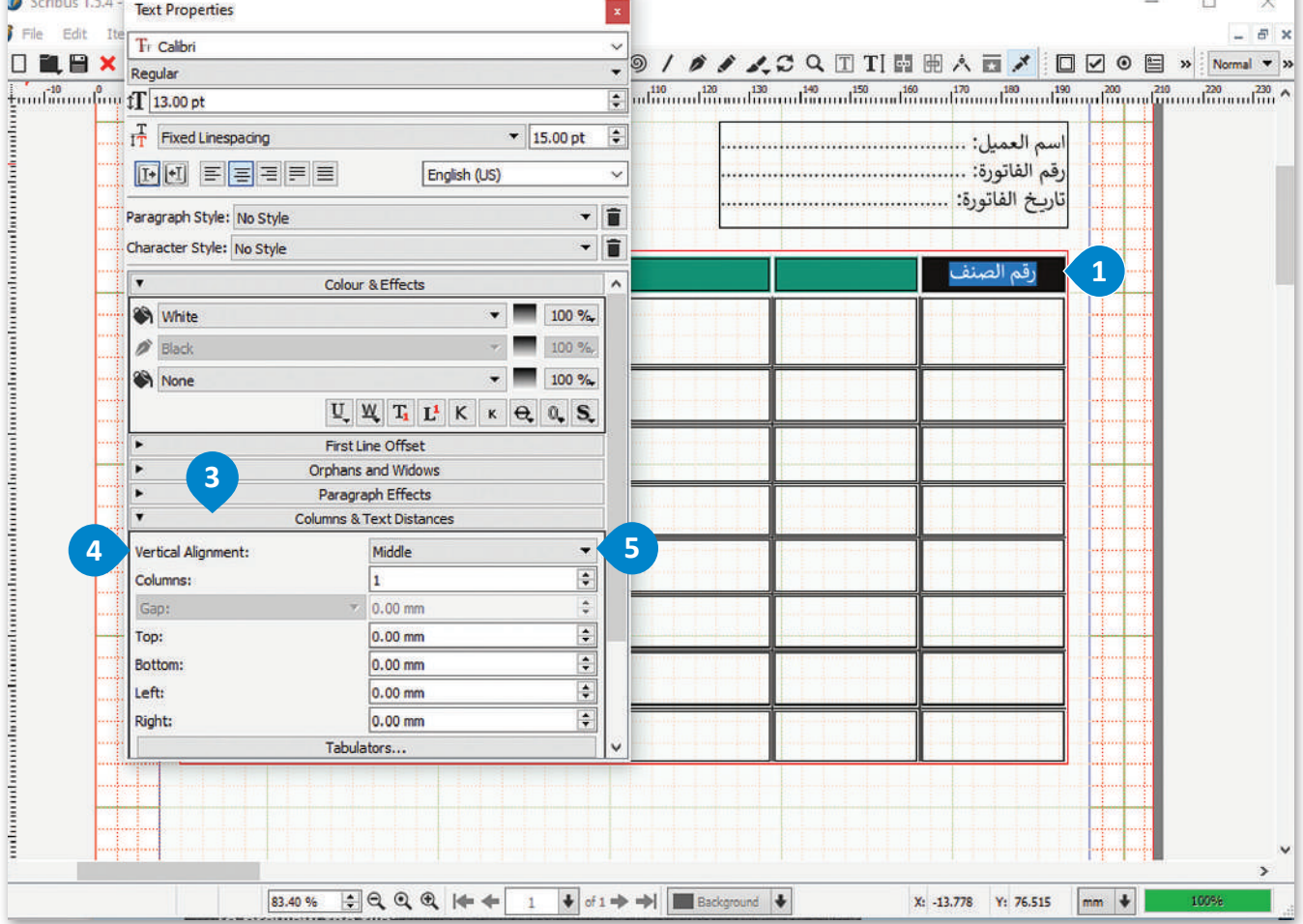

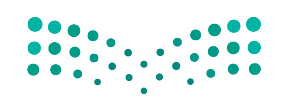

وزارة التصليم Ministry of Education<br>315<br>2023 - 1445

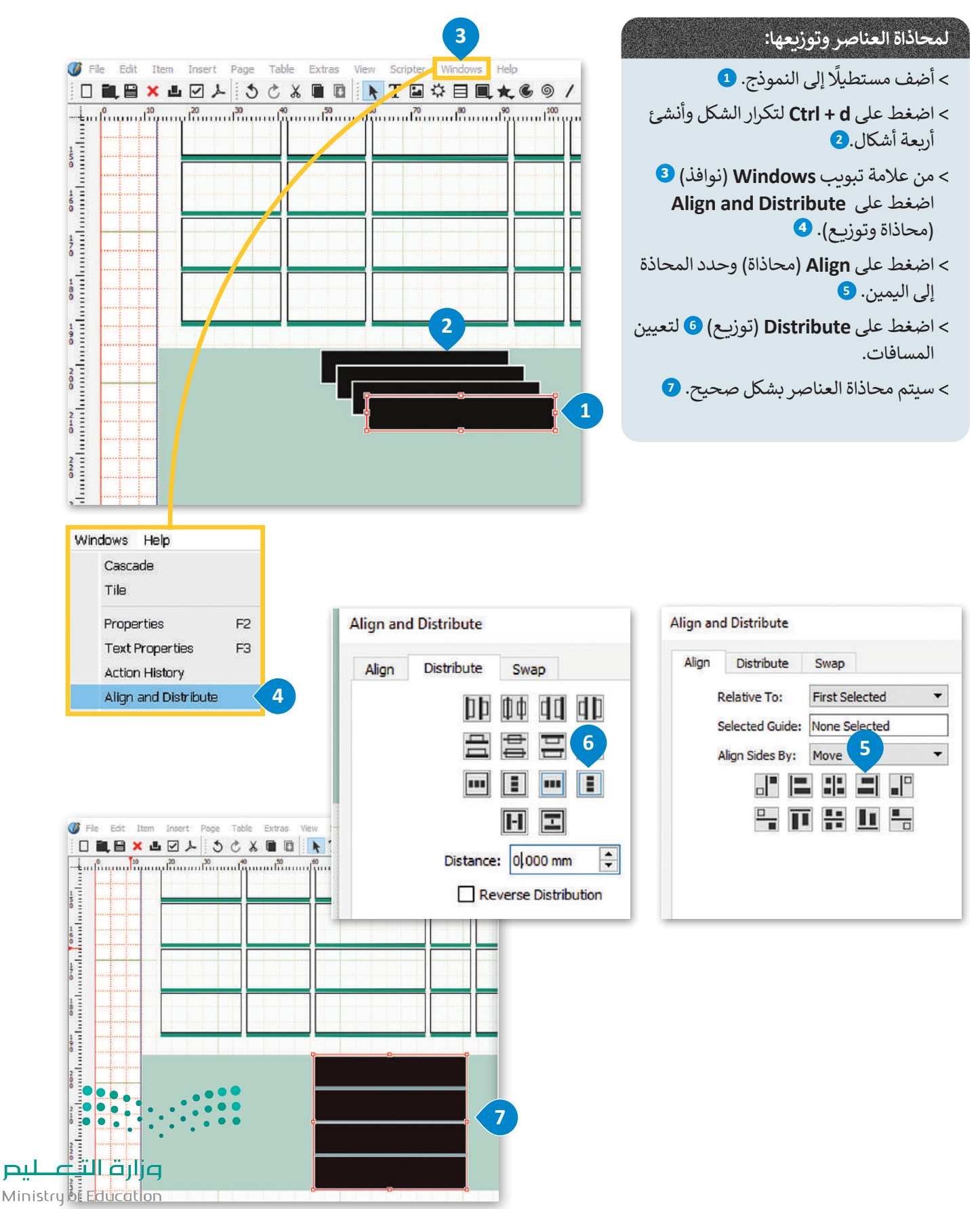

 $2023 - 1445$ 

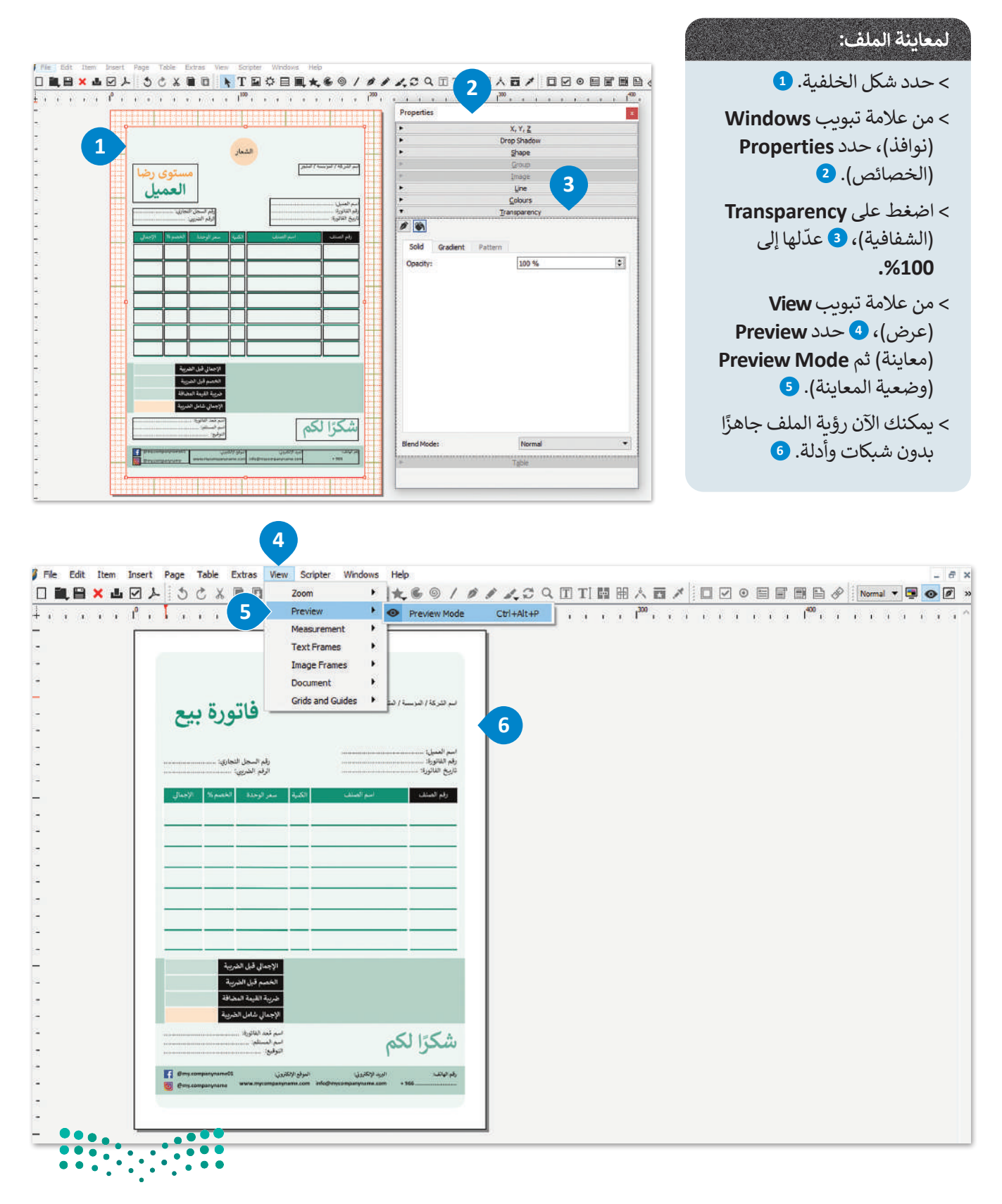

وزارة التصليم Ministry of Education<br>317<br>2023 - 1445

# **ا لنطبق معً**

# **تدريب 1**

**ً حول حالة تستخدم فيها نموذج ما الفرق بين النموذج المطبوع ونموذج اإلنترنت؟ أعط مثااًل مطبوع وحالة تستخدم فيها نموذج اإلنترنت. برر اختياراتك.** 

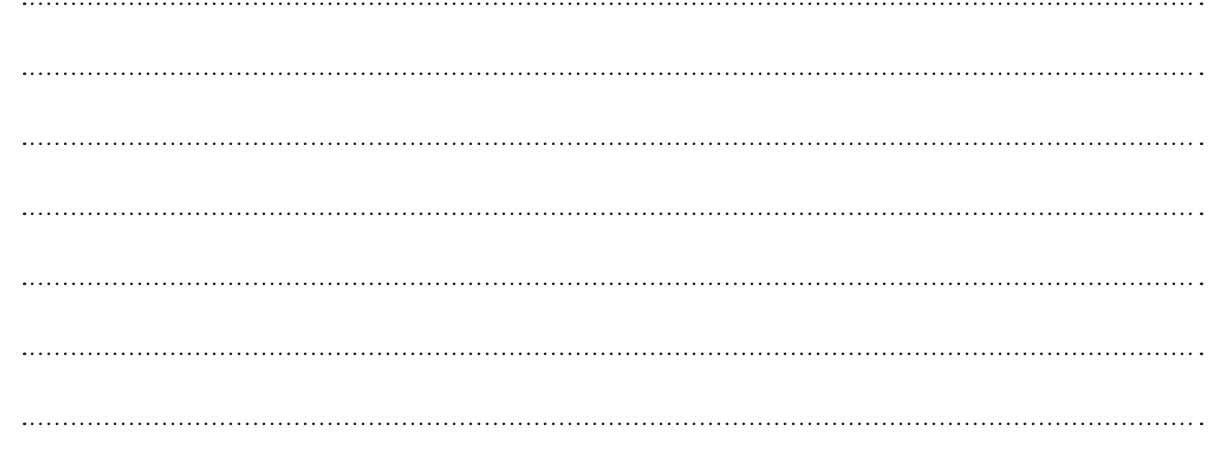

**تدريب 2**

# **ما العناصر األكثر أهمية عند تطوير نموذج الطلب؟**

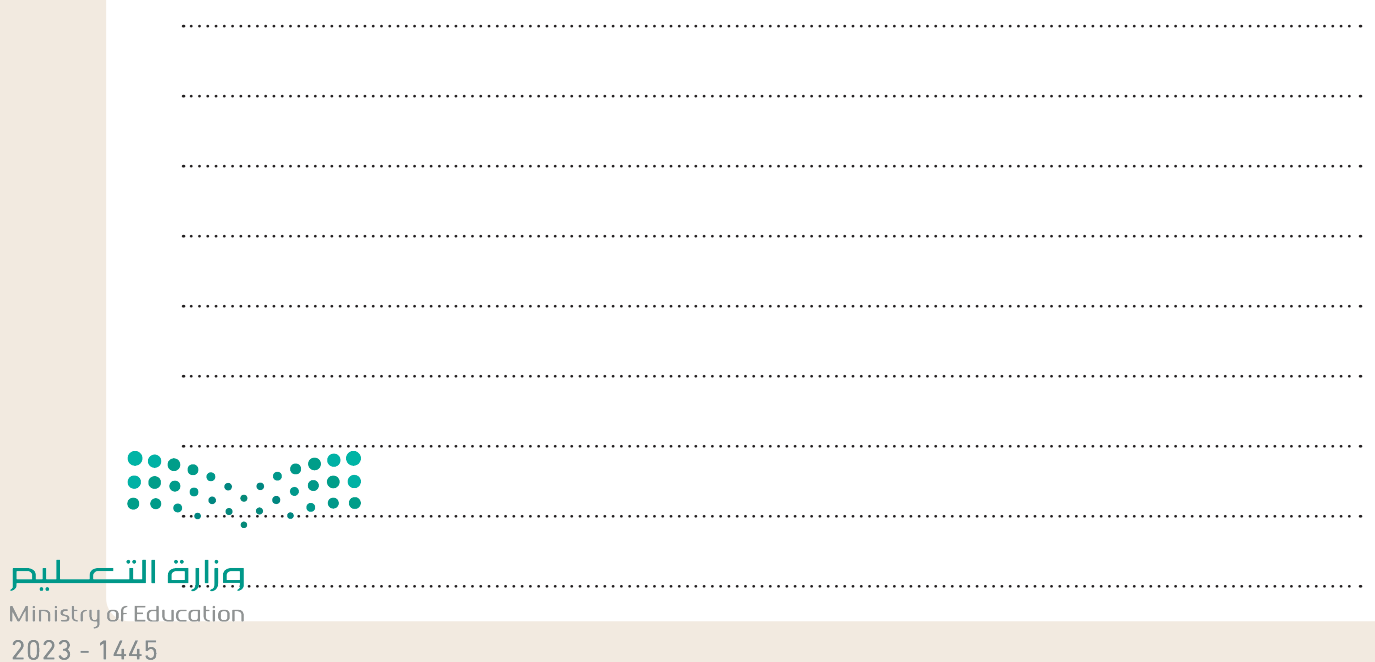

# **تدريب 3**

- **ً**ا<mark>ستخدمت سابقًا برنامج سكريبوس لتخصيص مستند جديد. ستعدّ الآن مستندًا لسجل حضور</mark> **ًالموظف، وسجل حضور الموظف هو مستند يسجل الحضور والغياب واإلجازة المرضية وبيانات أخرى لموظفي شركة أو مؤسسة:**
	- > افتح برنامج سكريبوس وأنشئ مستندًا جديدًا. ً ً
	- ِّ> خصِّص مستندك الجديد بالطريقة التي يجب أن يبدو عليها سجل حضور الموظف.
	- ّ> أنشئ سجل حضور الموظف باستخدام المهارات التي تعلمتها في هذا الدرس. نفّذ الآتي:
		- إضافة جداول.
		- إضافة حدود للنص.
		- إدراج الأشكال والألوان إذا لزم الأمر.
			- معاينة المستند النهائي.

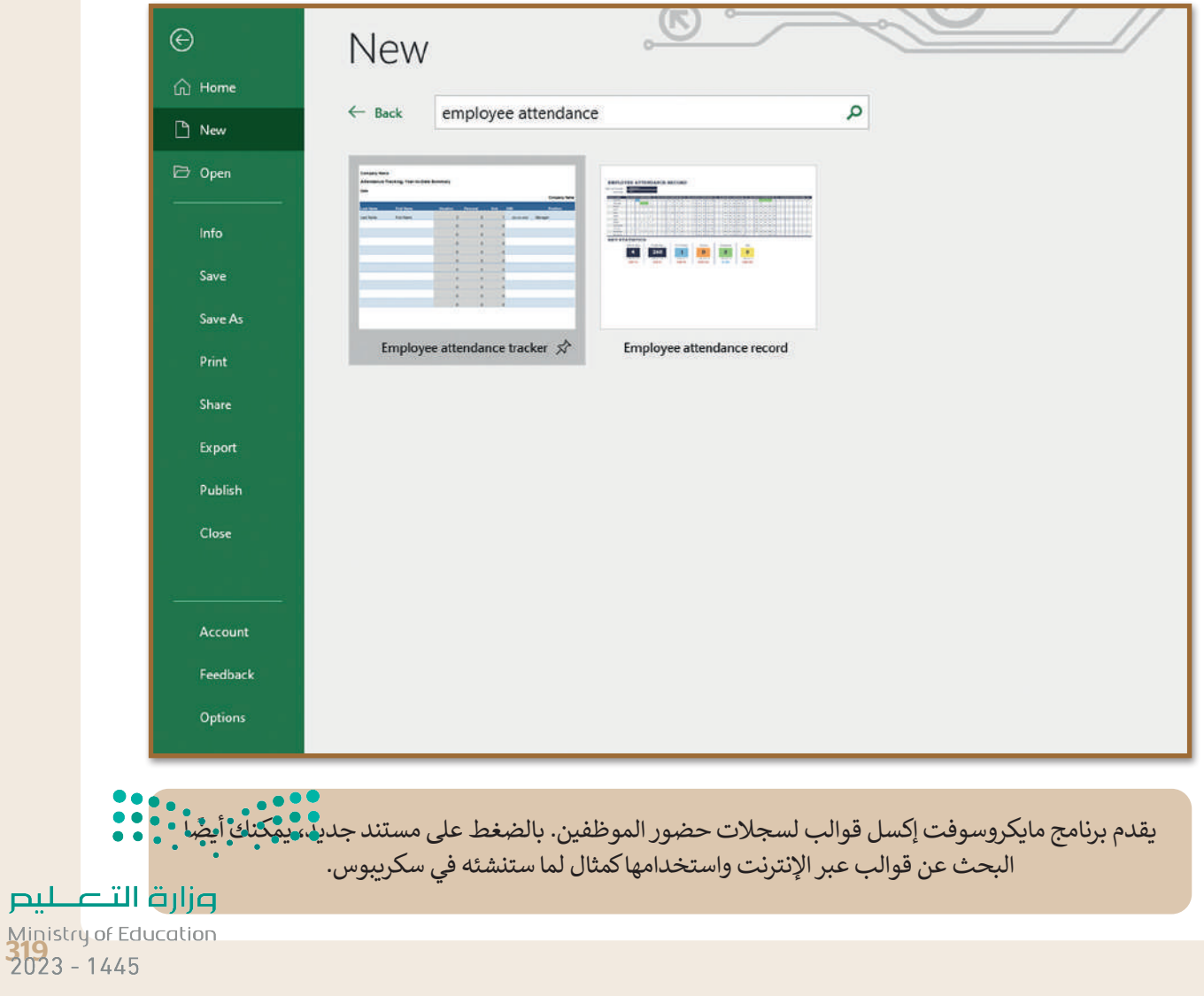

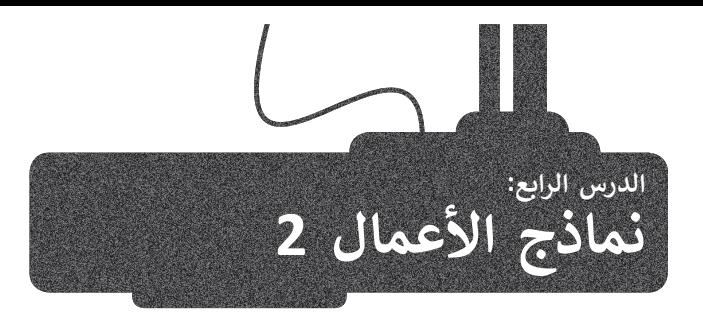

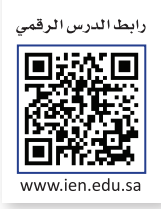

ستتعرف في هذا الدرس على استطالع رضا العمالء وكيف يمكنك إنشاؤه باستخدام برنامج سكريبوس.

## **استطالع رضا العمالء**

يصمم استطالع رضا العمالء كنموذج لجمع البيانات لمساعدة الشركات على استطالع آراء عمالئهم بخصوص المنتجات أو الخدمات التي تقدمها تلك الشركات. تسمح استطالعات رضا العمالء للشركات و المؤسسات بتحسين المنتجات والخدمات بشكل استراتيجي ت<br>وذلك بناءً على متطلبات السوق.

هناك العديد من الطرق الستخالص آراء العمالء حول تجربتهم مع الشركة، ويمكن لكل منها تزويدك بمعرفة حول تجربة العمالء. هناك أربعة أنواع من الأسئلة:

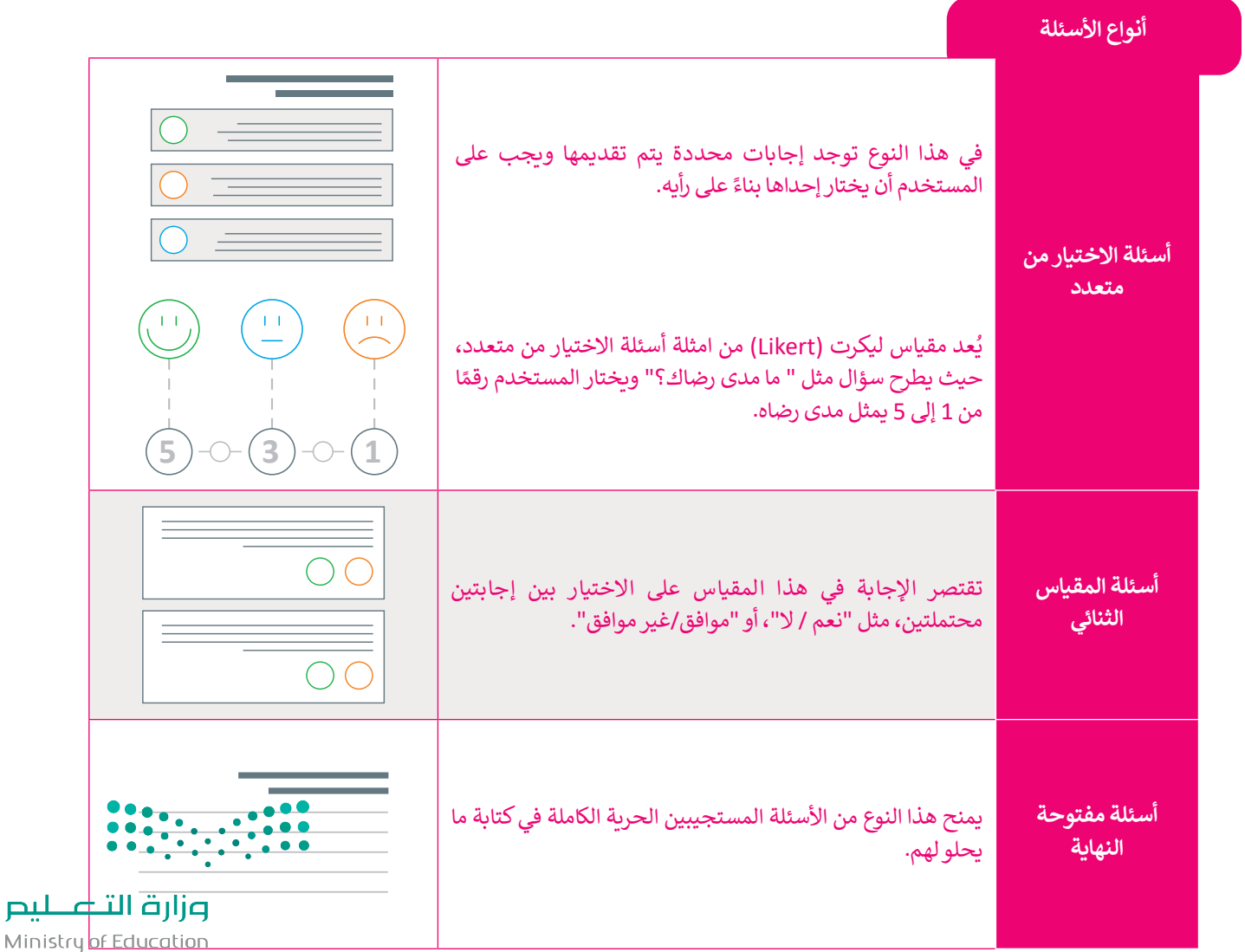

 $2023 - 1445$ 

# **إنشاء استطالع رضا العمالء باستخدام برنامج سكريبوس**

عند إنشاء استطلاع رضا العملاء، يجب عليك اختيار أسئلة الاستطلاع الصحيحة. على سبيل المثال، عليك التركيز على أسئلة محددة تطلب من عمالئك تزويدك بمعلومات حول كيفية تحسين خدماتك.

يمكن أن يحتوي الاستبيان على نوع واحد أو أكثر من الإجابات. سترى هنا كيفية عمل الإجابات التي وضعتها في الاستبيان المحدد. ستفتح اآلن برنامج سكريبوس للبدء في إنشاء استطالع رضا العمالء.

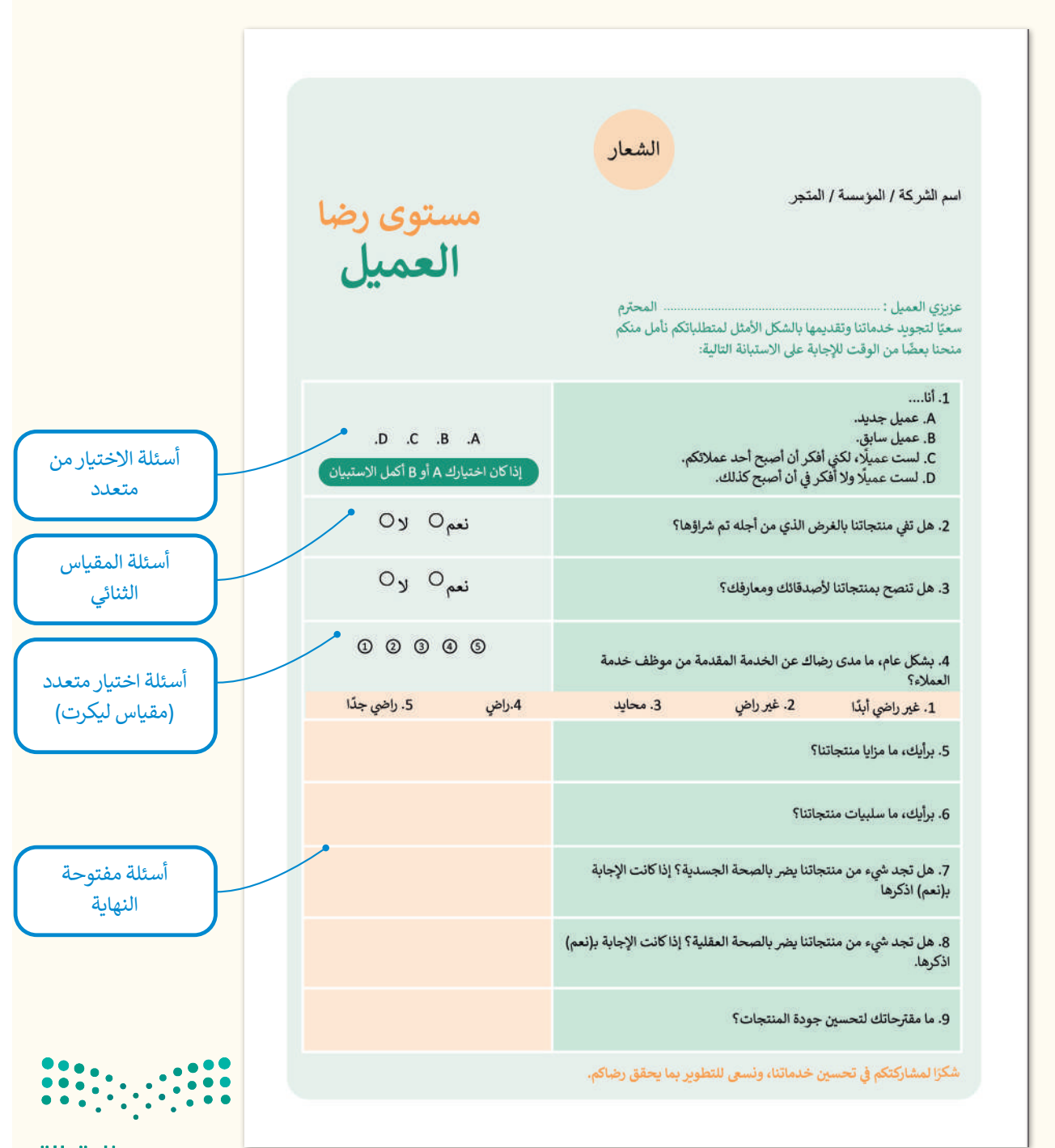

وزارة التصليم Ministr<mark>y of Education</mark><br>321<br>2023 - 1445

الخطوة الأولى هي فتح برنامج سكريبوس والبدء بإدخال المحتوى في نموذج ر .<br>استطلاع رضا العملاء. ستُدخل الشعار والنص بالطريقة التي تعلمتها.

هناك طريقة أخرى لتنظيم العناصر في الصفحة وهي استخدام الأدلة. يمكن أن تساعد الأدلة بوضع العناصر في المواضع المفضلة.

ضع الأدلة يدويًا بالضغط بزر الفأرة على المسطرة وسحبها في المكان المحدد في التخطيط.

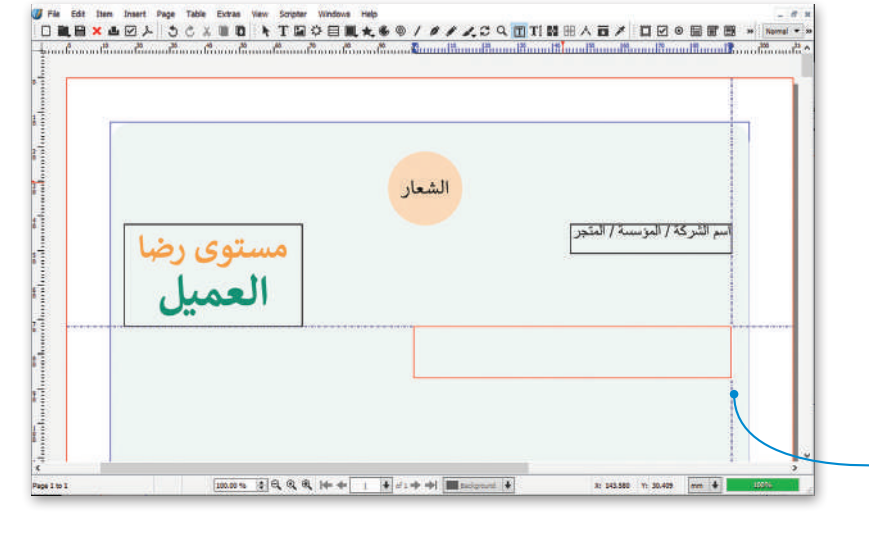

**5**

٠

**7**

FromAI#cba10000 FromAI#cc660000<br>FromAI#d1a90000

FromAI#e7c70000

FromAI#ebc172ae

FromAI#ed950600 FromAI#f0b8605b

FromAI#f4d90000

FromAI#ff0000ff

FromAI#ff00a6ff

FromAI#ff00c4ff

FromAI#ff00ff00 FromA1=ffff0000

 $\cdot$ 

 $\frac{1}{2}$ 

-New Style

Fil Stroke

**Stroke Mode** 

**6**

100 %

 $X, Y, Z$ Drop Shadow Shape Group Image Line

> Left Point . . . . . . . .

**End Arrows**  $\overline{\phantom{a}}$  None

 $\left\vert \bullet\right\vert$  Scaling:

Colours

Solid

# **لتعديل الخط وإضافة اللون:**

< من عالمة تبويب **Insert**( إدراج(، **<sup>1</sup>** اضغط على **Line**( الخط(. **<sup>2</sup>** < اضغط على الموضع الذي تريده واسحب رمز التقاطع لرسم الخط. **<sup>3</sup>** < من نافذة **Properties**( الخصائص(، حدد **Line**( الخط( **4** ولتعديل

**Line of Type**( نوع الخط( حدد الخط المنقط، **5** وادخل قيمة **width Line**( عرض الخط( **0.300** بوصة. **<sup>6</sup>**

< من النافذة نفسها، حدد **Colours**( األلوان( **7** واختر اللون األخضر. **<sup>8</sup>**

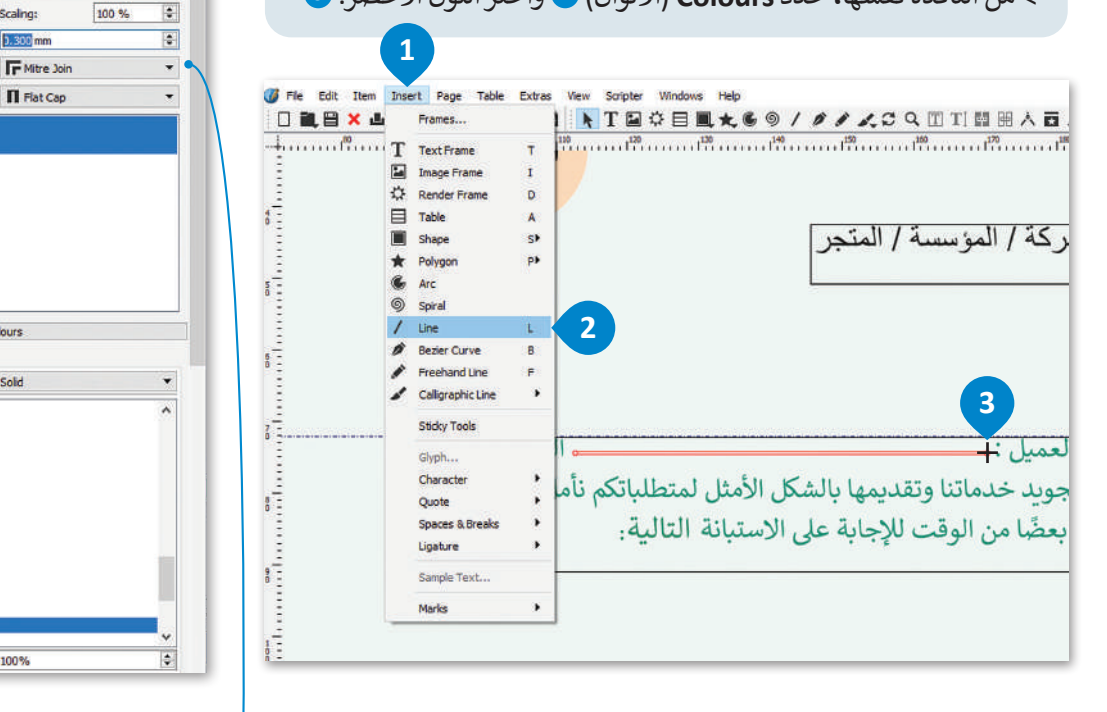

من نافذة الخصائص، يمكنك تغيير خط الحواف والنهايات وكذلك تطبيق التظليل على عرض الخط.

**8**

Shade:

**4**

Properties

Basepoint:

Type of Line:

**Start Arrow** 

None

**Scaling:** 

Edges: Endings:

Line Width

#### **إلدراج أعمدة الجدول:**

- < من عالمة التبويب **Insert**( إدراج(، اضغط على **Table** )جدول(. **<sup>1</sup>**
- < اضغط واسحب بداخل المستطيل المحدد، ثم ستظهر نافذة **Table Insert**( إدراج أعمدة(. **<sup>2</sup>**
	- < اكتب قيم الصفوف واألعمدة، **3** ثم اضغط على **OK**. **<sup>4</sup>**
		- < اضغط بداخل الخاليا واكتب األسئلة. **<sup>5</sup>**
- >اضغط بزر الفأرة الأيمن على الخلية لإدراج عمود آخر لإلجابات. ستظهر نافذة منبثقة. **<sup>6</sup>**
	- < اضغط على **Columns Insert**( إدراج أعمدة(. **<sup>7</sup>**
- < اضغط على **Columns of Number**( عدد األعمدة( ،1 ثم حدد **Beginning Position**( بداية الوضعية( ثم اضغط على **OK**( موافق(. **<sup>8</sup>**
- < من نافذة **Properties Text**( خصائص النص(، اضغط االعمدة مسافات )**Columns & Text Distances** والنصوص( **9** وحدد **Middle**( الوسط( من خيار **Vertical** ا. **<sup>11</sup> Alignment**( المحاذاة العمودية( **10** و **Right**( اليمين( ً **mm2.000** لجعله مقروء

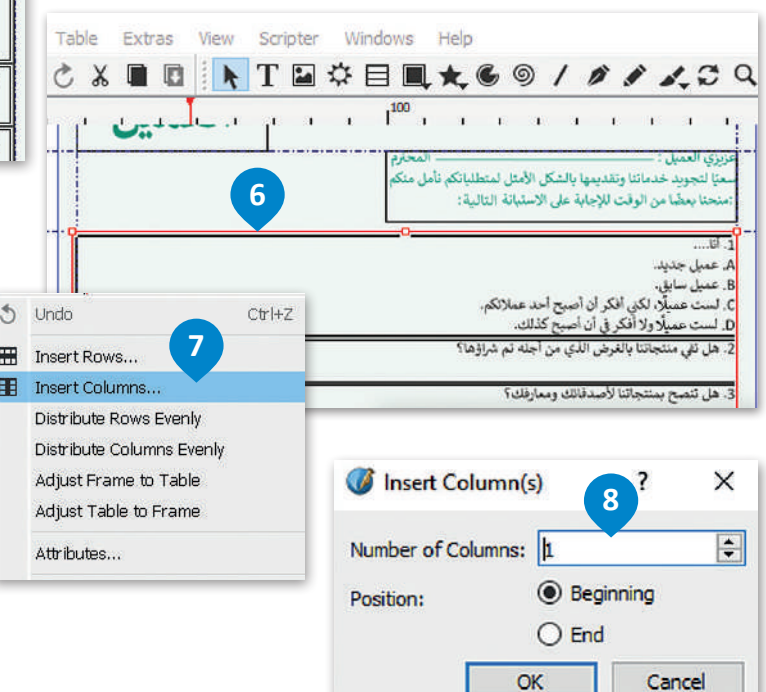

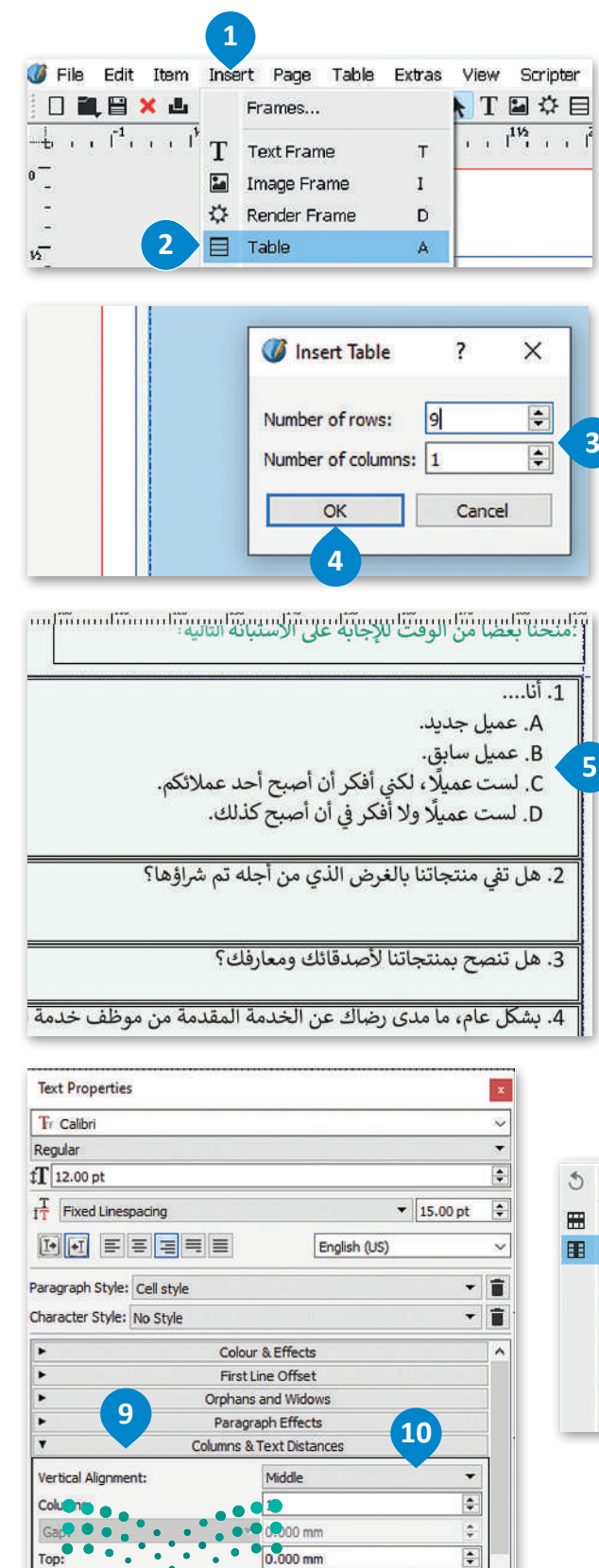

**11**

 $\hat{\mathbf{v}}$ 

 $\div$ 

즭

 $0.000 \, \text{mm}$ 

2.000 mm  $2.000$  mm

Right:<br>LOF Education 2023  $-1445$ 

Bottom:

صزارت الت<sup>هما</sup>
֦֧֦֧֦֧֦֧֧֚֚֝֝֝֝֝<br>֧֧֧֧֧֧֚֚֚֚֝֝֝֝֝֝ الآن أدرج النصوص والأشكال في العمود الثاني وحوّل الأشكال إلى إطارات نصية حتى يتمكن العملاء من الإجابة عن الأسئلة.

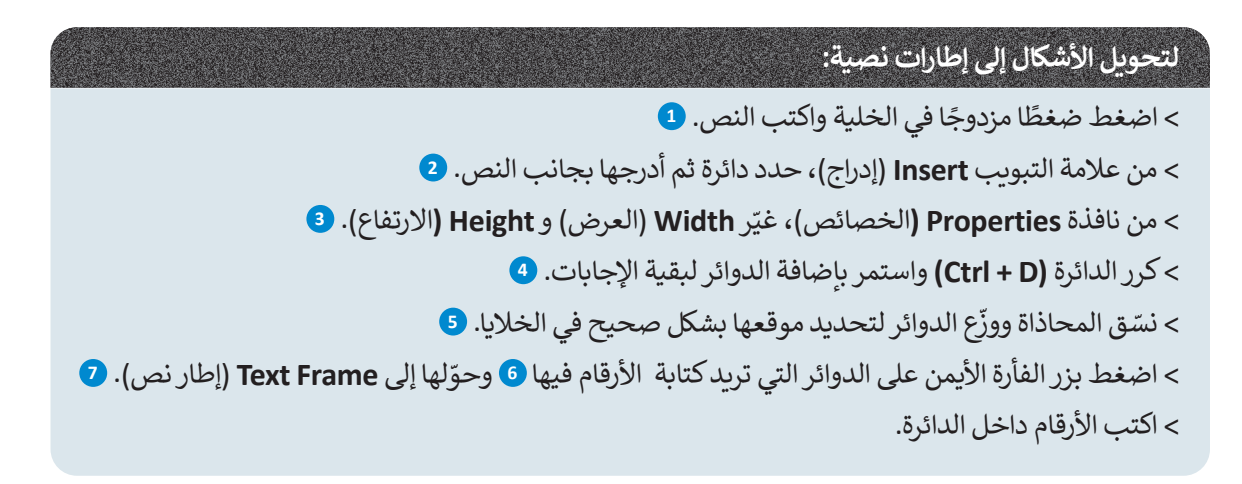

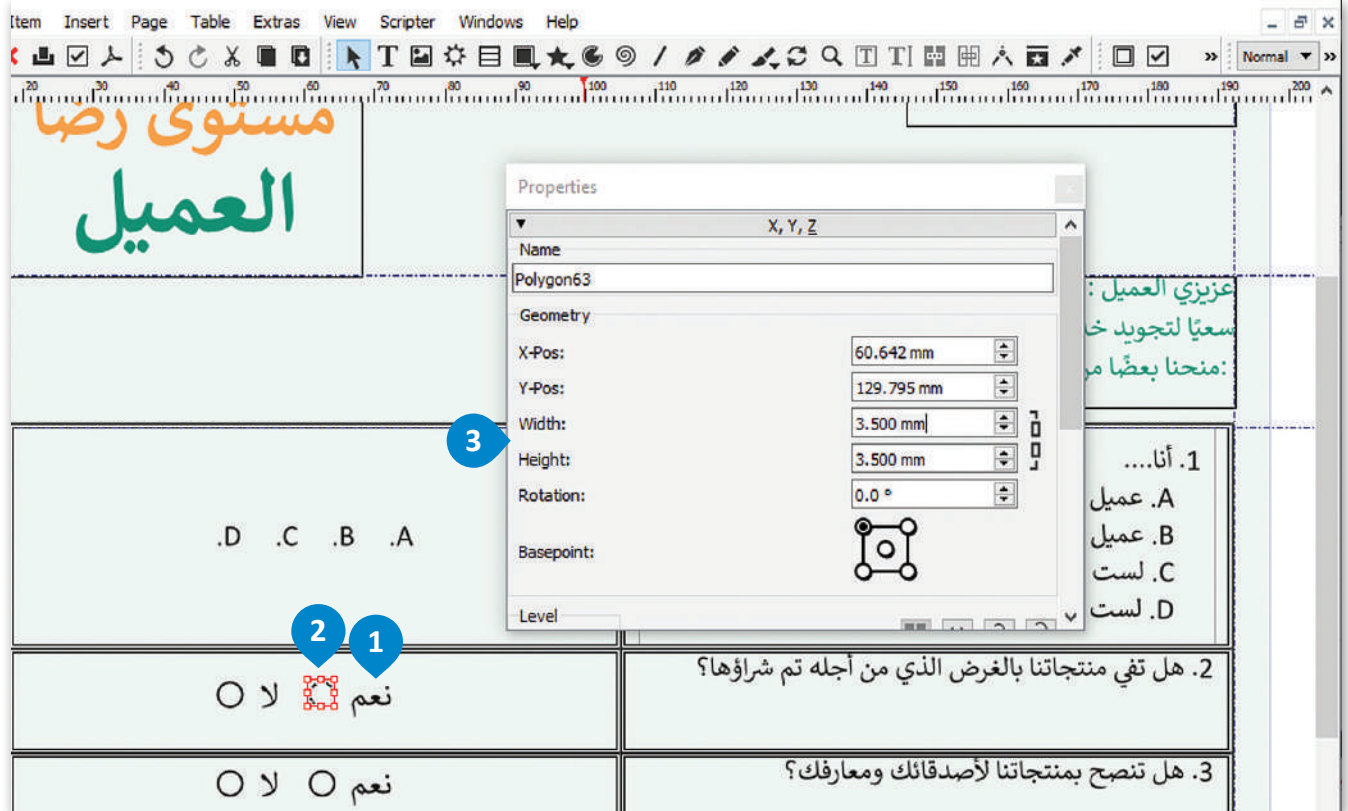

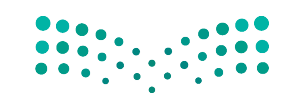

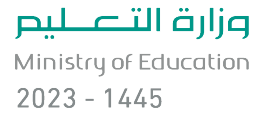

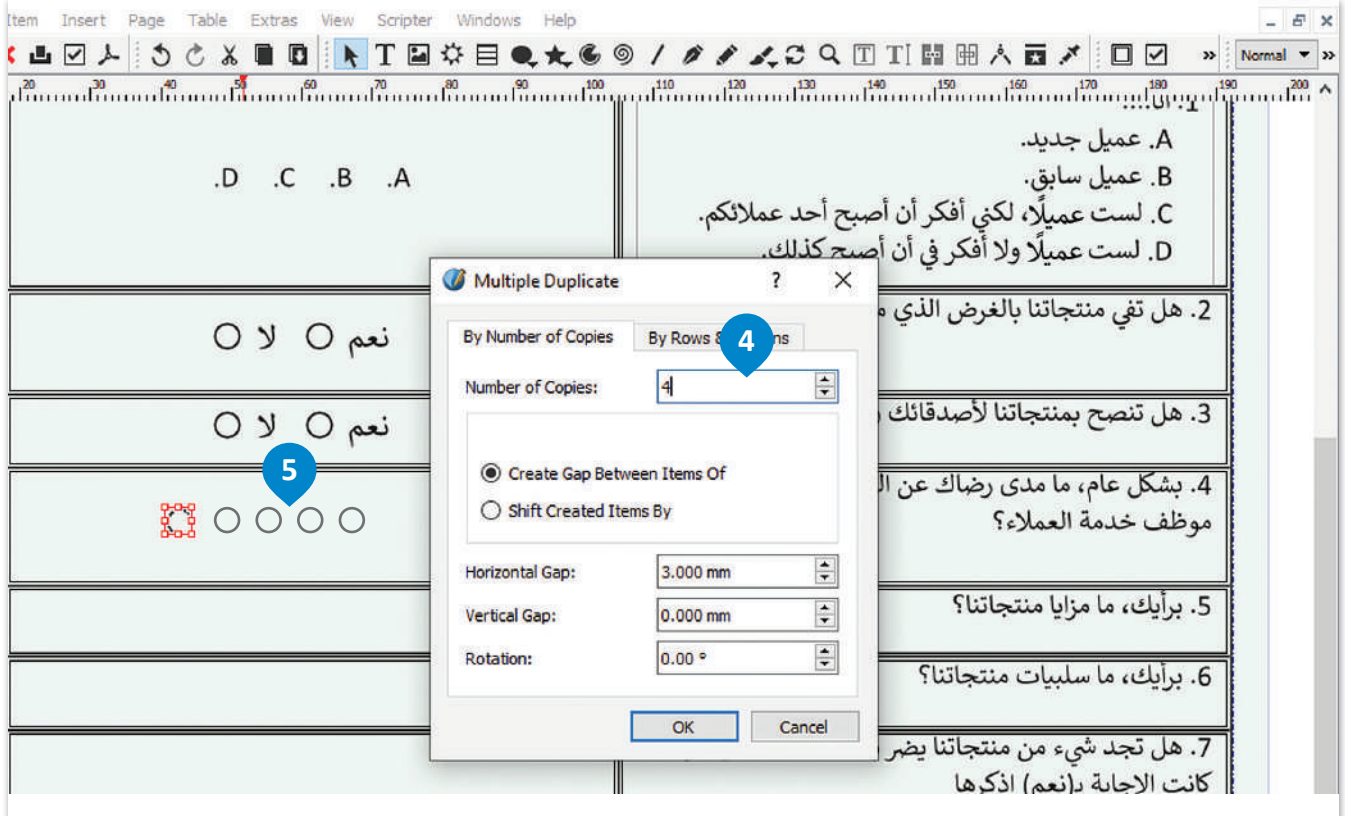

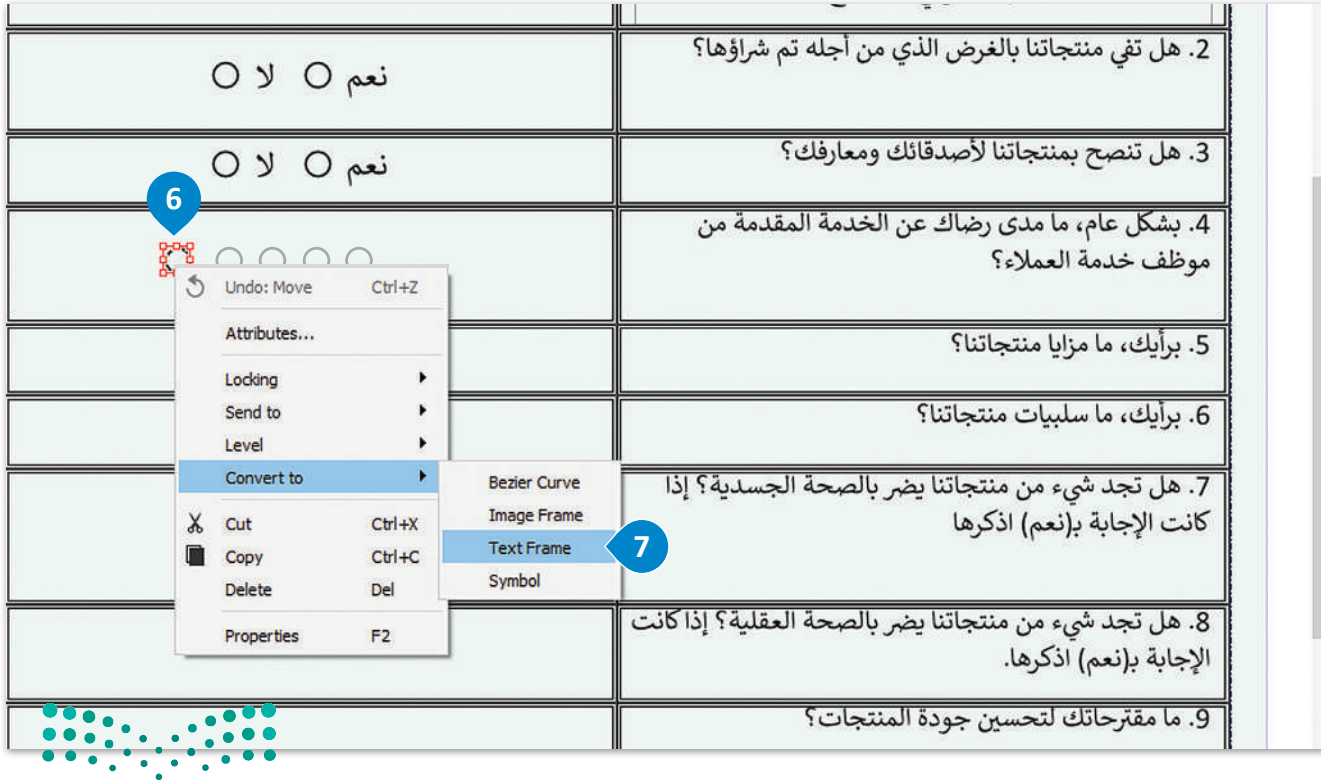

وزارة التصليم Ministry of Education<br>325<br>2023 - 1445

# **إلدراج أعمدة في إطار النص:**

> أدرج أعمدة وضعْ إطار نص أسفل السؤال الرابع. <mark>1</mark>

< من نافذة **Properties Text**( خصائص النص(، **2** افتح **Distances Text & Columns**( األعمدة ومسافات النص(. **<sup>3</sup>**

> غيّر قيمة الأعمدة إلى **5** و **Top** (الأعلى) إلى **2.00. ۞** 

< اكتب النص في كل عمود. **<sup>5</sup>**

< أضف مربـع نص آخر في نهاية النموذج لشكر العمالء. **<sup>6</sup>**

< من قائمة **View**( عرض(، اضغط على **Mode Preview**( وضع المعاينة( لمشاهدة النموذج بالكامل بدون أدلة. **<sup>7</sup>**

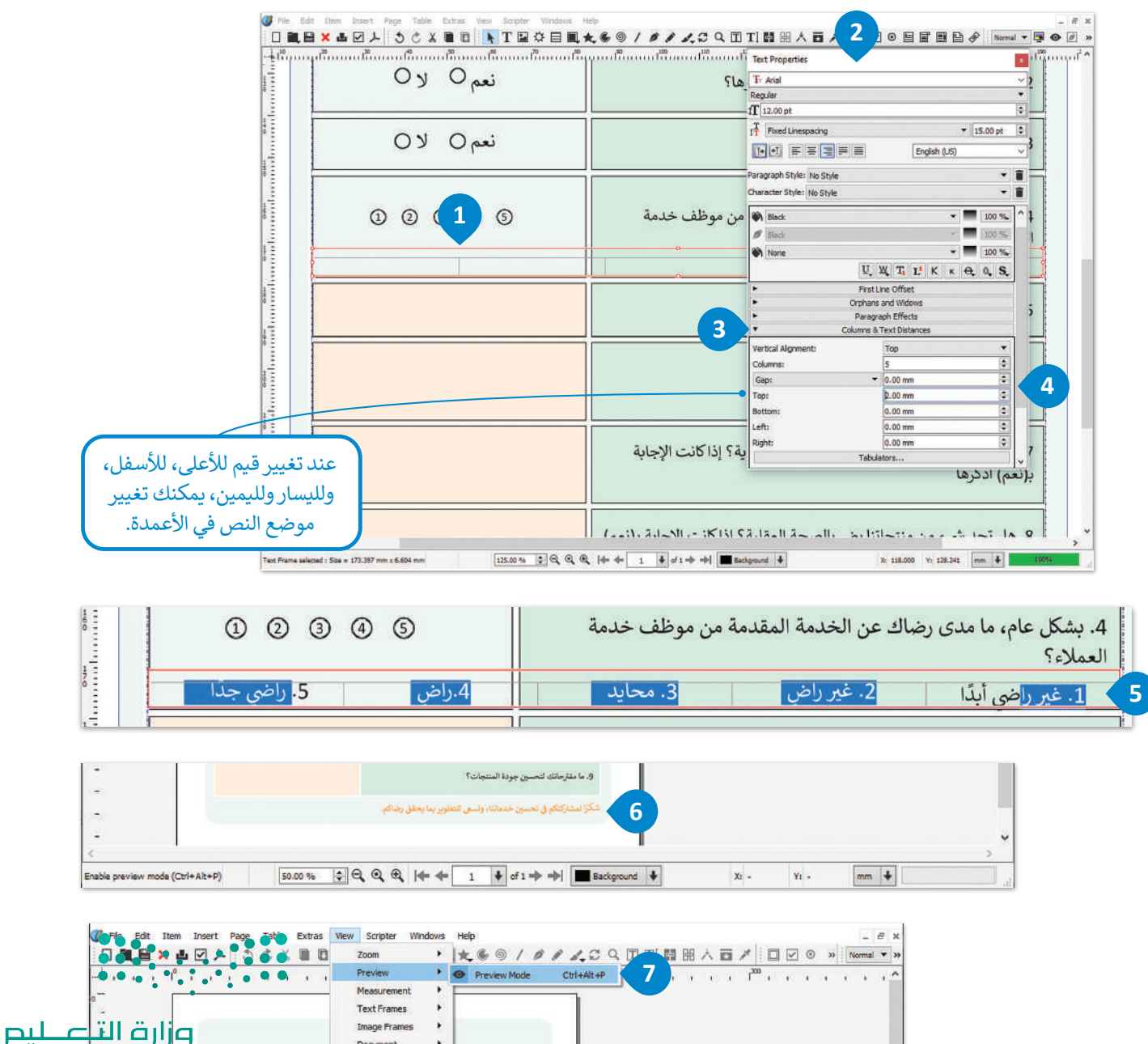

Ministry of Education  $2023 - 1445$ 

Document

Grids and Guides  $\rightarrow$ 

# **ا لنطبق مع ً**

# **تدريب 1**

**على الرغم من انتشار نماذج الويب واستخدامها على نطاق واسع، ال تزال بعض المؤسسات تفضل النماذج المطبوعة. اشرح سبب ذلك وبرر إجابتك.**

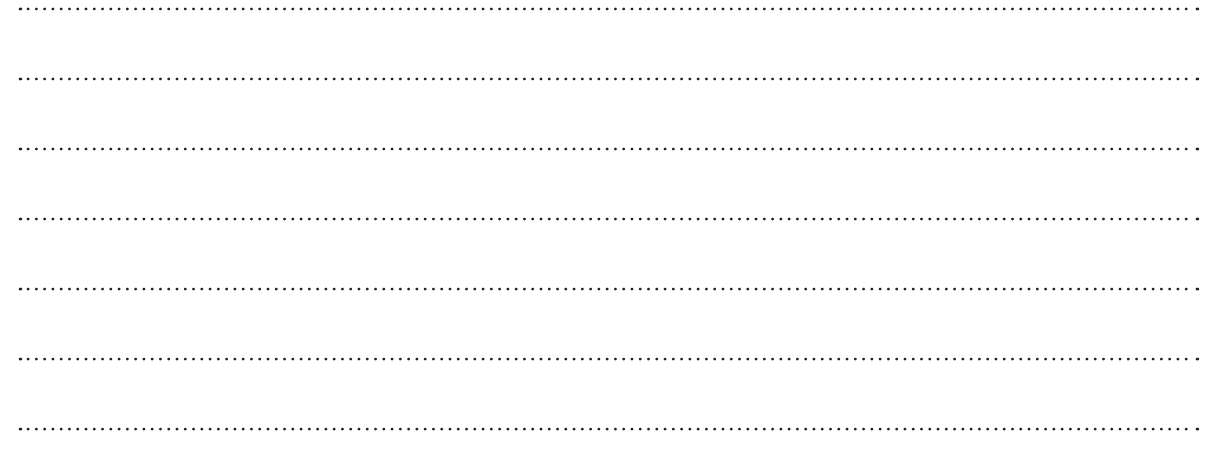

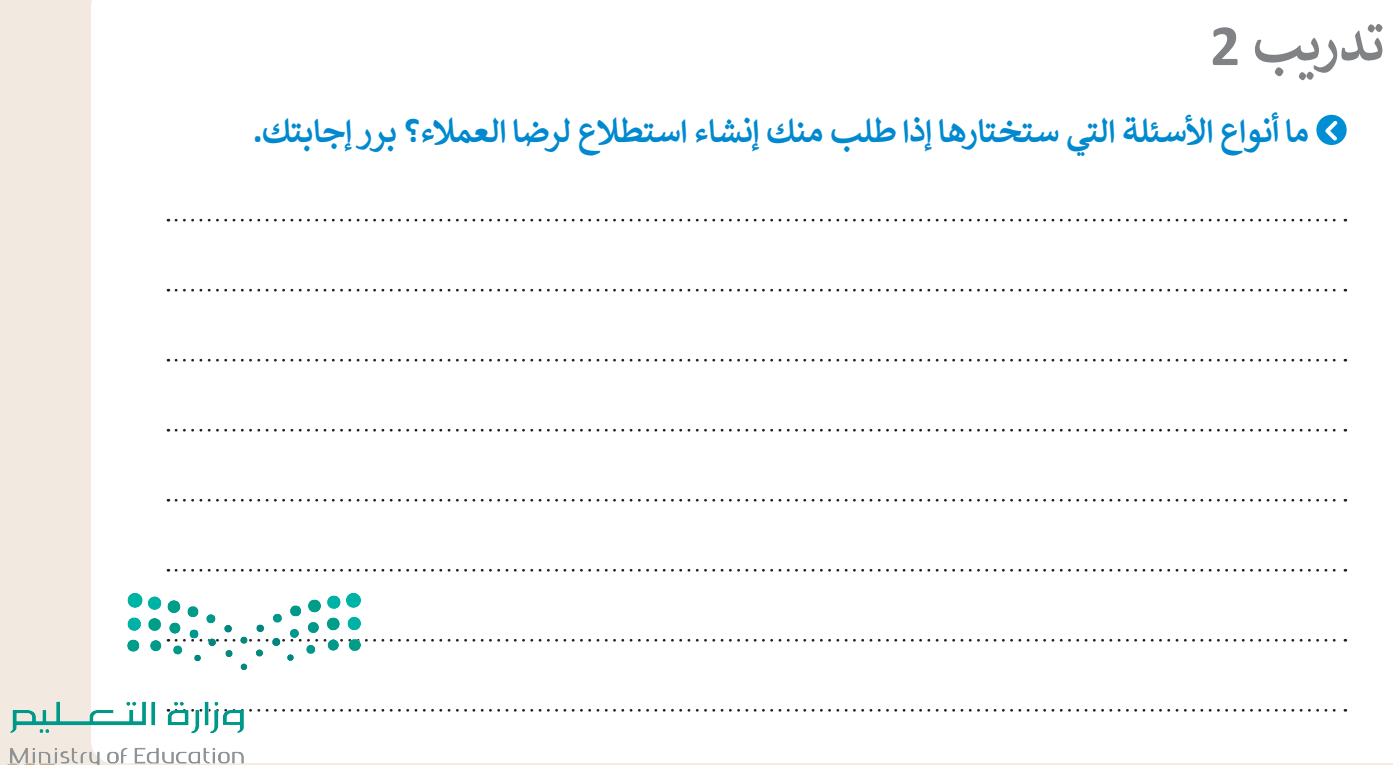

Ministry of Ed<br>32023 - 1445

# **تدريب 3**

- **في هذا الدرس، تعلمت كيفية إنشاء استطالع رضا العمالء باستخدام سكريبوس، أنشئ ً ا يمكن أن يكون لبداية أو منتصف أو نهاية العام الدراسي. يمكن أن تركز أسئلة استطالع االستطالع على الحياة المدرسية أو المجتمع المحلي. حاول إنشاء أسئلة تساعد على جمع معلومات مفيدة.**
- < في البداية أنشئ مسودة تصميم الستطالعك الجديد في المربـع أدناه، ثم افتح البرنامج على جهاز الحاسب الخاص ِ بك وأنشئ نموذج االستطالع. وعن طريق استخدام مستند استطالع رضا العمالء بواسطة سكريبوس كمثال، أجر التغييرات المناسبة من أجل إنشاء االستطالع المطلوب.

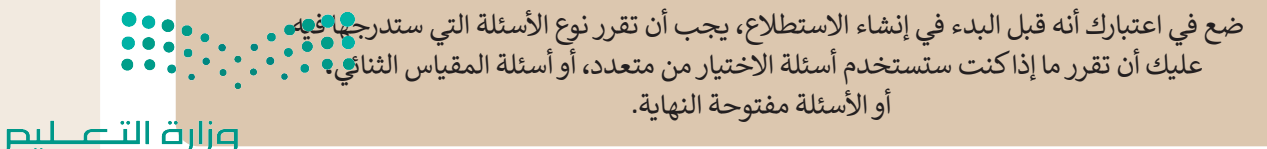

Ministry of Education  $2023 - 1445$ 

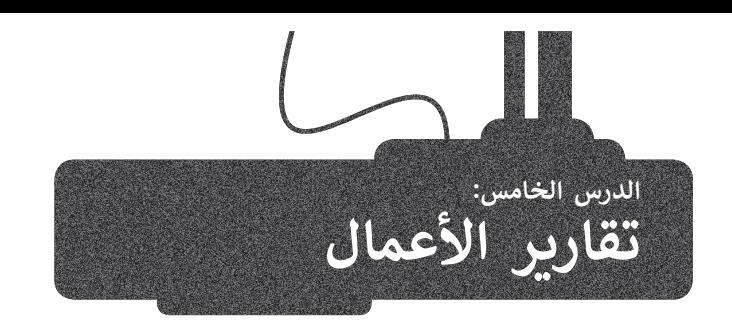

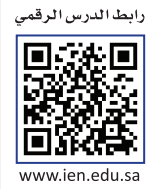

ستتعرف في هذا الدرس على مفهوم تقرير الأعمال وكيفية كتابته.

# **مفهوم تقرير األعمال**

حتى التحيين<br>تقارير الأعمال هي مستندات تُنشأ بغرض إيصال المعلومات بإيجاز وكفاءة حول أعمال أو مهام محددة أو لتقييم العمليات المالية ر<br>المتعلقة بأداء العمل. وقد يُتخذ بناءً على هذه التقارير قررات تحسينية أو تطويرية للمنشأة.

.<br>تُعدُّ تقارير الأعمال أداة اتصال رئيسة في ًالأعمال نظرًا لأهميتها في تسجيل ومشاركة المعلومات والقرارات بصورة فعالة. تكتب هذه التقارير بأسلوب موجز يسمح للقارئ بالتنقل خاللها بسرعة وبتحديد العناصر بـ منص عرب العناوين وبعد على العناوين<br>الأساسية، ولهذا الغرض تُستخدم العناوين الرئيسة والفرعية ونقاط التعداد والمخططات والجداول إليصال المعلومات ذات الصلة. يمكن أن تتراوح تقارير األعمال من تقرير موجز مكون من صفحة واحدة إلى تقارير معقدة تتكون من مئات الصفحات.

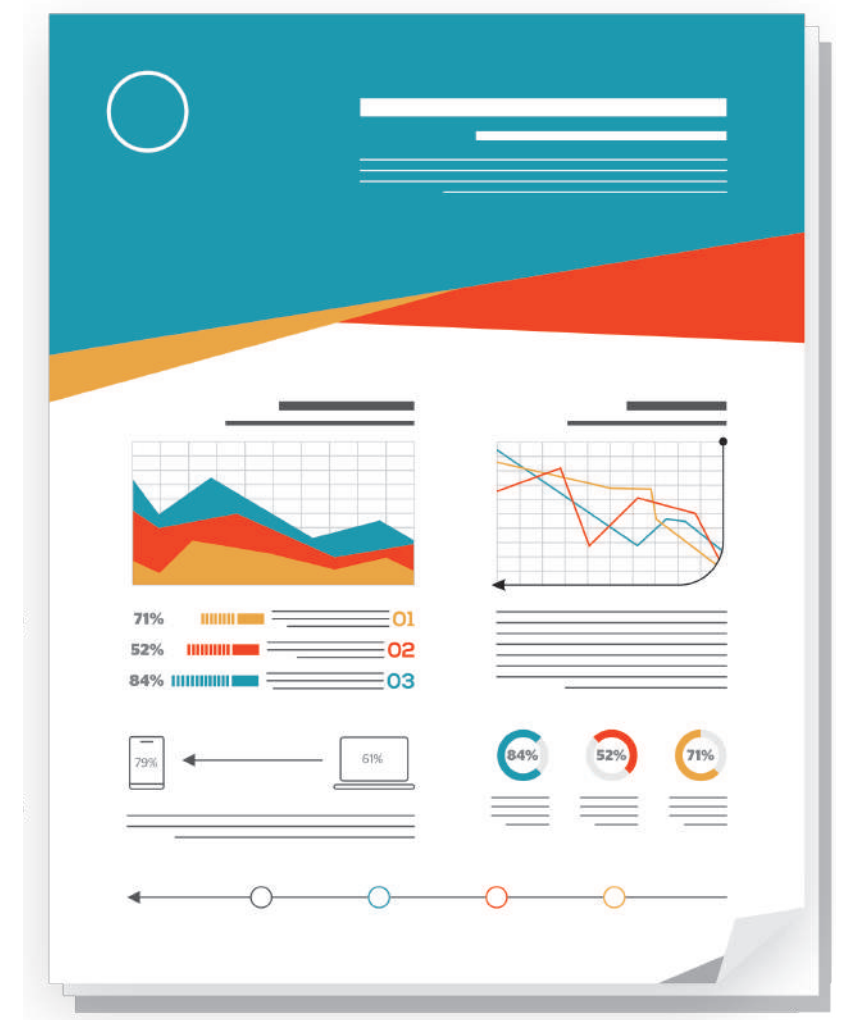

# **أهداف تقارير األعمال:**

فحص المشكالت والمسائل المختلفة في محاولة إليجاد الحلول المحتملة.

تقديم اقتراحات للتحسين من خلال تطبيق نظريات الأعمال والإدارة.

تقديم التقييمات واالستدالالت عند النظر في الحلول والنتائج الممكنة.

تقديم استنتاجات حول بعض المسائل أو المشكالت.

تقديم اقتراحات لإلجراءات المستقبلية.

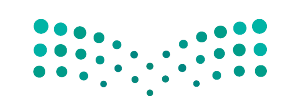

وزارة التصليم Ministry of Education<br>329<br>2023 - 1445

#### **ً**هناك أنواع مختلفة من تقارير الأعمال التي يتم إنشاؤها وفقًا لاحتياجات الأعمال والمواقف المختلفة:

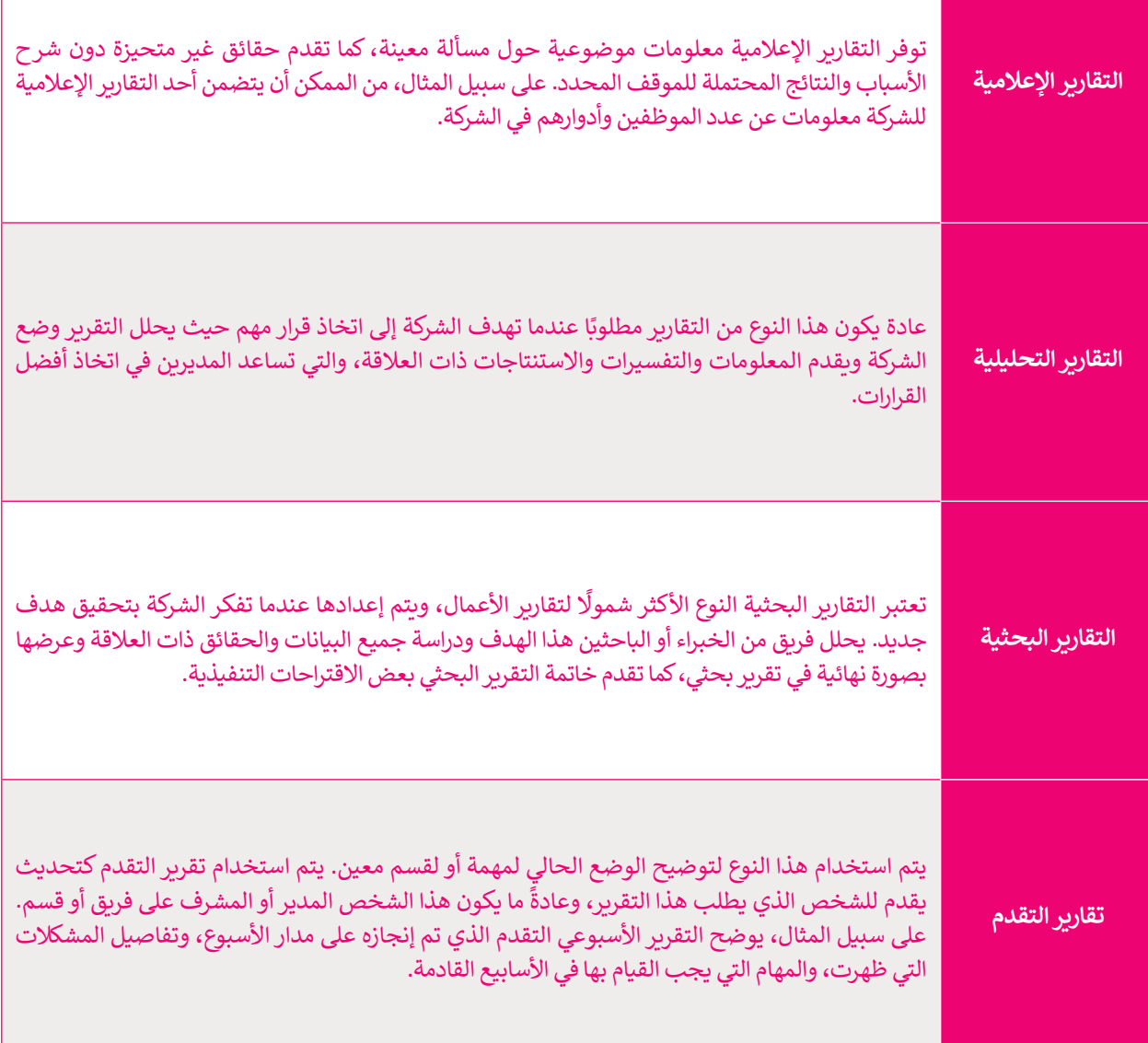

# **كيفية كتابة تقرير األعمال**

إن الغرض من التقرير هو إعالم القارئ بحالة أو بمشكلة معينة. ولهذا يجب تنظيم التقرير وتنسيقه بشكل يضمن عرض جميع المعلومات الأساسية ومعالجتها بطريقة منطقية، حتى وإن تطلب الأمر إحداث بعض التغييرات على تنسيق التقرير. يتكون تقرير الأعمال من مكونات رئيسة وهي كما يلي:

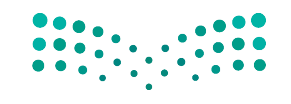

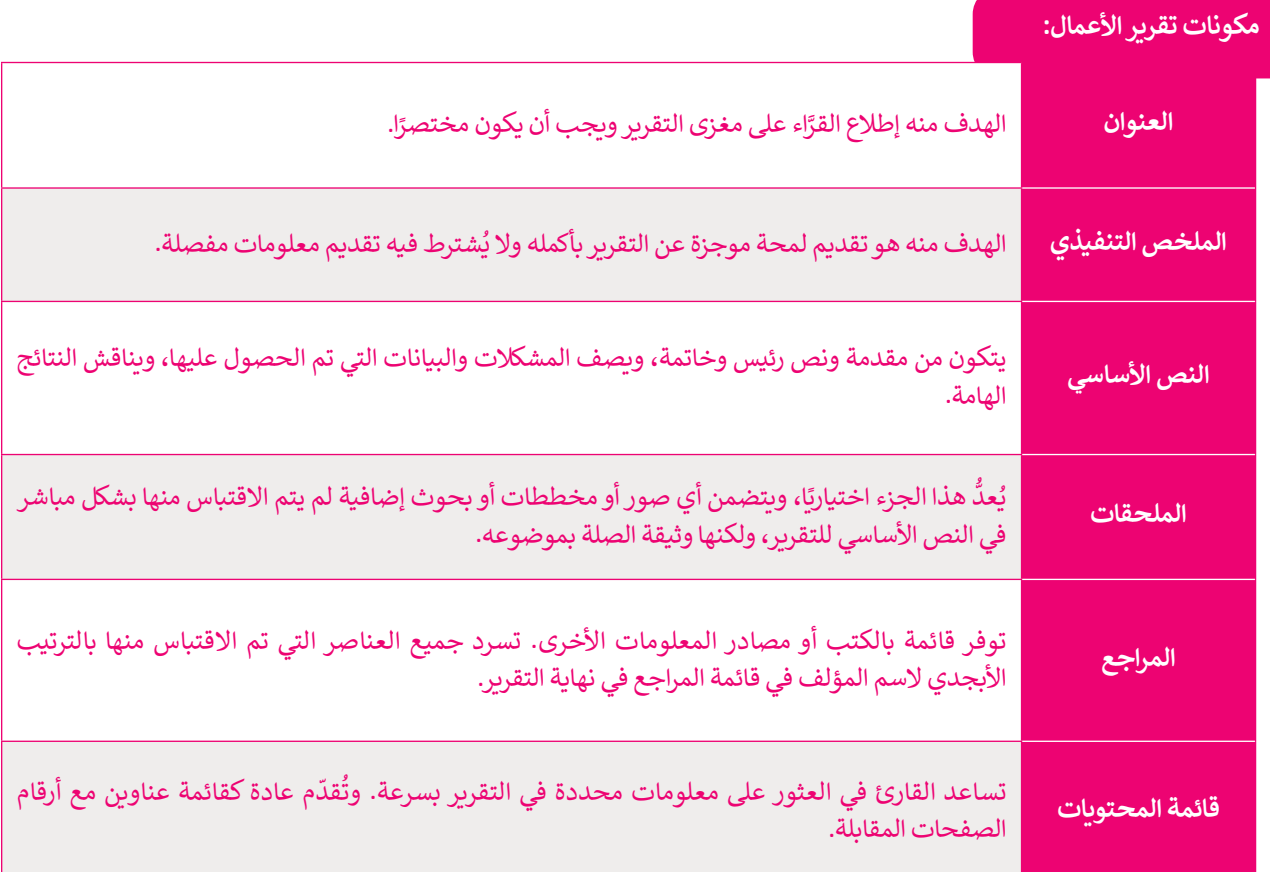

مثال على تقرير الأعمال.

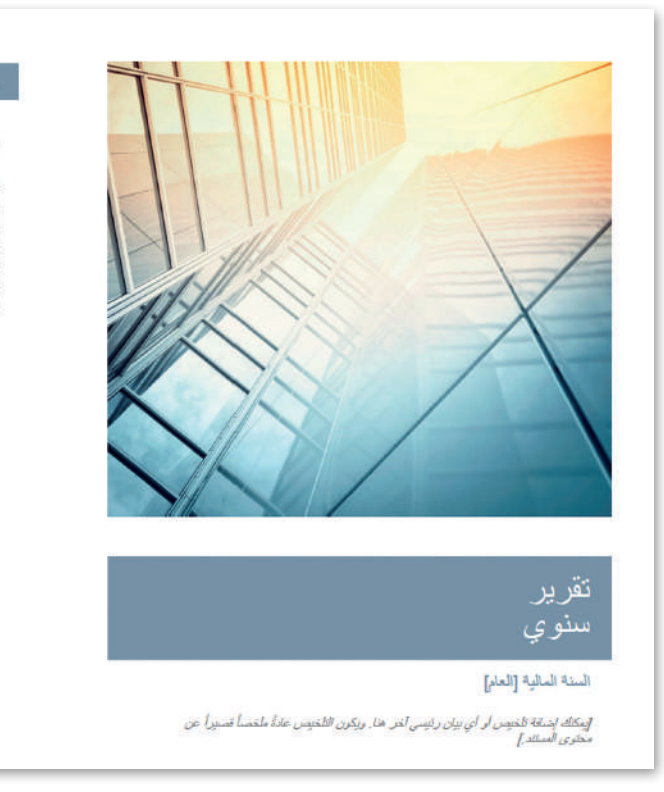

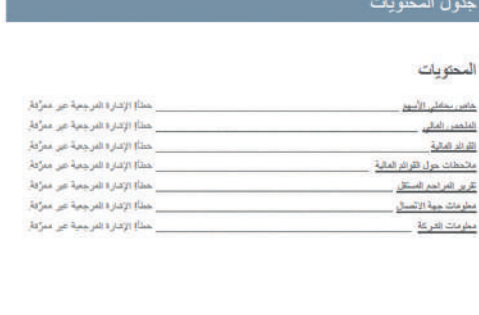

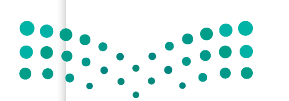

وزارة التصليم *J*<br>Ministry of Education<br>2023 - 1445

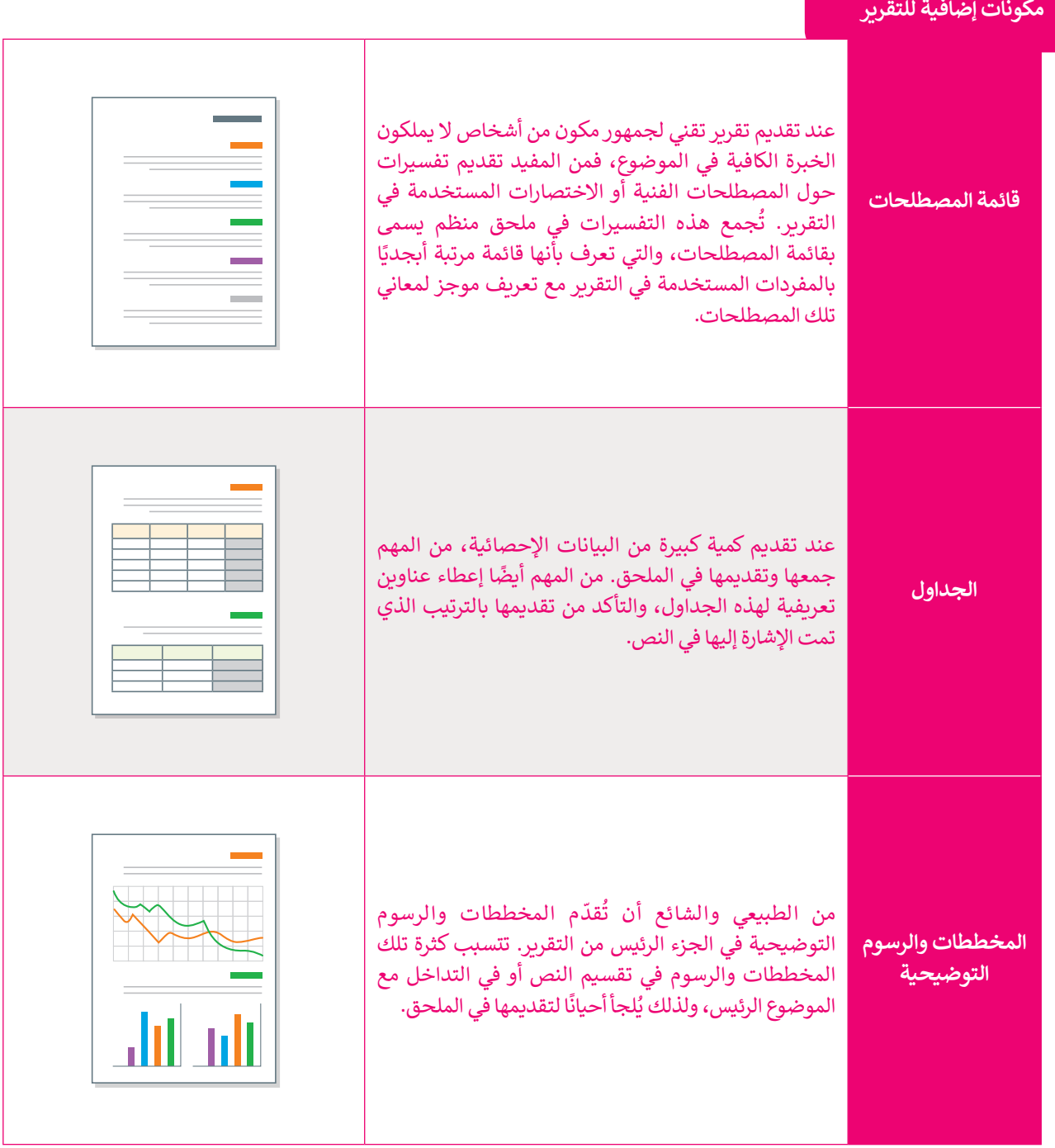

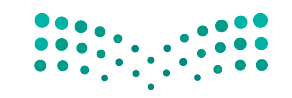

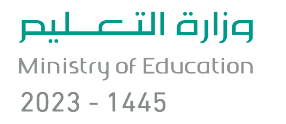

# **ا لنطبق مع ً**

# **تدريب 1**

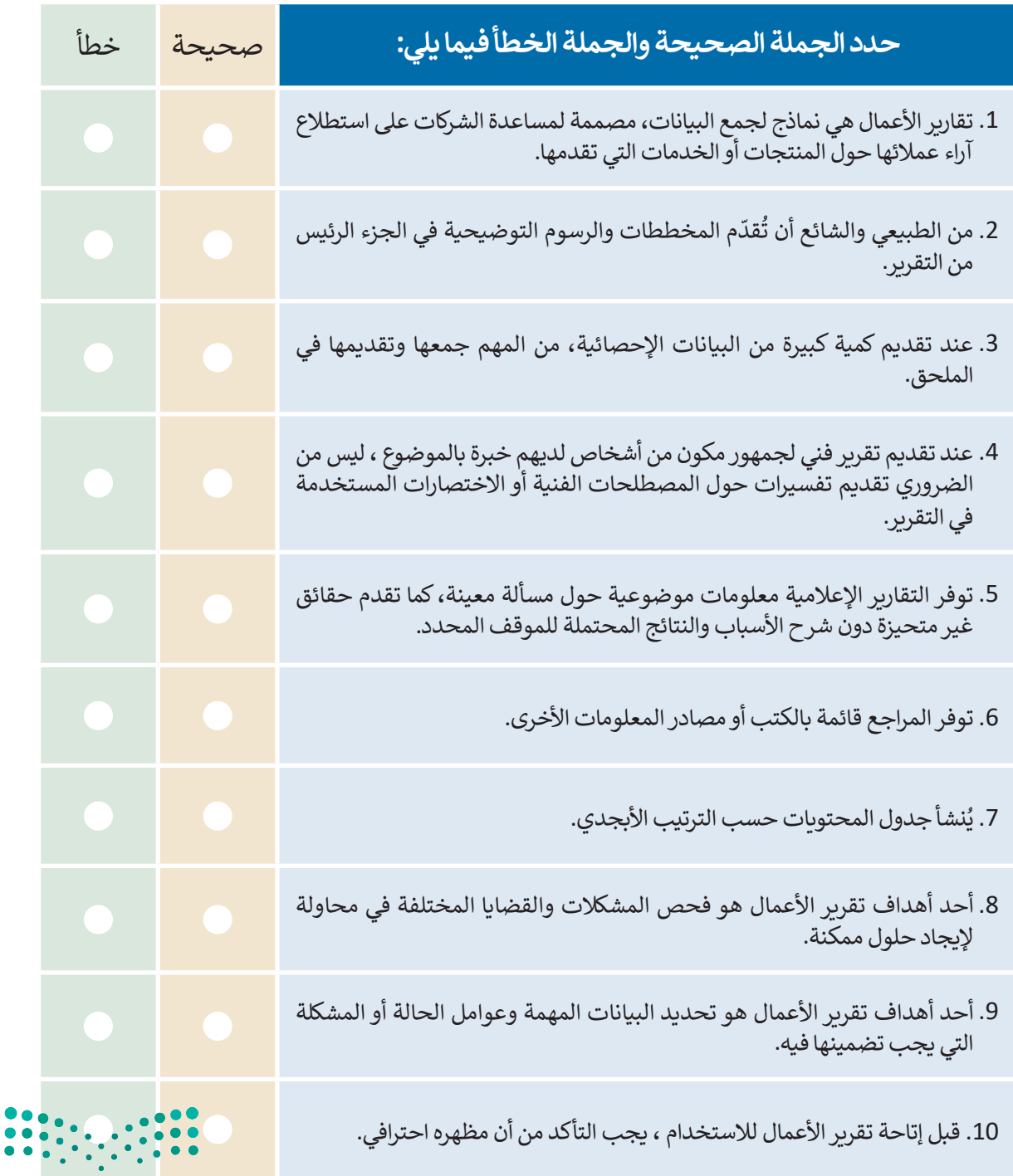

وزارة التصليم Ministry of Education<br>3333<br>2023 - 1445

 $\sim$  1

**تدريب 2**

**ً**استنادًا إلى ما تعلمته في هذا الدرس حول تقارير الأعمال، افتح برنامج سكريبوس وأنشئ تقريرًا **ًًّا وجهود المملكة ًّا واجتماعي حول األضرار المترتبة على تعاطي المؤثرات العقلية والسموم صحي العربية السعودية في مكافحتها. وعند الحاجة ابحث في اإلنترنت للعثور عن المصادر الالزمة**  احربية السكوتية في سانحلها. وقتلنا العابة العنف في الإنترنت للعقور *عن السلودية الرومية*<br>لهذا الموضوع واقترح في النهاية حلولًا حول كيفية التخلص من المؤثرات العقلية والسموم **الضارة بالصحة.**

ضع في اعتبارك أن المكونات  $\dot{\times}$ الأساسية لتقرير الأعمال ًُالتقرير السنوي (مع صورة الغلاف) يجب أن تكون دائمًا مُضمنة Microsoft Corporation 100 0160 في تقريرك. يجب أن يحتوي م هذا الغالب لإنشاء "تفرير سنوي" لشركتك. يتضمن<br>ت إرشادية، فضلاً عن عناوين ميسقة مسبقاً لمقاطع<br>\_السنوي" التقليدية. حدد غلافاً مختلفاً من علامة تقريرك السنوي على: .<br>\* على الشريط، قم بنفيير الألوان باختيار ب.<br>بة، بطابق هذا التقرير القوالب الأخرى في < العنوان. < الملخص التنفيذي. < قائمة المحتويات. > النص الأساسي. < التوصيات. < الملحقات. < المراجع. .<br>ومكانه إسفافة العجمي أبي أي تزى برايسي أخر، ها ، ويكين الكعجس 10.2 ملاسماً السنور) .<br>معاشر: السكند ال

يقدم برنامج مايكروسوفت وورد قائمة جيدة من القوالب لألعمال وأنواع أخرى من التقارير. بالضغط على مستند جديد، يمكنك البحث عن قوالب عبر اإلنترنت واستخدامها كمثال لما ستنشئه في سكريبوس.

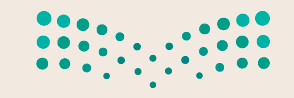

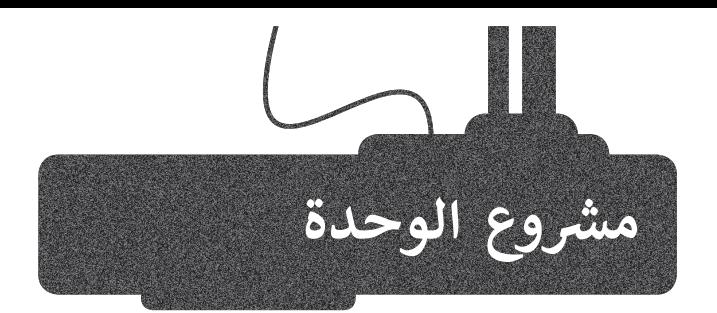

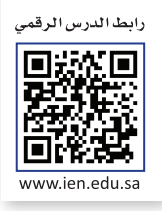

افترض أنك تدير شركة تنشر الكتب وتبيعها. ستحتاج إلى نماذج أعمال لتحسين عملياتك التجارية مثل: نموذج طلب ونموذج استطالع رأي العمالء. استخدم برنامج سكريبوس للقيام بالتالي:

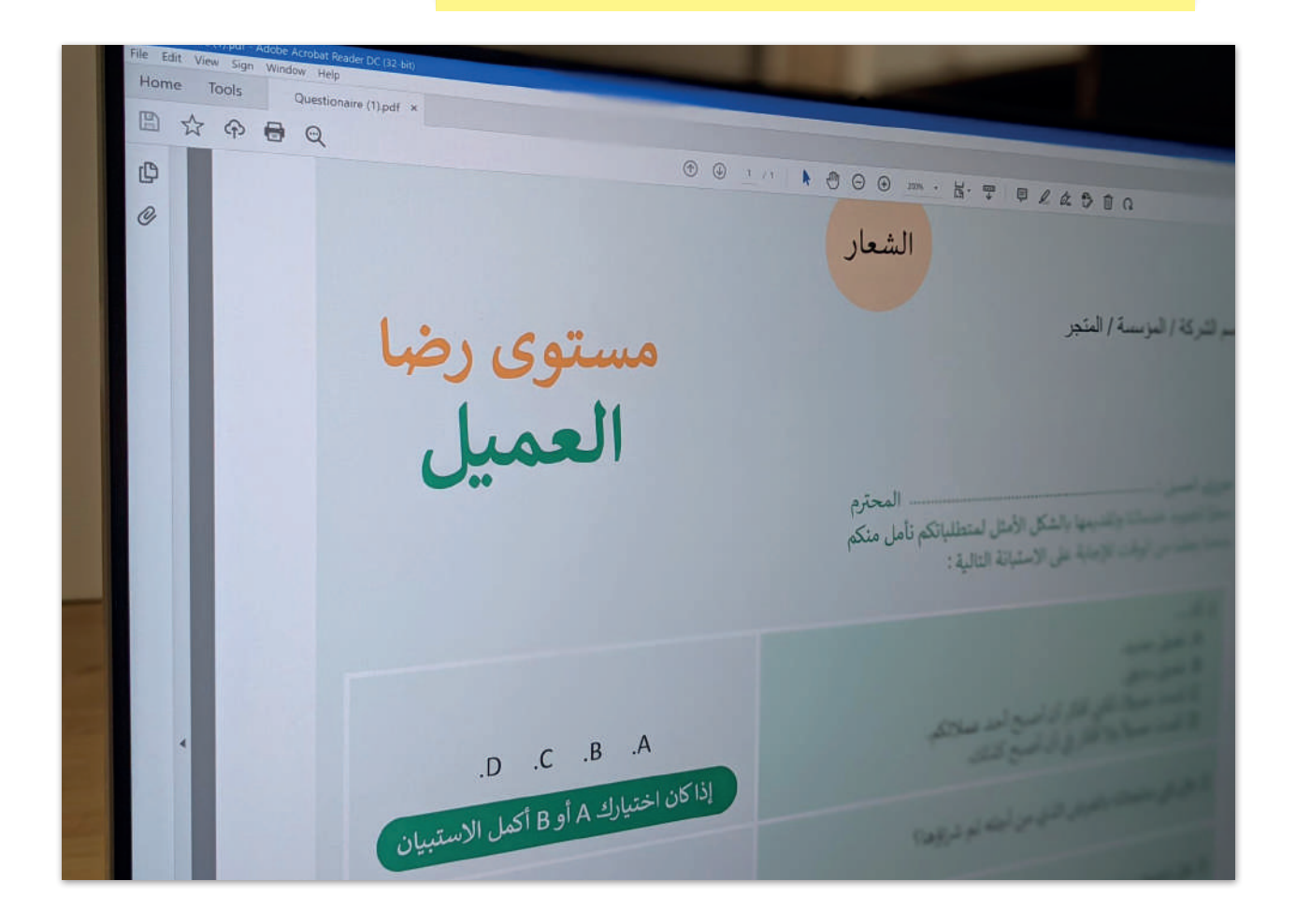

تريد من متجر كتب كبير أن يطلب لك كمية كما يتعين عليك إ نشاء <sup>1</sup> كبيرة من الكتب، لذلك يتعين عليك إنشاء نموذج طلب للعميل حتى يتمكن من إكمال هذا س \_\_ .<br>الطلب. صمم النموذج بناءً على مبادئ التصميم الأساسية لنماذج الطلب.

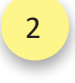

نموذج استطالع رضا العمالء. ً على صمم االستطالع بناء مبادئ التصميم األساسية لاستطلاعات رضا العملاء.<br>منالعات التستطيليات

Ministry of Edu<mark>cation</mark><br>335<br>2023 - 1445

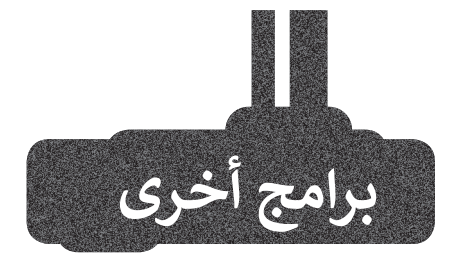

# **إن ديزاين )InDesign)**

تــــم إصــــدار برنامــــج **إن ديزايــــن** )InDesign )فــي عــام 1999 عبــر شــركة أ**نظمــة أدوبــ**ي (Adobe Systems) لتحــل محــل **بيــج ميكــر** )PageMaker ) الــذي لــم يحظــى بشــعبية كبيــرة. يتميــز البرنامــــج بدعــــم أدوبــــي للعمــــل عبــــر الأنظمـة الأساسـية (تنسـيق المسـتندات المحمولــــة - تصديــــر PDF **ويونيكــــود** OpenType **وخطــــوط**( Unicode( ومـــا إلــى ذلــك)، إضافــة إلــى ميــزة إن ديزايــن الفريــدة فــي ذلــك الوقــت )الــورق الشــفاف والطبقــات والأنمــاط ومــا إلــى ذلـك) والتوافــق النهائــي بيــن إن ديزايــن وغيرهــا مــن التطبيقــات الشــائعة لبرنامــج أدوبــــي )مثــــل **المصــــور** )Illustrator ) **وفوتوشــــوب** )Photoshop)).

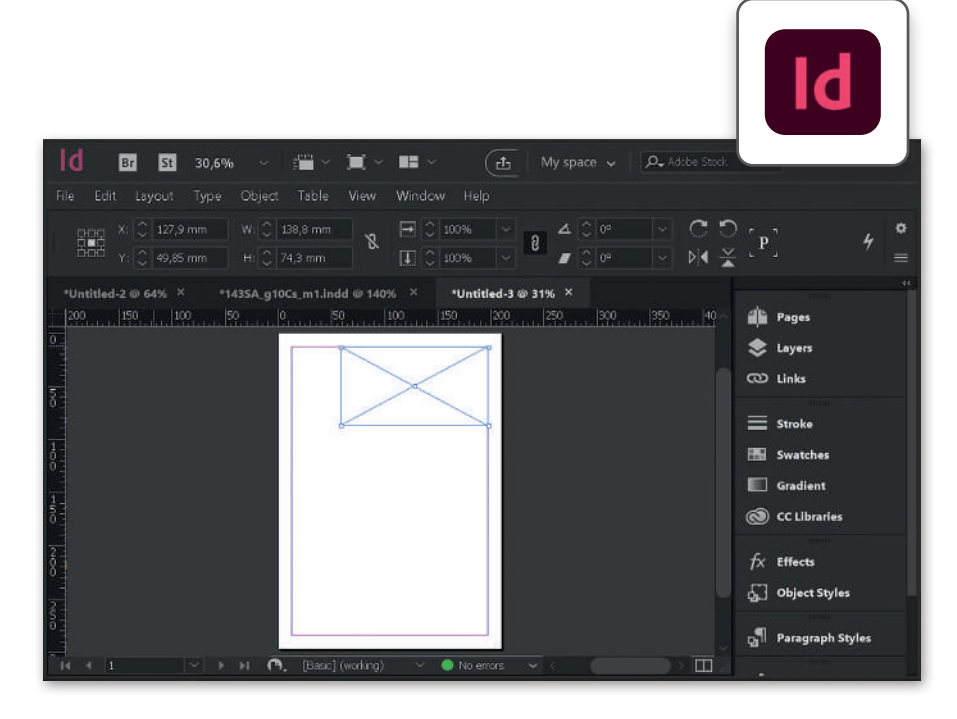

# **ناشر التقارب )Affinity Publisher(**

ًيعد ناشر التقارب تطبيقًا رائعًا للنشر ًالمكتبي وبأسعار معقولة يمكن أن يحل محل برنامج إن ديزاين في إنشاء منشورات عالية الجودة. تكمن نقطته المميزة استخدامه المتكامل مع تطبيق مصمم التقارب لتصميم الرسوم، وتطبيق صورة التقارب لتحرير الصور. من خالل أزرار "األشخاص" في الجزء العلوي األيسر من شريط أدوات الناشر، يمكنك الوصول إلى أي أداة من جميع التطبيقات الثالثة دون مغادرة البيئة الموحدة.

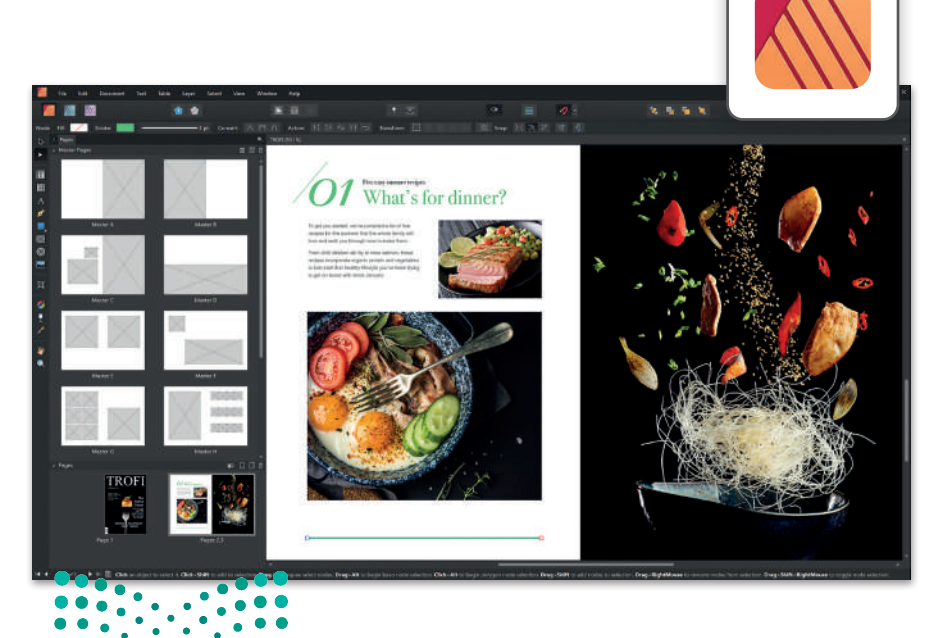

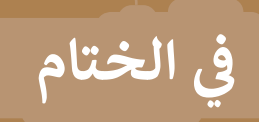

# **جدول المهارات**

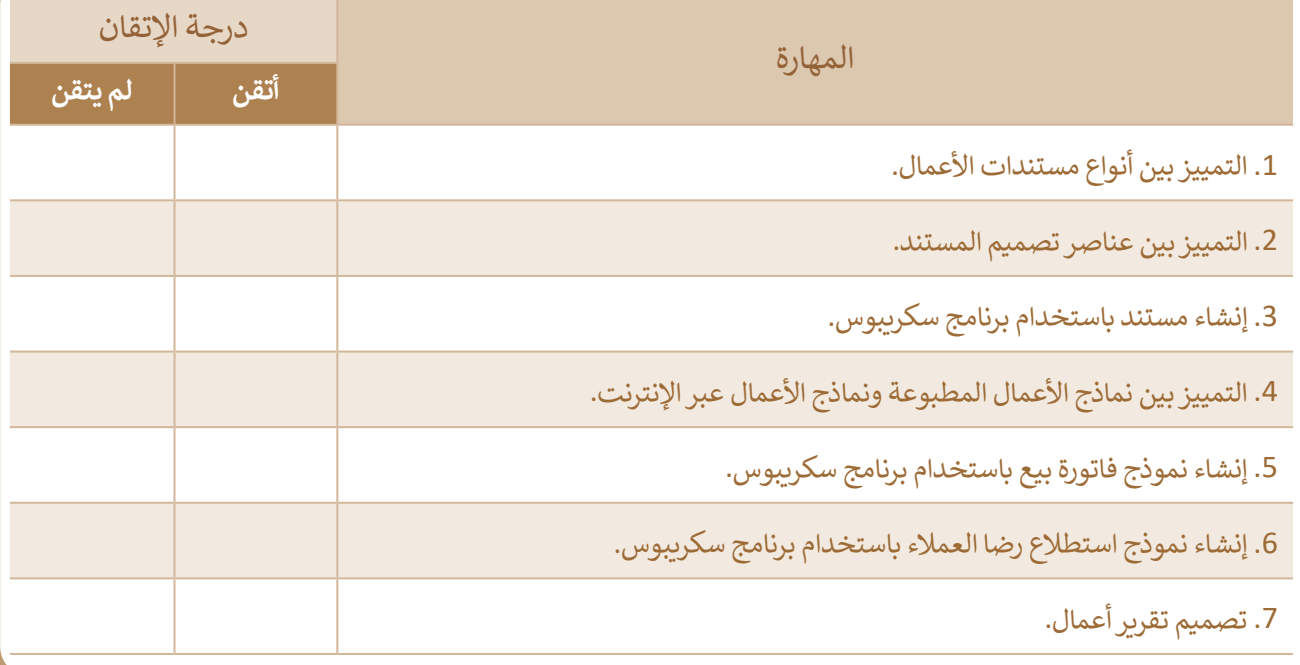

# **المصطلحات**

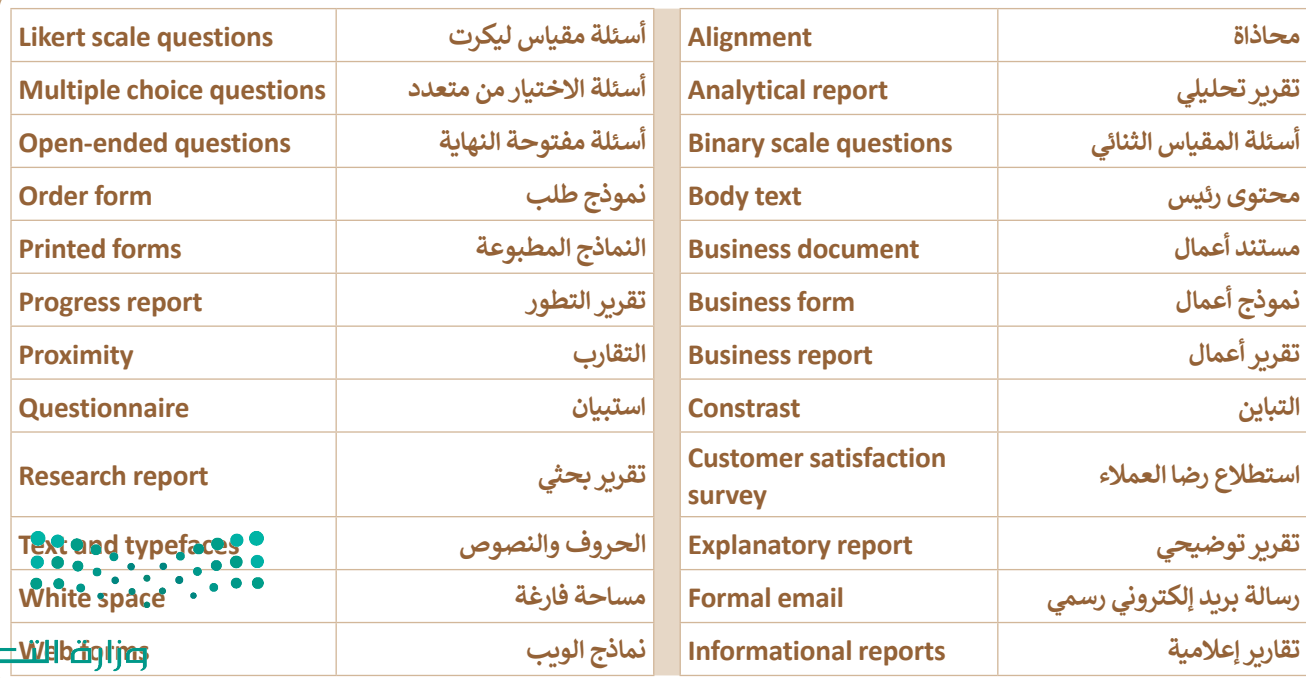

Ministry of Education<br>2023 - 1445

سليم

# **الوحدة الثانية: شبكات الحاسب**

**ستتعرف في هذه الوحدة على شبكات الحاسب وفئاتها األساسية وطرق عملها، وعلى الطرق المختلفة لالتصال بشبكة اإلنترنت. ًا شبكة افتراضية بواسطة أداة لمحاكاة الشبكة. ستبني أيض**

- **أهداف التعلم**
- **ستتعلم في هذه الوحدة:**
- **< أنواع الشبكات وخصائصها.**
- **< تطور شبكات الهواتف النقالة.**
- **< عمل نظم تحديد المواقع الجغرافية )GPS )عبر األقمار الصناعية.**
	- **< بروتوكول اإلنترنت )IP).**
	- **< التعرف على برنامج سيسكو لمحاكاة الشبكة.**
	- **< استخدام بيئة برنامج سيسكو لمحاكاة الشبكة.**
- **< توصيل الشبكة المحلية LAN بشبكة اإلنترنت عبر الكابالت.**

**األدوات < سيسكو لمحاكاة الشبكة )Tracer Packet Cisco)**

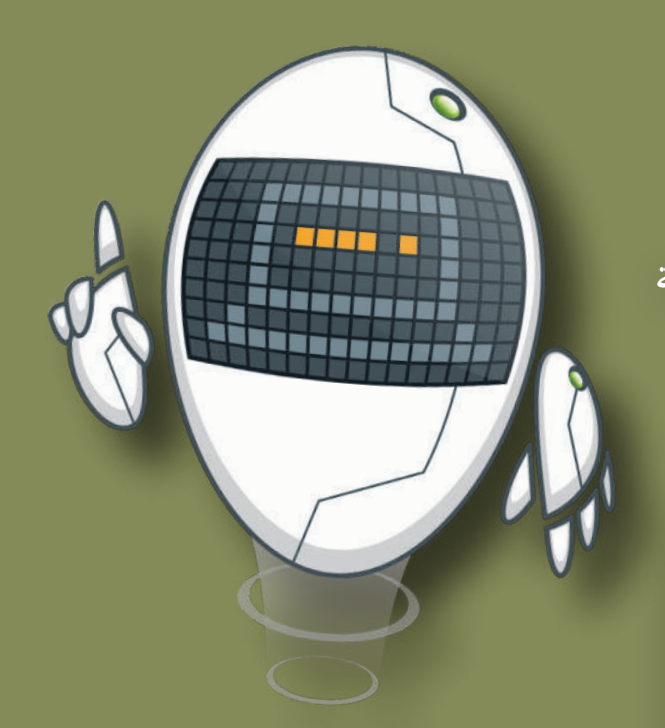

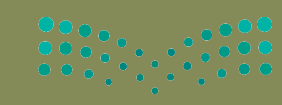

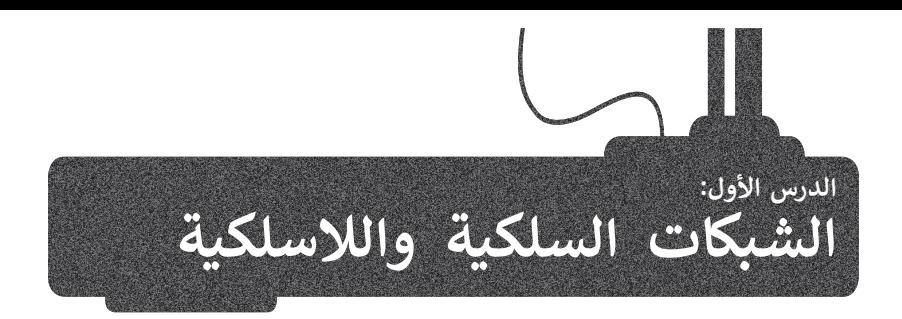

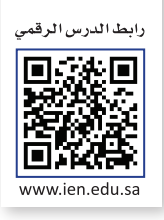

تصنف الشبكات إلى فئات مختلفة بناءً على النطاق الجغرافي، والوسيط الناقل، وتخطيط الشبكة، وكذلك استخدام الشبكات السلكية والالسلكية في االتصاالت. ستتعرف في هذا الدرس على تصنيف الشبكات ومفهومها وخصائصها.

# **شبكات الحاسب**

شبكة الحاسب عبارة عن جهازي حاسب أو أكثر، متصلة ببعضها البعض من أجل مشاركة الموارد (البيانات والأجهزة). تتكون شبكة الحاسب من جزأين أساسيين: الأجهزة الطرفية والنواقل التي تنقل البيانات بين هذه الأجهزة.

# **تصنيف الشبكات**

.<br>يمكن تصنيف الشبكات إلى عدة تصنيفات رئيسة بناءً على:

< النطاق الجغرافي الذي تغطيه الشبكة )شبكة محلية، شبكات متوسطة المجال، شبكات واسعة المجال).

< الوسط الناقل للبيانات )سلكي، السلكي(. > تخطيط الشبكة (الناقل، الحلقة، النجمة، مخطط الشبكة، المخطط الهجين).

#### **ف ًا للنطاق الجغرا� تصنيف الشبكات وفق**

#### **ي Local Area Network (LAN( المحلية الشبكة**

تتكون من أجهزة حاسب متصلة ببعضها، موجودة في نطاق جغرافي ضيق )شركة، مؤسسة، بناية سكنية، ...(، وتحقق سرعات اتصال عالية. والغرض الرئيس من استخدام الشبكات المحلية هو مشاركة الموارد والخدمات مثل الملفات والطابعات.

# **Metropolitan Area Network (MAN( المتوسطة الشبكة**

**الشبكة متوسطة المجال** )MAN )هي شبكة متوسطة الحجم ذات نطاق تغطية أكبر من نطاق **الشبكة المحلية** )LAN)، ولكنه أصغر من نطاق تغطية **الشبكة واسعة المجال**  )WAN). يمتد نطاق هذه الشبكة ليشمل العديد من المباني في نفس المدينة أو البلدة، ًويتم تكوينها بتوصيل مجموعة من الشبكات المحلية معًا. من الأمثلة النموذجية على هذا النوع شبكات الجامعات.

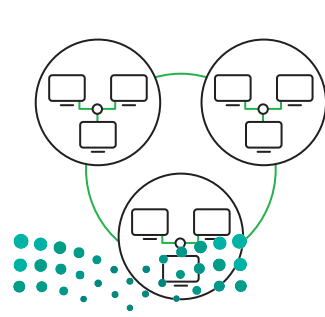

وزارة التصليم Ministry of Education<br>339<br>2023 - 1445

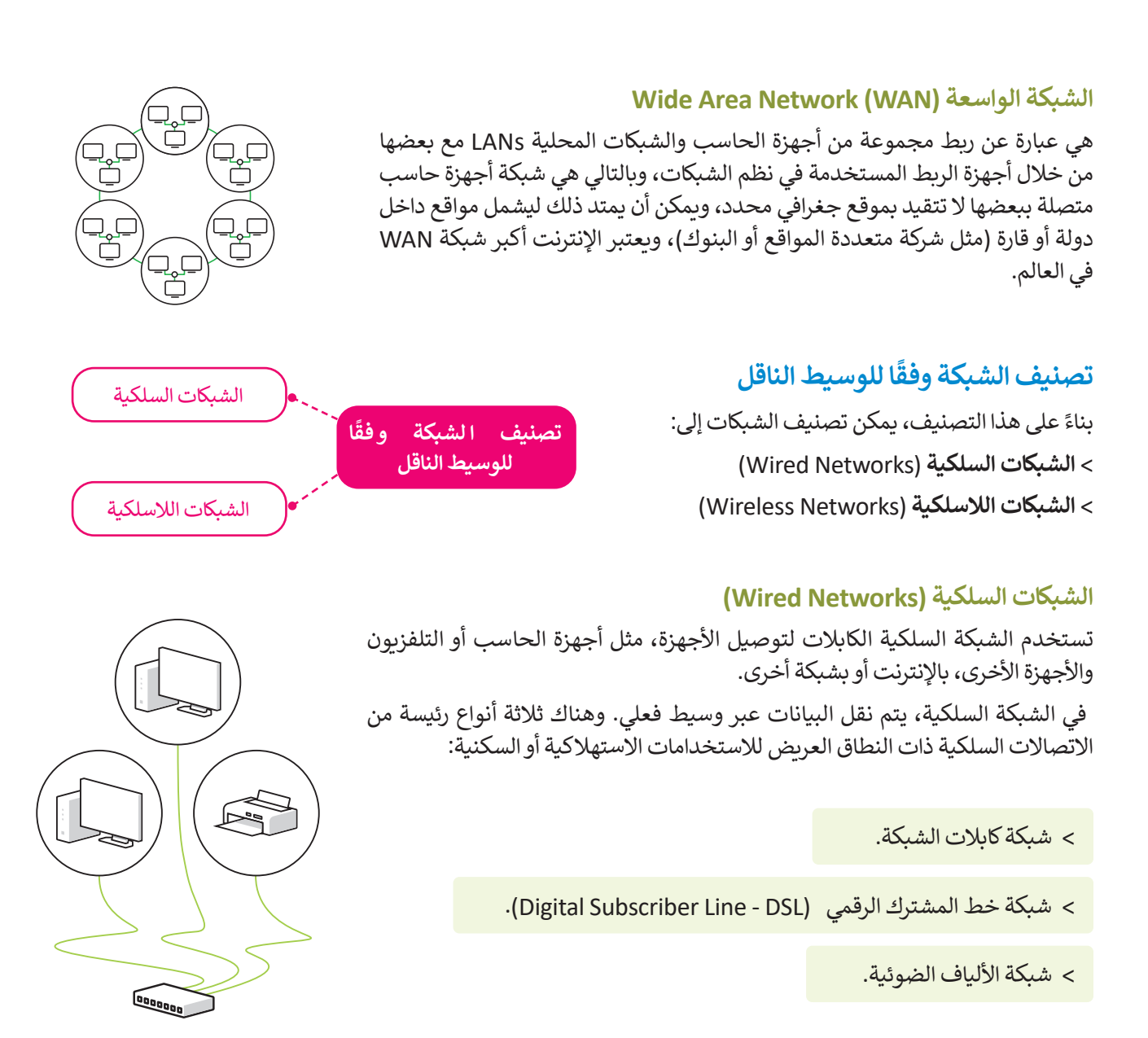

## **فيما يلي بعض خصائص الشبكات السلكية:**

**1**

**3**

- ًتوفر الشبكات السلكية أداءً مميزًا من حيث السرعة والتكلفة، حيث تتراوح سرعتها بين 100 ميجا بايت و1 جيجا بايت، وذلك بتكلفة منخفضة.
- توفر جدران الحماية قدرات أفضل في حماية الشبكات السلكية، كما يمكن تثبيت برامج جدار الحماية بصورة مباشرة على كل حاسب. **2**

المعدات واألدوات المستخدمة لتكوين الشبكات السلكية مثل توصيالت الشبكات الداخلية ومحوالت وموزعات الشبكة تتميز بالكفاءة العالية.

**ً**من الأمور السلبية في الشبكات السلكية أن عملية توسيع هذه الشبكات يُعدُّ أمرًا مكلفًا لضرورة توفير توصيلات جد<sup>ّ</sup>ديدة وإعادة **ًا. توجيه التوصيالت الموجودة سابق ً**

Ministry of Education  $2023 - 1445$ 

 $\cdots$ 

# **شبكة كابالت الشبكة**

ًستجد في هذا التصنيف أنواعًا مختلفة من كابلات الشبكة. على سبيل المثال، يمكنك استخدام **كابالت إيثرنت** )Cables Ethernet )لتوصيل أجهزة الشبكة الفعالة مثل أجهزة الحاسب المكتبية والنقالة ومحركات الأقراص الثابتة بالشبكة، وغيرها من الأجهزة على الشبكة المنزلية أو **الشبكة المحلية** )LAN).

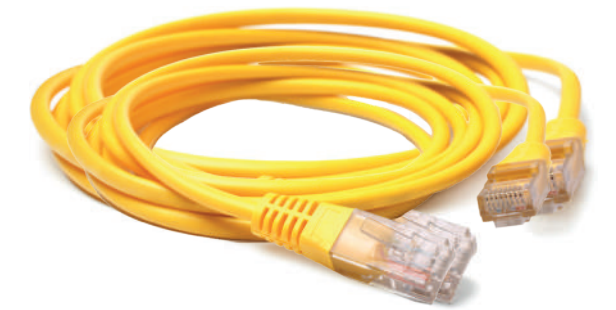

لتتعرف على الكابالت المختلفة لنقل البيانات عبر الشبكة.

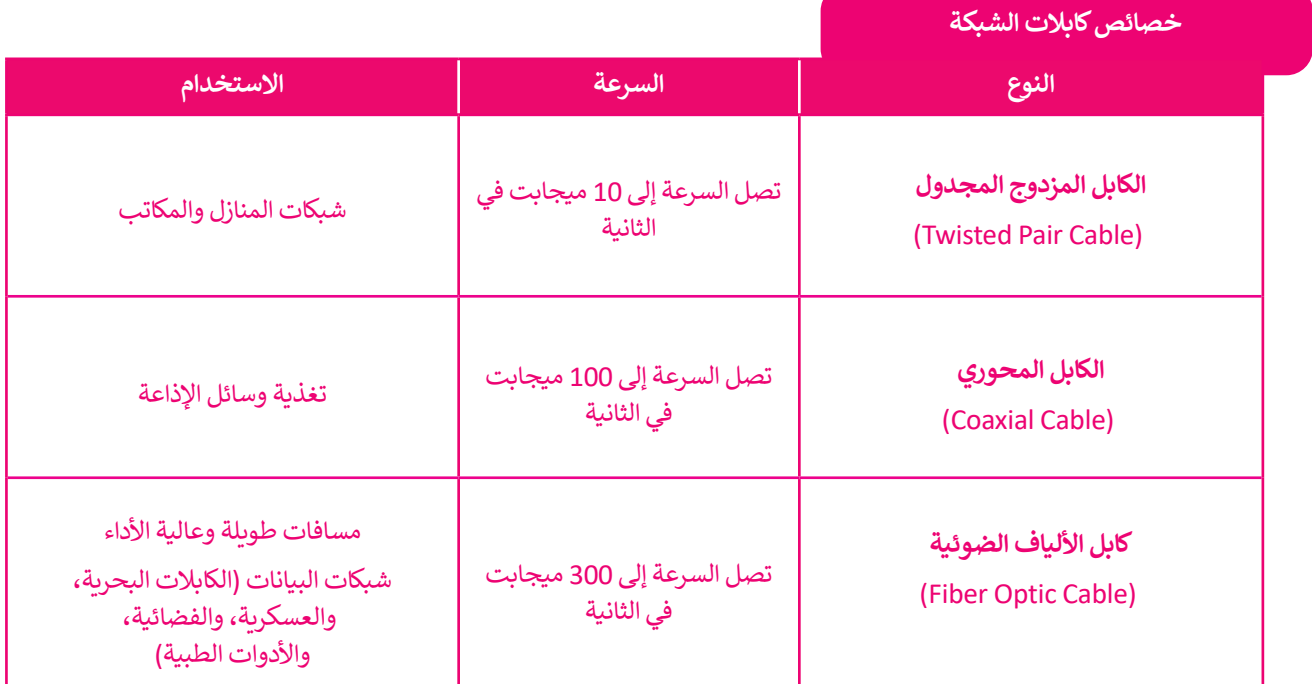

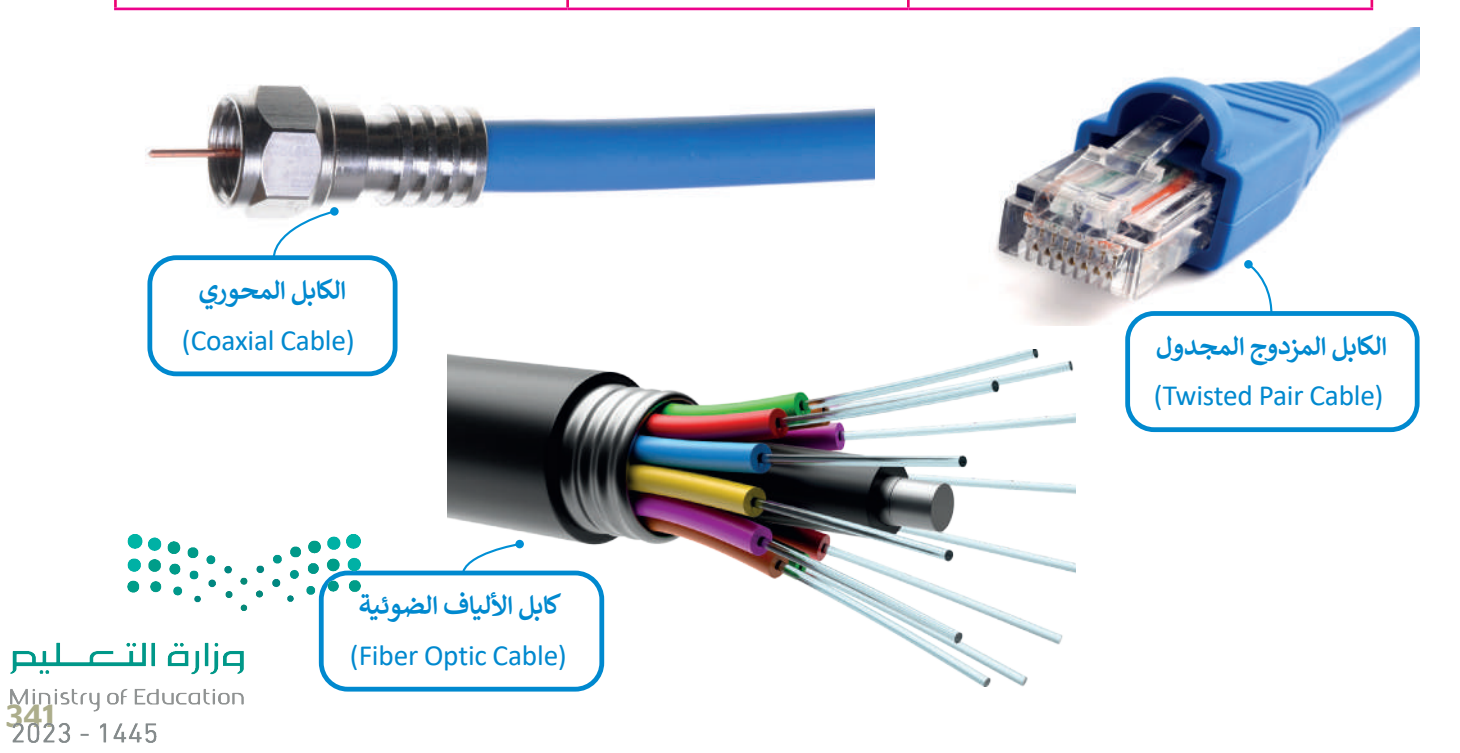

# **شبكة خط المشترك الرقمي )DSL- Line Subscriber Digital)**

خط المشترك الرقمي )DSL )هي تقنية اتصال سلكية تستخدم خطوط الهاتف الموجودة لنقل بيانات النطاق الترددي العالي، مثل ًحص المسترت الرئمي (DSL) هي تعنيد النص للسنك لسنكتم النقوت الهالف الموجودة للقول الله عن نقطة إلى نقطة.<br>الوسائط المتعددة والفيديو إلى مشتركي الخدمة. يوفر DSL وصولًا مخصصًا للشبكة العامة من نقطة إلى نقطة.

يمكن أن تتدفق بيانات الصوت واإلنترنت بواسطة خط المشترك الرقمي DSL الذي يتيح استخدام خدمة اإلنترنت وخط ًالهاتف معًا دون انقطاع لإحدى الخدمتين، ويلزم ذلك استخدام مودم خاص يسمى مودم DSL متصل بخط الهاتف التقليدي.

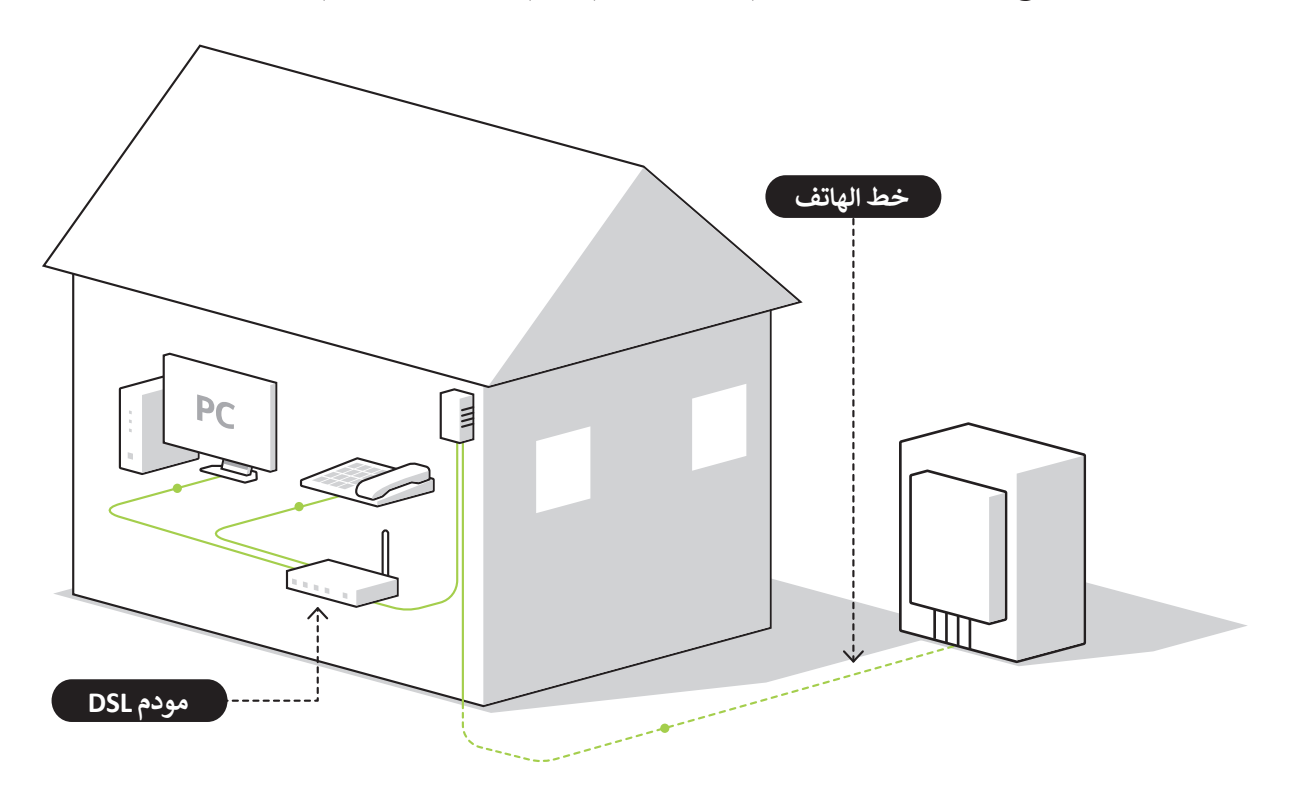

# **توجد أشكال مختلفة لشبكة خطوط المشترك الرقمي )DSL )مثل:**

خط المشترك الرقمي غير المتماثل **Asymmetric Digital Subscriber Line - ADSL** 

عند الإتصال بالإنترنت باستخدام هذا النوع من الخطوط تكون سرعة تنزيل البيانات أسر ع بكثير من سرعة تحميل البيانات، حيث يمكنك بواسطة ADSL تحقيق سرعة تنزيل قصوى تصل إلى 24 ميجابت في الثانية و 1 ميجابت في الثانية للتحميل.

# **Very High Speed Digital Subscriber Line - VDSL السرعة فائق الرقمي المشترك خط**

هذا النوع من الخطوط يُعد من أسر ع خطوط المشترك الرقمي، وبإمكانه توفير سرعات تنزيل متوسطة تصل إلى 50 ميجابت في الثانية وسرعات تحميل تصل إلى 2 ميجابت في الثانية. يتطلب هذا النوع من الاتصال بالإنترنت استخدام الأسلاك النحاسية أو كابلات األلياف الضوئية لتوجيه البيانات للبيت أو المكتب.

# **Very High Speed Digital Subscriber Line 2 - VDSL2 2 السرعة فائق الرقمي المشترك خط**

تقدم هذه التقنية طرازًا محسنًا من تقنية VDSL، وتعتبر مثالية لخدمات مثل التلفزيون عالي الوضوح HD وضعمات الفيديو والجوت ًوالألعاب عبر الإنترنت. تتميز تقنية VDSL2 بمعدل تنزيل يصل إلى 100 ميجابت في الثانية ومعدل تحميل **يصلّ إلى 50 وحتى 100** ميجابت في الثانية، كما وقد تتجاوز سرعة التنزيل 200 ميجابت في الثانية إذا كانت مسافة االتصال قصيرة.

وزارة التصليم

Ministry of Education  $2023 - 1445$ 

# **شبكة األلياف الضوئية )Οptic Fiber )**

توفر الألياف الضوئية السرعة الأكبر للإنترنت في أيامنا هذه، ويرجع ذلك إلى استخدامه للضوء لنقل البيانات من خلال كابل الألياف الضوئية. يمكن أن تصل سرعة التنزيل والتحميل إلى 2.5 **جيجابت في الثانية** )GBPS). كما يمكن استخدام هذا االتصال إلرسال البيانات لمسافات أطول بكثير من خط **المشترك الرقمي** )DSL )أو اإلنترنت السلكي. تتطلب هذه الخدمة استخدام **مودم ألياف ضوئية** .)Fiber Optic Modem(

يمكن توصيل المنازل أو المواقع التجارية مباشرة بكابلات الألياف الضوئية، ولكن ذلك قد يحتاج إلى استبدال البنية التحتية الحالية المعتمدة على الكابلات النحاسية مثل أسلاك الهاتف والأسلاك المحورية.

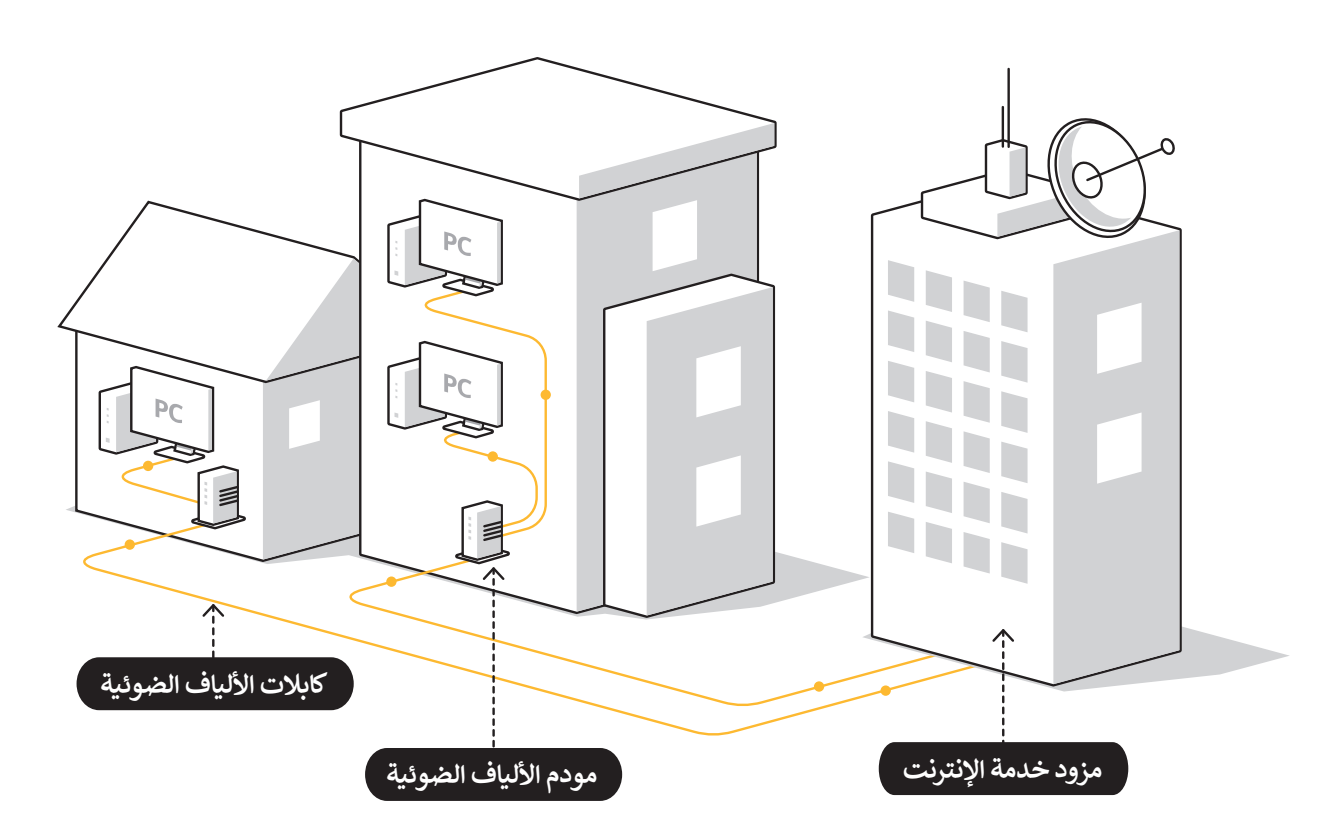

يطلق على عملية توصيل الألياف الضوئية إلى المنازل اسم (FTTH)، ويطلق على عملية توصيل الألياف الضوئية إلى الأعمال التجارية اسم (FTTB) والتي تهدف إلى توصيل إشارة الاتصال عبر الألياف الضوئية من معدات تحويل المزود إلى المنزل أو العمل عن طريق استبدال البنية التحتية النحاسية القائمة مثل كابالت الهواتف والكابالت المحورية.

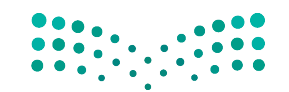

وزارة التصليم Ministry of Education<br>343<br>2023 - 1445

# **الشبكات الالسلكية )Networks Wireless)**

الشبكة اللاسلكية هي شبكة من الأجهزة المتصلة ببعضها دون الحاجة إلى استخدام الوصلات (الأسلاك). تعتمد الشبكات اللاسلكية على تقنية أمواج الراديو لنقل المعلومات وتوصيل األجهزة بالشبكة أو التطبيقات. ستتعرف على التقنيات المستخدمة في الشبكات ًاللاسلكية والمتنقلة، وكيف تلعب نقاط الوصول والمحطات الأساسية دورًا مهمًا في نقل البيانات، وكذلك كيفية التعامل مع مشكلات ًالأمان في الشبكات اللاسلكية.

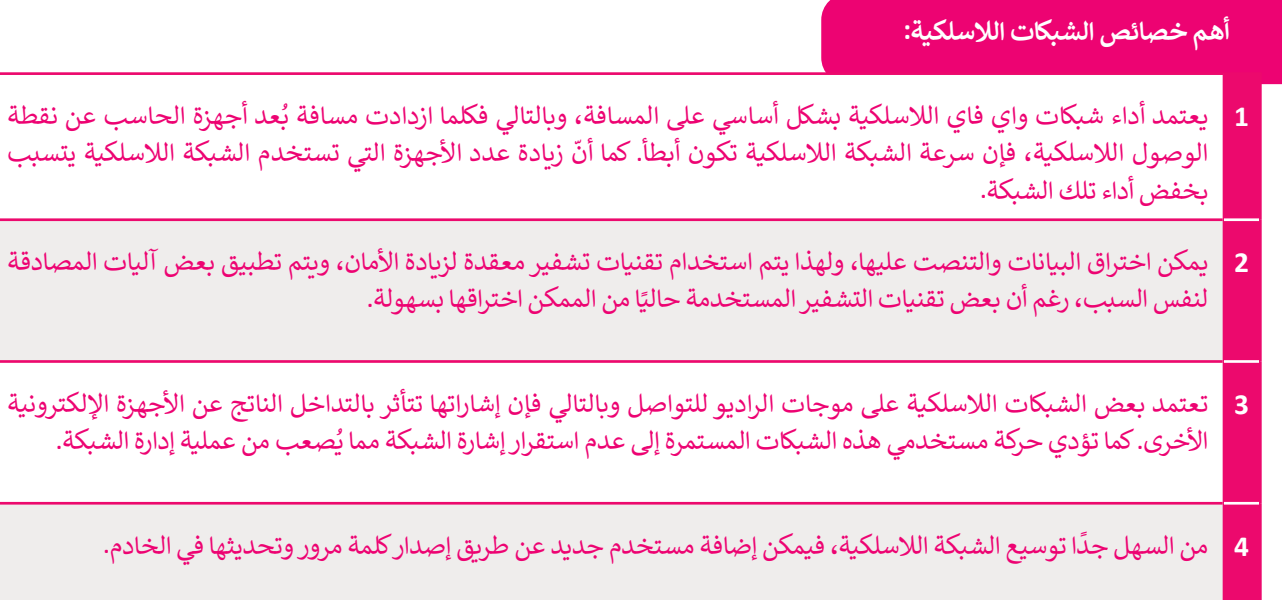

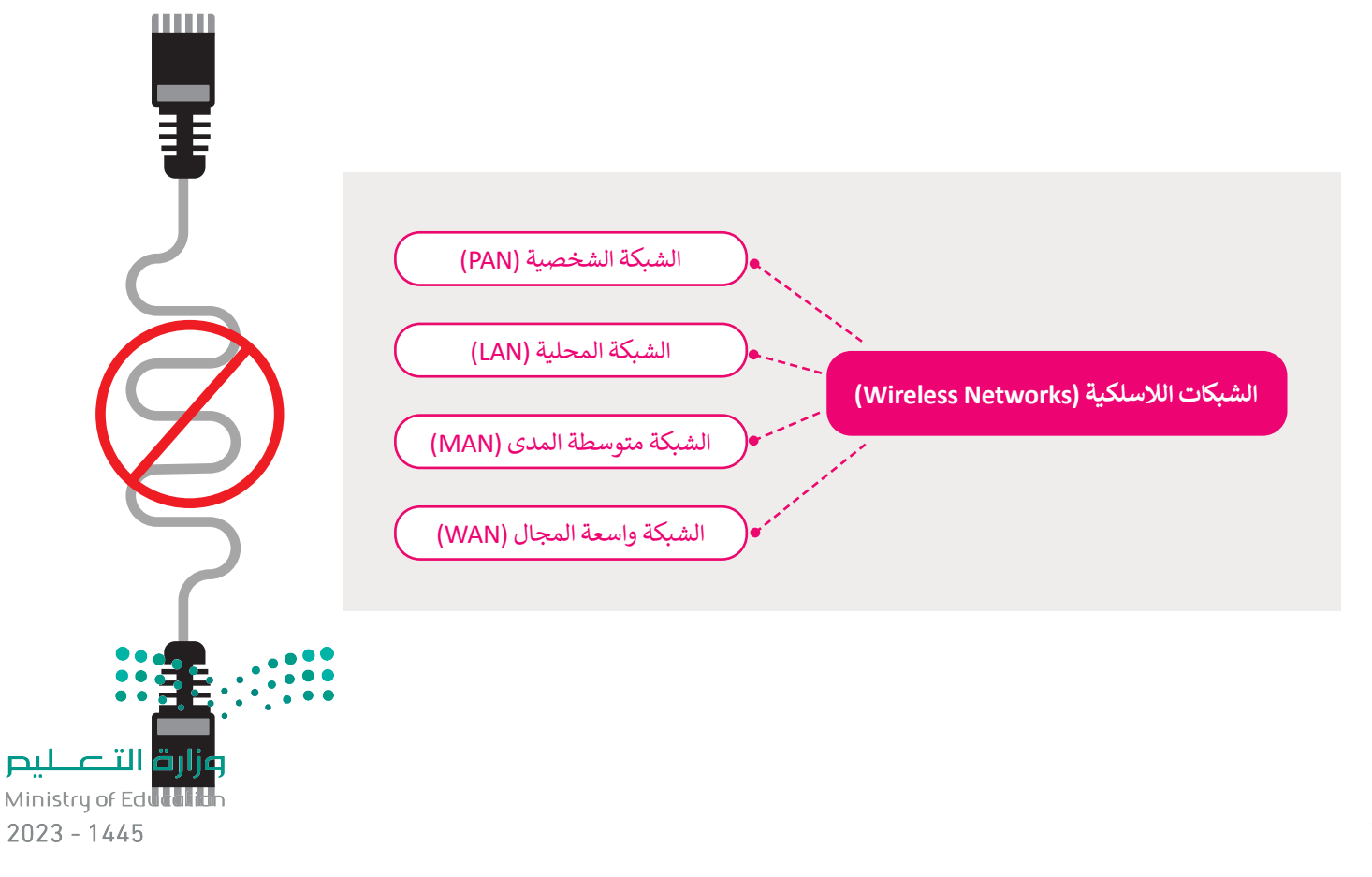

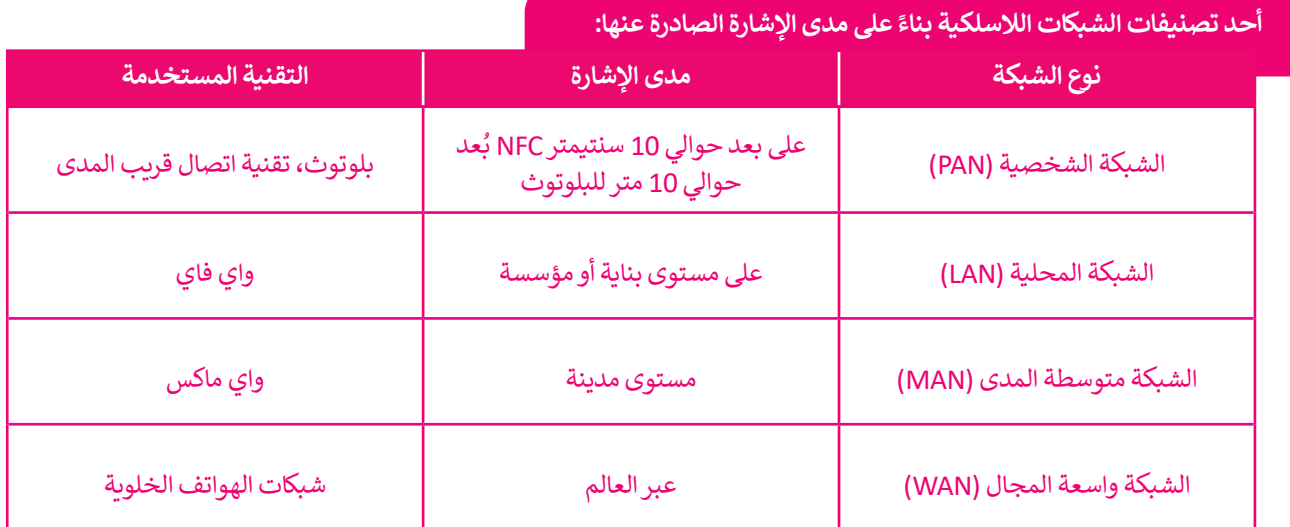

# **نقطة الوصول )point Access)**

**تعتبر قوة إشارة الشبكة من األمور األساسية المهمة في الشبكات الالسلكية، فكلما زادت مسافة البعد عن جهاز اإلرسال فإن قوة اإلشارة تقل. يتم التغلب على مثل هذه المشكلة باستخدام نقاط**  مجمود المباني وجنس المباني وجنس المباني وجغرافيا<br>الوصول لتقوية الإشارة اللاسلكية. وتُعَدُّ طبيعة المباني وجغرافيا **َُ المنطقة والتشويش الصادر من األجهزة األخرى التي تعمل بترددات مماثلة مثل أفران الميكروويف أو الهواتف النقالة من أهم العوامل المؤثرة على كفاءة نقاط الوصول.**

# **نقاط الشبكة الالسلكية )Spots Hot )**

**يشير مصطلح هوت سبوت )Spot Hot ) إلى الشبكات المحلية الالسلكية والتي تزود المستخدمين بإمكانية الوصول لشبكة اإلنترنت بشكل مجاني أو بمقابل مادي. تستخدم في األماكن العامة كالمكتبات، والمطارات والدوائر الحكومية.**

# **تقنيات الشبكات الالسلكية**

.<br>توجد عدة تقنيات لاسلكية تم تطويرها لدعم الشبكات اللاسلكية. وتعدُّ تقنية الواي فاي والبلوتوث وتقنية ًالاتصال قريب المدى من التقنيات الأكثر شيوعًا في الشبكات اللاسلكية.

**البلوتوث** )Bluetooth )هي تقنية السلكية للشبكات لتبادل البيانات لمسافات قصيرة. وتستخدم هذه التقنية في العديد من الأجهزة مثل الهواتف النقالة ولوحات المفاتيح والفأرة والسماعات اللاسلكية، إضافة إلى أدوات التحكم بأجهزة الألعاب وأجهزة التعقب وتحديد الأماكن.

ًتقنية **واي فاي (**WiFi) من أكثر التقنيات شيوعًا وانتشارًا في الشبكات اللاسلكية. تستخدم تقنية Wi Fi ًبشكل واسع في أجهزة الحاسب و الهواتف الذكية وأجهزة األلعاب، كما تستخدم في **كاميرات المراقبة المتصلة باإلنترنت** )Cameras IP )وأجهزة التلفاز الذكية والطابعات والعديد من األجهزة األخرى.

**تقنية االتصال قريب المدى** )NFC - Communication Field Near )لالتصال من مسافة قصيرة بين حَصَيْةِ مَرْحَضِرَ ۖ حَتِي عَمَدَهُ التقنية وتتم عملية تبادل المعلومات عبر موجات الراديو، ويُعدُّ استخدامها الأكثر<br>الأجهزة التي تدعم هذه التقنية وتتم عملية تبادل المعلومات عبر موجات الراديو، ويُعدُّ استخدامها الأكثر ًشيوعًا في الهواتف الذكية. بعض الأجهزة الداعمة لتقنية NFC يمكنها تسجيل معلومات بطاقات الائتمان <mark>(</mark> واستخدام الهاتف في الدفع عند القيام بالتسوق. تتميز هذه التقنية بعدم إمكانية اعتراض البيانات لاسلكيًّا. ًّ ر تحت المدى القصير لهذه التقنية والذي لا يتجاوز 10 سنتيمتر.<br>ويُعدُّ المدى القصير لهذه التقنية والذي لا يتجاوز 10 سنتيمترات وضعف سرعة نقل البيانات مقارنة بتقنية البلوتوث أهم تحديات هذه التقنية.

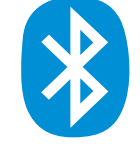

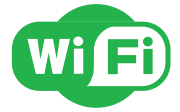

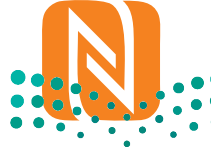

وزارة التصليم Ministry of Education<br>**345**<br>2023 - 1445

#### **ًا لتخطيط الشبكة تصنيف الشبكات وفق**

إن كلمة **تخطيط** )Topology )في عالم شبكات الحاسب تشير إلى شكل مخطط اتصال األجهزة ببعضها. في هذا الموضوع ستتعرف على بعض المخططات الأساسية للشبكات.

# **مخطط الناقل )Topology Bus)**

.<br>يُعدُّ مخطط الناقل من المخططات الأساسية للشبكة حيث تتصل جميع الأجهزة يتسبب مسيح التركيب من التركيب التركيب.<br>بناقل مركزي على اعتباره "العمود الفقري" للشبكة. وتعدُّ سهولة التركيب من أهم مميزات هذا المخطط، ورغم ذلك فإن هذا المخطط يواجه مشكلة في صعوبة اكتشاف وإصالح أي مشاكل تحدث داخل الشبكة، كما أن جميع األجهزة في هذا المخطط تتصل بالناقل نفسه مما يتسبب بحدوث تصادمات داخل الشبكة. يحدث هذا الأمر عندما يريد كل جهاز إرسال المعلومات في نفس الوقت من خلال نفس الوسيط (مجال التصادم) مما يتسبب بحدوث تصادمات بين البيانات في جميع الأجهزة المتصلة، مما يعيق عملية نقل البيانات داخل الشبكة.

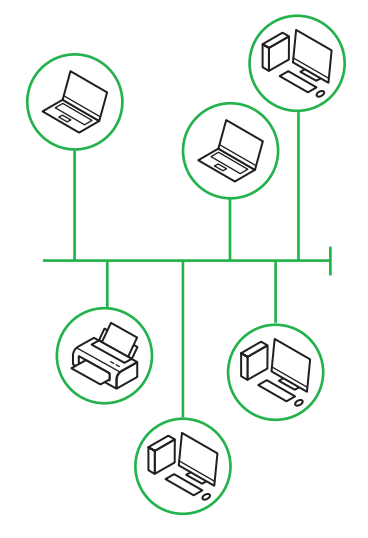

# **مخطط الحلقة )Topology Ring)**

يجمع مخطط الحلقة بين أجهزة الشبكة المتصلة ببعضها على شكل حلقة، ويتم يبسع مخصص الحلقة بين البهرة السبحة المصمة ببصمها على شمن حلقة، ويتم<br>إرسال جميع حزم البيانات عبر تلك الحلقة وصولًا إلى وجهتها النهائية. تتدفق جميع البيانات في مخطط الحلقة باتجاه واحد مما يساعد على تقليل التصادم بين الحزم )ولكن يجب أن تمر جميع البيانات المنقولة عبر الشبكة من خالل كل نقطة داخل ًروسي بن عليه من مدر بسبي من من مستحود العبر السبب من محرج عن حدم الحاجة<br>الشبكة) مما يشكل عبئًا كبيرًا عليها. من مزايا استخدام مخطط الحلقة عدم الحاجة ِّ سَبِّدٍ ) مَسَّنِيْتِ بِمَسْتِ بِهِ الْبَيْنِ وَسَيِّدٍ مِنْ الْمَسْتَمَرِّ مِنْ الْمَسْتَمَرِّ مِنْ الْمَس<br>إلى توصيل الأجهزة مباشرة لتتواصل فيما بينها، كما تعدُّ إمكانية إضافة جهاز إلى مخطط الحلقة دون التأثير على أداء الشبكة من أهم الميزات األخرى لهذا المخطط.

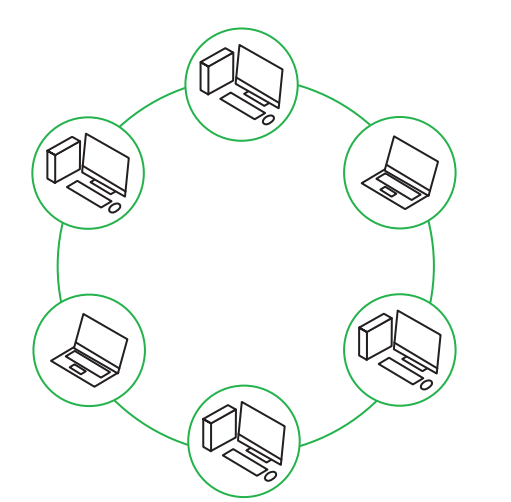

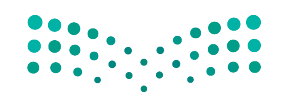

# **مخطط النجمة )Topology Star)**

يتم توصيل جميع نقاط الشبكة في مخطط النجمة بجهاز مركزي مثل **المحول** ً(Switch) أو ا**لموزع** (Hub). يسهل جدًا في هذا المخطط إضافة أي أجهزة جديدة في الشبكة مما يجعل من عملية إدارة الشبكة عملية سهلة من نقطة مركزية واحدة، وكذلك فإن فشل أحد أجهزة الشبكة ال يؤثر على عمل باقي أجهزة الشبكة. تكمن المشكلة الكبرى في مخطط النجمة في أن فشل الجهاز المركزي يؤدي إلى فشل الشبكة بأكملها.

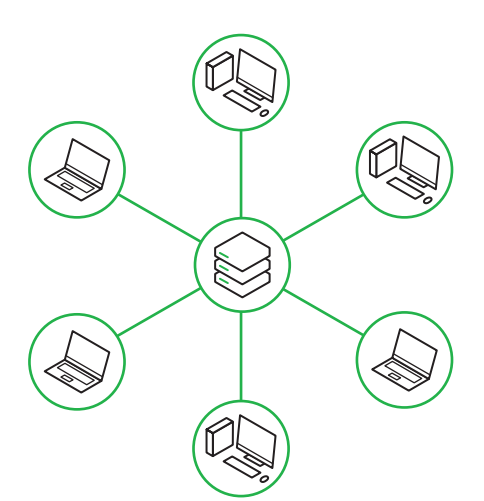

# **مخطط الشبكة )Topology Mesh)**

يتصل كل جهاز في مخطط الشبكة بباقي الأجهزة الأخرى، مما يعني أن كل جهاز ً- يسبن عن جهاز في محصف مسبب بباني ، رجهرة ، رحرن مسا يعني ، ن عن جهاز<br>في الشبكة يتصل بكل جهاز آخر. تُعدُّ عملية تكوين هذا المخطط عملية مكلفة نظرًا لوجود العديد من التوصيالت الضرورية اإلضافية، ولكن من ناحية أخرى توجد ميزة في إمكانية نقل المعلومات بين أجهزة مختلفة في وقت واحد، وكذلك فإن فشل اتصال واحد أو أكثر داخل الشبكة ال يؤثر على عمل باقي الشبكة.

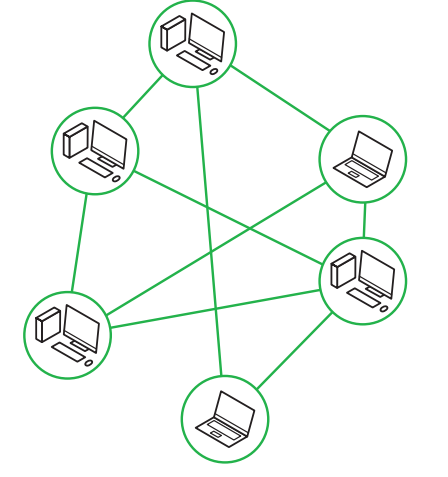

# **المخطط الهجين )Topology Hybrid)**

يجمع المخطط الهجين بين مخططين مختلفين أو أكثر من مخططات الشبكة يجسع المحكمية المخطئ عند المختدر المختدر المخطط عند المسبب<br>(نجمة، حلقة، ناقل، شبكة)، وعادةً ما يتم استخدام هذا المخطط عند الحاجة ًا. لتوصيل شبكتين مختلفتين مع

يمكن ترقية هذا النوع من المخطط وتطويره كإضافة جهاز جديد إلى الشبكة دون التأثير على أدائها بالكامل. كما يسهل التحكم بأي نوع من التصميمات المستخدمة وإعداده للحصول على أفضل أداء للشبكة.

ًيعتبر المخطط الهجين من مخططات الشبكة باهظة الثمن لأنه يتطلب عددًا كبيرًا ًمن التوصيالت واألنظمة المختلفة لالتصال بين الشبكات.

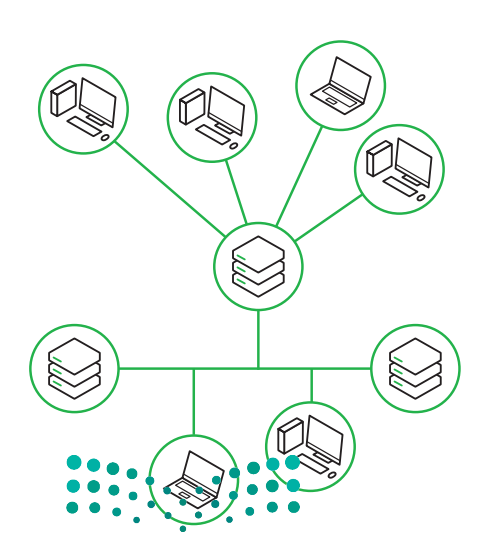

وزارة التصليم Ministry of Education<br>34<br>2023 - 1445

# **)Storage Area Network-SAN( التخزين شبكة**

**شبكة التخزين** )SAN )وهي نوع خاص من الشبكات تسمح **للخوادم** )Servers )بالوصول للبيانات المشتركة المخزنة على أجهزة ً تكون **شبكة التخزين** )SAN )عبارة عن شبكة مخصصة ألجهزة التخزين ال يمكن الوصول إليها عبر **شبكة االتصال**  الشبكة. عادة **المحلية** )LAN )بواسطة األجهزة األخرى.

كما هو موضح في الرسم التالي، تتكون شبكات SAN عادةً من مضيفين، وعملاء ومحولات، ووسائط تخزين، وأجهزة تخزين مترابطة باستخدام مجموعة متنوعة من التقنيات والمخططات والبروتوكوالت. مثال على استخدام **شبكة التخزين** )SAN): قواعد بيانات بستخدم التجسوت مسوت على التصنيات واستخدمت والبررتولولورث. مدن حتى التفاعد <sub>ال</sub>منانات خادم مايكروسوفت إس كيو إل التخزين البيانات<br>**خادم مايكروسوفت إس كيو إل (Microsoft SQL Server)**. تُستخدم قواعد بيانات خادم مايكروسوفت إس ك األكثر قيمة للمؤسسة، لذا فهي تتطلب أعلى مستوى من األداء والتوافر.

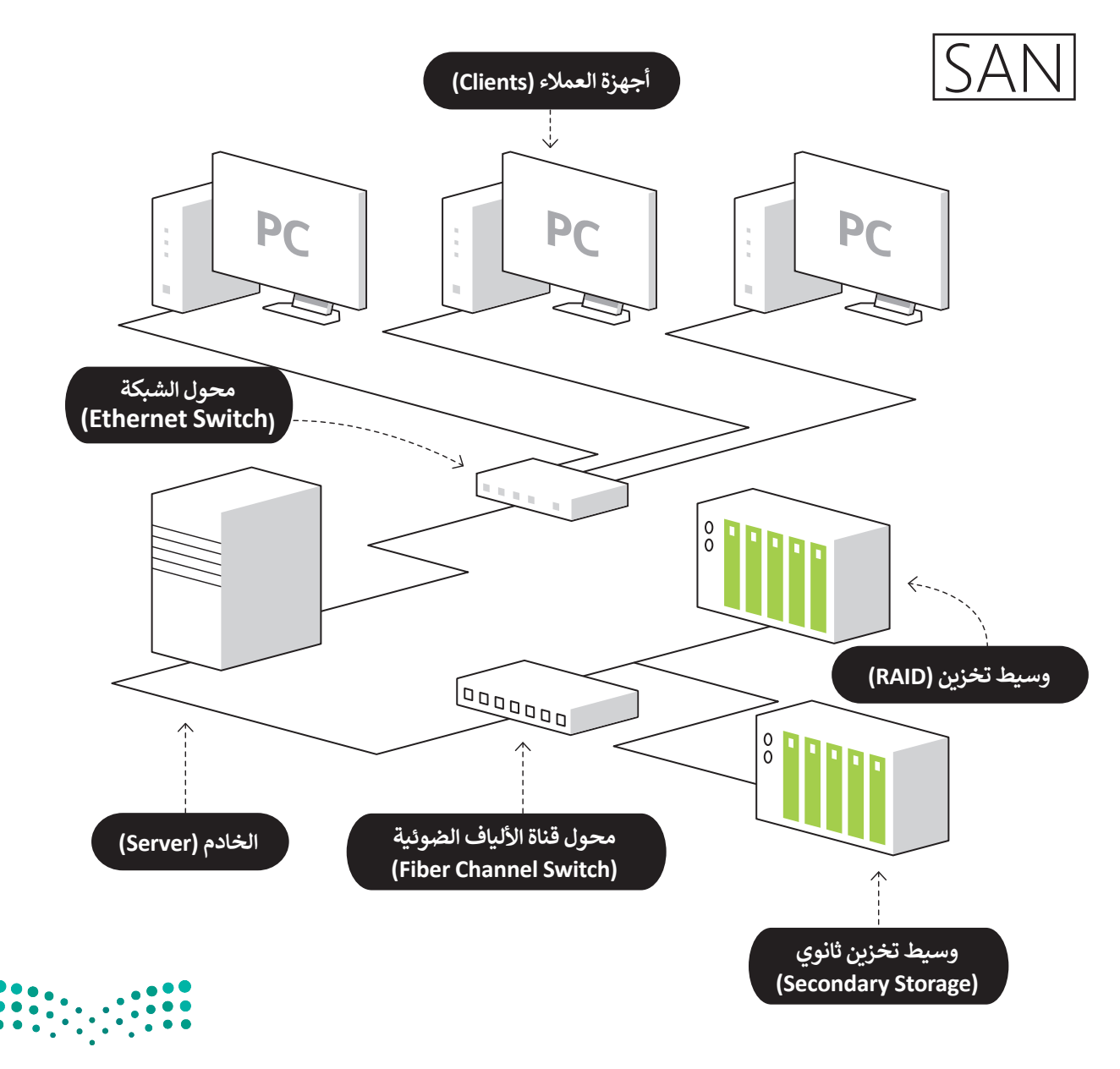

# **ا لنطبق مع ً**

**تدريب 1** مخطط الشبكة شبكة الألياف الضوئية مخطط الحلقة الشبكة الشخصية )PAN) الشبكة المتوسطة )MAN) تصنيف الشبكات وفق **<sup>3</sup>** ً ا لتخطيط الشبكة تصنيف الشبكات وفق **<sup>2</sup>** ً ا للنطاق الجغرافي تصنيف الشبكة وفق **<sup>1</sup>** ً ا للوسيط الناقل  **صل الشبكات التالية مع التصنيف المناسب لها.**

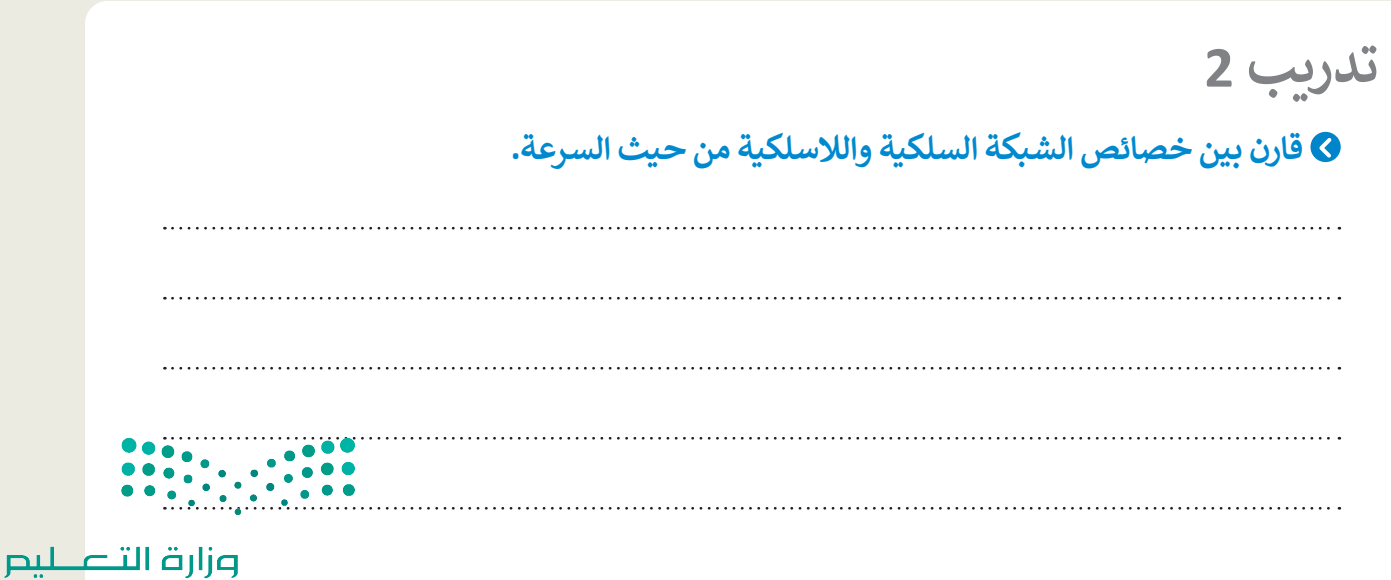

Ministry of Education<br>349<br>2023 - 1445

# **تدريب 3**

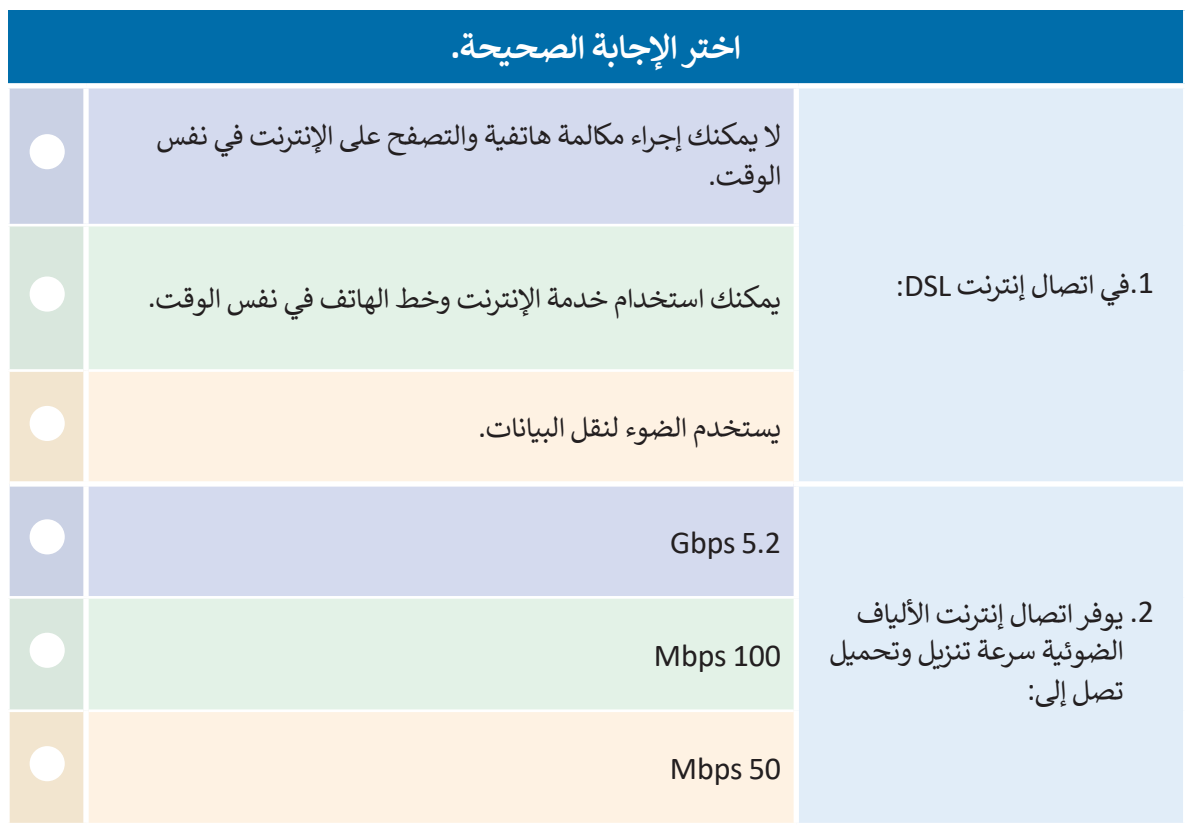

**تدريب 4** أ<mark>جب عن السؤال التالي، بناءً على ما تعلمته في هذا الدرس.</mark> اشرح الفرق بين كل من ADSL و VDSL و 2VDSL. $\begin{array}{c} 0 & 0 & 0 & 0 & 0 \\ 0 & 0 & 0 & 0 & 0 \\ 0 & 0 & 0 & 0 & 0 \\ 0 & 0 & 0 & 0 & 0 \\ \end{array}$ وزارة التصليم Ministry of Education

 $2023 - 1445$ 

# **تدريب 5**

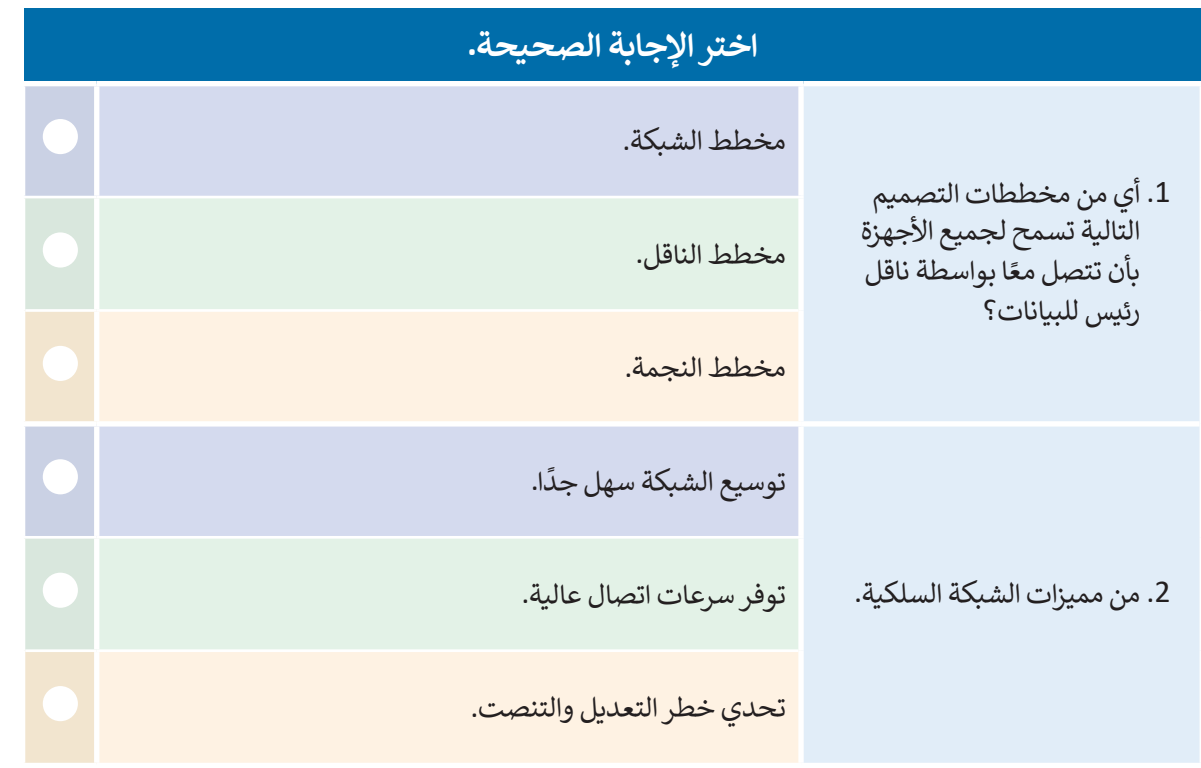

**تدريب 6**

# **اشرح الفرق بين مخطط الحلقة ومخطط النجمة.**

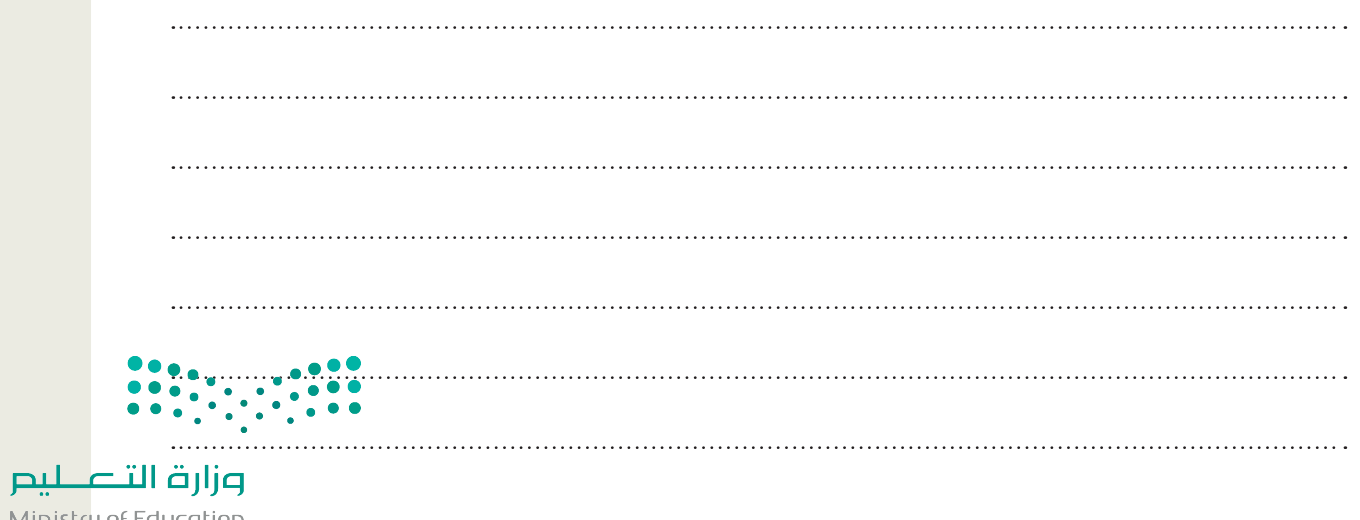

Ministry of Education<br>351<br>2023 - 1445

 $\sim$  1

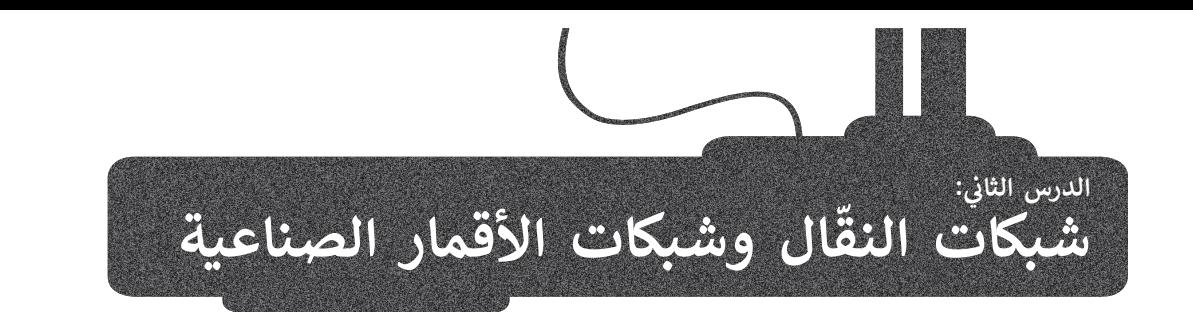

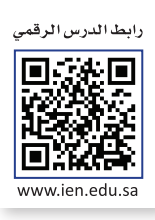

ابتكر اإلنسان العديد من األجهزة والتقنيات التي يستخدمها في حياته اليومية، وتوفر له وسائل الراحة المتطورة، وتسهم في ֦֧֖֖֖֖֖֧֦֧֖֧֧ׅ֧֧֧ׅ֧֧ׅ֧֧ׅ֧֧֧֧֧֧֧֧֧֚֚֚֚֚֚֚֚֚֝֝֝֝֝֝֝֝֝֬֝֓֝֬֓֝֓֝֬֜֓֝֬֜֓֝֬֜֓֝֬֝֓֝֬֜֝֬֝֬֝֬ تحسين الاتصالات والنقل حول العالم. ستتعرف في هذا الدرس على شبكات النقّال وتطورها واستخدامها في الحياة اليومية. ً ا على شبكات األقمار الصناعية وتأثيرها على الحياة اليومية، كما ستتعرف على **نظام تحديد المواقع العالمي**  وستتعرف أيض )GPS - System Position Global )والطرق المختلفة الستخدامه. وسترى كذلك ضرورة إنشاء قوانين حماية الخصوصية لضمان استخدام التقنيات الحديثة بطريقة سليمة.

#### **ّال شبكات النق**

بعد التطور التقني الذي أدى إلى الاستخدام الواسع للهواتف الثابتة في الاتصالات اليومية، استمرت التقنية في التطور وساهمت في **ّ**انتشار الهواتف النقّالة. تستخدم الهواتف النقّالة شبكات النقّال التي تدعم وظائفها. **شبكة النقّال** هي شبكة خلوية تتكون من محطات ّ֦֧֜֡֜ ֧֘֜ ֧֖֖֖֖֖֖֖֖֖֧֧֧֧֧֧֧֚֚֚֚֚֚֚֚֚֚֚֚֚֚֝֝֝֝֓֞֟֓֟֓֝֬֝֓֞֟֓֝֬֓֝֟֓֬֓֜֝֬֝֓֞֝֬֜֓֝֬֝֓֬֝֓֝֬֝֬֝֓֬֝֬֝֬֝֝֬֝֝֬֝֬ مركزية (هوائيات) وهواتف نقّالة ومراكز تحويل رقمية.

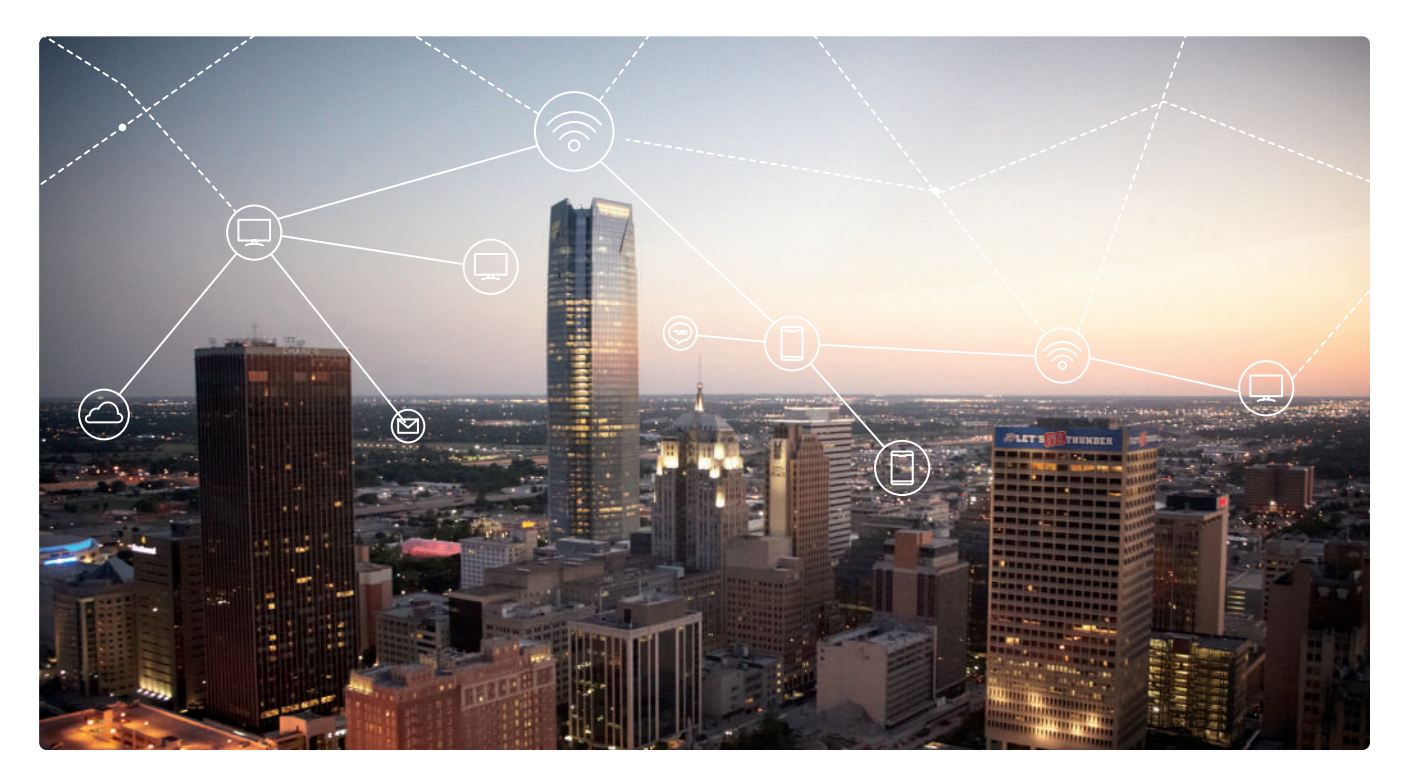

**المحطة المركزية )Stations Base)** ֧֘֜ توفّر الاتصال بين الأجهزة النقّالة وشبكة الهواتف العامة. وتتكون من: ֧֘ < هوائيات الميكروويف. < برج اإلرسال. < محطة التجهيزات.

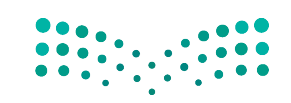

كل برج يغطي منطقة جغرافية محددة وتسمى خلية لذلك تسمى الشبكة الخلوية. ويتم تصميم هذه الخاليا بحيث تضمن بقاء المستخدم ضمن نطاق المحطة، وتجد أن وجود عوائق مثل األشجار والجبال والمباني وعدد المشتركين تحدد حجم ومدى تغطية كل خلية.

لكل محطة مركزية حد أقصى **للنطاق الترددي** )Frequency range )المتاح لإلنترنت واستخدام البيانات، ويقوم **مزودو الخدمة** )Provider Service )بزيادة النطاق الترددي لالستجابة إلى تزايد المشتركين.

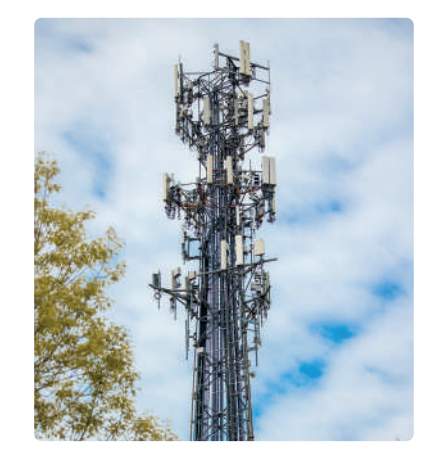

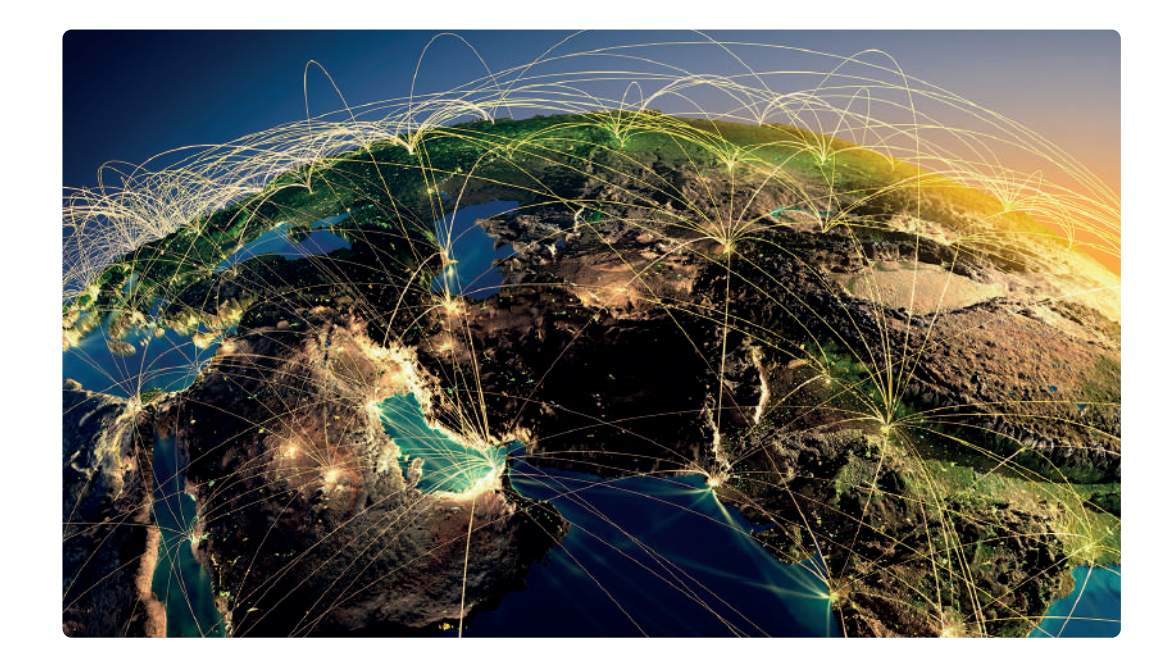

#### **َّال أجيال شبكات النق**

# **الجيل األول )G1 )**

ظهر الجيل الأول من تقنيات الهاتف اللاسلكي والاتصالات المتنقلة في ثمانينات القرن الماضي وشاع استخدامها في أوائل التسعينات. ظهر الاختلاف الرئيس بين الأنظمة التي ًكانت موجودة سابقًا وتقنية الجيل الأول في اختراع التقنية الخلوية.

**ّ**اعتمد الجيل الأول على ما يسمى **بمعيار نظام الهاتف النقّال التناظري (**AMPS). تم استخدام معايير مختلفة من الجيل الأول في جميع أنحاء العالم، مما أدى إلى ظهور نظام اتصاالت يسمح بالمكالمات الصوتية بين المشتركين داخل نفس البلد فقط، ويقدم سرعة بيانات (صوتية) بمعدل نقل يصل إلى 24 كيلو بت في الثانية.

لم تعُدْ هذه التقنية التناظرية قيد الاستخدام حاليًا وتم استبدالها بمعايير رقمية جديدة. ُ

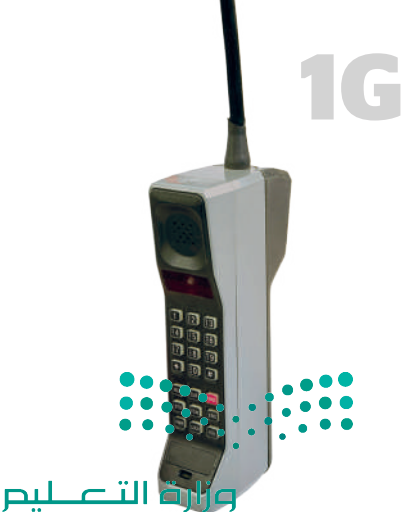

Ministry of Education<br>353<br>2023 - 1445

# **الجيل الثاني )G2 )**

َّجاءت شبكات نقّال الجيل الثاني لتحل محل الجيل الأول، وتم تطوير معيار رقمي جديد وهو النظام العالمي للاتصالات المتنقلة (GSM) في فنلندا عام 1991. تم تمكين العديد من الخدمات بواسطة التقنية الرقمية المستخدمة هذه مثل الرسائل النصية القصيرة )SMS )ورسائل الوسائط المتعددة )MMS )والرسائل المصورة. تميزت تقنية الجيل الثاني بوجود عملية تشفير البيانات التي ساهمت بشكل كبير في خصوصية البيانات. وصل معدل نقل البيانات إلى 64 كيلو بت في الثانية. تكمن المشكلة في شبكات الجيل ֦֧֜ الثاني في الحاجة إلى وجود إشارات رقمية قوية لتعمل الهواتف النقّالة بشكل صحيح. ومن ناحية أخرى فإن اإلشارة الرقمية كانت تستخدم طاقة أقل من اإلشارات التناظرية، ֖֖֖֧֧֧֧֧֚֚֚֚֚֚֚֚֚֝֝֝֝֝֝֬֝֓֝֬֝֬֝֓֝֬֝֬֝֓֝֬֝֬֝֓֬֝֓֬֝֓֝֬֝֬֝֓֝֬֝֓֝֬֝֬֝֬ مما ساهم في منح بطاريات الهواتف النقّالة فترة عمل أطول.

# **الجيل الثالث )G3 )**

ًجاءت شبكات الهاتف النقّال من الجيل الثالث تطويرًا للأجيال السابقة، وظهرت ֧֘֜ مجموعة من المعايير الجديدة مثل نظام خدمة االتصاالت المتنقلة العالمية)UMTS)، وتقنية الوصول المتعدد المشفر )2000CDMA )والتي تم تطويرها من أنظمة GSM وGPRS وEDGE. تدمج تقنية الجيل الثالث بين ميزات الجيل الثاني مع بعض التقنيات والبروتوكوالت الجديدة، وتمكنت من تقديم وصول عالي السرعة إلى البيانات وخدمات صوتية متنوعة. ازدادت سرعة نقل البيانات لتصل إلى 2 ميجابت في الثانية كحد أقصى، ّوتم إضافة ميزات جديدة كإمكانية الوصول إلى الإنترنت عبر الهاتف النقّال ومكالمات ֧֘֜ الفيديو والتلفزة النقّالة.

# **الجيل الرابع )G4 )**

كانت تقنية الجيل الرابع بمثابة المرحلة المفصلية التالية في تطور الخدمات الخلوية ًاللاسلكية. توفر خدمات الجيل الرابع سرعات أعلى من الجيل الثالث نظرًا لانخفاض زمن الوصول، مما يمكن مستخدمي شبكة الجيل الرابع من االستمتاع بالسرعة الفائقة للبيانات والتي قد تصل إلى 1 جيجابت في الثانية وذلك دون انقطاع، وكذلك الحصول على جودة صوت عالية في المكالمات الهاتفية. يمكن للسرعة التي توفرها هذه التقنية تحويل الهاتف الذكي إلى جهاز حاسب، ويمكن أن تكون مفيدة بشكل خاص في المناطق التي ال تتوافر بها اتصاالت واسعة النطاق.

# **دمج )تجسير( الشبكات mode Bridge**

يمكن من خالل تقنية الجيل الرابع دمج البنية التحتية للشبكة الحالية مع التقنية الالسلكية وتوفير اتصال عالي السرعة في المناطق التي يكون فيها اتصال النطاق ، حر سبت رتو<sub>جير</sub> ، حرّت علي ، سرح عي ، سبّت علي علي يعود عيها ، حرّت ، مصالح<br>العريض بطيئًا، حيث يمكن استخدام أجهزة توجيه الجيل الرابع كبوابة للوصول إلى اإلنترنت، كما يمكن استخدامه كاتصال احتياطي في حالة فشل اتصال النطاق العريض الأساسي.

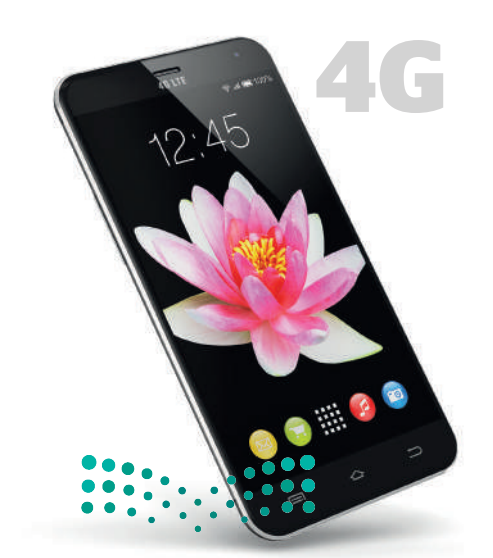

وزارة التصليم Ministry of Education  $2023 - 1445$ 

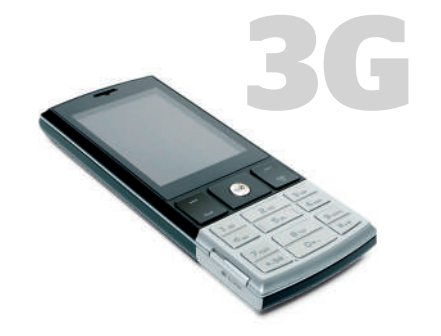

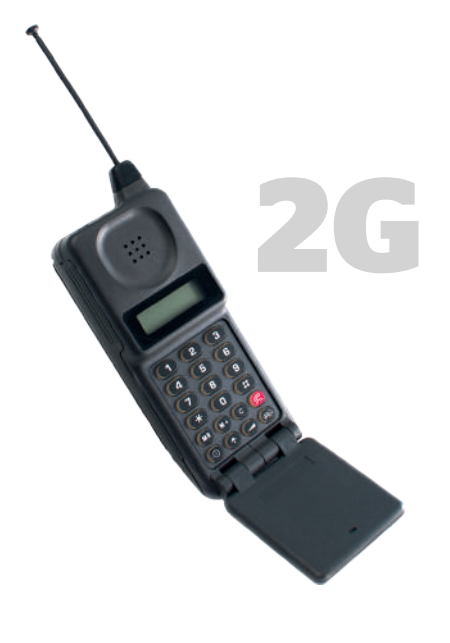

# **الجيل الخامس )G5)**

֧ׅׅ֘֜֓֡֡֡֡ شبكات الجيل الخامس هي أحدث جيل من شبكات النقّال. أصبحت اتصالات ֦֧֦֧֦֦֧֦֧֦֧֦֧֦֧֧֧֝֝֜֜֜֜֜֞**֞** الهاتف النقّال الآن أسرع وأكثر فعالية حيث ازداد عدد الأجهزة المتصلة بالإنترنت بشكل كبير.

֧ׅׅ֘֜֓֡֡֡֡ يستخدم الجيل الخامس نوعًا جديدًا من شبكات الهاتف النقّال بتصميمات ًًم<br>مختلفة للهوائيات. تم إنشاء هذه التقنية بناءً على ثلاث ركائز: سرعات أعلى، شبكة واسعة، وزمن وصول أقل. يمكن للشبكات الجديدة نقل البيانات بسرعة كبيرة (بسرعات قصوى تصل إلى 10 أو 20 جيجابت في الثانية) لعدة مستخدمين وبدقة عالية وتأخير زمني قليل. ستغير هذه التقنية من عالمنا بشكل جذري وستتيح المجال لتمكين وتوسيع انتشار التقنية التي تشكل إنترنت الأشياء مثل تقنية السيارات ذاتية القيادة ونظارات الواقع الافتراضي والأنظمة الآلية والأنظمة الذكية الأخرى.

فقد أصبحت شبكات الجيل الخامس )G5 )وخدماتها متاحة في الكثير من دول العالم، وقد بدأت بعض شركات التقنية ومختبرات األبحاث تختبر نماذج الجيل السادس، فمسلسل الابتكار لا يتوقف.

**يوجد رقمان للداللة على سرعة نقل البيانات، أحدهما مثالي واآلخر فعلي. يستدل بالرقم المثالي على السرعة التي يمكن أن تدعمها تقنية معينة والتي تم قياسها في معمل بجميع الظروف المثالية، بينما يدل الرقم الفعلي على السرعة الفعلية التي يجدها المستخدم باستخدام جهازه.**

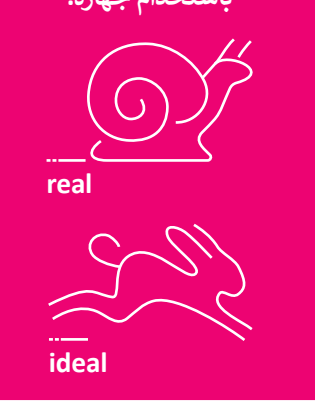

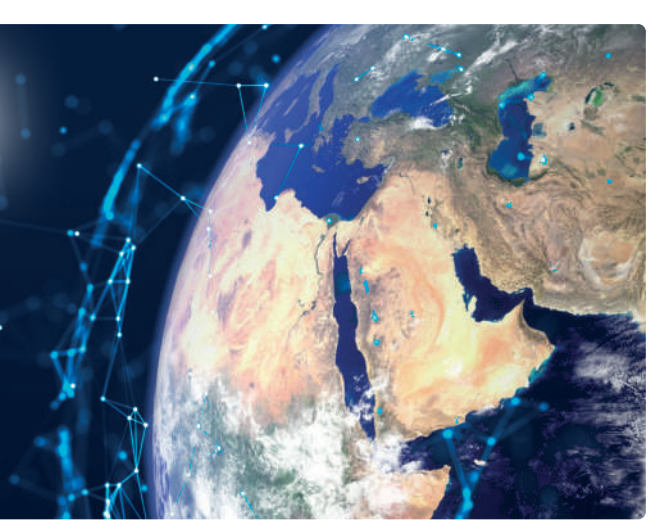

**ًّ ا من في عام ،2020 حققت المملكة المرتبة الخامسة عالمي بين 140 دولة في مؤشر سرعة نطاق اإلنترنت المتنقل.** .<br>جاءت مدينة الرياض في المرتبة الثالثة عالميًّا وفق نتائج **تحليل قياسات شبكات الجيل الخامس "G5 "وسرعتها في العالم، حسب التقرير الصادر عن 2021 signal Open، كما**  جاءت المملكة في المركز السادس عالميًّا من بين أكثر الدول **التي تتمتع بسرعة تحميل البيانات في شبكات الجيل الخامس.**

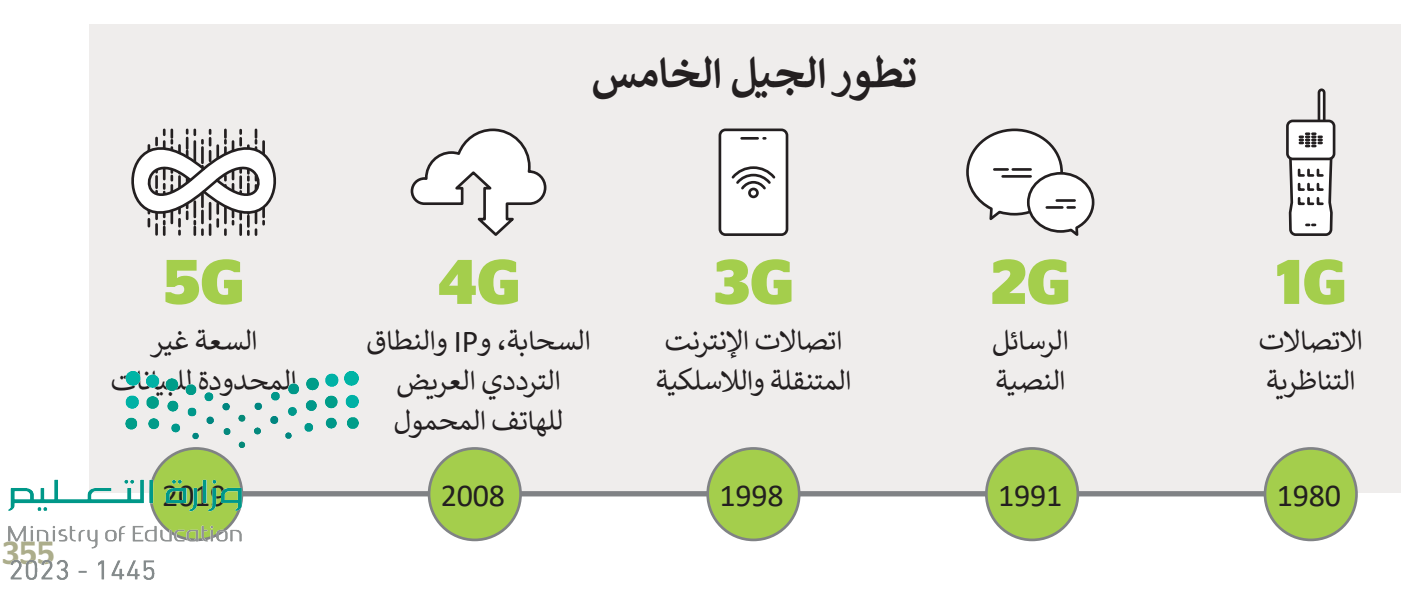

# **األقمار الصناعية )Satellites )**

يمكن تقسيم الأقمار إلى قسمين، أقمار طبيعية وأخرى صناعية. القمر الطبيعي لكوكب الأرض هو القمر الذي تراه في السماء، أما القمر الصناعي فهو آلة من صنع اإلنسان يتم إطالقها في الفضاء لتدور في الفضاء الخارجي حول الأرض أو الكواكب الأخرى بمدار محدد.

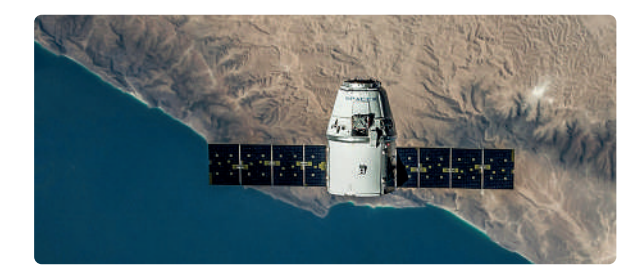

# **شبكات األقمار الصناعية**

تستخدم شبكات الأقمار الصناعية أقمارها الصناعية في وظائف الاتصالات. وتتميز عن الشبكات الأرضية بأنها تغطي مسافات أكبر، ولديها عرض نطاق ترددي مشترك مختلف .ستبدت ،ررتهيه بنها تحتي مسانات ، ببر، وتديها عرض عناق ترددي مسترت محتمد<br>تمامًا، وتصميم الشبكة، وإعدادها، وتشغيلها، فضلًا عن تكاليف التشغيل والتطبيقات ًالتي تدعمها.

وأهم وظيفة لشبكات الأقمار الصناعية هي توسيع إمكانية الوصول إلى تطبيقات الاتصالات الهاتفية والتلفزيون والوصول السريـع إلى الإنترنت في الأماكن التي يصعب ًفيها تركيب شبكات الكابلات ودعمها. يمكن لهذه الشبكات أيضًا تقديم هذه الخدمات للسفن والطائرات و المركبات والأماكن التي تتجاوز قدرات الشبكات الأرضية.

ًتلعب الأقمار الصناعية دورًا كبيرًا في مراقبة الفضاء والأرض والأرصاد الجوية، كما أنها ًًمفيدة جدًا في تطبيقات الاتصالات العسكرية، وفي أ**نظمة تحديد المواقع (**GPS)، وفي خدمات الاتصالات والشبكات المتنقلة وخدمات البث الإذاعية.

**توجد ثالث فئات من المدارات حول األرض: مدار أرضي مرتفع أو مدار ثابت بالنسبة إلى األرض )GEO). مدار أرضي متوسط )MEO). مدار أرضي منخفض )LEO).**

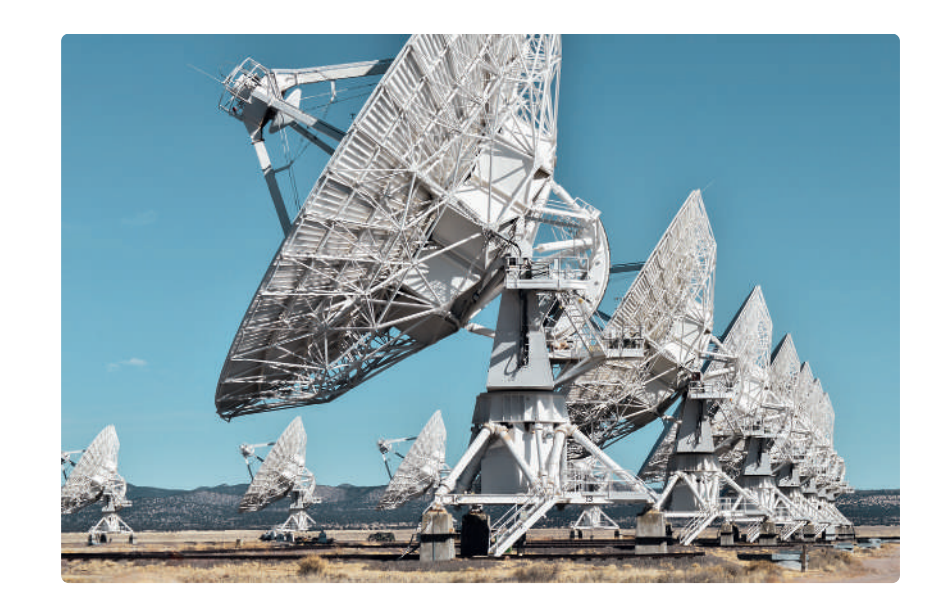

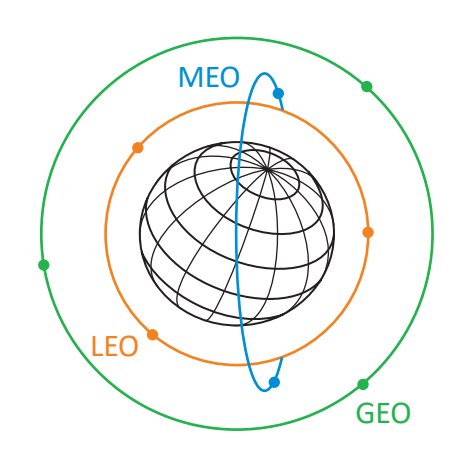

### **معلومة**

ًوفقًا لمقياس الأجسام الموجودة في الفضاء الخارجي الذي يحتفظ به مكتب الأمم المتحدة لشؤون الفضاء الخارجي (UNOOSA)، فإنه في أبريل 2021 يوجد 7.389 قمرًا صناعيًّا يدور حول كوكب الأرض. ً

Ministry of Education  $2023 - 1445$ 

وزارة التصليم

# **الوصول إلى اإلنترنت عبر األقمار الصناعية**

يستهدف الإنترنت عبر الأقمار الصناعية الأشخاص الذين لا يستطيعون الوصول إلى نظام مزود الخدمة على الأرض، حيث يمكنهم من الاتصال بالإنترنت عبر الأقمار الصناعية، ويحتاج ذلك إلى وجود طبق الأقمار الصناعية على الأرض ووجود اتصال مستمر بالقمر الصناعي. يكون هذا النوع من الاتصالات أكثر تكلفة من الاتصال الأرضي وأبطأ في بعض الأحيان. توجد سمة مهمة أخرى في هذا ًحصوص عائد في عالم الصناعي بي الصناعية ويستخدم الصناعي المدة التي تصور الصناعي وسائل الصناعية ويشير إلى المدة التي<br>الاتصال وهي **فترة الانتظار (L**atency)، حيث يُعدُّ الانتظار مصطلحًا شائع الاستخدام في عالم الأقمار الصناعية تستغرقها المعلومات في إجراء رحلة ذهاب وإياب عبر اتصال القمر الصناعي.

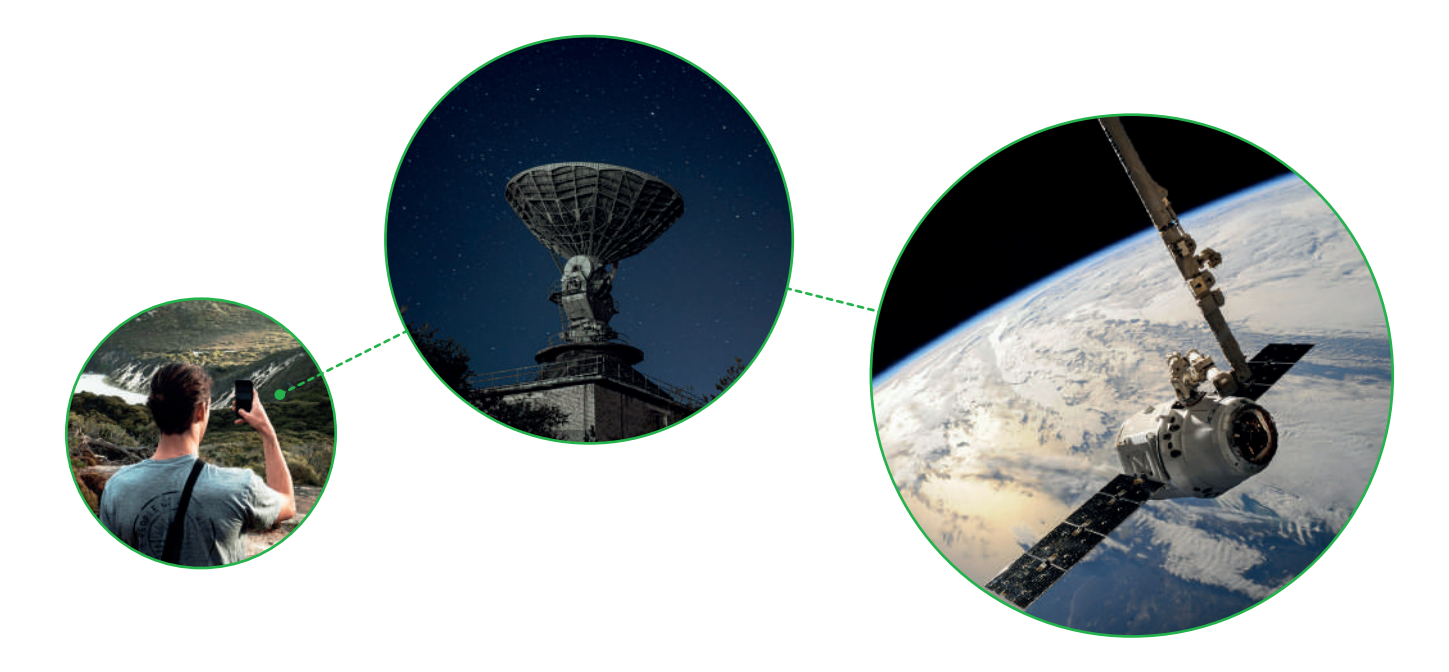

**نظام تحديد المواقع العالمي** )GPS )هو نظام للمالحة عبر األقمار **<sup>ي</sup> نظام تحديد المواقع العاليم )GPS )** الصناعية تم تطويره من قِبل وزارة الدفاع الأمريكية في السبعينيات من ُالقرن الماضي، وقد خصص في بداياته للأغراض العسكرية، ثم سُمح به لالستخدام المدني في الثمانينات. يمكن أن يدعم نظام تحديد المواقع العالمي القدرة على تحديد المواقع بدقة على مدار 24 ساعة في اليوم من أي مكان في العالم.

تتكون شبكة نظام تحديد المواقع (GPS) من حوالي 30 قمرًا صناعيًّا ًتدور حول الأرض مرتين في اليوم. تم تصميم مدارات الأقمار ليكون ستة أقمار صناعية في مجال رؤية معظم الأماكن على الأرض. تبث األقمار الصناعية الخاصة بنظام تحديد المواقع العالمي )GPS ) إشارات راديو لاسلكية بموقعها وحالتها ووقتها الدقيق من الساعات الذرية الموجودة على متنها. يستقبل جهاز )GPS )إشارات الراديو ويستخدمها لحساب المسافة بينه وبين كل قمر صناعي في مجاله رؤيته. بمجرد أن يحدد جهاز )GPS )المسافة بينه وبين أربعة أقمار صناعية على األقل، يمكنه استخدام الحسابات الهندسية لتحديد موقعه على الأرض بثلاثة أبعاد، وللتصوير ثنائي الأبعاد يجب توافر ثلاثة أقمار صناعية على الأقل. تسمى العملية المستخدمة لتحديد الموضع بالتثليث المساحي وهي طريقة رياضية لقياس المسافات.

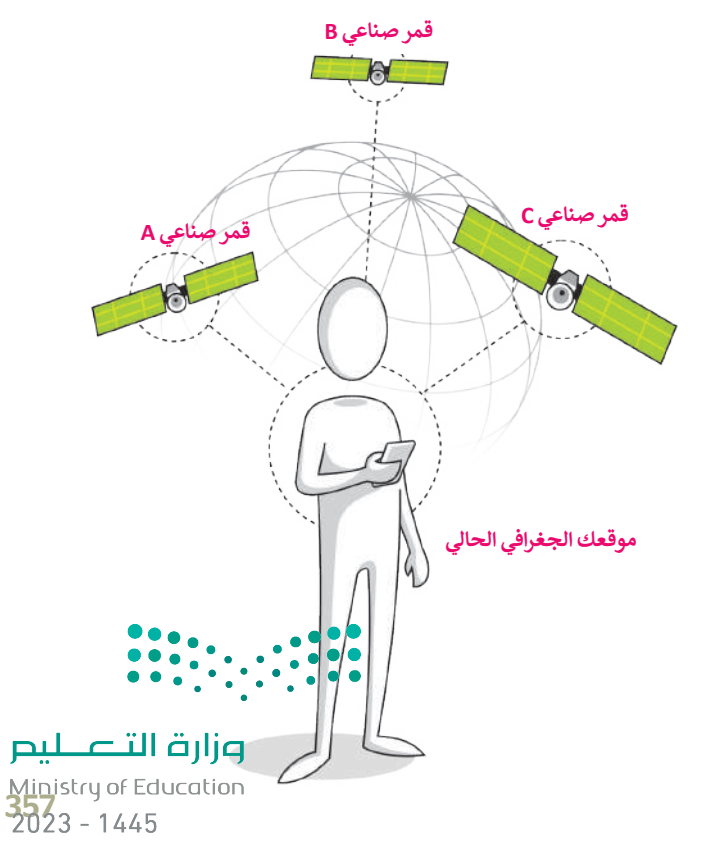

# **تقنية التعقب باستخدام GPS**

نظام تحديد المواقع العالمي GPS هو طريقة لتحديد موقع شيء ما بدقة. تم تضمين هذا النظام في العديد من األجهزة كالهواتف النقالة والمركبات، ومن أمثلة استخدامه تحديد مواقع المركبات للشركات المالكة لها، ومعرفة مسارات سيرها عبر الدولة أو عبر العالم، وتتبع البشر مثل الأطفال أو كبار السن، أو دراسة ومراقبة الحيوانات، ولكن يتوجب أن يحمل الشخص أو الشيء المراد تعقبه جهاز التعقب.

يوجد تصنيفان لأجهزة التعقب: الأجهزة النشطة والأجهزة غير النشطة. إن أجهزة التعقب غير النشطة تستخدم لقياس المسافات أثناء التزلج، أو العدو، أو ركوب الدراجة. وعلى الجانب الآخر فإن أجهزة التعقب النشطة تستخدم لأغراض الأمان والحماية، حيث يمكن استخدامها لمراقبة الأشخاص كبار السن الذين يعانون من الأمراض مثل الزهايمر، أو الضياع، أو الأطفال الذين قد يتعرضون للضياع أو الخطف، أو للعثور على الأشياء الضائعة أو المسروقة مثل (الحقائب، السيارات، أجهزة الحاسب المحمولة، الهواتف النقالة)، كما يمكن استخدام هذه الأجهزة لتعقب الحيوانات الأليفة وحتى لمراقبة الحيوانات البرية وإجراء الأبحاث والدراسات عليها، أو لأغراض التسلية عند ممارسة الألعاب التي تعتمد على الأماكن.

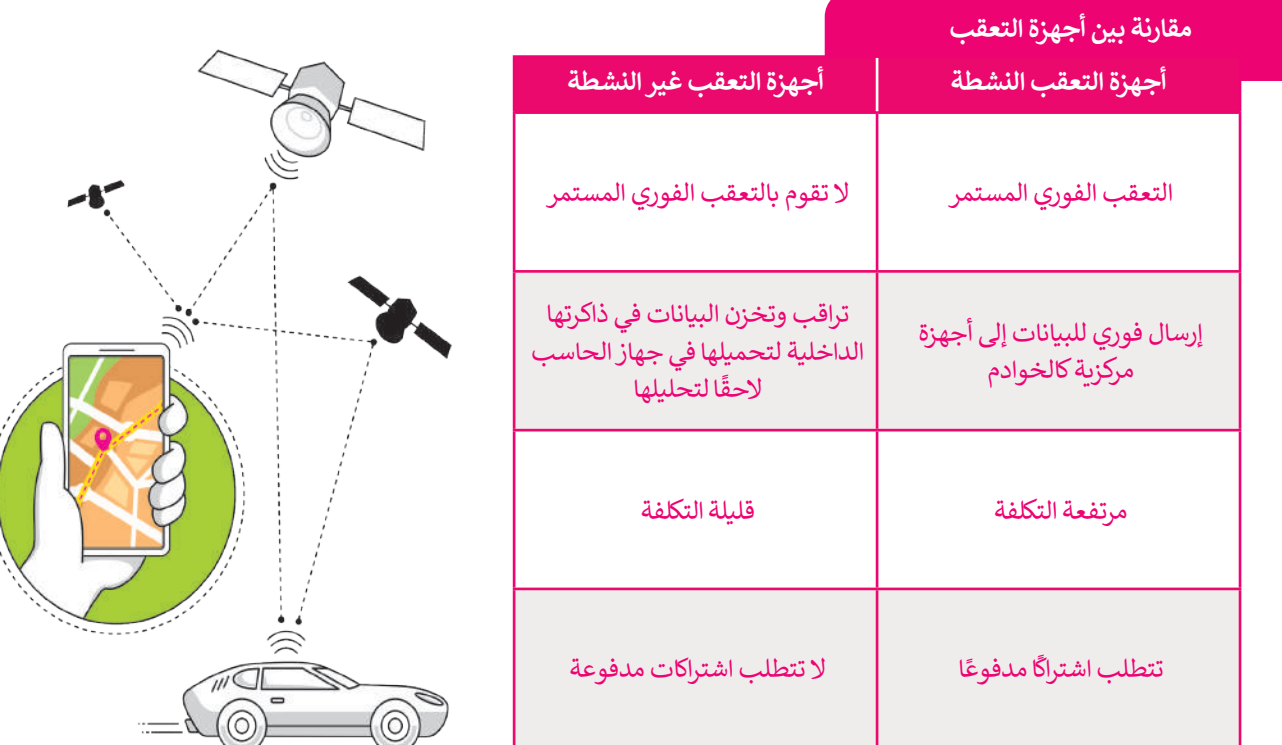

#### **معلومة**

 باإلضافة إلى **نظام تحديد المواقع العالمي** )GPS)، توجد أنظمة أخرى ًمستخدمة حاليًا أو قيد التطوير. فهناك أيضًا نظام **بيدو (BeiDou)** للملاحة عبر األقمار الصناعية في الهند، ونظام **نافيك** )NAVIC )الهندي، ونظام األقمار الصناعية الياباني **كوازي زينيث** )Zenith-Quasi).

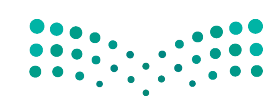

# **نظام تحديد المواقع غاليلو )Galileo )**

طور الاتحاد الأوروبي من خلال وكالة الفضاء الأوروبية نظام تحديد المواقع الجغرافي الجديد غاليلو للأغراض المدنية على وجه ًالخصوص. اشتق اسم هذا النظام من اسم عالم الفلك الإيطالي غاليليو غاليلي. ووفقًا لوكالة الفضاء الأوروبية، فإن نظام غاليليو المنتشر الخصوص، استق اسم مدا النصام من اسم حكم المدار بصالي صناعية والتجار والتجار المسابق الوروبية، عن صناع صنيبيو استنسر<br>بأكمله سيتألف من 24 قمرًا صناعيًّا فاعلًا بالإضافة إلى ستة أقمار صناعية احتياطية في مدار الأرض، توضع في ثل ًمتوسطة (MEO) وعلى ارتفاع 2322 كم فوق الأرض.

يتم استخدام مركزين للعمليات الأرضية لهذا النظام، أحدهما في ألمانيا والآخر في إيطاليا، وذلك للتحكم في هذه الأقمار الصناعية. يهدف نظام غاليلو إلى تمكين المستخدمين الأوروبيين من الاستقلال عن أنظمة الملاحة الأخرى مثل أنظمة (GPS) الأمريكي أو ستخدم السياسي ويستخدم النظام بكثرة في عمليات البحث والإنقاذ. يتم تجهيز الأقمار الصناعية بجهاز إرسال واستقبال يقوم<br>(GLONASS) الروسي. يُستخدم النظام بكثرة في عمليات البحث والإنقاذ. يتم تجهيز الأقمار الصناعية بجهاز إرسال واس بتعقب إشارات الاستغاثة من منارات الطوارئ إلى مركز تنسيق عمليات الإنقاذ، والذي يبدأ بعد ذلك عملية الإنقاذ.

يوفر هذا النظام الجديد إمكانية تحديد الموقع في حدود متر واحد في ظل أفضل الظروف الممكنة، وتتوفر أغلب خدماته بشكل ًمجاني، وستشمل غالبية الأجيال الجديدة من الهواتف النقالة دعمًا لنظام غاليلو في أنظمتها.

#### **ي** ا<mark>لتعقب (التتبع) الإلكتروني</mark>

لقد تطورت صناعة التعقب اإللكتروني بشكل مثير ومخيف في ذات الوقت. من الطبيعي أال يرغب أي شخص في أن يتم تعقبه أو مراقبة بياناته كمواقع الويب التي قام بزيارتها أو رسائل البريد الإلكتروني أو أجهزته الخاصة الأخرى. يقوم مطورو متصفحات َالمواقع الإلكترونية بملاحقة بعض أساليب مراقبة البيانات المخادعة، وكذلك تضَع بعض الحكومات سياسات صارمة ضد التعقب اإللكتروني.

تتضمن المعلومات الرئيسة التي تجمعها خدمات التعقب ما يطلق عليه "بيانات الضغط بالفأرة"، والخاصة بجمع المعلومات المتعلقة بعادات وأنماط تصفح اإلنترنت وما يضغط عليه المستخدم والبيانات الأساسية التي يقوم بجمعها.

**ً ا، مما يتيح إخفاؤها بشكل سهل في الوقت الحاضر، لقد أصبحت الكاميرات أصغر حجم ً**كما يمتلك الناس الكاميرات في هواتفهم النقالة ومؤخرًا في النظارات. مما يترتب عليه **إمكانية ظهور صورة أو مقطع فيديو لك على اإلنترنت بدون علمك.**

# **ن الخصوصية ي قوان�**

في المملكة العربية السعودية، وضعت هيئة االتصاالت وتقنية المعلومات لوائح للخصوصية وحماية البيانات تهدف إلى حماية البيانات الشخصية ومساعدة مقدمي الخدمات على التعامل مع البيانات.

من الأمثلة على قوانين حماية الخصوصية، لائحة حماية البيانات الشخصية في المملكة العربية السعودية.

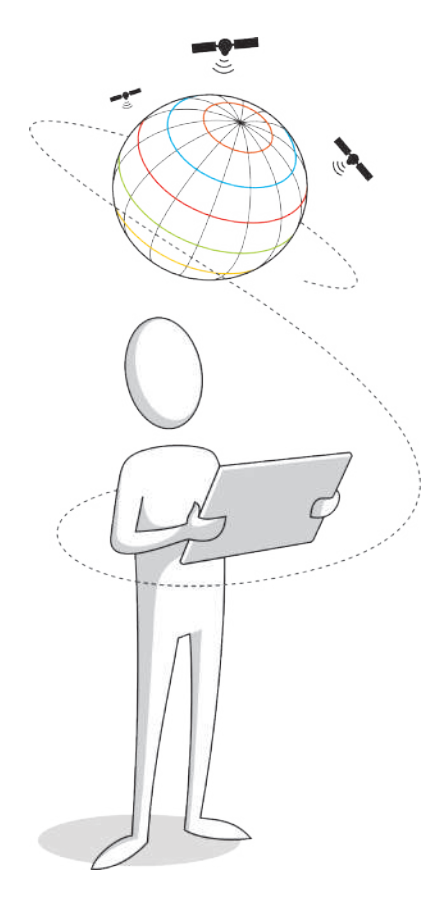

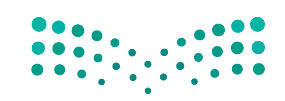

وزارة التصليم Ministry of Education<br>359<br>2023 - 1445
### **ا لنطبق مع ً**

# **تدريب 1**

**استكمل المعلومات المطلوبة في الجدول اآلتي بالرجوع إلى المصادر في مكتبة المدرسة أو من خالل بحثك في شبكة اإلنترنت.**

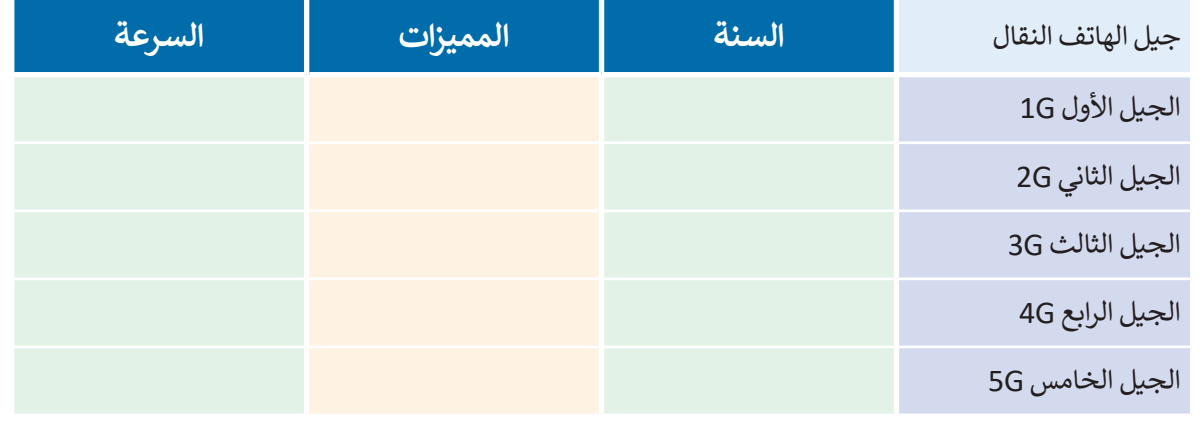

### **تدريب 2**

#### **ُ**اقرأ الجُمل التالية بعناية وابحث عن الجُمل الخطأ منها ثم صححها أسفلها. **ُ**

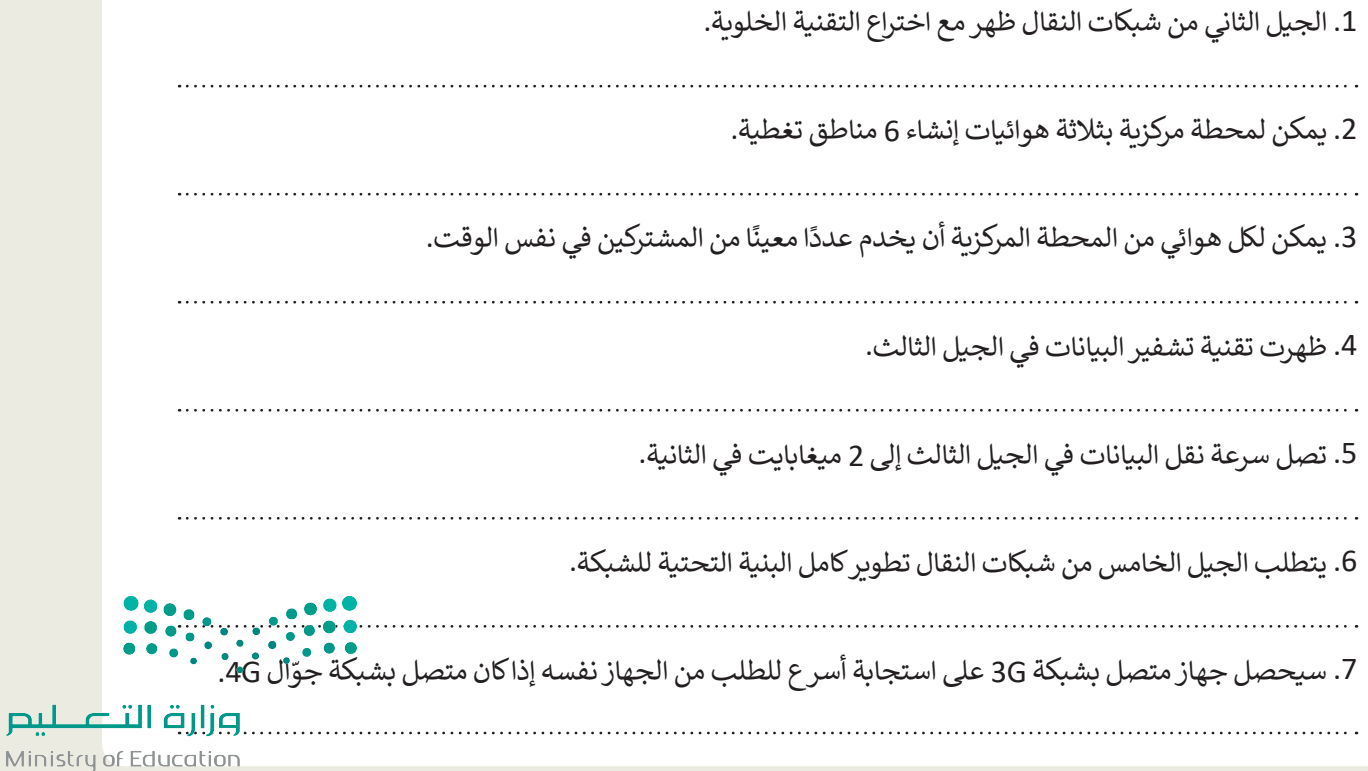

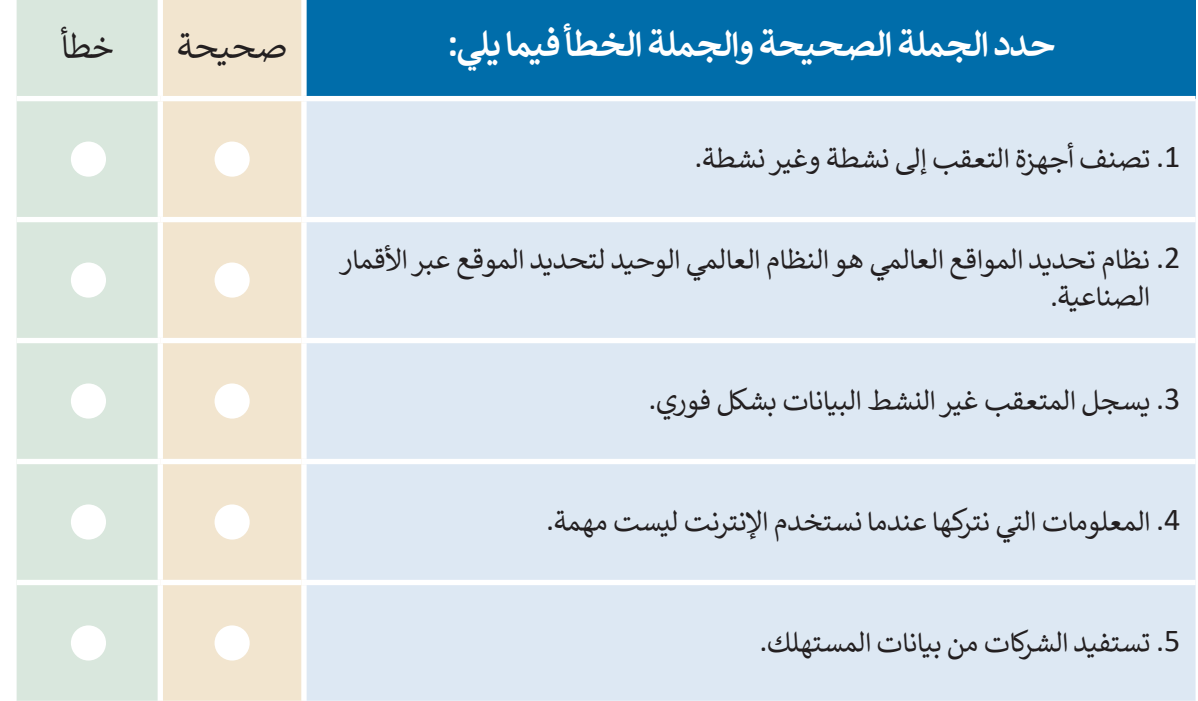

**تدريب 4**

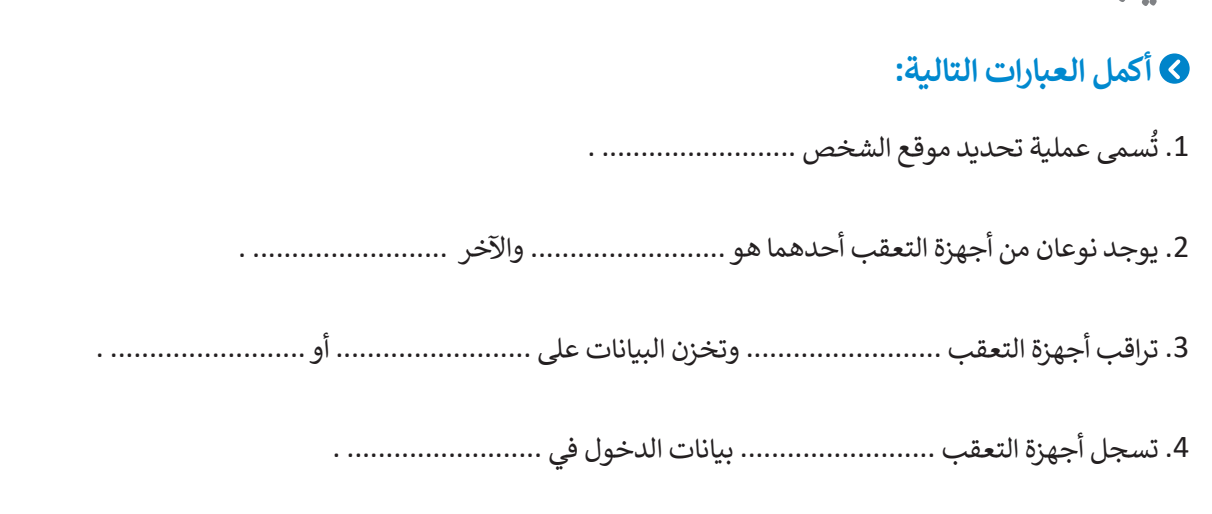

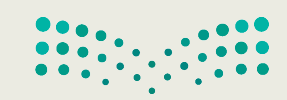

وزارة التصليم Ministry of Education<br>361<br>2023 - 1445

T,

**ُ ر موقع المنصة الجيومكانية الوطنية /sa.gov.gasgi.geoportal://https واكتشف األدوات ز والخدمات التي تقدمها. ثم شارك خبرتك مع زمالئك في الصف. ما عدد أنواع الخرائط المتوفرة؟ ما ميزات الموقع التي وجدتها أكثر إثارة لالهتمام ولماذا؟**

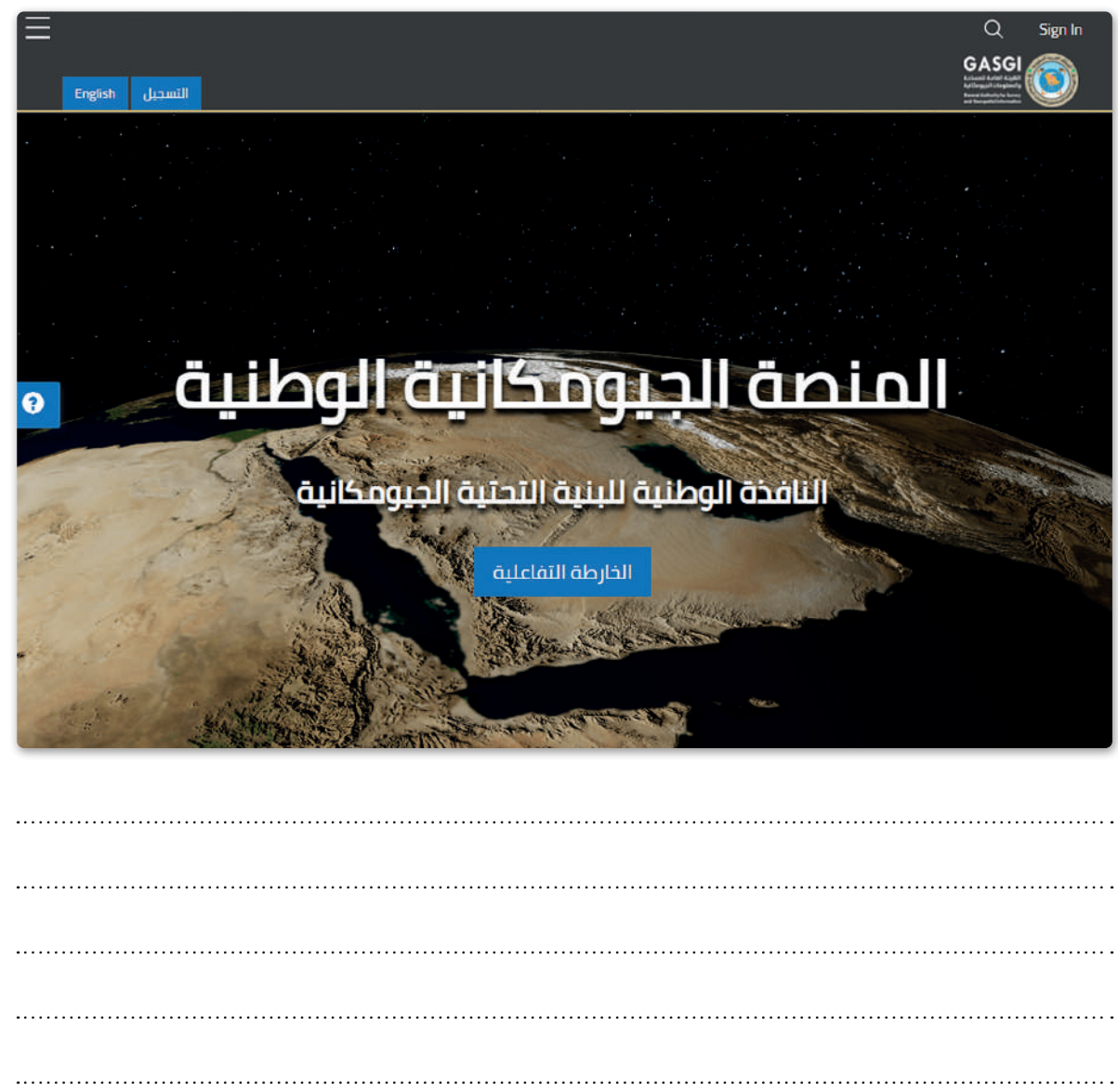

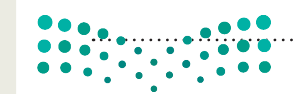

وزارة التصليم Ministry of Education  $2023 - 1445$ 

 **باعتقادك، ما سبب سعي الدول الستحداث قوانين تتعلق بحماية البيانات الشخصية؟**

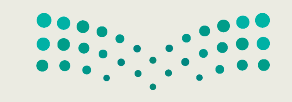

وزارة التصليم Ministry of Education<br>363<br>2023 - 1445

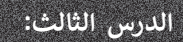

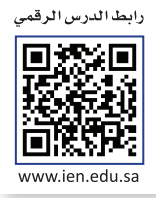

**بروتوكول اإلن� <sup>ت</sup> نت )IP )وأداة محاكاة الشبكة**

مع التطور التقني في الشبكات والأجهزة المرتبطة بها، أصبح بالإمكان إيجاد هياكل الشبكات المتنوعة دون الحاجة إلى أجهزة. ستتعرف في هذا الدرس على كيفية إنشاء **الشبكة المحلية** )LAN )باستخدام أداة محاكاة الشبكة، وبالتحديد ستضيف الكابالت بين أجهزة الشّبكة، ثم تهيّئ هذه الْأجهزة، وستتحقق من إمكانية الوصول إلى الأجهزة، وقبل بدء المحاكاة ستتعرف على بروتوكول IP وأهميته في عملية توصيل الشبكات.

### **بروتوكول اإلن� <sup>ت</sup> نت )IP )**

**بروتوكول اإلنترنت** )IP )هو الطريقة التي يتم من خاللها إرسال البيانات من حاسب إلى آخر عبر اإلنترنت. يحتوي كل جهاز حاسب برد و وت .<br>متصل بالإنترنت على عنوان IP واحد على الأقل يُحدد بشكل فريد عن جميع أجهزة الحاسب الأخرى المتصلة بالإنترنت.

### **التدوين النقطي العشري )Notation Decimal-Dotted )**

يتم تخصيص عنوان IP لكل جهاز متصل باإلنترنت، وعندما يتم توجيه الحزم إلى عنوان IP المرفق بها، تصل البيانات إلى المكان المطلوب.

وهناك معياران يستخدمان لعناوين IP: IP اإلصدار 4 )4IPv )وIP اإلصدار 6 )6IPv).

֧֖֚֝֝֝֝֝֝**֟** عادة ما يتم تمثيل عناوين IP بتنسيق يعرف بالتدوين النقطي العشري، كما أنّ IPv4 يستخدم 32 **بت ثنائي (**Binary Bits) لإنشاء ًعنوان منطقي فريد على الشبكة. في التدوين النقطي العشري، يتم تمثيل كل 8 بتات معًا **بمكافئها العشري (**Decimal Equivalent). على سبيل المثال: إذا كان لدينا عنوان

ُ منها من 8 بت، ثم يتم ُمانيات )octets )يتكون كل 11000000101010001000010000011110 :IP فيمكنك تقسيمه إلى أربـع ث ottets, كسبيت إلى مكافئه العشري مع الفصل بين كل ثُماني والآخر بنقطة لتكوين 4 أعداد عشرية.<br>تحويل كل ثُماني إلى مكافئه العشري مع الفصل بين كل ثُماني والآخر بنقطة لتكوين 4 أعداد عشرية.

ويتم تقسيم مساحة عنوان IP 4IPv إلى خمس فئات: A و B و C و D و E. ويعتمد إنشاء كل فئة على حجم الشبكة، كما تشتمل كل فئة على مجموعة من عناوين IP الصالحة. ويساعدنا تحويل كل ثماني بتات من IP إلى مكافئها العشري في فهم الفئة التي ينتمي إليها IP.

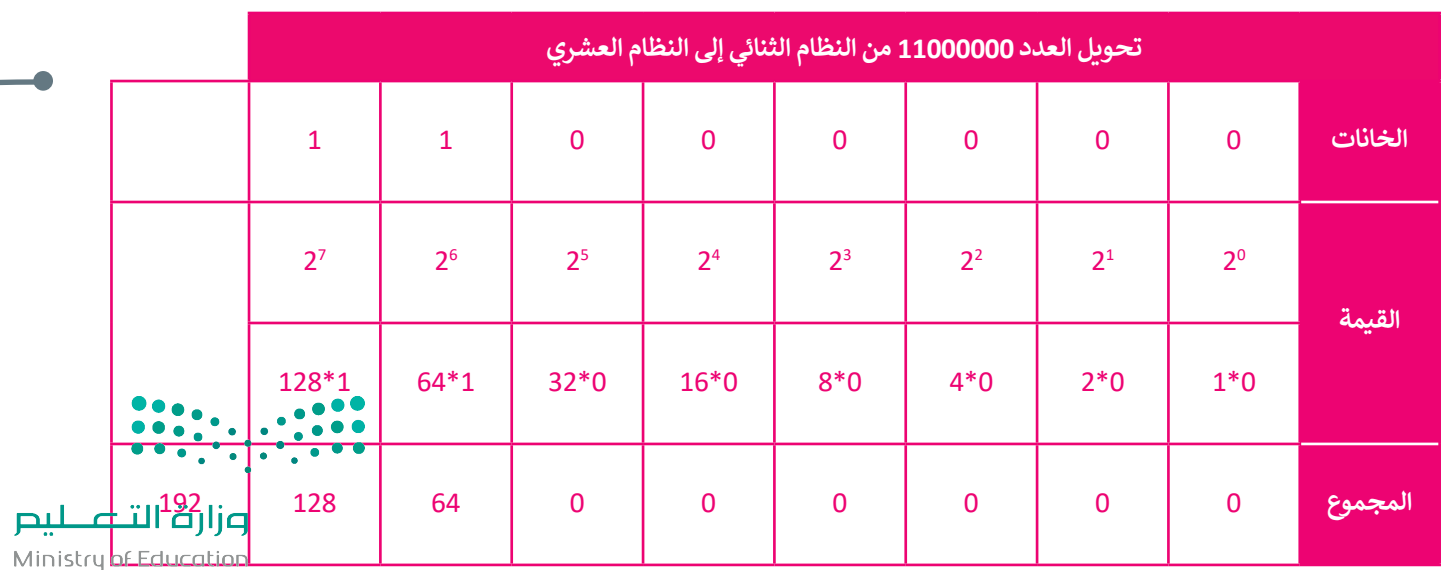

باستخدام الطريقة السابقة سيتم تحويل عنوان IP كالتالي:

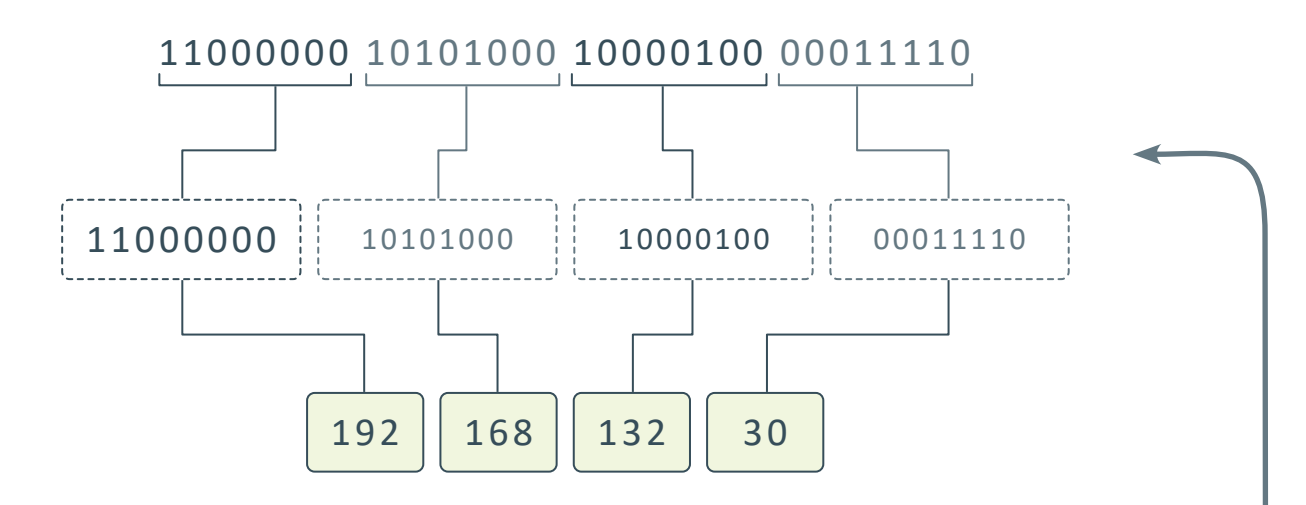

**عنوان IP الثابت أو الديناميكي** 

يمكن لعنوان IP أن يكون **ثابتً**ا (Static) أو **ديناميكيًا (**Dynamic). يتم تكوين العنوان الثابت يدويًا من خلال إعدادات شبكة الحاسب، **ً ً** ًوهو نادر الاستخدام نظرًا لإمكانية تسببه بمشاكل في الشبكة عند استخدامه دون فهم جيد لبروتوكول TCP/IP.

ًأمـــا نظـــام العنونـــة الديناميكــي فيعتبــر أكثــر شــيوعًا، ويتـــم تكوينـــه تلقائيًــا بواســـطة البروتوكــول الـــذي يعـــرف بـ ً)DHCP (Protocol Configuration Host Dynamic وهي إحدى الخدمات األساسية العاملة على الشبكة.

..<br>يعمل بروتوكول DHCP عادةً على أجهزة الشبكة مثل الموجهات أو خوادم DHCP المخصصة.

### **العنوان الفيزيائي )Address MAC)**

**∶** عنوان MAC هو العنوان الفيزيائي الذي يعرِّف كل جهاز على شبكة معينة بشكل مميز، ويتم إعطاء عنوان MAC لمحول شبكة الحاسب عند تصنيعه.

.<br>1 يُستخدم مصطلح ا**لعنوان الفيزيائي (**Physical Address) كمرادف لعنوان MAC يستحدم متركسي ، معنوان ، تعيري ي , .<br>أحيانًا، وببدو عنوان MAC عادة كما يلي:

**إذا أردت معرفة عنوان MAC لمحول شبكة الحاسب، فافتح موجه األوامر ipconfig/all واكتب**

482-C-6A-1E-593-D

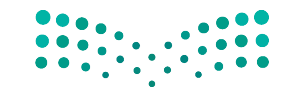

وزارة التصليم Ministry of Education<br>365<br>2023 - 1445

### **برنامج سيسكو لمحاكاة الشبكة )Tracer Packet Cisco)**

أصبحت أدوات محاكاة الشبكة منتشرة تقريبًا في جميع مجالات تصميم شبكة الحاسب والبحث. ويساعد استخدام محاكي الشبكة على بناء الأنواع المختلفة للشبكة دون الحاجة إلى أجهزة.

إن برنامج **سيسكو لمحاكاة الشبكة** )Tracer Packet Cisco )هو أداة محاكاة ونمذجة للشبكة، تسمح هذه األداة ببناء شبكة الحاسب واختبار تصميمات الشبكة الجديدة والحالية وفحص حركة البيانات داخلها.

يمكنك العثور على برنامج سيسكو لمحاكاة الشبكة وتثبيته من خلال زيارة موقع الويب: https://identity.cisco.com

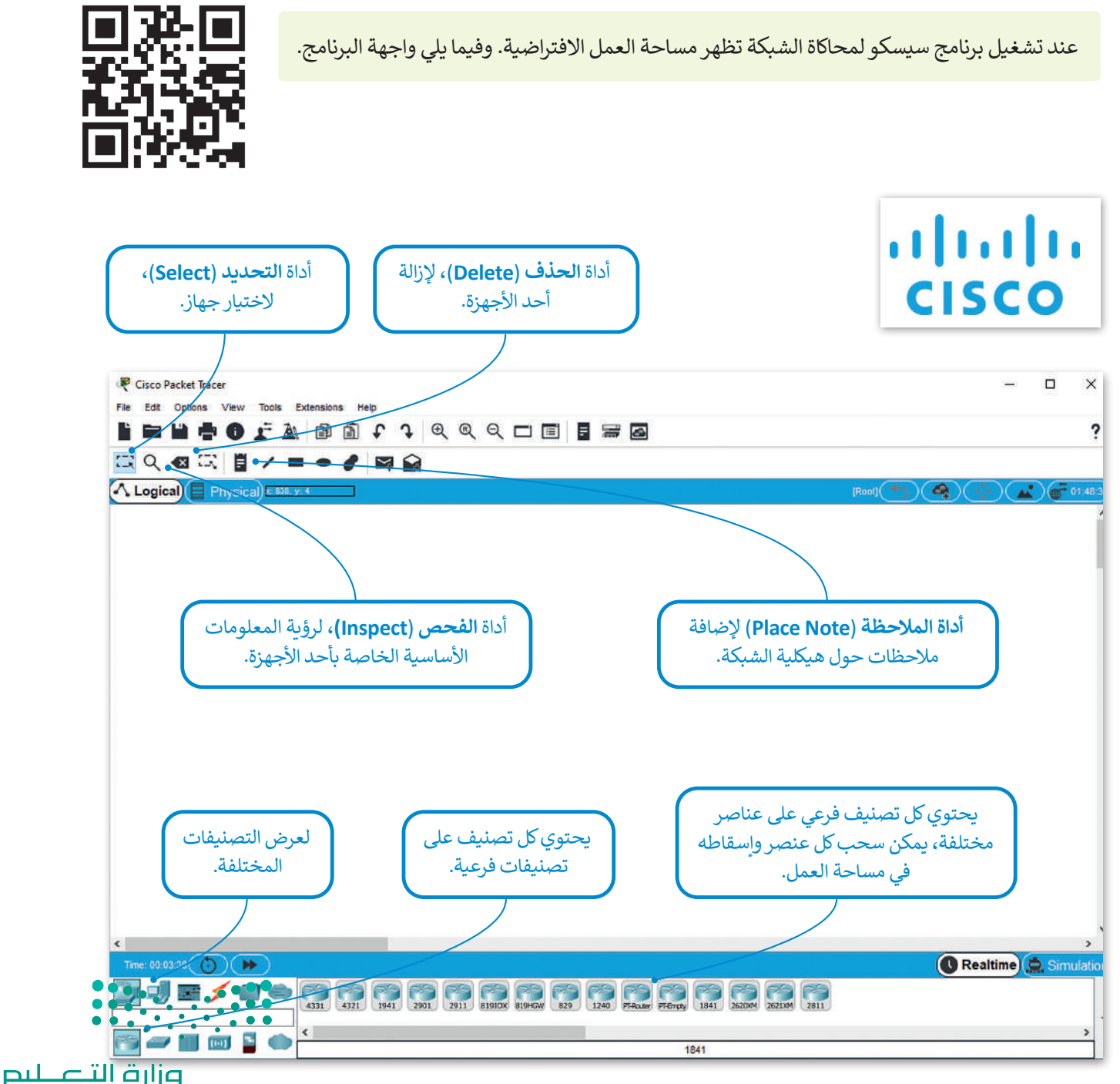

Ministry of Education  $2023 - 1445$ 

### **التصنيفات الرئيسة والفرعية ألجهزة الشبكة ووسائط االتصال**

في الركن الأيسر السفلي من برنامج سيسكو لمحاكاة الشبكة تظهر تصنيفات مختلفة لأجهزة الشبكة وبنيتها التحتية وعند الضغط على كل صنف يتم عرض التصنيفات الفرعية وعناصرها المقابلة ويكون تصنيف **أجهزة الشبكة** )Devices Network )كاآلتي:

### **الموجهات )Routers )**

الموجه هو جهاز يستخدم إلرسال حزم البيانات بين الشبكات، ويربط بين شبكتين أو أكثر.

يستخدم الموجه لتحديد المسار األفضل لتوجيه البيانات بين المرسل والمستقبل باستخدام بروتوكوالت معينة، والطرق البديلة في حال حدوث مشكلة في المسار الأصلي.

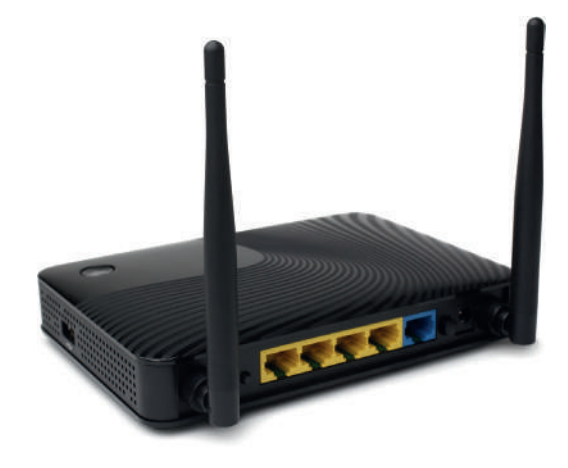

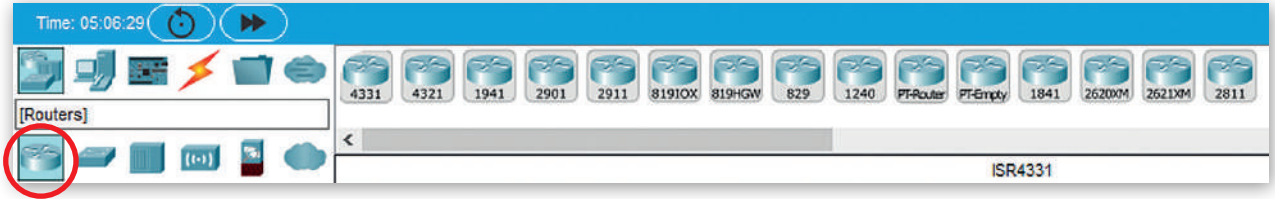

### **المحوالت )Switches )**

هو جهاز يستخدم إلرسال البيانات بين المرسل والمستقبل في شبكة محلية LAN، كما يستخدم في توسيع الشبكة المحلية بزيادة عدد الأجهزة المرتبطة.

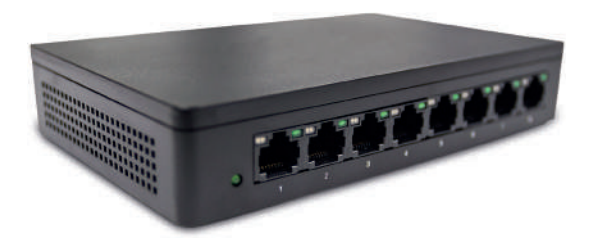

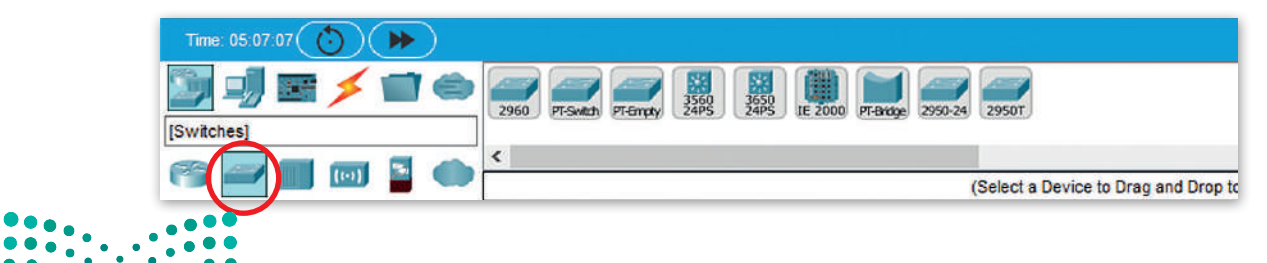

وزارة التصليم Ministry of Education<br>3673 - 1445

### **الموزعات )Hubs )**

الموزع جهاز يصل عدة أجهزة داخل الشبكة المحلية، عندما يستقبل الموزع حزمة بيانات من جهاز متصل به، فإنه يبث هذه الحزمة إلى جميع األجهزة المتصلة األخرى بصرف النظر عن وجهتها النهائية.

يعتبر الموزع أبطأ في عمله من المحول وقد ينشأ عن استخدامه مشاكل في حركة البيانات عبر الشبكة.

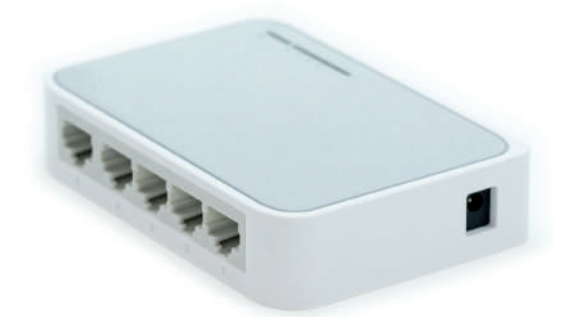

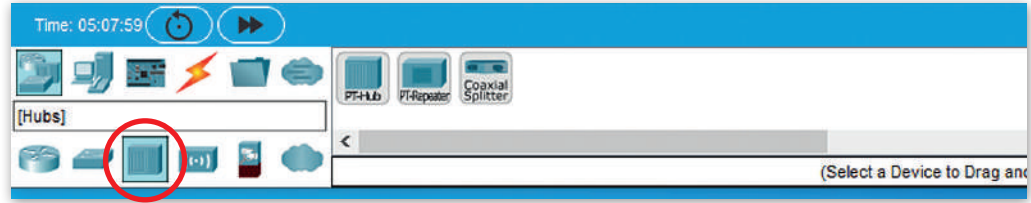

### **بوابة المنزل )Gateway Home)**

بوابة المنزل جهاز يُستخدم لتوفير خدمة اتصال **Wi-Fi ا**للاسلكية للهواتف الذكية وأجهزة الحاسب النقالة والأجهزة الأخرى المزودة بإمكانات شبكة Fi-Wi. كما يمكنك استخدام بوابة **Gateway** وهو جهاز يجمع بين وظيفة المودم والموجه في نفس الصندوق، ويربط هذا الجهاز شبكتك بشبكة أخرى أكبر.

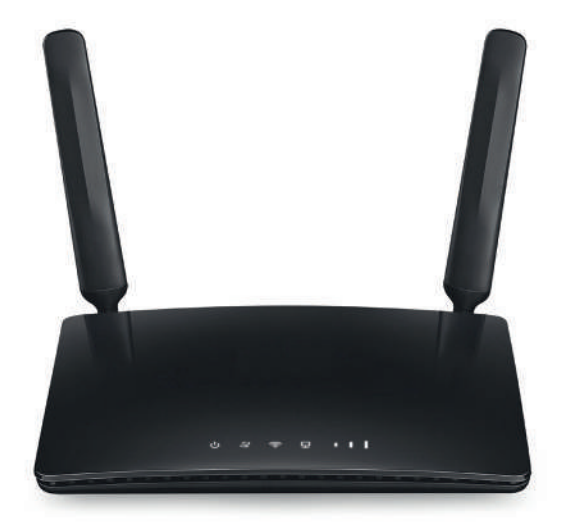

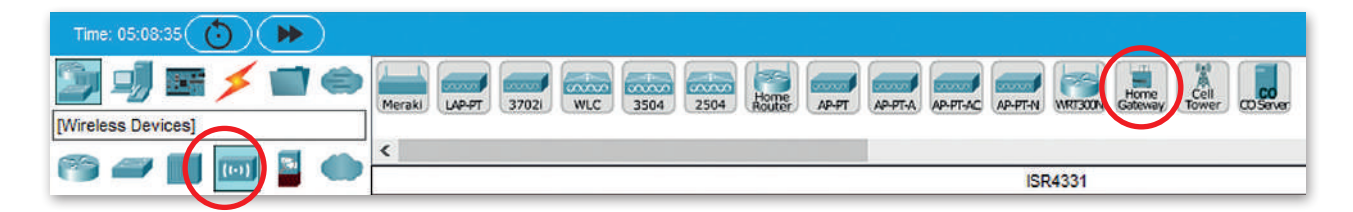

**المودم هو جهاز يوصل جهاز الحاسب أو جهاز توجيه باإلنترنت من خالل استخدام الكابالت، ويتلقى المودم معلومات من مزود الخدمة )ISP )عبر خطوط الهاتف أو األلياف الضوئية أو الكابل المحوري ويحولها إلى إشارة رقمية.**  $\bullet \bullet \bullet$ 

وزارة التصليم Ministry of Education  $2023 - 1445$ 

 $\bullet \bullet \bullet \bullet$ 

 $\cdot$  . . .

### **محاكاة الشبكة الواسعة )WAN)**

يسمح هذا التصنيف الفرعي بمحاكاة أنواع مختلفة التصاالت اإلنترنت، حيث يمكن محاكاة نوع االتصال الذي تريده باستخدام الأيقونات السحابية وأجهزة المودم (كابل أو DSL).

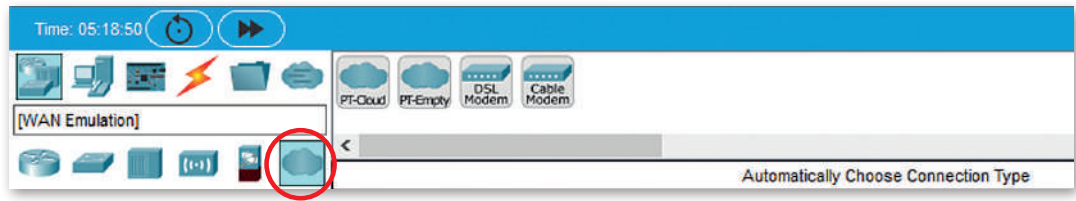

### **استخدام بيئة برنامج سيسكو لمحاكاة الشبكة**

### **إنشاء شبكة محلية )LAN)**

ستستخدم اآلن برنامج **سيسكو لمحاكاة الشبكة** )Tracer Packet Cisco )إلنشاء هيكلية خاصة **بالشبكة المحلية** )LAN)، في هذه الهيكلية ستصل جهازي الحاسب مع طابعة ومحول بواسطة كابالت الشبكة كما يظهر في المخطط أدناه.

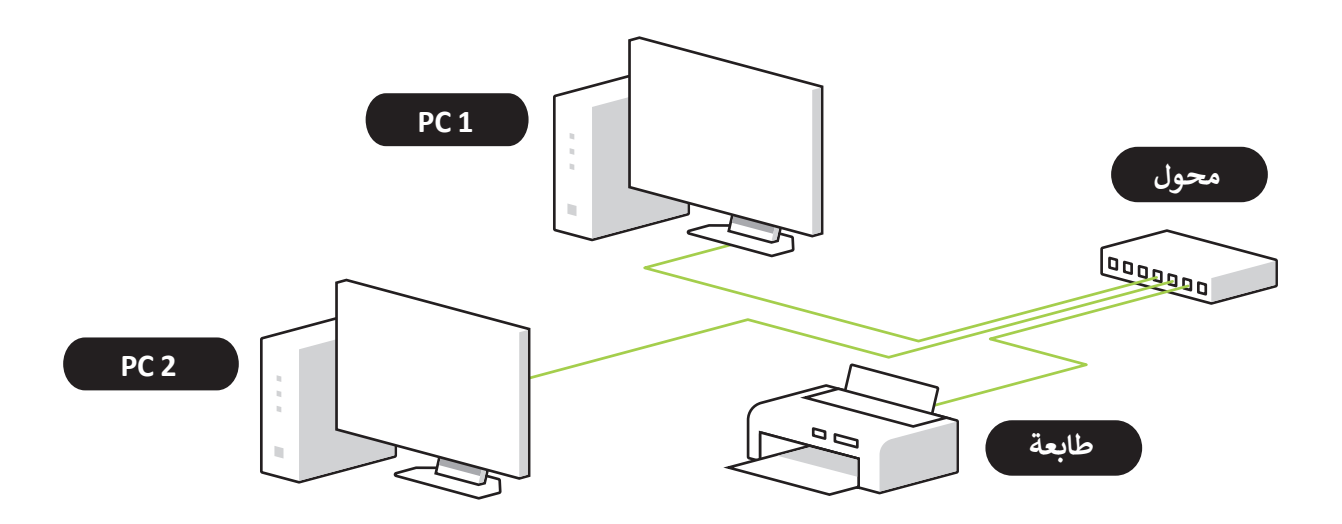

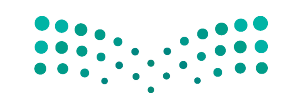

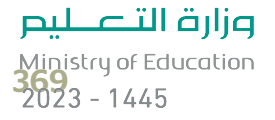

### **إضافة أجهزة الشبكة**

ستبدأ اآلن بإضافة أجهزة الشبكة لمساحة العمل التي تظهر هيكلية الشبكة الخاصة بك.

### **إلضافة محول إلى مساحة العمل:**

- < اختر التصنيف الخاص بالمحول وهو **Devices Network**( أجهزة الشبكة(. **<sup>1</sup>**
- < اضغط على التصنيف الفرعي الذي ينتمي إليه المحول وهو **Switches**( المحوالت(. **<sup>2</sup>**
- ֖֖֖֖֖֧֪֪֖֧֪֪֪֪ׅ֪֧֚֚֚֚֚֚֚֚֘֝֝֓֝֓֓֝֓֝֓֝֝֓֝֓֓֓֝֓֓<br>֧֧֖֖֧֧֖֧֝֩֩֩֩֩֩֓֝֓֝֓֞֞֝֓֞֝֓֞֝֓֝֬֝ > اختر نموذج المحول المناسب، مثلًا **2960 Switch (**المحول 2960) �� ثم اضغط المكان المناسب في مساحة العمل إلضافة الجهاز. **<sup>4</sup>**

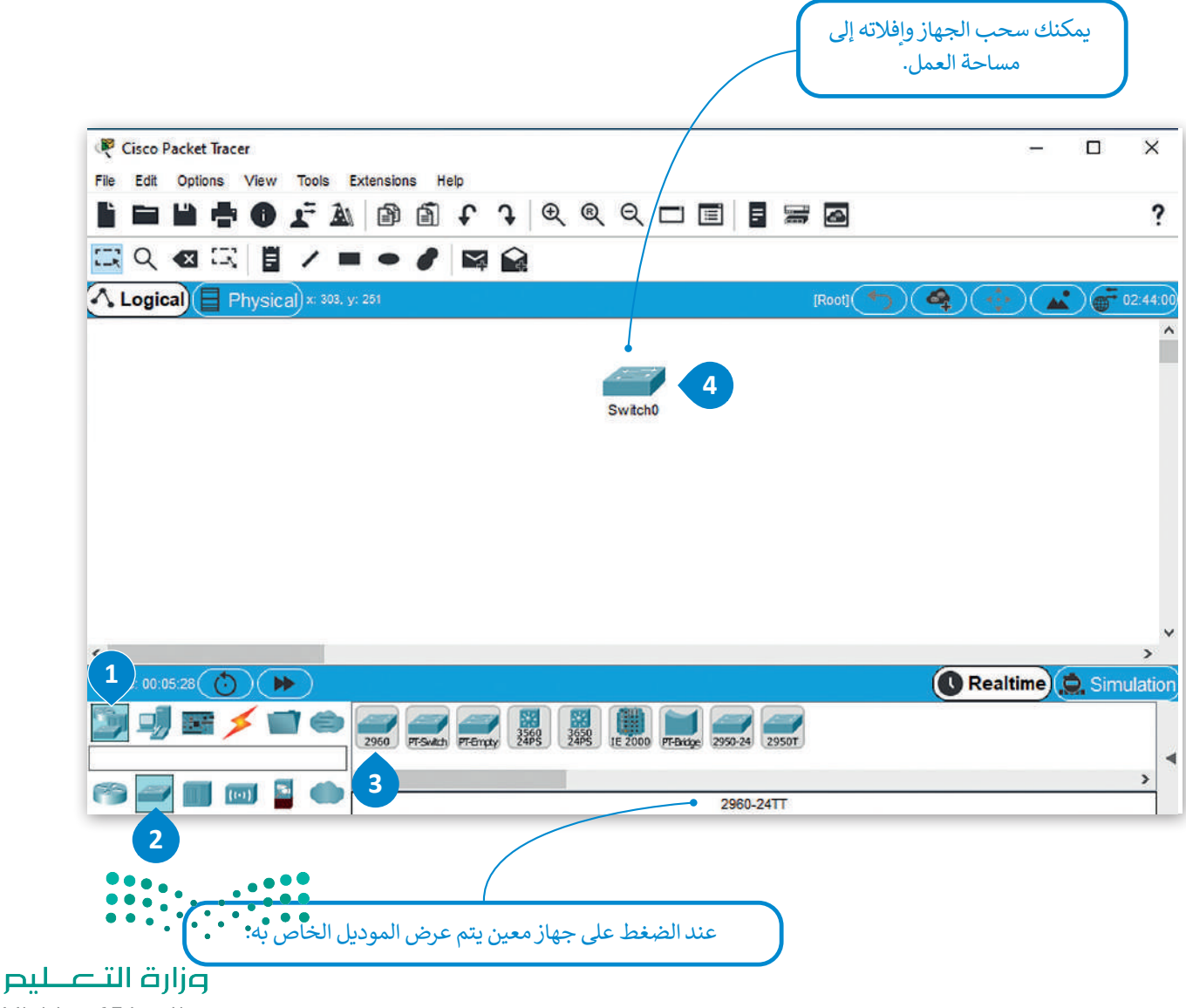

بتكرار نفس الخطوات، أضف األجهزة التالية لمساحة العمل: -1 جهاز حاسب **1PC** -2 جهاز حاسب ثاني **2PC** -3 طابعة

### **تغيير أسماء األجهزة**

يمكنك تغيير الأسماء المعروضة لأجهزة الشبكة، مما يسمح لك بتخصيص هيكلية شبكتك باختيار أسماء الأجهزة حسب الرغبة.

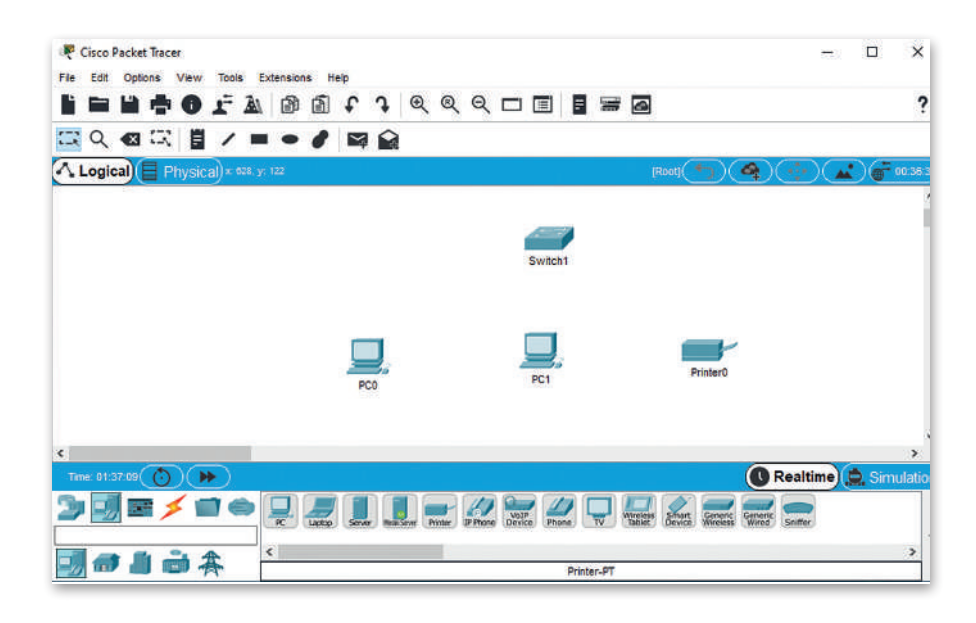

### **لتغيير االسم المعروض لجهاز شبكة:**

- < اضغط أيقونة الجهاز في مساحة العمل. **<sup>1</sup>**
- < من النافذة التي ستظهر اضغط عالمة تبويب **Config**( تكوين(. **<sup>2</sup>**
- < من نافذة **Settings Global**( اإلعدادات العامة(، ومن صندوق **Name Display** ֧֖֚֝֝֝֝֝֝֝֝֝֝֝֝֝֝֝֝֝֝֝֝֝֝֝<del>֟</del> : **Switch**( المحول(. **<sup>3</sup>** )اسم العرض(، اكتب اسم الجهاز، مثاًل
	- < أغلق النافذة لتطبيق التغييرات. **<sup>4</sup>**

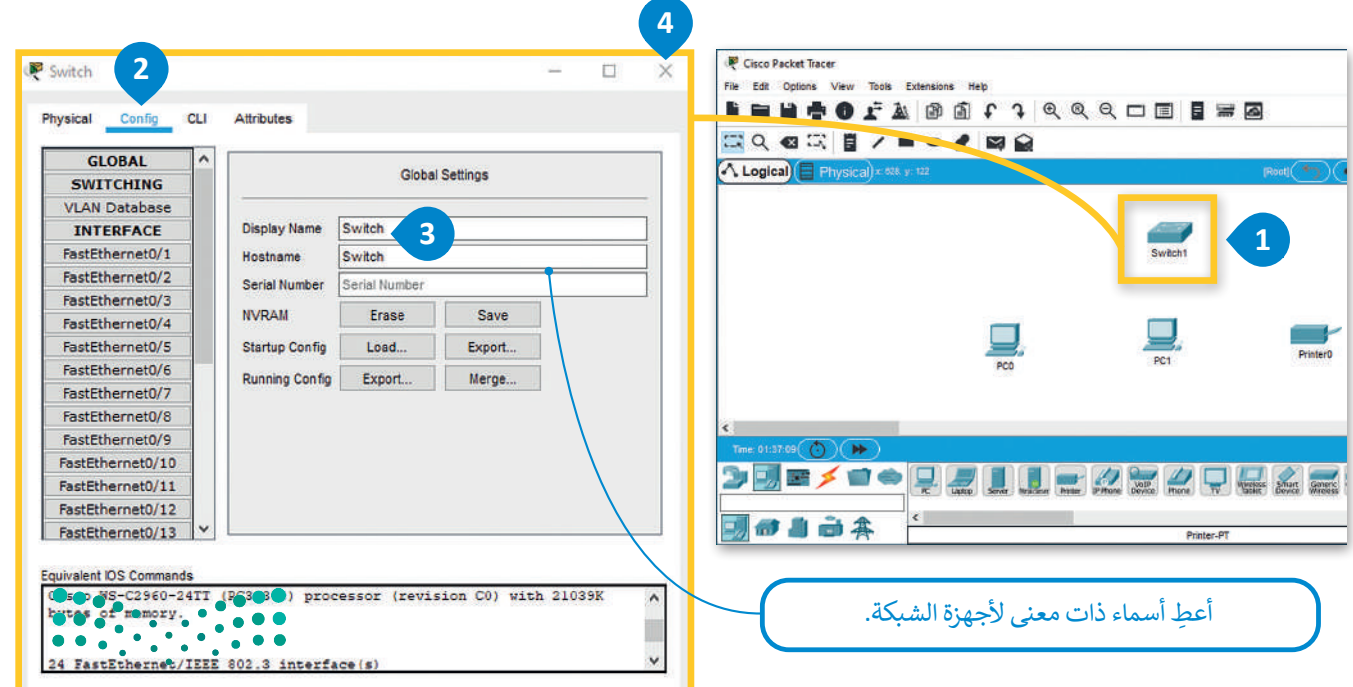

وزارة التصليم Ministry of Education<br>371<br>2023 - 1445

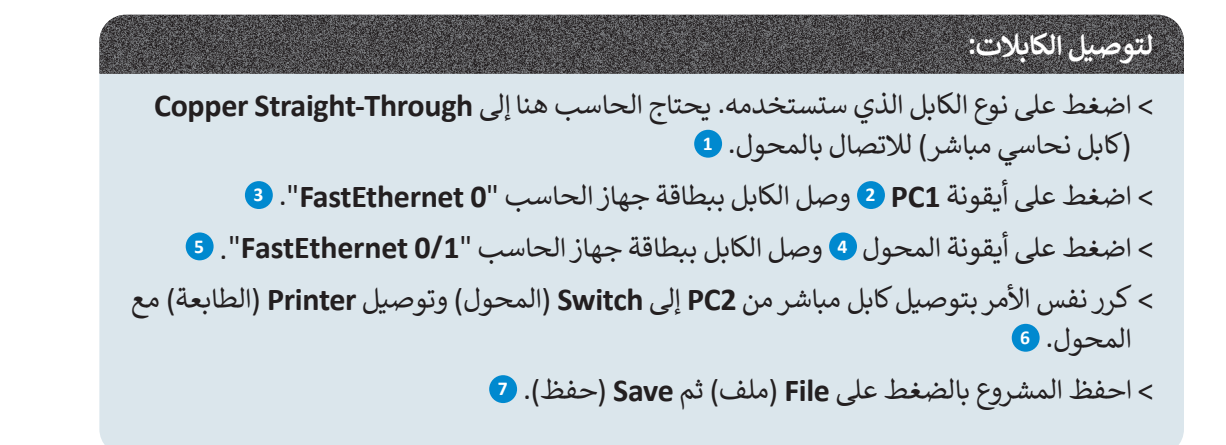

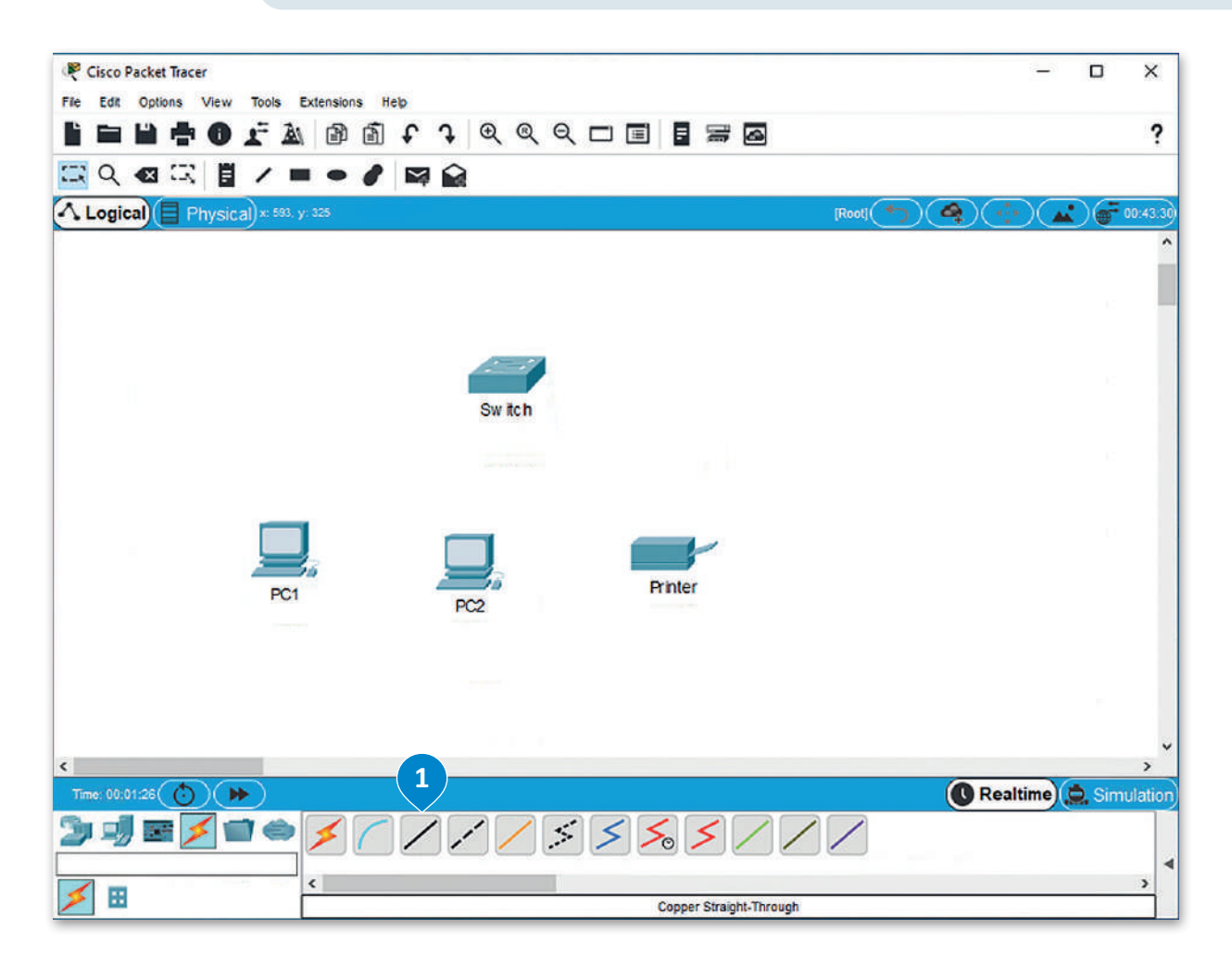

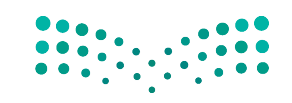

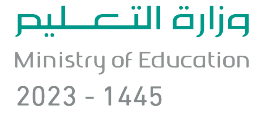

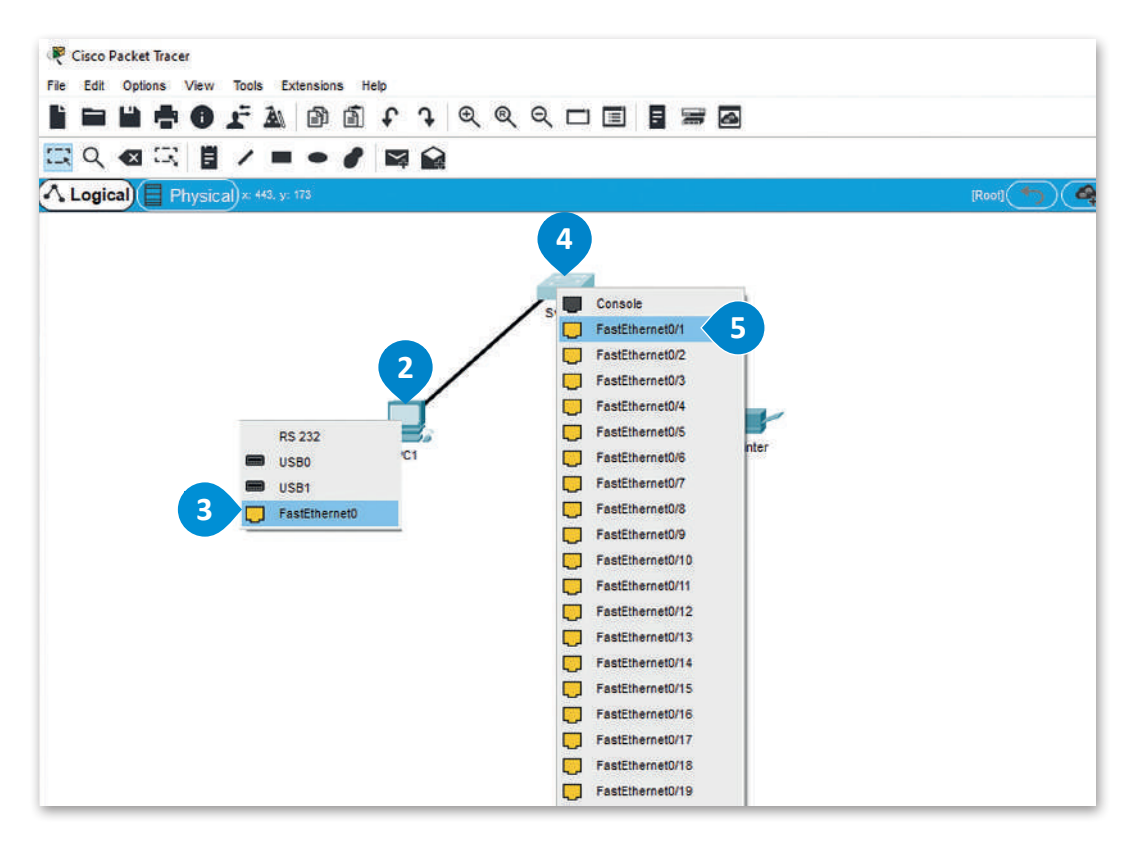

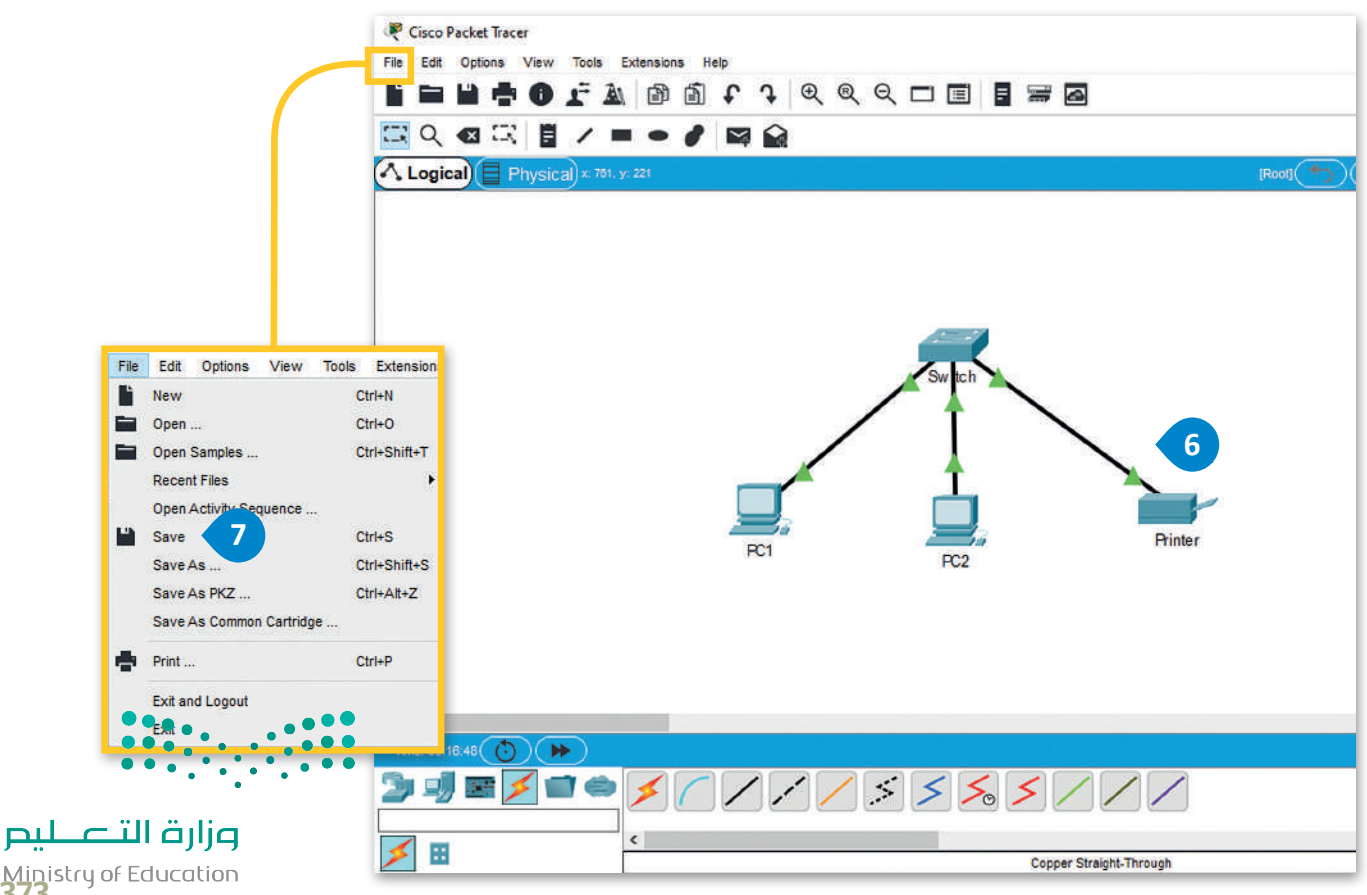

Ministry of Education<br>3733 - 1445

#### **تكوين أجهزة الشبكة**  $\Box$  $\times$ **INHOFABATIQQQOBINE** 7 حان الوقت الآن لتكوين أجهزة الشبكة المحلية LAN لتتمكن جميع أجهزة الشبكة من إرسال البيانات واستقبالها. ستبدأ بإعداد أول حاسب 1PC في الشبكة ًالمحلية. أولًا، ستقوم بتعيين عنوان IP ثابت وقناع شبكة فرعية لهذا الجهاز، وسيتم هذا الأمر من خلال علامة تبويب **سطح المكتب** )Desktop).

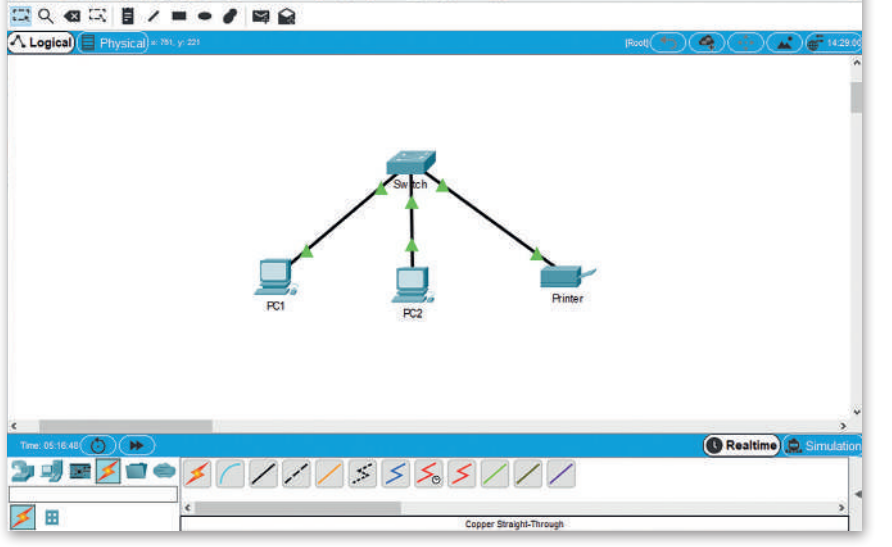

### **لتعيين عنوان IP من عالمة تبويب سطح المكتب )Desktop):**

ً أيقونة **1PC**. **<sup>1</sup>** < اضغط أيقونة الجهاز الذي ترغب بتكوينه، مثاًل

< من النافذة التي تظهر، اضغط عالمة تبويب **Desktop**( سطح المكتب(، **2** اضغط **Configuration IP**( تكوين IP). **<sup>3</sup>**

< من نافذة **Configuration IP**( تكوين IP )اختر زر **Static**( ثابت(. **<sup>4</sup>**

< من نافذة **Address IP**( عنوان IP )اكتب "**192.168.0.1**". **<sup>5</sup>**

< اضغط على صندوق نص **Mask Subnet**( قناع الشبكة الفرعية( حيث سيعبأ بـالرقم **255.255.255.0** بشكل تلقائي. **<sup>6</sup>**

< أغلق النافذة لتطبيق التغييرات. **<sup>7</sup>**

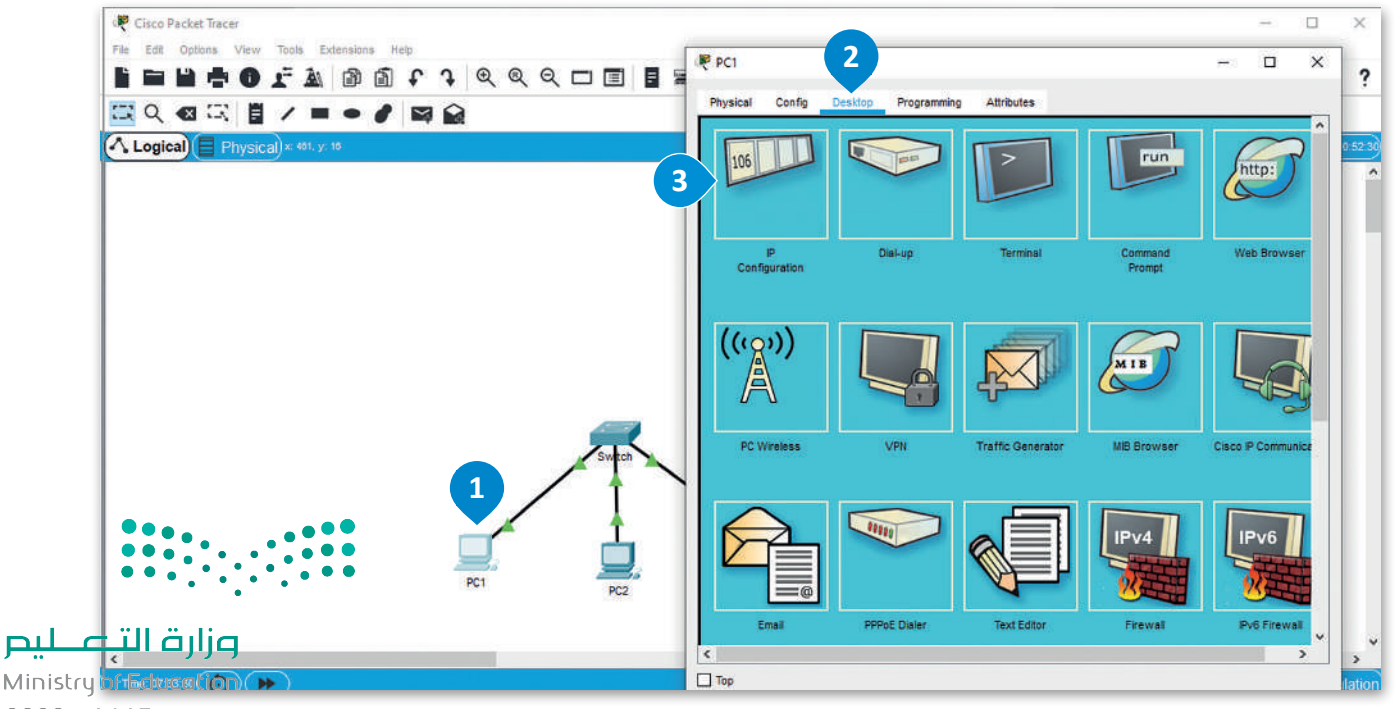

 $2023 - 1445$ 

Cisco Packet Tracer

File Edit Options View T

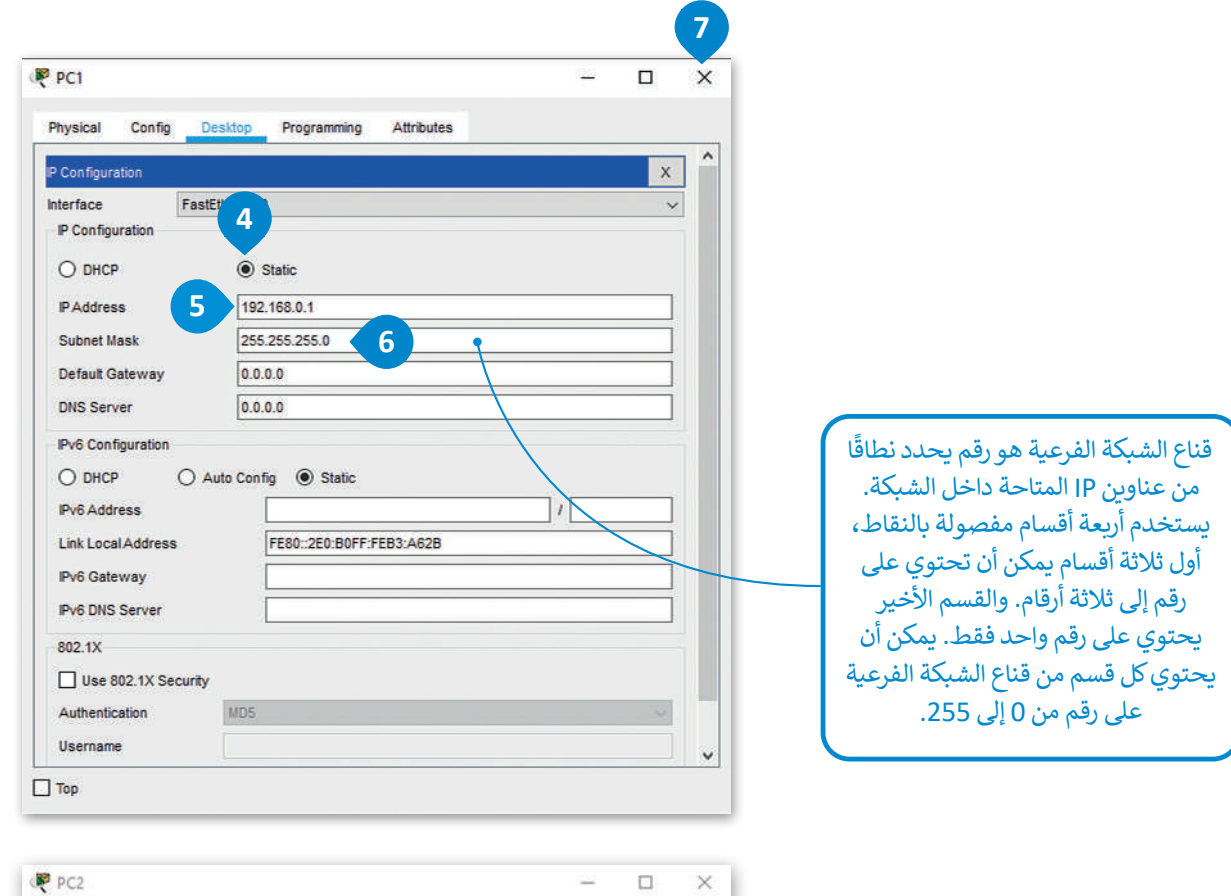

**نكرر نفس اإلجراء لجهاز 2PC على جهاز الشبكة، سنقوم بتعيين عنوان IP ثابت للجهاز وهو .192.168.0.2**

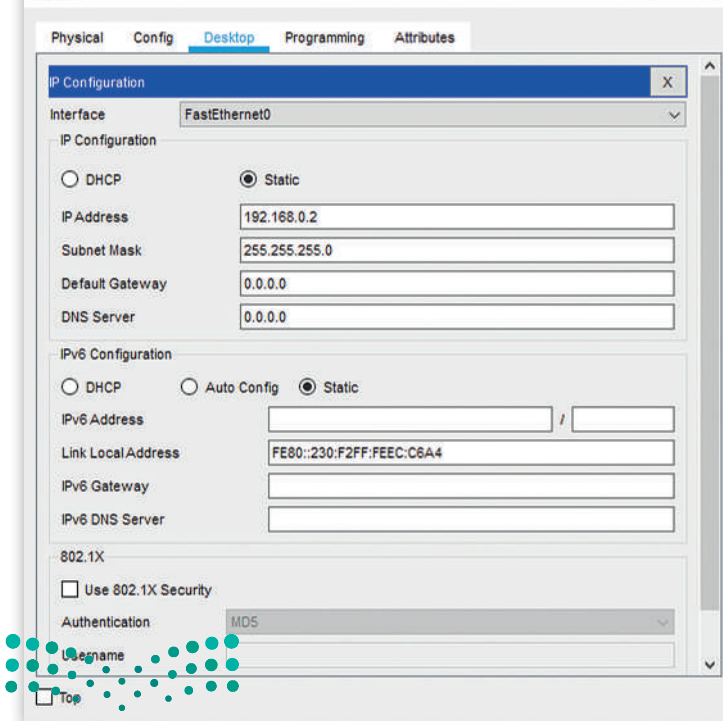

وزارة التصليم Ministry of Education<br>375<br>2023 - 1445

ًأخيرًا ستقوم بتعيين عنوان IP الثابت للطابعة 192.168.0.3 ، ويمكن القيام بذلك من خلال علامة تبويب إعداد الطابعة.

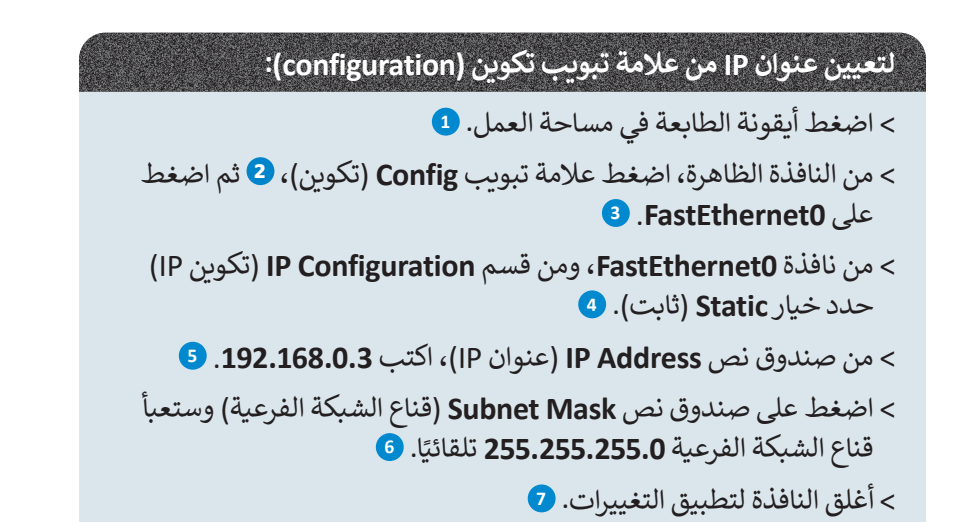

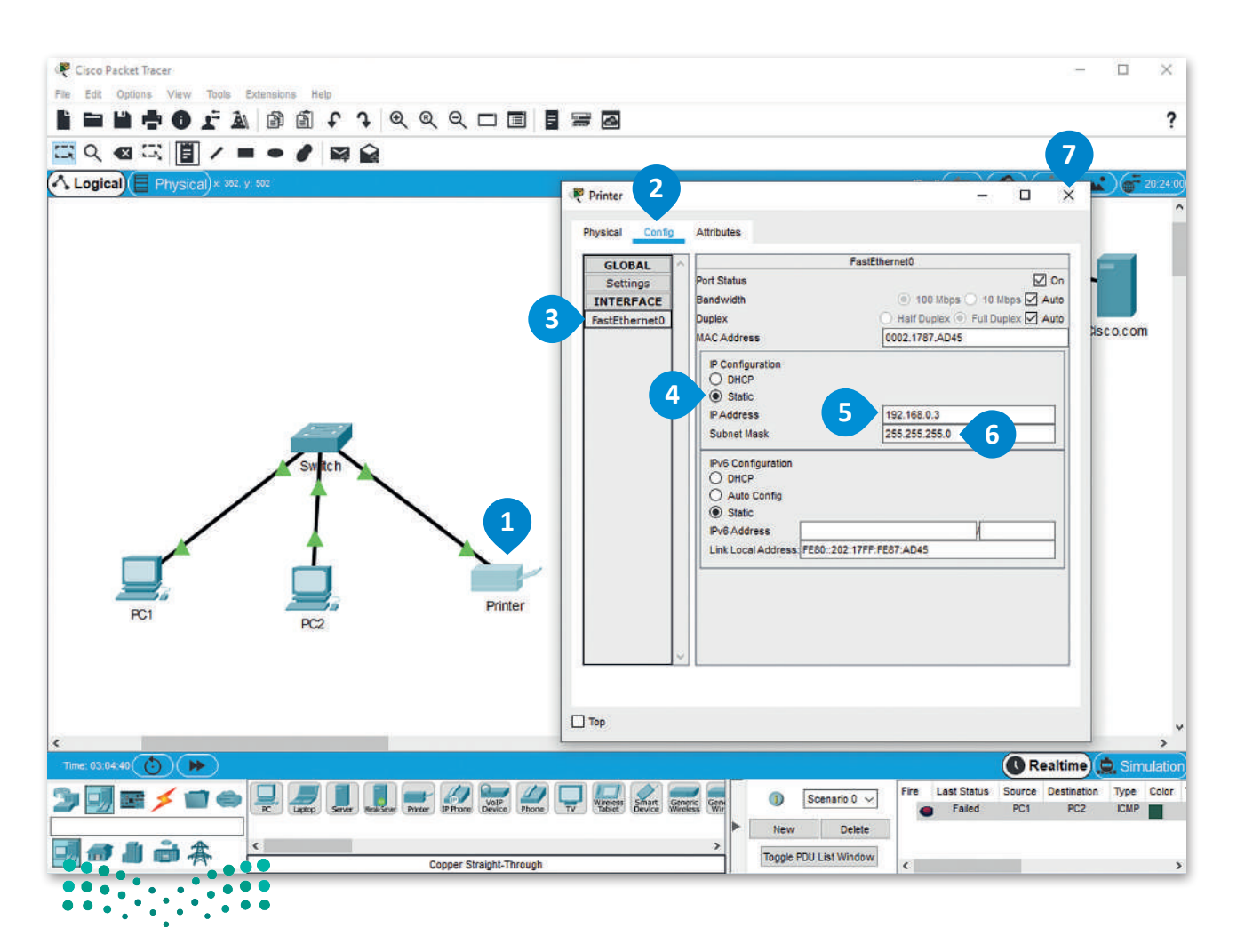

وزارة التصليم

Ministry of Education  $2023 - 1445$ 

### **التحقق من عناوين IP**

اآلن وبعد أن أنشأت الشبكة وقمت بضبط إعداداتها، يجب التأكد من االتصال. ًأولًا، باستخدام موجه الأوامر، يمكنك التحقق من أن كل جهاز لديه عنوان IP الخاص به.

#### **للتحقق من عناوين IP:**

- < اضغط أيقونة الجهاز الذي تريد التحقق من **Address IP**( عنوان IP )الخاص به مثل **1PC**.
	- < من النافذة التي تظهر، اضغط عالمة تبويب **Desktop**( سطح المكتب(، **2** ثم اضغط **Prompt Command**( موجه األوامر(.
		- < في نافذة موجه األوامر، اكتب األمر **ipconfig**.
		- < ستعرض قائمة عناصر تكوين **Address IP**( عنوان IP).

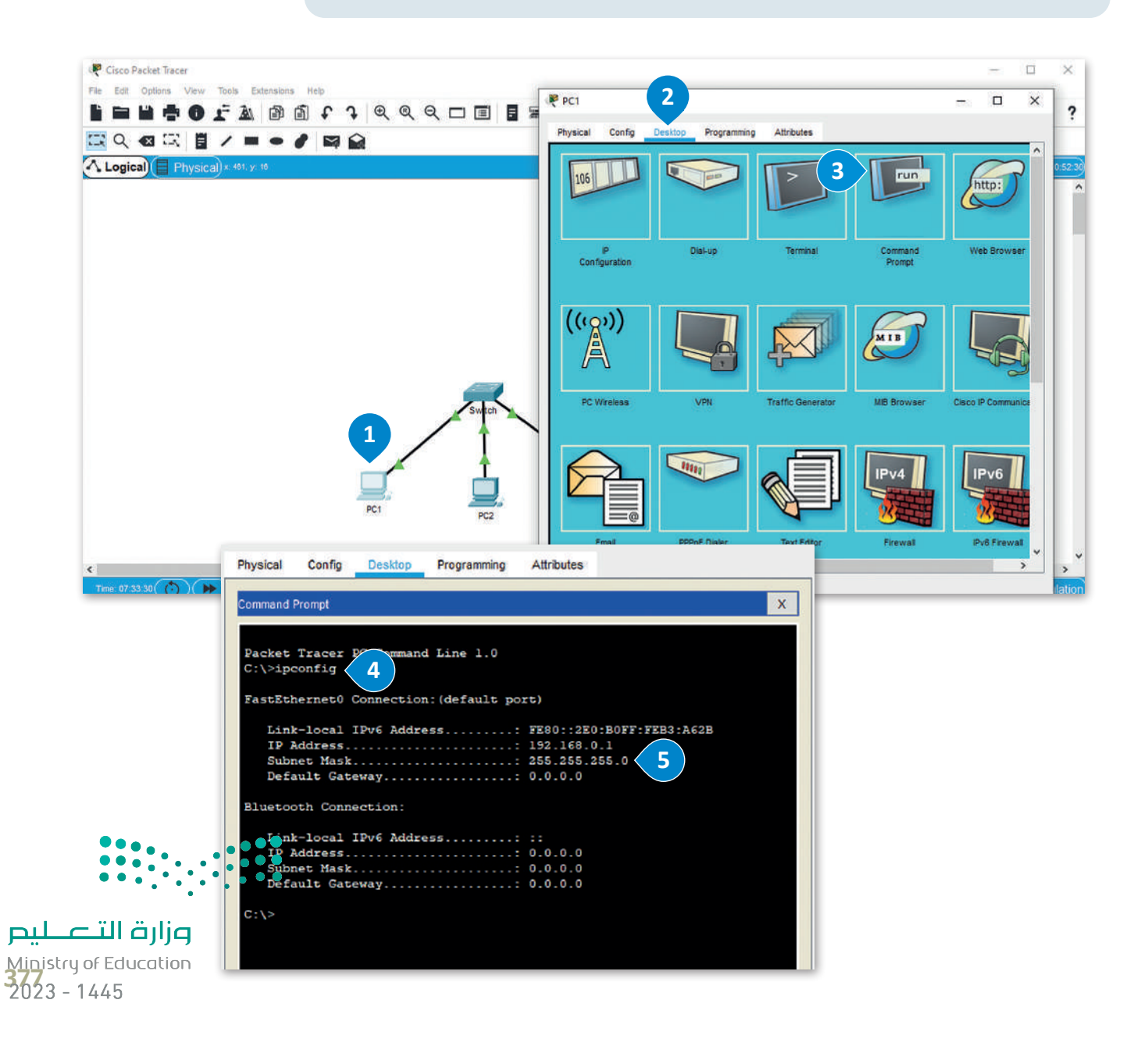

### **التحقق من إمكانية الوصول لألجهزة**

يتوجب علينا التحقق أيضًا من إمكانية الوصول للأجهزة. يتم هذا الأمر من خلال استخدام الأمر **بينج (**ping)، والذي يُعدُّ طريقة شائعة ً**ً** جدًا للتحقق مما إذا كان بإمكانك إرسال واستقبال الحزم من وجهة معينة. يرسل الأمر بينج مجموعة من حزم البيانات إلى الجهة الأخرى ًفي نفس الشبكة وينتظر منها الرد بإشارات معينة، ولا يكون الاتصال ناجحًا إلا إذا :

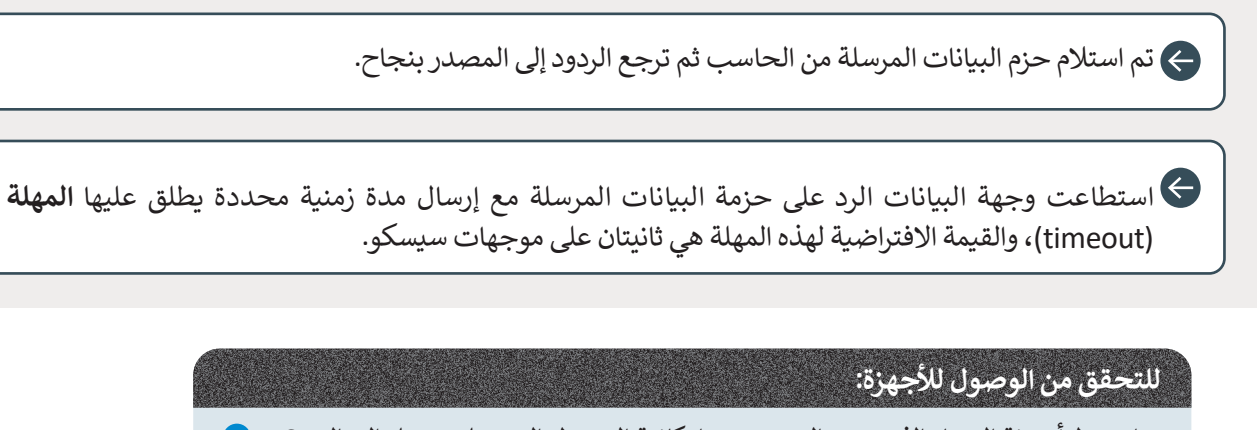

< اضغط أيقونة الجهاز الذي تريد التحقق من إمكانية الوصول إليه، على سبيل المثال 1PC. **<sup>1</sup>**

< من النافذة التي تظهر، اضغط عالمة تبويب **Desktop**( سطح المكتب(، **2** ثم اضغط **Prompt Command**( موجه األوامر(. **<sup>3</sup>**

< من نافذة **Prompt Command**( موجه األوامر(، اكتب األمر **ping**( بينج( ثم **IP** الوجهة التي تريد إرسال وتلقي الحزم منها على سبيل المثال، اكتب **192.168.0.2 ping** وهو عنوان **<sup>4</sup>** .**PC2** لجهاز **IP**

< ستعرض قائمة التحقق من إمكانية الوصول إلى األجهزة. **<sup>5</sup>**

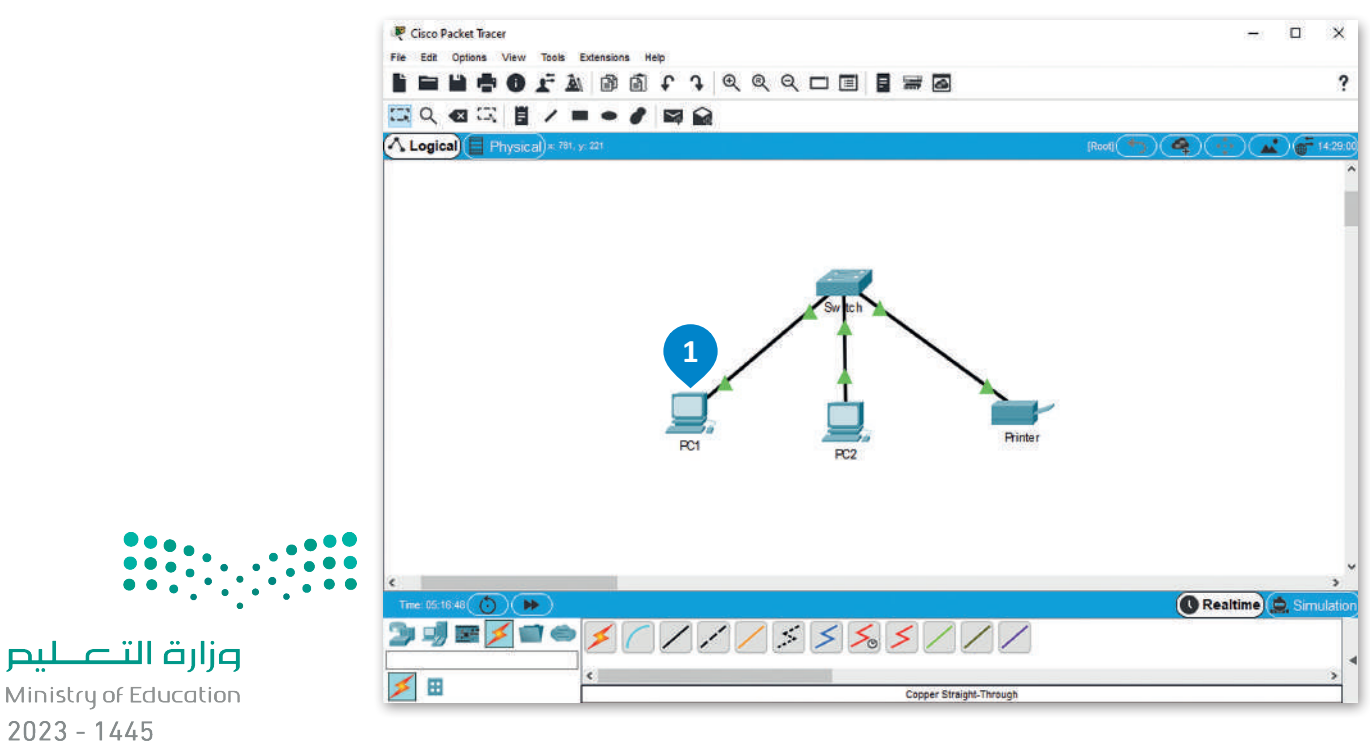

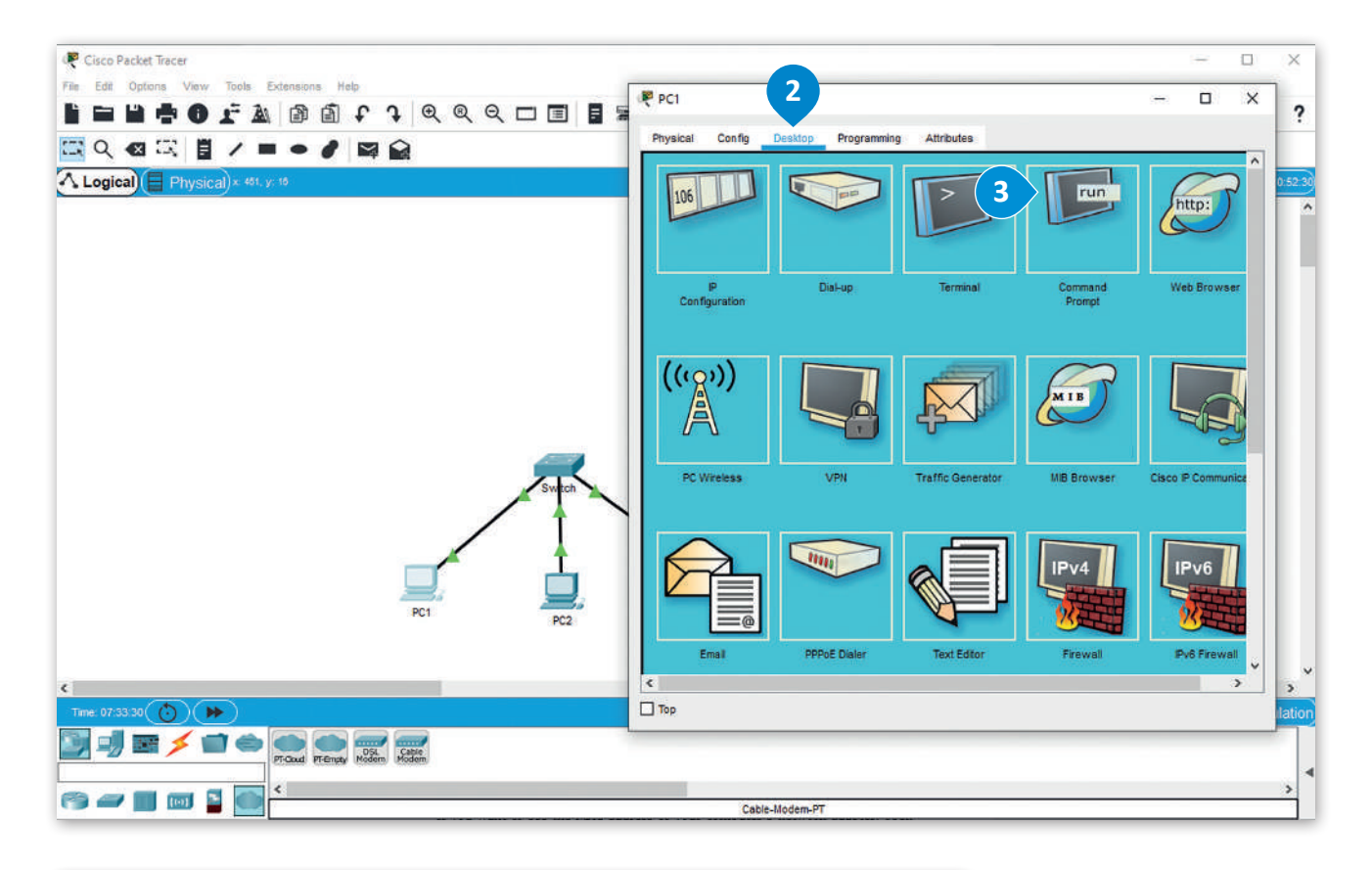

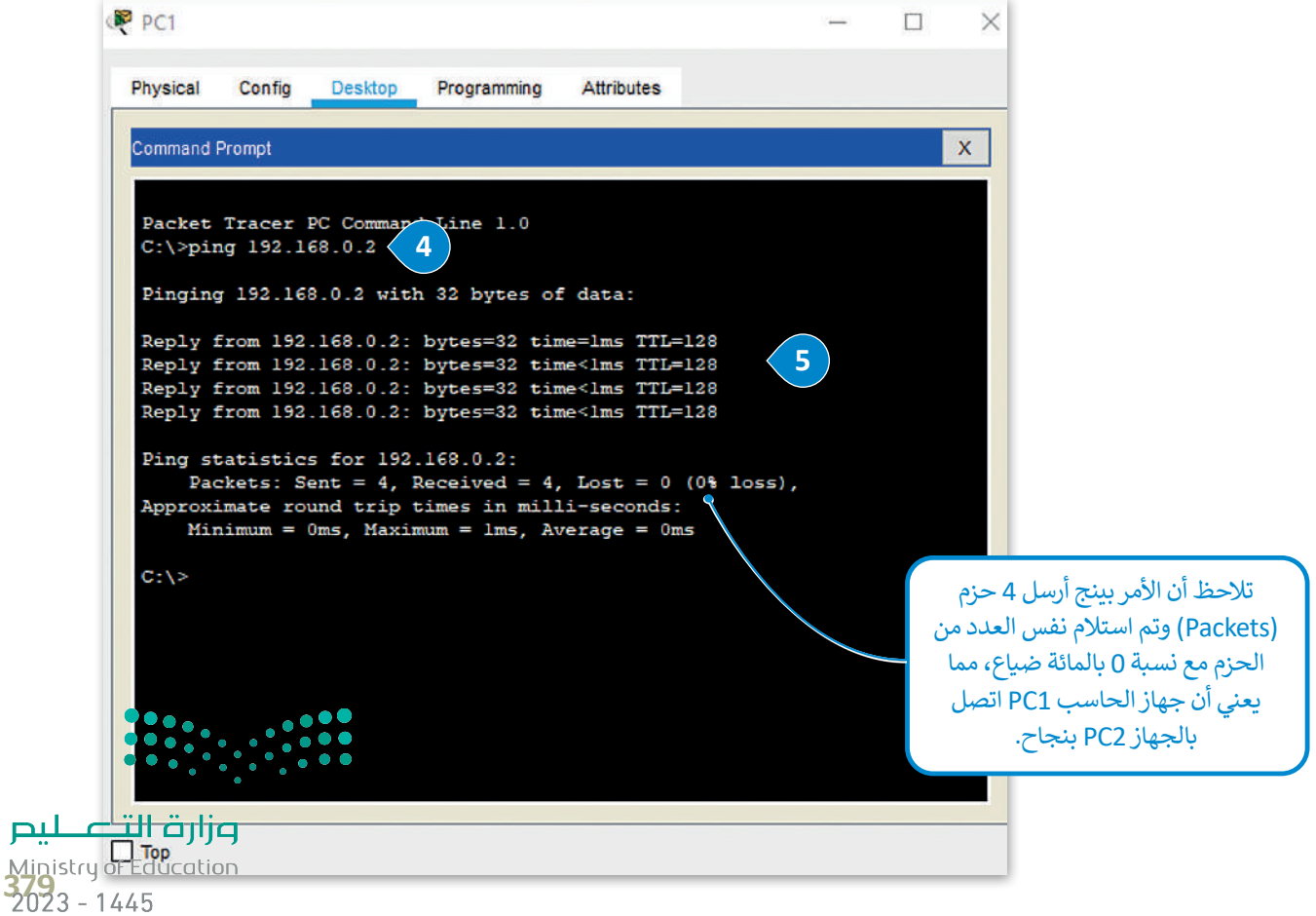

لیم

### **ا لنطبق مع ً**

## **تدريب 1**

**ما عدد البتات الثنائية التي يستخدمها 4IPv؟ وما اسم الفئات التي يتم تقسيم مساحة عنوان إليها؟ IPv4 IP**

**تدريب 2**

 **صف كيفية عمل األمر ping للتحقق من إمكانية الوصول إلى األجهزة.**

# **تدريب 3**

**ما الذي يحدده قناع الشبكة الفرعية؟ وكم عدد األقسام المستخدمة لتمثيله؟ وما نطاق األرقام المستخدمة في كل قسم من أقسامه؟**

Ministry of Education  $2023 - 1445$ 

قزازة التصليم

#### **ّ ل عنوان 10001010 00110100 10101100 11100010 IP من رقم ثنائي إلى رقم حو عشري.**

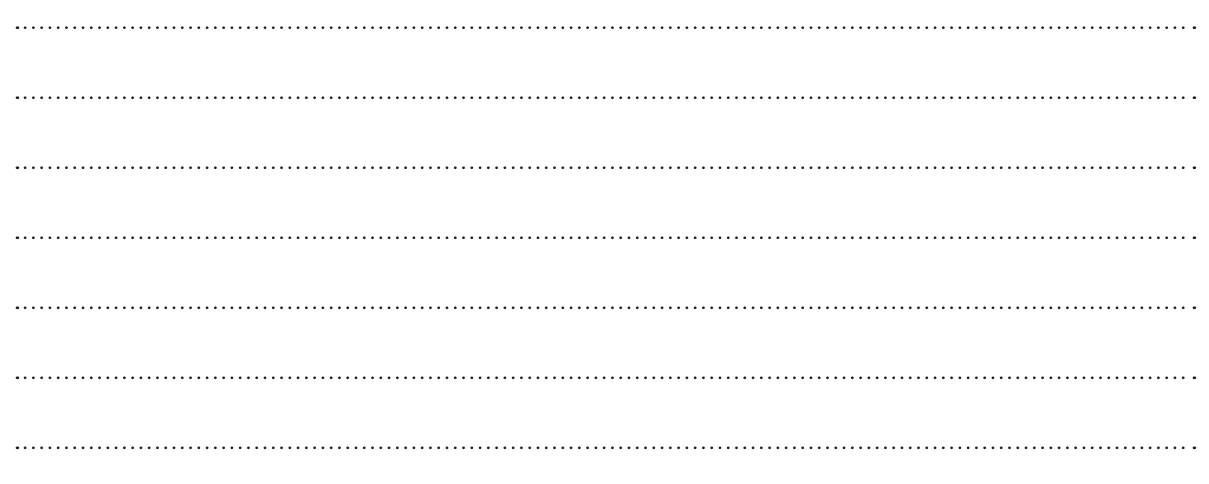

**تدريب 5**

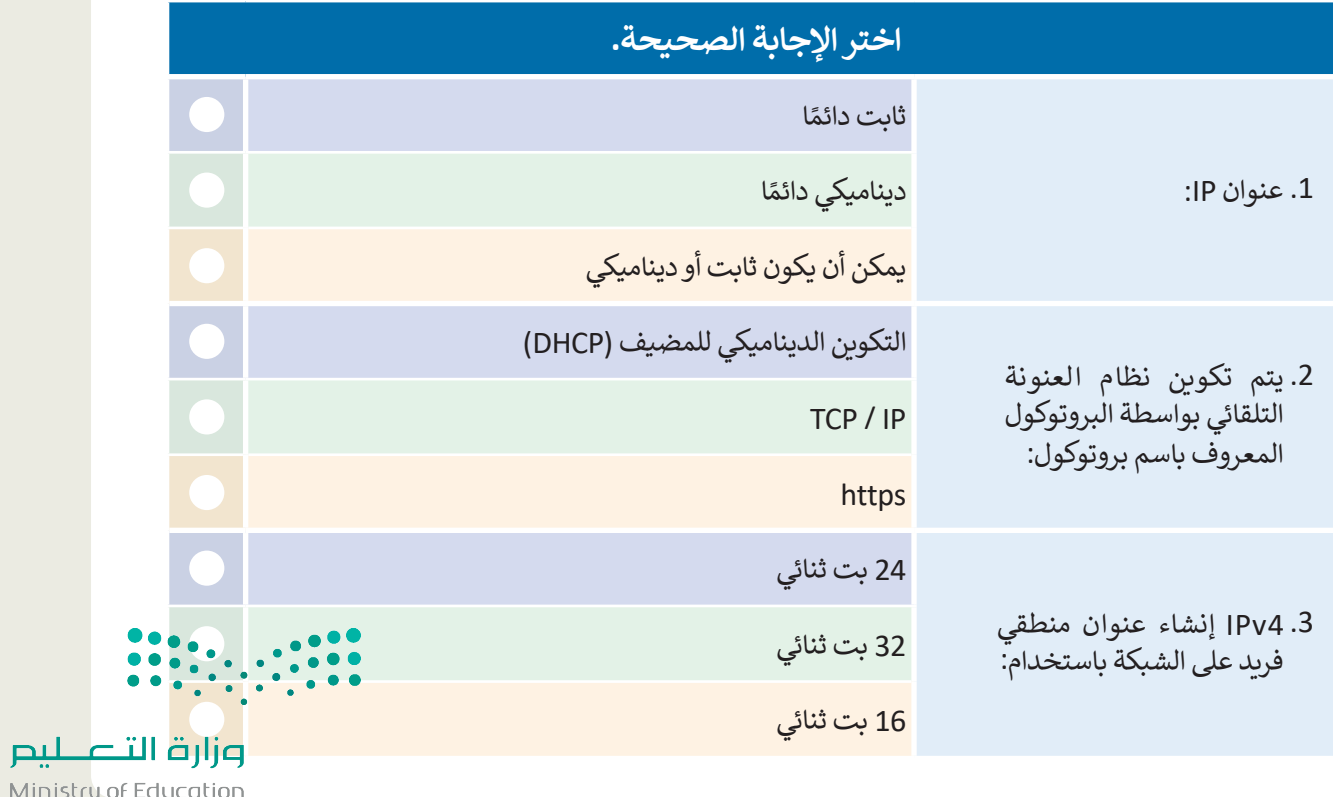

Ministry of Edi<br>381<br>2023 - 1445

 $\sim$  1

### **ِ شبكة محلية LAN: ابن**

أنشئ هيكلية خاصة بالشبكة المحلية LAN باستخدام برنامج سيسكو لمحاكاة الشبكة. اربط ثالثة أجهزة حاسب مكتبية وطابعة بواسطة كابلات مباشرة إلى موزع شبكة كما هو واضح في الصورة أدناه، وغيّر اسم العرض لكل جهاز بالاسم الذي تريده.

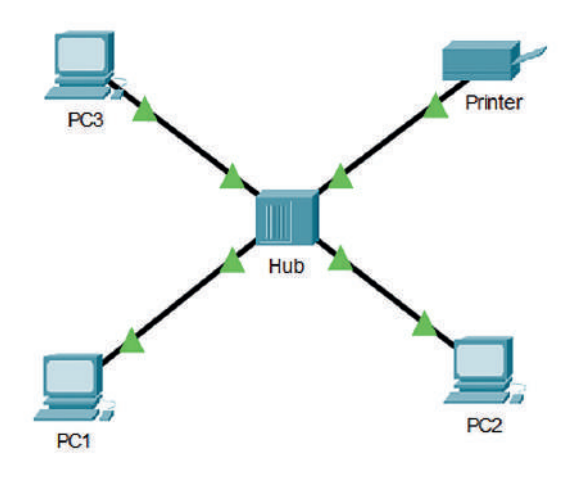

#### **ّن أجهزة الشبكة: كو**

عليك الآن تكوين أجهزة الشبكة بتطبيق القيم من الجدول أدناه. ثم تحقق من إمكانية الوصول إلى الأجهزة. باستخدام األمر "ping"، وتحقق من االتصال بين 1PC والطابعة.

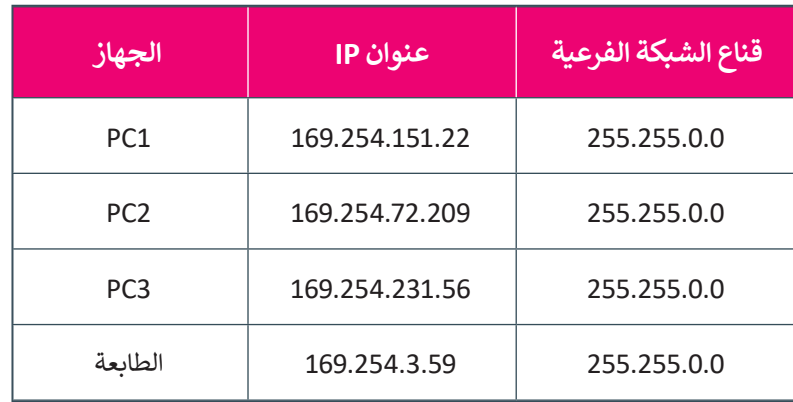

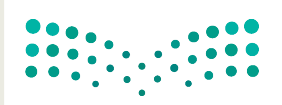

وزارة التصليم Ministry of Education  $2023 - 1445$ 

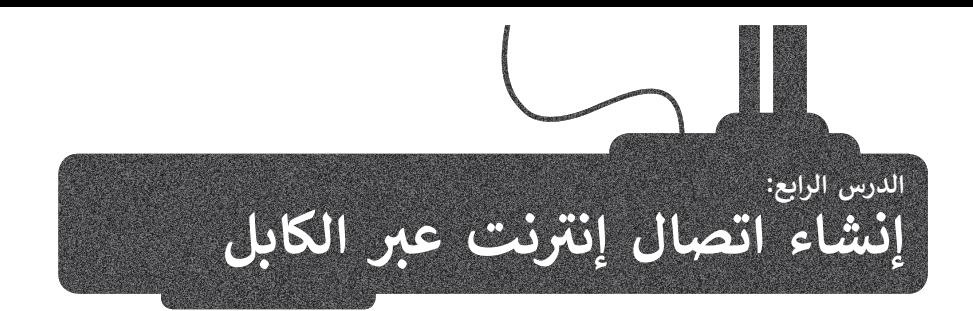

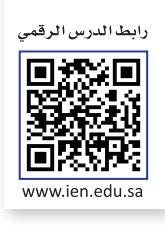

يتناول هذا الدرس كيفية إنشاء اتصال إنترنت عن طريق الكابل. وبصورة محددة، ستبني هيكل الشبكة، وبعد ذلك ستوصل الكابالت بين الْأجهزة وفي النهاية ستهيّئ أجهزة الشبكة.

### **توصيل الشبكة المحلية LAN بشبكة اإلن� <sup>ت</sup> نت**

### **فيما يلي الخطوات التي يتعين اتباعها لتوصيل شبكة محلية LAN باإلنترنت: 1** إنشاء هيكلية الشبكة. **2** إضافة أجهزة الشبكة. **3** توصيل الكابالت بين األجهزة. **4** تهيئة أجهزة الشبكة لتوصيل الشبكة المحلية LAN باإلنترنت باستخدام عناوين IP الثابتة. تهيئة أجهزة الشبكة لتوصيل الشبكة المحلية LAN باإلنترنت باستخدام عناوين IP **5** الديناميكية. **6** اختبار التوصيل.

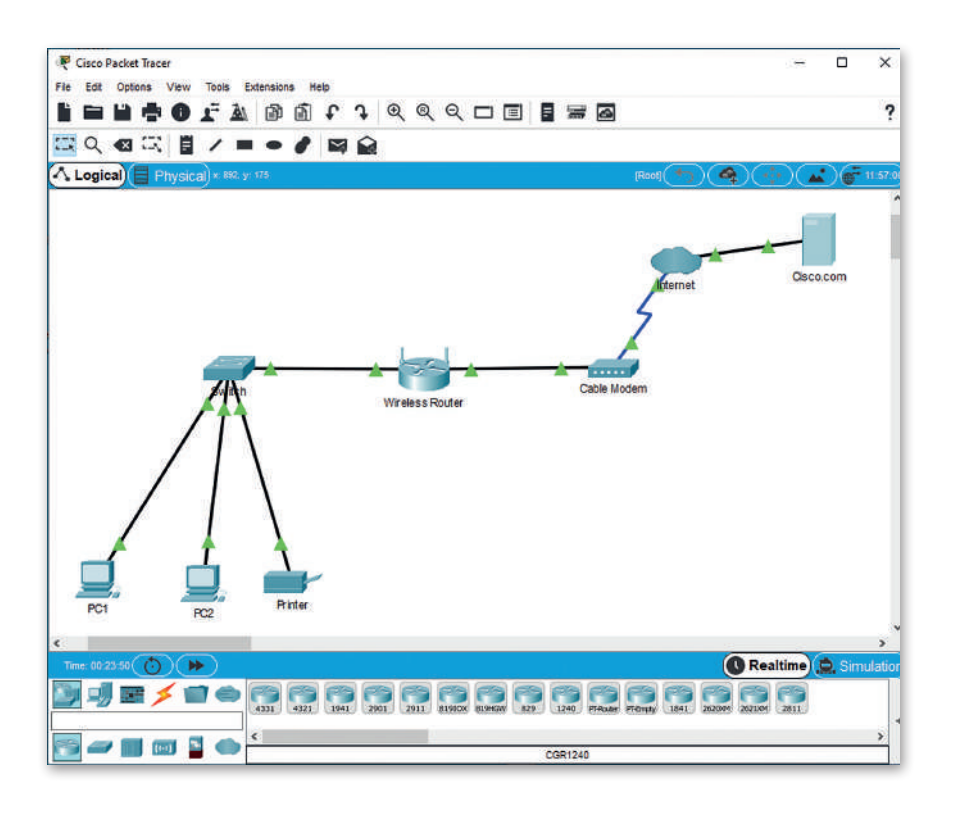

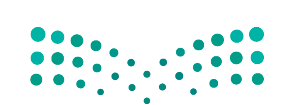

وزارة التصليم Ministry of Education<br>383<br>2023 - 1445

### **إنشاء هيكلية الشبكة**

األجهزة المستخدمة لبناء هيكلية شبكتك هي:

### **موجه السلكي )Router Wireless):**

يستخدم جهاز الموجه لتزويد الأجهزة بالإنترنت داخل الشبكة المحلية LAN، ويوفر الموجه ًاللاسلكي أيضًا إمكانية الوصول للإنترنت للأجهزة المزودة بإمكانيات شبكة Wi-Fi.

### **المودم السلكي )Modem Cable):**

يعمل المودم كجسر بين شبكتك المحلية واإلنترنت، وبالتحديد يصل المودم شبكتك المحلية ً من خالل االتصال بكابل **مزود خدمة اإلنترنت** )ISP). عادة

### **أيقونة سحابة اإلنترنت )Cloud Internet):**

تستخدم هذه الأيقونة لمحاكاة شبكة الإنترنت، وقد يكون مزود خدمة الإنترنت ISP أحد ًعناصرها، وهو الذي يوفر ربطًا بين حاسبك والعالم الخارجي "شبكة الإنترنت". عندما تريد الوصول إلى صفحة إلكترونية من خالل المتصفح فإن حاسبك يرسل طلبات إلى خادم مزود خدمة اإلنترنت ISP، والذي يقوم بدوره بإرسال طلب الوصول إلى خادم الويب المستضيف للموقع المطلوب.

### **خادم الويب )Server Web):**

يستضيف خادم الويب موقع ويب معين كموقع شركة com.Cisco، حيث يرسل خادم الويب الصفحة المطلوبة إلى خادم مزود خدمة اإلنترنت.

**Wireless Router** 

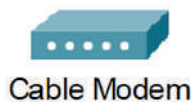

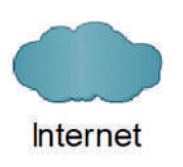

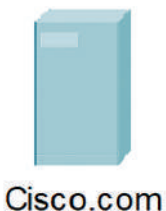

### **إضافة أجهزة الشبكة**

.<br>لإضافة الأجهزة إلى مساحة العمل يتعين عليك أولًا تغيير الأسماء المعروضة لأجهزة الشبكة.

يعرض الجدول التالي التصنيف الرئيس والفرعي لكل جهاز من أجهزة الشبكة وطرازه، كما يظهر اسم العرض لكل جهاز في ساحة العمل.

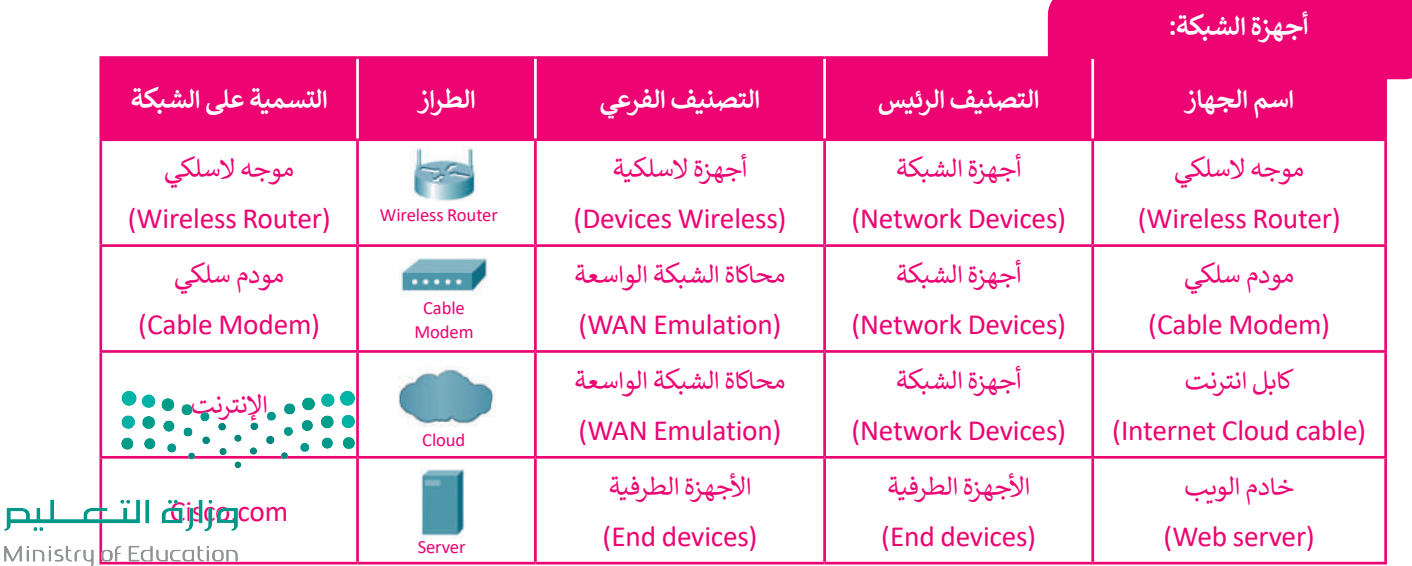

 $2023 - 1445$ 

### **توصيل الكابالت بين األجهزة**

لإضافة الكابلات بين الأجهزة في مساحة العمل، يتعين عليك الآتي:

### **إلضافة الكابالت بين األجهزة:**

- < استخدم **كابل نحاسي مباشر** )Through-Straight Copper )ووصله بين منفذ المحول /4 0 FastEthernet ومنفذ الموجه الالسلكي 1Ethernet. **<sup>1</sup>**
	- < استخدم كابل نحاسي مباشر للتوصيل بين منفذ Internet للموجه الالسلكي ومنفذ المودم السلكي 1port.**<sup>2</sup>**
- < استخدم كابل **محوري** )Coaxial )للتوصيل بين منفذ المودم السلكي 0 Port ومنفذ اإلنترنت 1port7Coaxial. **<sup>3</sup>**
- >استخدم كابل نحاسي مباشر لتوصيل منفذ الإنترنت Ethernet 6 وبطاقة خادم Cisco.com وهي **<sup>4</sup>** .FastEthernet 0

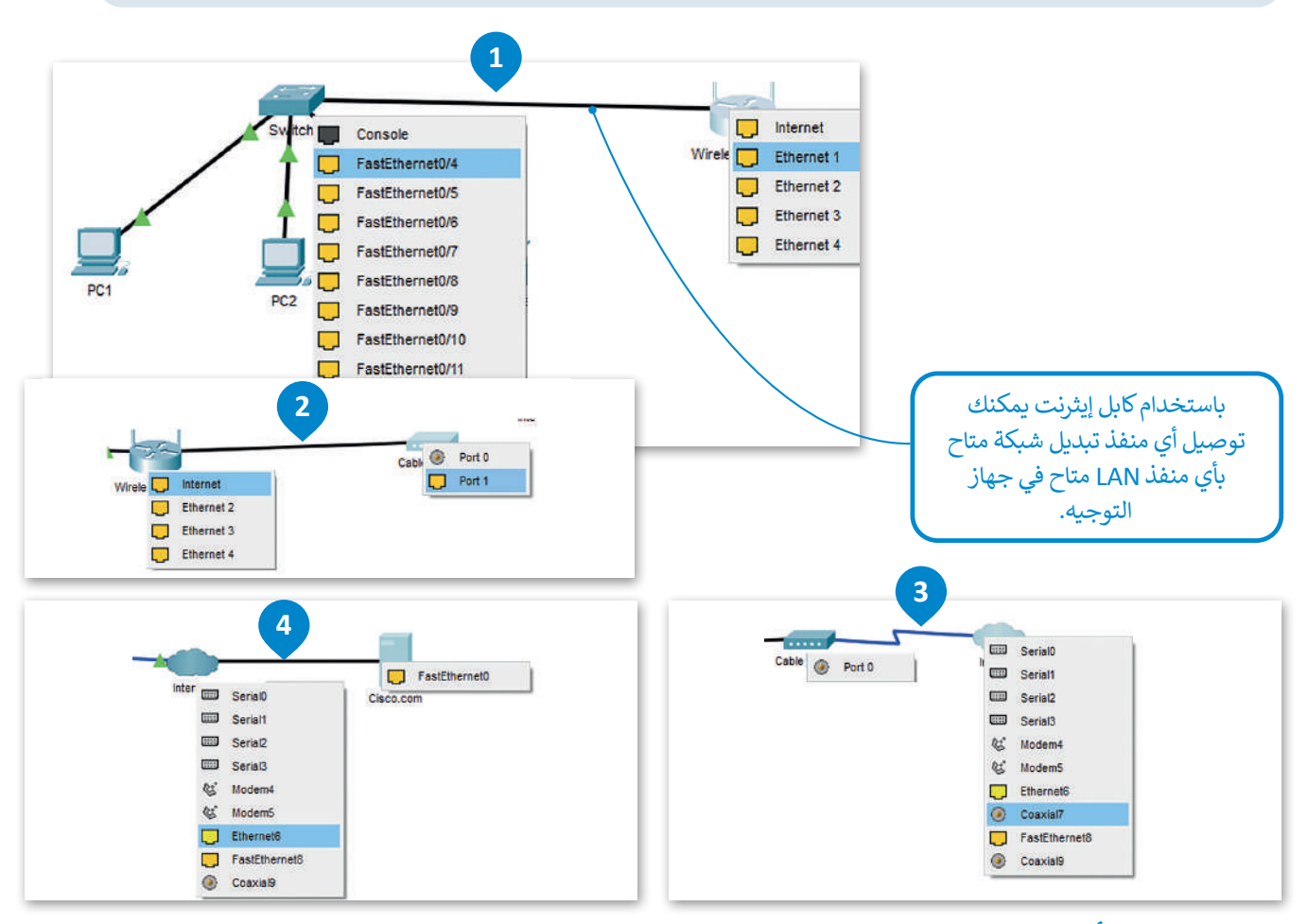

### **ضبط إعدادات أجهزة الشبكة**

لضبط إعداد الأجهزة لتوصيل الشبكة المحلية بالإنترنت، يتعين عليك الآتي:

### **إعداد الموجه الالسلكي:**

Ministry of Education<br>385<br>2023 - 1445 .<br>عند اتصال الموجه مباشرةً بالإنترنت، يتم تكوين عنوان IP بواسطة بروتوكول (DHCP)، ويكون الموجه مسؤولًا بعد ذلك عن عنوان IP بين أجهزة الحاسب المتصلة بالشبكة المحلية والأجهزة الأخرى على الشبكة، لذلك فإن الإعدادات الوحيدة <mark>الت<sub>ق</sub>ار تحتان إلى</mark> علي تغيير في الإعدادات الافتراضية هي: تعيين عنوان IP ثابت لخادم DNS وهو خادم الويب الذي يستضيف موقع ويب معين )com.Cisco). سوف تعرض صفحة إلكترونية من هذا الموقع لاحقًا. ֦֧֦֦֖֦֧֦֧֦֧֧֧֦֧֧֧֧֚֝֝֬֝֬֓֓֬֓֓֝֬֓֬֓֓֬֝֓֬֝֓֬֝֓֬֓֓֬֓֬֓֓֬֓֬֓֬֓֓֬֓֓֬֓֝֬֓֬֓֬֓֬֓֬֓֬֬֓֓֬֬֓֬֝֬֝֬֝֬֝֬֝֬֝֬

.)Network Name( **الشبكة اسم** وهو( Service Set Identifier) SSID تغيير

### **ضبط إعدادات الموجه الالسلكي:**

- < اضغط أيقونة الموجه الالسلكي. **<sup>1</sup>**
- < من نافذة **Router Wireless**( الموجه الالسلكي(، اضغط عالمة تبويب **GUI**( واجهة المستخدم الرسومية(، **2** اضغط **Setup**( إعداد(. **<sup>3</sup>**
	- < من إعدادات خادم **DHCP** تحقق أن زر **Enabled**( مفعل( تم تفعيله. **<sup>4</sup>**
	- ّئ عنوان **IP** الثابت لخادم **DNS** على النحو التالي: **.208.67.220.220 <sup>5</sup>** < هي
	- < اآلن اضغط عالمة تبويب **Wireless**( السلكي( لعرض خيارات االتصاالت الالسلكية. **<sup>6</sup>**
- ֧֧֝֟֓֓<u>֓</u> > غيِّر **(Network Name (SSID (**اسم الشبكة ) إلى اسم من اختيارك، مثلًا: **Mynetwork** (شبكتي). ��
	- < من أسفل الصفحة، اضغط **Settings Save**( حفظ التغييرات(. **<sup>8</sup>**

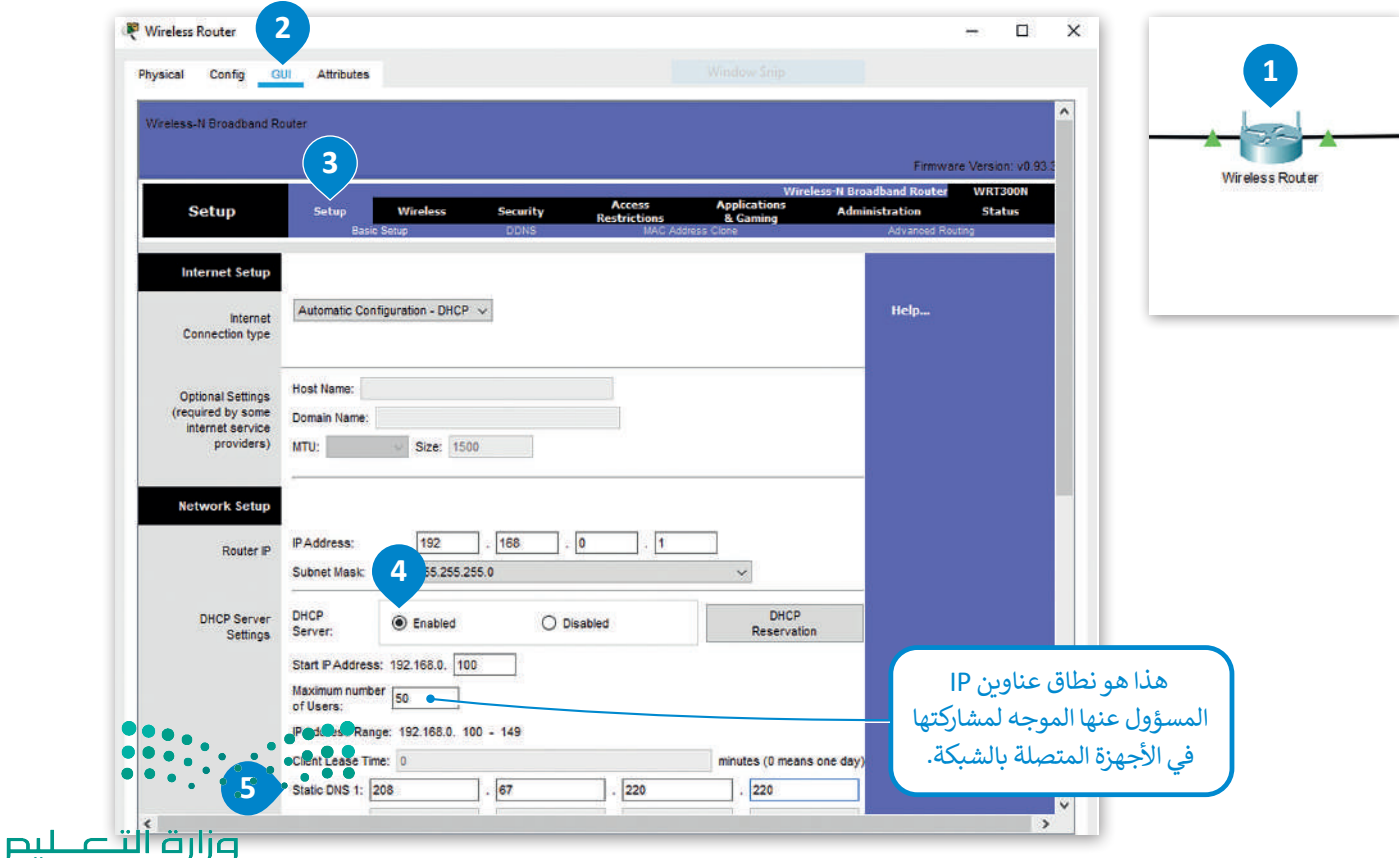

Ministry of Education  $2023 - 1445$ 

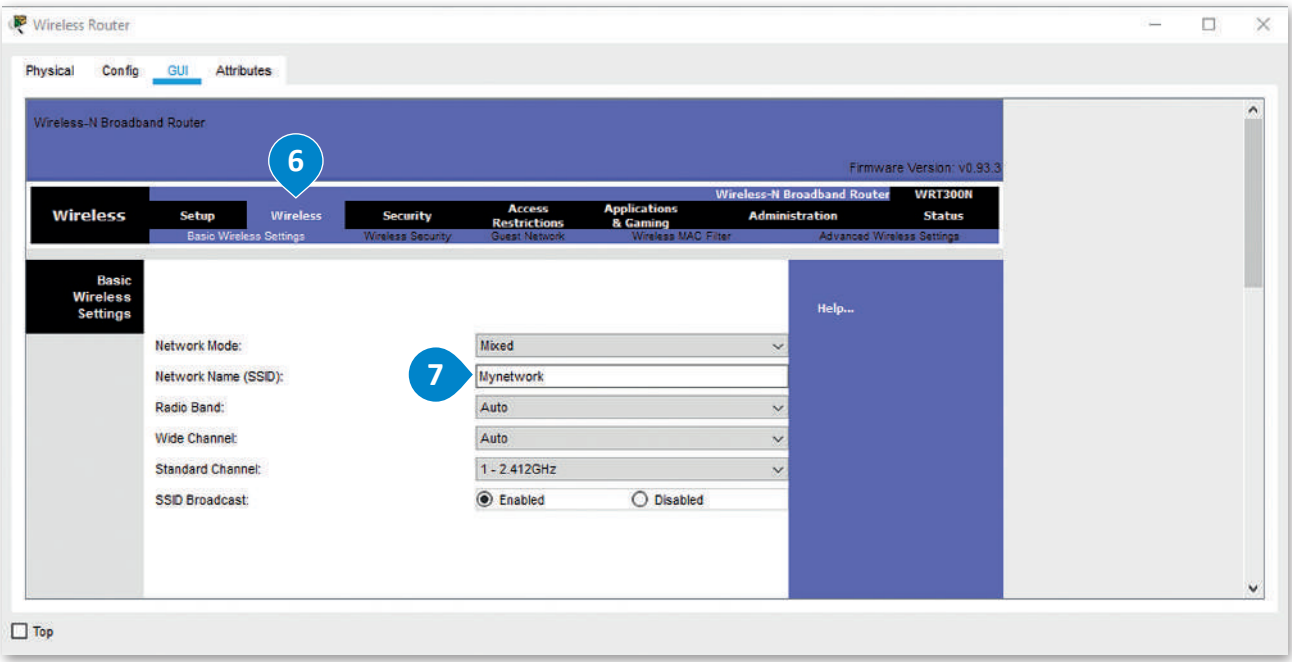

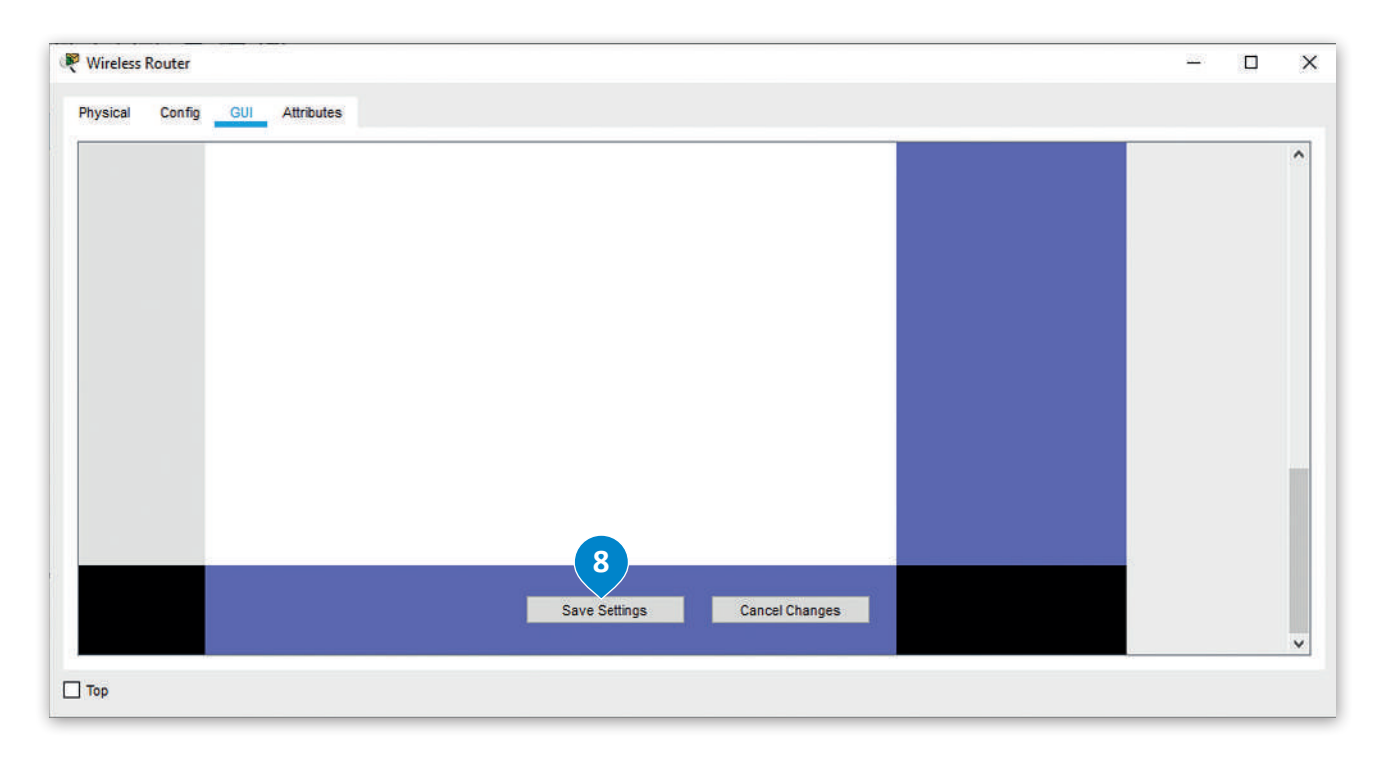

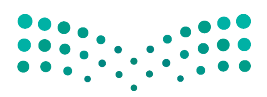

وزارة التصليم Ministry of Education<br>387<br>2023 - 1445

### **إعداد شبكة اإلنترنت السحابية )Cloud Internet Configure)**

يحاكي جهاز **اإلنترنت السحابي** )Cloud Internet )شبكة اإلنترنت، ولكي يعمل هذا الجهاز فإنه بحاجة إلى تثبيت وحدتين:

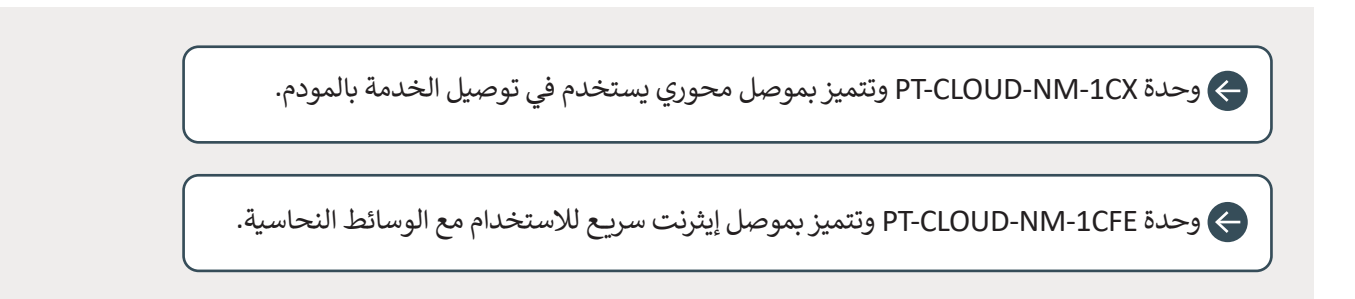

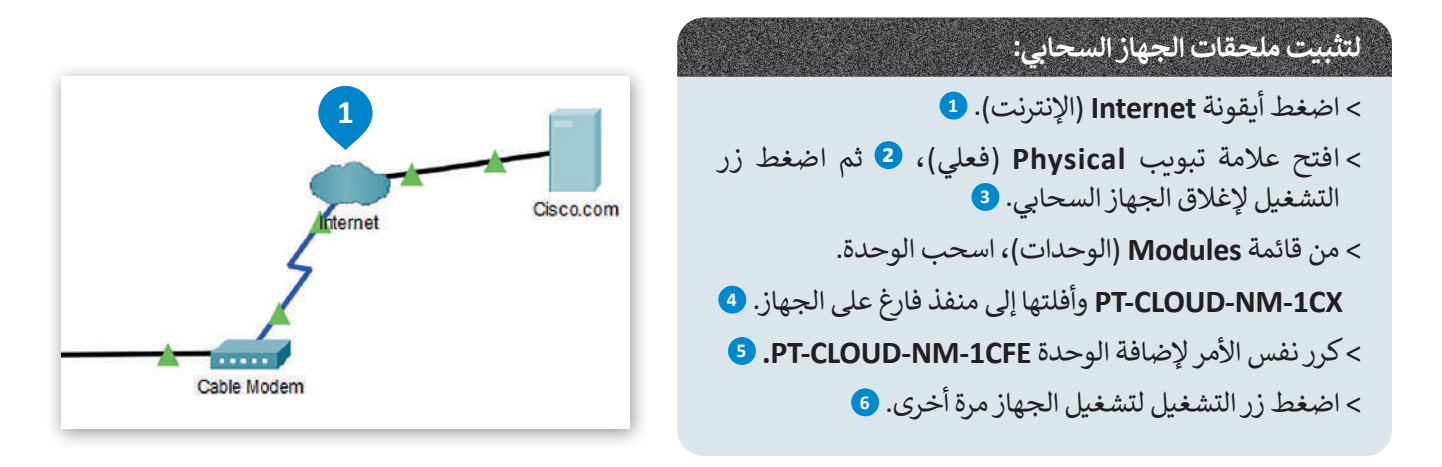

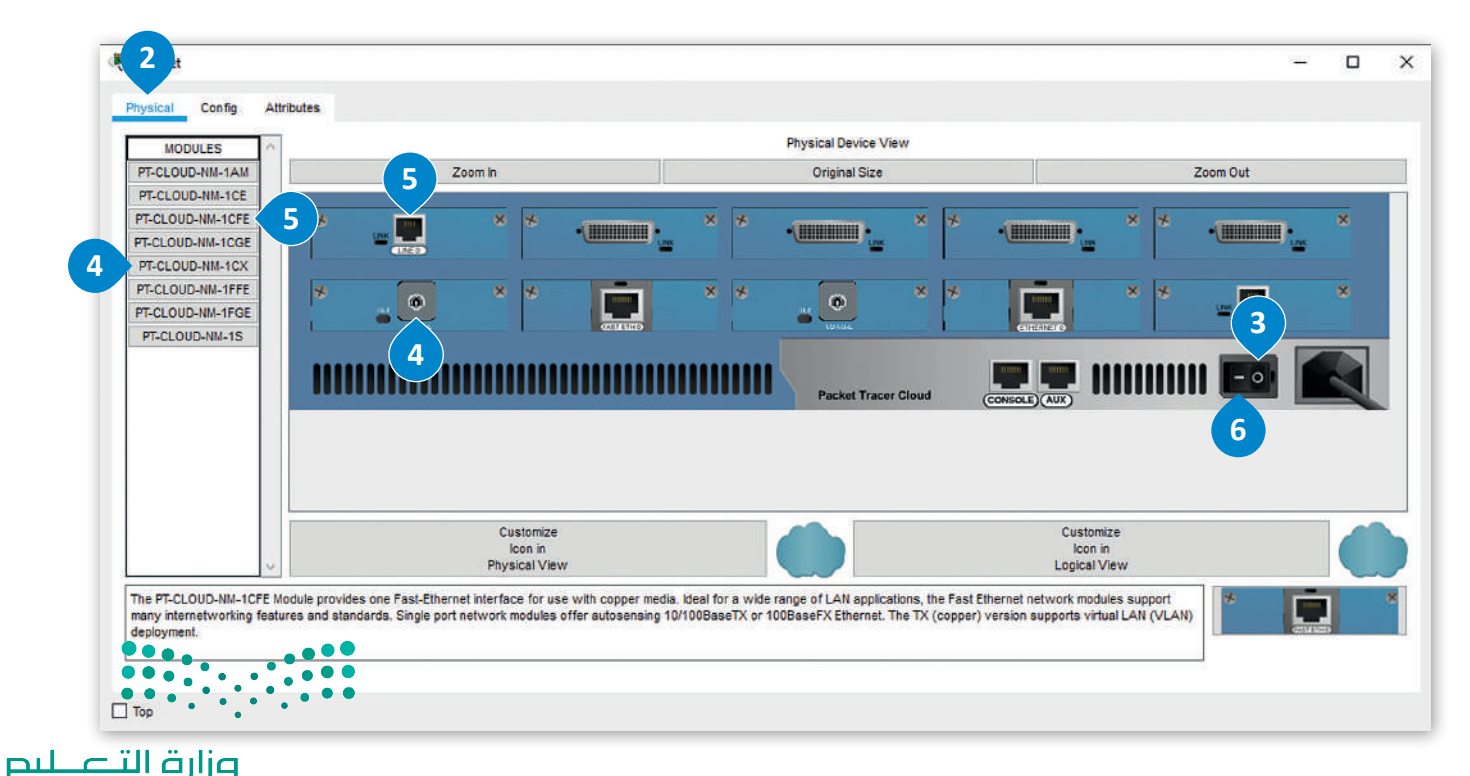

Ministry of Education  $2023 - 1445$ 

#### **إعداد مزود الشبكة**

֧<u>֓</u>֖֚֓ يجب تعيين نوع مزود الشبكة للجهاز السحابي، وهو اتصال بالإنترنت عبر الكابل. ستكوّن أيضًا المنافذ الخاصة بهذا الجهاز. ֦֧֦֧֦֧֦֧֦֧֦֧֝<u>֓</u>

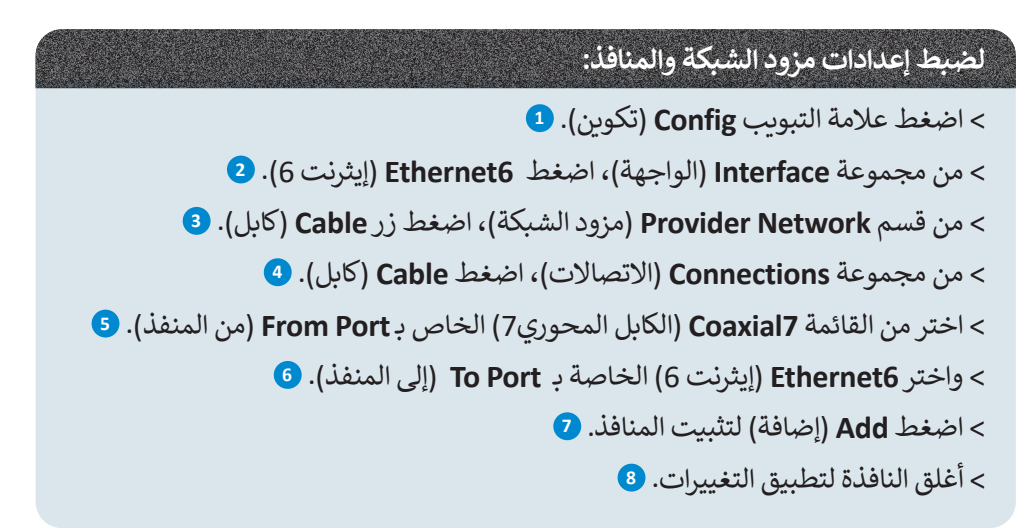

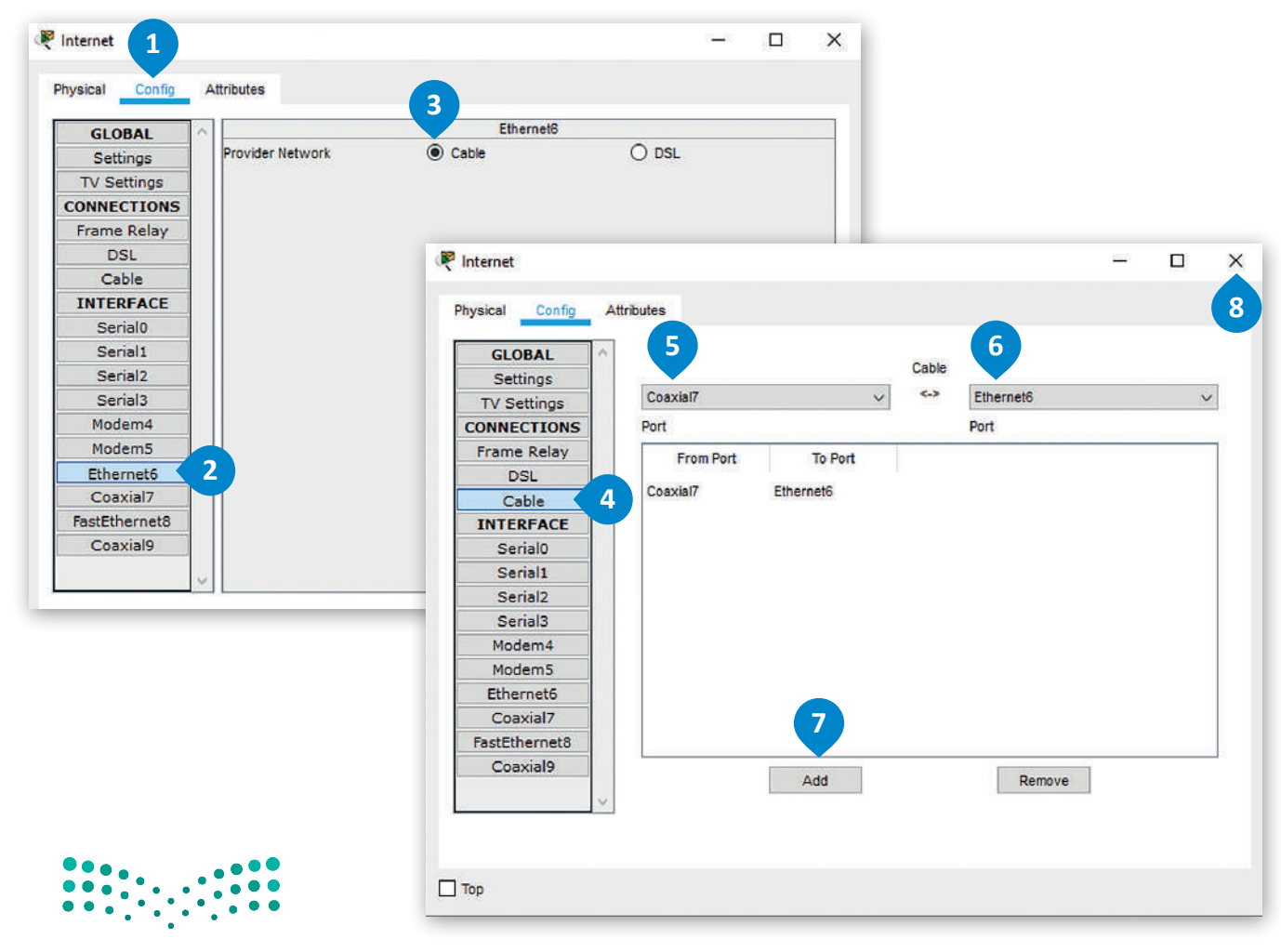

### وزارة التصليم Ministry of Education<br>**389**<br>2023 - 1445

### **إعداد خادم الويب**

إلعداد خادم الويب، ستبدأ بتعيين com.Cisco كخادم DHCP.

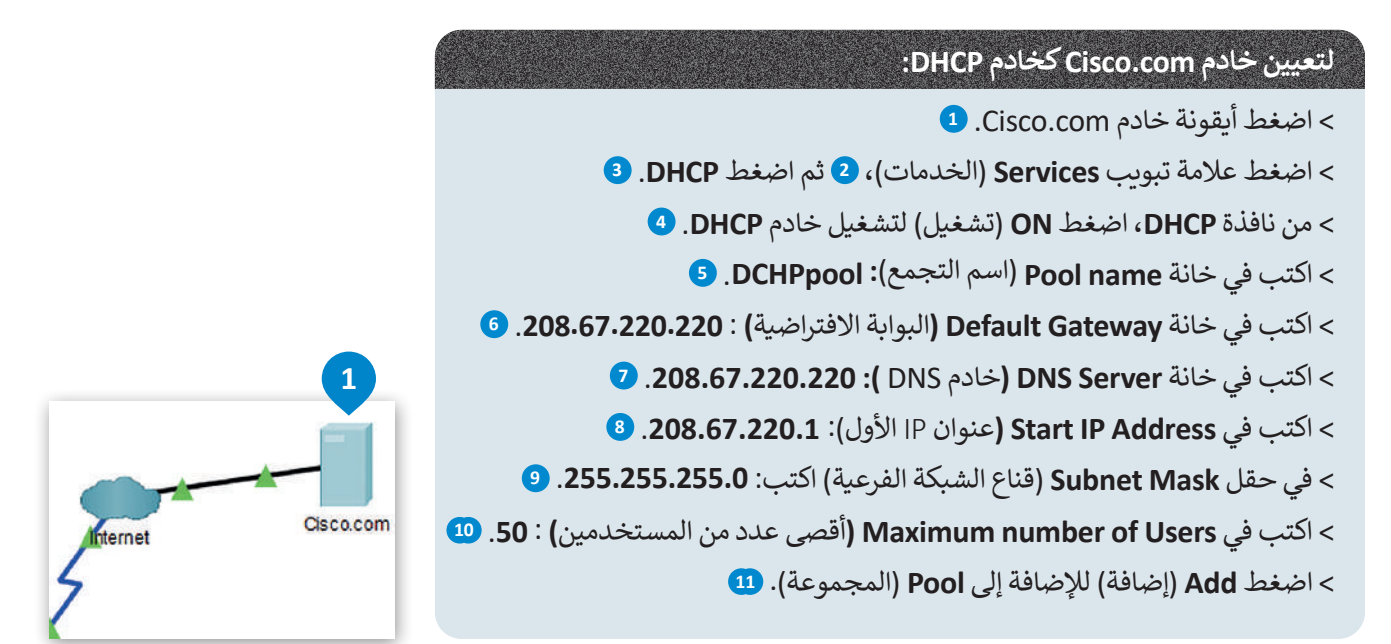

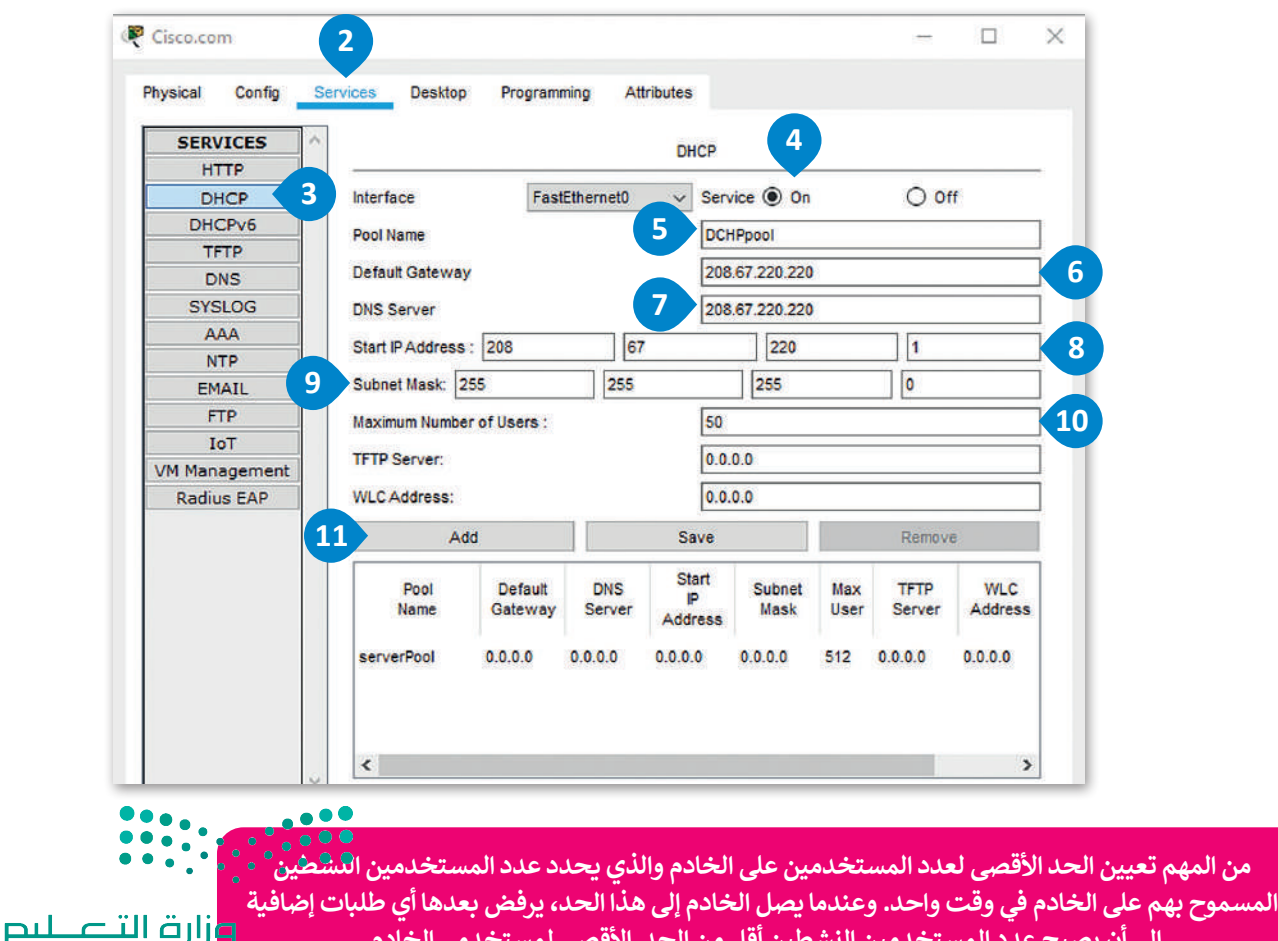

**إلى أن يصبح عدد المستخدمين النشطين أقل من الحد األقصى لمستخدمي الخادم.** 

Ministry of Education  $2023 - 1445$ 

.<br>من المهم ت**ع** 

.<br>ستعدّ خادم Cisco.com كخادم DNS لترجمة عنوان الموقع إلى الـ IP الخاص به.

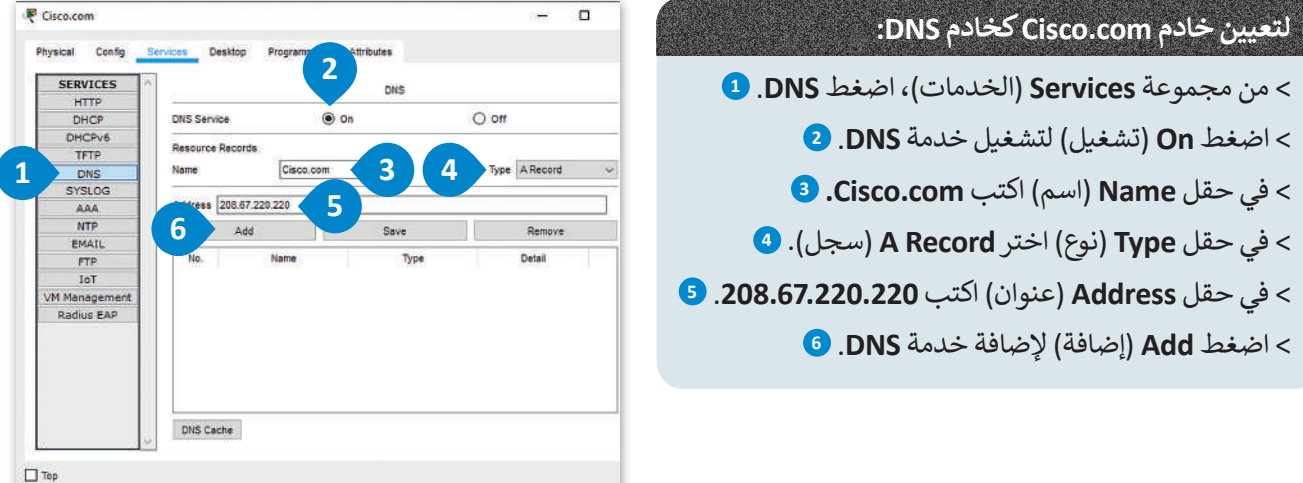

لضبط الإعدادات العامة لخادم Cisco.com وإعدادات واجهة FastEthernet0.

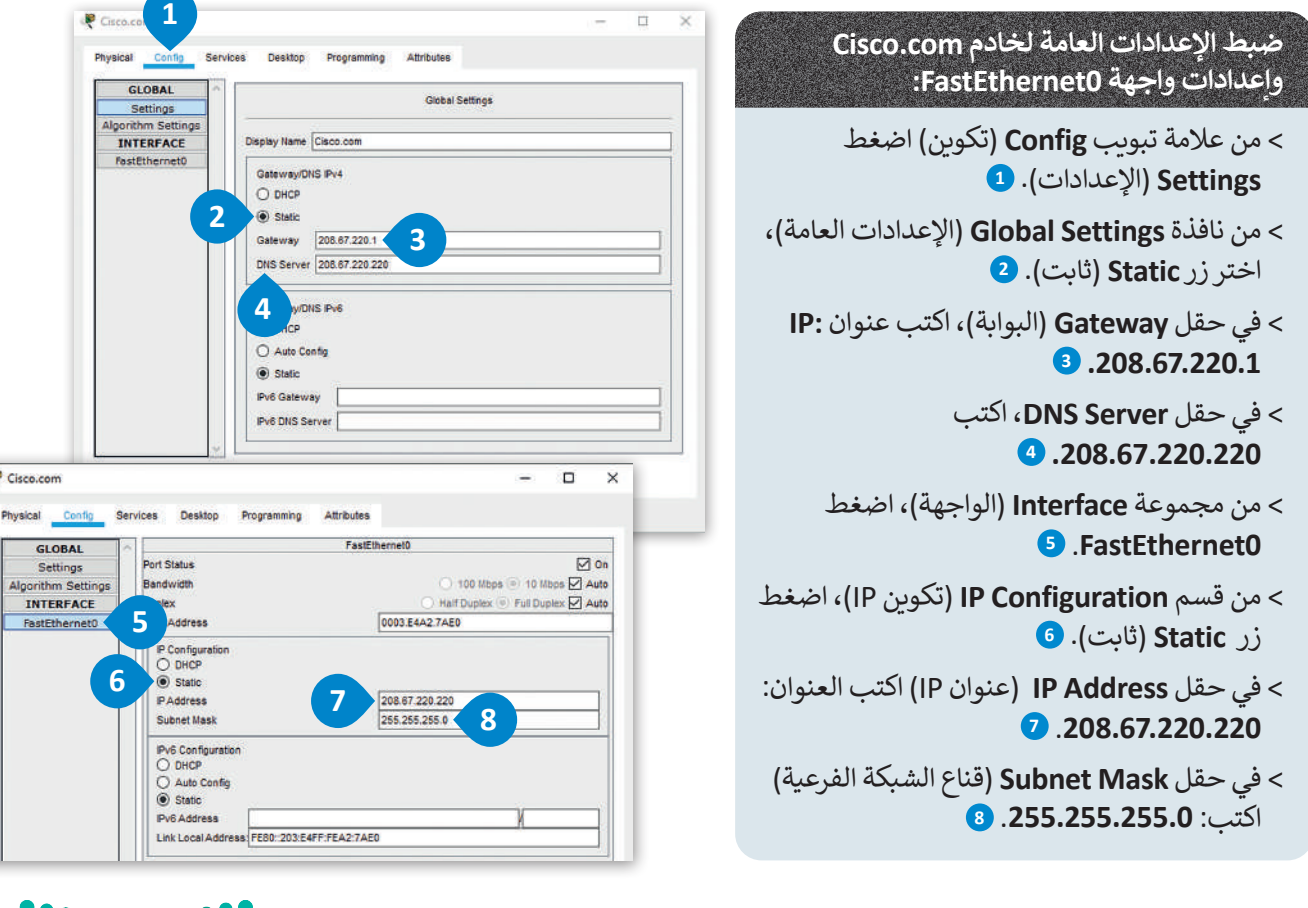

عند تمكين خدمة DHCP لتعيين العناوين تلقائيًا لأجهزة الشبكة؛ تزيد من أمان الشبكة، وتتفادى مشكّلة وجّودٌ جّهّازْيْنٌ **يحمالن نفس عنوان الـ IP Static والذي يتسبب في تعطل اتصال الجهازين وقد يؤثر على أداء الشبكة.**

Ministry of Education<br>391<br>2023 - 1445

وزارة التصليم

### **إعداد أجهزة الشبكة المحلية LAN**

.<br>سابقًا، ضبطت أجهزة شبكة LAN من خلال تعيين عناوين IP ثابتة، ولكن الآن أصبح جهاز الموجه مسؤولًا عن تعيين عناوين IP لكل ًًجهاز بدءًا من أول عنوان لهذه الأجهزة كالتالي 192.168.0.100 ، وذلك بالنسبة للأجهزة PC1 و PC2 والطابعة. للقيام بذلك يجب تغيير اإلعدادات لألجهزة 1PC, 2PC والطابعة في قسم تكوين IP ثم تفعيل خيار DHCP.

#### **ّلت خيار DHCP. أثناء تطبيقك لهذه المهارة، قد تختلف عناوين IP عن العناوين المعروضة في الصور، وذلك ألنك فع**

لتفتح **نوافذ اإلعدادات** )windows configuration )لكل من 1PC و 2PC والطابعة لتعيين عناوين IP ديناميكية.

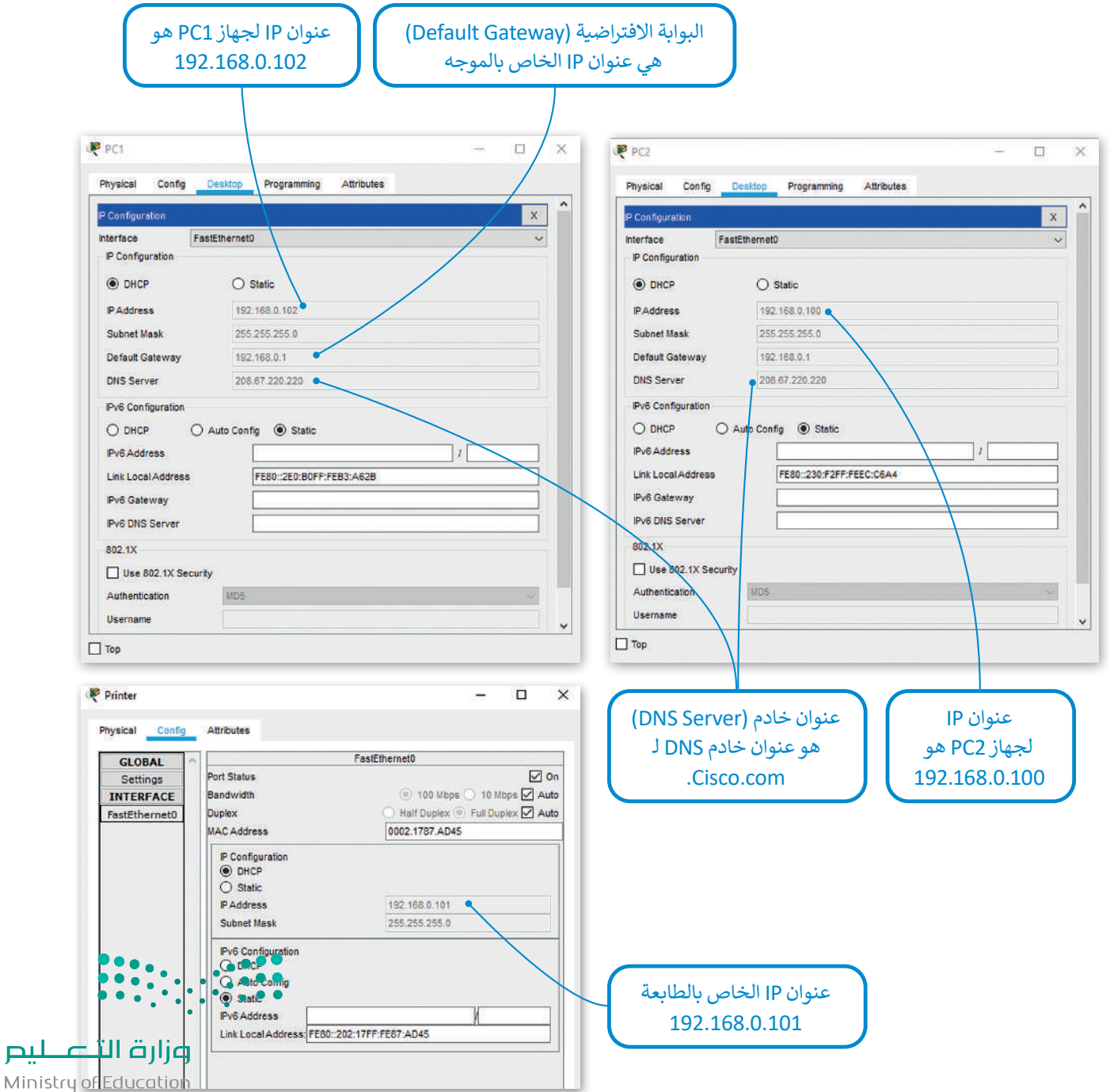

 $2023 - 1445$ 

لليم

#### **اختبار االتصال**

بعد أن انتهيت من عملية توصيل األجهزة وإعداداتها المختلفة، ستتحقق من اتصال الشبكة المحلية باإلنترنت بشكل صحيح، والختبار ذلك عليك أن تفتح متصفح المواقع الإلكترونية من جهاز الحاسب وكتابة العنوان http://cisco.com.

كما ترى فإن مزود خدمة الإنترنت وجد خادم الويب Cisco.com ويرسل الصفحة إلى متصفح جهاز PC1.

### **للتحقق من إمكانية إتصال أحد األجهزة إلى اإلنترنت:**

- < اضغط أيقونة الجهاز الذي تريد التحقق من إمكانية الوصول إليه، على سبيل المثال **1PC**. **<sup>1</sup>**
- < في النافذة التي تظهر، اضغط فوق عالمة تبويب **Desktop**( سطح المكتب( **2** ثم اضغط فوق **browser Web**( مستعرض الويب(. **<sup>3</sup>**
- < في مربـع نص عنوان URL، اكتب عنوان الويب لموقع الويب الذي تريد زيارته على سبيل المثال **Go** اضغط ثم **<sup>4</sup> http://cisco.com** )انتقال(. **<sup>5</sup>**
- < كما ترى فإن مزود خدمة اإلنترنت وجد خادم الويب com.Cisco ويرسل الصفحة إلى متصفح جهاز 1PC. **<sup>6</sup>**

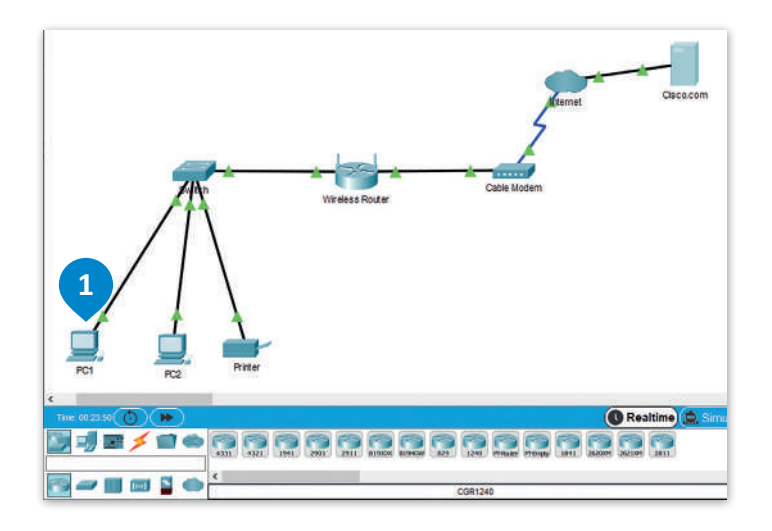

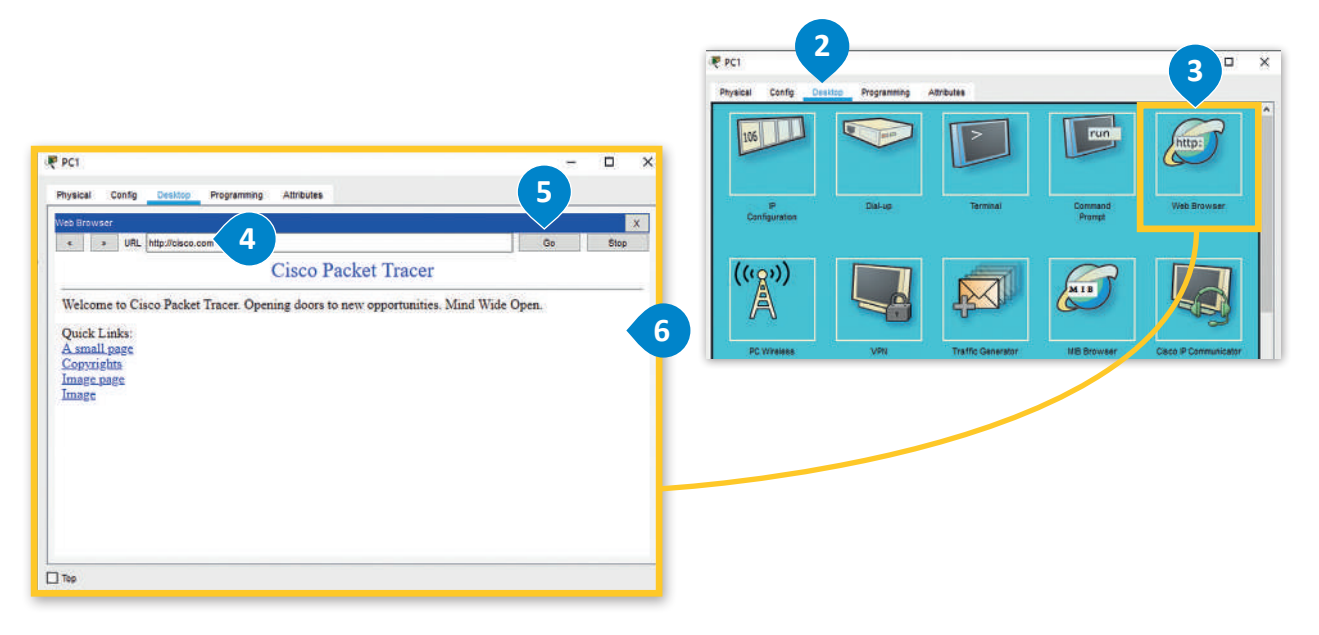

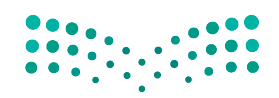

وزارة التصليم Ministry of Education<br>**393**<br>2023 - 1445

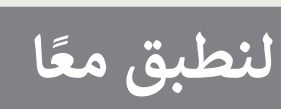

 **أكمل العبارات باستخدام الكلمة المناسبة من الصندوق التالي:**

**المودم السلكي، خادم ISP، بروتوكول تهيئة المضيف الديناميكي )DHCP)، الموجه، الموجه الالسلكي، االتصال، خادم ISP، جهاز الحاسب، اإلنترنت.**

.1 يستخدم الموجه لتزويد األجهزة بـ .................................. داخل الشبكة المحلية.

.2 يرسل خادم الويب الصفحة اإللكترونية المطلوبة إلى .................................. .

.3 يعمل .................................. كجسر بين شبكة محلية واإلنترنت.

ًا بين .................................. و .................................. . .4 يوفر مزود خدمة ISP رابط

.5 البوابة االفتراضية هي عنوان IP الخاص بـ .................................. .

.6 عندما تريد عرض صفحة إلكترونية، يرسل جهاز الحاسب الخاص بك طلبات إلى .................................. .

.7 يوفر .................................. إمكانية الوصول إلى األجهزة المزودة بإمكانيات شبكة Fi-Wi.

.8 عند تفعيل .................................. يتم تعيين عناوين IP بشكل تلقائي، ويزيد ذلك من أمان الشبكة ويقلل تضارب العناوين بين الأجهزة.

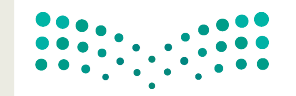

وزارة التصليم Ministry of Education  $2023 - 1445$ 

أ<mark>جبّ عن الأسئلة التالية، بناءً على ما تعلمته في هذا الدرس.</mark>

تم إعداد موجه بالطريقة التي يمكنك رؤيتها في الصورة أدناه.

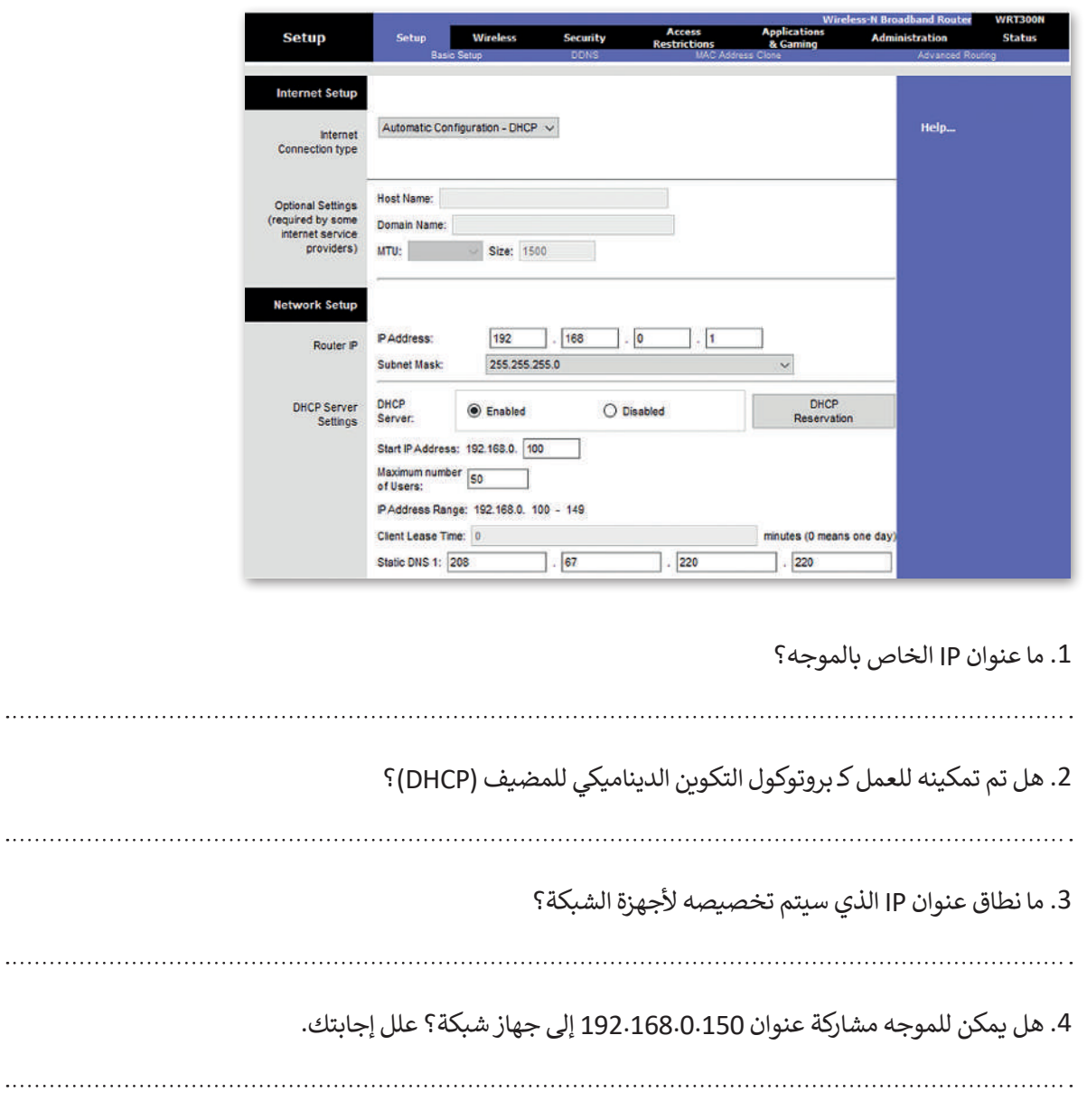

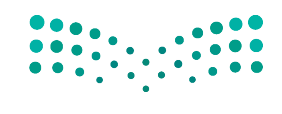

وزارة التصليم Ministry of Education<br>395<br>2023 - 1445
أ<mark>جبّ عن الأسئلة التالية، بناءً على ما تعلمته في هذا الدرس.</mark>

في مخطط الشبكة أدناه، سمِّ أجهزة الشبكة والكابلات من أجل توصيل شبكتي LAN بالإنترنت عبر جهاز توجيه ًلاسلكي علمًا بأن نوع الاتصال هو اتصال إنترنت الكابل.

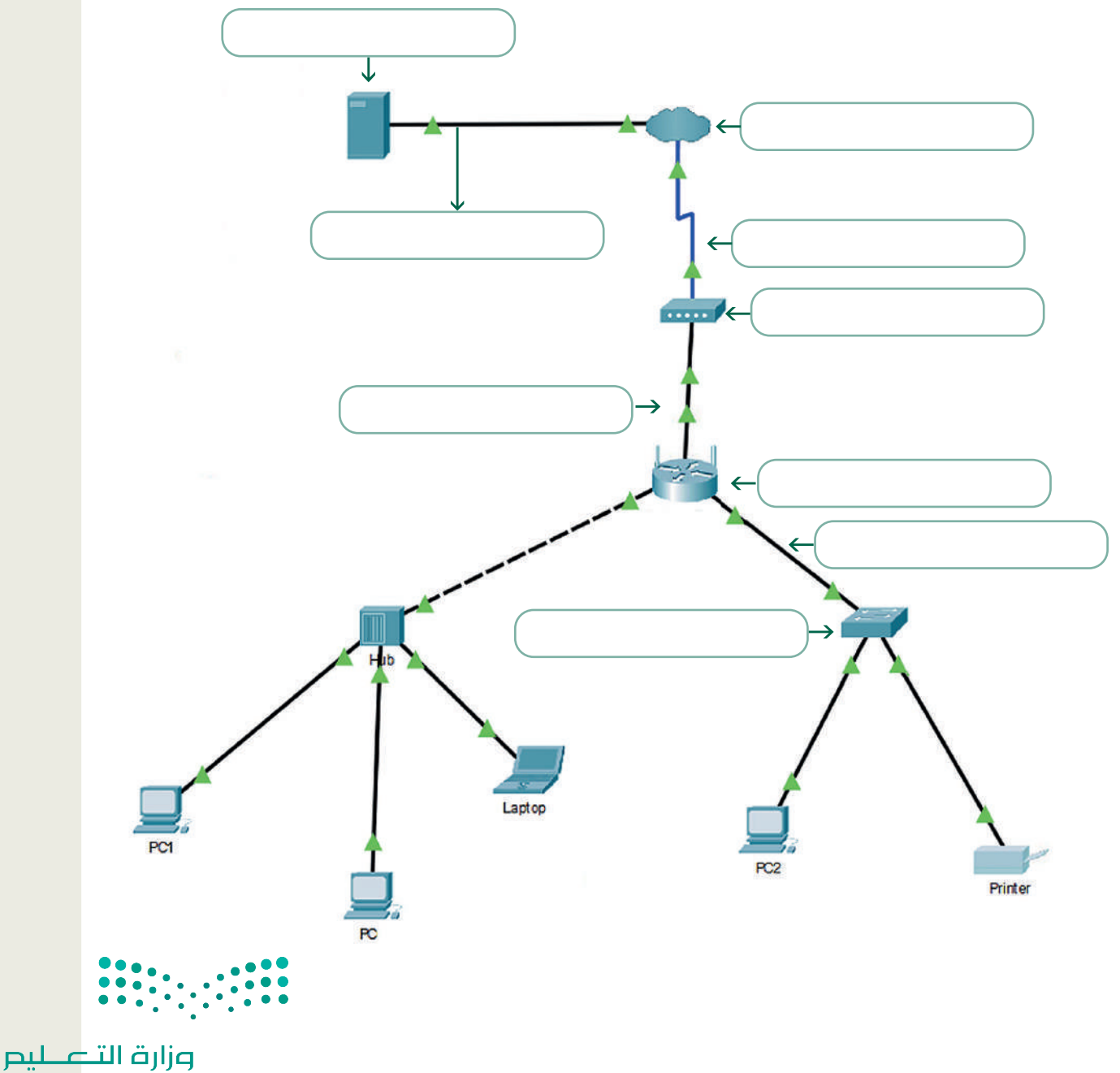

Ministry of Education  $2023 - 1445$ 

# **ِ اتصال إنترنت DSL. ابن**

متابعة لنشاط الشبكة التي أنشأتها في الدروس السابقة. عليك اآلن توصيل شبكة LAN التي أنشأتها باإلنترنت. مع العلم بأن نوع االتصال الذي يتعين عليك استخدامه هو اتصال إنترنت DSL، لذلك يجب عليك بناء هيكل الشبكة التالية:

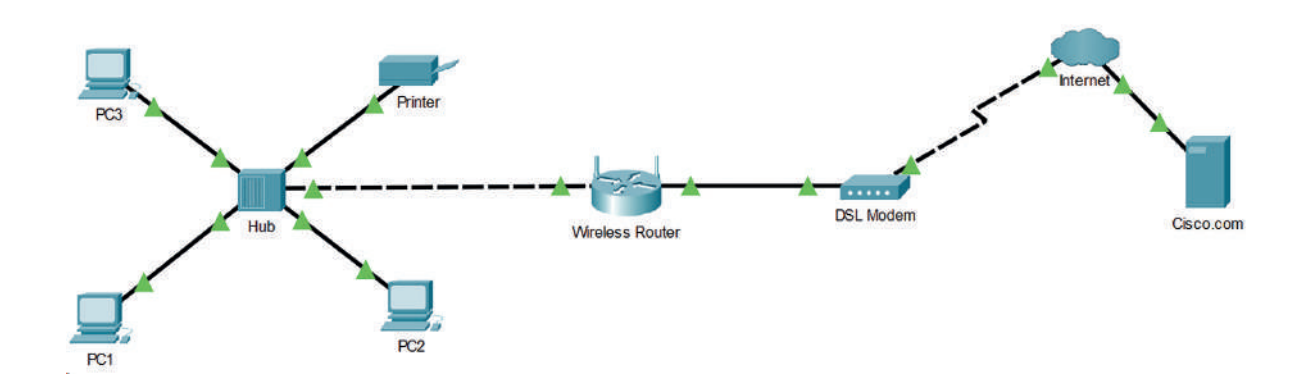

عند إضافة الكابلات المادية بين الأجهزة ستحتاج إلى:

- < كابل محوري لتوصيل الموزع بالموجه الالسلكي.
- < كابل نحاسي مباشر لتوصيل الموجه الالسلكي بمودم DSL.
- < كابل خط هاتف لتوصيل مودم DSL( الواجهة: المنفذ 0( بسحابة اإلنترنت )الواجهة: المودم 4(.

عند تكوين أجهزة الشبكة يجب مراعاة ما يلي:

- ً> بالنسبة إلى سحابة الإنترنت ستحتاج إلى اختيار مزود شبكة DSL. عليك أيضًا إضافة المنافذ المناسبة في نوع اتصال .DSL
	- < ضبط إعدادات خادم com.Cisco كخادم DHCP وخادم DNS.
	- < بالنسبة لشبكة LAN استخدم DHCP لتعيين عنوان IP لألجهزة.
	- > اختبر اتصال الشبكة وذلك بزيارة موقع http://cisco.com من خلال مستعرض الويب لـ PC3.

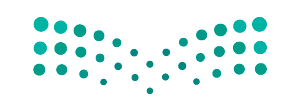

وزارة التصليم Ministry of Education<br>3973 - 1445

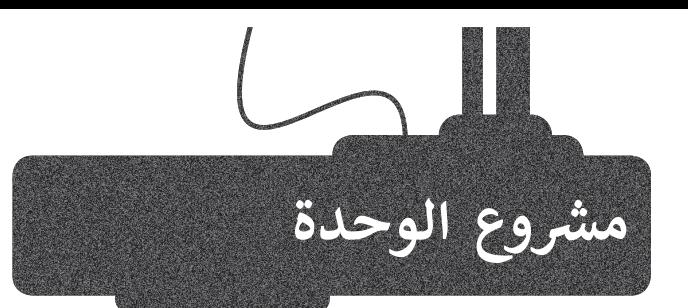

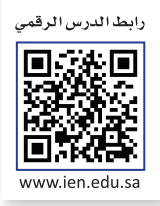

ّل مجموعة عمل مع بعض زمالئك، شك ابحثوا في الويب عن معلومات <sup>1</sup> ّوذلك بهدف إنشاء عرض تقديمي حول<br>إحدى شبكات الهاتف النقّال المستخدمة في الممل<mark>كة.</mark> ف

2

حول تغطية الشبكة. يجب أن يكون هدفكم عرض الشبكة التي تغطي أكبر المدن.

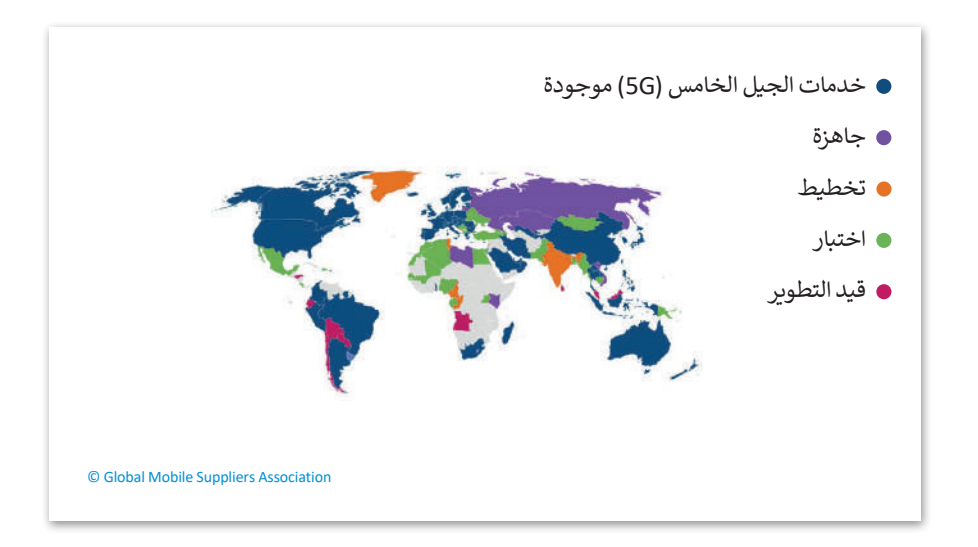

3

ابحثوا عن الشبكة التي توفر التغطية الخلوية األكثر كفاءة في جميع أنحاء المملكة مع تضمين بحثكم ببعض اإلحصائيات مثل متوسط سرعة التنزيل ومتوسط سرعة التحميل ومتوسط وقت تنزيل التطبيق.

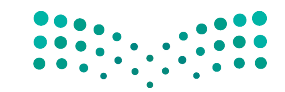

وزارة التصليم Ministry of Education  $2023 - 1445$ 

398

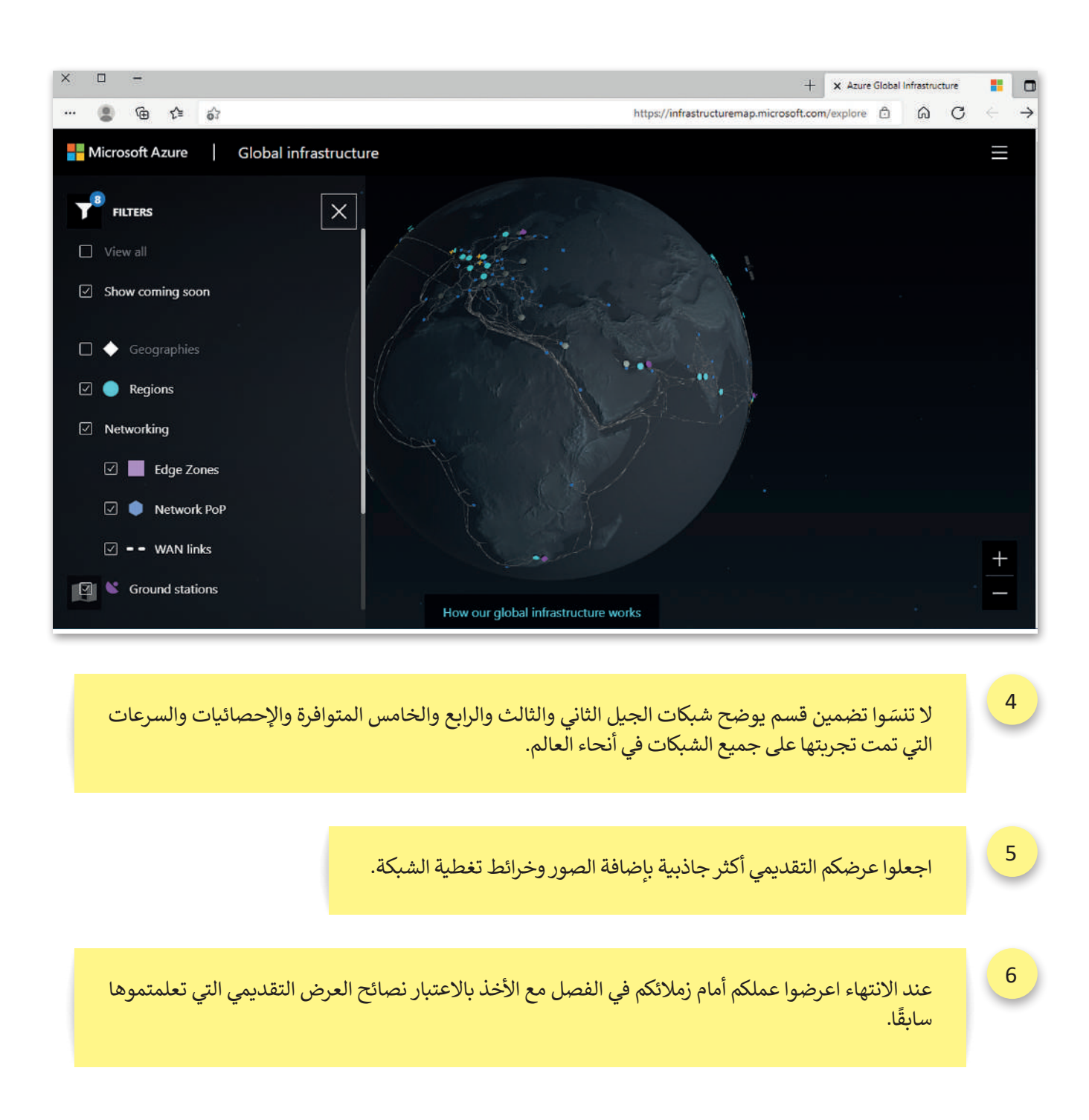

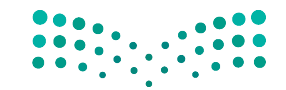

وزارة التصليم Ministry of Education<br>**399**<br>2023 - 1445

# **ي الختام � ف**

# **جدول المهارات**

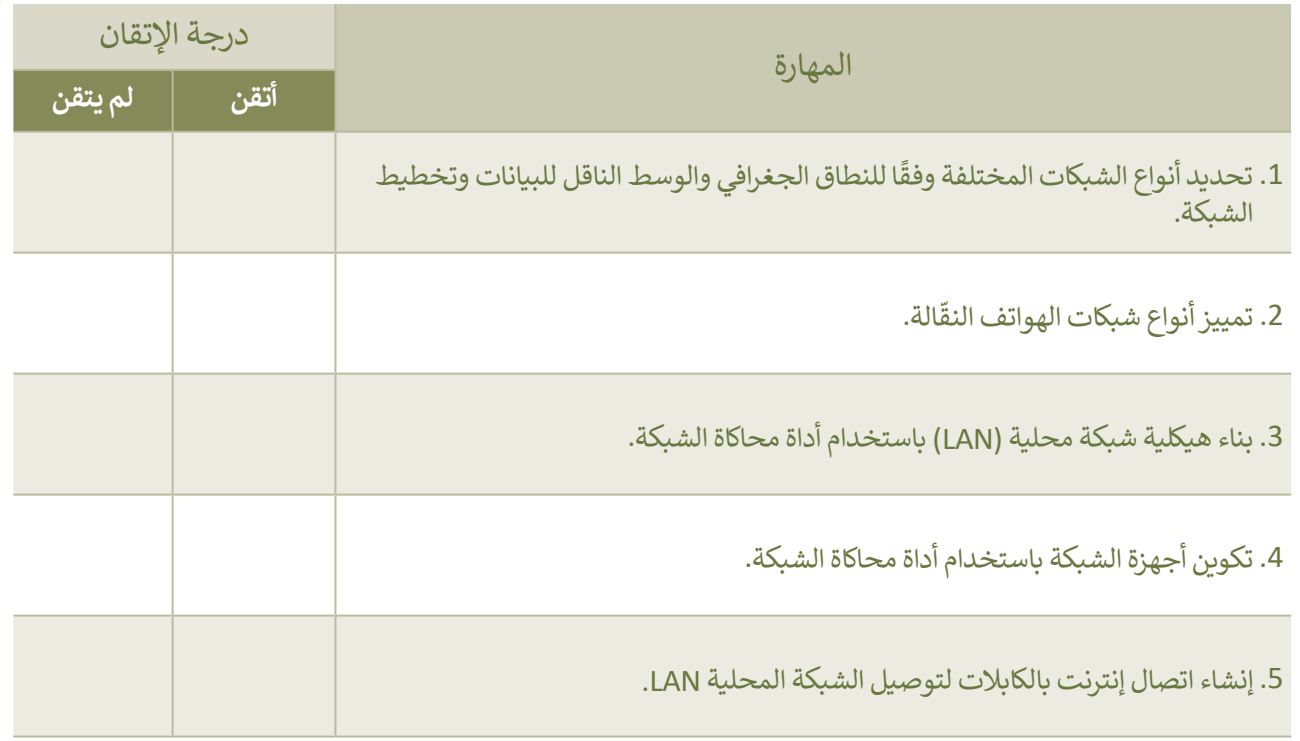

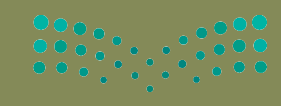

وزارة التصليم

# **المصطلحات**

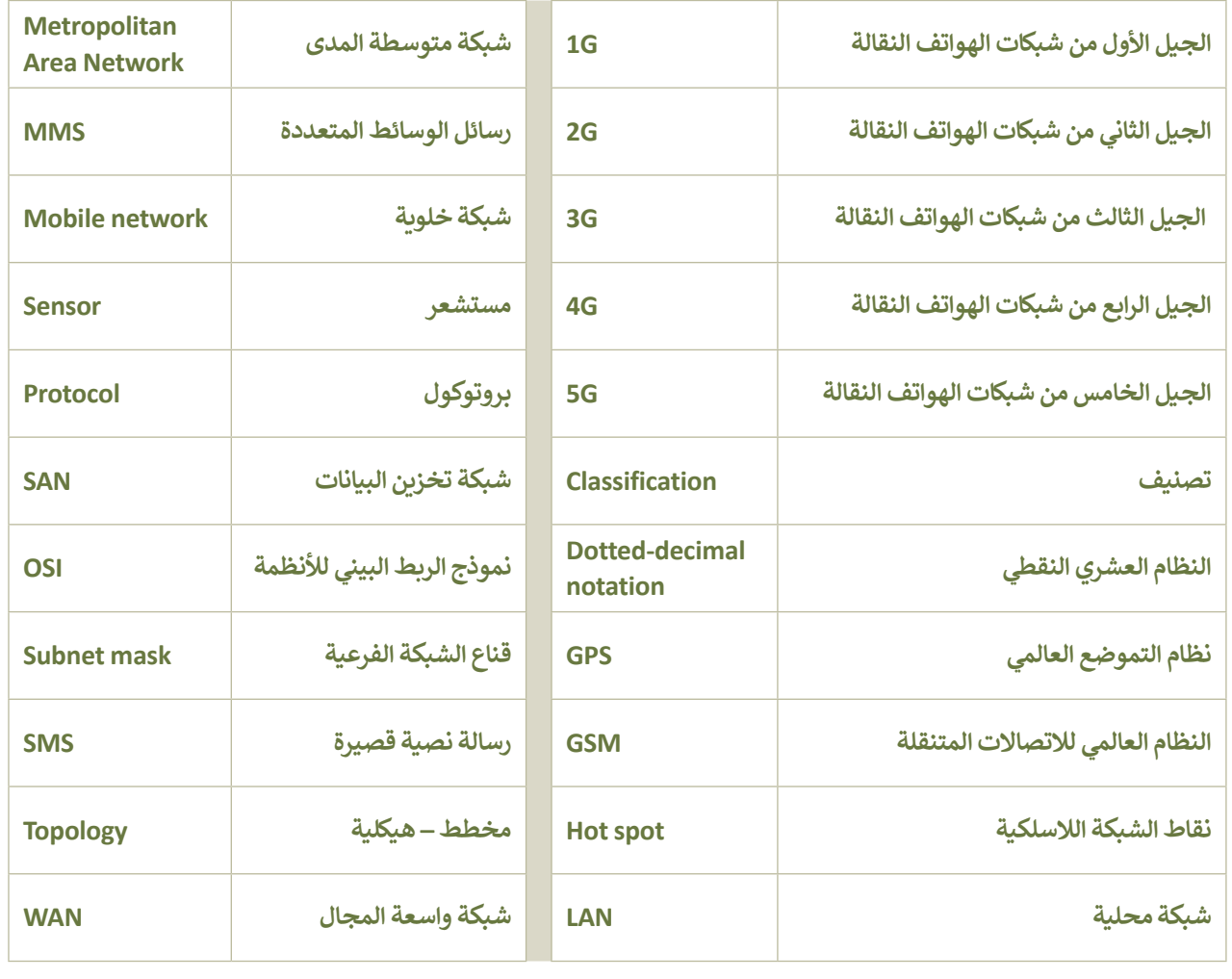

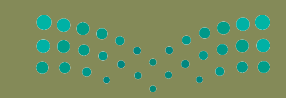

# **الوحدة الثالثة: ب ال�مجة بواسطة المايكروبت )Micro:bit(**

**ً بك ستتعلم في هذه الوحدة كيفية برمجة متحكم دقيق باستخدام لغة نصية. ستتعرف على أداة أهال مايكروسوفت ميك كود )MakeCode )لبرنامج المايكروبت )bit:Micro )وستتعلم كيفية البرمجة باستخدام لغة بايثون.**

**ً**بالإضافة إلى ذلك، ستتعلم كيفية إنشاء أكواد أكثر تعقيدًا باستخدام المتغيرات والدوال والحلقات واتخاذ **القرارات من أجل إكمال المهام المعقدة.**

> **أهداف التعلم ستتعلم بنهاية هذه الوحدة: < ماهية المايكروبت ومكوناته. < استخدام مايكروسوفت ميك كود. < أنواع المتغيرات والعمل عليها. < التعامل مع األرقام واإلحداثيات بلغة بايثون. < التكرارات في مايكروبت بلغة بايثون وكيفية استخدامها. < اتخاذ القرارات في مايكروبت بلغة بايثون.**

> > **األدوات**

**< مايكروسوفت ميك كود للمايكروبت )Microsoft MakeCode for Micro:bit(**

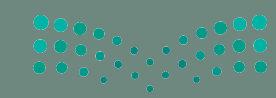

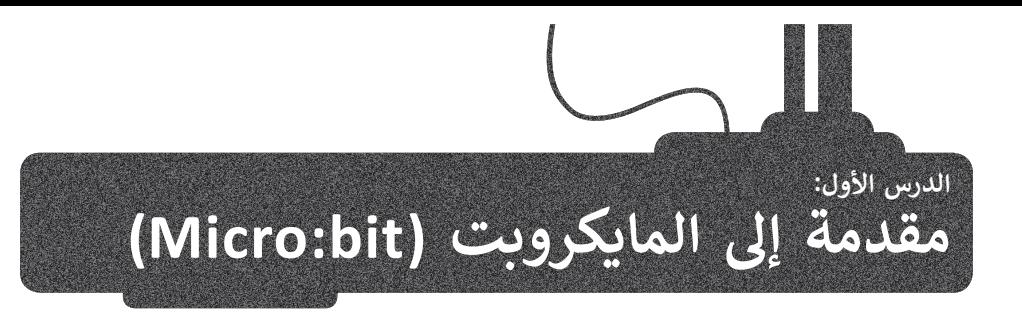

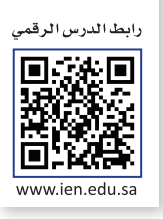

֧<u>֓</u>֚֚֓ تمارس البرمجة دورًا مهمًّا في التقدم التقني وترتبط بجميع المجالات في الحياة، كما تسهم في تطوير مهارات التفكير المختلفة. ًستتعرف في هذا الدرس على إحدى التقنيات المخصّصة لتطوير المهارات البرمجيّة بشكل سلس وسريـع، وهي المايكروبت ֦֧֦֧֦֧֦֧֦֧֚֝֝֝*֟* )bit:Micro )وستستخدم لغة البرمجة بايثون )Python )لكتابة برامجك في مايكروسوفت ميك كود )Makecode Microsoft)، ًوستتعلم أيضًا كيفية التعامل مع المتغيرات في البرمجة.

# **لتتعرف عىل المايكروبت )bit:Micro)**

المتحكمات الدقيقة هي دوائر إلكترونية متكاملة تحتوي على معالج دقيق إلى جانب الذاكرة، وتدعم مختلف األجهزة الطرفية القابلة ًمستحصة كالمتحين في در رء مرزرة.<br>للبرمجة والمستخدمة للإدخال والإخراج وتتحكم في وظائف الجهاز أو النظام الإلكتروني. تعدّ المتحكمات الدقيقة حاسوبًا صغيرًا ًمبسّطًا على شكل رقاقة صغيرة يمكن أن يعمل بأدنى حد من المكونات الخارجية نظرًا لأنظمته الفرعية العديدة المدمجة. ً֖֖֧֧֪֖֧֖֧֪֖֚֚֚֚֚֚֚֚֚֚֚֚֚֚֚֚֚֚֚֡֝֝֝֝֝֝֝֝֟֓֟֓֡֝֬֝֓֞֝֬֝֓֝֟֓֝֬֝֓֝֓֝֬֝֓

يمكن العثور على المتحكمات الدقيقة في مجموعة كبيرة من الأنظمة والأجهزة، وتستخدم على نطاق واسع في جميع الأنظمة المدمجة ًمثل الساعات الذكية، والكاميرات الرقمية للبوابات الذكية، والأجهزة الكهربائية، وجميع أنواع المركبات ذاتية القيادة، كما يمكن أيضًا استخدامها في بناء الروبوتات.

ادِ ا .<br>يُعدُّ ا**لمايكروبت (**Micro:bit) حاسب صغير الحجم تم إنشاؤه من قِبل هيئة الإذاعة والتلفزيون BBC. يمكنك استخدامه لإنشاء مشاريــع رائعة، وذلك من خالل توظيف مهاراتك البرمجية.

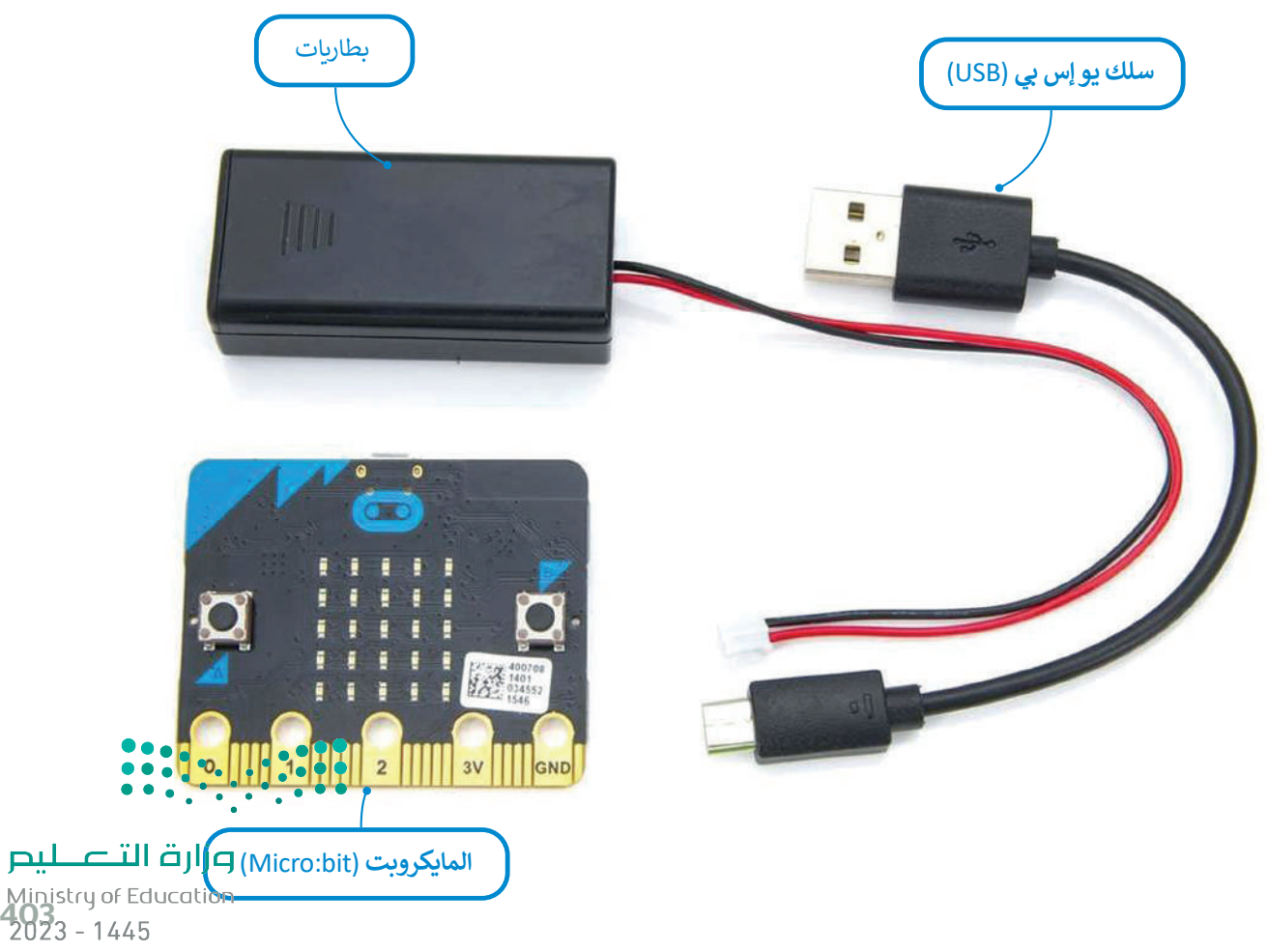

## **مكونات المايكروبت**

يتكون المايكروبت من واجهة أمامية وواجهة خلفية يوجد عليهما مجموعة من المكونات موضحة فيما يلي:

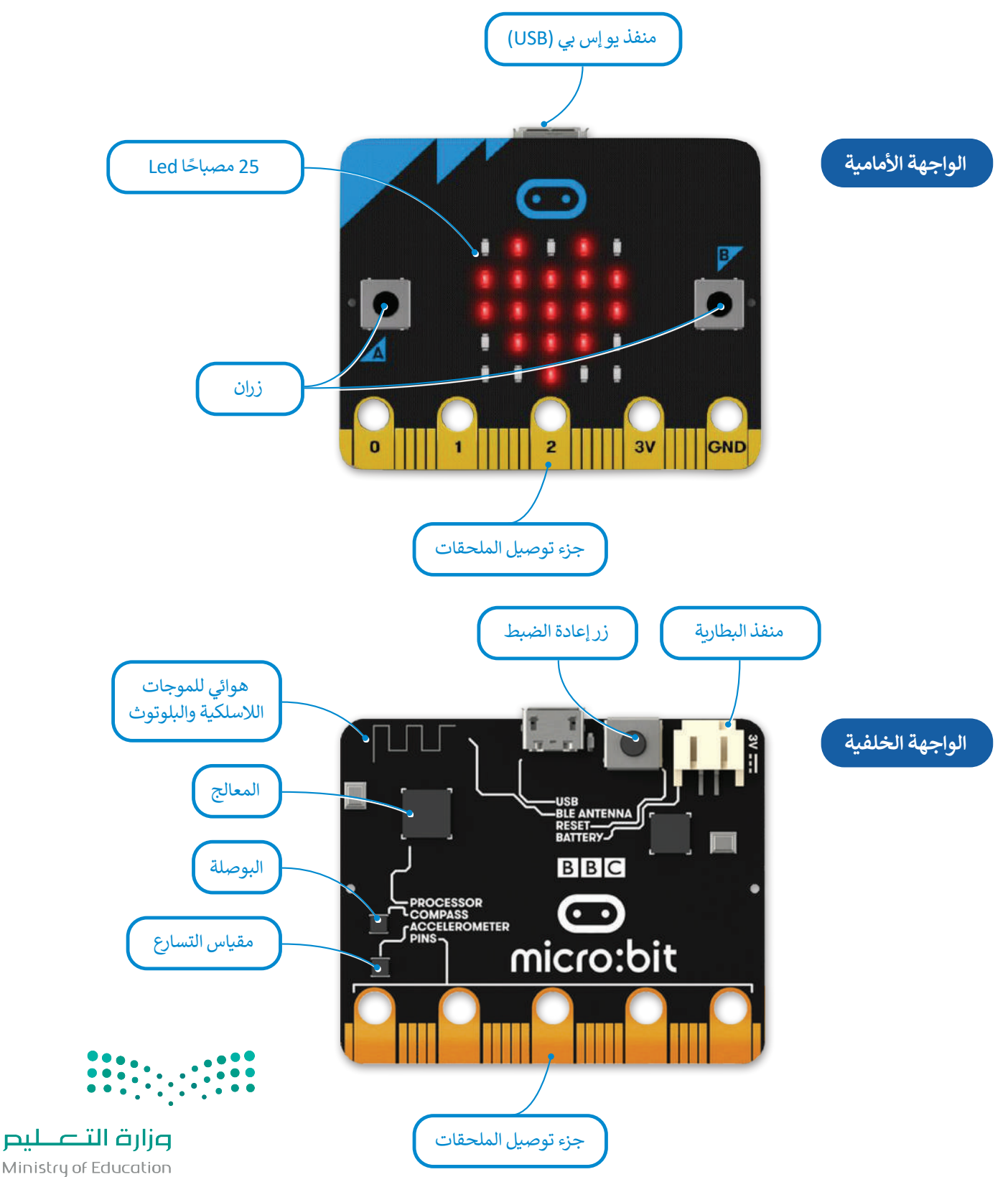

Ministry of Education  $2023 - 1445$ 

## **مايكروسوفت ميك كود )MakeCode Microsoft)**

يمكنك استخدام لغات برمجة مختلفة لبرمجة المايكروبت، كلغة برمجة **مايكروسوفت ميك كود** )MakeCode Microsoft )القائمة على اللبنات البرمجية، أو لغة **بايثون** )Python )للبرمجة النصية. ستستخدم في هذه الوحدة مايكروسوفت ميك كود.

يتوافـر محـرر ميك كـود عبـر الإنترنـت، وللبـدء بإنشـاء مشـاريعك عليك زيـارة موقـع الويـب: .https://makecode.microbit.org/#editor

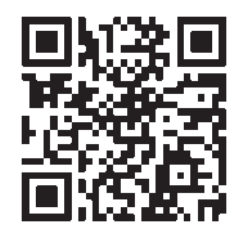

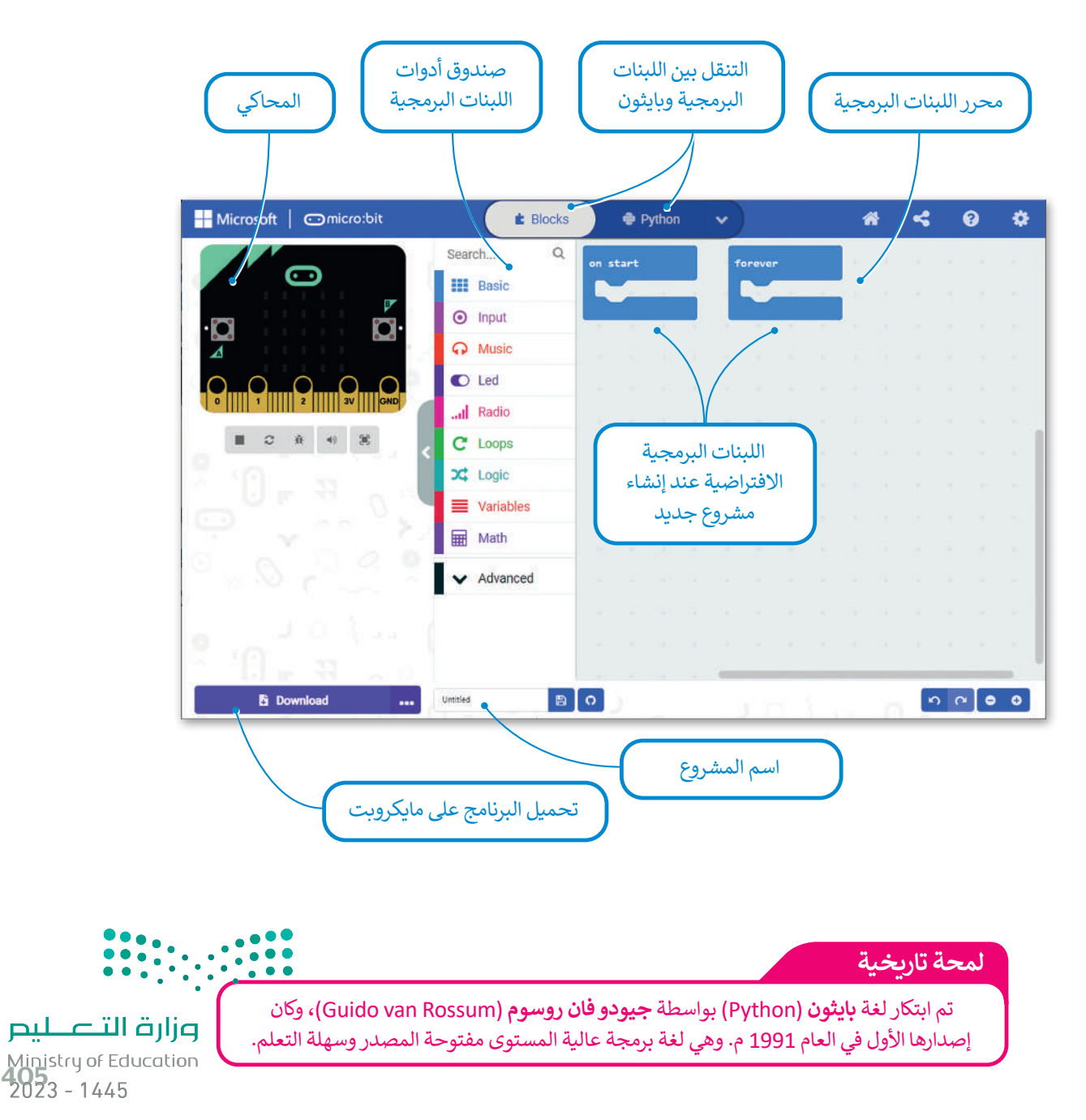

وفيما يلي توضيح لمكونات الواجهة الرئيسة لمحرر ميك كود:

#### **ي مايكروبت إنشاء برنامج � ف**

حان الوقت إلنشاء مشروعك األول في مايكروبت، وسيكون على شكل برنامج صغير تستخدم فيه مصابيح Led الموجودة في مايكروبت إلضاءة رسالة ترحيبية. إذا لم يتوافر لديك جهاز مايكروبت حقيقي الختبار برامجنا، يمكنك إنشاء محاكاة بديلة عبر اإلنترنت.

#### **إنشاء برنامج جديد:**

- **1 makecode.microbit.org** اكتب<
- < اضغط على **Project New**( مشروع جديد( إلنشاء مشروع جديد.**<sup>2</sup>**
	- ً> الآن أصبح مشروعك جاهزًا للبدء بالبرمجة. <mark>3</mark>

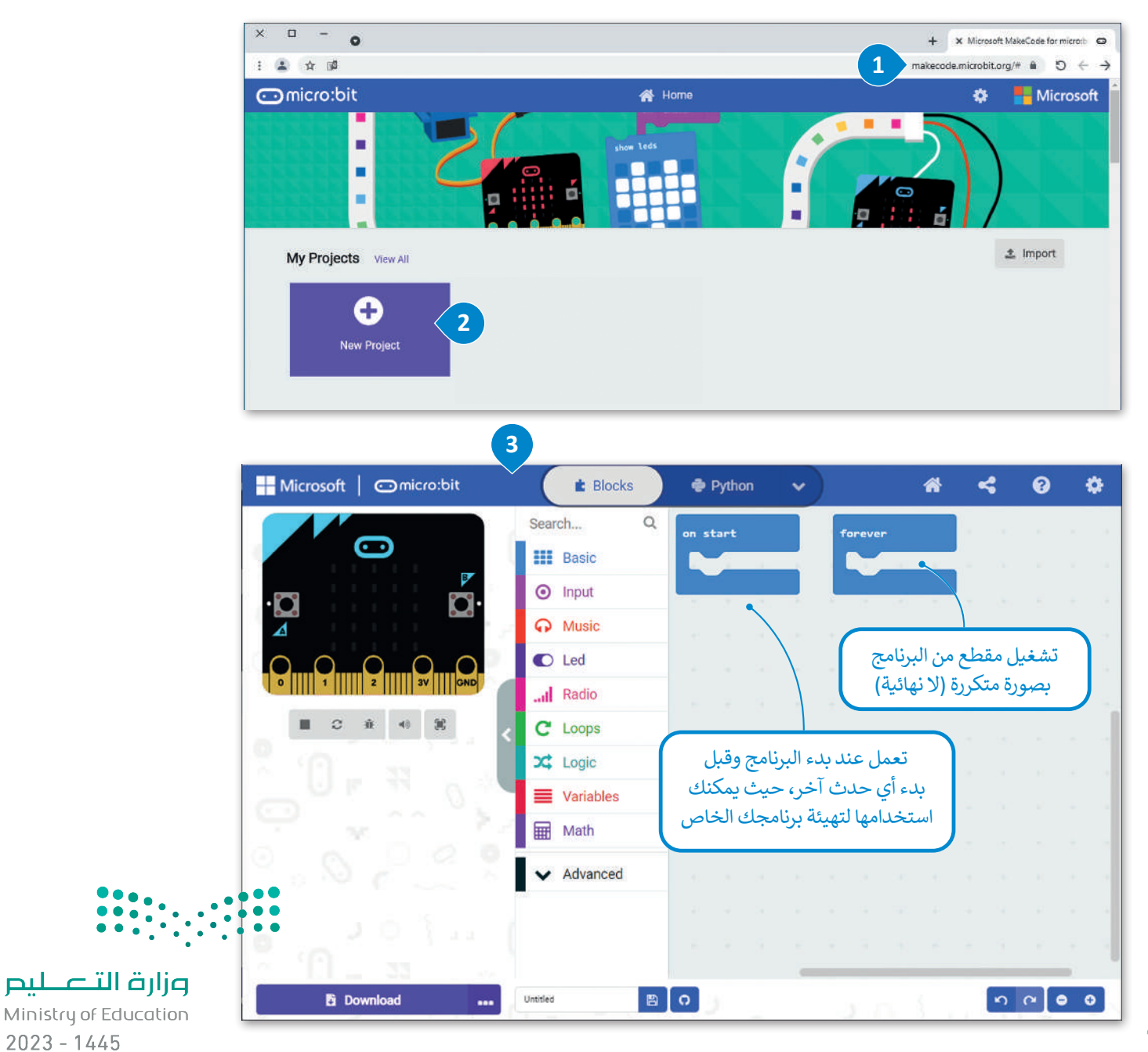

#### **إضافة لبنات إلى برنامجك**

ًلقد أنشأت مشروعًا في مايكروبت وستقوم الآن بإضافة اللبنات المناسبة لجعل برنامجك يعرض رسالة ترحيب.

**إلنشاء برنامج باستخدام اللبنات البرمجية:** < اضغط على فئة لبنات **Basic**( أساسي(.**<sup>1</sup>** < اسحب وأفلت لبنة **"!Hello "string show**( إظهار السلسلة "!Hello )" داخل لبنة **start on**( بداية(.**<sup>2</sup>** < اسحب وأفلت لبنة **icon show**( إظهار الرمز( داخل لبنة **forever**( لألبد(.**<sup>3</sup>** < اضغط على زر التشغيل وسيعرض المحاكي رسالتك.**<sup>4</sup>** < اضغط على زر التوقف إليقاف المحاكي. **<sup>5</sup>**

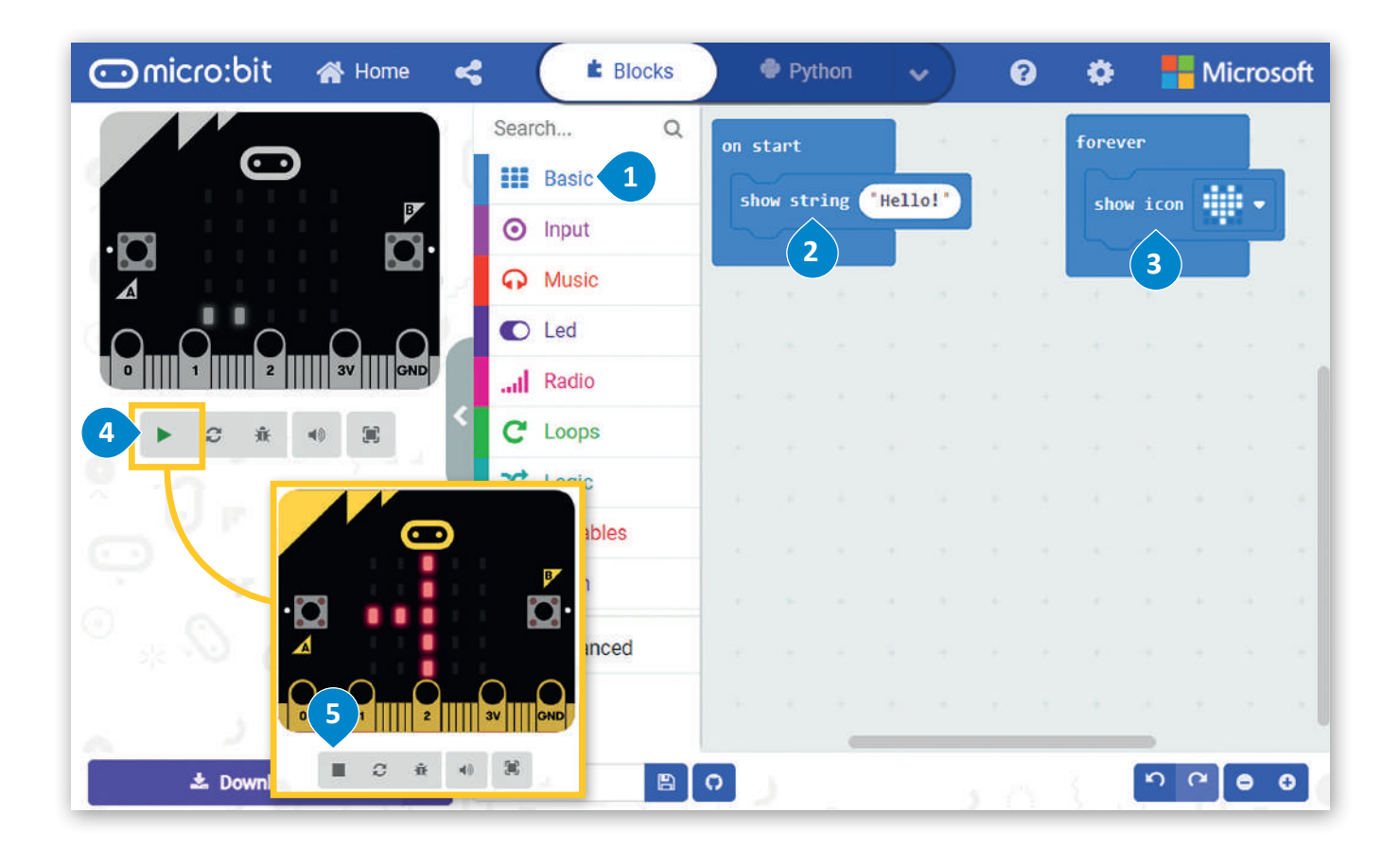

تعتبر لغات **بايثون** )Python )**وفيجوال بيسك** )Basic Visual )**وجافا سكريبت** )JavaScript )لغات برمجة عالية المستوى. تستخدم كلمات وحروف ورموز عادية من اللغة. تتضمن لغة البرمجة عالية المستوى كلمات يجب تعلمها، وكذلك قواعد لبناء الجمل البرمجية يجب اتباعها، كما في اللغات التي يتحدثها البشر.

**توفر بيئة التطوير المتكاملة ا )IDE )وظائف أكثر تعقيد لمساعدة المطور على كتابة التعليمات البرمجية المعقدة بسهولة أكبر.**

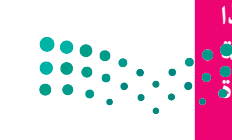

**ً**

وزارة التصليم Ministry of Education<br>407<br>2023 - 1445

#### **االنتقال من اللبنات البرمجية إلى لغة بايثون**

.<br>تُعدُّ لغة بايثون واحدة من مئات لغات البرمجة الموجودة حاليًا، وتُستخدم في هذه اللغة كلمات من اللغة اإلنجليزية وتراكيب خاصة لوصف التعليمات في الحاسب وهي لغة برمجة نصية عالمية، وتستخدم لألغراض العامة، حيث يمكنك العثور عليها في مجموعة متنوعة من التطبيقات المختلفة. ستساعدك بيئة مايكروسوفت ميك كود في كتابة برنامجك األول وبرمجة المايكروبت من خالل سحب وإفالت اللبنات في محرر لغة البرمجة. إبدأ بإنشاء برنامجك وذلك بإضافة اللبنات البرمجية.

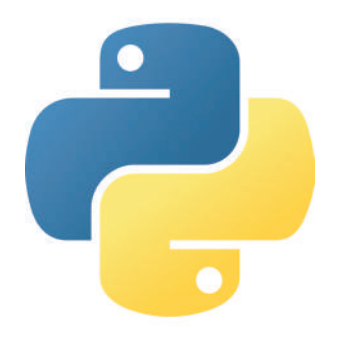

شاهد كيف يمكنك االنتقال إلى لغة بايثون من خالل مايكروسوفت ميك كود:

#### **لتحويل البرنامج إلى لغة بايثون:**

< اضغط على القائمة المنسدلة الخاصة بلغات البرمجة.**<sup>1</sup>**

- < حدد لغة **Python**( بايثون(.**<sup>2</sup>**
- < سيظهر البرنامج بلغة بايثون.**<sup>3</sup>**

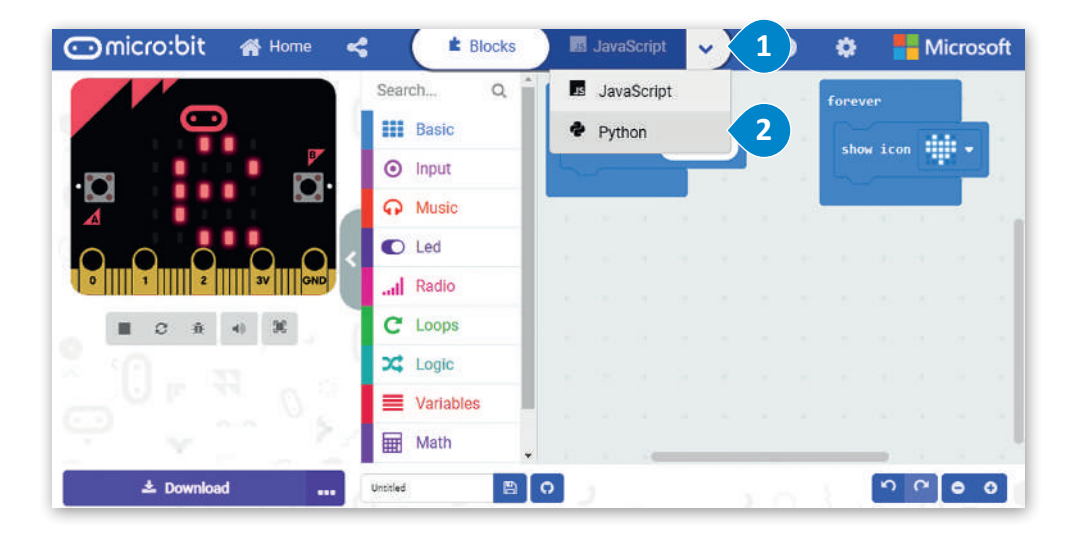

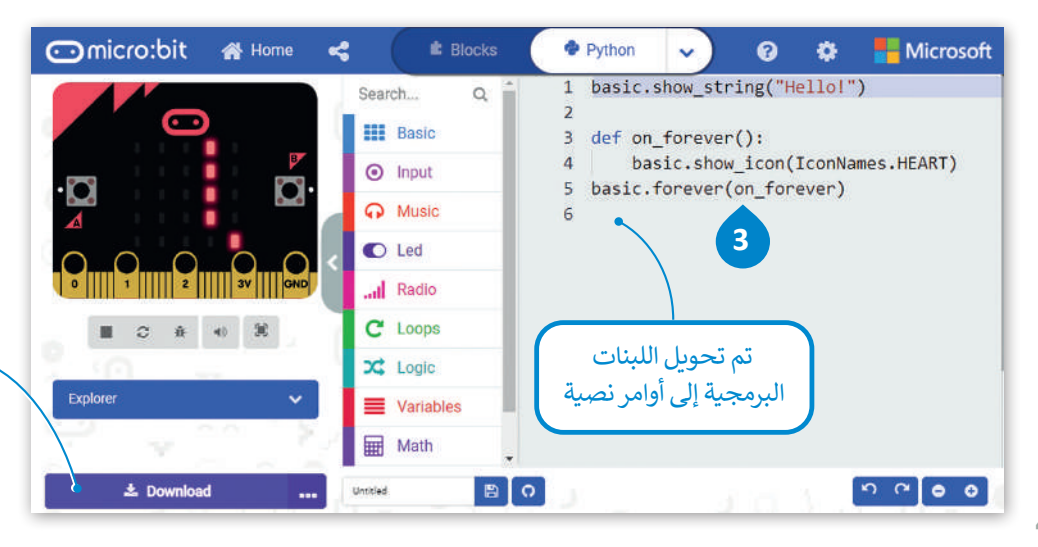

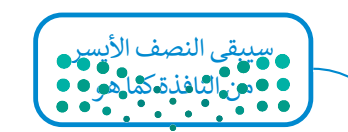

#### **الدوال في لغة البايثون**

ـ ـ<br>في البرمجة، تكون الدالة عبارة عن جزء من التعليمات البرمجية التي تُستخدم لمساعدتك في مهمة أو حدث متكرر ومحدد ، مثل الضغط على زر. الميزة الرئيسة هي إمكانية استدعائها بشكل متكرر في البرنامج الرئيسي.

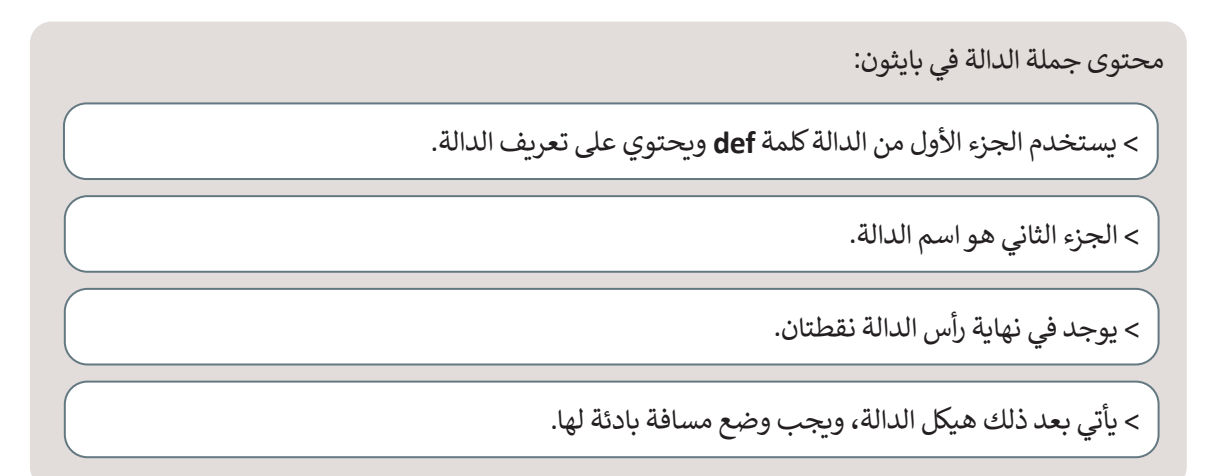

فيما يلي دالة تطبع رسالة " **!Hello**"( "مرحبا!"( عند الضغط على زر المايكروبت.

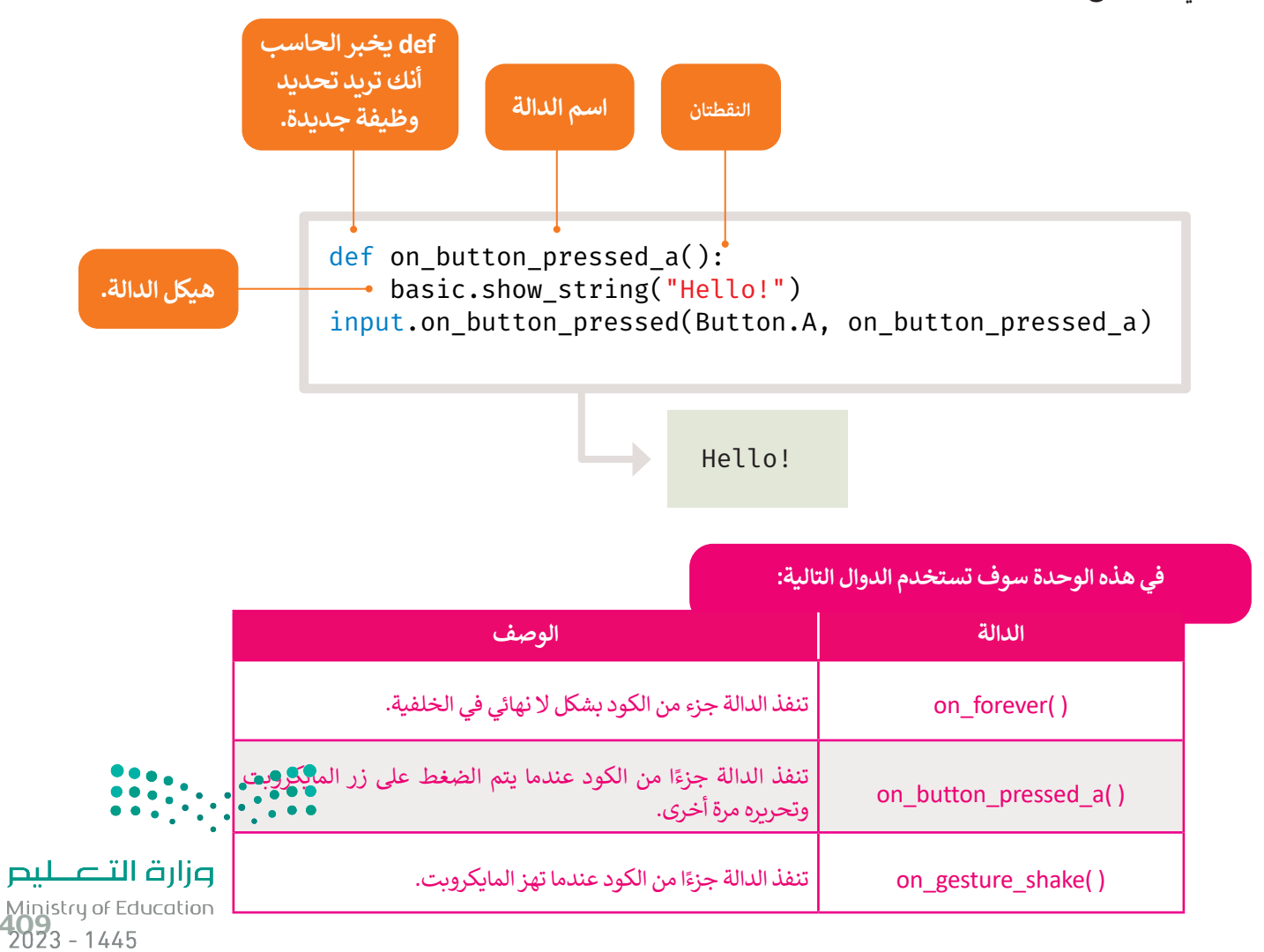

يمكنك أيضًا إنشاء التعليمات البرمجية باستخدام اللبنات البرمجية وتحويلها للغة بايثون أو العكس. لتغيّر الآن البرنامج بلغة بايثون ًوترى نتيجة هذا التغيير على اللبنات البرمجية.

# **للبرمجة باستخدام بايثون:**

- < اضغط ضغطة مزدوجة على األمر **string\_show**(إظهار السلسلة( واستبدل كلمة "**!Hello**"( "مرحبا!"( بعبارة "**!begins Python**"( "بايثون يبدأ!"(.**<sup>1</sup>**
- < اضغط ضغطة مزدوجة على األمر **icon\_show**( إظهار الرمز( واستبدل كلمة **HEART** )قلب( بعبارة **SNAKE**( ثعبان(.**<sup>2</sup>**
	- < اضغط على زر التشغيل لبدء المحاكاة.**<sup>3</sup>**

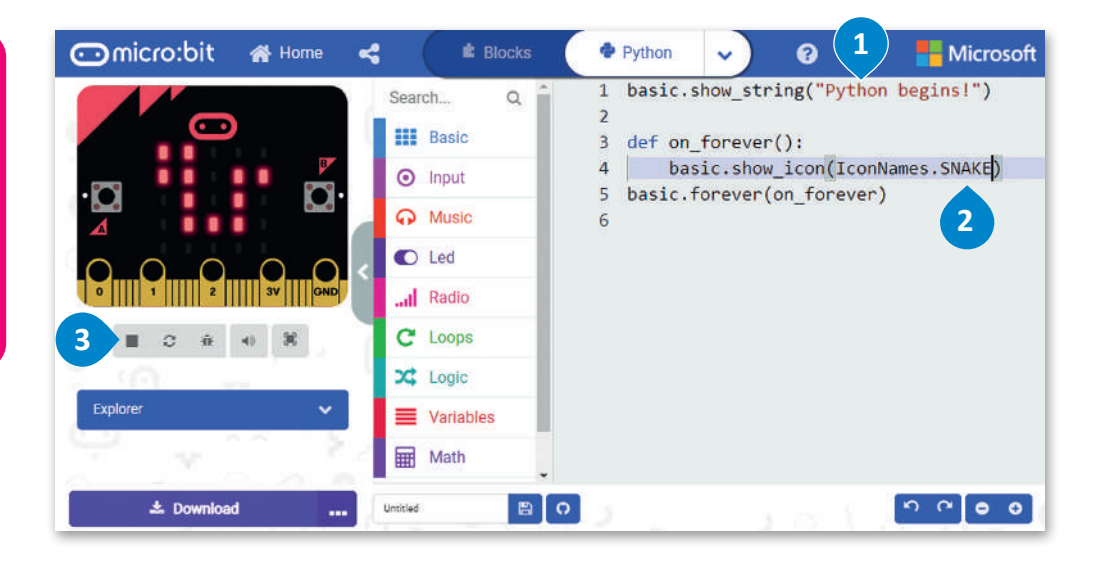

**في حال ظهور رسالة خطأ، يجب أن تتحقق من كتابة البرنامج بشكل ً من صحيح. تأكد أواًل عدم نسيان أي أقواس أو عالمات اقتباس، وتحقق ً ا من عدم وجود أي أيض أخطاء إمالئية.**

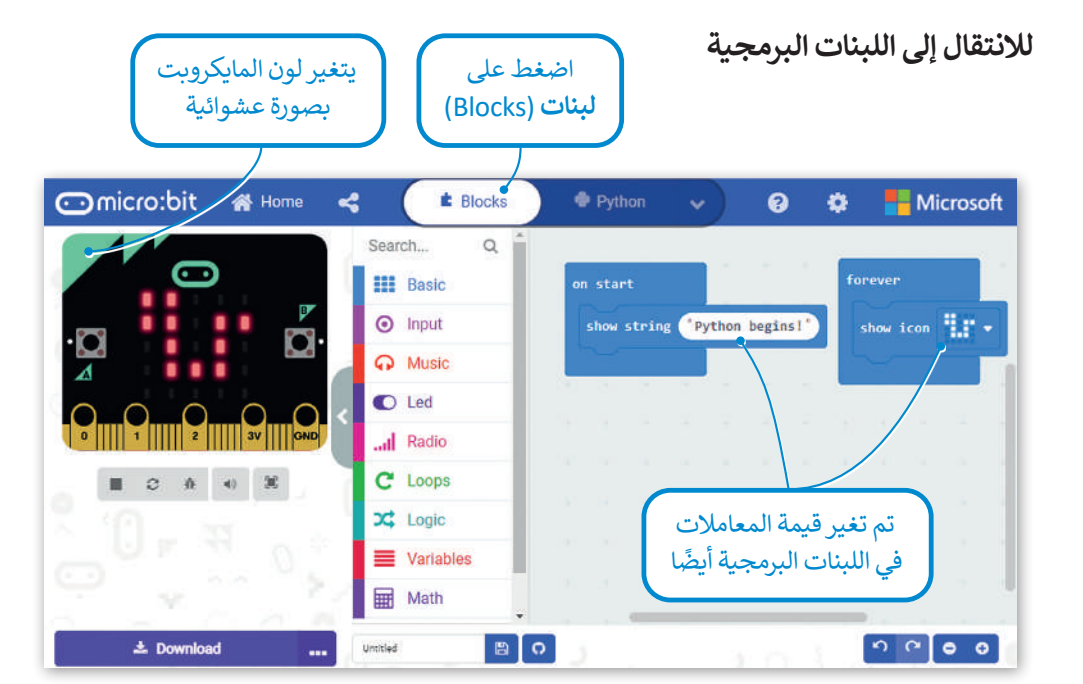

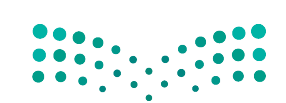

#### **حفظ البرنامج**

**لحفظ البرنامج على الحاسب:** ֧<u>֓</u> > اكتب اسمًا لبرنامجك. 1 < اضغط على أيقونة حفظ.**<sup>2</sup>** < اضغط على **Done**( تم( من النافذة المنبثقة**<sup>3</sup>** ، يتم حفظ البرنامج في مجلد **التنزيالت**.**<sup>4</sup>**

 $\overline{\mathbf{f}}$  $\bullet$ Microsoft | Comicro:bit **E** Blocks Python ₩ Ø. Search...  $\alpha$ **H** Basic **Forever**  $\odot$  Input show icon  $\prod_{i=1}^{n}$ show string <sup>"</sup>Python begins!" o A Music  $\bullet$  Led ull Radio  $\mathcal{Z}$  $\hat{\mathbf{R}}$  $-40$  $\blacksquare$  $C$  Loops X Logic **E** Variables **1 2** .  $B$   $\sigma$  $\begin{bmatrix} 1 & 0 \\ 0 & 0 \end{bmatrix}$ **B** Download Python begins

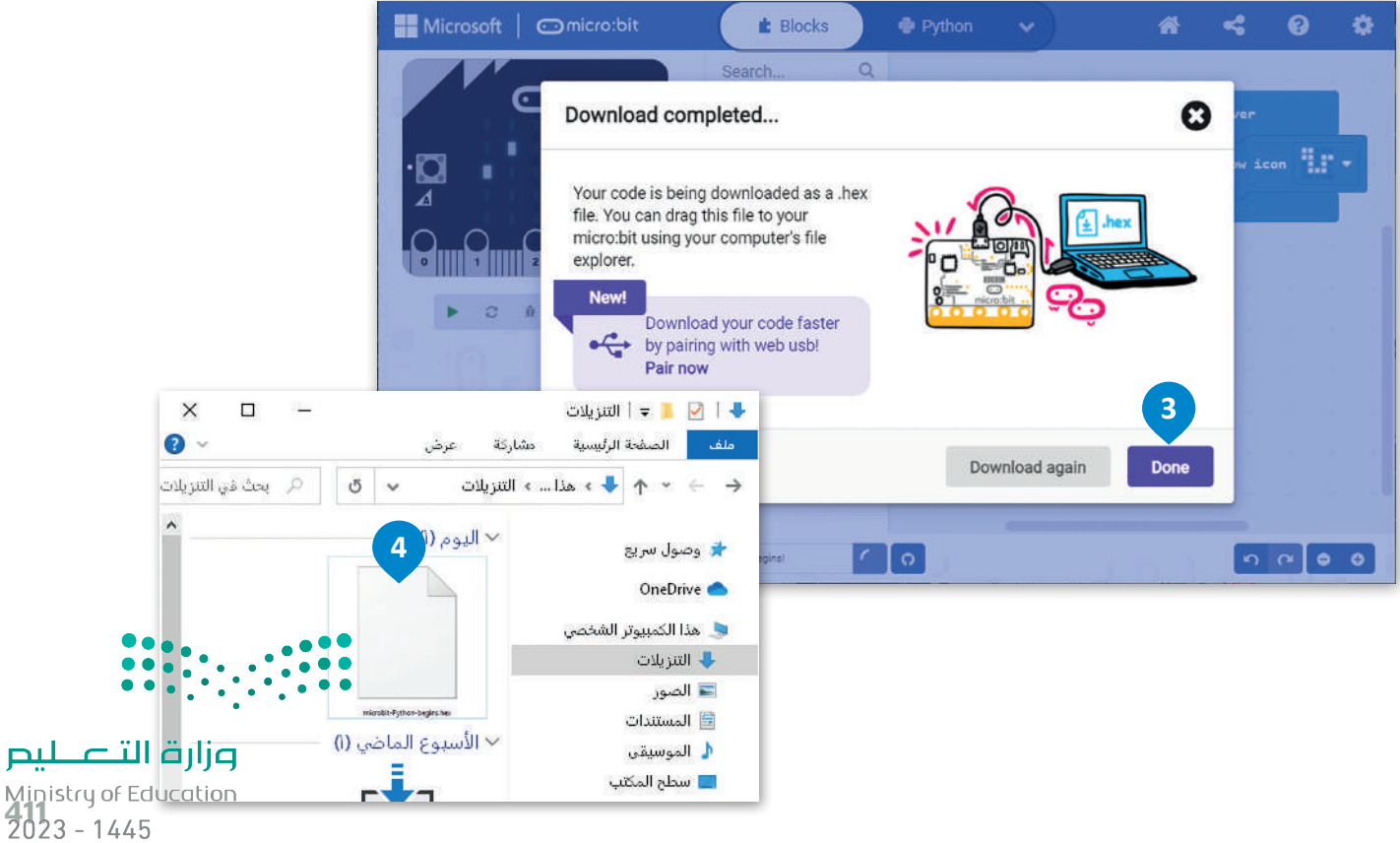

#### **تنزيل البرنامج على جهاز المايكروبت عبر سلك يو إس بي**

سيست سنة<br>لتنزيل البرنامج على جهاز المايكروبت، عليك أولًا توصيل المايكروبت بجهاز الحاسب الخاص بك باستخدام سلك يو إس بي. بعد ذلك سيظهر كمحرك أقراص يو إس بي محمول.

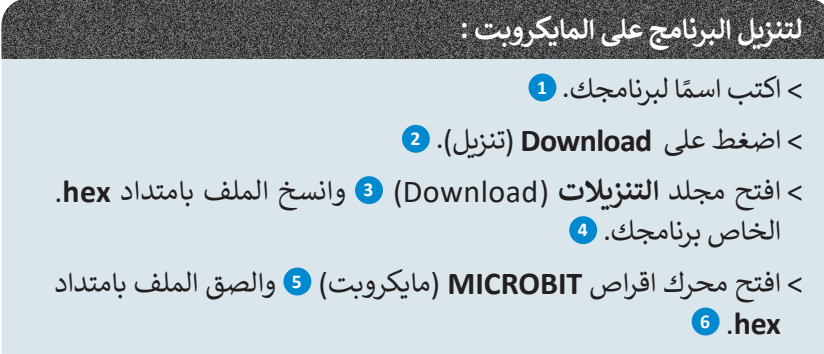

سيضيء المصباح الموجود على الجزء الخلفي من المايكروبت إلظهار أن البرنامج يقوم بالنسخ. عندما يتوقف عن الوميض، سيعمل البرنامج على المايكروبت الخاص بك.

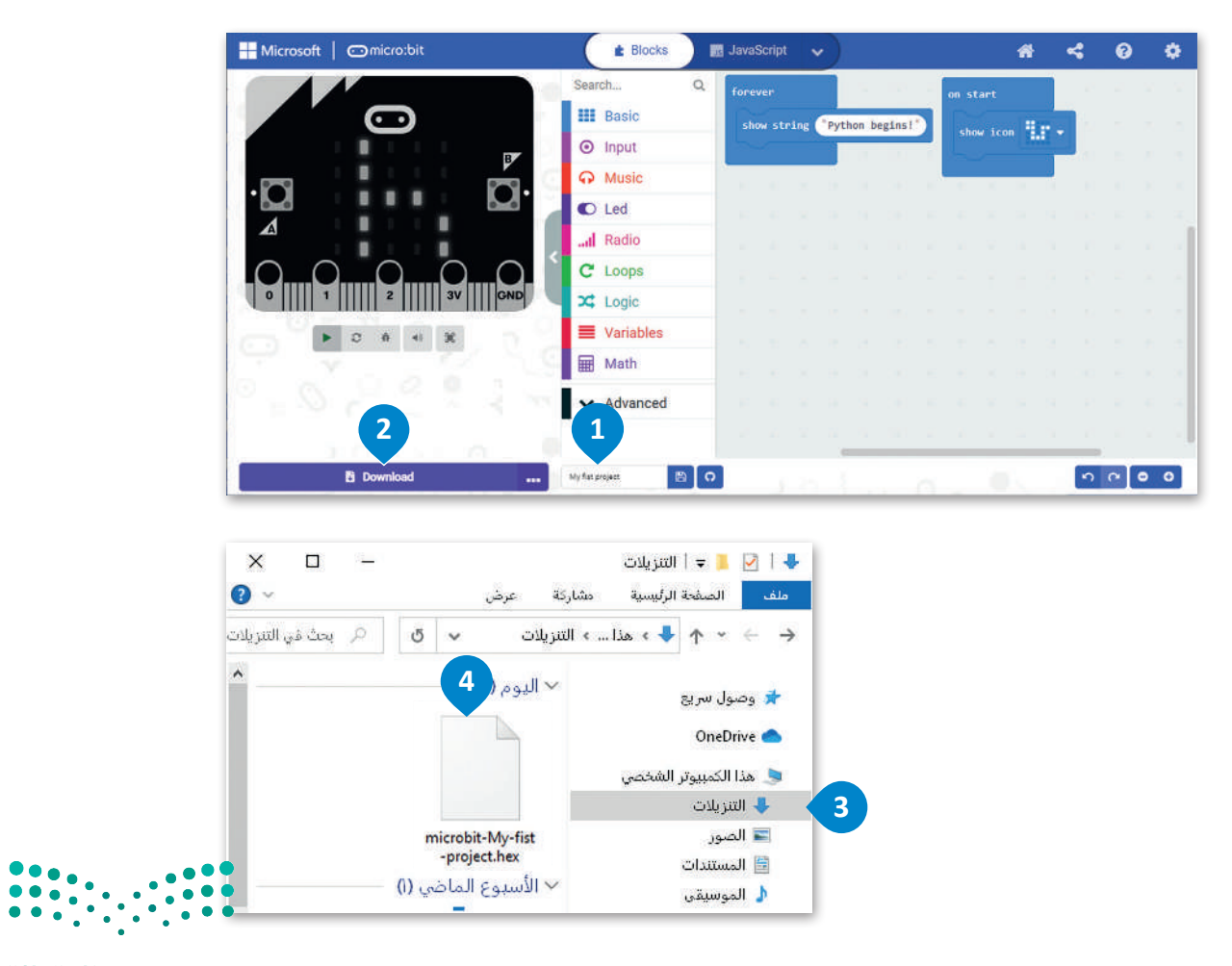

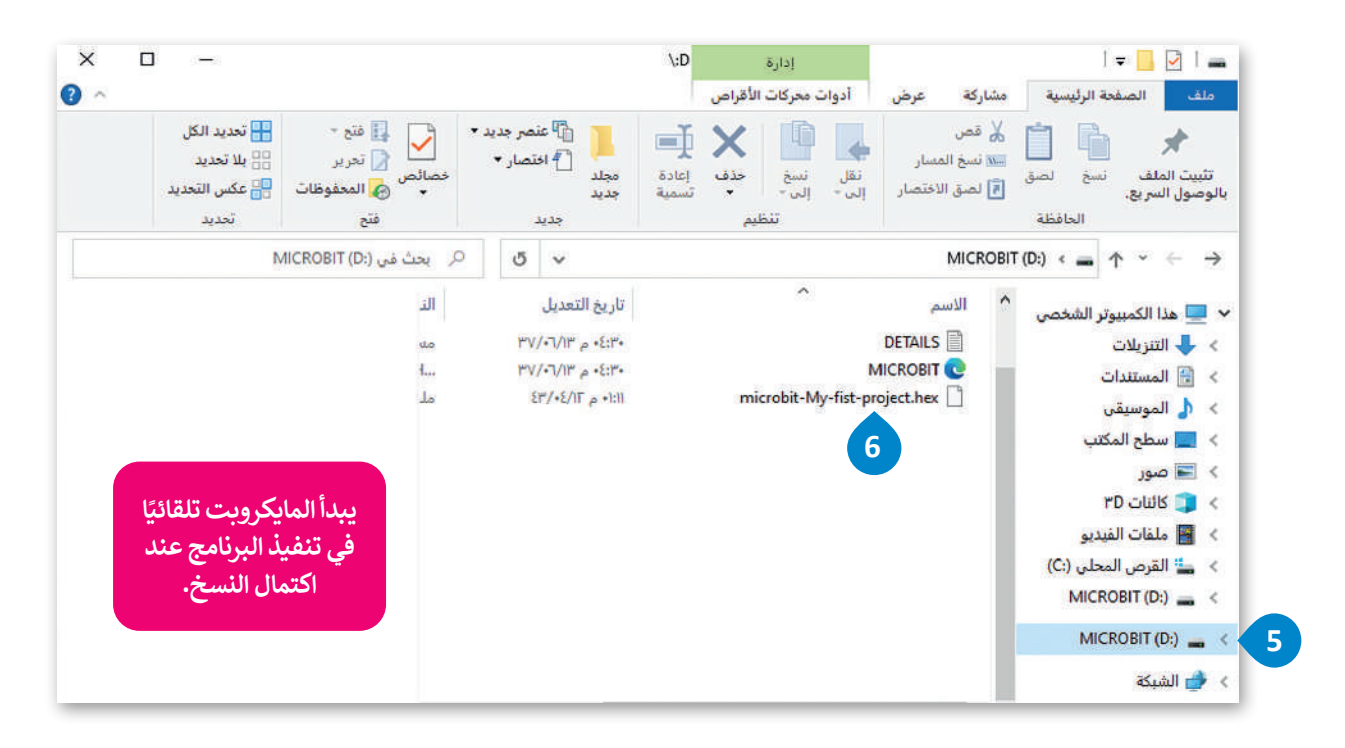

## **حذف اللبنات**

لحذف لَبِنة أو مجموعة من اللبنات، عليك سحبها وإفلاتها مرة أخرى في مربع أدوات ا**للبنات (**Blocks). ً<br>آ

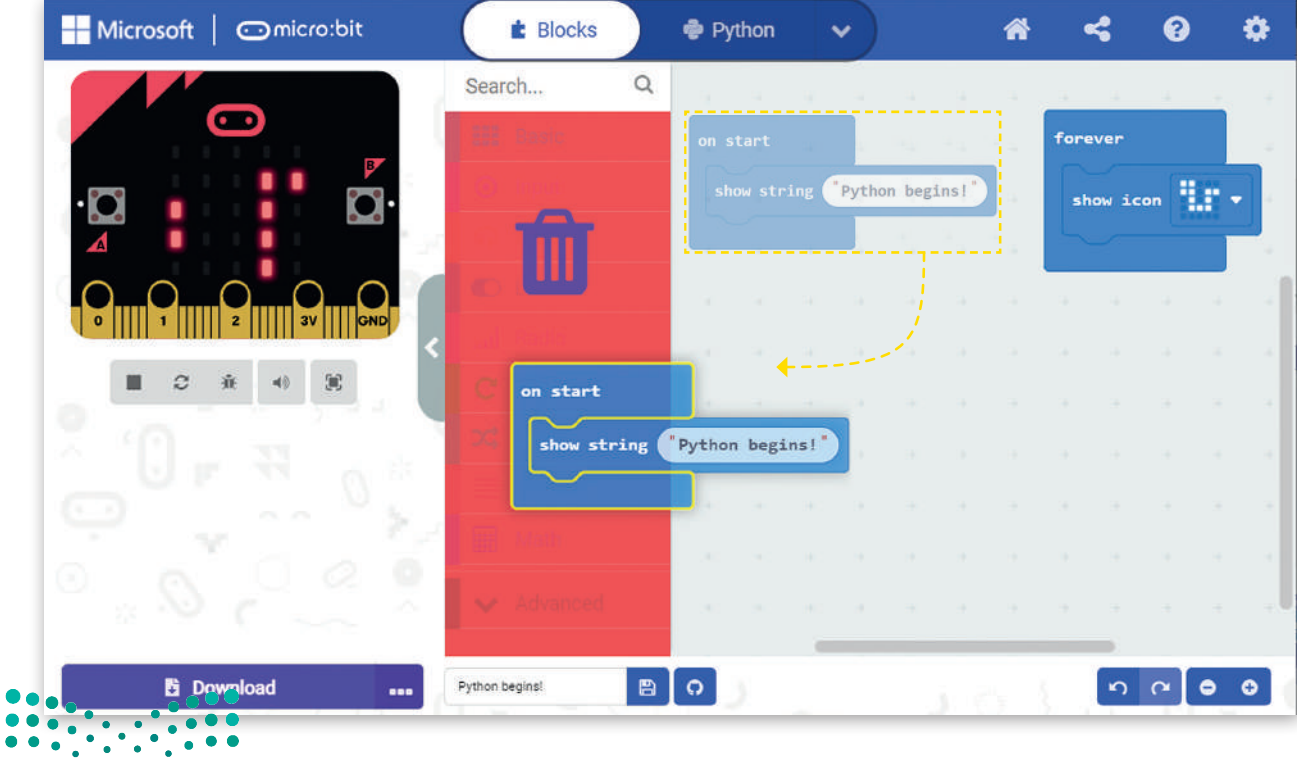

#### **صندوق أدوات األوامر**

يتم تنظيم دوال مايكروبت في نطاقات بأسماء مطابقة ألسماء التبويبات، وبنفس طريقة تنظيم ..<br>اللبنات البرمجية ضمن فئات (تبويبات). يُعد استدعاء إحدى دوال بايثون المضمنة في مايكروبت أسهل الطرق لبدء استخدام مايكروبت في بايثون.

# إلضافة أمر في محرر اللغة يتعين عليك فقط سحبه وإفالته.

أزل كافة الأوامر السابقة من المحرر وابدأ باضافة الأوامر النصية لإنشاء البرنامج بلغة بايثون.

# **إلنشاء برنامج بايثون:**

< اضغط على فئة **Basic**( أساسي( األساسية.**<sup>1</sup>** < اسحب وأفلت أمر **number show**(إظهار الرقم( في المحرر.**<sup>2</sup>** < اكتب الرقم الذي تريد إظهاره.**<sup>3</sup>** < اضغط على زر التشغيل لبدء المحاكي الذي سيعرض الرسالة السابقة على الشاشة.**<sup>4</sup>**

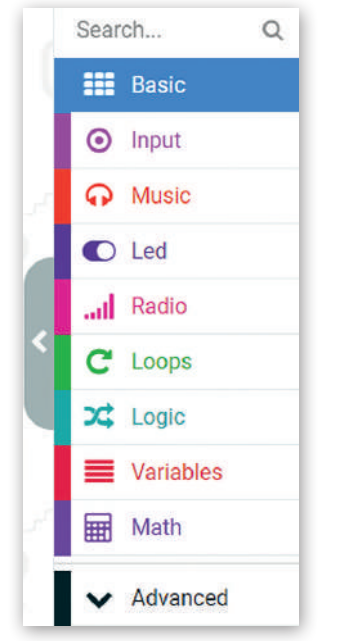

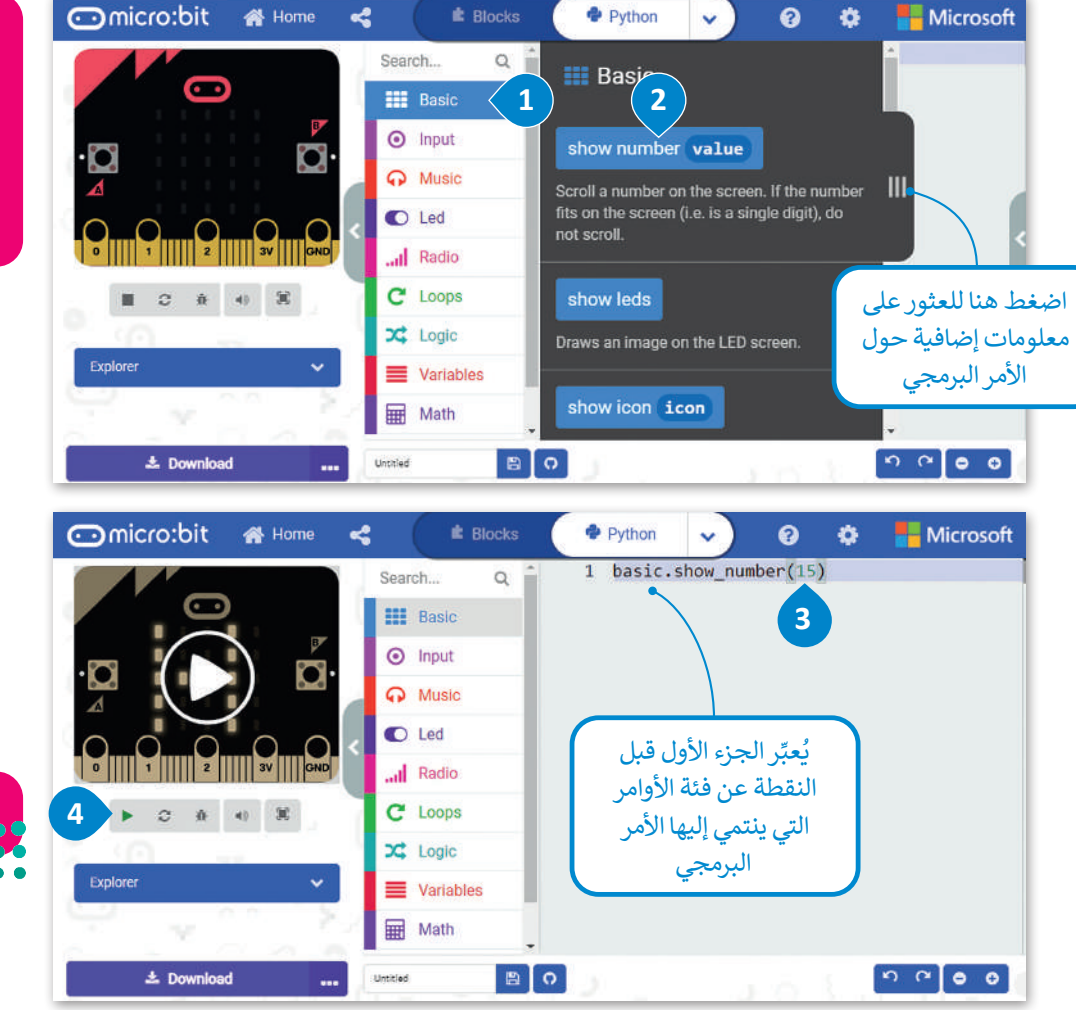

**عند سحبك لدالة بايثون وإفالتها في المحرر، سيتم تنفيذها عند الضغط على أيقونة التشغيل بصورة افتراضية.**

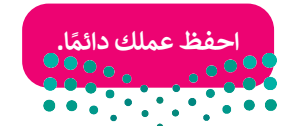

# **أمثلة برمجية**

## **أزرار مايكروبت**

ًحان الوقت لترى كيف يمكنك استخدام الأزرار الموجودة في المايكروبت. ستنشئ مشروعًا جديدًا ينتج منه إظهار الحرف **A** على ًشاشة المايكروبت عند الضغط على زر **A**، وإظهار الحرف **B** عند الضغط على زر **B**. ابدأ بإنشاء مشروع جديد.

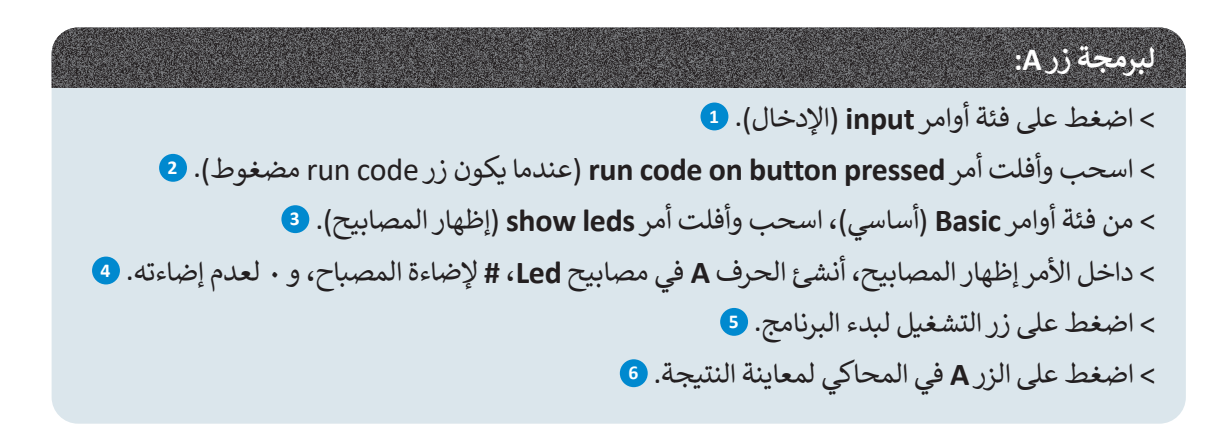

عند البرمجة بلغة بايثون يمكنك استخدام رمز **#** لتشغيل مصابيح **Led** أو إيقاف تشغيله.

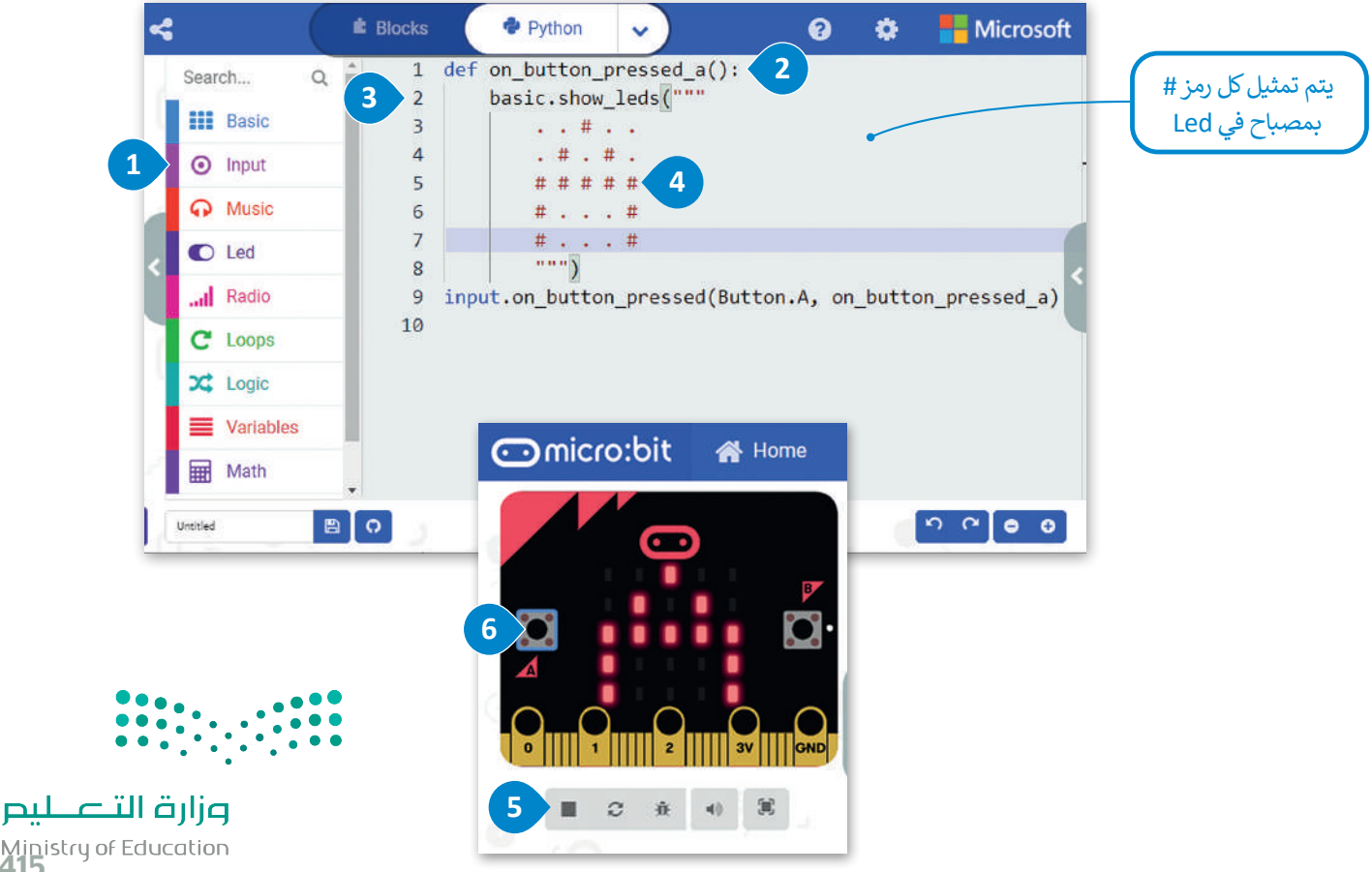

Ministry of Education<br>2023 - 1445

كرر نفس الخطوات لبرمجة الزر **B**.

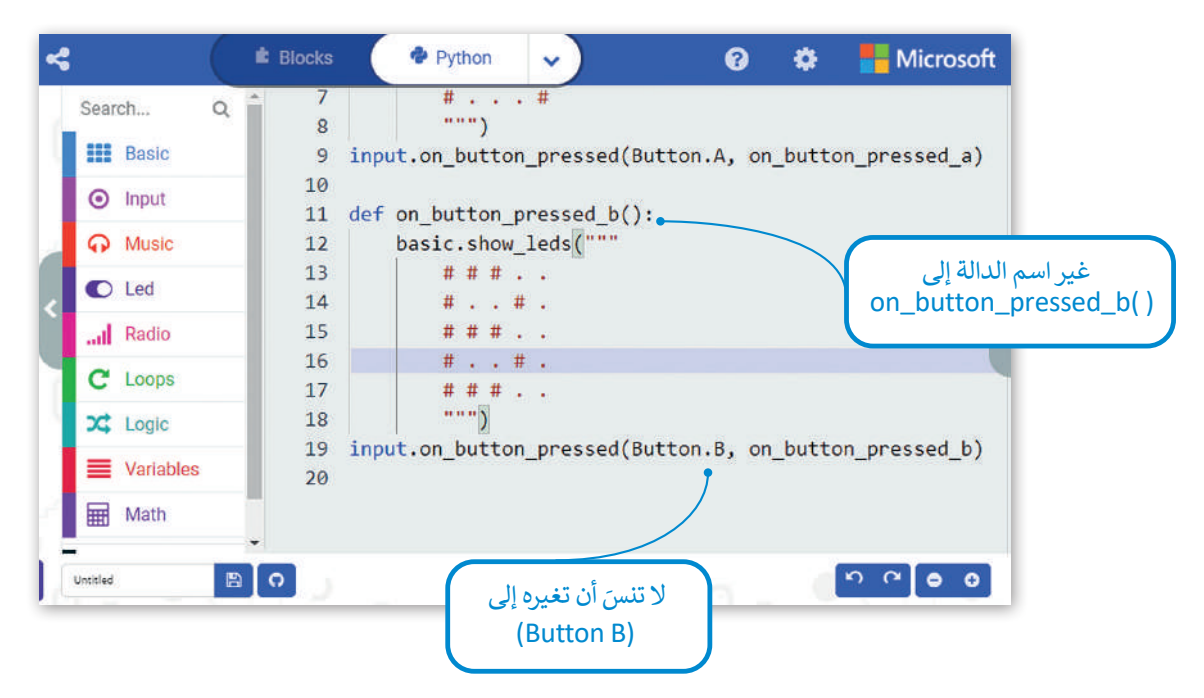

هناك خيار آخر من خالل الضغط على زري **A** و **B** في نفس الوقت.

#### **دالة االهتزاز )Shake)**

ًيستخدم مايكروبت مقياس التسارع الخاص به لاكتشاف أي تغيرات في الحركة. ستنشئ برنامجًا يعرض رقمًا مختلفًا على شاشة ًًالمايكروبت كل مرة يهتز بها المايكروبت.

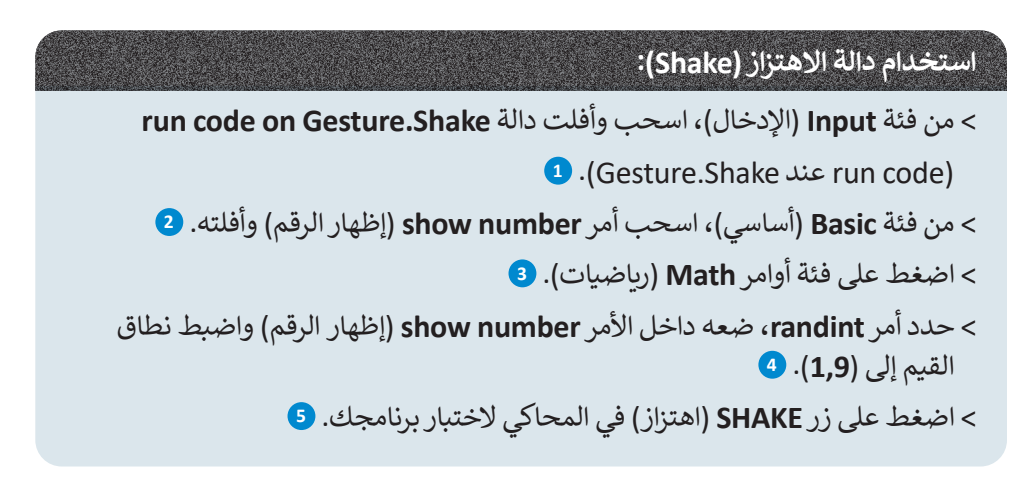

**يقوم األمر randint بوضع رقم عشوائي داخل النطاق المحدد )بين أدنى وأعلى قيمة في النطاق(.**

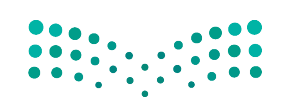

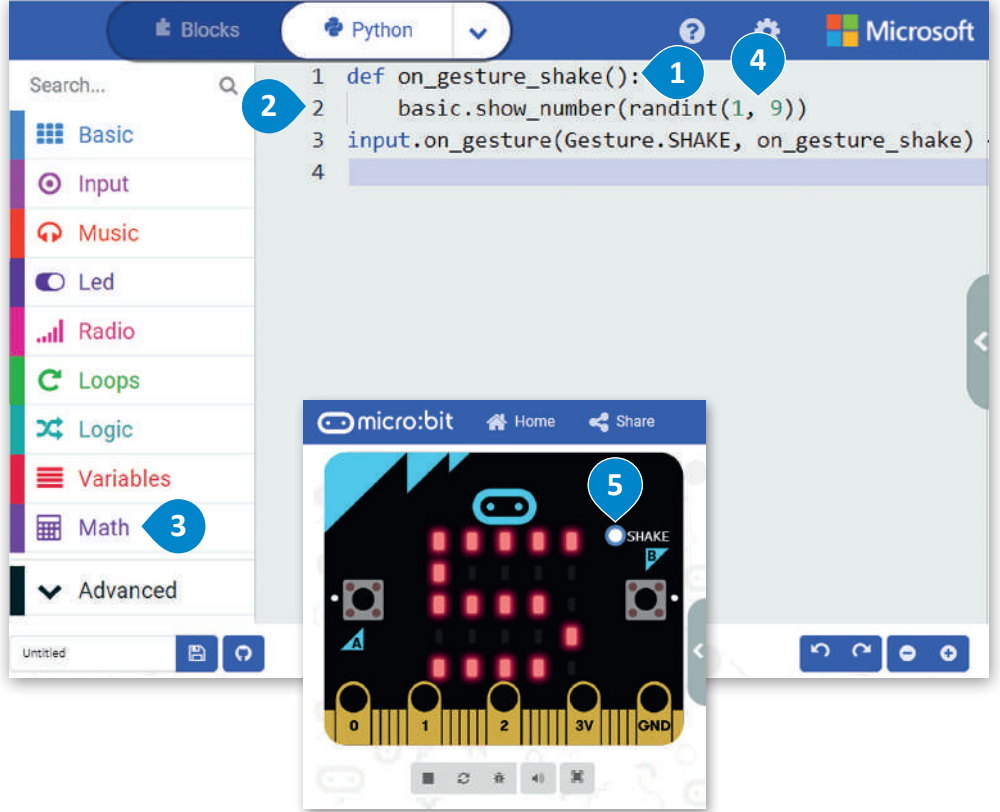

#### **ي المتغ�ات**

.<br>ترتبط المتغيرات بمواقع تخزين البيانات، ويتم منح كل متغير اسمًا رمزيًا يسمح باستخدامه بشكل مستقل عن المعلومات التي يمثلها. ًًيمكن أن تتغير قيمة المتغير أثناء تنفيذ البرنامج، ويمكن أن تمثل المتغيرات أنواعًا مختلفة من البيانات. الفئتان الرئيستان للمتغيرات ًهما: الأرقام والنصوص. تدعم لغة بايثون نوعين من الأرقام، وهما: الأعداد الصحيحة والأعداد العشرية. وكما تعرفت سابقًا في سكراتش فإن المتغيرات النصية تسمى **سالسل نصية** )Strings).

يمكن أن يكون للمتغير اسمٌ مختصر مثل (x أو y)، أو اسمٌ وصفيٌ مثل (age، CarModel، total\_volume).

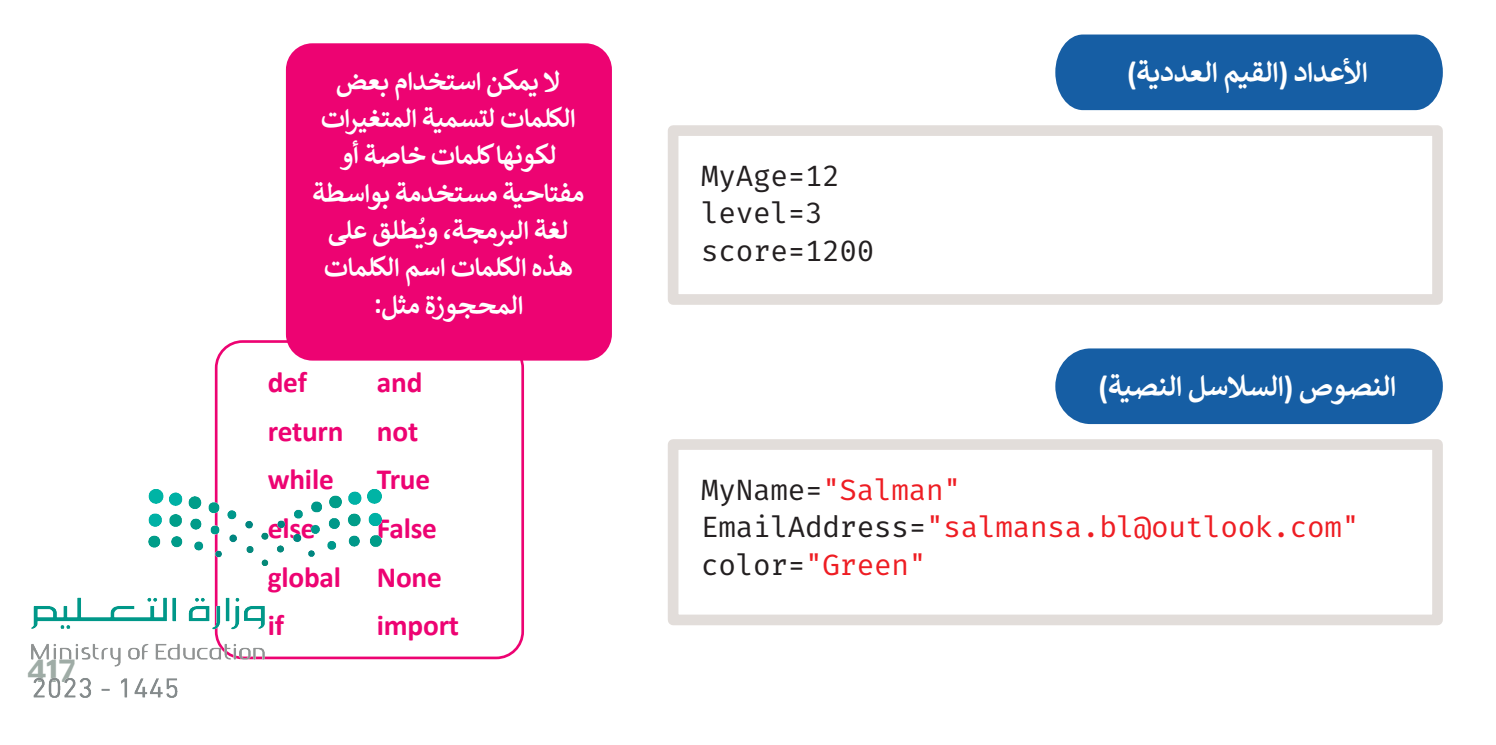

#### **اإلعالن عن المتغيرات**

الإعلان عن المتغير هو عملية تعيين قيمة ومعرِّف (اسم فريد) للمتغير. عليك استخدام علامة المساواة (=) للإعلان عن متغير. يجب الانتباه إلى أن استخدام علامة المساواة (=) في البرمجة يختلف عن استخدامها في الرياضيات والعمليات الحسابية، فعلى سبيل المثال يشير استخدام عالمة المساواة بهذا الشكل )**12 = MyAge** )إلى أنك تريد تمرير القيمة **12** كرقم ليتم تعيينها إلى المتغير ًالمسمى **MyAge.** يمكنك أيضًا القيام بعمليات حسابية على الجانب الأيمن من علامة المساواة ثم إسناد النتيجة إلى المتغير الموجود على الجانب الأيسر.

لتستعرض مثالًا على ذلك.

#### **لتعيين قيمة متغير عددي:**

< اضغط على فئة أوامر **Variables**( متغيرات(.**<sup>1</sup>** < اسحب وأفلت أمر **0 = item**( العنصر = 0( داخل محرر التعليمات البرمجية. **<sup>2</sup>** < اكتب واضبط اسم المتغير ليكون **12= MyAge**( عمري =12( .**<sup>3</sup>** < من فئة أوامر **Basic**( أساسي( اسحب وأفلت أمر **number show**( إظهار الرقم(.**<sup>4</sup>** < اكتب اسم المتغير داخل األقواس.**<sup>5</sup>**

#### **لكل متغير في البرمجة اسم وقيمة فريدة.**

**يمكنك أثناء برمجتك ُّ بلغة بايثون كتابة األوامر ُعد التي تتذكرها، وال ي ًا اختيارها من ضروري فئات األوامر مرة أخرى.**

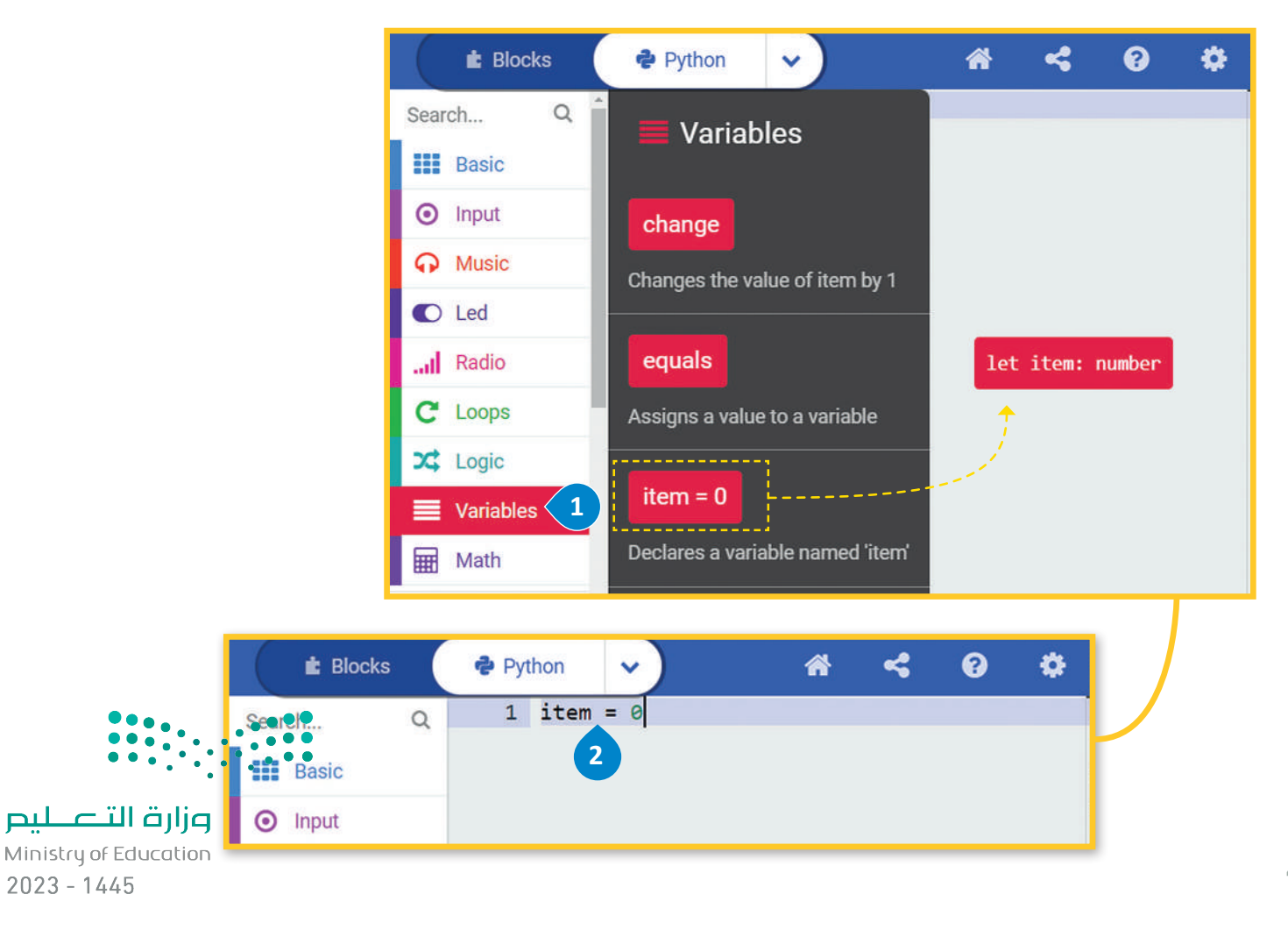

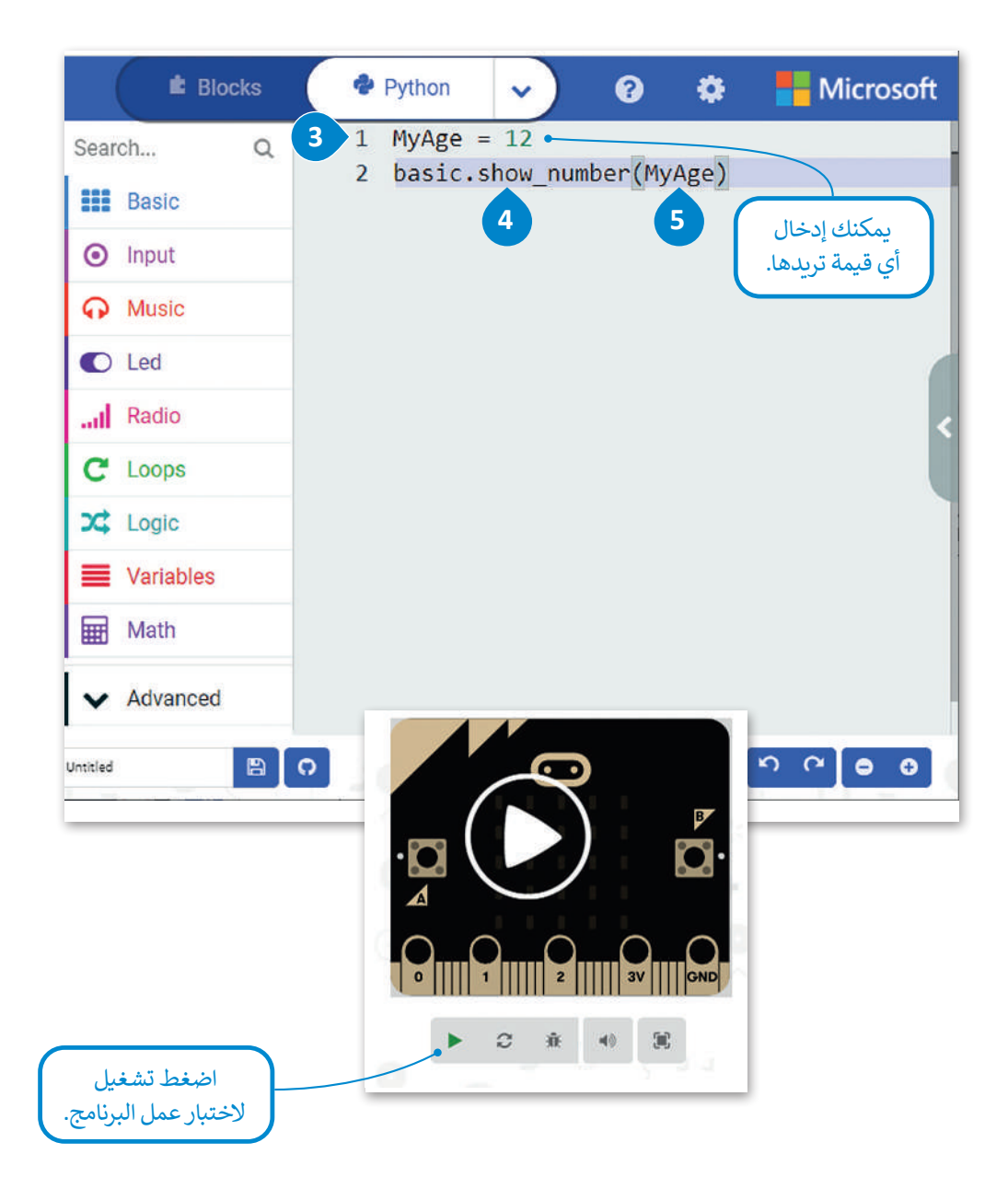

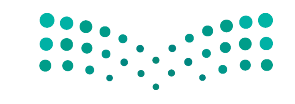

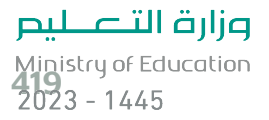

#### **المتغيرات النصية**

ًلا يقتصر استخدام المتغيرات على تخزين الأرقام فقط، بل يمكنك استخدامها لتخزين النصوص أيضًا. تسمى المتغيرات التي تخزن النصوص متغيرات نصية، ولتعيين نص إلى متغير كل ما عليك هو وضع النص داخل عالمات االقتباس.

#### **لتعيين قيمة لمتغير نصي:**

- < من فئة األوامر **Variables**( المتغيرات( اسحب األمر **0 = item**( العنصر = 0( وأفلته، اكتب اسم المتغير وقيمته.**<sup>1</sup>**
- < من فئة **Basic**( أساسي(، اسحب وأفلت أمر **string show**( إظهار السلسلة(. **<sup>2</sup>**
- < اضغط بالفأرة داخل القوسين واحذف عالمة التعجب، ثم اكتب "**+**" واسم المتغير **MyName**( اسمي(.**<sup>3</sup>**

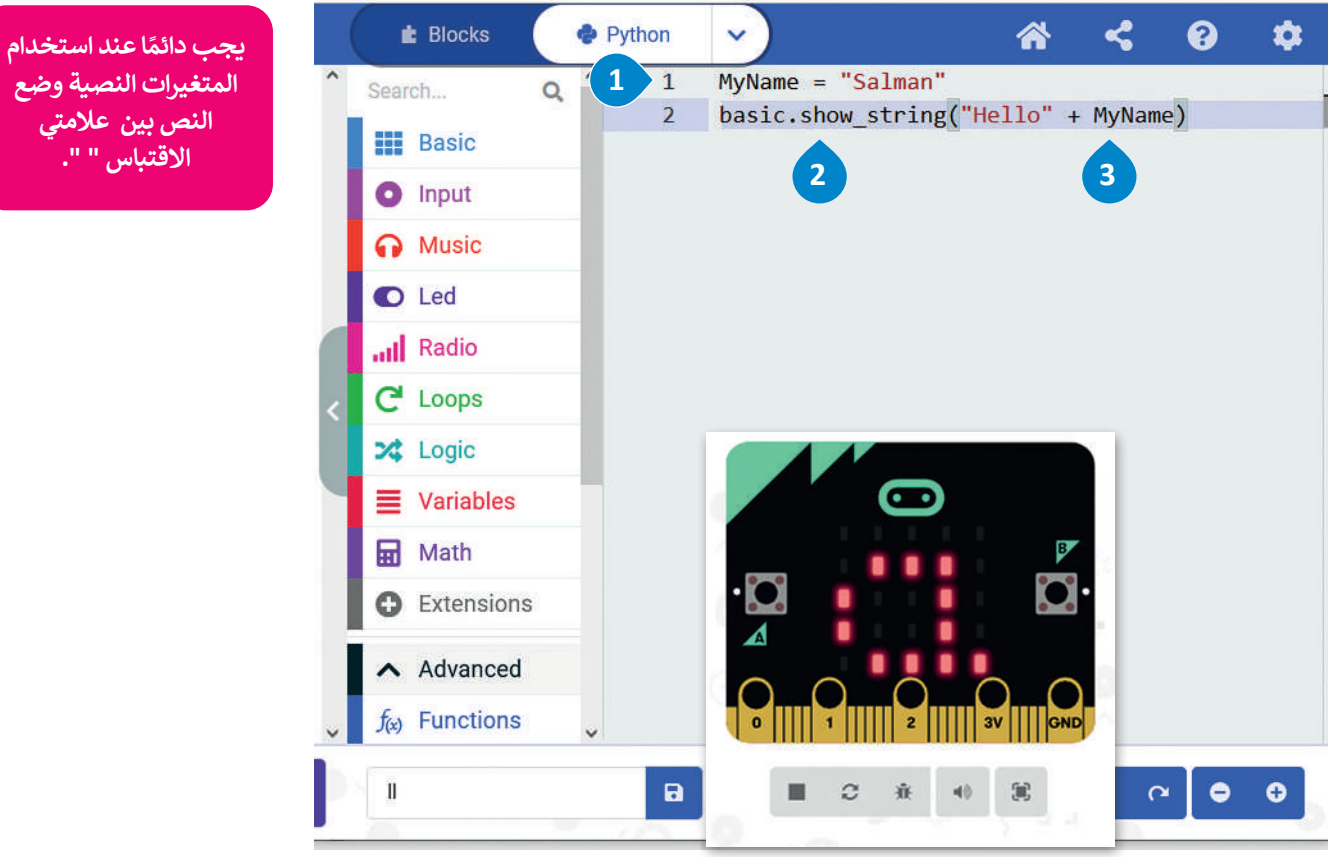

### **ي تغي� األمر**

يمكن استخدام المتغيرات ألداء مجموعة متنوعة من المهام. ويقوم األمر **تغيير** )change )الموجود في فئة أوامر **المتغيرات** )Variables )بتغيير قيمة المتغير المحدد بالقيمة المعينة التي يتم إدخالها. يقتصر استخدام هذه الطريقة على المتغيرات العددية.

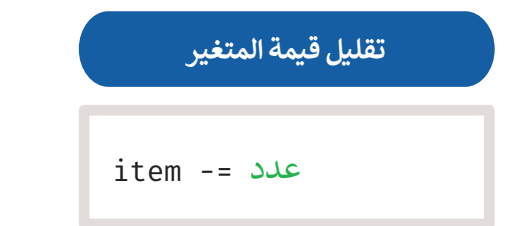

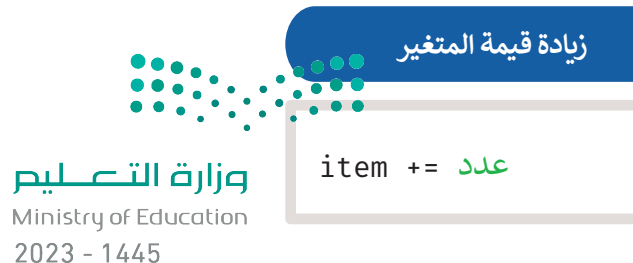

**ً**

**النص بين عالمتي االقتباس " ".**

420

في المثال التالي يقوم البرنامج زيادة قيمة المتغير **العنصر** )item )بمقدار :1

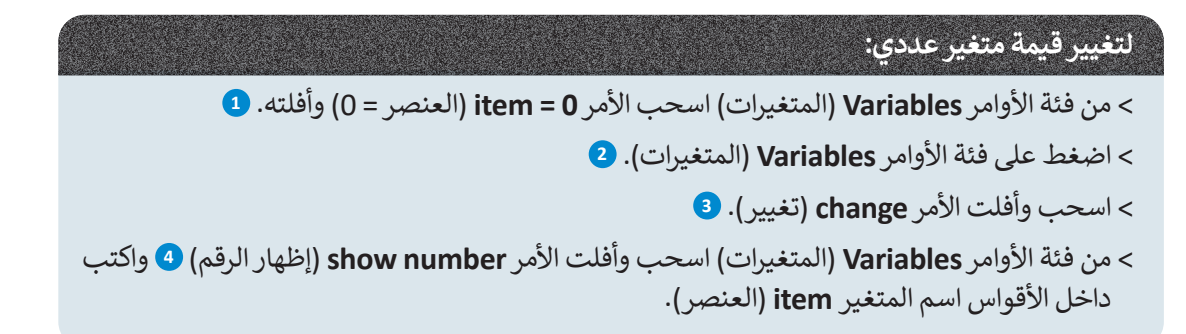

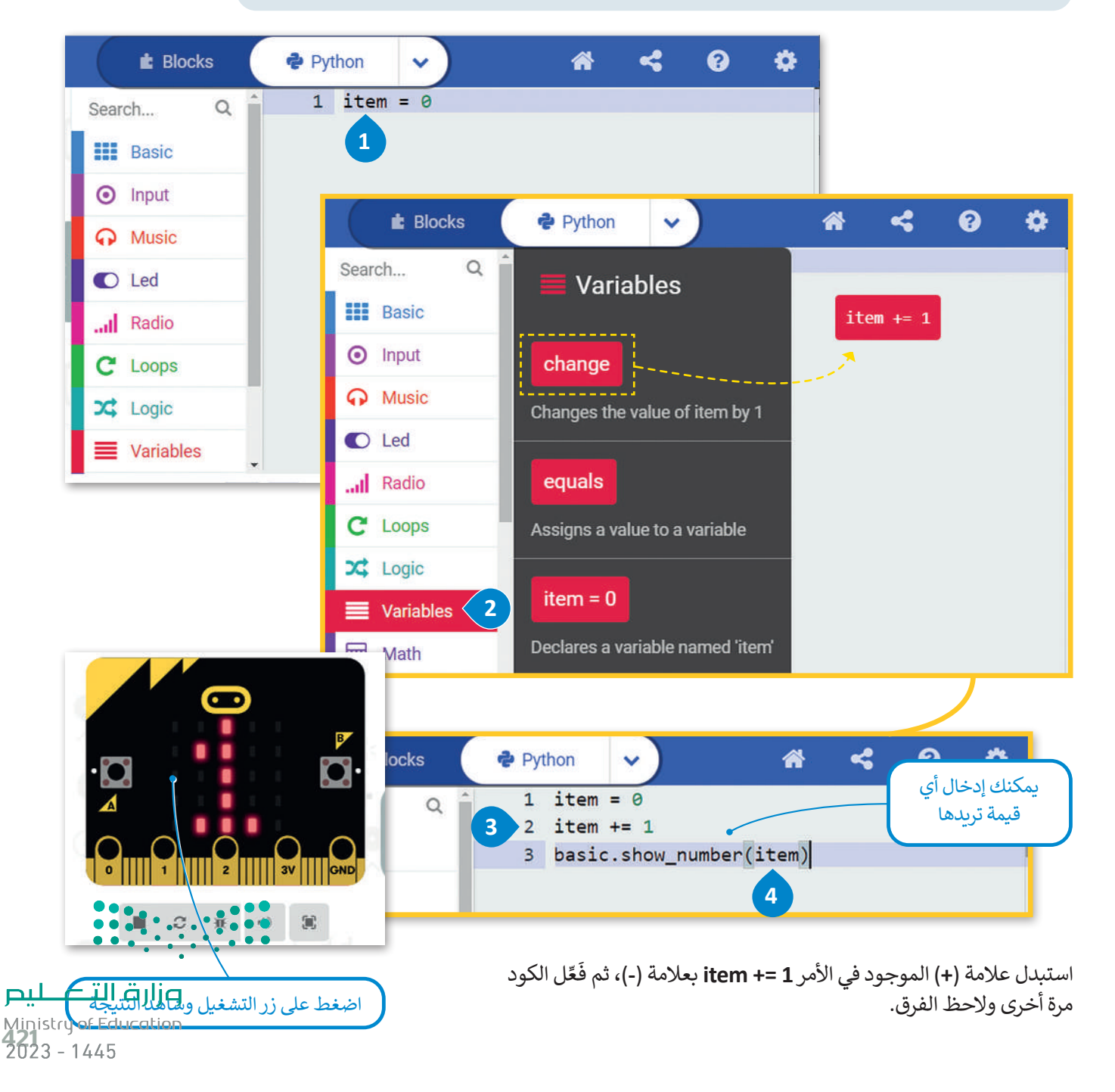

#### **المتغيرات المحلية والمتغيرات العامة**

يتم تصنيف المتغيرات إلى متغيرات محلية ومتغيرات عامة بناءً على نطاقها. ونطاق المتغير هو الجزء من البرنامج الذي يمكن من خالله الوصول إلى المتغير ورؤيته واستخدامه.

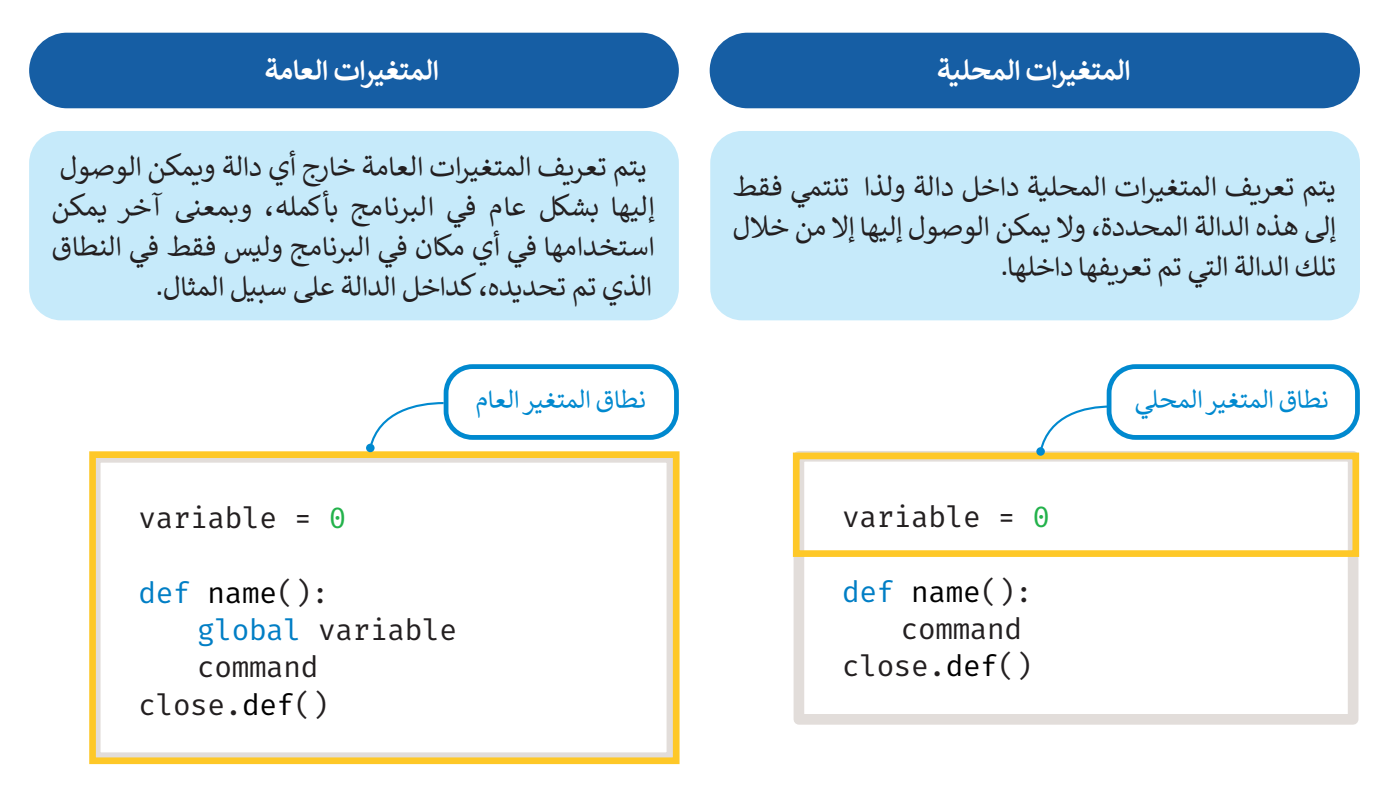

ًأنشئ برنامجًا بحيث تتغير قيمة المتغير myVar بمقدار 1 في كل مرة تضغط فيها على زر A من المايكروبت.

ستستخدم األمر **عام** )global )للداللة على أن myVar هو متغير عام، مما يعني أن تعيين قيمة myVar داخل الدالة يغير ما سيعرض عند استخدام القيمة myVar في القسم الرئيس من البرنامج.

أنشئ البرنامج التالي:

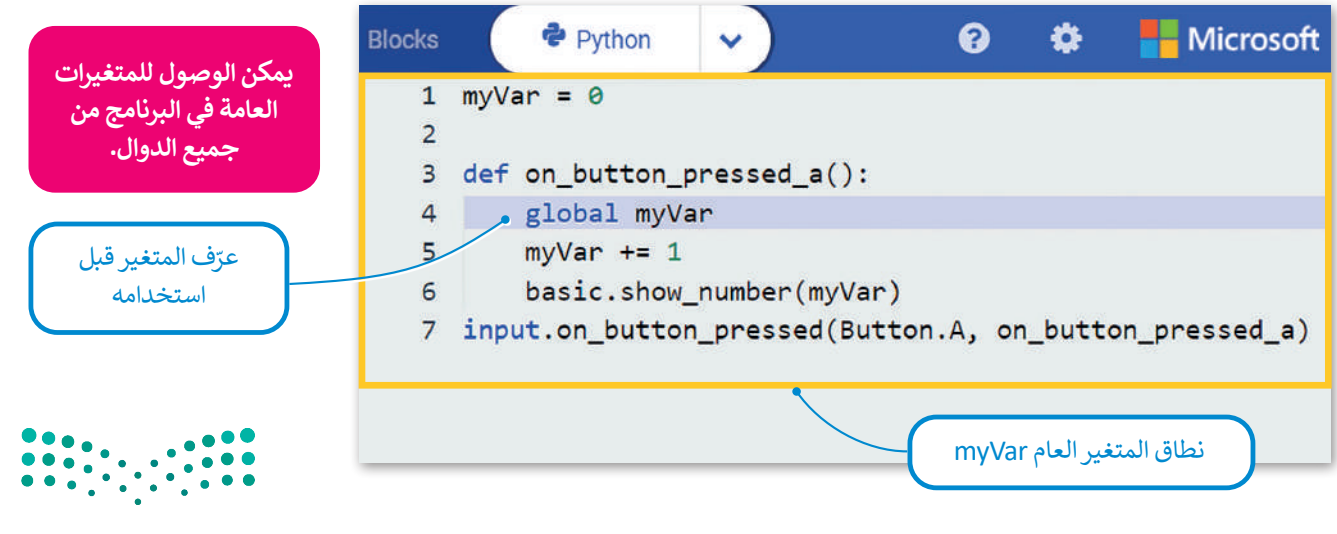

# **ا لنطبق مع ً**

**تدريب 1**

 **ما لغة البرمجة عالية المستوى؟**

**تدريب 2**

**ً ا لألزرار التي ستضغط عليها؟ ما الذي سيعرض على شاشة LED عند تشغيل البرنامج التالي وفق اكتب اإلجابة الصحيحة.**

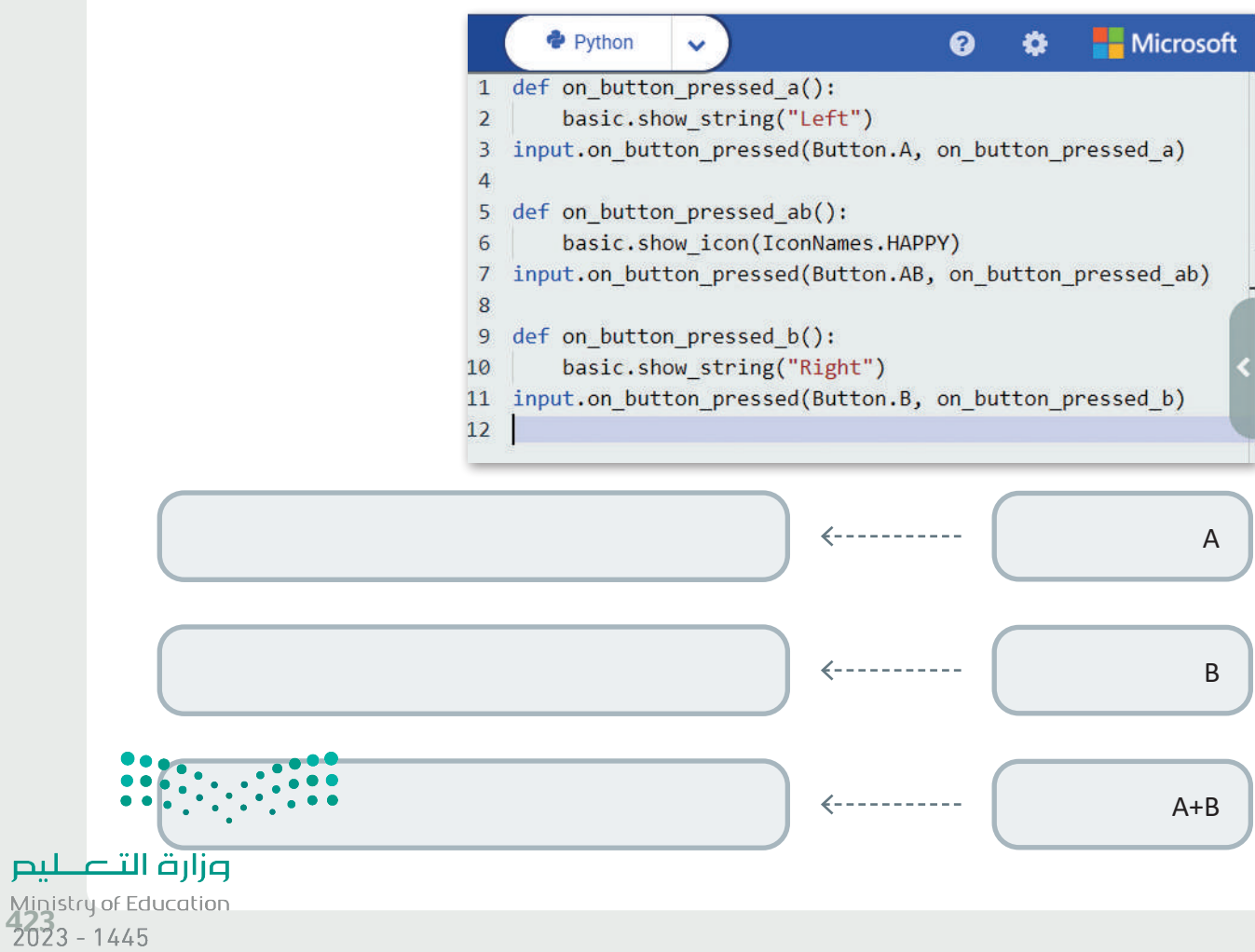

**ً**أنشئ برنامجًا برنامج يعرض عند بدء تشغيله الرسالة "Hello KSA" على شاشة المايكروبت، **ثم يعرض أيقونة قلب.**

# **تدريب 4**

**هناك كلمات ال يمكن استخدامها كأسماء للمتغيرات، حدد الكلمات التي يمكن استخدامها كاسم للمتغير والتي ال يمكن استخدامها.**

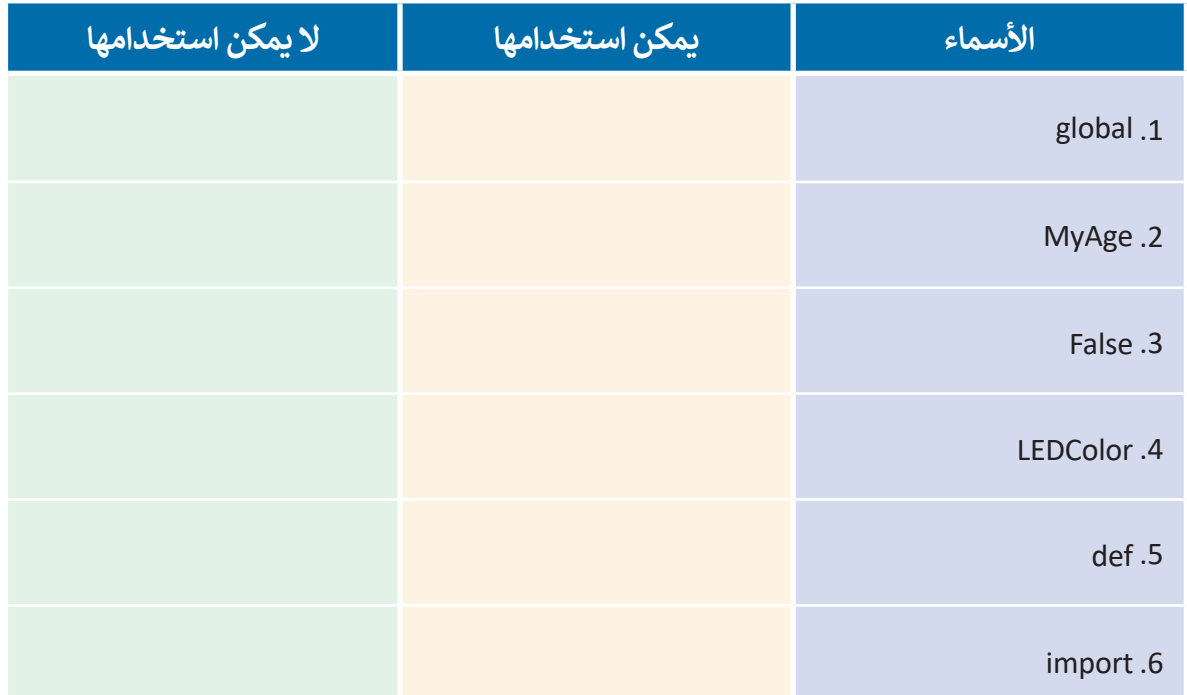

لماذا لا يمكن استخدام هذه الأسماء كاسم متغير في بايثون؟ اشرح إجاباتك.

وزارة التصليم

Ministry of Education  $2023 - 1445$ 

**اقرأ الكود واكتب الرقم الصحيح في المربعات من أجل تحديد كل مكون من سطر األوامر.**

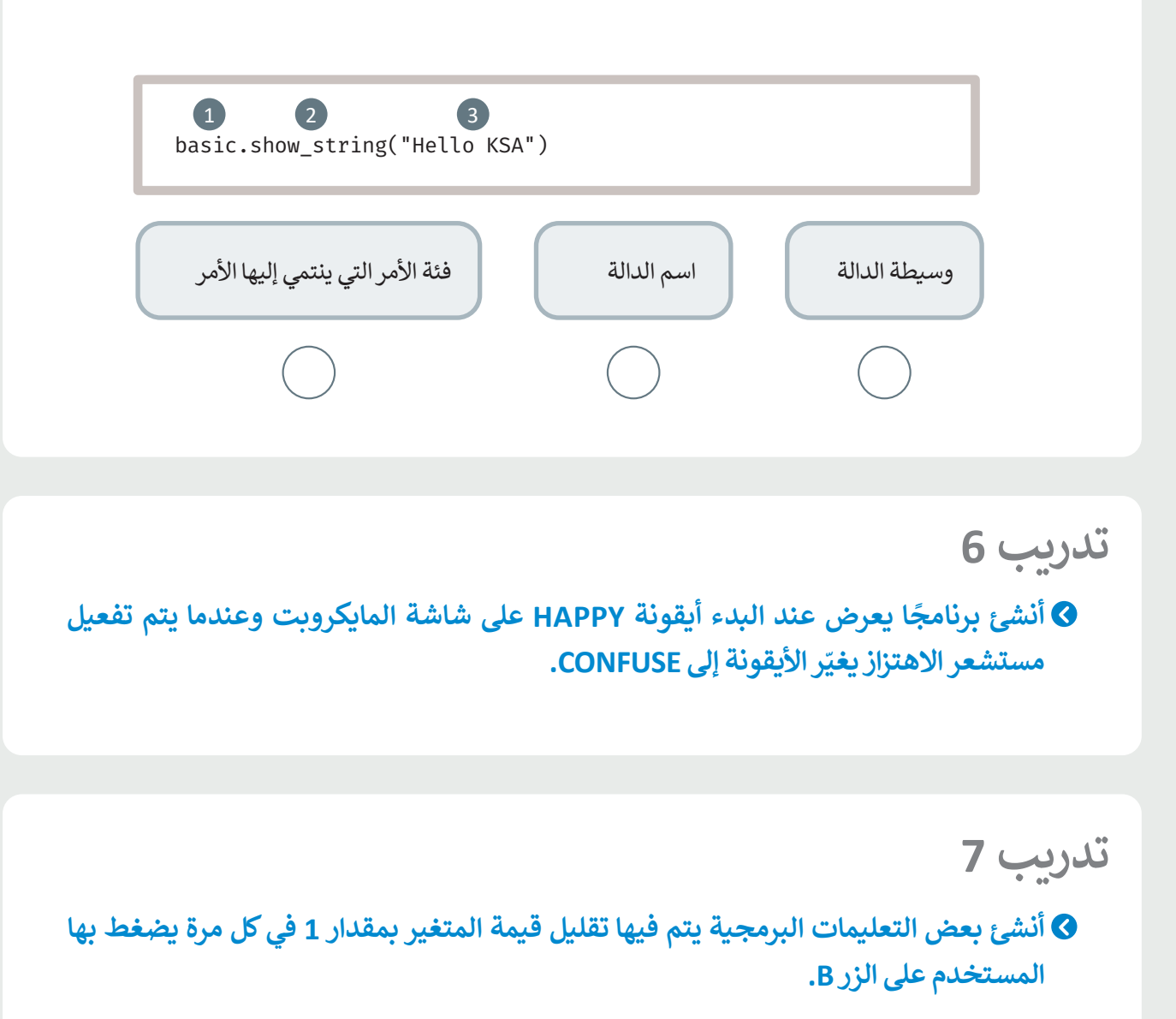

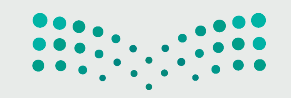

# **أنشئ البرنامج التالي في مايكروسوفت ميك كود )MakeCode Microsoft).**

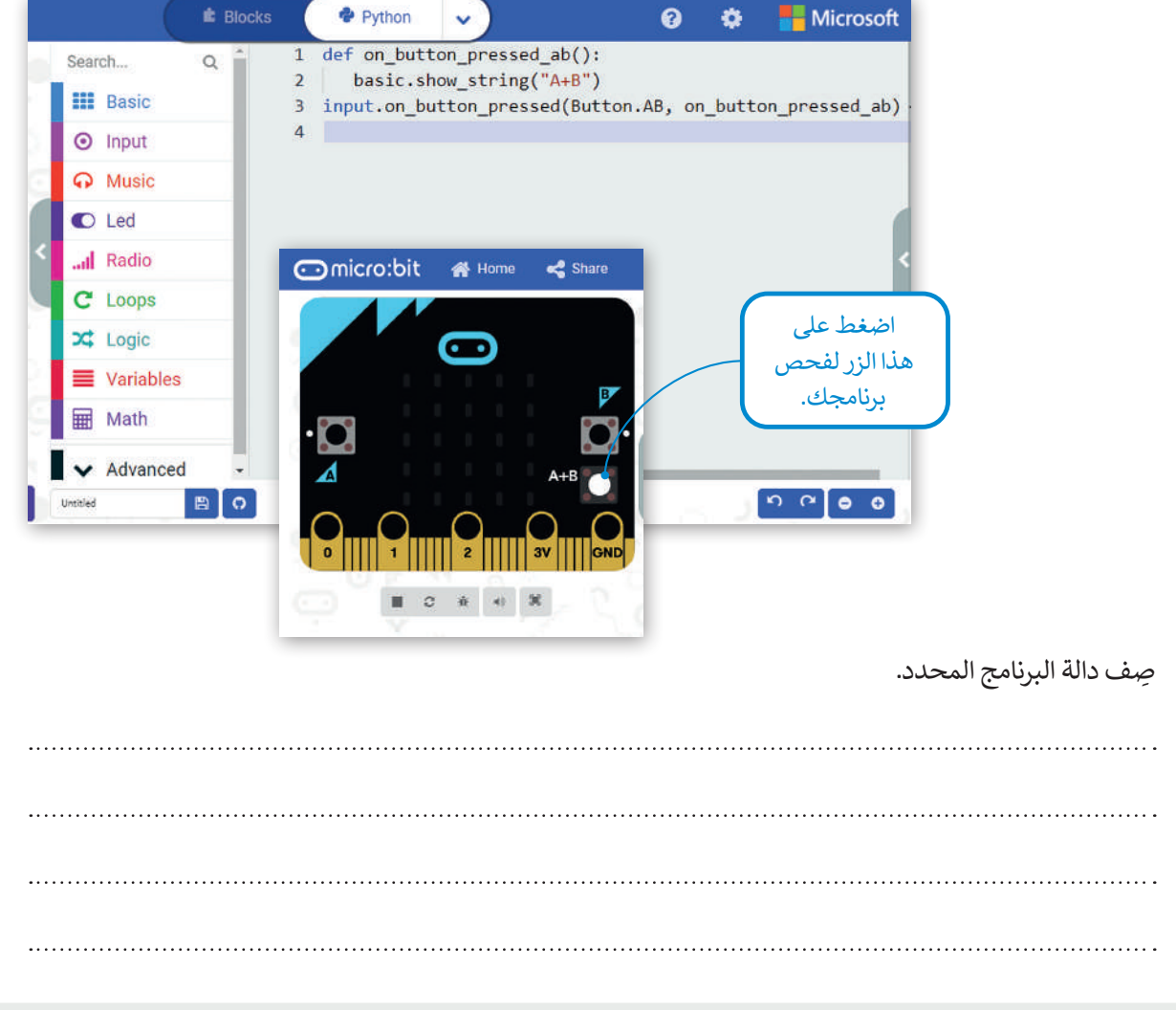

# **تدريب 9**

#### **ًا يعرض الرسائل على شاشة المايكروبت: أنشئ برنامج**

- **<** عندما يتم الضغط على الزر A، سيتم عرض الرسالة "Left".
- **<** عندما يتم الضغط على الزر B، سيتم عرض الرسالة "Right".

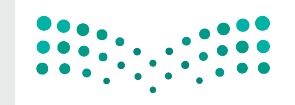

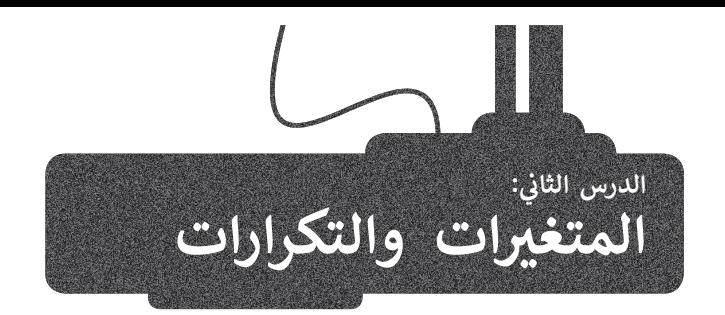

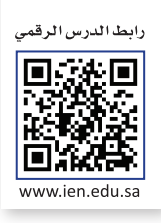

بعد أن تعرفت في الدرس السابق على بيئة مايكروسوفت ميك كود، ستتعلم في هذا الدرس كيفية إجراء العمليات الرياضية باستخدام الأرقام، وكيفية التعامل مع الإحداثيات، كما ستتعرف على كيفية تنفيذ التكرار أثناء البرمجة، وعملية التكرار من المزايا الموجودة في معظم لغات البرمجة.

#### **الحسابات واألرقام**

يمكنك استخدام بايثون إلجراء أي نوع من العمليات الرياضية، ولكن يجب مالحظة أن العمليات مثل: الجمع والطرح والضرب والقسمة يتحدث مستحدم بيتون لإبرز من الحسابية الرياضية الرياضية المعاملية المعاملية المعاملية )، حيث تستخدم المعاملات الرياضية<br>تُكتب في البرمجة بطريقة مختلفة عن تلك التي تُكتب بها في العمليات الرياضية (الحسابية)، حيث تستخدم المعام التالية لتمثيل العمليات الحسابية األساسية.

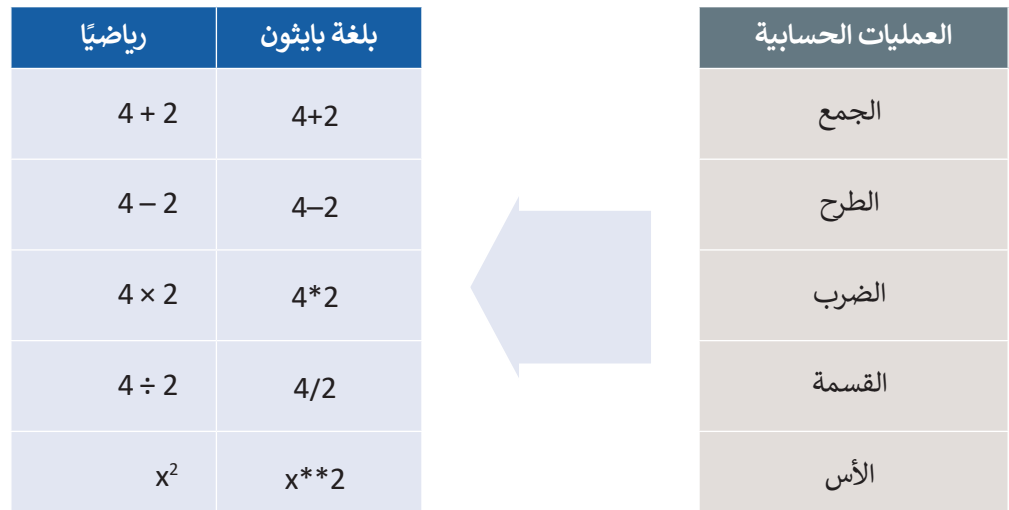

على سبيل المثال، يجب أن تتم كتابة المعادلة الرياضية التالية:

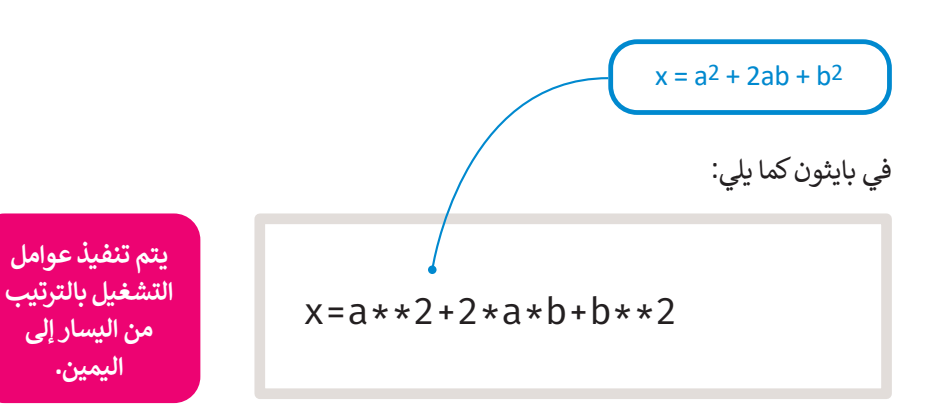

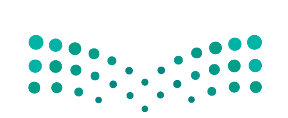

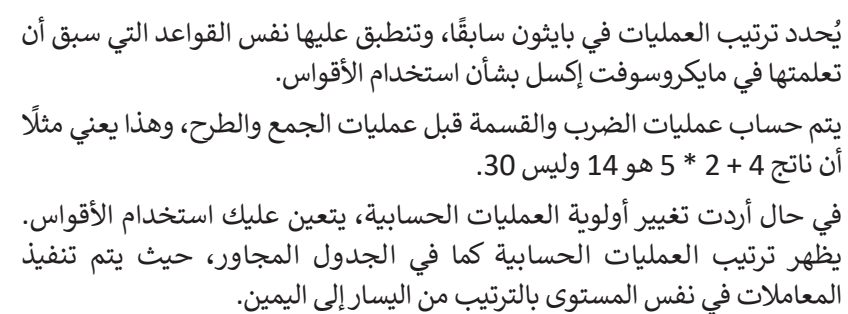

يمكنك العثور على المعامالت الرياضية في مايكروسوفت ميك كود في فئة **حساب** .(Math)

ًا في مايكروسوفت ميك كود بايثون يجمع رقمين عند اهتزاز المايكروبت. + - الجمع والطرح أنشئ برنامج

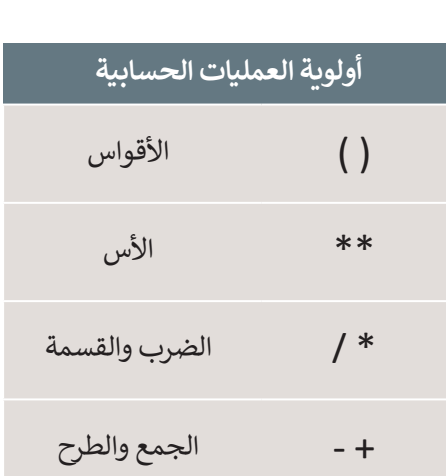

#### **إلضافة عملية الجمع:**

- < من فئة **Variables**( متغيرات(، اسحب وأفلت أمر **0 = item**( العنصر =0(، اكتب اسم المتغير **add**( إضافة(.**<sup>1</sup>**
	- < من فئة **Input**( **اإلدخال**(، اسحب وأفلت دالة **Shake.Gesture on code run**
		- **<sup>2</sup>**.)Gesture.Shake عند run code(
		- < اكتب األمر **add global**( إضافة عامة(.**<sup>3</sup>**
	- < من فئة **Variables**( المتغيرات(، اسحب وأفلت أمر المساواة، واكتب **add**( إضافة( على الجانب األيسر.**<sup>4</sup>**
	- > من فئة Math (حساب)، اسحب وأفلت أمر الجمع داخل الجملة البرمجية ثم اكتب الأرقام التي تريد جمعها. ◘
- > من فئة Basic (أساسي)، اسحب وأفلت أمر show number (إظهار الرقم)، واكتب add (إضافة) داخل الأقواس. 6

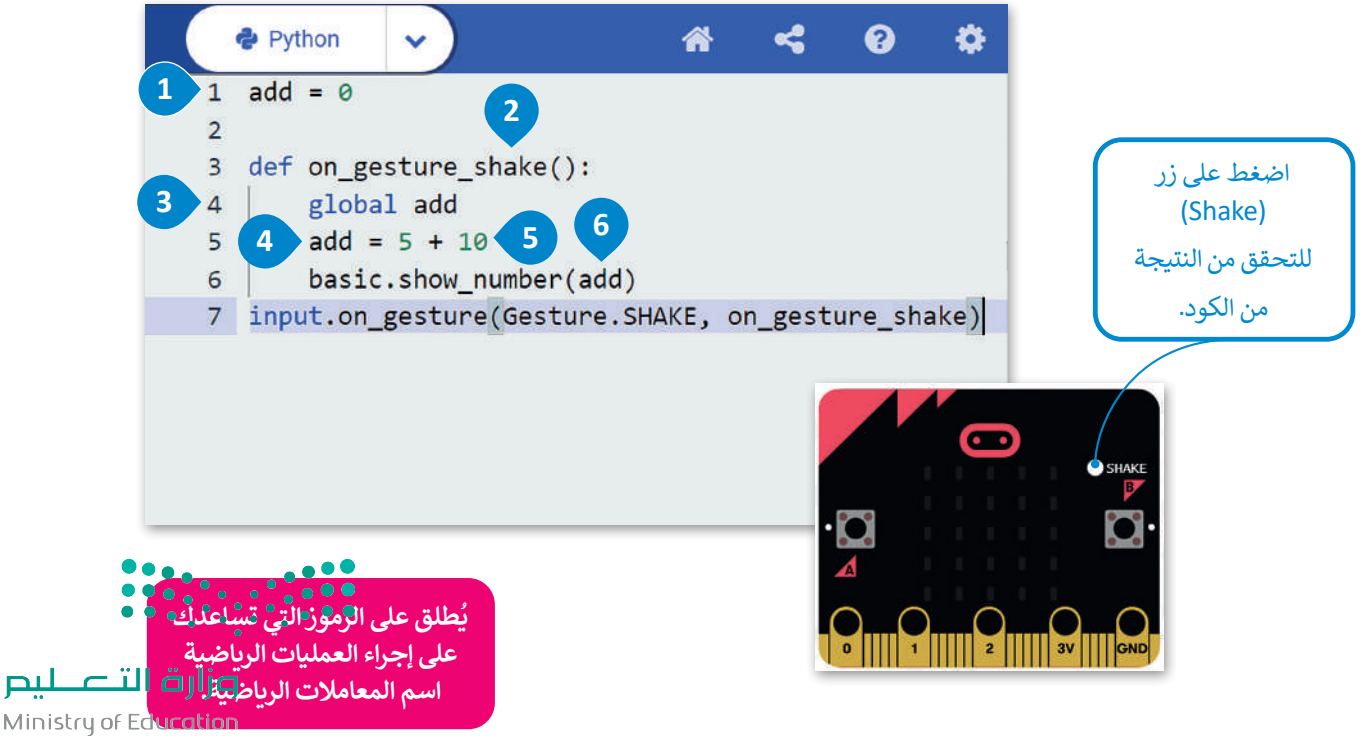

#### الإحداثيات في بايثون **ف**

يتم تمثيل مصابيح Led الموجودة في مايكروبت على شكل شبكة إحداثيات بمحور سيني )x )أفقي ومحور صادي )y )عمودي، وتحتوي هذه الشبكة على خمسة صفوف وخمسة أعمدة من المصابيح. يختلف نظام التمثيل هذا عن نظام اإلحداثيات الديكارتي المعتاد المستخدم في الرياضيات، حيث يشبه نظام إحداثيات مقلوبة.

.<br>توجد النقطة (0،0) في الزاوية اليسرى العلوية وتسمى نقطة الأصل التي تُمكنك من تحديد موضع مصابيح Led باستخدام الإحداثيات ًالثنائية. وتتراوح قيم إحداثيات x بين 0 إلى 4 تمامًا كما هو الحال في شبكة الإحداثيات المستخدمة في الرياضيات، وتزداد قيمها من اليسار إلى اليمين. بينما إحداثيات γ تتراوح قيمها بين 0 إلى 4 وتزداد قيمها من الأعلى إلى الأسفل.

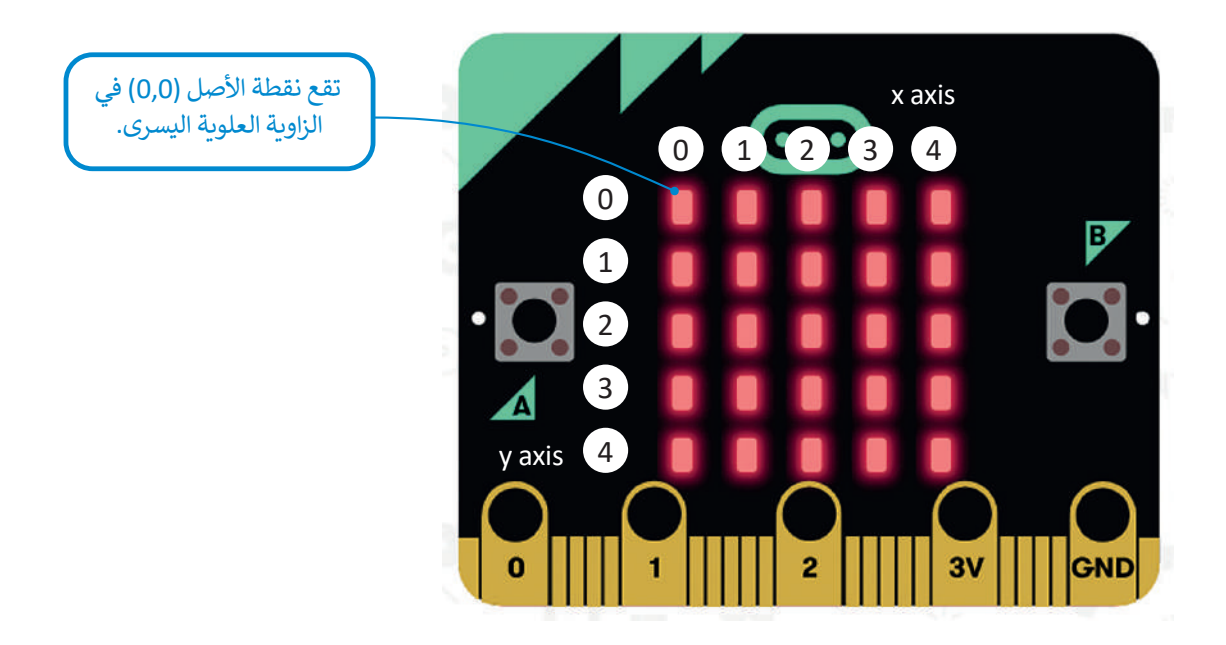

# **أوامر اللعب**

حان الوقت لتتعرف على كيفية إنشاء لعبة بسيطة باستخدام المايكروبت. ستكون "شخصية" لعبتك هي كائن ضوئي، ويتم تحديد ًموقعه والتحكم في حركته باستخدام نظام الإحداثيات. ستنشئ برنامجًا يتحرك فيه الكائن إلى اليسار عند الضغط على الزر **A**.

#### **لمحة تاريخية**

.<br>يُعدُّ رينيه ديكارت (1596-1650) الفيلسوف وعالم الرياضيات الفرنسي أول من طور نظام اإلحداثيات المستخدم في أيامنا هذه، وقد ت سيس.<br>حدث ذلك حين كان مستلقيًا على سريره وأراد إيجاد طريقة دقيقة . لتحديد موضع الذبابة التي الحظها على سقف الغرفة.

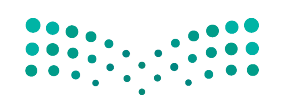

وزارة التصليم Ministry of Education<br>429<br>2023 - 1445

**إلنشاء الكائن الرسومي:**

< من فئة **Variables**( متغيرات(، اسحب وأفلت أمر **0 = item**( العنصر = 0(، واكتب **player**( العب( على الجانب األيسر.

< اضغط على فئة **Advanced**( متقدم(.

< من فئة **Game**( اللعبة(، اسحب وأفلت األمر **:2y :2x at sprite create**( إنشاء كائن رسومي في :2x و :2y). < اضبط موضع الالعب على إحداثيات )**2 4**,( من شاشة **LED**.

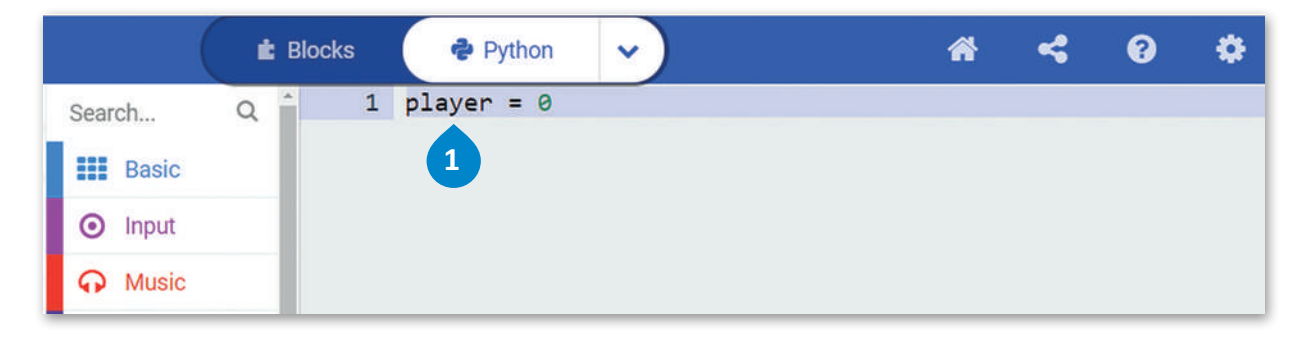

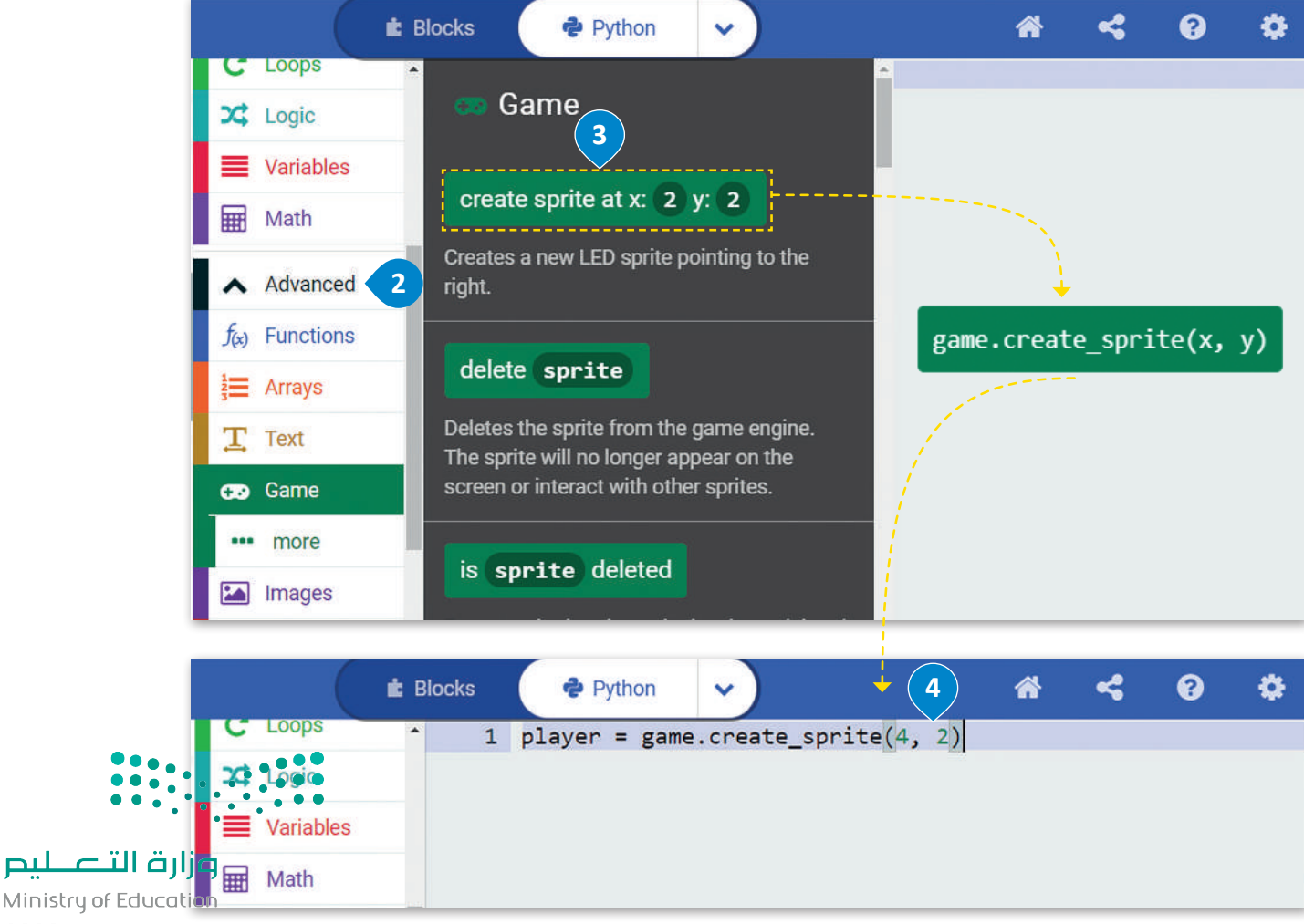

 $2023 - 1445$ 

**لجعل الكائن الرسومي يتحرك في شاشة LED:**

< من فئة **Input**( اإلدخال(، اسحب وأفلت أمر **pressed button on code run**( عندما يكون زر code run مضغوط(. **<sup>1</sup>**

< من فئة **Game**( اللعبة(، اسحب وأفلت أمر **1 by move sprite**(نقل الكائن الرسومي بمقدار 1(**<sup>2</sup>** ، واكتب **player**( العب( على الجانب األيسر وأضف القيمة **-1** داخل األقواس.**<sup>3</sup>**

< اضغط على زر **A** في المحاكي للتحقق من النتيجة.**<sup>4</sup>**

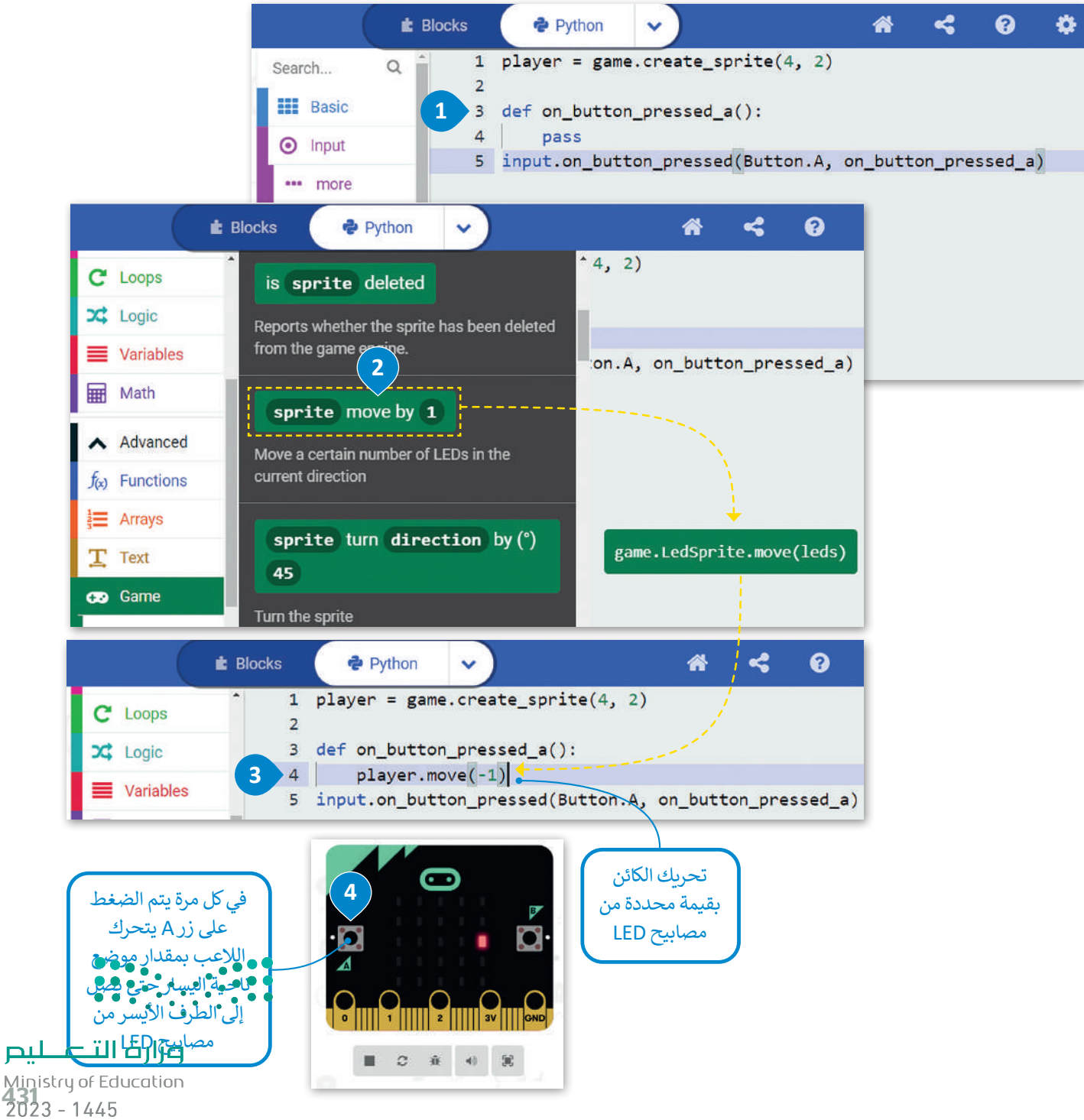
#### **التكرارات**

\_\_<br>تحتاج أحيانًا إلى تكرار جزء من البرنامج عدة مرات في البرمجة، ولهذا السبب فإن معظم لغات البرمجة توفر دوال مختلفة خاصة ًبالتكرارات البرمجية. تسمح لك التكرارات بتنفيذ سطر واحد أو مجموعة من التعليمات البرمجية لعدة مرات. توفر بايثون عددًا من أوامر التكرار التي تساعدك على تجنب إعادة كتابة أوامر التعليمات البرمجية، وتدعم بايثون نوعين من التكرارات: تكرار **for** وتكرار **while**.

الفرق بين تكرار**for** وتكرار **while** هو أنه في تكرار **for** يكون عدد التكرارات التي يتعين إجراؤها محدد بالفعل ويستخدم للحصول على نتيجة محددة بينما يعمل األمر أثناء تكرار **while** حتى يتم الوصول إلى حالة معينة ويتم إثبات العبارة خاطئة.

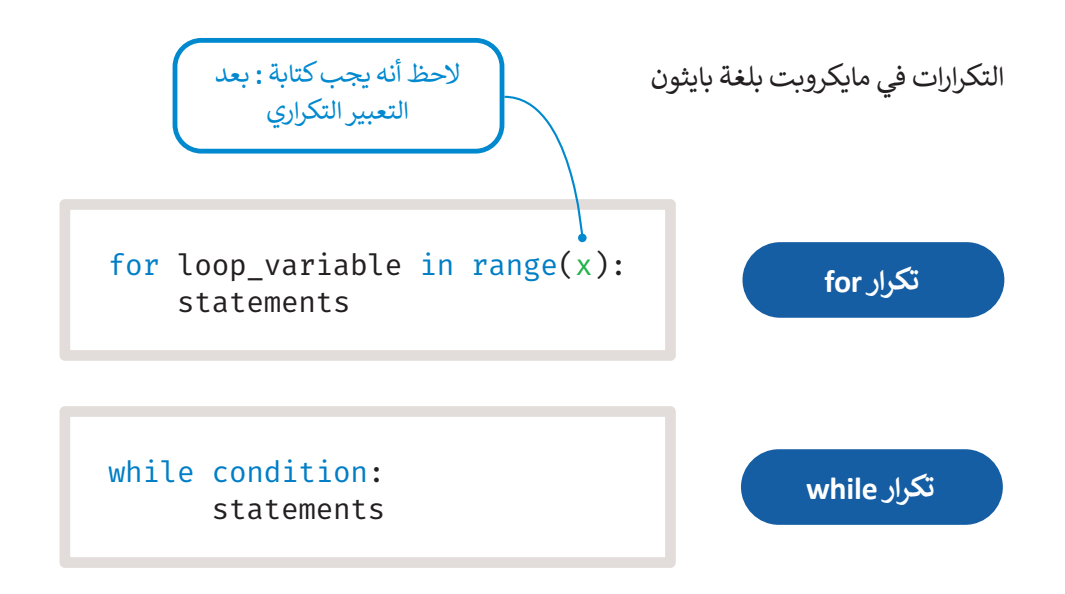

#### **تكرار for**

يتم استخدام تكرار **for** إذا أردت تكرار مجموعة من األوامر لعدد محدد من المرات. يتم تحديد عدد التكرارات في **نطاق** .(range)

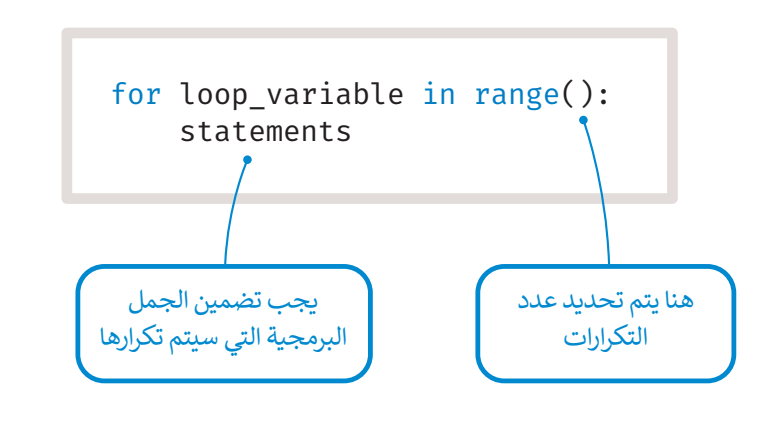

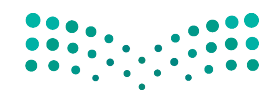

وزارة التصليم Ministry of Education  $2023 - 1445$ 

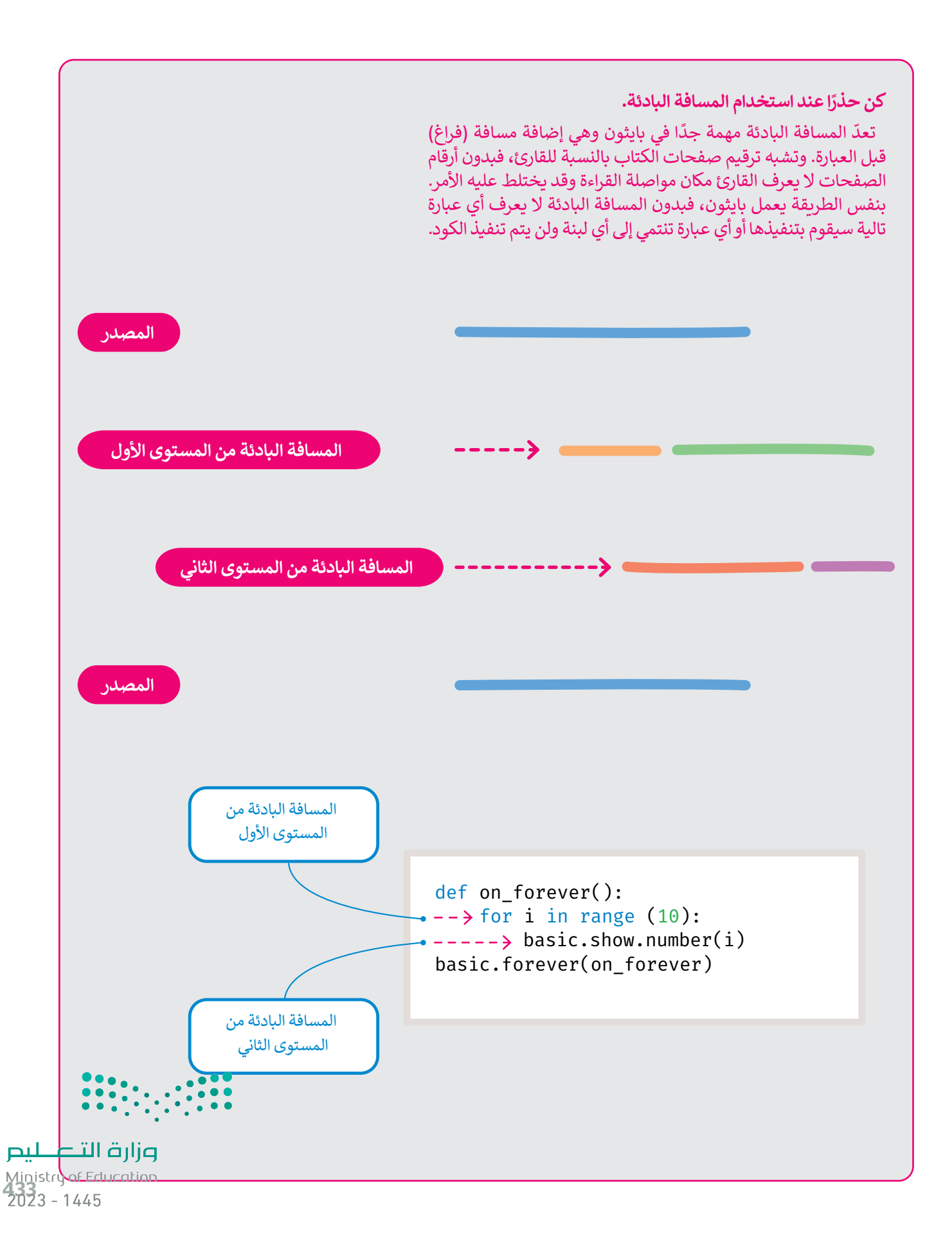

#### **مثال برمجي: سقوط المطر**

ً.<br>تعرفت في الدرس السابق على مثال يحرك به اللاعب كائنًا يسارًا بالضغط على الزر **A**. سترى في هذا المثال كيف يمكنك تطبيق تكرار **for** لجعل الكائن يبدو كأنه يسقط من األعلى.

> ستنشئ برنامجًا يُمثل سقوط المطر على شاشة المايكروبت. ً

#### **إلنشاء كائن رسومي للمطر:**

< من فئة **Basic**( أساسي(، اسحب وأفلت دالة **forever code run**( لألبد code run).**<sup>1</sup>** ّف متغير باسم **rain**( مطر( ومن فئة **Game**( اللعبة(، اسحب وأفلت **:2y :2x at sprite create** < عر

**<sup>2</sup>**. )إنشاء كائن رسومي في :2x و :2y )على الجانب األيمن

> من فئة Math (حساب)، اسحب وأفلت أمر randint وعيّن القيم داخل الأقواس كالتالي (0,(0,4))). <sup>9</sup>

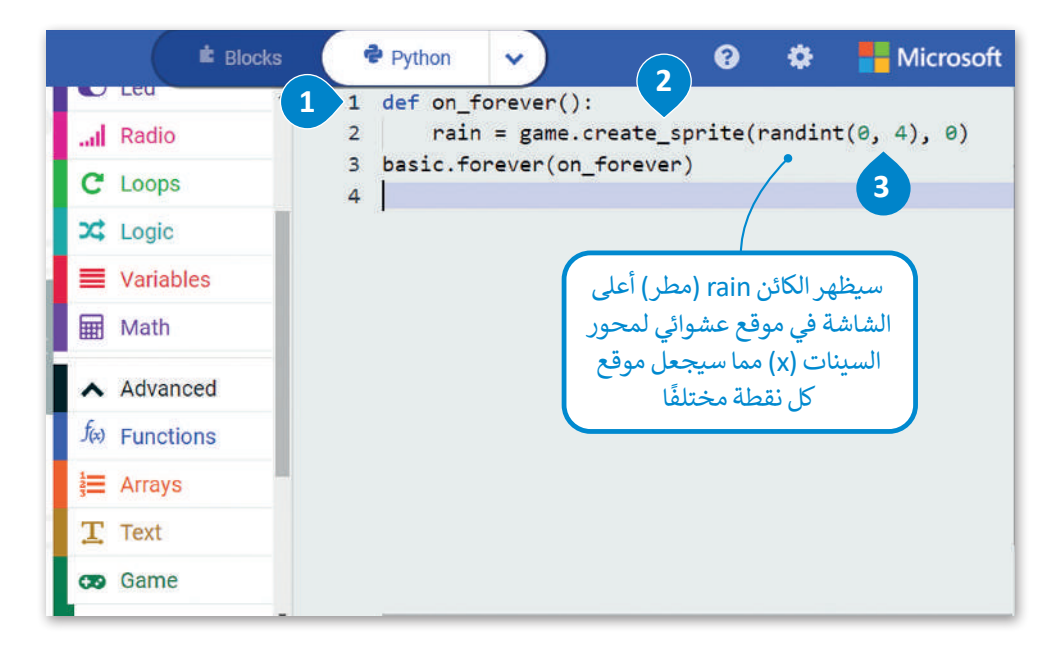

**يتيح لك تكرار "لألبد" )forever )تشغيل جزء من البرنامج بشكل مستمر في الخلفية. وفي كل تكرار يسمح بتشغيل األكواد األخرى في نفس الوقت، حيث أن الكود الموجود داخل تكرار "لألبد" )forever )سينتج عن الكود اآلخر الموجود في برنامجك.** 

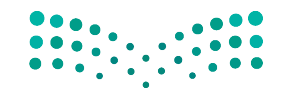

وزارة التصليم Ministry of Education  $2023 - 1445$ 

اتبع الخطوات التالية إلكمال برنامج سقوط المطر.

#### **إلنشاء الكائن الرسومي باستخدام التكرارات:**

< اضغط على فئة **Loops**( حلقات(.**<sup>1</sup>**

< حدد دالة **for** وضعها داخل دالة **forever code run**( لألبد code run).**<sup>2</sup>**

< من فئة **Game**( اللعبة(، اسحب وأفلت **1 by property change sprite**( تغيير خاصية الكائن الرسومي بمقدار 1(، واضبط الكائن إلى **rain**( مطر( و **property**( خاصية( إلى **Y**.**<sup>3</sup>**

< من فئة **Basic**( أساسي(، اسحب وأفلت أمر**)ms (pause**( إيقاف مؤقت )مللي ثانية(( واضبط **time**( الوقت( إلى .**200 4**

< من فئة **Game**( اللعبة(، اسحب وأفلت أمر **sprite delete**( حذف الكائن الرسومي( واضبط الكائن الرسومي إلى **rain**( مطر(.**<sup>5</sup>**

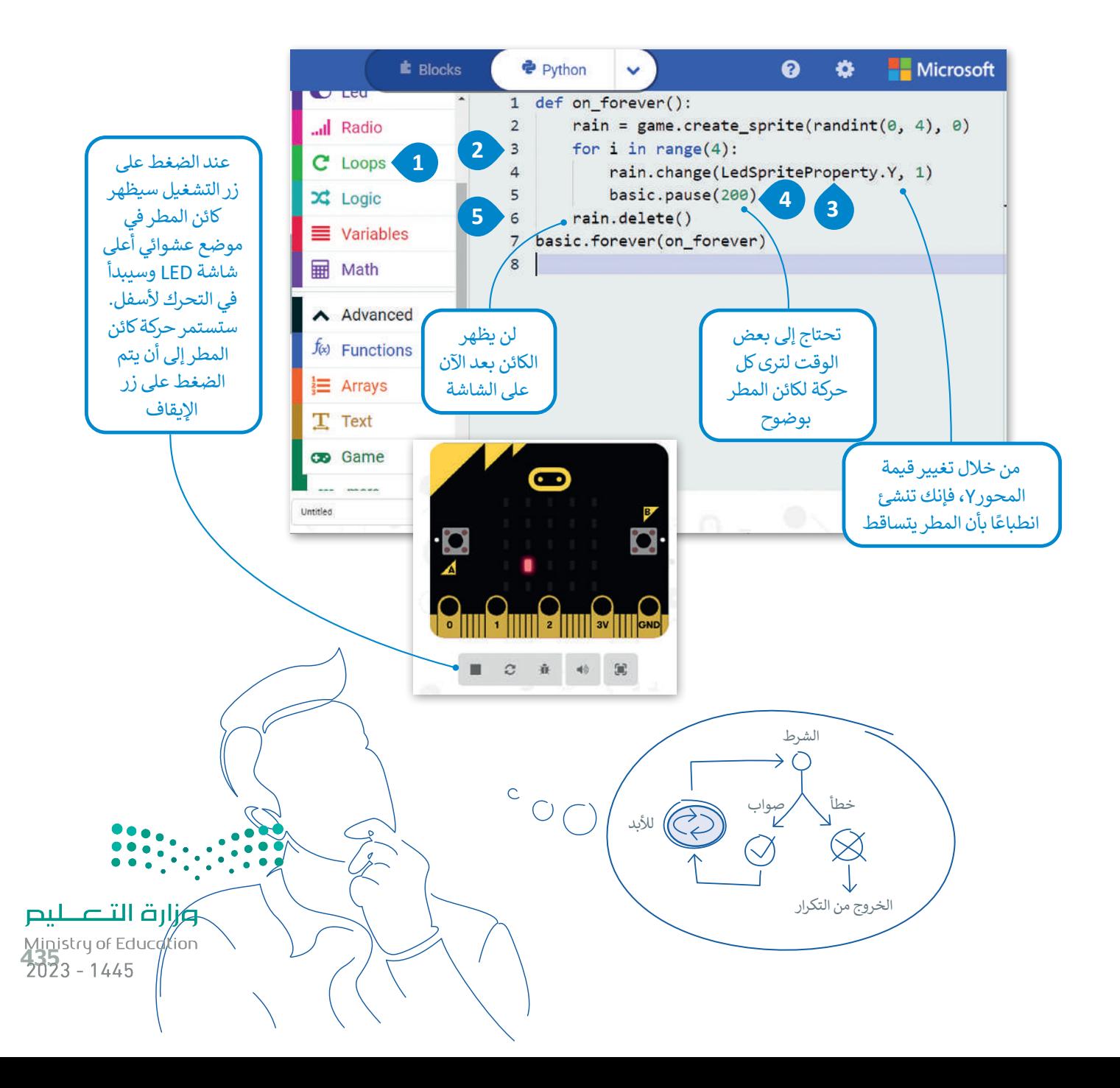

ًيتم استخدام تكرار **for** عندما يكون عدد التكرارات محددًا منذ البداية. ماذا تفعل عندما يكون هذا الرقم غير معروف ويعتمد التكرار على شرط؟ في مثل هذه الحاال يقدم بايثون لك تكرار **while**.

#### **تكرار While**

يتم استخدام تكرار while عندما يكون عدد التكرارات غير معروف (أو محدد) سابقًا. ً

ًكلما كان الشرط متحقِّقًا يستمر التكرار في عمله لفحص الحالة بصورة مستمرة بعد كل تكرار، وعند عدم تحقق الشرط، فإن التكرار ֦֧֜ يتوقف ليمرر التحكم في البرنامج إلى السطر الذي يلي التكرار. أما عند عدم تحقق الشرط منذ البداية، فإن عبارات التكرار لن يتم تنفيذها إطلاقًا. ֧֦֧֦֧֦֧֦֧֝֝֝֝<u>֓</u>

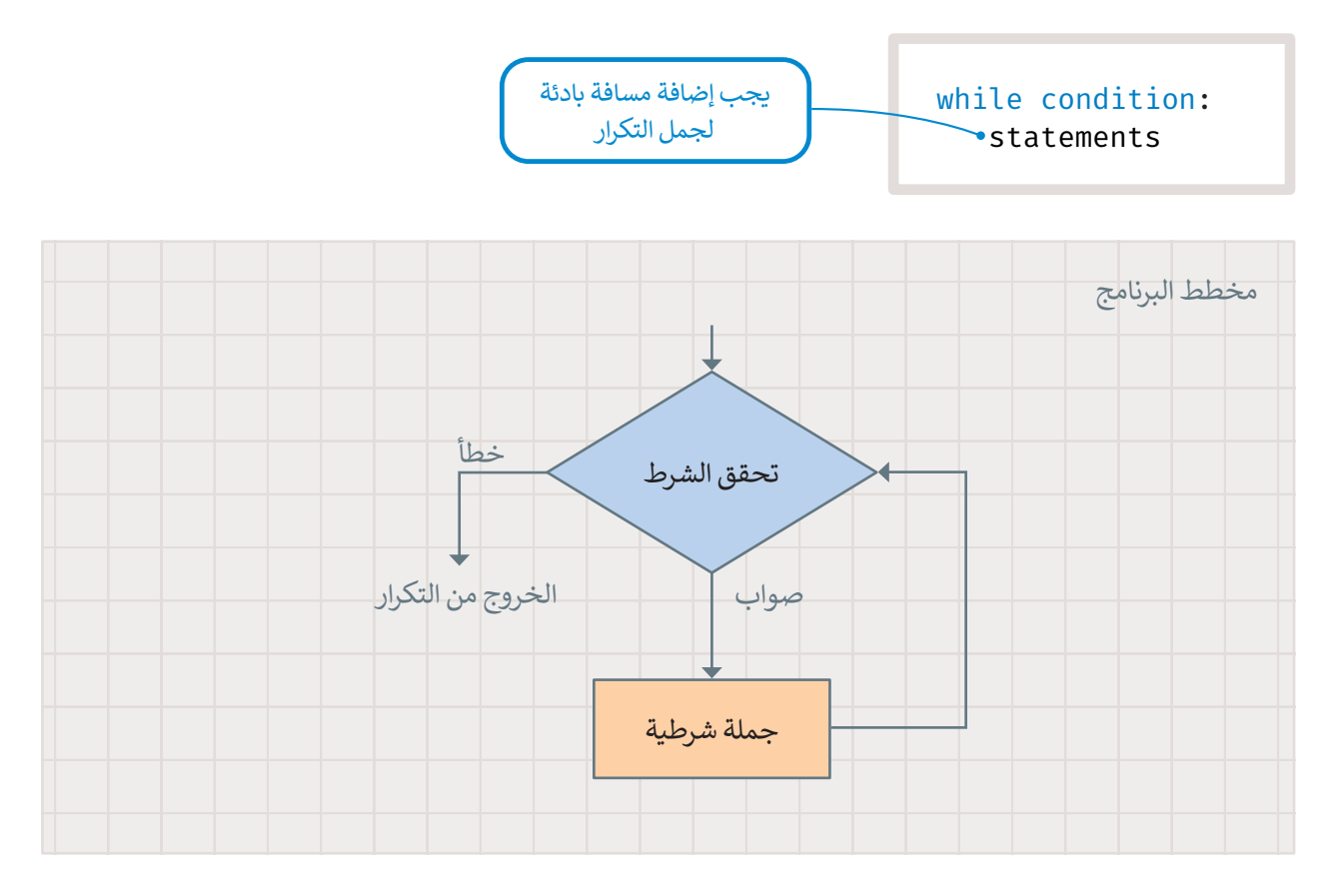

لتلق نظرة على مثال مع تكرار **while**. سيظهر في هذا المثال الحرف "**A** "على الشاشة طالما استمر المستخدم بالضغط على الزر **A**، وسينتهي التكرار عند توقف المستخدم عن الضغط على زر **A**.

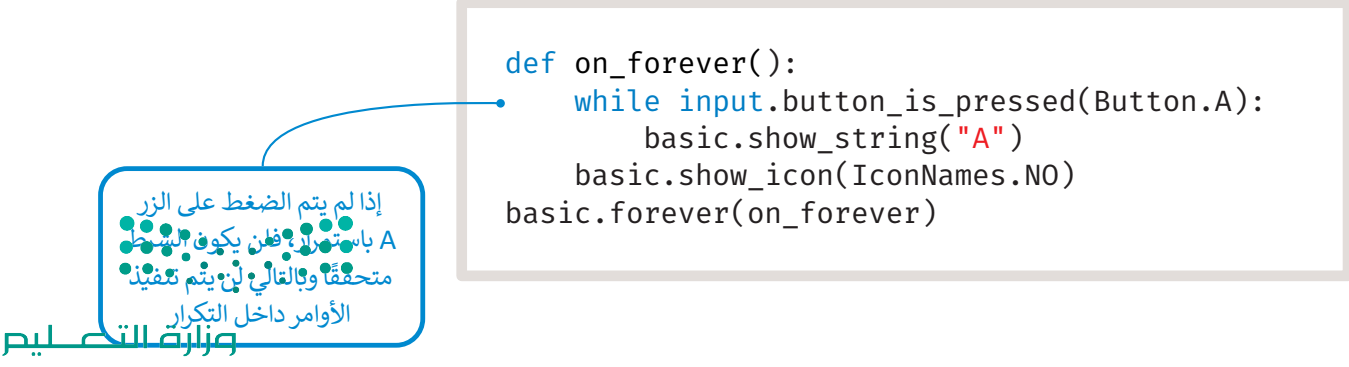

Ministry of Education  $2023 - 1445$ 

**التكرار الالنهائي**

حلقة التكرار الالنهائي في بايثون هي حلقة شرطية متكررة ومستمرة يتم تنفيذها حتى يتدخل عامل خارجي في عملية التنفيذ مثل: الذاكرة غير الكافية أو الضغط على زر اإليقاف.

إذا لم تصبح حالة تكرار **while** غير متحققة، يصبح لديك تكرار لا نهائي، وهو التكرار الذي لا يتوقف أبدًا. عند استخدام تكرار **while**، ً يجب عليك تضمين أمر أو مجموعة من الأوامر التي تغير حالة الشرط من متحقق إلى غير متحقق.

لتطبق الجملة البرمجية التالية، ما الذي تالحظه؟

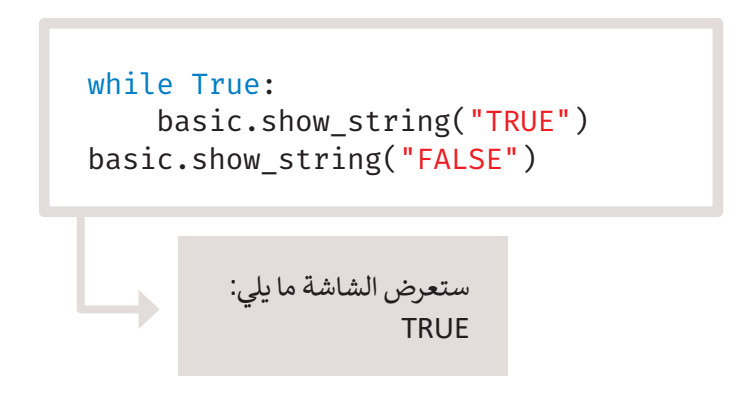

في المثال السابق ستعرض الرسالة **TRUE** بشكل مستمر (إلى الأبد)، بينما لن تعرض رسالة **FALSE** على الشاشة نهائيًا. ֧<u>֓</u>֚֓

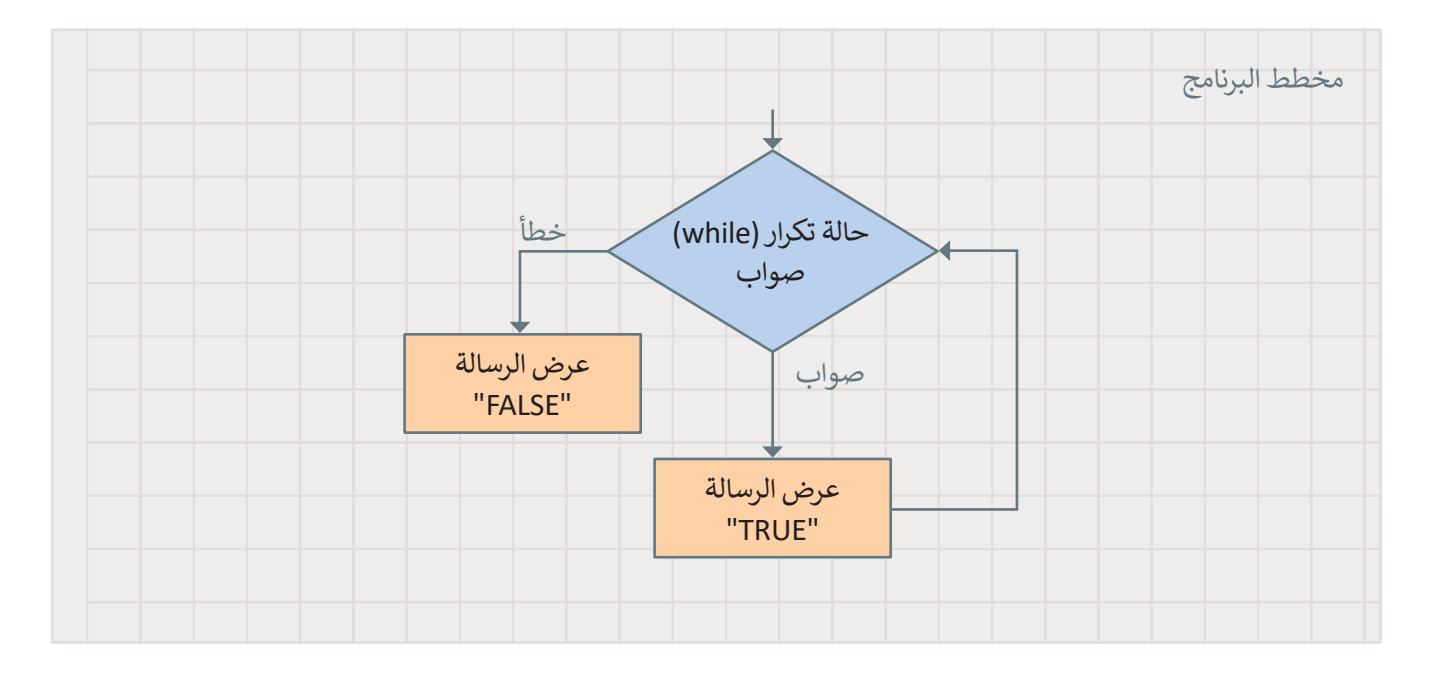

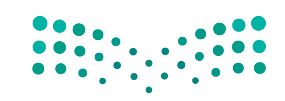

وزارة التصليم Ministry of Education<br>**437**<br>2023 - 1445

### **ا لنطبق مع ً**

# **تدريب 1**

احسب نتيجة العمليات الحسابية على الورق أولًا ثم طبق هذه العمليات في بايثون.

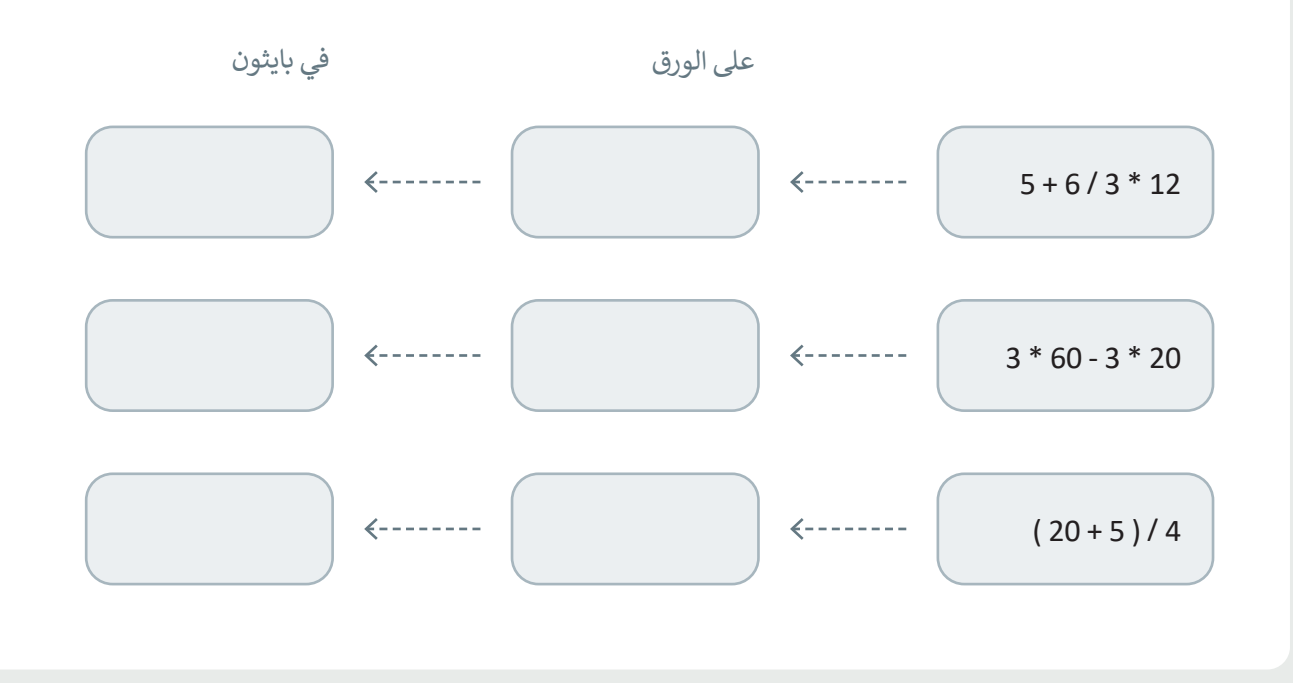

**تدريب 2**

**أنشئ بعض التعليمات البرمجية التي تجعل الكائن يتحرك إلى اليمين عند الضغط على الزر B. ما القيمة التي يجب وضعها لألمر ) (move.player ( يتحرك.الالعب(؟**

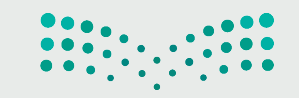

وزارة التصليم Ministry of Education  $2023 - 1445$ 

**امأل الفراغات في العبارات التالية بالكلمات المناسبة مما يلي، مع مالحظة أنه يمكن استخدام بعض الكلمات عدة مرات:** 

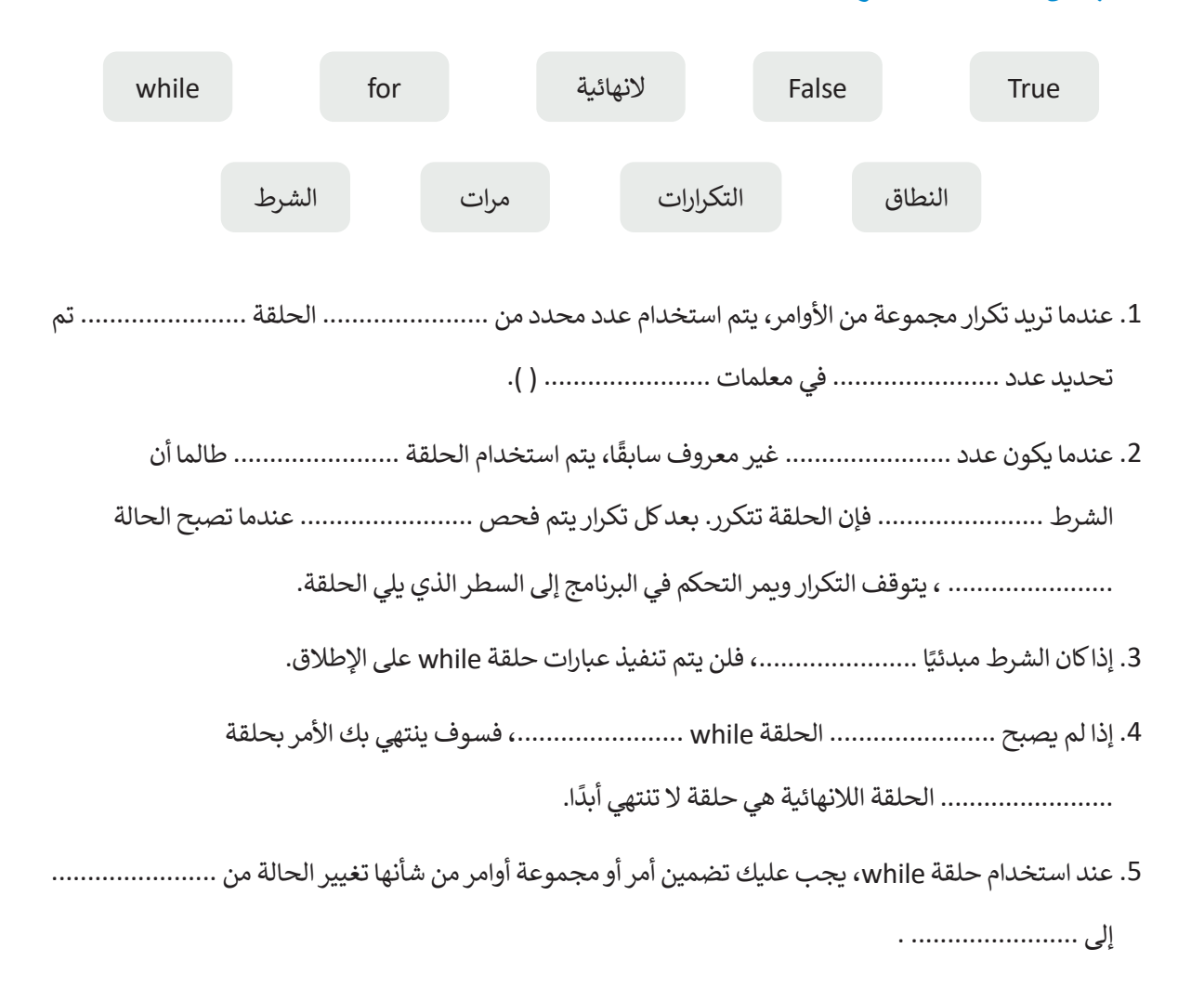

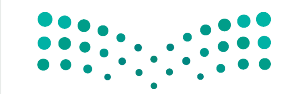

وزارة التصليم Ministry of Education<br>439<br>2023 - 1445

**جرب البرنامج التالي، واكتب ما يظهر على الشاشة ومتى يحدث ذلك.**

```
def on forever():
     while input.is_gesture(Gesture.SHAKE):
         basic.show_string("Earthquake!")
     basic.show_icon(IconNames.SQUARE)
basic.forever(on_forever)
```
**تدريب 5**

**كم مرة سينفذ األمر ) (number\_show.basic؟ اختر اإلجابة الصحيحة:**

لن يعمل البرنامج لأن بناء جملة الأوامر غير صحيح. ﴿ تعرض "1" و "2" و "3" و "4" و "5" على الشاشة.

تعرض "0" و "1" و "2" و "3" و "4" على الشاشة.

تعرض "0" على الشاشة. تعرض "0" و "1" و "2" و "3" على الشاشة. تعرض "0" و "3" على الشاشة. def on\_forever(): for index in range(5): basic.show\_number(index) basic.forever(on\_forever)

def on forever(): for index in range(3):  $index = 0$ basic.show number(index) basic.forever(on\_forever)

وزارة التصليم Ministry of Education  $2023 - 1445$ 

**ِِّ ل البرنامج وصف وظيفته. شغ**

```
player = game.create_sprite(0, 0)
for i in range(5):
     for j in range(5):
         player.set(LedSpriteProperty.Y, i)
         player.set(LedSpriteProperty.X, j)
         basic.pause(400)
```
**تدريب 7**

**ً ا يعرض باستمرار رمز البطة على الشاشة، كما يعرض الرسالة "Quack "عند اكتب برنامج الضغط على الزر B.**

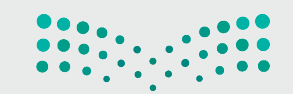

وزارة التصليم Ministry of Education<br>2023 - 1445

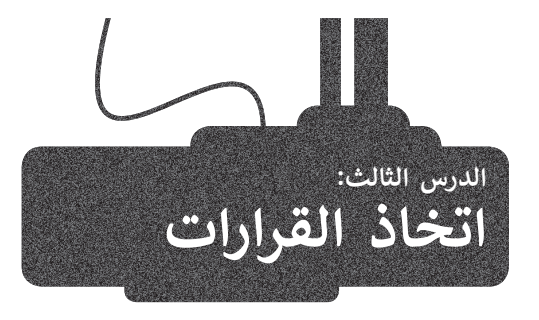

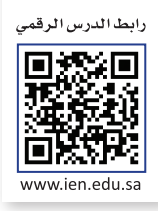

#### ًفي معظم البرامج التي أنشأتها حتى الآن تم تنفيذ الأوامر بالتتابع واحدًا تلو ֧֧֖֧֧֚֝֟֓֟֓֟֓֝֬֟֓֝֓֝֓֟֓֟֓֝֬֝֓<del>֛</del> الآخر، ولكن في بعض الأحيان يكون ترتيب عمليات التنفيذ وفقًا لطبيعة المشكلة. ستتعلم في هذا الدرس كيفية إنشاء برامج تستجيب لمدخالت المستخدم أثناء تنفيذها وتعطي نتائج مختلفة لمدخالت مختلفة. لتحقيق ذلك، ستتعرف على أنواع المعامالت والمستشعرات الشرطية.

#### **ي بايثون المعامالت ال�طية � ف ش**

سب سبب عدم المعاملات الشرطية لاتخاذ القرارات في البرمجة، حيث تقارن بين<br>-ُعيد نتيجة واحدة من اثنتين: صواب أو خطأ. يمكنك في الشكل القيم وت المجاور التعرف على المعامالت الشرطية في بايثون.

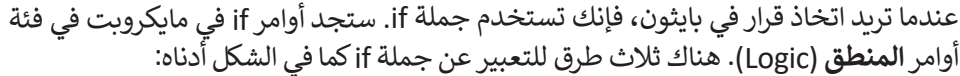

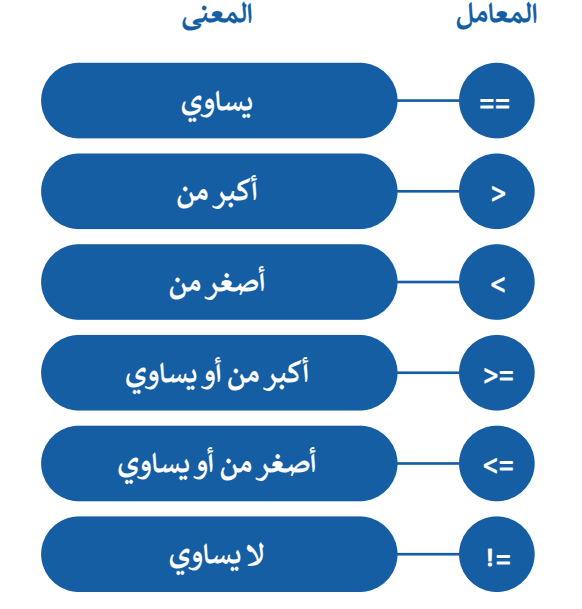

**ً ا عند استخدام كن حذر األقواس، وتذكر أنه يجب إغالق كل قوس يتم فتحه.** أوامر **المنطق** )Logic). هناك ثالث طرق للتعبير عن جملة if كما في الشكل أدناه:

#### **شأنواع الجمل ال�طية**

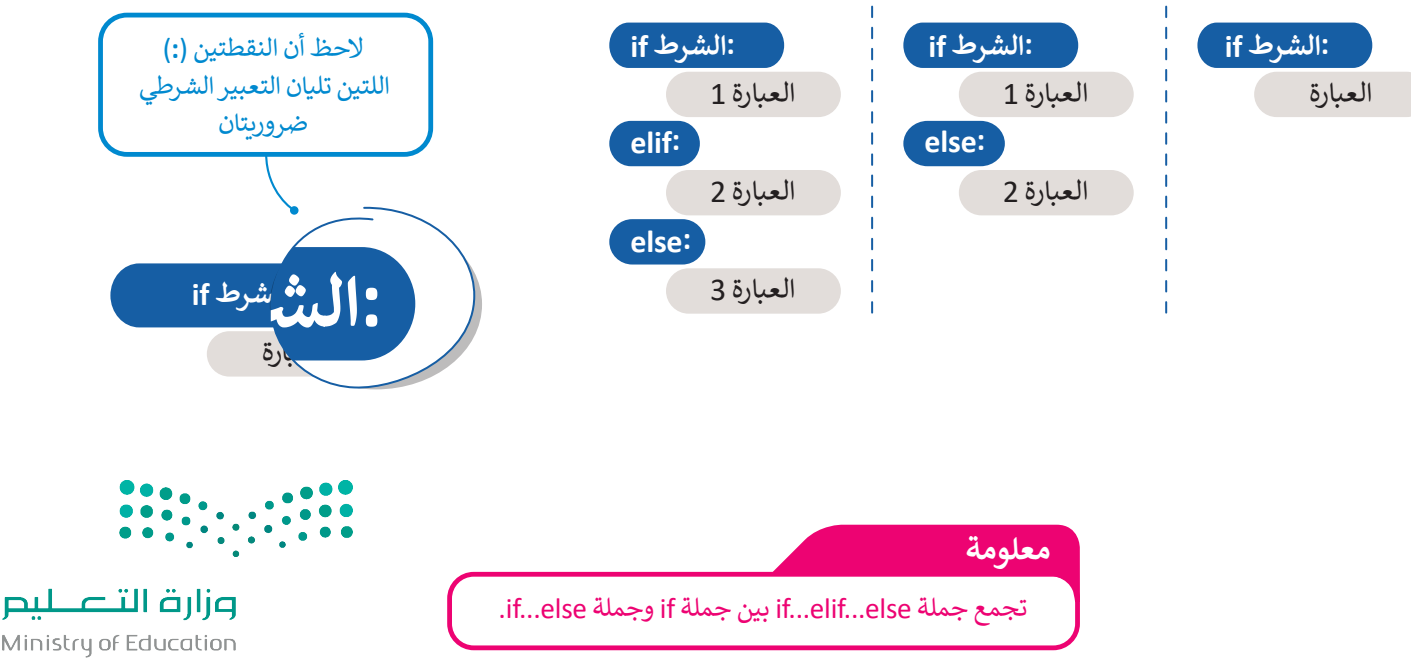

Ministry of Education  $2023 - 1445$ 

#### **جملة if الشرطية البسيطة**

في جملة if البسيطة. إذا تحقق ֧֦֧֦֧֦֧֦֧֦֧֦֧֧֡֓֓֜֓֓<u>֚֓</u> الشرط فستنفّذ العبارة (العبارات) التي تتبع if.

֧֧֦֧֦֧֦֧֦֧֦֧ׅ֧֦֧֦֧֧֝֟֟֓֜֓֓֜֓<u>֚֓</u> ذ إذا لم يتحقق الشرط فلن تنف العبارة (العبارات).

تستخدم بايثون المسافة البادئة لإلشارة إلى العبارات المعتمدة على تحقق الشرط.

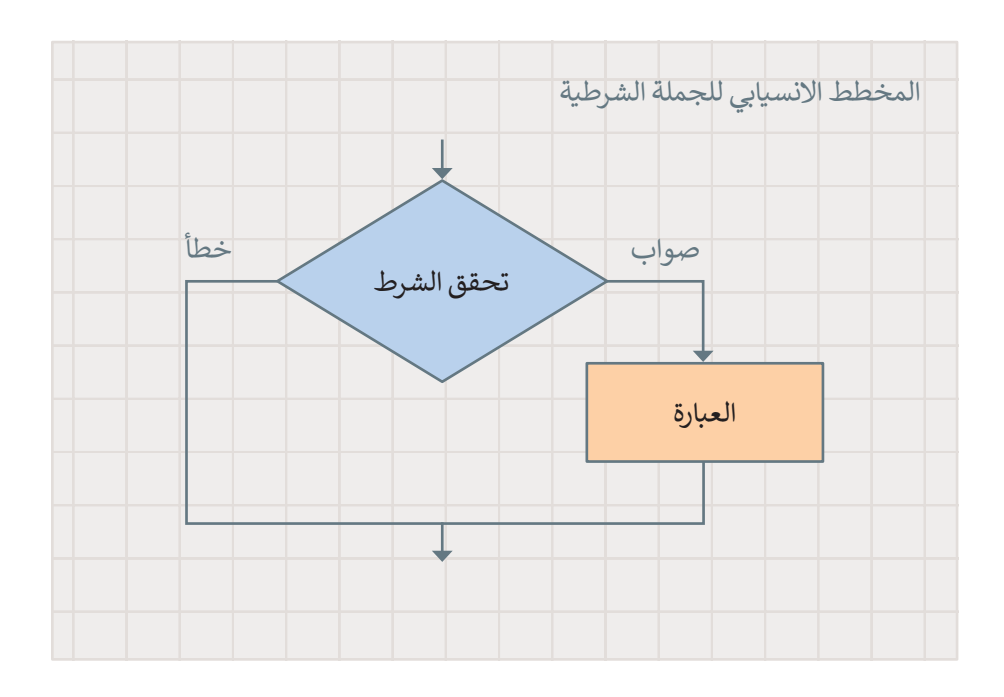

حان الوقت لتستعرض مثالًا.

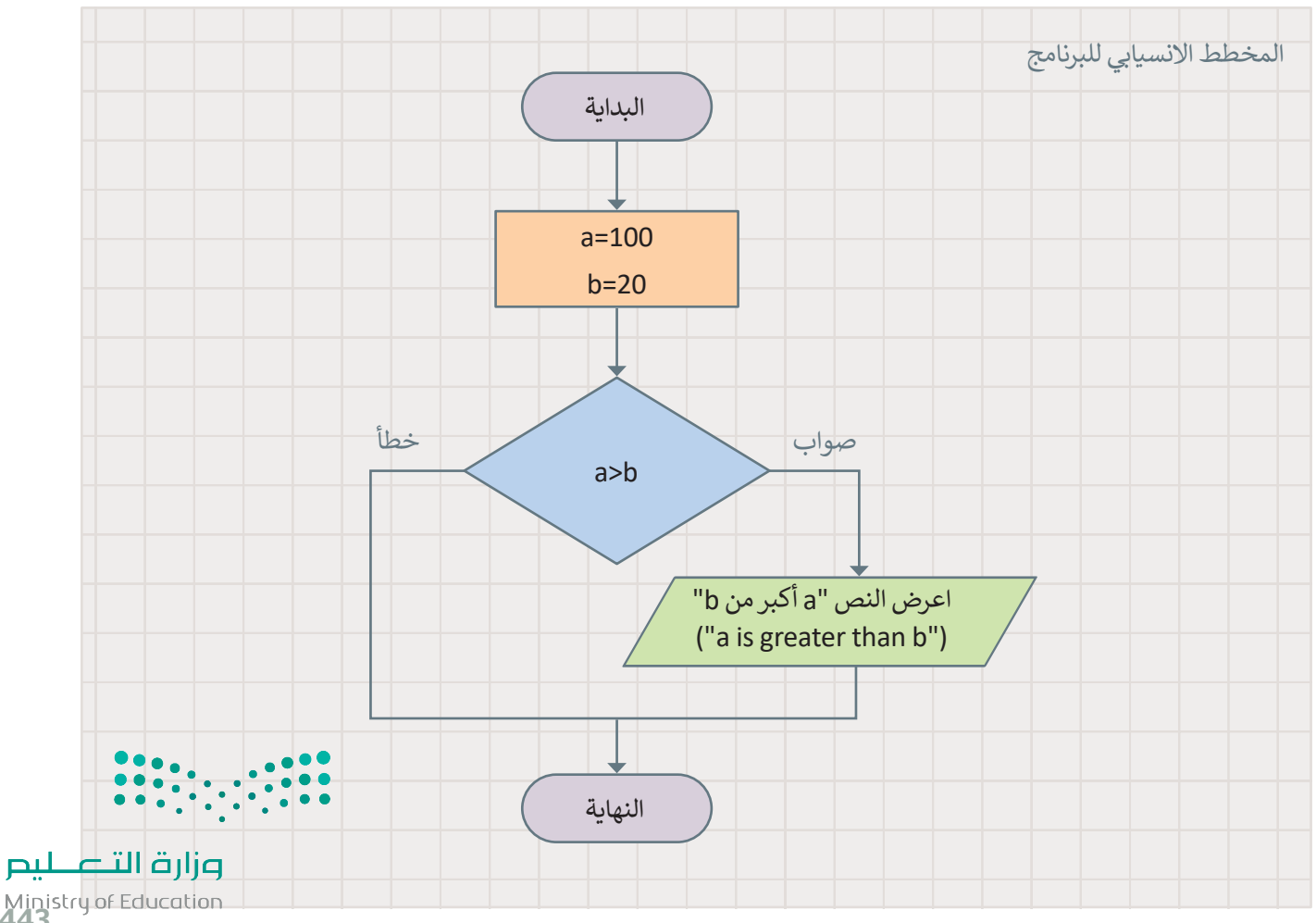

Ministry of Education<br>243<br>2023 - 1445

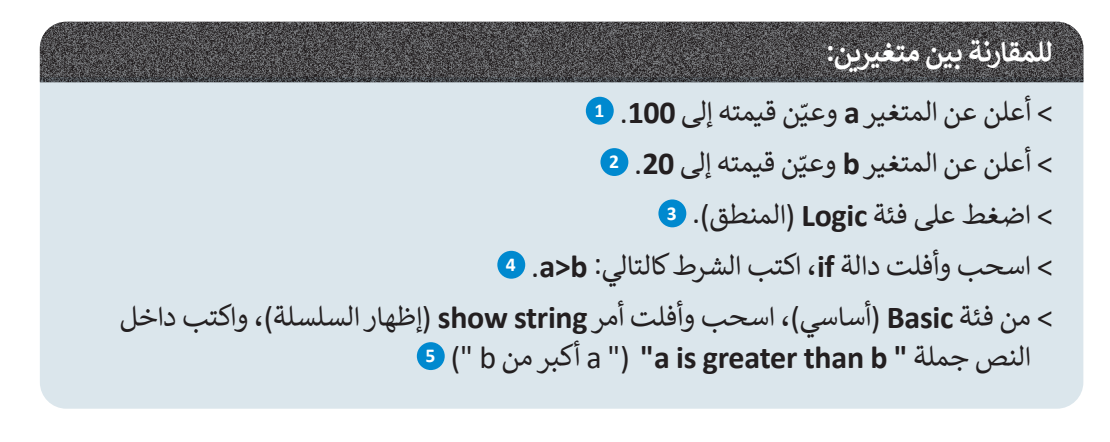

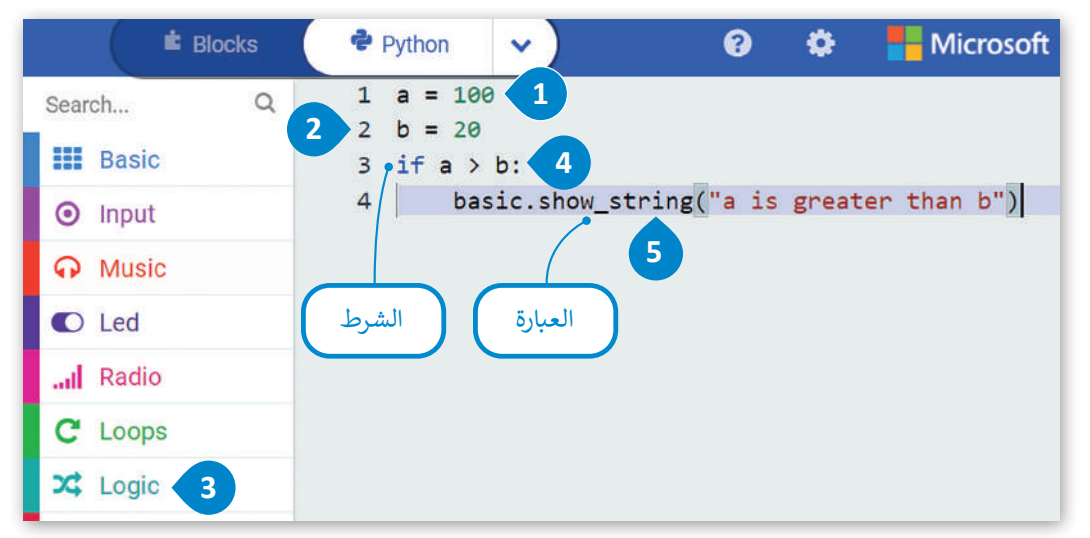

#### **جملة else… if الشرطية**

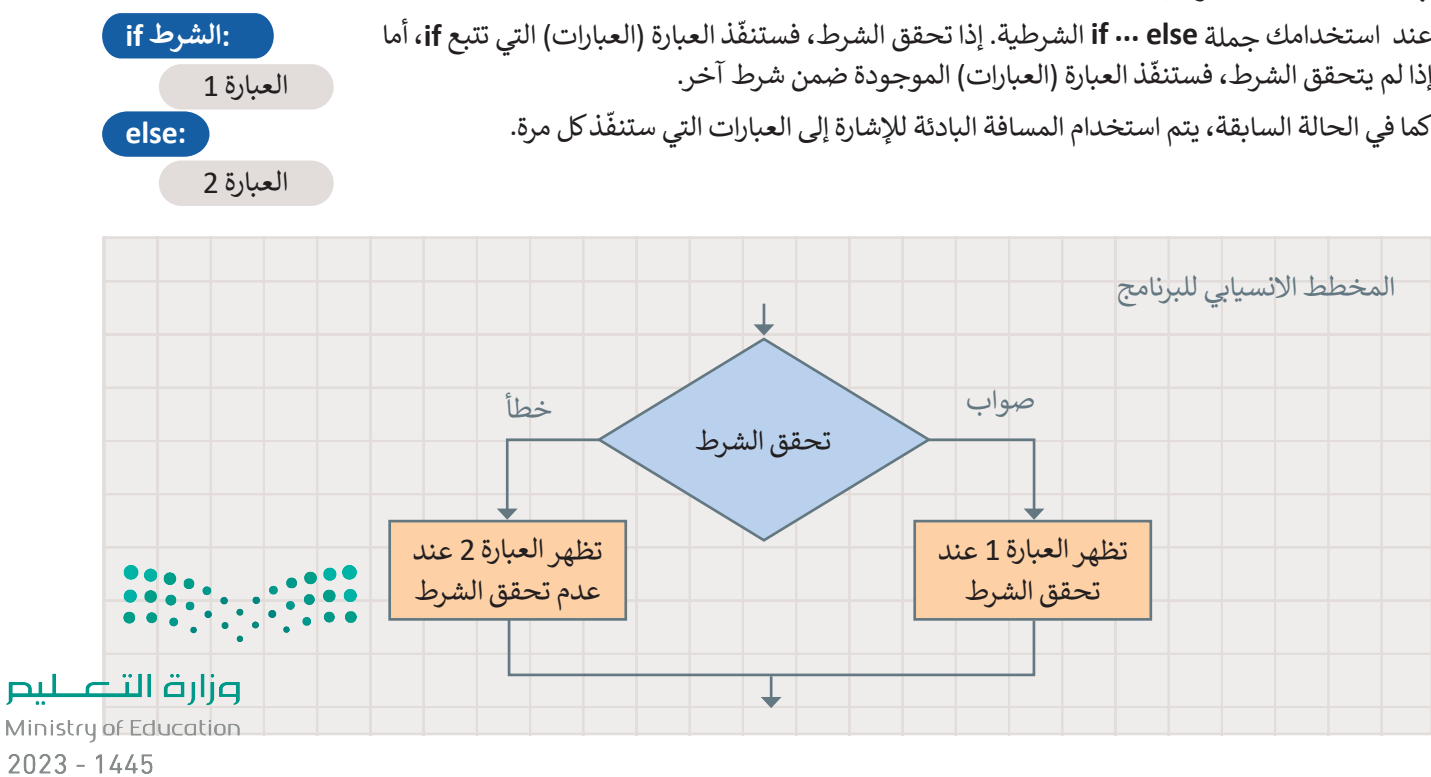

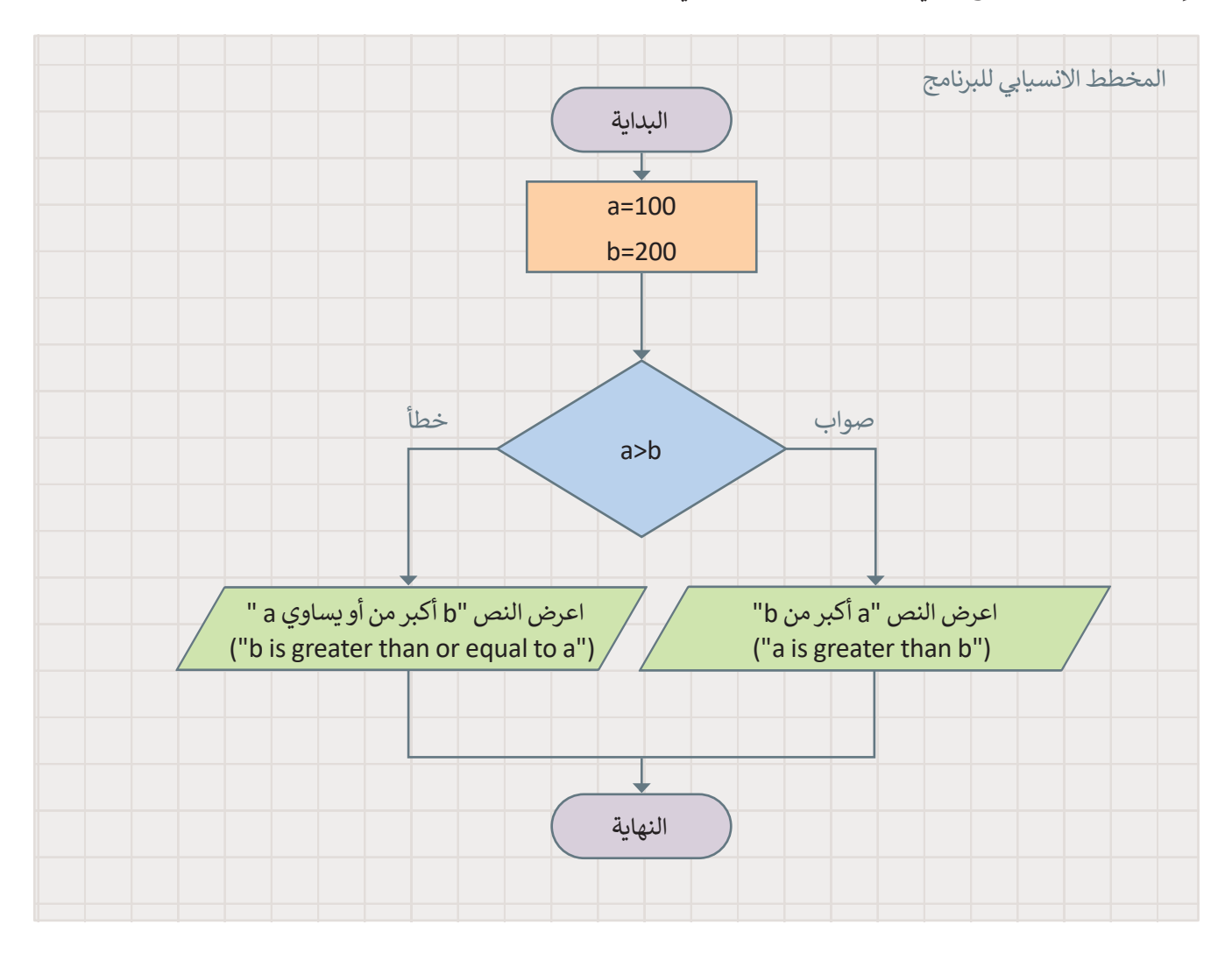

وإليك مثال: أنشئ البرنامج التالي. ستجد األمر **else... if** في فئة أوامر **المنطق** )Logic).

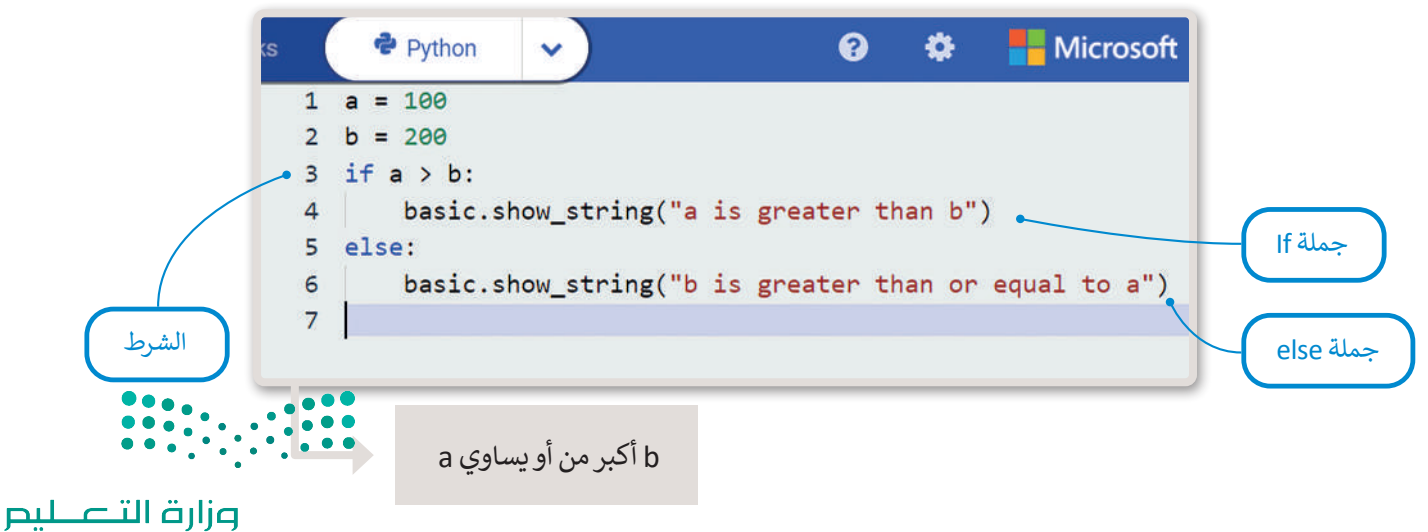

Ministry of Education<br>2023 - 1445

#### **if…elif جملة**

في الجمل الشرطية السابقة كان على المستخدم اختيار أحد خيارين، أما في هذا النوع من جمل if الشرطية، فإن المستخدم يجب أن ًيحدد خيارًا من بين خيارات متعددة. تنفذ عبارات if من الأعلى إلى الأسفل.

ًيتحقق البرنامج من الشروط واحدًا تلو الآخر، فإذا تحقق أحد الشروط، تنفذ العبارة تحت هذا الشرط ويتجاوز باقي الشروط، اما إذا لم ֖֖֖֖֧֚֚֚֚֚֚֚֚֚֚֚֚֚֝֝֝֝֝֝֬֝֓֝֬֝֬֝֬֝֓֬֝֬֝֓֬֝֓֬֝֓֬֝֬֝֓֬֝֓֬֝֓֬֝֓֬֝֬֝֓֬֝֬֝֓֬֝֬֝֬֝֬֝֬֝֬֝֬֝֬ ذ جملة **else** النهائية. يتحقق أي من الشروط، فستنف

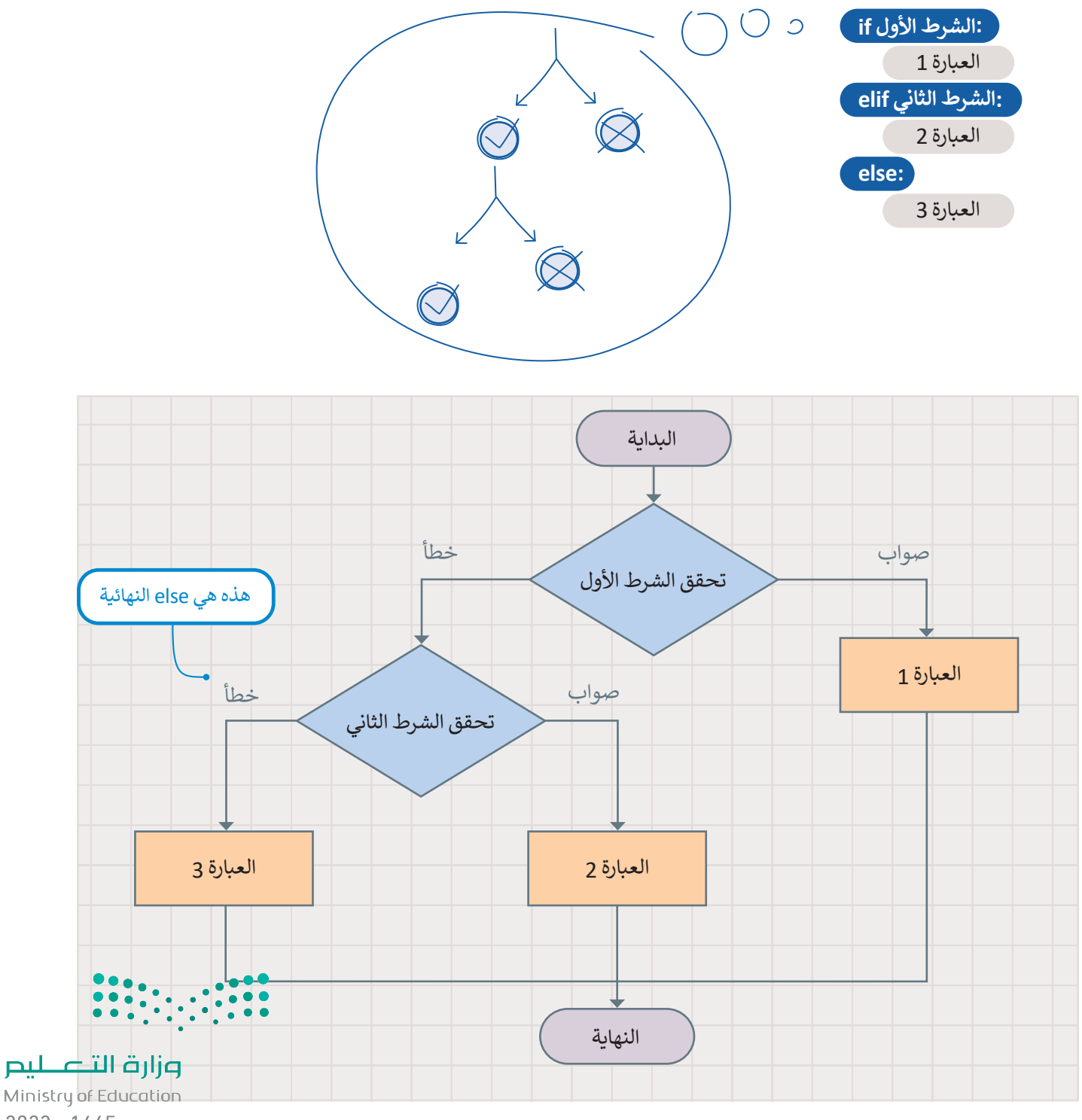

#### **اإلدخال**

لقد تعلمت حتى اآلن كيفية تعيين قيم لمتغيرات البرنامج. هناك طريقة أخرى لتعيين قيمة متغير وهي الحصول على بيانات اإلدخال والمعلومات من بيئة الجهاز الذي تبرمجه. يقدم بايثون فئة **إدخال** )Input )حيث يمكنك العثور على أوامر اإلدخال، عند استدعاء إحدى هذه الدوال، يتوقف البرنامج وينتظر إدخال البيانات، من األمثلة على البيانات المدخلة الضغط على زر معين.

تستخدم جمل if الشرطية المدخلات كشروط. تتضمن مدخلات مايكروبت أحداثًا وبيانات من أجهزة الاستشعار والأزرار المختلفة.

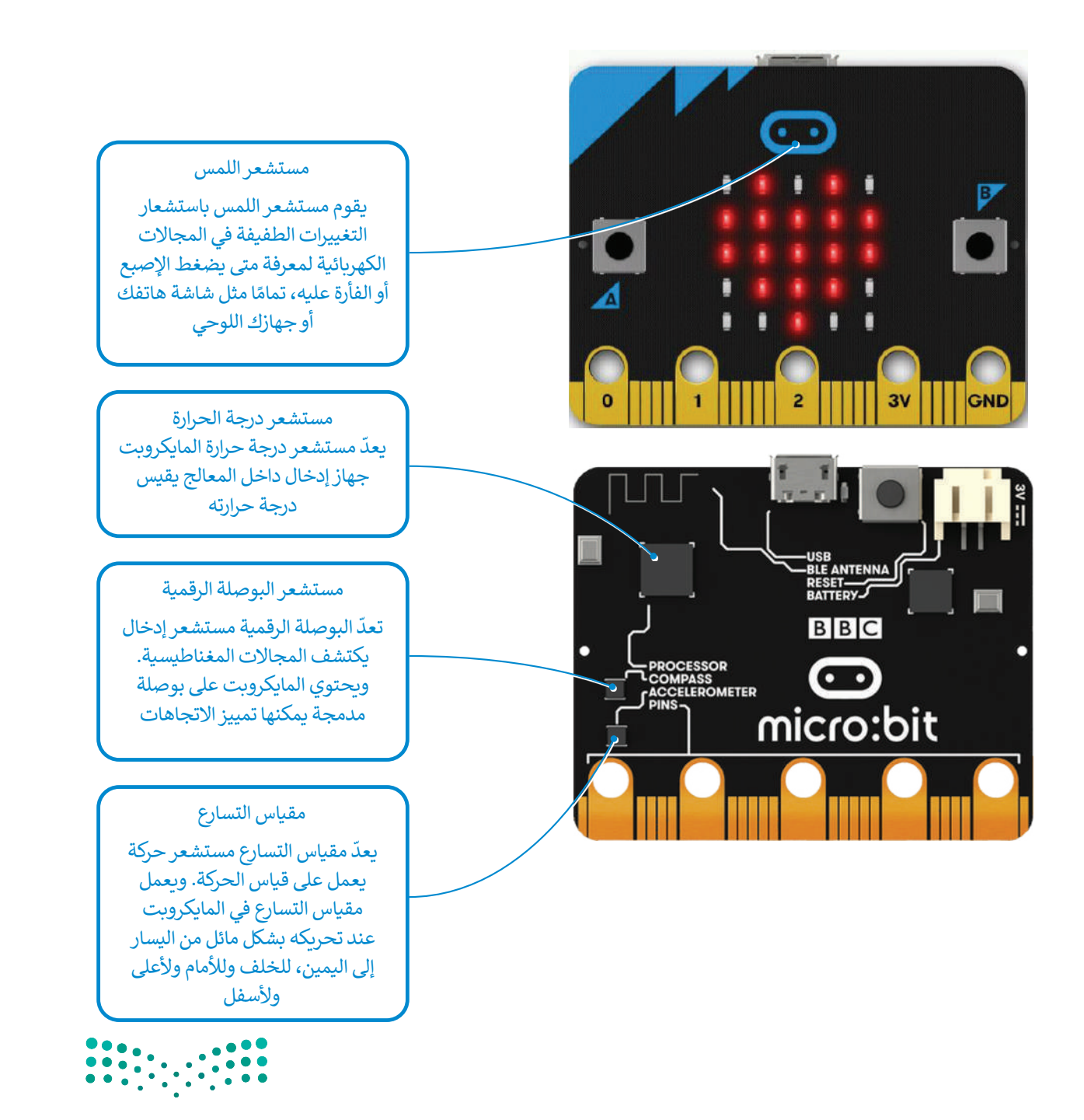

وزارة التصليم Ministry of Education<br>**447**<br>2023 - 1445

#### **ي الحياة تطبيقات المستشعرات � ف**

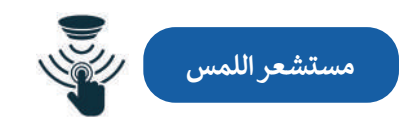

.<br>تُستخدم مستشعرات اللمس بشكل كبير كبديل للمفاتيح الآلية رغم أن لها استخدامات أخرى متعددة. ويمكن ملاحظة ًالتطبيقات الأكثر شيوعًا لمستشعرات اللمس في صناعة الإلكترونيات الاستهلاكية التي تشمل: أجهزة الحاسب، والهواتف المحمولة، والأجهزة الطرفية، والأجهزة المنزلية، وأنظمة قفل الأبواب، ووحدات التحكم في الألعاب، فقد كان هذا القطاع من مستشود ، وركبهن مسركي ، وركبهن مسركي ، وصف حين الربوب وركب من مجال على المجال والتي تحت مجال المستخدم مجال من<br>أولى القطاعات التي شهدت انتشارًا عالميًا. وهناك مجال آخر تُستخدم فيه مستشعرات اللمس بصورة متزايدة وهو مجال صناع ً ًري ميزات مستقيم في السياسية وسمسية وسمت من السياسية المستقيمة المستقبل السيارات التي تعمل باللمس تعدّ ميزات أساسية في<br>السيارات، فالمفاتيح الذكية، ومفاتيح التحكم، وأجهزة التحكم عن بعد، والشاشات التي تعمل باللمس تعدّ ميزات السيارات ذات التقنية الحديثة.

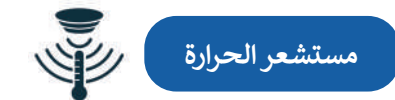

.<br>تُستخدم مستشعرات الحرارة في العديد من الأجهزة الكهربائية داخل المنازل مثل: الثلاجات للمساعدة على تنظيم درجات لستخدم المستسورات الحرارة في الحديد من الربيور العهرة في حاص المدرن مثل: المربت للسستويات المطلوبة للطبخ<br>الحرارة الباردة والحفاظ عليها وتُستخدم كذلك داخل المواقد والأفران لضمان ارتفاع درجة حرارتها إلى المستويات المطلوبة ل ًأو التدفئة. وتستخدم أيضًا في مبرد المركبات للتحذير عندما ترتفع درجة حرارة المحرك بشكل خطير، إضافة إلى استخدامها في نظام التحكم بالمناخ داخل السيارة. باإلضافة إلى ذلك، تعتمد الدوائر المتكاملة على مستشعرات درجة حرارة السيليكون المدمجة في وحدات التحكم الدقيقة والإلكترونيات الأخرى. ويمكن العثور على هذه المستشعرات في مجموعة كبيرة من الأجهزة الإلكترونية مثل: أجهزة الحاسب المكتبية، والمحمولة، واللوحية، والهواتف المحمولة وغيرها من الأجهزة الإلكترونية الأخرى.

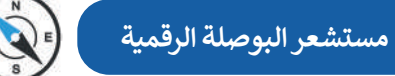

ً.<br>يعدّ مستشعر البوصلة الرقمية الجهاز الأكثر فاعلية في التنقل وتحديد الموقع والتعرف على الاتجاهات، وهو مفيد جدًا للرحالة ِ .<br>في العثور على اتجاهاتهم، كما يُستخدم في الملاحة الجوية والتطبيقات العسكرية والروبوتات الخاصة بالمركبات ذاتية القيادة. هناك العديد من التطبيقات المتاحة والخاصة بمستشعرات البوصلة الرقمية لـنظام أندرويد. على سبيل المثال: أثناء استخدام **نظام تحديد المواقع العالمي** )GPS )على الهواتف الذكية يمكن استخدم مستشعر البوصلة الرقمية الخاص بها لتحديد جهة الشمال ًوالتدوير التلقائي لخريطة جوجل وفقًا لاتجاهها على أرض الواقع.

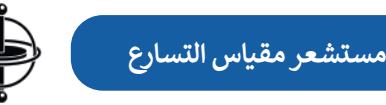

يمكن لمستشعرات مقياس التسارع قياس التسارع، أو السرعة، أو اإلمالة، أو االهتزاز أو الصدمة. ويستخدم هذا النوع من المستشعرات في أنظمة التثبيت. فعلى سبيل المثال: تستخدم الطائرات بدون طيار مقياس التسارع حيث يتكون من مستشعر ֧<u>֓</u>֚֓ الحركة القائم على المحور لتحديد اتجاهها والقدرة على الطيران بثبات. يستخدم مقياس التسارع أيضًا ضمن عوامل الأمان في أجهزة الحاسب المحمولة داخل الأقراص الصلبة. فعلى سبيل المثال: إذا سقط الحاسب المحمول فجأة أثناء استخدامه، فسيكتشف مقياس التسارع هذا السقوط المفاجئ ويوقف محرك القرص الصلب على الفور لتجنب حدوث أي تلف. تحتوي بعض الهواتف الذكية وأجهزة . مستخدم التصوت التي ريز التي الحراس الترسل التي التي المورد من التي تصحيح التي التي التي التي التي التي التي ا<br>الحاسب اللوحية وغيرها من الأجهزة على مقياس تسارع للتحكم في واجهة المستخدم، حيث تُستخدم لتغيير وضع الشاشة أفقي ر<br>رأسيًّا بناءً على طريقة حمل الجهاز. وزارة التصليم

#### **مثال برمجي: درجة الحرارة**

يكتشف الأمر **حرارة (c**emperature (°)) درجة الحرارة المحيطة ويقيسها بالدرجة المئوية. يحدد مايكروبت درجة الحرارة المحيطة ًمن خلال فحص درجة حرارة المعالج. ونظرًا لأن درجة حرارة مايكروبت لا تكون مرتفعة في العادة، فإن درجة حرارة وحدة المعالجة ֦֧֦֧֦֧֚֝֝֟֟֓֟֓֟֓֝֬֝֓֟֓֟֓֬֝֓֟֓֬֝֬֓֟֓֬֝֓֬֝֓֬ المركزية عادةً ما تكون قريبة من درجة الحرارة في أي مكان محيطٍ بها.

لتلق . ِ نظرة على بعض األمثلة باستخدام جمل **elif ... if**

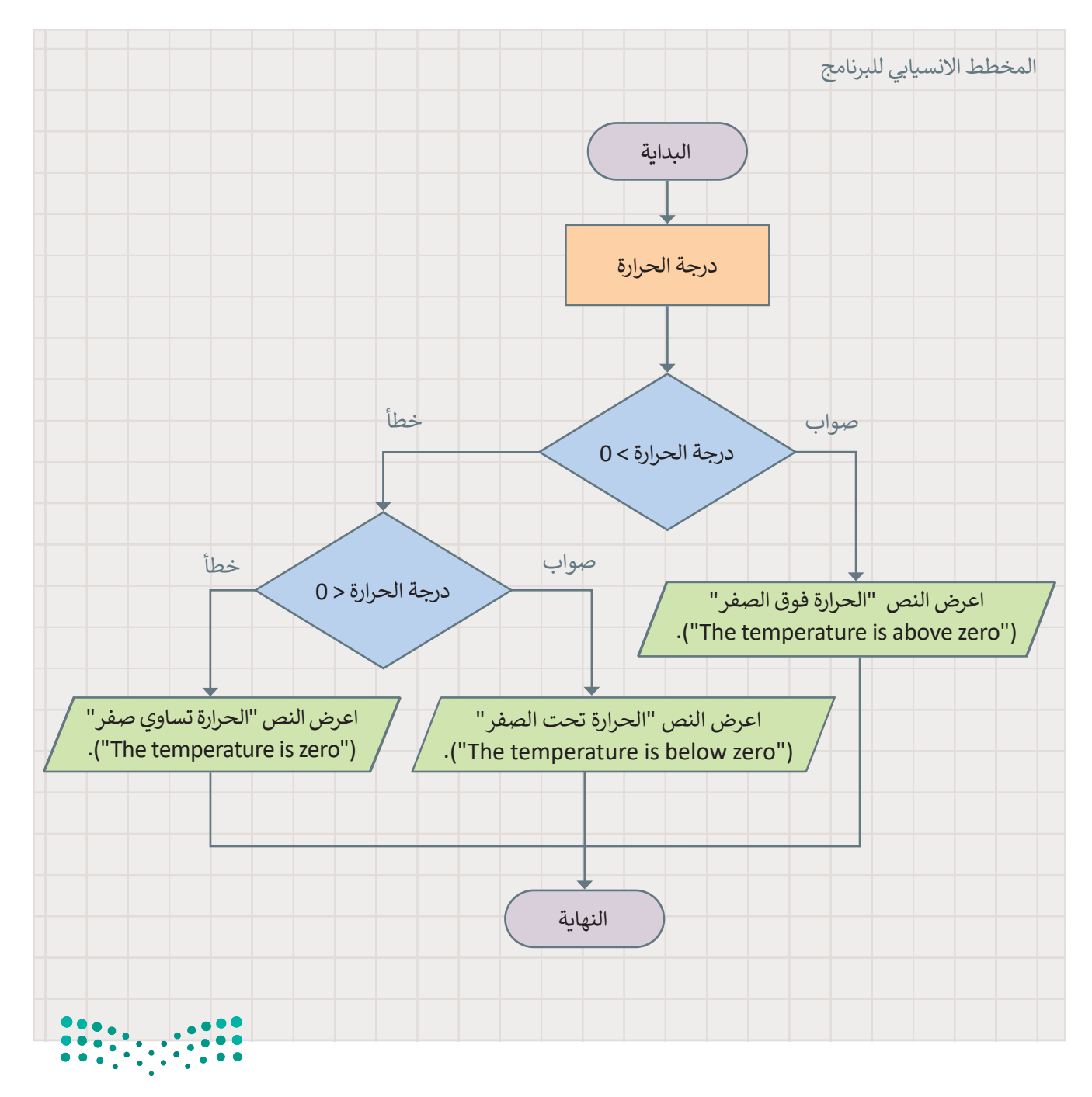

وزارة التصليم Ministry of Education<br>**449**<br>2023 - 1445

#### **للتحقق من درجة الحرارة:**

**قد ترتفع درجة حرارة ً عند المايكروبت قلياًل عمله لمدة طويلة.**

< من فئة **Logic**( المنطق(، اسحب وأفلت دالة **if**.**<sup>1</sup>**

< اضغط على تشغيل لمعاينة النتيجة.**<sup>7</sup>**

- > من فئة Input (الإدخال)، اسحب وأفلت أمر **(°) temperature (**درجة الحرارة (درجة مئوية(( ، كشرط في جملة **if** واكتب **<** .**0 2**
- > من فئة Basic (أساسي)، اسحب وأفلت أمر **show string** (إظهار السلسلة) وعيّن النص **<sup>3</sup>**.)"صفر فوق الحرارة**"** )"**The temperature is above zero"** إلى
	- > من فئة <mark>Logic (</mark>المنطق)، اسحب وأفلت الأمر **if else** وعيّن **0> ( ) temperature.input**( إدخال.الحرارة(كشرط لها.**<sup>4</sup>**
	- > من فئة Basic (أساسي)، اسحب وأفلت الأمر **show string (**إظهار السلسلة) وعيّن النص إلى **"zero below is temperature The**"( **"**الحرارة أقل من صفر"(. **<sup>5</sup>**
	- > من فئة Basic (أساسي)، اسحب وأفلت الأمر show string (إظهار السلسلة) وعيّن النص إلى **"zero is temperature The**"( **"**الحرارة هي صفر"(.**<sup>6</sup>**
- $\mathbf{Q}$ Ö <sup>e</sup> Python **Microsoft 2** 1 if input.temperature() > 0: **1 3 basic.show\_string("The temperature is above zero")<br>if input.temperature() < 0:**  $2<sup>1</sup>$ **4**  $\overline{\mathbf{3}}$ basic.show\_string("The temperature is below zero")  $\overline{4}$ 5 else:  $6\overline{6}$ basic.show\_string("The temperature is zero")  $\overline{7}$ **6**

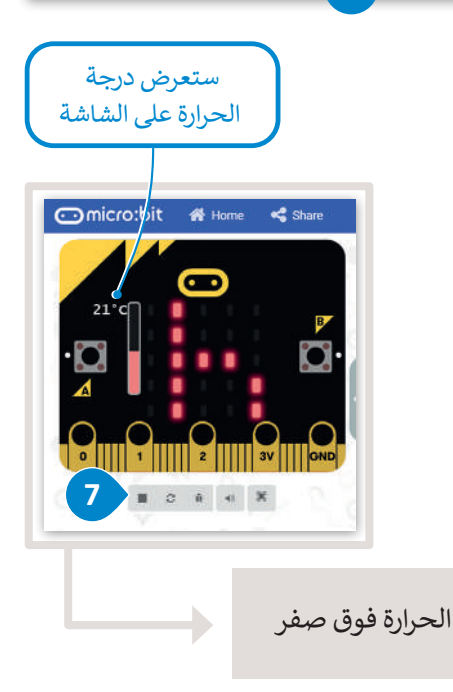

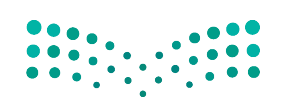

#### وزارة التصليم Ministry of Education  $2023 - 1445$

### **ا لنطبق مع ً**

# **تدريب 1**

**هل األوامر التالية صحيحة أم خطأ؟**

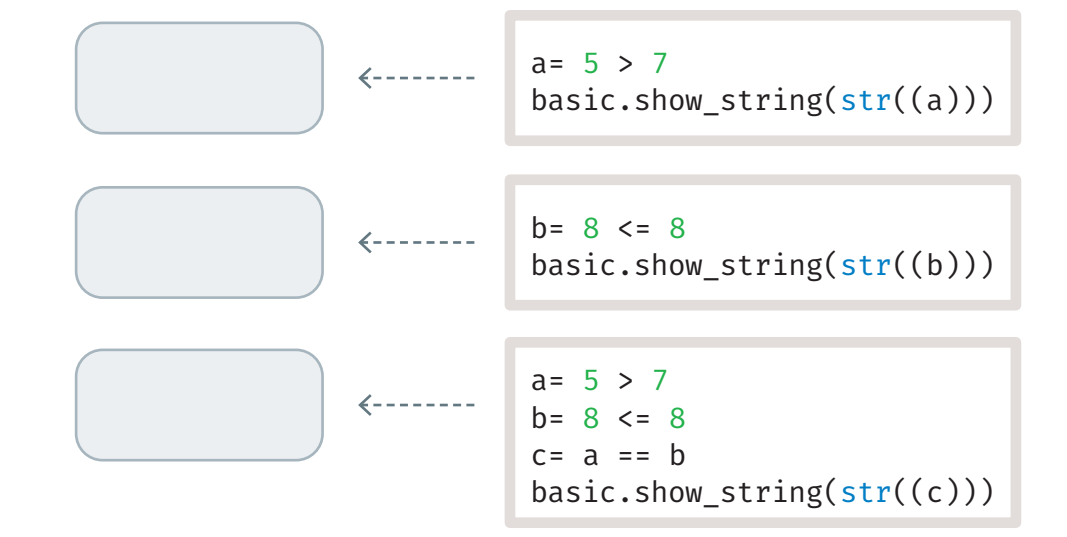

### **تدريب 2**

**امأل الفراغات في الجمل التالية بالكلمات المناسبة مما يلي، ويمكنك استخدام بعض الكلمات** 

.1 في عبارة if: إذاً كان الشرط................................. فستنفذ العبارة (العبارات) التي تلي if. إذا كان ................................ هو ،............................ فلن تنفذ العبارة )العبارات(. .2 في عبارة else ... if: إذا كان الشرط ................................. فستنفذ العبارة (العبارات) التي تلي if. إذا كان الشرط .................................. فستنفذ العبارة (العبارات) الموجودة ضمن ............................ . 3. في عبارة elif: يتحقق البرنامج من الشروط ،............................ إذا كان أحد الشروط ،............................ فسيتم **عدة مرات:** ً تجاوز False تنفيذ ا تلو اآلخر else الشرط False

............................ العبارة ضمن هذا الشرط. سيتم ............................ بقية العبارات. إذا لم يكن أي من الشروط ،............................ فستنفذ عبارة else النهائية. وزارة التصليم

Ministry of Education<br>2023 - 1445

**ما الذي يحدث عند تشغيل البرنامج التالي؟ اختر اإلجابة الصحيحة.**

 $number = 12$ if number  $> 0$  : basic.show\_string("positive number")

- ل لن يعمل البرنامج لأن صيغة الأوامر غير صحيحة.  $\bigcap$
- .<br>لن تُعرض أي رسالة على الشاشة لأن المتغير لم يتم تعريفه.
- ستعرض الرسالة " positive number" (" رقم موجب") على الشاشة.  $\bigcirc$

 $number = -10$ if number  $< 0$ basic.show\_string(negative number)

- ل لن يعمل البرنامج لأن صيغة الأوامر غير صحيحة.
- .<br>لن تُعرض أي رسالة على الشاشة لأن الشرط غير صحيح.
- ستعرض الرسالة " number negative "( "رقم سالب"( على الشاشة.

**تدريب 4 ً ا يسألك عن درجاتك في االختبارات، ويعرض تقديرك: ممتاز أو جيد أو مقبول أو أنشئ برنامج غير مجتاز.** 

**ْ وظيفته. ِ ل البرنامج التالي وصف شغ ّ**

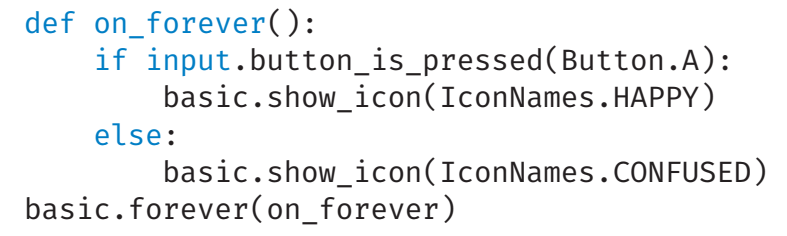

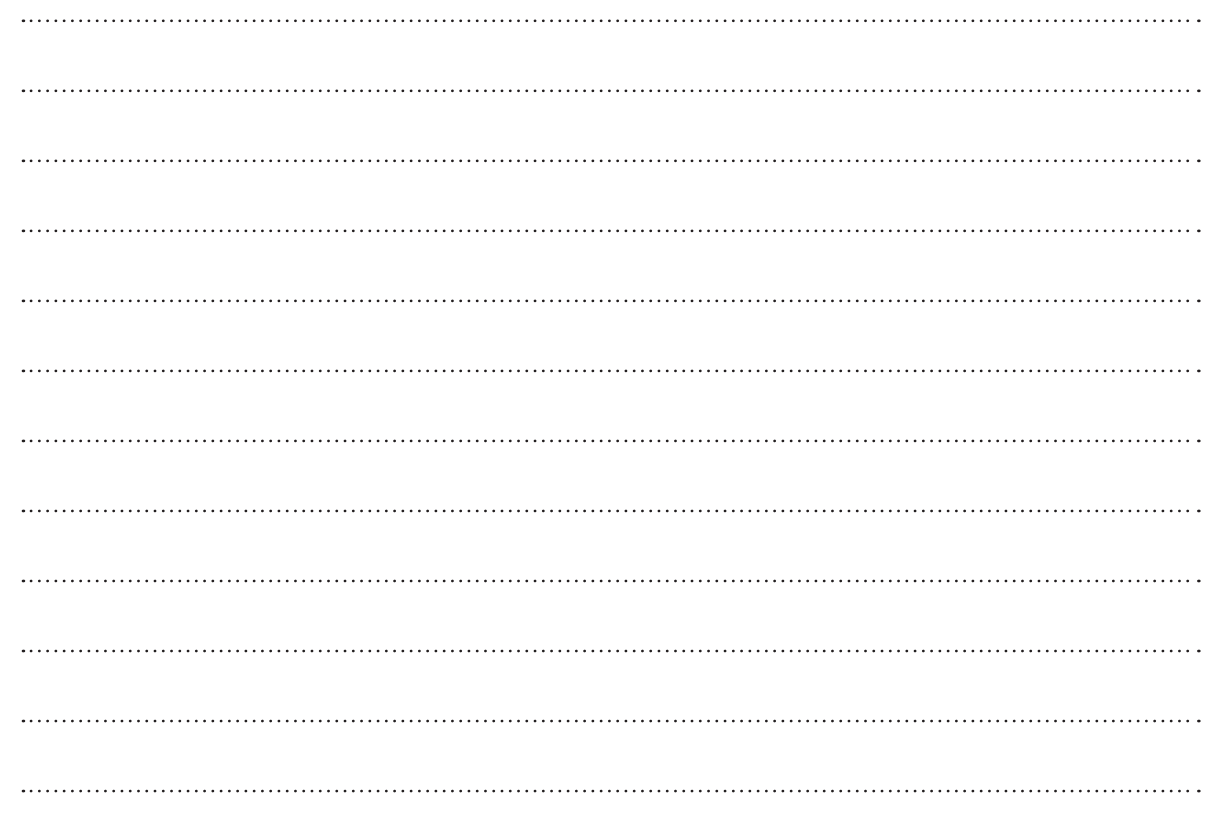

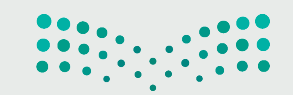

وزارة التصليم Ministry of Education<br>2023 - 1445

 $\sim$ 

#### ارسم مخططًا انسيابيًا لبرنامج يقيس درجة حرارة البيئة المحيطة ثم أنشئ البرنامج: **ً**

> إذا كانت درجة الحرارة تساوي أو تزيد عن 30، فسَمِّ الرسالة **"hot weather" (**" الطقس حار "). َ

- > إذا كانت درجة الحرارة متساوية أو أقل من 20، فسَمِّ الرسالة **"cold weather" ("الط**قس بارد"). َ
- ِّ الرسالة **"temperature good**"( **"**درجة الحرارة جيدة"(. م **<** إذا كانت درجة الحرارة بين 30 و 20 ، فس ؚ<br>ا

المخطط الانسيابي:

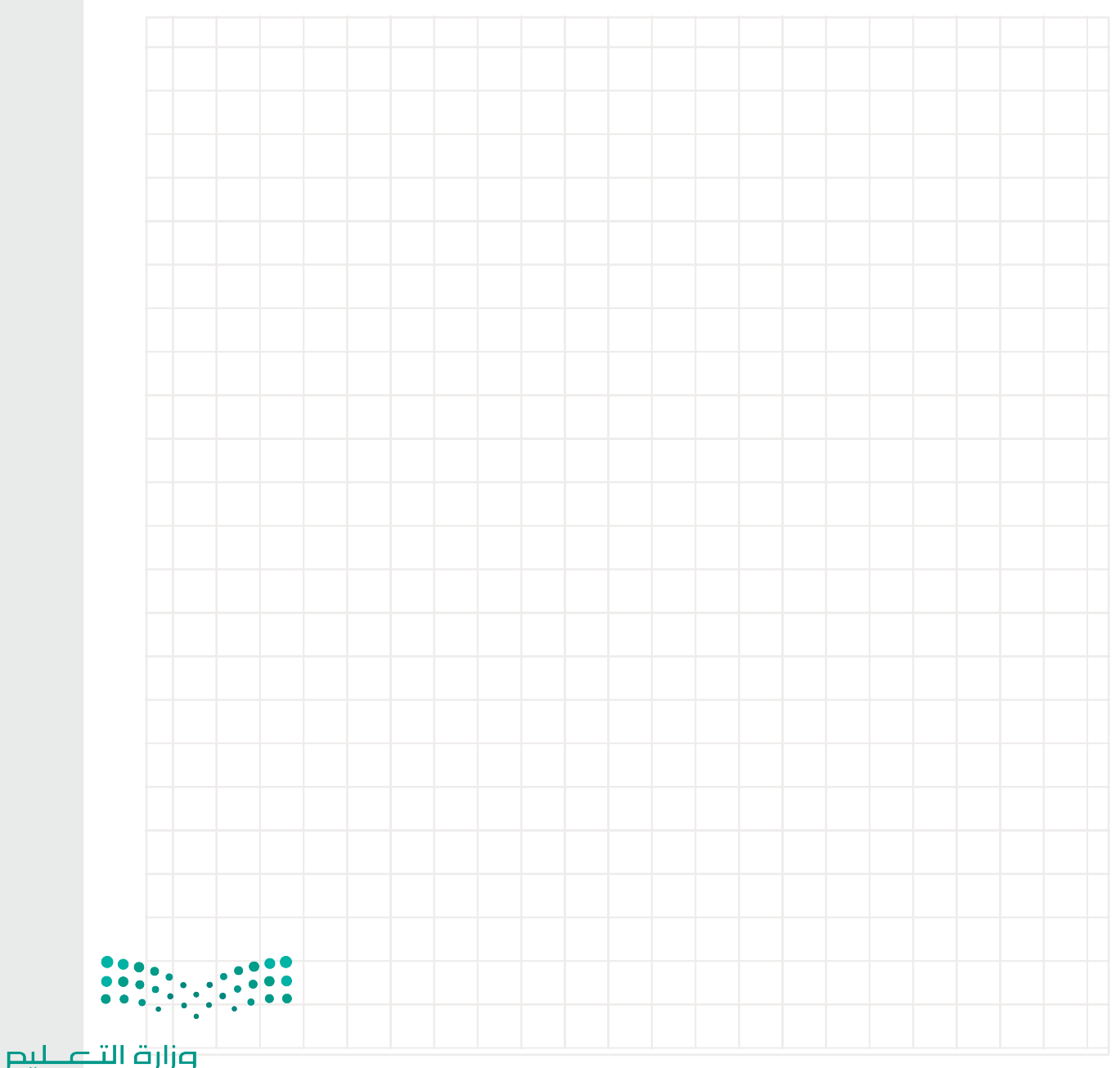

Ministry of Education  $2023 - 1445$ 

- ارسم مخططًا انسيابيًا لبرنامج يتحقق مما إذا كان بإمكان ثلاثة أشخاص استخدام المصعد في **ًنفس الوقت ثم أنشئ البرنامج:**
	- **<** حدد الطاقة االستيعابية للمصعد.
		- **<** حدد وزن كل شخص.
	- **<** احسب الوزن اإلجمالي لألشخاص الثالثة.
		- ِ الفحص واعرض الرسالة المناسبة. **<** أجر

المخطط الانسيابي:

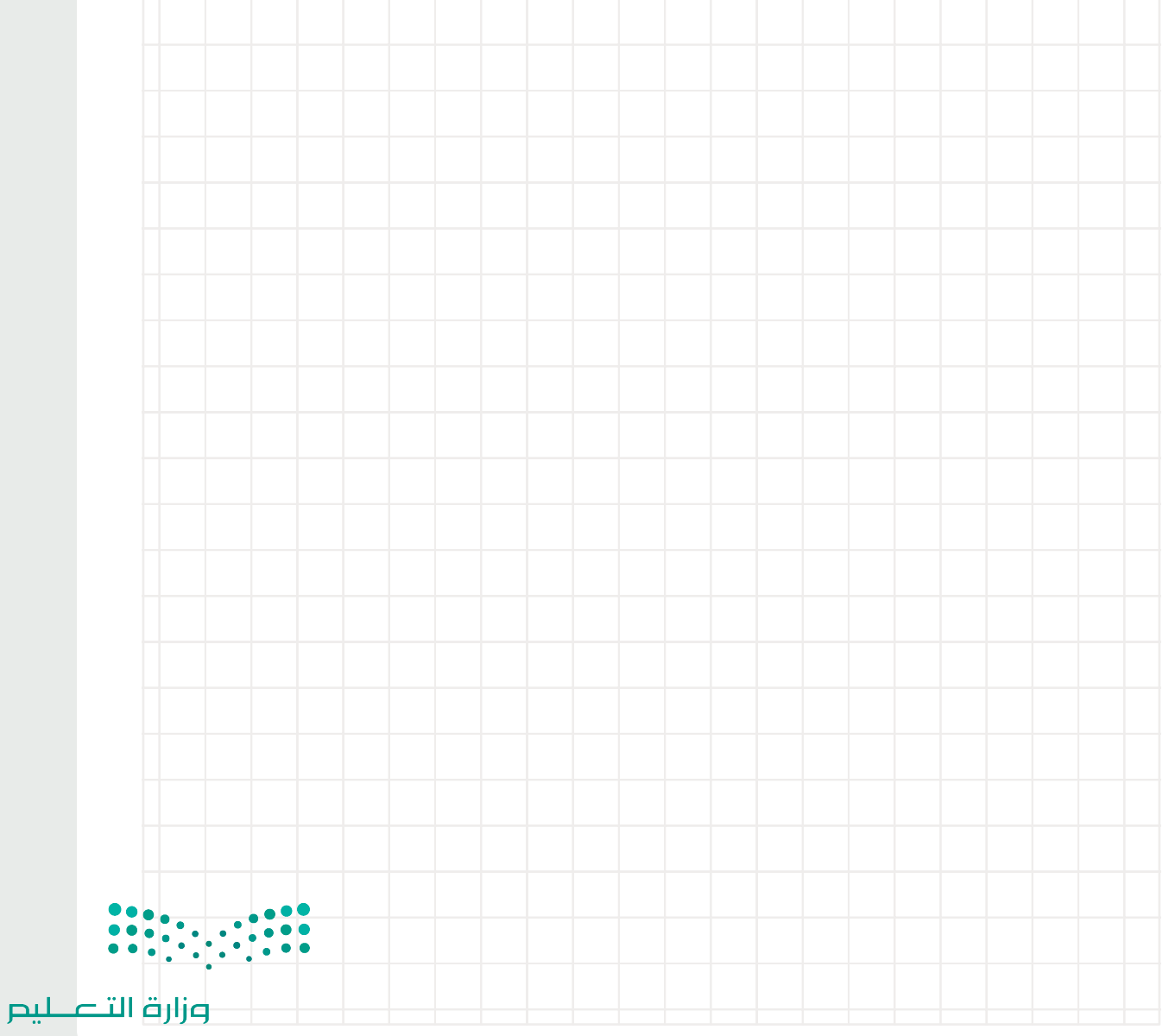

Ministry of Education<br>2023 - 1445

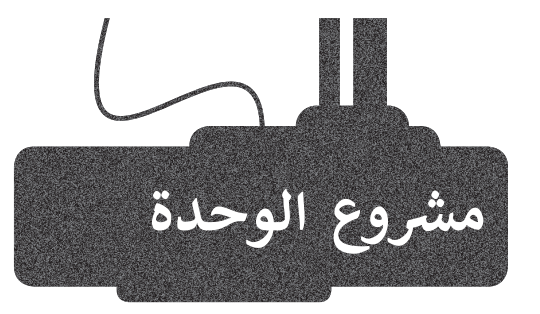

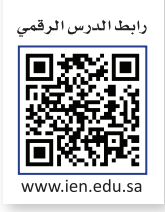

ًأنشئ برنامجًا يقوم بحساب مربع سلسلة من الأرقام. مع العلم أنه يجب حساب مربع الأرقام على النحو التالي:

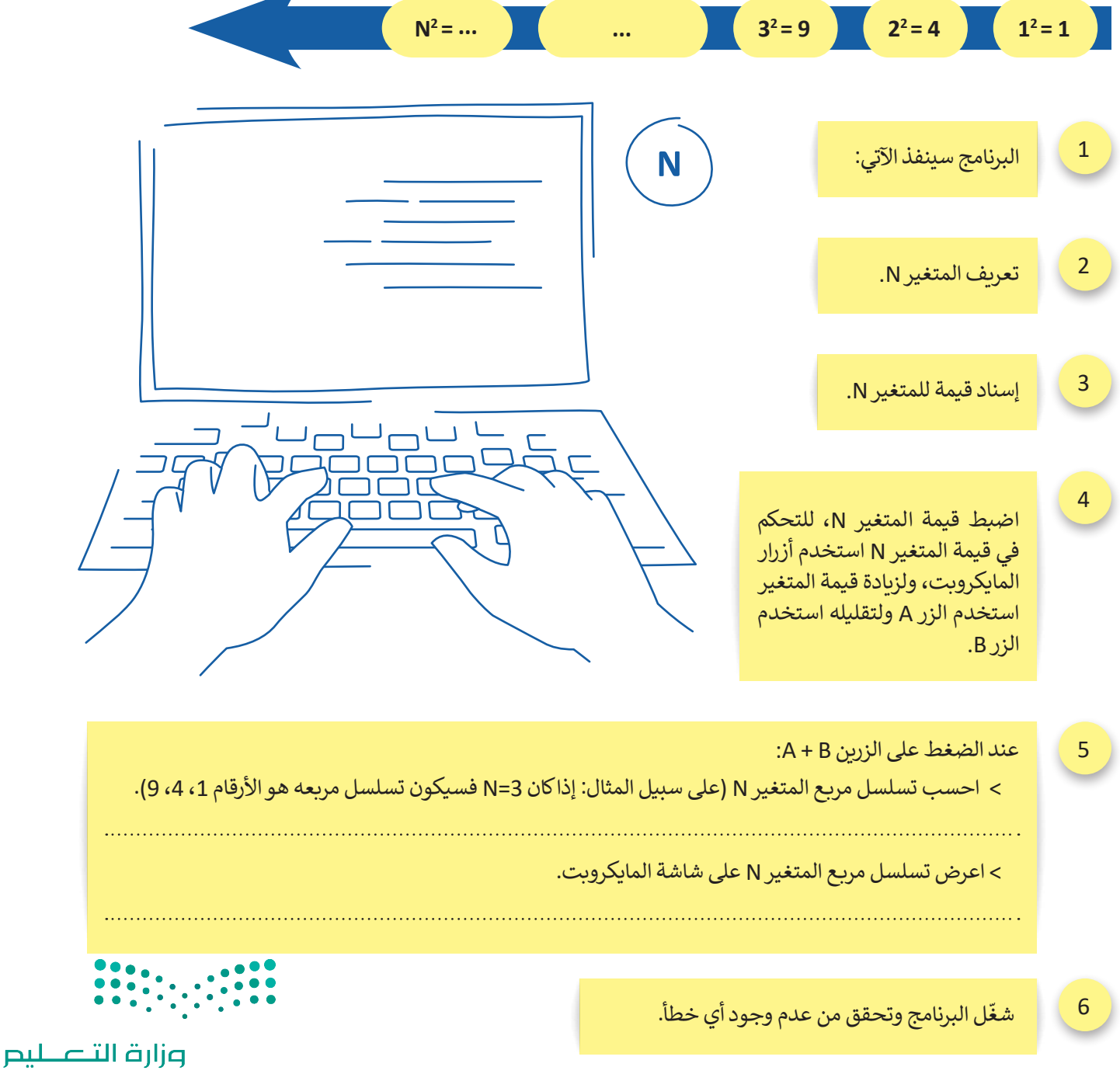

Ministry of Education  $2023 - 1445$ 

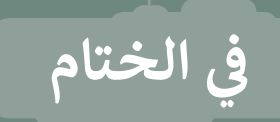

### **جدول المهارات**

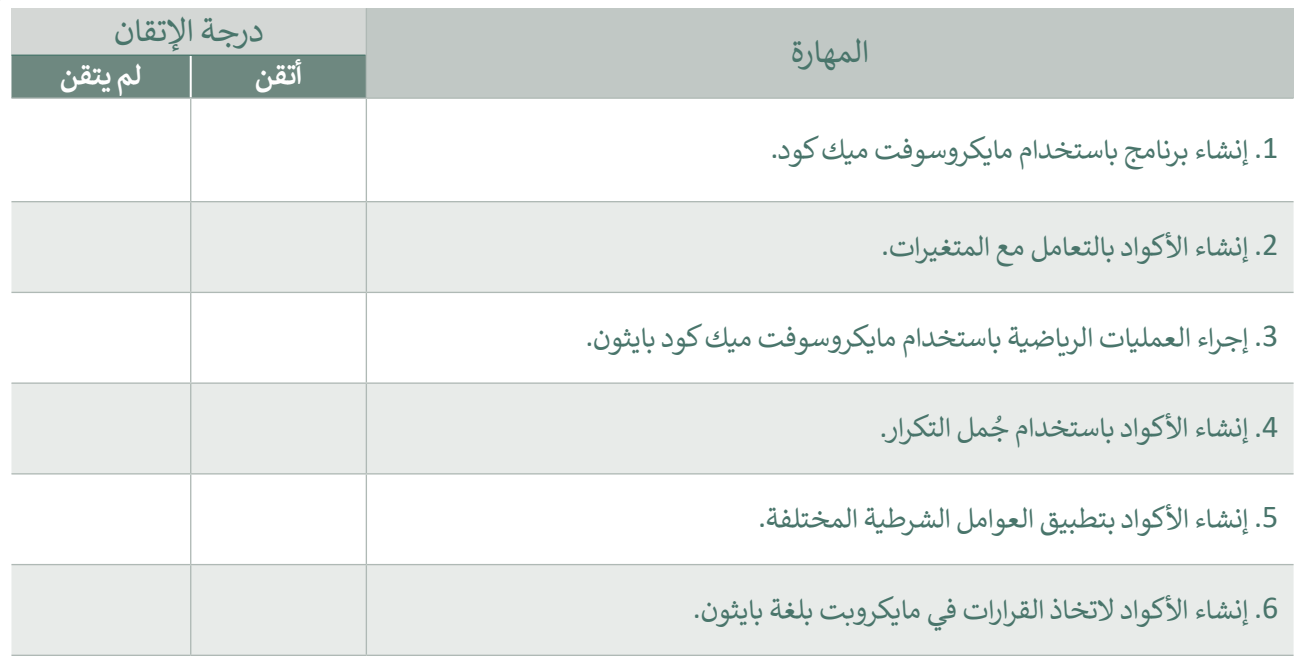

#### **المصطلحات**

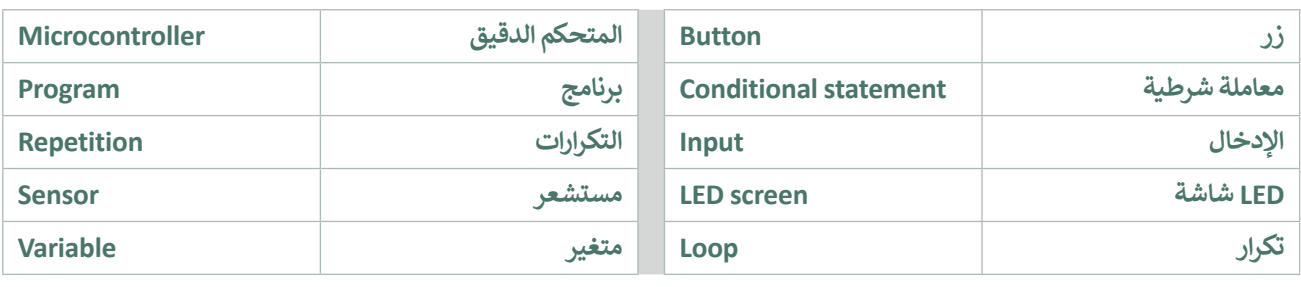

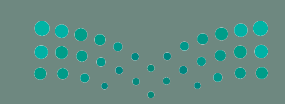

وزارة التصليص Ministry of Education رابط الدرس الرقمي

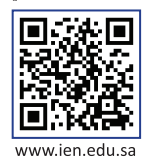

# **ب اخت� نفسك**

### **السؤال األول**

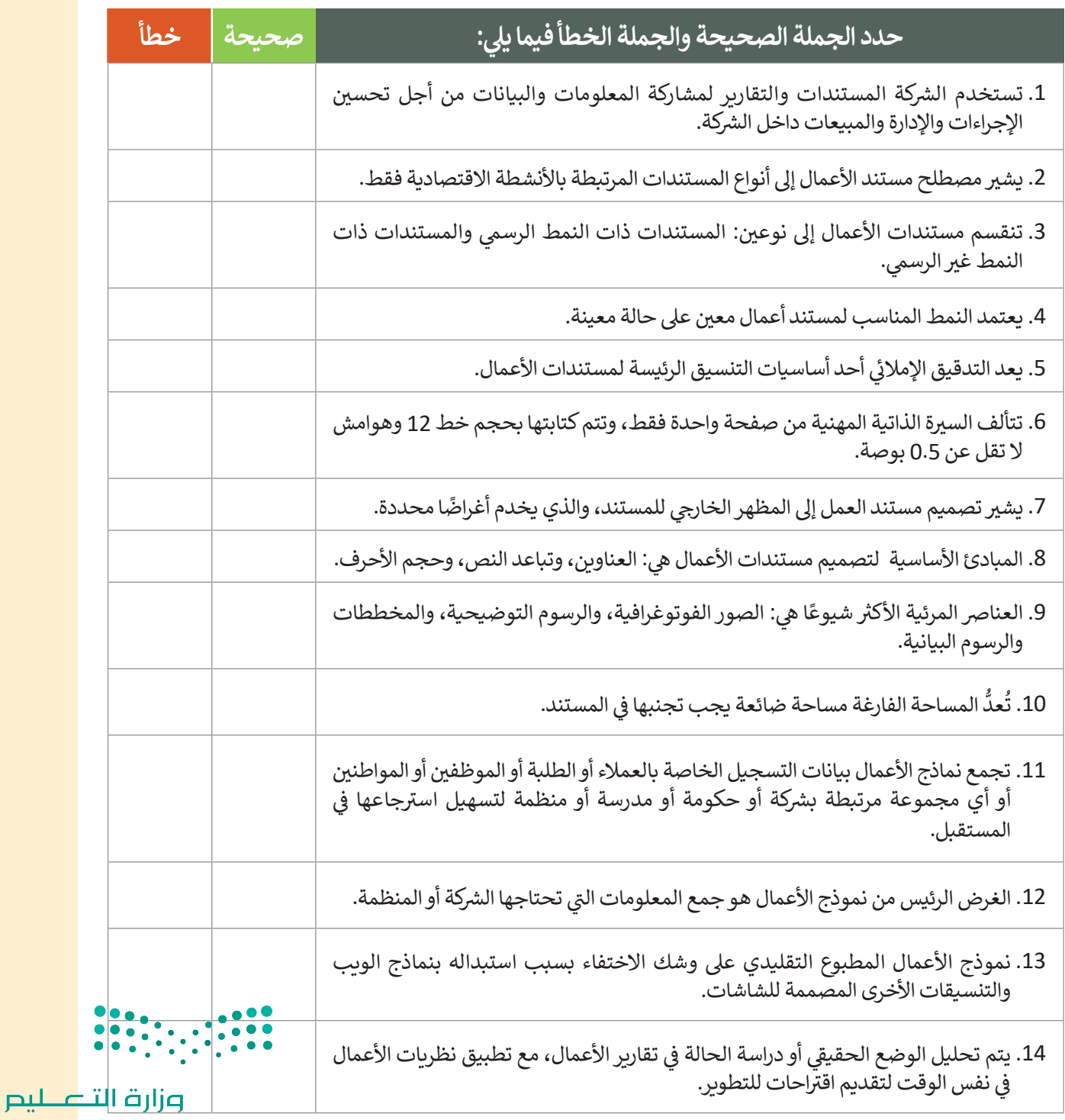

#### **ي ن السؤال الثا�**

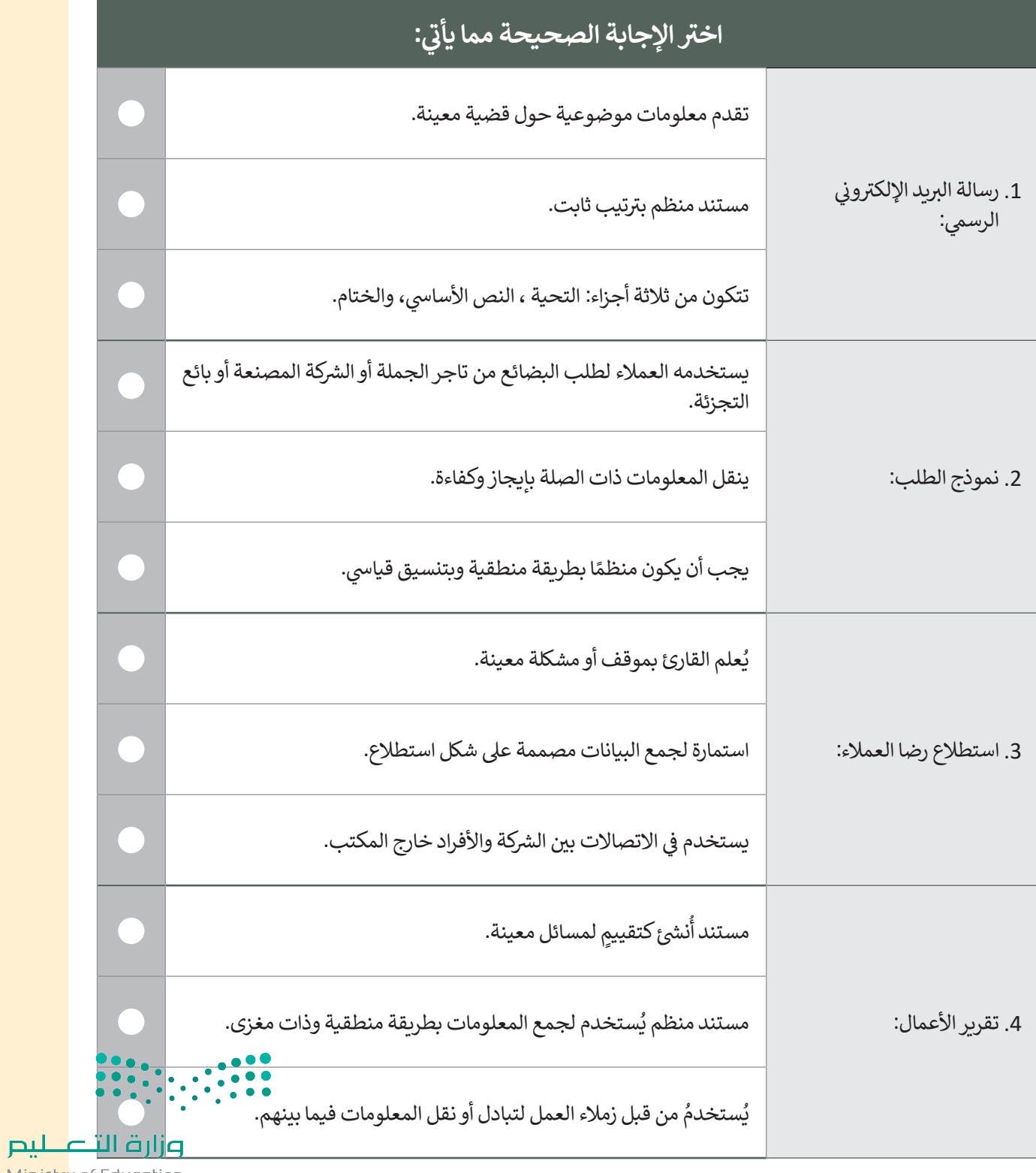

Ministry of Education

 $\overline{\phantom{a}}$ 

## **السؤال الثالث**

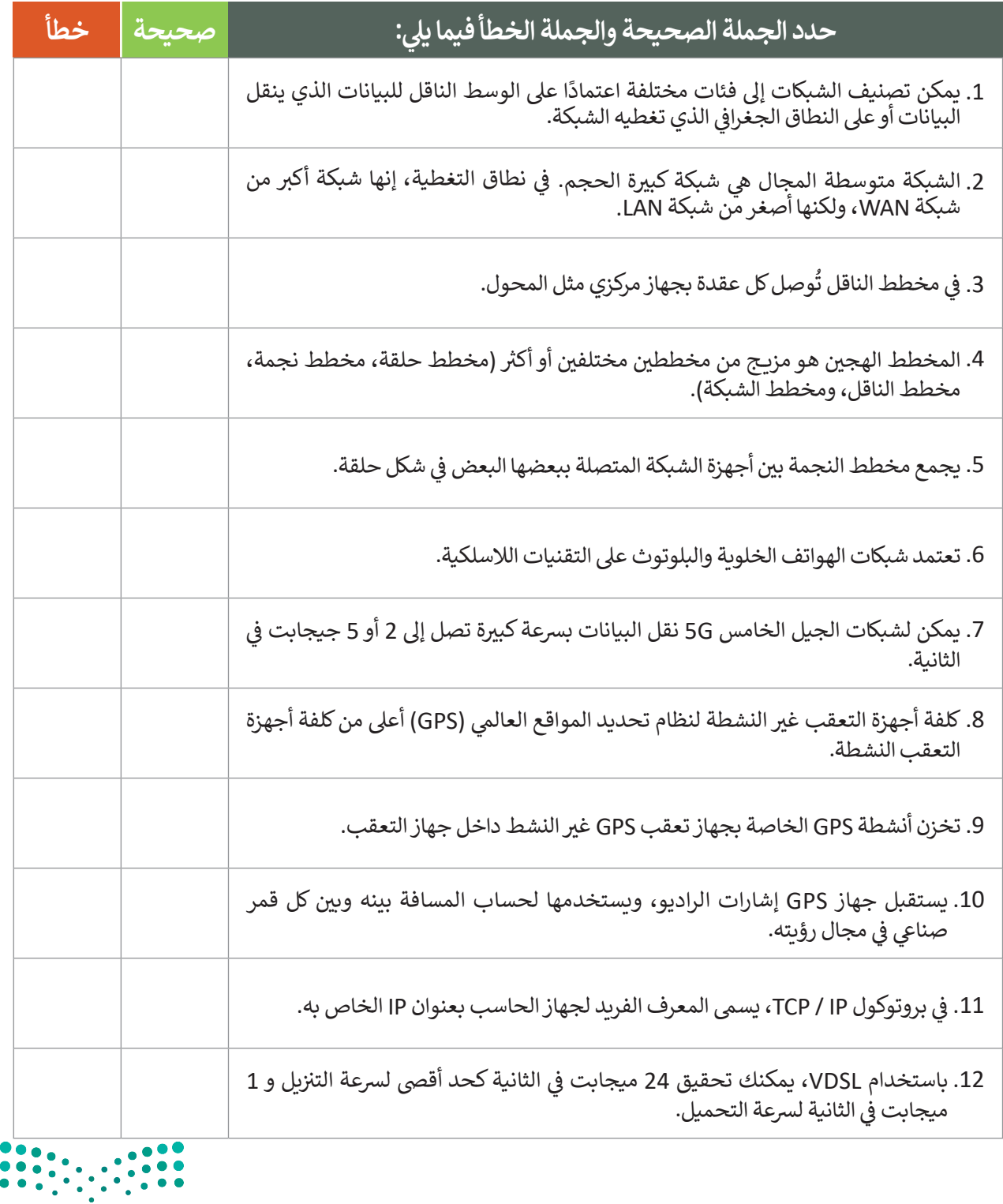

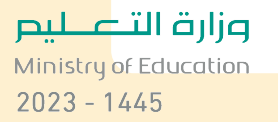

### **السؤال الرابع**

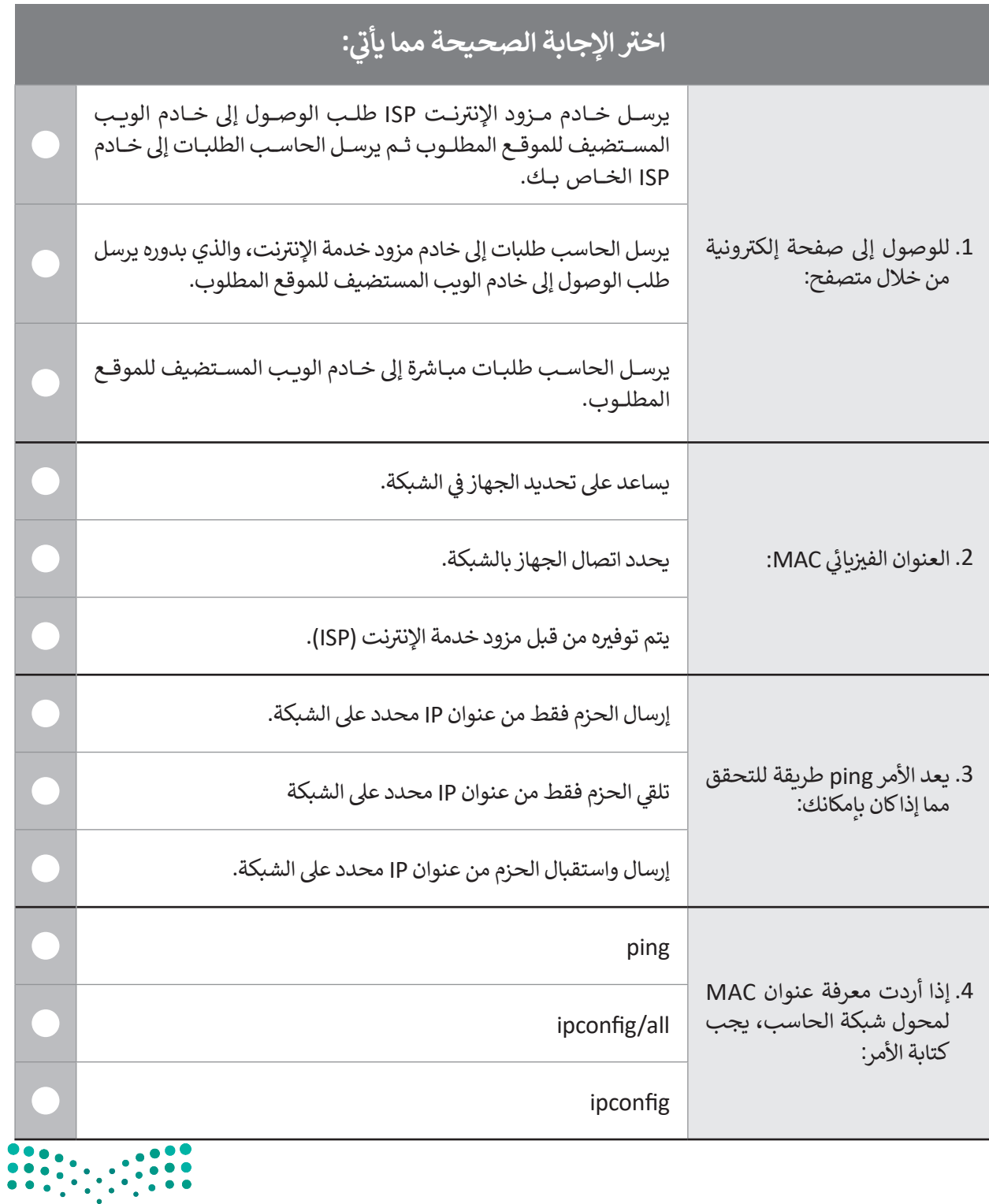

وزارة التصليم  $\frac{1}{2023}$  - 1445

 $\mathbb{R}^n$ 

### **السؤال الخامس**

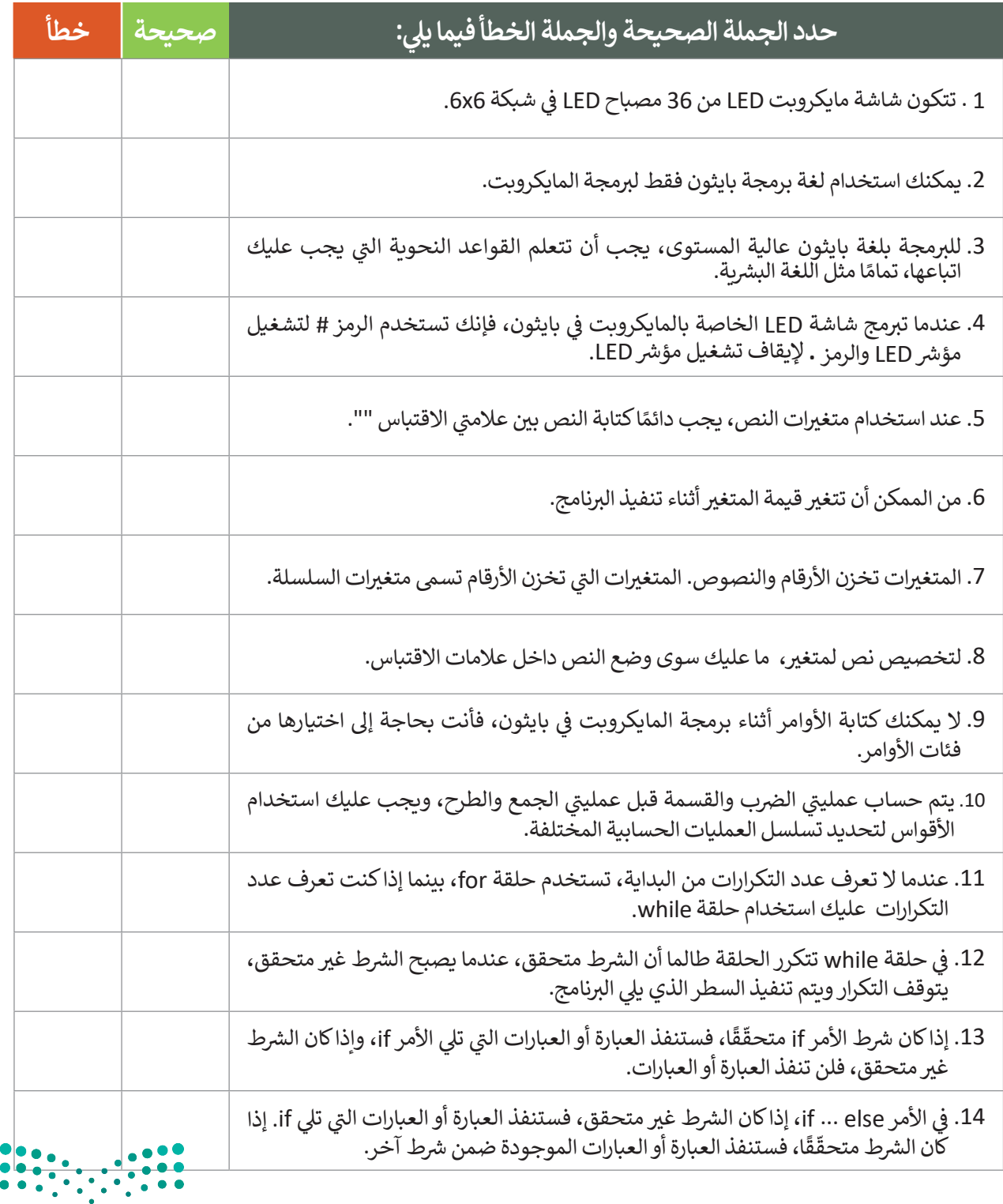

### **السؤال السادس**

ما الذي سيعرض على شاشة LED عند تشغيل البرنامج التالي؟ اكتب الإجابة الصحيحة.

```
x = 12y = 8def on_button_pressed_a():
     basic.show_number(x+y)
input.on_button_pressed(Button.A, on_button_pressed_a)
def on_button_pressed_b():
     basic.show_number(18+x*y)
input.on_button_pressed(Button.B, on_button_pressed_b)
def on_button_pressed_ab():
     basic.show_number((x/y)**2)
input.on_button_pressed(Button.AB, on_button_pressed_ab)
```
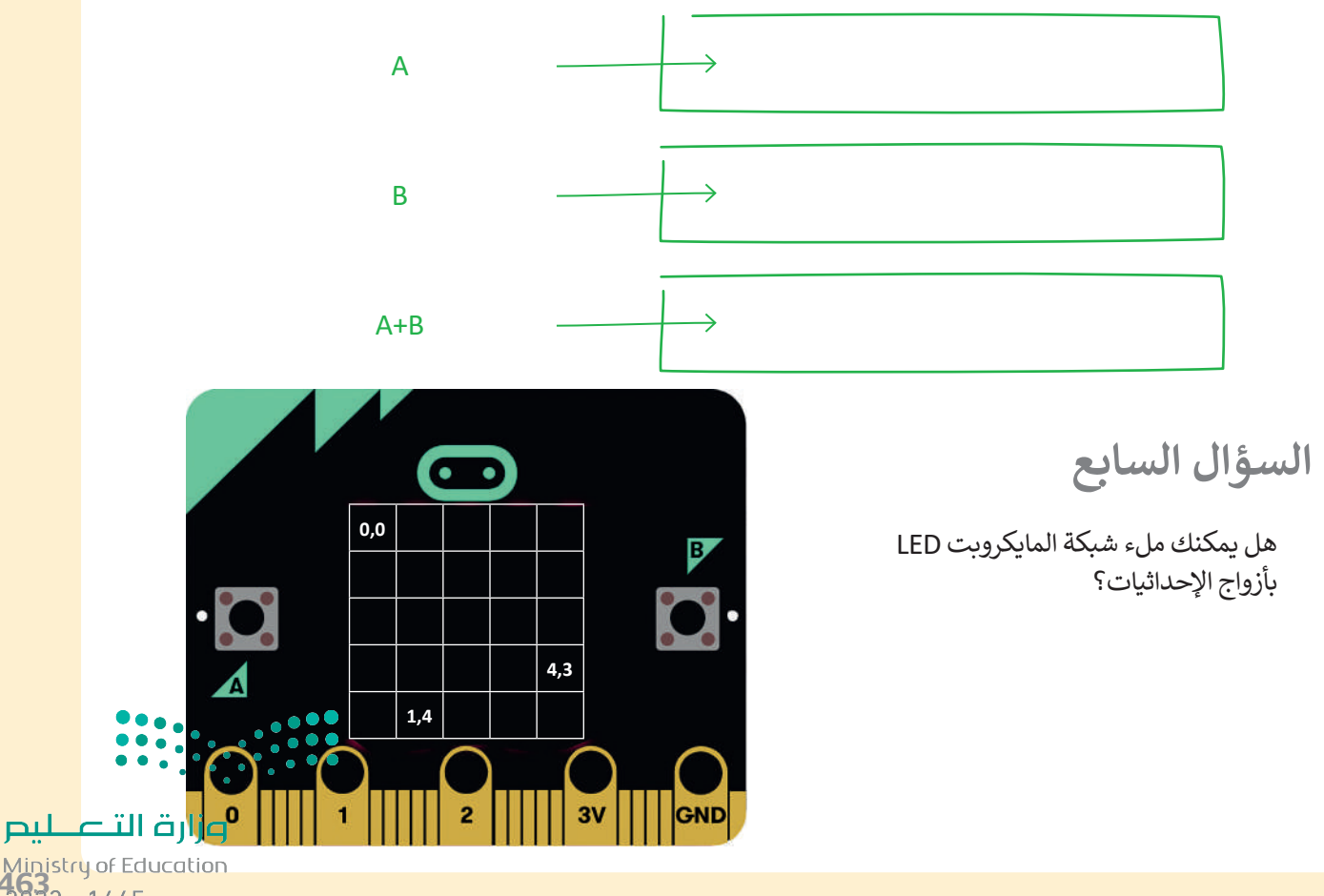

Ministry of Education<br>**463** - 1445